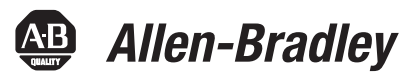

# **MicroLogix 1400 Programmable Controllers**

Bulletin 1766

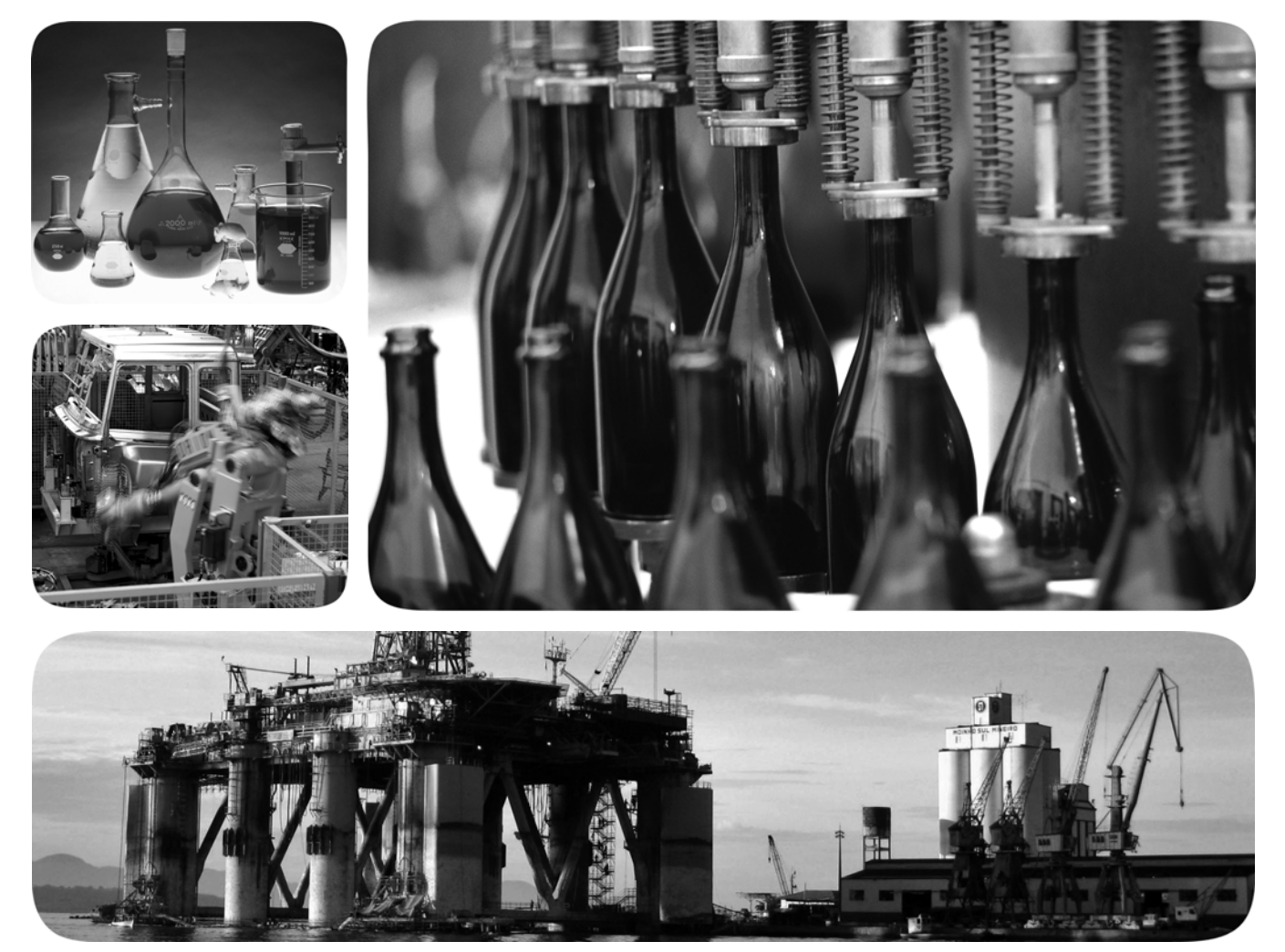

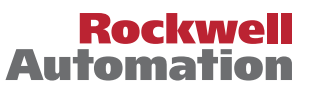

# **Important User Information**

Solid-state equipment has operational characteristics differing from those of electromechanical equipment. Safety Guidelines for the Application, Installation and Maintenance of Solid State Controls (publication [SGI-1.1](http://literature.rockwellautomation.com/idc/groups/literature/documents/in/sgi-in001_-en-p.pdf) available from your local Rockwell Automation sales office or online at<http://www.rockwellautomation.com/literature/>) describes some important differences between solid-state equipment and hard-wired electromechanical devices. Because of this difference, and also because of the wide variety of uses for solid-state equipment, all persons responsible for applying this equipment must satisfy themselves that each intended application of this equipment is acceptable.

In no event will Rockwell Automation, Inc. be responsible or liable for indirect or consequential damages resulting from the use or application of this equipment.

The examples and diagrams in this manual are included solely for illustrative purposes. Because of the many variables and requirements associated with any particular installation, Rockwell Automation, Inc. cannot assume responsibility or liability for actual use based on the examples and diagrams.

No patent liability is assumed by Rockwell Automation, Inc. with respect to use of information, circuits, equipment, or software described in this manual.

Reproduction of the contents of this manual, in whole or in part, without written permission of Rockwell Automation, Inc., is prohibited.

Throughout this manual, when necessary, we use notes to make you aware of safety considerations.

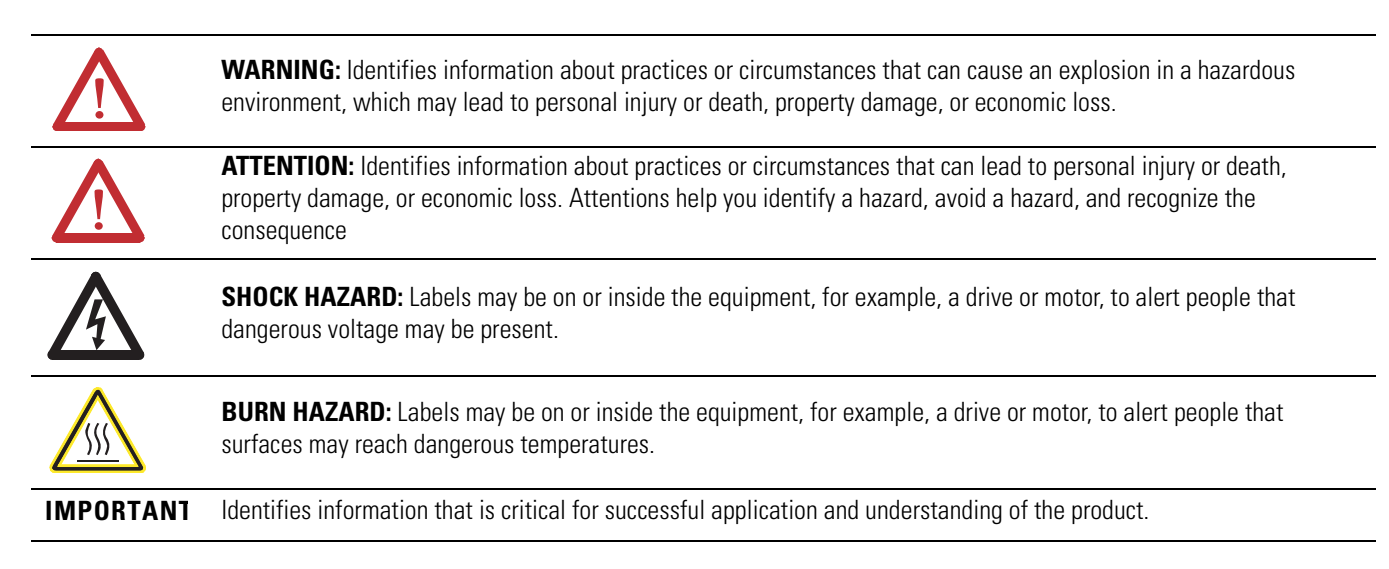

Allen-Bradley, Rockwell Automation, MicroLogix, RSLinx, RSLogix 500 and TechConnect are trademarks of Rockwell Automation, Inc.

Trademarks not belonging to Rockwell Automation are property of their respective companies.

<span id="page-2-1"></span>To help you locate new and updated information in this release of the manual, we have included change bars as shown to the right of this paragraph.

The table below lists the sections that document new features and additional or updated information about existing features.

#### **Summary of Change**

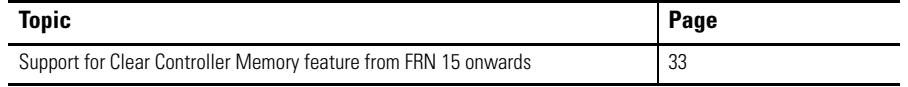

<span id="page-2-2"></span>**Firmware Revision History** Features are added to the controllers through firmware upgrades. See the latest release notes, [1766-RN001,](http://literature.rockwellautomation.com/idc/groups/literature/documents/rn/1766-rn001_-en-e.pdf) to be sure that your controller's firmware is at the level you need. Firmware upgrades are not required, except to allow you access to the new features. See ["Firmware Upgrades](#page-2-0)" below.

<span id="page-2-0"></span>**Firmware Upgrades** Enhanced features are added to the controllers through a firmware upgrade. This firmware upgrade is not required, except to allow you access to the latest features and corrected anomalies. You can only upgrade firmware within the same series of controller. To use the newest features, be sure your controller's firmware is at the following level:

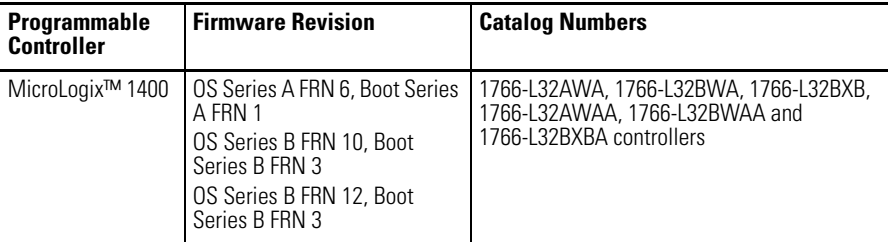

To upgrade the firmware for a MicroLogix controller visit the MicroLogix web site at http://www.ab.com/programmablecontrol/plc/micrologix/ downloads.html**.**

In order to use all of the latest features available with OS Series A controllers, RSLogix™ 500/RSLogix Micro programming software must be version 8.10.00 or higher. For Series B controllers, this should be version 8.30.00 or higher.

# **Notes:**

# **[Summary of Changes](#page-2-1)**

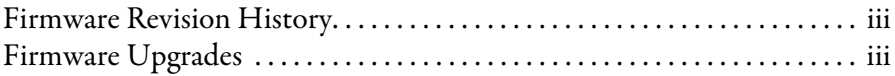

### **[Preface](#page-22-0)**

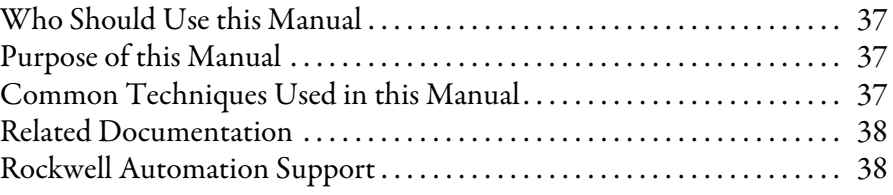

### **[Chapter 1](#page-24-0)**

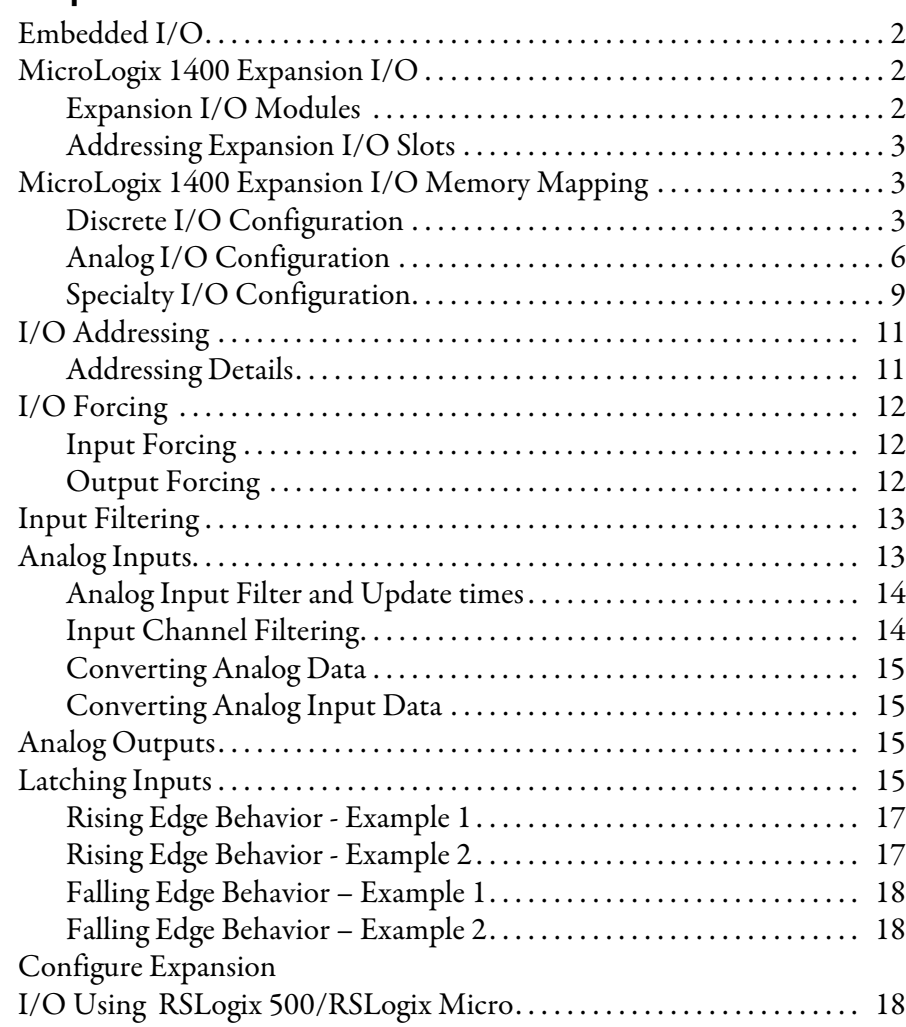

# **[Chapter 2](#page-44-0)**

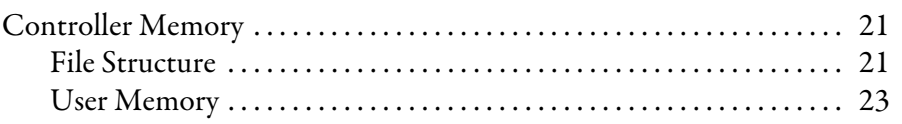

# **I/O. Configuration**

**[Controller Memory and File](#page-44-1)** 

**Types**

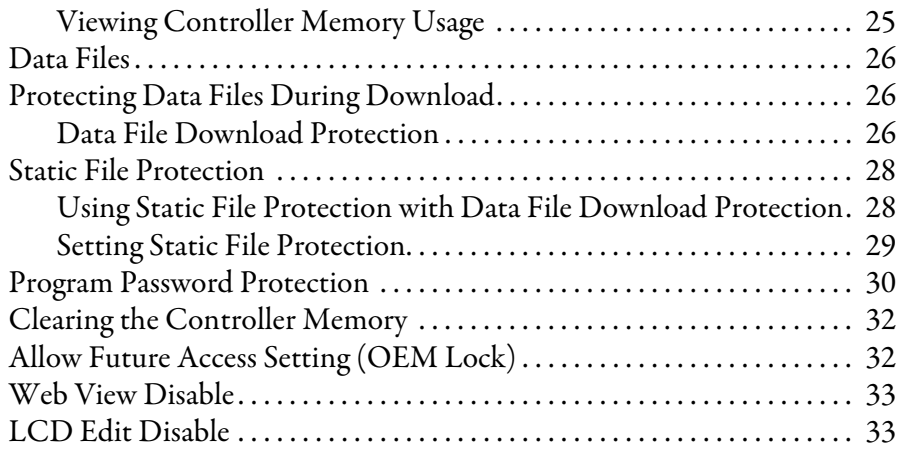

#### **[Function Files](#page-58-1)**

**[Programming Instructions](#page-90-1)** 

**Overview**

# **[Chapter 3](#page-58-0)**

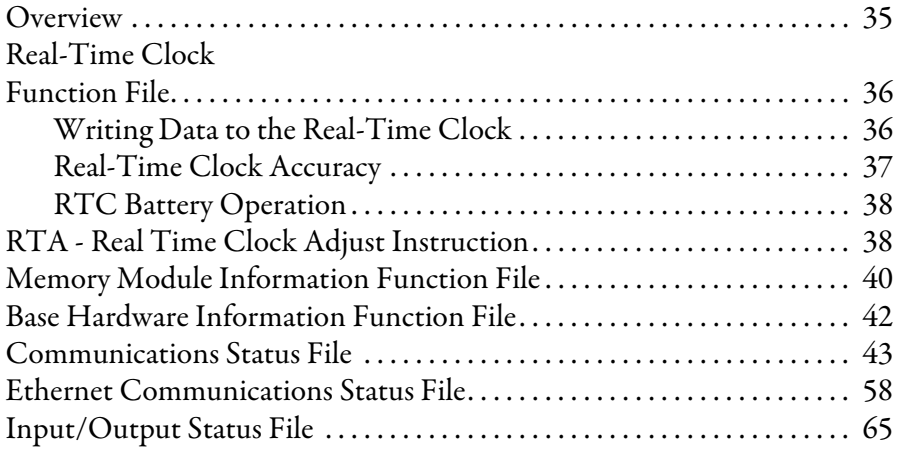

### **[Chapter 4](#page-90-0)**

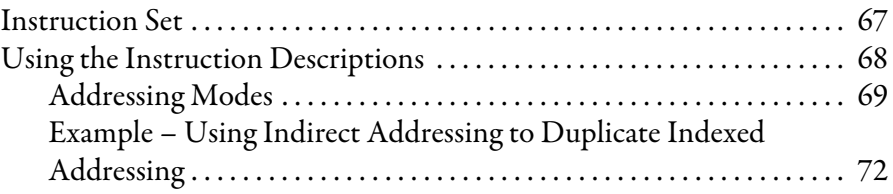

# **[Chapter 5](#page-98-0)**

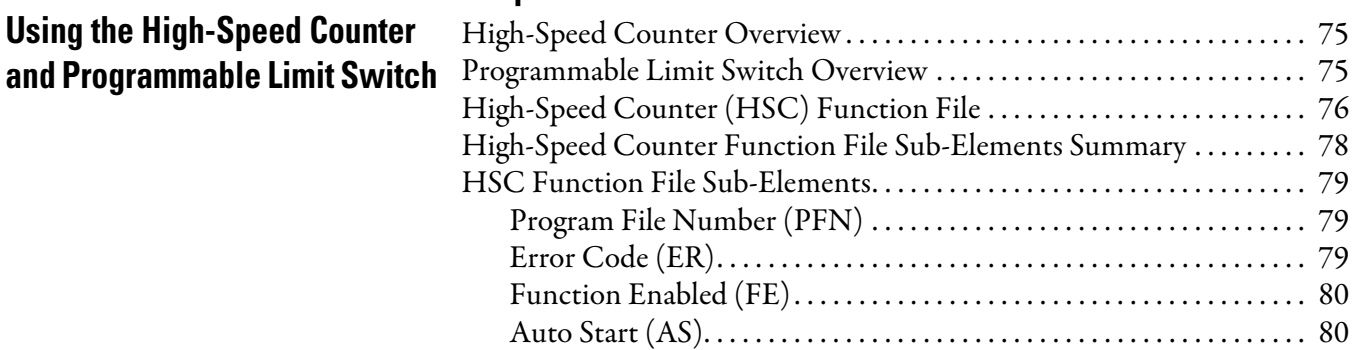

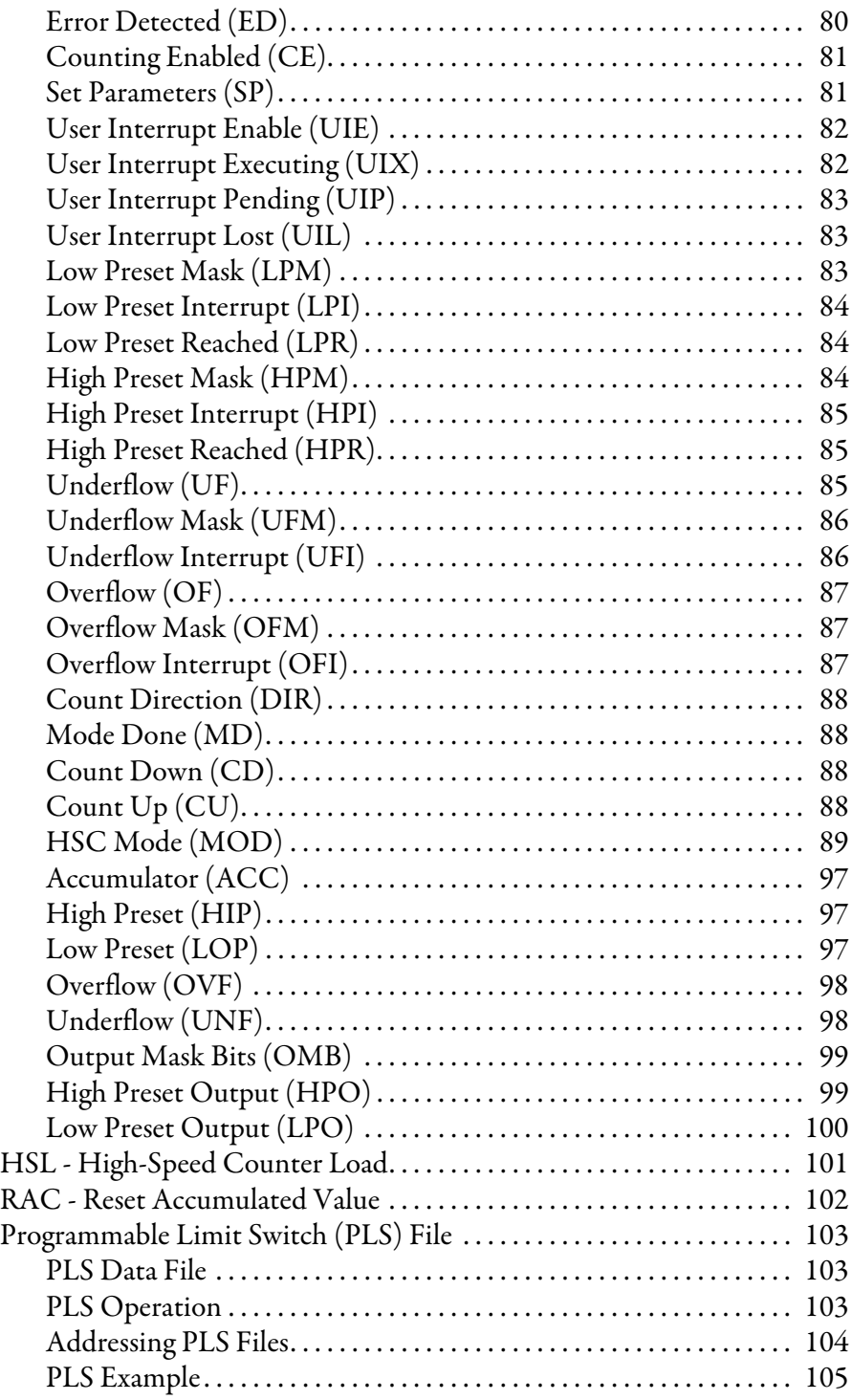

# **[Using High-Speed Outputs](#page-132-1)**

# **[Chapter 6](#page-132-0)**

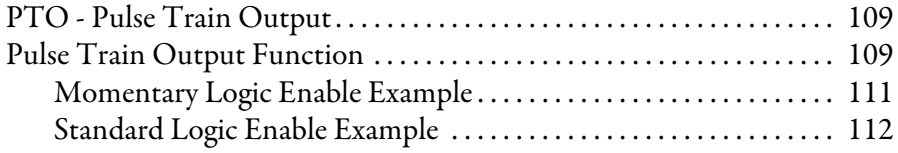

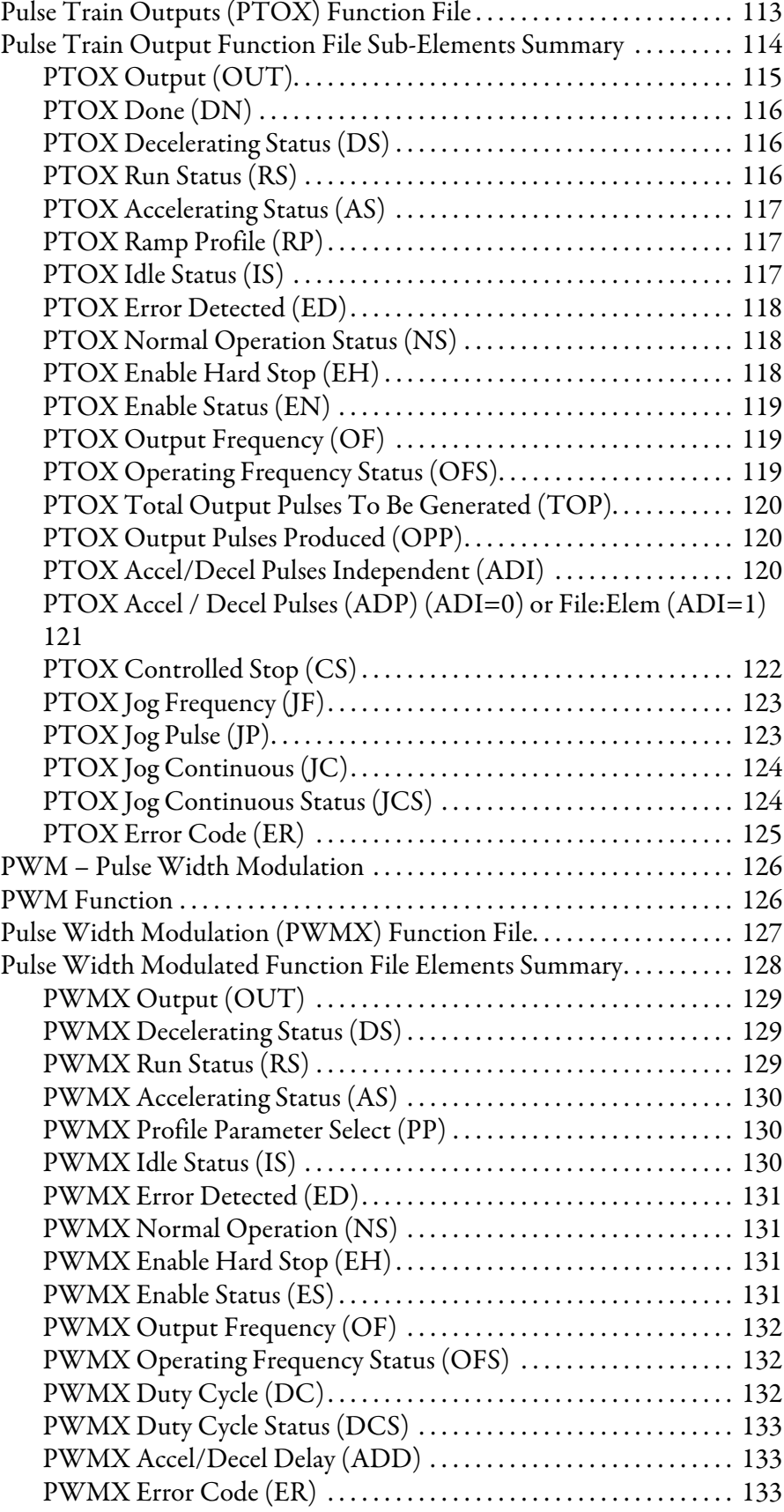

# **[Relay-Type \(Bit\) Instructions](#page-158-1)**

# **[Chapter 7](#page-158-0)**

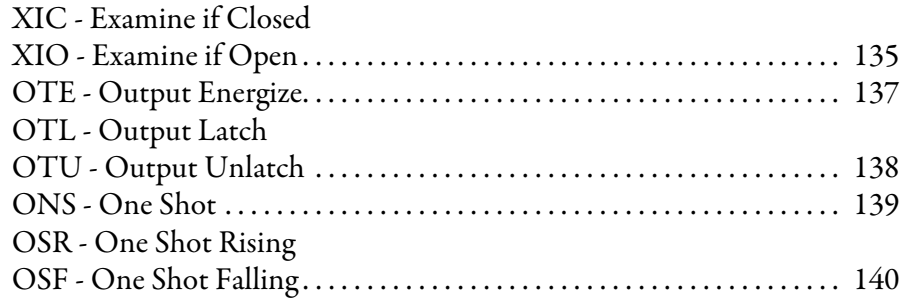

### **[Chapter 8](#page-166-0)**

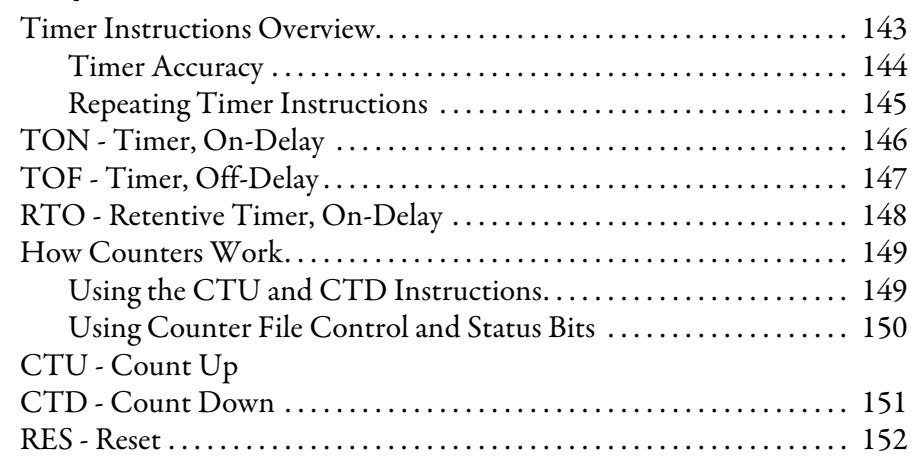

### **[Chapter 9](#page-176-0)**

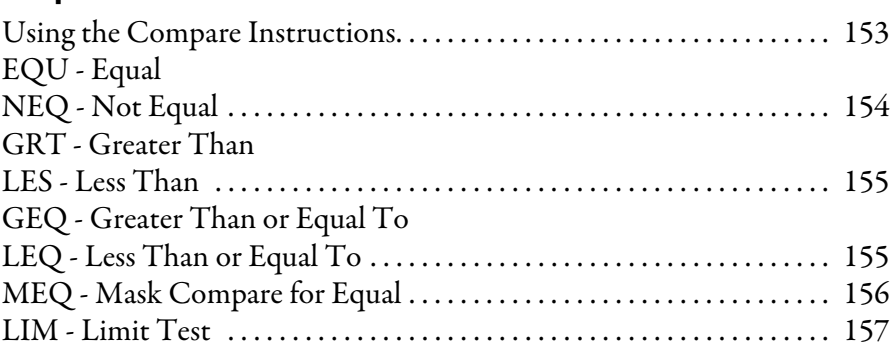

# **[Chapter 10](#page-182-0)**

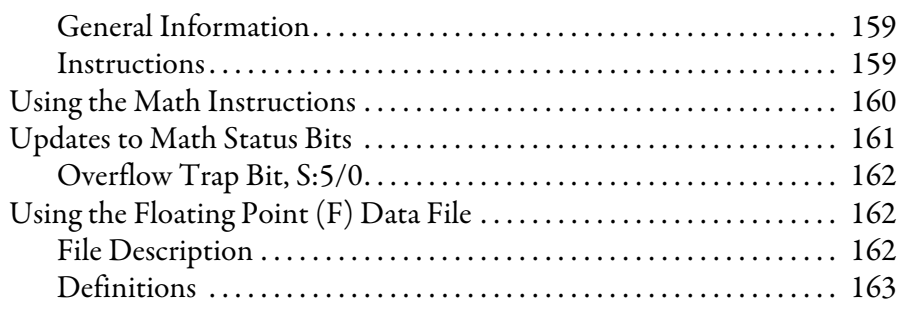

#### **[Timer and Counter Instructions](#page-166-1)**

### **[Compare Instructions](#page-176-1)**

### **[Math Instructions](#page-182-1)**

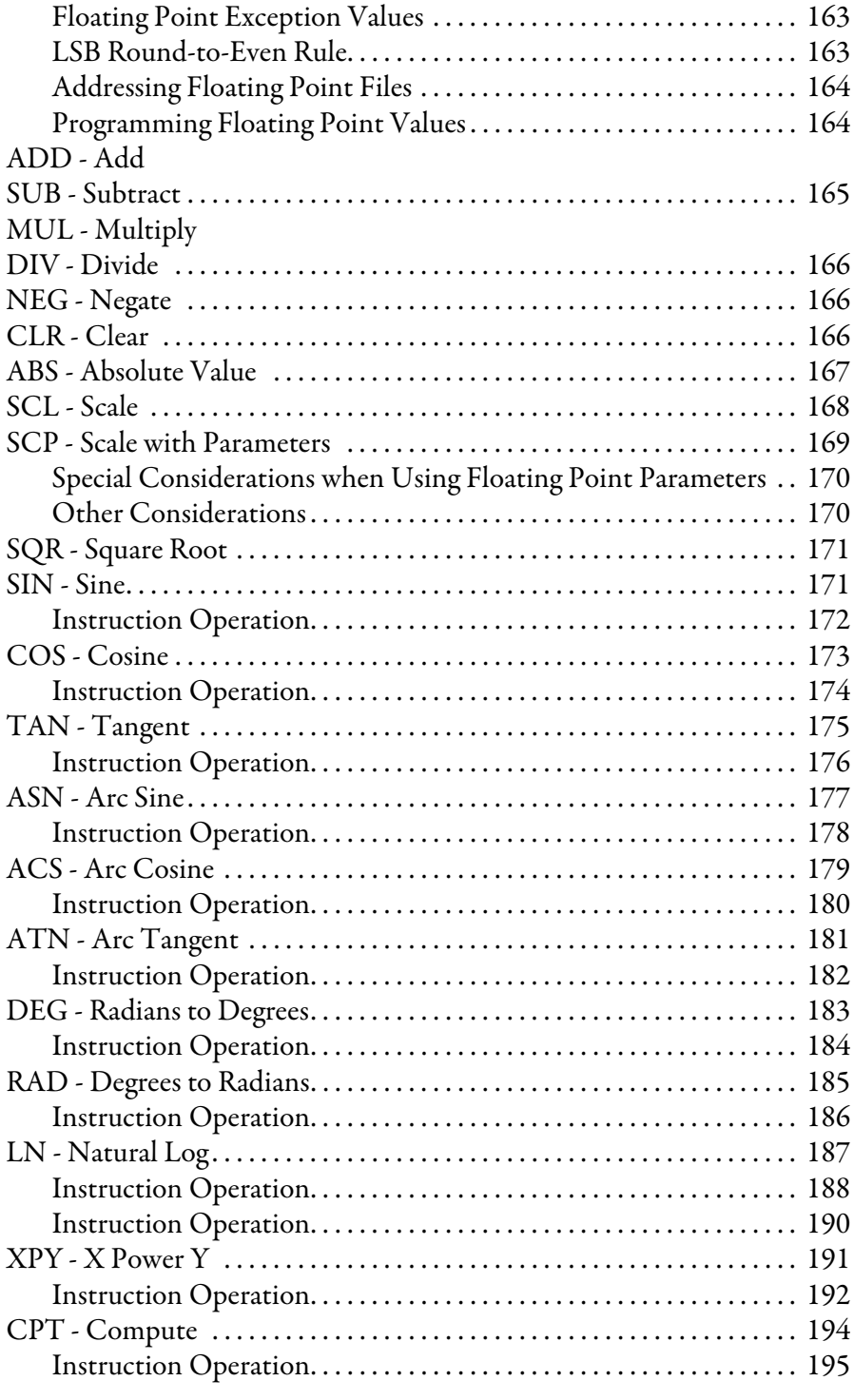

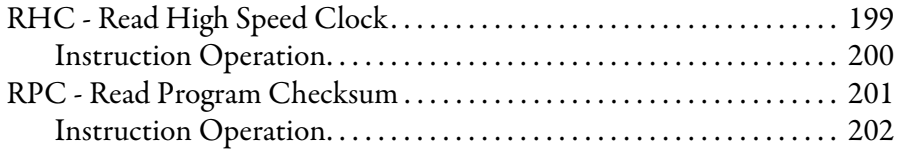

### **[Application Specific](#page-222-1)  Instructions**

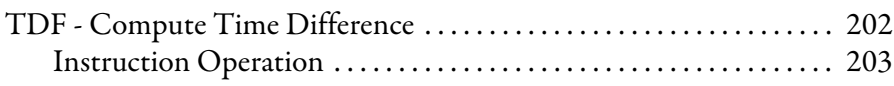

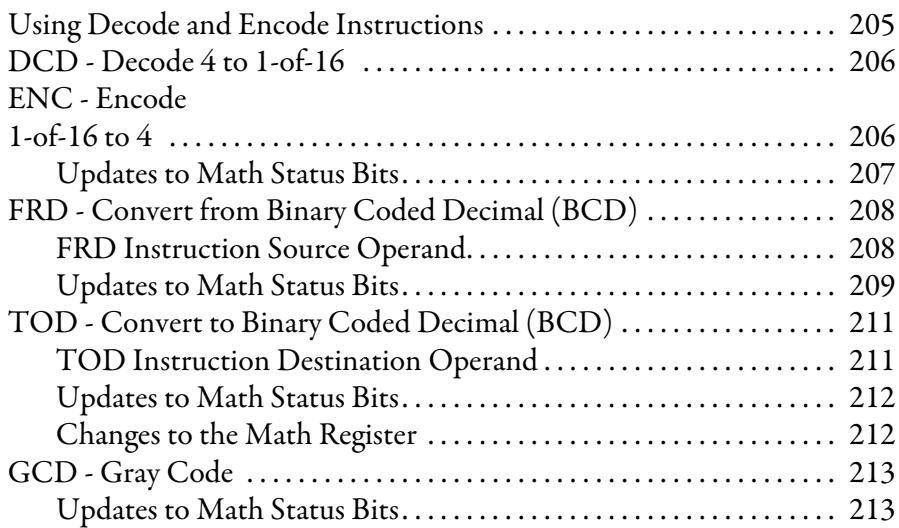

# **[Chapter 13](#page-238-0)**

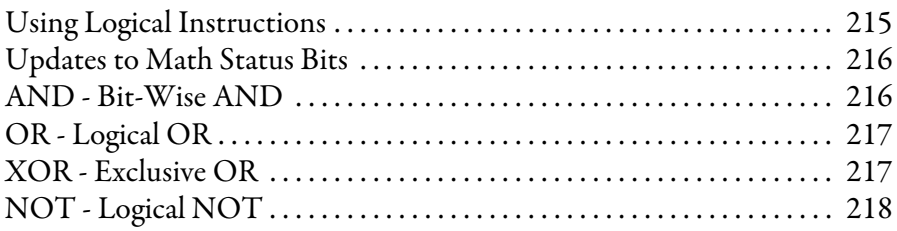

### **[Chapter 14](#page-242-0)**

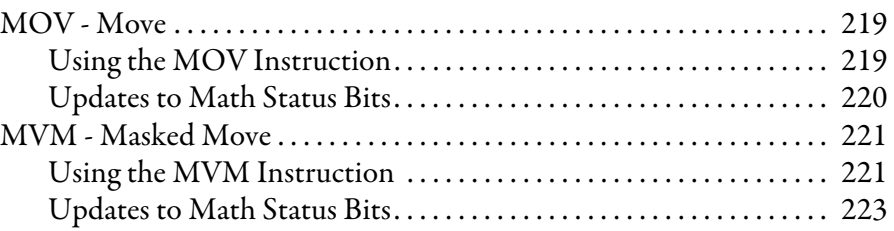

# **[Chapter 15](#page-248-0)**

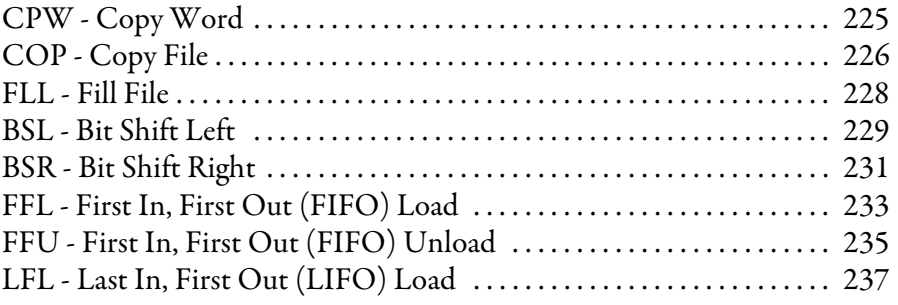

### **[Conversion Instructions](#page-228-1)**

**[Logical Instructions](#page-238-1)** 

**[Move Instructions](#page-242-1) Move**  $\mathbb{R}$ 

### **[File Instructions](#page-248-1)**

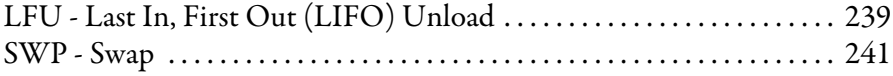

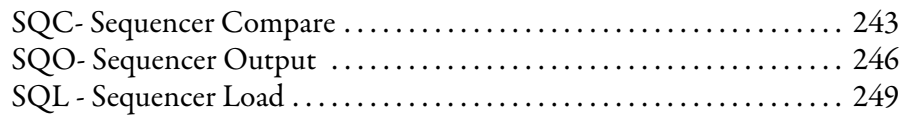

# **[Chapter 17](#page-276-0)**

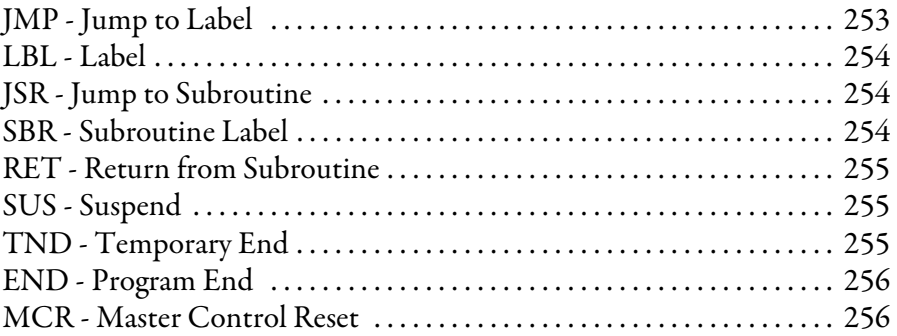

# **[Chapter 18](#page-282-0)**

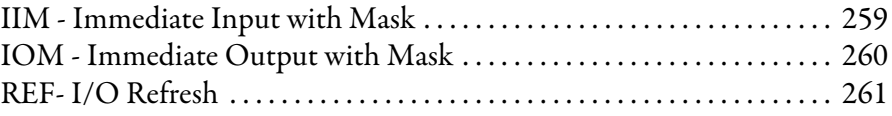

### **[Chapter 19](#page-286-0)**

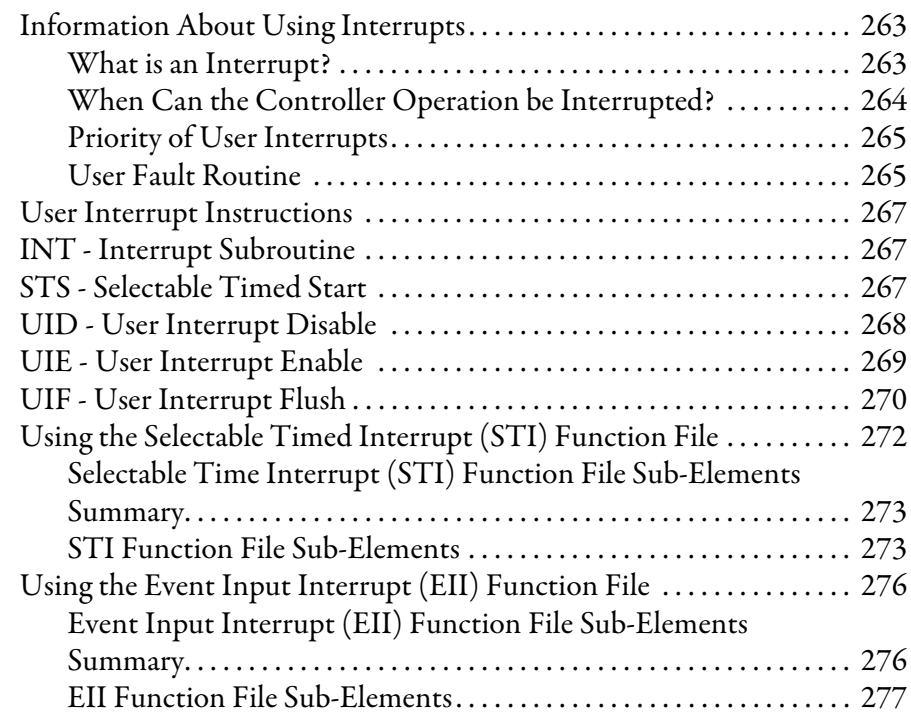

# **[Sequencer Instructions](#page-266-1)**

**[Program Control Instructions](#page-276-1)** 

# **[Input and Output Instructions](#page-282-1)**

**[Using Interrupts](#page-286-1)** 

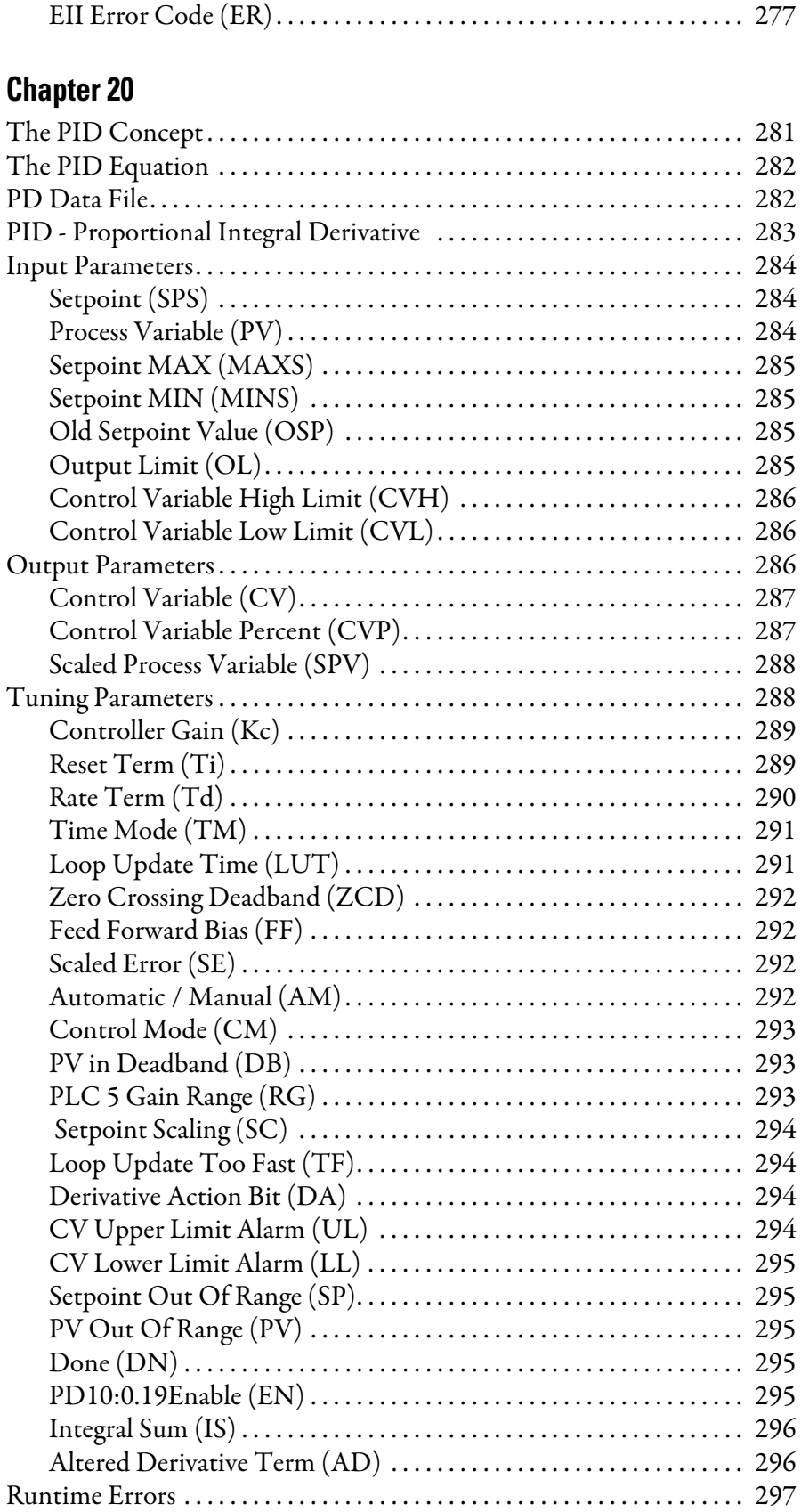

# **[Process Control Instruction](#page-304-1)**

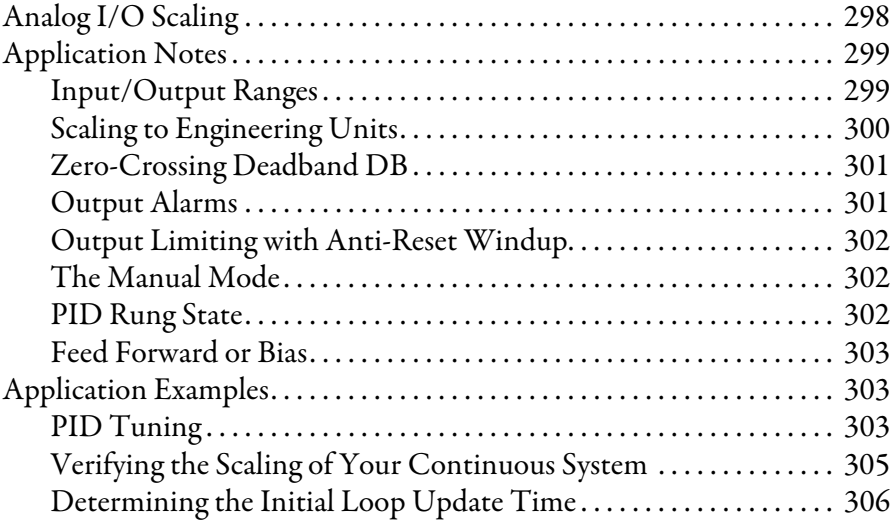

# **[ASCII Instructions](#page-332-1)**

# **[Chapter 21](#page-332-0)**

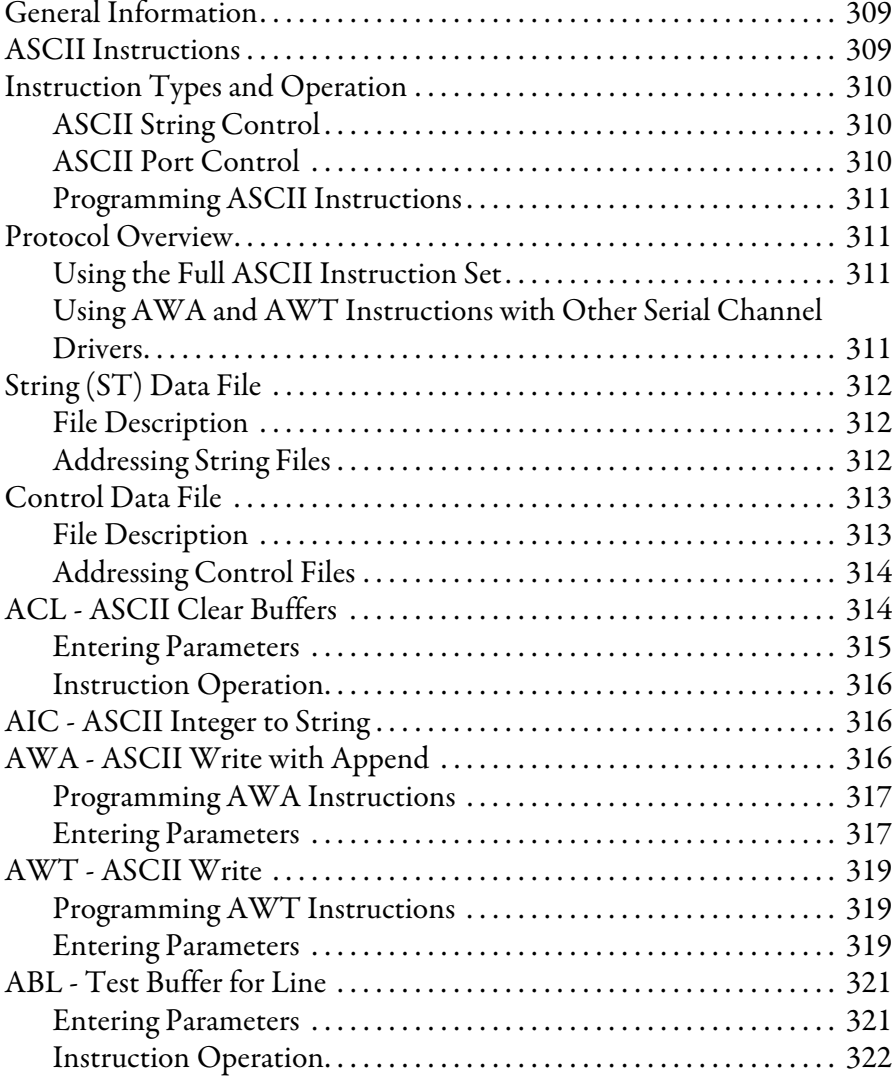

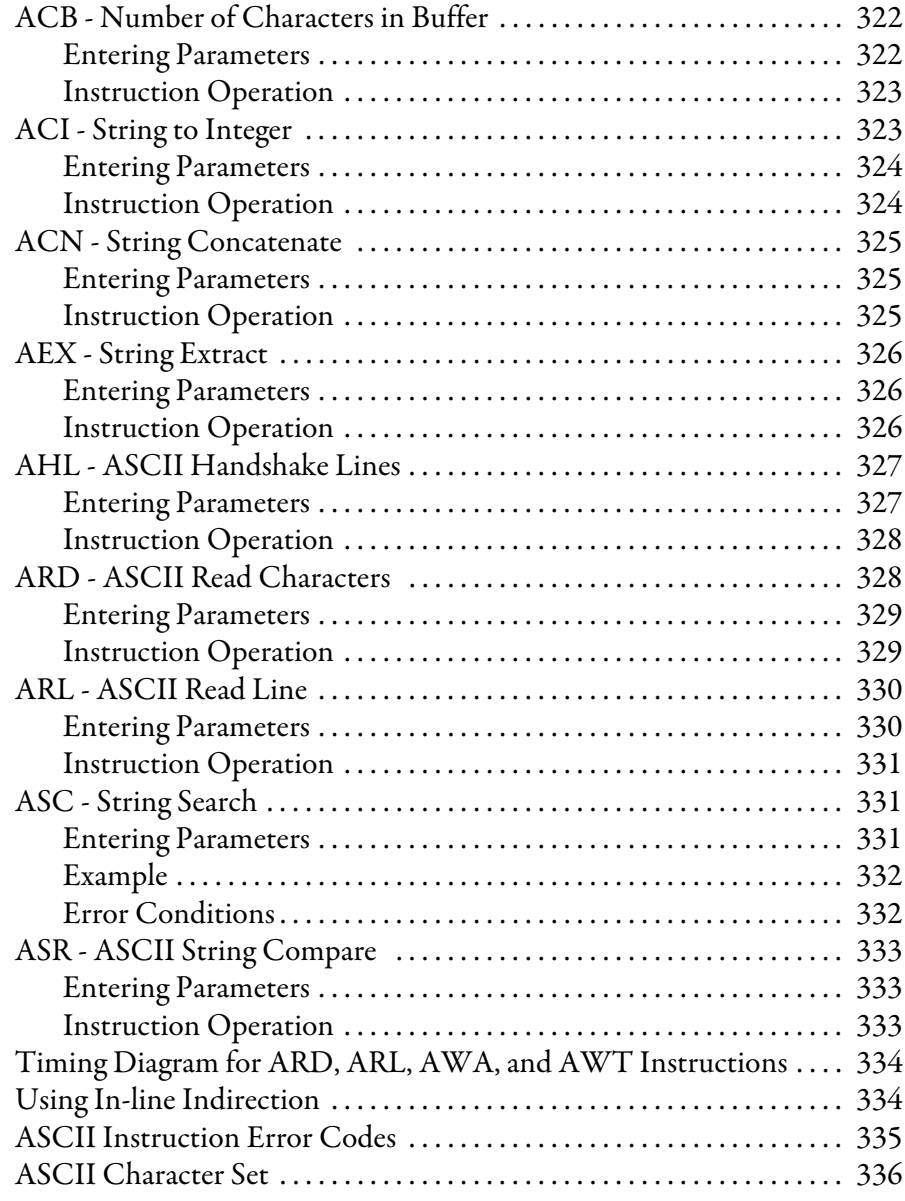

**[Communications Instructions](#page-360-1)** 

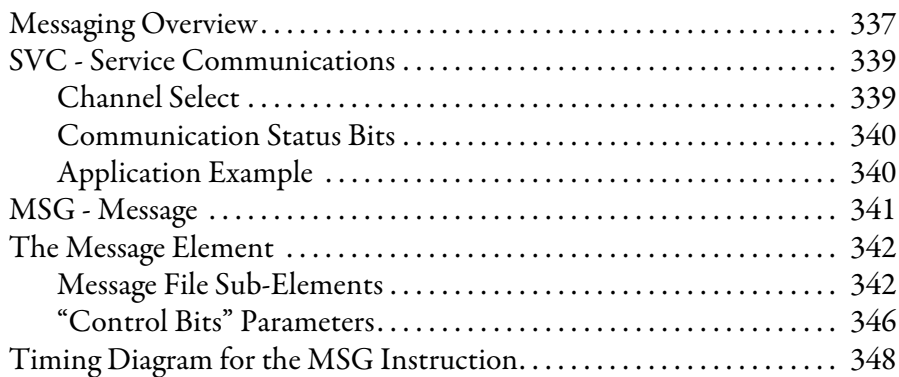

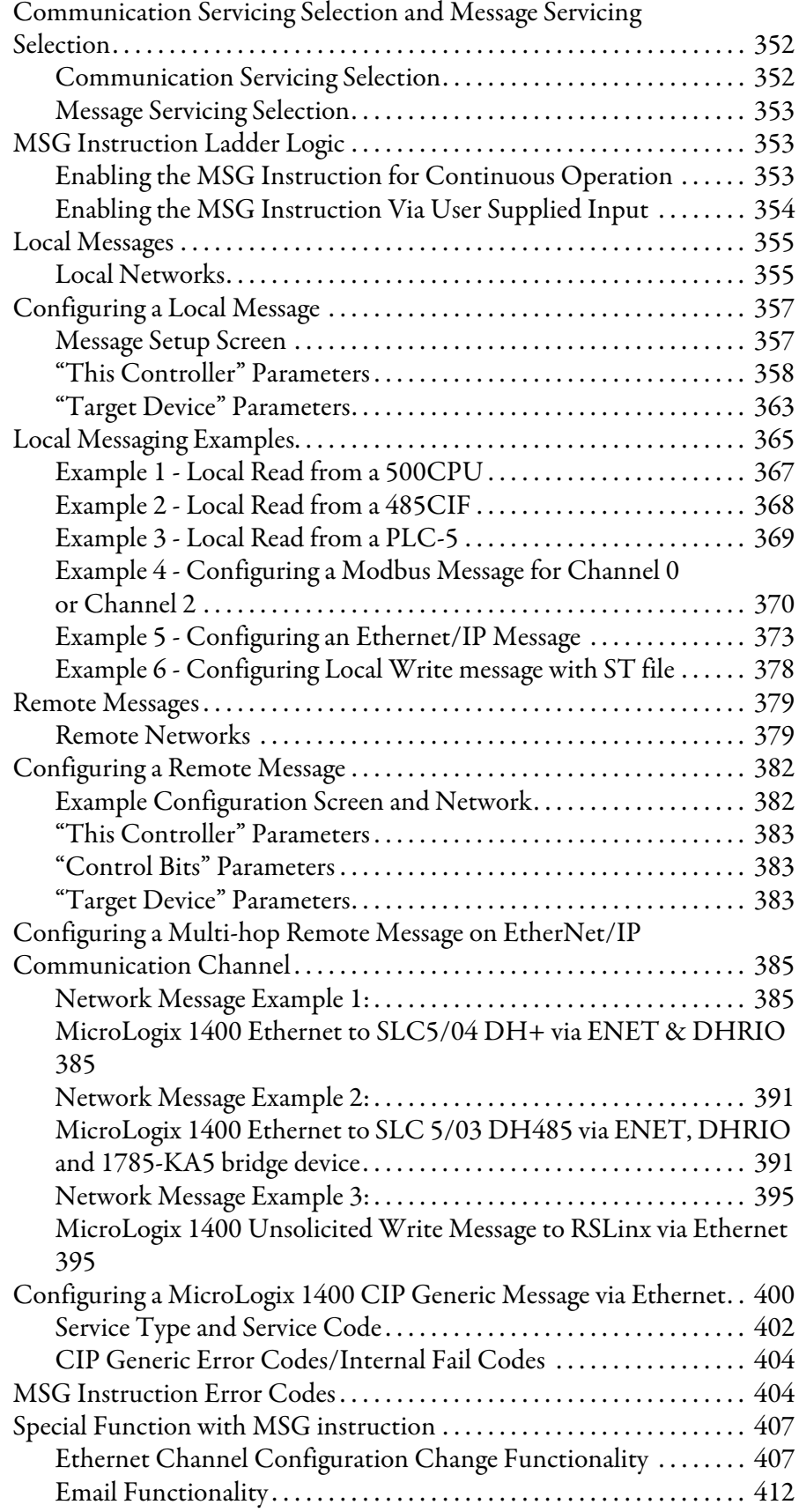

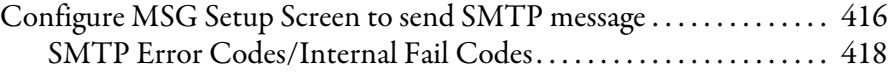

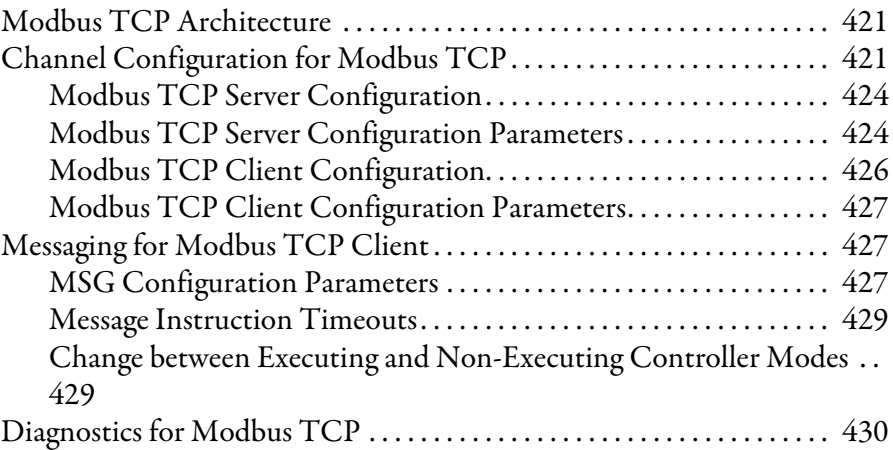

# **[Chapter 24](#page-458-0)**

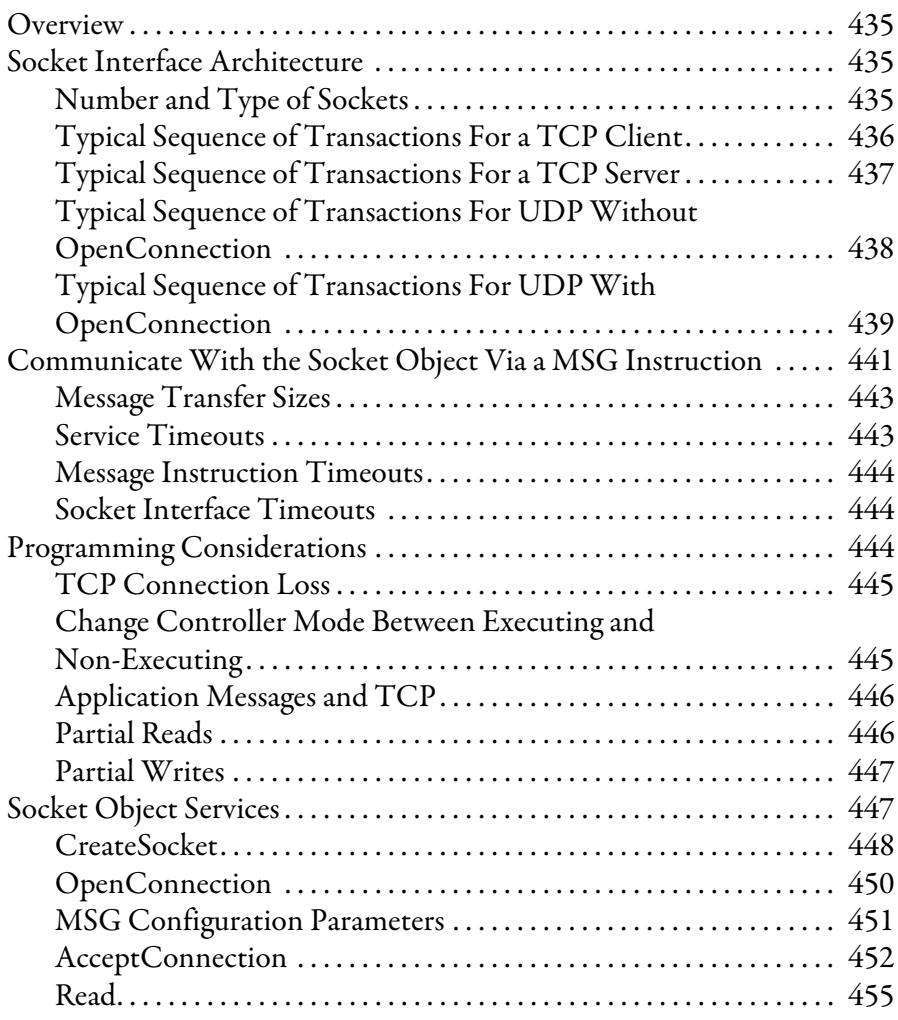

#### **[Modbus TCP](#page-444-1)**

# **[Socket Interface Using CIP](#page-458-1)  Generic Messaging**

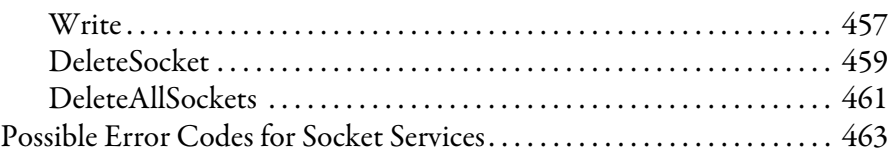

### **[Recipe and Data Logging](#page-488-1)**

# **[Chapter 25](#page-488-0)**

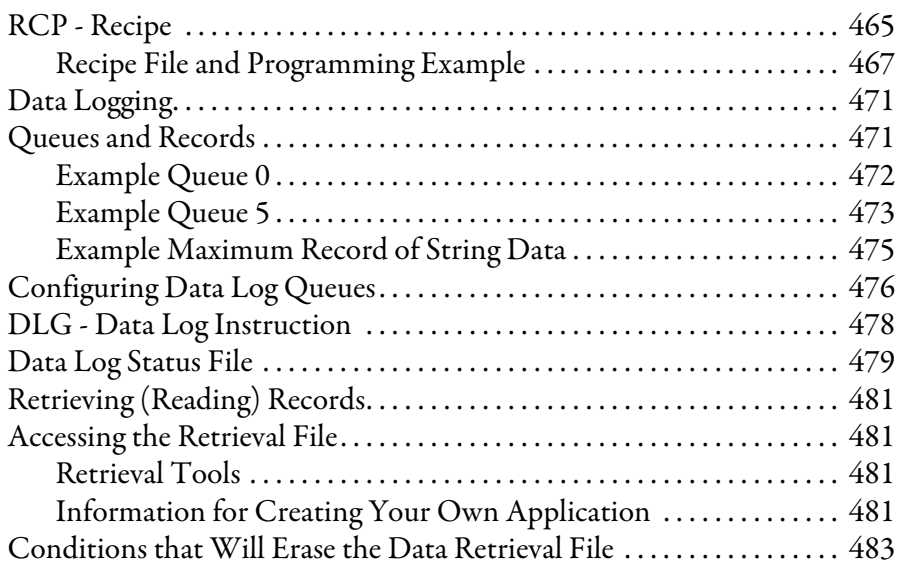

### **[Chapter 26](#page-508-0)**

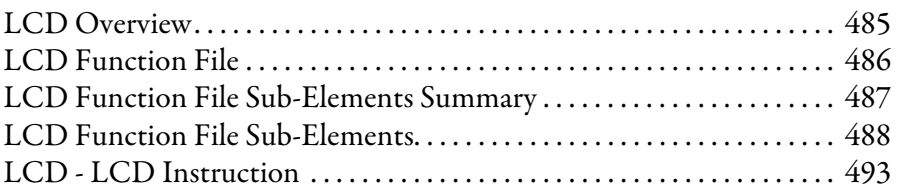

# **[Appendix A](#page-520-0)**

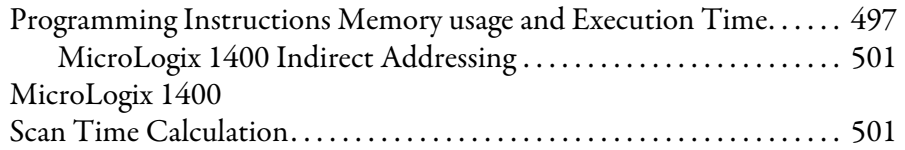

# **[System Status File](#page-526-1)** [Status File Overview . . . . . . . . . . . . . . . . . . . . . . . . . . . . . . . . . . . . . . . . . . . . . 503](#page-526-2)

**[LCD - LCD Information](#page-508-1)** 

**[MicroLogix 1400 Memory Usage](#page-520-1)  and Instruction Execution Time**

### **[Appendix B](#page-526-0)**

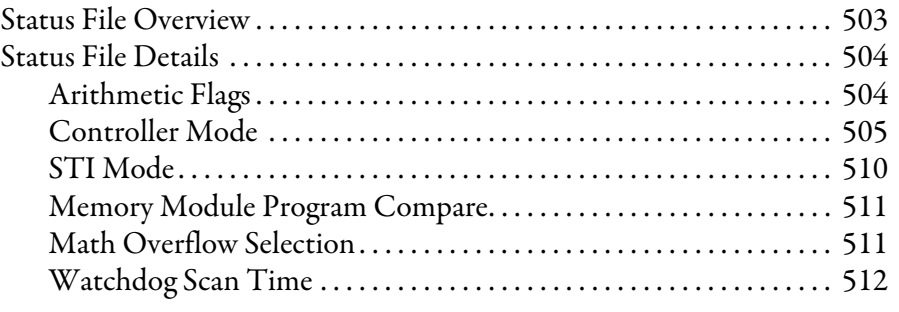

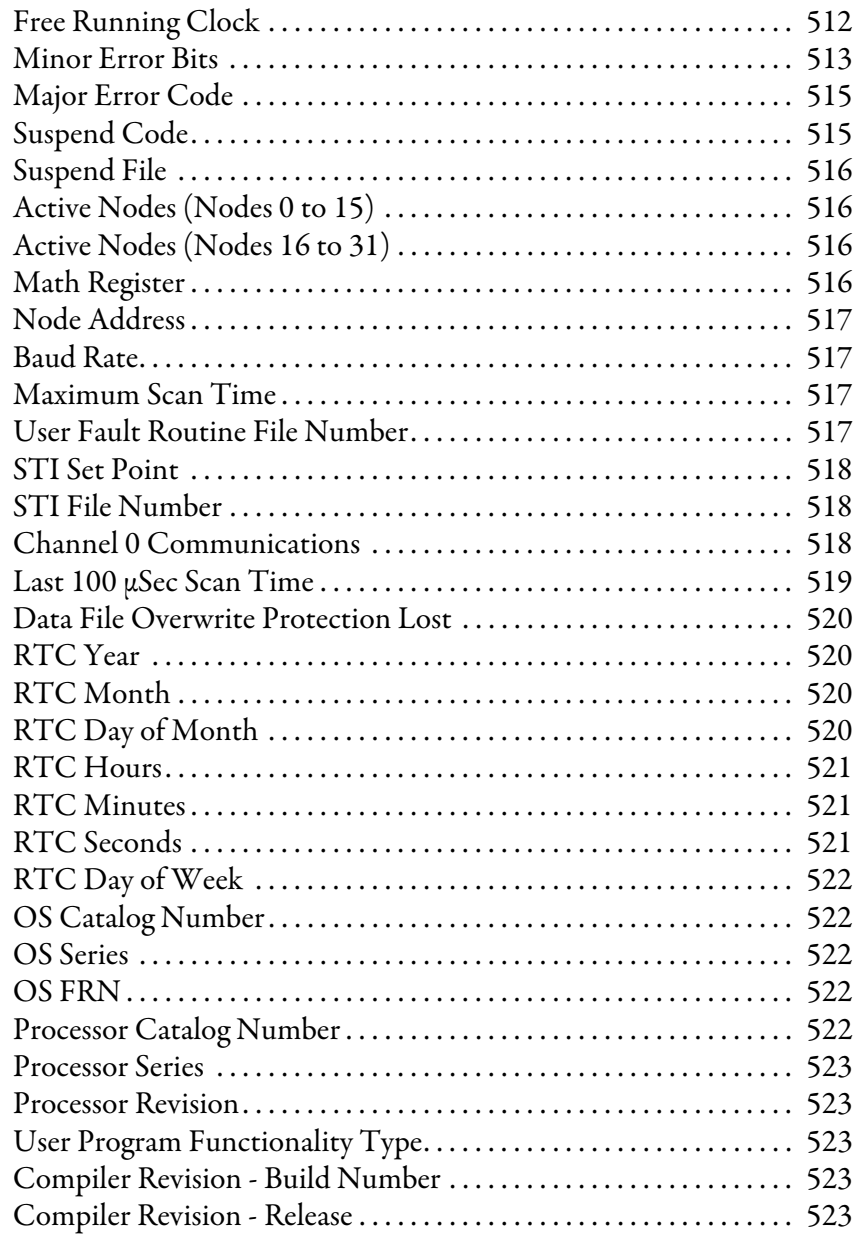

# **[Appendix C](#page-548-0)**

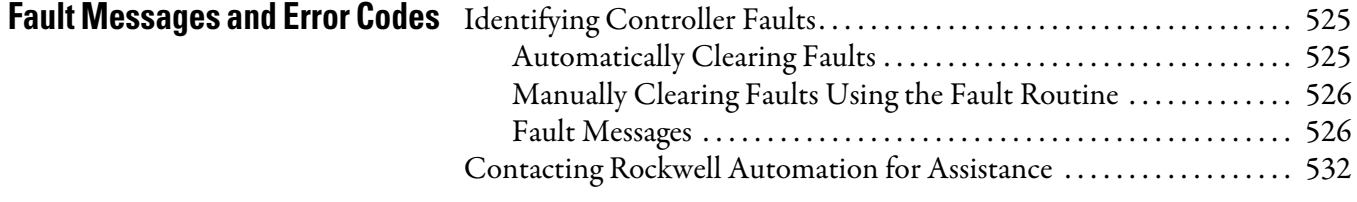

# **[Appendix D](#page-558-0)**

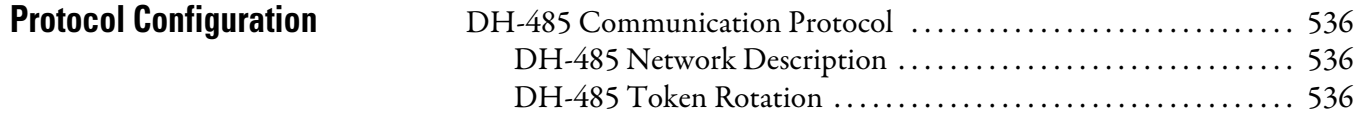

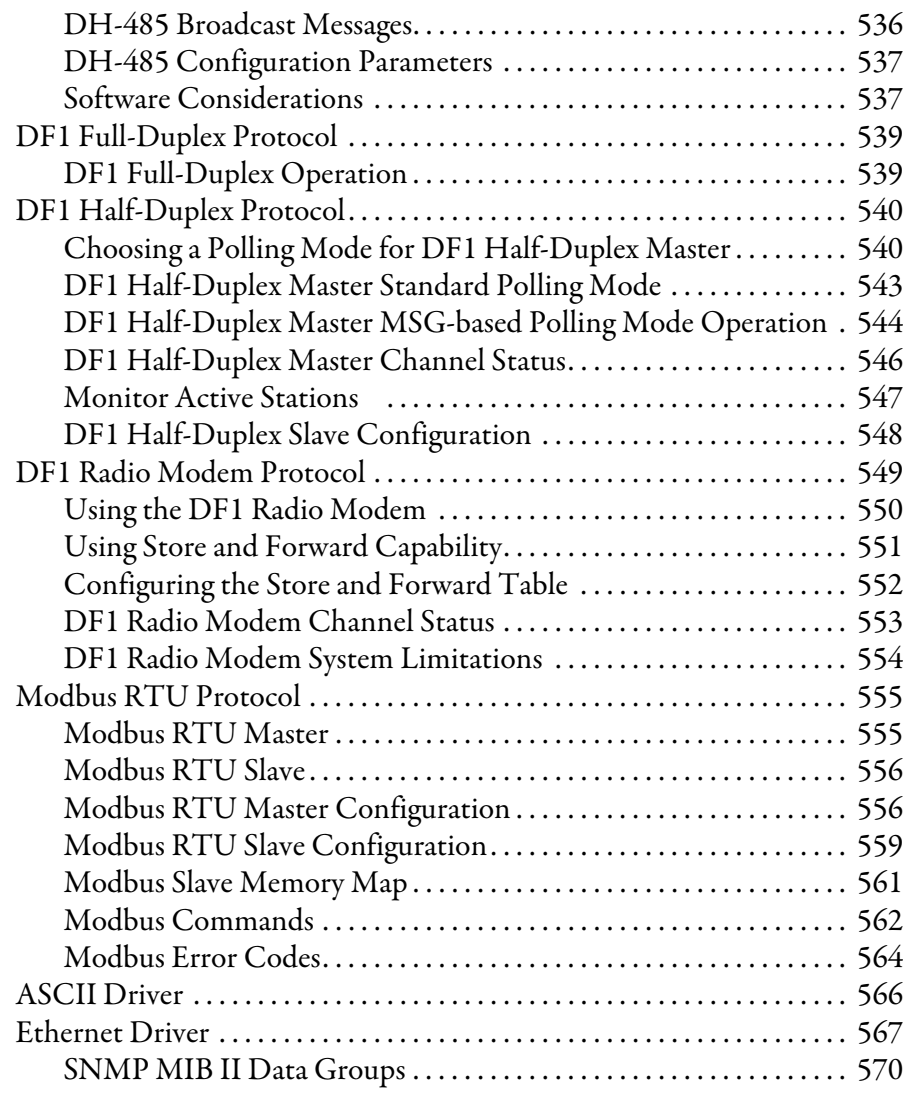

# **[Appendix E](#page-600-0)**

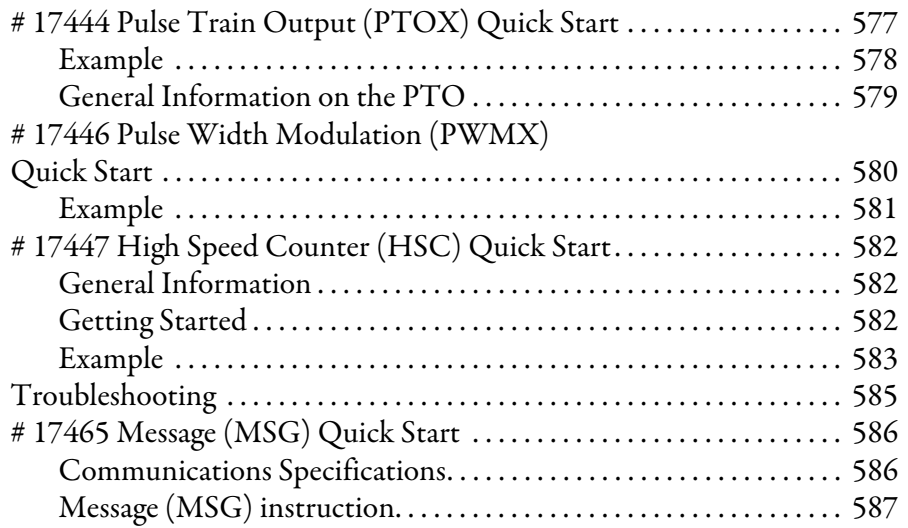

**[Knowledgebase Quick Starts](#page-600-1)** 

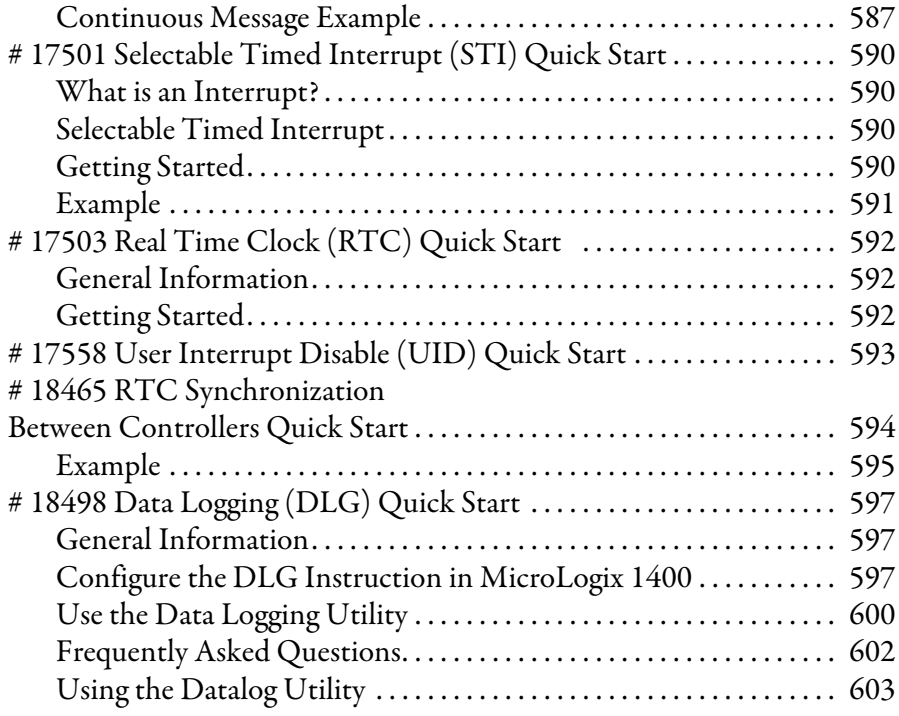

# **[Appendix F](#page-628-0)**

**[Number Systems](#page-628-1)** 

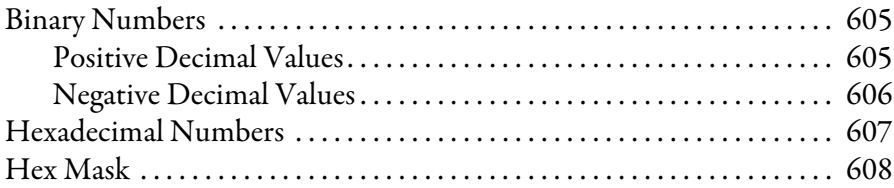

# **[Glossary](#page-634-0)**

### **[Index](#page-644-0)**

**[MicroLogix 1400 List of Instructions and Function Files](#page-654-0)**

### **Notes:**

<span id="page-22-3"></span><span id="page-22-2"></span><span id="page-22-1"></span><span id="page-22-0"></span>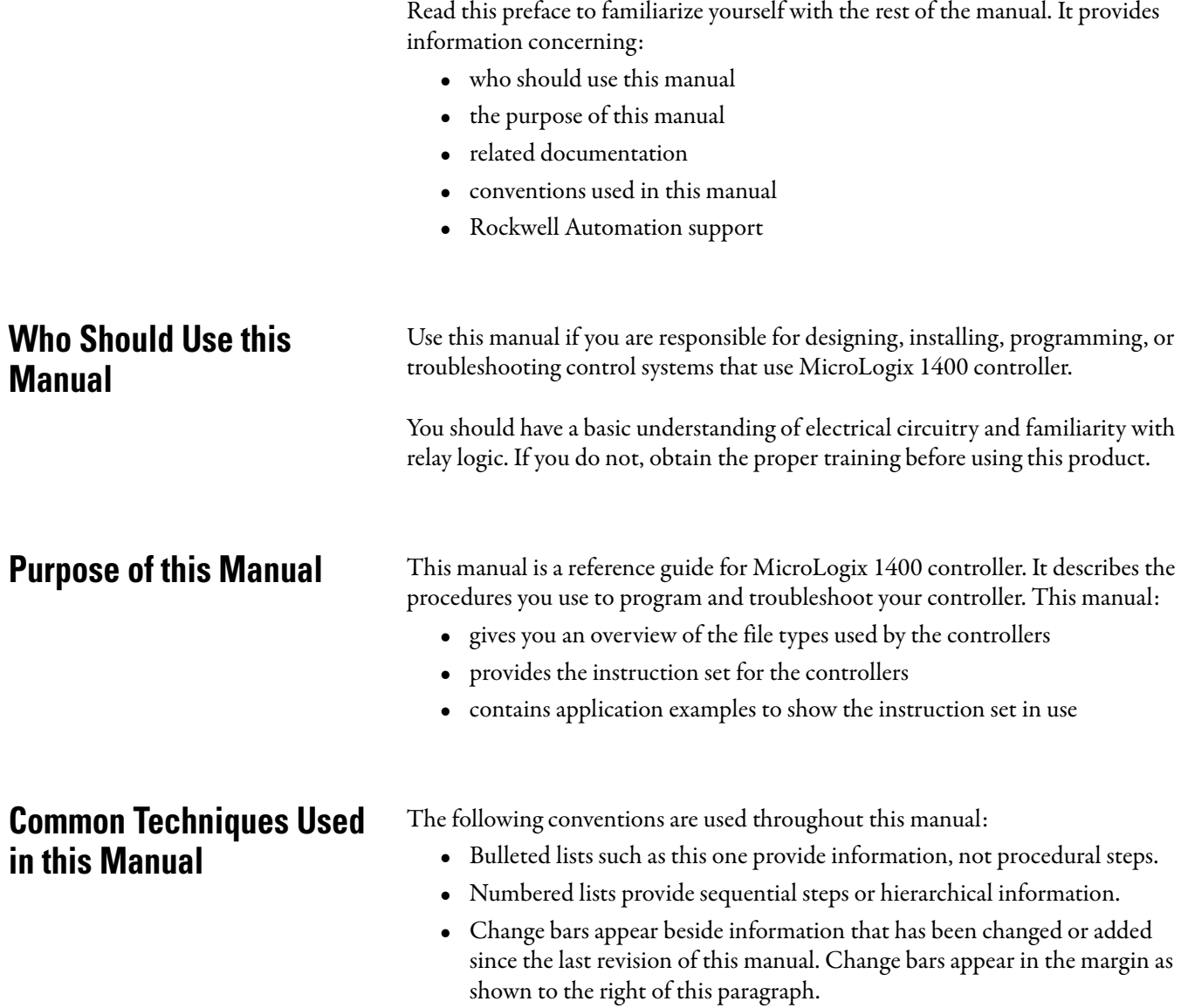

<span id="page-23-0"></span>**Related Documentation** The following documents contain additional information concerning Rockwell Automation products. To obtain a copy, contact your local Rockwell Automation office or distributor.

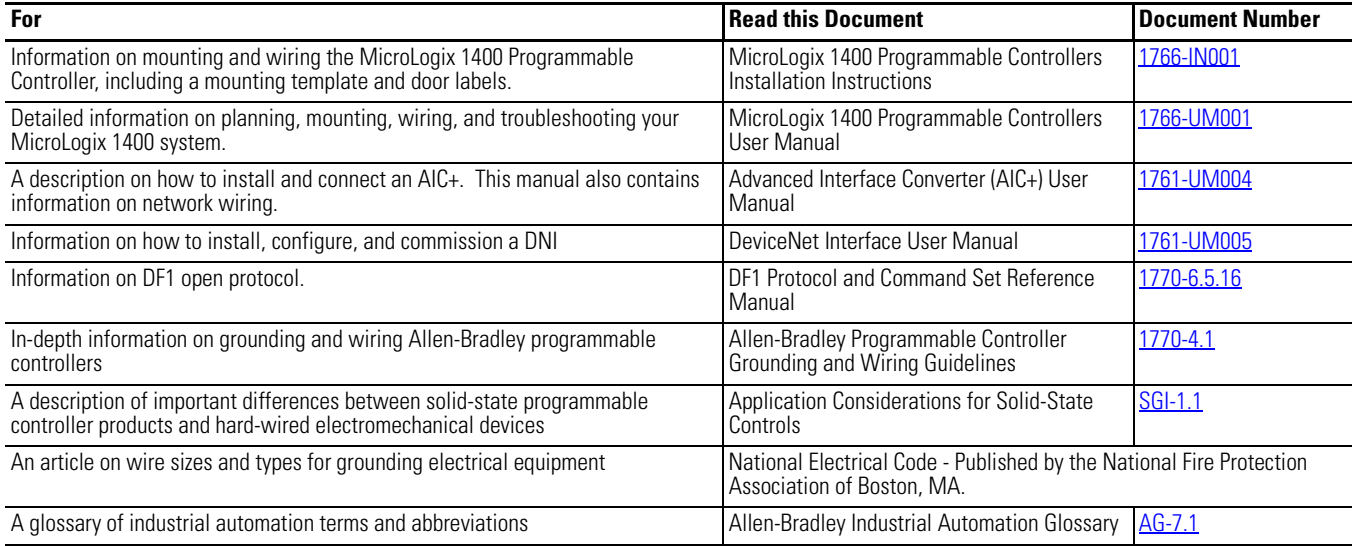

### <span id="page-23-1"></span>**Rockwell Automation Support**

Before you contact Rockwell Automation for technical assistance, we suggest you review the troubleshooting information contained in this publication first.

If the problem persists, call your local distributor or contact Rockwell Automation in one of the following ways:

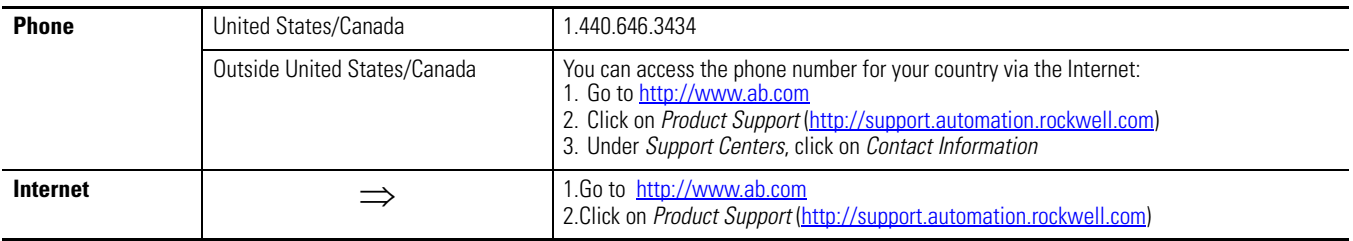

# <span id="page-24-1"></span><span id="page-24-0"></span>**I/O Configuration**

This section discusses the various aspects of Input and Output features of the MicroLogix 1400 controllers. Each controller comes with a certain amount of embedded I/O, which is physically located on the controller. The controller also allows for adding expansion I/O.

This section discusses the following I/O functions: •

- [Embedded I/O on page 2](#page-25-0)
- [MicroLogix 1400 Expansion I/O on page 2](#page-25-1) •
- [MicroLogix 1400 Expansion I/O Memory Mapping on page 3](#page-26-1) •
- [I/O Addressing on page 11](#page-34-0) •
- [I/O Forcing on page 12](#page-35-0)
- [Input Filtering on page 13](#page-36-0)
- [Latching Inputs on page 15](#page-38-3)

<span id="page-25-0"></span>**Embedded I/O** The MicroLogix 1400 provide discrete I/O and analog input that is built into the controller as listed in the following table. These I/O points are referred to as Embedded I/O.

#### **MicroLogix 1400 Embedded I/O**

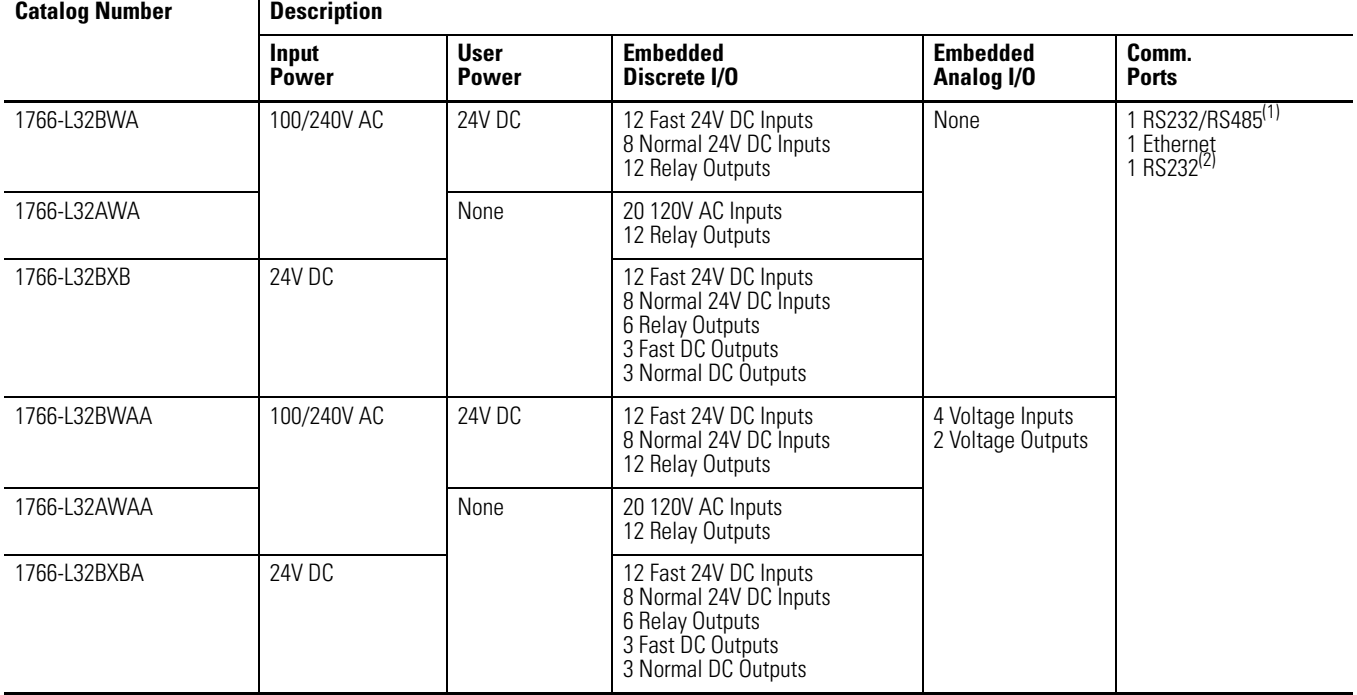

(1) Isolated RS-232/RS-485 combo port. Same as ML1100 Comm 0

(2) Non-isolated RS-232. Standard D-sub connector

AC embedded inputs have fixed input filters. DC embedded inputs have configurable input filters for a number of special functions that can be used in your application. These are: high-speed counting, event input interrupts, and latching inputs. The 1766-L32BXB and 1766-L32BXBA have three high-speed outputs for use as pulse train output (PTO) and/or pulse width modulation (PWM) outputs.

### <span id="page-25-1"></span>**MicroLogix 1400 Expansion I/O**

If the application requires more I/O than the controller provides, you can attach I/O modules. These additional modules are called expansion I/O.

#### <span id="page-25-2"></span>**Expansion I/O Modules**

For the MicroLogix 1400, Bulletin 1762 expansion I/O is used to provide discrete and analog inputs and outputs, and specialty modules. You can attach up to seven expansion I/O modules in any combination.

#### <span id="page-26-0"></span>**Addressing Expansion I/O Slots**

The figure below shows the addressing for the MicroLogix 1400 and its  $I/O$ .

The expansion I/O is addressed as slots 1…7 (the controller's embedded I/O is addressed as slot 0). Modules are counted from left to right as shown below.

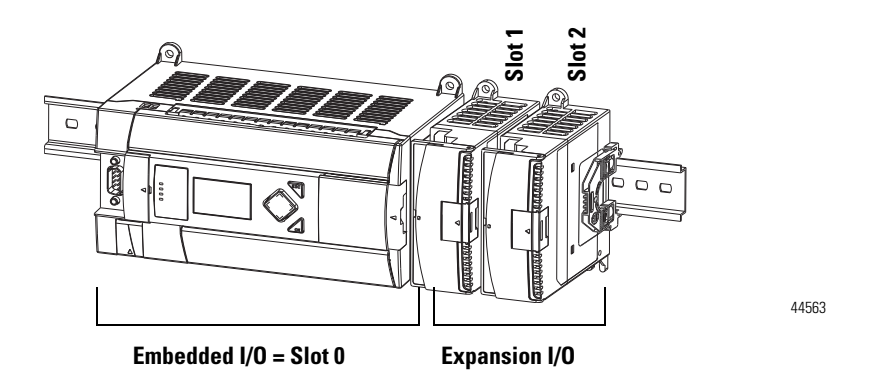

**TIP** In most cases, you can use the following address format:  $X:s/b$  (X = file type letter, s = slot number, b = bit number) See [I/O Addressing on page 11](#page-34-0) for complete information on address formats.

### <span id="page-26-1"></span>**MicroLogix 1400 Expansion I/O Memory Mapping**

### <span id="page-26-2"></span>**Discrete I/O Configuration**

*1762-IA8 ,1762-IQ8, and 1762-IQ8OW6 Input Image*

For each input module, the input data file contains the current state of the field input points. Bit positions 0…7 correspond to input terminals 0…7.

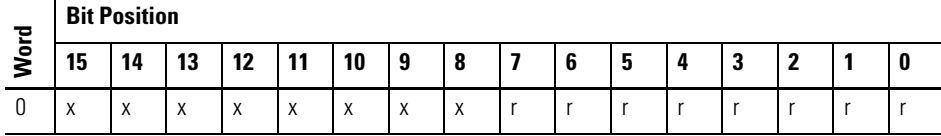

 $r =$  read only,  $x =$  not used, always at a 0 or OFF state

*1762-IQ16 Input Image*

For each input module, the input data file contains the current state of the field input points. Bit positions 0…15 correspond to input terminals 0…15.

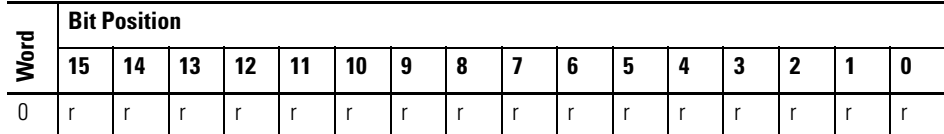

r = read only

#### *1762-IQ32T Input Image*

For each input module, the input data file contains the current state of the field input points. Bit positions 0…15 together with word 0/1 correspond to input terminals 0…31.

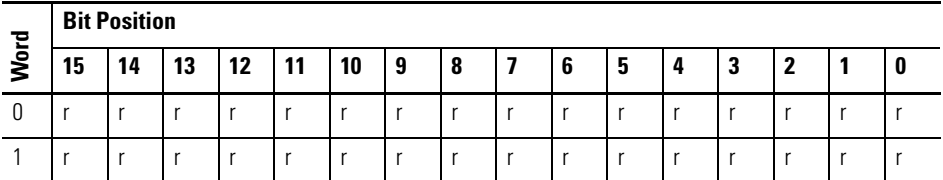

 $r = read$  only

#### *1762-OX6I and 1762-IQ8OW6 Output Image*

For each output module, the output data file contains the controller-directed state of the discrete output points. Bit positions 0…5 correspond to output terminals 0…5.

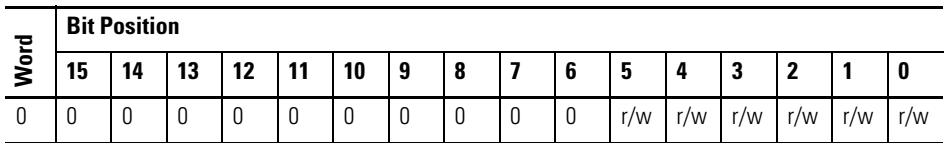

 $r/w =$  read and write,  $0 =$  always at a 0 or OFF state

#### *1762-OA8, 1762-OB8, and 1762-OW8 Output Image*

For each output module, the output data file contains the controller-directed state of the discrete output points. Bit positions 0…7 correspond to output terminals 0…7.

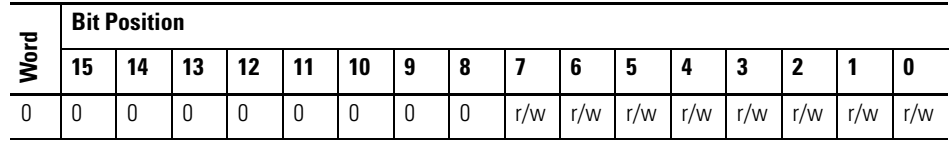

 $r/w =$  read and write,  $0 =$  always at a 0 or OFF state

#### *1762-OB16 and 1762-OW16 Output Image*

For each output module, the output data file contains the controller-directed state of the discrete output points. Bit positions 0…15 correspond to output terminals 0…15.

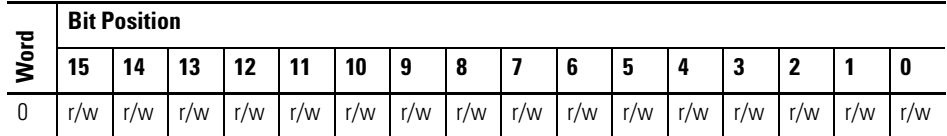

r/w = read and write

#### *1762-OV32T, 1762-OB32T Output Image*

For each output module, the output data file contains the controller-directed state of the discrete output points. Bit positions 0…15 together with word 0/1 correspond to output terminals 0…31.

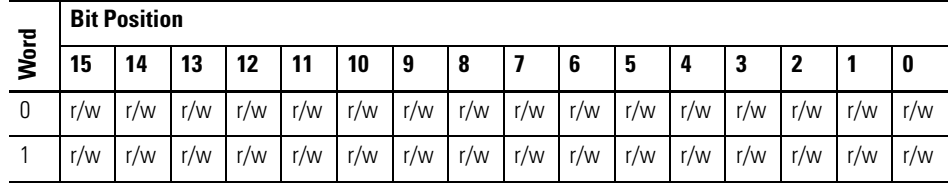

r/w = read and write

### <span id="page-29-0"></span>**Analog I/O Configuration**

The following table shows the data ranges for 0…10V dc and 4…20 mA.

#### **Valid Input/Output Data Word Formats/Ranges**

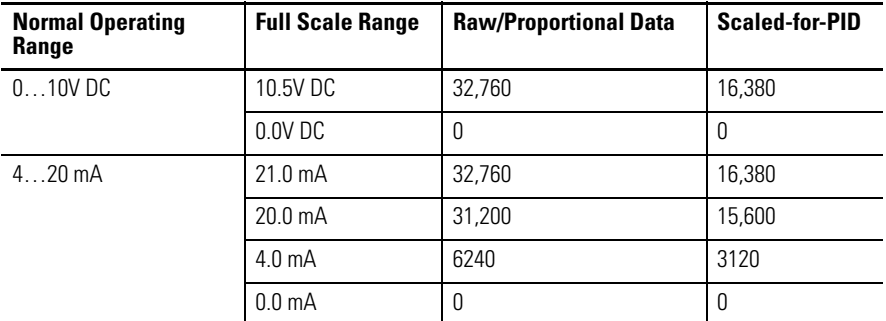

*1762-IF2OF2 Input Data File*

For each input module, slot x, words 0 and 1 contain the analog values of the inputs. The module can be configured to use either raw/proportional data or scaled-for-PID data. The input data file for each configuration is shown below.

#### **Raw/Proportional Format**

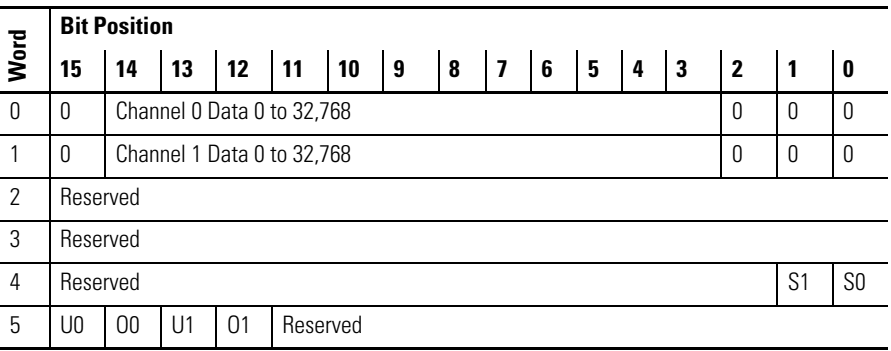

#### **Scaled-for-PID Format**

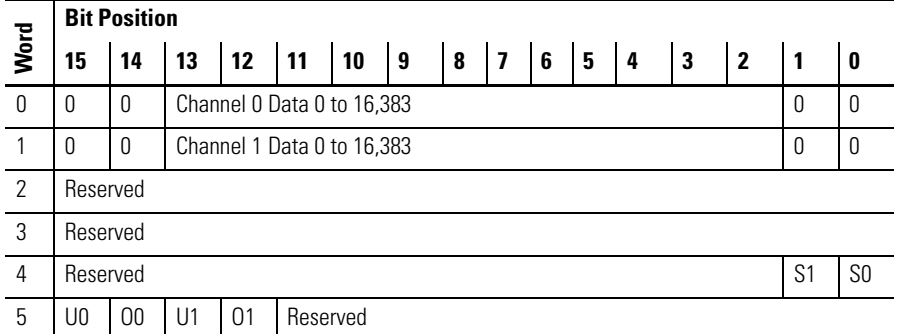

The bits are defined as follows:

- $\bullet$  Sx = General status bits for channels 0 and 1. This bit is set when an error (over- or under-range) exists for that channel, or there is a general module hardware error.
- $\bullet$  Ox = Over-range flag bits for channels 0 and 1. These bits can be used in the control program for error detection.
- $\bullet$  Ux = Under-range flag bits for channels 0 and 1. These bits can be used in the control program for error detection.

#### *1762-IF2OF2 Output Data File*

For each module, slot x, words 0 and 1 contain the channel output data.

#### **Raw/Proportional Format**

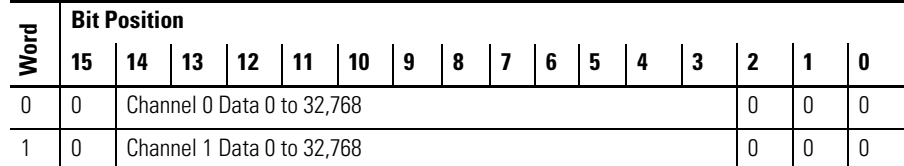

#### **Scaled-for-PID Format**

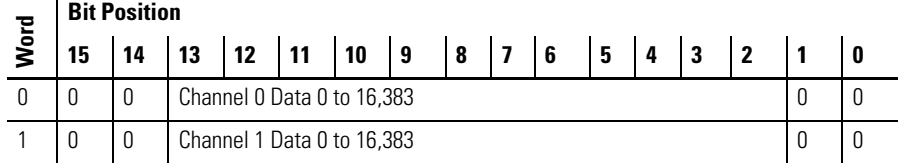

*1762-IF4 Input Data File*

For each module, slot x, words 0 and 1 contain the analog values of the inputs. The module can be configured to use either raw/proportional data or scaled-for-PID data. The input data file for either configuration is shown below.

#### **1762-IF4 Input Data File**

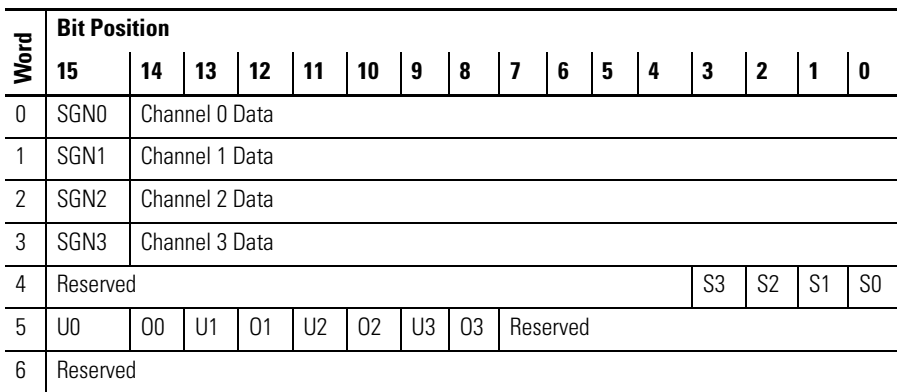

The bits are defined as follows:

- $Sx =$  General status bits for channels 0...3. This bit is set when an error (over- or under-range) exists for that channel, or there is a general module hardware error.
- $Ox = Over-range flag bits for channels 0...3. These bits are set when the input signal is$ above the user-specified range. The module continues to convert data to the maximum full range value during an over-range condition. The bits reset when the over-range condition clears.
- $\bullet$  UIx = Under-range flag bits for input channels 0...3. These bits are set when the input signal is below the user-specified range. The module continues to convert data to the maximum full range value during an under-range condition. The bits reset when the under-range condition clears.
- $SGNx = The sign bit for channels 0...3.$

#### *1762-OF4 Input Data File*

For each module, slot x, words 0 and 1 contain the analog output module status data for use in the control program.

#### **1762-OF4 Input Data File**

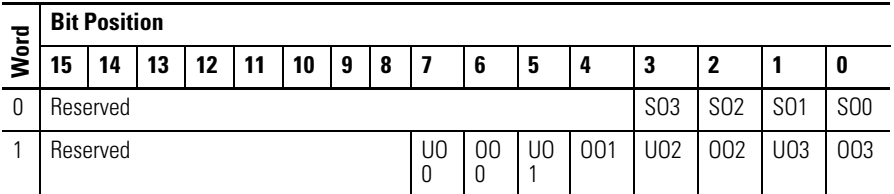

The bits are defined as follows: •

- $\sim SOx = General status bits for output channels 0...3. These bits are set when$ an error (over- or under-range) exists for that channel, or there is a general module hardware error.
- $OOx = Over-range flag bits for output channels 0...3. These bits indicate$ an input signal above the user range and can be used in the control program for error detection. The module continues to convert analog data to the maximum full range value while these bits are set (1). The bits is reset (0) when the error clears.
- $\bullet$  UOx = Under-range flag bits for output channels 0...3. These bits indicate an input signal below the user range. They can be used in the control program for error detection. The module continues to convert analog data to the minimum full range value while these bits are set (1). The bits are reset (0) when the error clears.

#### *1762-OF4 Output Data File*

For each module, slot x, words 0…3 contain the channel output data.

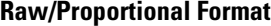

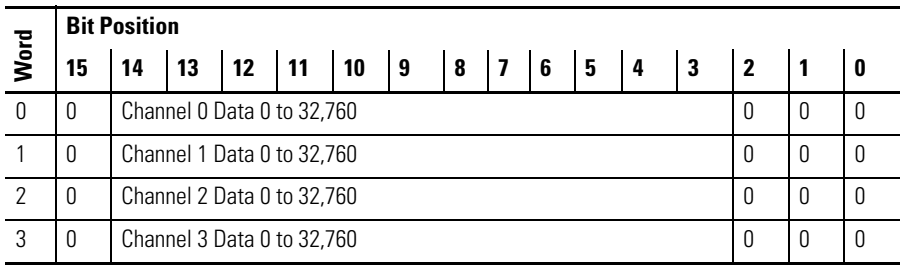

Words 0…3 contain the analog output data for channels 0…3, respectively. The module ignores the "don't care" bits (0…2), but checks the sign bit (15). If bit 15 equals one, the module sets the output value to 0V or 0 mA.

#### **Scaled-for-PID Format**

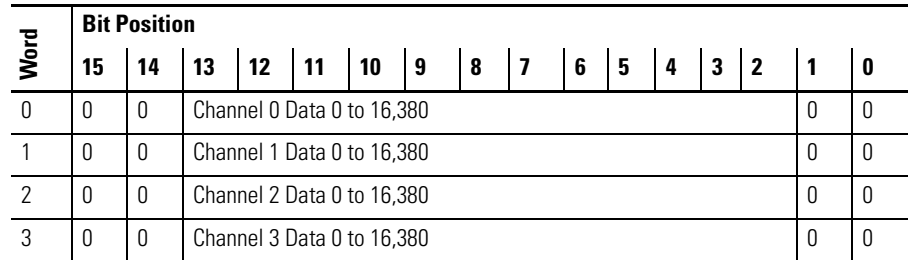

Words 0…3 contain the analog output data for channels 0…3, respectively. The module ignores the "don't care" bits (0 and 1), but checks the sign bit (15), and bit 14. If bit 15 equals one, the module sets the output value to 0V or 0 mA. If bit 15 equals zero and bit 14 equals one, the module sets the output value to 10.5V DC or 21 mA.

#### <span id="page-32-0"></span>**Specialty I/O Configuration**

#### *1762-IR4 RTD/Resistance Module Input Data File*

For each module, slot x, words 0…3 contain the analog values of the inputs. Words 4 and 5 provide sensor/channel status feedback. The input data file for each configuration is shown below.

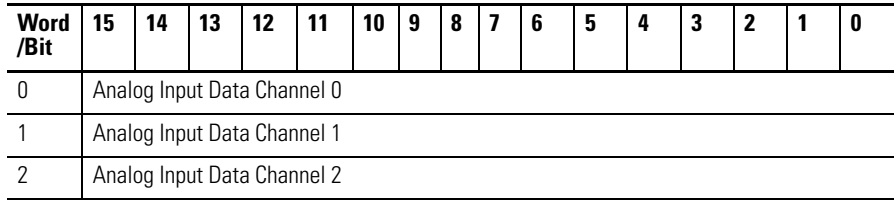

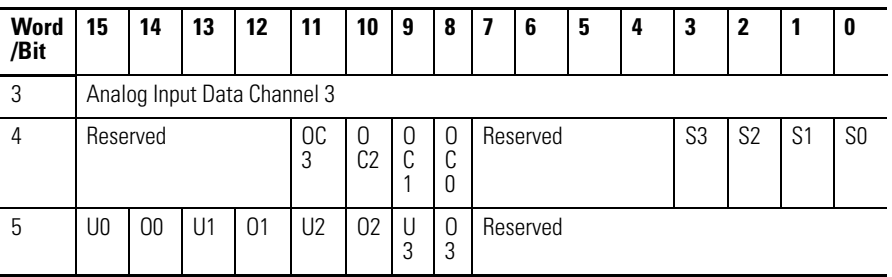

The bits are defined as follows: •

- $Sx =$  General status bits for input channels 0...3. These bits are set (1) when an error (over- or under-range, open-circuit or input data not valid condition) exists for that channel, or there is a general module hardware error. An input data not valid condition is determined by the user program. See MicroLogix 1200 RTD/Resistance Input Module User Manual, publication [1762-UM003](http://literature.rockwellautomation.com/idc/groups/literature/documents/um/1762-UM003_-en-p.pdf), for details.
- $\odot$  OCx = Open-circuit indication for channels 0...3, using either RTD or resistance inputs. Short-circuit detection for RTD inputs only. Short-circuit detection for resistance inputs is not indicated because 0 is a valid number.
- $\sim$  Ox = Over-range flag bits for input channels 0...3, using either RTD or resistance inputs. These bits can be used in the control program for error detection.
- $\bullet$  Ux = Under-range flag bits for channels 0...3, using RTD inputs only. These bits can be used in the control program for error detection. Under-range detection for direct resistance inputs is not indicated because 0 is a valid number.

#### *1762-IT4 Thermocouple Module Input Data File*

For each module, slot x, words 0…3 contain the analog values of the inputs. The input data file is shown below.

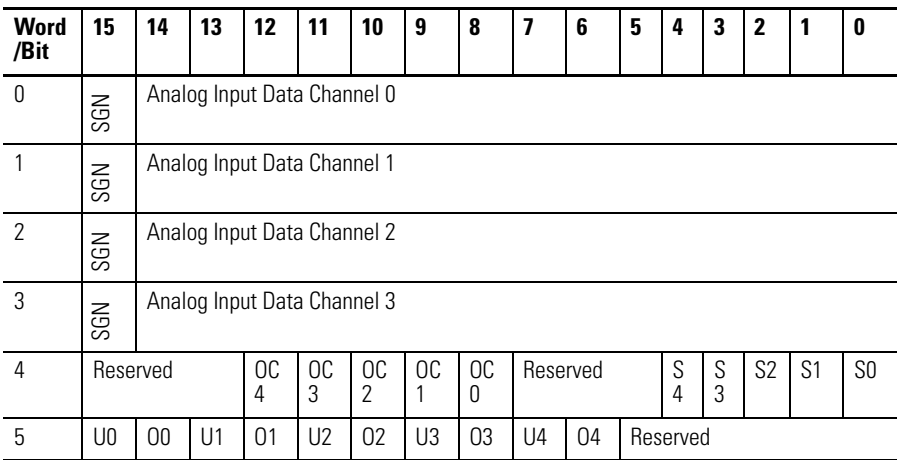

The bits are defined as follows:

- $\sim$  Sx = General status bits for channels 0...3 (S0...S3) and the CJC sensor (S4). This bit is set (1) when an error (over-range, under-range, open-circuit, or input data not valid) exists for that channel. An input data not valid condition is determined by the user program. Refer to MicroLogix 1200 I/O Thermocouple/mV Input Module User Manual, publication [1762-UM002 f](http://literature.rockwellautomation.com/idc/groups/literature/documents/um/1762-UM002_-en-p.pdf)or additional details.
- $\bullet$  OCx = Open-circuit indication for channels 0...3 (OC0...OC3) and the CJC sensor (OC4).
- $\bullet$  Ox = Over-range flag bits for channels 0...3 (O0...O3) and the CJC sensor (O4). These bits can be used in the control program for error detection.
- $\bullet$  Ux = Under-range flag bits for channels 0...3 (U0...U3) and the CJC sensor (U4). These bits can be used in the control program for error detection.

#### <span id="page-34-0"></span>**I/O Addressing Addressing Details**

<span id="page-34-1"></span>The I/O addressing scheme and examples are shown below.

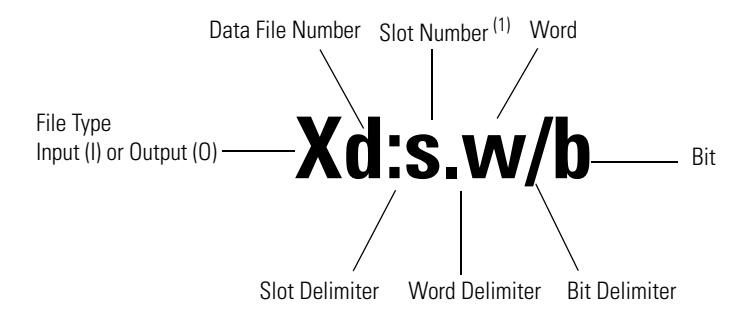

(1) I/O located on the controller (embedded I/O) is slot 0. I/O added to the controller (expansion I/O) begins with slot 1.

#### **I/O Addressing Scheme**

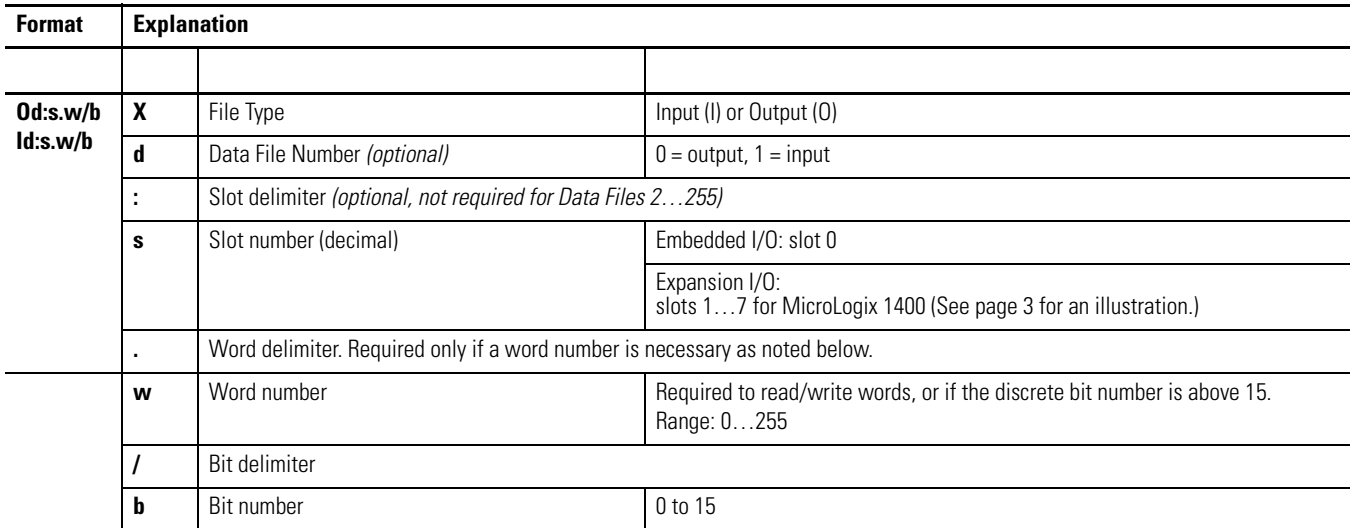

#### **Addressing examples**

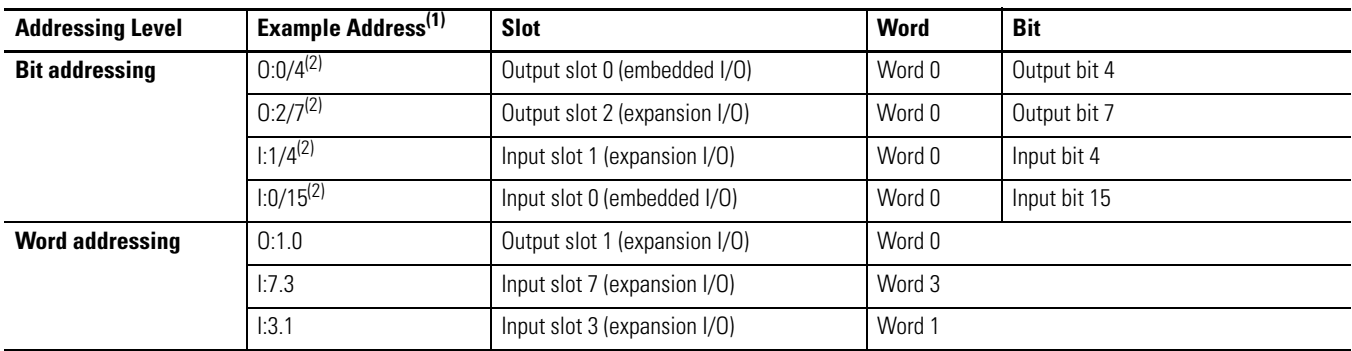

(1) The optional Data File Number is not shown in these examples.

<span id="page-35-3"></span>(2) A word delimiter and number are not shown. Therefore, the address refers to word 0.

<span id="page-35-0"></span>**I/O Forcing** I/O forcing is the ability to override the actual status of the I/O at the user's discretion.

#### <span id="page-35-1"></span>**Input Forcing**

When an input is forced, the value in the input data file is set to a user-defined state. For discrete inputs, you can force an input "on" or "off ". When an input is forced, it no longer reflects the state of the physical input or the input LCD indicator. For embedded inputs, the controller reacts as if the force is applied to the physical input terminal.

**TIP** When an input is forced, it has no effect on the input device connected to the controller.

#### <span id="page-35-2"></span>**Output Forcing**

When an output is forced, the controller overrides the status of the control program, and sets the output to the user-defined state. Discrete outputs can be forced "on" or "off ". The value in the output file is unaffected by the force. It maintains the state determined by the logic in the control program. However, the state of the physical output and the output LCD indicator will be set to the forced state.

**TIP** If you force an output controlled by an executing PTOX or PWMX function, an instruction error is generated.
**Input Filtering** The MicroLogix 1400 controllers allow users to configure groups of DC inputs for high-speed or normal operation. Users can configure each input group's response time. A configurable filter determines how long the input signal must be "on" or "off " before the controller recognizes the signal. The higher the value, the longer it takes for the input state to be recognized by the controller. Higher values provide more filtering, and are used in electrically noisy environments. Lower values provide less filtering, and are used to detect fast or narrow pulses. The filters can be set to a lower value when using high-speed counters, latching inputs, and input interrupts.

> Input filtering is configured using RSLogix 500/RSLogix Micro programming software. To configure the filters using RSLogix 500/RSLogix Micro:

- **1.** Open the Controller folder.
- **2.** Open the I/O Configuration folder.
- **3.** Open slot 0 (controller).
- **4.** Select the Embedded I/O Configuration tab.

The input groups are pre-arranged. Select the filter time required for each input group. Apply a unique input filter setting to each of the input groups:

### **MicroLogix 1400 Input Groups**

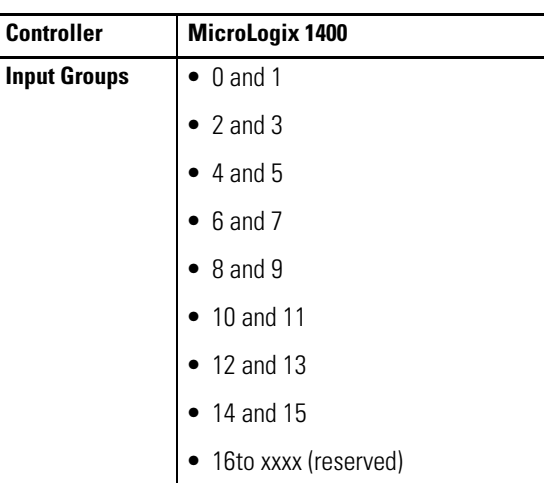

The minimum and maximum response times associated with each input filter setting can be found in your controller's [User Manual](http://literature.rockwellautomation.com/idc/groups/literature/documents/um/1766-um001_-en-p.pdf).

**Analog Inputs** The MicroLogix 1400 1766-L32BWAA, 1766-L32AWAA, and 1766-L32BXBA controllers support 4-channel, 12-bit resolution analog input with four 12-bit resolution analog input channels. These channels are single-ended (unipolar) circuits and accept 0…10V DC.

Input words 4…7 contain the value of analog inputs (Word 4: analog input channel 0, Word 5: analog input channel 1, Word 6: analog input channel 2, Word 7: analog input channel 3).

## **Analog Input Filter and Update times**

The MicroLogix 1400 analog input filter is programmable. The slower the filter setting, the more immune the analog inputs are to electrical noise. The more immune the analog inputs are to electrical noise, the slower the inputs will be to update. Similarly, the faster the filter setting, the less immune the analog inputs are to electrical noise. The less immune the analog inputs are to electrical noise, the faster the inputs will be to update.

### **Filter Setting Value(Hz) Filter Bandwidth (-3 dB Freq Hz) Settling Time (mSec) Resolution (Bits)** 10 10 100.00 12 50 50 20.00 12 60 | 60 | 16.67 | 12 250 250 4 12

### **Programmable Filter Characteristics**

**TIP** • 10 Hz is the default setting

**•** The total update time is one ladder scan time plus the settling time.

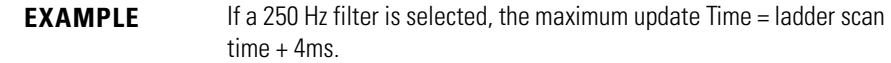

## **Input Channel Filtering**

The analog input channels incorporate on-board signal conditioning, to distinguish AC power line noise from normal variations in the input signal. Frequency components of the input signal at the filter frequency are rejected. Frequency components below the filter bandwidth (-3 dB frequency) are passed with under 3 dB of attenuation. This pass band allows the normal variation of sensor inputs such as temperature, pressure and flow transducers to be input data to the processor. Noise signals coupled in at frequencies above the pass band are sharply rejected. An area of particular concern is the 50/60 Hz region, where pick-up from power lines can occur.

## **Converting Analog Data**

The analog input circuits are able to monitor voltage signals and convert them to digital data. There are five terminals assigned to the input channels that provide four voltage inputs, and a return signal (commons).

The following table shows sample Analog Signal and Data Word values using the nominal transfer function formula:

 $N=V$ in x 4095/10 where Vin (analog signal) is in volts  $(V)$ 

## **Converting Analog Input Data**

### **Analog to data word conversion**

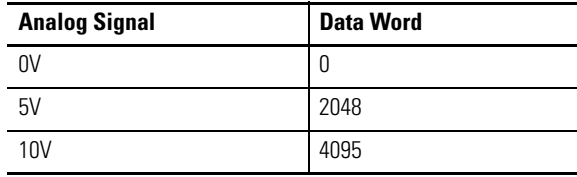

Analog inputs convert voltage signals into 12-bit values. To determine an approximate voltage that an input value represents, use the equation shown.

 $\frac{10V}{4095}$  × inputvalue = inputvoltage(V)

For example, if an input value of 1200 is in the input image, the calculated value is as follows:

 $\frac{10V}{4095}$  × 1200 = 2.9304(V)

**Analog Outputs** The MicroLogix 1400 -L32BWAA, -L32AWAA, and -L32BXBA support 2-channel, 12-bit resolution analog output. These channels have 0…10V DC output range. Output words 4 and 5 contain the value of analog outputs (Word 4 : analog output channel 0, Word 5 : analog output channel 1).

## **Latching Inputs** *Converting Analog Output Value to Actual Output Voltage*

Analog outputs convert voltage signals into 12-bit values. To determine an approximate voltage that an output value represents, use the equation shown.

 $\frac{10V}{4095}$  × outputvalue = outputvoltage(V)

For example, if an input value of 3000 is in the output image, the calculated value is as follows:

$$
\frac{10V}{4095} \times 3000 = 7.326(V)
$$

The MicroLogix 1400 controller provides the ability to individually configure inputs to be latching inputs (sometimes referred to as pulse catching inputs). A latching input is an input that captures a very fast pulse and holds it for a single controller scan. The pulse width that can be captured is dependent upon the input filtering selected for that input.

The following inputs can be configured as latching inputs:

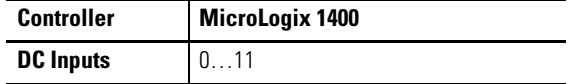

Enable this feature using RSLogix 500/RSLogix Micro. With an open project:

- **1.** Open the Controller folder.
- **2.** Open the I/O Configuration folder.
- **3.** Open slot 0 (controller).
- **4.** Select the Embedded I/O Configuration tab.
- **5.** Select the mask bits for the inputs that you want to operate as latching inputs.
- **6.** Select the state for the latching inputs. The controller can detect both "on" (rising edge) and "off " (falling edge) pulses, depending upon the configuration selected in the programming software.

The following information is provided for a controller looking for an "on" pulse. When an external signal is detected "on", the controller "latches" this event. In general, at the next input scan following this event, the input image point is turned "on" and remains "on" for the next controller scan. It is then set to "off " at the next input scan. The following figures help demonstrate this.

## **Rising Edge Behavior - Example 1**

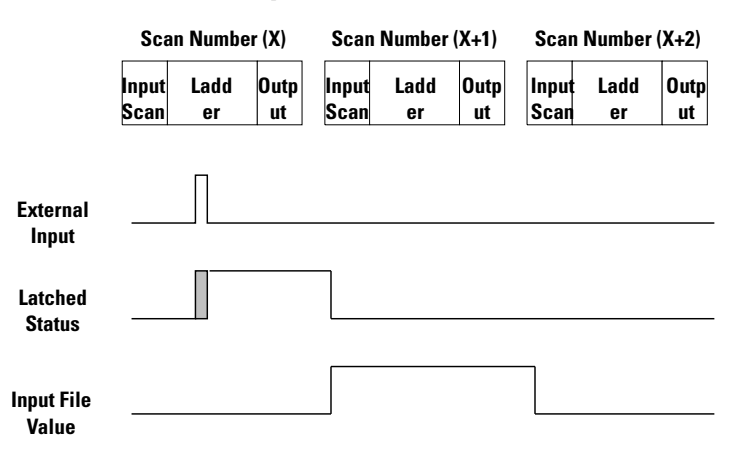

## **Rising Edge Behavior - Example 2**

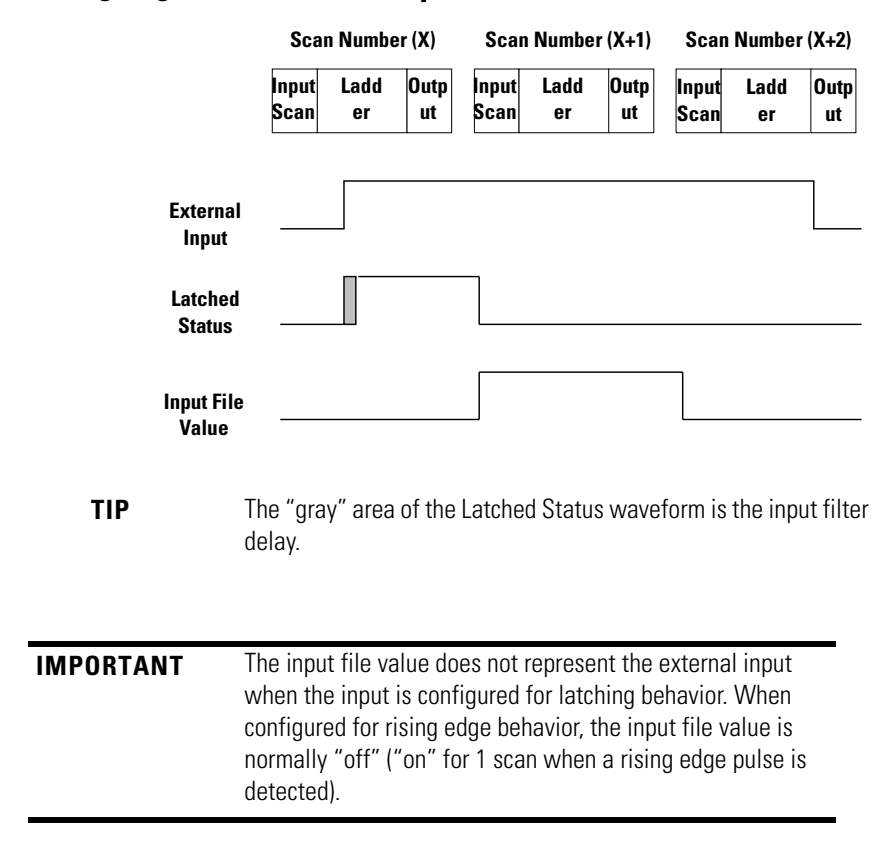

The previous examples demonstrate rising edge behavior. Falling edge behavior operates exactly the same way with these exceptions: •

- The detection is on the "falling edge" of the external input. •
- The input image is normally "on"  $(1)$ , and changes to "off"  $(0)$  for one scan.

## **Falling Edge Behavior – Example 1**

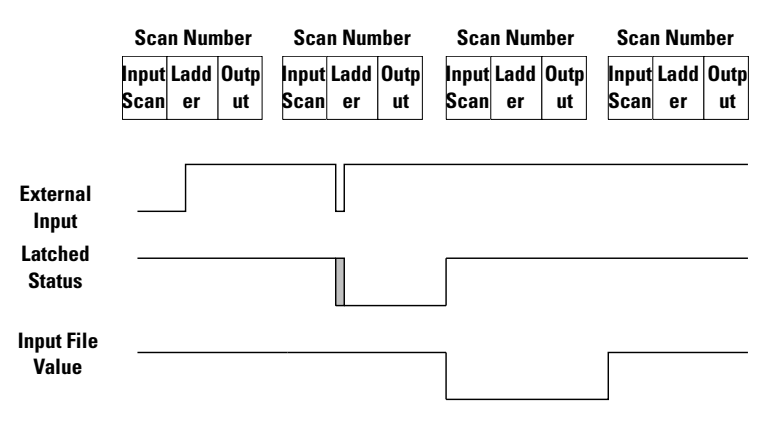

## **Falling Edge Behavior – Example 2**

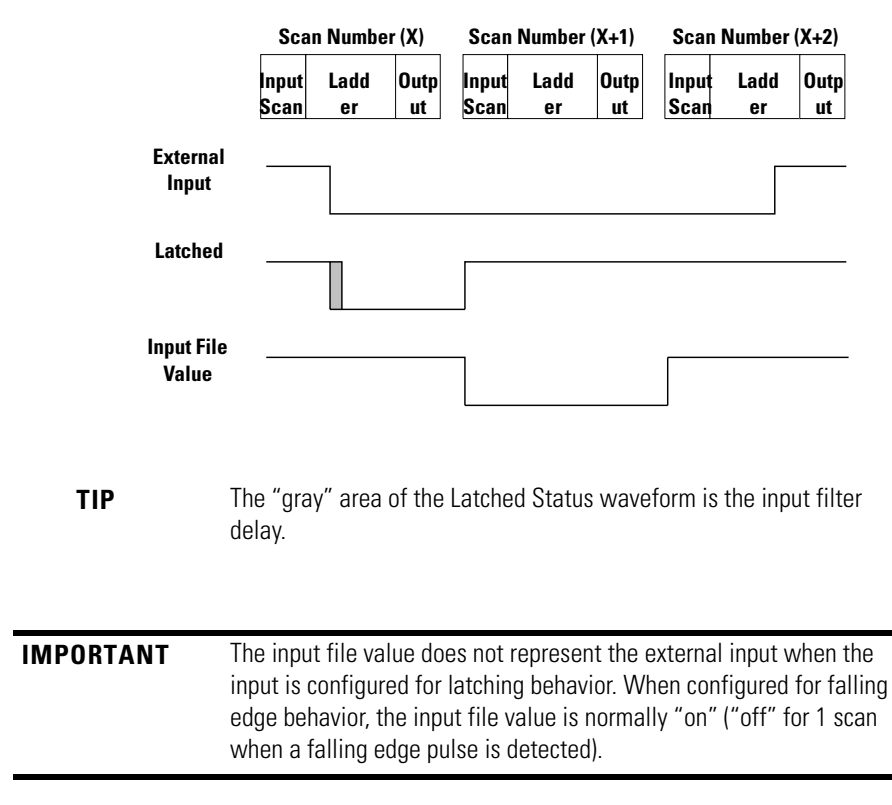

## **Configure Expansion I/O Using RSLogix 500/ RSLogix Micro**

Expansion I/O must be configured for use with the controller. Configuring expansion I/O can be done either manually, or automatically. Using RSLogix 500/RSLogix Micro:

- **1.** Open the Controller folder.
- **2.** Open the I/O Configuration folder.
- **3.** For manual configuration, drag the Compact I/O module to the slot.

For automatic configuration, you must have the controller connected online to the computer (either directly or over a network). Click the Read I/O Config button on the I/O configuration screen. RSLogix 500/ RSLogix Micro will read the existing configuration of the controller's I/O.

Some I/O modules support or require configuration. To configure a specific module, double-click on the module, an I/O configuration screen will open that is specific to the module.

## **Notes:**

# **Controller Memory and File Types**

This chapter describes controller memory and the types of files used by the MicroLogix 1400 controller. The chapter is organized as follows: •

- [Controller Memory on page 21](#page-44-0) •
- [Data Files on page 26](#page-49-0) •
- [Protecting Data Files During Download on page 26](#page-49-1) •
- [Static File Protection on page 28](#page-51-0) •
- [Program Password Protection on page 30](#page-53-0) •
- [Clearing the Controller Memory on page 32](#page-55-0)
- [Allow Future Access Setting \(OEM Lock\) on page 32](#page-55-1) •
- [Web View Disable on page 33](#page-56-0)

<span id="page-44-0"></span>**Controller Memory File Structure**

MicroLogix 1400 controller user memory comprises Data Files, Function Files, and Program Files.

**TIP** The file types shown for data files 3...8 are the default file types for those file numbers and cannot be changed. Data files 9…255 can be added to your program to operate as bit, timer, counter, or other files shown below.

### **Controller User Memory File Types**

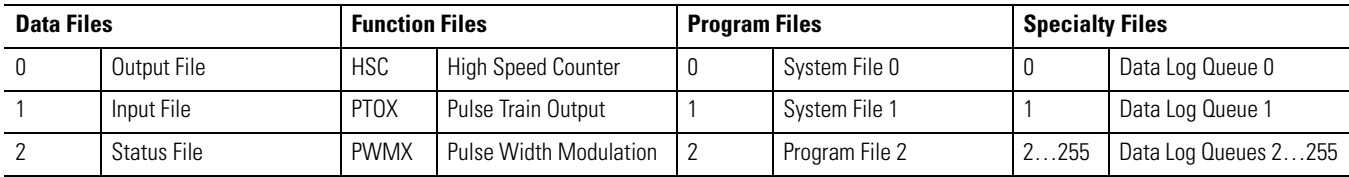

## **Controller User Memory File Types**

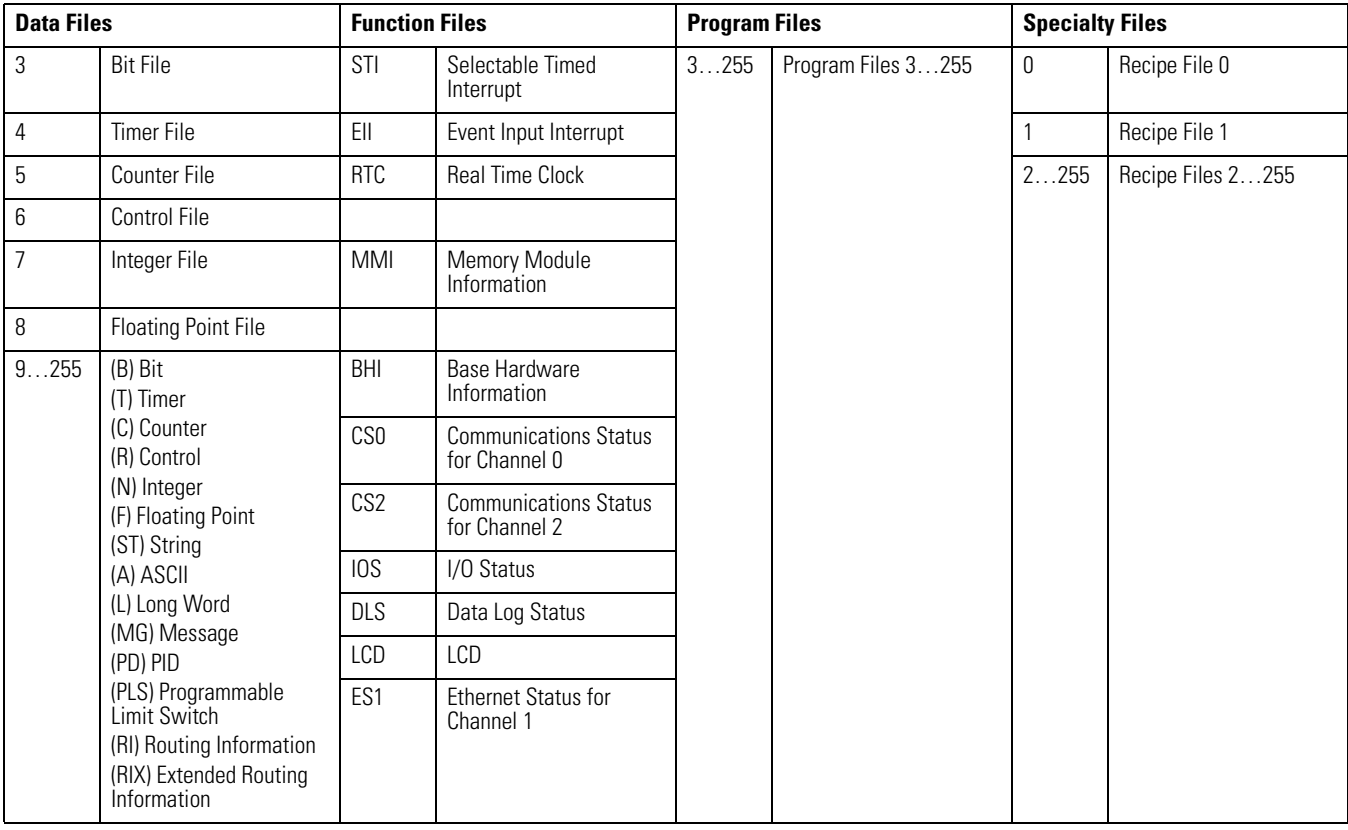

## **User Memory**

User memory is the amount of controller storage available to store data such as ladder logic, data table files, and I/O configuration.

User data files consist of the system status file, I/O image files, and all other user-creatable data files (bit, timer, counter, control, integer, string, long word, MSG, and PID).

A word is defined as a unit of memory in the controller. The amount of memory available to the user for data files and program files is measured in user words. Memory consumption is allocated as follows: •

- For *data files*, a word is the equivalent of 16 bits of memory. For example,
	- $-$  1 integer data file element  $= 1$  user word
	- 1 long word file element = 2 user words –
	- $-1$  timer data file element  $=$  3 user words

**TIP** Each input and output data element consumes 3 user words due to the overhead associated with I/O forcing.

- $\bullet$  For *program files*, a word is the equivalent of a ladder instruction with one operand. For example<sup>(1)</sup>,
	- 1 XIC instruction, which has 1 operand, consumes 1 user word –
	- 1 EQU instruction, which has 2 operands, consumes 2 user words –
	- 1 ADD instruction, which has 3 operands, consumes 3 user words
- Function files do not consume user memory.
	- **TIP** Although the controller allows up to 256 elements in a file, it may not actually be possible to create a file with that many elements due to the user memory size in the controller.

### *MicroLogix 1400 User Memory*

The MicroLogix 1400 controller supports 20K of memory. Memory can be used for program files and data files. The maximum data memory usage is 10K words as shown.

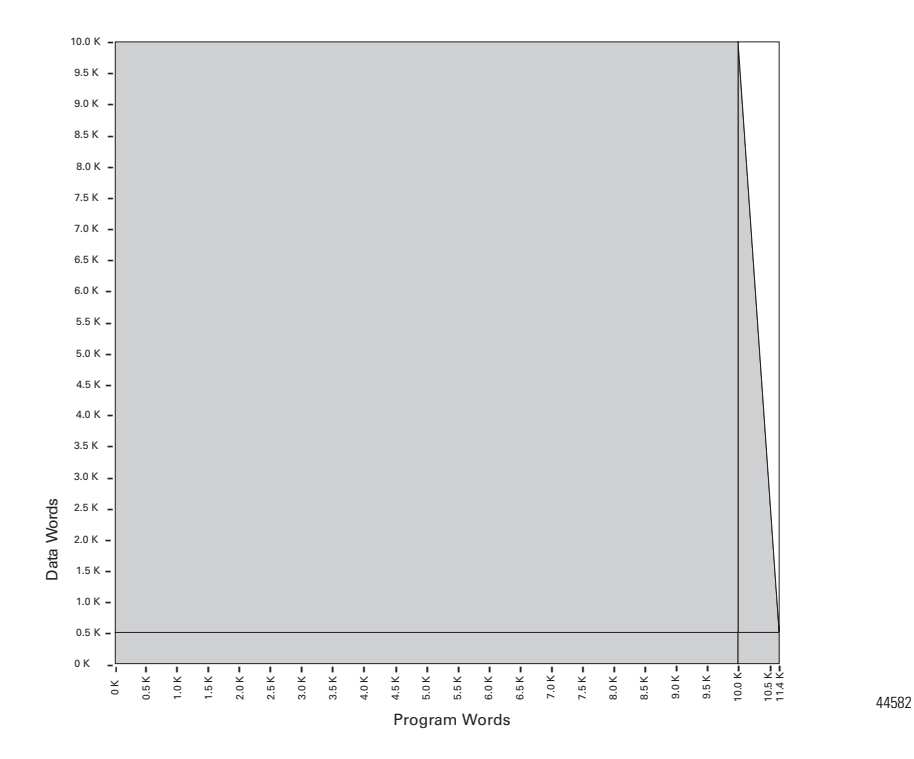

To find the memory usage for specific instructions, see [MicroLogix 1400](#page-520-1)  [Memory Usage and Instruction Execution Time on page 497](#page-520-1).

The MicroLogix 1400 controller also supports 128K bytes of battery backed memory for data logging or recipe operations. See Chapter [25](#page-488-0) for Data Logging and Recipe information.

To find the memory usage for specific instructions See [System Status File on page 503.](#page-526-0)

## **Viewing Controller Memory Usage**

**1.** Highlight and open Controller Properties.

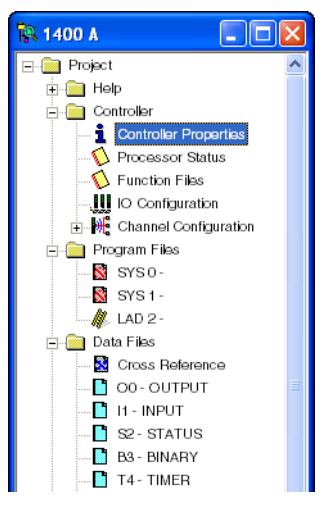

**2.** The amount of Memory Used and Memory Left will appear in the Controller Properties window once the program has been verified.

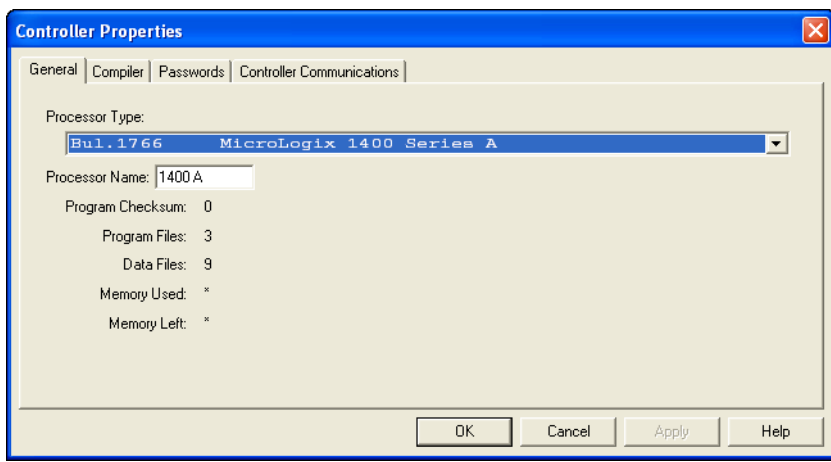

<span id="page-49-0"></span>**Data Files** Data files store numeric information, including I/O, status, and other data associated with the instructions used in ladder subroutines. The data file types are:

### **Data File Types**

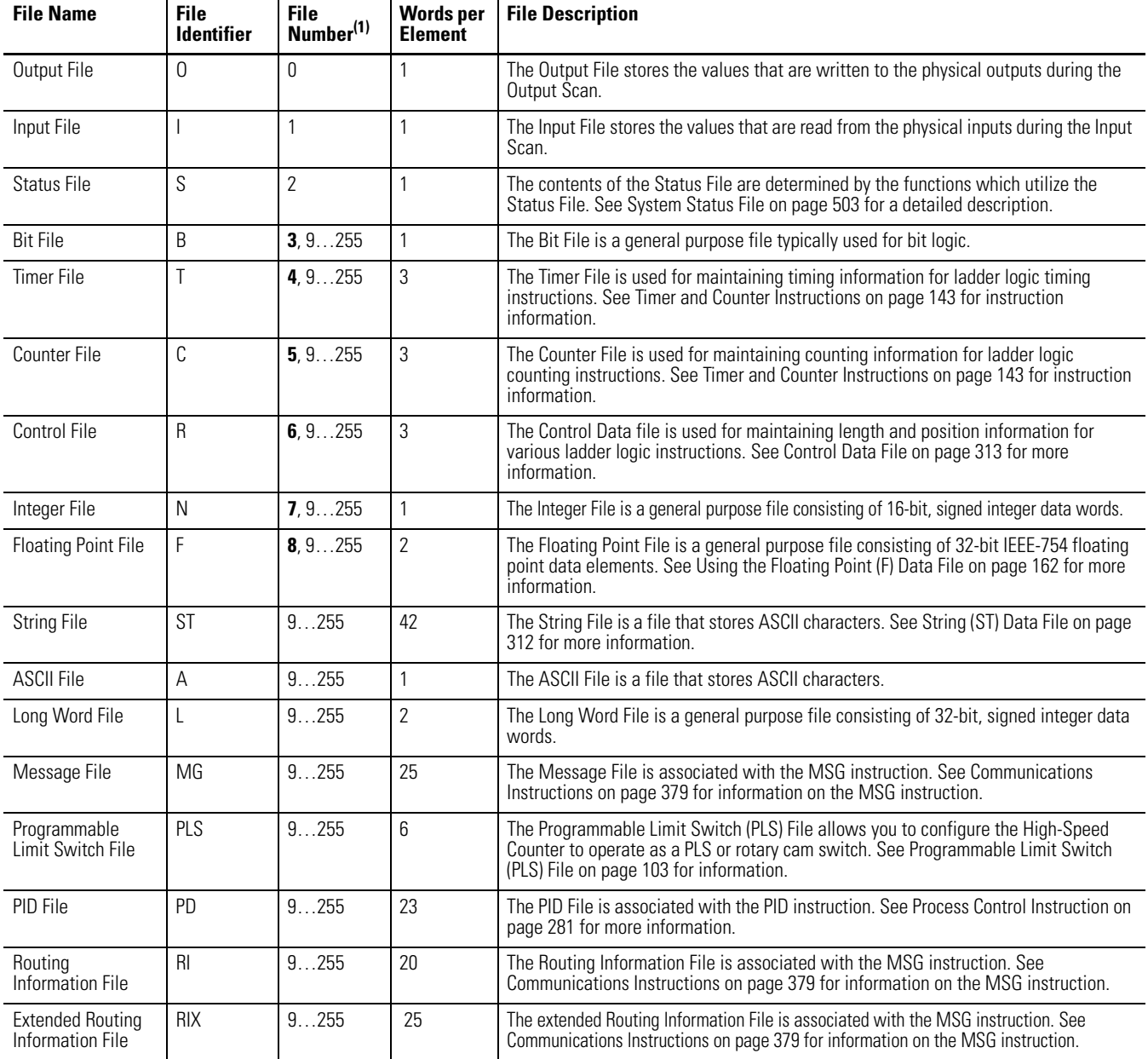

(1) File Number in BOLD is the default. Additional data files of tha type can be configured using the ramaining numbers.

## <span id="page-49-1"></span>**Protecting Data Files During Download**

## **Data File Download Protection**

Once a user program is in the controller, there may be a need to update the ladder logic and download it to the controller without destroying user-configured

variables in one or more data files in the controller. This situation can occur when an application needs to be updated, but the data that is relevant to the installation needs to remain intact.

This capability is referred to as *Data File Download Protection*. The protection feature operates when: •

- A User Program is downloaded via programming software •
- A User Program is downloaded from a Memory Module

### *Setting Download File Protection*

Download File Protection can be applied to the following data file types: •

- Output  $(O)$
- $Input (I)$
- Binary  $(B)$
- Timer  $(T)$
- Counter  $(C)$
- Control  $(R)$
- Integer  $(N)$
- Floating Point (F)
- String  $(ST)$
- ASCII $(A)$
- Long Word (L)
- Proportional Integral Derivative (PD) •
- Message (MG)
- Programmable Limit Switch (PLS)
- Routing Information (RI)
- Extended Routing Information (RIX) •
- Recipe (Series B only)
	- **TIP** The data in the Status File cannot be protected.

## *User Program Transfer Requirements*

Data File Download Protection only operates when the following conditions are met during a User Program or Memory Module download to the controller: •

- The controller contains protected data files. •
- The program being downloaded has the same number of protected data files as the program currently in the controller.
- All protected data file numbers, types, and sizes (number of elements) currently in the controller exactly match that of the program being downloaded to the controller.

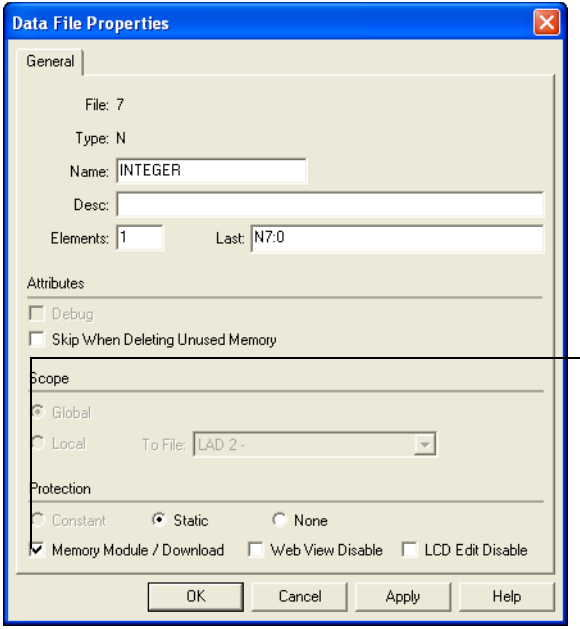

Access the Download Data File Protect feature using RSLogix 500/RSLogix Micro programming software. For each data file you want protected, check the Memory Module/Download item within the protection box in the Data File Properties screen as shown in this illustration. To access this screen, right click the desired data file.

If all of these conditions are met, the controller will not write over any data file in the controller that is configured as Download Protected when a program is downloaded from a memory module or programming software.

If any of these conditions are not met, the entire User Program is transferred to the controller. Additionally, if the program in the controller contains protected files, the Data Protection Lost indicator (S:36/10) is set to indicate that protected data has been lost. For example, a control program with protected files is transferred to the controller. The original program did not have protected files or the files did not match. The data protection lost indicator (S:36/10) is then set. The data protection lost indicator represents that the protected files within the controller have had values downloaded and the user application may need to be re-configured.

**TIP** The controller will not clear the Data Protection Lost indicator. It is up to the user to clear this bit.

<span id="page-51-0"></span>**Static File Protection** When a data file is Static File Protected, the values contained in it cannot be changed via communications, except during a program download to the controller.

## **Using Static File Protection with Data File Download Protection**

Static File Protection and Data File Download Protection can be used in combination with MicroLogix 1400 Controller Series A and higher.

## **Setting Static File Protection**

Static File Protection can be applied to the following data file types: •

- Output  $(O)$
- $Input (I)$
- Status  $(S)$
- Binary (B) •
- Timer  $(T)$
- Counter (C) •
- Control  $(R)$
- Integer  $(N)$
- Floating Point (F)
- String  $(ST)$
- ASCII $(A)$
- Long Word (L)
- Proportional Integral Derivative (PD) •
- Message (MG)
- Programmable Limit Switch (PLS)
- Routing Information (RI)
- Extended Routing Information (RIX)

Access the Static File Protect feature using RSLogix 500/RSLogix Micro programming software. For each data file you want protected, select the Static protection in the Data File Properties screen as shown in this illustration. To access this screen, right mouse click on the desired data file.

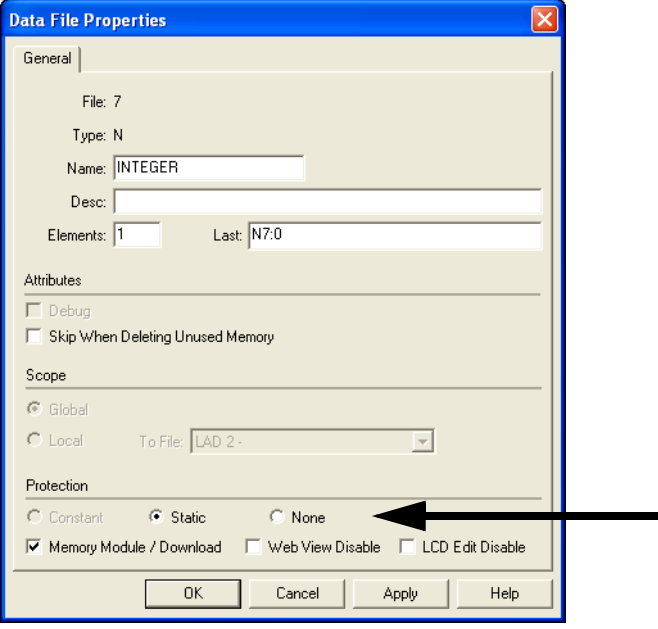

## <span id="page-53-0"></span>**Program Password Protection**

Programming software access to MicroLogix programs and controllers can be restricted through password protection. Each controller program may contain two passwords, the Password and the Master Password. (The Master Password is ignored unless a Password has also been configured.) The Master Password takes precedence over the Password. That way, all controllers on an assembly line, for instance, can each have a different Password, but have the same Master Password, allowing access to all controllers for supervisory or maintenance purposes.

MicroLogix 1400 controllers also have a third password, the Subroutine Protection Password. This password can be configured to restrict viewing of selected ladder files.

**IMPORTANT** Starting with RSLogix 500/Micro version 8.40, these passwords may optionally be encrypted so that as they are transmitted between the controller and PCs running RSLogix 500/Micro, someone with physical access to the network where communications is occurring over will not be able to "sniff" the network and capture the password(s). Even so, password protection should not be solely relied upon to prevent unintended changes to the program and data table. Refer to other sections in this chapter for additional steps that you may be able to take with your specific MicroLogix controller to prevent unintended changes.

By default, no passwords are configured in the controller. You can create, change or delete a password using the Controller Properties dialog box. Unencrypted

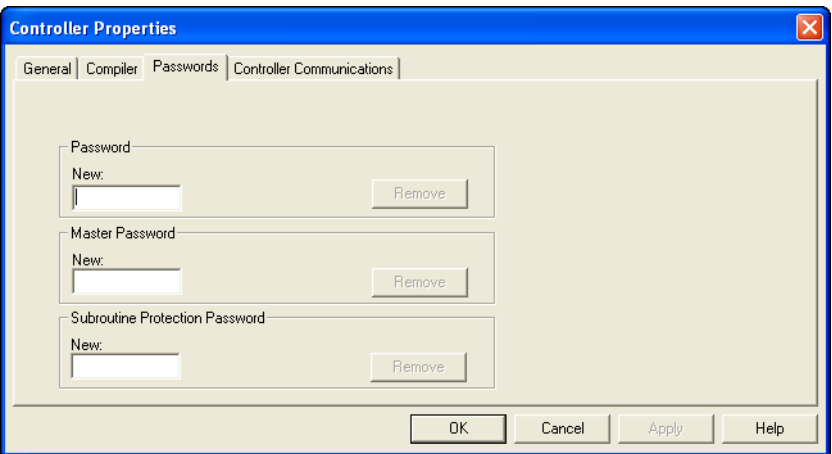

passwords consist of up to 10 numeric characters (0…9). Encrypted passwords contain at least one non-numeric character.

Once a Password has been created and downloaded into the controller, any time the user attempts to open that offline file or go online with that controller, they will be prompted to provide either the Password or the Master Password before the software proceeds.

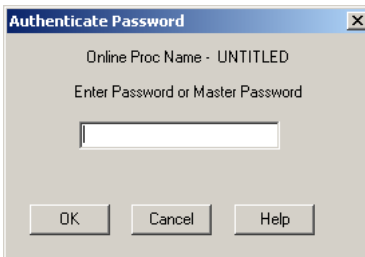

If a password is lost or forgotten, there is no way to bypass the password to recover the program. The only option is to clear the controller's memory by entering "65257636" when prompted for the Password, which is the telephone keypad equivalent of MLCLRMEM (MicroLogix Clear Memory).

If a memory module is installed, the user program has the "Load Always" functionality enabled and the user program is password protected, then the controller compares the passwords before transferring the user program from the memory module to the controller. If the passwords do not match, the user program is not transferred and the Program Mismatch bit (S:5/9) is set.

**TIP** If a password is lost or forgotten, there is no way to bypass the password to recover the program. The only option is to clear the controller memory.

## <span id="page-55-0"></span>**Clearing the Controller Memory**

## <span id="page-55-1"></span>**Allow Future Access Setting (OEM Lock)**

If you are locked out because you do not have the password for the controller, you can clear the controller memory and download a new User Program.

You can clear the memory when the programming software prompts you for a System or Master Password to go online with the controller. To do so:

- **1.** Enter 65257636 (the telephone keypad equivalent of MLCLRMEM, MicroLogix Clear Memory).
- **2.** When the Programming Software detects this number has been entered, it asks if you want to clear the memory in the controller.
- **3.** If you reply "yes" to this prompt, the programming software instructs the controller to clear Program memory.

The controller supports a feature which allows you to select if future access to the User Program should be allowed or disallowed after it has been transferred to the controller. This type of protection is particularly useful to an OEM (original equipment manufacturer) who develops an application and then distributes the application via a memory module or within a controller.

The Allow Future Access setting is found in the Controller Properties window as shown below.

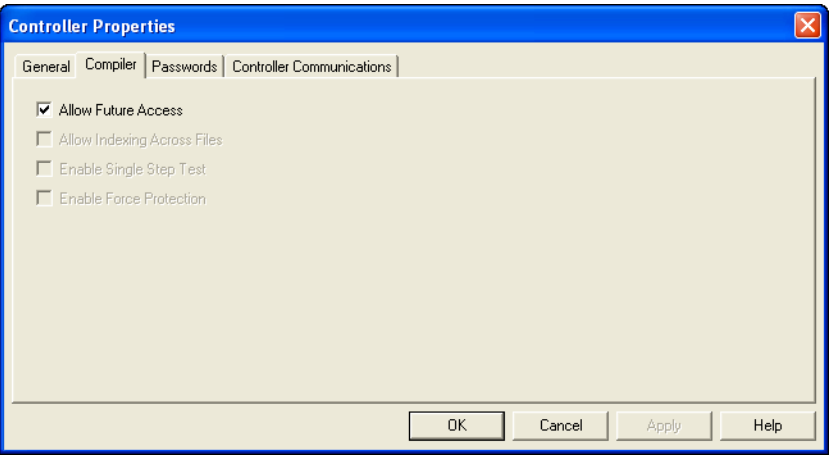

When Allow Future Access is deselected, the controller requires that the User Program in the controller is the same as the one in the programming device. If the programming device does not have a matching copy of the User Program, access to the User Program in the controller is denied. To access the User Program, clear controller memory and reload the program.

**TIP** Functions such as change mode, clear memory, restore program, and transfer memory module are allowed regardless of this selection. Controller passwords are not associated with the Allow Future Access

setting.

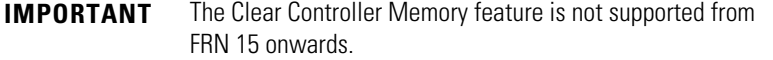

<span id="page-56-0"></span>Web View Disable **Web View Disable** This allows selective disabling individual Data Files from Web View.

Using RSLogix 500/RSLogix Micro V8.10 and higher, you can disable individual data files from being viewed via any web browser by selecting the data file's properties page and checking the Web View Disable check box as shown below. Any data file property changes must be made offline and downloaded to the processor.

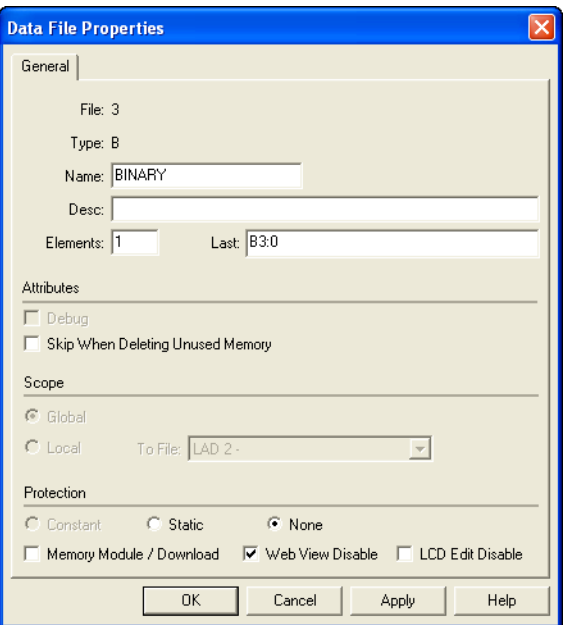

**LCD Edit Disable** This allows selective protection of individual Data Files on the LCD. Using RSLogix 500/RSLogix Micro V8.10 and higher, select the data file's properties page and check the LCD Edit Disable check box as shown below. Any data file property changes must be made offline and downloaded to the processor.

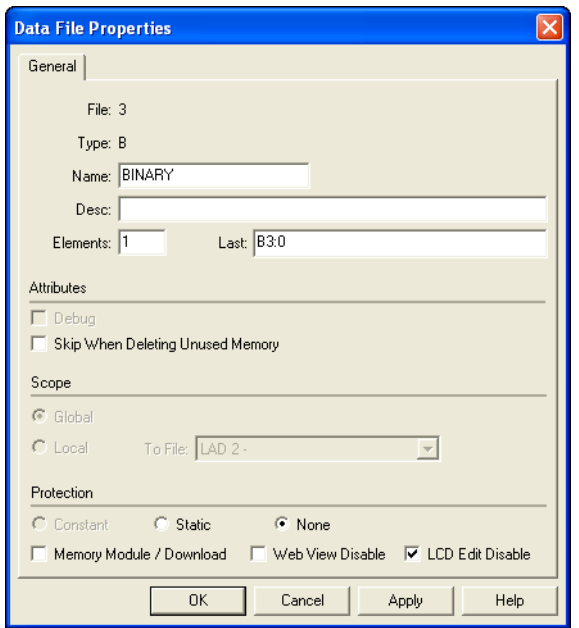

# **Function Files**

This chapter describes controller function files. The chapter is organized as follows:

- • [Overview on page 35](#page-58-0)
- • [Real-Time Clock Function File on page 36](#page-59-0)
- • [Memory Module Information Function File on page 40](#page-63-0)
- • [Base Hardware Information Function File on page 42](#page-65-0)
- • [Communications Status File on page 43](#page-66-0)
- • [Ethernet Communications Status File on page 58](#page-81-0)
- • [Input/Output Status File on page 65](#page-88-0)

<span id="page-58-0"></span>**Overview** Function Files are one of the three primary file structures within the MicroLogix 1400 controller (Program Files and Data Files are the others). Function Files provide an efficient and logical interface to controller resources. Controller resources are resident (permanent) features such as the Real-Time Clock and High-Speed Counter. The features are available to the control program through either instructions that are dedicated to a specific function file, or via standard instructions such as MOV and ADD. The Function File types are:

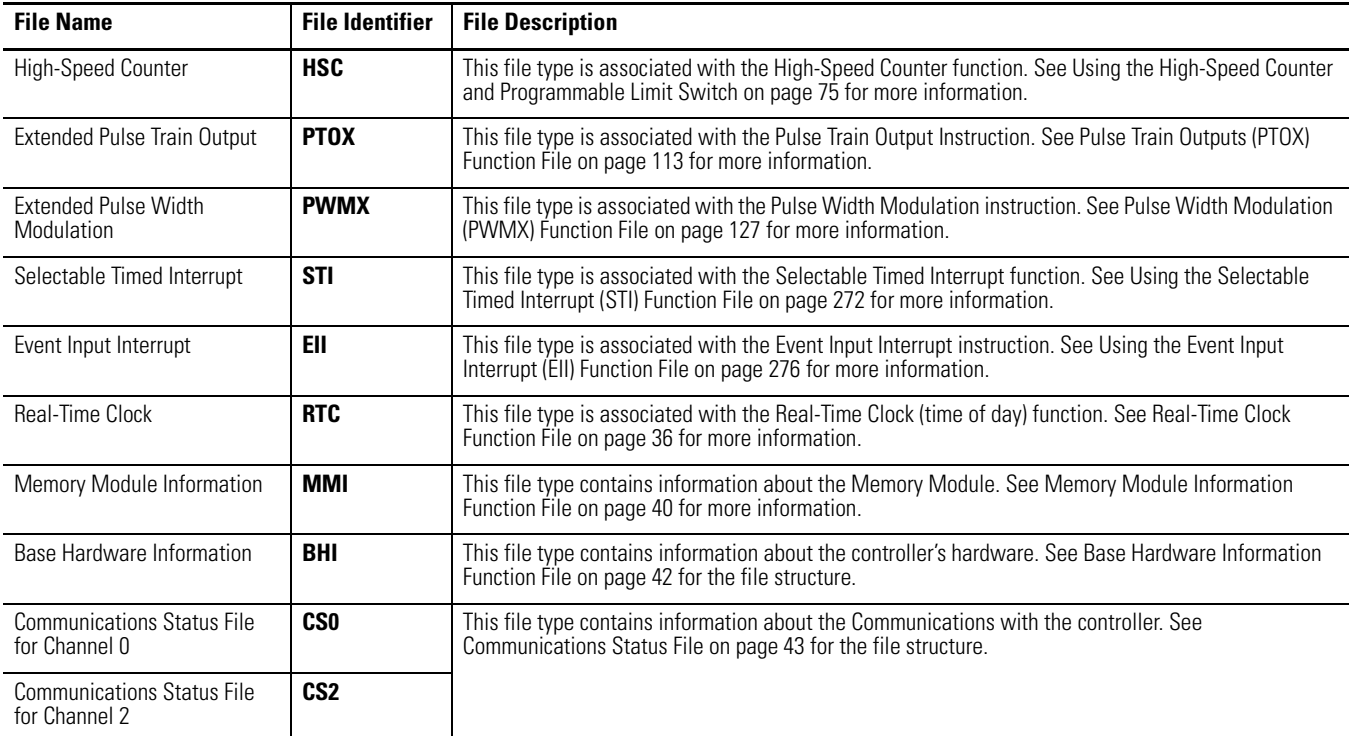

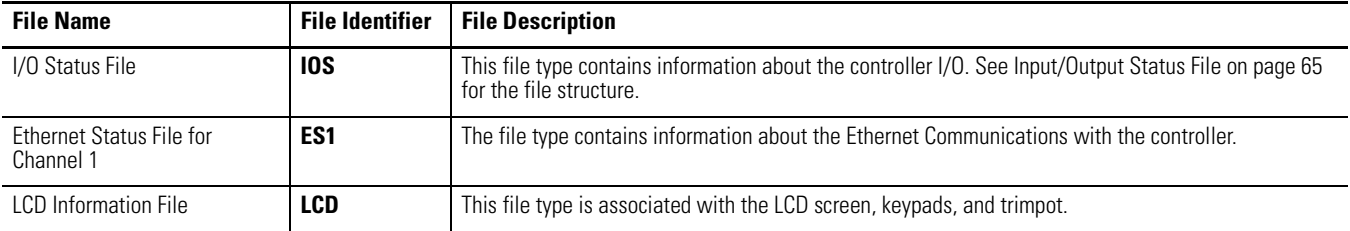

## <span id="page-59-0"></span>**Real-Time Clock Function File**

The real-time clock provides year, month, day of month, day of week, hour, minute, and second information to the Real-Time Clock (RTC) Function File in the controller.

The Real-Time Clock parameters and their valid ranges are shown in the table below.

### **Real-Time Clock Function File**

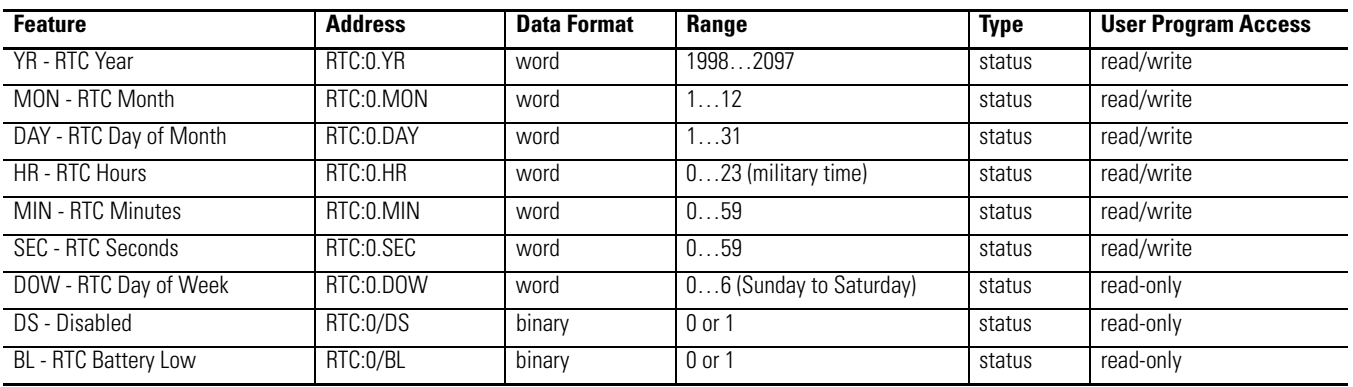

## **Writing Data to the Real-Time Clock**

The RTC settings may be changed by either the user program, a write MSG instruction from another MicroLogix controller, or the programming software.

Use the Copy Word (CPW) instruction to adjust the RTC settings within the ladder logic as follows:

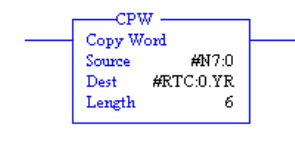

**IMPORTANT** A Major fault (44h) is generated if any of the data being written to the RTC function file is invalid. For example, setting the Seconds to 61 or setting the Day of Month to 32.

An example write MSG from another MicroLogix controller to synchronize their RTCs is shown here:

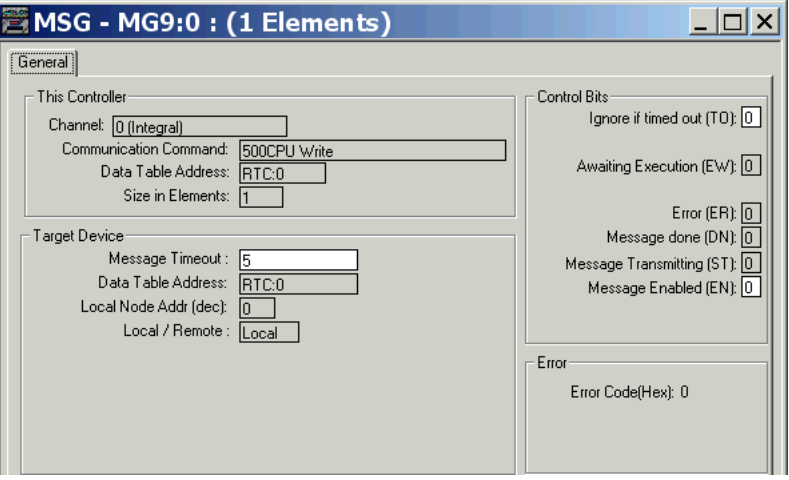

The programming screen is shown below:

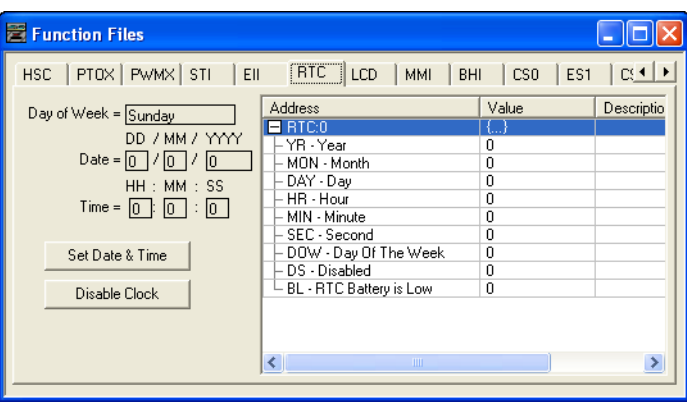

When valid data is sent to the real-time clock from the programming device or another controller, the new values take effect immediately. In RSLogix 500/ RSLogix Micro, click on Set Date & Time in the RTC Function File screen to set the RTC time to the current time on your PC.

The real-time clock does not allow you to load or store invalid date or time data.

**TIP** Use the *Disable Clock* button in your programming device to disable the real-time clock before storing a module. This decreases the drain on the battery during storage.

## **Real-Time Clock Accuracy**

The following table indicates the expected accuracy of the real-time clock for various temperatures.

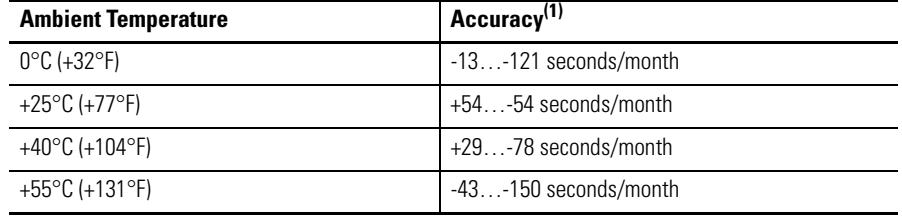

### **Real-Time Clock Accuracy at Various Temperatures**

(1) These numbers are worst case values over a 31 day month.

## **RTC Battery Operation**

The real-time clock uses the same replaceable battery that the controller uses. The RTC Function File features a battery low indicator bit (RTC:0/BL), which shows the status of the replacement battery. When the battery is low, the indicator bit is set (1). This means that the battery wire connector could be disconnected or if the battery is connected, the battery may be ready to fail in the next two weeks. In the latter case, the replacement battery needs to be replaced with a new one. When the battery low indicator bit is clear (0), the battery level is acceptable.

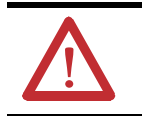

**ATTENTION:** Operating with a low battery indication for more than 14 days may result in invalid RTC data if power is removed from the controller.

## **RTA - Real Time Clock Adjust Instruction**

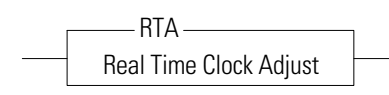

### Instruction Type: output

### **Execution Time for the RTA Instruction**

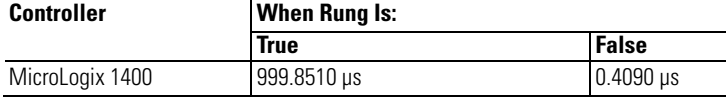

The RTA instruction is used to synchronize the controllers Real-Time Clock (RTC) with an external source. The RTA instruction will adjust the RTC to the nearest minute. The RTA instruction adjusts the RTC based on the value of the RTC Seconds as described below.

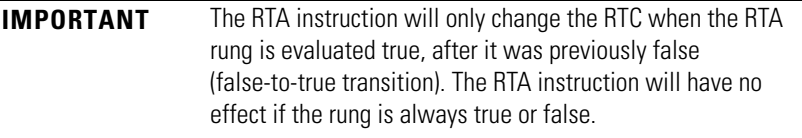

RTA is set:

• If RTC Seconds are less than 30, then RTC Seconds is reset to 0.

• If RTC Seconds are greater than or equal to 30, then the RTC Minutes are incremented by 1 and RTC Seconds are reset to 0.

The following conditions cause the RTA instruction to have no effect on the RTC data:

- RTC is disabled
- An external (via communications) message to the RTC is in progress when the RTA instruction is executed. (External communications to the RTC takes precedence over the RTA instruction.)

To re-activate the RTA instruction, the RTA rung must become false, and then true.

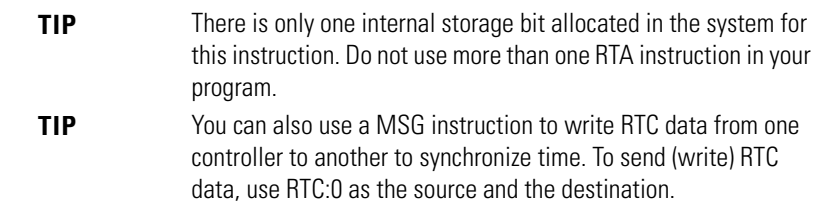

## <span id="page-63-0"></span>**Memory Module Information Function File**

The controller has a Memory Module Information (MMI) File which is updated with data from the attached memory module. At power-up or on detection of a memory module being inserted, the catalog number, series, revision, and type are identified and written to the MMI file in the user program. If a memory module is not attached, zeros are written to the MMI file.

The memory module function file programming screen is shown below:

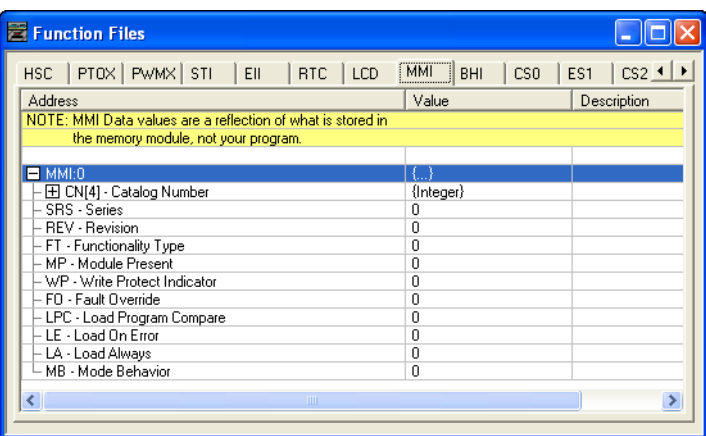

The parameters and their valid ranges are shown in the table below.

### **MMI Function File Parameters**

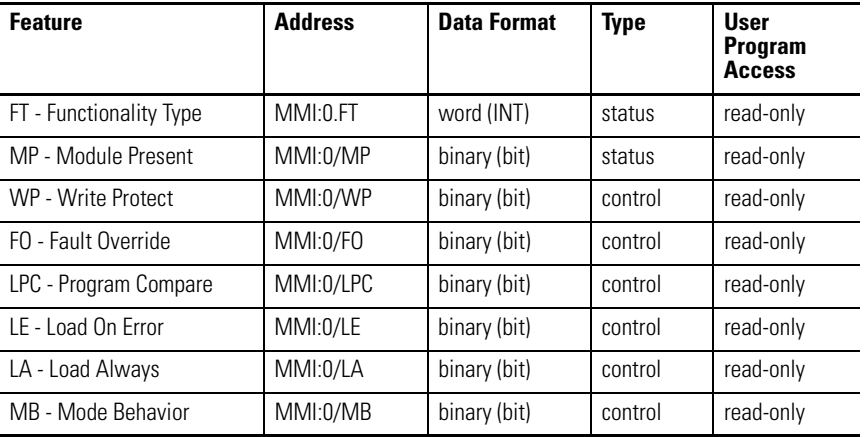

## *FT - Functionality Type*

The LSB of this word identifies the type of module installed:

•  $1 =$  Memory Module (MM1)

## *MP - Module Present*

The MP (Module Present) bit can be used in the user program to determine when a memory module is present on the controller. This bit is updated once per scan, provided the memory module is first recognized by the controller. To be

recognized by the controller, the memory module must be installed prior to power-up or when the controller is in a non-executing mode. If a memory module is installed when the controller is in an executing mode, it is not recognized. If a recognized memory module is removed during an executing mode, this bit is cleared (0) at the end of the next ladder scan.

## *WP - Write Protect*

When the WP (Write Protect) bit is set (1), the module is write-protected and the user program and data within the memory module cannot be overwritten

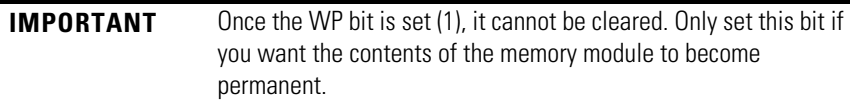

## *FO - Fault Override*

The FO (Fault Override) bit represents the status of the fault override setting of the program stored in the memory module. It enables you to determine the value of the FO bit without actually loading the program from the memory module.

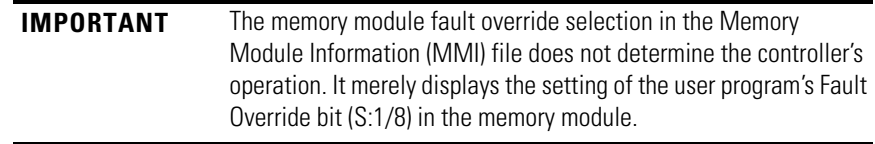

See [Fault Override At Power-Up on page 506](#page-529-0) for more information.

### *LPC - Load Program Compare*

The LPC (Load Program Compare) bit shows the status of the load program compare selection in the memory module's user program status file. It enables you to determine the value without actually loading the user program from the memory module.

See [Memory Module Program Compare on page 511](#page-534-0) for more information.

## *LE - Load on Error*

The LE (Load on Error) bit represents the status of the load on error setting in the program stored in the memory module. It enables you to determine the value of the selection without actually loading the user program from the memory module.

See [Load Memory Module On Error Or Default Program on page 507](#page-530-0) for more information.

### *LA - Load Always*

The LA (Load Always) bit represents the status of the load always setting in the program stored in the memory module. It enables you to determine the value of the selection without actually loading the user program from the memory module.

See [Load Memory Module Always on page 507](#page-530-1) for more information.

*MB - Mode Behavior*

The MB (Mode Behavior) bit represents the status of the mode behavior setting in the program stored in the memory module. It enables you to determine the value of the selection without actually loading the user program from the memory module.

See [Power-Up Mode Behavior on page 507](#page-530-2) for more information.

## <span id="page-65-0"></span>**Base Hardware Information Function File**

The base hardware information (BHI) file is a read-only file that contains a description of the MicroLogix 1400 Controller.

### **Base Hardware Information Function File (BHI)**

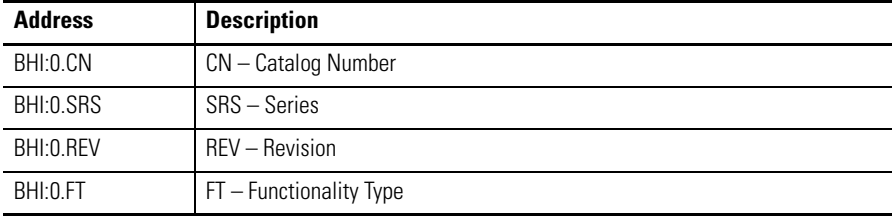

<span id="page-66-0"></span>**Communications Status File** The Communications Status (CS) File is a read-only file that contains information on how the controller communication parameters are configured and status information on communications activity.

The communications status file uses:

### **Communications Status File Size**

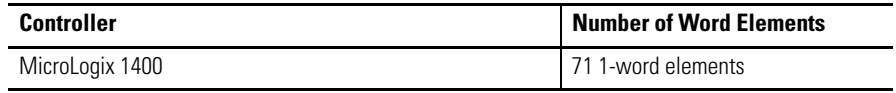

There are three Communications Status Files for each communications port. Communications Status File CS0 and CS2 correspond to Channel 0 and Channel 2 on the controller. Ethernet Communications Status File ES corresponds to Channel 1 on the controller.

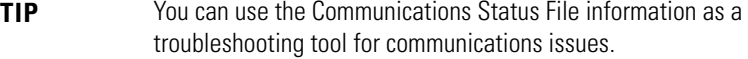

The data file is structured as shown below:

## **Communications Status File**

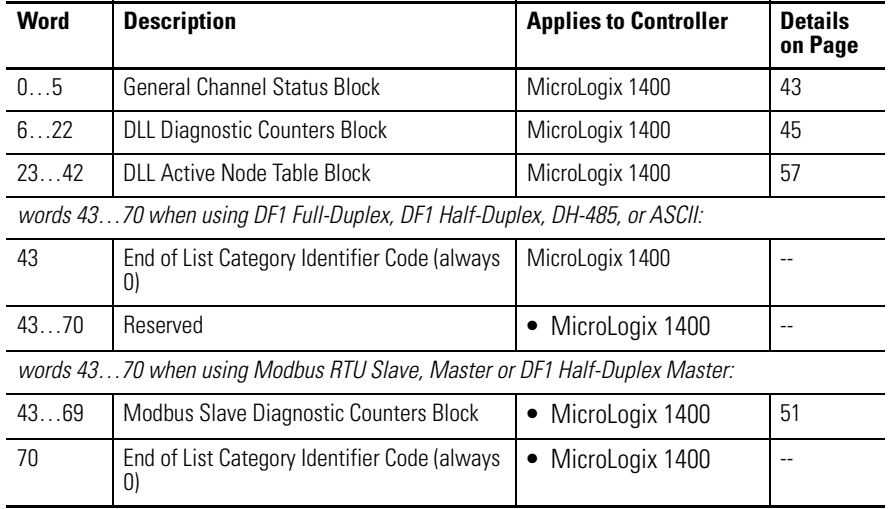

The following tables show the details of each block in the Communications Status File.

*General Status Block of Communications Status File*

### <span id="page-66-1"></span>**General Channel Status Block**

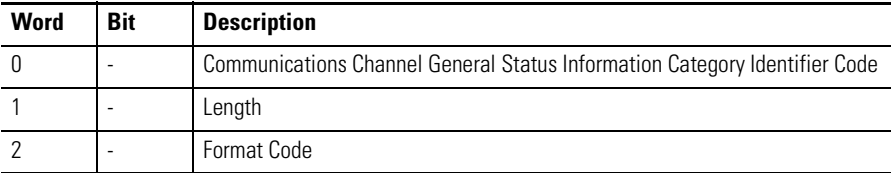

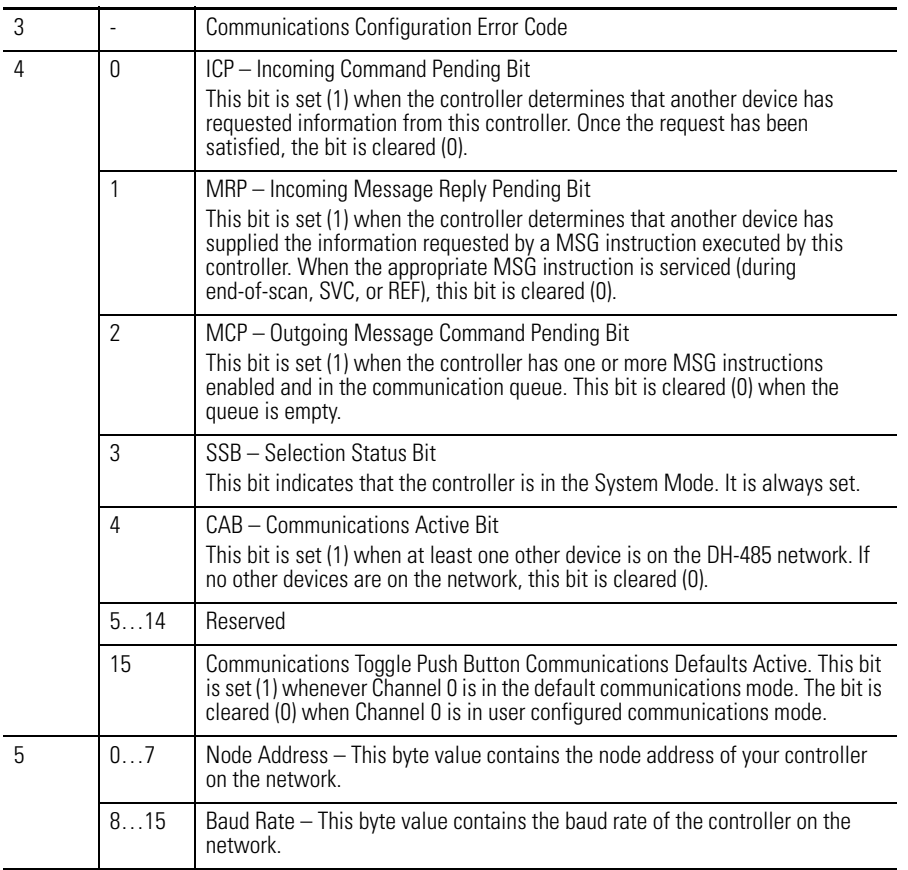

## **General Channel Status Block**

### *Diagnostic Counter Block of Communications Status File*

With RSLogix 500/RSLogix Micro version 8.10.00 and later, formatted displays of the diagnostic counters for each configured channel are available under Channel Status. These displays include a Clear button that allows you to reset the diagnostic counters while monitoring them online with the programming software.

**TIP** Clicking the Clear button while online monitoring Channel Status of any channel will reset the channel status diagnostic counters for all three channels to zero.

Diagnostic Counter Blocks are shown for:

- DH-485 (on page [45\)](#page-68-0)
- DF1 Full-Duplex (on page [47](#page-70-0))
- DF1 Half-Duplex Slave (on page [48](#page-71-0))
- DF1 Half-Duplex Master (on page [49\)](#page-72-0)
- DF1 Radio Modem (on page [50](#page-73-0))
- Modbus RTU Slave [\(o](#page-74-1)n page [51\)](#page-74-1)
- Modbus RTU Master (on page [52](#page-75-0))
- ASCII (on page [54\)](#page-77-0)
- DNP3 (on page 54)

### <span id="page-68-0"></span>**DH-485 Diagnostic Counters Block**

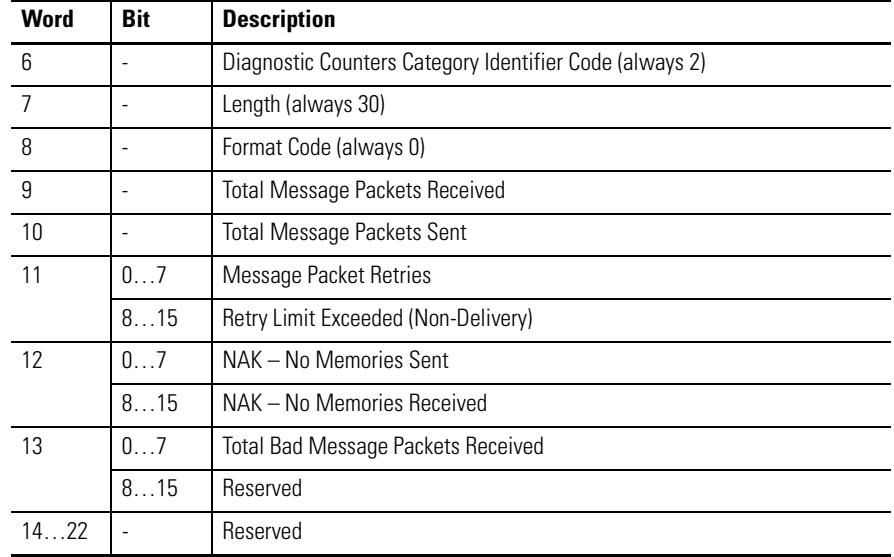

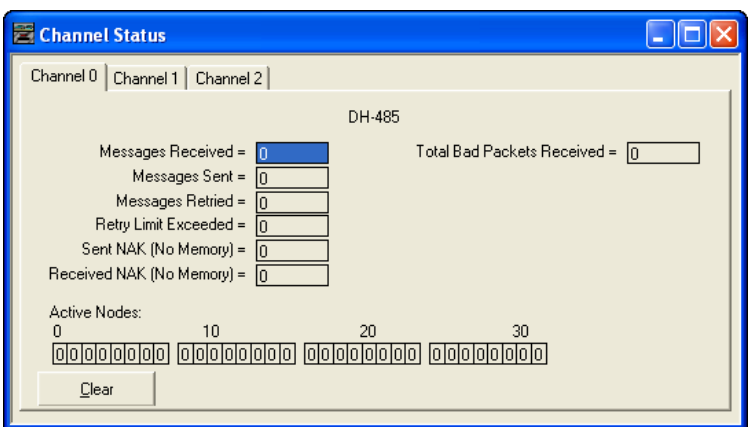

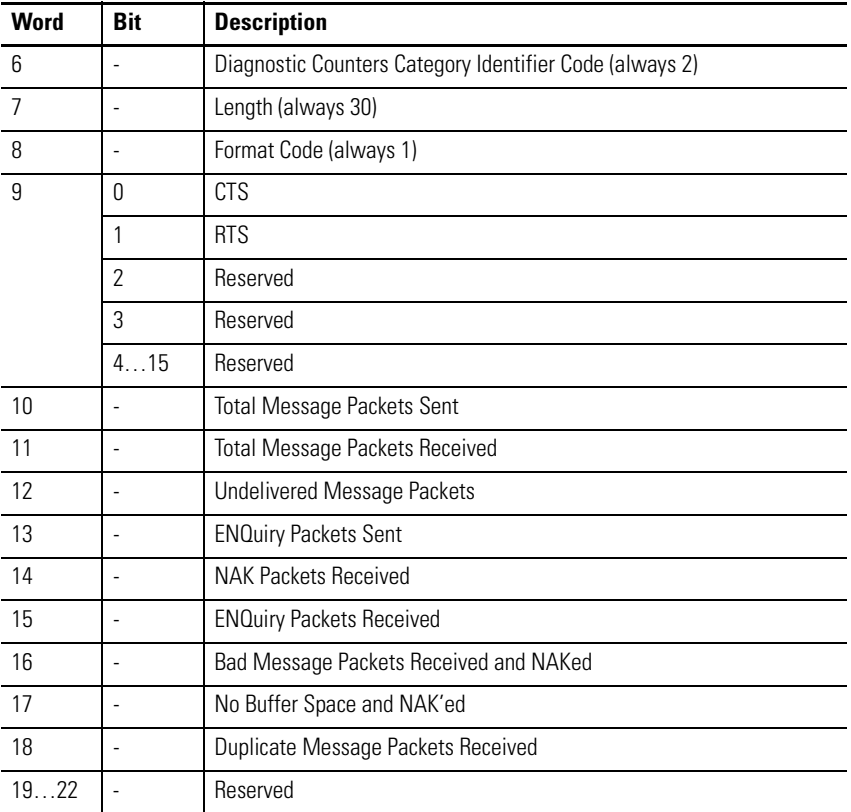

## <span id="page-70-0"></span>**DF1 Full-Duplex Diagnostic Counters Block**

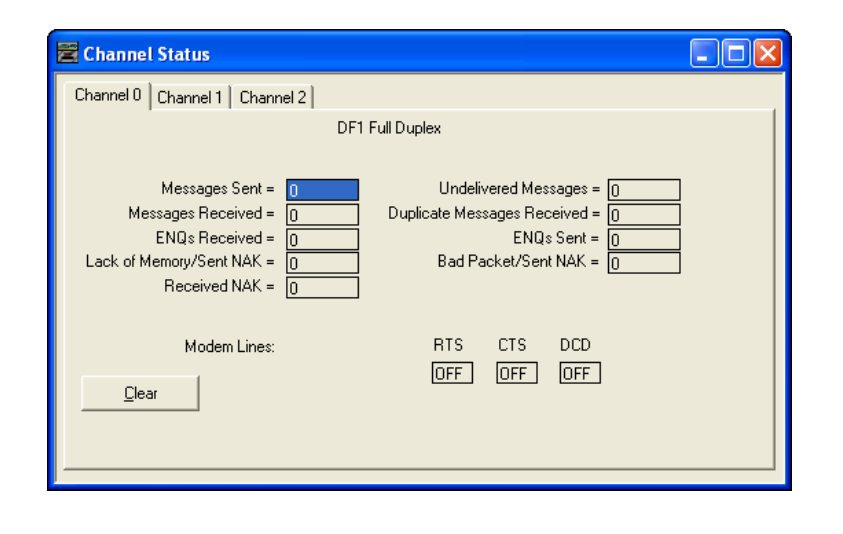

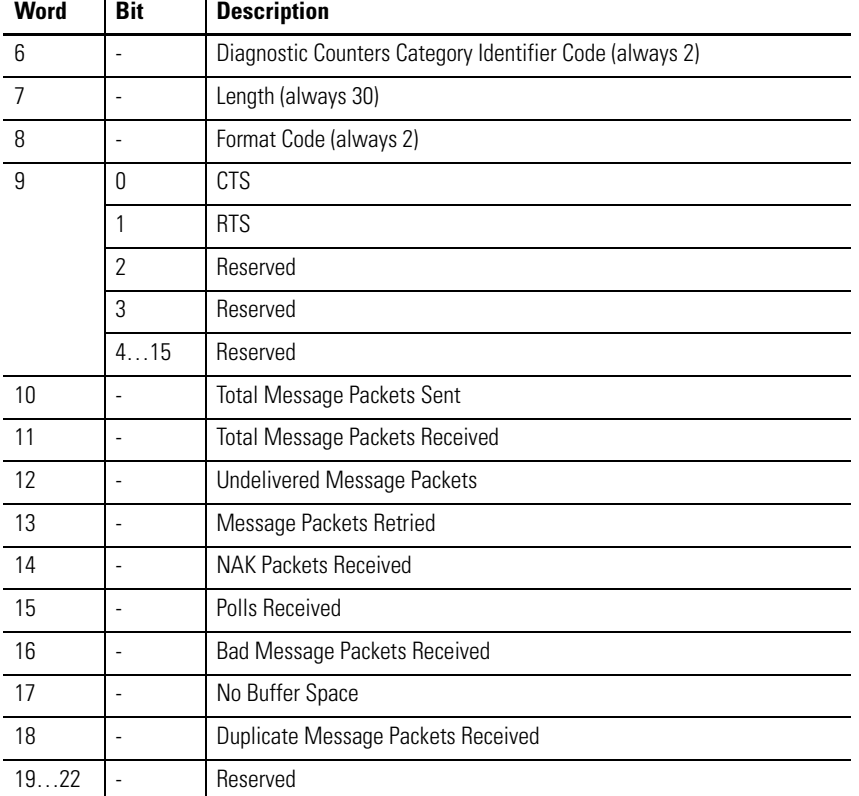

### <span id="page-71-0"></span>**DF1 Half-Duplex Slave Diagnostic Counters Block**

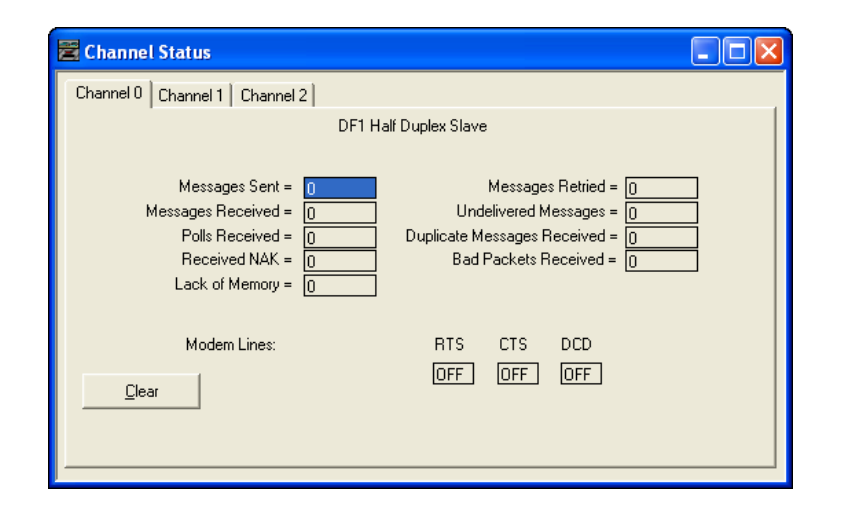
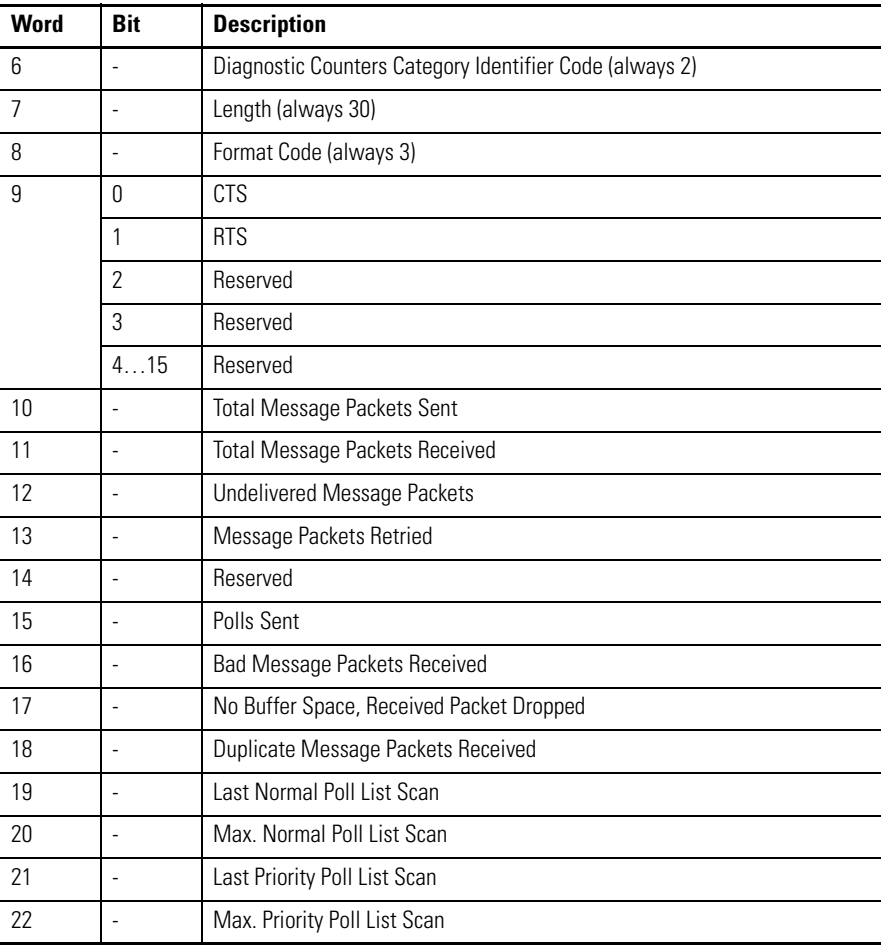

#### **DF1 Half-Duplex Master Diagnostic Counters Block**

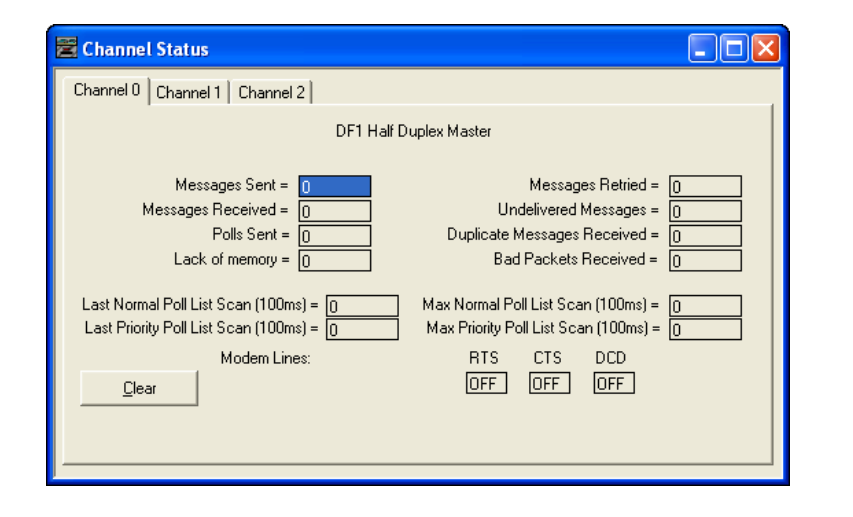

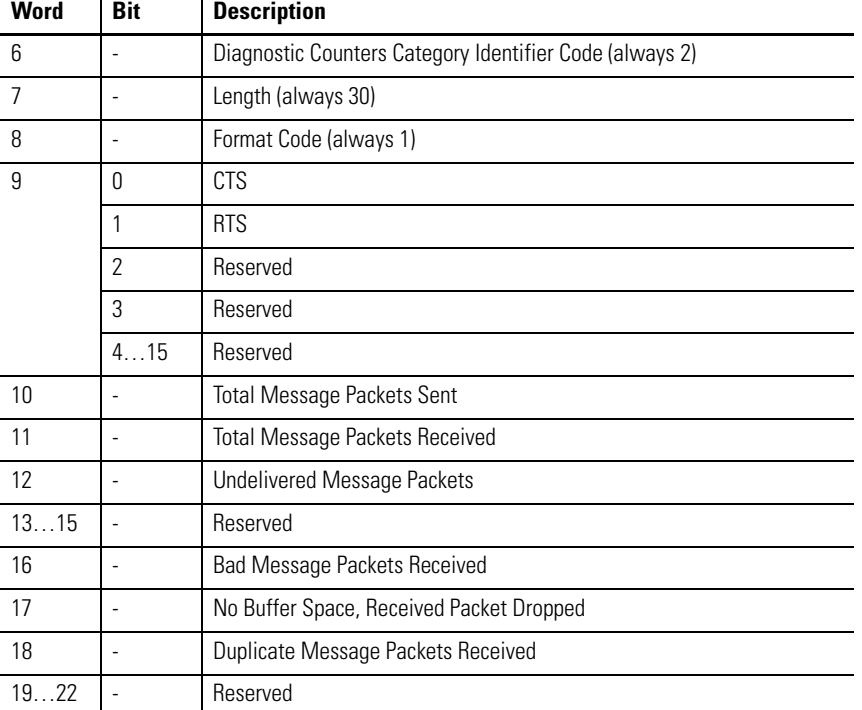

## **DF1 Radio Modem Diagnostic Counters Block**

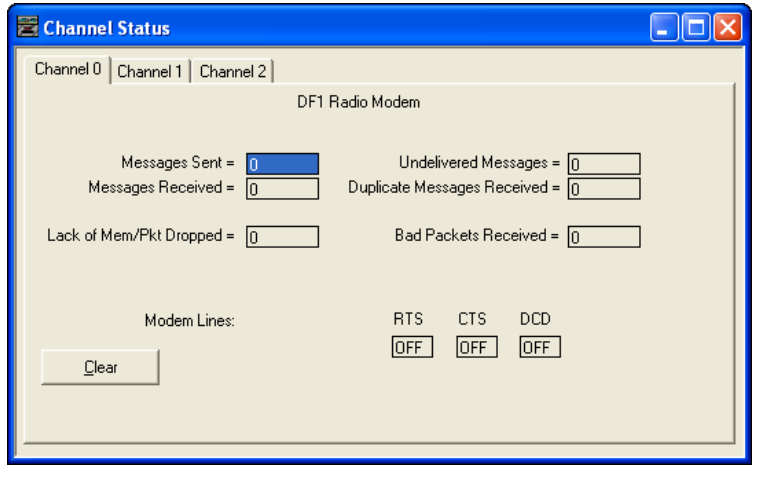

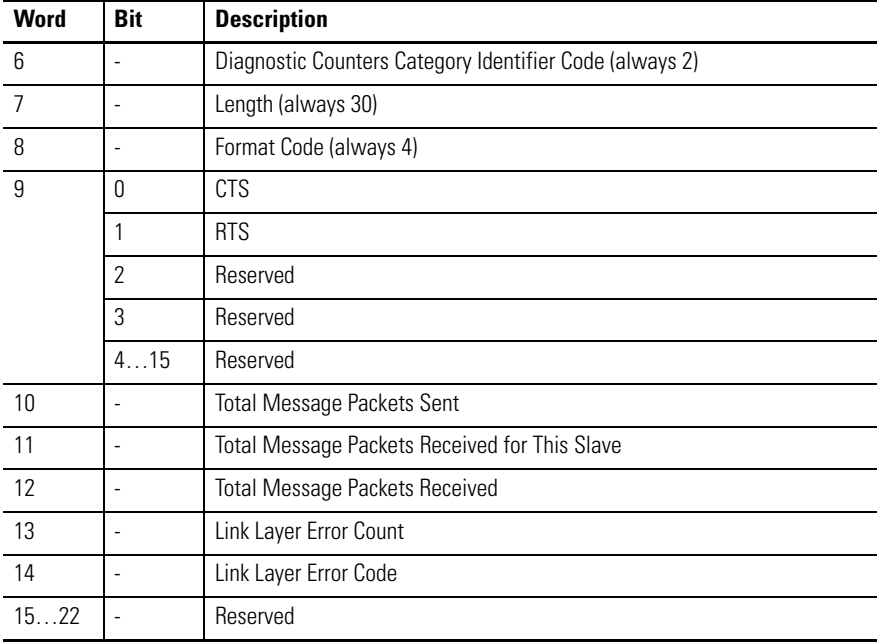

## **Modbus RTU Slave Diagnostic Counters Block (Data Link Layer)**

#### **Modbus RTU Slave Diagnostic Counters Block (Presentation Layer)**

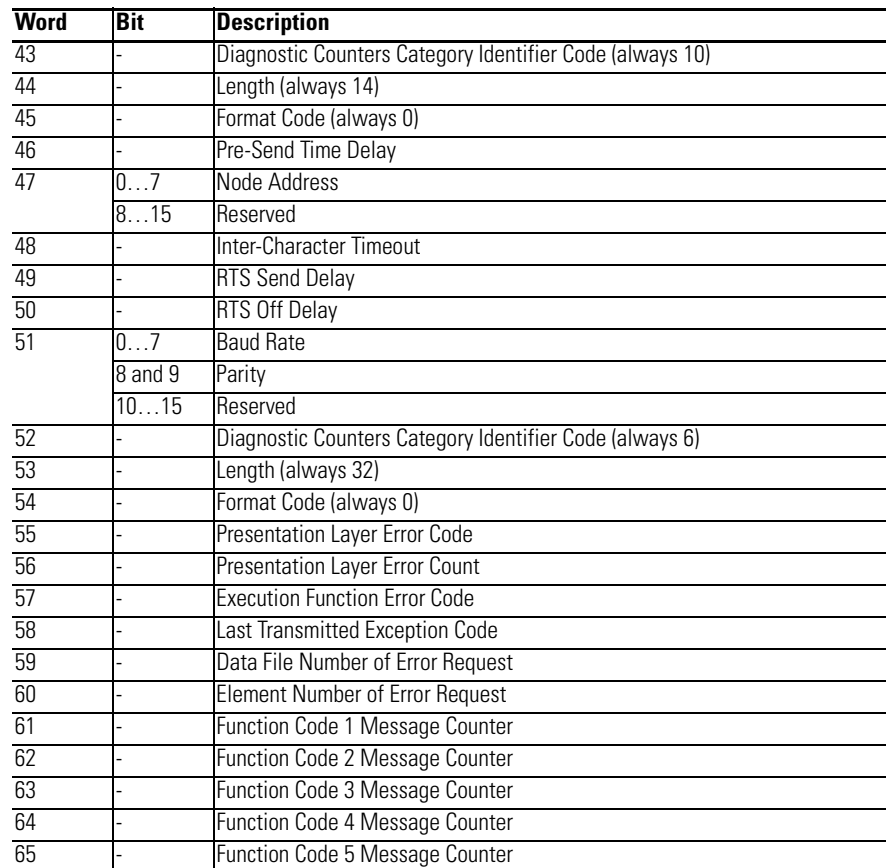

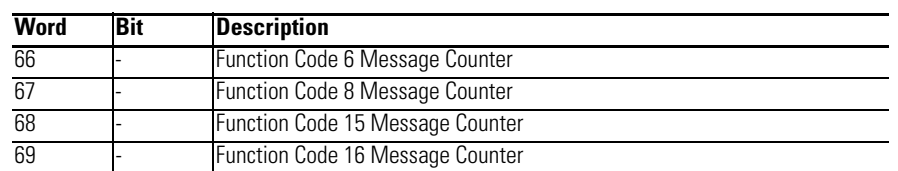

#### **Modbus RTU Slave Diagnostic Counters Block (Presentation Layer)**

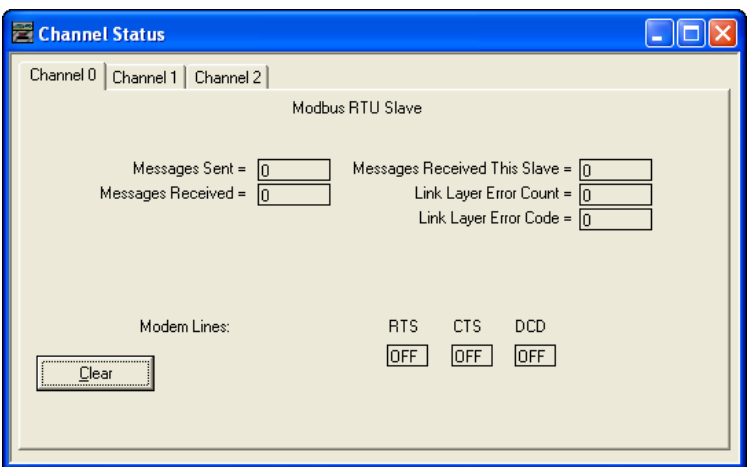

#### **Modbus RTU Master Diagnostic Counters Block (Data Link Layer)**

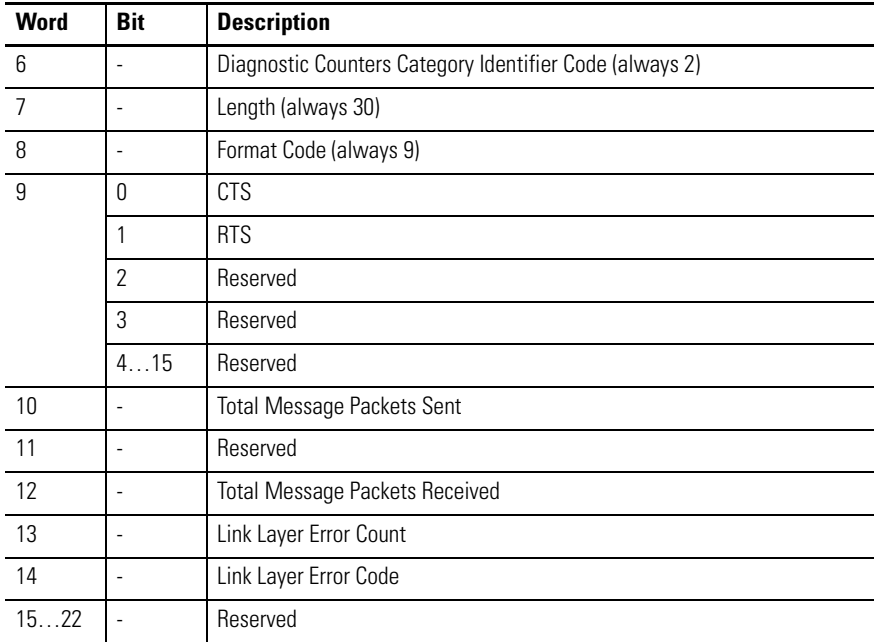

#### **Modbus RTU Master Diagnostic Counters Block (Presentation Layer)**

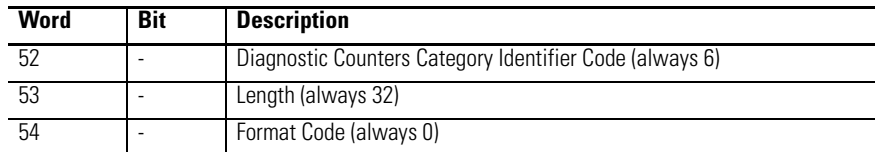

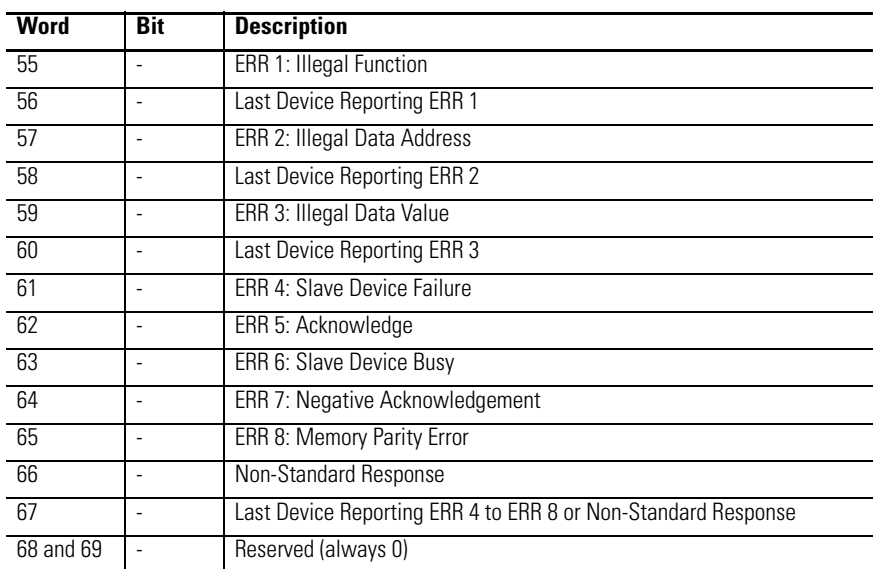

#### **Modbus RTU Master Diagnostic Counters Block (Presentation Layer)**

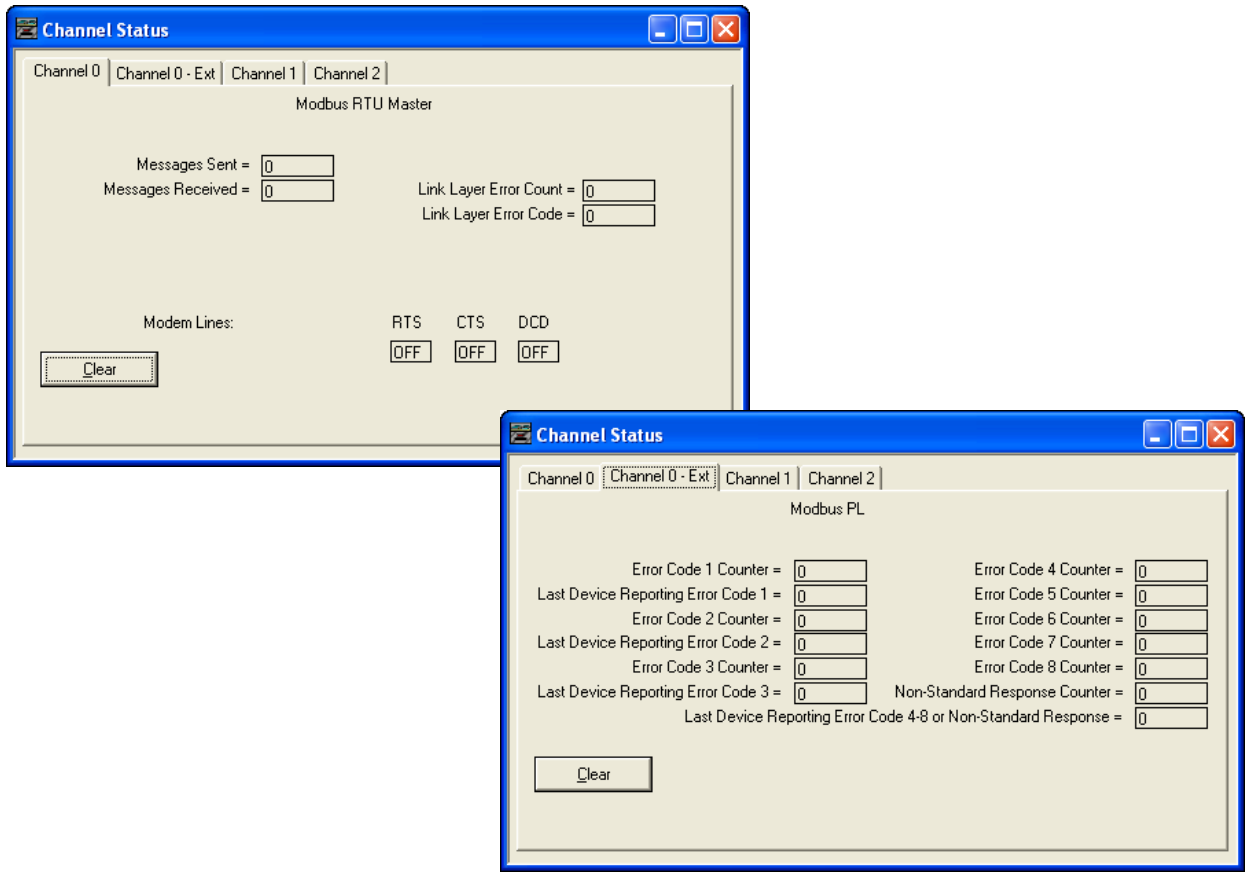

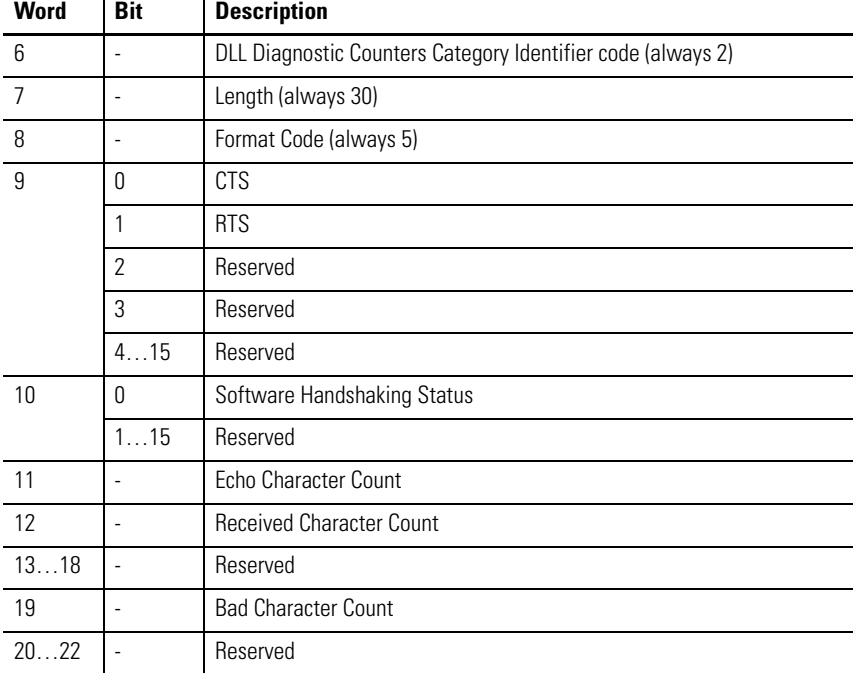

#### **ASCII Diagnostic Counters Block**

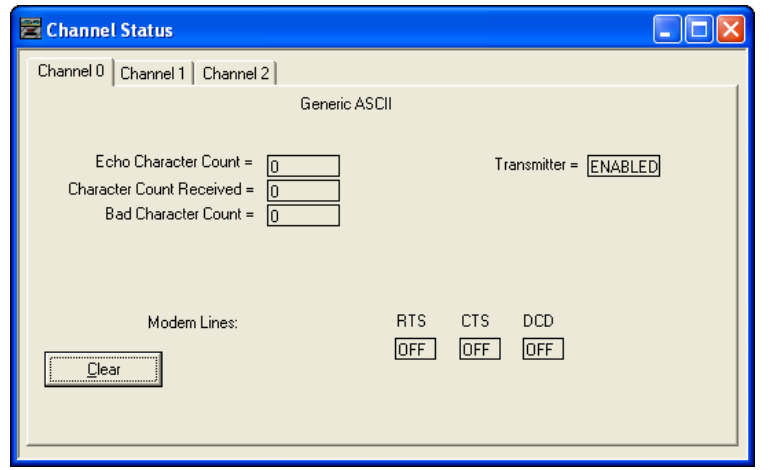

#### **DNP3 Slave Diagnostic Counters Block (Data Link Layer)**

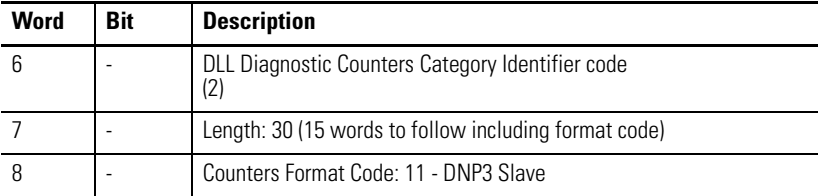

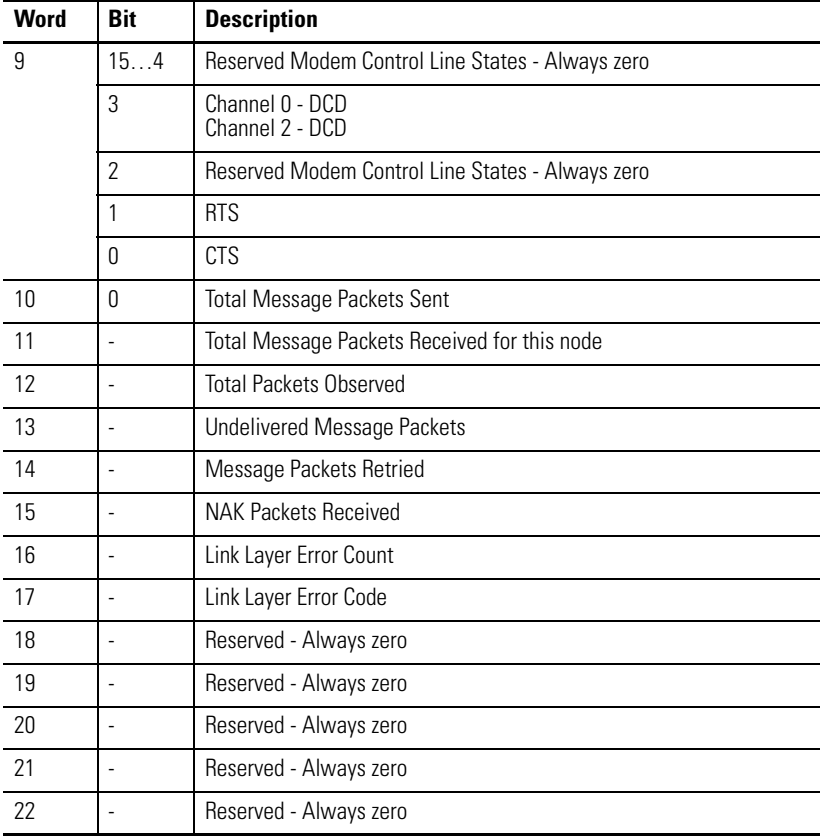

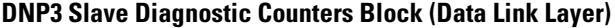

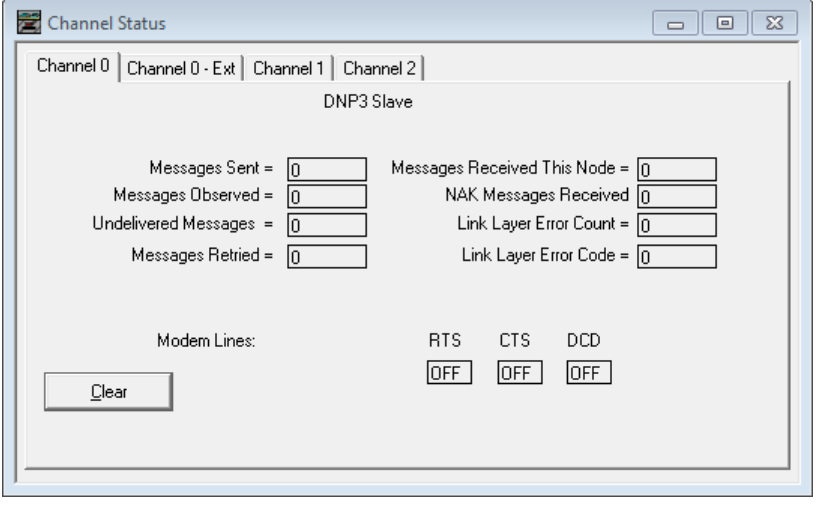

| <b>Word</b> | <b>Bit</b> | <b>Description</b>                                     |  |  |  |  |
|-------------|------------|--------------------------------------------------------|--|--|--|--|
| 52          |            | PL Diagnostic Counters Category Identifier Code (6))   |  |  |  |  |
| 53          |            | Length: 32 (16 words to follow including format code)  |  |  |  |  |
| 54          |            | Category Block Format Code - 2                         |  |  |  |  |
| 55          |            | <b>Application Layer Error Code</b>                    |  |  |  |  |
| 56          |            | Application Layer Error Count                          |  |  |  |  |
| 57          |            | Function Code that caused the last error               |  |  |  |  |
| 58          |            | Last Transmitted IIN in the response                   |  |  |  |  |
| 59          |            | Data File Number of Error Request                      |  |  |  |  |
| 60          |            | Element Number of Error Request                        |  |  |  |  |
| 61          |            | Received Confirm Function Code Counter                 |  |  |  |  |
| 62          |            | <b>Received Read Function Code Counter</b>             |  |  |  |  |
| 63          |            | <b>Received Write Function Code Counter</b>            |  |  |  |  |
| 64          |            | <b>Received Etc Function Code Counter</b>              |  |  |  |  |
| 65          |            | Transmitted Solicited Response Function Code Counter   |  |  |  |  |
| 66          |            | Transmitted Unsolicited Response Function Code Counter |  |  |  |  |
| 67          |            | Number of events to be reported                        |  |  |  |  |
| 68          |            | Transport layer error code                             |  |  |  |  |
| 69          |            | Transport layer error count                            |  |  |  |  |

**DNP3 Slave Diagnostic Counters Block (Application Layer)**

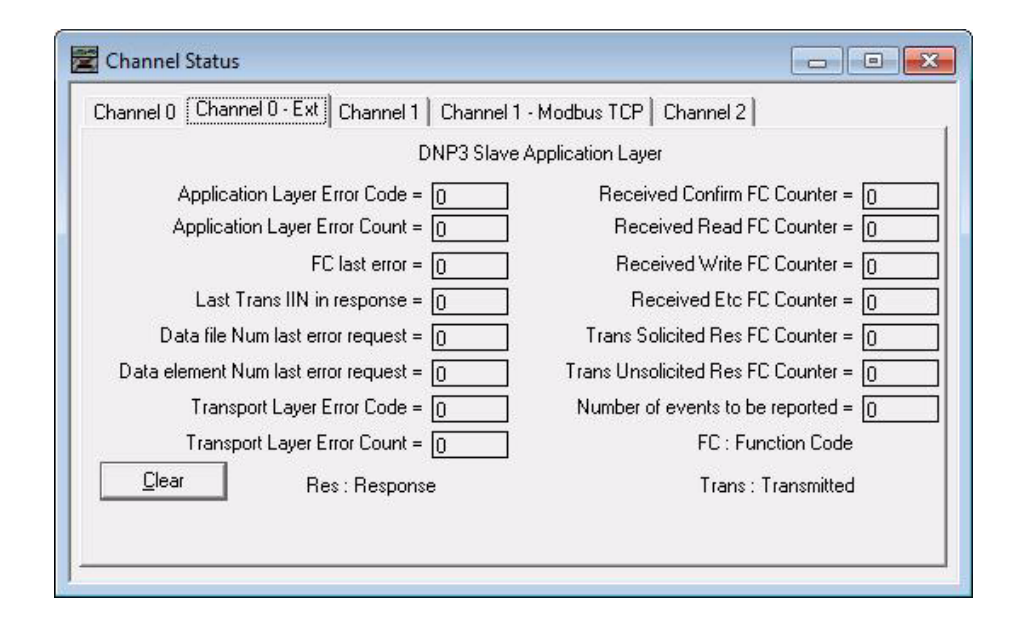

### *Active Node Table Block of Communications Status File*

#### <span id="page-80-0"></span>**Active Node Table Block**

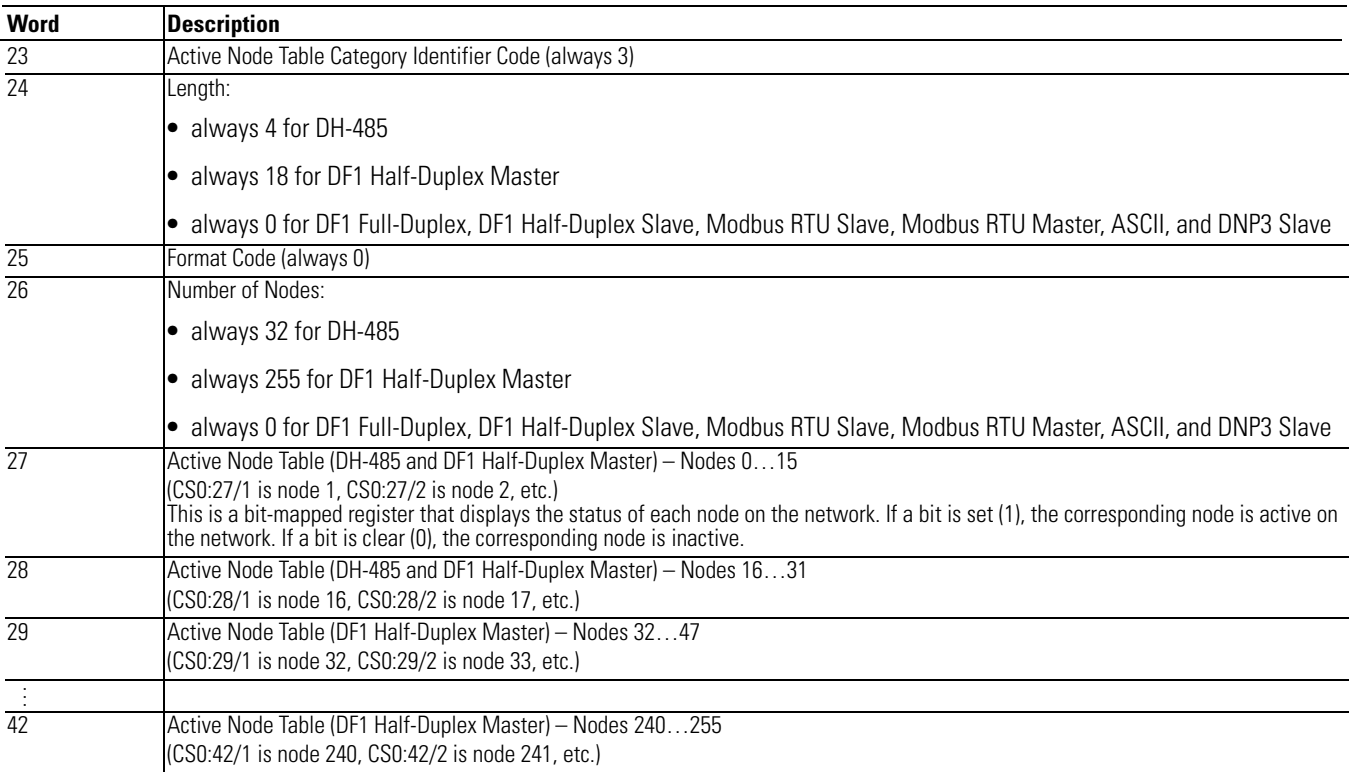

If you are using RSLogix 500/RSLogix Micro version 8.10.00 or higher, you can view the active node table by clicking on "Processor Status" and then selecting the tab for the configured channel.

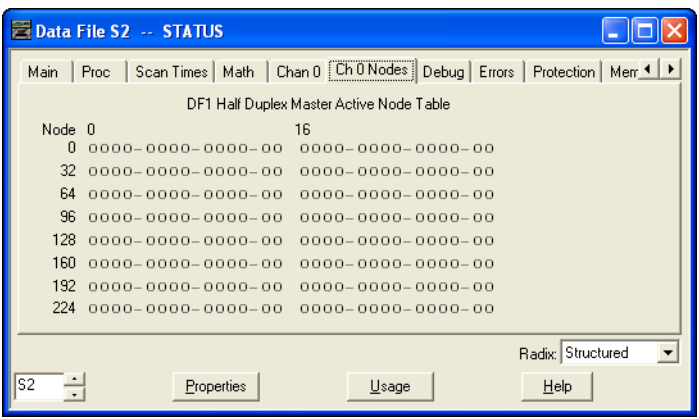

## **Ethernet Communications Status File**

The Ethernet Communications Status (ES) File is a read-only file that contains information on how the controller Ethernet communication parameters are configured and status information on Ethernet communications activity.

The Ethernet communications status file uses 178 1-word elements.

**TIP** You can use the Ethernet Communications Status File information as a troubleshooting tool for Ethernet communications issues.

The data file is structured as:

#### **Communications Status File**

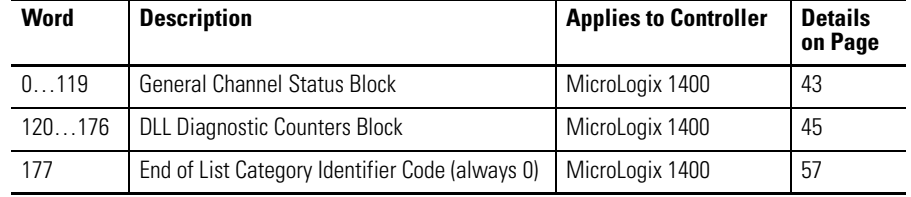

The following tables show the details of each block in the Ethernet Communications Status File.

*General Status Block of Ethernet Communications Status File*

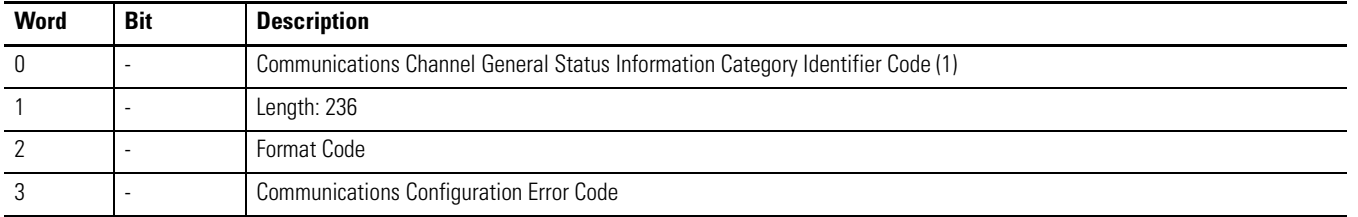

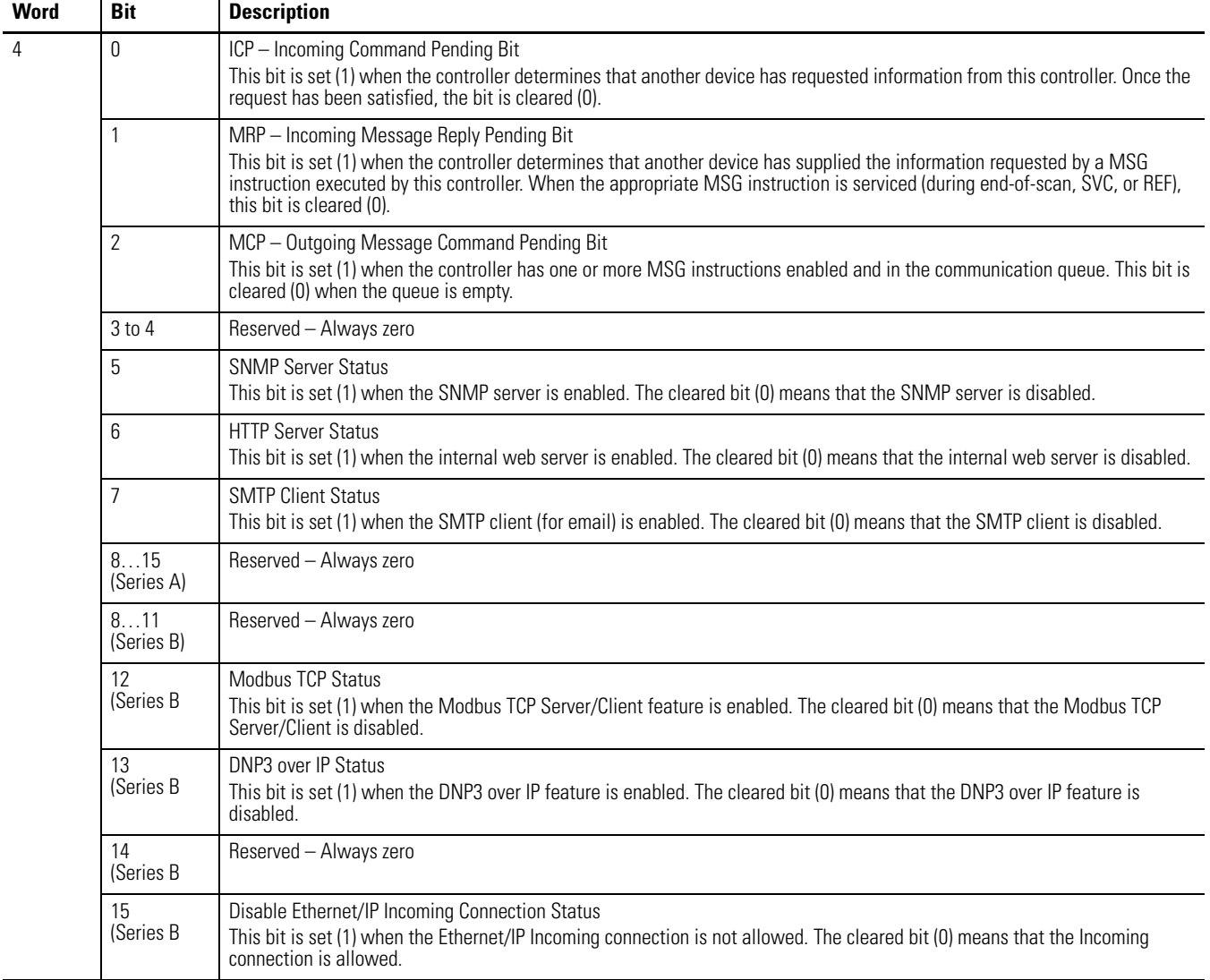

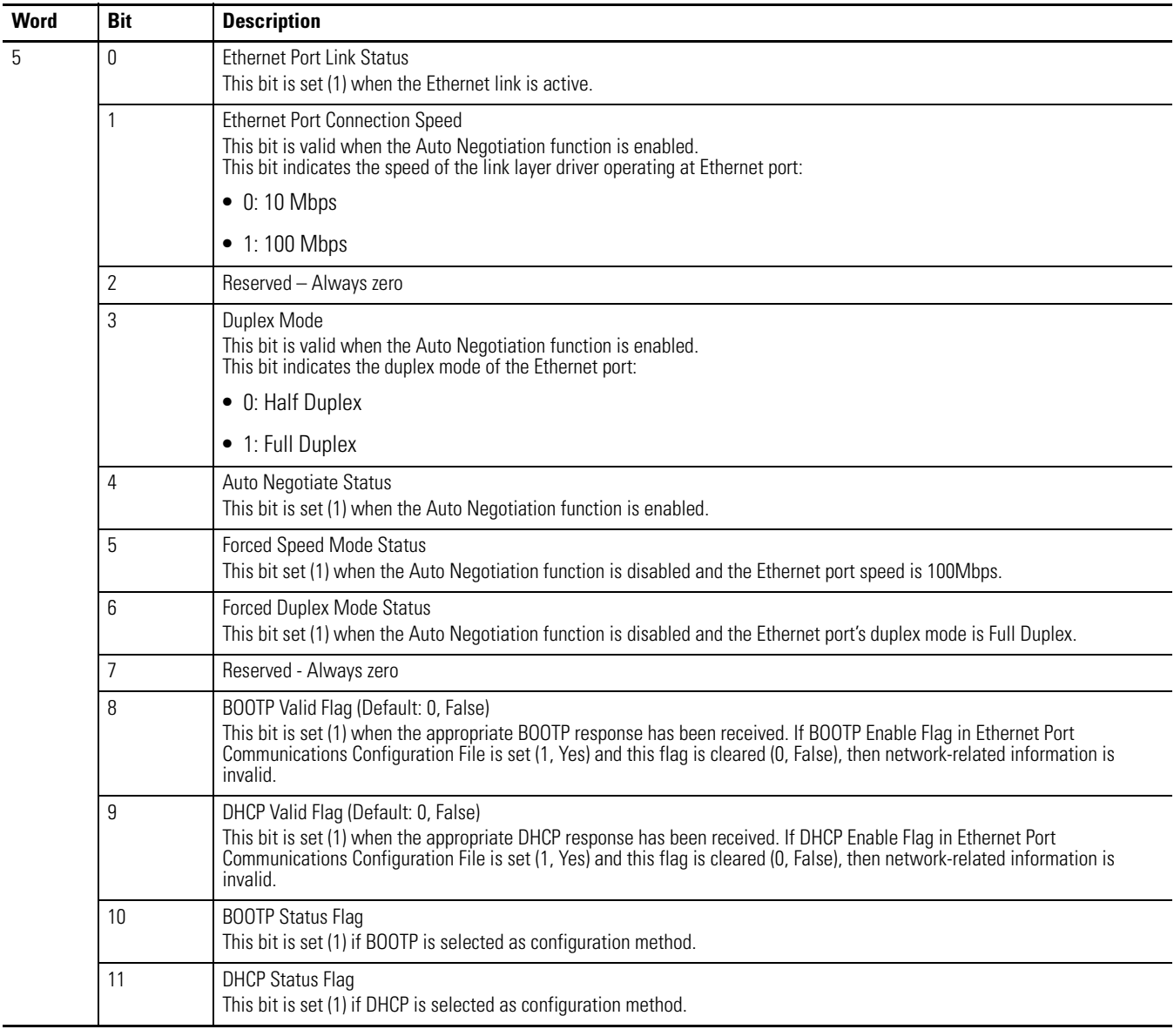

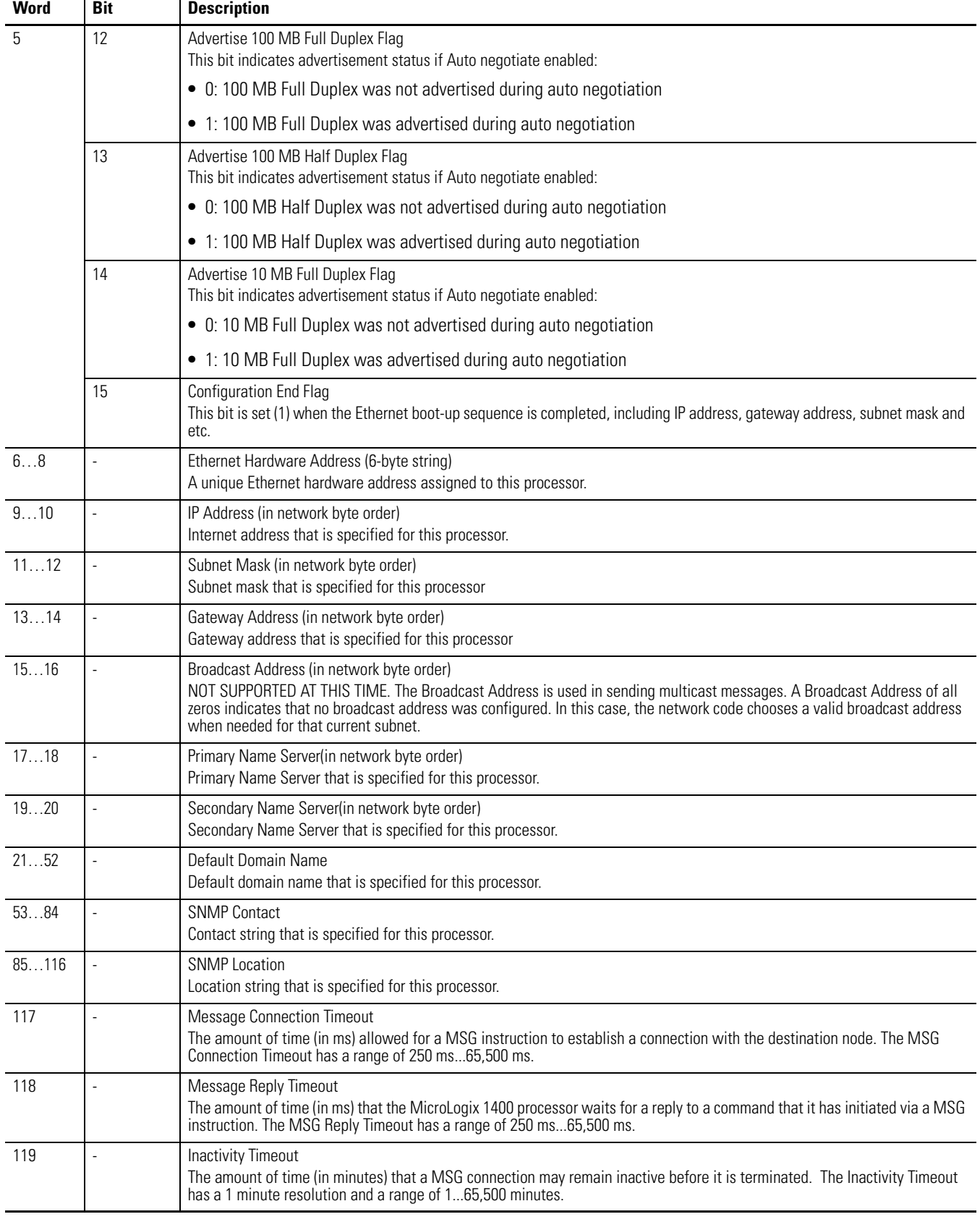

#### *Diagnostic Counter Block of Communications Status File*

With RSLogix 500/RSLogix Micro version 8.10.00 and later, formatted displays of the diagnostic counters for Ethernet communications channel are available under Channel Status. These displays include a Clear button that allows you to reset the diagnostic counters while monitoring them online with the programming software.

| <b>Word</b> | Bit            | <b>Description</b>                                          |  |  |  |  |  |
|-------------|----------------|-------------------------------------------------------------|--|--|--|--|--|
| 120         |                | DLL Diagnostic Counters Category Identifier Code (always 2) |  |  |  |  |  |
| 121         | $\frac{1}{2}$  | Length: 110 (55 words to follow including format code)      |  |  |  |  |  |
| 122         | $\overline{a}$ | Counters Format Code: Ethernet (always 0)                   |  |  |  |  |  |
| 123<br>124  | Low word       | <b>RMON Rx Octets</b><br>(RMON_R_OCTETS)                    |  |  |  |  |  |
|             | High word      |                                                             |  |  |  |  |  |
| 125         | Low word       | <b>RMON Tx Octets</b>                                       |  |  |  |  |  |
| 126         | High word      | (RMON_T_OCTETS)                                             |  |  |  |  |  |
| 127<br>128  | Low word       | <b>RMON Rx Packets</b><br>(RMON_R_PACKETS)                  |  |  |  |  |  |
|             | High word      |                                                             |  |  |  |  |  |
| 129<br>130  | Low word       | <b>RMON Tx Packets</b>                                      |  |  |  |  |  |
|             | High word      | (RMON_T_PACKETS)                                            |  |  |  |  |  |
| 131         | Low word       | Frames Transmitted with Excessive Collisions                |  |  |  |  |  |
| 132         | High word      | (IEEE_T_EXCOL)                                              |  |  |  |  |  |
| 133         | Low word       | Frames Received with CRC Error                              |  |  |  |  |  |
| 134         | High word      | (IEEE_R_CRC)                                                |  |  |  |  |  |
| 135         | Low word       | Frames Received with Alignment Error                        |  |  |  |  |  |
| 136         | High word      | (IEEE_R_ALIGN)                                              |  |  |  |  |  |
| 137         | Low word       | Count of frames not counted correctly<br>(RMON_T_DROP)      |  |  |  |  |  |
| 138         | High word      |                                                             |  |  |  |  |  |
| 139         | Low word       | Receive FIFO Overflow Count                                 |  |  |  |  |  |
| 140         | High word      | (IEEE_R_MACERR)                                             |  |  |  |  |  |
| 141<br>142  | Low word       | Frames transmitted with Tx FIFO Under-run                   |  |  |  |  |  |
|             | High word      | (IEEE_T_MACERR)                                             |  |  |  |  |  |
| 143         | Low word       | Frames Transmitted with Single Collision                    |  |  |  |  |  |
| 144         | High word      | (IEEE_T_1COL)                                               |  |  |  |  |  |
| 145<br>146  | Low word       | Frames Transmitted with Multiple Collisions                 |  |  |  |  |  |
|             | High word      | (IEEE_T_MCOL)                                               |  |  |  |  |  |
| 147<br>148  | Low word       | Frames Transmitted with Deferral Delay                      |  |  |  |  |  |
|             | High word      | (IEEE_T_DEF)                                                |  |  |  |  |  |
| 149         | Low word       | <b>Frames Transmitted with Late Collisions</b>              |  |  |  |  |  |
| 150         | High word      | (IEEE_T_LCOL)                                               |  |  |  |  |  |

**Ethernet Diagnostic Counters Block**

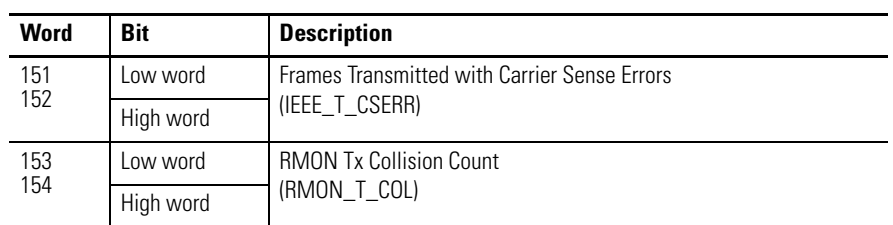

#### **Ethernet Diagnostic Counters Block**

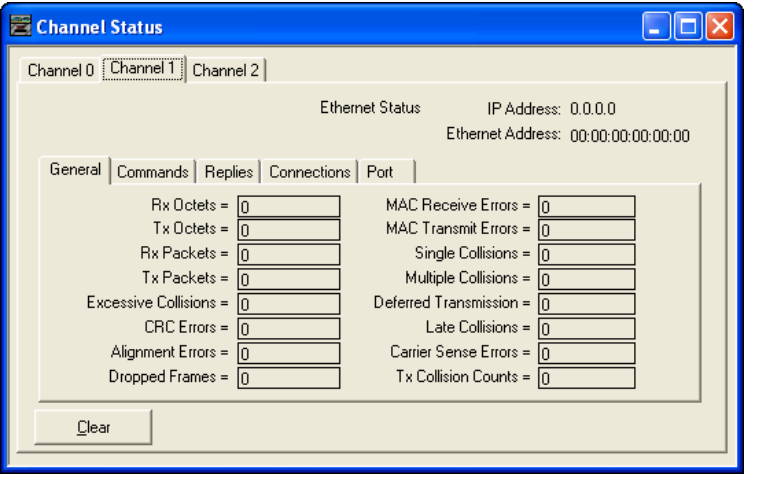

#### **Ethernet Diagnostic Counters Block (continued)**

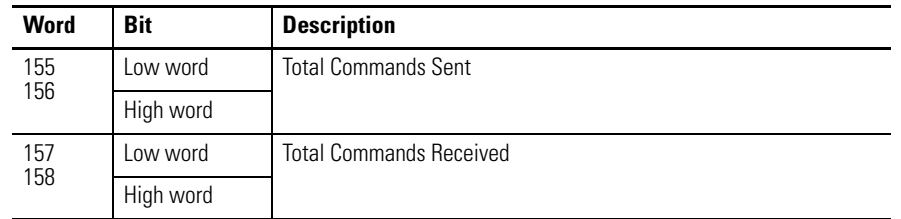

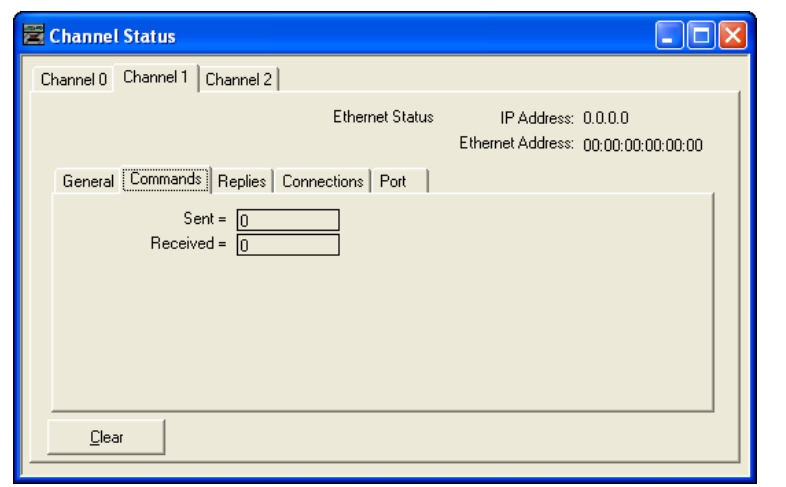

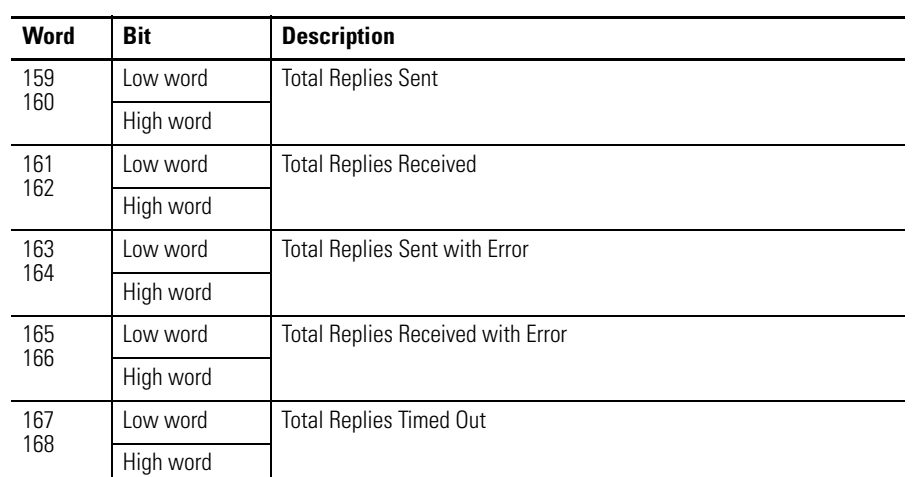

## **Ethernet Diagnostic Counters Block (continued)**

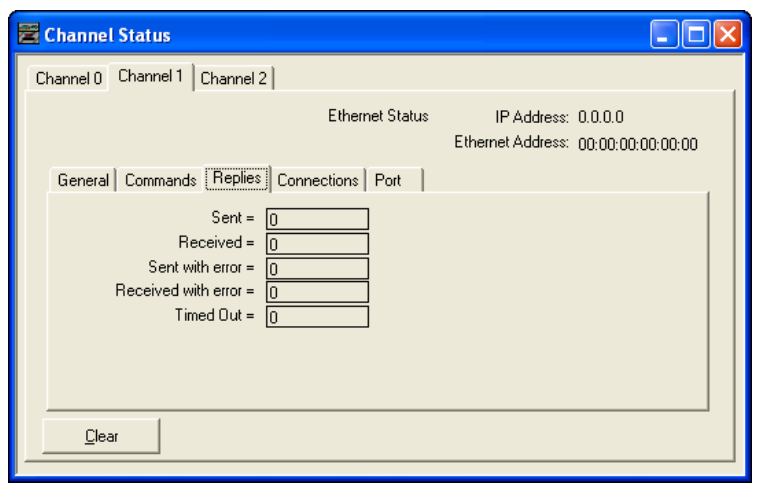

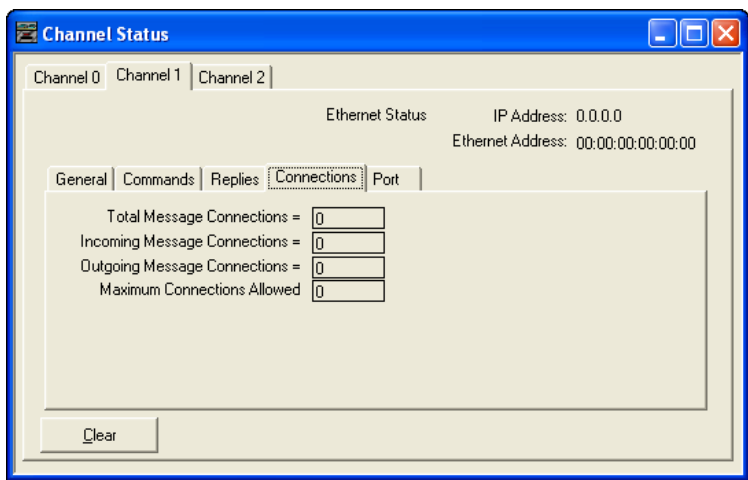

The last Port tab will show the current states of Ethernet communications port according to word 5 of Ethernet Communications Status File.

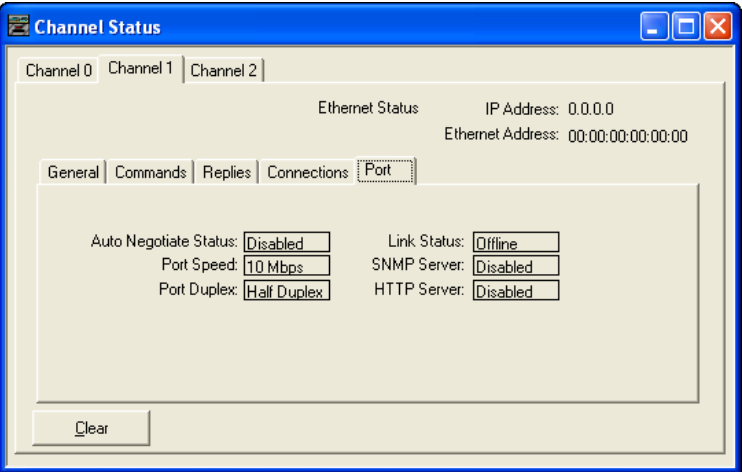

<span id="page-88-0"></span>**Input/Output Status File** The input/output status (IOS) file is a read-only file in the controller that contains information on the status of the embedded and local expansion I/O. The data file is structured as:

#### **Input/Output Status File**

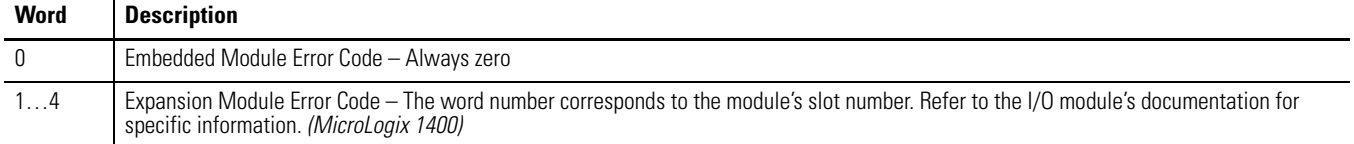

# **Notes:**

# **Programming Instructions Overview**

**Instruction Set** The following table shows the MicroLogix 1400 programming instructions listed within their functional group.  $\sp(1)$ 

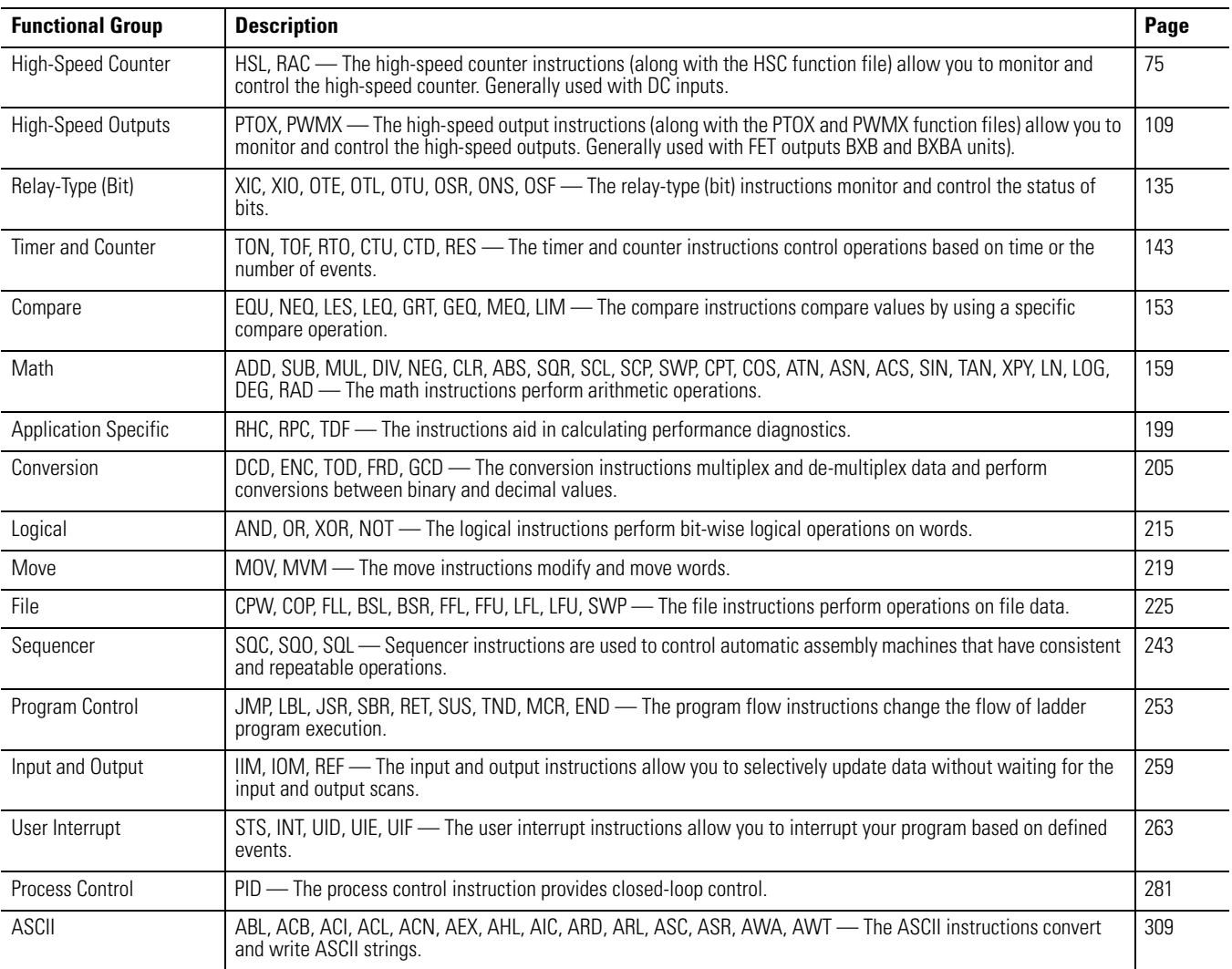

(1) The [Memory Module Information Function File](#page-63-0) appears on page [40](#page-63-0) following the [Real-Time Clock Function File](#page-59-0) information.

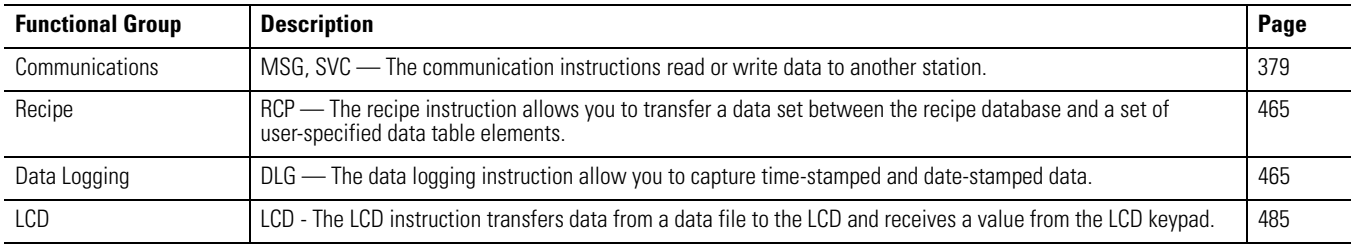

## **Using the Instruction Descriptions**

Throughout this manual, each instruction (or group of similar instructions) has a table similar to the one shown below. This table provides information for all sub-elements (or components) of an instruction or group of instructions. This table identifies the type of compatible address that can be used for each sub-element of an instruction or group of instructions in a data file or function file. The definitions of the terms used in these tables are listed below this example table.

#### **Valid Addressing Modes and File Types - Example Table**

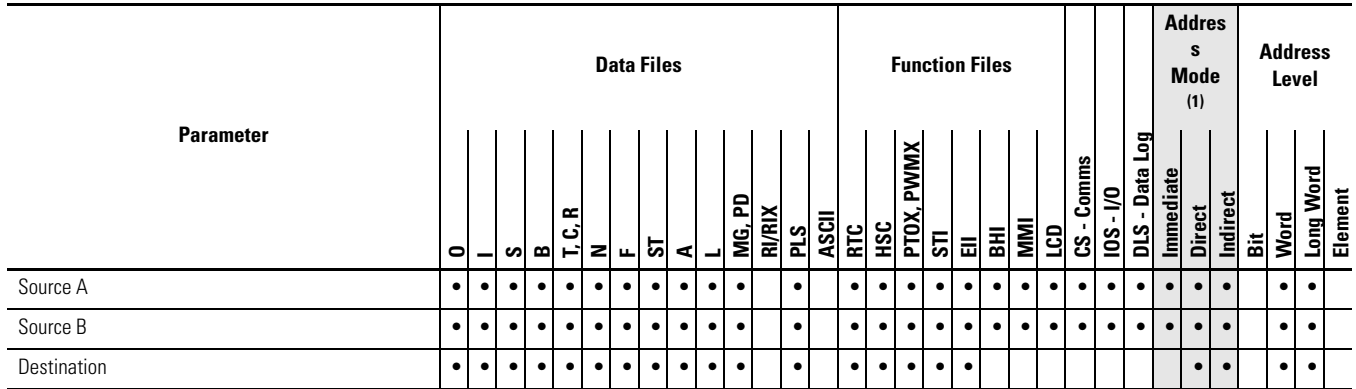

(1) See Important note about indirect addressing.

**IMPORTANT** You cannot use indirect addressing with: S, MG, PD, RTC, HSC, PTOX, PWMX, STI, EII, BHI, MMI, CS, IOS, and DLS files.

The terms used within the table are defined as follows:

- Parameter The parameter is the information you supply to the instruction. It can be an address, a value, or an instruction-specific parameter such as a timebase.
- Data Files See [Data Files on page 26.](#page-49-0)
- Function Files See [Function Files on page 35](#page-58-0).
- CS See [Communications Status File on page 43.](#page-66-1)
- IOS See [Input/Output Status File on page 65](#page-88-0).
- DLS See [Data Log Status File](#page-502-0) on page [479.](#page-502-0)
- Address Mode See [Addressing Modes on page 69.](#page-92-0)

• Addressing Level – Address levels describe the granularity at which an instruction allows an operand to be used. For example, relay type instructions (XIC, XIO, and so on) must be programmed to the bit level, timer instructions (TON, TOF, and so on) must be programmed to the element level (timers have 3 words per element) and math instructions (ADD, SUB, and so on) must be programmed to the word or long word level.

### <span id="page-92-0"></span>**Addressing Modes**

The MicroLogix 1400 supports three types of data addressing:

- Immediate
- Direct
- Indirect

The MicroLogix 1400 do not support indexed addressing. Indexed addressing can be duplicated with indirect addressing. See [Example – Using Indirect](#page-95-0)  [Addressing to Duplicate Indexed Addressing on page 72.](#page-95-0)

How or when each type is used depends on the instruction being programmed and the type of elements specified within the operands of the instruction. By supporting these three addressing methods, the MicroLogix 1400 allows incredible flexibility in how data can be monitored or manipulated. Each of the addressing modes are described below.

#### *Immediate Addressing*

Immediate addressing is primarily used to assign numeric constants within instructions. For example: You require a 10 second timer, so you program a timer with a 1 second time base and a preset value of 10. The numbers 1 and 10 in this example are both forms of immediate addressing.

#### *Direct Addressing*

When you use direct addressing, you define a specific data location within the controller. Any data location that is supported by the elements of an operand within the instruction being programmed can be used. In this example we are illustrating a limit instruction, where:

- Low Limit = Numeric value (from  $-32,768...32,767$ ) entered from the programming software.
- Test Value  $=$  LCD:0.POT0 (This is the current position/value of trim pot 0.)
- High Limit =  $N7:17$  (This is the data resident in Integer file 7, element 17.)

The Test Value (LCD:0.POT0) and High Limit (N7:17) are direct addressing examples. The Low Limit is immediate addressing.

#### *Indirect Addressing*

Indirect addressing allows components within the address to be used as pointers to other data locations within the controller. This functionality can be especially useful for certain types of applications, recipe management, batch processing and many others. Indirect addressing can also be difficult to understand and troubleshoot. It is recommended that you only use indirect addressing when it is required by the application being developed.

The MicroLogix 1400 supports indirection (indirect addressing) for Files, Words and Bits. To define which components of an address are to be indirected, a closed bracket "[ ]" is used. The following examples illustrate how to use indirect addressing.

#### **Indirect Addressing of a Word**

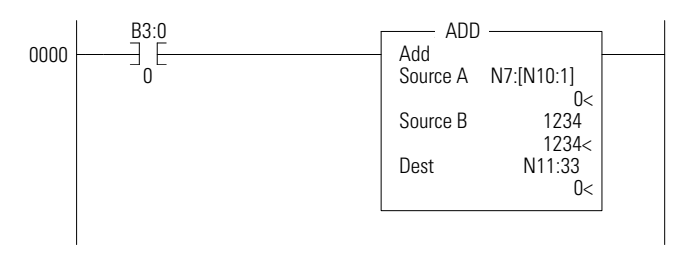

- Address: N7:[N10:1]
- In this example, the element number to be used for source A in the ADD instruction is defined by the number located in N10:1. If the value of location  $N10:1 = 15$ , the ADD instruction operates as "N7:15 + Source B".
- In this example, the element specified by N10:1 must be between 0 and 255, because all data files have a maximum individual size of 256 elements.

**TIP** If a number larger than the number of elements in the data file is placed in N10:1 (in this example), data integrity cannot be guaranteed, because a file boundary will be crossed. This may not generate a controller fault, but the data location is invalid/unknown.

#### **Indirect Addressing of a File**

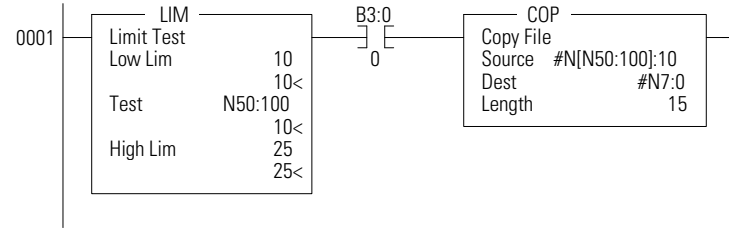

• Address: N[N50:100]:10

- Description: In this example, the source of the COP instruction is indirected by N50:100. The data in N50:100 defines the data file number to be used in the instruction. In this example, the copy instruction source A is defined by N[N50:100]:10. When the instruction is scanned, the data in N50:100 is used to define the data file to be used for the COP instruction. If the value of location  $N50:100 = 27$ , this instruction copies 15 elements of data from N27:10 (N27:10 to N27:24) to N7:0 (N7:0 to N7:14)
	- **TIP** If a number larger than 255 is placed in N50:100 in this example, a controller fault occurs. This is because the controller has a maximum of 255 data files. In addition, the file defined by the indirection should match the file type defined by the instruction, in this example an integer file.
	- **TIP** This example also illustrates how to perform a limit check on the indirect address. The limit instruction at the beginning of the rung is monitoring the indirect element. If the data at N50:100 is less than 10 or greater than 25, the copy instruction is not processed. This procedure can be used to make sure an indirect address does not access data an unintended location.

#### **Indirect Addressing of Bit**

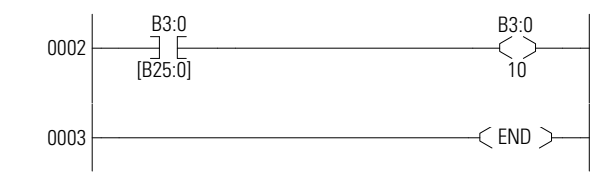

- Address: B3/[B25:0]
- Description: In this example, the element to be used for the indirection is B25:0. The data in B25:0 defines the bit within file B3. If the value of location B25:0 = 1017, the XIC instruction is processed using B3/1017.

**TIP** If a number larger than 4096 (or larger than the number of elements in the data file) is placed in B25:0 in this example, data integrity cannot be guaranteed. Exceeding the number of elements in the data file would cause the file boundary to be crossed.

These are only some of the examples that can be used; others include:

- File and Element Indirection: N[N10:0]:[N25:0]
- Input Slot Indirection: I1:[N7:0].0

Each group of instructions may or may not allow indirection. Please review the compatibility table for each instruction to determine which elements within an instruction support indirection.

#### **IMPORTANT** You must exercise extreme care when using indirect addressing. Always be aware of the possibility of crossing file boundaries or pointing to data that was not intended to be used.

## <span id="page-95-0"></span>**Example – Using Indirect Addressing to Duplicate Indexed Addressing**

In this section, an indexed addressing example is shown first. Then an equivalent indirect addressing example is shown. Indexed addressing is supported by SLC 500 and MicroLogix 1000 programmable controllers. The MicroLogix 1100, 1200, 1400, and 1500 do not support indexed addressing. This example is shown for comparison purposes.

#### *Indexed Addressing Example*

The following ADD instruction uses an indexed address in the Source A and Destination addresses. If the indexed offset value is 20 (stored in S:24), the controller uses the data stored at the base address plus the indexed offset to perform the operation.

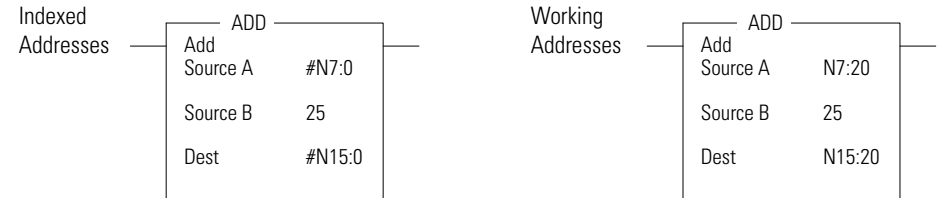

In this example, the controller uses the following addresses:

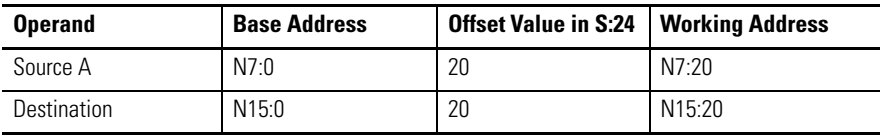

#### *Indirect Addressing Example*

An equivalent example using indirect addressing is shown below. In place of using the index register, S:24, the user can designate any other valid word address as the indirect address. Multiple indirect addresses can be used within an instruction.

The following ADD instruction uses an indirect address in the Source A and Destination addresses. If the indirect offset value is 20 (stored in N7:3), the controller uses the data stored at the base address plus the indirect offset to perform to instruction.

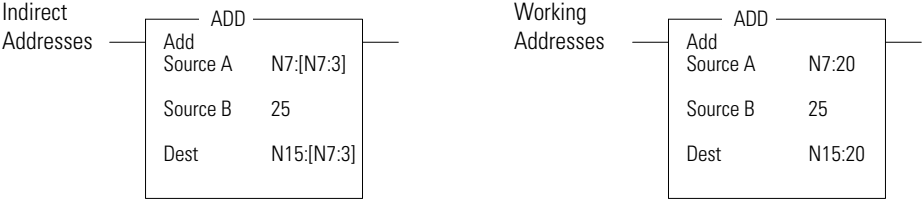

In this example, the controller uses the following addresses:

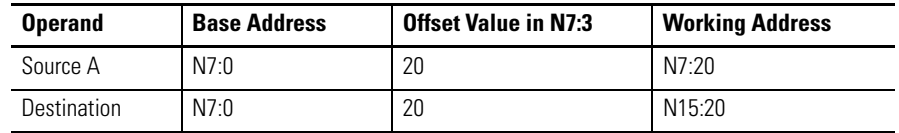

# **Notes:**

# <span id="page-98-0"></span>**Using the High-Speed Counter and Programmable Limit Switch**

## **High-Speed Counter Overview**

All MicroLogix 1400, except the 1766-L32AWA and 1766 L32AWAA, have six 100kHz high-speed counters. There are three main high-speed counters (counter 0, 1, 2) and three sub high speed counters (counter 3, 4, 5). Each main high-speed counter has four dedicated inputs and each sub high-speed counter has two dedicated inputs. HSC0 utilizes inputs 0…3, HSC1 utilizes inputs 4…7, HSC2 utilizes inputs 8…11, HSC3 utilizes inputs 2 and 3, HSC4 utilizes inputs 6 and 7 and HSC5 utilizes inputs 10 and 11. In some cases, a sub counter will be disabled by master counter mode. See the section [HSC Mode \(MOD\) on page 89.](#page-112-0)

**TIP** HSCO is used in this document to define how any HSC works.

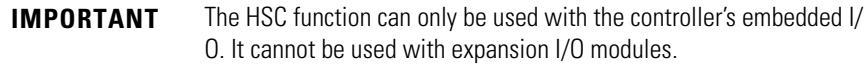

This chapter describes how to use the HSC function and also contains sections on the HSL and RAC instructions, as follows:

- • [High-Speed Counter \(HSC\) Function File on page 76.](#page-99-0)
- • [HSL High-Speed Counter Load on page 101.](#page-124-0)
- • [RAC Reset Accumulated Value on page 102](#page-125-0).

## **Programmable Limit Switch Overview**

The Programmable Limit Switch function allows you to configure the High-Speed Counter to operate as a PLS (programmable limit switch) or rotary cam switch. See page [103](#page-126-0) for more information.

## <span id="page-99-0"></span>**High-Speed Counter (HSC) Function File**

Within the RSLogix 500/RSLogix Micro Function File Folder, you see a HSC Function File. This file provides access to HSC configuration data, and also allows the control program access to all information pertaining to the High-Speed Counter.

**TIP** If the controller is in the run mode, the data within sub-element fields may be changing.

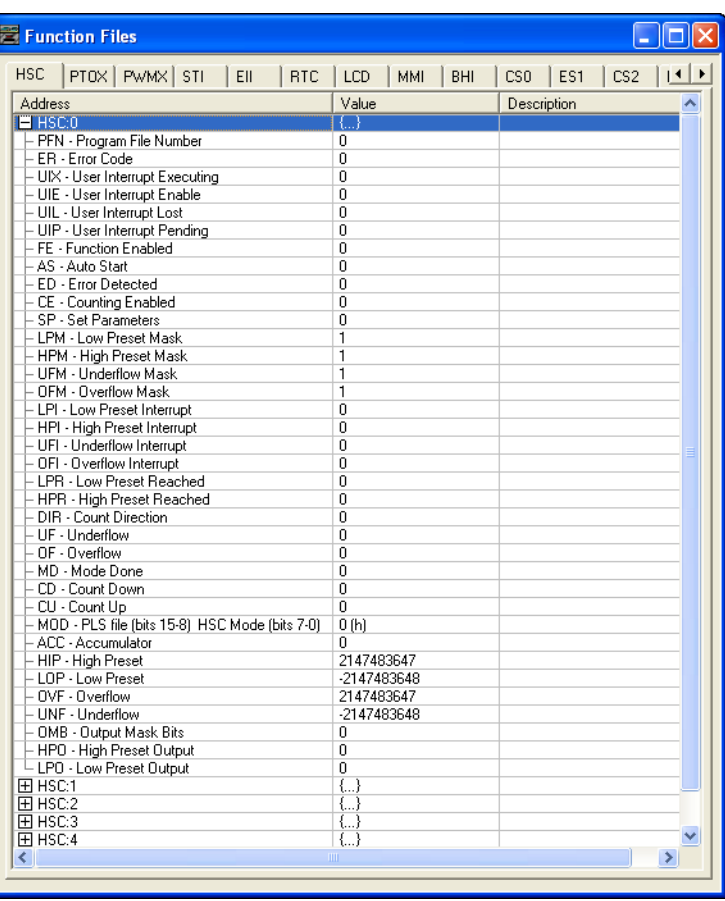

The HSC function, along with the PTOX and PWMX instructions, are different than most other controller instructions. Their operation is performed by custom circuitry that runs in parallel with the main system processor. This is necessary because of the high performance requirements of these functions.

The HSC is extremely versatile; the user can select or configure the master HSC for any one of ten (10) modes and the sub HSC for any one of five (5) modes of operation.

Operating Modes are discussed later in this chapter. See the section [HSC Mode](#page-112-0)  [\(MOD\) on page 89.](#page-112-0) Some of the enhanced capabilities of the High-Speed Counters are:

- 100 kHz operation
- High-speed direct control of outputs
- 32-bit signed integer data (count range of  $\pm 2,147,483,647$ )
- Programmable High and Low presets, and Overflow and Underflow setpoints
- Automatic Interrupt processing based on accumulated count
- Run-time editable parameters (from the user control program)

The High-Speed Counter function operates as described in the following diagram.

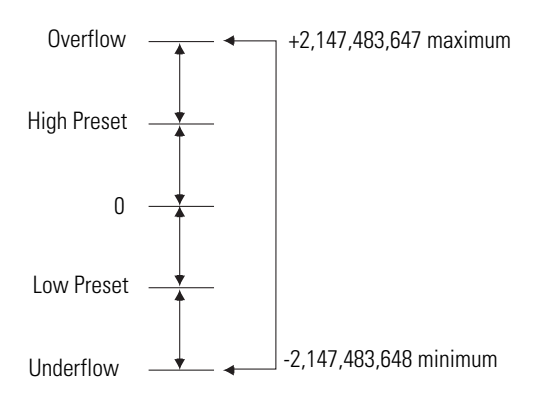

## **High-Speed Counter Function File Sub-Elements Summary**

The HSC is comprised of 36 sub-elements. These sub-elements are either bit, word, or long word structures that are used to provide control over the HSC function, or provide HSC status information for use within the control program. Each of the sub-elements and their respective functions are described in this chapter. A summary of the sub-elements is provided in the following table. All examples illustrate HSC0.

| <b>Sub-Element Description</b> | <b>Address</b> | <b>Data Format</b>     | <b>HSC</b><br>Modes <sup>(1)</sup> | <b>Functio</b><br>n | <b>User Program</b><br>Access | <b>For More</b><br><b>Information</b> |
|--------------------------------|----------------|------------------------|------------------------------------|---------------------|-------------------------------|---------------------------------------|
| PFN - Program File Number      | HSC:0.PFN      | word (INT)             | 09                                 | control             | read only                     | 79                                    |
| ER - Error Code                | HSC:0.ER       | word (INT)             | 09                                 | status              | read only                     | 79                                    |
| UIX - User Interrupt Executing | HSC:0/UIX      | bit                    | 09                                 | status              | read only                     | 82                                    |
| UIE - User Interrupt Enable    | HSC:0/UIE      | bit                    | 09                                 | control             | read/write                    | 82                                    |
| UIL - User Interrupt Lost      | HSC:0/UIL      | bit                    | 09                                 | status              | read/write                    | 83                                    |
| UIP - User Interrupt Pending   | HSC:0/UIP      | bit                    | 09                                 | status              | read only                     | 83                                    |
| FE - Function Enabled          | HSC:0/FE       | bit                    | 09                                 | control             | read/write                    | 80                                    |
| AS - Auto Start                | HSC:0/AS       | bit                    | 09                                 | control             | read only                     | 80                                    |
| ED - Error Detected            | HSC:0/ED       | bit                    | 09                                 | status              | read only                     | 80                                    |
| CE - Counting Enabled          | HSC:0/CE       | bit                    | 09                                 | control             | read/write                    | 81                                    |
| SP - Set Parameters            | HSC:0/SP       | bit                    | 09                                 | control             | read/write                    | 81                                    |
| <b>LPM - Low Preset Mask</b>   | HSC:0/LPM      | bit                    | 29                                 | control             | read/write                    | 83                                    |
| HPM - High Preset Mask         | HSC:0/HPM      | bit                    | 09                                 | control             | read/write                    | 84                                    |
| <b>UFM - Underflow Mask</b>    | HSC:0/UFM      | bit                    | 29                                 | control             | read/write                    | 86                                    |
| OFM - Overflow Mask            | HSC:0/OFM      | bit                    | 09                                 | control             | read/write                    | 87                                    |
| LPI - Low Preset Interrupt     | HSC:0/LPI      | bit                    | 29                                 | status              | read/write                    | 84                                    |
| HPI - High Preset Interrupt    | HSC:0/HPI      | bit                    | 09                                 | status              | read/write                    | 85                                    |
| UFI - Underflow Interrupt      | HSC:0/UFI      | bit                    | 29                                 | status              | read/write                    | 86                                    |
| OFI - Overflow Interrupt       | HSC:0/OFI      | bit                    | 09                                 | status              | read/write                    | 87                                    |
| LPR - Low Preset Reached       | HSC:0/LPR      | bit                    | 29                                 | status              | read only                     | 84                                    |
| HPR - High Preset Reached      | HSC:0/HPR      | bit                    | 29                                 | status              | read only                     | 85                                    |
| <b>DIR</b> - Count Direction   | HSC:0/DIR      | bit                    | 09                                 | status              | read only                     | 88                                    |
| UF - Underflow                 | HSC:0/UF       | bit                    | 09                                 | status              | read/write                    | 85                                    |
| OF - Overflow                  | HSC:0/OF       | bit                    | 09                                 | status              | read/write                    | 87                                    |
| MD - Mode Done                 | HSC:0/MD       | bit                    | $0$ or $1$                         | status              | read/write                    | 88                                    |
| CD - Count Down                | HSC:0/CD       | bit                    | 29                                 | status              | read only                     | 88                                    |
| CU - Count Up                  | HSC:0/CU       | bit                    | $0\ldots9$                         | status              | read only                     | 88                                    |
| MOD - HSC Mode                 | HSC:0.MOD      | word (INT)             | 09                                 | control             | read only                     | 89                                    |
| ACC - Accumulator              | HSC:0.ACC      | long word (32-bit INT) | $09$                               | control             | read/write                    | 97                                    |
| HIP - High Preset              | HSC:0.HIP      | long word (32-bit INT) | 09                                 | control             | read/write                    | 97                                    |
| LOP - Low Preset               | HSC:0.LOP      | long word (32-bit INT) | 29                                 | control             | read/write                    | 97                                    |
| OVF - Overflow                 | HSC:0.OVF      | long word (32-bit INT) | 09                                 | control             | read/write                    | 98                                    |

**High-Speed Counter Function File (HSC:0, HSC:1, HSC:2, HSC3, HSC4 or HSC5)**

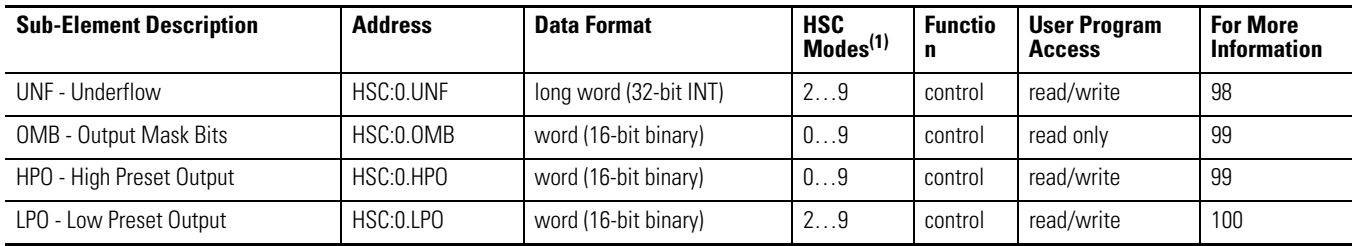

#### **High-Speed Counter Function File (HSC:0, HSC:1, HSC:2, HSC3, HSC4 or HSC5)**

(1) For Mode descriptions, see [HSC Mode \(MOD\) on page 89](#page-112-0).

n/a = not applicable

## **HSC Function File Sub-Elements**

All examples illustrate HSC0.

## <span id="page-102-0"></span>**Program File Number (PFN)**

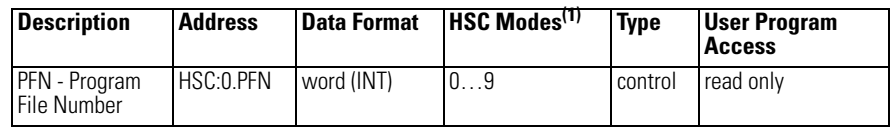

(1) For Mode descriptions, see [HSC Mode \(MOD\) on page 89](#page-112-0).

The PFN (Program File Number) variable defines which subroutine is called (executed) when HSC0 counts to High Preset or Low Preset, or through Overflow or Underflow. The integer value of this variable defines which program file will run at that time. A valid subroutine file is any program file (3…255).

## <span id="page-102-1"></span>**Error Code (ER)**

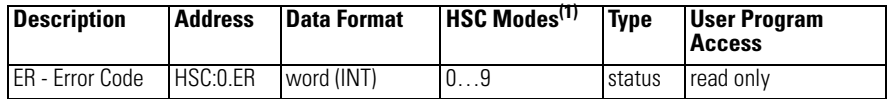

(1) For Mode descriptions, see [HSC Mode \(MOD\) on page 89.](#page-112-0)

The ERs (Error Codes) detected by the HSC sub-system are displayed in this word. Errors include:

#### **HSC Error Codes**

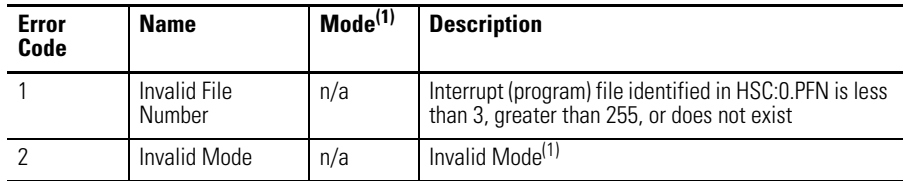

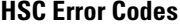

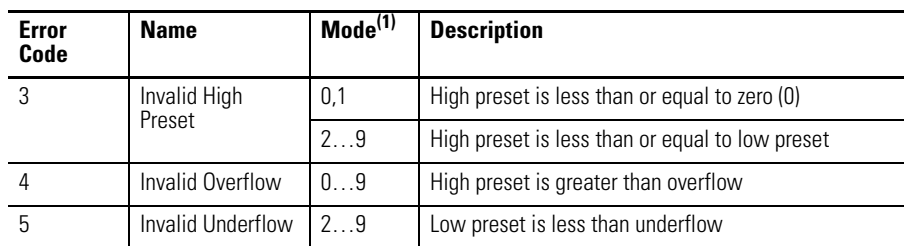

<span id="page-103-3"></span>(1) For Mode descriptions, see [HSC Mode \(MOD\) on page 89](#page-112-0).

## <span id="page-103-0"></span>**Function Enabled (FE)**

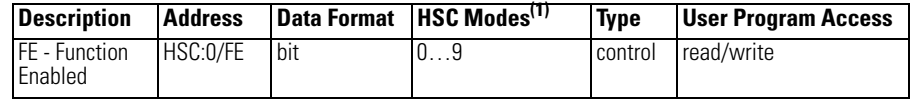

(1) For Mode descriptions, see [HSC Mode \(MOD\) on page 89](#page-112-0).

The FE (Function Enabled) is a status/control bit that defines when the HSC interrupt is enabled, and that interrupts generated by the HSC are processed based on their priority.

This bit can be controlled by the user program or is automatically set by the HSC sub-system if auto start is enabled.

See also[:Priority of User Interrupts on page 265](#page-288-0).

## <span id="page-103-1"></span>**Auto Start (AS)**

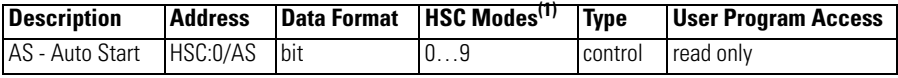

(1) For Mode descriptions, see [HSC Mode \(MOD\) on page 89](#page-112-0).

The AS (Auto Start) is configured with the programming device and stored as part of the user program. The auto start bit defines if the HSC function automatically starts whenever the controller enters any run or test mode. The CE (Counting Enabled) bit must also be set to enable the HSC.

### <span id="page-103-2"></span>**Error Detected (ED)**

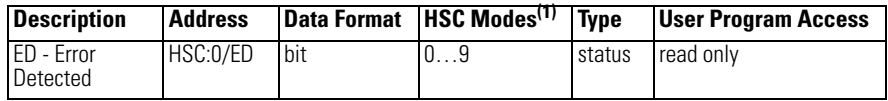

(1) For Mode descriptions, see [HSC Mode \(MOD\) on page 89.](#page-112-0)

The ED (Error Detected) flag is a status bit that can be used in the control program to detect if an error is present in the HSC sub-system. The most common type of error that this bit represents is a configuration error. When this bit is set (1), you should look at the specific error code in parameter HSC:0.ER. This bit is maintained by the controller and is set and cleared automatically.

## <span id="page-104-0"></span>**Counting Enabled (CE)**

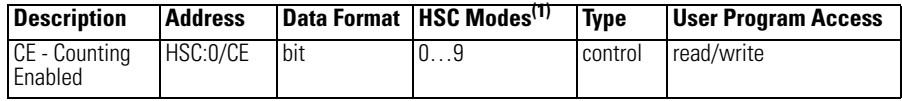

(1) For Mode descriptions, see [HSC Mode \(MOD\) on page 89.](#page-112-0)

The CE (Counting Enabled) control bit is used to enable or disable the High-Speed Counter. When set (1), counting is enabled, when clear (0, default) counting is disabled. If this bit is disabled while the counter is running, the accumulated value is held; if the bit is then set, counting resumes.

This bit can be controlled by the user program and retains its value through a power cycle. This bit must be set for the high-speed counter to operate.

#### <span id="page-104-1"></span>**Set Parameters (SP)**

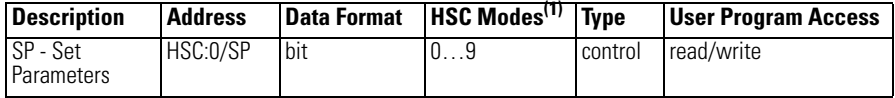

(1) For Mode descriptions, see [HSC Mode \(MOD\) on page 89](#page-112-0).

The SP (Set Parameters) control bit is used to load new variables to the HSC sub-system. When an OTE instruction with the address of HSC:0/SP is solved true (off-to-on rung transition), all configuration variables currently stored in the HSC function are checked and loaded into the HSC sub-system. The HSC sub-system then operates based on those newly loaded settings.

This bit is controlled by the user program and retains its value through a power cycle. It is up to the user program to set and clear this bit. SP can be toggled while the HSC is running and no counts are lost.

## <span id="page-105-1"></span>**User Interrupt Enable (UIE)**

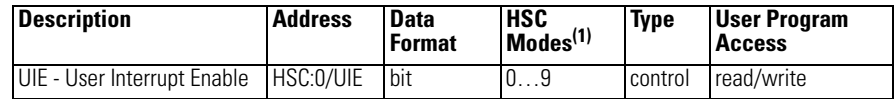

(1) For Mode descriptions, see [HSC Mode \(MOD\) on page 89](#page-112-0).

The UIE (User Interrupt Enable) bit is used to enable or disable HSC subroutine processing. This bit must be set (1) if the user wants the controller to process the HSC subroutine when any of the following conditions exist:

- Low preset reached
- High preset reached
- Overflow condition count up through the overflow value
- Underflow condition count down through the underflow value

If this bit is cleared (0), the HSC sub-system does not automatically scan the HSC subroutine. This bit can be controlled from the user program (using the OTE, UIE, or UID instructions).

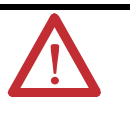

**ATTENTION:** If you enable interrupts during the program scan via an OTL, OTE, or UIE, this instruction *must* be the *last* instruction executed on the rung (last instruction on last branch). It is recommended this be the only output instruction on the rung.

## <span id="page-105-0"></span>**User Interrupt Executing (UIX)**

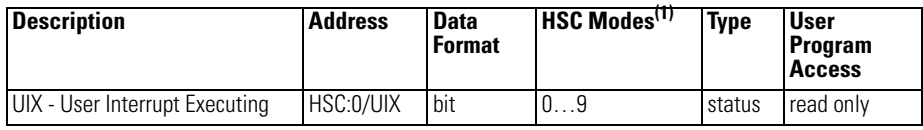

(1) For Mode descriptions, see [HSC Mode \(MOD\) on page 89](#page-112-0).

The UIX (User Interrupt Executing) bit is set (1) whenever the HSC sub-system begins processing the HSC subroutine due to any of the following conditions:

- Low preset reached
- High preset reached
- Overflow condition count up through the overflow value
- Underflow condition count down through the underflow value

The HSC UIX bit can be used in the control program as conditional logic to detect if an HSC interrupt is executing.

The HSC sub-system will clear (0) the UIX bit when the controller completes its processing of the HSC subroutine.

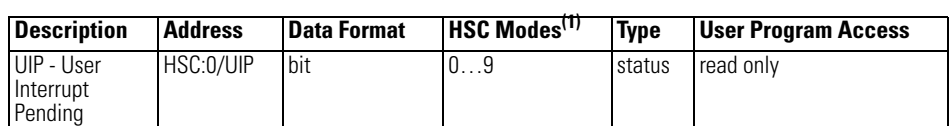

#### <span id="page-106-1"></span>**User Interrupt Pending (UIP)**

(1) For Mode descriptions, see [HSC Mode \(MOD\) on page 89.](#page-112-0)

The UIP (User Interrupt Pending) is a status flag that represents an interrupt is pending. This status bit can be monitored or used for logic purposes in the control program if you need to determine when a subroutine cannot be executed immediately.

This bit is maintained by the controller and is set and cleared automatically.

## <span id="page-106-0"></span>**User Interrupt Lost (UIL)**

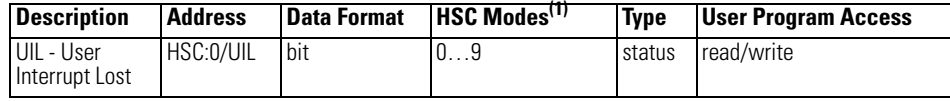

(1) For Mode descriptions, see [HSC Mode \(MOD\) on page 89.](#page-112-0)

The UIL (User Interrupt Lost) is a status flag that represents an interrupt has been lost. The controller can process 1 active and maintain up to 2 pending user interrupt conditions.

This bit is set by the controller. It is up to the control program to utilize, track if necessary, and clear the lost condition.

## <span id="page-106-2"></span>**Low Preset Mask (LPM)**

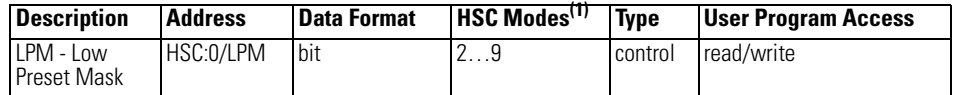

(1) For Mode descriptions, see [HSC Mode \(MOD\) on page 89.](#page-112-0)

The LPM (Low Preset Mask) control bit is used to enable (allow) or disable (not allow) a low preset interrupt from occurring. If this bit is clear (0), and a Low Preset Reached condition is detected by the HSC, the HSC user interrupt is not executed.

This bit is controlled by the user program and retains its value through a power cycle. It is up to the user program to set and clear this bit.

## <span id="page-107-1"></span>**Low Preset Interrupt (LPI)**

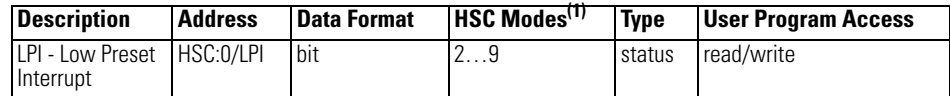

(1) For Mode descriptions, see [HSC Mode \(MOD\) on page 89](#page-112-0).

The LPI (Low Preset Interrupt) status bit is set (1) when the HSC accumulator reaches the low preset value and the HSC interrupt has been triggered. This bit can be used in the control program to identify that the low preset condition caused the HSC interrupt. If the control program needs to perform any specific control action based on the low preset, this bit would be used as conditional logic.

This bit can be cleared (0) by the control program and is also be cleared by the HSC sub-system whenever these conditions are detected:

- High Preset Interrupt executes
- Underflow Interrupt executes
- Overflow Interrupt executes
- Controller enters an executing mode

## <span id="page-107-2"></span>**Low Preset Reached (LPR)**

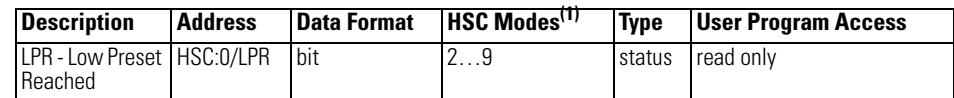

(1) For Mode descriptions, see [HSC Mode \(MOD\) on page 89](#page-112-0).

The LPR (Low Preset Reached) status flag is set (1) by the HSC sub-system whenever the accumulated value (HSC:0.ACC) is less than or equal to the low preset variable (HSC:0.LOP).

This bit is updated continuously by the HSC sub-system whenever the controller is in an executing mode.

## <span id="page-107-0"></span>**High Preset Mask (HPM)**

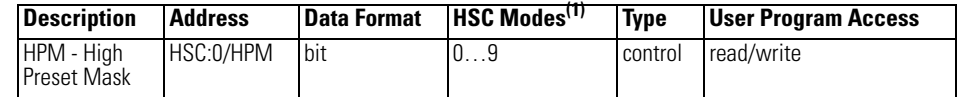

(1) For Mode descriptions, see [HSC Mode \(MOD\) on page 89](#page-112-0).

The HPM (High Preset Mask) control bit is used to enable (allow) or disable (not allow) a high preset interrupt from occurring. If this bit is clear (0), and a High Preset Reached condition is detected by the HSC, the HSC user interrupt is not executed.
This bit is controlled by the user program and retains its value through a power cycle. It is up to the user program to set and clear this bit.

## **High Preset Interrupt (HPI)**

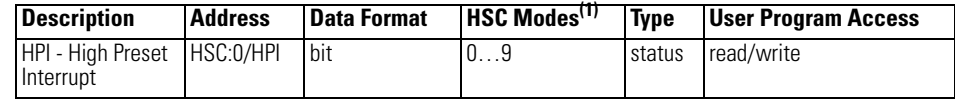

(1) For Mode descriptions, see [HSC Mode \(MOD\) on page 89.](#page-112-0)

The HPI (High Preset Interrupt) status bit is set (1) when the HSC accumulator reaches the high preset value and the HSC interrupt is triggered. This bit can be used in the control program to identify that the high preset condition caused the HSC interrupt. If the control program needs to perform any specific control action based on the high preset, this bit is used as conditional logic.

This bit can be cleared (0) by the control program and is also cleared by the HSC sub-system whenever these conditions are detected:

- Low Preset Interrupt executes
- Underflow Interrupt executes
- Overflow Interrupt executes
- Controller enters an executing mode

## **High Preset Reached (HPR)**

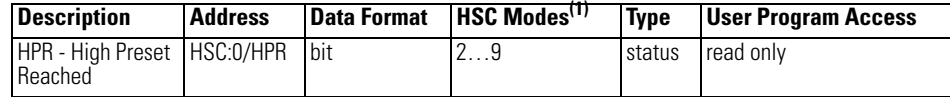

(1) For Mode descriptions, see [HSC Mode \(MOD\) on page 89.](#page-112-0)

The HPR (High Preset Reached) status flag is set (1) by the HSC sub-system whenever the accumulated value (HSC:0.ACC) is greater than or equal to the high preset variable (HSC:0.HIP).

This bit is updated continuously by the HSC sub-system whenever the controller is in an executing mode.

## **Underflow (UF)**

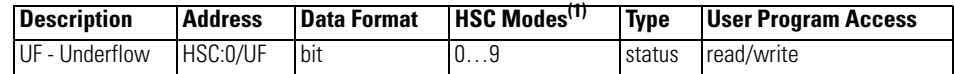

(1) For Mode descriptions, see [HSC Mode \(MOD\) on page 89.](#page-112-0)

The UF (Underflow) status flag is set (1) by the HSC sub-system whenever the accumulated value (HSC:0.ACC) has counted through the underflow variable (HSC:0.UNF).

This bit is transitional and is set by the HSC sub-system. It is up to the control program to utilize, track if necessary, and clear (0) the underflow condition.

Underflow conditions do not generate a controller fault.

## **Underflow Mask (UFM)**

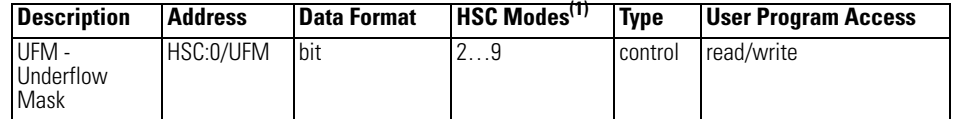

(1) For Mode descriptions, see [HSC Mode \(MOD\) on page 89](#page-112-0).

The UFM (Underflow Mask) control bit is used to enable (allow) or disable (not allow) a underflow interrupt from occurring. If this bit is clear (0), and a Underflow Reached condition is detected by the HSC, the HSC user interrupt is not executed.

This bit is controlled by the user program and retains its value through a power cycle. It is up to the user program to set and clear this bit.

## **Underflow Interrupt (UFI)**

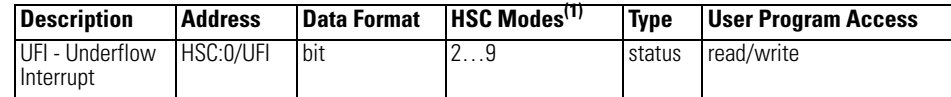

(1) For Mode descriptions, see [HSC Mode \(MOD\) on page 89](#page-112-0).

The UFI (Underflow Interrupt) status bit is set (1) when the HSC accumulator counts through the underflow value and the HSC interrupt is triggered. This bit can be used in the control program to identify that the underflow condition caused the HSC interrupt. If the control program needs to perform any specific control action based on the underflow, this bit is used as conditional logic.

This bit can be cleared (0) by the control program and is also cleared by the HSC sub-system whenever these conditions are detected:

- Low Preset Interrupt executes
- High Preset Interrupt executes
- Overflow Interrupt executes
- Controller enters an executing mode

## **Overflow (OF)**

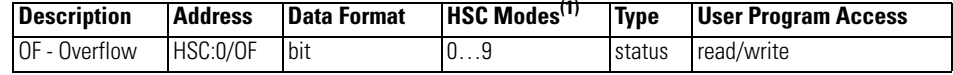

(1) For Mode descriptions, see [HSC Mode \(MOD\) on page 89.](#page-112-0)

The OF (Overflow) status flag is set (1) by the HSC sub-system whenever the accumulated value (HSC:0.ACC) has counted through the overflow variable (HSC:0.OF).

This bit is transitional and is set by the HSC sub-system. It is up to the control program to utilize, track if necessary, and clear (0) the overflow condition.

Overflow conditions do not generate a controller fault.

## **Overflow Mask (OFM)**

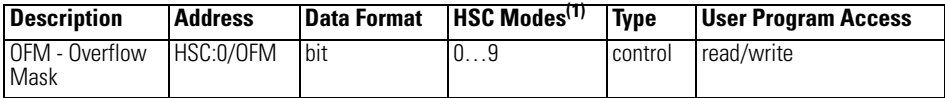

(1) For Mode descriptions, see [HSC Mode \(MOD\) on page 89.](#page-112-0)

The OFM (Overflow Mask) control bit is used to enable (allow) or disable (not allow) an overflow interrupt from occurring. If this bit is clear (0), and an overflow reached condition is detected by the HSC, the HSC user interrupt is not executed.

This bit is controlled by the user program and retains its value through a power cycle. It is up to the user program to set and clear this bit.

## **Overflow Interrupt (OFI)**

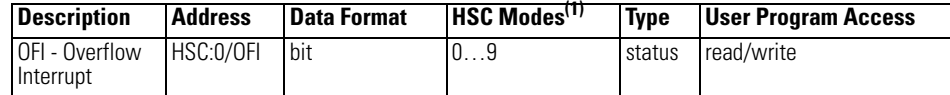

(1) For Mode descriptions, see [HSC Mode \(MOD\) on page 89.](#page-112-0)

The OFI (Overflow Interrupt) status bit is set (1) when the HSC accumulator counts through the overflow value and the HSC interrupt is triggered. This bit can be used in the control program to identify that the overflow variable caused the HSC interrupt. If the control program needs to perform any specific control action based on the overflow, this bit is used as conditional logic.

This bit can be cleared (0) by the control program and is also cleared by the HSC sub-system whenever these conditions are detected:

- Low Preset Interrupt executes
- High Preset Interrupt executes
- Underflow Interrupt executes
- Controller enters an executing mode

## **Count Direction (DIR)**

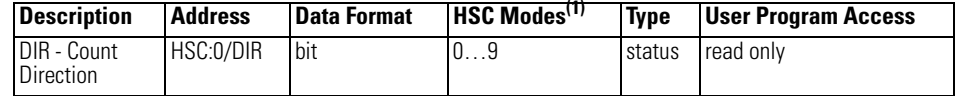

(1) For Mode descriptions, see [HSC Mode \(MOD\) on page 89.](#page-112-0)

The DIR (Count Direction) status flag is controlled by the HSC sub-system. When the HSC accumulator counts up, the direction flag is set (1). Whenever the HSC accumulator counts down, the direction flag is cleared (0).

If the accumulated value stops, the direction bit retains its value. The only time the direction flag changes is when the accumulated count reverses.

This bit is updated continuously by the HSC sub-system whenever the controller is in a run mode.

## **Mode Done (MD)**

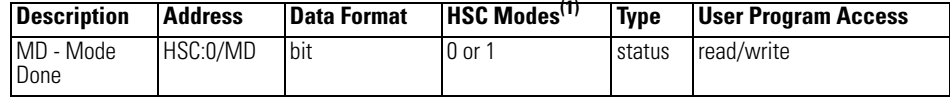

(1) For Mode descriptions, see [HSC Mode \(MOD\) on page 89](#page-112-0).

The MD (Mode Done) status flag is set (1) by the HSC sub-system when the HSC is configured for Mode 0 or Mode 1 behavior, and the accumulator counts up to the High Preset.

## **Count Down (CD)**

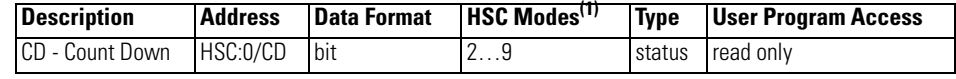

(1) For Mode descriptions, see [HSC Mode \(MOD\) on page 89](#page-112-0).

The CD (Count Down) bit is used with the bidirectional counters (modes 2…9). If the CE bit is set, the CD bit is set (1). If the CE bit is clear, the CD bit is cleared (0).

## **Count Up (CU)**

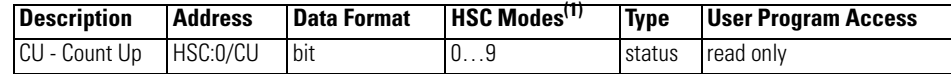

(1) For Mode descriptions, see [HSC Mode \(MOD\) on page 89](#page-112-0).

The CU (Count Up) bit is used with all of the HSCs (modes 0…9). If the CE bit is set, the CU bit is set (1). If the CE bit is clear, the CU bit is cleared (0).

## <span id="page-112-0"></span>**HSC Mode (MOD)**

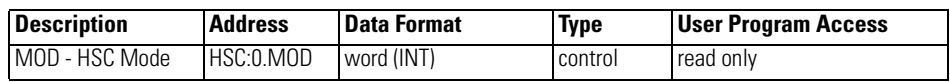

The MOD (Mode) variable sets the High-Speed Counter to one of 10 types of operation. This integer value is configured through the programming device and is accessible in the control program as a read-only variable.

HSC0's sub counter is HSC3, HSC1's sub counter is HSC4 and HSC2's sub counter is HSC5. Each set of counters share the input. The following table shows the dedicated inputs for the HSCs depending on the mode.

### **HSC Input Assignments**

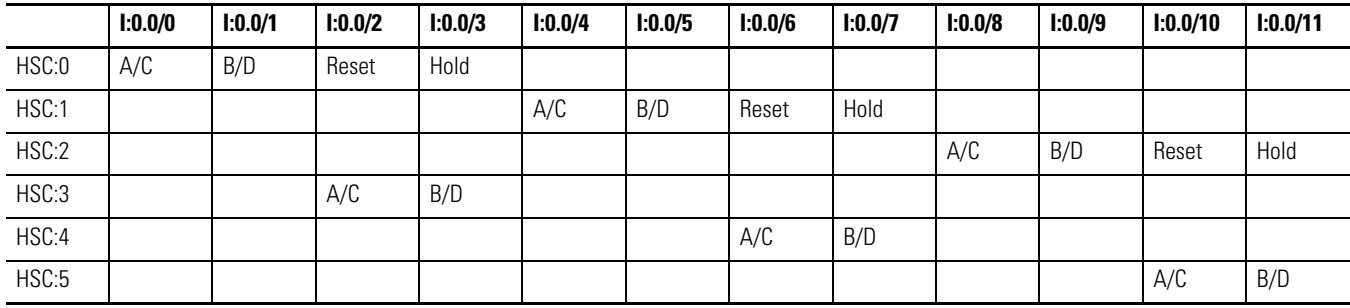

#### **HSC Operating Modes**

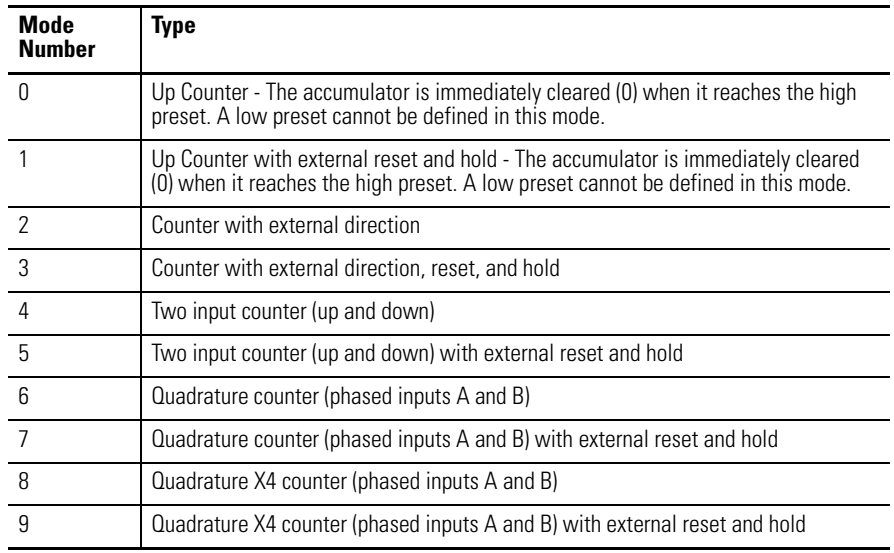

The main high-speed counters support 10 types of operation mode and the sub high-speed counters support 5 types (mode 0, 2, 4, 6, 8). If the main high-speed counter is set to mode 1, 3, 5, 7 or 9, then belong the sub high-speed counter will be disabled.

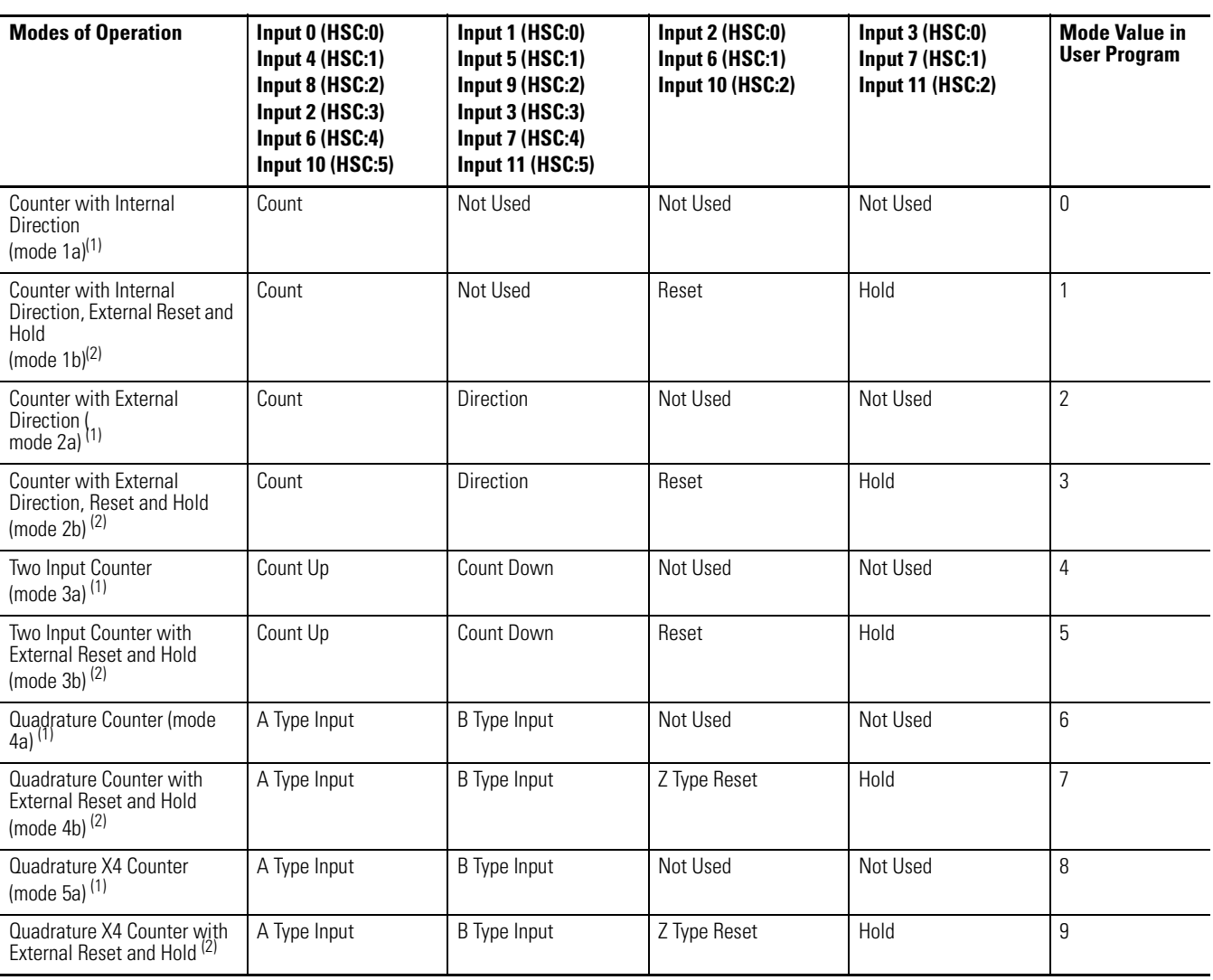

### **HSC Function Operating Modes & Input Assignments**

(1) HSC:3, HSC:4, and HSC:5 support mode 1a, 2a, 3a, 4a, and 5a only.

(2) Only valid for HSC:0, HSC:1, and HSC:2

### *HSC Mode 0 - Up Counter*

### **HSC Mode 0 Examples**

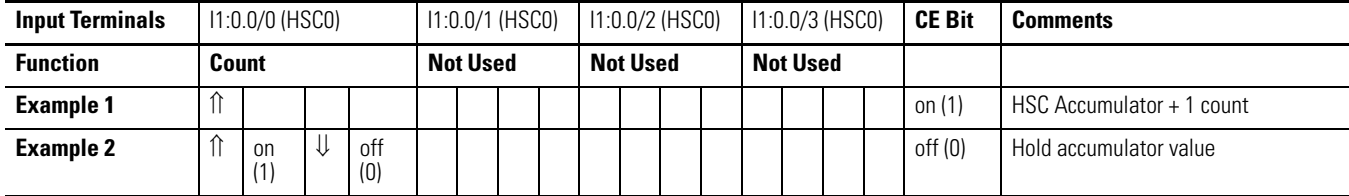

Blank cells = don't care,  $\hat{\Pi}$  = rising edge,  $\hat{\psi}$  = falling edge

**TIP** Inputs I1:0.0/0 through I1:0.0/11 are available for use as inputs to other functions regardless of the HSC being used.

*HSC Mode 1 - Up Counter with External Reset and Hold*

### **HSC Mode 1 Examples**

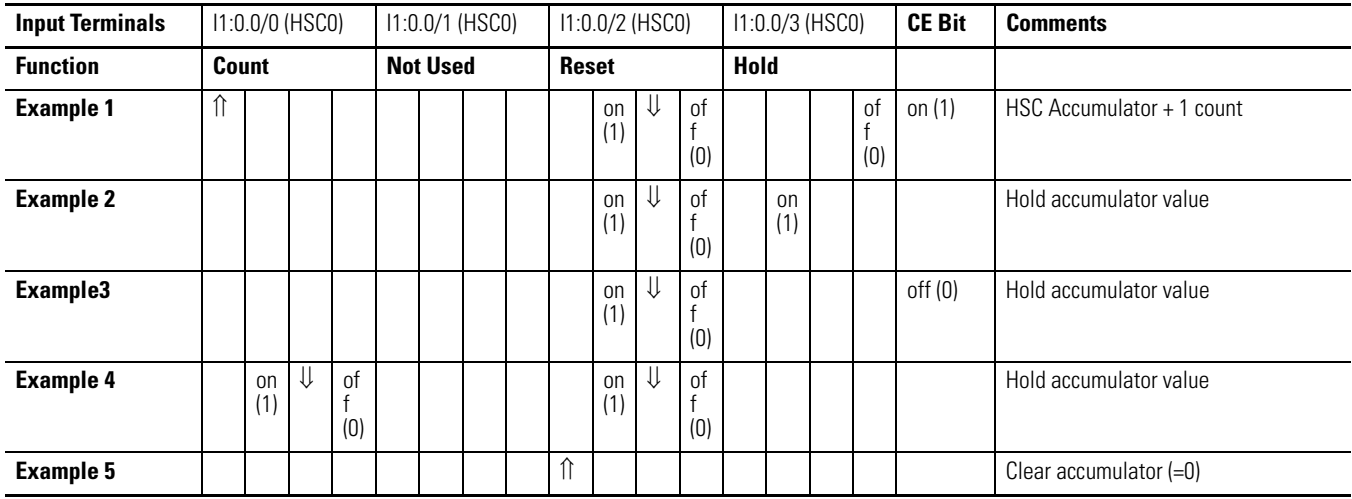

Blank cells = don't care,  $\hat{\Pi}$  = rising edge,  $\hat{\psi}$  = falling edge

**TIP** Inputs I1:0.0/0 through I1:0.0/11 are available for use as inputs to other functions regardless of the HSC being used.t

## *HSC Mode 2 - Counter with External Direction*

### **HSC Mode 2 Examples**

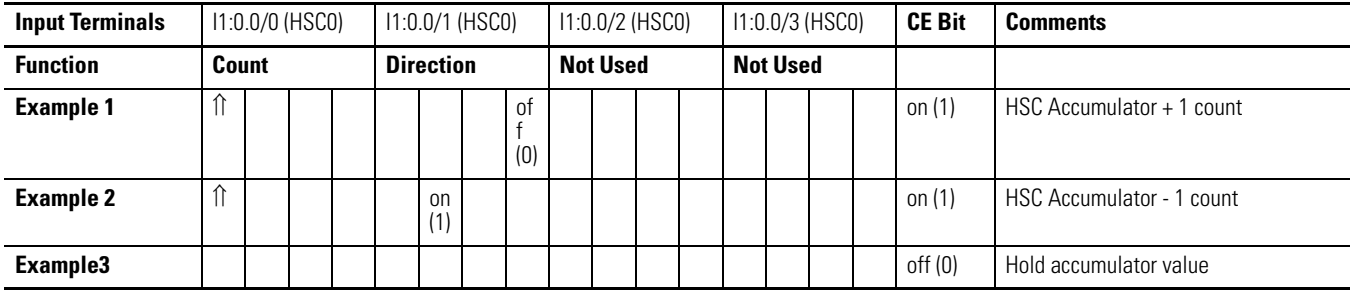

Blank cells = don't care,  $\hat{\Pi}$  = rising edge,  $\hat{\Psi}$  = falling edge

**TIP** Inputs I1:0.0/0 through I1:0.0/11 are available for use as inputs to other functions regardless of the HSC being used.

*HSC Mode 3 - Counter with External Direction, Reset, and Hold*

### **HSC Mode 3 Examples**

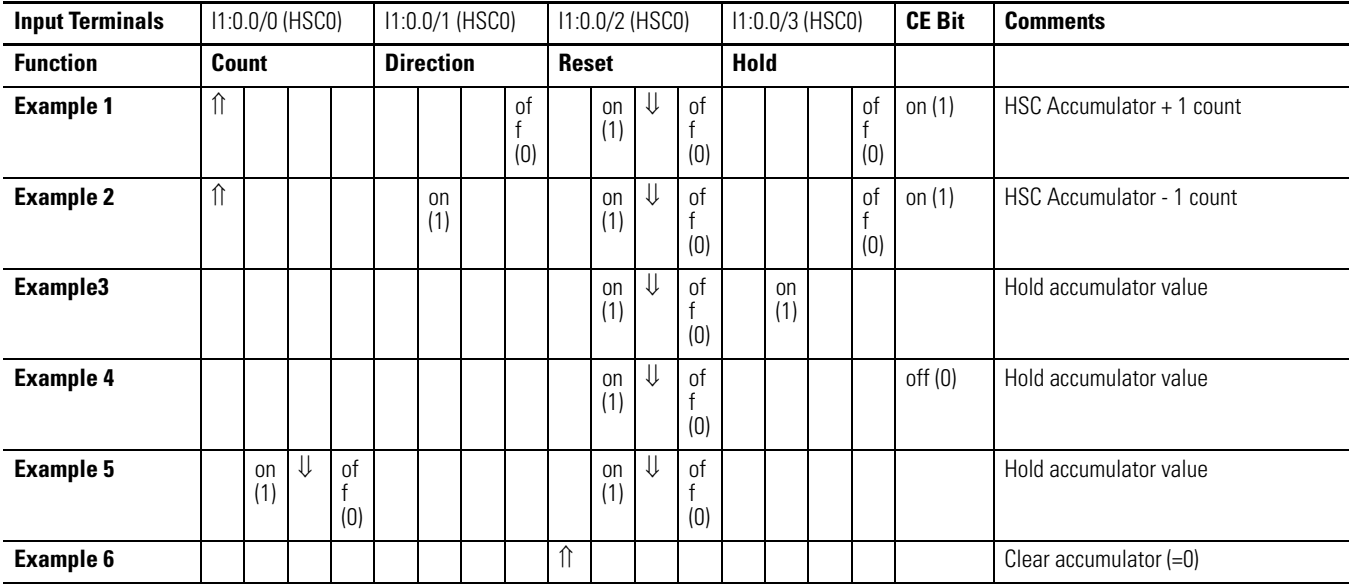

Blank cells = don't care,  $\hat{\Pi}$  = rising edge,  $\hat{\Psi}$  = falling edge

**TIP** Inputs I1:0.0/0 through I1:0.0/11 are available for use as inputs to other functions regardless of the HSC being used.

## *HSC Mode 4 - Two Input Counter (up and down)*

### **HSC Mode 4 Examples**

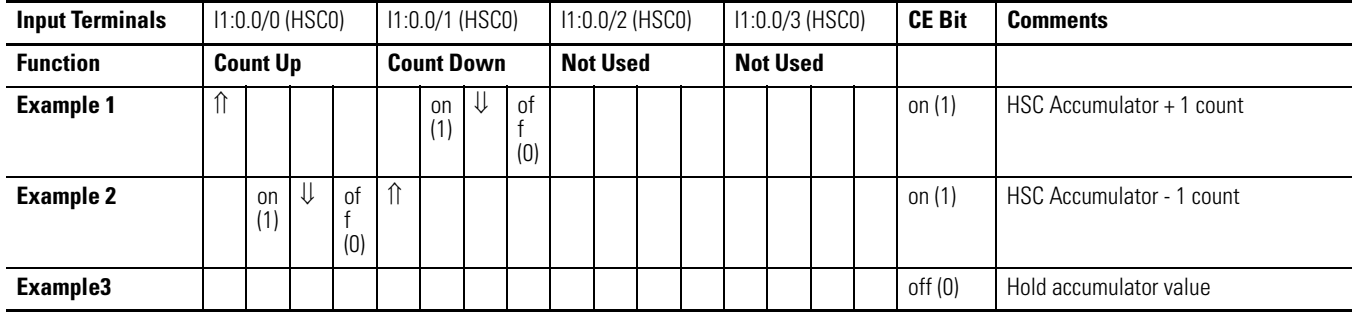

Blank cells = don't care,  $\hat{\Pi}$  = rising edge,  $\hat{\Psi}$  = falling edge

**TIP** Inputs I1:0.0/0 through I1:0.0/11 are available for use as inputs to other functions regardless of the HSC being used.

## *HSC Mode 5 - Two Input Counter (up and down) with External Reset and Hold*

### **HSC Mode 5 Examples**

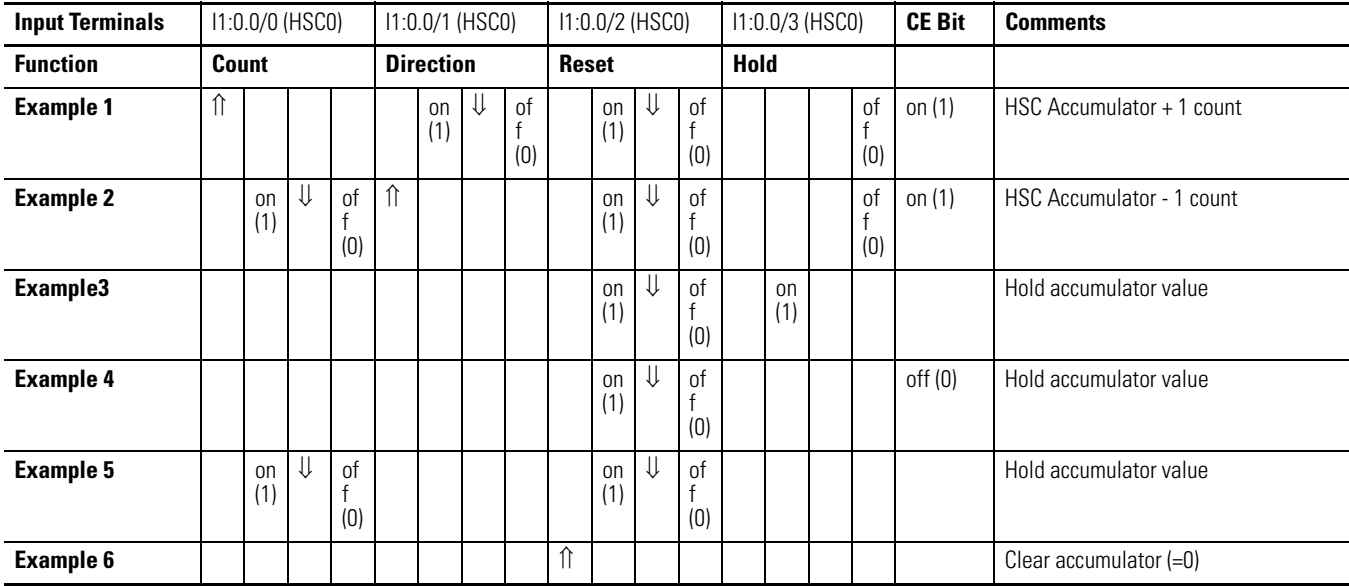

Blank cells = don't care,  $\hat{\Pi}$  = rising edge,  $\psi$  = falling edge

**TIP** Inputs I1:0.0/0 through I1:0.0/11 are available for use as inputs to other functions regardless of the HSC being used.

### *Using the Quadrature Encoder*

The Quadrature Encoder is used for determining direction of rotation and position for rotating, such as a lathe. The Bidirectional Counter counts the rotation of the Quadrature Encoder.

The figure below shows a quadrature encoder connected to inputs 0, 1, and 2. The count direction is determined by the phase angle between A and B. If A leads B, the counter increments. If B leads A, the counter decrements.

The counter can be reset using the Z input. The Z outputs from the encoders typically provide one pulse per revolution.

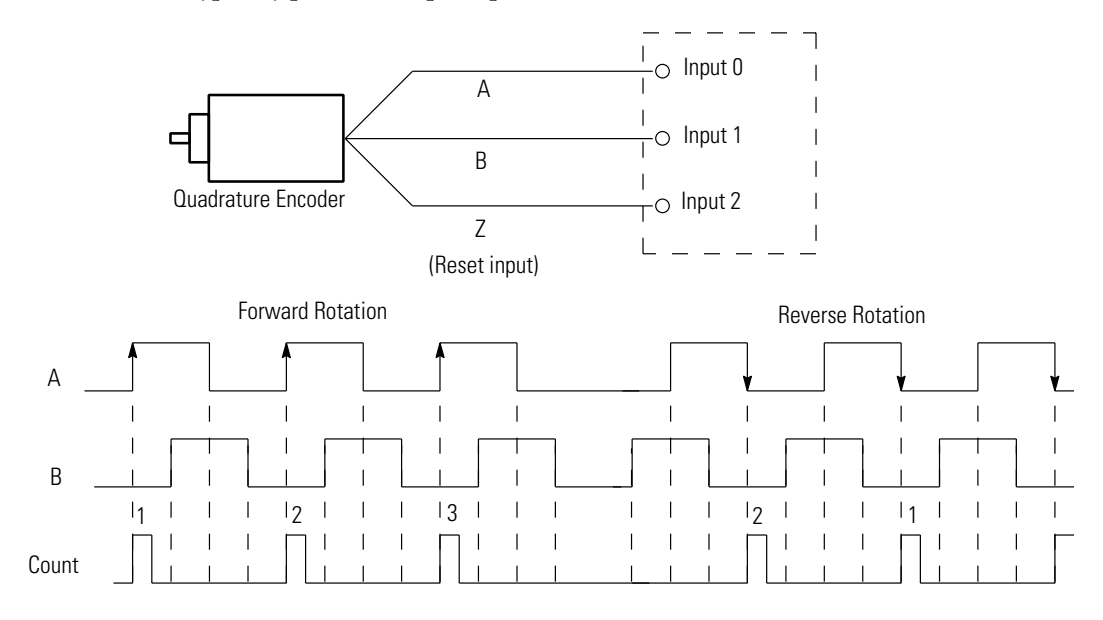

*HSC Mode 6 - Quadrature Counter (phased inputs A and B)* 

### **HSC Mode 6 Examples**

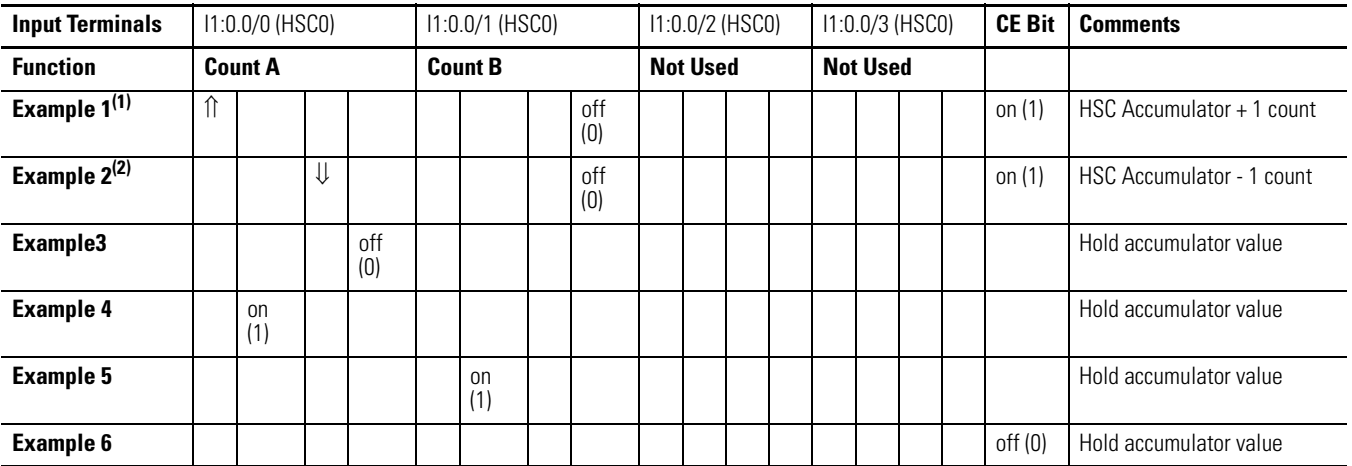

(1) Count input A leads count input B.

**TIP** Inputs I1:0.0/0 through I1:0.0/11 are available for use as inputs to other functions regardless of the HSC being used.

*HSC Mode 7 - Quadrature Counter (phased inputs A and B) With External Reset and Hold*

(2) Count input B leads count input A. Blank cells = don't care,  $\hat{\Pi}$  = rising edge,  $\hat{\Psi}$  = falling edge

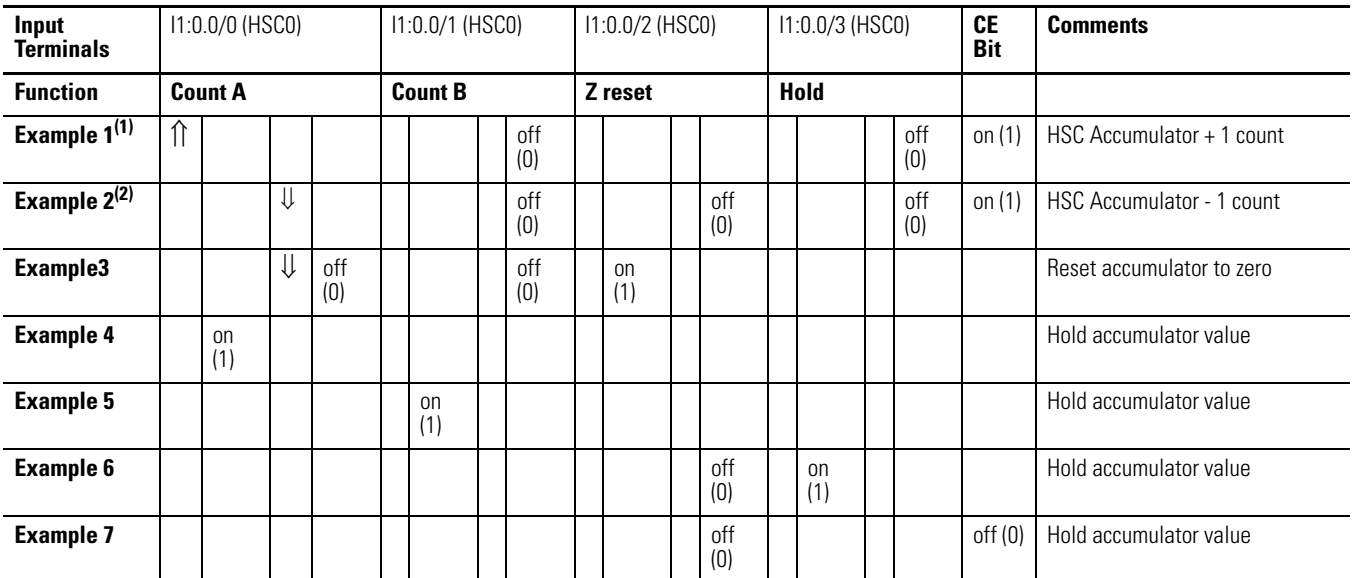

### **HSC Mode 7 Examples**

(1) Count input A leads count input B.

(2) Count input B leads count input A.

Blank cells = don't care,  $\hat{\Pi}$  = rising edge,  $\hat{\Psi}$  = falling edge

**TIP** Inputs I1:0.0/0 through I1:0.0/11 are available for use as inputs to other functions regardless of the HSC being used.

*HSC Mode 8 - Quadrature X4 Counter*

### **HSC Mode 8 Examples**

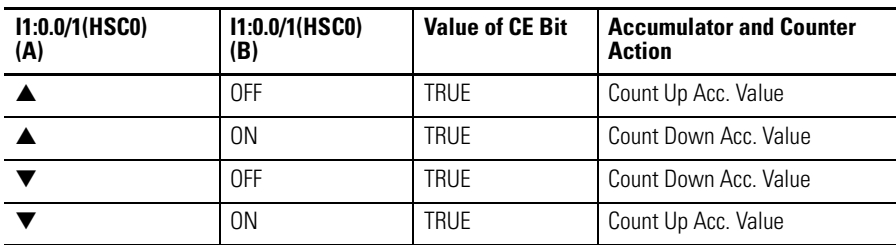

### **HSC Mode 8 Examples**

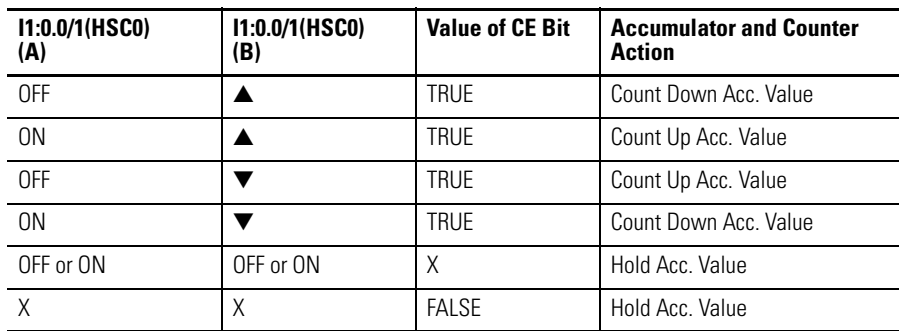

*HSC Mode 9 - Quadrature X4 Counter with External Reset and Hold*

### **HSC Mode 9 Examples**

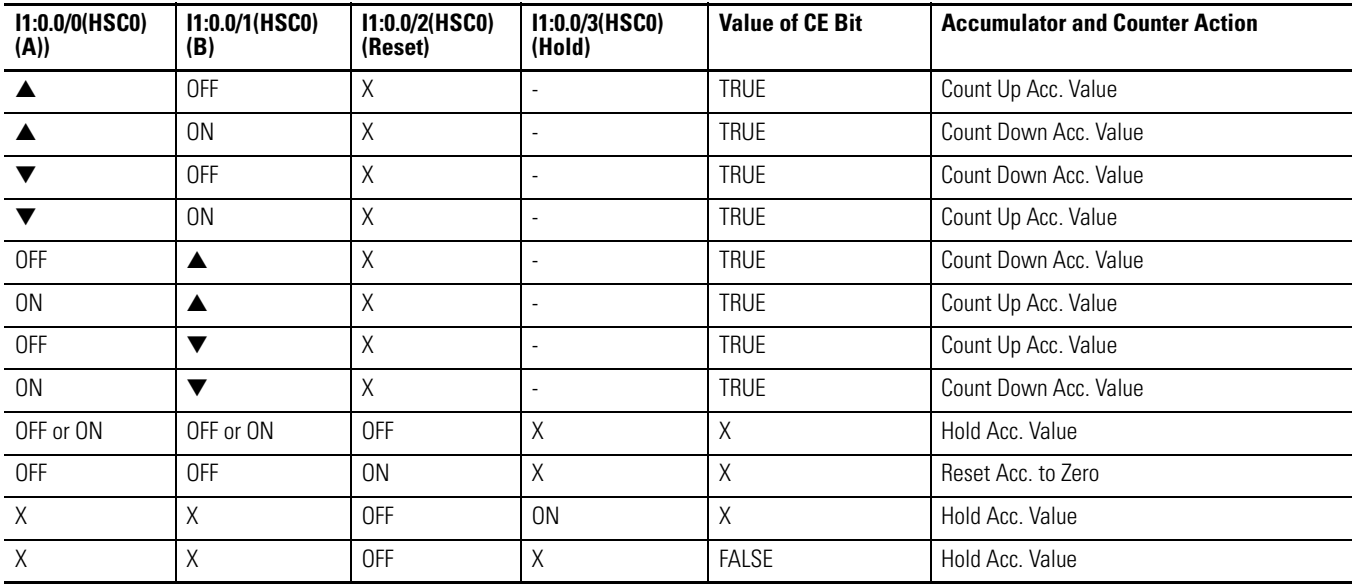

## **Accumulator (ACC)**

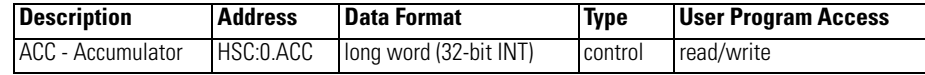

The ACC (Accumulator) contains the number of counts detected by the HSC sub-system. If either mode 0 or mode 1 is configured, the value of the software accumulator is cleared (0) when a high preset is reached or when an overflow condition is detected.

## **High Preset (HIP)**

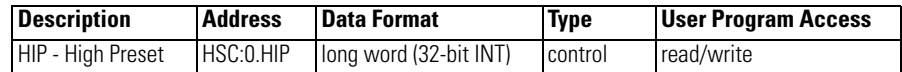

The HIP (High Preset) is the upper setpoint (in counts) that defines when the HSC sub-system generates an interrupt. To load data into the high preset, the control program must do one of the following:

- Toggle (low to high) the Set Parameters (HSC:0/SP) control bit. When the SP bit is toggled high, the data currently stored in the HSC function file is transferred/loaded into the HSC sub-system.
- Load new HSC parameters using the HSL instruction. See [HSL](#page-124-0)  [High-Speed Counter Load on page 101.](#page-124-0)

The data loaded into the high preset must be less than or equal to the data resident in the overflow (HSC:0.OVF) parameter or an HSC error is generated.

## **Low Preset (LOP)**

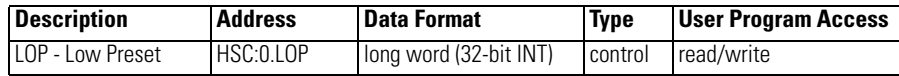

The LOP (Low Preset) is the lower setpoint (in counts) that defines when the HSC sub-system generates an interrupt. To load data into the low preset, the control program must do one of the following:

- Toggle (low to high) the Set Parameters (HSC:0/SP) control bit. When the SP bit is toggled high, the data currently stored in the HSC function file is transferred/loaded into the HSC sub-system.
- Load new HSC parameters using the HSL instruction. See [HSL](#page-124-0)  [High-Speed Counter Load on page 101.](#page-124-0)

The data loaded into the low preset must greater than or equal to the data resident in the underflow (HSC:0.UNF) parameter, or an HSC error is generated. (If the underflow and low preset values are negative numbers, the low preset must be a number with a smaller absolute value.)

## **Overflow (OVF)**

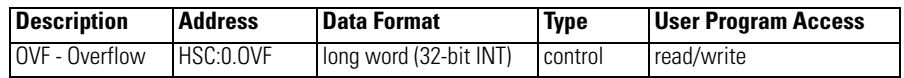

The OVF (Overflow) defines the upper count limit for the counter. If the counter's accumulated value increments past the value specified in this variable, an overflow interrupt is generated. When the overflow interrupt is generated, the HSC sub-system rolls the accumulator over to the underflow value and the counter continues counting from the underflow value (counts are not lost in this transition). The user can specify any value for the overflow position, provided it is greater than the underflow value and falls between -2,147,483,648 and 2,147,483,647.

To load data into the overflow variable, the control program must toggle (low to high) the Set Parameters (HSC:0.0/SP) control bit. When the SP bit is toggled high, the data currently stored in the HSC function file is transferred/loaded into the HSC sub-system.

## **Underflow (UNF)**

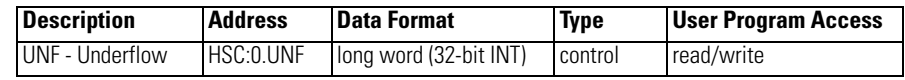

The UNF (Underflow) defines the lower count limit for the counter. If the counter's accumulated value decrements past the value specified in this variable, an underflow interrupt is generated. When the underflow interrupt is generated, the HSC sub-system resets the accumulated value to the overflow value and the counter then begins counting from the overflow value (counts are not lost in this transition). The user can specify any value for the underflow position, provided it is less than the overflow value and falls between -2,147,483,648 and 2,147,483,647.

To load data into the underflow variable, the control program must toggle (low to high) the Set Parameters (HSC:0.0/SP) control bit. When the SP bit is toggled high, the data currently stored in the HSC function file is transferred/loaded into the HSC sub-system.

**TIP** Data loaded into the underflow variable must be less than or equal to the data resident in the low preset (HSC:0.LOP) or an HSC error is generated.

**TIP** Data loaded into the overflow variable must be greater than or equal to the data resident in the high preset (HSC:0.HIP) or an HSC error is generated.

## <span id="page-122-0"></span>**Output Mask Bits (OMB)**

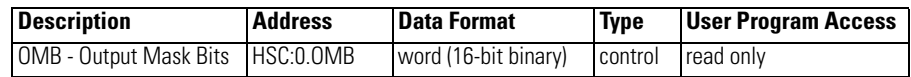

The OMB (Output Mask Bits) define which outputs on the controller can be directly controlled by the high-speed counter. The HSC sub-system has the ability to directly (without control program interaction) turn outputs ON or OFF based on the HSC accumulator reaching the High or Low presets. The bit pattern stored in the OMB variable defines which outputs are controlled by the HSC and which outputs are not controlled by the HSC.

The bit pattern of the OMB variable directly corresponds to the output bits on the controller. Bits that are set (1) are enabled and can be turned on or off by the HSC sub-system. Bits that are clear (0) cannot be turned on or off by the HSC sub-system. The mask bit pattern can be configured only during initial setup.

This table illustrates this relationship:

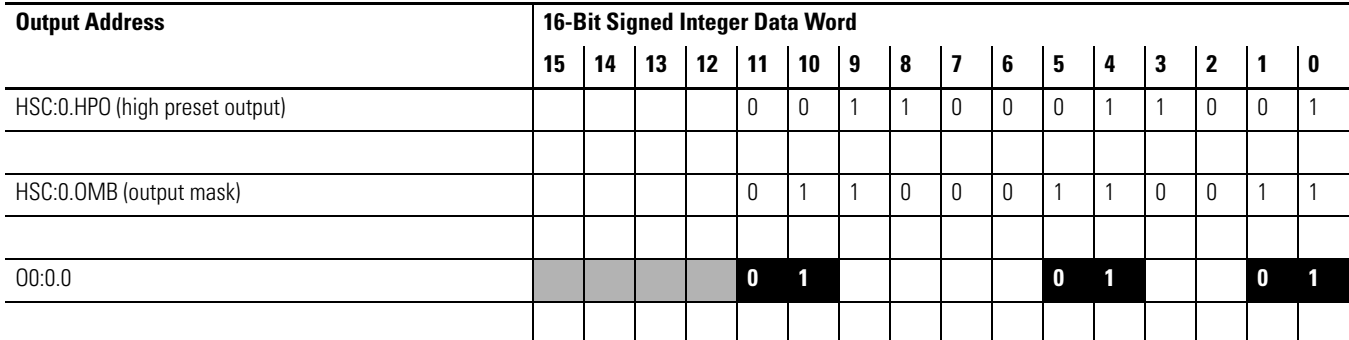

### **Affect of HSC Output Mask on Base Unit Outputs**

The outputs shown in the black boxes are the outputs under the control of the HSC sub-system. The mask defines which outputs can be controlled. The high preset output or low preset output values (HPO or LPO) define if each output is either ON (1) or OFF (0). Another way to view this is that the high or low preset output is written through the output mask, with the output mask acting like a filter.

The bits in the gray boxes are unused. The first 6 bits of the mask word are used and the remaining mask bits are not functional because they do not correlate to any physical outputs on the base unit.

The mask bit pattern can be configured only during initial setup.

## **High Preset Output (HPO)**

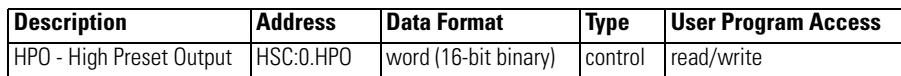

The HPO (High Preset Output) defines the state  $(1 = ON \text{ or } 0 = OFF)$  of the outputs on the controller when the high preset is reached. See [Output Mask Bits](#page-122-0)  [\(OMB\) on page 99](#page-122-0) for more information on how to directly turn outputs on or off based on the high preset being reached.

The high output bit pattern can be configured during initial setup, or while the controller is operating. Use the HSL instruction or the SP bit to load the new parameters while the controller is operating.

## **Low Preset Output (LPO)**

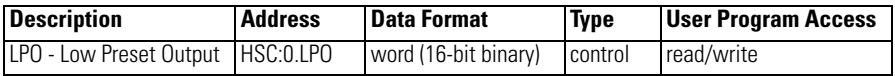

The LPO (Low Preset Output) defines the state  $(1 = "on", 0 = "off")$  of the outputs on the controller when the low preset is reached. See [Output Mask Bits](#page-122-0)  [\(OMB\) on page 99](#page-122-0) for more information on how to directly turn outputs on or off based on the low preset being reached.

The low output bit pattern can be configured during initial setup, or while the controller is operating. Use the HSL instruction or the SP bit to load the new parameters while the controller is operating.

## <span id="page-124-0"></span>**HSL - High-Speed Counter Load**

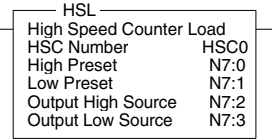

Instruction Type: output

#### **Execution Time for HSL Instruction**

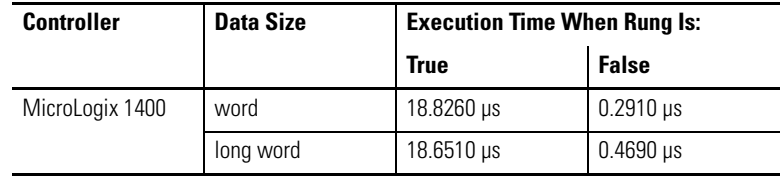

The HSL (High-Speed Load) instruction allows the high and low presets, and high and low output source to be applied to a high-speed counter. These parameters are described below:

- Counter Number Specifies which high-speed counter is being used;  $0 =$  $HSC0$ ,  $1 = HSC1$ ,  $2 = HSC2$ ,  $3 = HSC3$ ,  $4 = HSC4$  and  $5 = HSC5$
- High Preset Specifies the value in the high preset register. The data ranges for the high preset are -32768…32767 (word) and -2,147,483,648…2,147,483,647 (long word).
- Low Preset Specifies the value in the low preset register. The data ranges for the low preset are -32768…32767 (word) and -2,147,483,648…2,147,483,647 (long word).
- Output High Source Specifies the value in the HPO high preset output register. The data range for the output high source is from 0…65,535.
- Output Low Source Specifies the value in the LPO low preset output register. The data range for the output low source is from 0…65,535.

Valid Addressing Modes and File Types are shown below:

#### **HSL Instruction Valid Addressing Modes and File Types**

*For definitions of the terms used in this table see [Using the Instruction Descriptions on page 68](#page-91-0).*

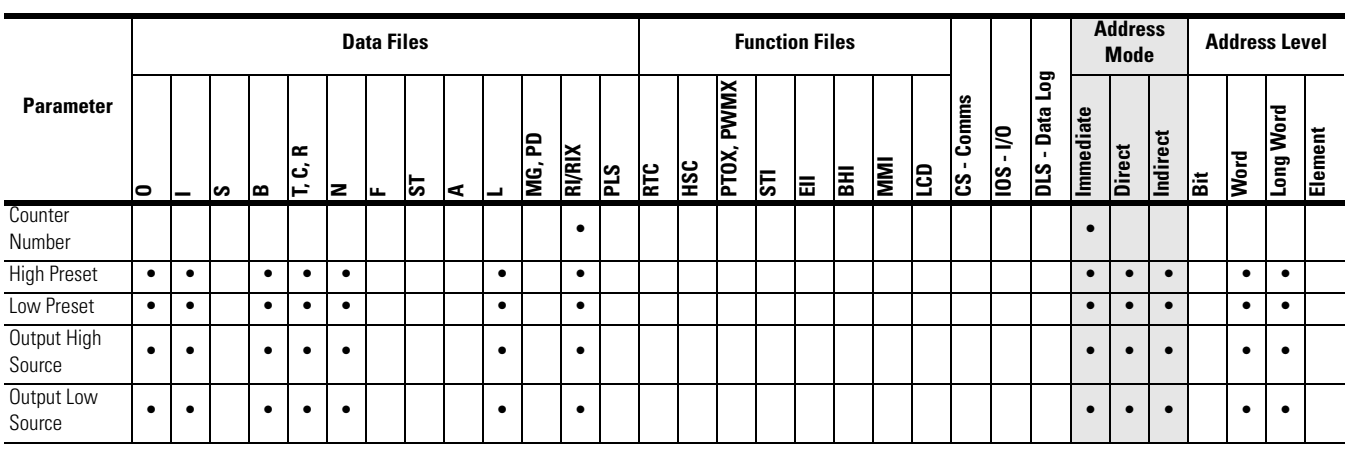

## **RAC - Reset Accumulated Value**

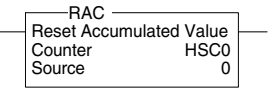

Instruction Type: output

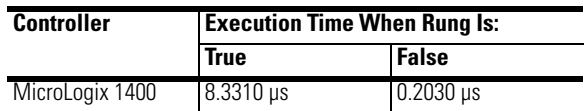

The RAC instruction resets the high-speed counter and allows a specific value to be written to the HSC accumulator. The RAC instruction uses the following parameters:

- Counter Number Specifies which high-speed counter is being used: –
	- $\sim$  Counter Number 0 = HSC0, 1 = HSC1, 2 = HSC2, 3 = HSC3, 4 =  $HSC4$ ,  $5 = HSC5$
- Source Specifies the location of the data to be loaded into the HSC accumulator. The data range is from -2,147,483,648…2,147,483,647.

Valid Addressing Modes and File Types are shown below:

### **RAC Instruction Valid Addressing Modes and File Types**

*For definitions of the terms used in this table see [Using the Instruction Descriptions on page 68.](#page-91-0)*

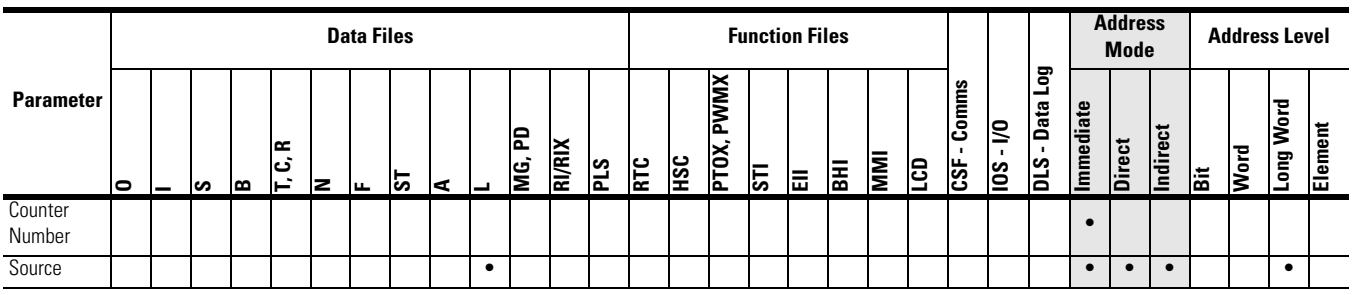

## **Programmable Limit Switch (PLS) File**

The Programmable Limit Switch function allows you to configure the High-Speed Counter to operate as a PLS (programmable limit switch) or rotary cam switch.

When PLS operation is enabled, the HSC (High-Speed Counter) uses a PLS data file for limit/cam positions. Each limit/cam position has corresponding data parameters that are used to set or clear physical outputs on the controller's base unit. The PLS data file is illustrated below.

**IMPORTANT** The PLS Function only operates in tandem with the HSC of a MicroLogix 1400. To use the PLS function, an HSC must first be configured.

## **PLS Data File**

Data files 9…255 can be used for PLS operations. Each PLS data file can be up to 256 elements long. Each element within a PLS file consumes 6 user words of memory. The PLS data file is shown below:

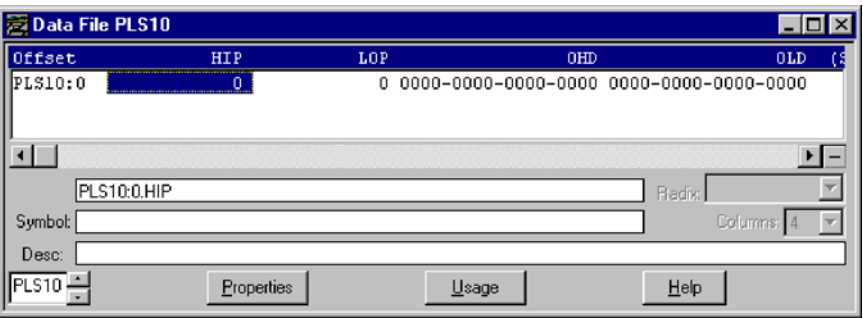

## **PLS Operation**

When the PLS function is enabled, and the controller is in the run mode, the HSC will count incoming pulses. When the count reaches the first preset (High - HIP or Low - LOP) defined in the PLS file, the output source data (High - OHD or Low - OLD) will be written through the HSC mask.

At that point, the next preset (High - HIP or Low - LOP) defined in the PLS file becomes active.

When the HSC counts to that new preset, the new output data is written through the HSC mask. This process continues until the last element within the PLS file is loaded. At that point the active element within the PLS file is reset to zero. This behavior is referred to as circular operation.

**TIP** The Output High Data (OHD) is only written when the High preset (HIP) is reached. The Output Low Data (OLD) is written when the low preset is reached.

**TIP** Output High Data is only operational when the counter is counting up. Output Low Data is only operational when the counter is counting down.

If invalid data is loaded during operation, an HSC error is generated (within the HSC function file). The error will not cause a controller fault. If an invalid parameter is detected, it will be skipped and the next parameter will be loaded for execution (provided it is valid).

You can use the PLS in Up (high), Down (low), or both directions. If your application only counts in one direction, simply ignore the other parameters.

The PLS function can operate with all of the other HSC capabilities. The ability to select which HSC events generate a user interrupt are not limited.

## **Addressing PLS Files**

The addressing format for the PLS file is shown below.

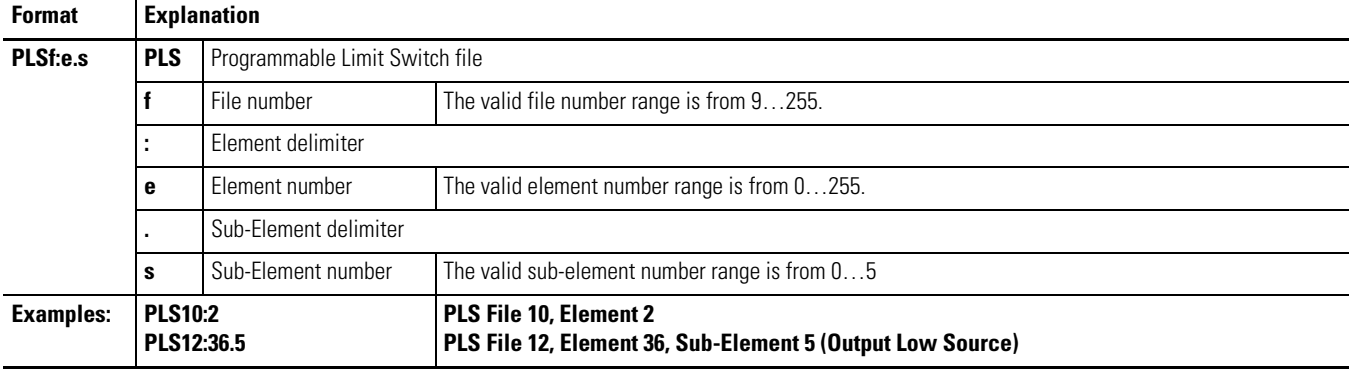

## **PLS Example**

*Setting up the PLS File*

**1.** Using RSLogix 500/RSLogix Micro, create a new project, give it a name and select the appropriate controller.

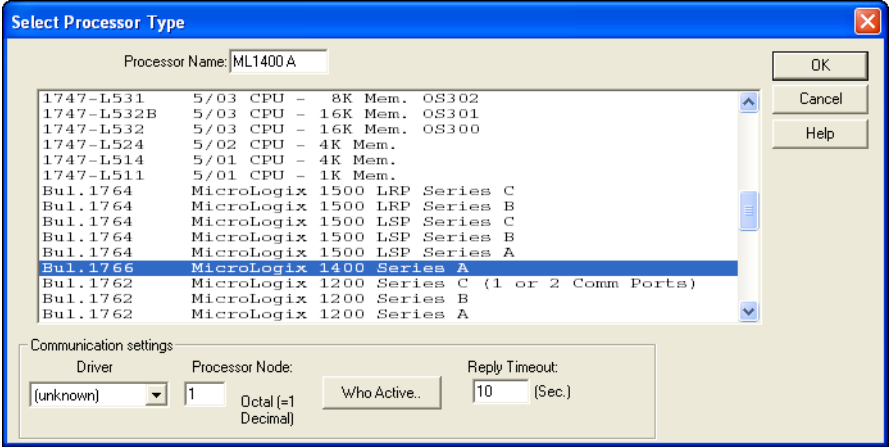

**2.** Right click on Data Files and select New.

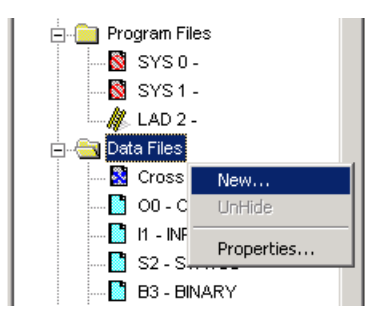

**3.** Enter a file number (9…255) and select Programmable Limit Switch as the type. A Name and/or Description may be entered as well, but is not required.

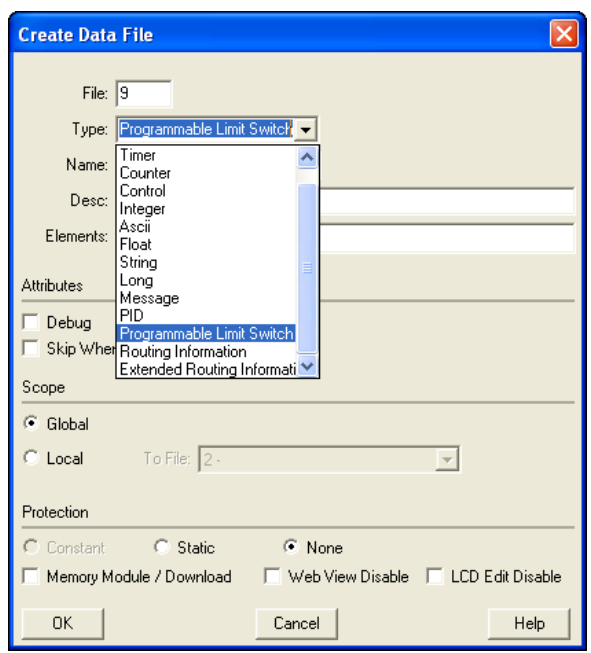

**4.** Elements refers to the number of PLS steps. For this example enter a value of 4.

If more steps are required at a later time, simply go to the properties for the PLS data file and increase the number of elements.

**5.** Under Data Files, PLS10 should appear as shown here:

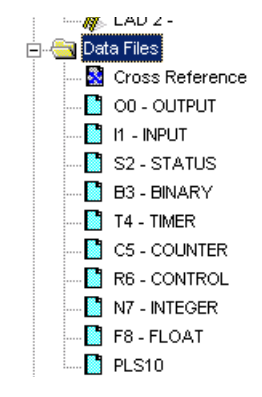

**6.** Double-click on PLS10 under Data Files. For this example, enter the values as illustrated below.

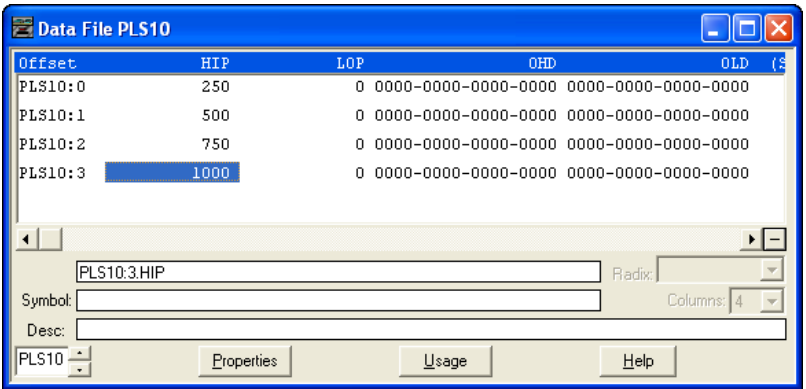

PLS Data File Definitions:

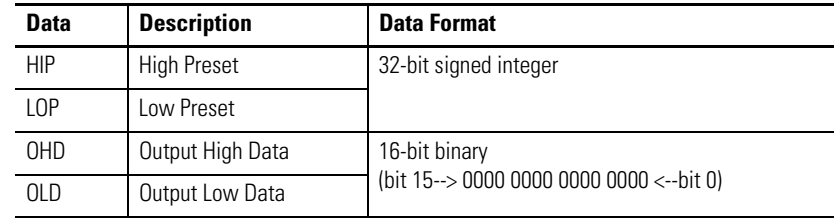

Once the values above have been entered for HIP and OHD, the PLS is configured.

*Configuring the HSC for Use with the PLS*

- 1. Under Controller, double-click on Function Files.
- **2.** For HSC:0, configure the HSC.MOD to use PLS10 and for the HSC to operate in mode 00.

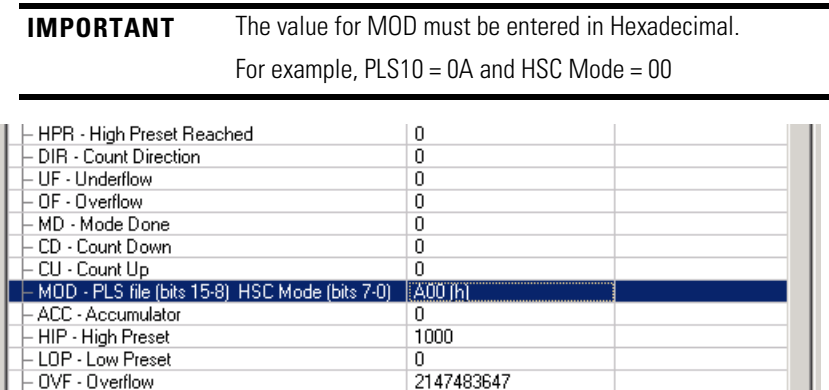

## *PLS Operation for This Example*

When the ladder logic first runs, HSC.ACC equals 0, therefore PLS10:0.OLD's data is sent through the HSC.OMB mask and sets all the outputs off.

When HSC.ACC equals 250, the PLS10:0.OHD is sent through the HSC.OMB mask and energizes the outputs.

This will repeat as the HSC.ACC reaches 500, 750, and 1000. Once completed, the cycle resets and repeats.

# **Using High-Speed Outputs**

The high-speed output instructions allow you to control and monitor the PTO and PWM functions which control the physical high-speed outputs.

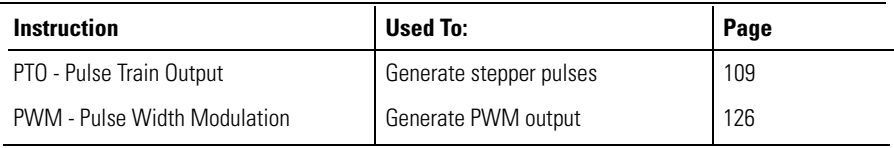

## **PTO - Pulse Train Output**

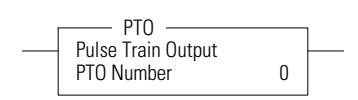

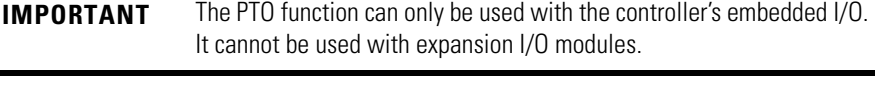

**IMPORTANT** The PTO instruction should only be used with MicroLogix 1400 BXB or BXBA units. Relay outputs are not capable of performing very high-speed operations.

Instruction Type: output

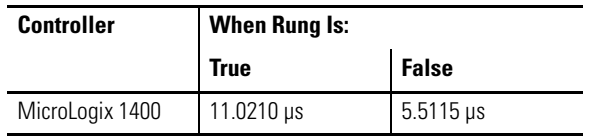

<span id="page-132-0"></span>**Pulse Train Output Function** The MicroLogix 1400 1766-L32BXB and 1766-L32BXBA controller supports three high-speed outputs. These outputs can be used as standard outputs (not high-speed) or individually configured for PTO or PWM operation. The PTO functionality allows a simple motion profile or pulse profile to be generated directly from the controller. The pulse profile has three primary components:

- Total number of pulses to be generated
- Accelerate/decelerate intervals
- Run interval

The PTO instruction, along with the HSC and PWM functions, are different than most other controller instructions. Their operation is performed by custom circuitry that runs in parallel with the main system processor. This is necessary because of the high performance requirements of these functions.

In this implementation, the user defines the total number of pulses to be generated (which corresponds to distance traveled), and how many pulses to use for each acceleration/deceleration period. The number of pulses not used in the acceleration/deceleration period defines how many pulses are generated during the run phase. In this implementation, the accelerate/decelerate intervals are not required to be the same. Independent values can be defined for these intervals. The ADI bit in the PTOX function file is used to enable this feature. See page [114](#page-137-0).

Within the PTOX function file, there are PTO element(s). An element can be set to control either output 2 (O0:0/2 on 1766-L32BXB or 1766-L32BXBA), output 3 (O0:0/3 on 1766-L32BXB or 1766-L32BXBA) or output 4 (O0:0/4 on 1766-L32BXB or 1766-L32BXBA)

The interface to the PTOX sub-system is accomplished by scanning a PTOX instruction in the main program file (file number 2) or by scanning a PTOX instruction in any of the subroutine files. A typical operating sequence of a PTOX instruction is as follows:

- **1.** The rung that a PTO instruction is on is solved true.
- **2.** The PTO instruction is started, and pulses are produced based on the accelerate/decelerate (ACCEL) parameters, which define the number of ACCEL pulses and the type of profile: s-curve or trapezoid.
- **3.** The ACCEL phase completes.
- **4.** The RUN phase is entered and the number of pulses defined for RUN are output.
- **5.** The RUN phase completes.
- **6.** Decelerate (DECEL) is entered, and pulses are produced based on the accelerate/decelerate parameters, which define the number of DECEL pulses and the type of profile: s-curve or trapezoid.
- **7.** The DECEL phase completes.
- **8.** The PTO instruction is DONE.

While the PTO instruction is being executed, status bits and information are updated as the main controller continues to operate. Because the PTO instruction is actually being executed by a parallel system, status bits and other information are updated each time the PTO instruction is scanned while it is running. This provides the control program access to PTO status while it is running.

**TIP** PTO status is only as fresh as the scan time of the controller. Worst case latency is the same as the maximum scan of the controller. This condition can be minimized by placing a PTO instruction in the STI (selectable timed interrupt) file, or by adding PTO instructions to your program to increase how often a PTO instruction is scanned.

The charts in the following examples illustrate the typical timing sequence/ behavior of a PTO instruction. The stages listed in each chart have nothing to do with controller scan time. They simply illustrate a sequence of events. In actuality, the controller may have hundreds or thousands of scans within each of the stages illustrated in the examples.

### *Conditions Required to Start the PTO*

The following conditions must exist to start the PTO:

- The PTO instruction must be in an idle state.
- For idle state behavior, all of the following conditions must be met: –
	- Jog Pulse ( JP) bit must be off –
	- Jog Continuous ( JC) bit must be off –
	- Enable Hard Stop (EH) bit must be off
	- Normal Operation (NS) bit must be off –
	- The output cannot be forced
- The rung it is on must transition from a False state  $(0)$  to a True state  $(1)$ .

### **Momentary Logic Enable Example**

In this example, the rung state is a momentary or transitional type of input. This means that the false-to-true rung transition enables the PTO instruction and then returns to a false state prior to the PTO instruction completing its operation.

If a transitional input to the PTO instruction is used, the Done (DN) bit turns on when the instruction completes, but only remains on until the next time the PTO instruction is scanned in the user program. The structure of the control program determines when the DN bit goes off. So, to detect when the PTO instruction completes its output, you can monitor the Done (DN), Idle (ID), or Normal Operation (NO) status bits.

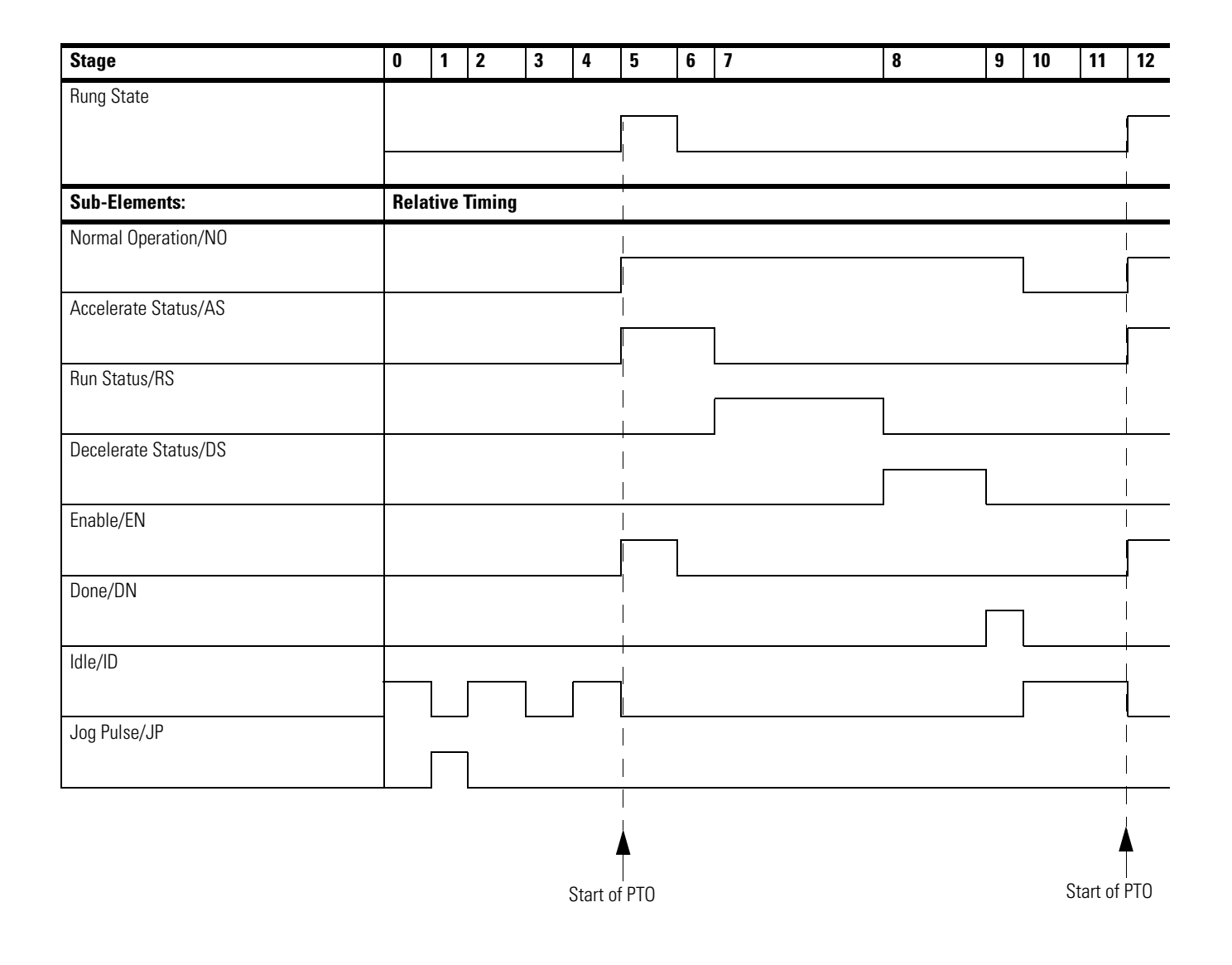

## **Standard Logic Enable Example**

In this example, the rung state is a maintained type of input. This means that it enables the PTO instruction Normal Operation (NO) and maintains its logic state until after the PTO instruction completes its operation. With this type of logic, status bit behavior is as follows:

The Done (DN) bit becomes true (1) when the PTO completes and remains set until the PTO rung logic is false. The false rung logic re-activates the PTO instruction. To detect when the PTO instruction completes its output, monitor the done (DN) bit.

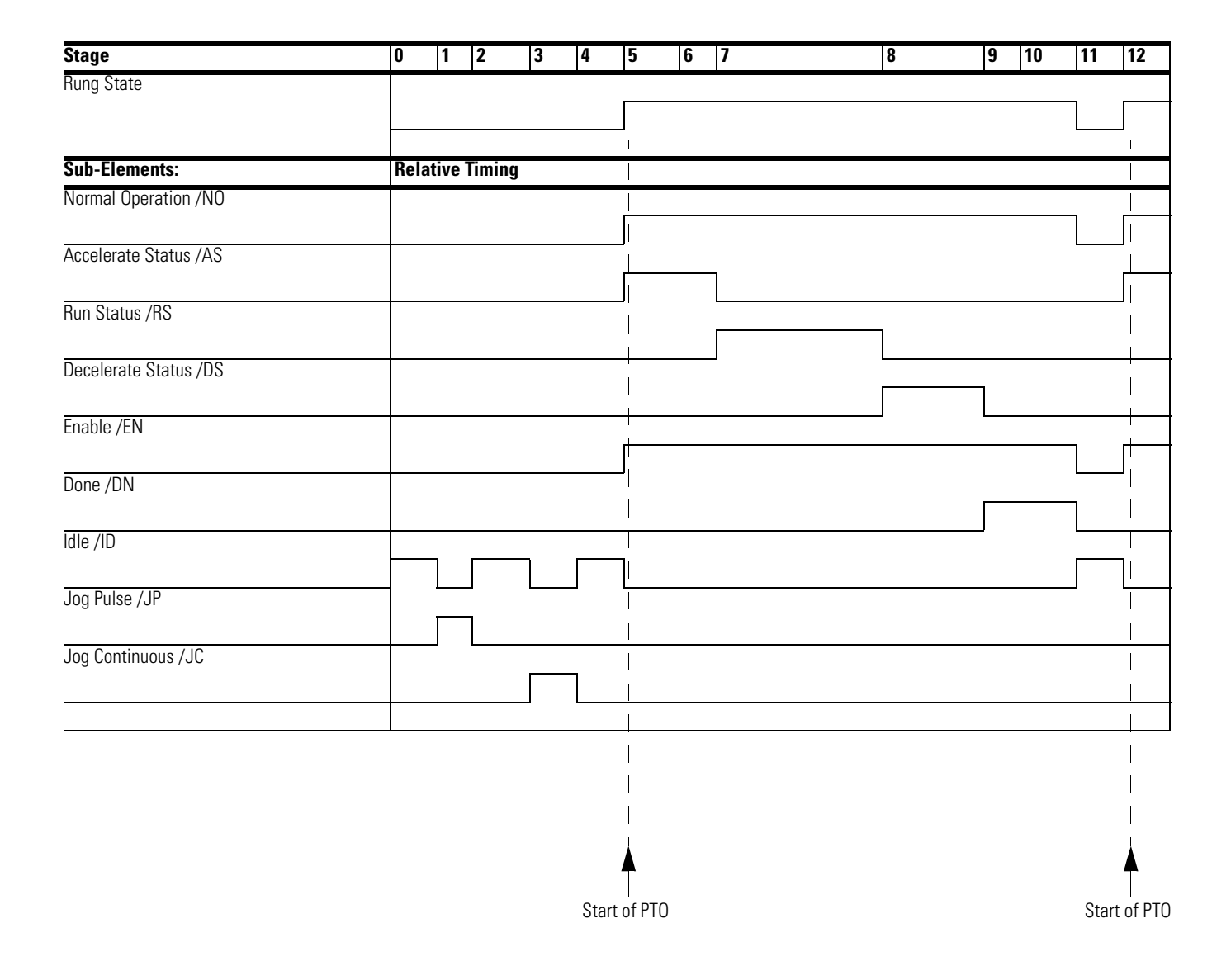

## **Pulse Train Outputs (PTOX) Function File**

Within the RSLogix 500/RSLogix Micro Function File Folder, you see a PTOX Function File with three elements. These elements provide access to PTO configuration data and also allow the control program access to all information pertaining to each of the Pulse Train Outputs.

**TIP** If the controller mode is run, the data within sub-element fields may be changing.

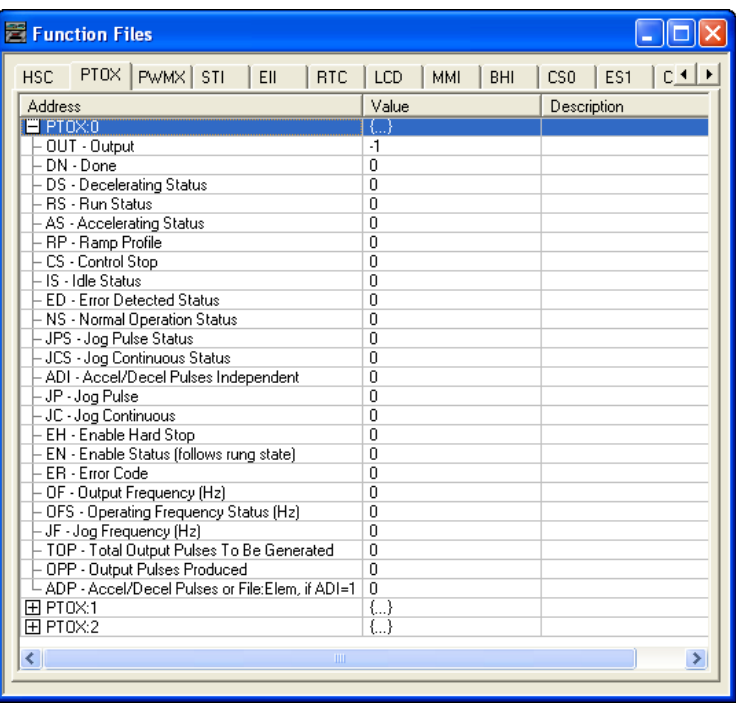

# <span id="page-137-0"></span>**Pulse Train Output Function File Sub-Elements Summary**

The variables within each PTOX sub-element, along with what type of behavior and access the control program has to those variables, are listed individually below. All examples illustrate PTOX:0. Terms and behavior for PTOX:1 and PTOX:2 are identical.

### **PTO File Sub-elements**

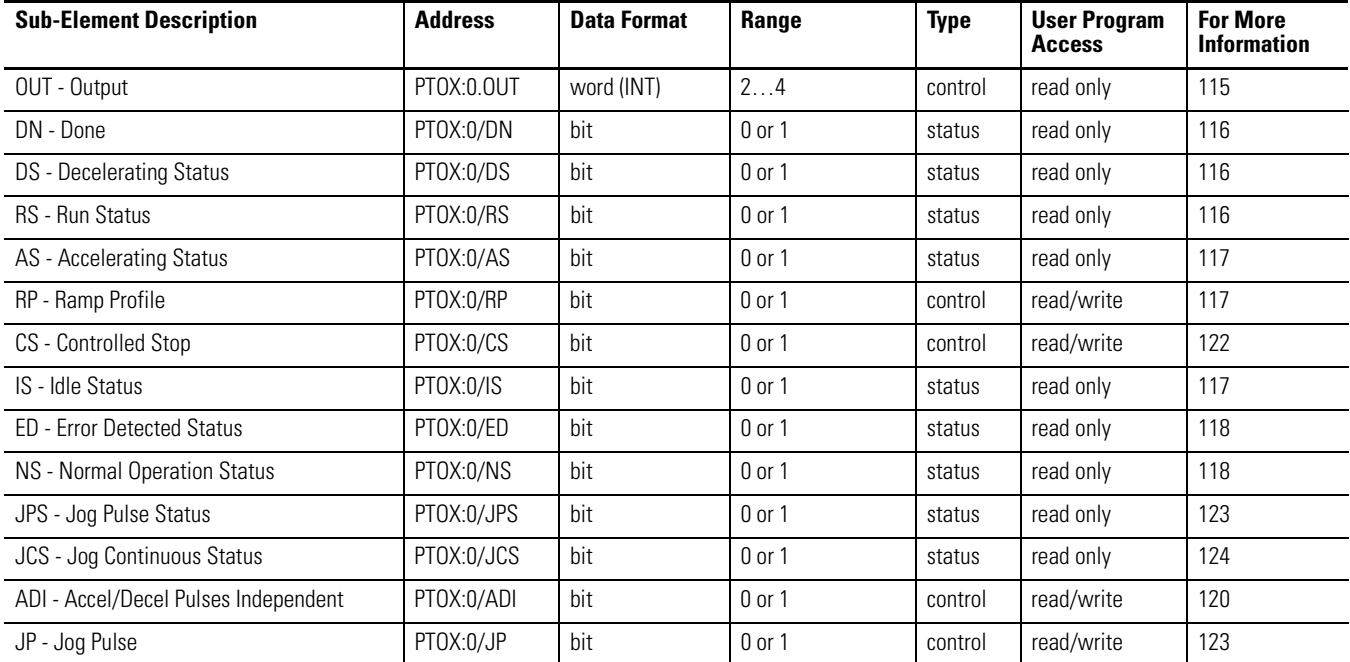

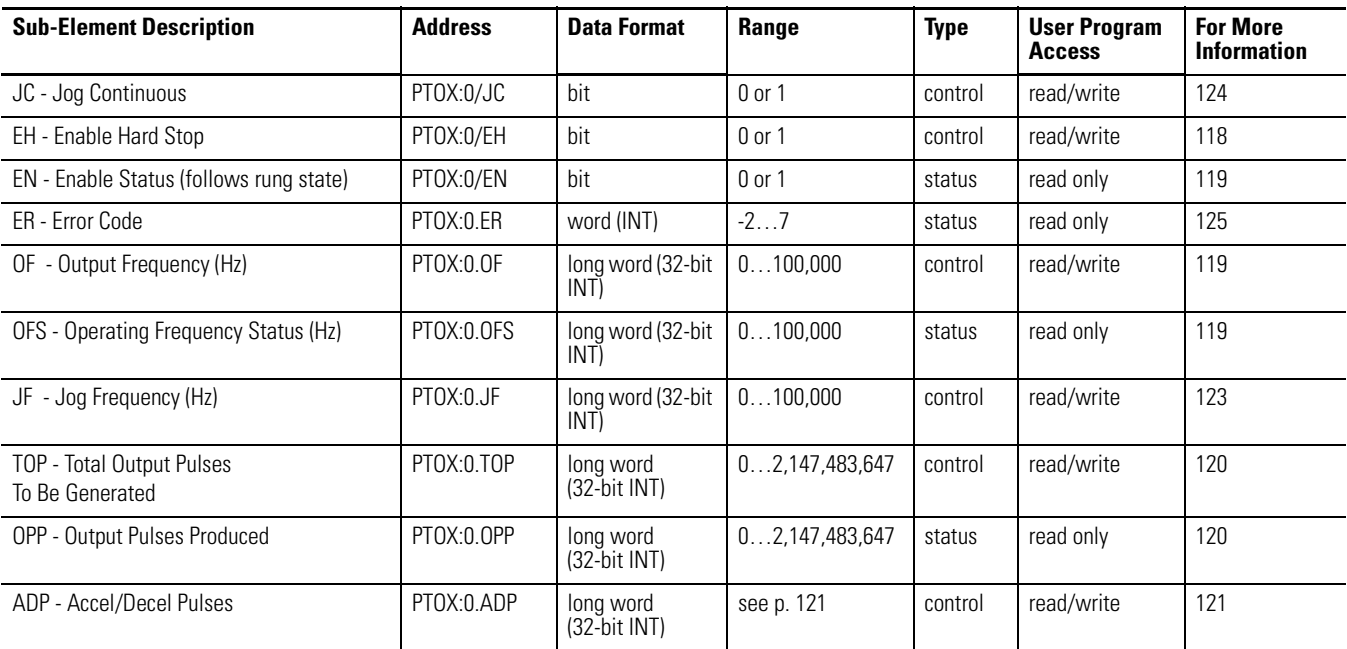

### **PTO File Sub-elements**

## <span id="page-138-0"></span>**PTOX Output (OUT)**

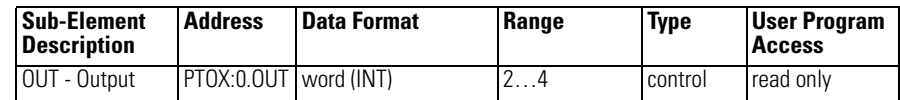

The PTOX OUT (Output) variable defines the output (O0:0/2, O0:0/3 or or O0:0/4) that the PTOX instruction controls. This variable is set within the function file folder when the control program is written and cannot be set by the user program.

- When  $OUT = 2$ , PTOX pulses output 2 (O0:0.0/2) of the embedded outputs.
- When  $OUT = 3$ , PTOX pulses output 3 (O0:0.0/3) of the embedded outputs
- When  $OUT = 4$ , PTOX pulses output  $4 (O0:0.0/4)$  of the embedded outputs.
	- **TIP** Forcing an output controlled by the PTOX while it is running stops all output pulses and causes a PTOX error.

<span id="page-139-0"></span>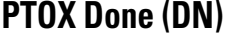

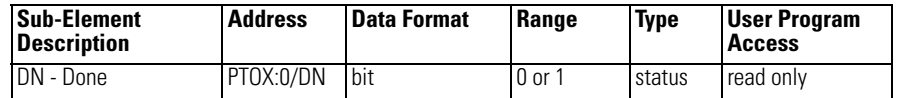

The PTOX DN (Done) bit is controlled by the PTOX sub-system. It can be used by an input instruction on any rung within the control program. The DN bit operates as follows:

- Set  $(1)$  Whenever a PTOX instruction has completed its operation successfully.
- Cleared  $(0)$  When the rung the PTOX is on is false. If the rung is false when the PTOX instruction completes, the Done bit is set until the next scan of the PTOX instruction.

## <span id="page-139-1"></span>**PTOX Decelerating Status (DS)**

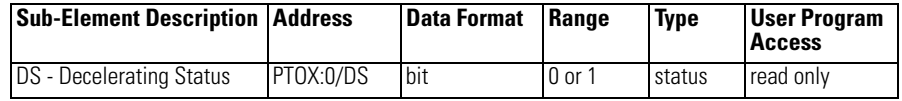

The PTOX DS (Decel) bit is controlled by the PTOX sub-system. It can be used by an input instruction on any rung within the control program. The DS bit operates as follows:

- Set  $(1)$  Whenever a PTO instruction is within the deceleration phase of the output profile.
- Cleared  $(0)$  Whenever a PTOX instruction is not within the deceleration phase of the output profile.

## <span id="page-139-2"></span>**PTOX Run Status (RS)**

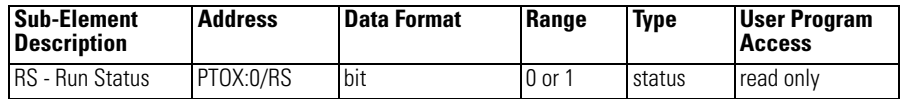

The PTOX RS (Run Status) bit is controlled by the PTOX sub-system. It can be used by an input instruction on any rung within the control program. The RS bit operates as follows:

- Set  $(1)$  Whenever a PTOX instruction is within the run phase of the output profile.
- Cleared  $(0)$  Whenever a PTOX instruction is not within the run phase of the output profile.

## <span id="page-140-0"></span>**PTOX Accelerating Status (AS)**

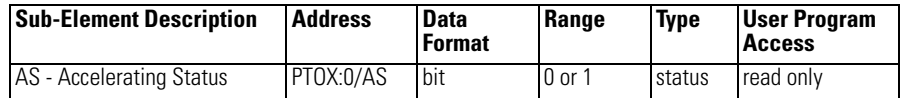

The PTOX AS (Accelerating Status) bit is controlled by the PTOX sub-system. It can be used by an input instruction on any rung within the control program. The AS bit operates as follows:

- Set  $(1)$  Whenever a PTOX instruction is within the acceleration phase of the output profile.
- Cleared  $(0)$  Whenever a PTOX instruction is not within the acceleration phase of the output profile.

## <span id="page-140-1"></span>**PTOX Ramp Profile (RP)**

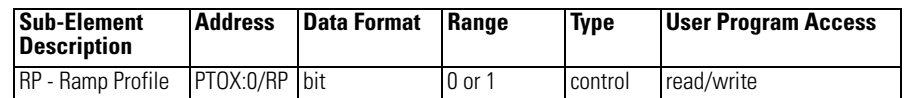

The PTOX RP (Ramp Profile) bit controls how the output pulses generated by the PTOX sub-system accelerate to and decelerate from the Output Frequency that is set in the PTOX function file (PTOX:0.OF). It can be used by an input or output instruction on any rung within the control program. The RP bit operates as follows:

- Set  $(1)$  Configures the PTOX instruction to produce an S-Curve profile.
- Cleared (0) Configures the PTOX instruction to produce a Trapezoid profile.

## <span id="page-140-2"></span>**PTOX Idle Status (IS)**

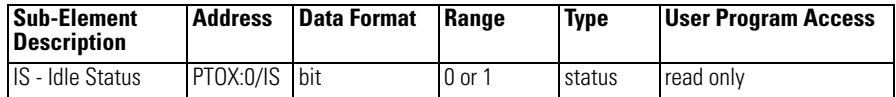

The PTOX IS (Idle Status) is controlled by the PTOX sub-system. It can be used in the control program by an input instruction. The PTOX sub-system must be in an idle state whenever any PTOX operation needs to start.

The IS bit operates as follows:

- Set  $(1)$  PTOX sub-system is in an idle state. The idle state is defined as the PTOX is not running and no errors are present.
- Cleared  $(0)$  PTOX sub-system is not in an idle state (it is running)

## <span id="page-141-0"></span>**PTOX Error Detected (ED)**

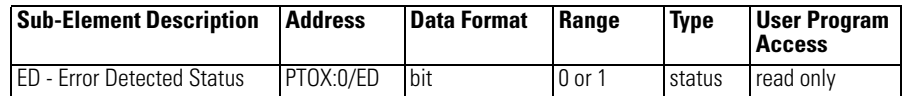

The PTOX ED (Error Detected Status) bit is controlled by the PTOX sub-system. It can be used by an input instruction on any rung within the control program to detect when the PTOX instruction is in an error state. If an error state is detected, the specific error is identified in the error code register (PTOX:0.ER). The ED bit operates as follows:

- Set  $(1)$  Whenever a PTOX instruction is in an error state
- Cleared  $(0)$  Whenever a PTOX instruction is not in an error state

## <span id="page-141-1"></span>**PTOX Normal Operation Status (NS)**

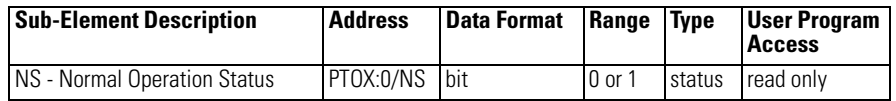

The PTOX NS (Normal Operation Status) bit is controlled by the PTOX sub-system. It can be used by an input instruction on any rung within the control program to detect when the PTOX is in its normal state. A normal state is ACCEL, RUN, DECEL or DONE, with no PTOX errors. The NS bit operates as follows:

- Set  $(1)$  Whenever a PTOX instruction is in its normal state
- Cleared  $(0)$  Whenever a PTOX instruction is not in its normal state

## <span id="page-141-2"></span>**PTOX Enable Hard Stop (EH)**

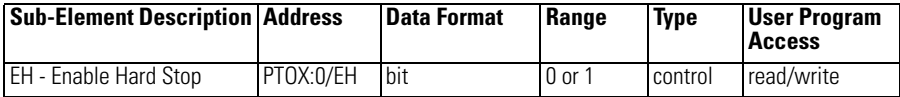

The PTOX EH (Enable Hard Stop) bit is used to stop the PTOX sub-system immediately. Once the PTOX sub-system starts a pulse sequence, the only way to stop generating pulses is to set the enable hard stop bit. The enable hard stop aborts any PTOX sub-system operation (idle, normal, jog continuous or jog pulse) and generates a PTOX sub-system error. The EH bit operates as follows:

- Set  $(1)$  Instructs the PTOX sub-system to stop generating pulses immediately (output off  $= 0$ )
- Cleared  $(0)$  Normal operation

## <span id="page-142-0"></span>**PTOX Enable Status (EN)**

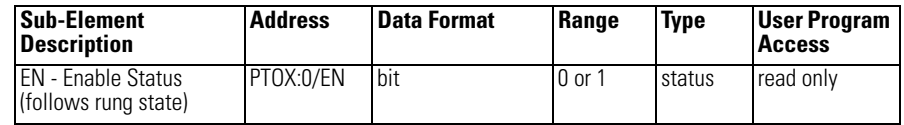

The PTOX EN (Enable Status) is controlled by the PTOX sub-system. When the rung preceding the PTOX instruction is solved true, the PTOX instruction is enabled and the enable status bit is set. If the rung preceding the PTOX instruction transitions to a false state before the pulse sequence completes its operation, the enable status bit resets (0). The EN bit operates as follows:

- Set  $(1)$  PTOX is enabled
- Cleared  $(0)$  PTOX has completed, or the rung preceding the PTOX is false

## <span id="page-142-1"></span>**PTOX Output Frequency (OF)**

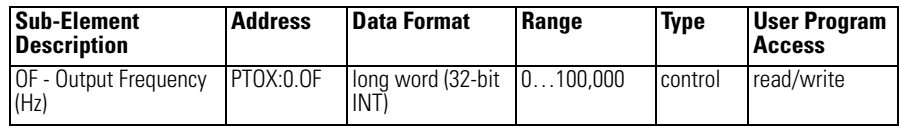

The PTOX OF (Output Frequency) variable defines the frequency of the PTOX output during the RUN phase of the pulse profile. This value is typically determined by the type of device that is being driven, the mechanics of the application, or the device/components being moved. In the MicroLogix 1400 controller, the data less than zero or greater than 100,000 generates a PTOX error.

## <span id="page-142-2"></span>**PTOX Operating Frequency Status (OFS)**

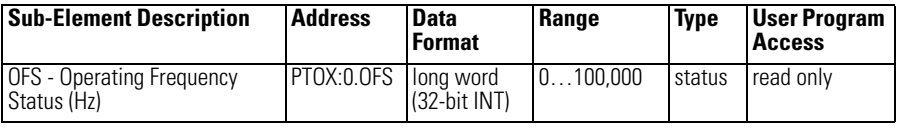

The PTOX OFS (Output Frequency Status) is generated by the PTOX sub-system and can be used in the control program to monitor the actual frequency being produced by the PTOX sub-system.

> **TIP** The value displayed may not exactly match the value entered in the PTOX:0.OF. This is because the PTOX sub-system may not be capable of reproducing an exact frequency at some of the higher frequencies. For PTOX applications, this is typically not an issue because, in all cases, an exact number of pulses are produced.

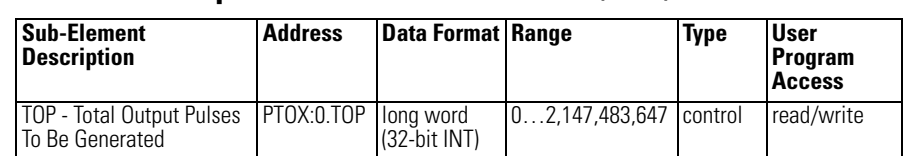

## <span id="page-143-1"></span>**PTOX Total Output Pulses To Be Generated (TOP)**

The PTOX TOP (Total Output Pulses) defines the total number of pulses to be generated for the pulse profile (accel/run/decel inclusive).

## <span id="page-143-2"></span>**PTOX Output Pulses Produced (OPP)**

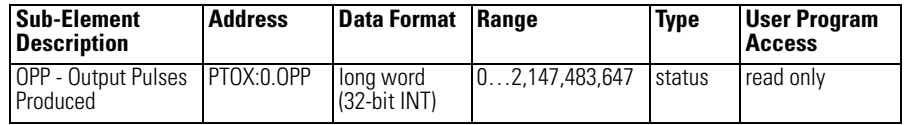

The PTOX OPP (Output Pulses Produced) is generated by the PTOX sub-system and can be used in the control program to monitor how many pulses have been generated by the PTOX sub-system.

## <span id="page-143-0"></span>**PTOX Accel/Decel Pulses Independent (ADI)**

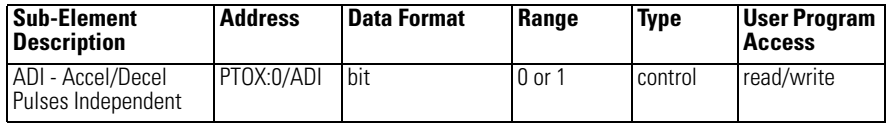

The PTOX ADI (Accel/Decel Pulses Independent) bit is used to define whether the acceleration and deceleration intervals will be the same, or if each will have a unique value. When this bit is set (1), separate profiles are used. When this bit is clear (0), the PTOX will operate with the deceleration profile as a mirror of the acceleration profile.

If separate acceleration and deceleration profiles are desired, you must choose a long integer file number and a starting element. There must be four long elements available in the file:

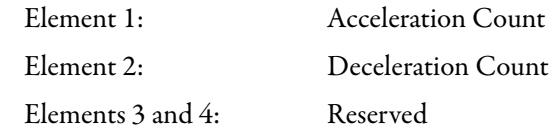

The choice of selecting a common profile or separate profiles must be made at the time of programming. This cannot be changed once the program is downloaded into the controller. The selection of the ramp type must be made prior to going to run. The acceleration and deceleration counts must be entered before the PTOX is enabled. If the four long elements are not properly identified, the controller will return a -3 error in the PTOX function file when going to run.
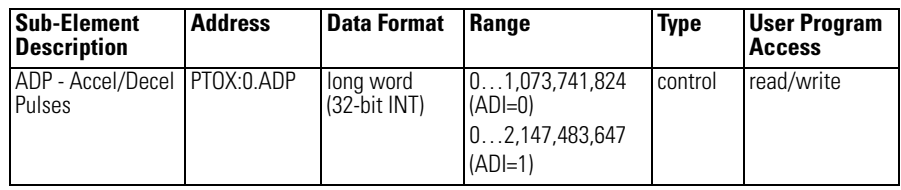

### <span id="page-144-0"></span>**PTOX Accel / Decel Pulses (ADP) (ADI=0) or File:Elem (ADI=1)**

The PTOX ADP (Accel/Decel Pulses) defines how many of the total pulses (TOP variable) will be applied to each of the ACCEL and DECEL components. The ADP will determine the acceleration and deceleration rate from 0 to the PTOX Output Frequency (OF). The PTOX Output Frequency (OF) defines the operating frequency in pulses/second during the run portion of the profile.

**TIP** When entering the ADP parameters, the PTOX will generate an Accel/ Decel Error if one of the following conditions occur: ·

- The PTOX ADP for accel and/or decel is negative.
- The total pulses for the acceleration and deceleration phases is greater than the total output pulses to be generated (TOP).

Acceleration and deceleration values can either be identical  $(ADI = 0)$ , or a unique value for each  $(ADI = 1)$ .

In the example below (when ADI=0),

- TOP (total output pulses) =  $12,000$
- ADP (accelerate/decelerate pulses) =  $6,000$  (This is the maximum ADP value that may be entered without causing a fault. The run portion will equal 0.)

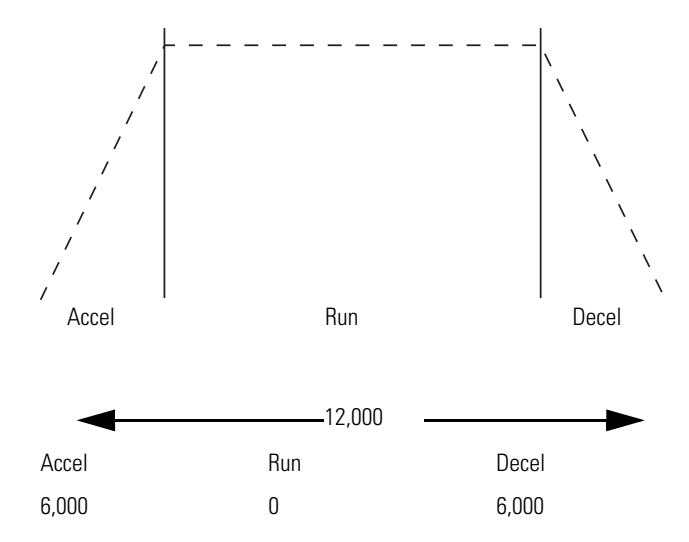

In this example, the maximum value that could be used for accelerate/decelerate is 6000, because if both accelerate and decelerate are 6000, the total number of pulses = 12,000. The run component would be zero. This profile would consist of an acceleration phase from 0…6000. At 6000, the output frequency (OF variable) is generated and immediately enters the deceleration phase,

6000...12,000. At 12,000, the PTOX operation would stop (output frequency  $=$ 0).

If you need to determine the ramp period (accelerate/decelerate ramp duration):

•  $2 \times \text{ADP}/\text{OF} =$  duration in seconds (OF = output frequency)

The following formulas can be used to calculate the maximum value that could be used for accelerate/decelerate for both profiles. The maximum pulses of accel/  $\text{decel} = \text{the integer which is less than or equal to the result found below (OF} =$ output frequency):

- For Trapezoid Profiles:  $[OFx (OF/4)] + 0.5$
- For S-Curve Profiles: 0.999 x OF x SQRT(OF/6)

## **PTOX Controlled Stop (CS)**

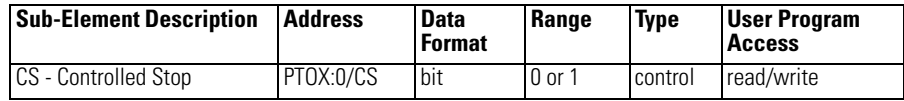

The PTOX CS (Controlled Stop) bit is used to stop an executing PTOX instruction, in the run portion of the profile, by immediately starting the decel phase. Once set, the decel phase completes without an error or fault condition.

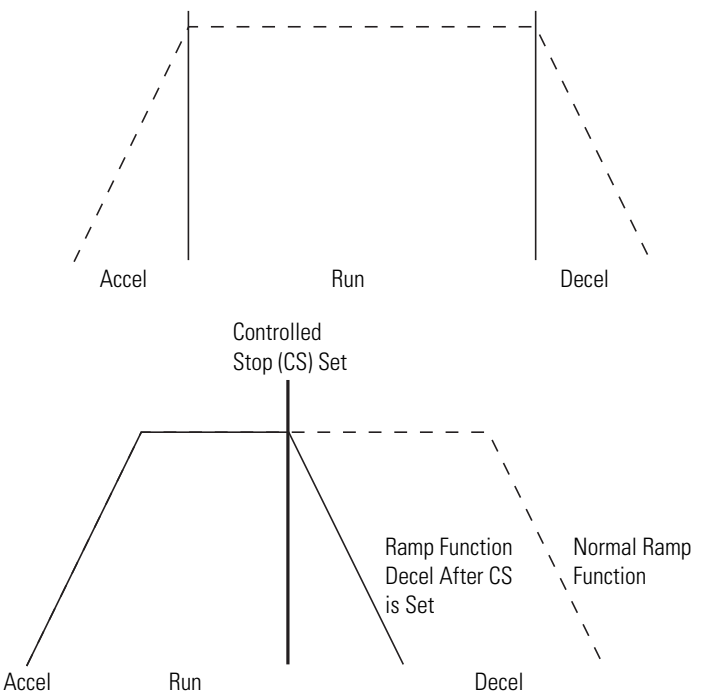

If the CS bit is set during the accel phase, the accel phase completes and the PTOX immediately enters the decel phase.

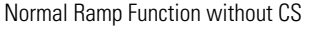

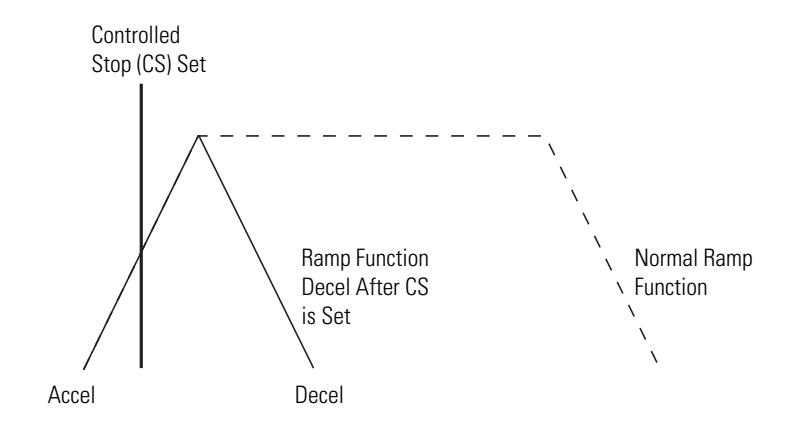

## **PTOX Jog Frequency (JF)**

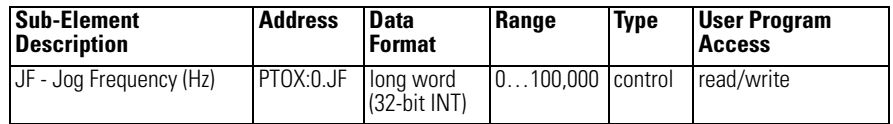

The PTOX JF ( Jog Frequency) variable defines the frequency of the PTOX output during all Jog phases. This value is typically determined by the type of device that is being driven, the mechanics of the application, or the device/ components being moved. In the MicroLogix 1400 controller, the data less than zero or greater than 100,000 generates a PTOX error.

## **PTOX Jog Pulse (JP)**

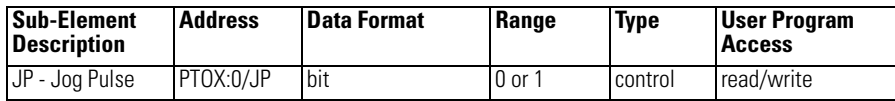

The PTOX JP ( Jog Pulse) bit is used to instruct the PTOX sub-system to generate a single pulse. The width is defined by the Jog Frequency parameter in the PTOX function file. Jog Pulse operation is only possible under the following conditions:

- PTOX sub-system in idle
- Jog continuous not active
- Enable not active

The JP bit operates as follows:

- Set  $(1)$  Instructs the PTOX sub-system to generate a single Jog Pulse
- Cleared (0) Arms the PTOX Jog Pulse sub-systemPTOX Jog Pulse Status (JPS)

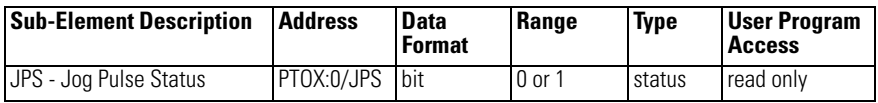

The PTOX JPS ( Jog Pulse Status) bit is controlled by the PTOX sub-system. It can be used by an input instruction on any rung within the control program to detect when the PTOX has generated a Jog Pulse.

The JPS bit operates as follows:

- Set  $(1)$  Whenever a PTOX instruction outputs a Jog Pulse
- Cleared  $(0)$  Whenever a PTOX instruction exits the Jog Pulse state
	- **TIP** The output (jog) pulse is normally complete with the JP bit set. The JPS bit remains set until the JP bit is cleared  $(0 = off)$ .

### **PTOX Jog Continuous (JC)**

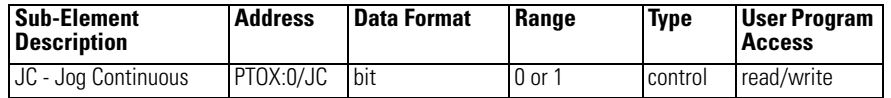

The PTOX JC ( Jog Continuous) bit instructs the PTOX sub-system to generate continuous pulses. The frequency generated is defined by the Jog Frequency parameter in the PTOX function file. Jog Continuous operation is only possible under the following conditions:

- PTOX sub-system in idle
- Jog Pulse not active
- Enable not active

The JC bit operates as follows:

- Set  $(1)$  Instructs the PTOX sub-system to generate continuous Jog Pulses
- Cleared (0) The PTOX sub-system does not generate Jog Pulses

When the Jog Continuous bit is cleared, the current output pulse is truncated.

### **PTOX Jog Continuous Status (JCS)**

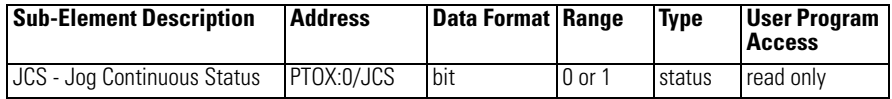

The PTOX JCS ( Jog Continuous Status) bit is controlled by the PTOX sub-system. It can be used by an input instruction on any rung within the control program to detect when the PTOX is generating continuous Jog Pulses. The JCS bit operates as follows:

- Set  $(1)$  Whenever a PTOX instruction is generating continuous Jog Pulses
- Cleared (0) Whenever a PTOX instruction is not generating continuous Jog Pulses.

## **PTOX Error Code (ER)**

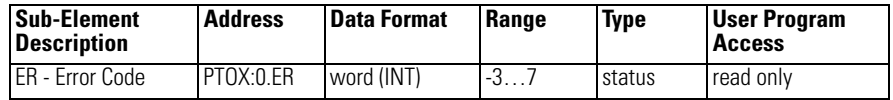

PTOX ER (Error Codes) detected by the PTOX sub-system are displayed in this register. The error codes are shown in the table below:

### **Pulse Train Output Error Codes**

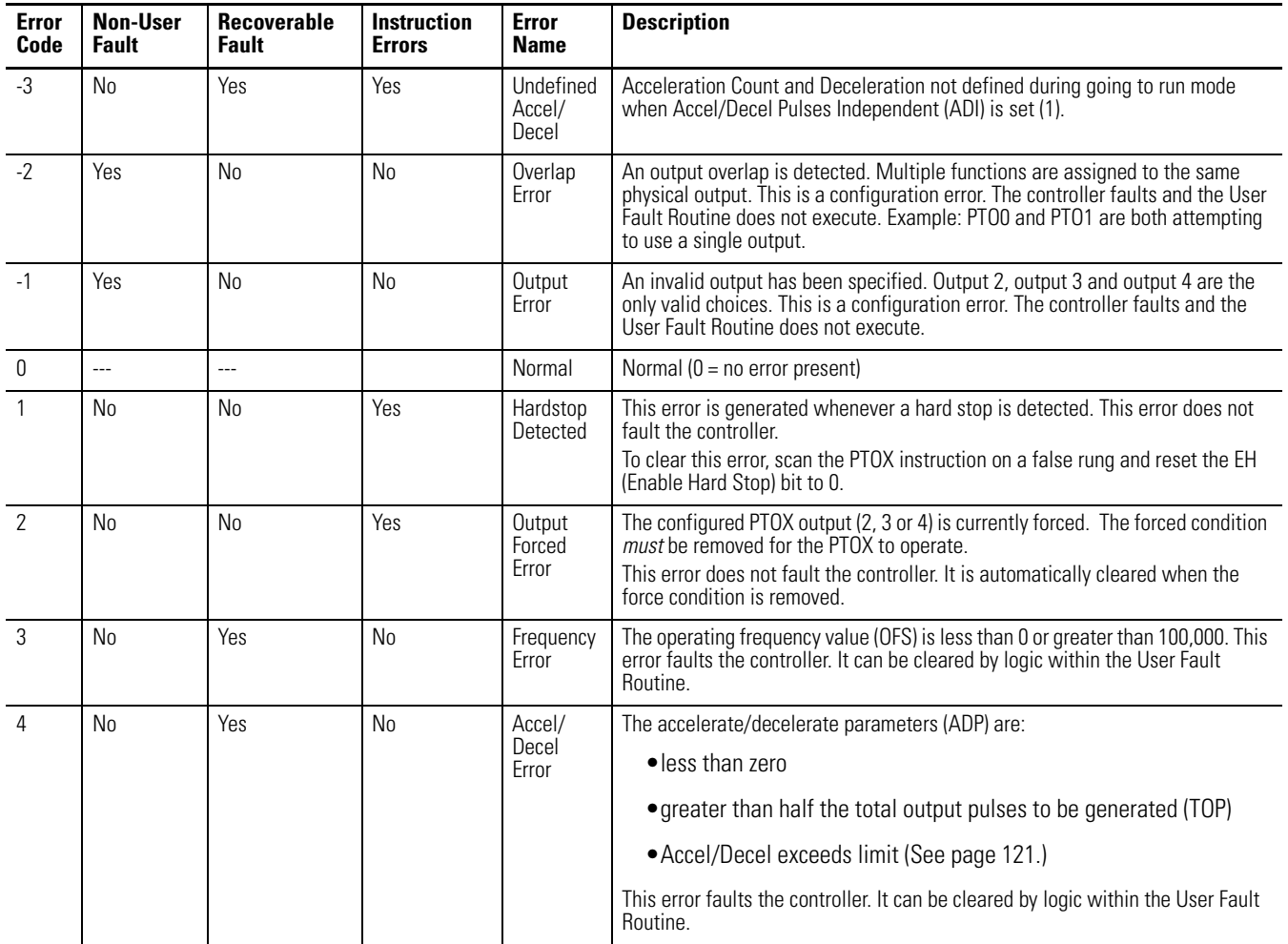

### **Pulse Train Output Error Codes**

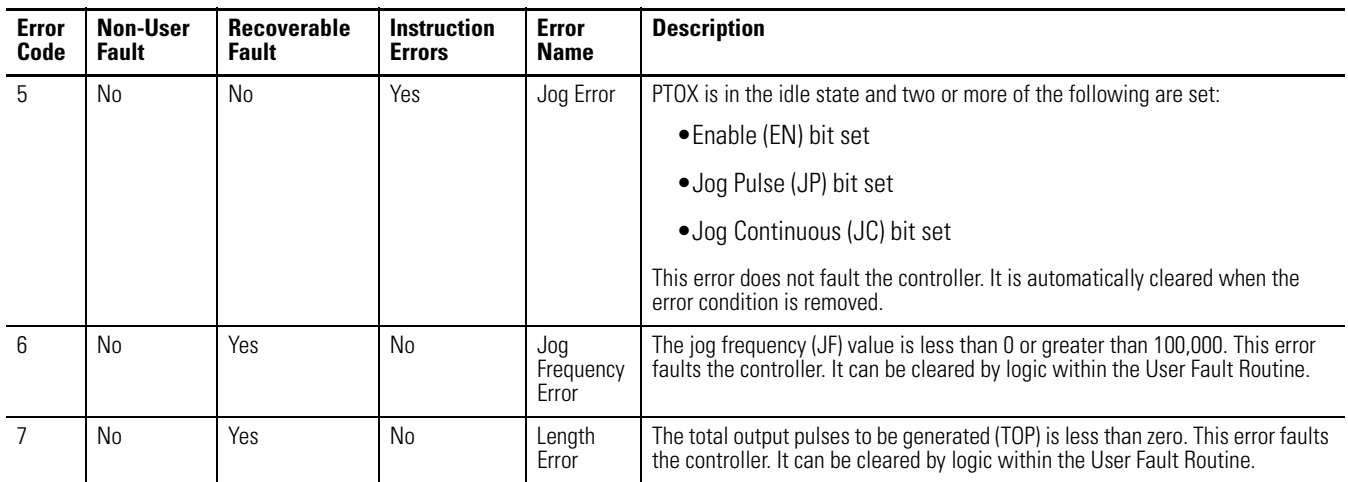

## **PWM – Pulse Width Modulation**

PWM PWM Pulse Width Modulation PWM Number 1 **IMPORTANT** The PWM function can only be used with the controller's embedded I/O. It cannot be used with expansion I/O modules.

> **IMPORTANT** The PWM instruction should only be used with MicroLogix 1400 BXB or BXBA unit. Relay outputs are not capable of performing very high-speed operations.

Instruction Type: output

### **Execution Time for the PWM Instruction**

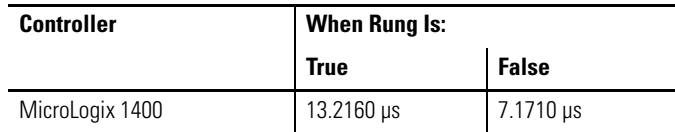

**PWM Function** The PWM function allows a field device to be controlled by a PWM wave form. The PWM profile has two primary components:

- Frequency to be generated
- Duty Cycle interval

The PWM instruction, along with the HSC and PTO functions, are different than all other controller instructions. Their operation is performed by custom

circuitry that runs in parallel with the main system processor. This is necessary because of the high performance requirements of these instructions.

The interface to the PWM sub-system is accomplished by scanning a PWM instruction in the main program file (file number 2), or by scanning a PWM instruction in any of the subroutine files. A typical operating sequence of a PWM instruction is as follows:

- **1.** The rung that a PWM instruction is on is solved true (the PWM is started).
- **2.** A waveform at the specified frequency is produced.
- **3.** The RUN phase is active. A waveform at the specified frequency with the specified duty cycle is output.
- **4.** The rung that the PWM is on is solved false.
- **5.** The PWM instruction is IDLE.

While the PWM instruction is being executed, status bits and data are updated as the main controller continues to operate. Because the PWM instruction is actually being executed by a parallel system, the status bits and other information are updated each time the PWM instruction is scanned while it is running. This provides the control program access to PWM status while it is running.

**TIP** PWM status is only as fresh as the scan time of the controller. Worst case latency is the maximum scan of the controller. This condition can be minimized by placing a PWM instruction in the STI (selectable timed interrupt) file, or by adding PWM instructions to your program to increase how often a PWM instruction is scanned.

## **Pulse Width Modulation (PWMX) Function File**

Within the PWM function file are three PWM elements. Each element can be set to control either output 2  $(0.00/2)$ , output 3  $(0.00/3)$ , or output 4  $(0.00/4)$ . Function file element PWMX:0 is shown below.

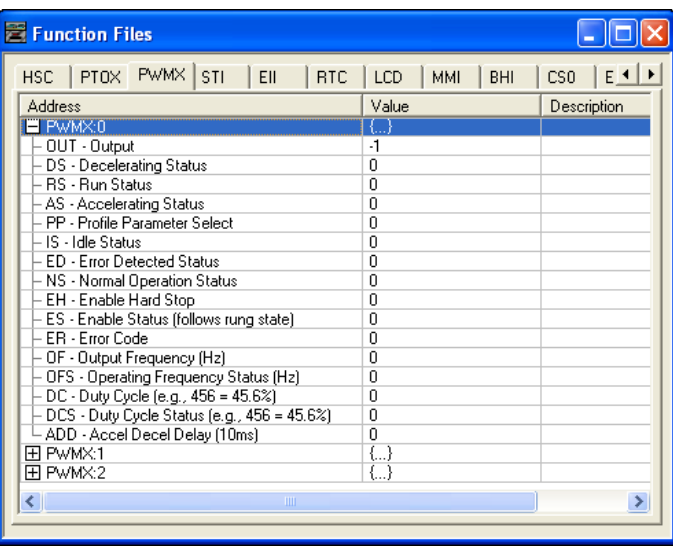

## **Pulse Width Modulated Function File Elements Summary**

The variables within each PWMX element, along with what type of behavior and access the control program has to those variables, are listed individually below.

### **PWM Function File Elements**

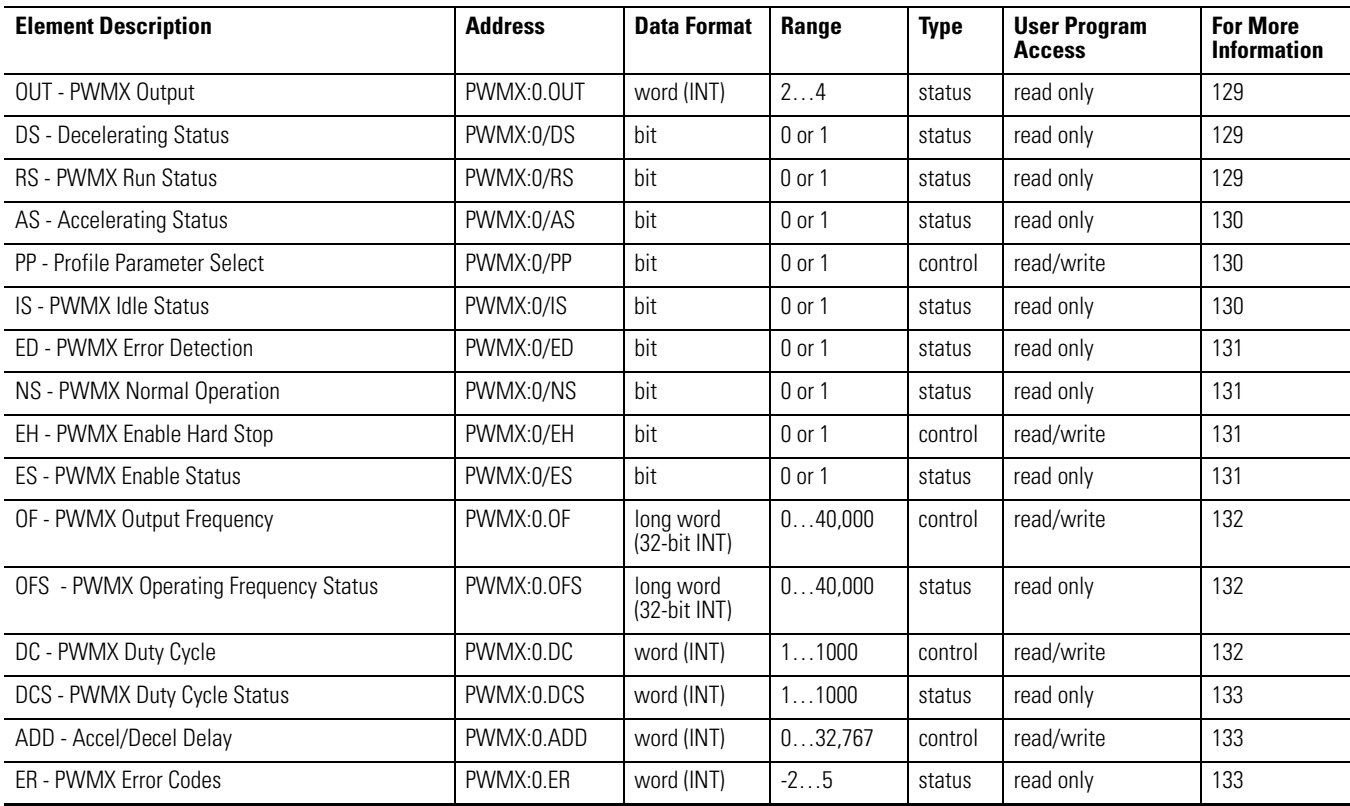

## <span id="page-152-0"></span>**PWMX Output (OUT)**

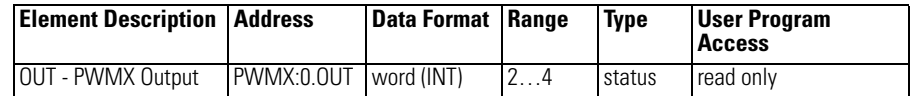

The PWMX OUT (Output) variable defines the physical output that the PWMX instruction controls. This variable is set within the function file folder when the control program is written and cannot be set by the user program. The outputs are defined as O0:0/2, O0:0/3 or O0:0/4 as listed below:

- O0:0.0/2: PWMX modulates output 2 of the embedded outputs.
- O0:0.0/3: PWMX modulates output 3 of the embedded outputs.
- O0:0.0/4: PWMX modulates output 4 of the embedded outputs.

## <span id="page-152-1"></span>**PWMX Decelerating Status (DS)**

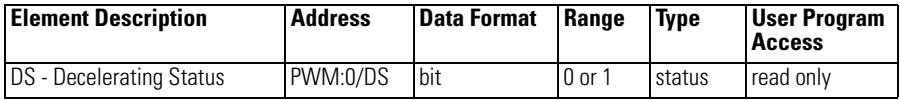

The PWMX DS (Decel) bit is controlled by the PWMX sub-system. It can be used by an input instruction on any rung within the control program. The DS bit operates as follows:

- Set (1) Whenever a PWMX output is within the deceleration phase of the output profile.
- Cleared (0) Whenever a PWMX output is not within the deceleration phase of the output profile.

## <span id="page-152-2"></span>**PWMX Run Status (RS)**

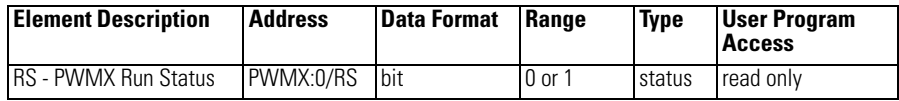

The PWMX RS (Run Status) bit is controlled by the PWMX sub-system. It can be used by an input instruction on any rung within the control program.

- Set (1) Whenever the PWMX instruction is within the run phase of the output profile.
- Cleared (0) Whenever the PWMX instruction is not within the run phase of the output profile.

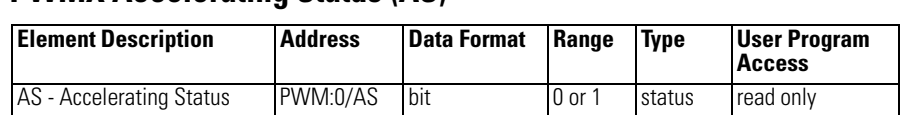

## <span id="page-153-0"></span>**PWMX Accelerating Status (AS)**

The PWMX AS (Accelerating Status) bit is controlled by the PWMX sub-system. It can be used by an input instruction on any rung within the control program. The AS bit operates as follows:

- Set  $(1)$  Whenever a PWMX output is within the acceleration phase of the output profile.
- Cleared  $(0)$  Whenever a PWMX output is not within the acceleration phase of the output profile.

## <span id="page-153-1"></span>**PWMX Profile Parameter Select (PP)**

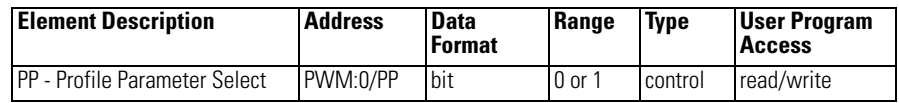

The PWMX PP (Profile Parameter Select) selects which component of the waveform is modified during a ramp phase:

- Set  $(1)$  selects Frequency
- Cleared  $(0)$  selects Duty Cycle

The PWMX PP bit cannot be modified while the PWMX output is running/ enabled. See PWMX ADD on page [133](#page-156-1) for more information.

## <span id="page-153-2"></span>**PWMX Idle Status (IS)**

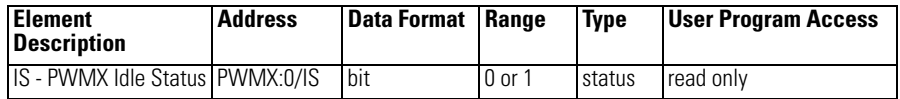

The PWMX IS (Idle Status) is controlled by the PWMX sub-system and represents no PWMX activity. It can be used in the control program by an input instruction.

- Set  $(1)$  PWMX sub-system is in an idle state.
- Cleared  $(0)$  PWMX sub-system is not in an idle state (it is running).

## <span id="page-154-0"></span>**PWMX Error Detected (ED)**

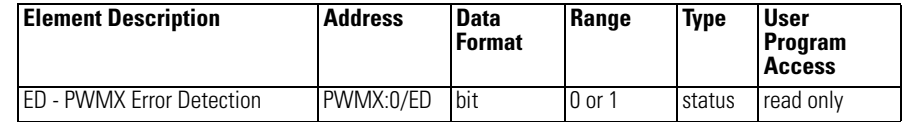

The PWMX ED (Error Detected) bit is controlled by the PWMX sub-system. It can be used by an input instruction on any rung within the control program to detect when the PWMX instruction is in an error state. If an error state is detected, the specific error is identified in the error code register (PWMX:0.ER).

- Set  $(1)$  Whenever a PWMX instruction is in an error state.
- Cleared  $(0)$  Whenever a PWMX instruction is not in an error state.

## <span id="page-154-1"></span>**PWMX Normal Operation (NS)**

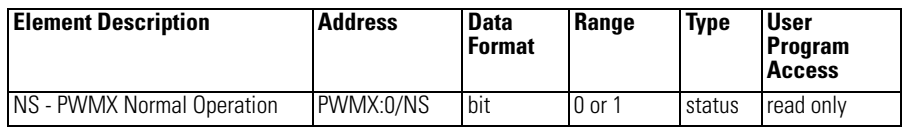

The PWMX NS (Normal Operation) bit is controlled by the PWMX sub-system. It can be used by an input instruction on any rung within the control program to detect when the PWMX is in its normal state. A normal state is defined as ACCEL, RUN, or DECEL with no PWMX errors.

- Set  $(1)$  Whenever a PWMX instruction is in its normal state.
- Cleared  $(0)$  Whenever a PWMX instruction is not in its normal state.

## <span id="page-154-2"></span>**PWMX Enable Hard Stop (EH)**

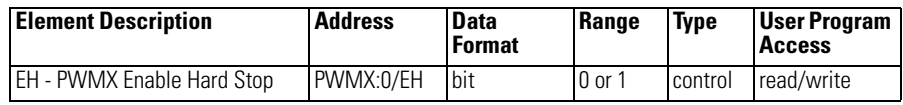

The PWMX EH (Enable Hard Stop) bit stops the PWMX sub-system immediately. A PWMX hard stop generates a PWMX sub-system error.

- Set  $(1)$  Instructs the PWMX sub-system to stop its output modulation immediately (output of  $f = 0$ ).
- Cleared  $(0)$  Normal operation.

## <span id="page-154-3"></span>**PWMX Enable Status (ES)**

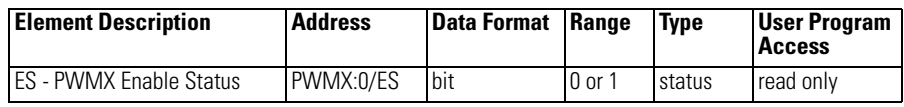

The PWMX ES (Enable Status) is controlled by the PWMX sub-system. When the rung preceding the PWMX instruction is solved true, the PWMX

instruction is enabled, and the enable status bit is set. When the rung preceding the PWMX instruction transitions to a false state, the enable status bit is reset (0) immediately.

- Set  $(1)$  PWMX is enabled.
- Cleared  $(0)$  PWMX has completed or the rung preceding the PWMX is false.

## <span id="page-155-0"></span>**PWMX Output Frequency (OF)**

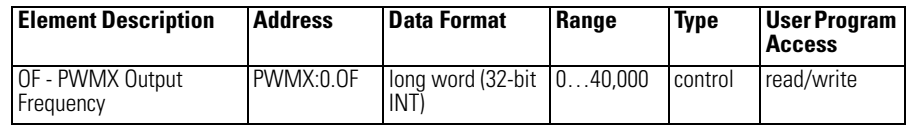

The PWMX OF (Output Frequency) variable defines the frequency of the PWMX function. This frequency can be changed at any time. In the MicroLogix 1400 controller, the data less than zero or greater than 40,000 generates a PWMX error.

## <span id="page-155-1"></span>**PWMX Operating Frequency Status (OFS)**

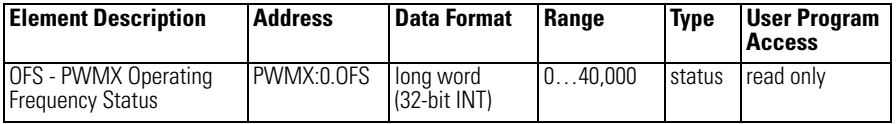

The PWMX OFS (Output Frequency Status) is generated by the PWMX sub-system and can be used in the control program to monitor the actual frequency produced by the PWMX sub-system.

## <span id="page-155-2"></span>**PWMX Duty Cycle (DC)**

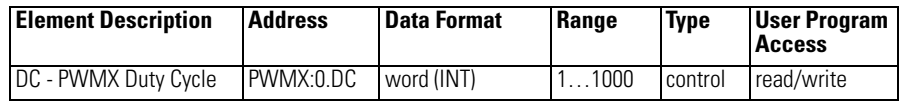

The PWMX DC (Duty Cycle) variable controls the output signal produced by the PWMX sub-system. Changing this variable in the control program changes the output waveform. Typical values and output waveform:

- DC = 1000: 100% Output ON (constant, no waveform)
- $DC = 750: 75\%$  Output ON, 25% output OFF
- $DC = 500: 50\%$  Output ON, 50% output OFF
- $DC = 250: 25\%$  Output ON, 75% output OFF
- $DC = 0:0\%$  Output OFF (constant, no waveform)

## <span id="page-156-0"></span>**PWMX Duty Cycle Status (DCS)**

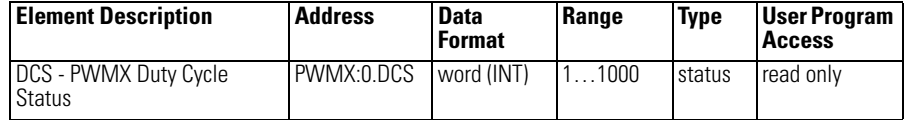

The PWMX DCS (Duty Cycle Status) provides feedback from the PWMX sub-system. The Duty Cycle Status variable can be used within an input instruction on a rung of logic to provide PWMX system status to the remaining control program.

## <span id="page-156-1"></span>**PWMX Accel/Decel Delay (ADD)**

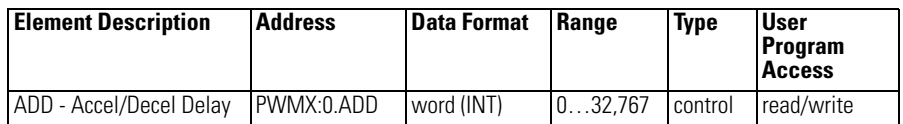

PWMX ADD (Accel/Decel Delay) defines the amount of time in 10 millisecond interval to ramp from zero to 20kHz frequency. Also specifies the time to ramp down to zero.

The PWMX ADD value is loaded and activated immediately (whenever the PWMX instruction is scanned on a true rung of logic). This allows multiple steps or stages of acceleration or deceleration to occur.

## <span id="page-156-2"></span>**PWMX Error Code (ER)**

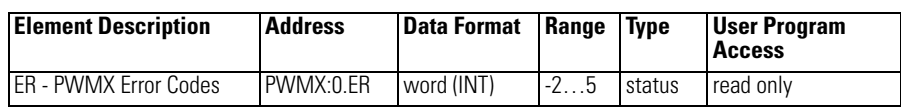

PWMX ER (Error Codes) detected by the PWMX sub-system are displayed in this register. The table identifies known errors.

### **PWMX Error Codes**

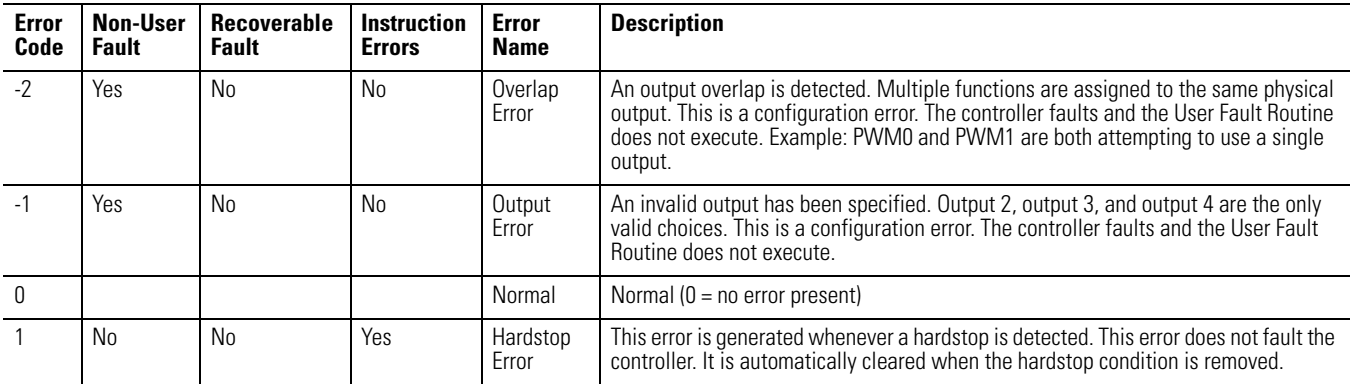

### **PWMX Error Codes**

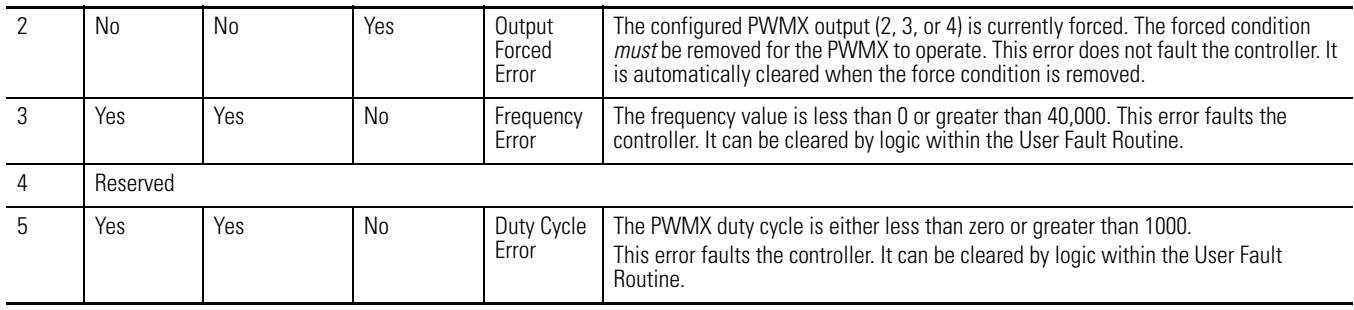

# **Relay-Type (Bit) Instructions**

Use relay-type (bit) instructions to monitor and/or control bits in a data file or function file, such as input bits or timer control-word bits. The following instructions are described in this chapter:

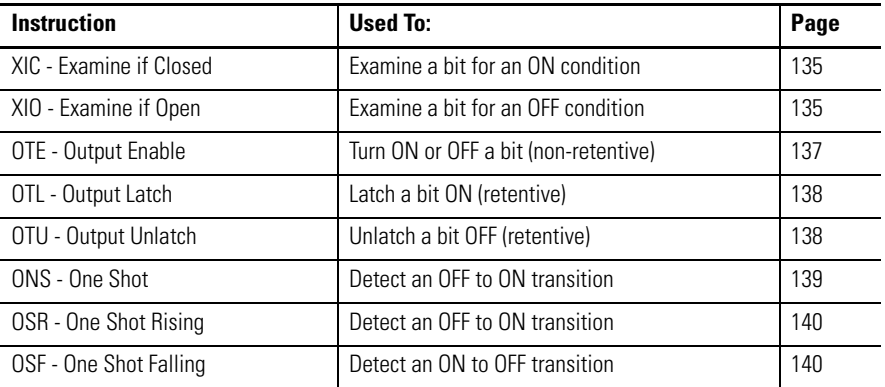

These instructions operate on a single bit of data. During operation, the processor may set or reset the bit, based on logical continuity of ladder rungs. You can address a bit as many times as your program requires.

## <span id="page-158-0"></span>**XIC - Examine if Closed XIO - Examine if Open**

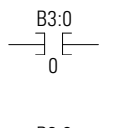

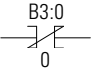

Instruction Type: input

### **Execution Time for the XIC Instruction**

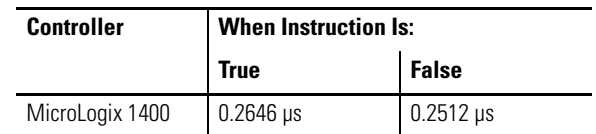

### **Execution Time for the XIO Instruction**

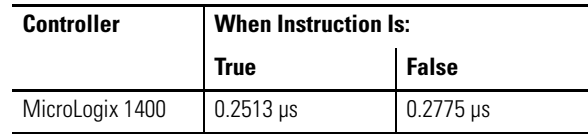

Use the XIC instruction to determine if the addressed bit is on. Use the XIO instruction to determine if the addressed bit is off.

When used on a rung, the bit address being examined can correspond to the status of real world input devices connected to the base unit or expansion I/O, or internal addresses (data or function files). Examples of devices that turn on or off:

- a push button wired to an input (addressed as I1:0/4)
- an output wired to a pilot light (addressed as O0:0/2)
- a timer controlling a light (addressed as  $T4:3/DN$ )
- a bit in the bit file (addressed as B3/16)

The instructions operate as follows:

### **XIO and XIC Instruction Operation**

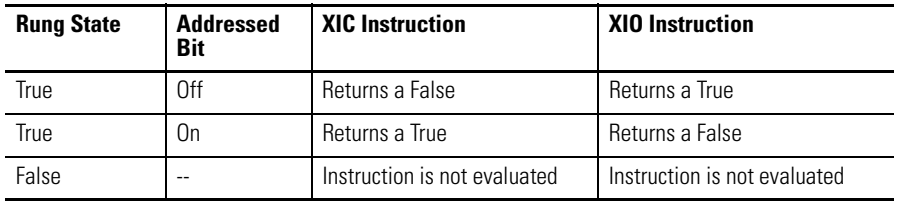

Addressing Modes and File Types can be used as shown in the following table:

### **XIC and XIO Instructions Valid Addressing Modes and File Types**

*For definitions of the terms used in this table see [Using the Instruction Descriptions on page 68.](#page-91-0)*

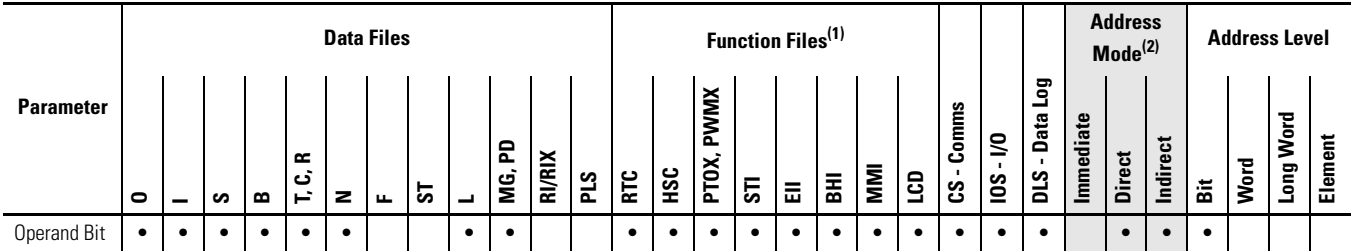

(1) PTOX and PWMX files are only for use with MicroLogix 1400 BXB or BXBA unit.

(2) See Important note about indirect addressing.

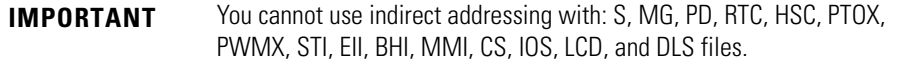

## <span id="page-160-0"></span>**OTE - Output Energize**

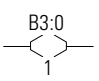

Instruction Type: output

### 1 **Execution Time for the OTE Instructions**

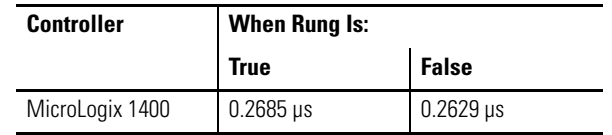

Use an OTE instruction to turn a bit location on when rung conditions are evaluated as true and off when the rung is evaluated as false. An example of a device that turns on or off is an output wired to a pilot light (addressed as O0:0/ 4). OTE instructions are reset (turned OFF) when:

- You enter or return to the program or remote program mode or power is restored.
- The OTE is programmed within an inactive or false Master Control Reset (MCR) zone.

**TIP** A bit that is set within a subroutine using an OTE instruction remains set until the OTE is scanned again.

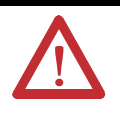

**ATTENTION:** If you enable interrupts during the program scan via an OTL, OTE, or UIE, this instruction *must* be the *last* instruction executed on the rung (last instruction on last branch). It is recommended this be the only output instruction on the rung.

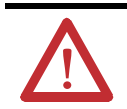

**ATTENTION:** Never use an output address at more than one place in your logic program. Always be fully aware of the load represented by the output coil.

Addressing Modes and File Types can be used as shown in the following table:

### **OTE Instruction Valid Addressing Modes and File Types**

*For definitions of the terms used in this table see [Using the Instruction Descriptions on page 68.](#page-91-0)*

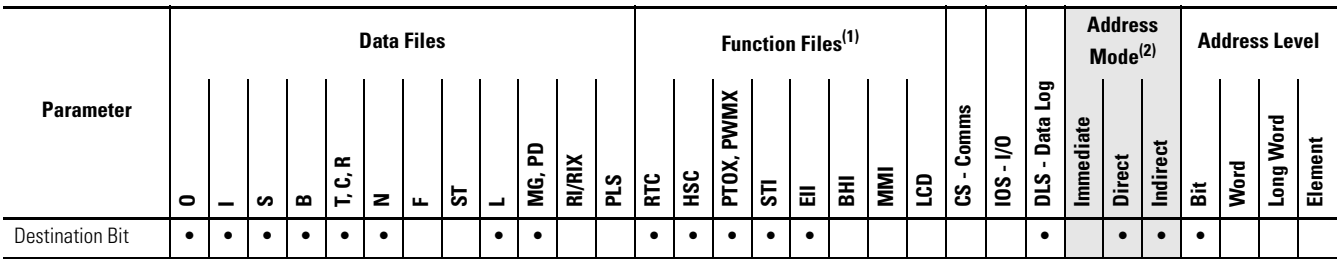

(1) PTOX and PWMX files are only for use with MicroLogix 1400 BXB or BXBA unit.

(2) See Important note about indirect addressing.

**IMPORTANT** You cannot use indirect addressing with: S, MG, PD, RTC, HSC, PTOX, PWMX, STI, EII, BHI, MMI, LCD, CS, IOS, and DLS files.

## <span id="page-161-0"></span>**OTL - Output Latch OTU - Output Unlatch**

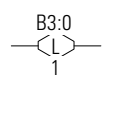

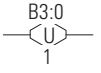

Instruction Type: output

### **Execution Time for the OTL and OTU Instructions**

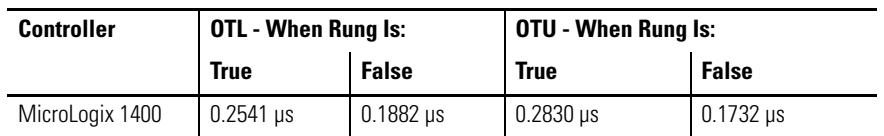

The OTL and OTU instructions are retentive output instructions. OTL turns on a bit, while OTU turns off a bit. These instructions are usually used in pairs, with both instructions addressing the same bit.

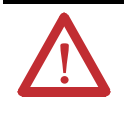

**ATTENTION:** If you enable interrupts during the program scan via an OTL, OTE, or UIE, this instruction *must* be the *last* instruction executed on the rung (last instruction on last branch). It is recommended this be the only output instruction on the rung.

Since these are latching outputs, once set (or reset), they remain set (or reset) regardless of the rung condition.

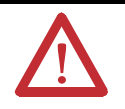

**ATTENTION:** In the event of a power loss, any OTL controlled bit (including field devices) energizes with the return of power if the OTL bit was set when power was lost.

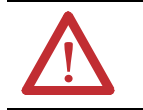

**ATTENTION:** Under error conditions, physical outputs are turned off. Once the error conditions are cleared, the controller resumes operation using the data table value.

Addressing Modes and File Types can be used as shown in the following table:

### **OTL and OTU Instructions Valid Addressing Modes and File Types**

*For definitions of the terms used in this table see [Using the Instruction Descriptions on page 68](#page-91-0).*

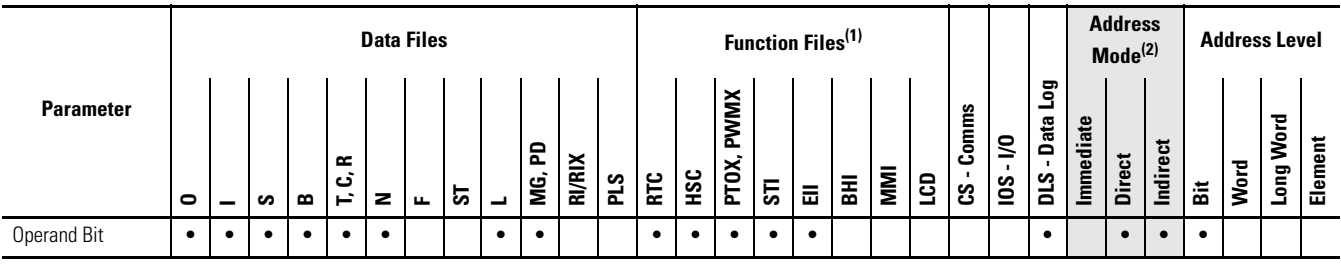

(1) PTOX and PWMX files are only for use with MicroLogix 1400 BXB or BXBA unit.

(2) See Important note about indirect addressing.

**IMPORTANT** You cannot use indirect addressing with: S, MG, PD, RTC, HSC, PTOX, PWMX, STI, EII, BHI, MMI, CS, IOS, LCD, and DLS files.

## <span id="page-162-0"></span>**ONS - One Shot**

Instruction Type: input

<sup>0</sup> **Execution Time for the ONS Instructions**

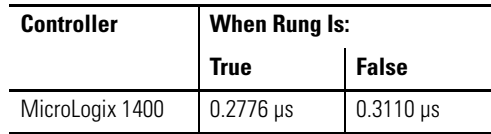

**TIP** The ONS instruction for the MicroLogix 1400 provides the same functionality as the OSR instruction for the MicroLogix 1000 and SLC 500 controllers.

The ONS instruction is a retentive input instruction that triggers an event to occur one time. After the false-to-true rung transition, the ONS instruction remains true for one program scan. The output then turns OFF and remains OFF until the logic preceding the ONS instruction is false (this re-activates the ONS instruction).

The ONS Storage Bit is the bit address that remembers the rung state from the previous scan. This bit is used to remember the false-to-true rung transition.

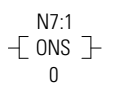

### **ONS Instruction Operation**

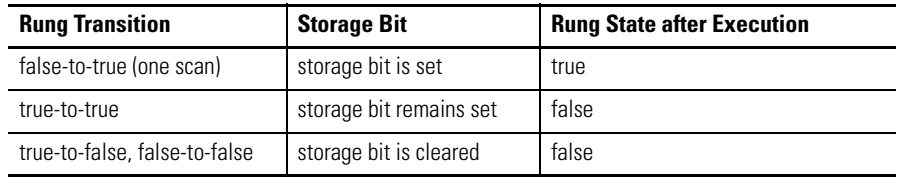

Addressing Modes and File Types can be used as shown in the following table:

### **ONS Instruction Valid Addressing Modes and File Types**

*For definitions of the terms used in this table see [Using the Instruction Descriptions on page 68.](#page-91-0)*

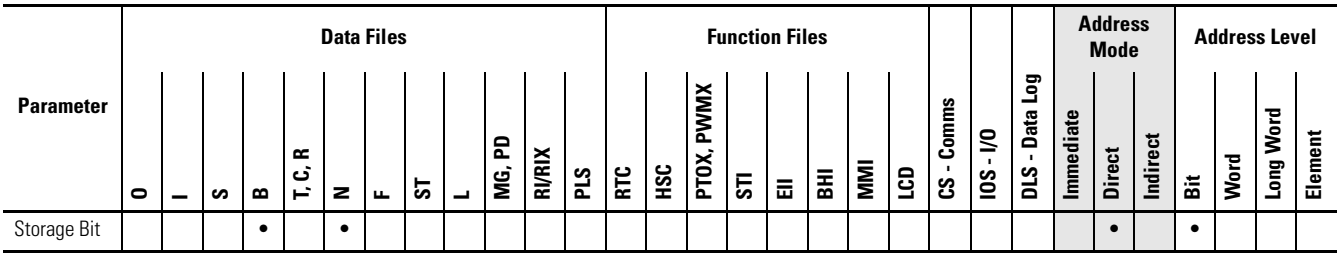

## <span id="page-163-0"></span>**OSR - One Shot Rising OSF - One Shot Falling**

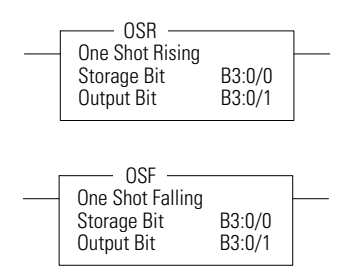

Instruction Type: output

### **Execution Time for the OSR and OSF Instructions**

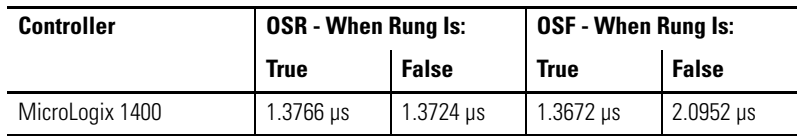

**TIP** The OSR instruction for the MicroLogix 1400 *does not* provide the same functionality as the OSR instruction for the MicroLogix 1000 and SLC 500 controllers. For the same functionality as the OSR instruction for the MicroLogix 1000 and SLC 500 controllers, use the ONS instruction.

Use the OSR and OSF instructions to trigger an event to occur one time. These instructions trigger an event based on a change of rung state, as follows:

- Use the OSR instruction when an event must start based on the false-to-true (rising edge) change of state of the rung.
- Use the OSF instruction when an event must start based on the true-to-false (falling edge) change of state of the rung.

These instructions use two parameters, Storage Bit and Output Bit.

- Storage Bit This is the bit address that remembers the rung state from the previous scan.
- Output Bit This is the bit address which is set based on a false-to-true (OSR) or true-to-false (OSF) rung transition. The Output Bit is set for one program scan.

To re-activate the OSR, the rung must become false. To re-activate the OSF, the rung must become true.

### **OSR Storage and Output Bit Operation**

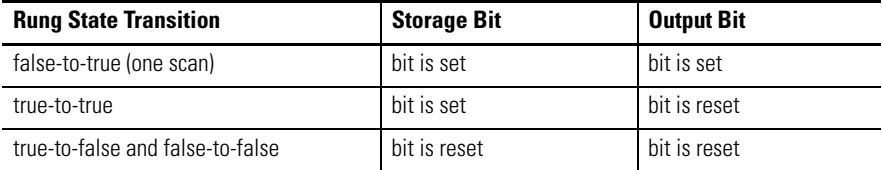

### **OSF Storage and Output Bits Operation**

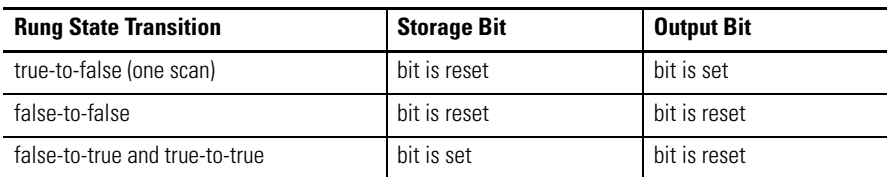

Addressing Modes and File Types can be used as shown in the following table:

#### **OSR and OSF Instructions Valid Addressing Modes and File Types**

*For definitions of the terms used in this table see [Using the Instruction Descriptions on page 68](#page-91-0).*

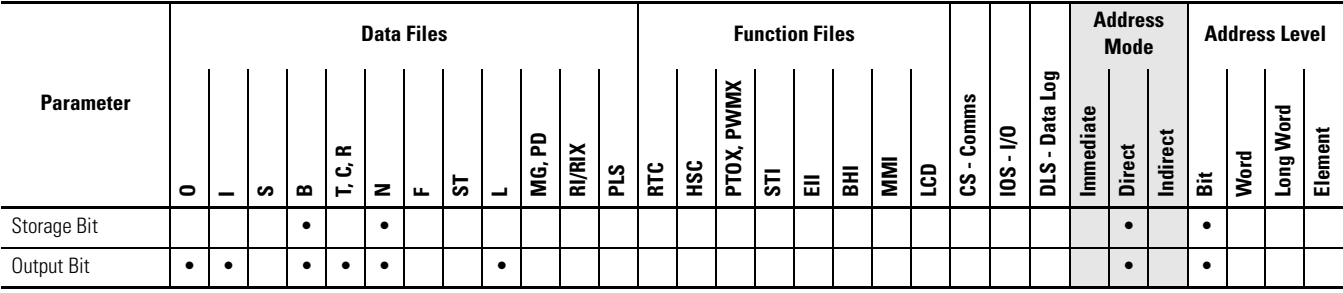

## **Notes:**

## **Timer and Counter Instructions**

Timers and counters are output instructions that let you control operations based on time or a number of events. The following Timer and Counter Instructions are described in this chapter:

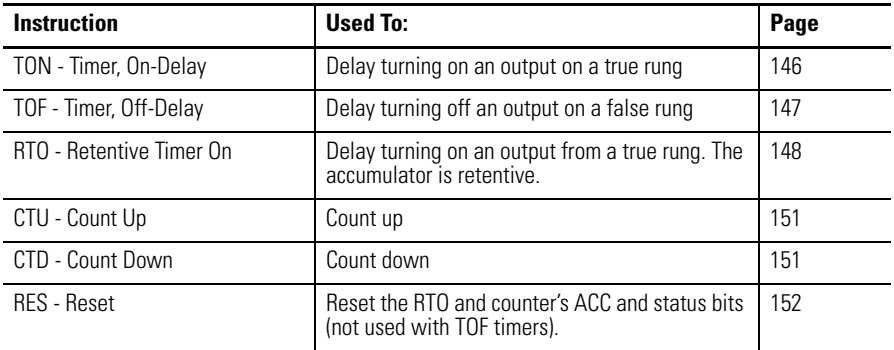

For information on using the High-Speed Counter output(s), see [Using the](#page-98-0)  [High-Speed Counter and Programmable Limit Switch on page 75.](#page-98-0)

Timers in a controller reside in a timer file. A timer file can be assigned as any unused data file. When a data file is used as a timer file, each timer element within the file has three sub-elements. These sub-elements are:

- Timer Control and Status
- Preset This is the value that the timer must reach before the timer times out. When the accumulator reaches this value, the DN status bit is set (TON and RTO only). The preset data range is from 0…32767. The minimum required update interval is 2.55 seconds regardless of the time base.
- Accumulator The accumulator counts the time base intervals. It represents elapsed time. The accumulator data range is from 0…32767.

Timers can be set to any one of three time bases:

### **Timer Base Settings**

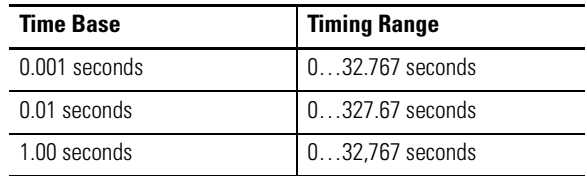

## **Timer Instructions Overview**

Each timer address is made of a 3-word element. Word 0 is the control and status word, word 1 stores the preset value, and word 2 stores the accumulated value.

### **Timer File**

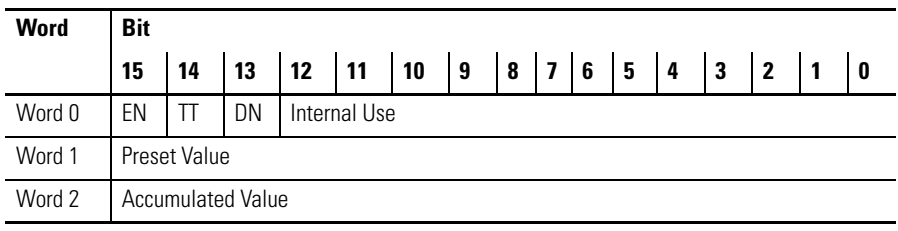

EN = Timer Enable Bit

TT = Timer Timing Bit

DN = Timer Done Bit

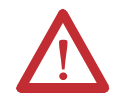

**ATTENTION:** Do not copy timer elements while the timer enable bit (EN) is set. Unpredictable machine operation may occur.

### Addressing Modes and File Types can be used as shown in the following table:

#### **Timer Instructions Valid Addressing Modes and File Types**

*For definitions of the terms used in this table see [Using the Instruction Descriptions on page 68.](#page-91-0)*

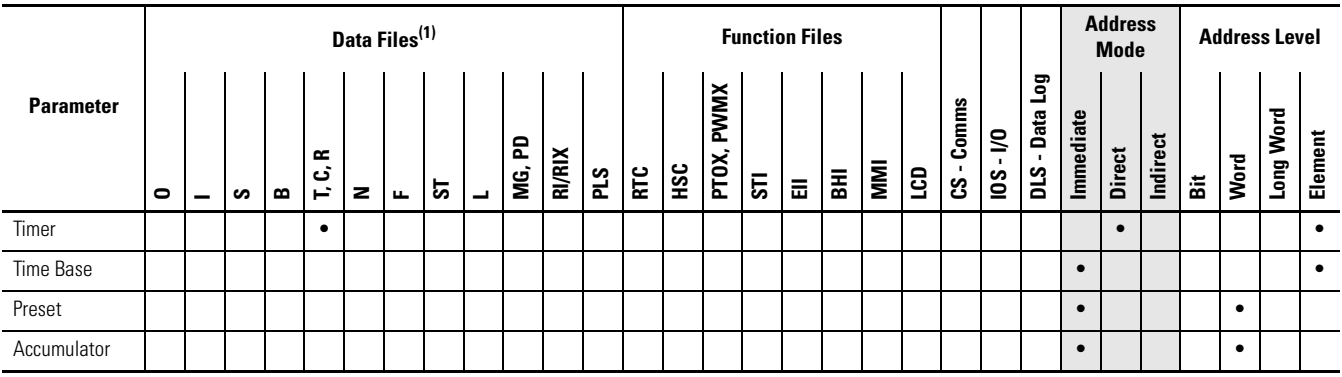

(1) Valid for Timer Files only.

**TIP** Use an RES instruction to reset a timer's accumulator and status bits.

## **Timer Accuracy**

Timer accuracy refers to the length of time between the moment a timer instruction is enabled and the moment the timed interval is complete.

### **Timer Accuracy**

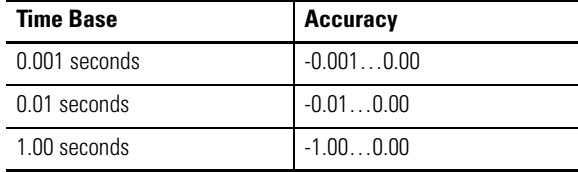

If your program scan can exceed 2.5 seconds, repeat the timer instruction on a different rung (identical logic) in a different area of the ladder code so that the rung is scanned within these limits.

## **Repeating Timer Instructions**

Using the enable bit (EN) of a timer is an easy way to repeat its complex conditional logic at another rung in your ladder program.

**TIP** Timing could be inaccurate if Jump (JMP), Label (LBL), Jump to Subroutine (JSR), or Subroutine (SBR) instructions skip over the rung containing a timer instruction while the timer is timing. If the skip duration is within 2.5 seconds, no time is lost; if the skip duration exceeds 2.5 seconds, an undetectable timing error occurs. When using subroutines, a timer must be scanned at least every 2.5 seconds to prevent a timing error.

## <span id="page-169-0"></span>**TON - Timer, On-Delay**

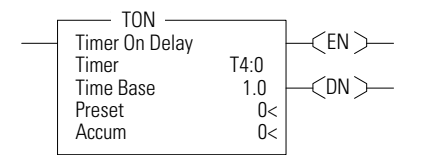

Instruction Type: output

### **Execution Time for the TON Instructions**

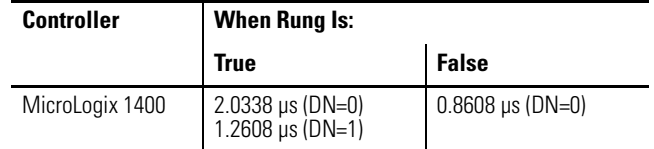

Use the TON instruction to delay turning on an output. The TON instruction begins to count time base intervals when rung conditions become true. As long as rung conditions remain true, the timer increments its accumulator until the preset value is reached. When the accumulator equals the preset, timing stops.

The accumulator is reset (0) when rung conditions go false, regardless of whether the timer has timed out. TON timers are reset on power cycles and mode changes.

Timer instructions use the following control and status bits:

### **Timer Control and Status Bits, Timer Word 0 (Data File 4 is configured as a timer file for this example.)**

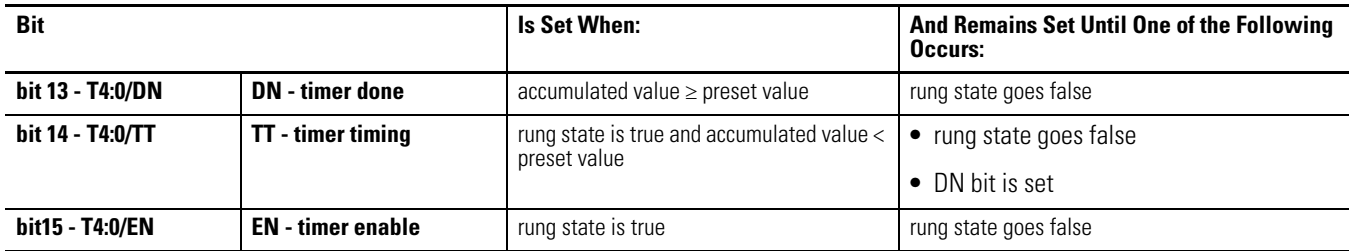

## <span id="page-170-0"></span>**TOF - Timer, Off-Delay**

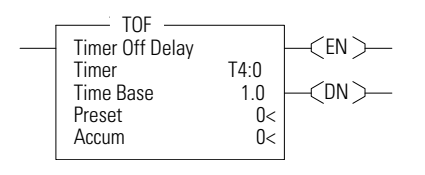

Instruction Type: output

# **Execution Time for the TOF Instructions**

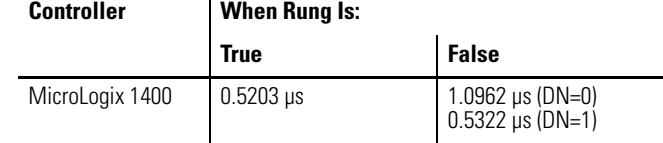

Use the TOF instruction to delay turning off an output. The TOF instruction begins to count time base intervals when rung conditions become false. As long as rung conditions remain false, the timer increments its accumulator until the preset value is reached.

The accumulator is reset (0) when rung conditions go true, regardless of whether the timer is timed out. TOF timers are reset on power cycles and mode changes.

Timer instructions use the following control and status bits:

### **Timer Control and Status Bits, Timer Word 0 (Data File 4 is configured as a timer file for this example.)**

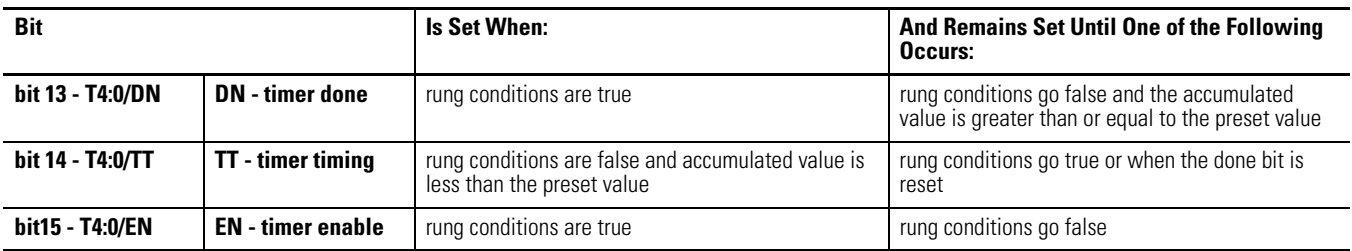

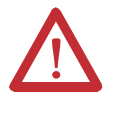

**ATTENTION:** Because the RES instruction resets the accumulated value and status bits, do not use the RES instruction to reset a timer address used in a TOF instruction. If the TOF accumulated value and status bits are reset, unpredictable machine operation may occur.

## <span id="page-171-0"></span>**RTO - Retentive Timer, On-Delay**

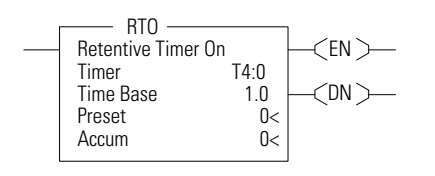

Instruction Type: output

### **Execution Time for the RTO Instructions**

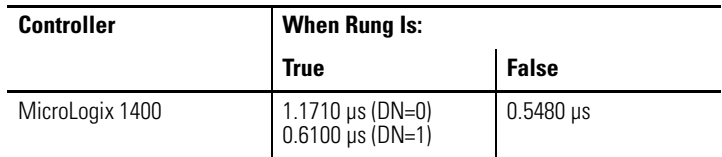

Use the RTO instruction to delay turning "on" an output. The RTO begins to count time base intervals when the rung conditions become true. As long as the rung conditions remain true, the timer increments its accumulator until the preset value is reached.

The RTO retains the accumulated value when the following occur:

- rung conditions become false
- you change the controller mode from run or test to program
- the processor loses power
- a fault occurs

When you return the controller to the RUN or TEST mode, and/or the rung conditions go true, timing continues from the retained accumulated value. RTO timers are retained through power cycles and mode changes.

Timer instructions use the following control and status bits:

| <b>Bit</b>              |                          | <b>Is Set When:</b>                                                    | <b>And Remains Set Until One of the Following</b><br>Occurs: |
|-------------------------|--------------------------|------------------------------------------------------------------------|--------------------------------------------------------------|
| <b>bit 13 - T4:0/DN</b> | IDN - timer done         | $\alpha$ accumulated value $\geq$ preset value                         | the appropriate RES instruction is enabled                   |
| bit 14 - T4:0/TT        | <b>TT</b> - timer timing | rung state is true and accumulated value $<$ $\bullet$<br>preset value | rung state goes false, or                                    |
|                         |                          |                                                                        | $\bullet$ DN bit is set                                      |
| bit15 - T4:0/EN         | IEN - timer enable       | rung state is true                                                     | rung state goes false                                        |

**Counter Control and Status Bits, Timer Word 0 (Data File 4 is configured as a timer file for this example.)**

To reset the accumulator of a retentive timer, use an RES instruction. See [RES -](#page-175-0)  [Reset on page 152](#page-175-0).

**How Counters Work** The figure below demonstrates how a counter works. The count value must remain in the range of -32,768…+32,767. If the count value goes above +32,767, the counter status overflow bit (OV) is set (1). If the count goes below -32,768, the counter status underflow bit (UN) is set (1). A reset (RES) instruction is used to reset (0) the counter.

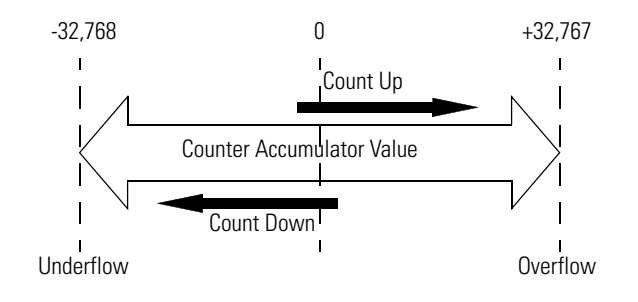

## **Using the CTU and CTD Instructions**

Counter instructions use the following parameters:

• Counter - This is the address of the counter within the data file. All counters are 3-word data elements. Word 0 contains the Control and Status Bits, Word 1 contains the Preset, and Word 2 contains the Accumulated Value.

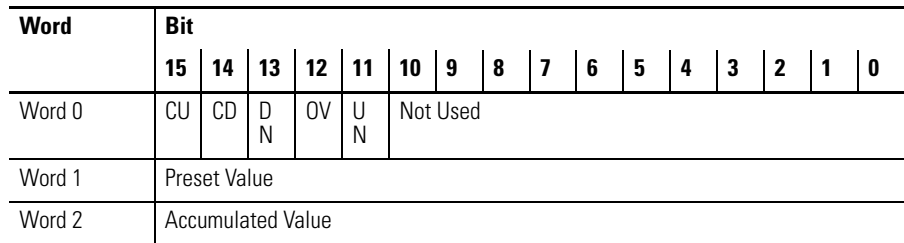

CU = Count Up Enable Bit

CD = Count Down Enable Bit

DN = Count Done Bit

OV = Count Overflow Bit

UN = Count Underflow Bit

- Preset When the accumulator reaches this value, the DN bit is set. The preset data range is from -32768…32767.
- Accumulator The accumulator contains the current count. The accumulator data range is from -32768…32767.

The accumulated value is incremented (CTU) or decremented (CTD) on each false-to-true rung transition. The accumulated value is retained when the rung condition again becomes false, and when power is cycled on the

controller. The accumulated count is retained until cleared by a reset (RES) instruction that has the same address as the counter.

**TIP** The counter continues to count when the accumulator is greater than the CTU preset and when the accumulator is less than the CTD preset.

Addressing Modes and File Types can be used as shown in the following table:

### **CTD and CTU Instructions Valid Addressing Modes and File Types**

*For definitions of the terms used in this table see [Using the Instruction Descriptions on page 68.](#page-91-0)*

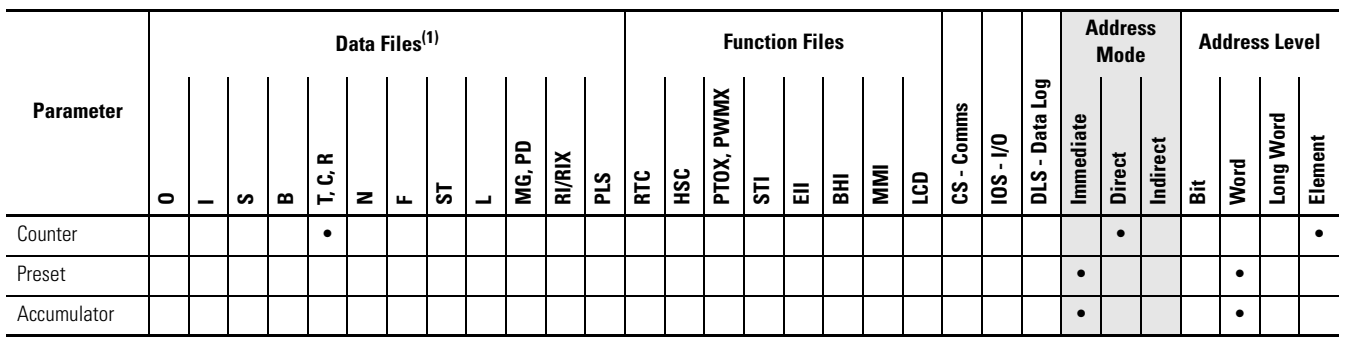

(1) Valid for Counter Files only.

## **Using Counter File Control and Status Bits**

Like the accumulated value, the counter status bits are also retentive until reset, as described below.

### **CTU Instruction Counter Control and Status Bits, Counter Word 0 (Data File 5 is configured as a timer file for this example.)**

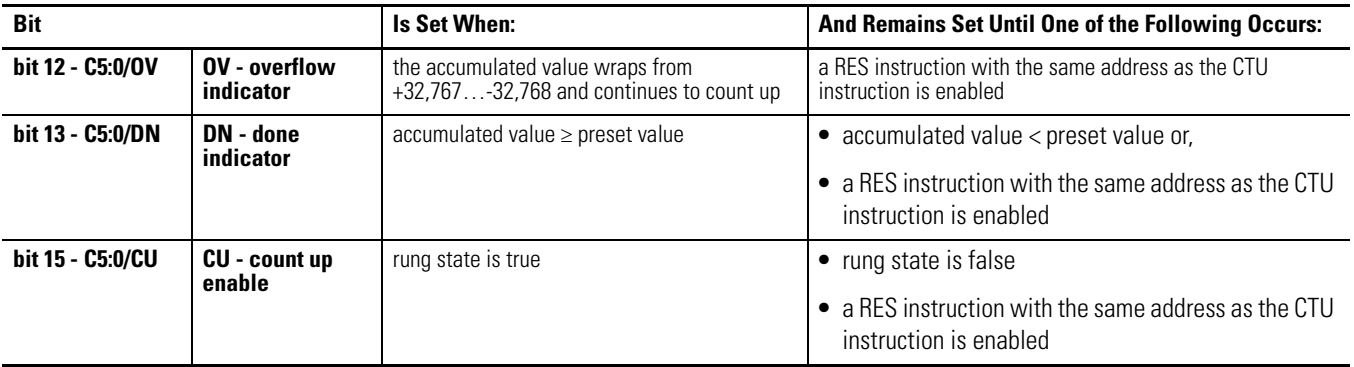

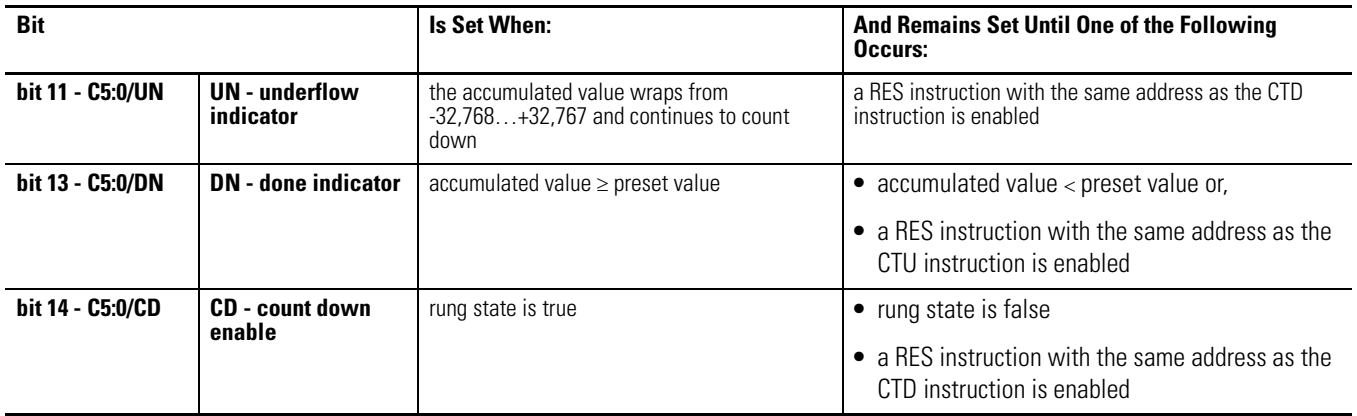

### **CTD Instruction Counter Control and Status Bits, Counter Word 0 (Data File 5 is configured as a timer file for this example.)**

## <span id="page-174-0"></span>**CTU - Count Up CTD - Count Down**

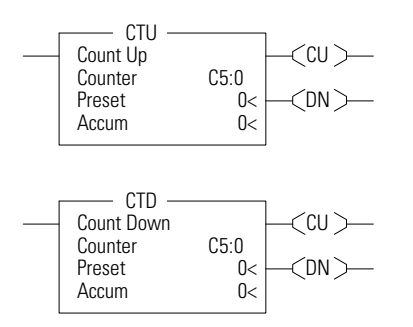

Instruction Type: output

### **Execution Time for the CTU and CTD Instructions**

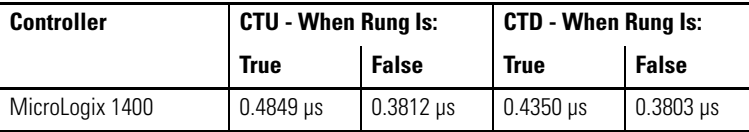

The CTU and CTD instructions are used to increment or decrement a counter at each false-to-true rung transition. When the CTU rung makes a false-to-true transition, the accumulated value is incremented by one count. The CTD instruction operates the same, except the count is decremented.

**TIP** If the signal is coming from a field device wired to an input on the controller, the on and off duration of the incoming signal must not be less than twice the controller scan time (assuming 50% duty cycle). This condition is needed to enable the counter to detect false-to-true transitions from the incoming device.

## <span id="page-175-0"></span>**RES - Reset**

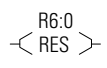

Instruction Type: output

### **Execution Time for the RES Instructions**

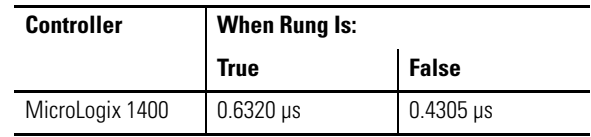

The RES instruction resets timers, counters, and control elements. When the RES instruction is executed, it resets the data defined by the RES instruction.

The RES instruction has no effect when the rung state is false. The following table shows which elements are modified:

### **RES Instruction Operation**

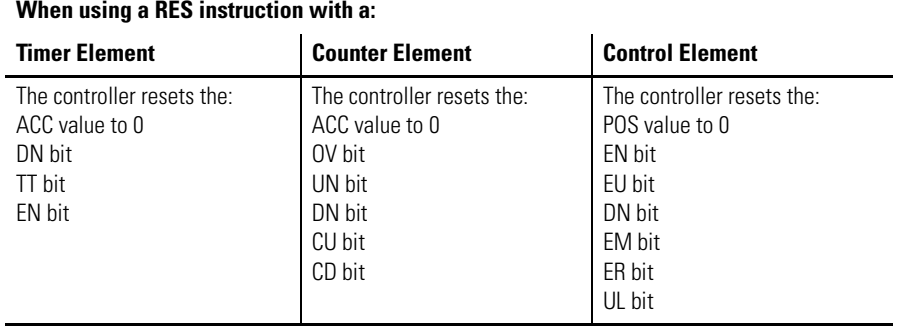

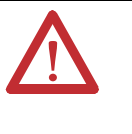

**ATTENTION:** Because the RES instruction resets the accumulated value and status bits, do not use the RES instruction to reset a timer address used in a TOF instruction. If the TOF accumulated value and status bits are reset, unpredictable machine operation or injury to personnel may occur.

Addressing Modes and File Types can be used as shown in the following table:

### **RES Instruction Valid Addressing Modes and File Types**

*For definitions of the terms used in this table see [Using the Instruction Descriptions on page 68.](#page-91-0)*

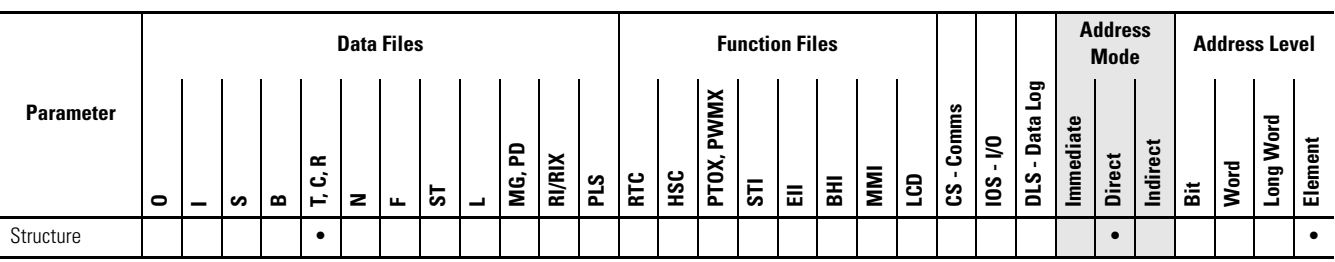

## **Compare Instructions**

Use these input instructions when you want to compare values of data.

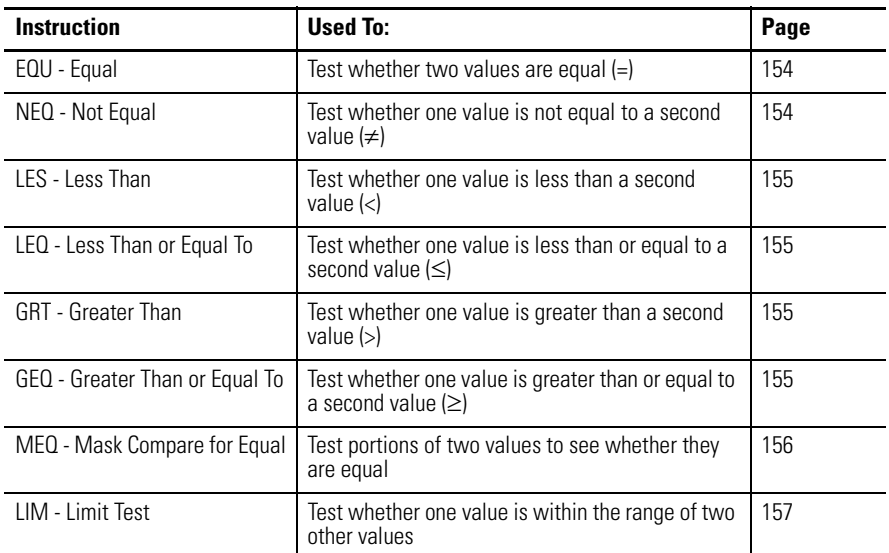

## **Using the Compare Instructions**

Most of the compare instructions use two parameters, Source A and Source B (MEQ and LIM have an additional parameter and are described later in this chapter). Both sources cannot be immediate values. The valid data ranges for these instructions are:

- -32,768…32,767 (word)
- -2,147,483,648…2,147,483,647 (long word)

Addressing Modes and File Types can be used as shown in the following table:

### **EQU, NEQ, GRT, LES, GEQ and LEQ Instructions Valid Addressing Modes and File Types**

*For definitions of the terms used in this table see [Using the Instruction Descriptions on page 68](#page-91-0).*

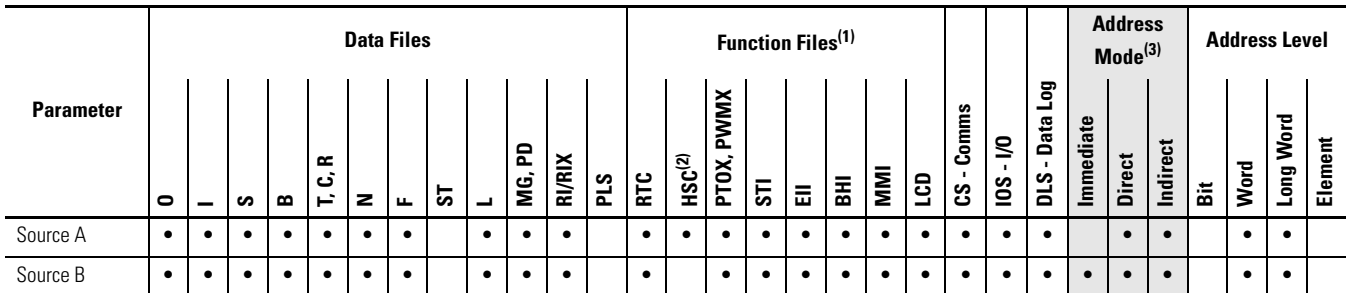

- (1) PTOX and PWMX files are only for use with MicroLogix 1400 BXB or BXBA unit.
- (2) Only use the High Speed Counter Accumulator (HSC.ACC) for Source A in GRT, LES, GEQ and LEQ instructions.
- (3) See Important note about indirect addressing.

**IMPORTANT** You cannot use indirect addressing with: S, MG, PD, RTC, HSC, PTOX, PWMX, STI, EII, BHI, MMI, CS, IOS, and DLS files.

When at least one of the operands is a Floating Data Point value:

- For EQU, GEQ, GRT, LEQ, and LES If either Source is not a number (NAN), then rung state changes to false.
- For NEQ If either Source is not a number (NAN), then rung state remains true.

## <span id="page-177-0"></span>**EQU - Equal NEQ - Not Equal**

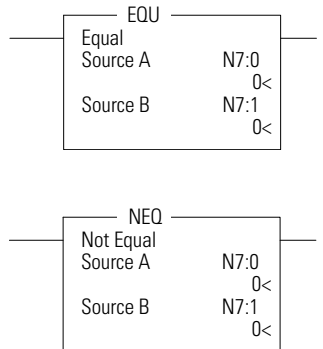

Instruction Type: input

### **Execution Time for the EQU and NEQ Instructions**

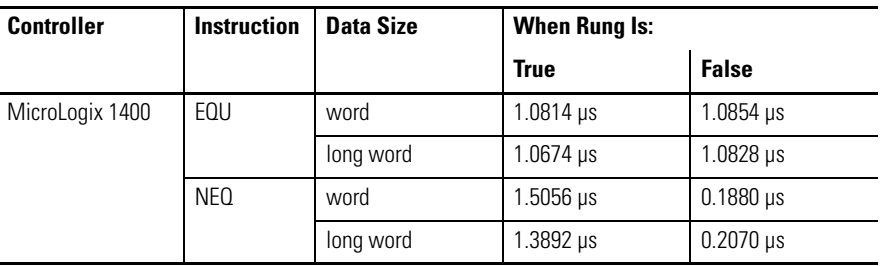

The EQU instruction is used to test whether one value is equal to a second value. The NEQ instruction is used to test whether one value is not equal to a second value.

### **EQU and NEQ Instruction Operation**

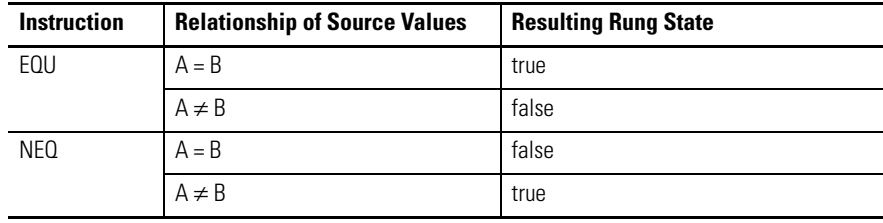

## <span id="page-178-0"></span>**GRT - Greater Than LES - Less Than**

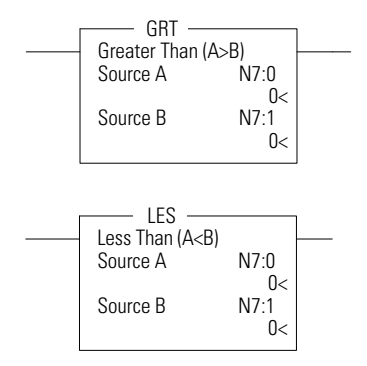

Instruction Type: input

### **Execution Time for the GRT and LES Instructions**

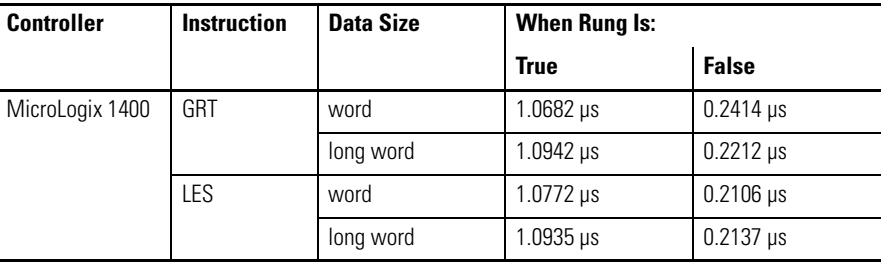

The GRT instruction is used to test whether one value is greater than a second value. The LES instruction is used to test whether one value is less than a second value.

### **GRT and LES Instruction Operation**

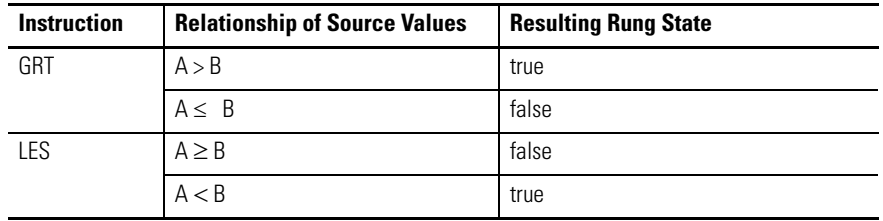

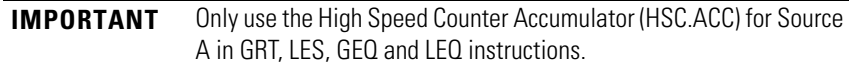

## <span id="page-178-1"></span>**GEQ - Greater Than or Equal To LEQ - Less Than or Equal To**

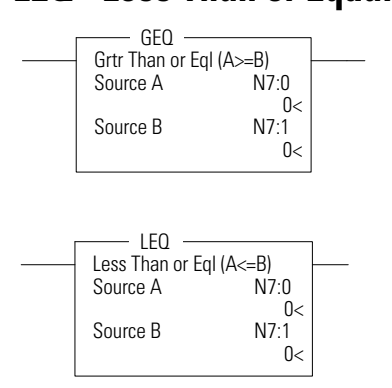

### Instruction Type: input

### **Execution Time for the GEQ and LEQ Instructions**

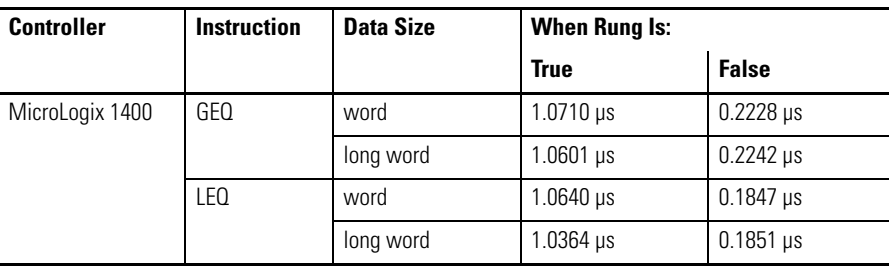

The GEQ instruction is used to test whether one value is greater than or equal to a second value. The LEQ instruction is used to test whether one value is less than or equal to a second value.

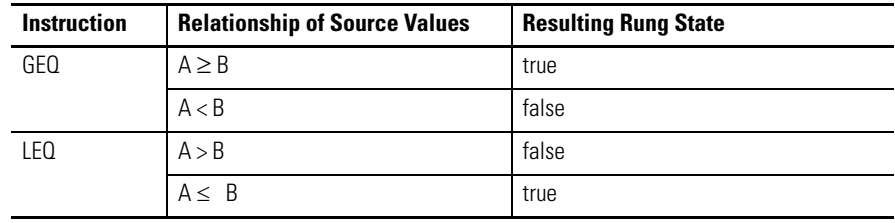

### **GEQ and LEQ Instruction Operation**

**IMPORTANT** Only use the High Speed Counter Accumulator (HSC.ACC) for Source A in GRT, LES, GEQ and LEQ instructions.

## <span id="page-179-0"></span>**MEQ - Mask Compare for Equal**

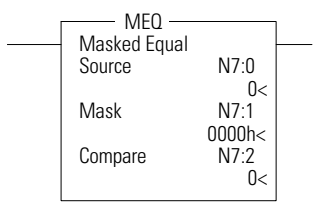

### Instruction Type: input

### **Execution Time for the MEQ Instructions**

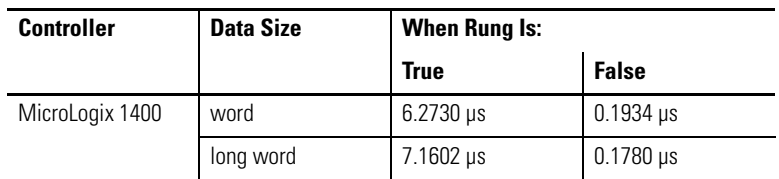

The MEQ instruction is used to compare whether one value (source) is equal to a second value (compare) through a mask. The source and the compare are logically ANDed with the mask. Then, these results are compared to each other. If the resulting values are equal, the rung state is true. If the resulting values are not equal, the rung state is false.

For example:

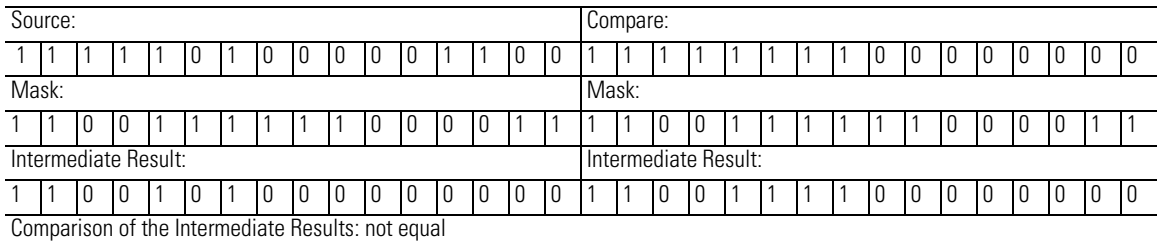

The source, mask, and compare values must all be of the same data size (either word or long word). The data ranges for mask and compare are:

- -32,768…32,767 (word)
- -2,147,483,648…2,147,483,647 (long word)

The mask is displayed as a hexadecimal unsigned value from 0000…FFFF FFFF.
Addressing Modes and File Types can be used as shown in the following table:

### **MEQ Instruction Valid Addressing Modes and File Types**

*For definitions of the terms used in this table see [Using the Instruction Descriptions on page 68](#page-91-0).*

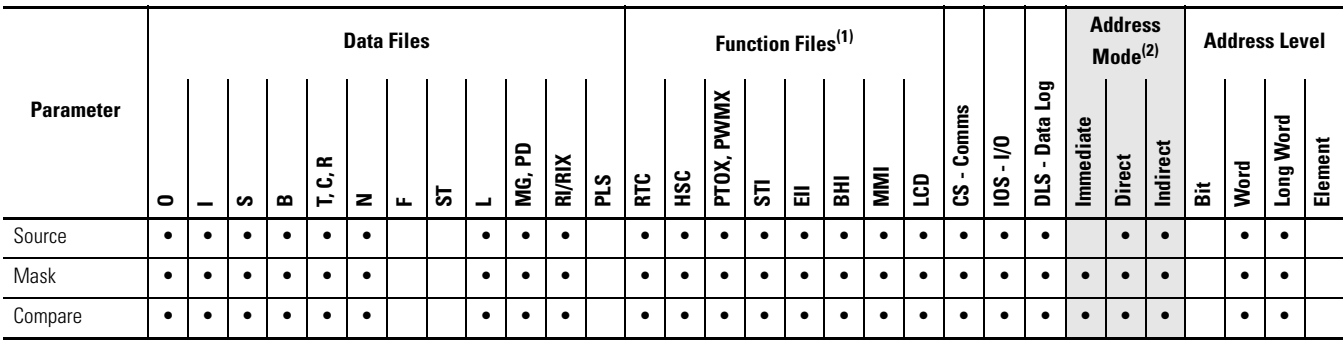

(1) PTOX and PWMX files are only for use with MicroLogix 1400 BXB or BXBA unit.

(2) See Important note about indirect addressing.

**IMPORTANT** You cannot use indirect addressing with: S, MG, PD, RTC, HSC, PTOX, PWMX, STI, EII, BHI, MMI, CS, IOS, and DLS files.

# **LIM - Limit Test Instruction Type: input**

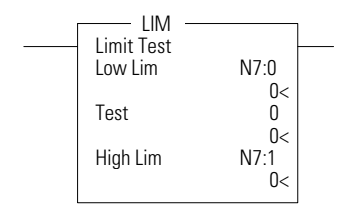

## **Execution Time for the LIM Instructions**

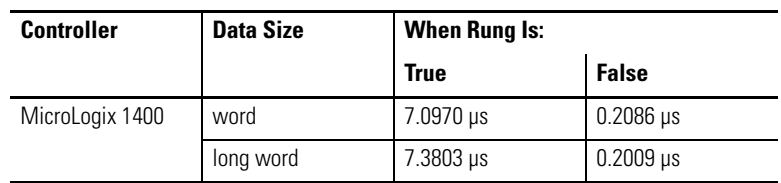

The LIM instruction is used to test for values within or outside of a specified range. The LIM instruction is evaluated based on the Low Limit, Test, and High Limit values as shown in the following table.

## **LIM Instruction Operation Based on Low Limit, Test, and High Limit Values**

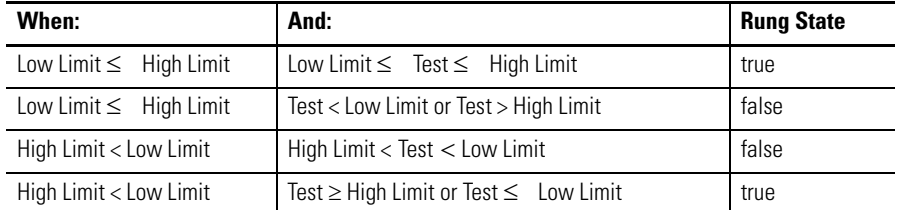

The Low Limit, Test, and High Limit values can be word addresses or constants, restricted to the following combinations:

- If the Test parameter is a constant, both the Low Limit and High Limit parameters must be word or long word addresses.
- If the Test parameter is a word or long word address, the Low Limit and High Limit parameters can be either a constant, a word, or a long word address.

When mixed-sized parameters are used, all parameters are put into the format of the largest parameter. For instance, if a word and a long word are used, the word is converted to a long word.

The data ranges are:

- -32,768…32,767 (word)
- -2,147,483,648…2,147,483,647 (long word)

Addressing Modes and File Types can be used as shown in the following table:

# **LIM Instruction Valid Addressing Modes and File Types**

*For definitions of the terms used in this table see [Using the Instruction Descriptions on page 68.](#page-91-0)*

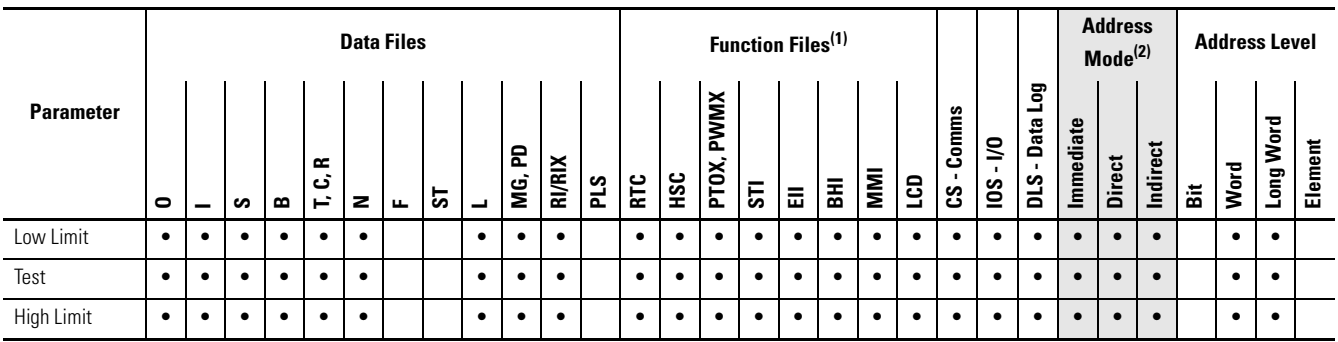

(1) PTOX and PWMX files are only for use with MicroLogix 1400 BXB or BXBA unit.

(2) See Important note about indirect addressing.

**IMPORTANT** You cannot use indirect addressing with: S, MG, PD, RTC, HSC, PTOX, PWMX, STI, EII, BHI, MMI, CS, IOS, and DLS files.

# **Math Instructions**

# **General Information**

Before using math instructions, become familiar with the following topics at the beginning of this chapter:

- • [Using the Math Instructions](#page-183-0)
- • [Updates to Math Status Bits](#page-184-0)
- • [Using the Floating Point \(F\) Data File](#page-185-0)

This chapter also explains how advanced math instructions and application specific instructions function in your logic program. Each of the advanced math instructions include information on:

- instruction symbol
- instruction usage.

# **Instructions**

Use these output instructions to perform computations using an expression or a specific arithmetic instruction.

# **Math Instructions**

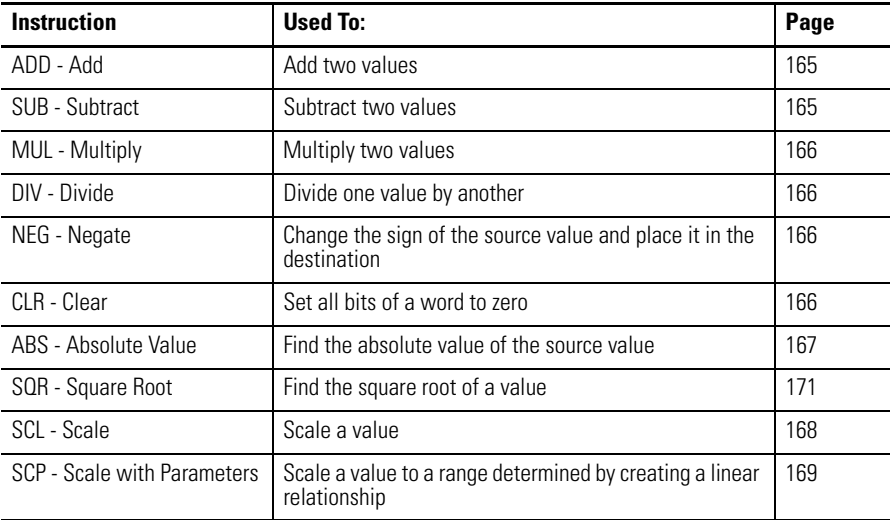

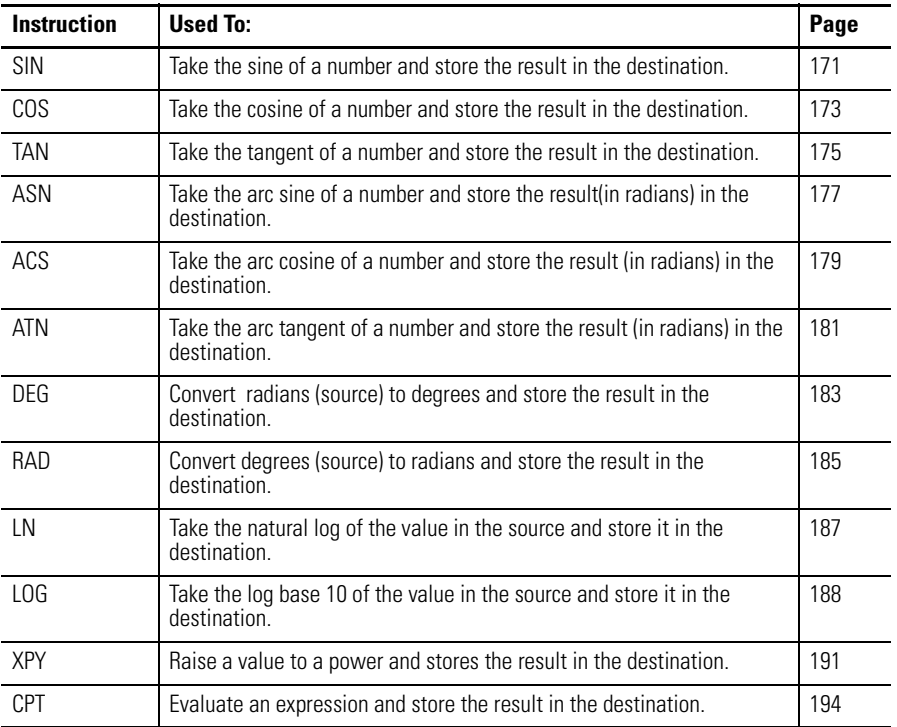

# **Advanced Math Instructions**

<span id="page-183-0"></span>**Using the Math Instructions** Most math instructions use three parameters, Source A, Source B, and Destination (additional parameters are described where applicable, later in this chapter). The mathematical operation is performed using both Source values. The result is stored in the Destination.

When using math instructions, observe the following:

- Source and Destination can be different data sizes. Sources are evaluated at the highest precision (word or long word) of the operands. Then the result is converted to the size of the destination. If the signed value of the Source does not fit in the Destination, the overflow shall be handled as follows: –
	- If the Math Overflow Selection Bit is clear, a saturated result is stored in the Destination. If the Source is positive, the Destination is +32,767 (word) or +2,147,483,647 (long word). If the result is negative, the Destination is -32,768 (word) or -2,147,483,648 (long word).
	- If the Math Overflow Selection Bit is set, the unsigned truncated value of the Source is stored in the Destination.
- Sources can be constants or an address, but both sources cannot be constants.
- Valid constants are -32,768…32,767 (word) and -2,147,483,648…2,147,483,647 (long word).

• Long File Type Address, Constant and Float File Type Address cannot be used together in Source A, Source B and Destination.

Addressing Modes and File Types can be used as shown in the following table:

#### **Math Instructions (ADD, SUB, MUL, DIV, NEG, CLR) Valid Addressing Modes and File Types**

*For definitions of the terms used in this table see [Using the Instruction Descriptions on page 68](#page-91-0).*

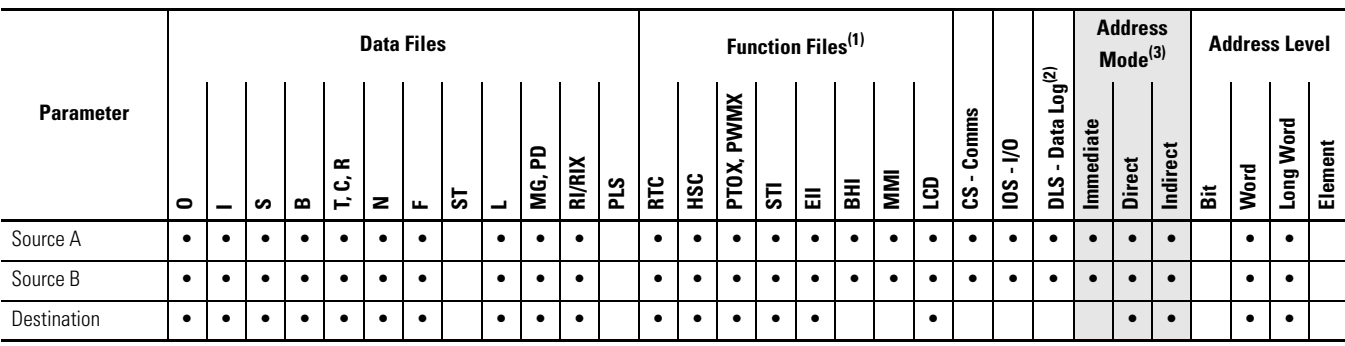

(1) PTOX and PWMX files are only for use with MicroLogix 1400 BXB or BXBA unit.

(2) The Data Log Status file can only be used for the following math instructions: ADD, SUB, MUL, DIV, NEG, and SCP.

(3) See Important note about indirect addressing.

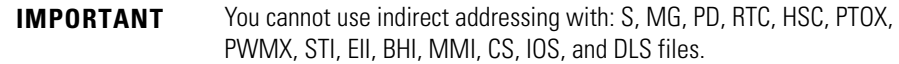

<span id="page-184-0"></span>**Updates to Math Status Bits** After a math instruction is executed, the arithmetic status bits in the status file are updated. The arithmetic status bits are in word 0 in the processor status file (S2).

## **Math Status Bits**

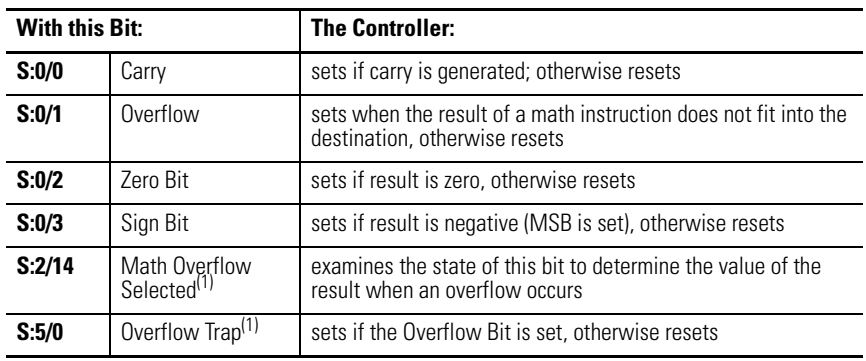

<span id="page-184-1"></span>(1) Control bits.

# **Overflow Trap Bit, S:5/0**

Minor error bit (S:5/0) is set upon detection of a mathematical overflow or division by zero. If this bit is set upon execution of an END statement or a Temporary End (TND) instruction, the recoverable major error code 0020 is declared.

In applications where a math overflow or divide by zero occurs, you can avoid a controller fault by using an unlatch (OTU) instruction with address S:5/0 in your program. The rung must be between the overflow point and the END or TND statement.

The following illustration shows the rung you can use to unlatch the overflow trap bit.

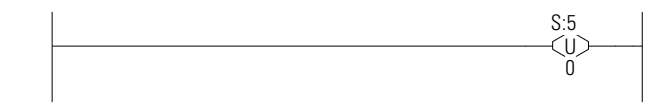

# <span id="page-185-0"></span>**Using the Floating Point (F) Data File File Description**

# Floating point files contain IEEE-754 floating point data elements. One floating point element is shown below. You can have up to 256 of these elements in each floating point file.

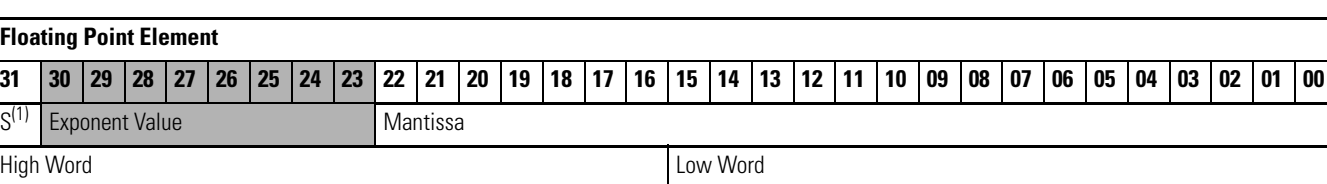

**Floating Point Data File Structure**

 $(1)$  S = Sign Bit

Floating point numbers are represented using the IEEE-754 format, where:

- Bit 31 is the sign bit. This bit is set for negative numbers (note that negative zero is a valid value).
- Bits 23…30 are the exponent.
- Bits 0...22 are the mantissa.

The value represented by a 32-bit floating point number (not one of the exception values defined on page [163](#page-186-0)) is given by the following expression. Note the restoration of the suppressed most significant bit of the mantissa.

$$
(-1)^s
$$
 x 2<sup>e-127</sup> x (1 + m)

where:

s is the sign bit  $(0 \text{ or } 1)$ 

e is the exponent  $(1...254)$ 

*m* is the mantissa  $(0 \le f < 1)$ 

The valid range for floating point numbers is from -3.4028 x  $10^{38}...+3.4028$  x  $10^{38}$ 

# **Definitions**

**Overflow** - occurs when the result of an operation produces an exponent that is greater than 254.

**Underflow** - occurs when the result of an operation produces an exponent that is less than one.

# <span id="page-186-0"></span>**Floating Point Exception Values**

**Zero** - represented by an exponent and a mantissa of zero. Both positive and negative zero are valid.

**Denormalized** - represented by an exponent of zero and a non-zero mantissa part. Since denormalized numbers have very small, insignificant values, they are treated as zero when used as source operand for most instructions. This reduces execution time. Denormalized numbers are not generated by the instructions (but are propagated by some instructions). Zero is generated on an underflow.

**Infinity** - represented by an exponent of 255 and a mantissa part of zero. Both positive and negative infinity are generated when operations overflow. Infinity is propagated through calculations.

**NAN (not a number)** - is represented by an exponent of 255 and a non-zero mantissa part. NANs are used to indicate results that are mathematically undefined such as 0/0 and adding plus infinity to minus infinity. All operations given a NAN as input must generate a NAN as output.

# **LSB Round-to-Even Rule**

Floating point operations are rounded using the round-to-even rule. If the bits of the result to the right of the least significant bit (LSB) represent a value less than one-half of the LSB, then the result remains as is. If the bits to the right of the LSB represent a value greater than one-half of the LSB, the result is rounded up

by adding one LSB. If the bits to the right of the LSB represent a value of exactly one-half LSB, the result is rounded up or down so that the LSB is an even number.

# **Addressing Floating Point Files**

The addressing format for floating point data files is shown below.

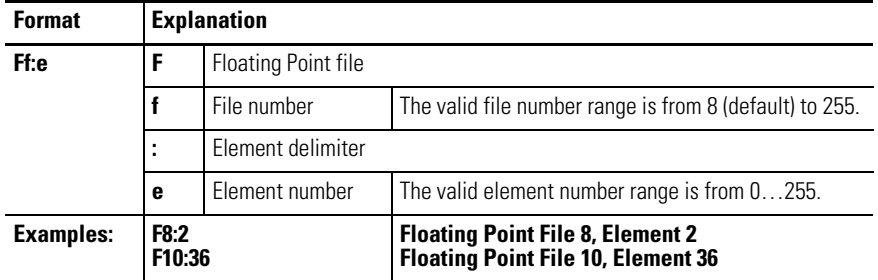

# **Programming Floating Point Values**

The following table shows items to consider when using floating point data.

**IMPORTANT** These rules do not apply to the SCP instruction. See page [170](#page-193-0) for the rules for that instruction.

#### **Considerations When Using Floating Point Data**

When at least one of the operands is a Floating Data Point value:

- If either Source is NAN, then the result is NAN.
- All overflows result in infinity with the correct sign.
- All underflows result in plus zero.
- All denormalized Source values are treated as plus zero.
- Results are always rounded using the Round to Even rule.
- If Destination is an integer and the result is NAN or infinity, a saturated result (-32768 or +32767 for word or -2,147,836,648 or +2,147,836,647 for long word) is stored in Destination and the Math Overflow Selection Bit is ignored.
- If Destination is an integer, the rounded result is stored. If an overflow occurs after rounding, a saturated result is stored in Destination and the Math Overflow Selection Bit is ignored. The saturated results are:
	- **–** If Destination is an integer and the result is positive, overflow Destination is +32767 (word) or +2,147,483, 648 (long word).
	- **–** If Destination is an integer and the result is negative, overflow Destination is -32767 (word) or -2,147,483, 648 (long word).

## **Considerations When Using Floating Point Data**

Updates to Math Status Bits:

- Carry is reset
- Overflow Is set if the result is infinity, NAN, or if a conversion to integer overflows; otherwise it is reset.
- Zero Is set if the lower 31 bits of the Floating Point Data result is all zero's, otherwise it is reset.
- Sign Is set if the most significant bit of the Destination is set (bit 15 for word, bit 31 for long word or floating point data); otherwise it is reset.
- Overflow Trap The Math Overflow Trap Bit is only set if the Overflow bit is set. Otherwise, it remains in its last state.

Instruction Type: output

# **Execution Time for the ADD and SUB Instructions**

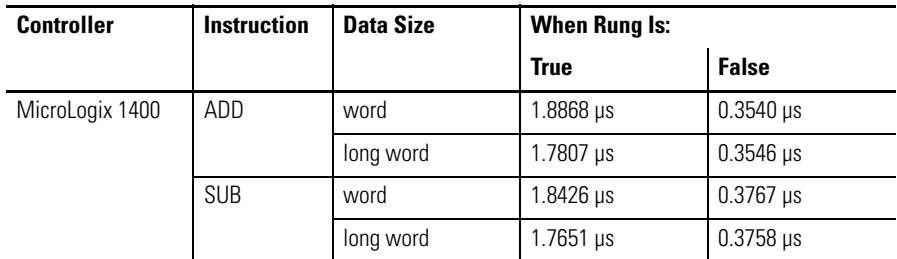

Use the ADD instruction to add one value to another value (Source  $A + Source$ B) and place the sum in the Destination.

Use the SUB instruction to subtract one value from another value (Source A - Source B) and place the result in the Destination.

# <span id="page-188-0"></span>**ADD - Add SUB - Subtract**

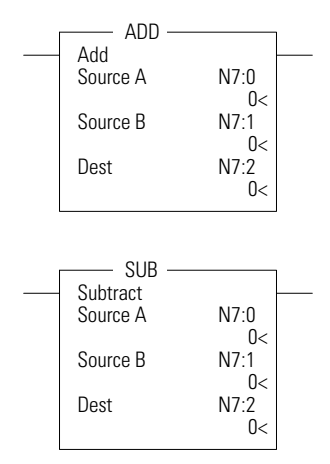

# <span id="page-189-0"></span>**MUL - Multiply DIV - Divide**

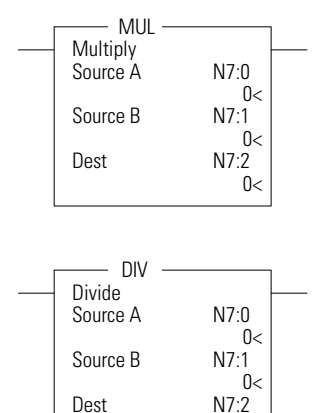

 $0<$ 

Instruction Type: output

# **Execution Time for the MUL and DIV Instructions**

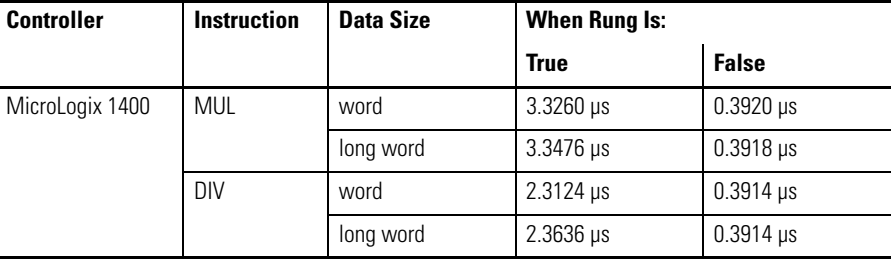

Use the MUL instruction to multiply one value by another value (Source A x Source B) and place the result in the Destination.

Use the DIV instruction to divide one value by another value (Source A/Source B) and place the result in the Destination. If the Sources are single words and the Destination is directly addressed to S:13 (math register), then the quotient is stored in S:14 and the remainder is stored in S:13. If long words are used, then the results are rounded.

<span id="page-189-1"></span>**NEG - Negate** Instruction Type: output

# **Execution Time for the NEG Instruction**

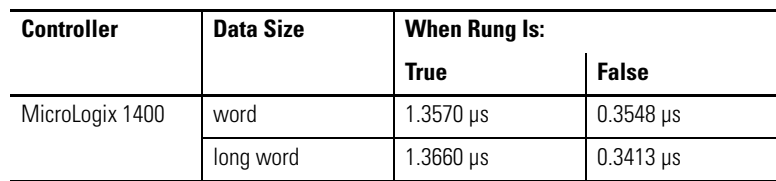

Use the NEG instruction to change the sign of the Source and place the result in the Destination.

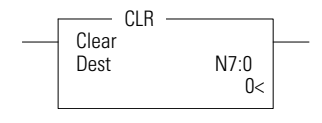

<span id="page-189-2"></span>**CLR - Clear Instruction Type: output** 

# **Execution Time for the CLR Instruction**

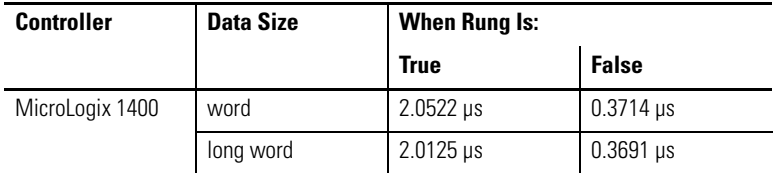

Use the CLR instruction to set the Destination to a value of zero.

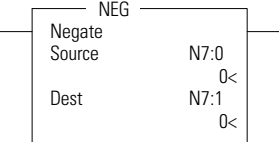

# <span id="page-190-0"></span>ABS - Absolute Value **Instruction Type: output**

 $\overline{a}$ 

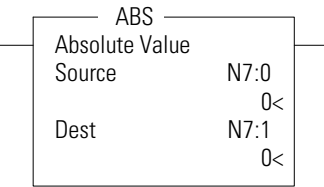

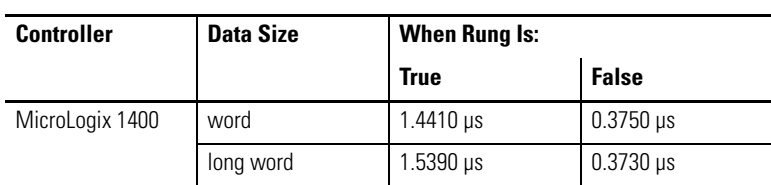

# **Execution Time for the ABS Instruction**

The ABS instruction takes the absolute value of the Source and places it in the Destination. The data range for this instruction is -2,147,483,648…2,147,483,647 or IEEE-754 floating point value.

Source and Destination do not have to be the same data type. However, if the signed result does not fit in Destination, the following will occur.

# **ABS Result Does Not Fit in Destination**

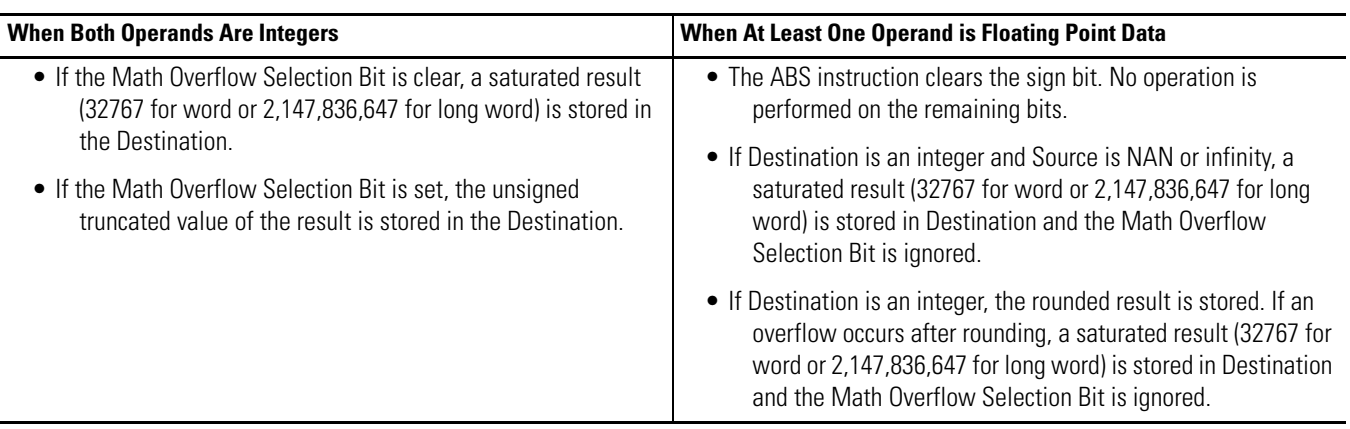

The following table shows how the math status bits are updated upon execution of the ABS instruction:

# **Updates to Math Status Bits**

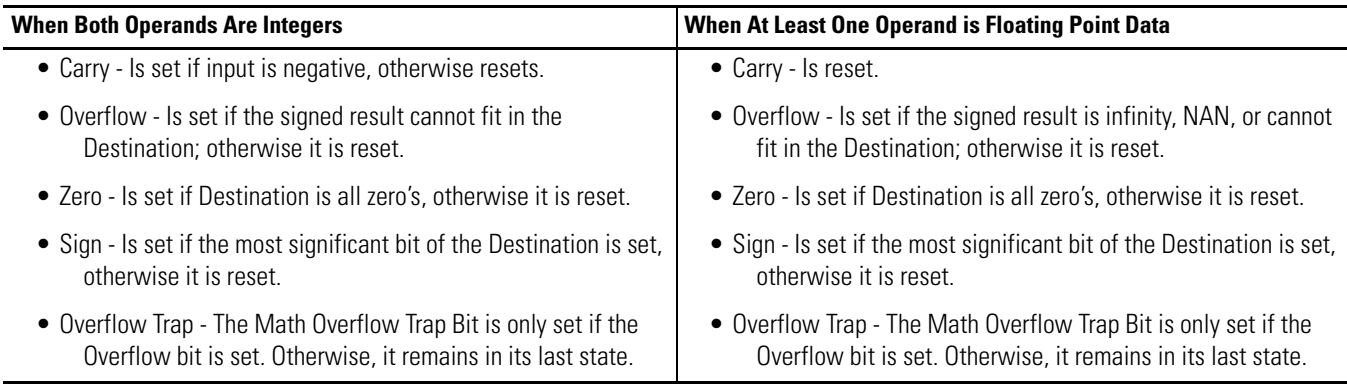

# Addressing Modes and File Types are shown in the following table:

## **ABS Instruction Valid Addressing Modes and File Types**

*For definitions of the terms used in this table see Using the Instruction Descriptions on page 4-2.*

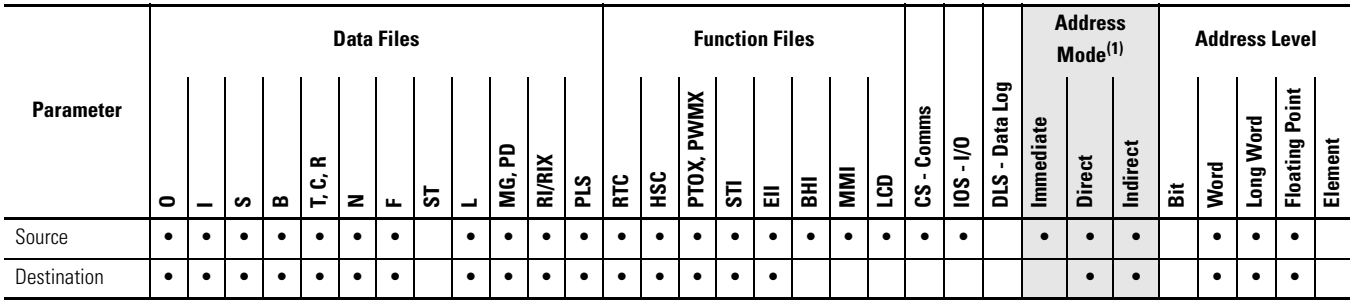

(1) See Important note about indirect addressing.

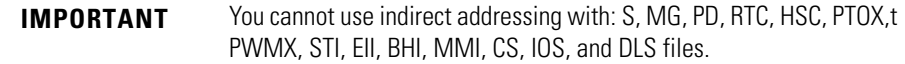

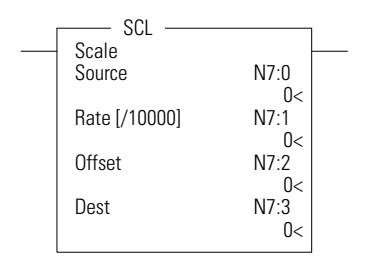

<span id="page-191-0"></span>**SCL - Scale Instruction Type: output** 

# **Execution Time for the SCL Instruction**

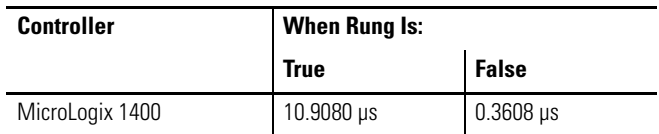

The SCL instruction causes the value at the Source address to be multiplied by the Rate (slope) value. The resulting value is added to the Offset and the rounded result is placed in the Destination.

The following equations express the linear relationship between the input value and the resulting scaled value:

scaled value =  $[(\text{rate x source})/10000] + \text{offset, where}$ 

- $rate = (scaled max. scaled min.)/(input max. input min.)$
- offset  $=$  scaled min.  $-$  (input min. x rate)

Rate and Offset can both be immediate values. The data range for rate and offset is -32768…32767.

Addressing Modes and File Types can be used as shown in the following table:

# **SCL Instruction Valid Addressing Modes and File Types**

*For definitions of the terms used in this table see [Using the Instruction Descriptions on page 68](#page-91-0).*

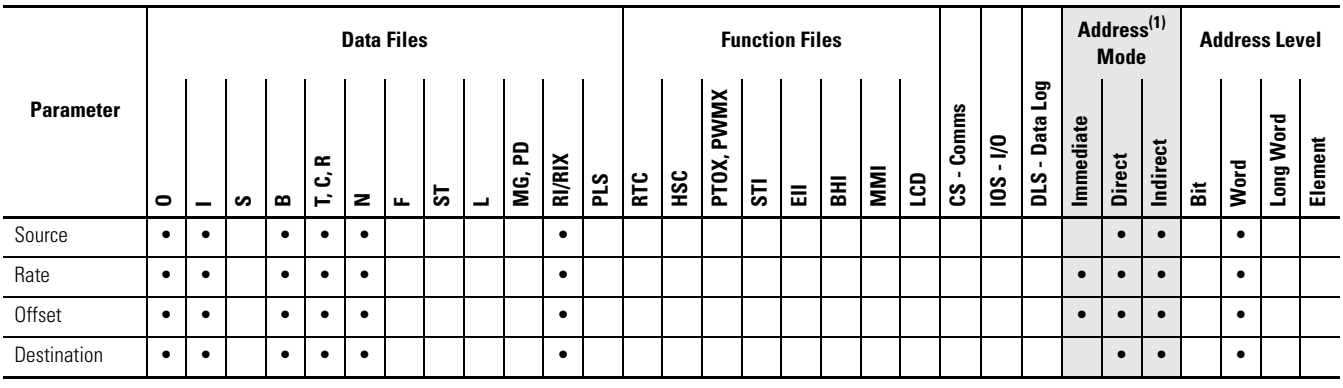

(1) See Important note about indirect addressing.

# **IMPORTANT** You cannot use indirect addressing with: S, MG, PD, RTC, HSC, PTOX, PWMX, STI, EII, BHI, MMI, CS, IOS, and DLS files.

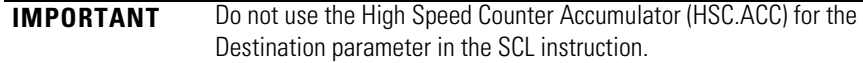

# <span id="page-192-0"></span>**SCP - Scale with Parameters**

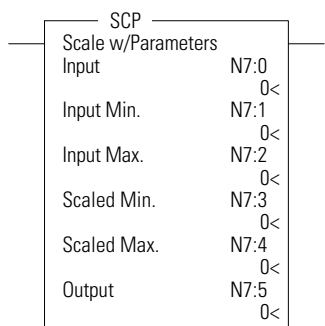

Instruction Type: output

# **Execution Time for the SCP Instruction**

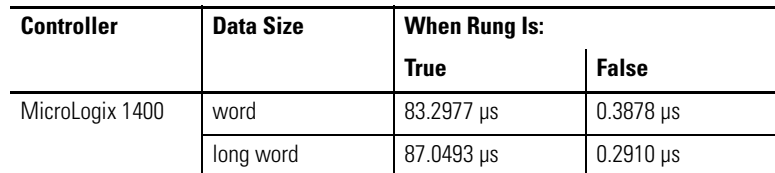

The SCP instruction produces a scaled output value that has a linear relationship between the input and scaled values. This instruction solves the following equation listed below to determine scaled output:

$$
y = [(y_1 - y_0)/(x_1 - x_0)](x - x_0) + y_0
$$

Addressing Modes and File Types can be used as shown in the following table:

# **SCP Instruction Valid Addressing Modes and File Types**

*For definitions of the terms used in this table see [Using the Instruction Descriptions on page 68.](#page-91-0)*

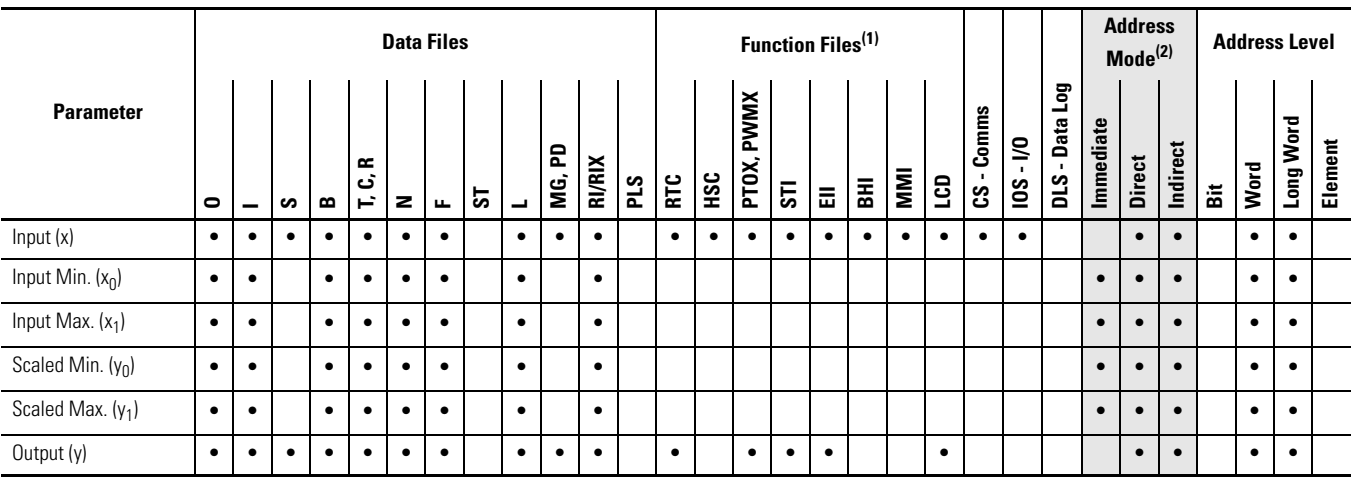

(1) PTOX and PWMX files are only for use with MicroLogix 1400 BXB or BXBA unit.

(2) See Important note about indirect addressing.

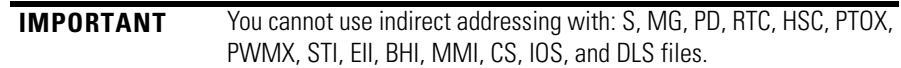

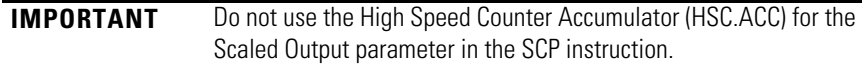

# <span id="page-193-0"></span>**Special Considerations when Using Floating Point Parameters**

If any of the parameters (except Output) are NAN (not a number), Infinity, or De-normalized; then the result is -NAN.

If  $y_1$  -  $y_0$  or  $x_1$  -  $x_0$  result in an overflow, then the result is -NAN

# **Other Considerations**

If  $y_1 - y_0 = 0$ , the Result becomes the Scaled Start value

If  $x_1 - x_0 = 0$  and  $x = x_0$ , the Result becomes the Scaled Start value

If  $x_1 - x_0 = 0$  and x does not equal  $x_0$ , The Result becomes a negative overflow (for integer values) or a negative NAN (for floating point values)

# <span id="page-194-0"></span>**SQR - Square Root Instruction Type: output**

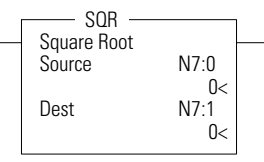

# **Execution Time for the SQR Instruction**

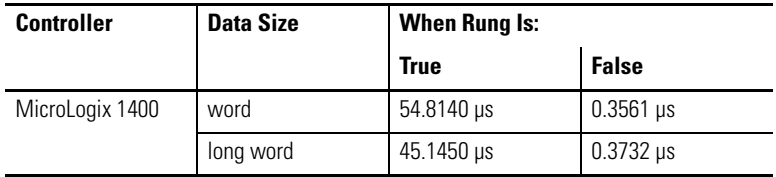

The SQR instruction calculates the square root of the absolute value of the source and places the rounded result in the destination.

The data ranges for the source is -32768…32767 (word) and -2,147,483,648…2,147,483,647 (long word). The Carry Math Status Bit is set if the source is negative. See [Updates to Math Status Bits on page 161](#page-184-0) for more information.

# **SQR Instruction Valid Addressing Modes and File Types**

*For definitions of the terms used in this table see [Using the Instruction Descriptions on page 68](#page-91-0).*

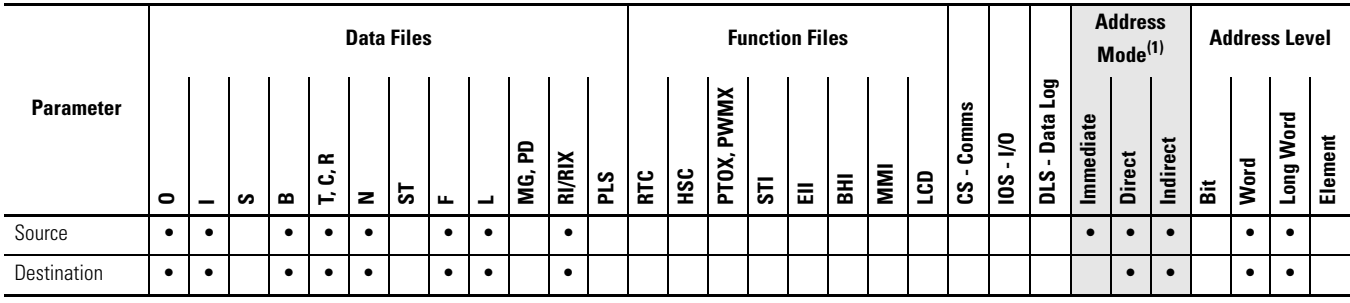

(1) See Important note about indirect addressing.

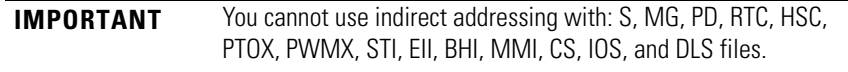

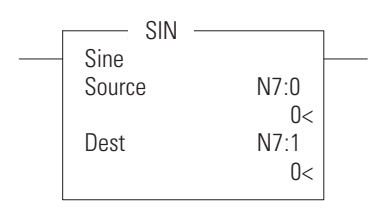

<span id="page-194-1"></span>**SIN - Sine** Instruction Type: output

# **Execution Time for the SIN Instruction**

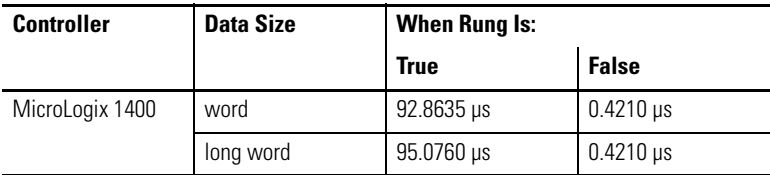

The SIN instruction places the sine of the Source (in radians) in the Destination.

Enter the following parameters when programming this instruction:

- Source is the address to compute the sine.
- Destination is the address to store the sine of the Source.

Address Levels for the operands involved in the SIN can be ALL word, ALL double word, ALL float, or a combination. These operands shall undergo a conversion to float. The calculation of the source (in float) is then performed, and the result is then cast to the data type of Destination.

## **SIN Instruction Valid Addressing Modes and File Types**

*For definitions of the terms used in this table see [Using the Instruction Descriptions on page 68.](#page-91-0)*

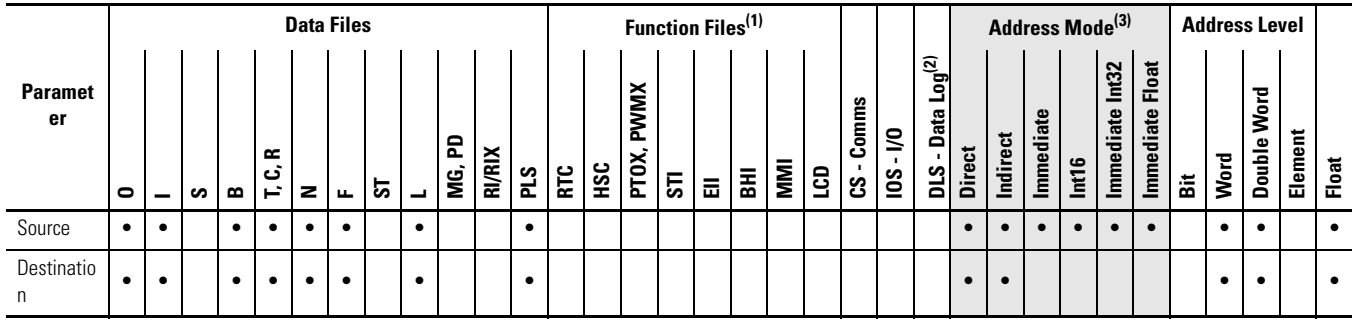

(1) PTOX and PWMX files are only for use with MicroLogix 1400 BXB or BXBA unit.

(2) The Data Log Status file can only be used for the following math instructions: ADD, SUB, MUL, DIV, NEG, and SCP.

(3) See Important note about indirect addressing.

**IMPORTANT** You cannot use indirect addressing with: S, MG, PD, RTC, HSC, PTOX, PWMX, STI, EII, BHI, MMI, CS, IOS, and DLS files.

# **Instruction Operation**

When the rung is true, this instruction shall compute the sine of the Source (in radians) and place the result in Destination. If the Destination is floating point, the result shall always be rounded using the round to even rule.

## **SIN Instruction Operation**

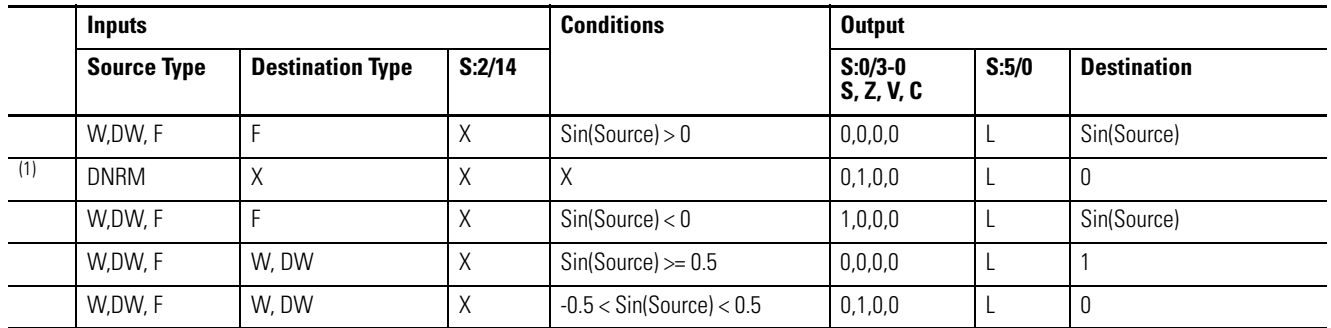

# **SIN Instruction Operation**

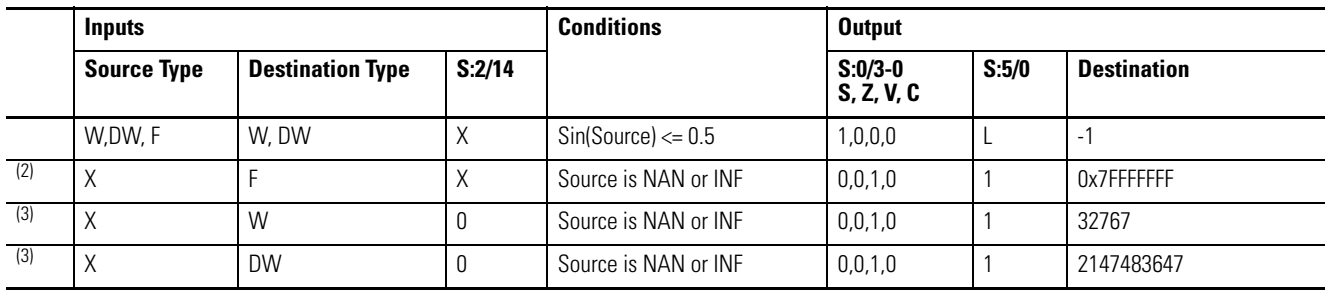

(1) All denormalized inputs shall be treated as plus zero. Any underflow result shall produce plus zero.

(2) If the Destination is floating point, all overflows(Source is NAN or infinity) shall produce NAN(0x7FFFFFFF).

(3) If the Destination is word or double-word, overflow occurs, a saturated result is stored in Destination. Destination shall be 32767 for Word and 2147483647 for Double Word.

# *MATH FLAGS EFFECTS*

- Carry: shall be reset.
- Overflow: shall be set if the result is infinity, or NAN, otherwise reset.
- Zero: shall be set if the lower 31 bits of float result are all zero (handles negative zero), otherwise reset.
- Sign: shall be set if the most significant bit of Destination is set (bit 31 for float), otherwise reset.

The Math Overflow Trap Bit shall ONLY be set if the Overflow bit is set. Otherwise, it remains in last state.

<span id="page-196-0"></span>COS - Cosine **Instruction Type: output** 

## ABS COS Cosine Source N7:0  $0<$ Dest N7:1  $0<$

## **Execution Time for the COS Instruction**

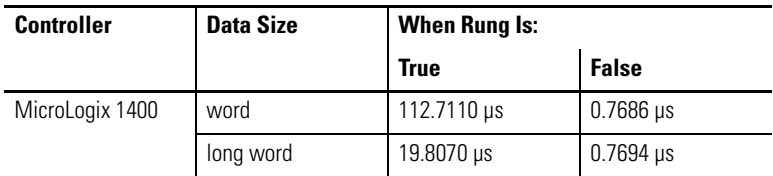

The COS instruction places the sine of the Source (in radians) in the Destination.

Enter the following parameters when programming this instruction:

- Source is the address to compute the cosine.
- Destination is the address to store the cosine of the Source.

Address Levels for the operands involved in the COS can be ALL word, ALL double word, ALL float, or a combination. These operands shall undergo a

conversion to float. The calculation of the source (in float) is then performed, and the result is then cast to the data type of Destination.

#### **COS Instruction Valid Addressing Modes and File Types**

*For definitions of the terms used in this table see [Using the Instruction Descriptions on page 68.](#page-91-0)*

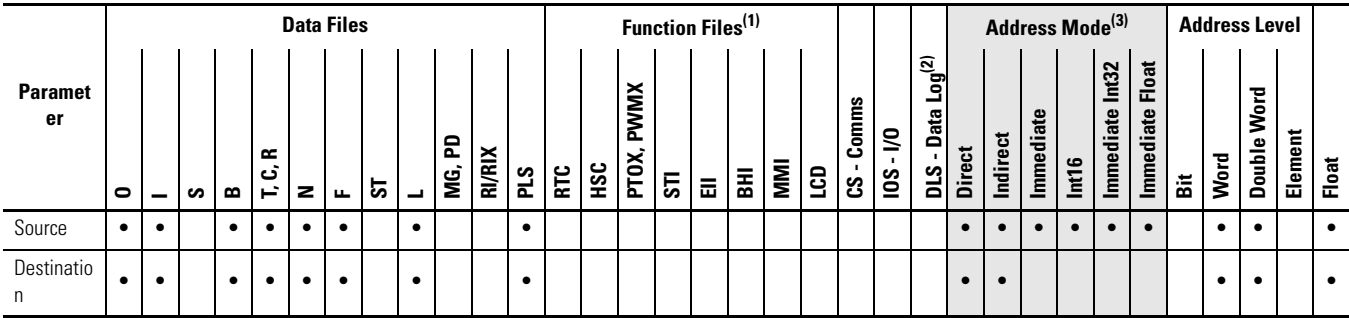

(1) PTOX and PWMX files are only for use with MicroLogix 1400 BXB or BXBA unit.

(2) The Data Log Status file can only be used for the following math instructions: ADD, SUB, MUL, DIV, NEG, and SCP.

(3) See Important note about indirect addressing.

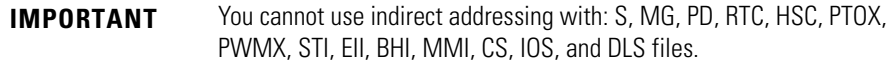

# **Instruction Operation**

When the rung is true, this instruction shall compute cosine of the Source (in radians) and place the result in Destination. If the Destination is floating point, the result shall always be rounded using the round to even rule.

### **COS Instruction Operation**

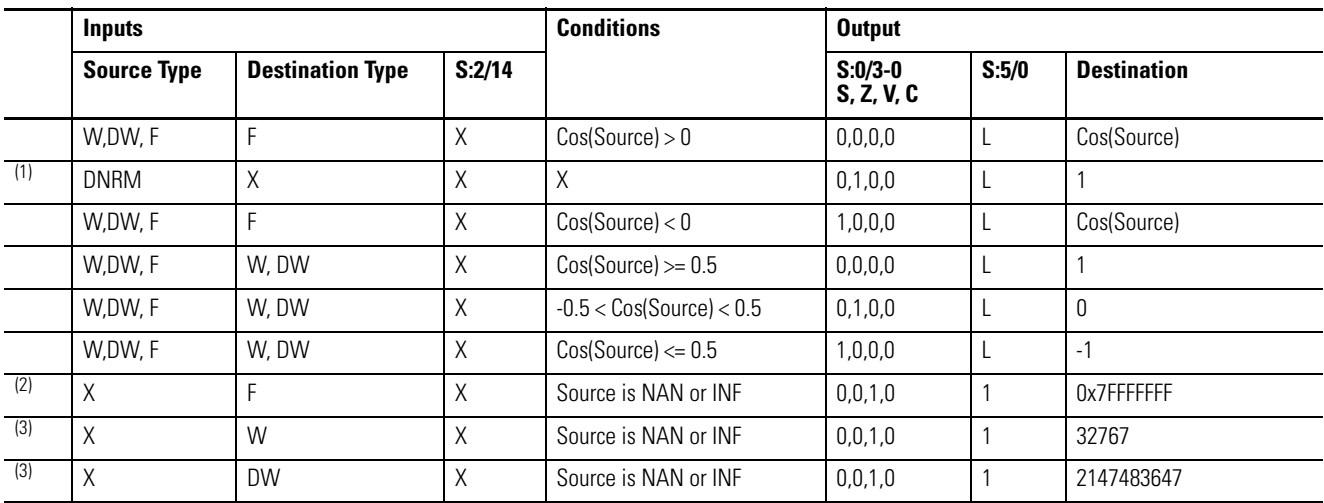

(1) All denormalized inputs shall be treated as plus zero. Any underflow result shall produce plus zero.

- (2) If the Destination is floating point, all overflows(Source is NAN or infinity) shall produce NAN(0x7FFFFFFF).
- (3) If the Destination is word or double-word, overflow occurs, a saturated result is stored in Destination. Destination shall be 32767 for Word and 2147483647 for Double Word.

# *MATH FLAGS EFFECTS*

- Carry: shall be reset.
- Overflow: shall be set if the result is infinity, or NAN, otherwise reset.
- Zero: shall be set if the lower 31 bits of float result are all zero (handles negative zero), otherwise reset.
- Sign: shall be set if the most significant bit of Destination is set (bit 31 for float), otherwise reset.

The Math Overflow Trap Bit shall ONLY be set if the Overflow bit is set. Otherwise, it remains in last state.

<span id="page-198-0"></span>**TAN - Tangent Instruction Type: output** 

# : TAN **Tangent** Source N7:0 0< Dest N7:1  $0<$

## **Execution Time for the TAN Instruction**

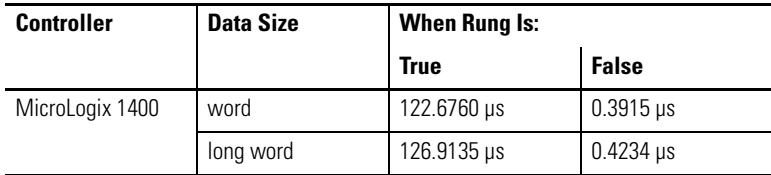

The TAN instruction places the sine of the Source (in radians) in the Destination.

Enter the following parameters when programming this instruction:

- Source is the address to compute the tangent.
- Destination is the address to store the tangent of the Source.

Address Levels for the operands involved in the TAN can be ALL word, ALL double word, ALL float, or a combination. These operands shall undergo a conversion to float. The calculation of the source (in float) is then performed, and the result is then cast to the data type of Destination.

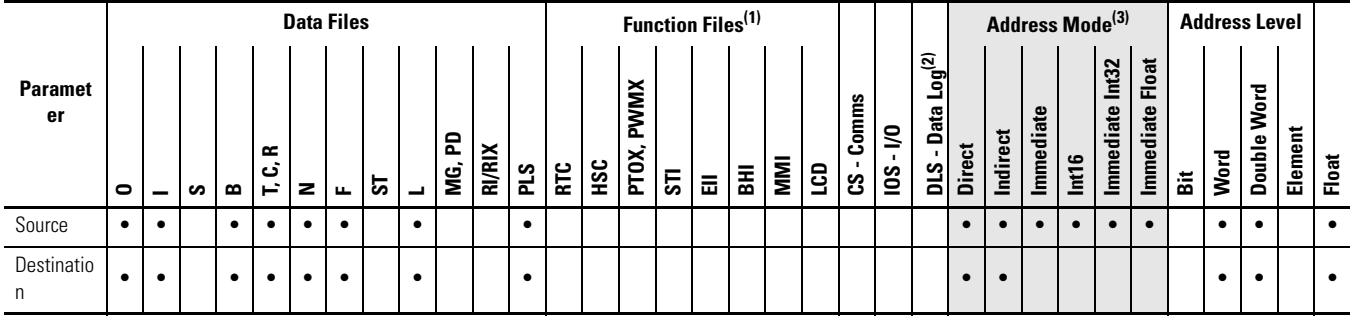

#### **TAN Instruction Valid Addressing Modes and File Types**

*For definitions of the terms used in this table see [Using the Instruction Descriptions on page 68.](#page-91-0)*

(1) PTOX and PWMX files are only for use with MicroLogix 1400 BXB or BXBA unit.

(2) The Data Log Status file can only be used for the following math instructions: ADD, SUB, MUL, DIV, NEG, and SCP.

(3) See Important note about indirect addressing.

**IMPORTANT** You cannot use indirect addressing with: S, MG, PD, RTC, HSC, PTOX, PWMX, STI, EII, BHI, MMI, CS, IOS, and DLS files.

# **Instruction Operation**

When the rung is true, this instruction shall compute tangent of the Source (in radians) and place the result in Destination. If the Destination is floating point, the result shall always be rounded using the round to even rule.

# **TAN Instruction Operation**

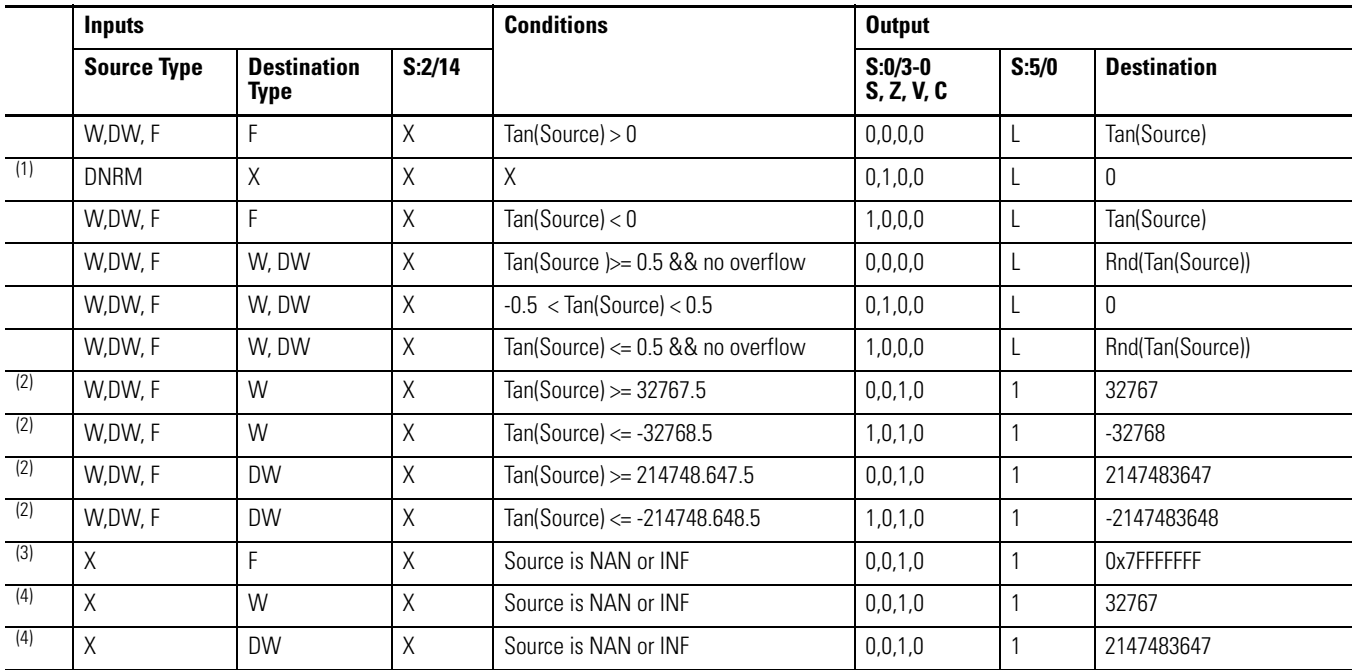

- (1) All denormalized inputs shall be treated as plus zero. Any underflow result shall produce plus zero.
- (2) If the Destination is word or double-word and an overflow occurs(except source is NAN or INF): If the result is positive, Destination is 32767 for Word and 2147483647 for Double Word. If the result is negative, Destination is -32768 for Word and -2147483648 for Double Word.
- (3) If the Destination is floating point, all overflows(Source is NAN or infinity) shall produce NAN(0x7FFFFFFF).
- (4) If Destination is an integer, the Source is NAN or infinity, a saturated result (32767 for Word and 2147483647 for Double Word) shall be stored

# *MATH FLAGS EFFECTS*

- Carry: shall be reset.
- Overflow: shall be set if the result is infinity, or NAN, otherwise reset.
- Zero: shall be set if the lower 31 bits of float result are all zero (handles negative zero), otherwise reset.
- Sign: shall be set if the most significant bit of Destination is set (bit 31 for float), otherwise reset.

The Math Overflow Trap Bit shall ONLY be set if the Overflow bit is set. Otherwise, it remains in last state.

<span id="page-200-0"></span>**ASN - Arc Sine Instruction Type: output** 

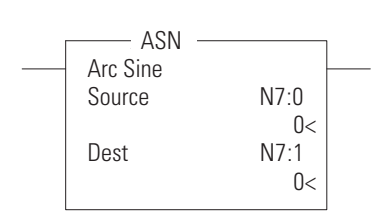

### **Execution Time for the ASN Instruction**

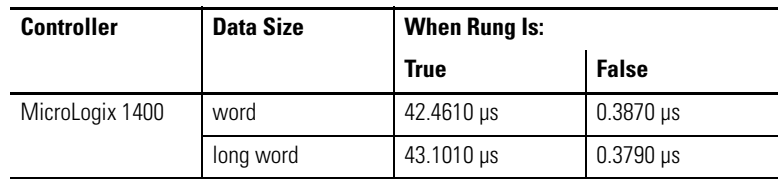

Use the ASN instruction to take the arc sine of a number and store the result (in radians) in the destination. The source must be greater than or equal to -1 and less than or equal to 1. The resulting value in the destination is always greater than or equal to - $\pi/2$  and less than or equal to  $\pi/2$ , where  $\pi = 3.141592$ .

Enter the following parameters when programming this instruction:

- Source is the address to compute the arc sine.
- Destination is the address to store the arc sine of the Source.

Address Levels for the operands involved in the ASN can be ALL word, ALL double word, ALL float, or a combination. These operands shall undergo a conversion to float. The calculation of the source (in float) is then performed, and the result is then cast to the data type of Destination.

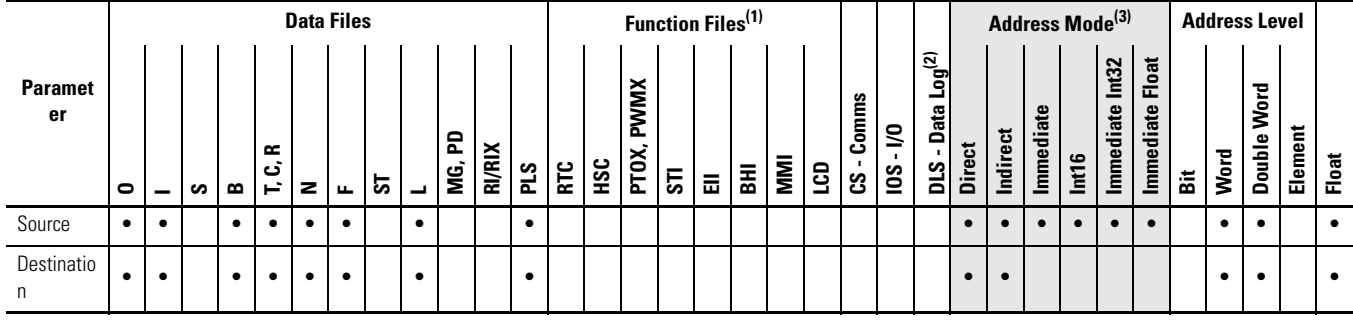

#### **ASN Instruction Valid Addressing Modes and File Types**

*For definitions of the terms used in this table see [Using the Instruction Descriptions on page 68.](#page-91-0)*

(1) PTOX and PWMX files are only for use with MicroLogix 1400 BXB or BXBA unit.

(2) The Data Log Status file can only be used for the following math instructions: ADD, SUB, MUL, DIV, NEG, and SCP.

(3) See Important note about indirect addressing.

# **IMPORTANT** You cannot use indirect addressing with: S, MG, PD, RTC, HSC, PTOX, PWMX, STI, EII, BHI, MMI, CS, IOS, and DLS files.

# **Instruction Operation**

When the rung is true, this instruction shall compute arc-sine of the Source and place the result in Destination. Valid input range is from -1.0…1.0 and output range is from  $-\pi/2...\pi/2$ .

If the Destination is floating point, the result shall always be rounded using the round to even rule.

## **ASN Instruction Operation**

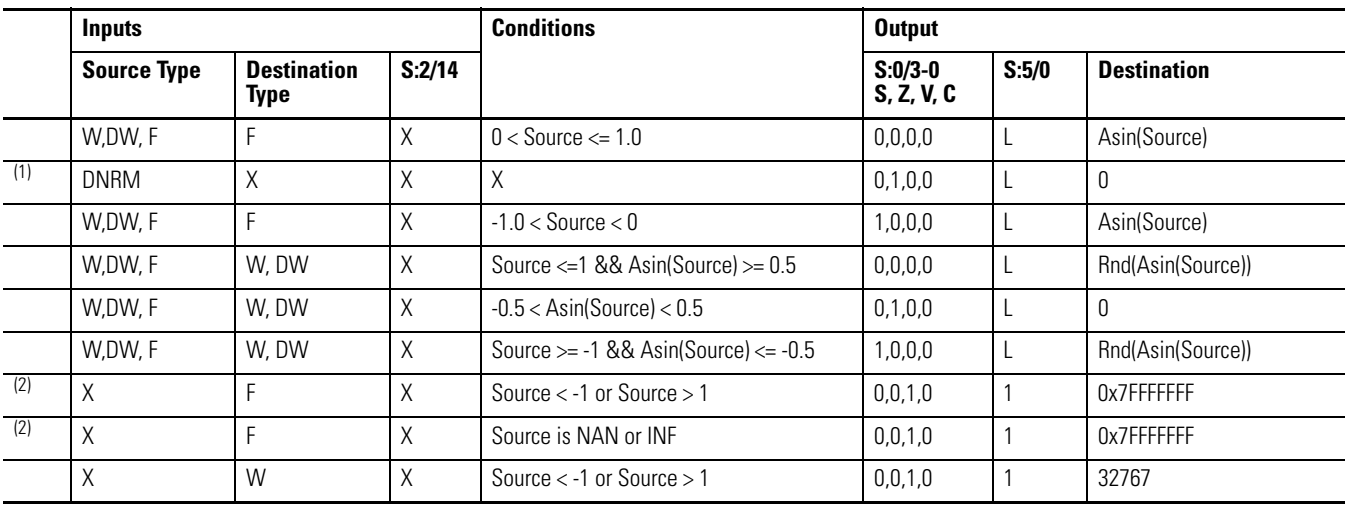

# **ASN Instruction Operation**

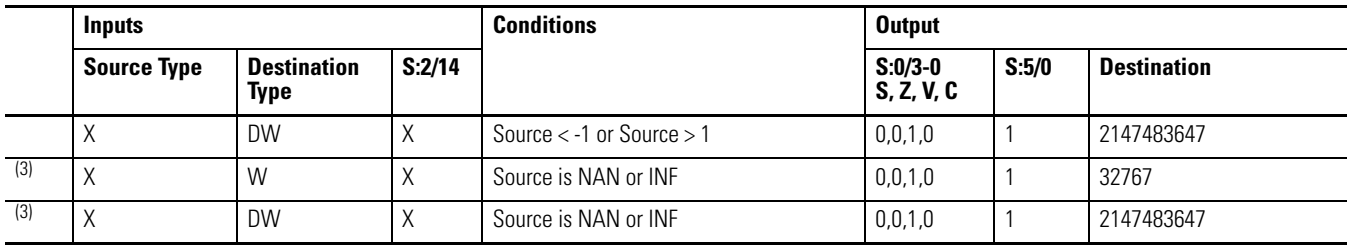

(1) All denormalized inputs shall be treated as plus zero. Any underflow result shall produce plus zero.

(2) If the Destination is floating point, all overflows(Source is NAN or infinity) shall produce NAN(0x7FFFFFFF).

(3) If the Destination is word or double-word, and an overflow occurs, destination shall be 32767 for Word and 2147483647 for Double Word.

# <span id="page-202-0"></span>ACS - Arc Cosine **Instruction Type: output**

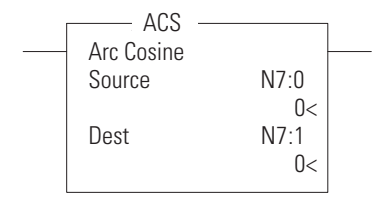

# **Execution Time for the ACS Instruction**

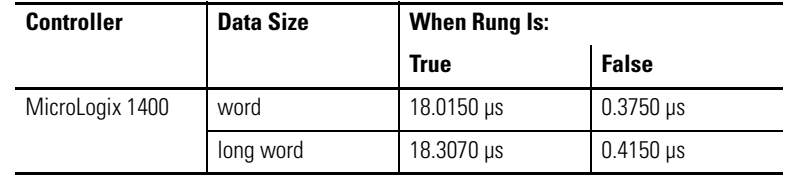

Use the ACS instruction to take the arc cosine of a number (source in radians) and store the result (in radians) in the destination. The source must be greater than or equal to -1 and less than or equal to 1. The resulting value in the destination is always greater than or equal to 0 and less than or equal to  $\pi$ , where  $\pi$  $= 3.141592.$ 

Enter the following parameters when programming this instruction:

- Source is the address to compute the arc cosine.
- Destination is the address to store the arc cosine of the Source.

Address Levels for the operands involved in the ACS can be ALL word, ALL double word, ALL float, or a combination. These operands shall undergo a conversion to float. The calculation of the source (in float) is then performed, and the result is then cast to the data type of Destination.

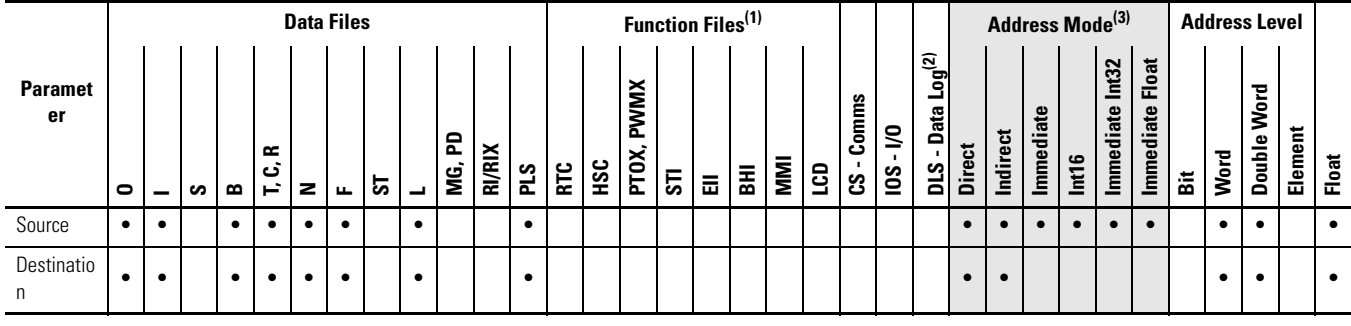

#### **ACS Instruction Valid Addressing Modes and File Types**

*For definitions of the terms used in this table see [Using the Instruction Descriptions on page 68.](#page-91-0)*

(1) PTOX and PWMX files are only for use with MicroLogix 1400 BXB or BXBA unit.

(2) The Data Log Status file can only be used for the following math instructions: ADD, SUB, MUL, DIV, NEG, and SCP.

(3) See Important note about indirect addressing.

# **IMPORTANT** You cannot use indirect addressing with: S, MG, PD, RTC, HSC, PTOX, PWMX, STI, EII, BHI, MMI, CS, IOS, and DLS files.

# **Instruction Operation**

When the rung is true, this instruction shall compute arc cosine of the Source and place the result in Destination. Valid input range is from -1.0…1.0 and output range is from  $0...\pi$ .

If the Destination is floating point, the result shall always be rounded using the round to even rule.

## **ACS Instruction Operation**

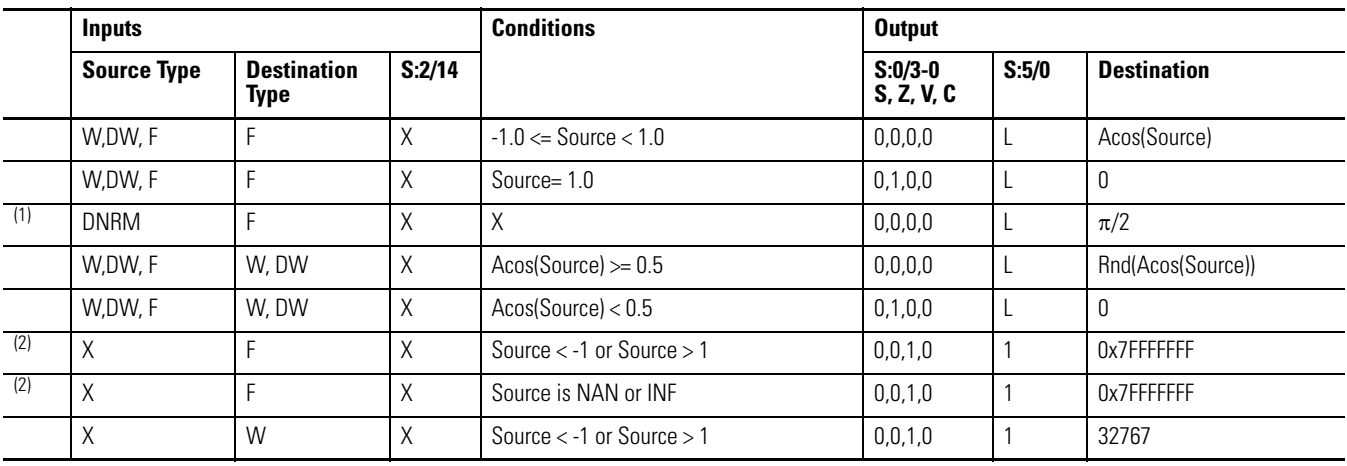

# **ACS Instruction Operation**

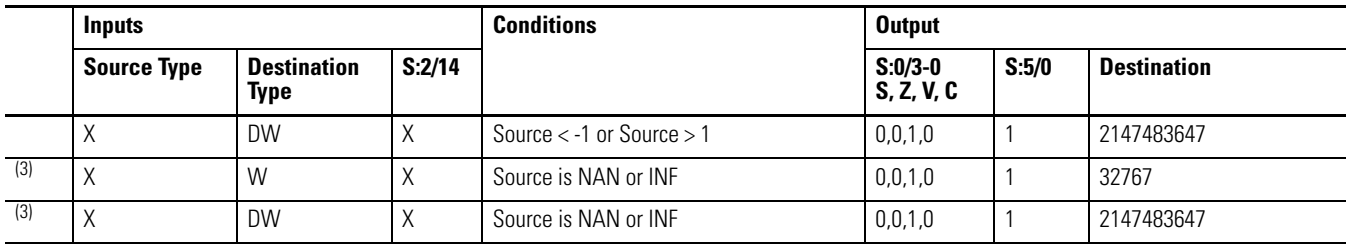

(1) All denormalized inputs shall be treated as plus zero. Any underflow result shall produce  $\pi/2$ .

(2) If the Destination is floating point, all overflows shall produce NAN(0x7FFFFFFF).

(3) If the Destination is word or double-word, and an overflow occurs, destination shall be 32767 for Word and 2147483647 for Double Word.

# <span id="page-204-0"></span>**ATN - Arc Tangent Instruction Type: output**

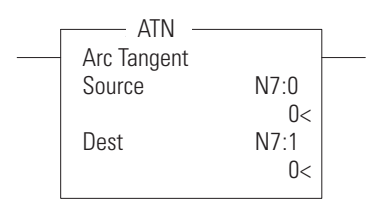

# **Execution Time for the ATN Instruction**

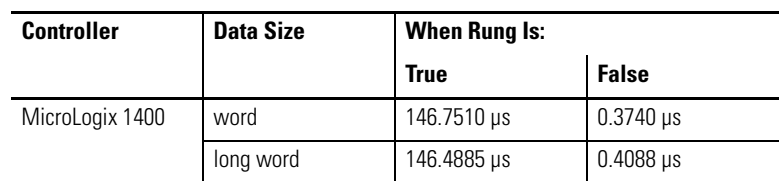

Use the ATN instruction to take the arc tangent of a number (source) and store the result (in radians) in the destination. The resulting value in the destination is always greater than or equal to - $\pi/2$  and less than or equal to  $\pi/2$ , where  $\pi$  = 3.141592.

Enter the following parameters when programming this instruction:

- Source is the address to compute the arc tangent.
- Destination is the address to store the arc tangent of the Source.

Address Levels for the operands involved in the ATN can be ALL word, ALL double word, ALL float, or a combination. These operands shall undergo a conversion to float. The calculation of the source (in float) is then performed, and the result is then cast to the data type of Destination.

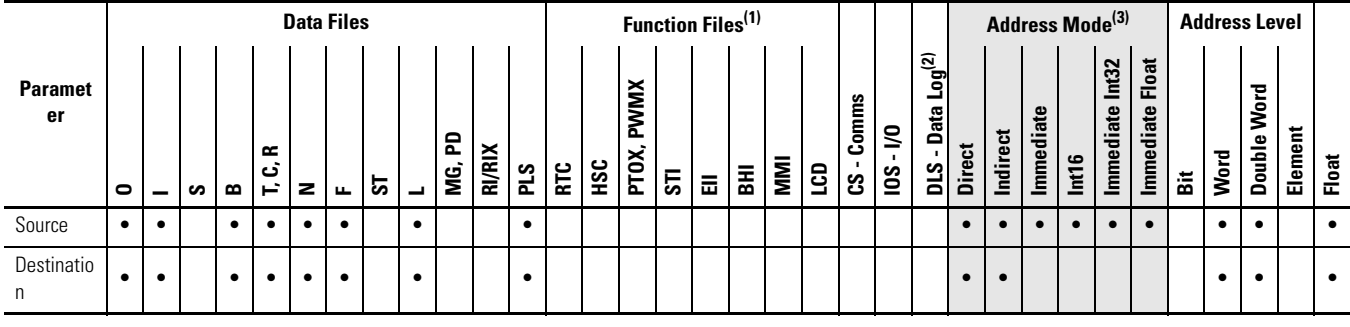

#### **ATN Instruction Valid Addressing Modes and File Types**

*For definitions of the terms used in this table see [Using the Instruction Descriptions on page 68.](#page-91-0)*

(1) PTOX and PWMX files are only for use with MicroLogix 1400 BXB or BXBA unit.

(2) The Data Log Status file can only be used for the following math instructions: ADD, SUB, MUL, DIV, NEG, and SCP.

(3) See Important note about indirect addressing.

# **IMPORTANT** You cannot use indirect addressing with: S, MG, PD, RTC, HSC, PTOX, PWMX, STI, EII, BHI, MMI, CS, IOS, and DLS files.

# **Instruction Operation**

When the rung is true, this instruction shall compute arc tangent of the Source and place the result in Destination. Valid input range is from -∝…+∝ and produced output range is from  $-\pi/2...\pi/2$ .

If the Destination is floating point, the result shall always be rounded using the round to even rule.

# **ATN Instruction Operation**

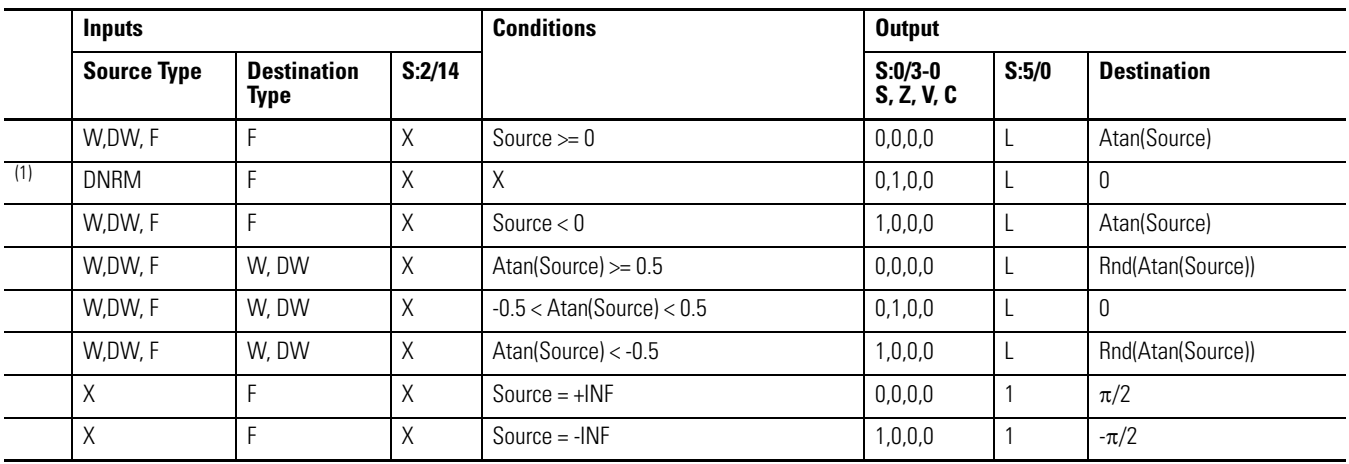

# **ATN Instruction Operation**

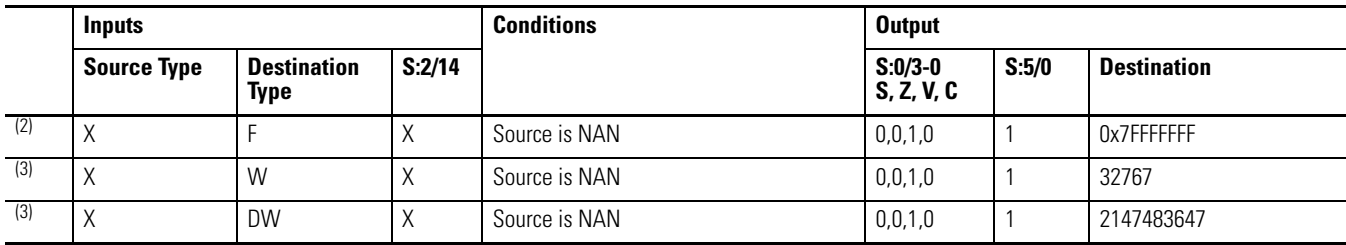

(1) All denormalized inputs shall be treated as plus zero. Any underflow result shall produce plus zero.

(2) If the Destination is floating point, all overflows shall produce NAN(0x7FFFFFFF).

(3) If the Destination is word or double-word, and an overflow occurs, destination shall be 32767 for Word and 2147483647 for Double Word.

# <span id="page-206-0"></span>**DEG - Radians to Degrees** Instruction Type: output

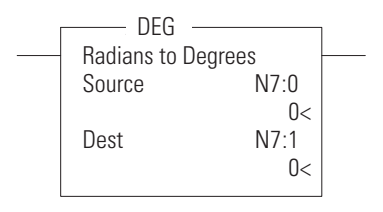

# **Execution Time for the DEG Instruction**

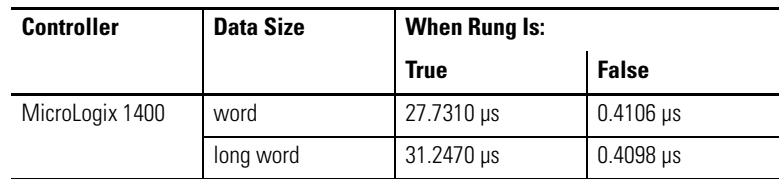

The DEG instruction converts the Source(in radians) to degrees and store the result in the Destination.

The following formula applies:

Source \* 180/Π where  $\Pi = 3.141592$ 

Enter the following parameters when programming this instruction:

- Source is the address to compute the degrees.
- Destination is the address to store the degrees of the Source.

Address Levels for the operands involved in the DEG can be ALL word, ALL double word, ALL float, or a combination. These operands shall undergo a conversion to float. The calculation of the source (in float) is then performed, and the result is then cast to the data type of Destination.

# **DEG Instruction Valid Addressing Modes and File Types**

*For definitions of the terms used in this table see [Using the Instruction Descriptions on page 68.](#page-91-0)*

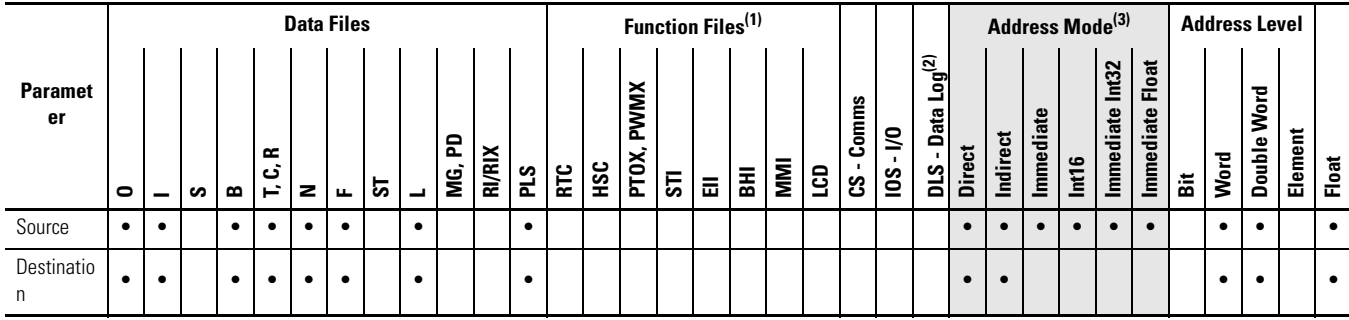

(1) PTOX and PWMX files are only for use with MicroLogix 1400 BXB or BXBA unit.

(2) The Data Log Status file can only be used for the following math instructions: ADD, SUB, MUL, DIV, NEG, and SCP.

(3) See Important note about indirect addressing.

# **IMPORTANT** You cannot use indirect addressing with: S, MG, PD, RTC, HSC, PTOX, PWMX, STI, EII, BHI, MMI, CS, IOS, and DLS files.

# **Instruction Operation**

When the rung is true, this instruction shall convert the Source(in radians) in degrees and place the result in Destination.

If the Destination is floating point, the result shall always be rounded using the round to even rule.

#### **DEG Instruction Operation**

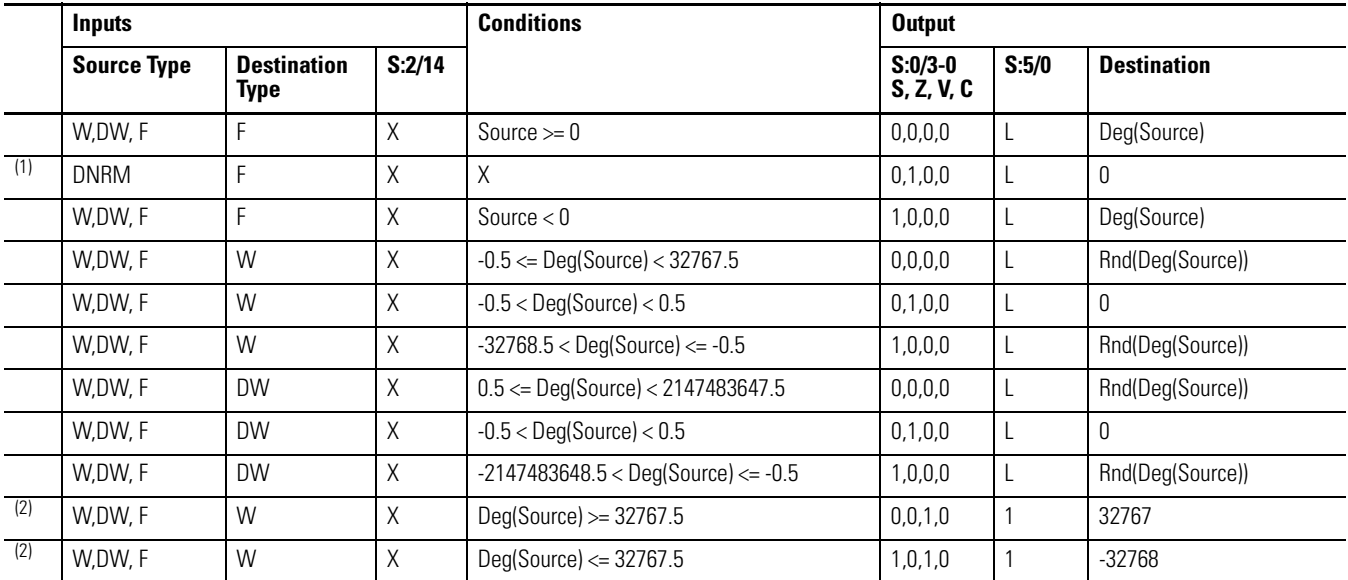

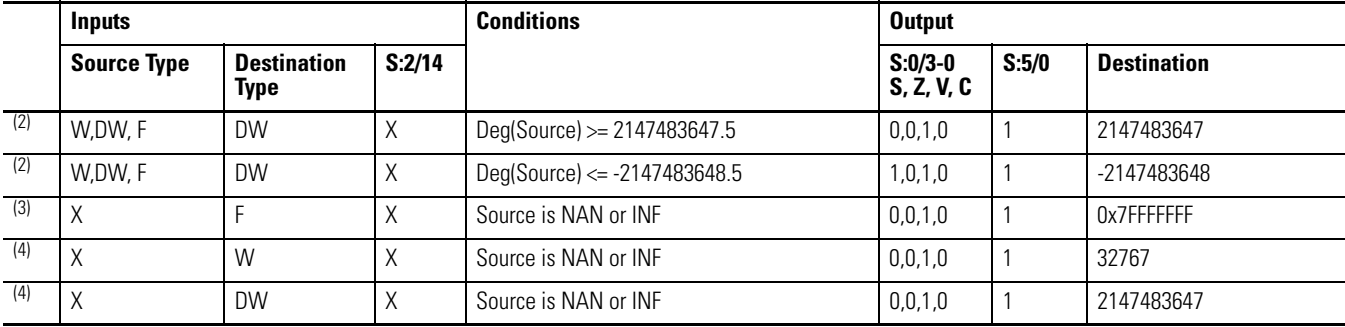

## **DEG Instruction Operation**

(1) All denormalized inputs shall be treated as plus zero. Any underflow result shall produce plus zero.

(2) If the Destination is word or double-word and an overflow occurs(except source is NAN or INF): If the result is positive, Destination is 32767 for Word and 2147483647 for Double Word. If the result is negative, Destination is -32768 for Word and -2147483648 for Double Word.

(3) If the Destination is floating point, all overflows (Source is NAN or infinity) shall produce NAN (0x7FFFFFFF).

(4) If Destination is an integer and the Source is NAN or infinity, a saturated result (32767 for Word and 2147483647 for Double Word) shall be stored.

# <span id="page-208-0"></span>**RAD - Degrees to Radians** Instruction Type: output

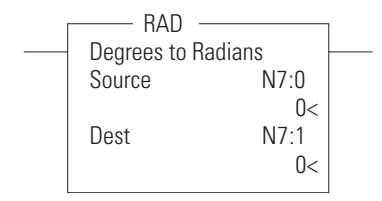

# **Execution Time for the RAD Instruction**

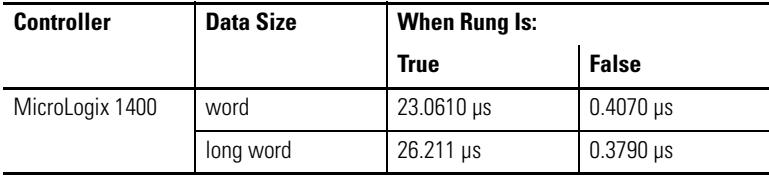

The RAD instruction converts the Source (in degrees) to radians and stores the result in the Destination.

The following formula applies:

Source \* Π/180 where  $\Pi = 3.141592$ 

Enter the following parameters when programming this instruction:

- Source is the address to compute the radians.
- Destination is the address to store the radians of the Source.

Address Levels for the operands involved in the RAD can be ALL word, ALL double word, ALL float, or a combination. These operands shall undergo a conversion to float. The calculation of the source (in float) is then performed, and the result is then cast to the data type of Destination.

# **RAD Instruction Valid Addressing Modes and File Types**

*For definitions of the terms used in this table see [Using the Instruction Descriptions on page 68.](#page-91-0)*

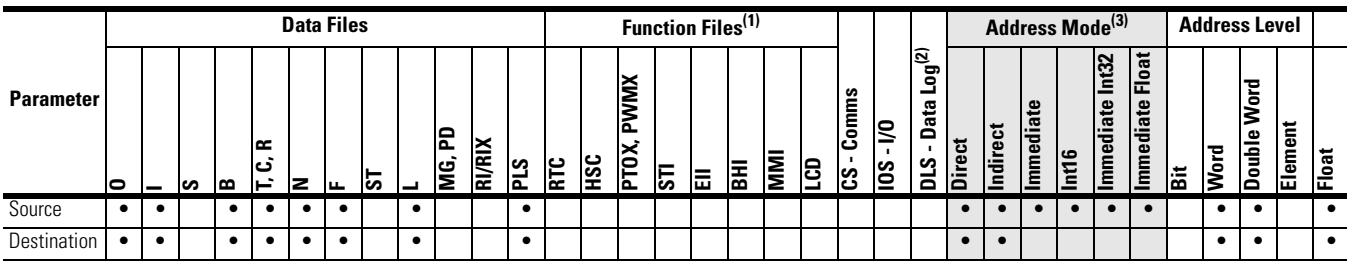

(1) PTOX and PWMX files are only for use with MicroLogix 1400 BXB or BXBA unit.

(2) The Data Log Status file can only be used for the following math instructions: ADD, SUB, MUL, DIV, NEG, and SCP.

(3) See Important note about indirect addressing.

**IMPORTANT** You cannot use indirect addressing with: S, MG, PD, RTC, HSC, PTOX, PWMX, STI, EII, BHI, MMI, CS, IOS, and DLS files.

# **Instruction Operation**

When the rung is true, this instruction shall convert the Source (in degrees) in radians and place the result in Destination.

If the Destination is floating point, the result shall always be rounded using the round to even rule.

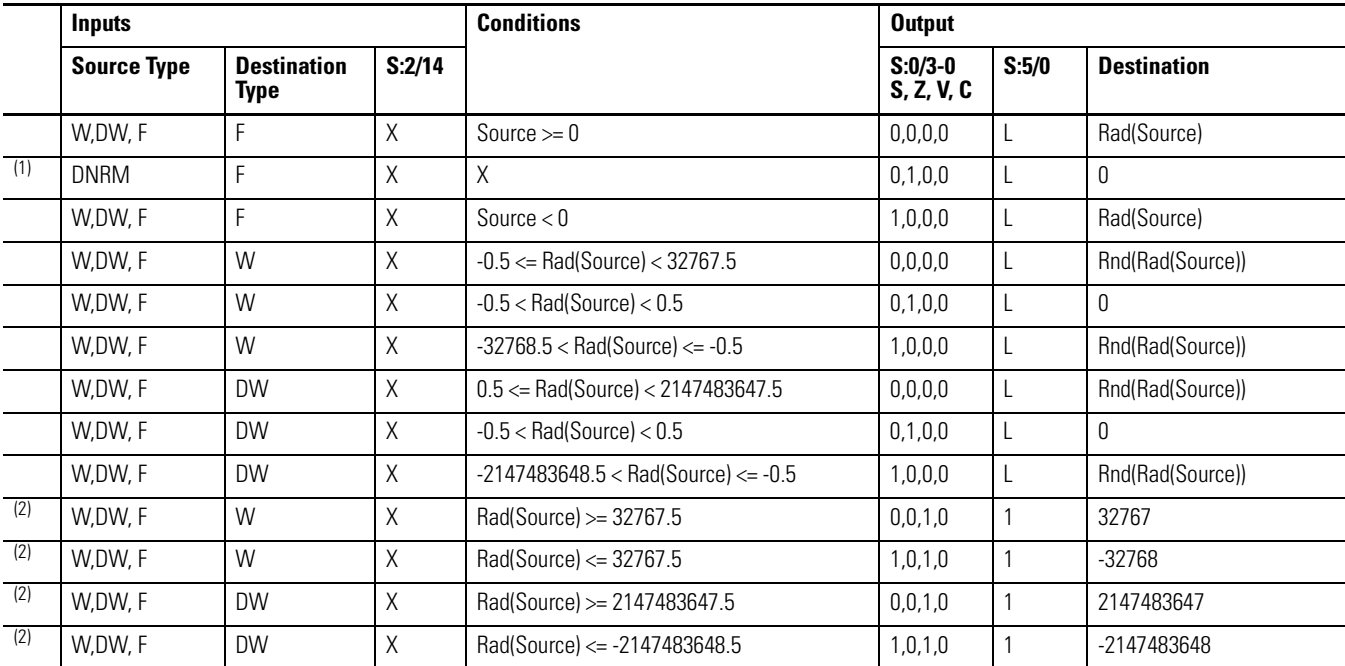

### **RAD Instruction Operation**

# **RAD Instruction Operation**

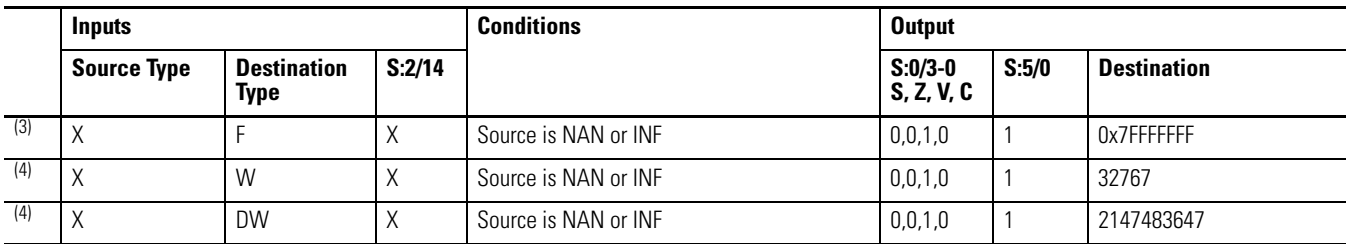

(1) All denormalized inputs shall be treated as plus zero. Any underflow result shall produce plus zero.

(2) If the Destination is word or double-word and an overflow occurs(except source is NAN or INF): If the result is positive, Destination is 32767 for Word and 2147483647 for Double Word. If the result is negative, Destination is -32768 for Word and -2147483648 for Double Word.

(3) If the Destination is floating point, all overflows (Source is NAN or infinity) shall produce NAN (0x7FFFFFFF).

(4) If Destination is an integer and the Source is NAN or infinity, a saturated result (32767 for Word and 2147483647 for Double Word) shall be stored.

# <span id="page-210-0"></span>**LN - Natural Log** Instruction Type: output

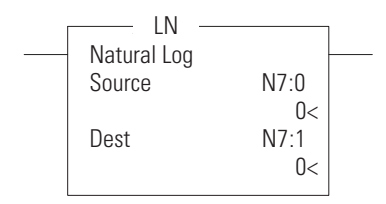

### **Execution Time for the LN Instruction**

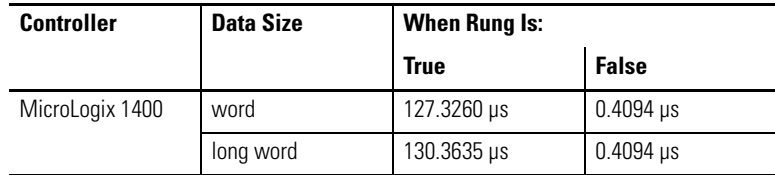

Use the LN instruction to take the natural log of the value in the source and store the result in the destination. The source must be greater than zero.

Enter the following parameters when programming this instruction:

- Source is the address to compute the natural log.
- Destination is the address to store the natural log of the Source.

Address Levels for the operands involved in the LN can be ALL word, ALL double word, ALL float, or a combination. These operands shall undergo a conversion to float. The calculation of the source (in float) is then performed, and the result is then cast to the data type of Destination.

#### **Data Files Function Files(1) Address Mode(3) Address Level**  $DIS$  - Data  $Log^{(2)}$ **DLS - Data Log(2) Immediate Float Immediate Float** Immediate Int32 **Immediate Int32 PWMX Paramet PTOX, PWMX** CS - Comms **CS - Comms** Immediate **er Immediate IOS - I/O MG, PD Indirect Direct RI/RIX** PTOX, **T, C, R Int16 HSC PLS RTC MMI LCD STI BHI EII ST OLB N S F I**Source • • • • • • • • • • • •• •

<sup>n</sup> •• •••• • • • • •• •

### **LN Instruction Valid Addressing Modes and File Types**

*For definitions of the terms used in this table see [Using the Instruction Descriptions on page 68.](#page-91-0)*

(1) PTOX and PWMX files are only for use with MicroLogix 1400 BXB or BXBA unit.

(2) The Data Log Status file can only be used for the following math instructions: ADD, SUB, MUL, DIV, NEG, and SCP.

(3) See Important note about indirect addressing.

Destinatio

# **IMPORTANT** You cannot use indirect addressing with: S, MG, PD, RTC, HSC, PTOX, PWMX, STI, EII, BHI, MMI, CS, IOS, and DLS files.

**Bit Word Double Word Element Float**

**Double Word** 

# **Instruction Operation**

When the rung is true, this instruction shall compute the natural logarithm of the Source and place the result in Destination.

If the Destination is floating point, the result shall always be rounded using the round to even rule. LOG - Base 10 Logarithm

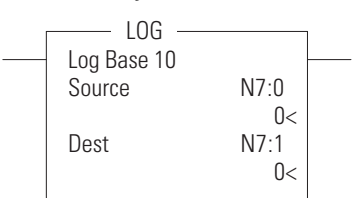

# **LN Instruction Operation**

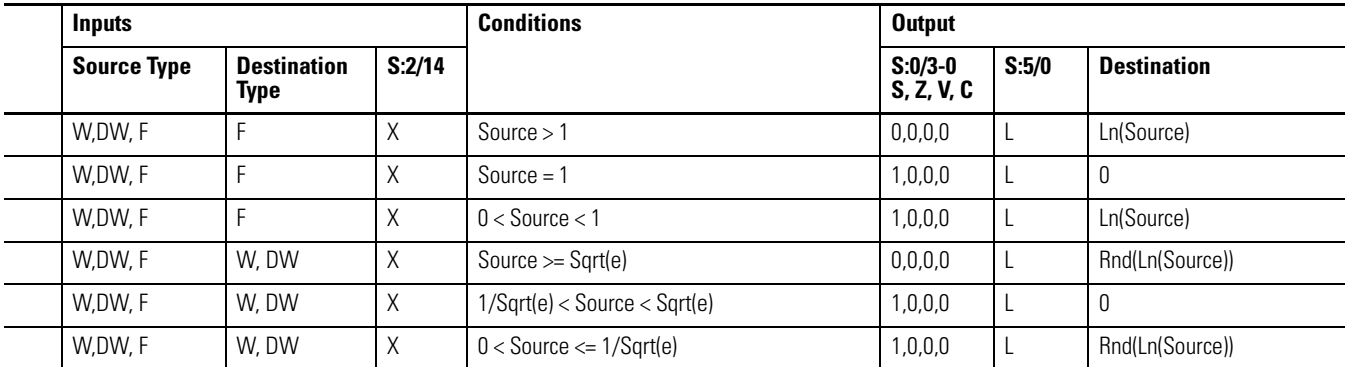

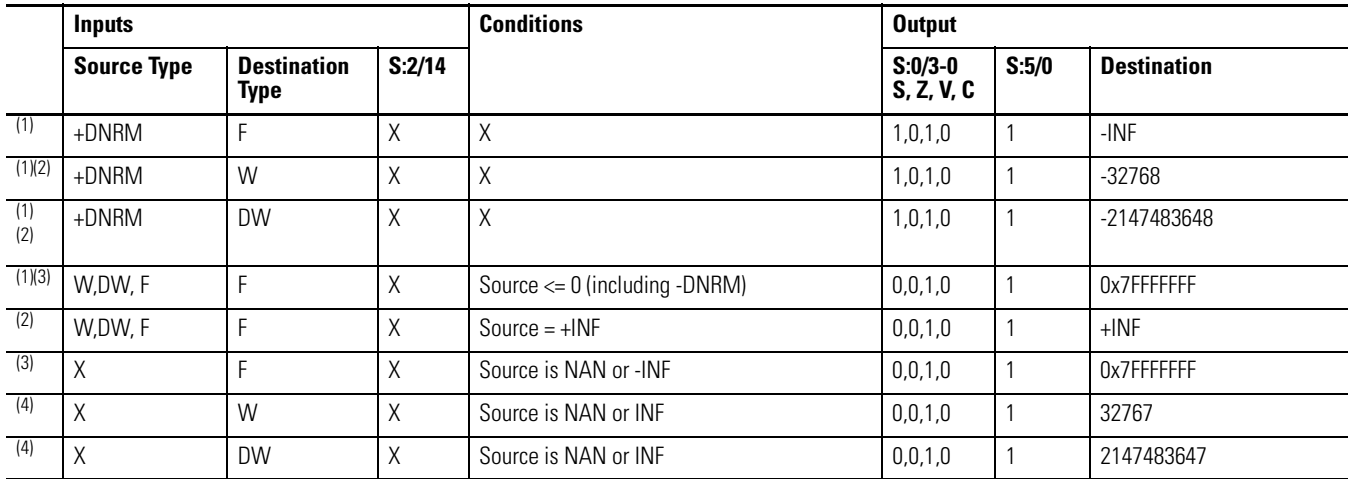

## **LN Instruction Operation**

(1) All denormalized inputs shall be treated as plus zero.

(2) If the Destination is word or double-word and an overflow occurs (except source is NAN or INF), destination is -32768 for Word and -2147483648 for Double Word.

(3) If the Destination is floating point, all overflows (except +INF) shall produce NAN (0x7FFFFFFF).

(4) If Destination is an integer and the Source is NAN or infinity (+INF or -INF), a saturated result (32767 for Word and 2147483647 for Double Word) shall be stored.

Instruction Type: output

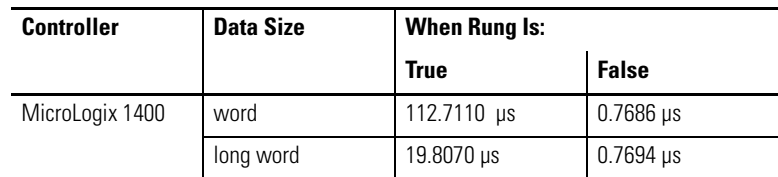

## **Execution Time for the LOG Instruction**

Use the LOG instruction to take the log base 10 of the value in the source and store the result in the destination. The source must be greater than zero.

Enter the following parameters when programming this instruction:

- Source is the address to compute the base 10 logarithm.
- Destination is the address to store the base 10 logarithm of the Source.

Address Levels for the operands involved in the LOG can be ALL word, ALL double word, ALL float, or a combination. These operands shall undergo a conversion to float. The calculation of the source (in float) is then performed, and the result is then cast to the data type of Destination.

# **LN Instruction Valid Addressing Modes and File Types**

*For definitions of the terms used in this table see [Using the Instruction Descriptions on page 68.](#page-91-0)*

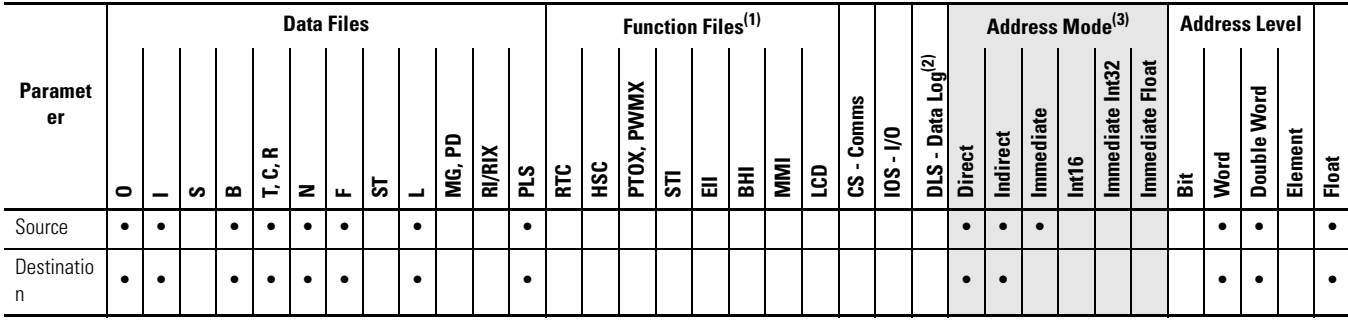

(1) PTOX and PWMX files are only for use with MicroLogix 1400 BXB or BXBA unit.

(2) The Data Log Status file can only be used for the following math instructions: ADD, SUB, MUL, DIV, NEG, and SCP.

(3) See Important note about indirect addressing.

# **IMPORTANT** You cannot use indirect addressing with: S, MG, PD, RTC, HSC, PTOX, PWMX, STI, EII, BHI, MMI, CS, IOS, and DLS files.

# **Instruction Operation**

When the rung is true, this instruction shall compute the natural logarithm of the Source and place the result in Destination.

If the Destination is floating point, the result shall always be rounded using the round to even rule.

# **LOG Instruction Operation**

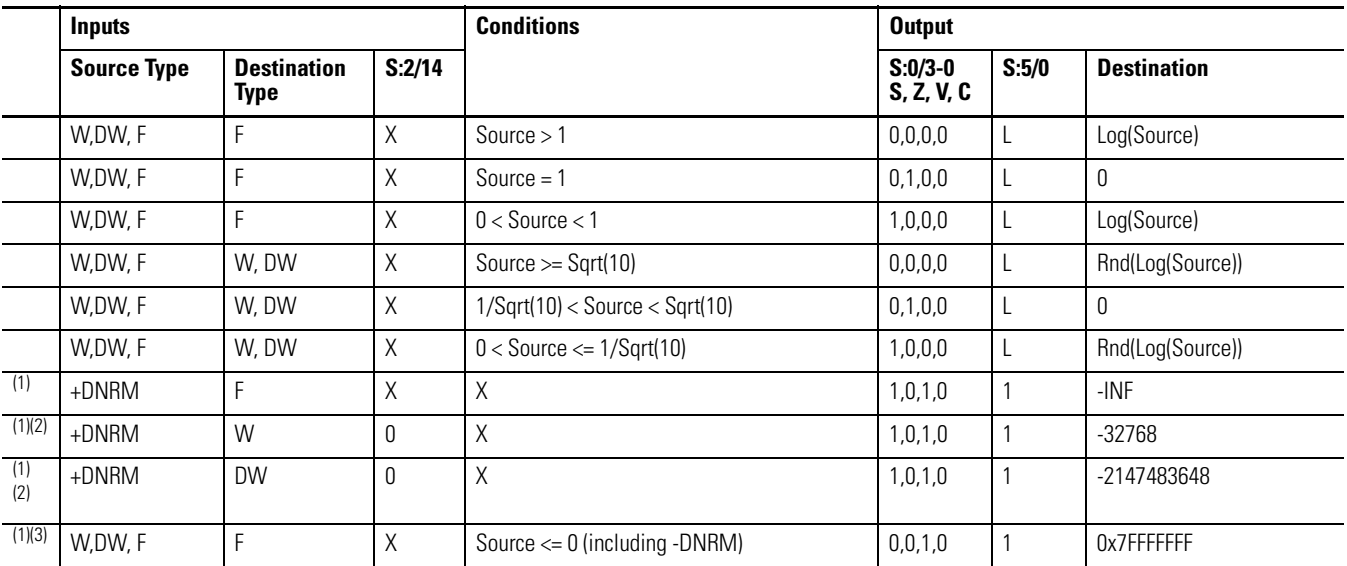

# **LOG Instruction Operation**

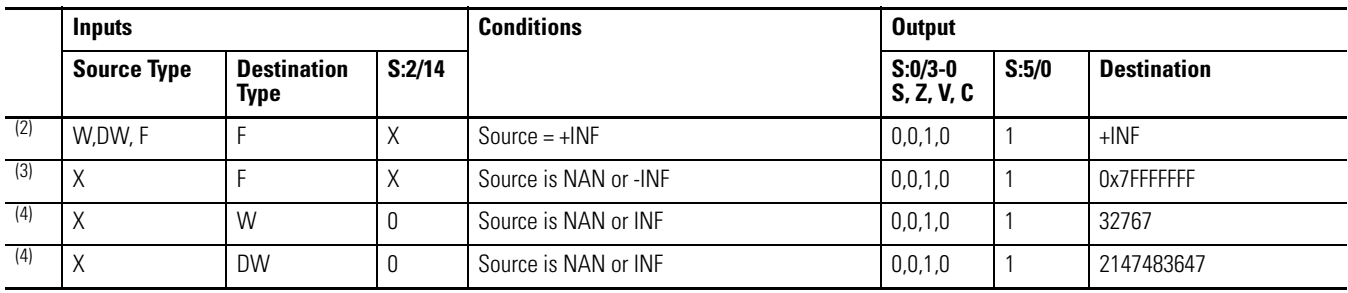

(1) All denormalized inputs shall be treated as plus zero.

(2) If the Destination is word or double-word and an overflow occurs (except source is NAN or INF), destination is -32768 for Word and -2147483648 for Double Word.

(3) If the Destination is floating point, all overflows (except +INF) shall produce NAN (0x7FFFFFFF).

(4) If Destination is an integer and the Source is NAN or infinity (+INF or -INF), a saturated result (32767 for Word and 2147483647 for Double Word) shall be stored.

# <span id="page-214-0"></span>**XPY - X Power Y** Instruction Type: output

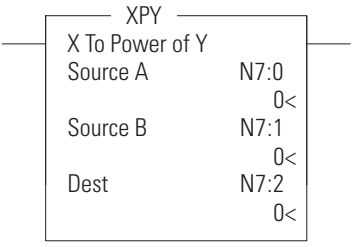

# **Execution Time for the XPY Instruction**

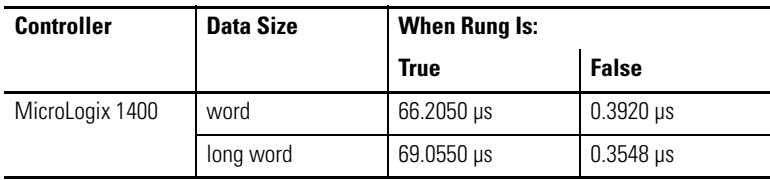

Use the XPY instruction to raise a value (source A) to a power (source B) and store the result in the destination. If the value in source A is negative, the exponent (source B) should be a whole number. If it is not a whole number, the overflow bit is set and the absolute value of the base is used in the calculation

Enter the following parameters when programming this instruction:

- Source A is a value of base to power
- Source B is a value or address to compute exponent
- Destination is the address to store the result of computation

Address Levels for the operands involved in the XPY can be ALL word, ALL double word, ALL float, or a combination. These operands shall undergo a conversion to float. The calculation of the source (in float) is then performed, and the result is then cast to the data type of Destination.

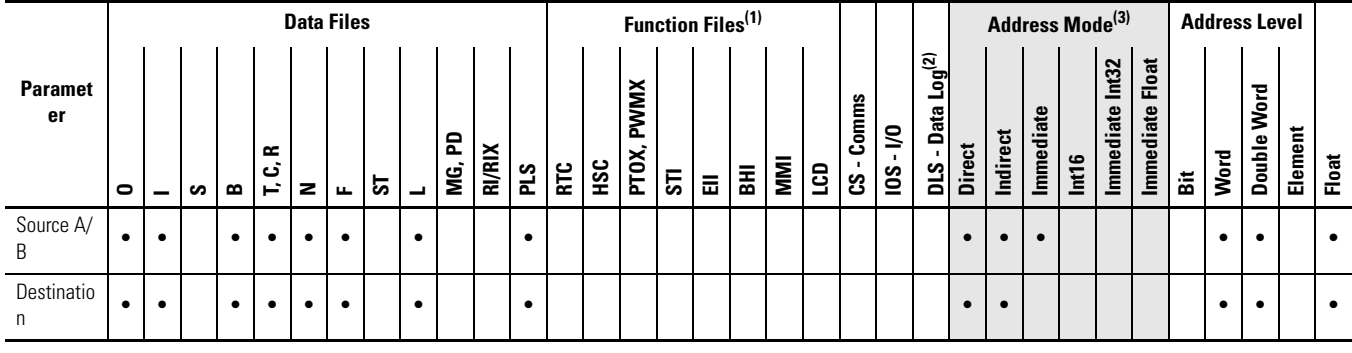

#### **XPY Instruction Valid Addressing Modes and File Types**

*For definitions of the terms used in this table see [Using the Instruction Descriptions on page 68.](#page-91-0)*

(1) PTOX and PWMX files are only for use with MicroLogix 1400 BXB or BXBA unit.

(2) The Data Log Status file can only be used for the following math instructions: ADD, SUB, MUL, DIV, NEG, and SCP.

(3) See Important note about indirect addressing.

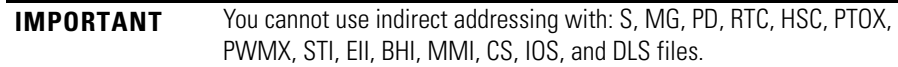

# **Instruction Operation**

When the rung is true, this instruction shall compute the Source A to power Source B and place the result in Destination.

If the Destination is floating point, the result shall always be rounded using the round to even rule.

# **XPY Instruction Operation**

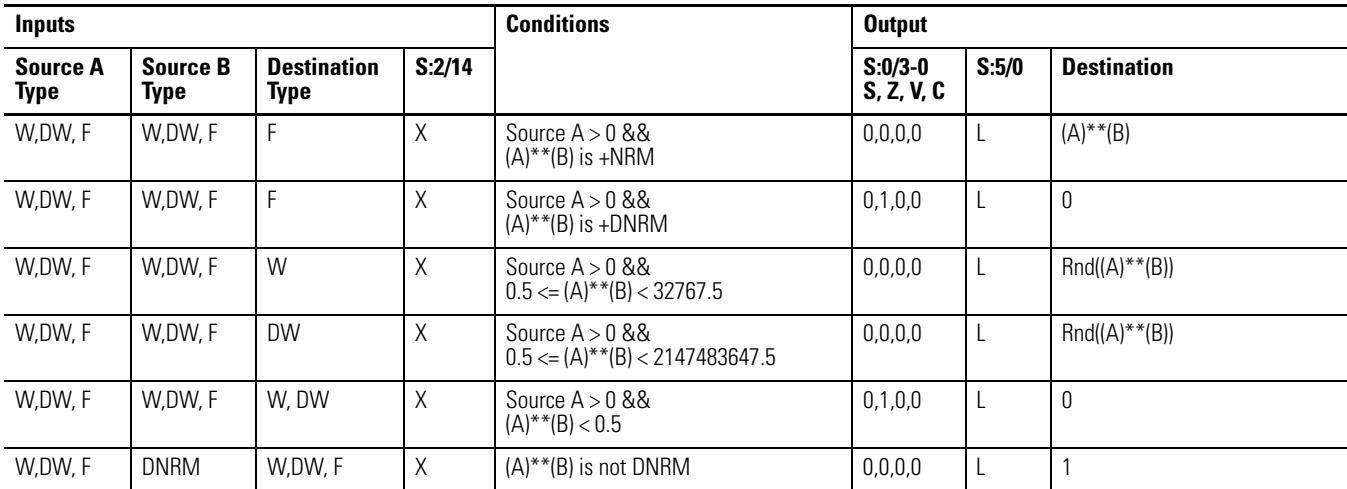
### **XPY Instruction Operation**

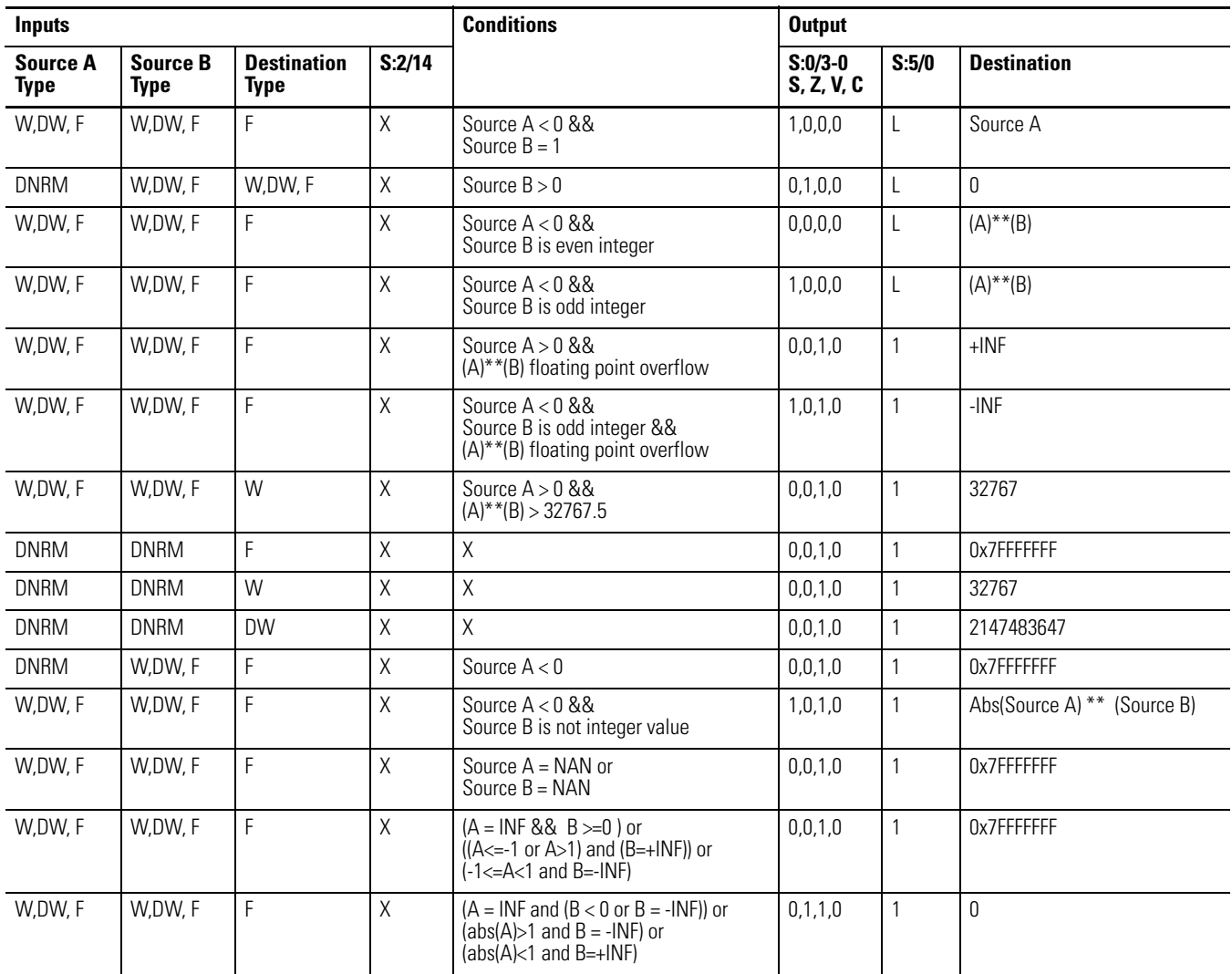

**IMPORTANT** The XPY instruction processes at the floating-point level, so the result causes the truncation error when it is used with the long data types.

# CPT - **Compute Instruction Type: output**

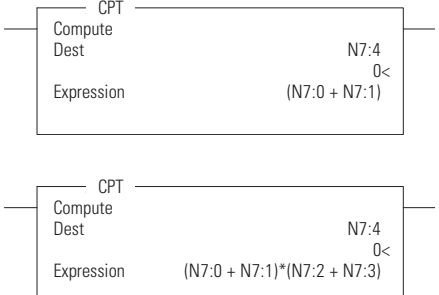

### **Execution Time for the CPT Instruction**

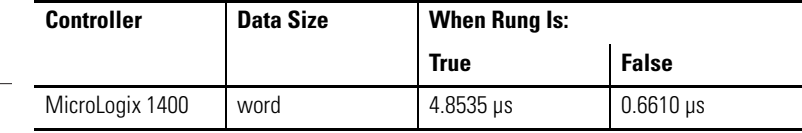

The CPT instruction performs copy, arithmetic, logical, and conversion operations. You define the operation in the Expression and the result is written in the Destination. The CPT uses functions to operate on one or more values in the Expression to perform operations such as:

- converting from one number format to another.
- manipulating numbers.
- performing trigonometric functions.

**TIP** The execution time of a CPT instruction is longer than a single arithmetic operation and uses more instruction words.

Enter the following parameters when programming this instruction:

- Expression is zero or more lines, with up to 28 characters per line, up to 255 characters.
- Destination is a word address or the address of a floating-point data element.

#### **CPT Instruction Valid Addressing Modes and File Types**

*For definitions of the terms used in this table see [Using the Instruction Descriptions on page 68.](#page-91-0)*

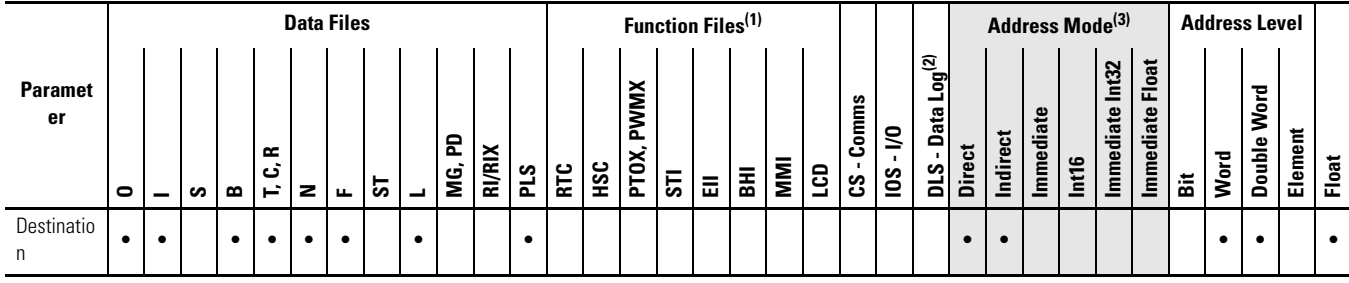

(1) PTOX and PWMX files are only for use with MicroLogix 1400 BXB or BXBA unit.

(2) The Data Log Status file can only be used for the following math instructions: ADD, SUB, MUL, DIV, NEG, and SCP.

(3) See Important note about indirect addressing.

**IMPORTANT** You cannot use indirect addressing with: S, MG, PD, RTC, HSC, PTOX, PWMX, STI, EII, BHI, MMI, CS, IOS, and DLS files.

# **Instruction Operation**

When the rung is true, this instruction shall compute the expression and place the result in Destination.

Note that it takes on the attributes of the instruction which it is computing. The following instructions can be included in the expression section of CPT instruction.

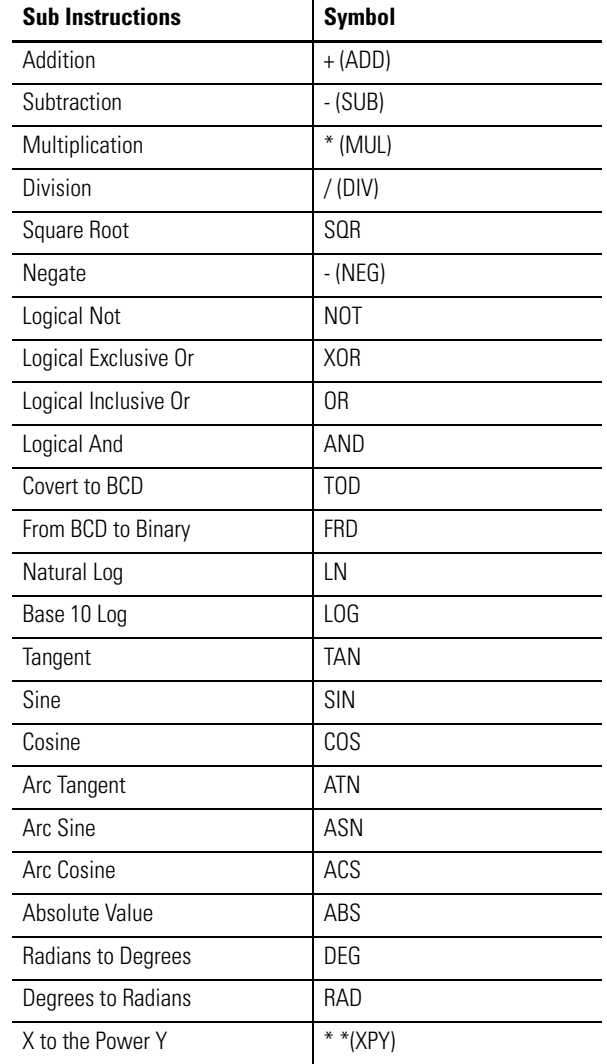

#### **CPT Instruction Operation**

### *MATH FLAGS EFFECTS*

- Carry: shall be set or reset based on the result of the last instruction in the Expression.
- Overflow: shall be set any time an overflow occurs during the evaluation of the Expression. This bit never cleared in the CPT instruction.
- Zero: shall be set if the lower 31 bits of float result of Destination are all zero (handles negative zero), otherwise reset.
- Sign: shall be set if the most significant bit of Destination is set (bit 31 for float), otherwise reset.

The Math Overflow Trap Bit shall ONLY be set if the Overflow bit is set. Otherwise, it remains in last state.

**Notes:**

# **Application Specific Instructions**

This chapter contains general information about the application specific instructions and explains how they function in your application program. Each of the instructions includes information on:

- what the instruction symbol looks like.
- how to use the instruction.

These instructions simplify your ladder program by allowing you to use a single instruction or pair of instructions to perform common complex operations.

In this chapter you will find a general overview preceding groups of instructions. Before you learn about the instructions in each of these groups, we suggest that you read the overview that precedes each section. This chapter contains the following overviews:

#### **Application Specific Instructions**

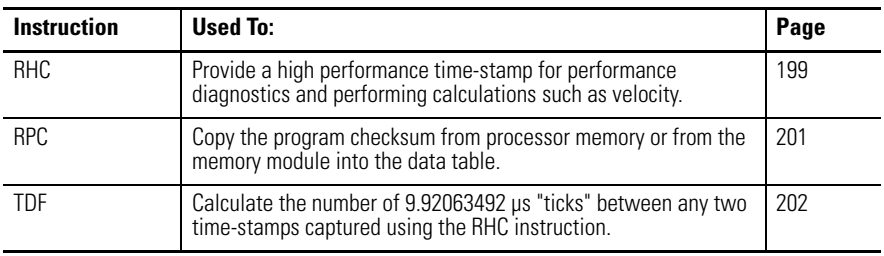

# <span id="page-222-0"></span>**RHC - Read High Speed Clock**

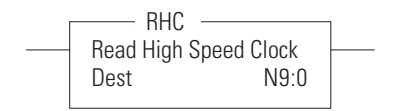

Instruction Type: Output

#### **Execution Time for the RHC Instruction**

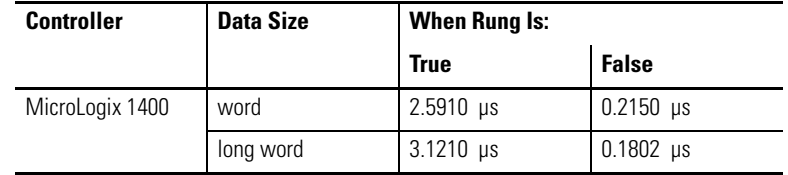

The RHC instruction provides a high performance timestamp for diagnostics and calculation such as velocity. The controller maintains a 9.92063492 μs long integer free running clock/counter. This 32 bit value increments every 9.92063492 μs after power-up.

Enter the following parameters when programming this instruction:

• Destination is the address to store the current value of the 9.92063492 μs free running clock. It can be an integer address, long integer address or Float address.

#### **RHC Instruction Valid Addressing Modes and File Types**

*For definitions of the terms used in this table see [Using the Instruction Descriptions on page 68.](#page-91-0)*

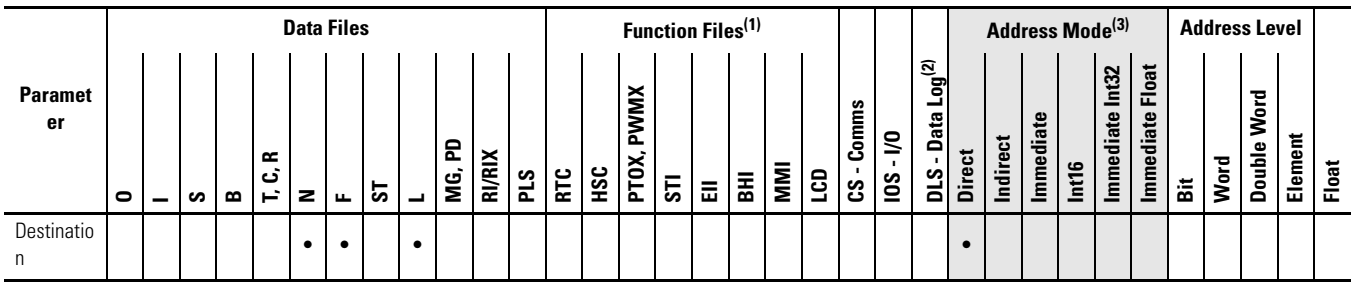

(1) PTOX and PWMX files are only for use with MicroLogix 1400 BXB or BXBA unit.

(2) The Data Log Status file can only be used for the following math instructions: ADD, SUB, MUL, DIV, NEG, and SCP.

(3) See Important note about indirect addressing.

**IMPORTANT** You cannot use indirect addressing with: S, MG, PD, RTC, HSC, PTOX, PWMX, STI, EII, BHI, MMI, CS, IOS, and DLS files.

### **Instruction Operation**

This instruction executes on a true rung. When the rung is true, this instruction moves the current value of the 9.92063492 μs free running clock into the Destination.

If the Destination is an integer address type, only 16 bits are moved into the address. If the Destination is floating point address, the long integer value is converted into a float and is moved the relative address.

After the free running clock reaches 0xFFFFFFFF (42608.8025 seconds) value, it wraps around to 0 and continues incrementing. The RESET signal or Power Cycle sets the free running clock to 0.

# <span id="page-224-0"></span>**RPC - Read Program Checksum**

Read Program Checksum Proc/Mmo PROC-MEM Dest N7:0 0000h<  $-$  RPC  $-$ 

Instruction Type: Output

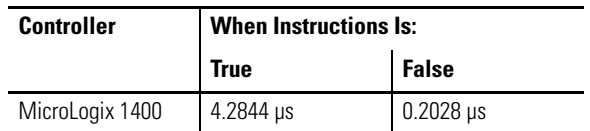

#### **Execution Time for the RPC Instruction**

The RPC instruction reads Program copies the checksum of the processor program from either the processor's RAM memory or from the installed memory module into the designated destination integer file location

Enter the following parameters when programming this instruction:

- Proc/Mmod is an immediate value with a range from 0…1. Specify where the Program checksum is read, and what type of operation to be performed (Proc-Mem / Mem Mod).
- Destination is the address to store the result of Program Checksum from processor memory.

#### **RPC Instruction Valid Addressing Modes and File Types**

*For definitions of the terms used in this table see [Using the Instruction Descriptions on page 68](#page-91-0).*

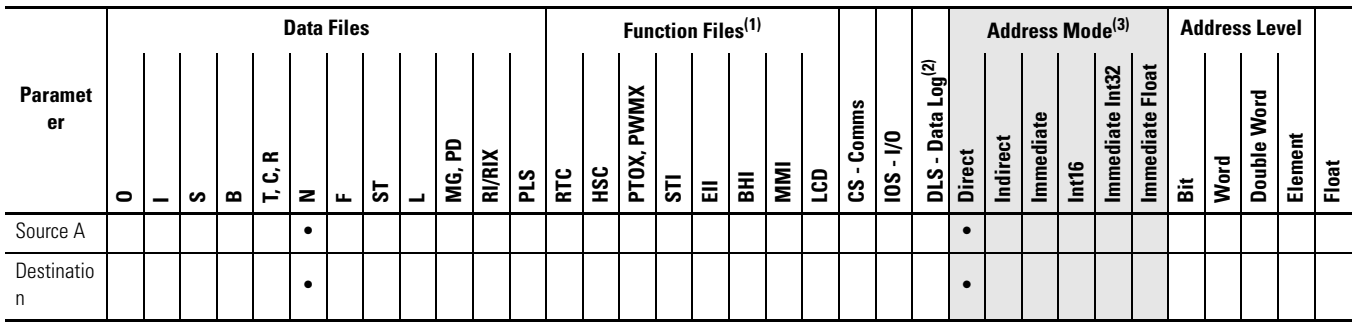

(1) PTOX and PWMX files are only for use with MicroLogix 1400 BXB or BXBA unit.

(2) The Data Log Status file can only be used for the following math instructions: ADD, SUB, MUL, DIV, NEG, and SCP.

(3) See Important note about indirect addressing.

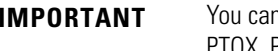

**IMPT** was indirect addressing with: S, MG, PD, RTC, HSC, PTOX, PWMX, STI, EII, BHI, MMI, CS, IOS, and DLS files.

### **Instruction Operation**

When the rung is true, this instruction shall read Program Checksum from processor memory or from memory module and places the result into Destination.

Address Levels for the operands involved in the RPC should be Word. The result is stored to the data type of Destination. The RPC instruction destination address supports Direct Addressing. It does not support Indirect addressing, Indexed addressing, or Indirect Indexed Addressing.

When the Source A is 1(read from Memory Module), the memory module should be installed in Non-Executing mode. If the Memory Module is installed during RUN mode, the Destination value will be 0.

Instruction Type: Output

#### **Execution Time for the RPC Instruction**

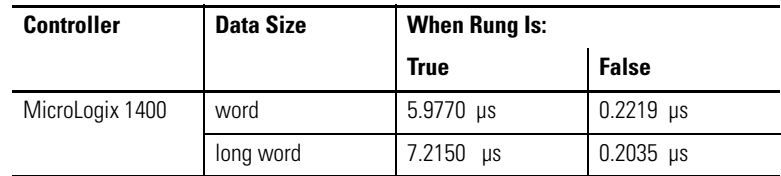

The Compute Time Difference Instruction (TDF) is used to calculate the number of 9.92063492 μs ticks between any two time-stamps captured using the RHC instruction. This lets your program determine the time difference between any two events using a 9.92063492 μs timebase and places the result into the Destination.

(Stop) - (Start) -> Destination

Enter the following parameters when programming this instruction:

- Start is the address of the earliest value previously captured using the RHC instruction.
- Stop is the address of a later value captured using the RHC instruction.
- Destination is the address to store the result of the time difference calculation.

All of these parameters should be of the same data type (Nx:x, Lx:x or Fx:x). The data range for the Start and Stop timestamp is from -32768…32767 (Word) or -2,147,483,648…2,147,483,647 (Long Word), or any IEEE-754 32-bit value.

# <span id="page-225-0"></span>**TDF - Compute Time Difference**

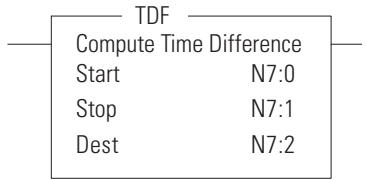

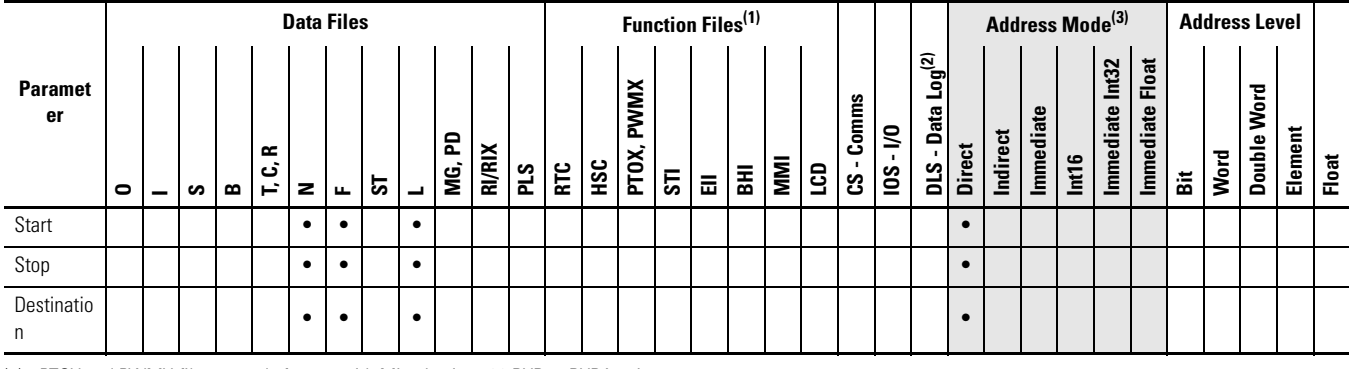

#### **TDF Instruction Valid Addressing Modes and File Types**

*For definitions of the terms used in this table see [Using the Instruction Descriptions on page 68](#page-91-0).*

(1) PTOX and PWMX files are only for use with MicroLogix 1400 BXB or BXBA unit.

(2) The Data Log Status file can only be used for the following math instructions: ADD, SUB, MUL, DIV, NEG, and SCP.

(3) See Important note about indirect addressing.

**IMPORTANT** You cannot use indirect addressing with: S, MG, PD, RTC, HSC, PTOX, PWMX, STI, EII, BHI, MMI, CS, IOS, and DLS files.

### **Instruction Operation**

When the rung is true, this instruction calculates the number of 9.92063492 μs "ticks" that have elapsed from the Start value to the Stop value and places the result into the Destination.

Any TDF instruction with a floating point address computes the time difference between 2 timestamps captured within 10.4025 seconds of each other (1048575 9.92063492 μsec ticks). It calculates an invalid result if more than 10.4025 seconds have elapsed between the start and stop timestamps.

Any TDF instruction with an integer address computes the positive time difference between the START and END timestamps. It calculates an invalid result if more than 327.67 ms have elapsed between the start and stop timestamps.

Any TDF instruction with a double word address computes the time difference between 2 timestamps captured within 42608.8025 seconds of each other (4294967295 9.92063492 μsec ticks). It calculates an invalid result if more than 42608.8025 seconds have elapsed between the start and stop timestamps.

This instruction shall do nothing on a false rung.

# **Notes:**

# **Conversion Instructions**

The conversion instructions multiplex and de-multiplex data and perform conversions between binary and decimal values.

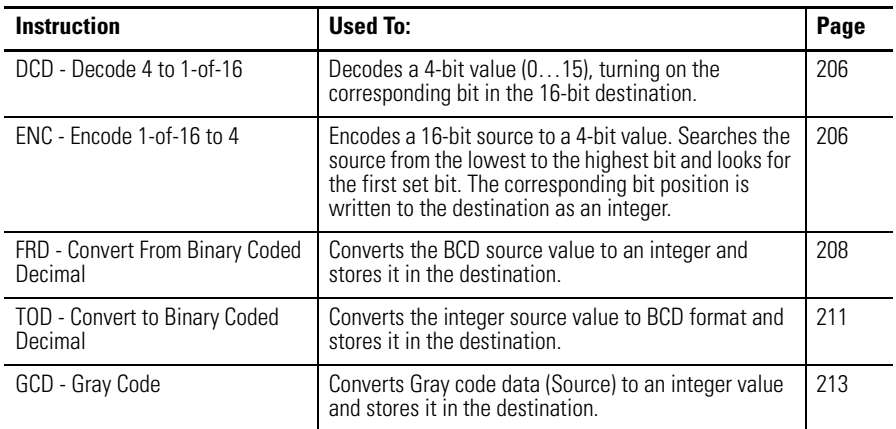

# **Using Decode and Encode Instructions**

Addressing Modes and File Types can be used as shown in the following table:

#### **Conversion Instructions Valid Addressing Modes and File Types**

*For definitions of the terms used in this table see [Using the Instruction Descriptions on page 68](#page-91-0).*

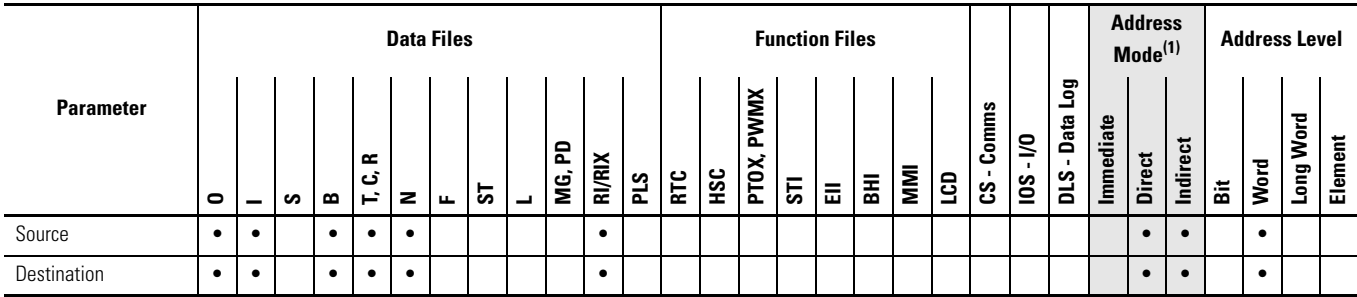

(1) See Important note about indirect addressing.

**IMPORTANT** You cannot use indirect addressing with: S, MG, PD, RTC, HSC, PTOX, PWMX, STI, EII, BHI, MMI, CS, IOS, and DLS files.

# <span id="page-229-0"></span>**DCD - Decode 4 to 1-of-16** Instruction Type: output

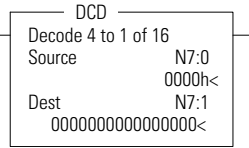

#### **Execution Time for the DCD Instruction**

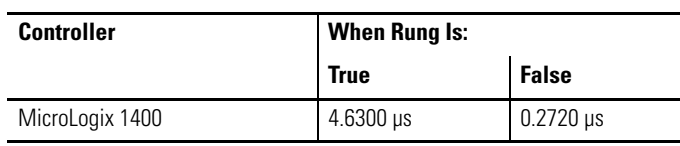

The DCD instruction uses the lower four bits of the source word to set one bit of the destination word. All other bits in the destination word are cleared. The DCD instruction converts the values as shown in the table below:

#### **Decode 4 to 1-of-16**

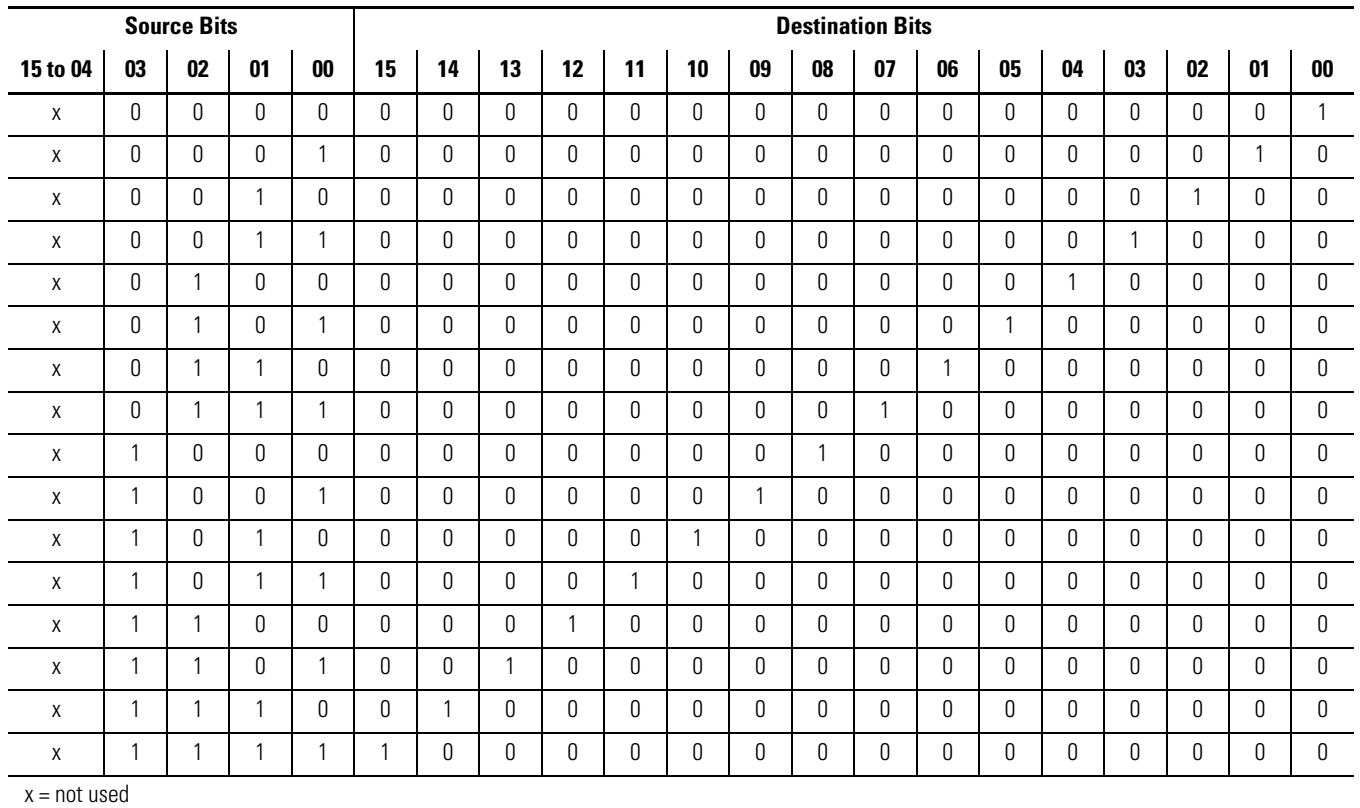

# <span id="page-229-1"></span>**ENC - Encode 1-of-16 to 4**

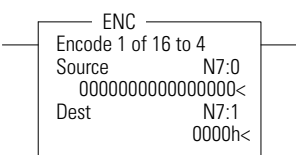

Instruction Type: output

#### **Execution Time for the ENC Instruction**

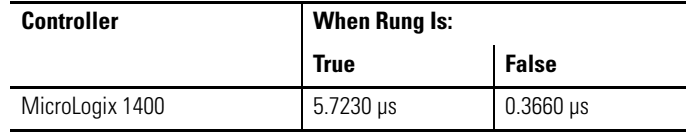

The ENC instruction searches the source from the lowest to the highest bit, looking for the first bit set. The corresponding bit position is written to the destination as an integer. The ENC instruction converts the values as shown in the table below:

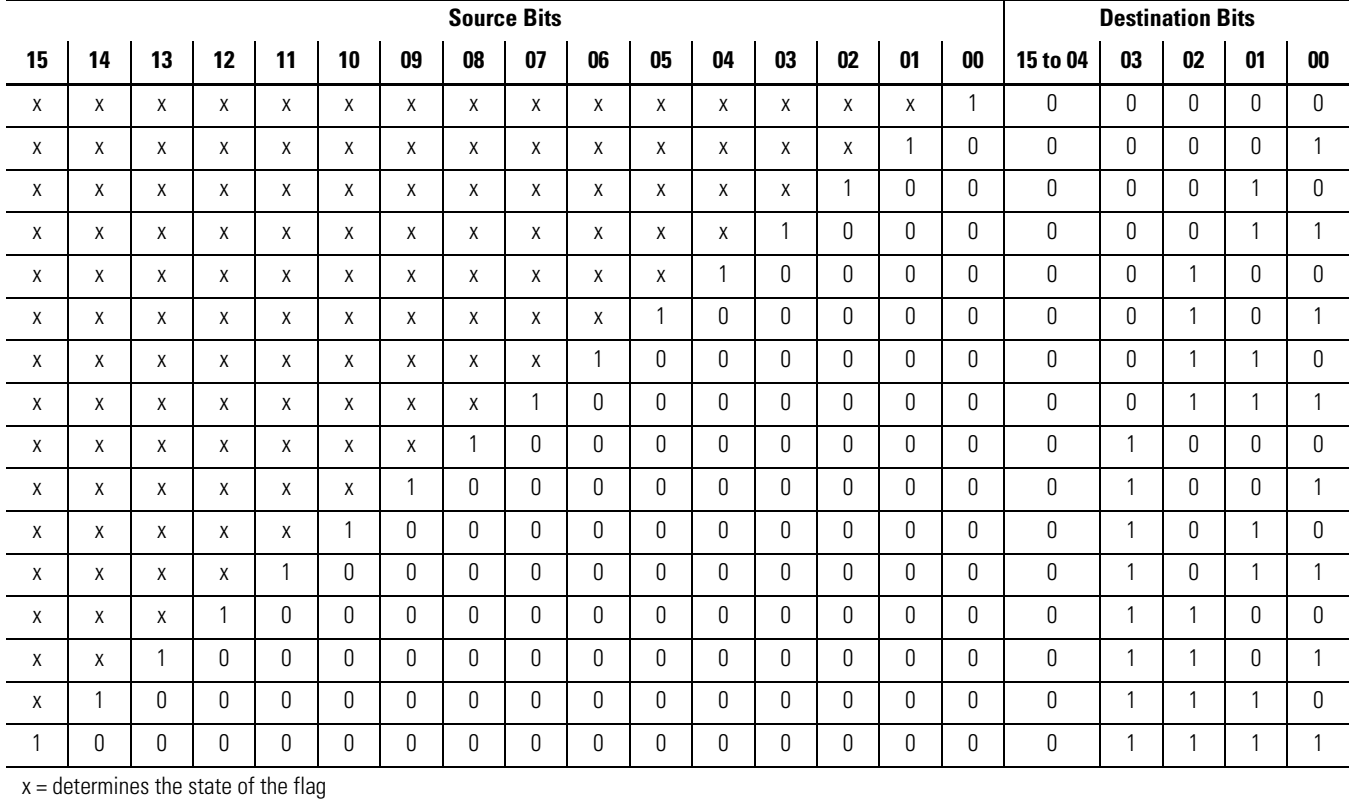

#### **Encode 1-of-16 to 4**

**TIP** If source is zero, the destination is zero and the math status is zero, the flag is set to 1.

# **Updates to Math Status Bits**

#### **Math Status Bits**

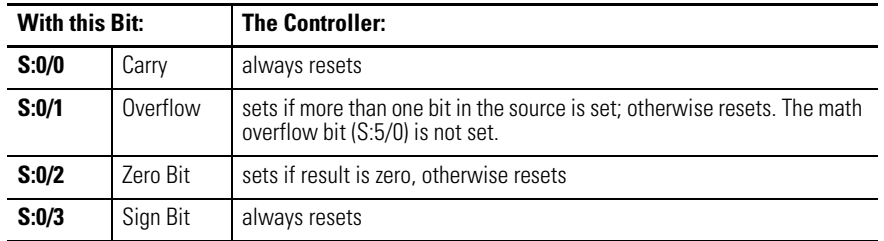

# <span id="page-231-0"></span>**FRD - Convert from Binary Coded Decimal (BCD)**

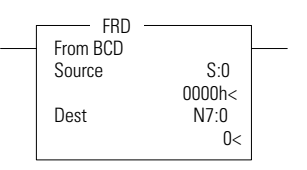

#### Instruction Type: output

#### **Execution Time for the FRD Instructions**

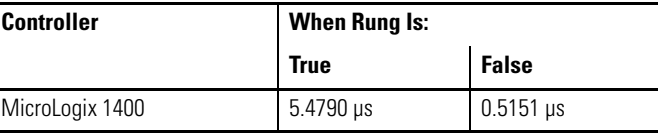

The FRD instruction is used to convert the Binary Coded Decimal (BCD) source value to an integer and place the result in the destination.

Addressing Modes and File Types can be used as shown in the following table:

### **FRD Instruction Valid Addressing Modes and File Types**

*For definitions of the terms used in this table see [Using the Instruction Descriptions on page 68.](#page-91-0)*

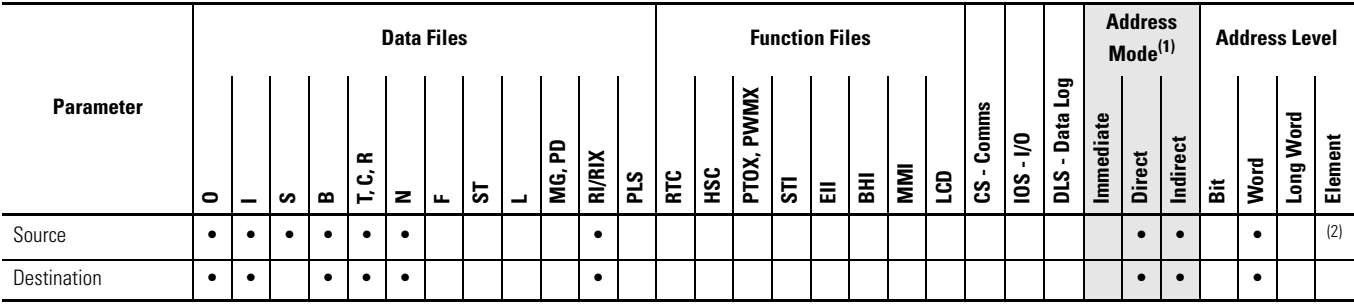

(1) See Important note about indirect addressing.

(2) See [FRD Instruction Source Operand on page 208.](#page-231-1)

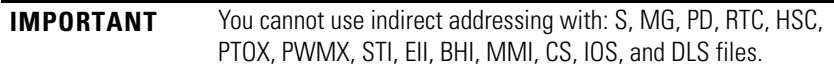

## <span id="page-231-1"></span>**FRD Instruction Source Operand**

The source can be either a word address or the math register. The maximum BCD source values permissible are:

- 9999 if the source is a word address (allowing only a 4-digit BCD value)
- 32768 if the source is the math register (allowing a 5-digit BCD value with the lower 4 digits stored in S:13 and the high order digit in S:14).

If the source is the math register, it must be directly addressed as S:13. S:13 is the only status file element that can be used.

# **Updates to Math Status Bits**

#### **Math Status Bits**

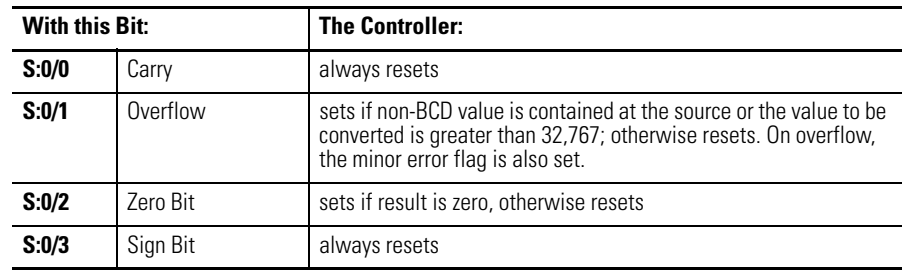

**TIP** Always provide ladder logic filtering of all BCD input devices prior to performing the FRD instruction. The slightest difference in point-to-point input filter delay can cause the FRD instruction to overflow due to the conversion of a non-BCD digit.

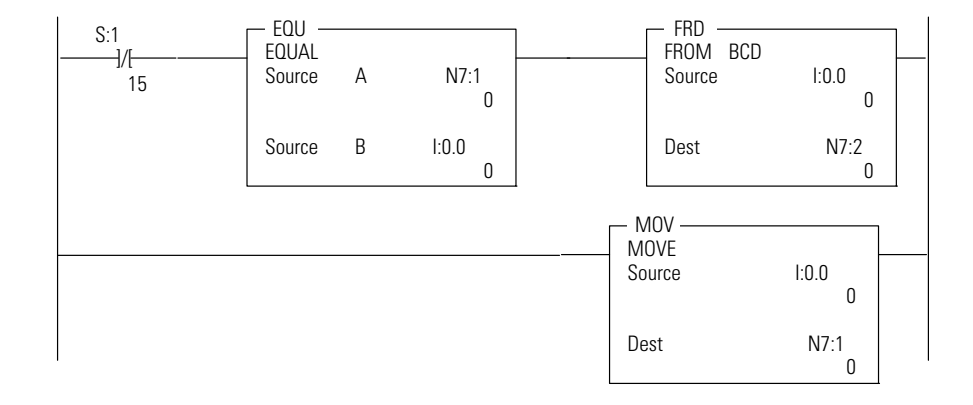

The two rungs shown cause the controller to verify that the value I:0 remains the same for two consecutive scans before it executes the FRD. This prevents the FRD from converting a non-BCD value during an input value change.

**TIP** To convert numbers larger than 9999 BCD, the source must be the Math Register (S:13). You must reset the Minor Error Bit (S:5.0) to prevent an error.

#### *Example*

The BCD value 32,760 in the math register is converted and stored in N7:0. The maximum source value is 32767 (BCD).

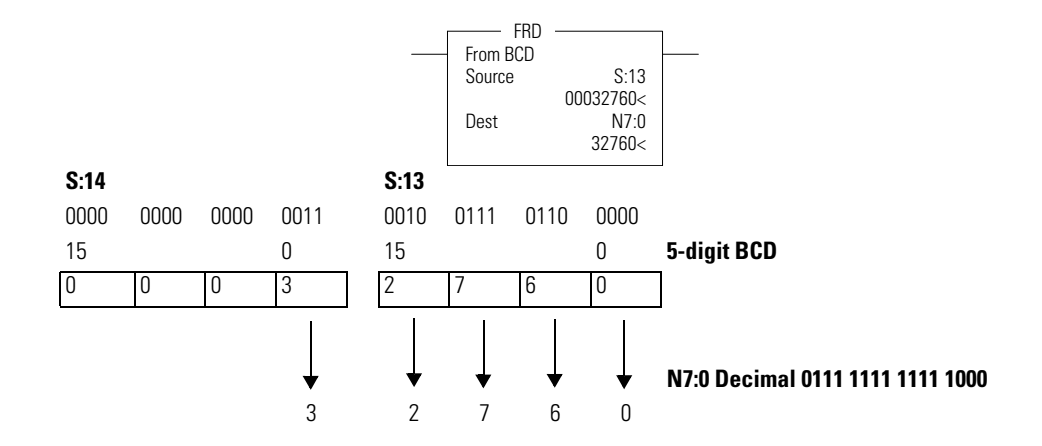

You should convert BCD values to integer before you manipulate them in your ladder program. If you do not convert the values, the controller manipulates them as integers and their value may be lost.

**TIP** If the math register (S:13 and S:14) is used as the source for the FRD instruction and the BCD value does not exceed four digits, be sure to clear word S:14 before executing the FRD instruction. If S:14 is not cleared and a value is contained in this word from another math instruction located elsewhere in the program, an incorrect decimal value is placed in the destination word.

Clearing S:14 before executing the FRD instruction is shown below:

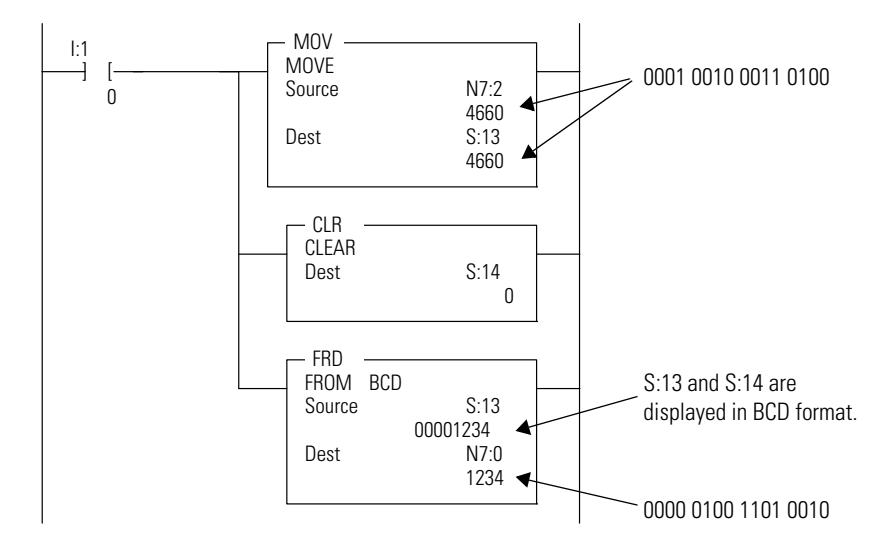

When the input condition I:0/1 is set (1), a BCD value (transferred from a 4-digit thumbwheel switch for example) is moved from word N7:2 into the math

register. Status word S:14 is then cleared to make certain that unwanted data is not present when the FRD instruction is executed.

# <span id="page-234-0"></span>**TOD - Convert to Binary Coded Decimal (BCD)**

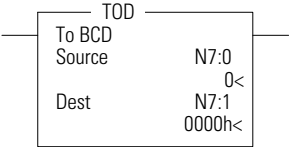

Instruction Type: output

#### **Execution Time for the TOD Instructions**

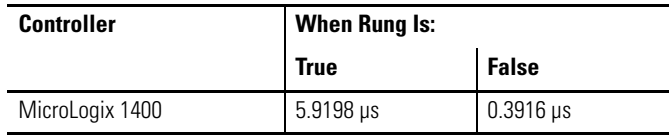

The TOD instruction is used to convert the integer source value to BCD and place the result in the destination.

Addressing Modes and File Types can be used as shown in the following table:

#### **TOD Instruction Valid Addressing Modes and File Types**

*For definitions of the terms used in this table see [Using the Instruction Descriptions on page 68](#page-91-0).*

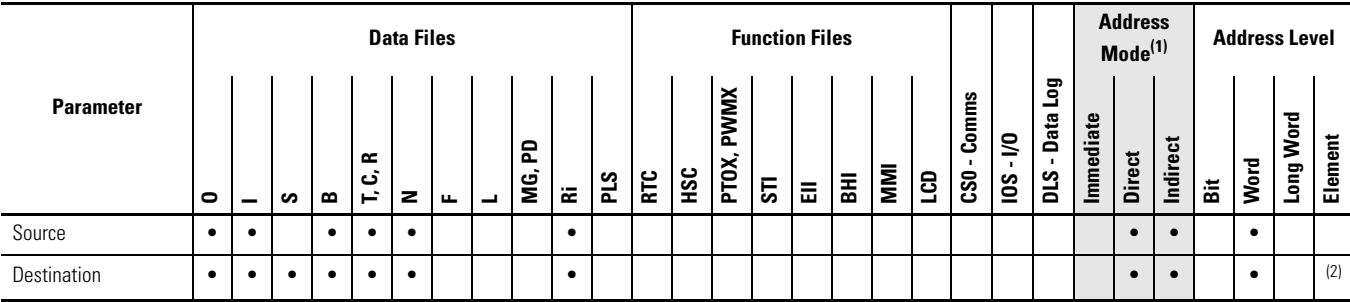

(1) See Important note about indirect addressing.

(2) See [TOD Instruction Destination Operand](#page-234-1) below.

**IMPORTANT** You cannot use indirect addressing with: S, MG, PD, RTC, HSC, PTOX, PWMX, STI, EII, BHI, MMI, CS, IOS, and DLS files.

## <span id="page-234-1"></span>**TOD Instruction Destination Operand**

The destination can be either a word address or math register.

The maximum values permissible once converted to BCD are:

- 9999 if the destination is a word address (allowing only a 4-digit BCD value)
- 32768 if the destination is the math register (allowing a 5-digit BCD value with the lower 4 digits stored in S:13 and the high order digit in S:14).

If the destination is the math register, it must be directly addressed as S:13. S:13 is the only status file element that can be used.

## **Updates to Math Status Bits**

#### **Math Status Bits**

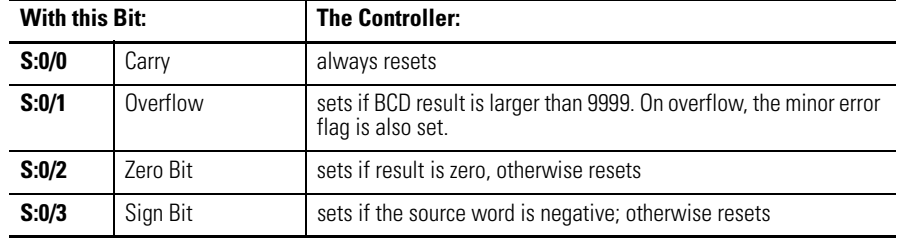

## **Changes to the Math Register**

Contains the 5-digit BCD result of the conversion. This result is valid at overflow.

**TIP** To convert numbers larger than 9999 decimal, the destination must be the Math Register (S:13). You must reset the Minor Error Bit (S:5/0) to prevent an error.

### *Example*

The integer value 9760 stored at N7:3 is converted to BCD and the BCD equivalent is stored in N7:0. The maximum BCD value is 9999.

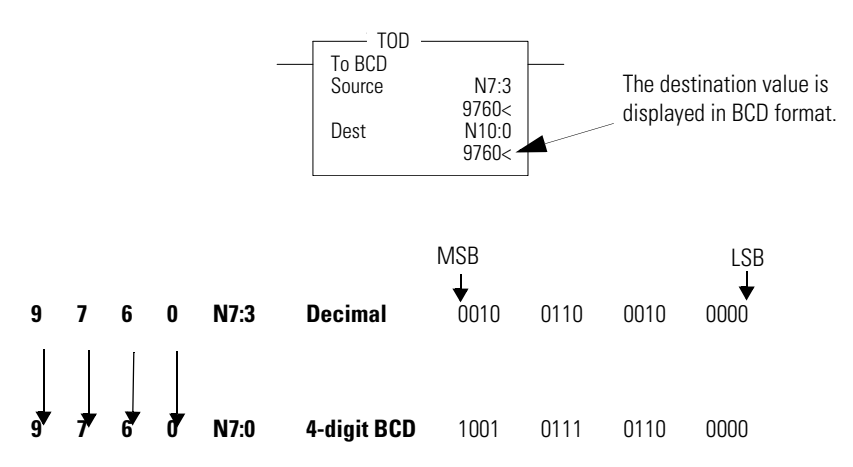

# <span id="page-236-0"></span>**GCD - Gray Code** Instruction Type: output

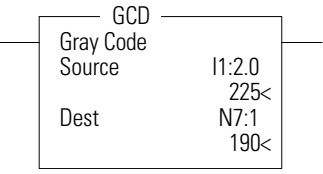

J.

L,

#### GCD **Execution Time for the GCD Instructions**

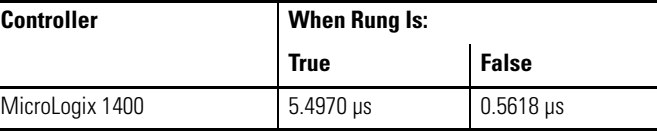

The GCD instruction converts Gray code data (Source) to an integer value (Destination). If the Gray code input is negative (high bit set), the Destination is set to 32767 and the overflow flag is set.

Addressing Modes and File Types are shown in the following table:

#### **GCD Instruction Valid Addressing Modes and File Types**

*For definitions of the terms used in this table see Using the Instruction Descriptions on page 4-2.*

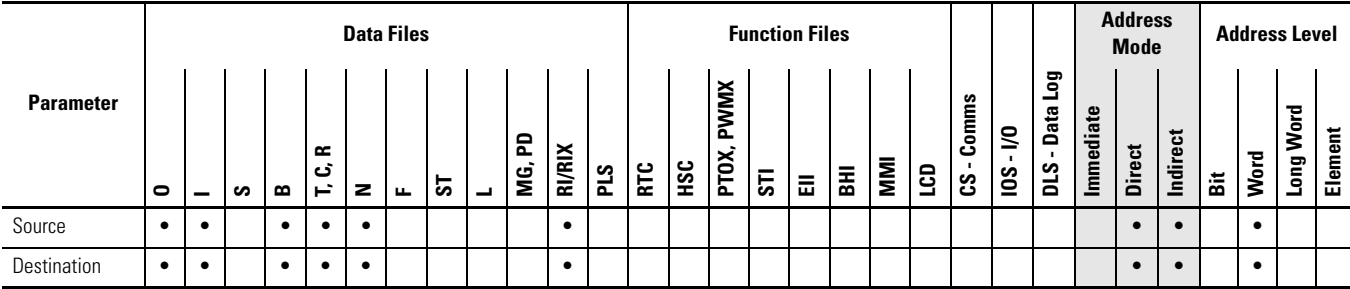

# **Updates to Math Status Bits**

#### **Math Status Bits**

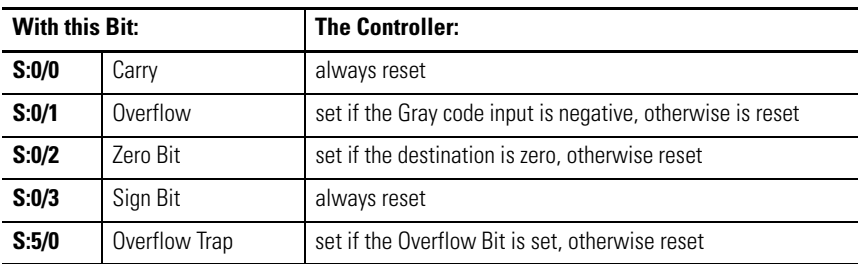

# **Notes:**

# **Logical Instructions**

The logical instructions perform bit-wise logical operations on individual words.

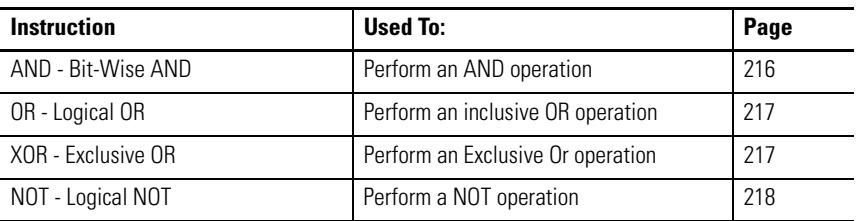

<span id="page-238-0"></span>**Using Logical Instructions** When using logical instructions, observe the following:

• Source and Destination must be of the same data size (that is, all words or all long words).

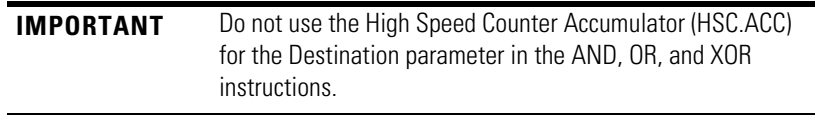

- Source A and Source B can be a constant or an address, but both cannot be constants.
- Valid constants are -32768…32767 (word) and -2,147,483,648…2,147,483,647 (long word).

Addressing Modes and File Types can be used as shown in the following table:

#### **Logical Instructions Valid Addressing Modes and File Types**

*For definitions of the terms used in this table see [Using the Instruction Descriptions on page 68](#page-91-0).*

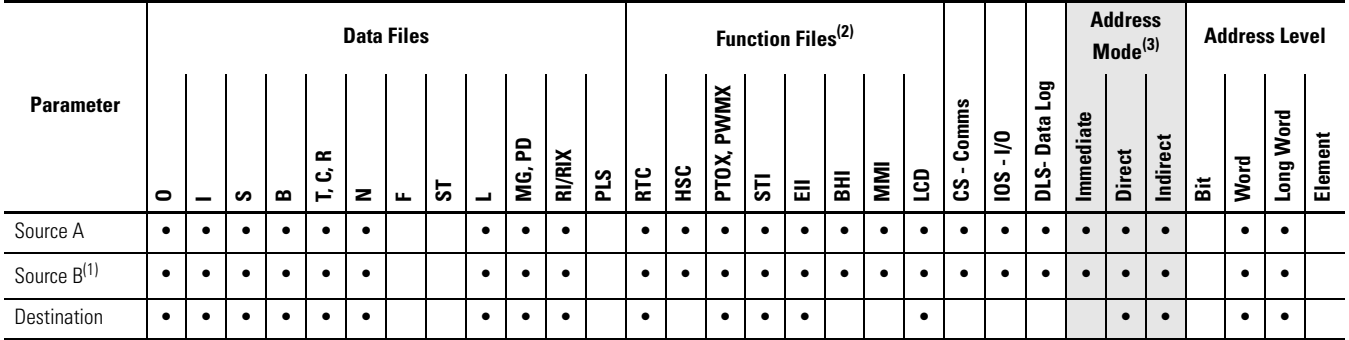

(1) Source B does not apply to the NOT instruction. The NOT instruction only has one source value.

(2) PTOX and PWMX files are valid for MicroLogix 1400 BXB or BXBA unit.

(3) See Important note about indirect addressing.

#### **IMPORTANT** You cannot use indirect addressing with: S, MG, PD, RTC, HSC, PTOX, PWMX, STI, EII, BHI, MMI, CS, IOS, and DLS files.

<span id="page-239-1"></span>**Updates to Math Status Bits** After a logical instruction is executed, the arithmetic status bits in the status file are updated. The arithmetic status bits are in word 0 bits 0-3 in the processor status file (S2).

#### **Math Status Bits**

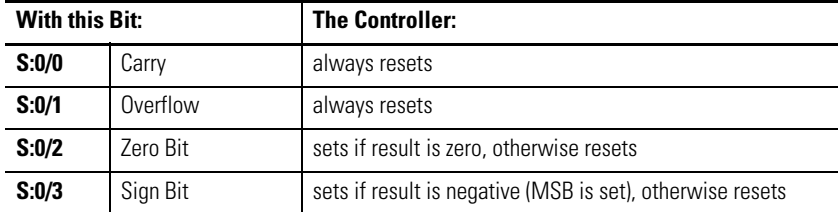

# <span id="page-239-0"></span>**AND - Bit-Wise AND** Instruction Type: output

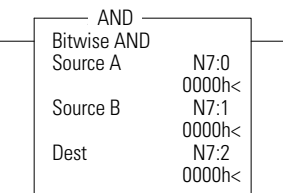

#### **Execution Time for the AND Instruction**

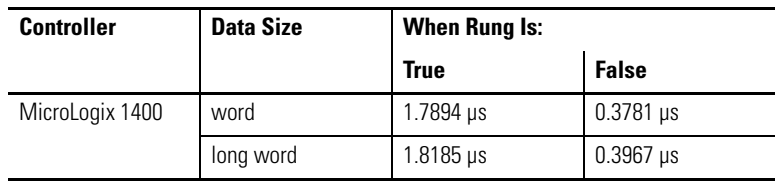

The AND instruction performs a bit-wise logical AND of two sources and places the result in the destination.

#### **Truth Table for the AND Instruction**

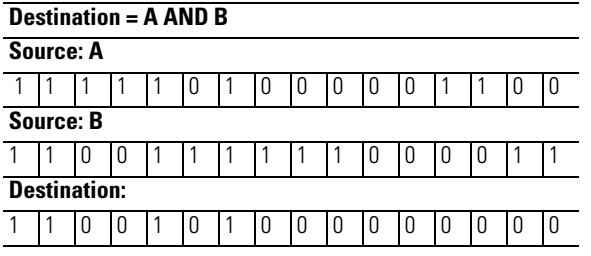

#### **IMPORTANT** Do not use the High Speed Counter Accumulator (HSC.ACC) for the Destination parameter in the AND, OR, and XOR instructions.

For more information, see [Using Logical Instructions on page 215](#page-238-0) and [Updates](#page-239-1)  [to Math Status Bits on page 216](#page-239-1).

# <span id="page-240-0"></span>**OR - Logical OR Instruction Type: output**

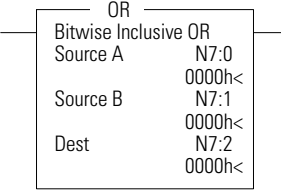

#### **Execution Time for the OR Instruction**

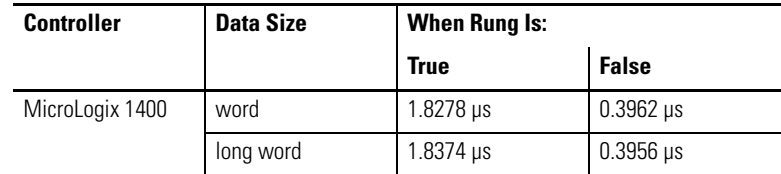

The OR instruction performs a logical OR of two sources and places the result in the destination.

#### **Truth Table for the OR Instruction**

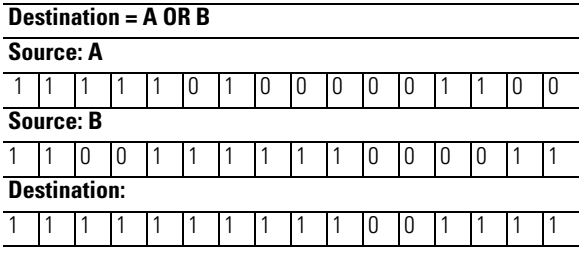

**IMPORTANT** Do not use the High Speed Counter Accumulator (HSC.ACC) for the Destination parameter in the AND, OR, and XOR instructions.

# <span id="page-240-1"></span>**XOR - Exclusive OR** Instruction Type: output

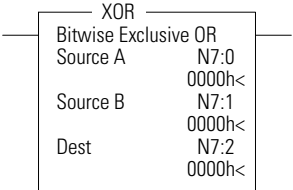

#### **Execution Time for the XOR Instruction**

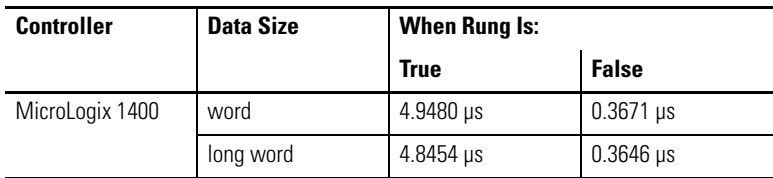

The XOR instruction performs a logical exclusive OR of two sources and places the result in the destination.

#### **Truth Table for the XOR Instruction**

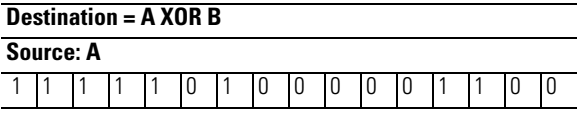

#### **Truth Table for the XOR Instruction**

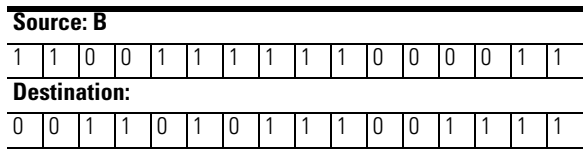

**IMPORTANT** Do not use the High Speed Counter Accumulator (HSC.ACC) for the Destination parameter in the AND, OR, and XOR instructions.

For more information, see [Using Logical Instructions on page 215](#page-238-0) and [Updates](#page-239-1)  [to Math Status Bits on page 216](#page-239-1).

#### **Execution Time for the NOT Instruction**

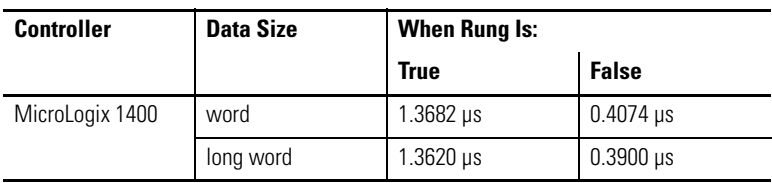

The NOT instruction is used to invert the source bit-by-bit (one's complement) and then place the result in the destination.

#### **Truth Table for the NOT Instruction**

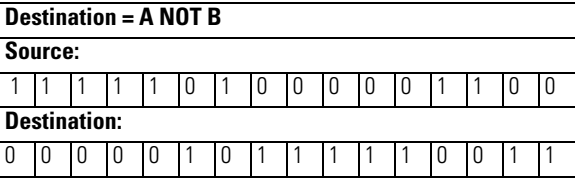

For more information, see [Using Logical Instructions on page 215](#page-238-0) and [Updates](#page-239-1)  [to Math Status Bits on page 216](#page-239-1).

# <span id="page-241-0"></span>**NOT - Logical NOT** Instruction Type: output

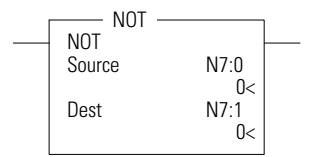

# **Move Instructions**

The move instructions modify and move words.

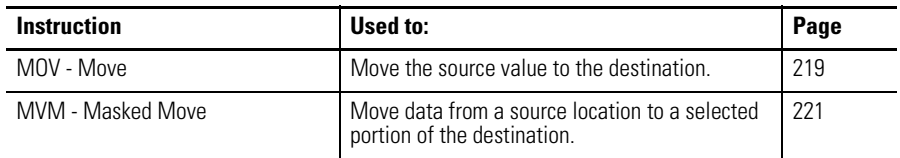

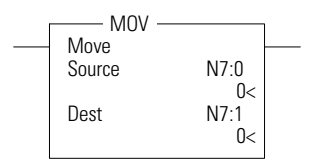

<span id="page-242-0"></span>**MOV - Move Instruction Type: output** 

**Execution Time for the MOV Instruction**

| <b>Controller</b> | <b>Data Size</b> | <b>When Rung Is:</b> |              |
|-------------------|------------------|----------------------|--------------|
|                   |                  | <b>True</b>          | <b>False</b> |
| MicroLogix 1400   | word             | $1.4231$ µs          | $0.3542$ µs  |
|                   | long word        | $1.4103$ µs          | $0.3722$ µs  |

The MOV instruction is used to move data from the source to the destination. As long as the rung remains true, the instruction moves the data each scan.

## **Using the MOV Instruction**

When using the MOV instruction, observe the following:

- Source and Destination can be different data sizes. The source is converted to the destination size when the instruction executes. If the signed value of the Source does not fit in the Destination, the overflow is handled as follows: –
	- If the Math Overflow Selection Bit is clear, a saturated result is stored in the Destination. If the Source is positive, the Destination is 32767 (word). If the result is negative, the Destination is -32768 (word).
	- If the Math Overflow Selection Bit is set, the unsigned truncated value of the Source is stored in the Destination.
- Source can be a constant or an address.
- Valid constants are -32,768…32,767 (word) and -2,147,483,648…2,147,483,647 (long word).

#### Addressing Modes and File Types can be used as shown in the following table:

#### **MOV Instruction Valid Addressing Modes and File Types**

*For definitions of the terms used in this table see [Using the Instruction Descriptions on page 68.](#page-91-0)*

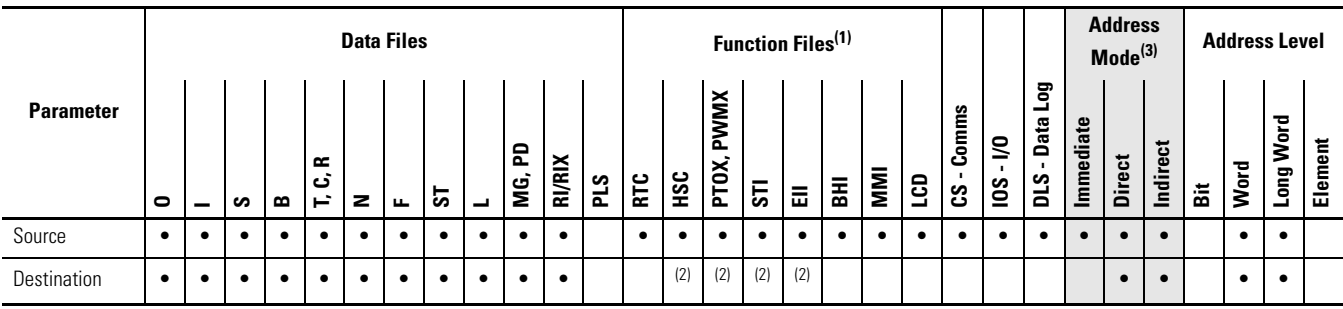

(1) PTOX and PWMX files are valid for MicroLogix 1400 BXB or BXBA unit.

(2) Some elements can be written to. Consult the function file for details.

(3) See Important note about indirect addressing.

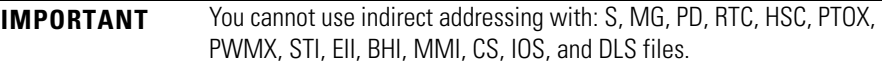

## **Updates to Math Status Bits**

After a MOV instruction is executed, the arithmetic status bits in the status file are updated. The arithmetic status bits are in word 0, bits 0 to 3 in the processor status file (S2).

#### **Math Status Bits**

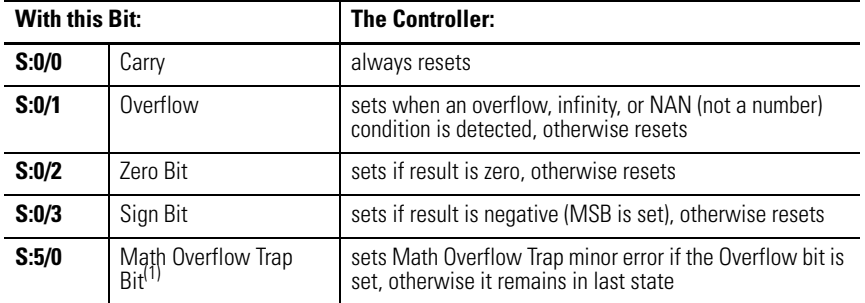

(1) Control bit.

**TIP** If you want to move one word of data without affecting the math flags, use a copy (COP) instruction with a length of 1 word instead of the MOV instruction.

# <span id="page-244-0"></span>**MVM - Masked Move** Instruction Type: output

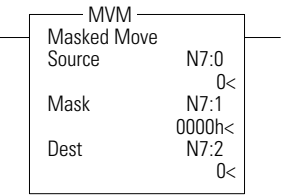

#### **Execution Time for the MVM Instruction**

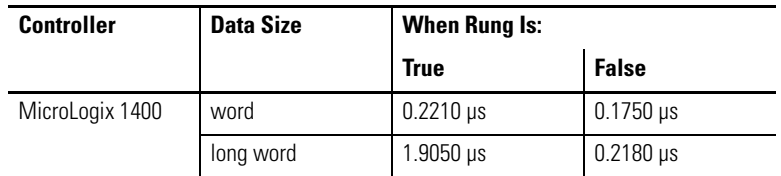

The MVM instruction is used to move data from the source to the destination, allowing portions of the destination to be masked. The mask bit functions as follows:

#### **Mask Function for MVM Instruction**

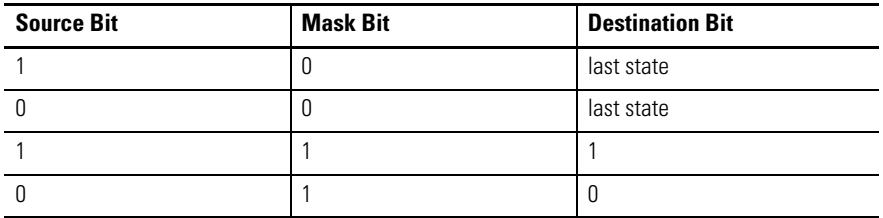

Mask data by setting bits in the mask to zero; pass data by setting bits in the mask to one. The mask can be a constant, or you can vary the mask by assigning a direct address. Bits in the Destination that correspond to zeros in the Mask are not altered.

## **Using the MVM Instruction**

When using the MVM instruction, observe the following:

• Source, Mask, and Destination must be of the same data size (i.e. all words or all long words).

To mask data, set the mask bit to zero; to pass data, set the mask bit to one. The mask can be a constant value, or you can vary the mask by assigning a direct address.<br>TIP

Bits in the destination that correspond to zeros in the mask are not altered as shown in the shaded areas in the following table.

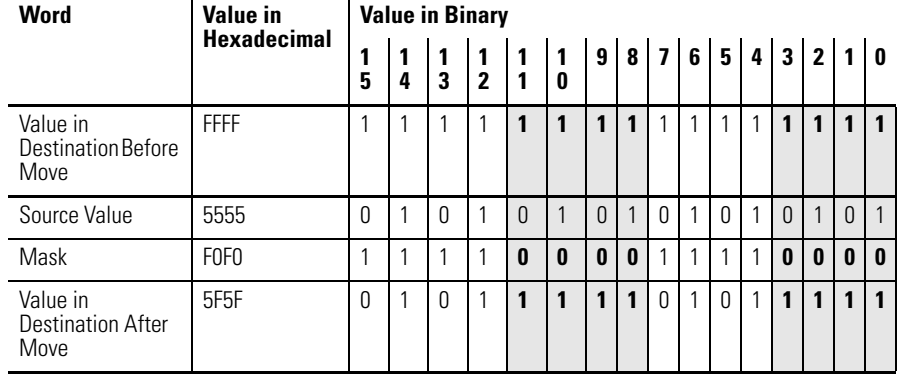

#### **Mask Example (Word Addressing Level)**

• Valid constants for the mask are -32768…32767 (word) and -2,147,483,648…2,147,483,647 (long word). The mask is displayed as a hexadecimal unsigned value from 0000 0000…FFFF FFFF.

Addressing Modes and File Types can be used as shown in the following table:

#### **MVM Instruction Valid Addressing Modes and File Types**

*For definitions of the terms used in this table see [Using the Instruction Descriptions](#page-91-0) on page [68.](#page-91-0)*

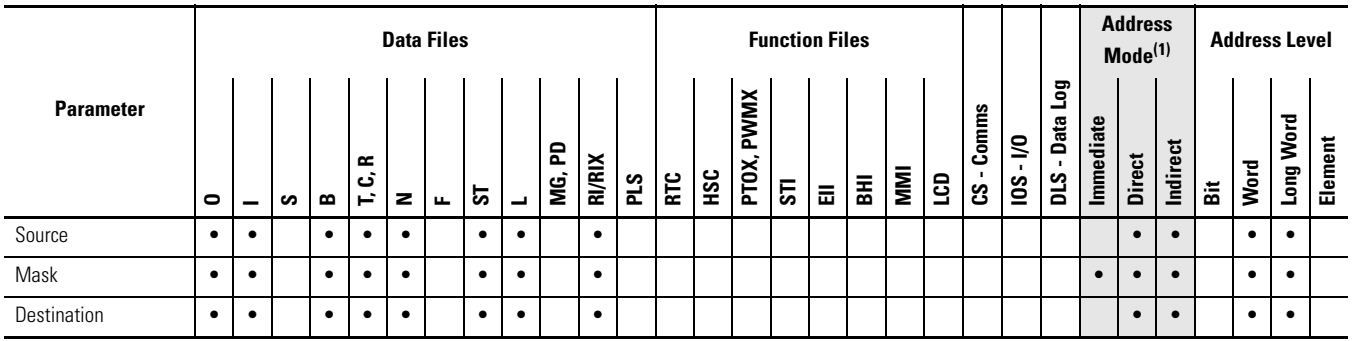

(1) See Important note about indirect addressing.

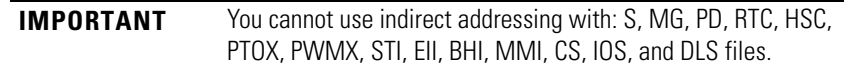

# **Updates to Math Status Bits**

After a MVM instruction is executed, the arithmetic status bits in the status file are updated. The arithmetic status bits are in word 0 bits 0-3 in the processor status file (S2).

#### **Math Status Bits**

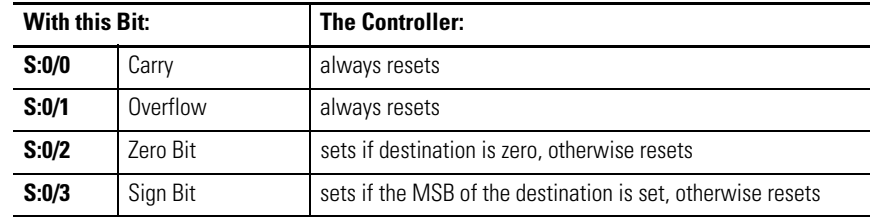

# **Notes:**

# **File Instructions**

The file instructions perform operations on file data.

#### **Table 1:**

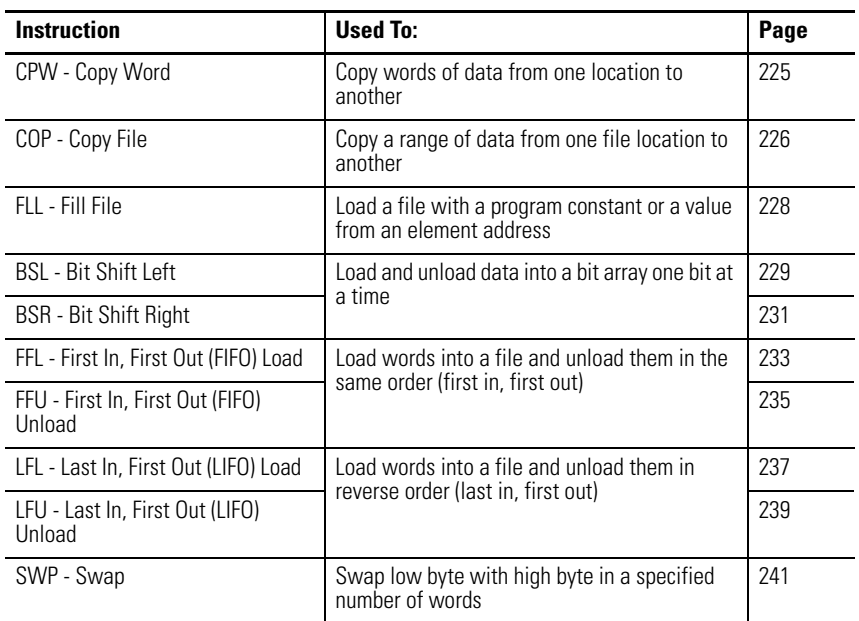

# <span id="page-248-0"></span>**CPW - Copy Word** Instruction Type: output

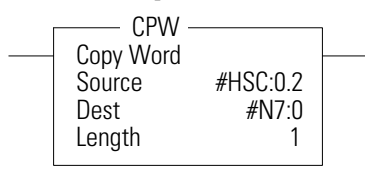

#### **Execution Time for the CPW Instruction**

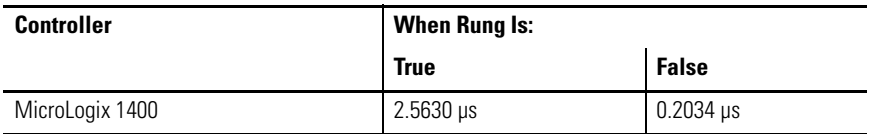

The CPW instruction copies words of data, in ascending order, from one location (Source) to another (Destination). Although similar to the File Copy (COP) instruction, the CPW instruction allows different source and destination parameters. Examples include:

- integer to long word
- long word to floating point
- long word to integer
- integer to PTOX function file

Observe the following restrictions when using the CPW instruction:

- The length of the data transferred cannot exceed 128 words.
- Function files can be used for Source or Destination, but not both.
- When referencing either a PLS file or a function file, addressing must be specified to the sub-element level.
- You can reference a sub-element of bits in a function file containing a combination of read-only and read/write bits.
- You cannot directly reference the high word of a long word as an operand in the CPW instruction.
- A Major fault (003F) is generated if the execution of the instruction exceeds the data table space.
- A Major fault (0044) is generated if a write attempt fails to the RTC function file. This only occurs when attempting to write invalid data to the RTC function file. Examples of invalid data are: setting the Day of Week to zero or setting the Date to February 30th.

Addressing Modes and File Types are shown in the following table:

#### **CPW Instruction Valid Addressing Modes and File Types**

*For definitions of the terms used in this table see Using the Instruction Descriptions on page 4-2.*

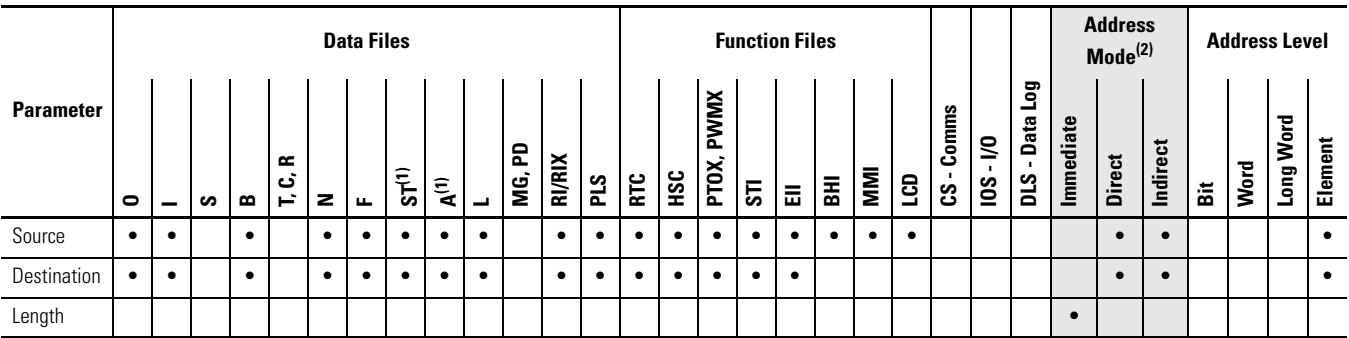

(1) Valid for MicroLogix 1400 Series B only

(2) See Important note about indirect addressing.

**IMPORTANT** You cannot use indirect addressing with: S, MG, PD, RTC, HSC, PTOX, PWMX, STI, EII, BHI, MMI, CS, IOS, and DLS files.

# <span id="page-249-0"></span>**COP - Copy File Instruction Type: output**

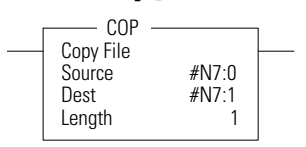

#### **Execution Time for the COP Instruction**

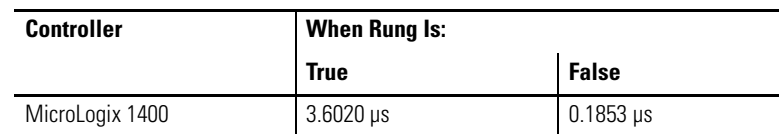

#### The COP instruction copies blocks of data from one location into another.

#### **COP Instruction Valid Addressing Modes and File Types**

*For definitions of the terms used in this table see [Using the Instruction Descriptions on page 68](#page-91-0).*

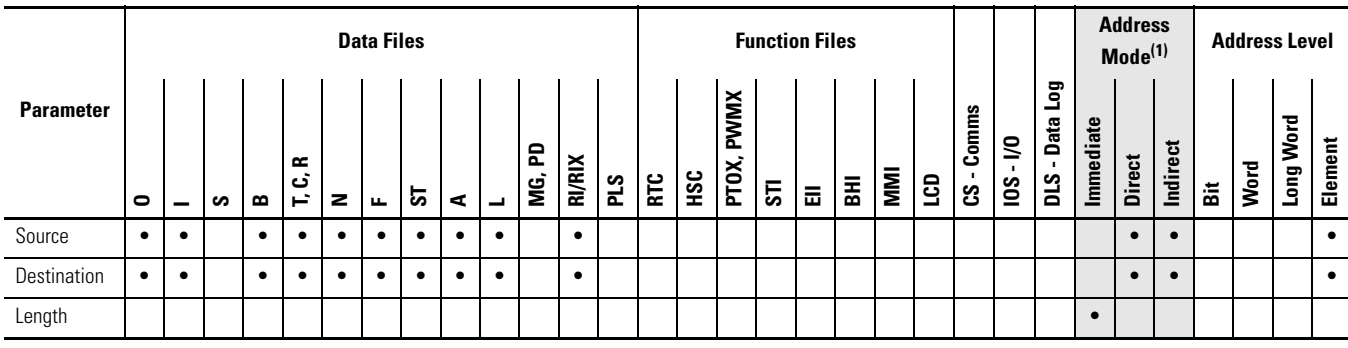

(1) See Important note about indirect addressing.

#### **IMPORTANT** You cannot use indirect addressing with: S, MG, PD, RTC, HSC, PTOX, PWMX, STI, EII, BHI, MMI, CS, IOS, and DLS files.

The source and destination file types must be the same except bit (B) and integer (N); they can be interchanged. It is the address that determines the maximum length of the block to be copied, as shown in the following table:

#### **Maximum Lengths for the COP Instruction**

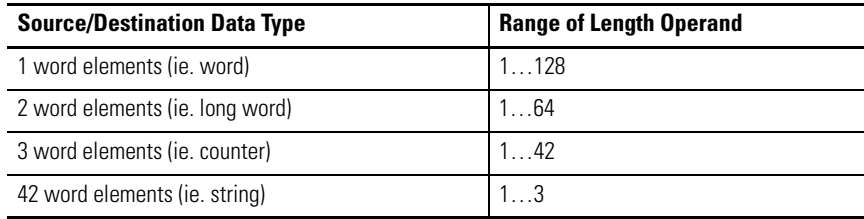

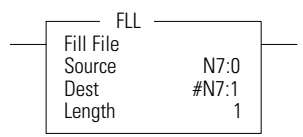

## <span id="page-251-0"></span>**FLL - Fill File Instruction Type: output**

#### **Execution Time for the FLL Instruction**

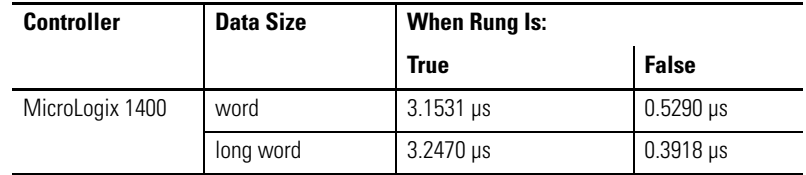

The FLL instruction loads elements of a file with either a constant or an address data value for a given length. The following figure shows how file instruction data is manipulated. The instruction fills the words of a file with a source value. It uses no status bits. If you need an enable bit, program a parallel output that uses a storage address.

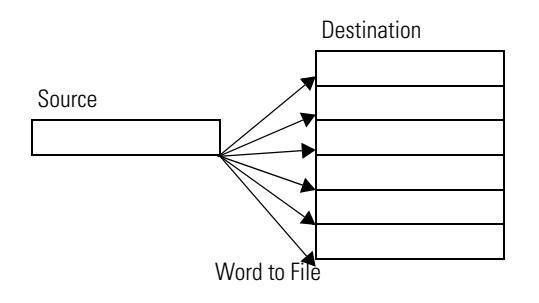

This instruction uses the following operands:

- Source The source operand is the address of the value or constant used to fill the destination. The data range for the source is from -32768…32767 (word) or -2,147,483,648…2,147,483,647 (long word), or any IEEE-754 32-bit value.
	- **TIP** A constant cannot be used as the source in a timer (T), counter (C), or control (R) file.
- Destination The starting destination address where the data is written.
- Length The length operand contains the number of elements. The length can range from 1…128 (word), 1…64 (long word), or 1…42 (3 word element such as counter).
	- **TIP** The source and destination operands must be of the same file type, unless they are bit (B) and integer (N).
#### Addressing Modes and File Types can be used as shown in the following table:

#### **FLL Instruction Valid Addressing Modes and File Types**

*For definitions of the terms used in this table see [Using the Instruction Descriptions on page 68](#page-91-0).*

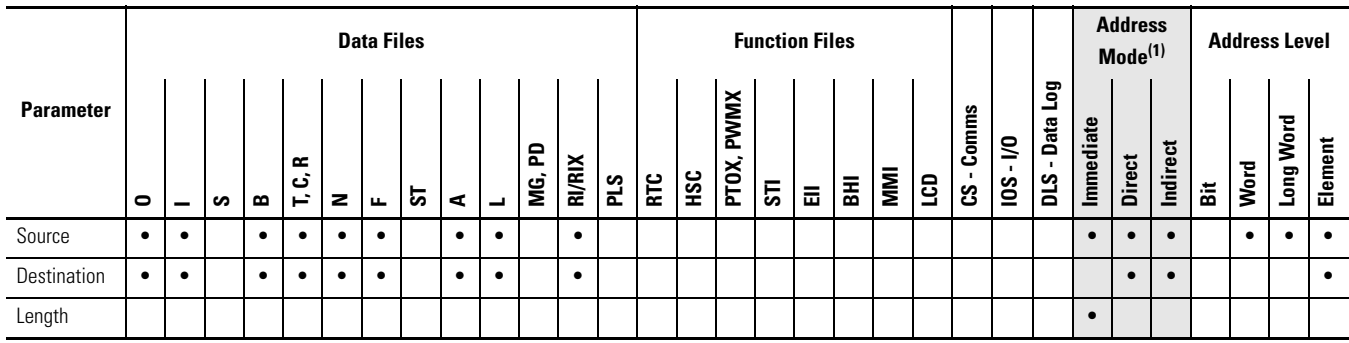

(1) See Important note about indirect addressing.

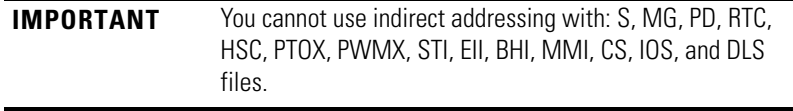

# **BSL - Bit Shift Left** Instruction Type: output

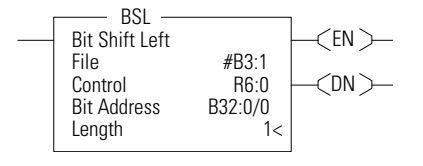

#### **Execution Time for the BSL Instruction**

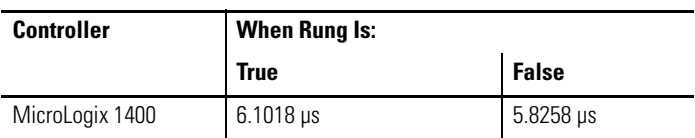

The BSL instruction loads data into a bit array on a false-to-true rung transition, one bit at a time. The data is shifted left through the array, then unloaded, one bit at a time. The following figure shows the operation of the BSL instruction.

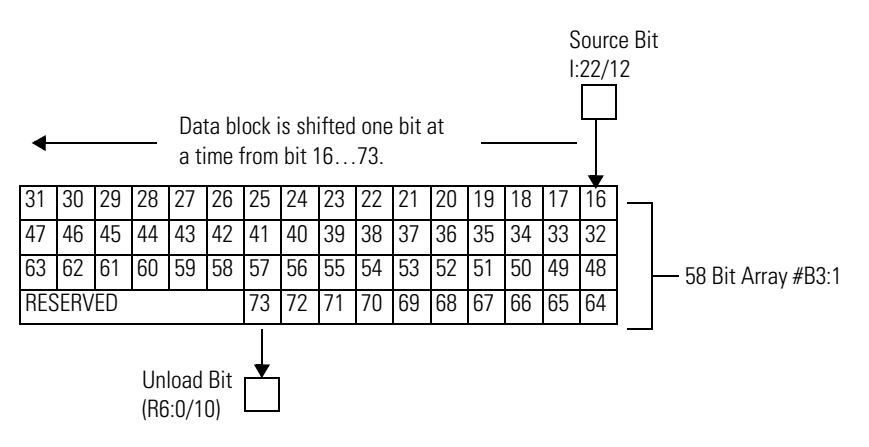

If you wish to shift more than one bit per scan, you must create a loop in your application using the JMP, LBL, and CTU instructions.

This instruction uses the following operands:

- File The file operand is the address of the bit array that is to be manipulated.
- Control The control operand is the address of the BSL's control element. The control element consists of 3 words:

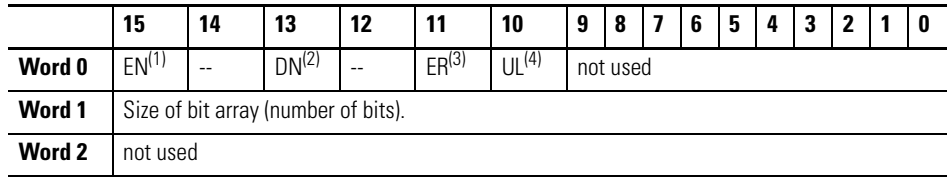

(1) EN - Enable Bit is set on false-to-true transition of the rung and indicates the instruction is enabled.

(2) DN - Done Bit, when set, indicates that the bit array has shifted one position.

(3) ER - Error Bit, when set, indicates that the instruction detected an error such as entering a negative number for the length or source operand.

(4) UL - Unload Bit is the instruction's output. Avoid using the UL (unload) bit when the ER (error) bit is set.

- Bit Address The source is the address of the bit to be transferred into the bit array at the first (lowest) bit position.
- Length The length operand contains the length of the bit array in bits. The valid data range for length is from 0…2048.

Addressing Modes and File Types can be used as shown in the following table:

#### **BSL Instruction Valid Addressing Modes and File Types**

*For definitions of the terms used in this table see [Using the Instruction Descriptions on page 68.](#page-91-0)*

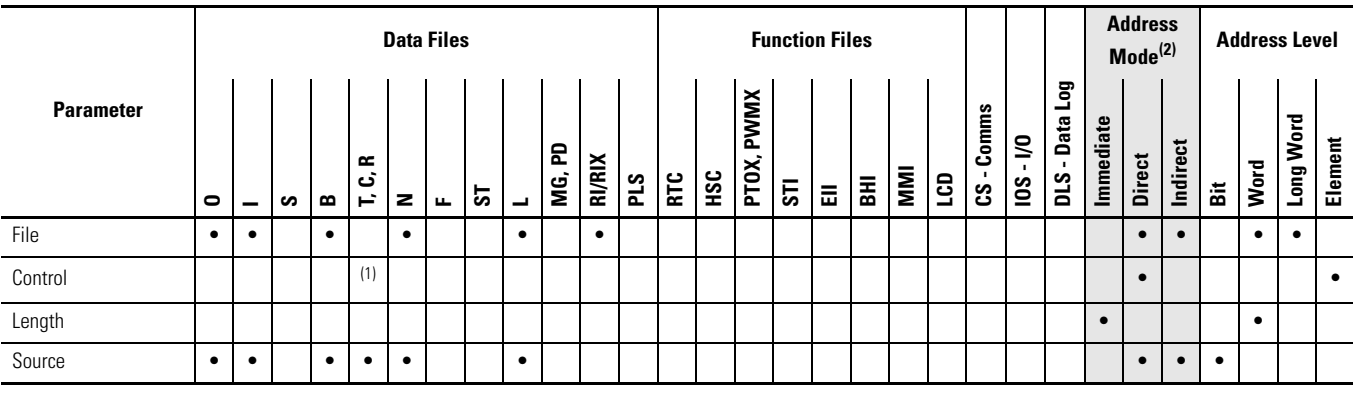

(1) Control file only. Not valid for Timers and Counters.

(2) See Important note about indirect addressing.

**IMPORTANT** You cannot use indirect addressing with: S, MG, PD, RTC, HSC, PTOX, PWMX, STI, EII, BHI, MMI, CS, IOS, and DLS files.

# **BSR - Bit Shift Right** Instruction Type: output

 $<$ EN  $>$  $CDN$ BSR BSR Bit Shift Right #B3:3<br>R6:0 Control R6:0<br>Bit Address I:0/15 Bit Address Length 1<

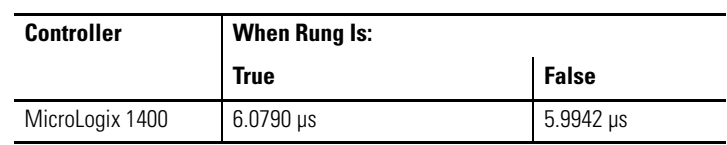

**Execution Time for the BSR Instruction**

If you wish to shift more than one bit per scan, you must create a loop in your application using the JMP, LBL, and CTU instructions.

The BSR instruction loads data into a bit array on a false-to-true rung transition, one bit at a time. The data is shifted right through the array, then unloaded, one bit at a time. The following figure shows the operation of the BSR instruction.

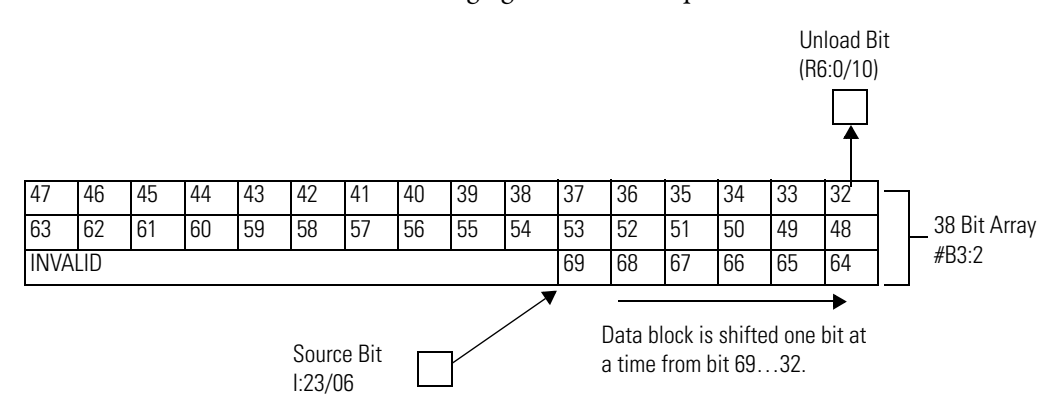

This instruction uses the following operands:

- File The file operand is the address of the bit array that is to be manipulated.
- Control The control operand is the address of the BSR's control element. The control element consists of 3 words:

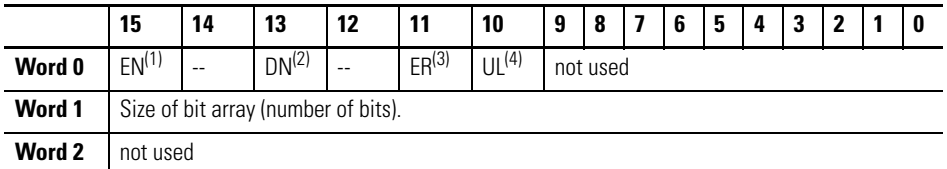

(1) EN - Enable Bit is set on false-to-true transition of the rung and indicates the instruction is enabled.

(2) DN - Done Bit, when set, indicates that the bit array has shifted one position.

- (3) ER Error Bit, when set, indicates that the instruction detected an error such as entering a negative number for the length or source operand.
- (4) UL Unload Bit is the instruction's output. Avoid using the UL (unload) bit when the ER (error) bit is set.
	- Bit Address The source is the address of the bit to be transferred into the bit array at the last (highest) bit position.
	- Length The length operand contains the length of the bit array in bits. The data range for length is from 0…2048.

Addressing Modes and File Types can be used as shown in the following table:

#### **BSR Instruction Valid Addressing Modes and File Types**

*For definitions of the terms used in this table see [Using the Instruction Descriptions on page 68.](#page-91-0)*

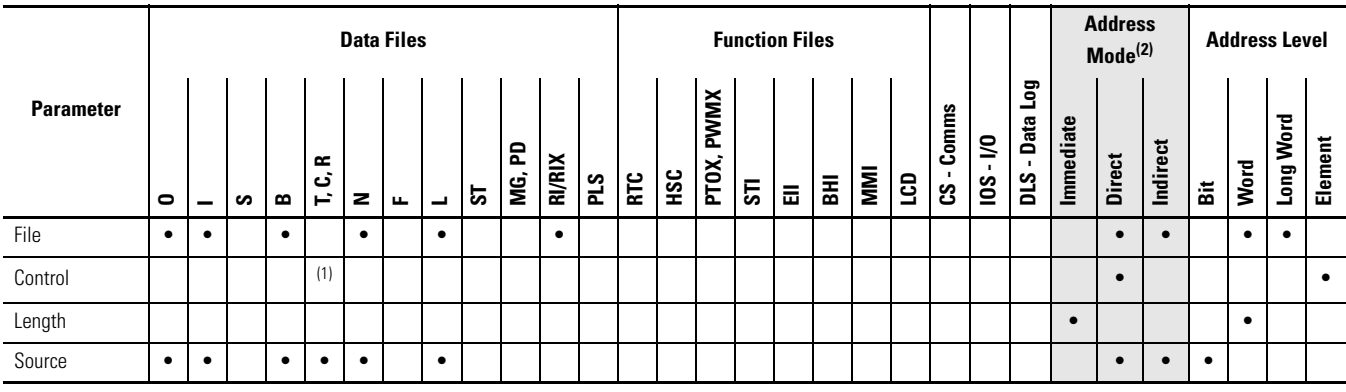

(1) Control file only. Not valid for Timers and Counters.

(2) See Important note about indirect addressing.

**IMPORTANT** You cannot use indirect addressing with: S, MG, PD, RTC, HSC, PTOX, PWMX, STI, EII, BHI, MMI, CS, IOS, and DLS files.

# **FFL - First In, First Out (FIFO) Load**

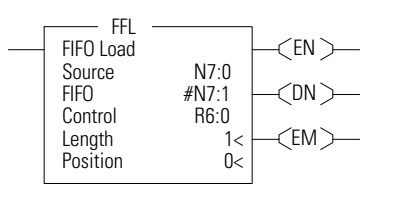

### Instruction Type: output

**Execution Time for the FFL Instruction**

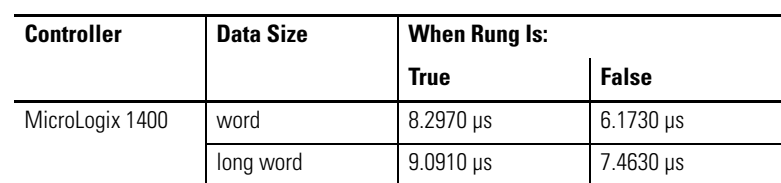

On a false-to-true rung transition, the FFL instruction loads words or long words into a user-created file called a FIFO stack. This instruction's counterpart, FIFO unload (FFU), is paired with a given FFL instruction to remove elements from the FIFO stack. Instruction parameters have been programmed in the FFL - FFU instruction pair shown below.

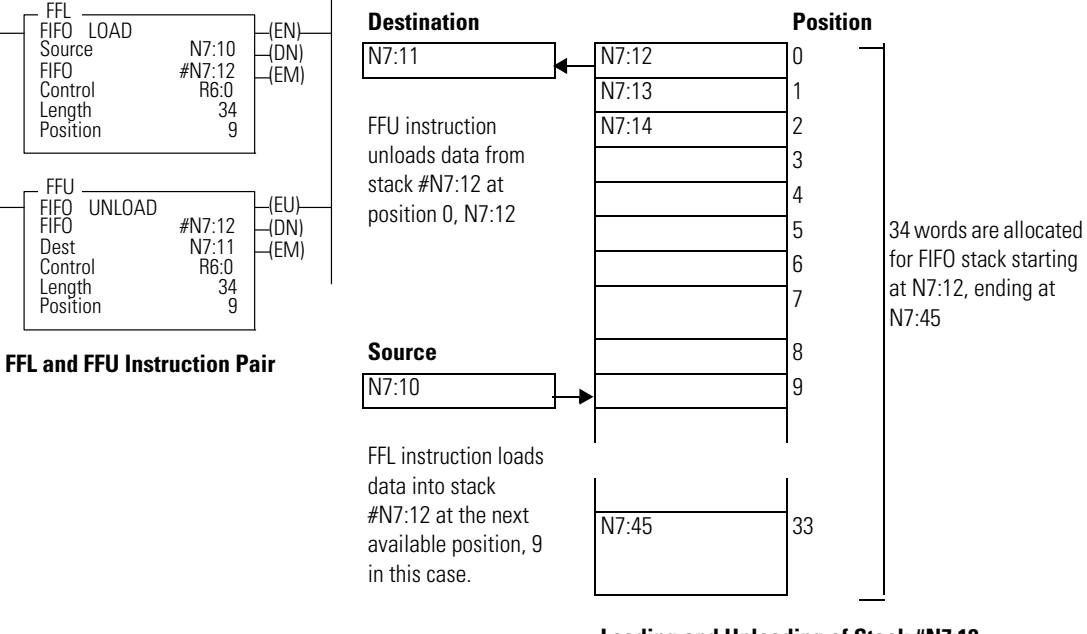

**Loading and Unloading of Stack #N7:12**

This instruction uses the following operands:

- Source The source operand is a constant or address of the value used to fill the currently available position in the FIFO stack. The address level of the source must match the FIFO stack. If FIFO is a word size file, source must be a word value or constant. If FIFO is a long word size file, source must be a long word value or constant. The data range for the source is from -32768…32767 (word) or -2,147,483,648…2,147,483,647 (long word).
- FIFO The FIFO operand is the starting address of the stack.
- Control This is a control file address. The status bits, stack length, and the position value are stored in this element. The control element consists of 3 words:

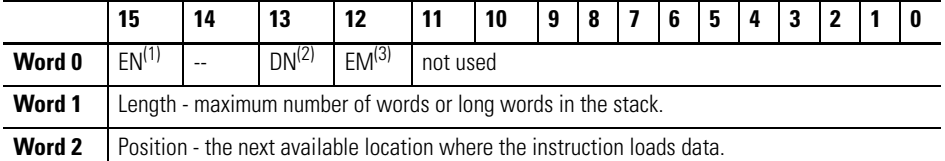

(1) EN - Enable Bit is set on false-to-true transition of the rung and indicates the instruction is enabled.

(2) DN - Done Bit, when set, indicates that the stack is full.

(3) EM - Empty Bit, when set, indicates FIFO is empty.

- Length The length operand contains the number of elements in the FIFO stack to receive the value or constant found in the source. The length of the stack can range from 1…128 (word) or 1…64 (long word). The position is incremented after each load.
- Position This is the current location pointed to in the FIFO stack. It determines the next location in the stack to receive the value or constant found in source. Position is a component of the control register. The position can range from 0…127 (word) or 0…63 (long word).

Addressing Modes and File Types can be used as shown in the following table:

#### **FFL Instruction Valid Addressing Modes and File Types**

*For definitions of the terms used in this table see [Using the Instruction Descriptions on page 68.](#page-91-0)*

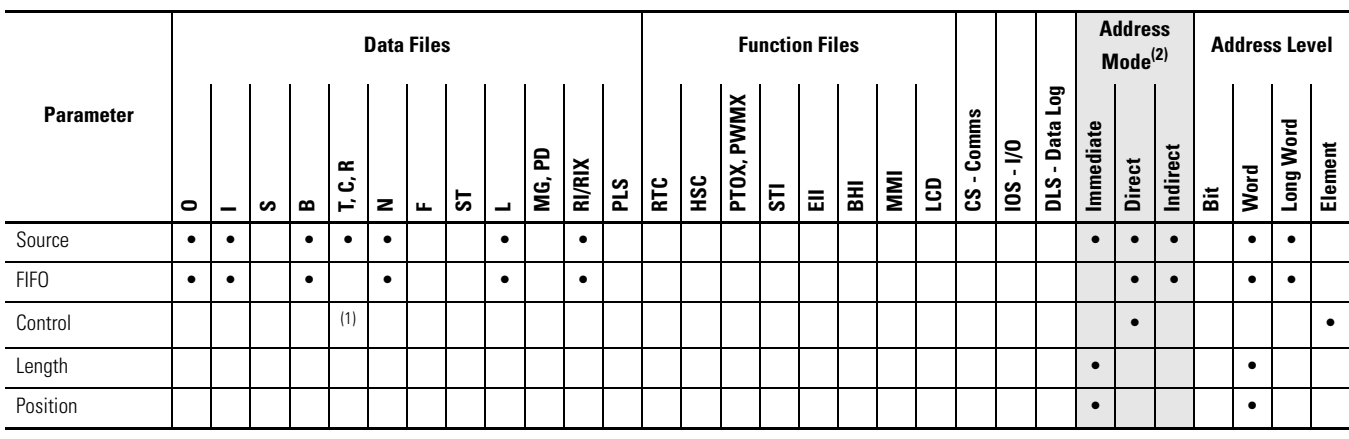

(1) Control file only. Not valid for Timers or Counters.

(2) See Important note about indirect addressing.

**IMPORTANT** You cannot use indirect addressing with: S, MG, PD, RTC, HSC, PTOX, PWMX, STI, EII, BHI, MMI, CS, IOS, and DLS files.

# **FFU - First In, First Out (FIFO) Unload**

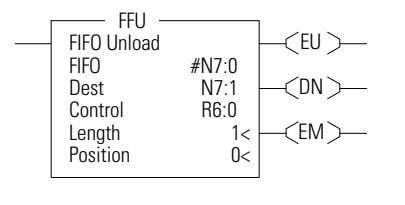

#### Instruction Type: output

#### **Execution Time for the FFU Instruction**

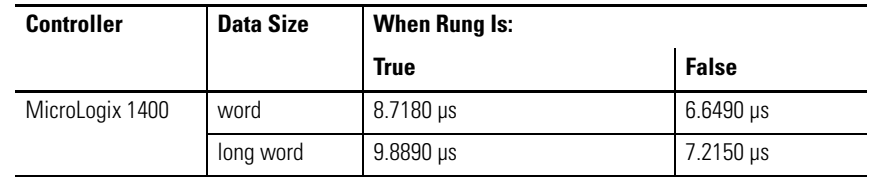

On a false-to-true rung transition, the FFU instruction unloads words or long words from a user-created file called a FIFO stack. The data is unloaded using first-in, first-out order. After the unload completes, the data in the stack is shifted one element toward the top of the stack and the last element is zeroed out. Instruction parameters have been programmed in the FFL - FFU instruction pair shown below.

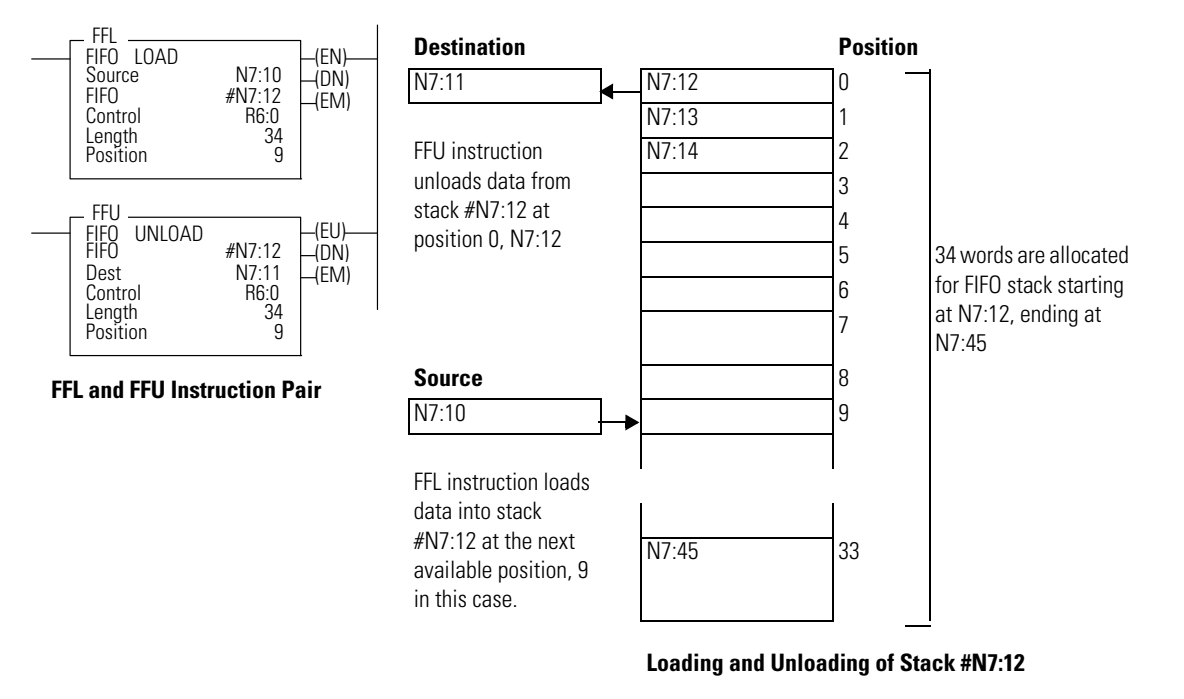

This instruction uses the following operands:

- FIFO The FIFO operand is the starting address of the stack.
- Destination The destination operand is a word or long word address that stores the value which exits from the FIFO stack. The FFU instruction unloads this value from the first location on the FIFO stack and places it in the destination address. The address level of the destination must match the FIFO stack. If FIFO is a word size file, destination must be a word size file. If FIFO is a long word size file, destination must be a long word size file.

• Control - This is a control file address. The status bits, stack length, and the position value are stored in this element. The control element consists of 3 words:

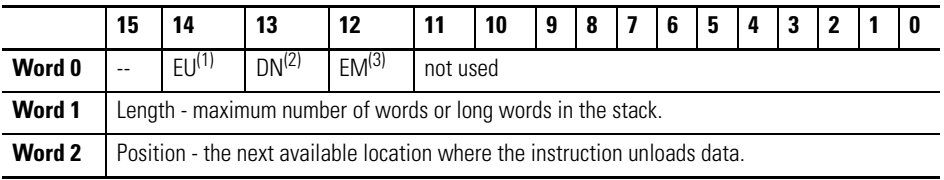

(1) EU - Enable Unload Bit is set on false-to-true transition of the rung and indicates the instruction is enabled.

(2) DN - Done Bit, when set, indicates that the stack is full.

(3) EM - Empty Bit, when set, indicates FIFO is empty.

- Length The length operand contains the number of elements in the FIFO stack. The length of the stack can range from 1…128 (word) or 1…64 (long word).
- Position Position is a component of the control register. The position can range from 0…127 (word) or 0…63 (long word). The position is decremented after each unload. Data is unloaded at position zero.

Addressing Modes and File Types can be used as shown in the following table:

#### **FFU Instruction Valid Addressing Modes and File Types**

*For definitions of the terms used in this table see [Using the Instruction Descriptions on page 68.](#page-91-0)*

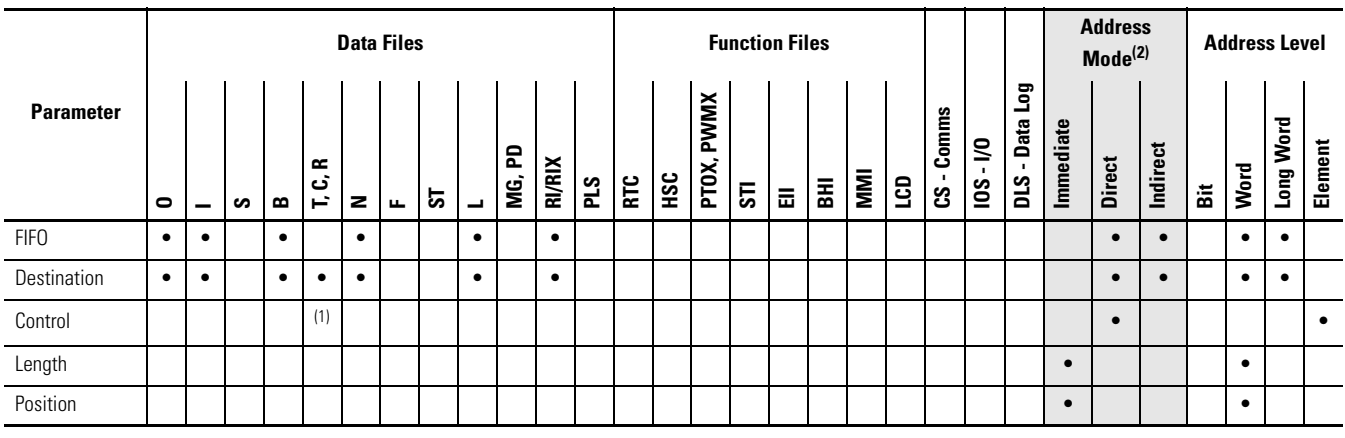

(1) Control file only. Not valid for Timers and Counters.

(2) See Important note about indirect addressing.

**IMPORTANT** You cannot use indirect addressing with: S, MG, PD, RTC, HSC, PTOX, PWMX, STI, EII, BHI, MMI, CS, IOS, and DLS files.

# **LFL - Last In, First Out (LIFO) Load**

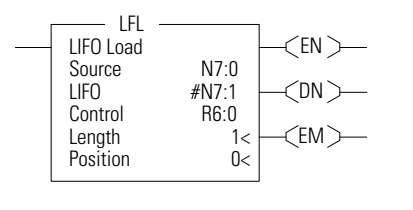

#### Instruction Type: output

**Execution Time for the LFL Instruction**

# **Controller** | Data Size | When Rung Is: **True False** MicroLogix 1400 | word | 6.4950 μs | 6.5650 μs long word 7.3570 µs 7.0030 µs

On a false-to-true rung transition, the LFL instruction loads words or long words into a user-created file called a LIFO stack. This instruction's counterpart, LIFO unload (LFU), is paired with a given LFL instruction to remove elements from the LIFO stack. Instruction parameters have been programmed in the LFL - LFU instruction pair shown below.

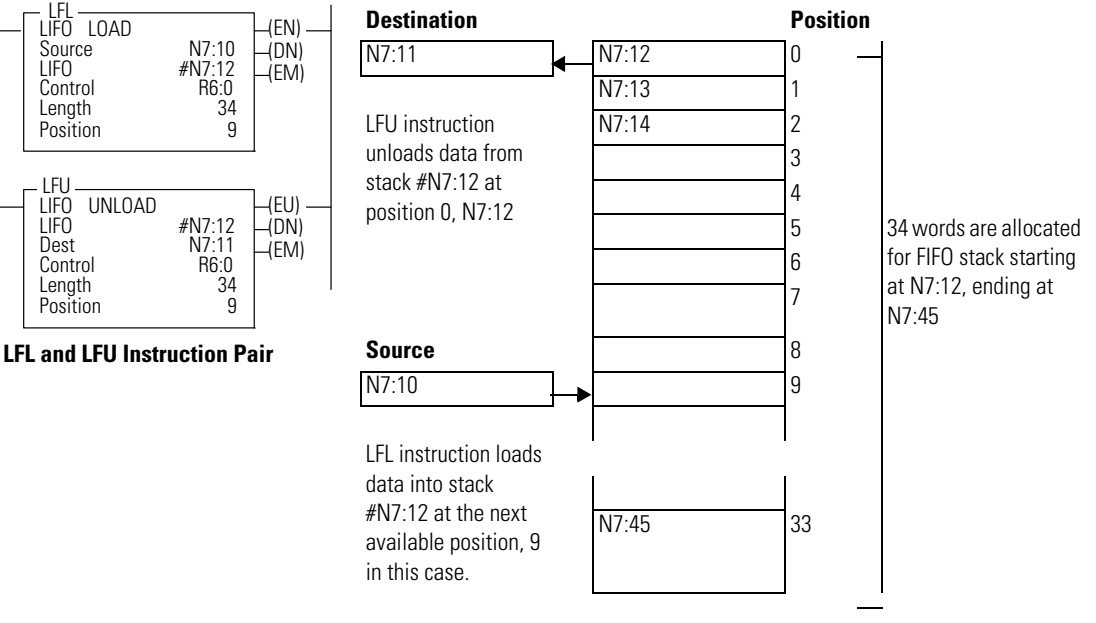

**Loading and Unloading of Stack #N7:12**

This instruction uses the following operands:

- Source The source operand is a constant or address of the value used to fill the currently available position in the LIFO stack. The data size of the source must match the LIFO stack. If LIFO is a word size file, source must be a word value or constant. If LIFO is a long word size file, source must be a long word value or constant. The data range for the source is from -32768…32767 (word) or -2,147,483,648…2,147,483,647 (long word).
- LIFO The LIFO operand is the starting address of the stack.
- Control This is a control file address. The status bits, stack length, and the position value are stored in this element. The control element consists of 3 words:

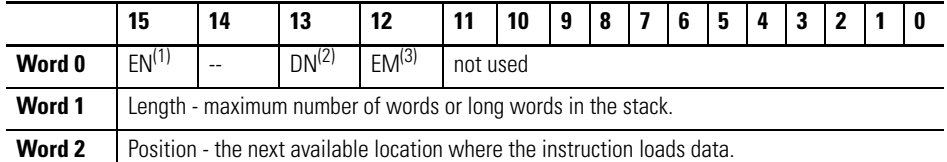

(1) EN - Enable Bit is set on false-to-true transition of the rung and indicates the instruction is enabled.

(2) DN - Done Bit, when set, indicates that the stack is full.

(3) EM - Empty Bit, when set, indicates that LIFO is empty.

- Length The length operand contains the number of elements in the FIFO stack to receive the value or constant found in the source. The length of the stack can range from 1…128 (word) or 1…64 (long word). The position is incremented after each load.
- Position This is the current location pointed to in the LIFO stack. It determines the next location in the stack to receive the value or constant found in source. Position is a component of the control register. The position can range from 0…127 (word) or 0…63 (long word).

Addressing Modes and File Types can be used as shown in the following table:

#### **LFL Instruction Valid Addressing Modes and File Types**

*For definitions of the terms used in this table see [Using the Instruction Descriptions on page 68.](#page-91-0)*

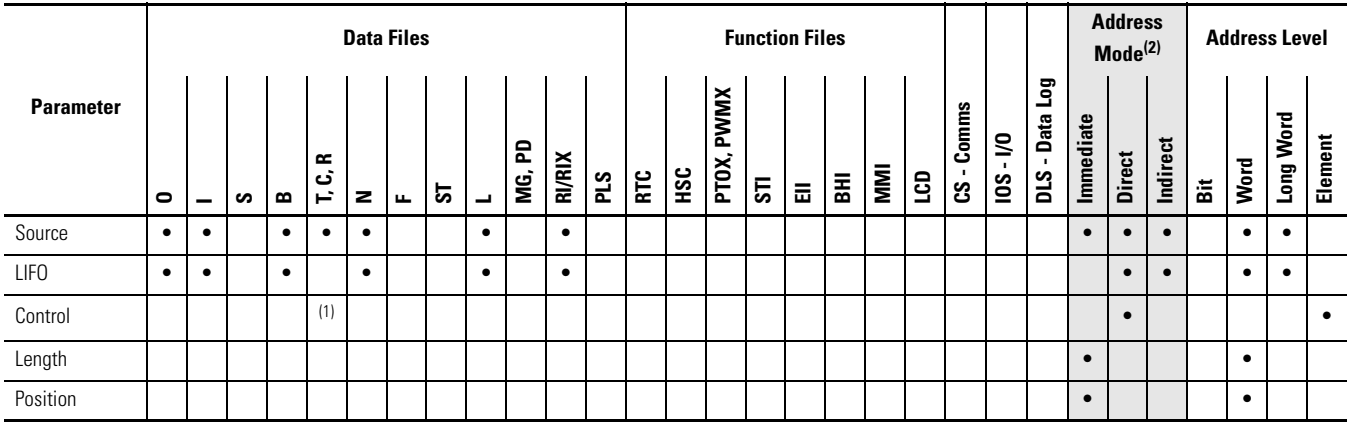

(1) Control file only. Not valid for Timers and Counters.

(2) See Important note about indirect addressing.

**IMPORTANT** You cannot use indirect addressing with: S, MG, PD, RTC, HSC, PTOX, PWMX, STI, EII, BHI, MMI, CS, IOS, and DLS files.

# **LFU - Last In, First Out (LIFO) Unload**

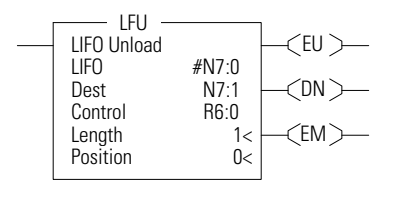

### Instruction Type: output

### **Execution Time for the LFU Instruction**

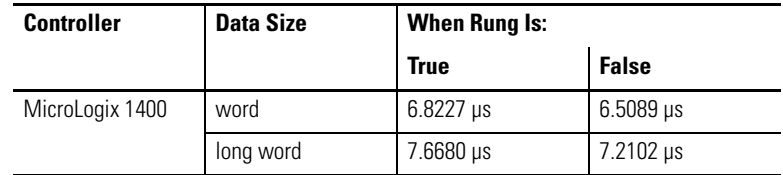

On a false-to-true rung transition, the LFU instruction unloads words or long words from a user-created file called a LIFO stack. The data is unloaded using last-in, first-out order (the data in the stack is not cleared after unloading). Instruction parameters have been programmed in the LFL - LFU instruction pair shown below.

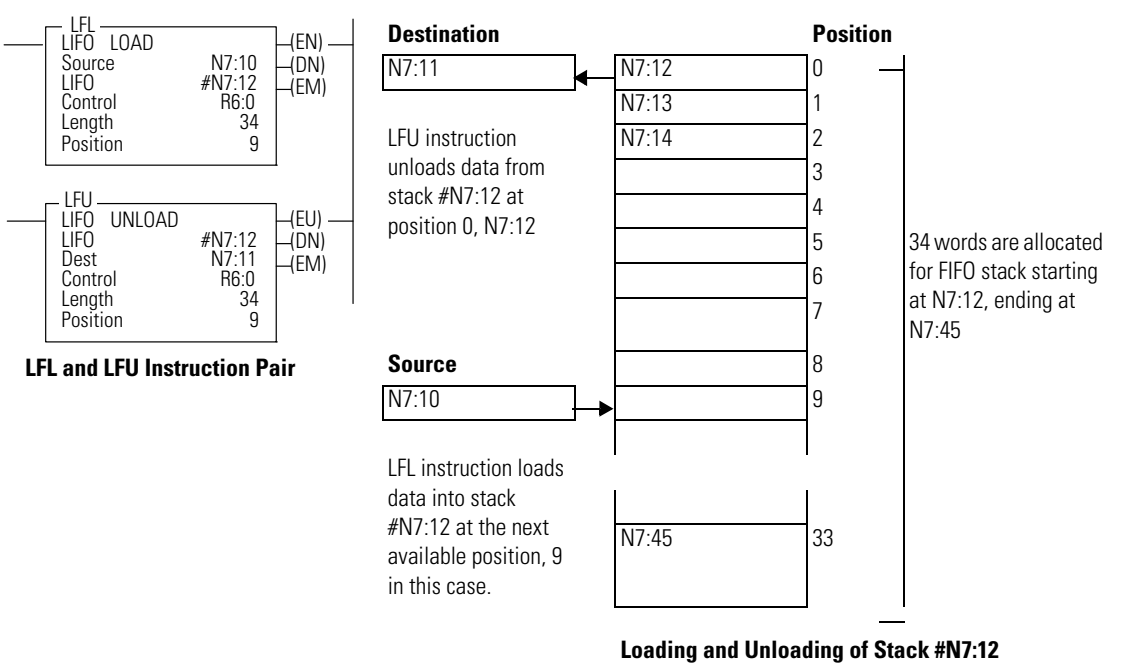

This instruction uses the following operands:

- LIFO The LIFO operand is the starting address of the stack.
- Destination The destination operand is a word or long word address that stores the value which exits from the LIFO stack. The LFU instruction unloads this value from the last location on the LIFO stack and places it in the destination address. The address level of the destination must match the LIFO stack. If LIFO is a word size file, destination must be a word size file. If LIFO is a long word size file, destination must be a long word size file.
- Control This is a control file address. The status bits, stack length, and the position value are stored in this element. The control element consists of 3 words:

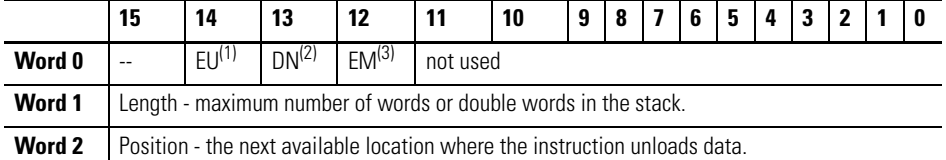

(1) EU - Enable Unload Bit is set on false-to-true transition of the rung and indicates the instruction is enabled.

(2) DN - Done Bit, when set, indicates that the stack is full.

(3) EM - Empty Bit, when set, indicates LIFO is empty.

- Length The length operand contains the number of elements in the LIFO stack. The length of the stack can range from 1…128 (word) or 1…64 (long word).
- Position This is the next location in the LIFO stack where data will be unloaded. Position is a component of the control register. The position can range from 0…127 (word) or 0…63 (long word). The position is decremented after each unload.

#### **LFU Instruction Valid Addressing Modes and File Types**

*For definitions of the terms used in this table see [Using the Instruction Descriptions on page 68.](#page-91-0)*

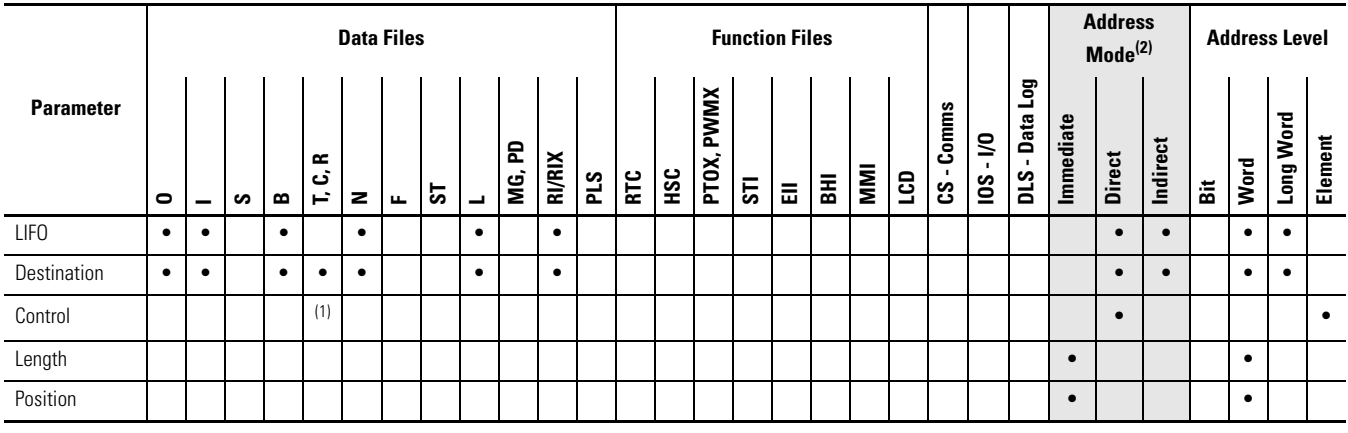

(1) Control file only. Not valid for Timers and Counters.

(2) See Important note about indirect addressing.

**IMPORTANT** You cannot use indirect addressing with: S, MG, PD, RTC, HSC, PTOX, PWMX, STI, EII, BHI, MMI, CS, IOS, and DLS files.

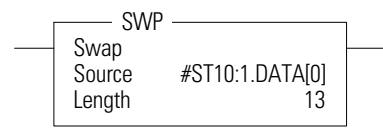

**SWP - Swap** *Instruction Type: output* 

#### **Execution Time for the SWP Instruction**

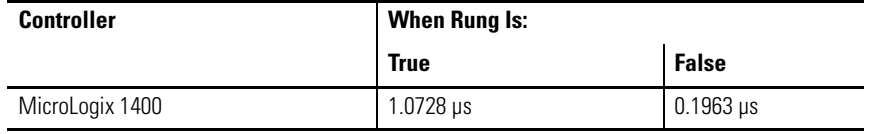

Use the SWP instruction to swap the low and high bytes of a specified number of words in a bit, integer, or string file. The SWP instruction has 2 operands:

- Source is the word address containing the words to be swapped.
- Length is the number of words to be swapped, regardless of the file type. The address is limited to integer constants. For bit and integer filetypes, the length range is 1…128. For the string filetype, the length range is 1…41. Note that this instruction is restricted to a single string element and cannot cross a string element boundary.

Addressing Modes and File Types can be used as shown in the following table:

#### **SWP Instruction Valid Addressing Modes and File Types**

*For definitions of the terms used in this table see [Using the Instruction Descriptions on page 68](#page-91-0).*

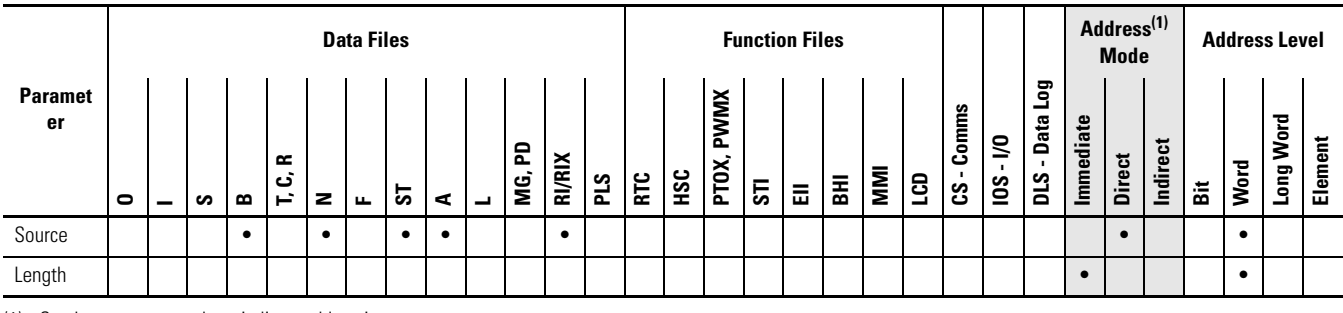

(1) See Important note about indirect addressing.

**IMPORTANT** You cannot use indirect addressing with: S, MG, PD, RTC, HSC, PTOX, PWMX, STI, EII, BHI, MMI, CS, IOS, and DLS files.

#### **Example:**

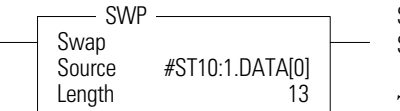

Source Value before executing SWP instruction: abcdefghijk Imnopqrstuvwxyzabcdefg Source Value before executing SWP instruction: badcfehgiilknmporqtsvuxwzyabcdefg

The underlined characters show the 13 words where the low byte was swapped with the high byte.

# **Notes:**

# **Sequencer Instructions**

Sequencer instructions are used to control automatic assembly machines or processes that have a consistent and repeatable operation. They are typically time based or event driven.

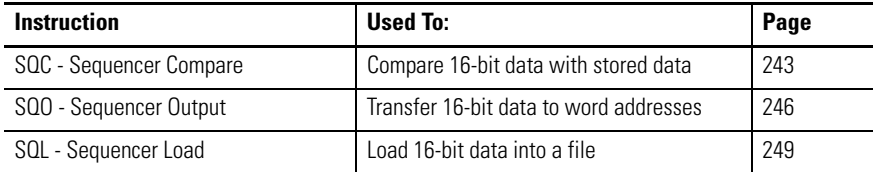

Use the sequencer compare instruction to detect when a step is complete; use the sequencer output instruction to set output conditions for each step. Use the sequencer load instruction to load data into the sequencer file.

The primary advantage of sequencer instructions is to conserve program memory. These instructions monitor and control 16 (word) or 32 (long word) discrete outputs at a time in a single rung.

You can use bit integer or double integer files with sequencer instructions.

#### $<$ EN $>$ **Execution Time for the SQC Instruction**

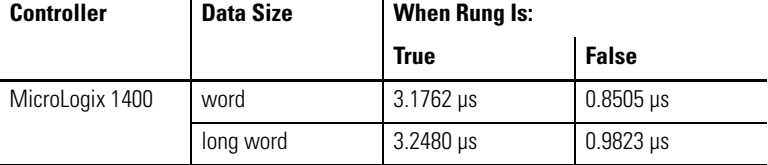

On a false-to-true rung transition, the SQC instruction is used to compare masked source words or long words with the masked value at a reference address (the sequencer file) for the control of sequential machine operations.

When the status of all non-masked bits in the source word match those of the corresponding reference word, the instruction sets the found bit (FD) in the control word. Otherwise, the found bit (FD) is cleared.

The bits mask data when reset  $(0)$  and pass data when set  $(1)$ .

# <span id="page-266-0"></span>**SQC- Sequencer Compare** Instruction Type: output SQC

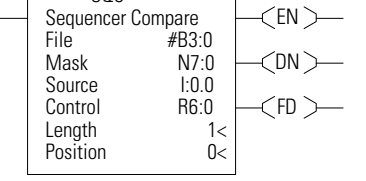

The mask can be fixed or variable. If you enter a hexadecimal code, it is fixed. If you enter an element address or a file address (direct or indirect) for changing the mask with each step, it is variable.

When the rung goes from false-to-true, the instruction increments to the next step (word) in the sequencer file. Data stored there is transferred through a mask and compared against the source for equality. While the rung remains true, the source is compared against the reference data for every scan. If equal, the FD bit is set in the SQCs control counter.

Applications of the SQC instruction include machine diagnostics.

The following figure explains how the SQC instruction works.

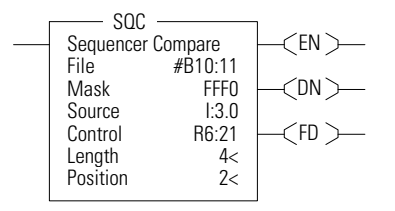

#### **Input Word I:3.0**

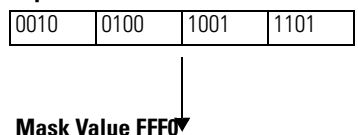

1111 |1111 |0000

### **Sequencer Ref File #B10:11**

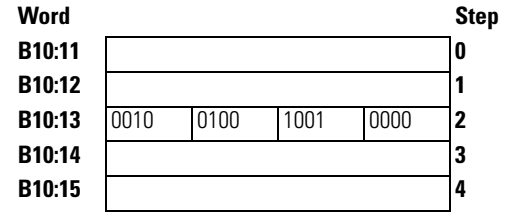

SQC FD bit is set when the instruction detects that an input word matches (through mask) its corresponding reference word.

The FD bit R6:21/FD is set in the example, since the input word matches the sequencer reference value using the mask value.

This instruction uses the following operands: •

 File - This is the sequencer reference file. Its contents, on an element-by-element basis, are masked and compared to the masked value stored in source.

**TIP** If file type is word, then mask and source must be words. If file type is long word, mask and source must be long words.

- Mask The mask operand contains the mask constant, word, or file which is applied to both file and source. When mask bits are set to 1, data is allowed to pass through for comparison. When mask bits are reset to 0, the data is masked (does not pass through to for comparison). The immediate data ranges for mask are from 0…0xFFFF or 0…0xFFFFFFFF.
	- **TIP** If mask is direct or indirect, the position selects the location in the specified file.
- Source This is the value that is compared to file.

.

 Control - This is a control file address. The status bits, stack length, and the position value are stored in this element. The control element consists of 3 words:

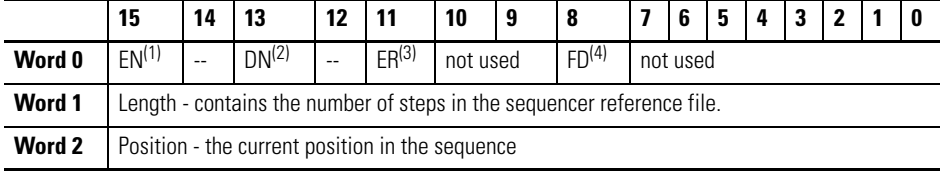

(1) EN - Enable Bit is set by a false-to-true rung transition and indicates that the instruction is enabled.

- (2) DN Done Bit is set after the instruction has operated on the last word in the sequencer file. It is reset on the next false-to-true rung transition after the rung goes false.
- (3) ER Error Bit is set when the controller detects a negative position value, or a negative or zero length value. When the ER bit is set, the minor error bit (S2:5/2) is also set.
- (4) FD Found bit is set when the status of all non-masked bits in the source address match those of the word in the sequencer reference file. This bit is assessed each time the SQC instruction is evaluated while the rung is true.
	- Length The length operand contains the number of steps in the sequencer file (as well as Mask and/or Source if they are file data types). The length of the sequencer can range from 1…256.
	- Position This is the current location or step in the sequencer file (as well as Mask and/or Source if they are file data types). It determines the next location in the stack to receive the current comparison data. Position is a component of the control register. The position can range from 0…255 for words and 0…127 for long words. The position is incremented on each false-to-true transition.

#### Addressing Modes and File Types can be used as shown in the following table:

#### **SQC Instruction Valid Addressing Modes and File Types**

*For definitions of the terms used in this table see [Using the Instruction Descriptions on page 68.](#page-91-0)*

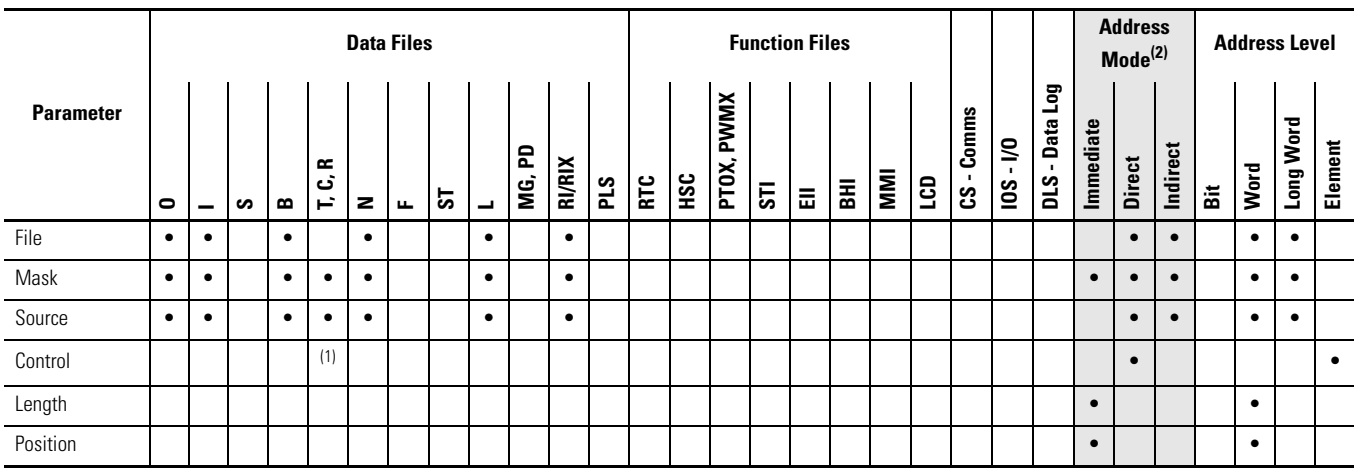

(1) Control file only.

(2) See Important note about indirect addressing.

**IMPORTANT** You cannot use indirect addressing with: S, MG, PD, RTC, HSC, PTOX, PWMX, STI, EII, BHI, MMI, CS, IOS, LCD, and DLS files.

# <span id="page-269-0"></span>**SQO- Sequencer Output** Instruction Type: output

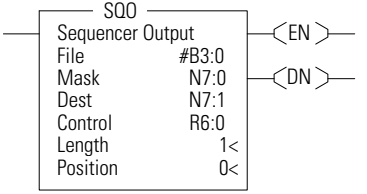

#### **Execution Time for the SQO Instruction**

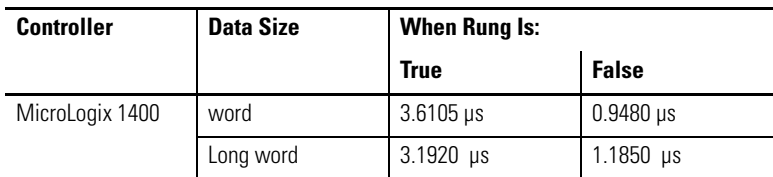

On a false-to-true rung transition, the SQO instruction transfers masked source reference words or long words to the destination for the control of sequential machine operations. When the rung goes from false-to-true, the instruction increments to the next step (word) in the sequencer file. Data stored there is transferred through a mask to the destination address specified in the instruction. Data is written to the destination word every time the instruction is executed.

The done bit is set when the last word of the sequencer file is transferred. On the next false-to-true rung transition, the instruction resets the position to step one.

If the position is equal to zero at start-up, when you switch the controller from the program mode to the run mode, the instruction operation depends on whether the rung is true or false on the first scan.

- If the rung is true, the instruction transfers the value in step zero. •
- If the rung is false, the instruction waits for the first rung transition from false-to-true and transfers the value in step one.

The bits mask data when reset (0) and pass data when set (1). The instruction will not change the value in the destination word unless you set mask bits.

The mask can be fixed or variable. It is fixed if you enter a hexadecimal code. It is variable if you enter an element address or a file address (direct or indirect) for changing the mask with each step.

The following figure indicates how the SQO instruction works.

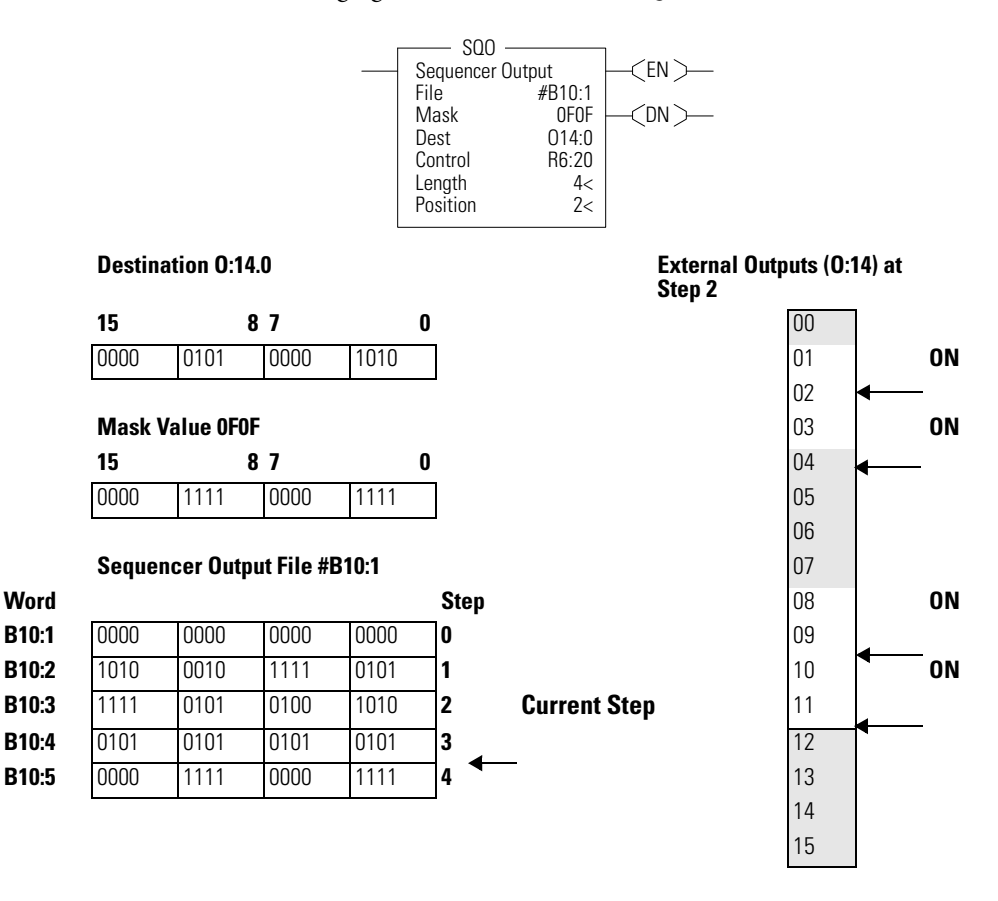

This instruction uses the following operands: •

- File This is the sequencer reference file. Its contents, on an element-by-element, basis are masked and stored in the destination.
	- **TIP** If file type is word, then mask and source must be words. If file type is long word, mask and source must be long words.
- Mask The mask operand contains the mask value. When mask bits are set to 1, data is allowed to pass through to destination. When mask bits are reset to 0, the data is masked (does not pass through to destination). The immediate data ranges for mask are from 0…0xFFFF (word) or 0…0xFFFFFFFF (long word).
	- **TIP** If mask is direct or indirect, the position selects the location in the specified file.
- Destination The destination operand is the sequencer location or file. •
- Control This is a control file address. The status bits, stack length, and the position value are stored in this element. The control element consists of 3 words:

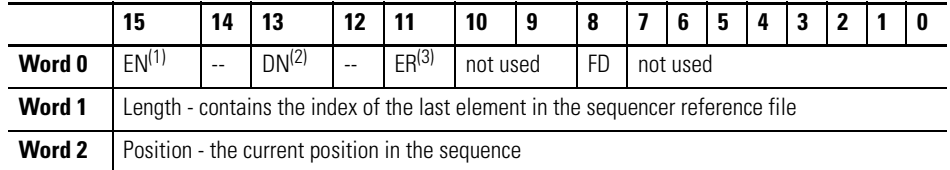

(1) EN - Enable Bit is set by a false-to-true rung transition and indicates that the instruction is enabled.

- (2) DN Done Bit is set after the instruction has operated on the last word in the sequencer file. It is reset on the next false-to-true rung transition after the rung goes false.
- (3) ER Error Bit is set when the controller detects a negative position value, or a negative or zero length value. When the ER bit is set, the minor error bit (S2:5/2) is also set.
	- Length The length operand contains the number of steps in the sequencer file (as well as Mask and/or Destination if they are file data types). The length of the sequencer can range from 1…256.
	- Position This is the current location or step in the sequencer file (as well as Mask and/or Destination if they are file data types). It determines the next location in the stack to be masked and moved to the destination. Position is a component of the control register. The position can range from 0…255. Position is incremented on each false-to-true transition.

#### Addressing Modes and File Types can be used as shown in the following table:

#### **SQO Instruction Valid Addressing Modes and File Types**

*For definitions of the terms used in this table see [Using the Instruction Descriptions on page 68](#page-91-0).*

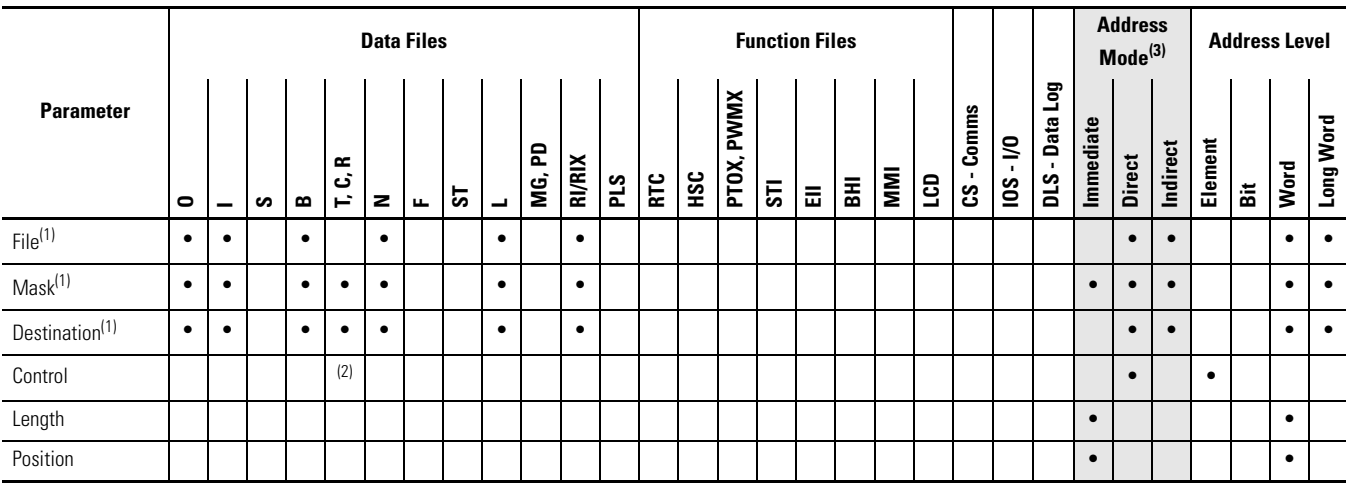

(1) File Direct and File Indirect addressing also applies.

(2) Control file only.

(3) See Important note about indirect addressing.

**IMPORTANT** You cannot use indirect addressing with: S, MG, PD, RTC, HSC, PTOX, PWMX, STI, EII, BHI, MMI, CS, IOS, LCD, and DLS files.

# <span id="page-272-0"></span>**SQL - Sequencer Load** Instruction Type: output

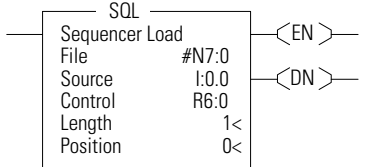

#### **Execution Time for the SQL Instruction**

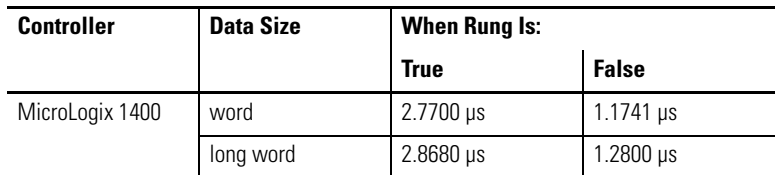

On a false-to-true rung transition, the SQL instruction loads words or long words into a sequencer file at each step of a sequencer operation. This instruction uses the following operands: •

- File This is the sequencer reference file. Its contents are received on an element-by-element basis from the source.
	-
	- **TIP** If file type is word, then mask and source must be words. If file type is long word, mask and source must be long words.
- Source The source operand is a constant or address of the value used to fill the currently available position sequencer file. The address level of the source must match the sequencer file. If file is a word type, then source must be a word type. If file is a long word type, then source must be a long word type. The data range for the source is from -32,768…32,767 (word) or -2,147,483,648…2,147,483,647 (long word).
- Control This is a control file address. The status bits, stack length, and the position value are stored in this element. The control element consists of 3 words:

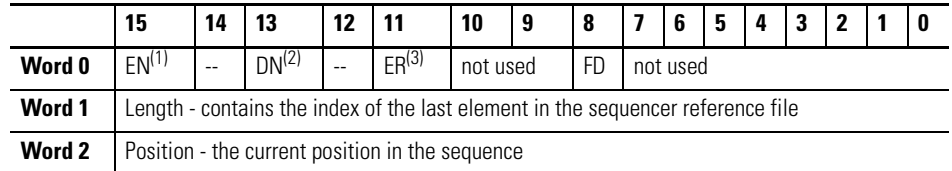

(1) EN - Enable Bit is set by a false-to-true rung transition and indicates that the instruction is enabled.

- (3) ER Error Bit is set when the controller detects a negative position value, or a negative or zero length value. When the ER bit is set, the minor error bit (S2:5/2) is also set.
	- Length The length operand contains the number of steps in the sequencer file (this is also the length of source if it is a file data type). The length of the sequencer can range from 1…256.
	- Position This is the current location or step in the sequencer file (as well as source if it is a file data type). It determines the next location in the stack to receive the value or constant found in source. Position is a component of the control register. The position can range from 0…255.

Addressing Modes and File Types can be used as shown in the following table:

<sup>(2)</sup> DN - Done Bit is set after the instruction has operated on the last word in the sequencer file. It is reset on the next false-to-true rung transition after the rung goes false.

#### **SQL Instruction Valid Addressing Modes and File Types**

*For definitions of the terms used in this table see [Using the Instruction Descriptions on page 68](#page-91-0).*

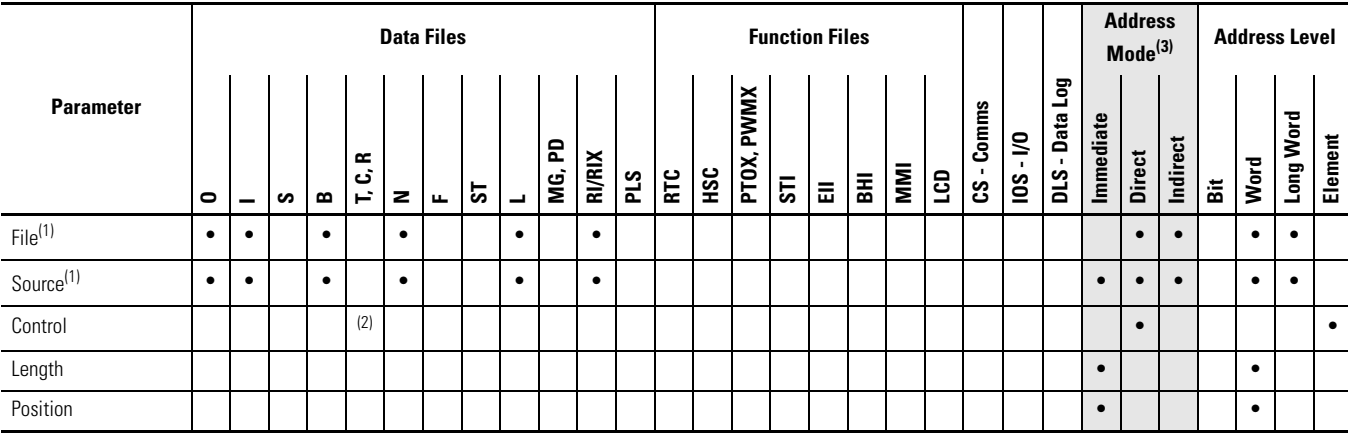

(1) File Direct and File Indirect addressing also applies.

(2) Control file only.

(3) See Important note about indirect addressing.

**IMPORTANT** You cannot use indirect addressing with: S, MG, PD, RTC, HSC, PTOX, PWMX, STI, EII, BHI, MMI, CS, IOS, LCD, and DLS files.

# **Notes:**

# **Program Control Instructions**

Use these instructions to change the order in which the processor scans a ladder program. Typically these instructions are used to minimize scan time, create a more efficient program, and troubleshoot a ladder program.

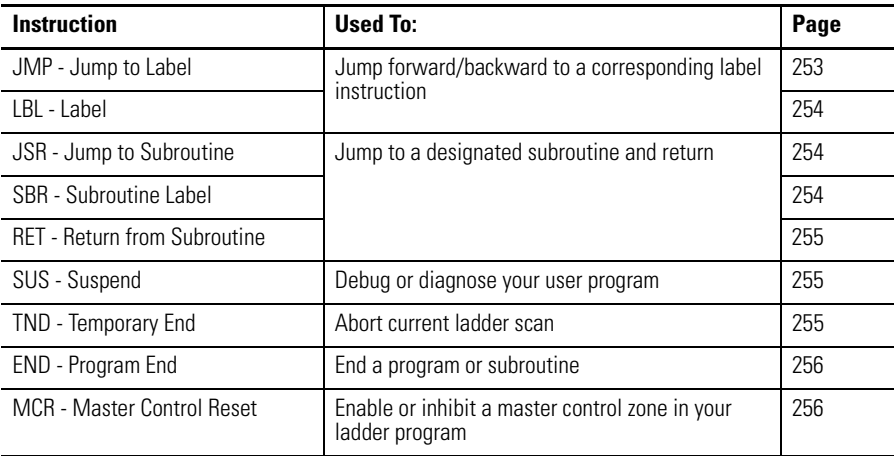

## <span id="page-276-0"></span>**JMP - Jump to Label Instruction Type: output**

JMP Q2:0

#### **Execution Time for the JMP Instruction**

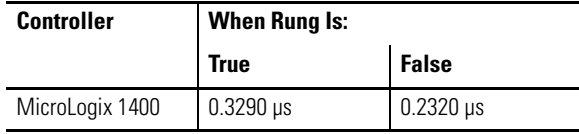

The JMP instruction causes the controller to change the order of ladder execution. Jumps cause program execution to go to the rung marked LBL label number. Jumps can be forward or backward in ladder logic within the same program file. Multiple JMP instructions may cause execution to proceed to the same label.

The immediate data range for the label is from 0…999. The label is local to a program file.

LBL Q2:0

<span id="page-277-0"></span>**LBL - Label** Instruction Type: input

#### **Execution Time for the LBL Instruction**

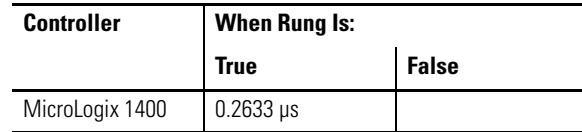

The LBL instruction is used in conjunction with a jump ( JMP) instruction to change the order of ladder execution. Jumps cause program execution to go to the rung marked LBL label number.

The immediate data range for the label is from 0…999. The label is local to a program file.

## <span id="page-277-1"></span>**JSR - Jump to Subroutine** Instruction Type: output

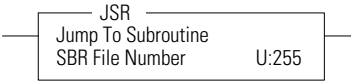

#### **Execution Time for the JSR Instruction**

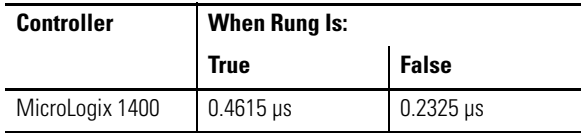

The JSR instruction causes the controller to start executing a separate subroutine file within a ladder program. JSR moves program execution to the designated subroutine (SBR file number). After executing the SBR, control proceeds to the instruction following the JSR instruction.

The immediate data range for the JSR file is from 3…255.

## <span id="page-277-2"></span>**SBR - Subroutine Label** Instruction Type: input

SBR SBR Subroutine

### **Execution Time for the SBR Instruction**

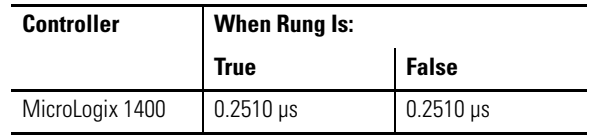

The SBR instruction is a label which is not used by the processor. It is for user subroutine identification purposes as the first rung for that subroutine. This instruction is the first instruction on a rung and is always evaluated as true.

# <span id="page-278-0"></span>**RET - Return from Subroutine**

RET RET Return

Instruction Type: output

#### **Execution Time for the RET Instruction**

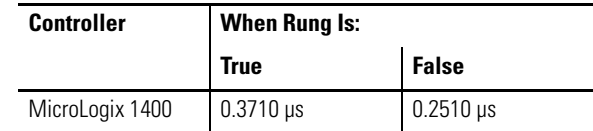

The RET instruction marks the end of subroutine execution or the end of the subroutine file. It causes the controller to resume execution at the instruction following the JSR instruction, user interrupt, or user fault routine that caused this subroutine to execute.

The SUS instruction is used to trap and identify specific conditions for program debugging and system troubleshooting. This instruction causes the processor to enter the suspend idle mode, causing all outputs to be de-energized. The suspend ID and the suspend file (program file number or subroutine file number identifying where the suspend instruction resides) are placed in the status file (S:7 and S:8).

The immediate data range for the suspend ID is from -32768…32767.

#### **Execution Time for the TND Instruction**

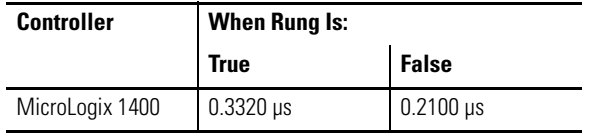

The TND instruction is used to denote a premature end-of-ladder program execution. The TND instruction cannot be executed from a STI subroutine, HSC subroutine, EII subroutine, or a user fault subroutine. This instruction may appear more than once in a ladder program.

On a true rung within the main program (file 2), TND will stop the processor from scanning the rest of the main program and go directly to the end-of-scan aspects of the processor scan cycle. On a true rung within a subroutine program, TND will return from the subroutine and continue to scan the rest of the main program (file 2). If this instruction is executed in a nested subroutine, it terminates execution of all nested subroutines.

# <span id="page-278-1"></span>**SUS - Suspend Instruction Type: output**

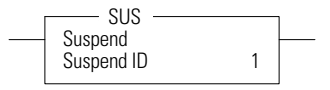

# <span id="page-278-2"></span>**TND - Temporary End** Instruction Type: output

 $<$ TND  $>$ 

# <span id="page-279-0"></span>**END - Program End Instruction Type: output**

 $-\zeta$  END  $\searrow$ 

#### **Execution Time for the END Instruction**

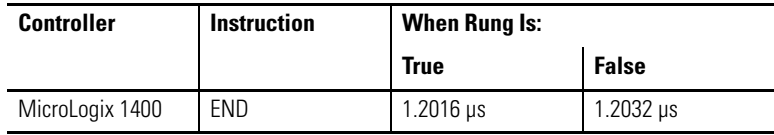

The END instruction must appear at the end of every ladder program. For the main program file (file 2), this instruction ends the program scan. For a subroutine, interrupt, or user fault file, the END instruction causes a return from subroutine.

## <span id="page-279-1"></span>**MCR - Master Control Reset** Instruction Type: output

 $-\times$ MCR $-$ 

# **Execution Time for the MCR Instructions**

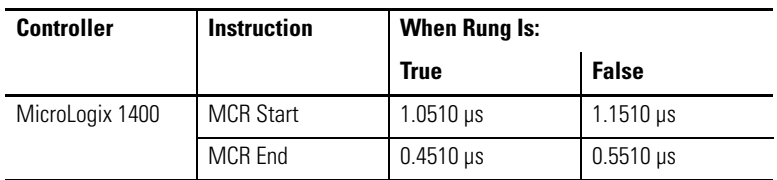

The MCR instruction works in pairs to control the ladder logic found between those pairs. Rungs within the MCR zone are still scanned, but scan time is reduced due to the false state of non-retentive outputs. Non-retentive outputs are reset when the rung goes false.

This instruction defines the boundaries of an MCR Zone. An MCR Zone is the set of ladder logic instructions bounded by an MCR instruction pair. The start of an MCR zone is defined to be the rung that contains an MCR instruction preceded by conditional logic. The end of an MCR zone is defined to be the first rung containing just an MCR instruction following a start MCR zone rung as shown below.

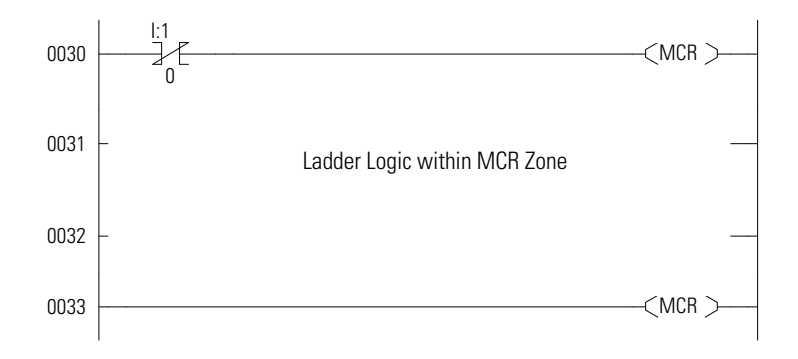

While the rung state of the first MCR instruction is true, execution proceeds as if the zone were not present. When the rung state of the first MCR instruction is

false, the ladder logic within the MCR zone is executed as if the rung is false. All non-retentive outputs within the MCR zone are reset.

MCR zones let you enable or inhibit segments of your program, such as for recipe applications.

When you program MCR instructions, note that: •

- You must end the zone with an unconditional MCR instruction. •
- You cannot nest one MCR zone within another.
- Do not jump into an MCR zone. If the zone is false, jumping into it activates the zone.

**TIP** The MCR instruction is not a substitute for a hard-wired master control relay that provides emergency stop capability. You still must install a hard-wired master control relay to provide emergency I/O power shutdown.

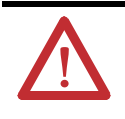

**ATTENTION:** If you start instructions such as timers or counters in an MCR zone, instruction operation ceases when the zone is disabled. Re-program critical operations outside the zone if necessary.

# **Notes:**

# **Input and Output Instructions**

The input and output instructions allow you to selectively update data without waiting for the input and output scans.

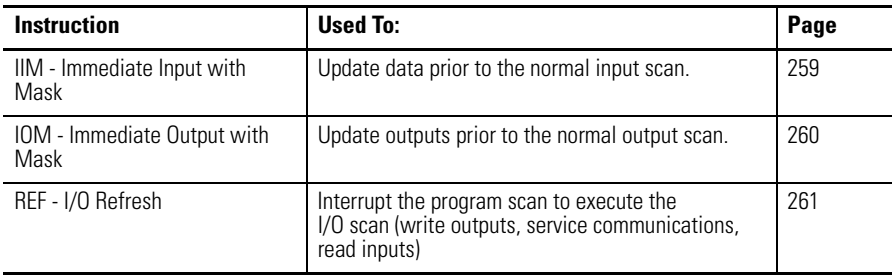

# <span id="page-282-0"></span>**IIM - Immediate Input with Mask**

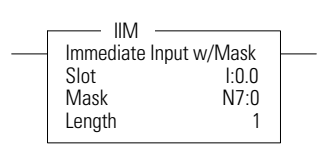

Instruction Type: output

**TIP** This instruction is used for embedded I/O only. It is not designed to be used with expansion I/O.

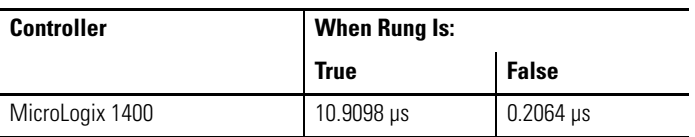

The IIM instruction allows you to selectively update input data without waiting for the automatic input scan. This instruction uses the following operands: •

 **Slot -** This operand defines the location where data is obtained for updating the input file. The location specifies the slot number and the word where data is to be obtained. For example, if slot = I:0, input data from slot 0 starting at word 0 is masked and placed in input data file I:0 starting at word 0 for the specified length. If slot  $=$  I:0.1, word 1 of slot 0 is used, and so on.

**IMPORTANT** Slot 0 is the only valid slot number that can be used with this instruction. IIM cannot be used with expansion I/O.

• **Mask -** The mask is a hex constant or register address containing the mask value to be applied to the slot. If a given bit position in the mask is a "1", the corresponding bit data from slot is passed to the input data file. A "0" prohibits corresponding bit data in slot from being passed to the input data file. The mask value can range from 0…0xFFFF.

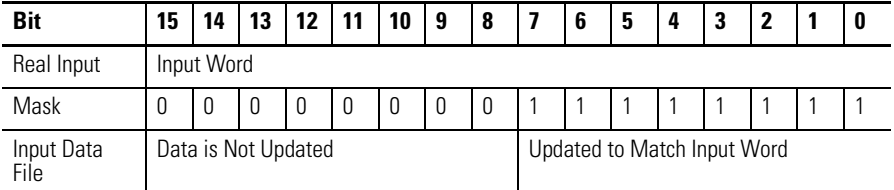

• **Length -** This is the number of masked words to transfer to the input data file.

Addressing Modes and File Types can be used as shown below:

#### **IIM Instruction Valid Addressing Modes and File Types**

*For definitions of the terms used in this table see Using the Instruction Descriptions on page 66.*

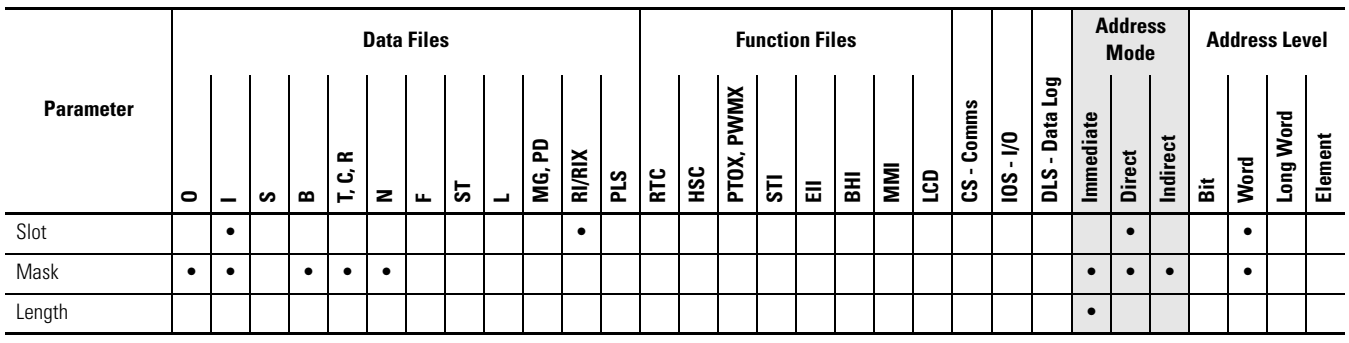

# <span id="page-283-0"></span>**IOM - Immediate Output with Mask**

Mask N7:0<br>Length 1

 $0:0.0$ <br>N7:0

IOM IOM Immediate Output w/Mask<br>Slot 0:0.0

Length

Instruction Type: output

**TIP** This instruction is used for embedded I/O only. It is not designed to be used with expansion I/O.

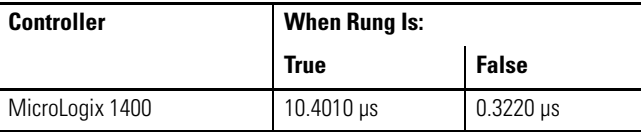

The IOM instruction allows you to selectively update output data without waiting for the automatic output scan. This instruction uses the following operands: •

 **Slot** - The slot is the physical location that is updated with data from the output file.

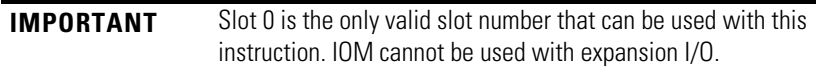

 **Mask -** The mask is a hex constant or register address containing the mask value to be applied. If a given bit position in the mask is a "1", the corresponding bit data is passed to the physical outputs. A "0" prohibits corresponding bit data from being passed to the outputs. The mask value can range from 0…0xFFFF.

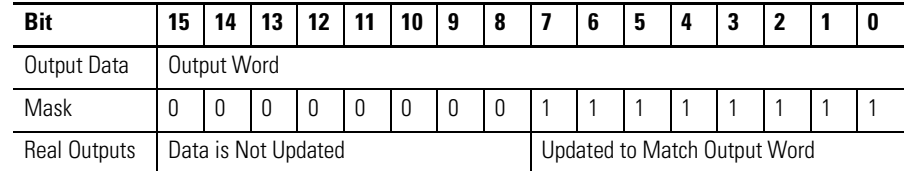

•**Length -** This is the number of masked words to transfer to the outputs.

Addressing Modes and File Types can be used as shown below:

#### **IOM Instruction Valid Addressing Modes and File Types**

*For definitions of the terms used in this table see Using the Instruction Descriptions on page 66.*

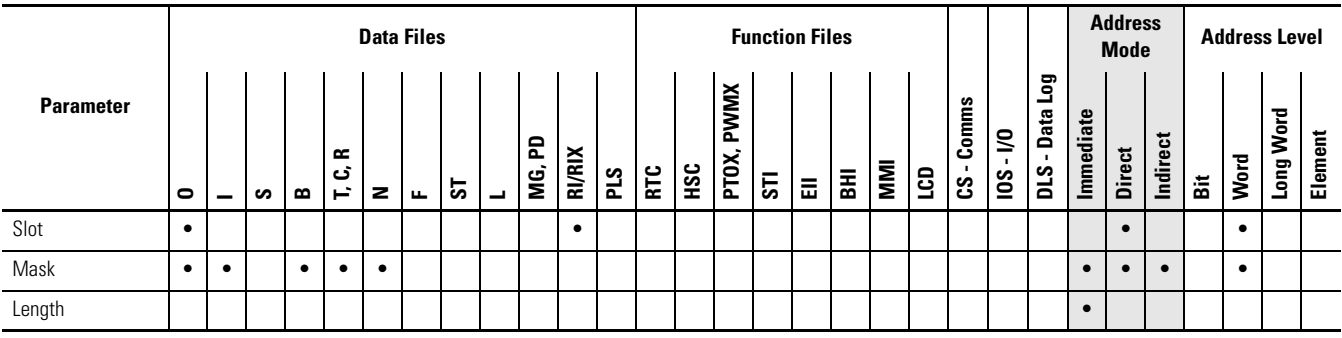

## <span id="page-284-0"></span>**REF- I/O Refresh Instruction Type: output**

 $-REF$   $>$ 

#### **Execution Time for the REF Instruction**

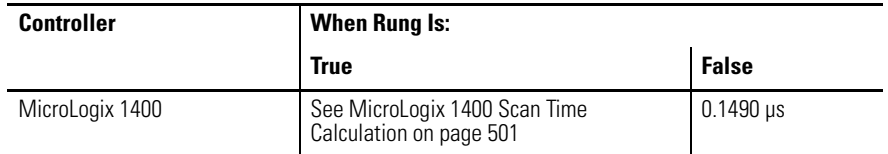

The REF instruction is used to interrupt the program scan to execute the I/O scan and service communication portions of the operating cycle for all communication channels. This includes: write outputs, service communications (all communication channels, communications toggle functionality, and comms housekeeping), and read inputs.

The REF instruction has no programming parameters. When it is evaluated as true, the program scan is interrupted to execute the I/O scan and service communication portions of the operating cycle. The scan then resumes at the instruction following the REF instruction.

The REF instruction cannot be executed from an STI subroutine, HSC subroutine, EII subroutine, or a user fault subroutine.

**TIP** Using an REF instruction may result in input data changing in the middle of a program scan. This condition needs to be evaluated when using the REF instruction. **ATTENTION:** The watchdog and scan timers are reset when executing the REF instruction. You must insure that the REF instruction is not placed inside a non-terminating program loop. Do not place the REF instruction inside a program loop unless the program is thoroughly analyzed.

# **Using Interrupts**

Interrupts allow you to interrupt your program based on defined events. This chapter contains information about using interrupts, the interrupt instructions, and the interrupt function files. The chapter is arranged as follows:

- • [Information About Using Interrupts on page 263](#page-286-0).
- • [User Interrupt Instructions on page 267.](#page-290-0)
- • [Using the Selectable Timed Interrupt \(STI\) Function File on page 272.](#page-295-0)
- • [Using the Event Input Interrupt \(EII\) Function File on page 276.](#page-299-0)

See also: [Using the High-Speed Counter and Programmable Limit Switch on](#page-98-0)  [page 75](#page-98-0).

### The purpose of this section is to explain some fundamental properties of the User Interrupts, including:

- What is an interrupt?
- When can the controller operation be interrupted?
- Priority of User Interrupts
- Interrupt Latency
- User Fault Routine

## **What is an Interrupt?**

An interrupt is an event that causes the controller to suspend the task it is currently performing, perform a different task, and then return to the suspended task at the point where it suspended. The Micrologix 1400 supports the following User Interrupts:

- User Fault Routine
- Event Interrupts  $(8)$
- High-Speed Counter Interrupts (6)
- Selectable Timed Interrupt

An interrupt must be configured and enabled to execute. When any one of the interrupts is configured (and enabled) and subsequently occurs, the user program:

**1.** suspends its execution

# <span id="page-286-0"></span>**Information About Using Interrupts**

- **2.** performs a defined task based upon which interrupt occurred
- **3.** returns to the suspended operation.

#### **Interrupt Operation Example**

Program File 2 is the main control program. Program File 10 is the interrupt routine.

- An Interrupt Event occurs at rung 123.
- Program File 10 is executed.
- Program File 2 execution resumes immediately after program file 10 is scanned.

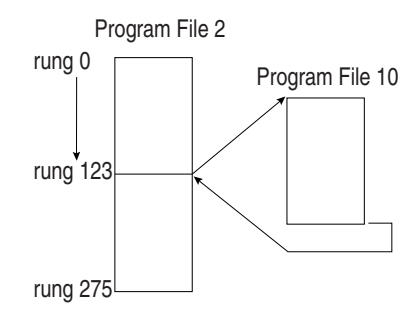

Specifically, if the controller program is executing normally and an interrupt event occurs:

- **1.** the controller stops its normal execution
- **2.** determines which interrupt occurred
- **3.** goes immediately to rung 0 of the subroutine specified for that User Interrupt
- **4.** begins executing the User Interrupt subroutine (or set of subroutines if the specified subroutine calls a subsequent subroutine)
- **5.** completes the subroutine(s)
- **6.** resumes normal execution from the point where the controller program was interrupted

### **When Can the Controller Operation be Interrupted?**

The Micrologix 1400 controllers only allow interrupts to be serviced during certain periods of a program scan. They are:

- At the start of a ladder rung
- Anytime during End of Scan

The interrupt is only serviced by the controller at these opportunities. If the interrupt is disabled, the pending bit is set at the next occurrence of one of the three occasions listed above.

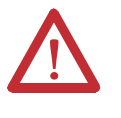

**ATTENTION:** If you enable interrupts during the program scan via an OTL, OTE, or UIE, this instruction (OTL, OTE, or UIE) *must* be the *last* instruction executed on the rung (last instruction on last branch). It is recommended this be the only output instruction on the rung.
## **Priority of User Interrupts**

When multiple interrupts occur, the interrupts are serviced based upon their individual priority.

When an interrupt occurs and another interrupt(s) has already occurred but has not been serviced, the new interrupt is scheduled for execution based on its priority relative to the other pending interrupts. At the next point in time when an interrupt can be serviced, all the interrupts are executed in the sequence of highest priority to lowest priority.

If an interrupt occurs while a lower priority interrupt is being serviced (executed), the currently executing interrupt routine is suspended, and the higher priority interrupt is serviced. Then the lower priority interrupt is allowed to complete before returning to normal processing.

If an interrupt occurs while a higher priority interrupt is being serviced (executed), and the pending bit has been set for the lower priority interrupt, the currently executing interrupt routine continues to completion. Then the lower priority interrupt runs before returning to normal processing.

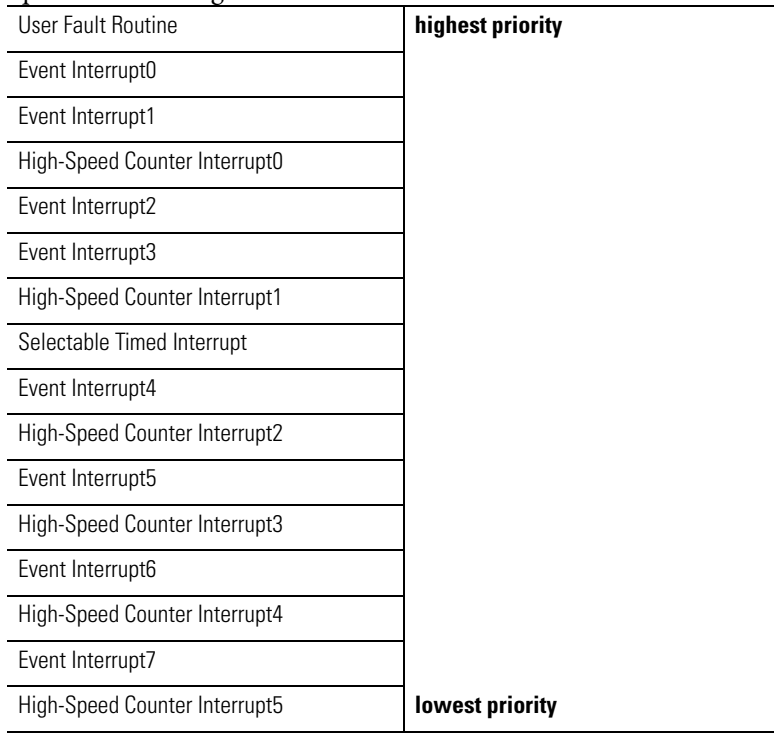

The priorities from highest to lowest are:

# **User Fault Routine**

The user fault routine gives you the option of preventing a controller shutdown when a specific user fault occurs. The fault routine is executed when any

recoverable or non-recoverable user fault occurs. The fault routine is not executed for non-user faults.

Faults are classified as recoverable, non-recoverable, and non-user faults. A complete list of faults is shown in [Fault Messages and Error Codes on page 525](#page-548-0). The basic types of faults are described below:

### **Fault Types**

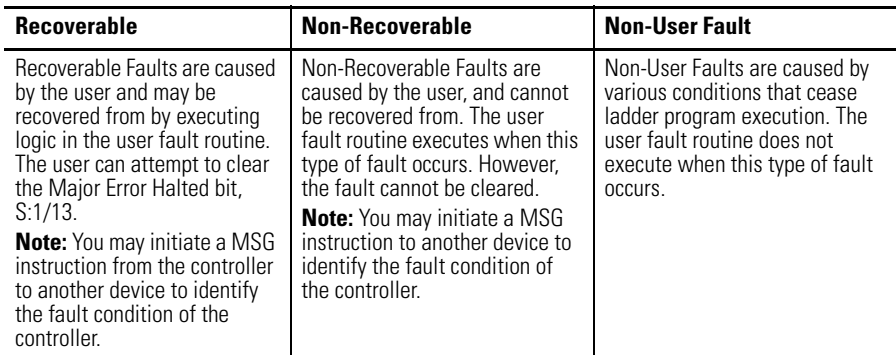

## *Status File Data Saved*

The Arithmetic Flags (Status File word S:0) are saved on entry to the user fault subroutine and re-written upon exiting the subroutine.

### *Creating a User Fault Subroutine*

To use the user fault subroutine:

- **1.** Create a subroutine file. Program Files 3…255 can be used.
- **2.** Enter the file number in word S:29 of the status file.

### *Controller Operation*

The occurrence of recoverable or non-recoverable faults causes the controller to read S:29 and execute the subroutine number identified by S:29. If the fault is recoverable, the routine can be used to correct the problem and clear the fault bit S:1/13. The controller then continues in its current executing mode. The routine does not execute for non-user faults.

# **User Interrupt Instructions**

### **User Interrupt Instructions**

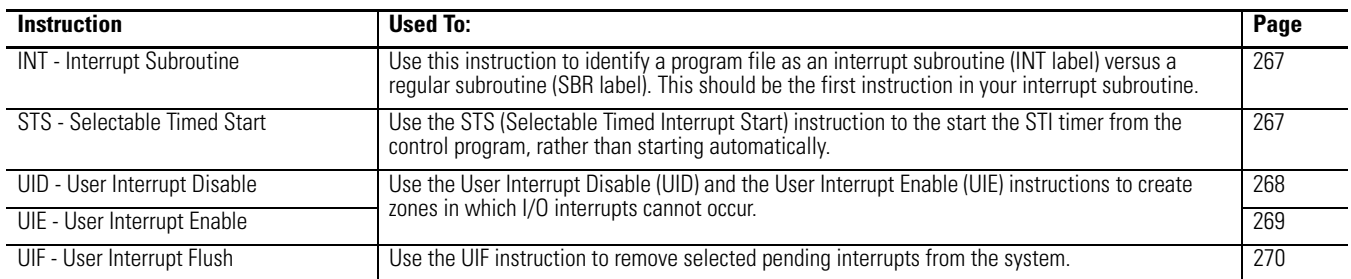

# <span id="page-290-0"></span>**INT - Interrupt Subroutine** Instruction Type: input

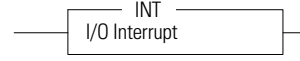

### **Execution Time for the INT Instruction**

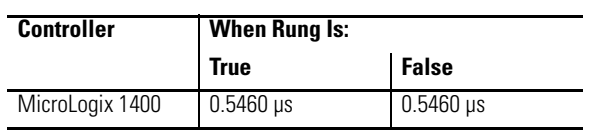

The INT instruction is used as a label to identify a user interrupt service routine (ISR). This instruction is placed as the first instruction on a rung and is always evaluated as true. Use of the INT instruction is optional.

# <span id="page-290-1"></span>**STS - Selectable Timed Start**

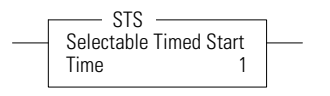

Instruction Type: output

### **Execution Time for the STS Instruction**

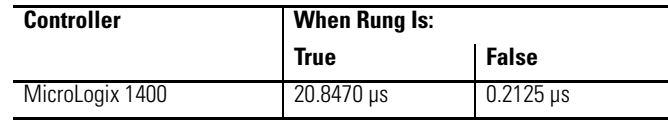

The STS instruction can be used to start and stop the STI function or to change the time interval between STI user interrupts. The STI instruction has one operand:

• **Time -** This is the amount of time (in milliseconds) which must expire prior to executing the selectable timed user interrupt. A value of zero disables the STI function. The time range is from 0…65,535 milliseconds.

The STS instruction applies the specified set point to the STI function as follows:

- If a zero set point is specified, the STI is disabled and STI:0/TIE is cleared (0).
- If the STI is disabled (not timing) and a value greater than 0 is entered into the set point, the STI starts timing to the new set point and STI:0/TIE is set  $(1)$ .

• If the STI is currently timing and the set point is changed, the new setting takes effect immediately and the STI continues to time until it reaches the new set point.

Note that if the new setting is less than the current accumulated time, the STI times-out immediately. For example, if the STI has been timing for 15 microseconds, and the STI set point is changed from 20 microseconds to 10 microseconds, an STI user interrupt occurs at the next start-of-rung.

Addressing Modes and File Types can be used as shown below:

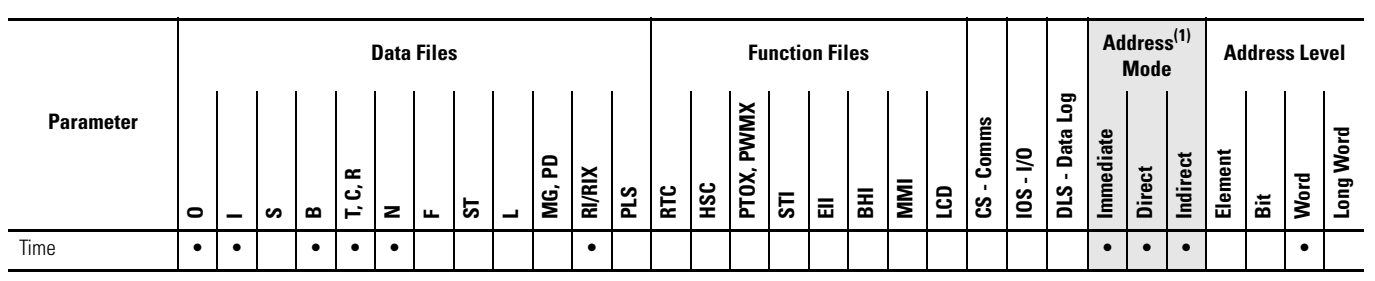

(1) See Important note about indirect addressing.

### **IMPORTANT** You cannot use indirect addressing with: S, MG, PD, RTC, HSC, PTOX, PWMX, STI, EII, BHI, MMI, CS, IOS, and DLS files.

# <span id="page-291-0"></span>**UID - User Interrupt Disable** Instruction Type: output

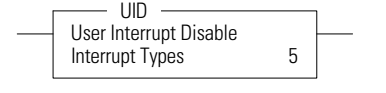

### **Execution Time for the UID Instruction**

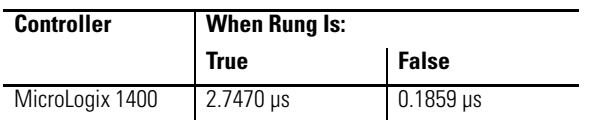

The UID instruction is used to disable selected user interrupts. The table below shows the types of interrupts with their corresponding disable bits:

### **Types of Interrupts Disabled by the UID Instruction**

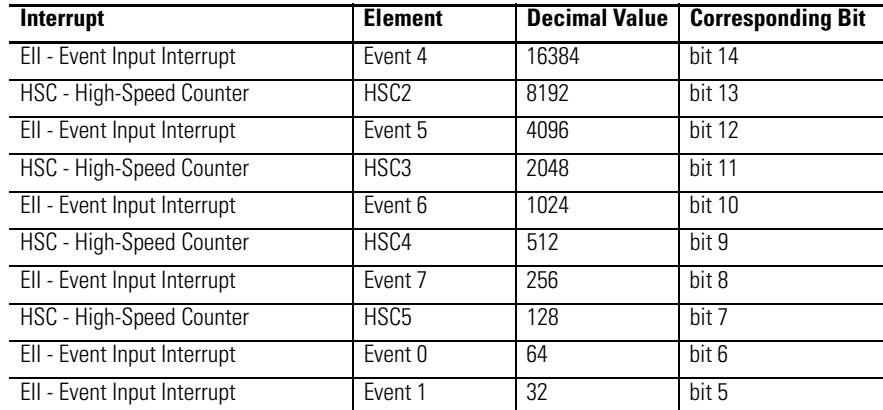

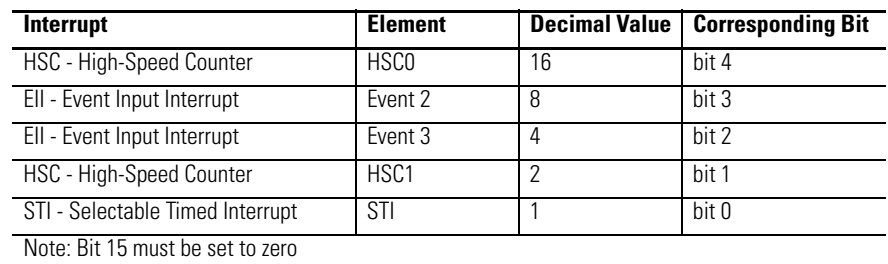

### **Types of Interrupts Disabled by the UID Instruction**

To disable interrupt(s):

- **1.** Select which interrupts you want to disable.
- **2.** Find the Decimal Value for the interrupt(s) you selected.
- **3.** Add the Decimal Values if you selected more than one type of interrupt.
- **4.** Enter the sum into the UID instruction.

For example, to disable EII Event 1 and EII Event 3:

EII Event  $1 = 32$ , EII Event  $3 = 4$ 

 $32 + 4 = 36$  (enter this value)

# <span id="page-292-0"></span>**UIE - User Interrupt Enable** Instruction Type: output

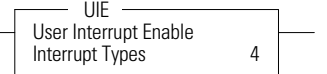

### **Execution Time for the UIE Instruction**

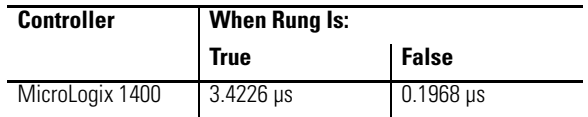

The UIE instruction is used to enable selected user interrupts. The table below shows the types of interrupts with their corresponding enable bits:

### **Types of Interrupts Enabled by the UIE Instruction**

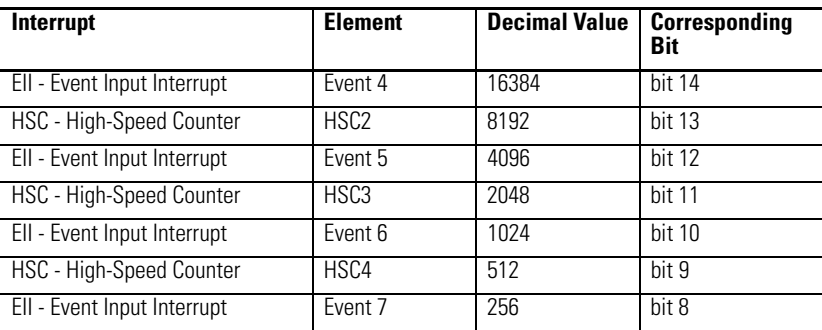

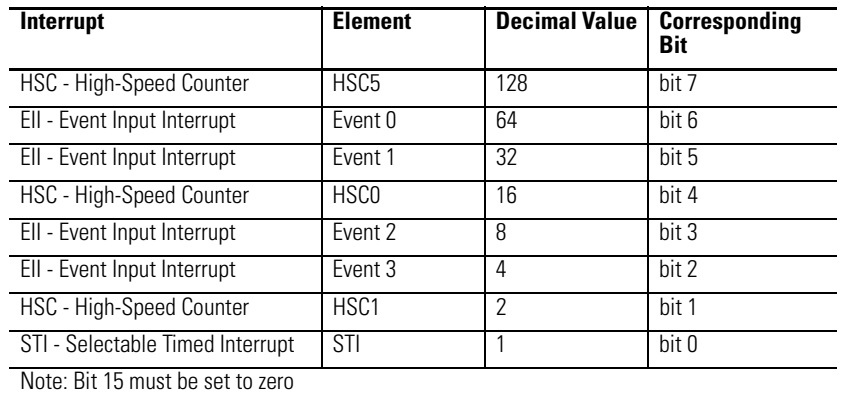

### **Types of Interrupts Enabled by the UIE Instruction**

To enable interrupt(s):

- **1.** Select which interrupts you want to enable.
- **2.** Find the Decimal Value for the interrupt(s) you selected.
- **3.** Add the Decimal Values if you selected more than one type of interrupt.
- **4.** Enter the sum into the UIE instruction.

For example, to enable EII Event 1 and EII Event 3:

EII Event  $1 = 32$ , EII Event  $3 = 4$  $32 + 4 = 36$  (enter this value)

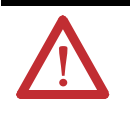

**ATTENTION:** If you enable interrupts during the program scan via an OTL, OTE, or UIE, this instruction *must* be the *last* instruction executed on the rung (last instruction on last branch). It is recommended this be the only output instruction on the rung.

# <span id="page-293-0"></span>**UIF - User Interrupt Flush** Instruction Type: output

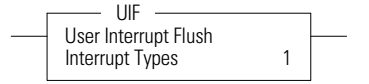

### **Execution Time for the UIF Instruction**

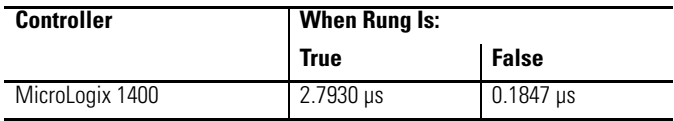

The UIF instruction is used to flush (remove pending interrupts from the system) selected user interrupts. The table below shows the types of interrupts with their corresponding flush bits:

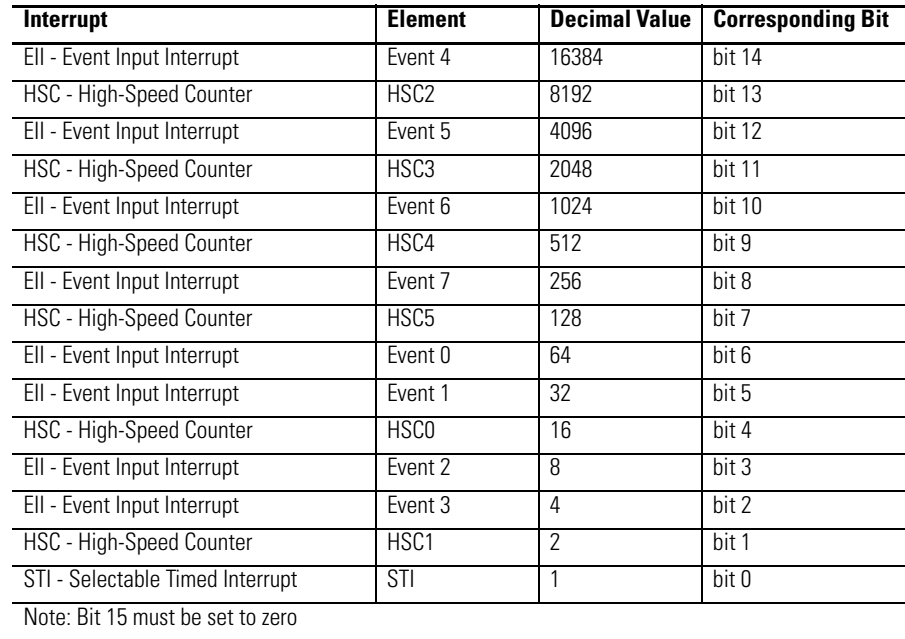

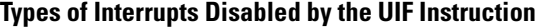

To flush interrupt(s):

- **1.** Select which interrupts you want to flush.
- **2.** Find the Decimal Value for the interrupt(s) you selected.
- **3.** Add the Decimal Values if you selected more than one type of interrupt.
- **4.** Enter the sum into the UIF instruction.

For example, to disable EII Event 1 and EII Event 3:

EII Event  $1 = 32$ , EII Event  $3 = 4$ 

 $32 + 4 = 36$  (enter this value)

# <span id="page-295-0"></span>**Using the Selectable Timed Interrupt (STI) Function File**

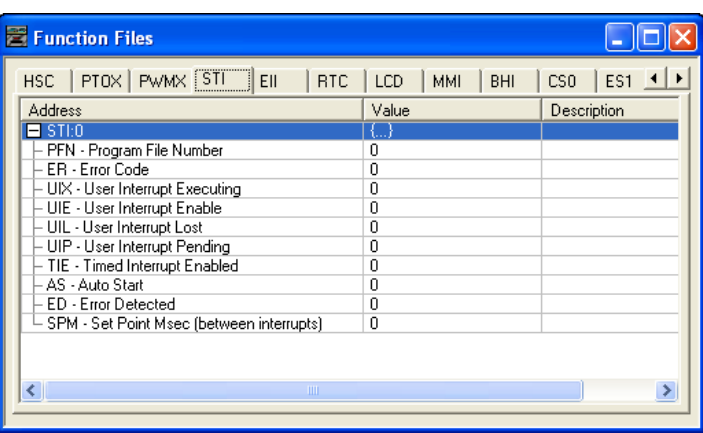

The Selectable Timed Interrupt (STI) provides a mechanism to solve time critical control requirements. The STI is a trigger mechanism that allows you to scan or solve control program logic that is time sensitive.

Example of where you would use the STI are:

- PID type applications, where a calculation must be performed at a specific time interval.
- A motion application, where the motion instruction (PTO) needs to be scanned at a specific rate to guarantee a consistent acceleration/ deceleration profile.
- A block of logic that needs to be scanned more often.

How an STI is used is typically driven by the demands/requirements of the application. It operates using the following sequence:

- **1.** The user selects a time interval.
- **2.** When a valid interval is set and the STI is properly configured, the controller monitors the STI value.
- **3.** When the time period has elapsed, the controller's normal operation is interrupted.
- **4.** The controller then scans the logic in the STI program file.
- **5.** When the STI file scan is completed, the controller returns to where it was prior to the interrupt and continues normal operation.

# **Selectable Time Interrupt (STI) Function File Sub-Elements Summary**

### **Selectable Timed Interrupt Function File (STI:0)**

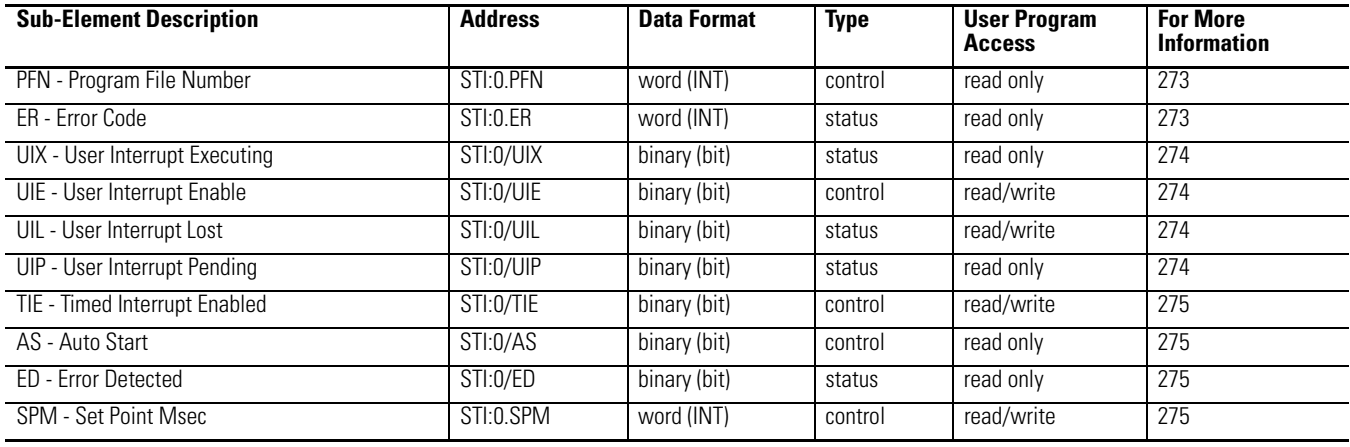

# **STI Function File Sub-Elements**

### <span id="page-296-0"></span>*STI Program File Number (PFN)*

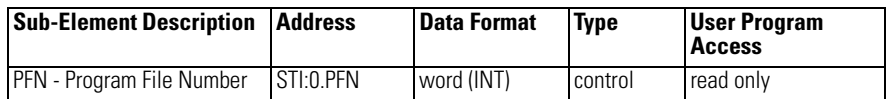

The PFN (Program File Number) variable defines which subroutine is called (executed) when the timed interrupt times out. A valid subroutine file is any program file (3…255).

The subroutine file identified in the PFN variable is not a special file within the controller; it is programmed and operates the same as any other program file. From the control program perspective it is unique, in that it is automatically scanned based on the STI set point.

### <span id="page-296-1"></span>*STI Error Code (ER)*

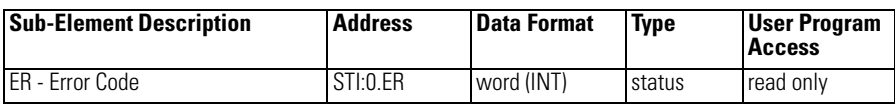

Error codes detected by the STI sub-system are displayed in this register. The table below explains the error codes.

### **STI Error Code**

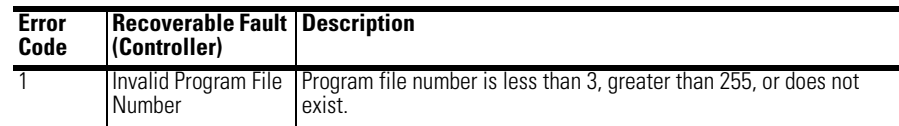

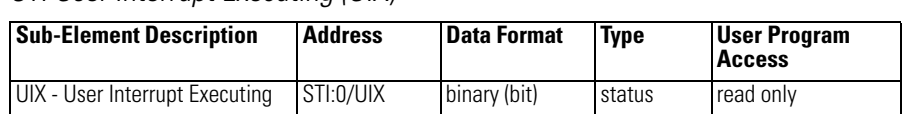

<span id="page-297-0"></span>*STI User Interrupt Executing (UIX)*

The UIX (User Interrupt Executing) bit is set whenever the STI mechanism completes timing and the controller is scanning the STI PFN. The UIX bit is cleared when the controller completes processing the STI subroutine.

The STI UIX bit can be used in the control program as conditional logic to detect if an STI interrupt is executing.

<span id="page-297-1"></span>*STI User Interrupt Enable (UIE)*

| <b>Sub-Element Description</b> | <b>Address</b> | Data Format  | <b>Type</b> | <b>User Program</b><br><b>Access</b> |
|--------------------------------|----------------|--------------|-------------|--------------------------------------|
| UIE - User Interrupt Enable    | STI:0/UIE      | binary (bit) | control     | read/write                           |

The UIE (User Interrupt Enable) bit is used to enable or disable STI subroutine processing. This bit must be set if you want the controller to process the STI subroutine at the configured time interval.

If you need to restrict when the STI subroutine is processed, clear the UIE bit. An example of when this is important is if a series of math calculations need to be processed without interruption. Before the calculations take place, clear the UIE bit. After the calculations are complete, set the UIE bit and STI subroutine processing resumes.

### <span id="page-297-2"></span>*STI User Interrupt Lost (UIL)*

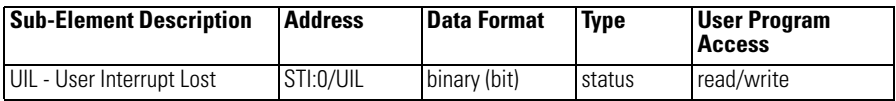

The UIL (User Interrupt Lost) is a status flag that indicates an interrupt was lost. The controller can process 1 active and maintain up to 2 pending user interrupt conditions before it sets the lost bit.

This bit is set by the controller. It is up to the control program to utilize, track if necessary, and clear the lost condition.

### <span id="page-297-3"></span>*STI User Interrupt Pending (UIP)*

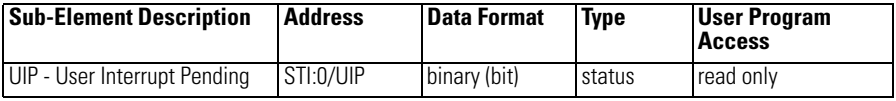

The UIP (User Interrupt Pending) is a status flag that represents an interrupt is pending. This status bit can be monitored or used for logic purposes in the control program if you need to determine when a subroutine cannot execute immediately.

This bit is automatically set and cleared by the controller. The controller can process 1 active and maintain up to 2 pending user interrupt conditions before it sets the lost bit.

<span id="page-298-0"></span>*STI Timed Interrupt Enabled (TIE)*

| <b>Sub-Element Description</b> | <b>Address</b> | <b>Data Format</b> | <b>Type</b> | <b>User Program</b><br><b>Access</b> |
|--------------------------------|----------------|--------------------|-------------|--------------------------------------|
| TIE - Timed Interrupt Enabled  | STI:0/TIE      | binary (bit)       | control     | read/write                           |

The TIE (Timed Interrupt Enabled) control bit is used to enable or disable the timed interrupt mechanism. When set  $(1)$ , timing is enabled, when clear  $(0)$ timing is disabled. If this bit is cleared (disabled) while the timer is running, the accumulated value is cleared (0). If the bit is then set (1), timing starts.

This bit is controlled by the user program and retains its value through a power cycle.

### <span id="page-298-1"></span>*STI Auto Start (AS)*

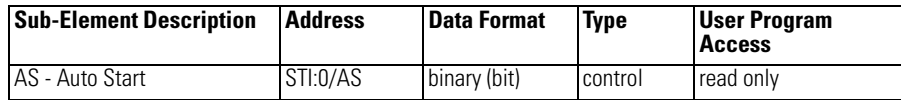

The AS (Auto Start) is a control bit that can be used in the control program. The auto start bit is configured with the programming device and stored as part of the user program. The auto start bit automatically sets the STI Timed Interrupt Enable (TIE) bit when the controller enters any executing mode.

### <span id="page-298-2"></span>*STI Error Detected (ED)*

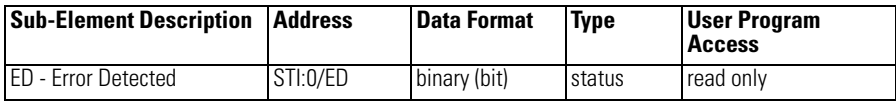

The ED (Error Detected) flag is a status bit that can be used by the control program to detect if an error is present in the STI sub-system. The most common type of error that this bit represents is a configuration error. When this bit is set, the user should look at the error code in parameter STI:0.ER

This bit is automatically set and cleared by the controller.

<span id="page-298-3"></span>*STI Set Point Milliseconds Between Interrupts (SPM)*

| <b>Sub-Element</b><br><i><b>Description</b></i> | <b>Address</b> | <b>Data Format</b> | <b>I</b> Range | Type     | User Program<br>l Access |
|-------------------------------------------------|----------------|--------------------|----------------|----------|--------------------------|
| <b>ISPM - Set Point Msec</b>                    | STI:0.SPM      | word (INT)         | 1065.535       | Icontrol | read/write               |

When the controller transitions to an executing mode, the SPM (set point in milliseconds) value is loaded into the STI. If the STI is configured correctly, and enabled, the program file identified in the STI variable PFN is scanned at this interval. This value can be changed from the control program by using the STS instruction.

**TIP** The minimum value cannot be less than the time required to scan the STI program file (STI:0.PFN) plus the Interrupt Latency.

# **Using the Event Input Interrupt (EII) Function File**

The EII (event input interrupt) is a feature that allows the user to scan a specific program file (subroutine) when an input condition is detected from a field device.

Within the function file section of RSLogix 500/RSLogix Micro, the user sees an EII folder. Within the folder are eight EII elements. Each of these elements (EII:0, EII:1, EII:2, EII:3, EII:4, EII:5, EII6 and EII7) are identical; this explanation uses EII:0 as shown below.

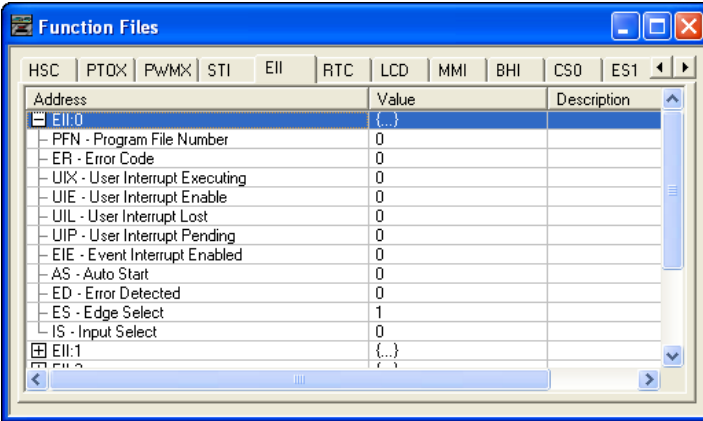

Each EII can be configured to monitor any one of the first eight inputs (I1:0.0/0 to I1:0.0/7). Each EII can be configured to detect rising edge or falling edge input signals. When the configured input signal is detected at the input terminal, the controller immediately scans the configured subroutine.

# **Event Input Interrupt (EII) Function File Sub-Elements Summary**

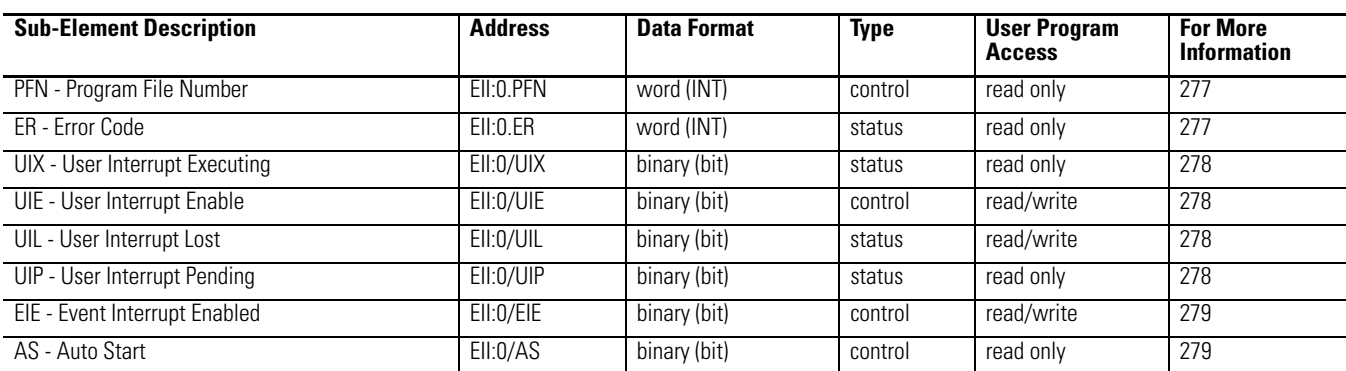

### **Event Input Interrupt Function File (EII:0)**

### **Event Input Interrupt Function File (EII:0)**

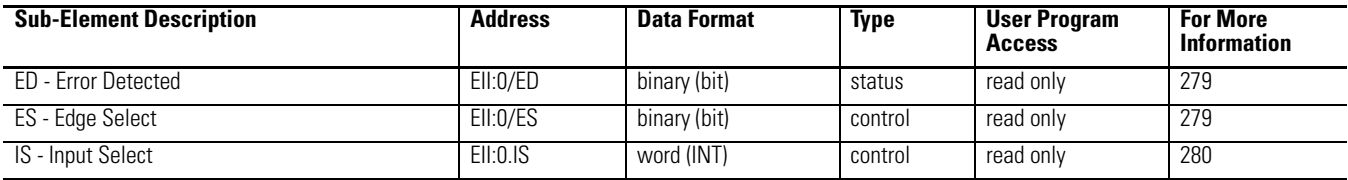

## **EII Function File Sub-Elements**

<span id="page-300-0"></span>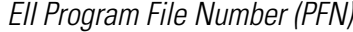

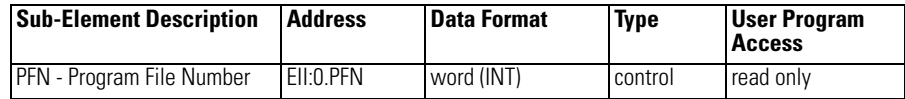

PFN (Program File Number) defines which subroutine is called (executed) when the input terminal assigned to EII:0 detects a signal. A valid subroutine file is any program file (3…255).

The subroutine file identified in the PFN variable is not a special file within the controller. It is programmed and operated the same as any other program file. From the control program perspective it is unique, in that it is automatically scanned based on the configuration of the EII.

# <span id="page-300-1"></span>**EII Error Code (ER)**

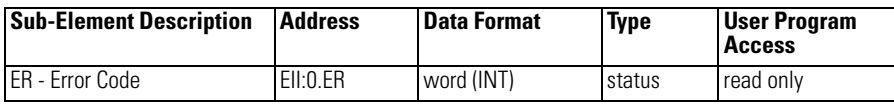

Any ER (Error Code) detected by the EII sub-system is displayed in this register. The table below explains the error codes.

### **EII Error Codes**

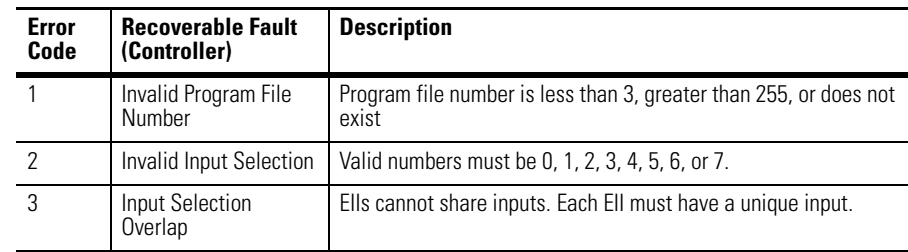

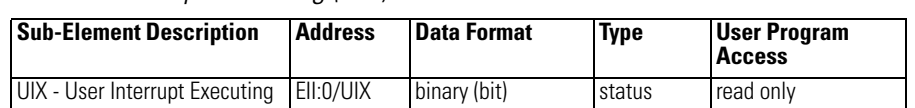

<span id="page-301-0"></span>*EII User Interrupt Executing (UIX)*

The UIX (User Interrupt Executing) bit is set whenever the EII mechanism detects a valid input and the controller is scanning the PFN. The EII mechanism clears the UIX bit when the controller completes its processing of the EII subroutine.

The EII UIX bit can be used in the control program as conditional logic to detect if an EII interrupt is executing.

<span id="page-301-1"></span>*EII User Interrupt Enable (UIE)*

| <b>Sub-Element Description   Address</b> |           | <b>Data Format</b> | <b>Type</b> | <b>User Program</b><br><b>Access</b> |
|------------------------------------------|-----------|--------------------|-------------|--------------------------------------|
| UIE - User Interrupt Enable              | EII:0/UIE | binary (bit)       | control     | read/write                           |

The UIE (User Interrupt Enable) bit is used to enable or disable EII subroutine processing. This bit must be set if you want the controller to process the EII subroutine when an EII event occurs.

If you need to restrict when the EII subroutine is processed, clear the UIE bit. An example of when this is important is if a series of math calculations need to be processed without interruption. Before the calculations take place, clear the UIE bit. After the calculations are complete, set the UIE bit and EII subroutine processing resumes.

### <span id="page-301-2"></span>*EII User Interrupt Lost (UIL)*

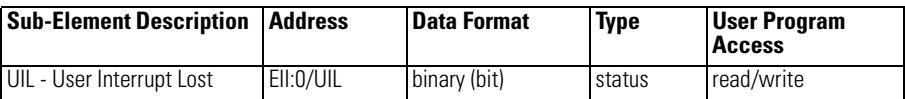

UIL (User Interrupt Lost) is a status flag that represents an interrupt has been lost. The controller can process 1 active and maintain up to 2 pending user interrupt conditions before it sets the lost bit.

This bit is set by the controller. It is up to the control program to utilize, track, and clear the lost condition.

### <span id="page-301-3"></span>*EII User Interrupt Pending (UIP)*

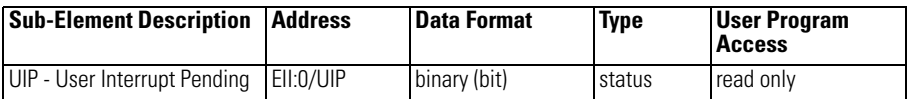

UIP (User Interrupt Pending) is a status flag that represents an interrupt is pending. This status bit can be monitored, or used for logic purposes, in the control program if you need to determine when a subroutine cannot execute immediately.

This bit is automatically set and cleared by the controller. The controller can process 1 active and maintain up to 2 pending user interrupt conditions before it sets the pending bit.

<span id="page-302-0"></span>*EII Event Interrupt Enable (EIE)*

| <b>Sub-Element Description</b>        | <b>Address</b> | Data Format  | <b>Type</b> | <b>User Program</b><br>Access |
|---------------------------------------|----------------|--------------|-------------|-------------------------------|
| <b>IEIE</b> - Event Interrupt Enabled | EII:0/EIE      | binary (bit) | control     | read/write                    |

EIE (Event Interrupt Enabled) allows the event interrupt function to be enabled or disabled from the control program. When set (1), the function is enabled, when cleared (0, default) the function is disabled.

This bit is controlled by the user program and retains its value through a power cycle.

### <span id="page-302-1"></span>*EII Auto Start (AS)*

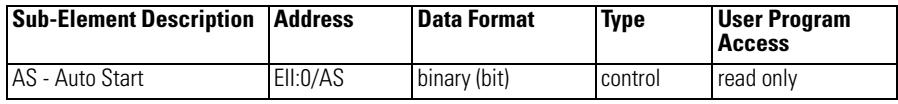

AS (Auto Start) is a control bit that can be used in the control program. The auto start bit is configured with the programming device and stored as part of the user program. The auto start bit automatically sets the EII Event Interrupt Enable (EIE) bit when the controller enters any executing mode.

### <span id="page-302-2"></span>*EII Error Detected (ED)*

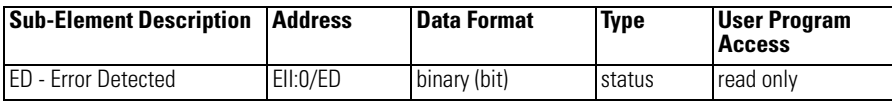

The ED (Error Detected) flag is a status bit that can be used by the control program to detect if an error is present in the EII sub-system. The most common type of error that this bit represents is a configuration error. When this bit is set, look at the specific error code in parameter EII:0.ER

This bit is automatically set and cleared by the controller.

### <span id="page-302-3"></span>*EII Edge Select (ES)*

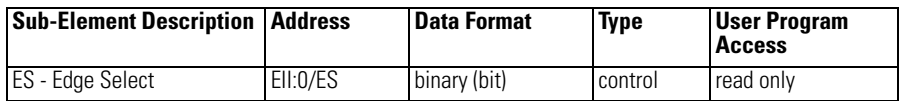

The ES (Edge Select) bit selects the type of trigger that causes an Event Interrupt. This bit allows the EII to be configured for rising edge (off-to-on, 0-to-1) or falling edge (on-to-off, 1-to-0) signal detection. This selection is based on the type of field device that is connected to the controller.

The default condition is 1, which configures the EII for rising edge operation.

## <span id="page-303-0"></span>*EII Input Select (IS)*

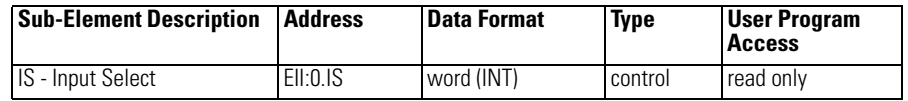

The IS (Input Select) parameter is used to configure each EII to a specific input on the controller. Valid inputs are 0…7, which correspond to I1:0.0/0…I1:0.0/7.

This parameter is configured with the programming device and cannot be changed from the control program.

# **Process Control Instruction**

This chapter describes the MicroLogix 1400 Proportional Integral Derivative (PID) instruction. The PID instruction is an output instruction that controls physical properties such as temperature, pressure, liquid level, or flow rate using process loops.

**The PID Concept** The PID instruction normally controls a closed loop using inputs from an analog input module and providing an output to an analog output module. For temperature control, you can convert the analog output to a time proportioning on/off output for driving a heater or cooling unit. An example appears on page [298](#page-321-0).

> The PID instruction can be operated in the timed mode or the Selectable Time Interrupt (STI mode). In the timed mode, the instruction updates its output periodically at a user-selectable rate. In the STI mode, the instruction should be placed in an STI interrupt subroutine. It then updates its output every time the STI subroutine is scanned. The STI time interval and the PID loop update rate must be the same in order for the equation to execute properly. See [Using the](#page-295-0)  [Selectable Timed Interrupt \(STI\) Function File on page 272](#page-295-0) for more information on STI interrupts.

PID closed loop control holds a process variable at a desired set point. A flow rate/fluid level example is shown below.

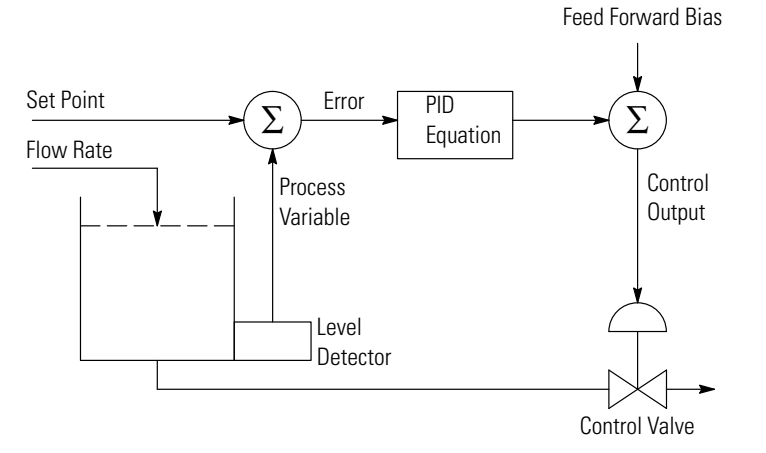

The PID equation controls the process by sending an output signal to the control valve. The greater the error between the setpoint and process variable input, the greater the output signal. Alternately, the smaller the error, the smaller the output signal. An additional value (feed forward or bias) can be added to the control

output as an offset. The PID result (control variable) drives the process variable toward the set point.

**The PID Equation** The PID instruction uses the following algorithm:

### **Standard equation with dependent gains:**

$$
Output = K_C \left[ (E) + \frac{1}{T_I} \int (E) dt + T_D \cdot \frac{d(PV)}{dt} \right] + bias
$$

Standard Gains constants are:

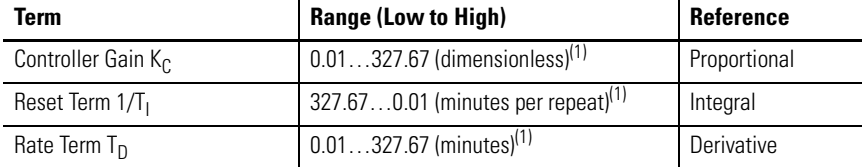

(1) Applies to MicroLogix 1400 PID range when Reset and Gain Range (RG) bit is set to 1. For more information on reset and gain, see [PLC 5 Gain Range \(RG\) on page 293](#page-316-0).

The derivative term (rate) provides smoothing by means of a low-pass filter. The cut-off frequency of the filter is 16 times greater than the corner frequency of the derivative term.

The PID instruction implemented by the MicroLogix 1400 controllers is virtually identical in function to the PID implementation used by the Allen-Bradley SLC 5/03 and higher processors. Minor differences primarily involve enhancements to terminology. The major difference is that the PID instruction now has its own data file. In the SLC family of processors, the PID instruction operated as a block of registers within an integer file. The Micrologix 1400 PID instruction utilizes a PD data file.

You can create a PD data file by creating a new data file and classifying it as a PD file type. RSLogix automatically creates a new PD file or a PD sub-element whenever a PID instruction is programmed on a rung. The PD file then appears in the list of Data Files as shown in the illustration.

Each PD data file has a maximum of 255 elements and each PID instruction requires a unique PD element. Each PD element is composed of 20 sub-elements,

# **PD Data File**

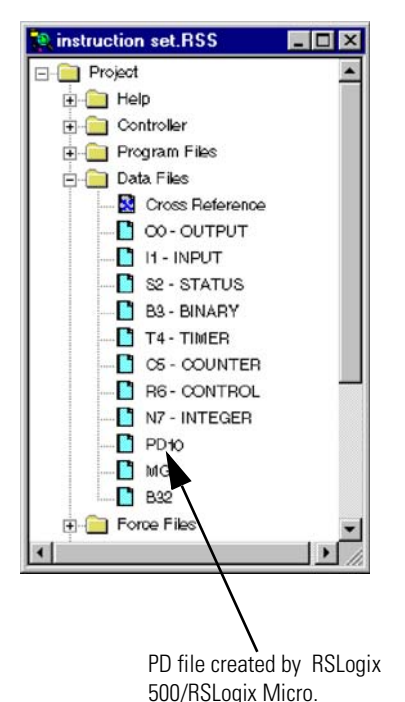

which include bit, integer and long integer data. All of the examples in this chapter use PD file 10 sub-element 0.

# **PID - Proportional Integral Derivative**

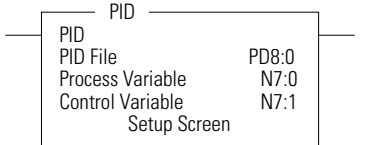

Instruction Type: output

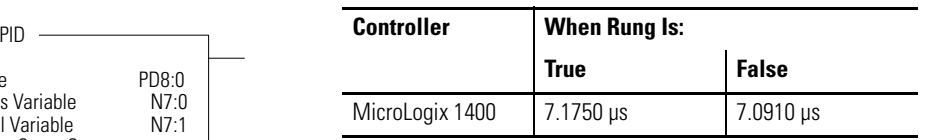

It is recommended that you place the PID instruction on a rung without any conditional logic. If conditional logic exists, the Control Variable output remains at its last value, and the CVP CV% term and integral term are both cleared when the rung is false.

**TIP** In order to stop and restart the PID instruction, you need to create a false-to-true rung transition.

The example below shows a PID instruction on a rung with RSLogix 500/ RSLogix Micro programming software.

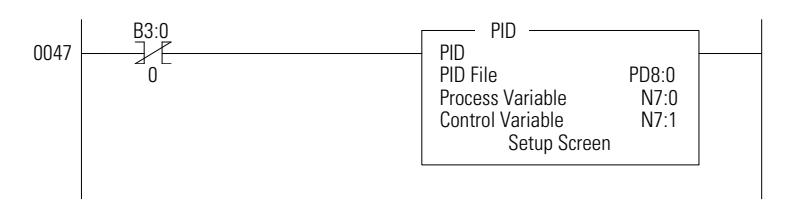

When programming, the setup screen provides access to the PID instruction configuration parameters. The illustration below shows the RSLogix 500/ RSLogix Micro setup screen.

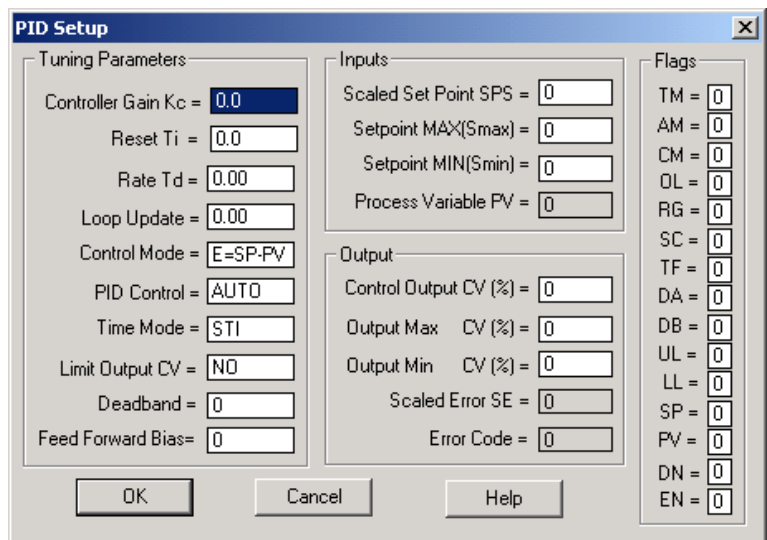

**Input Parameters** The table below shows the input parameter addresses, data formats, and types of user program access. See the indicated pages for descriptions of each parameter.

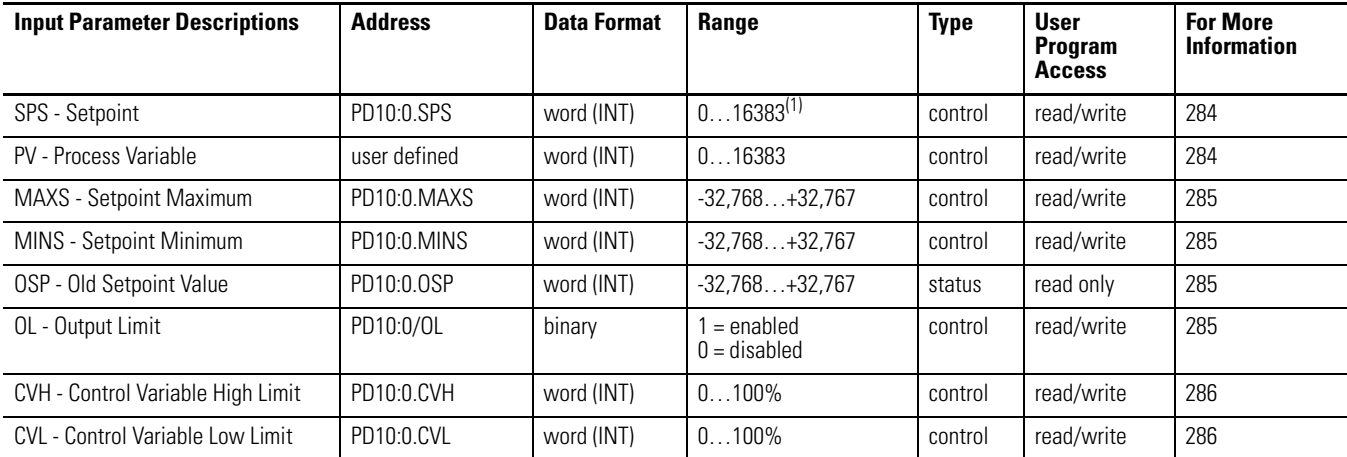

(1) The range listed in the table is for when scaling is not enabled. With scaling, the range is from minimum scaled (MINS) to maximum scaled (MAXS).

# <span id="page-307-1"></span>**Setpoint (SPS)**

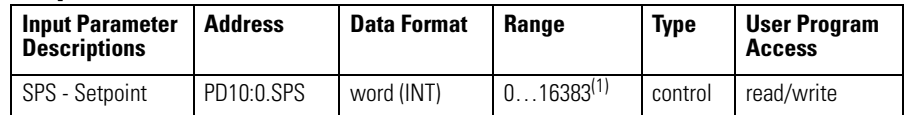

(1) The range listed in the table is for when scaling is not enabled. With scaling, the range is from minimum scaled (MINS) to maximum scaled (MAXS).

The SPS (Setpoint) is the desired control point of the process variable.

# <span id="page-307-0"></span>**Process Variable (PV)**

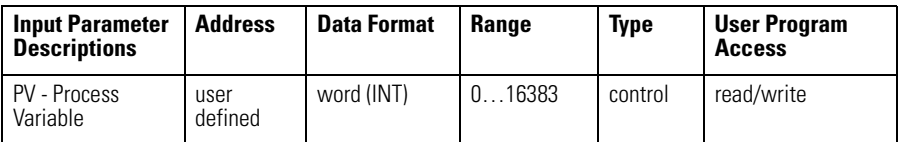

The PV (Process Variable) is the analog input variable.

# <span id="page-308-0"></span>**Setpoint MAX (MAXS)**

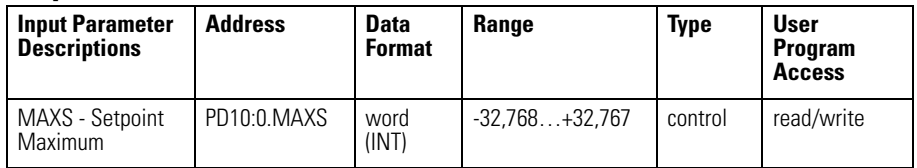

If the SPV is read in engineering units, then the MAXS (Setpoint Maximum) parameter corresponds to the value of the setpoint in engineering units when the control input is at its maximum value.

## <span id="page-308-1"></span>**Setpoint MIN (MINS)**

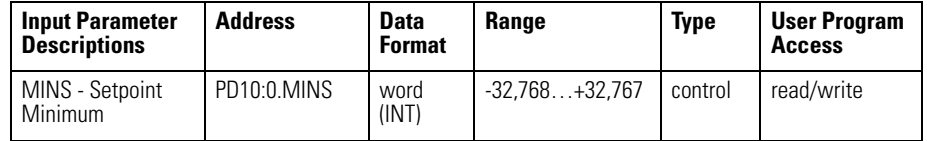

If the SPV is read in engineering units, then the MINS (Setpoint Minimum) parameter corresponds to the value of the setpoint in engineering units when the control input is at its minimum value.

**TIP** *MinS - MaxS* scaling allows you to work in engineering units. The deadband, error, and SPV are also displayed in engineering units. The process variable, PV, must be within the range of 0…16383. Use of *MinS - MaxS* does not minimize PID PV resolution.

Scaled errors greater than +32767 or less than -32768 cannot be represented. If the scaled error is greater than  $+32767$ , it is represented as  $+32767$ . If the scaled error is less than -32768, it is represented as -32768.

# <span id="page-308-2"></span>**Old Setpoint Value (OSP)**

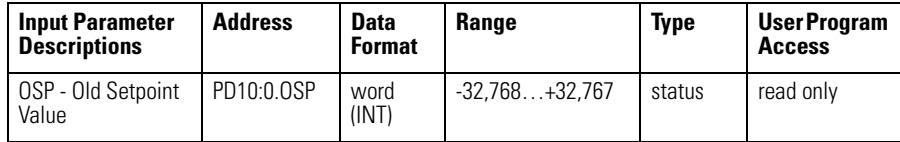

The OSP (Old Setpoint Value) is substituted for the current setpoint, if the current setpoint goes out of range of the setpoint scaling (limiting) parameters.

# <span id="page-308-3"></span>**Output Limit (OL)**

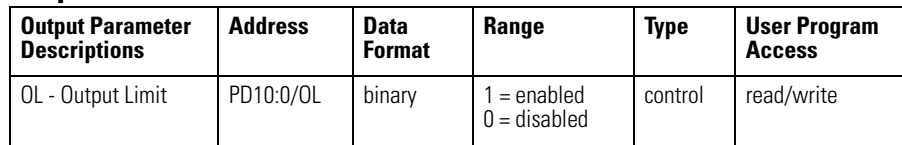

An enabled (1) value enables output limiting to the values defined in PD10:0.CVH (Control Variable High) and PD10.0.CVL (Control Variable Low).

A disabled (0) value disables OL (Output Limiting).

### <span id="page-309-1"></span>**Control Variable High Limit (CVH)**

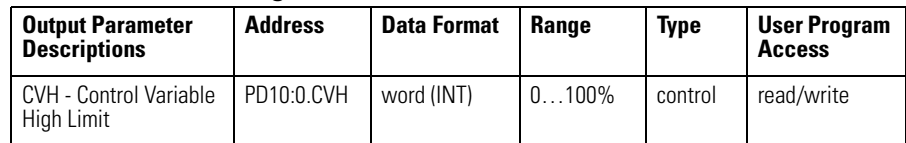

When the output limit bit (PD10:0/OL) is enabled (1), the CVH (Control Value High) you enter is the maximum output (in percent) that the control variable attains. If the calculated CV exceeds the CVH, the CV is set (overridden) to the CVH value you entered and the upper limit alarm bit (UL) is set.

When the output limit bit (PD10:0/OL) is disabled (0), the CVH value you enter determines when the upper limit alarm bit (UL) is set.

If CV exceeds the maximum value, the output is not overridden and the upper limit alarm bit (UL) is set.

### <span id="page-309-0"></span>**Control Variable Low Limit (CVL)**

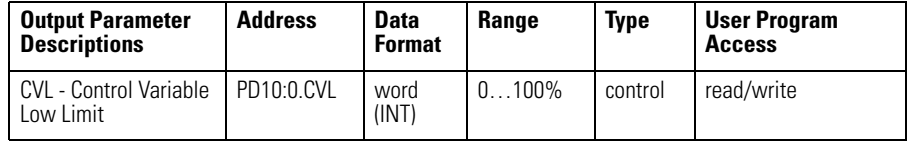

When the output limit bit (PD10:0/OL) is enabled (1), the CVL (Control Value Low) you enter is the minimum output (in percent) that the Control Variable attains. If the calculated CV is below the minimum value, the CV is set (overridden) to the CVL value you entered and the lower limit alarm bit (LL) is set.

When the output limit bit (PD10:0/OL) is disabled (0), the CVL value you enter determines when the lower limit alarm bit (LL) is set. If CV is below the minimum value, the output is not overridden and the lower limit alarm bit (LL) is set.

**Output Parameters** The table below shows the output parameter addresses, data formats, and types of user program access. See the indicated pages for descriptions of each parameter.

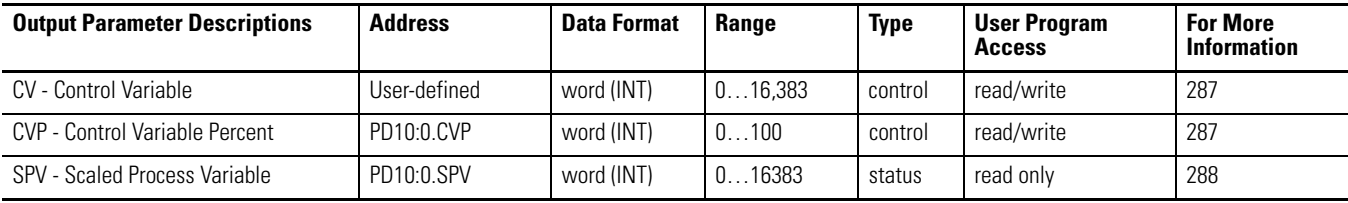

# <span id="page-310-0"></span>**Control Variable (CV)**

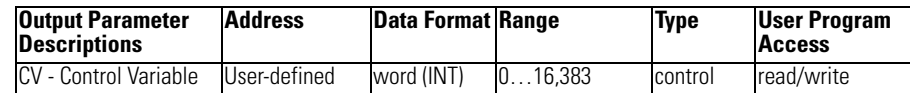

The CV (Control Variable) is user-defined. See the ladder rung below.

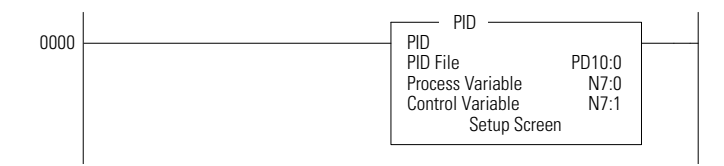

# <span id="page-310-1"></span>**Control Variable Percent (CVP)**

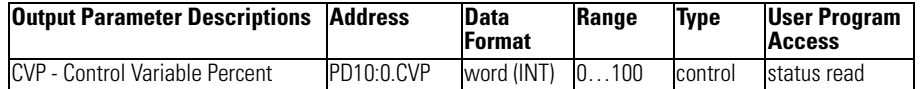

CVP (Control Variable Percent) displays the control variable as a percentage. The range is 0…100%.

If the PD10:0/AM bit is off (automatic mode), CVP tracks the control variable (CV) output being calculated by the PID equation.

If the PD10:0/AM bit is on (manual mode), CVP tracks the value that can be manipulated in the Control Variable (CV) data word.

The only way for a programmer to have control of the PID CV is to place the PID instruction in manual mode and write to the CV word via the control program or programming software. If no change is made to CV while in manual mode, the CVP will display the last value calculated by the PID equation.

<span id="page-311-0"></span>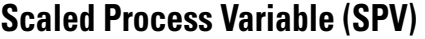

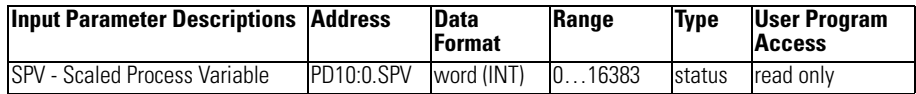

The SPV (Scaled Process Variable) is the analog input variable. If scaling is enabled, the range is the minimum scaled value (MinS) to maximum scaled value (MaxS).

If the SPV is configured to be read in engineering units, then this parameter corresponds to the value of the process variable in engineering units. See [Analog](#page-321-0)  [I/O Scaling on page 298](#page-321-0) for more information on scaling.

**Tuning Parameters** The table below shows the tuning parameter addresses, data formats, and types of user program access. See the indicated pages for descriptions of each parameter.

## **Tuning Parameter Descriptions | Address | Data Format | Range | Type | User Program Access For More Information** KC - Controller Gain - Kc PD10:0.KC word (INT) 0…32,767 control read/write [289](#page-312-0) TI - Reset Term - Ti PD10:0.Ti word (INT) 0…32,767 control read/write [289](#page-312-1) TD - Rate Term - T<sub>d</sub> PD 10:0.TD Word (INT) 0...32,767 control read/write [290](#page-313-0) TM - Time Mode **PD10:0.TM** binary 0 or 1 control read/write [291](#page-314-0) LUT - Loop Update Time **PD10:0.LUT** word (INT) | 1…1024 control read/write [291](#page-314-1) ZCD - Zero Crossing Deadband PD10:0.ZCD word (INT) 0…32,767 control read/write [292](#page-315-0) FF - Feed Forward Bias PD10:0.FF word (INT) -16,383…+16,383 control read/write [292](#page-315-1) SE - Scaled Error PD10:0.SE word (INT) -32,768…+32,767 status read only [292](#page-315-2) AM - Automatic/Manual PD10:0/AM binary (bit) 0 or 1 control read/write [292](#page-315-3) CM - Control Mode PD10:0/CM binary (bit) 0 or 1 control read/write [293](#page-316-1) DB - PV in Deadband PD10:0/DB binary (bit) 0 or 1 status read/write [293](#page-316-2) RG - PLC 5 Gain Range PD10:0/RG binary (bit) 0 or 1 control ead/write [293](#page-316-0) SC - Setpoint Scaling PD10:0/SC binary (bit) 0 or 1 control read/write [294](#page-317-0)

### **Tuning Parameter Descriptions**

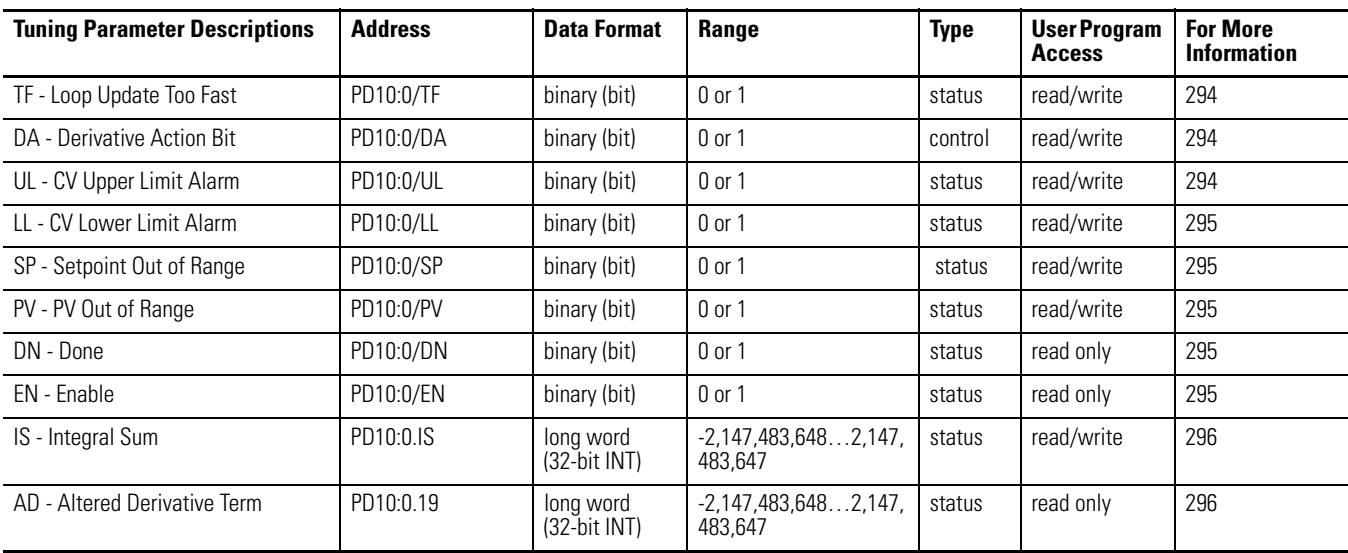

### **Tuning Parameter Descriptions**

# <span id="page-312-0"></span>**Controller Gain (K<sub>c</sub>)**

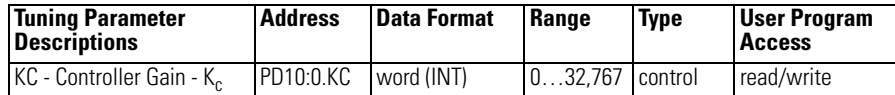

Gain K<sub>c</sub> (word 3) is the proportional gain, ranging from 0...3276.7 (when RG = 0), or 0...327.67 (when  $RG = 1$ ). Set this gain to one-half the value needed to cause the output to oscillate when the reset and rate terms (below) are set to zero.

**TIP** Controller gain is affected by the reset and gain range (RG) bit. For information, see [PLC 5 Gain Range \(RG\) on page 293](#page-316-0).

# <span id="page-312-1"></span>**Reset Term (Ti )**

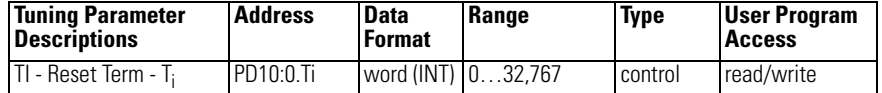

Reset T<sub>i</sub> (word 4) is the Integral gain, ranging from 0...3276.7 (when RG = 0), or  $327.67$  (when  $RG = 1$ ) minutes per repeat. Set the reset time equal to the natural period measured in the above gain calibration. A value of 1 adds the maximum integral term into the PID equation.

**TIP** Reset term is affected by the reset and gain range (RG) bit. For information, see [PLC 5 Gain Range \(RG\) on page 293](#page-316-0).

<span id="page-313-0"></span>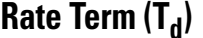

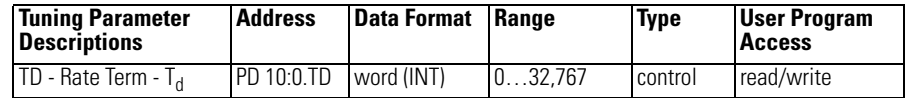

Rate  $T_d$  (word 5) is the Derivative term. The adjustment range is 0 to 327.67 minutes. Set this value to 1/8 of the integral gain  $\mathrm{T_{i}.}$ 

**TIP** This word is not effected by the reset and gain range (RG) bit. For information, see [PLC 5 Gain Range \(RG\) on page 293.](#page-316-0)

# <span id="page-314-0"></span>**Time Mode (TM)**

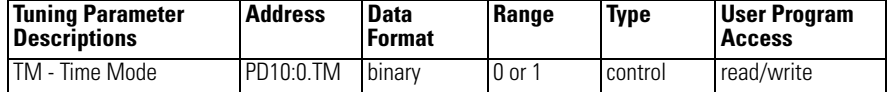

The time mode bit specifies when the PID is in timed mode (1) or STI mode (0). This bit can be set or cleared by instructions in your ladder program.

When set for timed mode, the PID updates the CV at the rate specified in the loop update parameter (PD10:0.LUT).

When set for STI mode, the PID updates the CV every time the PID instruction is scanned in the control program. When you select STI, program the PID instruction in the STI interrupt subroutine. The STI routine should have a time interval equal to the setting of the PID "loop update" parameter (PD10:0.LUT). Set the STI period in word STI:0.SPM. For example, if the loop update time contains the value 10 (for 100 ms), then the STI time interval must also equal 100 (for 100 ms).

**TIP** When using timed mode, your processor scan time should be at least ten times faster than the loop update time to prevent timing inaccuracies or disturbances.

## <span id="page-314-1"></span>**Loop Update Time (LUT)**

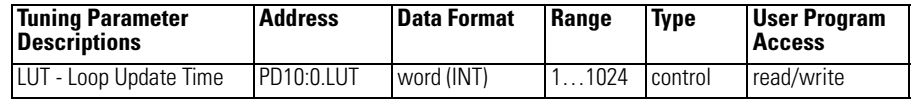

The loop update time (word 13) is the time interval between PID calculations. The entry is in 0.01 second intervals. Enter a loop update time five to ten times faster than the natural period of the load. The natural period of the load is determined by setting the reset and rate parameters to zero and then increasing the gain until the output begins to oscillate. When in STI mode, this value must equal the STI time interval value loaded in STI:0.SPM. The valid range is 0.01…10.24 seconds.

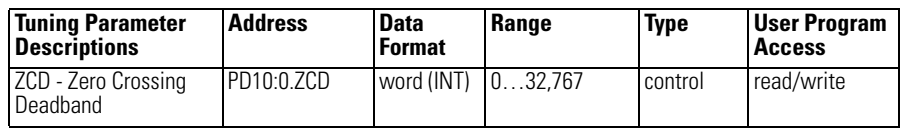

<span id="page-315-0"></span>**Zero Crossing Deadband (ZCD)**

The deadband extends above and below the setpoint by the value entered. The deadband is entered at the zero crossing of the process variable and the setpoint. This means that the deadband is in effect only after the process variable enters the deadband *and* passes through the setpoint.

The valid range is 0 to the scaled maximum, or 0…16,383 when no scaling exists.

## <span id="page-315-1"></span>**Feed Forward Bias (FF)**

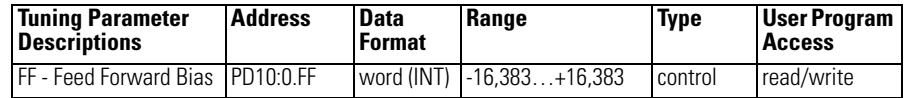

The feed forward bias is used to compensate for disturbances that may affect the CV output.

## <span id="page-315-2"></span>**Scaled Error (SE)**

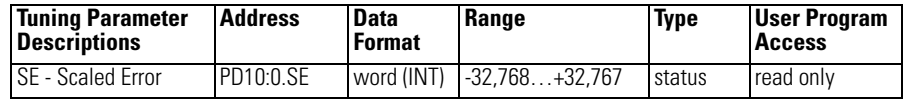

Scaled error is the difference between the process variable and the setpoint. The format of the difference  $(E = SP-PV$  or  $E = PV-SP$ ) is determined by the control mode (CM) bit. See [Control Mode \(CM\) on page 293](#page-316-1).

### <span id="page-315-3"></span>**Automatic / Manual (AM)**

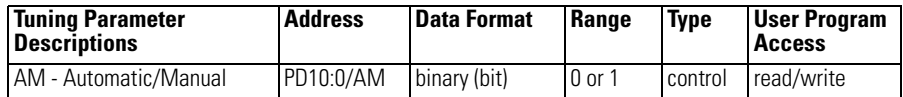

The auto/manual bit can be set or cleared by instructions in your ladder program. When off  $(0)$ , it specifies automatic operation. When on  $(1)$ , it specifies manual operation. In automatic operation, the instruction controls the control variable (CV). In manual operation, the user/control program controls the CV. During tuning, set this bit to manual.

**TIP** Output limiting is also applied when in manual.

## <span id="page-316-1"></span>**Control Mode (CM)**

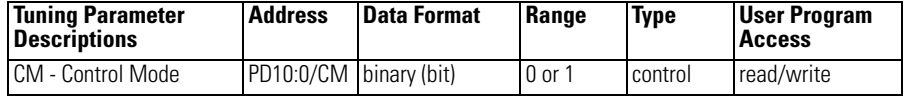

Control mode, or forward-/reverse-acting, toggles the values E=SP-PV and E=PV-SP.

Forward acting (E=PV-SP) causes the control variable to increase when the process variable is greater than the setpoint.

Reverse acting (E=SP-PV) causes the control variable to decrease when the process variable is greater than the setpoint.

## <span id="page-316-2"></span>**PV in Deadband (DB)**

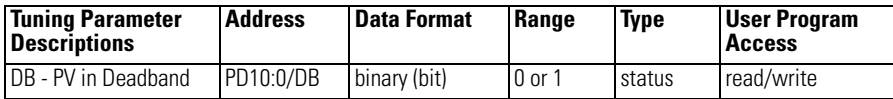

This bit is set (1) when the process variable is within the zero-crossing deadband range.

## <span id="page-316-0"></span>**PLC 5 Gain Range (RG)**

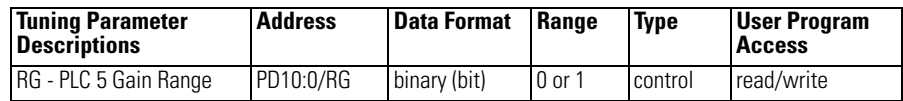

When set (1), the reset (TI) and gain range enhancement bit (RG) causes the reset minute/repeat value and the gain multiplier (KC) to be divided by a factor of 10. That means a reset multiplier of 0.01 and a gain multiplier of 0.01.

When clear (0), this bit allows the reset minutes/repeat value and the gain multiplier value to be evaluated with a reset multiplier of 0.1 and a gain multiplier of 0.1.

Example with the RG bit set: The reset term (TI) of 1 indicates that the integral value of 0.01 minutes/repeat (0.6 seconds/repeat) is applied to the PID integral algorithm. The gain value (KC) of 1 indicates that the error is multiplied by 0.01 and applied to the PID algorithm.

Example with the RG bit clear: The reset term (TI) of 1 indicates that the integral value of 0.1 minutes/repeat (6.0 seconds/repeat) is applied to the PID integral algorithm. The gain value (KC) of 1 indicates that the error is multiplied by 0.1 and applied to the PID algorithm.

**TIP** The rate multiplier (TD) is not affected by this selection.

# <span id="page-317-0"></span> **Setpoint Scaling (SC)**

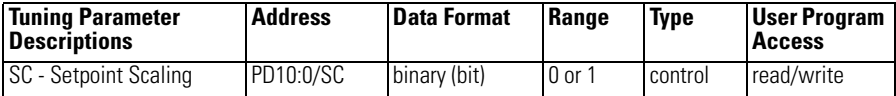

The SC bit is cleared when setpoint scaling values are specified.

# <span id="page-317-1"></span>**Loop Update Too Fast (TF)**

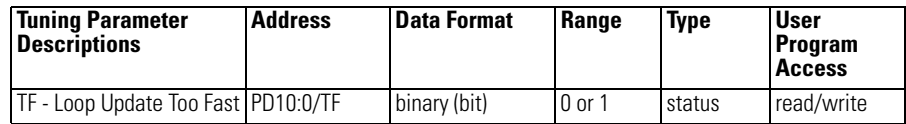

The TF bit is set by the PID algorithm if the loop update time specified cannot be achieved by the controller due to scan time limitations.

If this bit is set, correct the problem by updating your PID loop at a slower rate or move the PID instruction to an STI interrupt routine. Reset and rate gains will be in error if the instruction operates with this bit set.

## <span id="page-317-2"></span>**Derivative Action Bit (DA)**

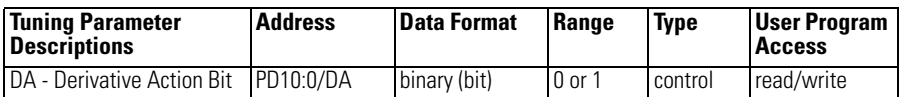

When set (1), the derivative (rate) action (DA) bit causes the derivative (rate) calculation to be evaluated on the error instead of the process variable (PV). When clear (0), this bit allows the derivative (rate) calculation to be evaluated where the derivative is performed on the PV.

# <span id="page-317-3"></span>**CV Upper Limit Alarm (UL)**

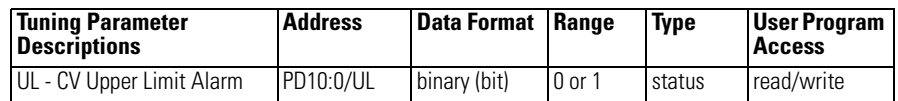

The control variable upper limit alarm bit is set when the calculated CV output exceeds the upper CV limit.

# <span id="page-318-0"></span>**CV Lower Limit Alarm (LL)**

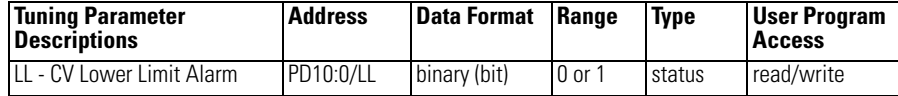

The control variable lower limit alarm bit is set (1) when the calculated CV output is less than the lower CV limit.

# <span id="page-318-1"></span>**Setpoint Out Of Range (SP)**

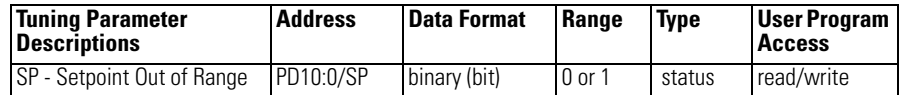

This bit is set  $(1)$  when the setpoint:

- exceeds the maximum scaled value, or
- is less than the minimum scaled value.

# <span id="page-318-2"></span>**PV Out Of Range (PV)**

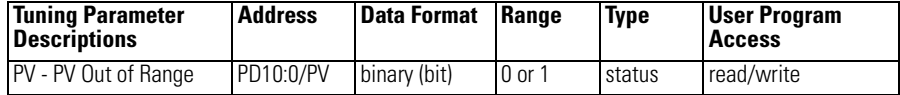

The process variable out of range bit is set  $(1)$  when the unscaled process variable

- exceeds 16,383, or
- is less than zero.

# <span id="page-318-3"></span>**Done (DN)**

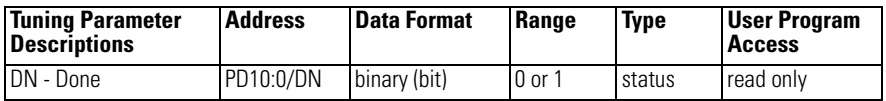

The PID done bit is set (1) for one scan when the PID algorithm is computed. It resets (0) whenever the instruction is scanned and the PID algorithm was not computed (applies to timed mode only).

# <span id="page-318-4"></span>**PD10:0.19Enable (EN)**

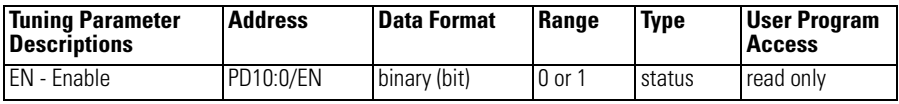

The PID enabled bit is set (1) whenever the PID instruction is enabled. It follows the rung state.

# <span id="page-319-0"></span>**Integral Sum (IS)**

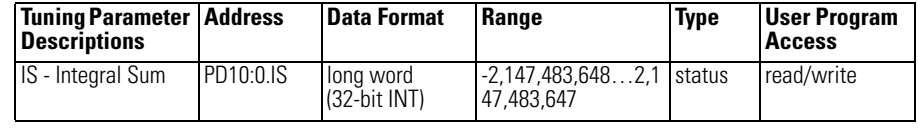

This is the result of the integration .

$$
\frac{K_C}{T_I} \int E(dt) .
$$

# <span id="page-319-1"></span>**Altered Derivative Term (AD)**

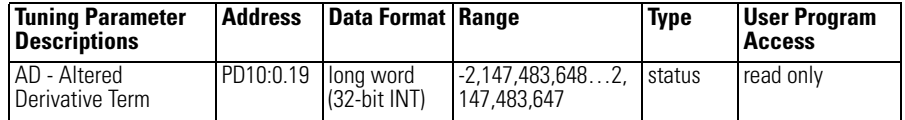

This long word is used internally to track the change in the process variable within the loop update time.

**Runtime Errors** Error code 0036 appears in the status file when a PID instruction runtime error occurs. Code 0036 covers the following PID error conditions, each of which has been assigned a unique single byte code value that appears in the MSB of the second word of the control block. The error code is also displayed on the PID Setup Screen in RSLogix 500/RSLogix Micro.

### **Runtime Error Codes**

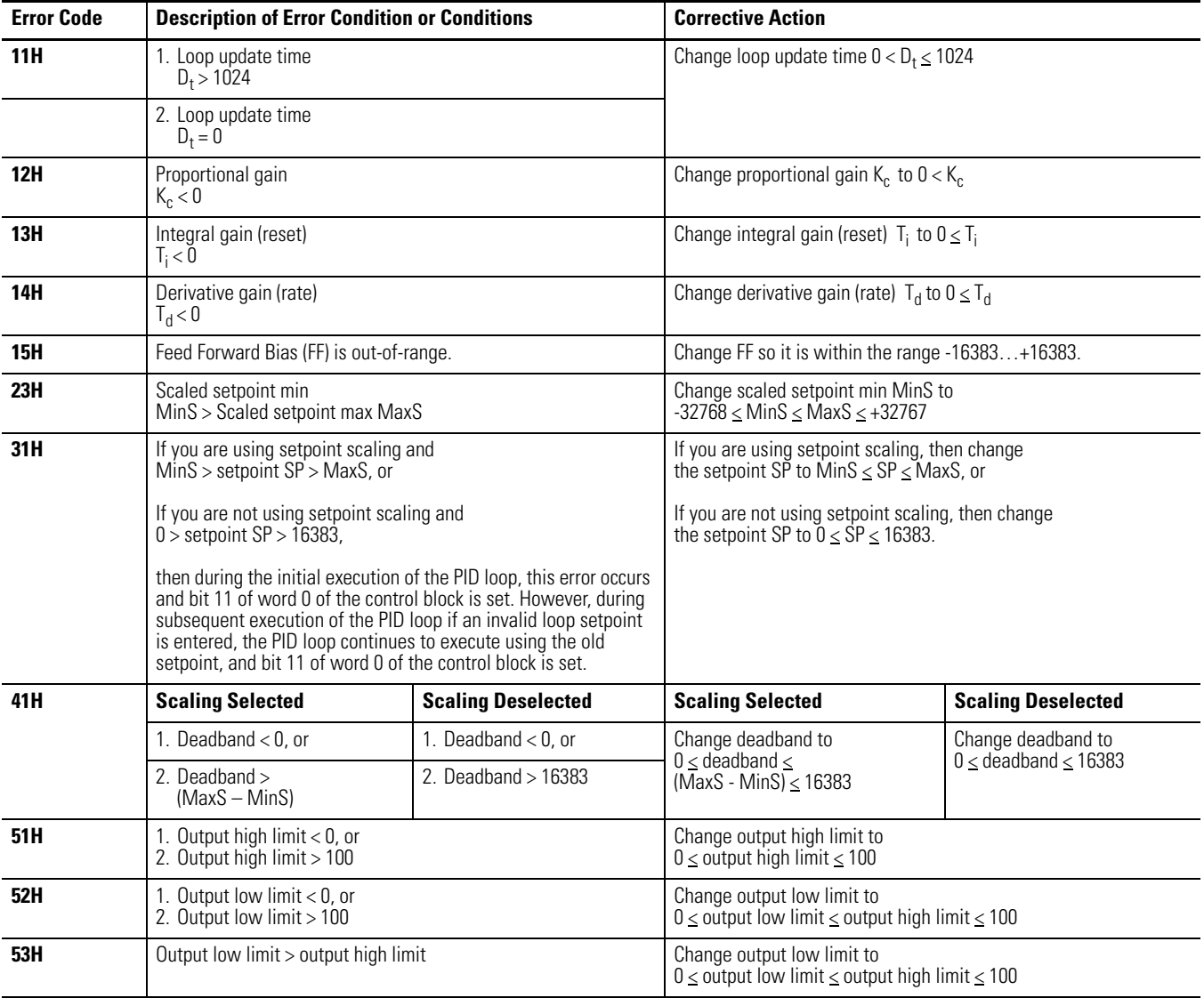

<span id="page-321-0"></span>**Analog I/O Scaling** To configure an analog input for use in a PID instruction, the analog data must be scaled to match the PID instruction parameters. In the MicroLogix 1400, the process variable (PV) in the PID instruction is designed to work with a data range of 0…16,383. The 1762 expansion I/O analog modules ((1762-IF4, 1762-OF4, 1762-IF2OF2, 1762-IT4 and 1762-IR4)) are capable of on-board scaling. Scaling data is required to match the range of the analog input to the input range of the PID instruction. The ability to perform scaling in the I/O modules reduces the amount of programming required in the system and makes PID setup much easier.

> The example shows a 1762-IF4 module. The IF4 has 4 inputs, which are individually configurable. In this example, analog input 0 is configured for -10…10V and is scaled in engineering units. Channel 0 is not being used in a PID instruction. Input 1 (channel 1) is configured for 4…20 mA operation with scaling configured for a PID instruction. This configures the analog data for the PID instruction.

### **PID Instruction Analog Data**

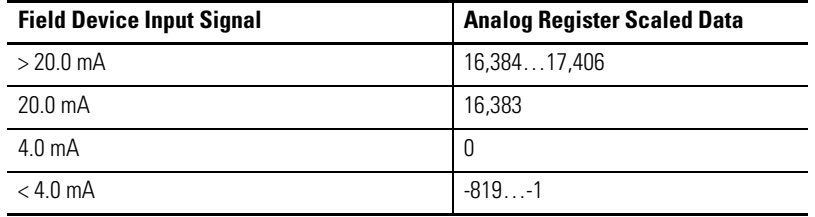

The analog configuration screen is accessed from within RSLogix 500/RSLogix Micro. Double click the I/O configuration item in the Controller folder, and then double click on the specific I/O module.

The configuration for the analog output is virtually identical. Simply address the PID control variable (CV) to the analog output address and configure the analog output to "Scaled for PID" behavior.

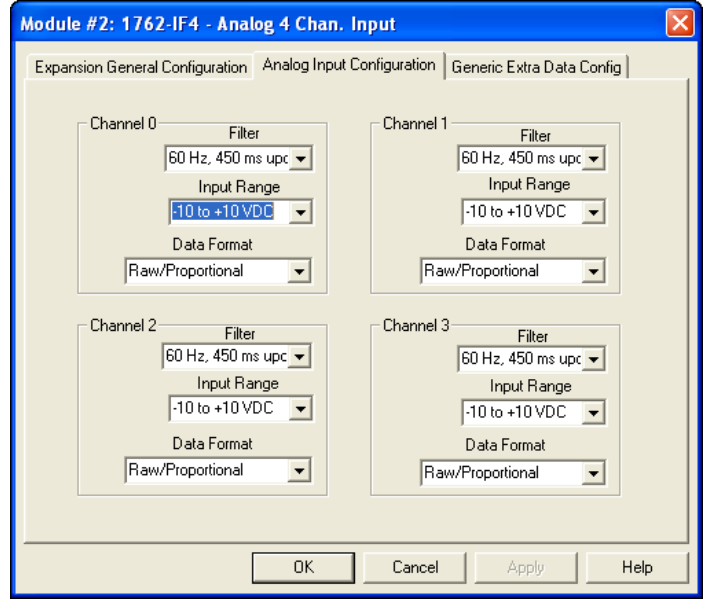

# **Application Notes** The following paragraphs discuss: •

- Input/Output Ranges •
- Scaling to Engineering Units
- Zero-crossing Deadband •
- Output Alarms •
- Output Limiting with Anti-reset Windup
- • The Manual Mode •
- Feed Forward

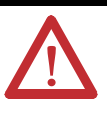

**ATTENTION:** Do not alter the state of any PID control block value unless you fully understand its function and how it will affect your process. Unexpected operation could result with possible equipment damage and/or personal injury.

# **Input/Output Ranges**

The input module measuring the process variable (PV) must have a full scale binary range of 0…16383. If this value is less than 0 (bit 15 set), then a value of zero is used for PV and the "Process var out of range" bit is set (bit 12 of word 0 in the control block). If the process variable is greater than 16383 (bit 14 set), then a value of 16383 is used for PV and the "Process var out of range" bit is set.

The Control Variable, calculated by the PID instruction, has the same range of 0…16383. The Control Output (word 16 of the control block) has the range of 0…100%. You can set lower and upper limits for the instruction's calculated output values (where an upper limit of 100% corresponds to a Control Variable limit of 16383).

## **Scaling to Engineering Units**

Scaling lets you enter the setpoint and zero-crossing deadband values in engineering units, and display the process variable and error values in the same engineering units. Remember, the process variable PV must still be within the range 0…16383. The PV is displayed in engineering units, however.

Select scaling as follows:

**1.** Enter the maximum and minimum scaling values MaxS and MinS in the PID control block. The MinS value corresponds to an analog value of zero for the lowest reading of the process variable. MaxS corresponds to an analog value of 16383 for the highest reading. These values reflect the process limits. Setpoint scaling is selected by entering a non-zero value for one or both parameters. If you enter the same value for both parameters, setpoint scaling is disabled.

For example, if measuring a full scale temperature range of -73°C (PV=0)…+1156°C (PV=16383), enter a value of -73 for MinS and 1156 for MaxS. Remember that inputs to the PID instruction must be 0…16383. Signal conversions could be as follows:

### **Signal Conversion example**

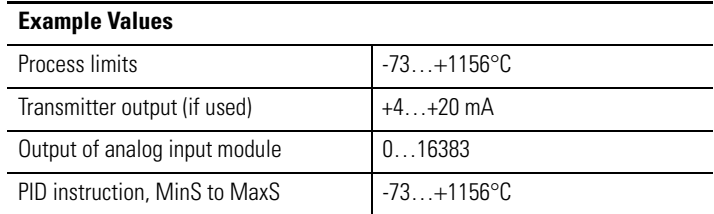

**2.** Enter the setpoint (word 2) and deadband (word 9) in the same scaled engineering units. Read the scaled process variable and scaled error in these units as well. The control output percentage (word 16) is displayed as a percentage of the 0…16383 CV range. The actual value transferred to the CV output is always between 0 and 16383.
When you select scaling, the instruction scales the setpoint, deadband, process variable, and error. You must consider the effect on all these variables when you change scaling.

## **Zero-Crossing Deadband DB**

The adjustable deadband lets you select an error range above and below the setpoint where the output does not change as long as the error remains within this range. This lets you control how closely the process variable matches the setpoint without changing the output.

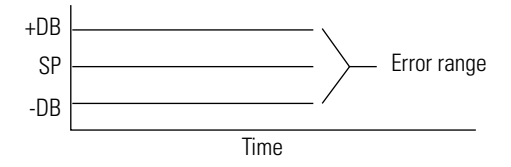

Zero-crossing is deadband control that lets the instruction use the error for computational purposes as the process variable crosses into the deadband until it crosses the setpoint. Once it crosses the setpoint (error crosses zero and changes sign) and as long as it remains in the deadband, the instruction considers the error value zero for computational purposes.

Select deadband by entering a value in the deadband storage word (word 9) in the control block. The deadband extends above and below the setpoint by the value you enter. A value of zero inhibits this feature. The deadband has the same scaled units as the setpoint if you choose scaling.

## **Output Alarms**

You may set an output alarm on the control variable at a selected value above and/ or below a selected output percent. When the instruction detects that the control variable has exceeded either value, it sets an alarm bit (bit LL for lower limit, bit UL for upper limit) in the PID instruction. Alarm bits are reset by the instruction when the control variable comes back inside the limits. The instruction does not prevent the control variable from exceeding the alarm values unless you select output limiting.

Select upper and lower output alarms by entering a value for the upper alarm (CVH) and lower alarm (CVL). Alarm values are specified as a percentage of the output. If you do not want alarms, enter zero and 100% respectively for lower and upper alarm values and ignore the alarm bits.

## **Output Limiting with Anti-Reset Windup**

You may set an output limit (percent of output) on the control variable. When the instruction detects that the control variable has exceeded a limit, it sets an alarm bit (bit LL for lower limit, bit UL for upper limit), and prevents the control variable from exceeding either limit value. The instruction limits the control variable to 0 and 100% if you choose not to limit.

Select upper and lower output limits by setting the limit enable bit (bit OL), and entering an upper limit (CVH) and lower limit (CVL). Limit values are a percentage (0…100%) of the control variable.

The difference between selecting output alarms and output limits is that you must select output limiting to enable limiting. Limit and alarm values are stored in the same words. Entering these values enables the alarms, but not limiting. Entering these values and setting the limit enable bit enables limiting and alarms.

Anti-reset windup is a feature that prevents the integral term from becoming excessive when the control variable reaches a limit. When the sum of the PID and bias terms in the control variable reaches the limit, the instruction stops calculating the integral sum until the control variable comes back in range. The integral sum is contained in element, IS.

## **The Manual Mode**

In the MANUAL mode, the PID algorithm does not compute the value of the control variable. Rather, it uses the value as an input to adjust the integral sum (IS) so that a smooth transfer takes place upon re-entering the AUTO mode.

In the MANUAL mode, the programmer allows you to enter a new CV value from 0…100%. This value is converted into a number from 0…16383 and written to the Control Variable address. If your ladder program sets the manual output level, design your ladder program to write to the CV address when in the MANUAL mode. Remember that the new CV value is in the range of 0…16383, not 0…100. Writing to the CV percent (CVP) with your ladder program has no effect in the MANUAL mode.

## **PID Rung State**

If the PID rung is false, the integral sum (IS) is cleared and CV remains in its last state.

# **Feed Forward or Bias**

Applications involving transport lags may require that a bias be added to the CV output in anticipation of a disturbance. This bias can be accomplished using the processor by writing a value to the Feed Forward Bias element (word FF). (See page [292.](#page-315-0)) The value you write is added to the output, allowing a feed forward action to take place. You may add a bias by writing a value between -16383 and +16383 to word 6 with your programming terminal or ladder program.

# **Application Examples PID Tuning**

PID tuning requires a knowledge of process control. If you are inexperienced, it will be helpful if you obtain training on the process control theory and methods used by your company.

There are a number of techniques that can be used to tune a PID loop. The following PID tuning method is general and limited in terms of handling load disturbances. When tuning, we recommend that changes be made in the MANUAL mode, followed by a return to AUTO. Output limiting is applied in the MANUAL mode.

- **TIP** This method requires that the PID instruction controls a non-critical application in terms of personal safety and equipment damage.
	- The PID tuning procedure may not work for all cases. It is strongly recommended to use a PID Loop tuner package for the best result (i.e. RSTune, Rockwell Software catalog number 9323-1003D).

### *Procedure*

**1.** Create your ladder program. Make certain that you have properly scaled your analog input to the range of the process variable PV and that you have properly scaled your control variable CV to your analog output.

**2.** Connect your process control equipment to your analog modules. Download your program to the processor. Leave the processor in the program mode.

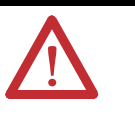

**ATTENTION:** Ensure that all possibilities of machine motion have been considered with respect to personal safety and equipment damage. It is possible that your output CV may swing between 0 and 100% while tuning.

- **TIP** If you want to verify the scaling of your continuous system and/or determine the initial loop update time of your system, go to the procedure on page [305](#page-328-0).
- **3.** Enter the following values: the initial setpoint SP value, a reset  $T_i$  of 0, a rate  $T_d$  of 0, a gain K<sub>c</sub> of 1, and a loop update of 5.

Set the PID mode to STI or Timed, per your ladder diagram. If STI is selected, ensure that the loop update time equals the STI time interval.

Enter the optional settings that apply (output limiting, output alarm, MaxS - MinS scaling, feed forward).

- <span id="page-327-0"></span>**4.** Get prepared to chart the CV, PV, analog input, or analog output as it varies with time with respect to the setpoint SP value.
- **5.** Place the PID instruction in the MANUAL mode, then place the processor in the RUN mode.
- **6.** While monitoring the PID display, adjust the process manually by writing to the CO percent value.
- **7.** When you feel that you have the process under control manually, place the PID instruction in the AUTO mode.
- **8.** Adjust the gain while observing the relationship of the output to the setpoint over time.
- **9.** When you notice that the process is oscillating above and below the setpoint in an even manner, record the time of 1 cycle. That is, obtain the natural period of the process.

Natural Period ≅ 4x deadtime

Record the gain value. Return to the MANUAL mode (stop the process if necessary).

**10.** Set the loop update time (and STI time interval if applicable) to a value of 5 to 10 times faster than the natural period.

For example, if the cycle time is 20 seconds, and you choose to set the loop update time to 10 times faster than the natural rate, set the loop update time to 200, which would result in a 2-second rate.

- **11.** Set the gain  $K_c$  value to 1/2 the gain needed to obtain the natural period of the process. For example, if the gain value recorded in step 9 was 80, set the gain to 40.
- **12.** Set the reset term  $T_i$  to approximate the natural period. If the natural period is 20 seconds, as in our example, you would set the reset term to 3 (0.3 minutes per repeat approximates 20 seconds).
- **13.** Now set the rate  $T_d$  equal to a value 1/8 that of the reset term. For our example, the value 4 is used to provide a rate term of 0.04 minutes per repeat.
- **14.** Place the process in the AUTO mode. If you have an ideal process, the PID tuning is complete.
- **15.** To make adjustments from this point, place the PID instruction in the MANUAL mode, enter the adjustment, then place the PID instruction back in the AUTO mode.

This technique of going to MANUAL, then back to AUTO, ensures that most of the "gain error" is removed at the time each adjustment is made. This allows you to see the effects of each adjustment immediately. Toggling the PID rung allows the PID instruction to restart itself, eliminating all of the integral buildup. You may want to toggle the PID rung false while tuning to eliminate the effects of previous tuning adjustments.

### <span id="page-328-0"></span>**Verifying the Scaling of Your Continuous System**

To ensure that your process is linear, and that your equipment is properly connected and scaled, do the following:

- **1.** Place the PID instruction in MANUAL and enter the following parameters: –
	- type: 0 for MinS –
	- type: 100 for MaxS –
	- $-$  type: 0 for  $CO\%$
- **2.** Enter the REM RUN mode and verify that PV=0.
- **3.** Type: 20 in CO%
- **4.** Record the  $PV = \_$
- **5.** Type: 40 in CO%.
- **6.** Record the  $PV =$
- **7.** Type: 60 in CO%.
- **8.** Record the  $PV =$
- **9.** Type: 80 in CO%.
- **10.** Record the  $PV =$
- **11.** The values you recorded should be offset from CO% by the same amount. This proves the linearity of your process. The following example shows an offset progression of fifteen. –
	- $-CO 20\% = PV 35\%$
	- $-CO$  40% = PV 55%
	- $-CO 60\% = PV 75\%$
	- $-CO 80\% = PV 95\%$

If the values you recorded are not offset by the same amount: •

- Either your scaling is incorrect, or •
- the process is not linear, or
- your equipment is not properly connected and/or configured.

Make the necessary corrections and repeat steps 2-10.

### **Determining the Initial Loop Update Time**

To determine the approximate loop update time that should be used for your process, perform the following:

- **1.** Place the normal application values in MinS and MaxS.
- **2.** Type: 50 in CO%.
- **3.** Type: 60 in CO% and immediately start your stopwatch.
- **4.** Watch the PV. When the PV starts to change, stop your stopwatch. Record this value. It is the deadtime.
- **5.** Multiply the deadtime by 4. This value approximates the natural period. For example, if deadtime = 3 seconds, then  $4 \times 3 = 12$  seconds ( $\cong$  natural period)
- **6.** Divide the value obtained in step 5 by 10. Use this value as the loop updated time. For example, if:

natural period = 12 seconds, then  $12/10 = 1.2$  seconds.

Therefore, the value 120 would be entered as the loop update time.  $(120 \times 10 \text{ ms} = 1.2 \text{ seconds})$ 

**7.** Enter the following values: the initial setpoint SP value, a reset  $T_i$  of 0, a rate  $T_d$  of 0, a gain  $K_c$  of 1, and the loop update time determined in step 17. Set the PID mode to STI or Timed, per your ladder diagram. If STI is selected, ensure that the loop update time equals the STI time interval.

Enter the optional settings that apply (output limiting, output alarm, MaxS - MinS scaling, feed forward).

**8.** Return to page [304](#page-327-0) and complete the tuning procedure starting with step 4.

# **ASCII Instructions**

This chapter contains general information about the ASCII instructions and explains how they function in your control program. This chapter is arranged into the following sections:

- **General Information** [Instruction Types and Operation on page 310](#page-333-0)
	- [Protocol Overview on page 311](#page-334-0)
	- [String \(ST\) Data File on page 312](#page-335-0) •
	- [Control Data File on page 313](#page-336-0)

**ASCII Instructions** The ASCII instructions are arranged so that the Write instructions precede the Read instructions.

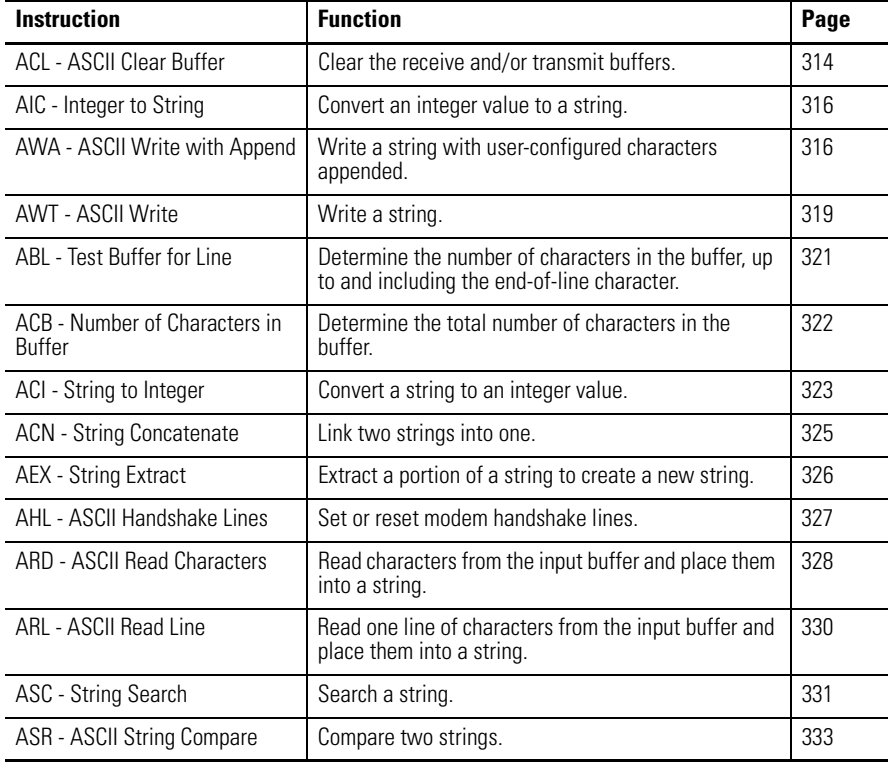

# <span id="page-333-0"></span>**Instruction Types and Operation**

There are two types of ASCII instructions, ASCII string control and ASCII port control. The string control instruction type is used for manipulating data and executes immediately. The port control instruction type is used for transmitting data and makes use of the ASCII queue. More details are provided below.

# **ASCII String Control**

These instructions are used to manipulate string data. When a string control instruction is encountered in a ladder logic program, it executes immediately. It is never sent to the ASCII queue to wait for execution. The following table lists the ASCII string control instructions used by the MicroLogix 1400 controllers:

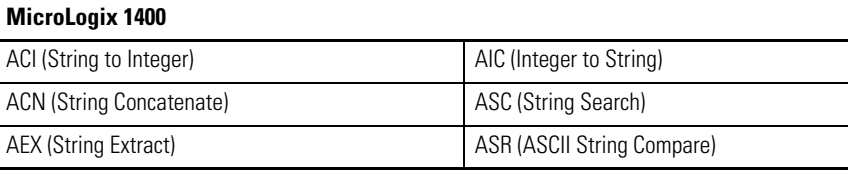

# **ASCII Port Control**

These instructions use or alter the communication channel for receiving or transmitting data. All ASCII port control instructions support channel 2, as well as channel 0. The following table lists the ASCII port control instructions used by the MicroLogix 1400 controllers:

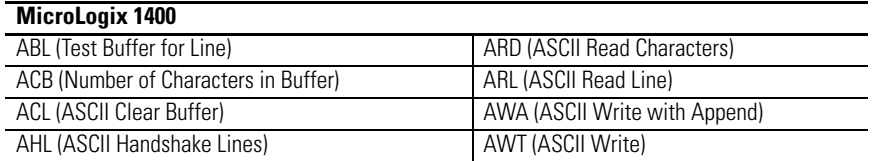

When the ACL (ASCII Clear Buffer) instruction is encountered in a ladder logic program, it executes immediately and causes all instructions to be removed from the ASCII queue, including stopping execution of the ASCII instruction currently executing. The ER (error) bit is set for each instruction that is removed from the ASCII queue.

When any of the other port control instructions are encountered in a ladder logic program, it may or may not execute immediately depending on the contents of the ASCII queue. The ASCII queue is a FIFO (first-in, first-out) queue which can contain up to 16 instructions. The ASCII queue operates as follows: •

 When the instruction is encountered on a rung and the ASCII queue is empty, the instruction executes immediately. It may take several program scans for the instruction to complete.

 When the instruction is encountered on a rung and there are from 1 to 15 instructions in the ASCII queue, the instruction is put into the ASCII queue and is executed when the preceding instructions are completed. If the ASCII queue is full, the instruction waits until the next program scan to determine if it can enter the ASCII queue. The controller continues executing other instructions while the ASCII port control instruction is waiting to enter the queue.

## **Programming ASCII Instructions**

When programming ASCII output instructions, always precede the ASCII instruction with conditional logic that detects when new data needs to be sent or, send data on a time interval. If sent on a time interval, use an interval of 0.5 second or greater. Do not continuously generate streams of ASCII data out of a communications port.

**IMPORTANT** If ASCII write instructions execute continuously, you may not be able to re-establish communications with RSLogix 500/RSLogix Micro when the controller is placed into the RUN mode.

# <span id="page-334-0"></span>**Protocol Overview Using the Full ASCII Instruction Set**

To use the full ASCII instruction set, the serial communication channel must be configured for ASCII protocol, as described in [ASCII Driver on page 566](#page-589-0). Configuration of the two append characters for the AWA instruction can be found in the General tab of the Channel Configuration screen.

# **Using AWA and AWT Instructions with Other Serial Channel Drivers**

The AWA and AWT instructions may still be used with the following serial channel drivers to send strings out of the serial port even though the channel is not configured for ASCII (which is useful for sending ASCII dial-up strings to an attached phone modem): •

- DF1 Full-Duplex •
- DF1 Half-Duplex Master •
- Modbus RTU Master
- DNP3 Slave

The serial channel driver packets take precedence over ASCII strings, so if an AWA or AWT instruction is triggered while a driver packet is being transmitted, the ASCII instruction will error out with an error code of 5.

If the serial channel is configured for any of the following drivers, and an AWA or AWT instruction is triggered, the ASCII instruction will immediately error out with an error code of 9:

- DH-485
- DF1 Half-Duplex Slave •
- DF1 Radio Modem •
- Modbus RTU Slave

# <span id="page-335-0"></span>**String (ST) Data File File Description**

The string data file is used by the ASCII instructions to store ASCII character data. The ASCII data can be accessed by the source and destination operands in the ASCII instructions. The string data file can also be used by the copy (COP) and move (MOV, MVM) instructions.

String files consist of 42-word elements. One string file element is shown below. You can have up to 256 of these elements in the string file.

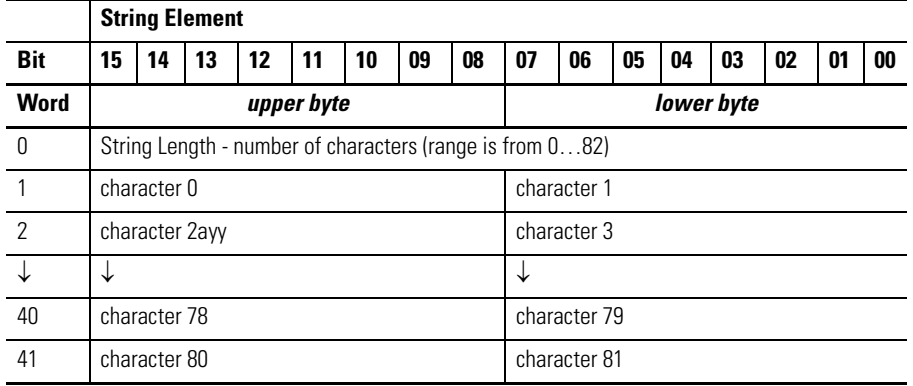

#### **String Data File Structure**

## **Addressing String Files**

The addressing scheme for the string data file is shown below.

#### **Addressing Scheme for String Files**

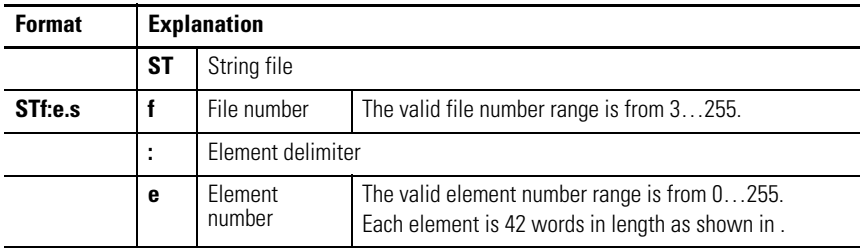

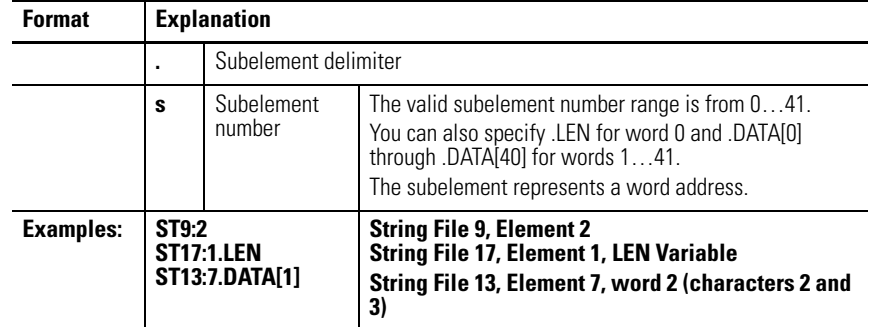

### **Addressing Scheme for String Files**

# <span id="page-336-0"></span>**Control Data File File Description**

The control data element is used by ASCII instructions to store control information required to operate the instruction. The control data element for ASCII instructions includes status and control bits, an error code byte, and two character words as shown below:

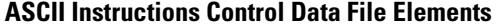

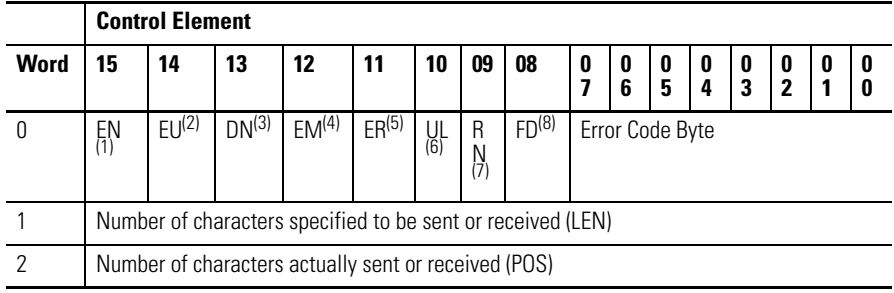

(1) EN = Enable Bit - indicates that an instruction is enabled due to a false-to-true transition. This bit remains set until the instruction completes execution or generates an error.

(2) EU = Queue Bit - when set, indicates that an ASCII instruction was placed in the ASCII queue. This action is delayed if the queue is already filled.

- (3) DN = Asynchronous Done Bit is set when an instruction successfully completes its operation.
- (4) EM = Synchronous Done Bit not used
- (5) ER = Error Bit when set, indicates that an error occurred while executing the instruction.
- (6) UL = Unload Bit when this bit is set by the user, the instruction does not execute. If the instruction is already executing, operation ceases. If this bit is set while an instruction is executing, any data already processed is sent to the destination and any remaining data is not processed. Setting this bit will not cause instructions to be removed from the ASCII queue. This bit is only examined when the instruction is ready to start executing.
- (7) RN = Running Bit when set, indicates that the queued instruction is executing. NOTE: The RN bit is not addressable via the Control (R) file.
- (8) FD = Found Bit when set, indicates that the instruction has found the end-of-line or termination character in the buffer. (only used by the ABL and ACB instructions)

# **Addressing Control Files**

The addressing scheme for the control data file is shown below.

### **Addressing Scheme for Control Files**

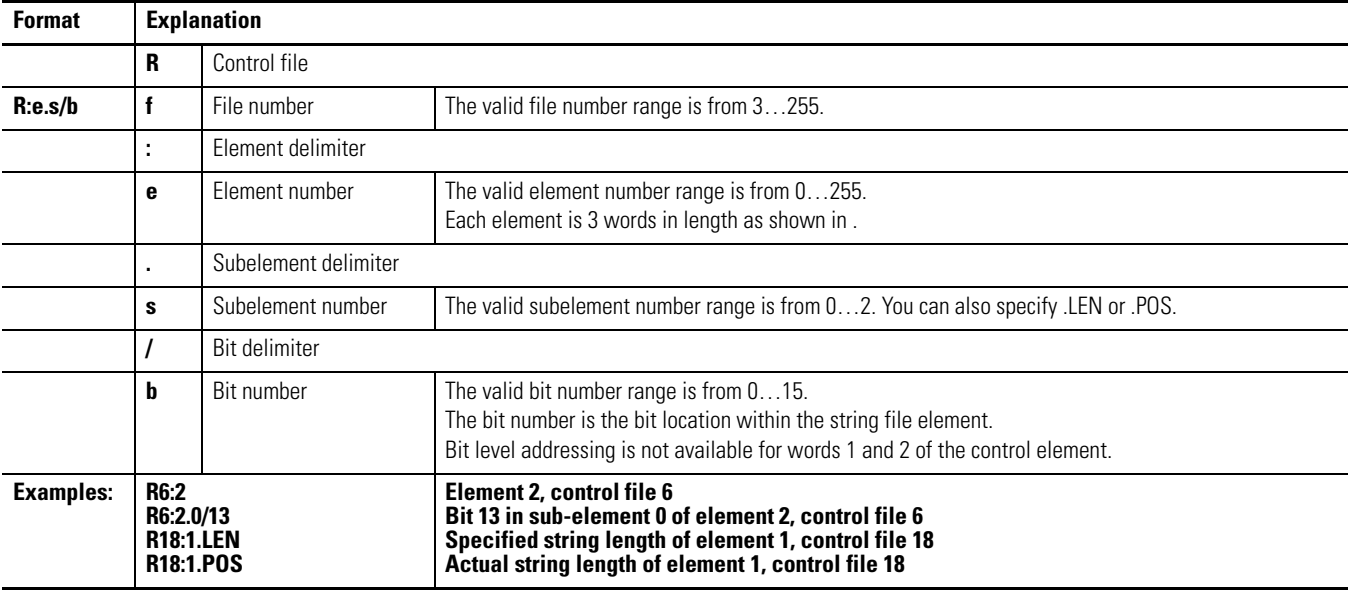

# <span id="page-337-0"></span>**ACL - ASCII Clear Buffers** Instruction Type: output

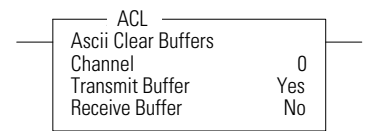

÷,

### **Execution Time for the ACL Instruction**

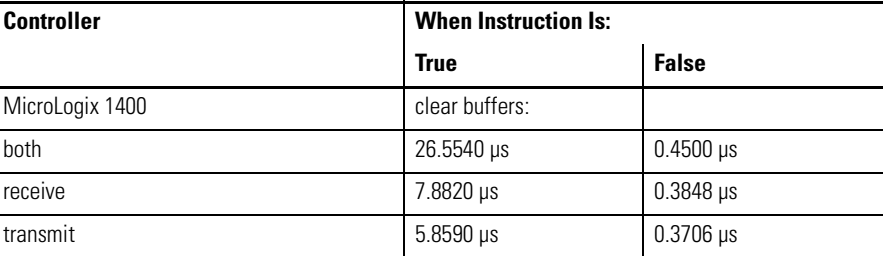

The ACL instruction clears the Receive and/or Transmit buffer(s). This instruction also removes instructions from ASCII queue.

**TIP** For MicroLogix 1400, the ACL instruction can also be used to clear the DF1 communication buffers when the channel is configured for any of the DF1 communication drivers.

Select 0 for the channel number that is configured for DF1 and Yes for both the Receive and Transmit Buffers. When the ACL instruction is executed, any pending outgoing DF1 replies, any pending incoming DF1 commands and any pending outgoing DF1 commands are flushed. Any MSG instructions in progress on that channel will error out with an error code of 0x0C. However, this functionality is not applied if DCOMM (Default communication setting) is selected.

This instruction executes immediately upon the rung transitioning to a true state. Any ASCII transmissions in progress are terminated when the ACL instruction executes.

**TIP** The ASCII queue may contain up to 16 instructions that are waiting to run.

# **Entering Parameters**

Enter the following parameters when programming this instruction: •

- **Channel** is the number of the serial port being used, 0 or 2. •
- **Receive Buffer** clears the Receive buffer when set to "Yes" and removes the Receive ASCII port control instructions (ARL and ARD) from the ASCII queue.
- **Transmit Buffer** clears the Transmit buffer when set to "Yes" and removes the Transmit ASCII port control instructions (AWA and AWT) from the ASCII queue.

Addressing Modes and File Types can be used as shown below:

### **ACL Instruction Valid Addressing Modes and File Types**

*For definitions of the terms used in this table see [Using the Instruction Descriptions on page 68](#page-91-0).*

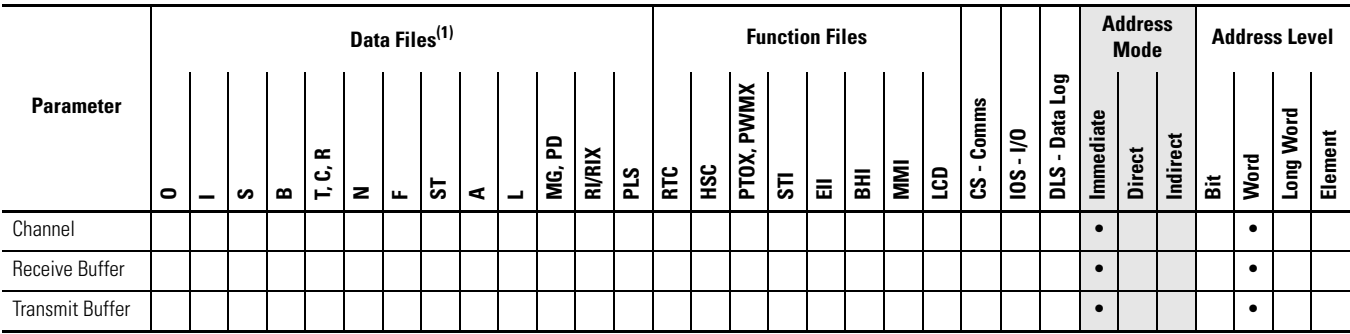

(1) The Control data file is the only valid file type for the Control Element.

# **Instruction Operation**

When Clear Receive Buffer and Clear Transmit Buffer are both set to Yes, all Receive and Transmit instructions (ARL, ARD, AWA, and AWT) are removed from the ASCII queue.

When instructions are removed from the ASCII queue, the following bits are set:  $ER = 1$ ,  $RN = 0$ ,  $EU = 0$ , and  $ERR = 0x0E$ .

# <span id="page-339-0"></span>**AIC - ASCII Integer to String** Instruction Type: output

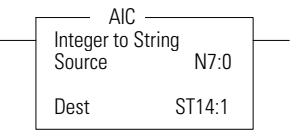

### **Execution Time for the AIC Instruction**

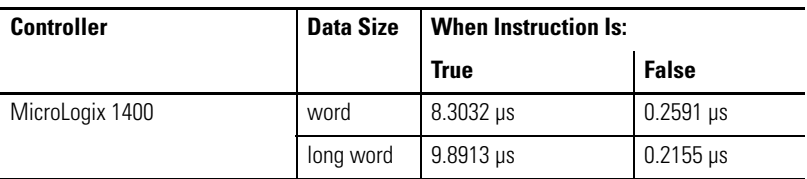

The AIC instruction converts an integer or long word value (source) to an ASCII string (destination). The source can be a constant or an address. The source data range is from -2,147,483,648…2,147,483,647.

#### **AIC Instruction Valid Addressing Modes and File Types**

*For definitions of the terms used in this table see [Using the Instruction Descriptions on page 68.](#page-91-0)*

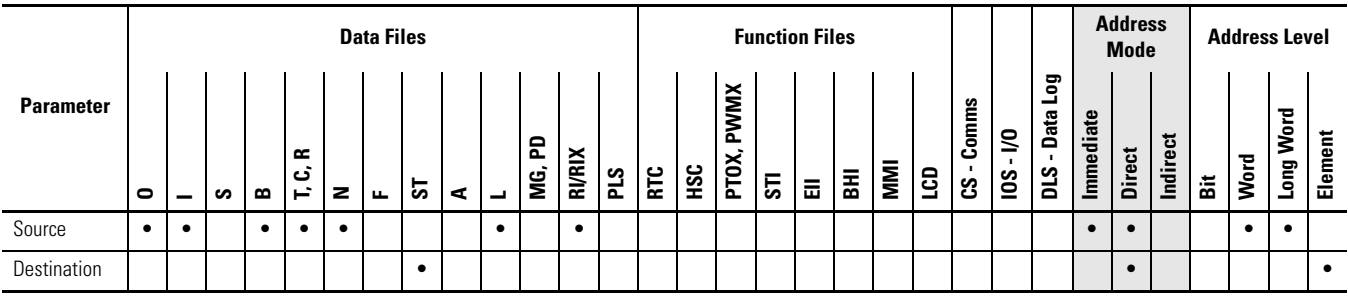

# <span id="page-339-1"></span>**AWA - ASCII Write with Append**

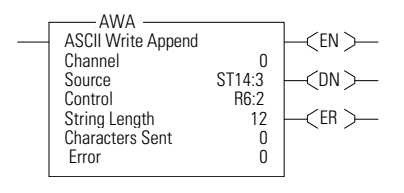

### Instruction Type: output

### **Execution Time for the AWA Instruction**

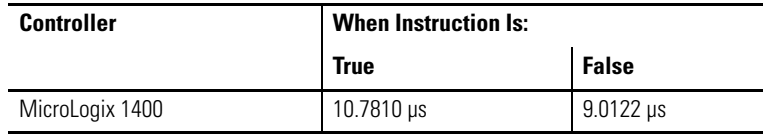

Addressing Modes and File Types can be used as shown below:

Use the AWA instruction to write characters from a source string to an external device. This instruction adds the two appended characters that you configure on the Channel Configuration screen. The default is a carriage return and line feed appended to the end of the string.

**TIP** You configure append characters via the Channel Configuration screen. The default append characters are carriage return and line feed.

# **Programming AWA Instructions**

When programming ASCII output instructions, always precede the ASCII instruction with conditional logic that detects when new data needs to be sent or, send data on a time interval. If sent on a time interval, use an interval of 0.5 second or greater. Do not continuously generate streams of ASCII data out of a communications port.

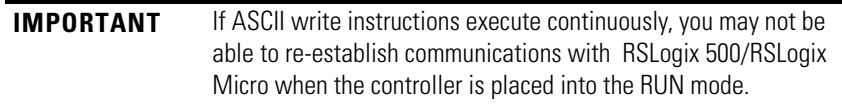

This instruction will execute on either a false or true rung. However, if you want to repeat this instruction, the rung must go from false-to-true.

When using this instruction you can also perform in-line indirection. See page [Using In-line Indirection on page 334](#page-357-0) for more information.

## **Entering Parameters**

Enter the following parameters when programming this instruction: •

- **Channel** is the number of the serial port being used, 0 or 2. •
- **Source** is the string element you want to write. •
- **Control** is the control data file. See page [313.](#page-336-0) •
- **String Length** (.LEN) is the number of characters you want to write from the source string (0…82). If you enter a 0, the entire string is written. This is word 1 in the control data file.
- **Characters Sent** (.POS) is the number of characters that the controller sends to an external device. This is word 2 in the control data file. Characters Sent (.POS) is updated after all characters have been transmitted.

The valid range for .POS is from 0…84. The number of characters sent to the destination may be smaller or greater than the specified String Length (.LEN) as described below:

- Characters Sent (.POS) may be smaller than String Length (.LEN) if the length of the string sent is less than what was specified in the String Length (.LEN) field.
- Characters Sent (.POS) can be greater than the String Length (.LEN) if the appended characters or inserted values from in-line indirection are used. If the String Length (.LEN) is greater than 82, the string written to the destination is truncated to 82 characters plus the number of append characters (this number could be 82, 83, or 84 depending on how many append characters are used).
- **Error** displays the hexadecimal error code that indicates why the ER bit was set in the control data file. See page [335](#page-358-0) for error code descriptions.

Addressing Modes and File Types can be used as shown below:

#### **AWA Instruction Valid Addressing Modes and File Types**

*For definitions of the terms used in this table see [Using the Instruction Descriptions on page 68.](#page-91-0)*

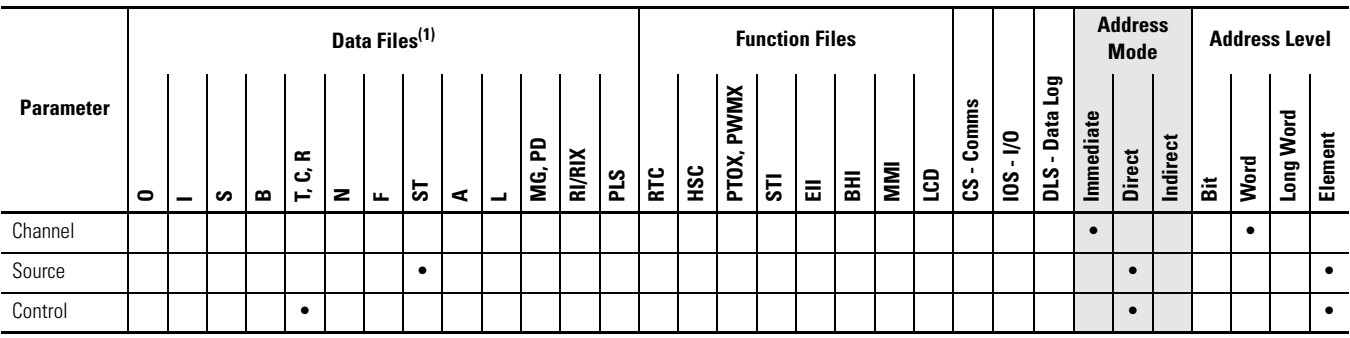

(1) The Control data file is the only valid file type for the Control Element.

#### *Example*

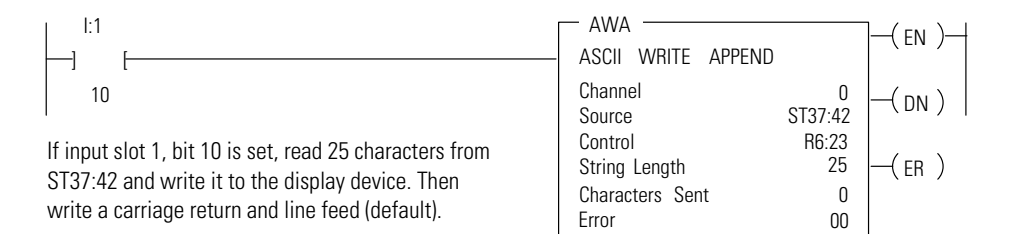

In this example, when the rung goes from false-to-true, the control element Enable (EN) bit is set. When the instruction is placed in the ASCII queue, the Queue bit (EU) is set. The Running bit (RN) is set when the instruction is executing**.** The DN bit is set on completion of the instruction.

The controller sends 25 characters from the start of string ST37:42 to the display device and then sends user-configured append characters. The Done bit (DN) is set and a value of 27 is present in .POS word of the ASCII control data file.

When an error is detected, the error code is written to the Error Code Byte and the Error Bit (ER) is set. See [ASCII Instruction Error Codes on page 335](#page-358-0) for a list of the error codes and recommended action to take.

**TIP** For information on the timing of this instruction, see the timing diagram on page [334.](#page-357-1)

# <span id="page-342-0"></span>**AWT - ASCII Write Instruction Type: output**

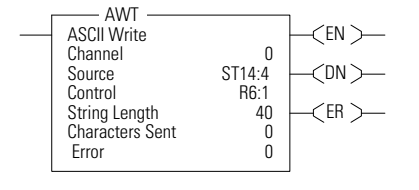

### **Execution Time for the AWT Instruction**

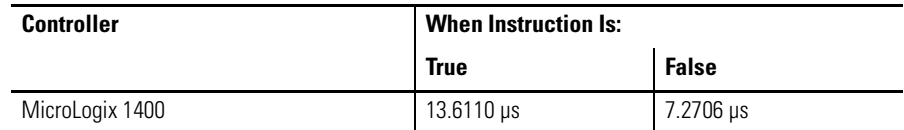

Use the AWT instruction to write characters from a source string to an external device.

# **Programming AWT Instructions**

When programming ASCII output instructions, always precede the ASCII instruction with conditional logic that either detects when new data needs to be sent or, send data on a time interval. If sent on a time interval, use an interval of 0.5 second or greater.

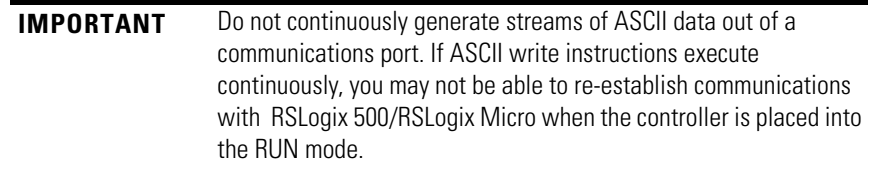

This instruction executes on a true rung. Once started, if the rung goes false, the instruction continues to completion. If you want to repeat this instruction, the rung must transition from false-to-true.

When using this instruction you can also perform in-line indirection. See page [334](#page-357-0) for more information.

## **Entering Parameters**

Enter the following parameters when programming this instruction: •

- **Channel** is the number of the serial port being used, 0 or 2. •
- **Source** is the string element you want to write.
- **Control** is the control data file. See page [313.](#page-336-0)
- **String Length** (.LEN) is the number of characters you want to write from the source string (0…82). If you enter a 0, the entire string is written. This is word 1 in the control data file.
- **Characters Sent** (.POS) is the number of characters that the controller sends to an external device. This is word 2 in the control data file. Characters Sent (.POS) is updated after all characters have been transmitted.

The valid range for .POS is from 0…82. The number of characters sent to the destination may be smaller or greater than the specified String Length (.LEN) as described below: –

- Characters Sent (.POS) may be smaller than String Length (.LEN) if the length of the string sent is less than what was specified in the String Length (.LEN) field.
- Characters Sent (.POS) can be greater than the String Length (.LEN) if inserted values from in-line indirection are used. If the String Length (.LEN) is greater than 82, the string written to the destination is truncated to 82 characters.
- **Error** displays the hexadecimal error code that indicates why the ER bit was set in the control data file. See page [335](#page-358-0) for error code descriptions.

Addressing Modes and File Types can be used as shown below:

### **AWT Instruction Valid Addressing Modes and File Types**

*For definitions of the terms used in this table see [Using the Instruction Descriptions on page 68.](#page-91-0)*

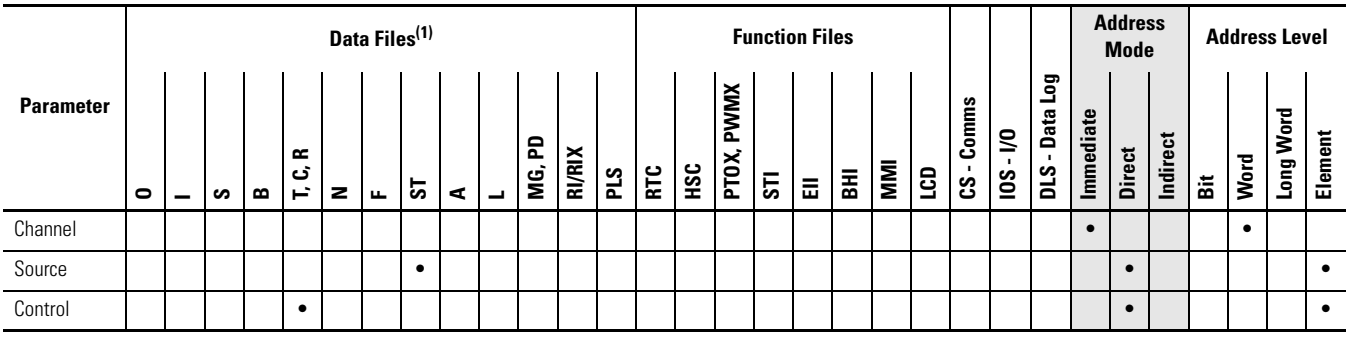

(1) The Control data file is the only valid file type for the Control Element.

### *Example*

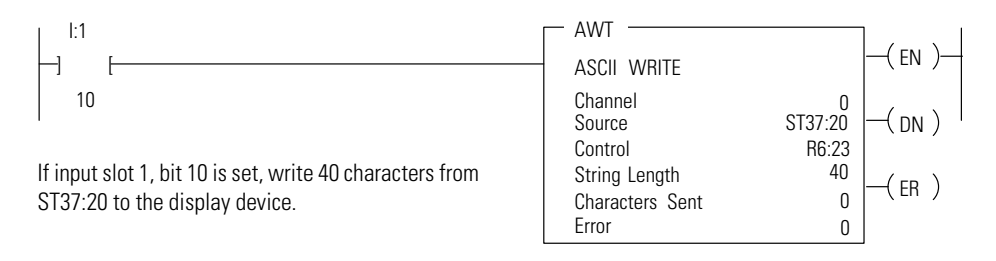

In this example, when the rung goes from false-to-true, the control element Enable (EN) bit is set. When the instruction is placed in the ASCII queue, the Queue bit (EU) is set. The Running bit (RN) is set when the instruction is executing. The DN bit is set on completion of the instruction.

Forty characters from string ST37:40 are sent through channel 0. The Done bit (DN) is set and a value of 40 is present in the POS word of the ASCII control data file.

When an error is detected, the error code is written to the Error Code Byte and the Error Bit (ER) is set. See [ASCII Instruction Error Codes on page 335](#page-358-0) for a list of the error codes and recommended action to take.

**TIP** For information on the timing of this instruction, see the timing diagram on page [334.](#page-357-1)

# <span id="page-344-0"></span>**ABL - Test Buffer for Line** Instruction Type: output

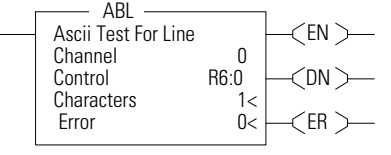

### **Execution Time for the ABL Instruction**

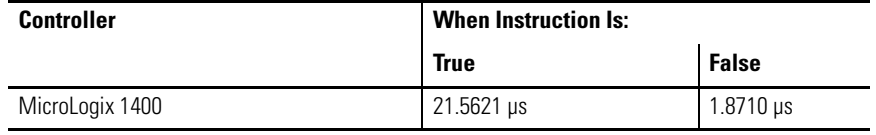

The ABL instruction is used to determine the number of characters in the receive buffer of the specified communication channel, up to and including the end-of-line characters (termination). This instruction looks for the two termination characters that you configure via the channel configuration screen. On a false-to-true transition, the controller reports the number of characters in the POS field of the control data file. The channel configuration must be set to ASCII.

### **Entering Parameters**

Enter the following parameters when programming this instruction: •

- **Channel** is the number of the serial port being used, 0 or 2. •
- **Control** is the control data file. See page [313.](#page-336-0) •
- **Characters** are the number of characters in the buffer that the controller finds (0…1024). This parameter is read-only and resides in word 2 of the control data file.
- **Error** displays the hexadecimal error code that indicates why the ER bit was set in the control data file. See page [335](#page-358-0) for error code descriptions.

### Addressing Modes and File Types can be used as shown below:

#### **ABL Instruction Valid Addressing Modes and File Types**

*For definitions of the terms used in this table see [Using the Instruction Descriptions on page 68.](#page-91-0)*

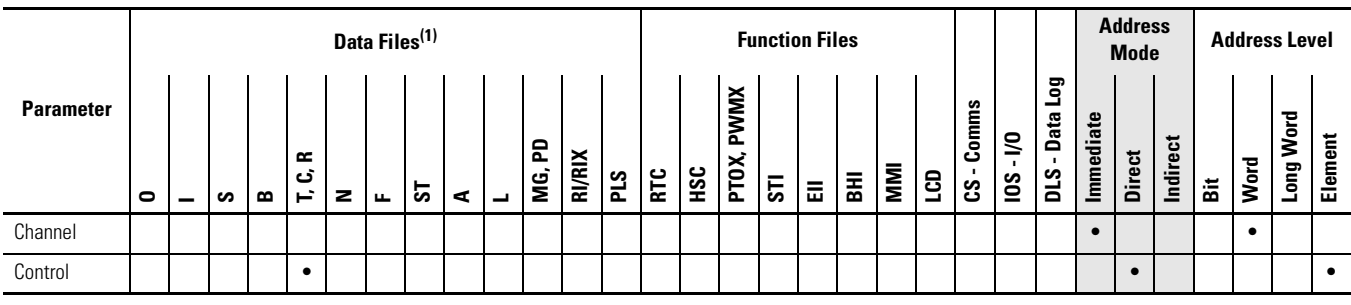

(1) The Control data file is the only valid file type for the Control Element.

# **Instruction Operation**

When the rung goes from false-to-true, the Enable bit (EN) is set. The instruction is put in the ASCII instruction queue, the Queue bit (EU) is set, and program scan continues. The instruction is then executed outside of the program scan. However, if the queue is empty the instruction executes immediately. Upon execution, the Run bit (RN) is set.

The controller determines the number of characters (up to and including the termination characters) and puts this value in the POS field of the control data file. The Done bit (DN) is then set. If a zero appears in the POS field, no termination characters were found. The Found bit (FD) is set if the POS field is set to a non-zero value.

Instruction Type: output

### **Execution Time for the ACB Instruction**

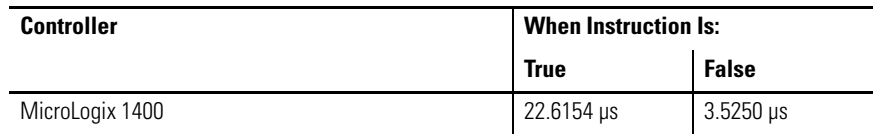

Use the ACB instruction to determine the number of characters in the buffer. On a false-to-true transition, the controller determines the total number of characters and records it in the POS field of the control data file. The channel configuration must be set to ASCII.

## **Entering Parameters**

Enter the following parameters when programming this instruction:

# <span id="page-345-0"></span>**ACB - Number of Characters in Buffer**

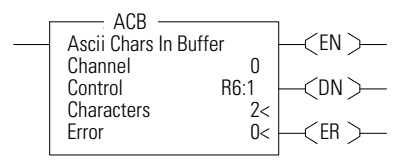

- **Channel** is the number of the serial port being used, 0 or 2. •
- **Control** is the control data file. See page [313.](#page-336-0) •
- **Characters** are the number of characters in the buffer that the controller finds (0…1024). This parameter is read-only.
- **Error** displays the hexadecimal error code that indicates why the ER bit was set in the control data file. See page [335](#page-358-0) for error descriptions.

Addressing Modes and File Types can be used as shown below:

### **ACB Instruction Valid Addressing Modes and File Types**

*For definitions of the terms used in this table see [Using the Instruction Descriptions on page 68](#page-91-0).*

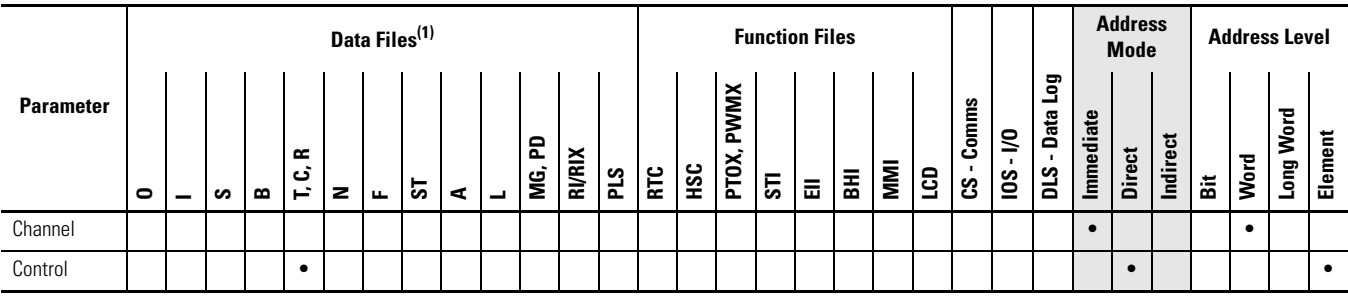

(1) The Control data file is the only valid file type for the Control Element.

# **Instruction Operation**

When the rung goes from false-to-true, the Enable bit (EN) is set. When the instruction is placed in the ASCII queue, the Queue bit (EU) is set. The Running bit (RN) is set when the instruction is executing. The Done bit (DN) is set on completion of the instruction.

The controller determines the number of characters in the buffer and puts this value in the POS field of the control data file. The Done bit (DN) is then set. If a zero appears in the POS field, no characters were found. The Found bit (FD) is set when the POS filed is set to a non-zero value

# <span id="page-346-0"></span>ACI - String to Integer **Instruction Type: output**

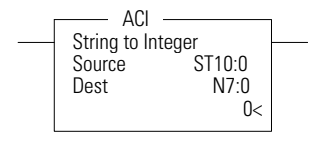

### **Execution Time for the ACI Instruction**

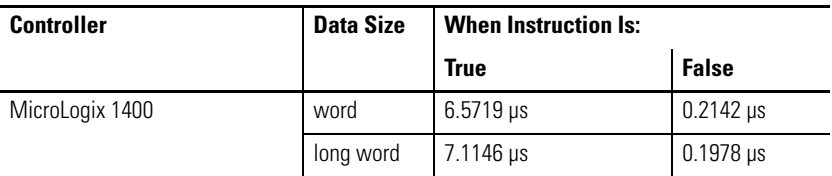

Use the ACI instruction to convert a numeric ASCII string to an integer (word or long word) value.

## **Entering Parameters**

Enter the following parameters when programming this instruction: •

- **Source**  The contents of this location are converted to an integer value. •
- **Destination** This is the location which receives the result of the conversion. The data range is from -32,768…32,767 if the destination is a word and from -2,147,483,648…2,147,483,647 if the destination is a long word.

Addressing Modes and File Types can be used as shown below:

#### **ACI Instruction Valid Addressing Modes and File Types**

*For definitions of the terms used in this table see [Using the Instruction Descriptions on page 68.](#page-91-0)*

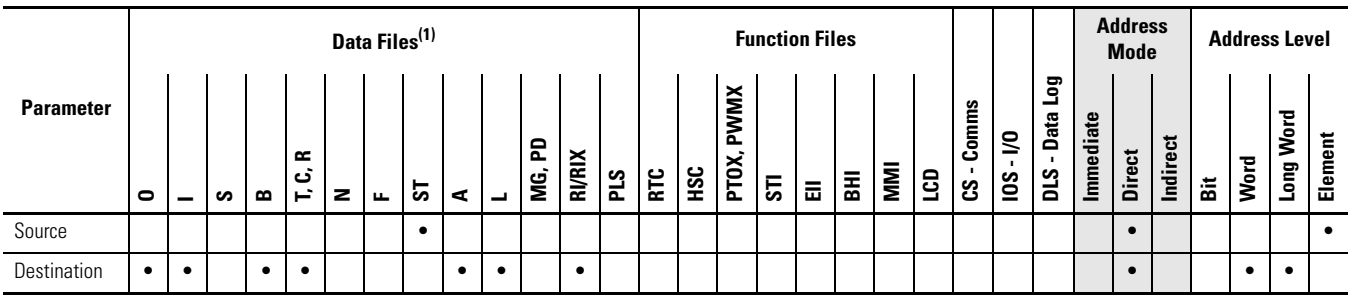

(1) The Control data file is the only valid file type for the Control Element.

# **Instruction Operation**

The controller searches the source (file type ST) for the first character between 0 and 9. All numeric characters are extracted until a non-numeric character or the end of the string is reached. Action is taken *only* if numeric characters are found. The string length is limited to 82 characters. Commas and signs (+, -) are allowed in the string. However, only the minus sign is displayed in the data table.

This instruction sets the following math flags in the controller status file:

#### **Controller Status File Math Flags**

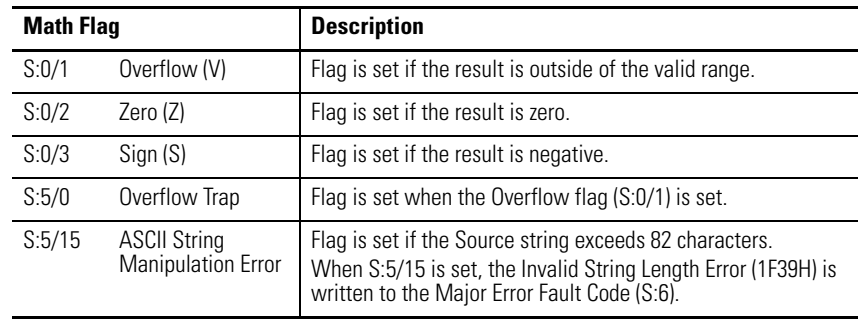

# <span id="page-348-0"></span>**ACN - String Concatenate** Instruction Type: output

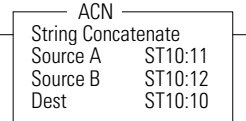

### **Execution Time for the ACN Instruction**

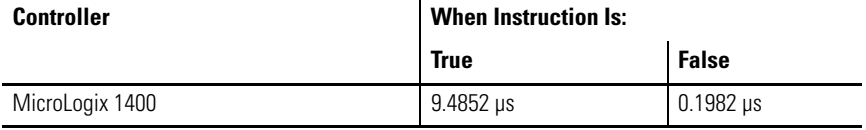

The ACN instruction combines two ASCII strings. The second string is appended to the first and the result stored in the destination.

### **Entering Parameters**

Enter the following parameters when programming this instruction: •

- **Source A** is the first string in the concatenation procedure. •
- **Source B** is the second string in the concatenation procedure. •
- **Destination** is where the result of Source A and B is stored.

Addressing Modes and File Types can be used as shown below:

### **ACN Instruction Valid Addressing Modes and File Types**

*For definitions of the terms used in this table see [Using the Instruction Descriptions on page 68](#page-91-0).*

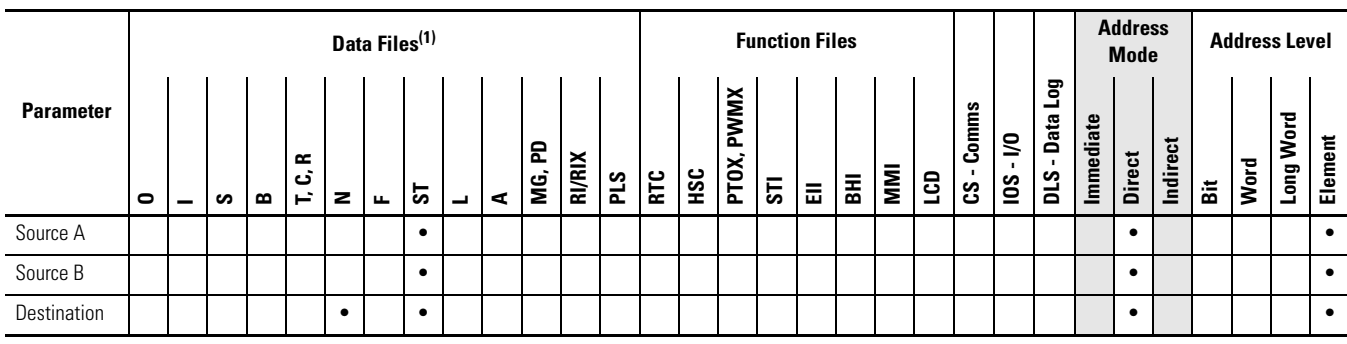

(1) The Control data file is the only valid file type for the Control Element.

# **Instruction Operation**

This instruction executes on a false-to-true rung transition. Source B is appended to Source A and the result is put in the Destination. Only the first 82 characters (0…81) are written to the destination. If the string length of Source A, Source B, or Destination is greater than 82, the ASCII String Manipulation Error bit S:5/ 15 is set and the Invalid String Length Error (1F39H) is written to the Major Error Fault Code word (S:6).

# <span id="page-349-0"></span>AEX - String Extract **Instruction Type: output**

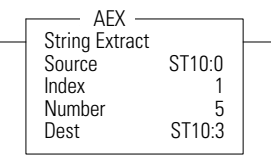

### **Execution Time for the AEX Instruction**

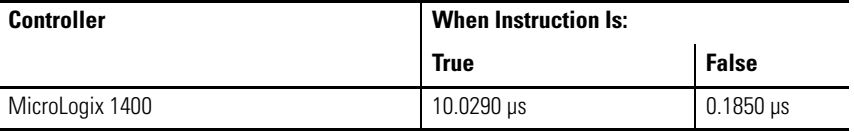

The AEX instruction creates a new string by taking a portion of an existing string and storing it in a new string.

## **Entering Parameters**

Enter the following parameters when programming this instruction: •

- **Source** is the existing string. The Source value is not affected by this instruction.
- **Index** is the starting position (from 1…82) of the string you want to extract. (An index of 1 indicates the left-most character of the string.)
- **Number** is the number of characters (from 1…82) you want to extract, starting at the indexed position. If the Index plus the Number is greater than the total characters in the source string, the Destination string will be the characters from the Index to the end of the Source string.
- **Destination** is the string element (ST) where you want the extracted string stored.

Addressing Modes and File Types can be used as shown below:

### **AEX Instruction Valid Addressing Modes and File Types**

*For definitions of the terms used in this table see [Using the Instruction Descriptions on page 68.](#page-91-0)*

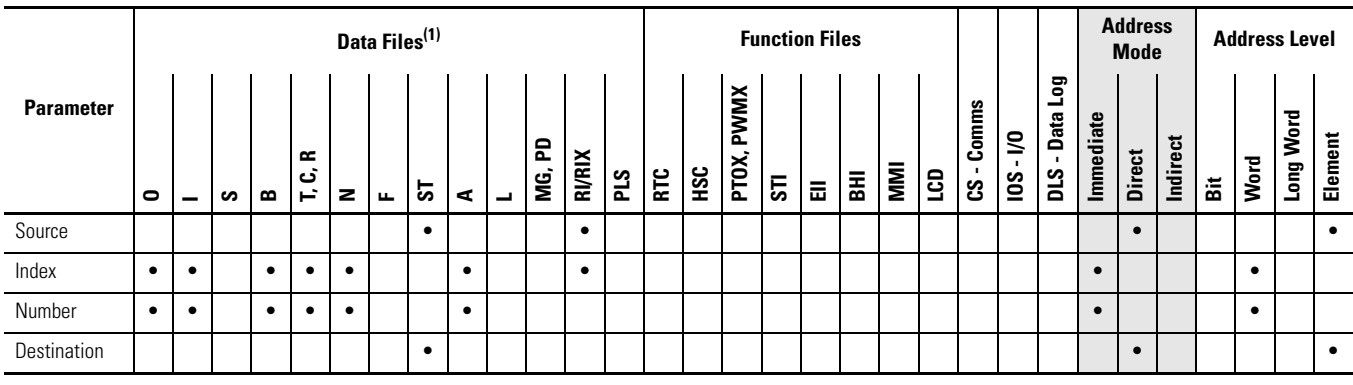

(1) The Control data file is the only valid file type for the Control Element.

# **Instruction Operation**

This instruction executes on a true rung.

The following conditions cause the controller to set the ASCII String Manipulation Error bit (S:5/15): •

- Source string length is less than 1 or greater than 82 •
- Index value is less than 1 or greater than 82
- Number value is less than 1 or greater than 82 •
- Index value greater than the length of the Source string

The Destination string is not changed in any of the above error conditions. When the ASCII String Manipulation Error bit (S:5/15) is set, the Invalid String Length Error (1F39H) is written to the Major Error Fault Code word (S:6).

Instruction Type: output

#### **Execution Time for the AHL Instruction**

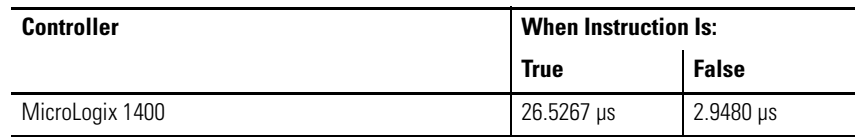

The AHL instruction is used to set or reset the RS-232 Request to Send (RTS) handshake control line for a modem. The controller uses the two masks to determine whether to set or reset the RTS control line, or leave it unchanged. The channel configuration must be set to ASCII.

**TIP** Make sure the automatic modem control used by the port does not conflict with this instruction.

## **Entering Parameters**

Enter the following parameters when programming this instruction: •

- **Channel** is the number of the serial port being used, 0 or 2. •
- **AND Mask** is the mask used to reset the RTS control line. Bit 1 corresponds to the RTS control line. A value of "2" in the AND mask resets the RTS control line; a value of "0" leaves the line unchanged.
- **OR Mask** is the mask used to set the RTS control line. Bit 1 corresponds to the RTS control line. A value of "2" in the OR mask sets the RTS control line; a value of "0" leaves the line unchanged.
- **Control** is the control data file. See page [313.](#page-336-0) •
- **Channel Status** displays the current status (0000…001F) of the handshake lines for the specified channel. This status is read-only and resides in the .POS field in the control data file. The following shows how to determine the channel status value. In this example, the value is 001F.

# <span id="page-350-0"></span>**AHL - ASCII Handshake Lines**

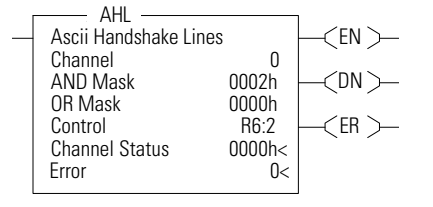

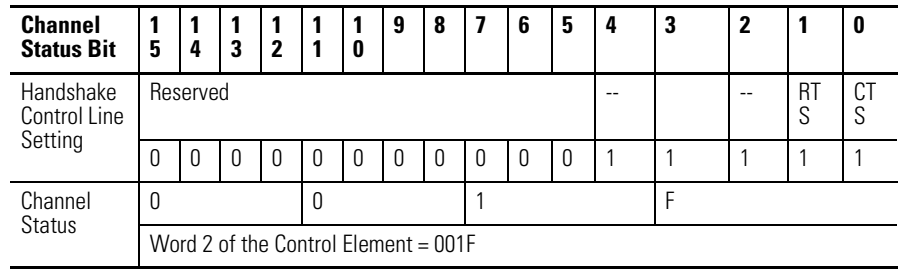

 **Error** displays the hexadecimal error code that indicates why the ER bit was set in the control data file. See page [335](#page-358-0) for error code descriptions.

Addressing Modes and File Types can be used as shown below:

### **AHL Instruction Valid Addressing Modes and File Types**

*For definitions of the terms used in this table see [Using the Instruction Descriptions on page 68.](#page-91-0)*

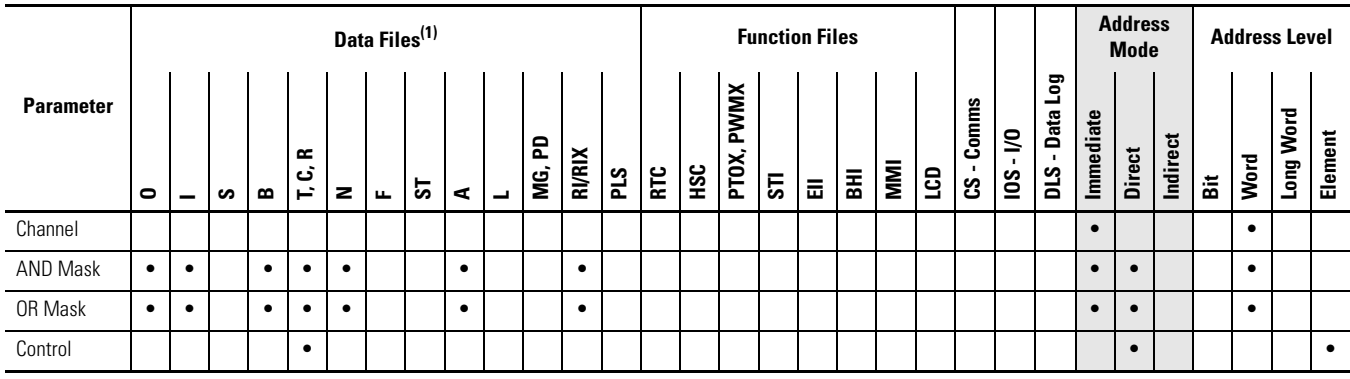

(1) The Control data file is the only valid file type for the Control Element.

# **Instruction Operation**

This instruction executes on either a false or true rung. However a false-to-true rung transition is required to set the EN bit to repeat the instruction.

# <span id="page-351-0"></span>**ARD - ASCII Read Characters**

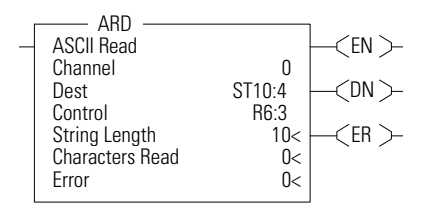

Instruction Type: output

### **Execution Time for the ARD Instruction**

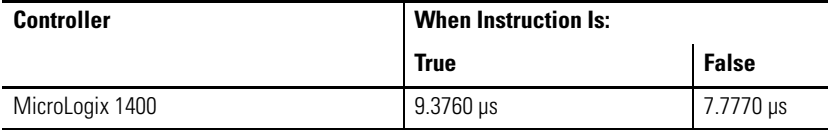

Use the ARD instruction to read characters from the buffer and store them in a string. To repeat the operation, the rung must go from false-to-true.

## **Entering Parameters**

Enter the following parameters when programming this instruction: •

- **Channel** is the number of the serial port being used, 0 or 2. •
- **Destination** is the string element where you want the characters stored. •
- **Control** is the control data file. See page [313.](#page-336-0) •
- **String Length** (LEN) is the number of characters you want to read from the buffer. The maximum is 82 characters. If you specify a length larger than 82, only the first 82 characters will be read. If you specify 0 characters, LEN defaults to 82. This is word 1 in the control data file.
- **Characters Read** (POS) is the number of characters that the controller moved from the buffer to the string (0…82). This field is updated during the execution of the instruction and is read-only. This is word 2 in the control data file.
- **Error** displays the hexadecimal error code that indicates why the ER bit was set in the control data file. See page [335](#page-358-0) for error code descriptions.

Addressing Modes and File Types can be used as shown below:

### **ARD Instruction Valid Addressing Modes and File Types**

*For definitions of the terms used in this table see [Using the Instruction Descriptions on page 68](#page-91-0).*

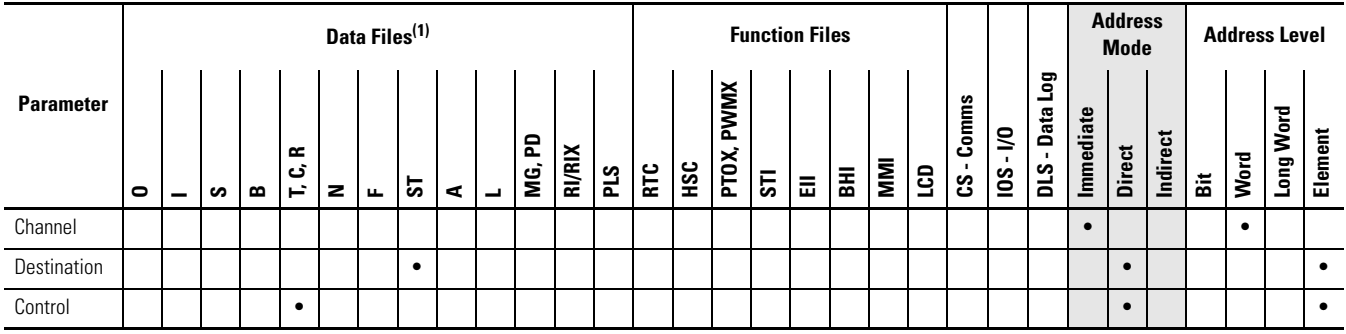

(1) The Control data file is the only valid file type for the Control Element.

## **Instruction Operation**

When the rung goes from false-to-true, the Enable bit (EN) is set. When the instruction is placed in the ASCII queue, the Queue bit (EU) is set. The Running bit (RN) is set when the instruction is executing. The DN bit is set on completion of the instruction.

Once the requested number of characters are in the buffer, the characters are moved to the destination string. The number of characters moved is put in the POS field of the control data file. The number in the POS field is continuously updated and the Done bit (DN) is not set until all of the characters are read.

**TIP** For information on the timing of this instruction, see the timing diagram on page [334.](#page-357-1)

# <span id="page-353-0"></span>**ARL - ASCII Read Line** Instruction Type: output

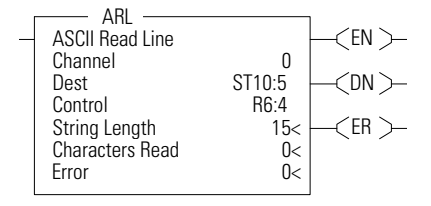

**Execution Time for the ARL Instruction**

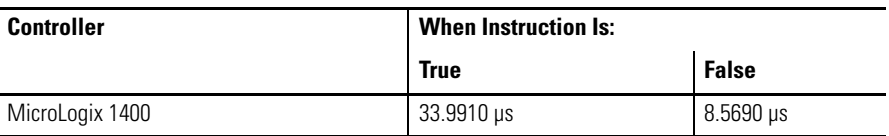

Use the ARL instruction to read characters from the buffer, up to and including the Termination characters, and store them in a string. The Termination characters are specified via the Channel Configuration screen.

# **Entering Parameters**

Enter the following parameters when programming this instruction: •

- **Channel** is the number of the serial port being used, 0 or 2. •
- **Destination** is the string element where you want the string stored. •
- **Control** is the control data file. See page [313.](#page-336-0) •
- **String Length** (LEN) is the number of characters you want to read from the buffer. The maximum is 82 characters. If you specify a length larger than 82, only the first 82 characters are read and moved to the destination. (A length of "0" defaults to 82.) This is word 1 in the control data file.
- **Characters Read** (POS) is the number of characters that the controller moved from the buffer to the string (0…82). This field is read-only and resides in word 2 of the control data file.
- **Error** displays the hexadecimal error code that indicates why the ER bit was set in the control data file. See page [335](#page-358-0) for error code descriptions.

Addressing Modes and File Types can be used as shown below:

### **ARL Instruction Valid Addressing Modes and File Types**

*For definitions of the terms used in this table see [Using the Instruction Descriptions on page 68.](#page-91-0)*

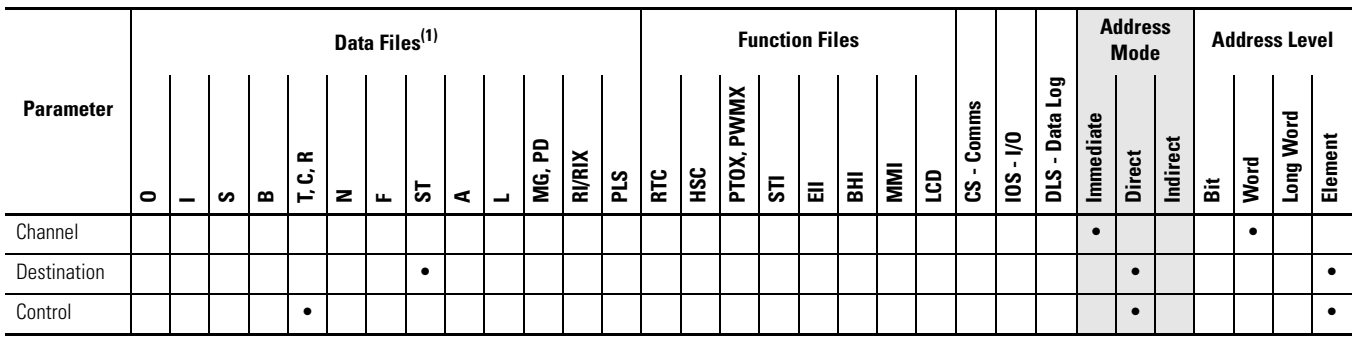

(1) The Control data file is the only valid file type for the Control Element.

### **Instruction Operation**

When the rung goes from false-to-true, the control element Enable (EN) bit is set. When the instruction is placed in the ASCII queue, the Queue bit (EU) is set. The Running bit (RN) is set when the instruction is executing. The DN bit is set on completion of the instruction.

Once the requested number of characters are in the buffer, all characters (including the Termination characters) are moved to the destination string. The number of characters moved is stored in the POS word of the control data file. The number in the Characters Read field is continuously updated and the Done bit (DN) is not set until all of the characters have been read. Exception: If the controller finds termination characters before done reading, the Done bit (DN) is set and the number of characters found is stored in the POS word of the control data file.

**TIP** For information on the timing of this instruction, see the timing diagram on page [334.](#page-357-1)

**Execution Time for the ASC Instruction**

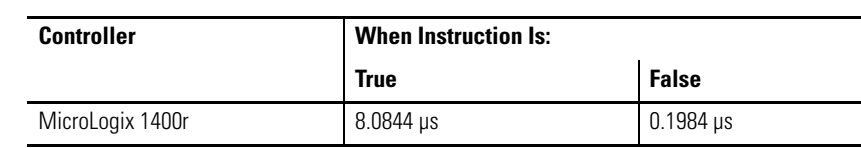

Use the ASC instruction to search an existing string for an occurrence of the source string. This instruction executes on a true rung.

## **Entering Parameters**

Enter the following parameters when programming this instruction: •

- **Source** is the address of the string you want to find. •
- **Index** is the starting position (from 1…82) within the search string. (An index of 1 indicates the left-most character of the string.)
- **Search** is the address of the string you want to examine. •
- **Result** is the location (from 1…82) that the controller uses to store the position in the Search string where the Source string begins. If no match is found, result is set equal to zero.

Addressing Modes and File Types can be used as shown below:

# <span id="page-354-0"></span>ASC - String Search **Instruction Type: output**

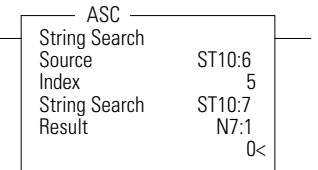

### **ASC Instruction Valid Addressing Modes and File Types**

*For definitions of the terms used in this table see [Using the Instruction Descriptions on page 68.](#page-91-0)*

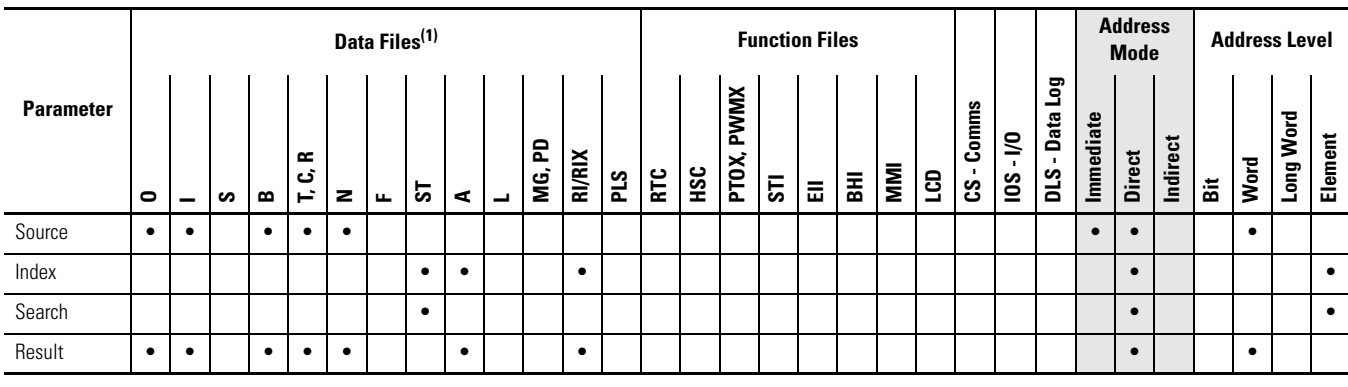

(1) The Control data file is the only valid file type for the Control Element.

# **Example**

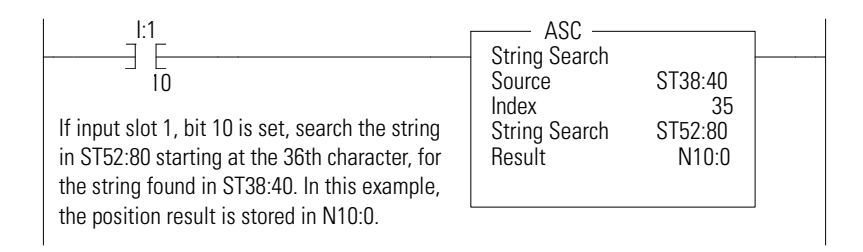

# **Error Conditions**

The following conditions cause the controller to set the ASCII Error bit (S:5/ 15). •

- Source string length is less than 1 or greater than 82. •
- Index value is less than 1 or greater than 82.
- Index value is greater than Source string length.

The destination is not changed in any of the above conditions. When the ASCII String Manipulation Error bit (S:5/15) is set, the Invalid String Length Error (1F39H) is written to the Major Error Fault Code word (S:6).

# <span id="page-356-0"></span>**ASR - ASCII String Compare** Instruction Type: input

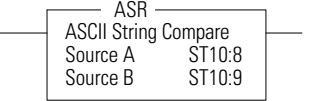

**Execution Time for the ASR Instruction** 

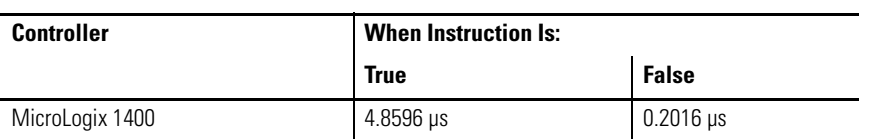

Use the ASR instruction to compare two ASCII strings. The controller looks for a match in length and upper/lower case characters. If two strings are identical, the rung is true; if there are any differences, the rung is false.

# **Entering Parameters**

Enter the following parameters when programming this instruction: •

- **Source A** is the location of the first string used for comparison. •
- **Source B** is the location of the second string used for comparison.

Addressing Modes and File Types can be used as shown below:

### **ASR Instruction Valid Addressing Modes and File Types**

*For definitions of the terms used in this table see [Using the Instruction Descriptions on page 68](#page-91-0).*

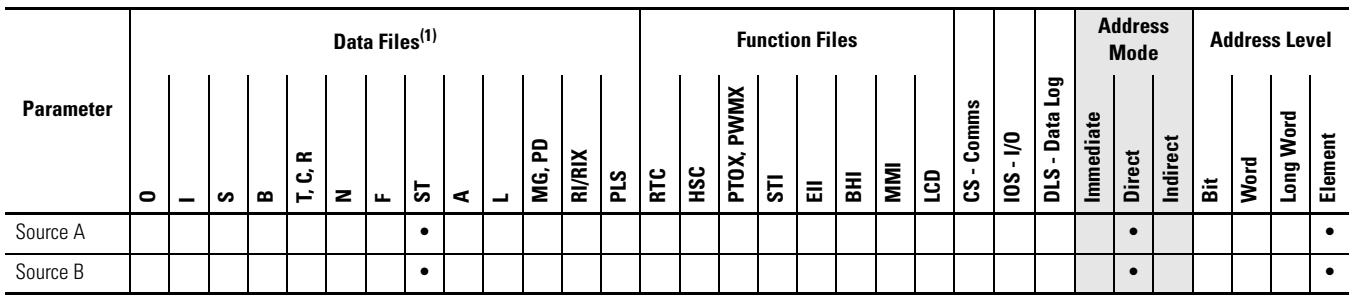

(1) The Control data file is the only valid file type for the Control Element.

# **Instruction Operation**

If the string length of Source A or Source B exceeds 82 characters, the ASCII String Manipulation Error bit (S:5/15) is set and the rung goes false.

# <span id="page-357-1"></span>**Timing Diagram for ARD, ARL, AWA, and AWT Instructions**

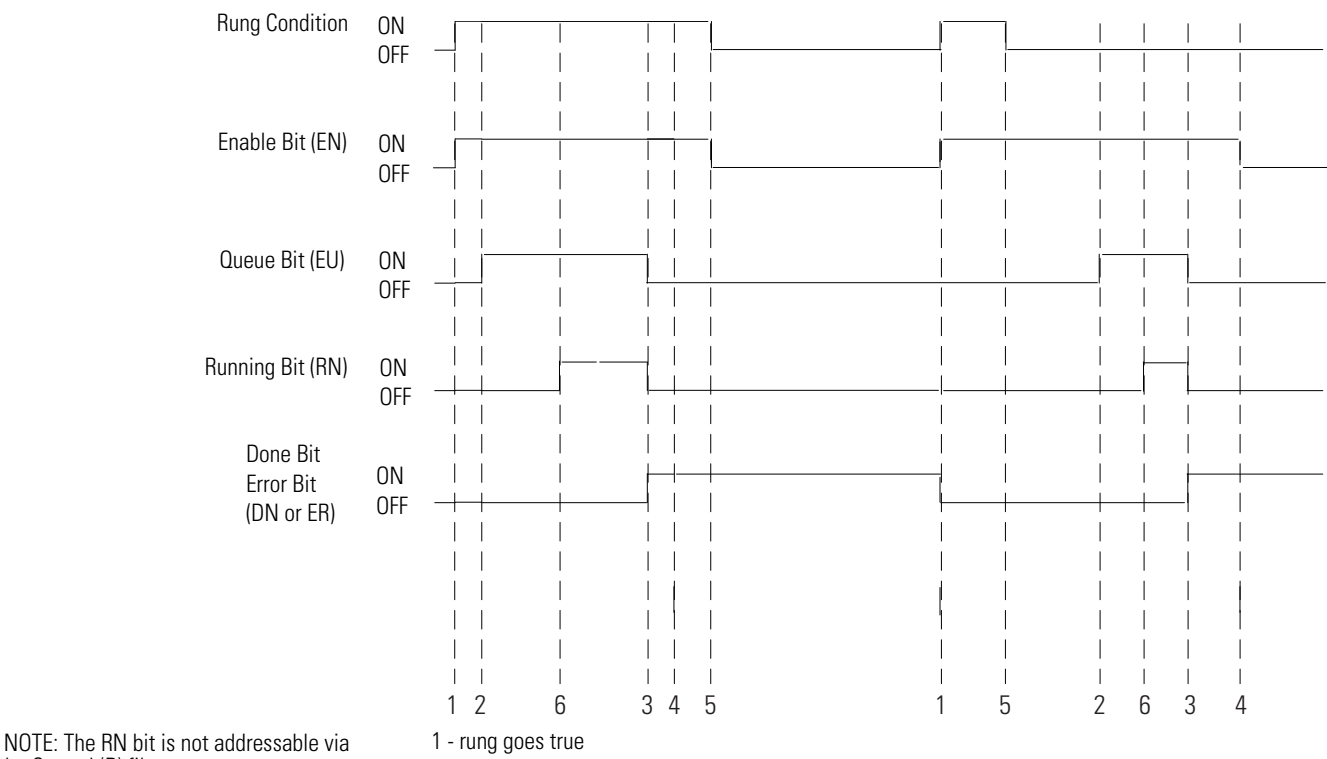

the Control (R) file.

2 - instruction successfully queued

3 - instruction execution complete

4 - instruction scanned for the first time after execution is complete

5 - rung goes false

6 - instruction execution starts

<span id="page-357-0"></span>**Using In-line Indirection** This allows you to insert integer and long word values into ASCII strings. The Running bit (RN) must be set before the string value can be used.

The following conditions apply to performing in-line indirection: •

- All valid integer (N) and long word (L) files can be used. •
- File types are not case sensitive and can include either a colon (:) or semicolon (;)
- Positive value symbol  $(+)$  and leading zeros are not printed. Negative values (-) are printed with a leading minus sign. Commas are not inserted where they would normally appear in numbers greater than one thousand.

### *Examples*

For the following examples:  $N7:0 = 25$ 

 $N7:1 = -37$  $L9:0 = 508000$  $L9:1 = 5$ 

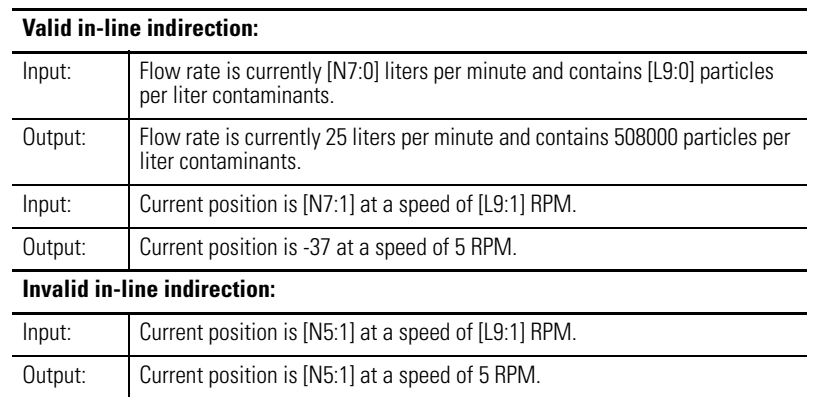

.

**TIP** Truncation occurs in the output string if the indirection causes the output to exceed 82 characters. The appended characters are always applied to the output.

# <span id="page-358-0"></span>**ASCII Instruction Error Codes**

The following error codes indicate why the Error bit (ER) is set in the control data file.

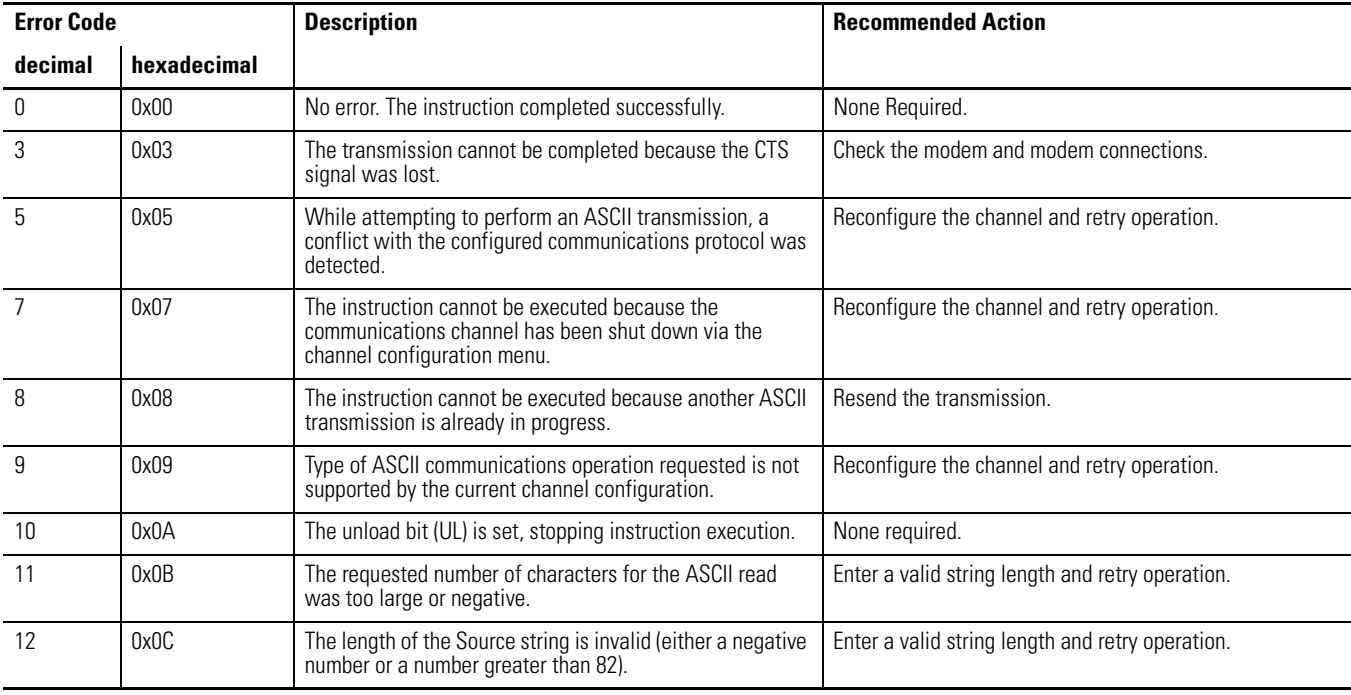

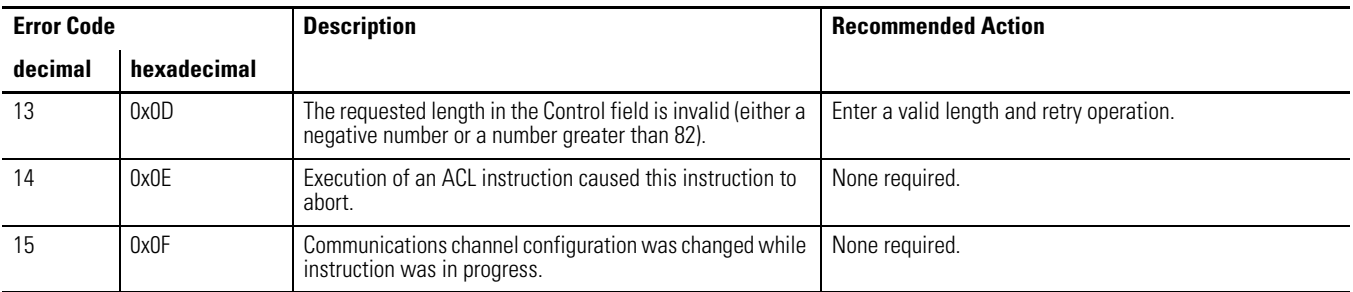

**ASCII Character Set** The table below lists the decimal, hexadecimal, octal, and ASCII conversions.

### **Standard ASCII Character Set**

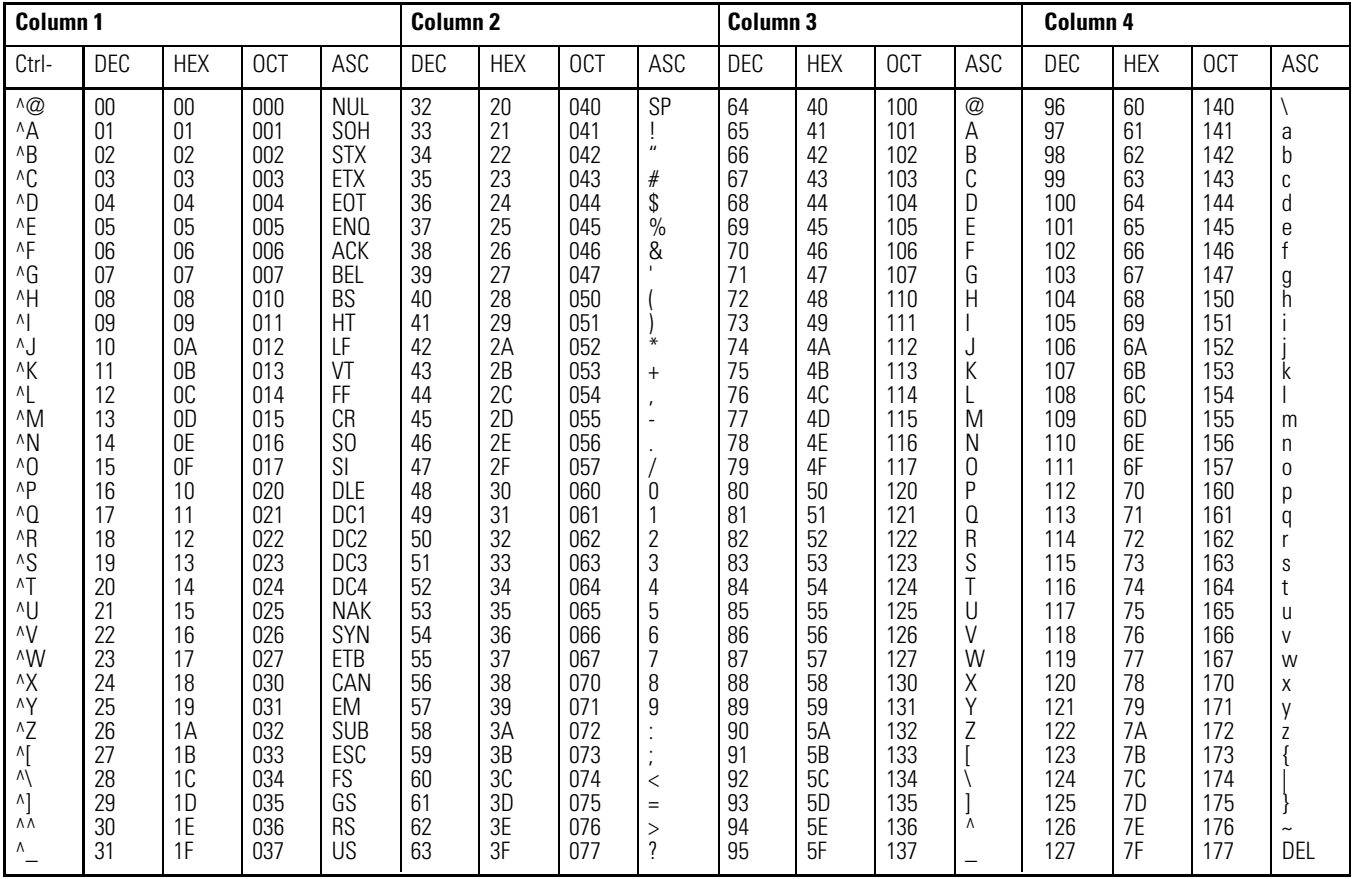

The standard ASCII character set includes values up to 127 decimal (7F hex). The MicroLogix 1400 Controller also supports an extended character set (decimal 128…255). However, the extended character set may display different characters depending on the platform you are using.

Decimal values 0 through 31 are also assigned Ctrl- codes.
# **Communications Instructions**

This chapter contains information about the Message (MSG) and Service Communications (SVC) communication instructions. This chapter provides information on: •

- [Messaging Overview on page 337](#page-360-0) •
- [SVC Service Communications on page 339](#page-362-0) •
- [MSG Message on page 341](#page-364-0)
- [The Message Element on page 342](#page-365-0) •
- [Timing Diagram for the MSG Instruction on page 348](#page-371-0) •
- [MSG Instruction Ladder Logic on page 353](#page-376-0) •
- [Local Messages on page 355](#page-378-0) •
- [Configuring a Local Message on page 357](#page-380-0) •
- [Local Messaging Examples on page 365](#page-388-0) •
- [Remote Messages on page 379](#page-402-0) •
- [Configuring a Remote Message on page 382](#page-405-0) •
- [Configuring a Multi-hop Remote Message on EtherNet/IP](#page-408-0)  [Communication Channel on page 385](#page-408-0)
- [Configuring a MicroLogix 1400 CIP Generic Message via Ethernet on](#page-423-0)  [page 400](#page-423-0)
- [MSG Instruction Error Codes on page 404](#page-427-0) •
- [Special Function with MSG instruction on page 407](#page-430-0)

The communication instructions read or write data to another station.

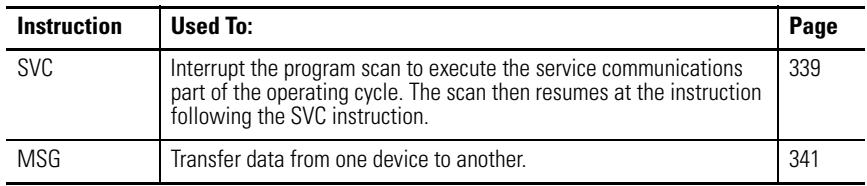

<span id="page-360-0"></span>**Messaging Overview** The communication architecture is comprised of three primary components:

- Ladder Scan •
- Communications Buffers •
- Communication Queue

These three components determine when a message is transmitted by the controller. For a message to transmit, it must be scanned on a true rung of logic. When scanned, the message and the data defined within the message (if it is a write message) are placed in a communication buffer. The controller continues to scan the remaining user program. The message is processed and sent out of the controller via the communications port after the ladder logic completes, during the Service Communications part of the operating cycle, unless an SVC is executed.

If a second message instruction is processed before the first message completes, the second message and its data are placed in one of the three remaining communication buffers. This process repeats whenever a message instruction is processed, until all four buffers are in use.

When a buffer is available, the message and its associated data are placed in the buffer immediately. If all four buffers for the channel are full when the next (fifth) message is processed, the message request, not the data, is placed in the channel's communications queue. The queue is a message storage area that keeps track of messages that have not been allocated a buffer. The queue operates as a first-in first-out (FIFO) storage area. The first message request stored in the queue is the message that is allocated a buffer as soon as a buffer becomes available. The queue can accommodate all MSG instructions in a ladder program.

When a message request in a buffer is completed, the buffer is released back to the system. If a message is in the queue, that message is then allocated a buffer. At that time, the data associated with the message is read from within the controller.

**TIP** If a message instruction was in the queue, the data that is actually sent out of the controller may be different than what was present when the message instruction was first processed.

The buffer and queue mechanisms are completely automatic. Buffers are allocated and released as the need arises, and message queuing occurs if buffers are full.

The controller initiates read and write messages through available communication channels when configured for the following protocols: •

- DH-485
- DF1 Full-Duplex •
- DF1 Half-Duplex Master •
- DF1 Half-Duplex Slave •
- DF1 Radio Modem •
- Modbus RTU Master
- Ethernet

For a description of valid communication protocols, see [Knowledgebase Quick](#page-600-0)  [Starts](#page-600-0) on page [577.](#page-600-0)

Instruction Type: output

### **Execution Time for the SVC Instruction**

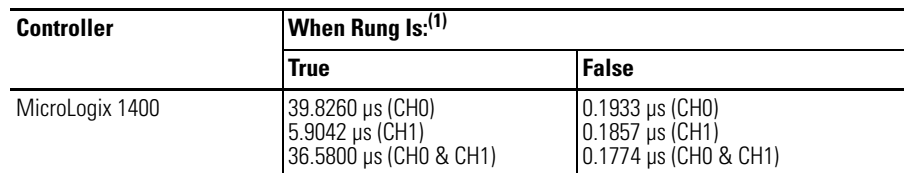

(1) This value for the SVC instruction is for when the communications servicing function is accessing a data file. The time increases when accessing a function file.

Under normal operation the controller processes communications once every time it scans the control program. If you require the communications port to be scanned more often, or if the ladder scan is long, you can add an SVC (Service Communications) instruction to your control program. The SVC instruction is used to improve communications performance/throughput, but also causes the ladder scan to be longer.

Simply place the SVC instruction on a rung within the control program. When the rung is scanned, the controller services any communications that need to take place. You can place the SVC instruction on a rung without any preceding logic, or you can condition the rung with a number of communications status bits. The table on page [340](#page-363-0) shows the available status file bits.

**TIP** The amount of communications servicing performed is controlled by the Communication Servicing Selection Bits (CSS) and Message Servicing Selection Bits (MSS) in the Channel Communication Configuration File. Refer to [Communication Servicing Selection and](#page-375-0)  [Message Servicing Selection on page 352](#page-375-0) for more information.

For best results, place the SVC instruction in the middle of the control program. You may not place an SVC instruction in a Fault, DII, STI, or I/O Event subroutine.

## **Channel Select**

When using the SVC instruction, you must select the channel to be serviced. The channel select variable is a one-word bit pattern that determines which channel is serviced. Each bit corresponds to a specific channel. For example, bit 0 equals channel 0. When any bit is set (1), the corresponding channel is serviced.

# <span id="page-362-0"></span>**SVC - Service Communications**

SVC SVC Service Communications Channel Select 1

### **Channel Select Setting**

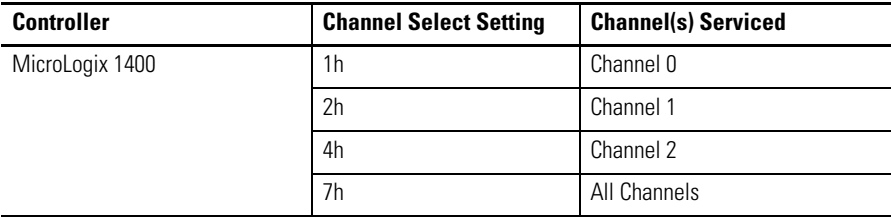

## <span id="page-363-0"></span>**Communication Status Bits**

The following communication status bits allow you to customize or monitor communications servicing. See [General Channel Status Block on page 43](#page-66-0) for additional status information.

## **Communication Status Bits**

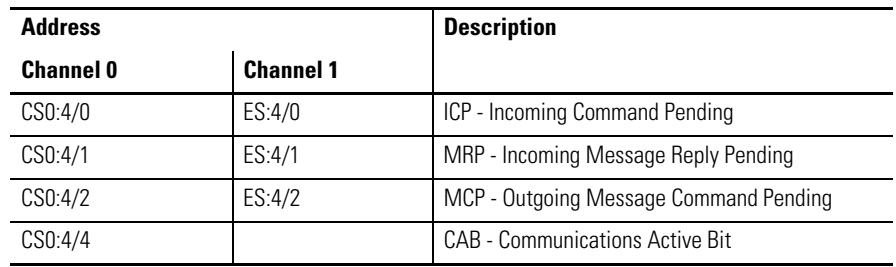

## **Application Example**

The SVC instruction is used when you want to execute a communication function, such as transmitting a message, prior to the normal service communication portion of the operating scan.

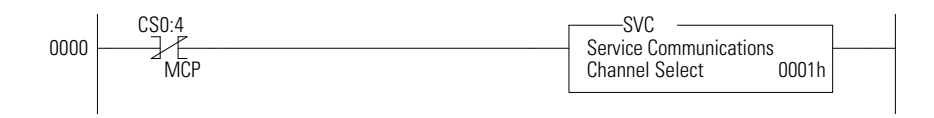

You can place this rung after a message write instruction. CS0:4/MCP is set when the message instruction is enabled and put in the communications queue. When CS0:4/MCP is set (1), the SVC instruction is evaluated as true and the program scan is interrupted to execute the service communication's portion of the operating scan. The scan then resumes at the instruction following the SVC instruction.

The example rung shows a conditional SVC, which is processed only when an outgoing message is in the communications queue.

**TIP** You may program the SVC instruction unconditionally across the rungs. This is the normal programming technique for the SVC instruction.

## <span id="page-364-0"></span>**MSG - Message Instruction Type: output**

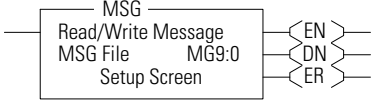

### **Execution Time for the MSG Instruction**

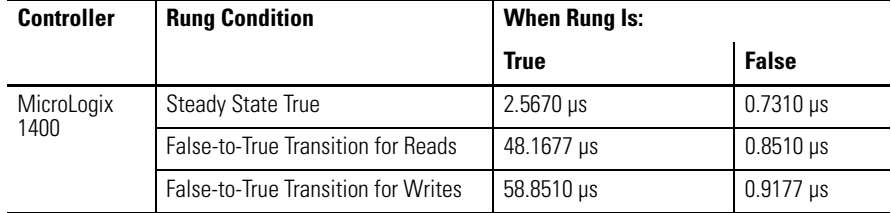

Any preceding logic on the message rung must be solved true before the message instruction can be processed. The example below shows a message instruction.

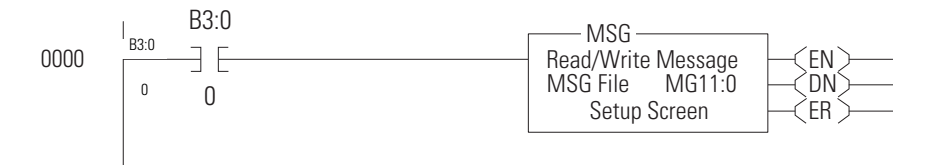

If B3:0 is on (1), the MSG rung is true, and MG11:0 is not already processing a message; then MG11:0 is processed. If one of the four buffers is available, the message and its associated data are processed immediately.

**TIP** How quickly the message is actually sent to the destination device depends on a number of issues, including the selected channel's communication protocol, the baud rate of the communications port, the number of retries needed (if any), and the destination device's readiness to receive the message.

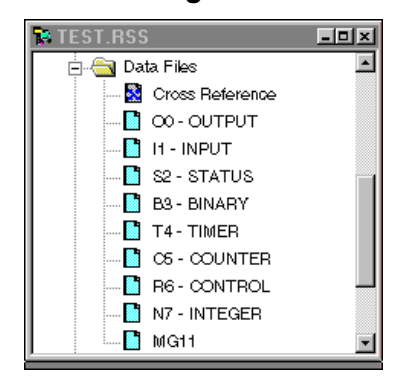

<span id="page-365-0"></span>**The Message Element** The MSG instruction built into the controller uses a MG data file to process the message instruction. The MG data file, shown at left, is accessed using the MG prefix. Each message instruction utilizes an element within a MG data file. For example, MG11:0 is the first element in message data file 11.

## **Message File Sub-Elements**

Each MSG instruction must use a unique Element in a MSG File. The MSG element for each MSG instruction holds all of the parameters and status information for that particular MSG instruction.

Each MSG File Element consists of Sub-Elements 0…24 as shown in the following table.

## **Message File Elements**

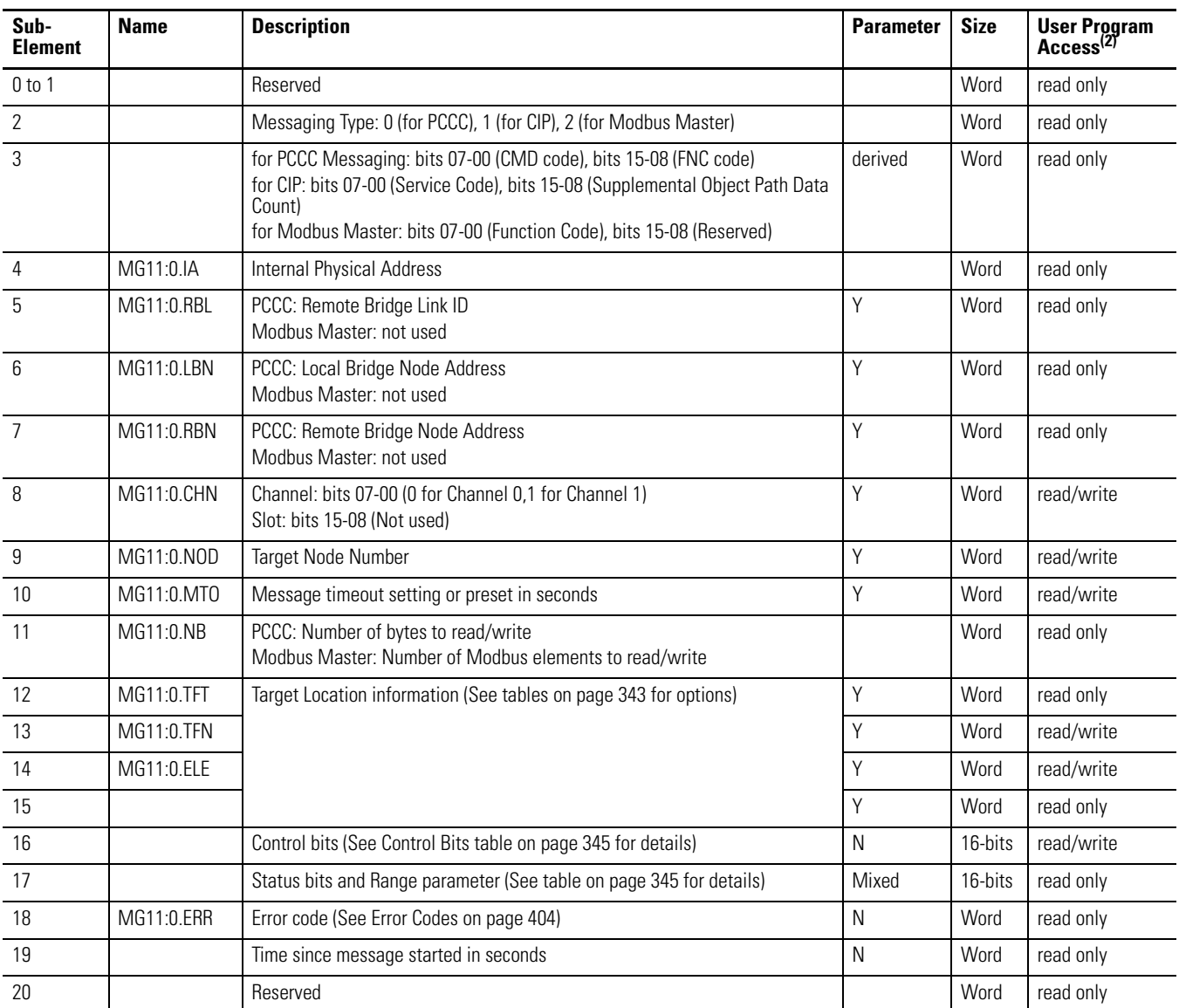

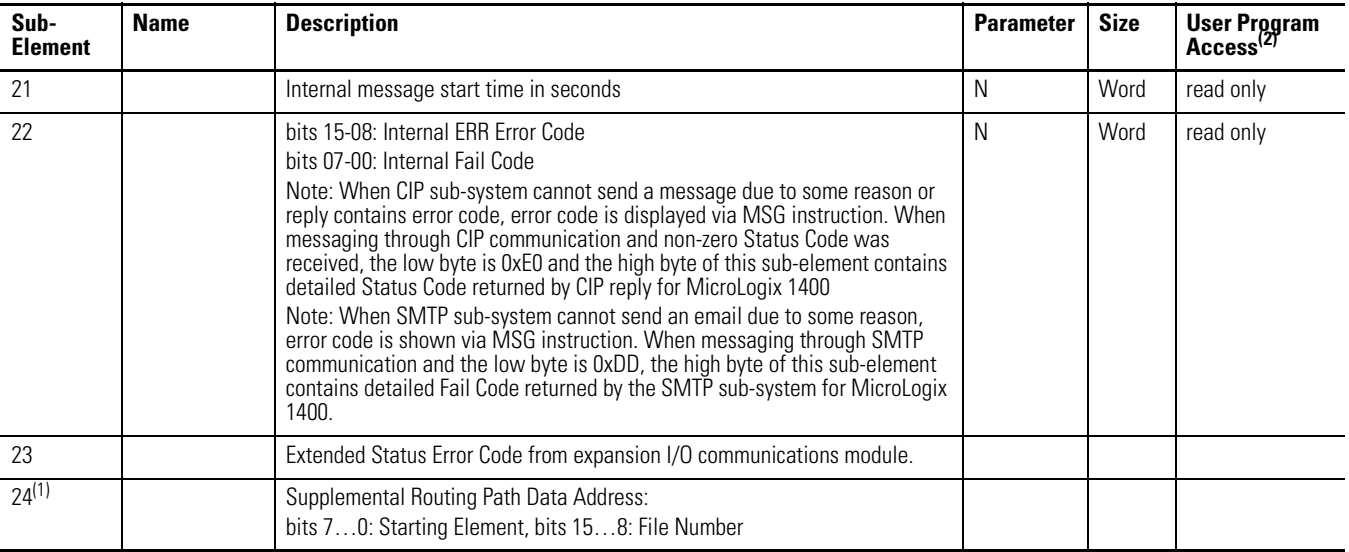

## **Message File Elements**

(1) Channel 1 only. Refer to the Routing Information File on page 375.

(2) User access refers to user program access (MSG File word or bit used as an operand for an instruction in a ladder program) or access via Comms while in any mode other than download (via Programming Software or Memory Module).

> The Target file information contained in Sub-Elements 12…15 of the MSG File Element depend upon the message type, as shown in the tables below.

### **Message File Target Location Information**

## **Target Device = 485 CIF**

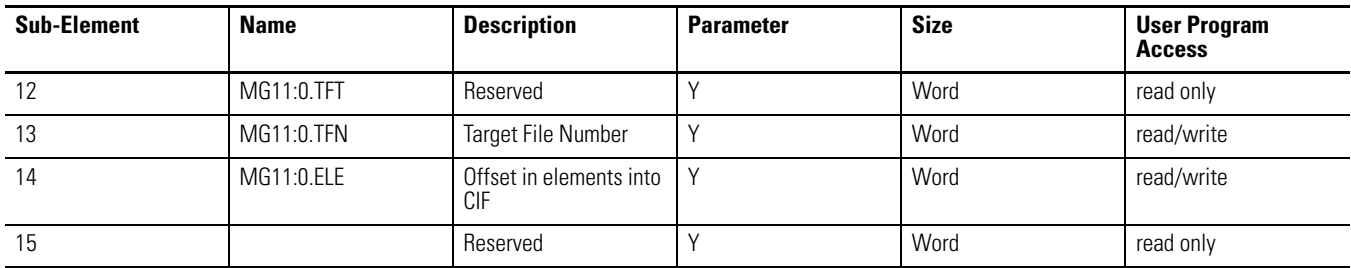

### <span id="page-366-0"></span>**Message File Target Location Information**

### **Target Device = 500CPU or PLC**

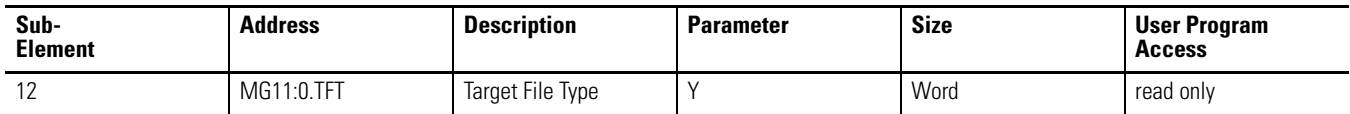

## **Message File Target Location Information**

## **Target Device = 500CPU or PLC**

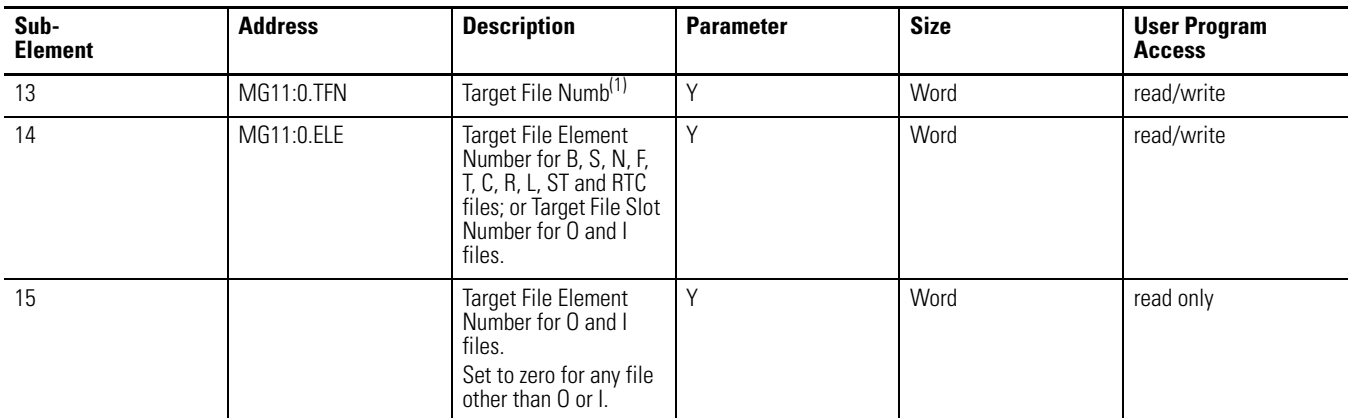

(1) The file number for RTC function files is set to 0 by the programming software.

## **Message File Target Location Information**

## **Target Device = Modbus Device**

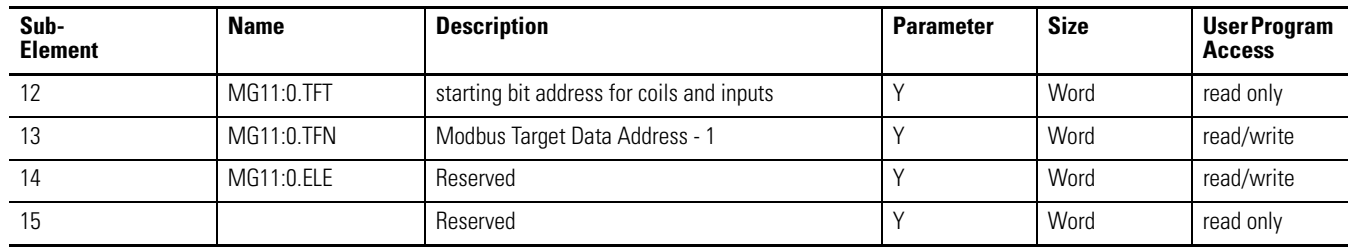

### **Message File Target Location Information**

## **Target Device = CIP Generic**

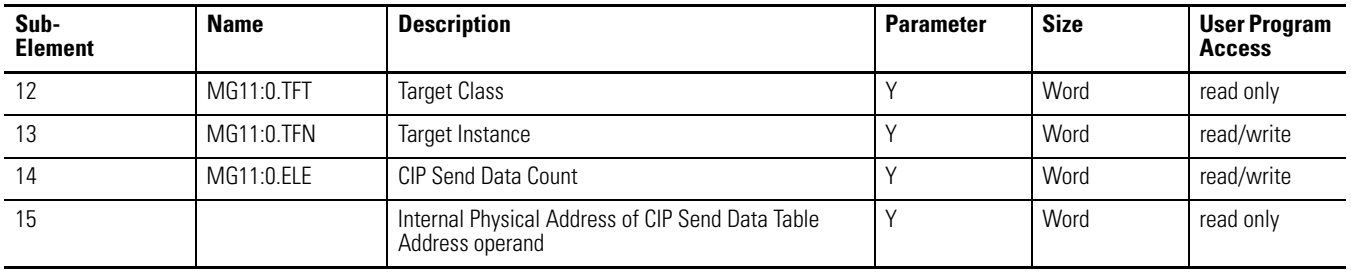

The Control Bits, Sub-Element 16, of the MSG File Element are defined below:

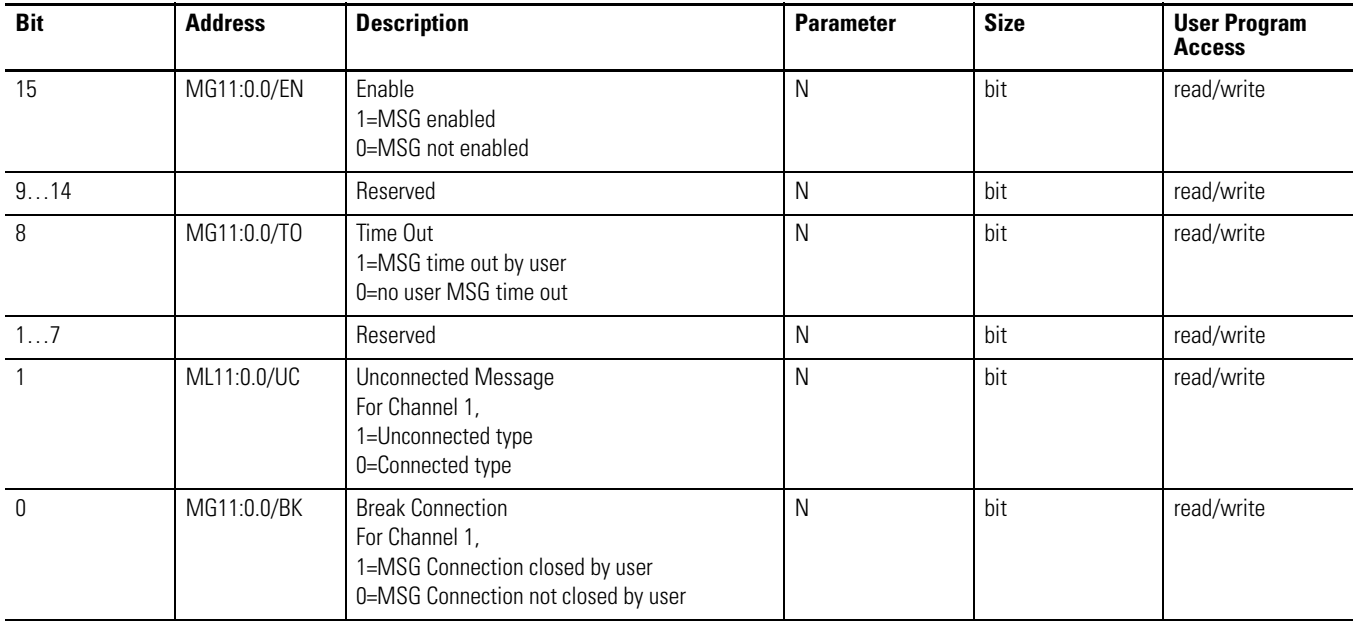

## **Message File Sub-Element 16 - Control Bits**

## The Status Bits, Sub-Element 17, of the MSG File Element are defined below.

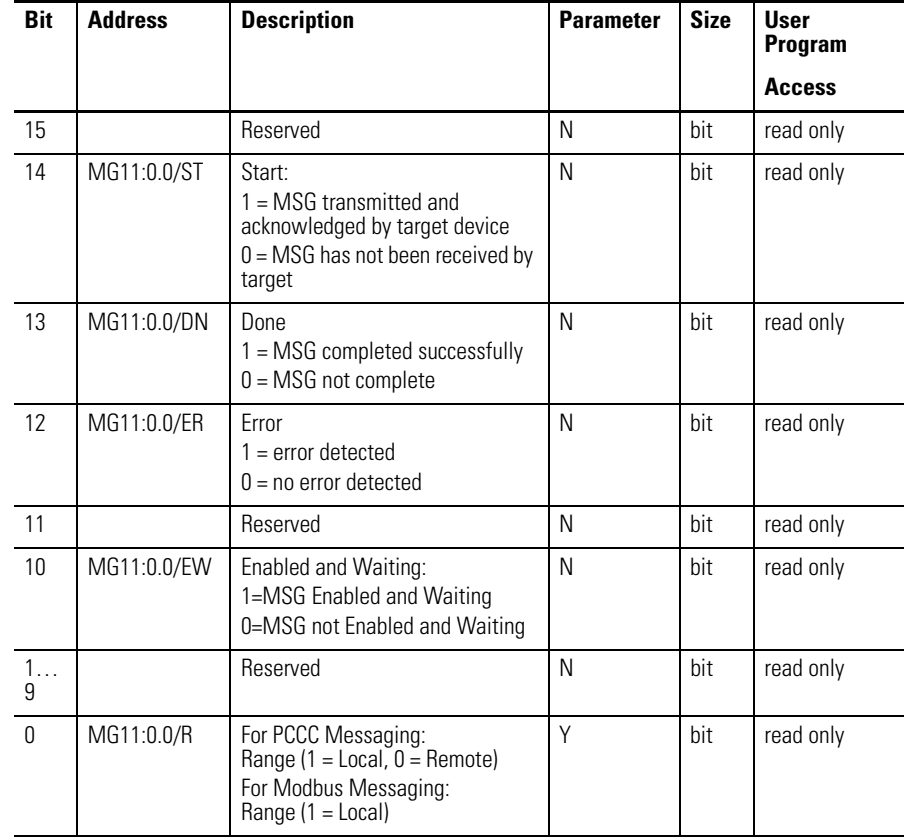

## **Message File Sub-Element 17 - Status Bits**

## **"Control Bits" Parameters**

### **Channel 0 Setup Screen**

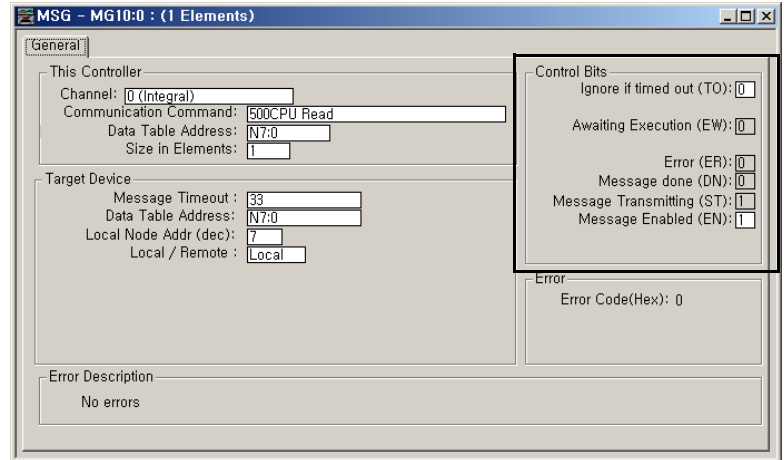

### **Channel 1 Setup Screen**

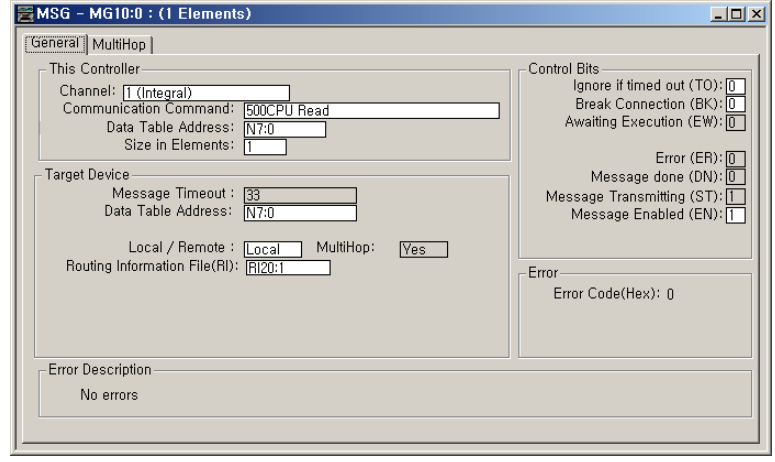

## *Ignore if Timed Out (TO)*

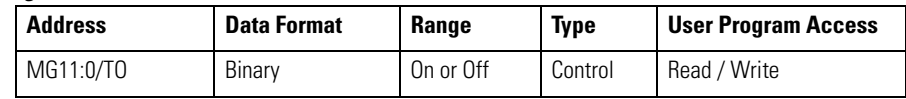

The Timed Out Bit (TO) can be set in your application to remove an active message instruction from processor control. You can create your own timeout routine by monitoring the EW and ST bits to start a timer. When the timer times out, you can set the TO bit, which removes the message from the system. The controller resets the TO bit the next time the associated MSG rung goes from false to true.

An easier method is to use the message timeout variable described on page [363,](#page-386-0) because it simplifies the user program. This built-in timeout control is in effect whenever the message timeout is non-zero. It defaults to 5 seconds for channel 0, so unless you change it, the internal timeout control is automatically enabled.

When the internal timeout is used and communications are interrupted, the MSG instruction will timeout and error after the set period of time expires. This allows the control program to retry the same message or take other action, if desired.

To disable the internal timeout control, enter zero for the MSG instruction timeout parameter. If communications are interrupted, the processor waits indefinitely for a reply. If an acknowledge (ACK) is received, indicated by the ST bit being set, but the reply is not received, the MSG instruction appears to be locked up, although it is actually waiting for a reply from the target device.

*Enable (EN)*

| <b>Address</b> | Data Format | Range     | <b>Type</b> | <b>User Program Access</b> |
|----------------|-------------|-----------|-------------|----------------------------|
| MG11:0/EN      | Binary      | On or Off | Control     | Read / Write               |

The Enable Bit (EN) is set when rung conditions go true and the MSG is enabled. The MSG is enabled when the command packet is built and put into one of the MSG buffers, or the request is put in the MSG queue. It remains set until the message transmission is completed and the rung goes false. You may clear this bit when either the ER or DN bit is set in order to re-trigger a MSG instruction with true rung conditions on the next scan.

**IMPORTANT** Do not set this bit from the control program.

### *Enabled and Waiting (EW)*

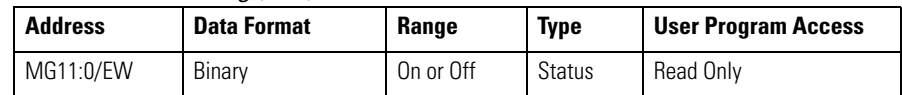

The Enabled and Waiting Bit (EW) is set after the enable bit is set and the message is in the buffer (not in the queue) and waiting to be sent. The EW bit is cleared after the message has been sent and the processor receives acknowledgement (ACK) from the target device. This is before the target device has processed the message and sent a reply.

### *Error (ER)*

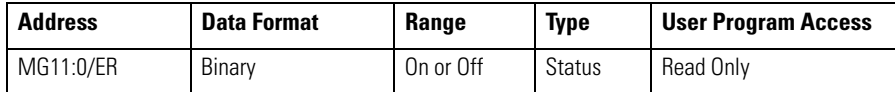

The Error Bit (ER) is set when message transmission has failed. An error code is written to the MSG File. The ER bit and the error code are cleared the next time the associated rung goes from false to true.

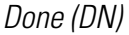

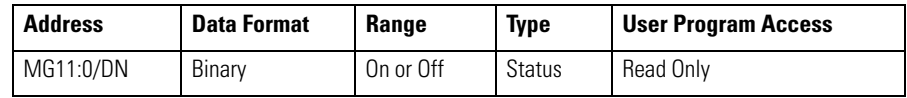

The Done Bit (DN) is set when the message is transmitted successfully. The DN bit is cleared the next time the associated rung goes from false to true.

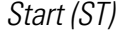

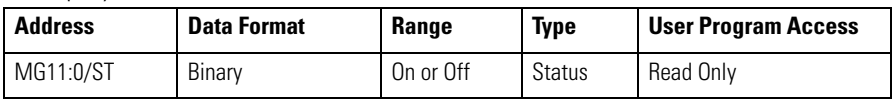

The Start Bit (ST) is set when the processor receives acknowledgment (ACK) from the target device. The ST bit is cleared when the DN, ER, or TO bit is set.

The DF1 Radio Modem and Modbus RTU Master protocols do not have acknowledgements. When the channel that the MSG instruction is being initiated on is configured for either of these two drivers, the Start Bit (ST) is set when the message has been successfully transmitted.

### *UnConnected(UC)*

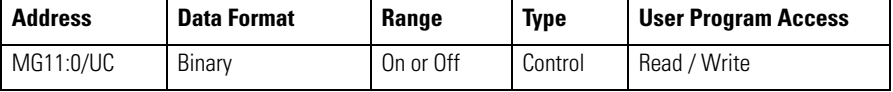

When the UnConnected bit is set, an unconnected type message will be generated whenever that EtherNet/IP MSG instruction is triggered. When unconnected Ethernet/IP messaging is used, there is no establishment process of CIP 3 connection (Forward Open, Forward Close, ...). This is useful for slow networks to minimize traffic (for example, through cellular modems).

### *Break Connection (BK))*

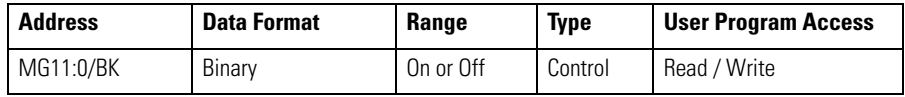

When the BreaK bit is set, the Ethernet TCP connection will be closed after the MSG instruction has completed. If cleared to 0, the Ethernet TCP connection will remain connected after the MSG instruction has completed. If set to 0 value, the Ethernet/IP connection will remain even if the MSG instruction sent successfully.

# <span id="page-371-0"></span>**Timing Diagram for the MSG Instruction**

The following section describes the timing diagram for a message instruction.

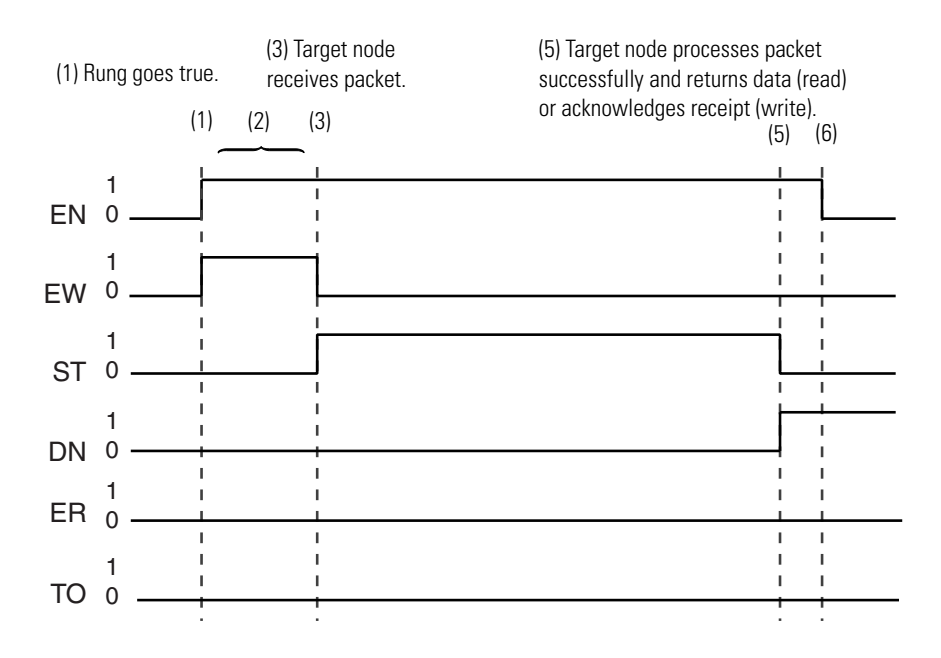

**1.** If there is room in any of the four active message buffers when the MSG rung becomes true and the MSG is scanned, the EN and EW bits for this message are set. If this is a MSG write instruction, the source data is transferred to the message buffer at this time.

(Not shown in the diagram.) If the four message buffers are in use, the message request is put in the message queue and only the EN bit is set. The message queue works on a first-in, first-out basis that allows the controller to remember the order in which the message instructions were enabled. When a buffer becomes available, the first message in the queue is placed into the buffer and the EW bit is set (1).

**TIP** The control program does not have access to the message buffers or the communications queue.

Once the EN bit is set (1), it remains set until the entire message process is complete and either the DN, ER, or TO bit is set (1). The MSG Timeout period begins timing when the EN bit is set (1). If the timeout period expires before the MSG instruction completes its function, the ER bit is set (1), and an error code (37H) is placed in the MG File to inform you of the timeout error.

**2.** At the next end of scan, REF, or SVC instruction, the controller determines if it should examine the communications queue for another instruction. The controller bases its decision on the state of the channel's Communication Servicing Selection (CSS) and Message Servicing Selection (MSS) bits, the network communication requests from other nodes, and whether previous message instructions are already in progress. If the controller determines that it should not access the queue, the message instruction remains as it was. Either the EN and EW bits remain set (1) or only the EN bit is set (1) until the next end of scan, REF, or SVC instruction.

If the controller determines that it has an instruction in the queue, it unloads the communications queue entries into the message buffers until all four message buffers are full. If an invalid message is unloaded from the communications queue, the ER bit in the MG file is set (1), and a code is placed in the MG file to inform you of an error. When a valid message instruction is loaded into a message buffer, the EN and EW bits for this message are set (1).

The controller then exits the end of scan, REF, or SVC portion of the scan. The controller's background communication function sends the messages to the target nodes specified in the message instruction. Depending on the state of the CSS and MSS bits, you can service up to four active message instructions per channel at any given time.

**3.** If the target node successfully receives the message, it sends back an acknowledge (ACK). The ACK causes the processor to clear (0) the EW bit and set (1) the ST bit. The target node has not yet examined the packet to see if it understands your request.

Once the ST bit is set (1), the controller waits for a reply from the target node. The target node is not required to respond within any given time frame.

**TIP** If the Target Node faults or power cycles during the message transaction, you will never receive a reply. This is why you should use a Message Timeout value in your MSG instruction.

**4.** Step 4 is not shown in the timing diagram. If you do not receive an ACK, step 3 does not occur. Instead, either no response or a negative acknowledge (NAK) is received. When this happens, the ST bit remains clear (0).

No response may be caused by:

- the target node is not there
- the message became corrupted in transmission
- the response was corrupted in response transmission

A NAK may be caused by:

- target node is busy
- target node received a corrupt message
- the message is too large

When a NAK occurs, the EW bit is cleared (0), and the ER bit is set (1), indicating that the message instruction failed.

- **5.** Following the successful receipt of the packet, the target node sends a reply packet. The reply packet contains one of the following responses:
	- successful write request.
	- successful read request with data
	- failure with error code

At the next end of scan, REF, or SVC instruction, following the target node's reply, the controller examines the message from the target device. If the reply is successful, the DN bit is set  $(1)$ , and the ST bit is cleared  $(0)$ . If it is a successful read request, the data is written to the data table. The message instruction function is complete.

If the reply is a failure with an error code, the ER bit is set (1), and the ST bit is cleared (0). The message instruction function is complete.

**6.** If the DN or ER bit is set (1) and the MSG rung is false, the EN bit is cleared (0) the next time the message instruction is scanned.

See [MSG Instruction Ladder Logic on page 353](#page-376-0) for examples using the message instruction.

## <span id="page-375-0"></span>**Communication Servicing Selection and Message Servicing Selection**

The following screen shows the channel configuration window for Communication Servicing Selection and Message Servicing Selection.

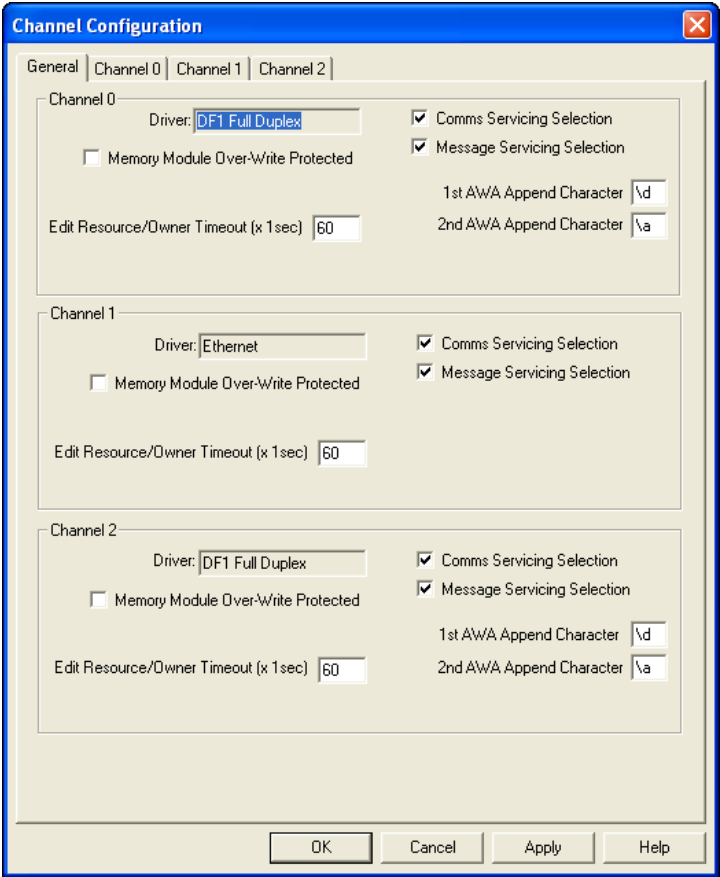

## **Communication Servicing Selection**

Use the check box to enhance communication capability. If the check box is unchecked, communication throughput (and scan time) will increase.

When Communications Servicing Selection is checked, at the next execution of a Service Communications (SVC) instruction, I/O Refresh (REF) instruction, or when it performs Communications Servicing, whichever occurs first, commands/ replies are processed as follows: •

- One incoming channel command; •
- One incoming channel message reply; •
- One outgoing channel message on the overflow queue.

When the Communications Servicing Selection bit is unchecked, at the next execution of a Service Communications (SVC) instruction, I/O Refresh (REF) instruction, or when it performs Communications Servicing, whichever occurs first, commands/replies are processed as follows: •

• One incoming channel command;

- (conditional) If the Message Servicing Selection is clear (not checked) first, all incoming channel message replies; then all outgoing channel messages on the overflow queue. If the Message Servicing Selection is set (checked), First the incoming channel message reply; then one outgoing channel message on the overflow queue.
- All remaining incoming channel commands.

## **Message Servicing Selection**

Use this check box to enhance communication capability. If this is checked and the Communication Servicing Selection check box is not checked the MSG functionality throughput (and scan time) will increase. •

- When this check box is checked, the controller services one outgoing channel MSG instruction at the next Service Communications (SVC) instruction, I/O Refresh (REF) instruction, or when it performs Communications Servicing. When this check box is clear (unchecked), the controller services all outgoing channel MSG instructions at the next Service Communications (SVC) instruction, I/O Refresh (REF) instruction, or when it performs Communications Servicing.
- The Message Servicing Selection (channel) bit is applied by the controller when the Communications Servicing Selection (channel) bit is clear (unchecked).

# <span id="page-376-0"></span>**MSG Instruction Ladder Logic**

## **Enabling the MSG Instruction for Continuous Operation**

The message instruction is enabled during the initial processor program scan and each time the message completes. For example, when the DN or ER bit is set.

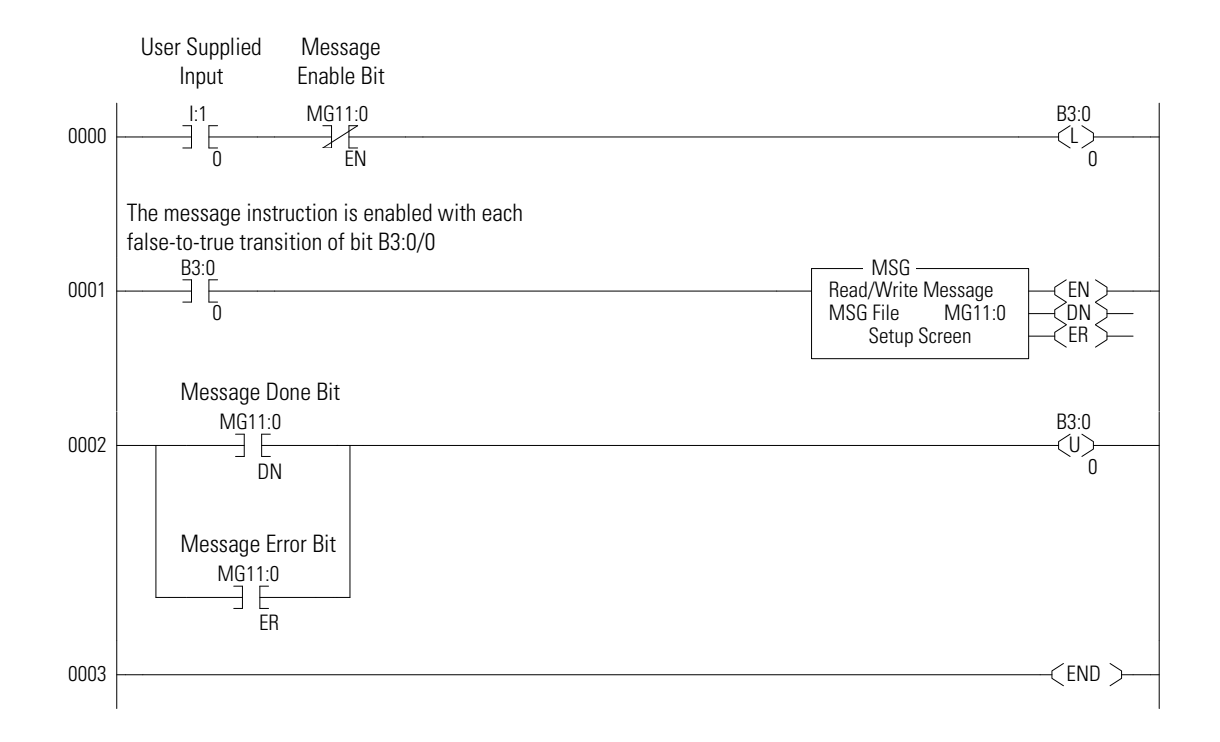

## **Enabling the MSG Instruction Via User Supplied Input**

This is an example of controlling when the message instruction operates. Input I:1/0 could be any user-supplied bit to control when messages are sent. Whenever

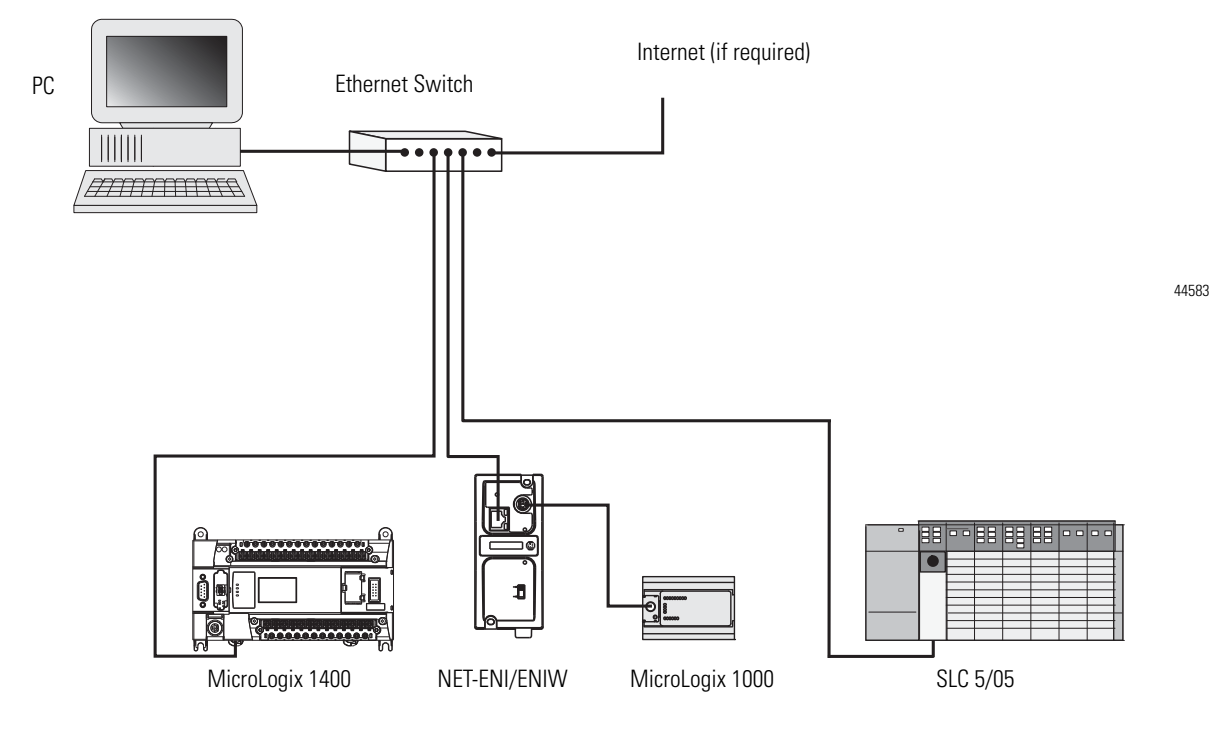

I:1/0 is set and message MG11:0 is not enabled, the message instruction on rung 0001 is enabled.

<span id="page-378-0"></span>**Local Messages** The controller is capable of communicating using local or remote messages. With a local message, all devices are accessible without a separate device acting as a bridge. Different types of electrical interfaces may be required to connect to the network, but the network is still classified as a local network. Remote messages use a remote network, where devices are accessible only by passing or routing through a device to another network. Remote networks are discussed on page [379.](#page-402-0)

## **Local Networks**

The following three examples represent different types of local networks.

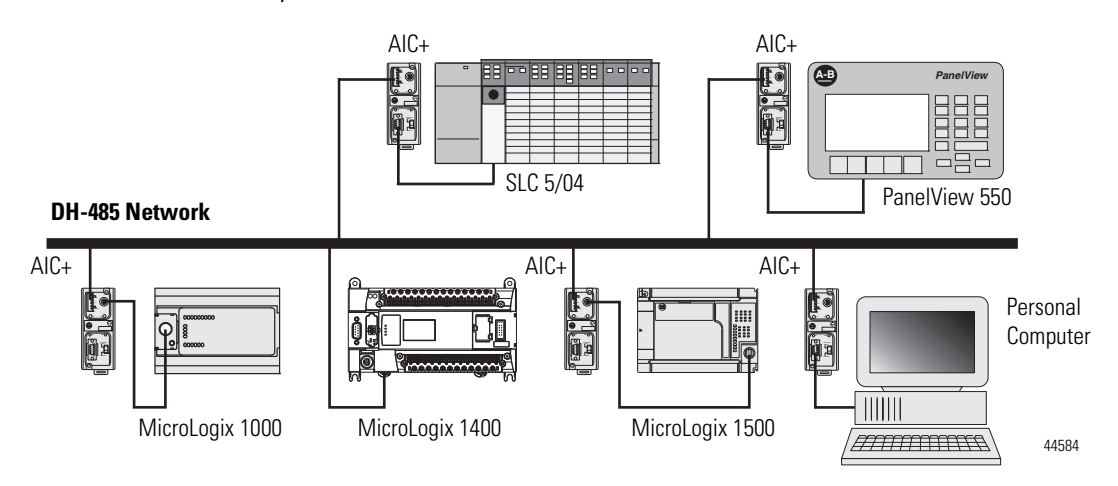

## *Example 1 - Local DH-485 Network*

*Example 2 - Local DeviceNet Network with DeviceNet Interface (1761-NET-DNI)*

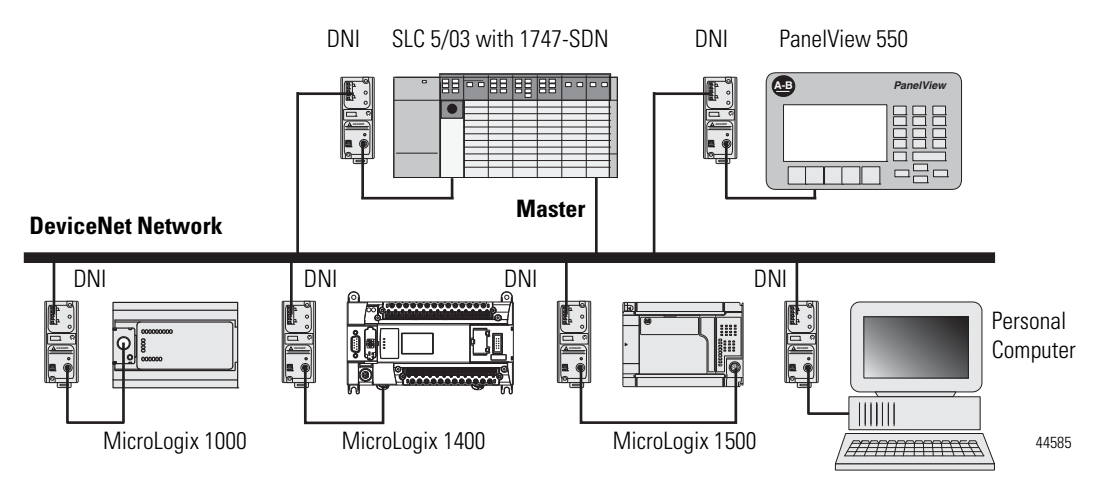

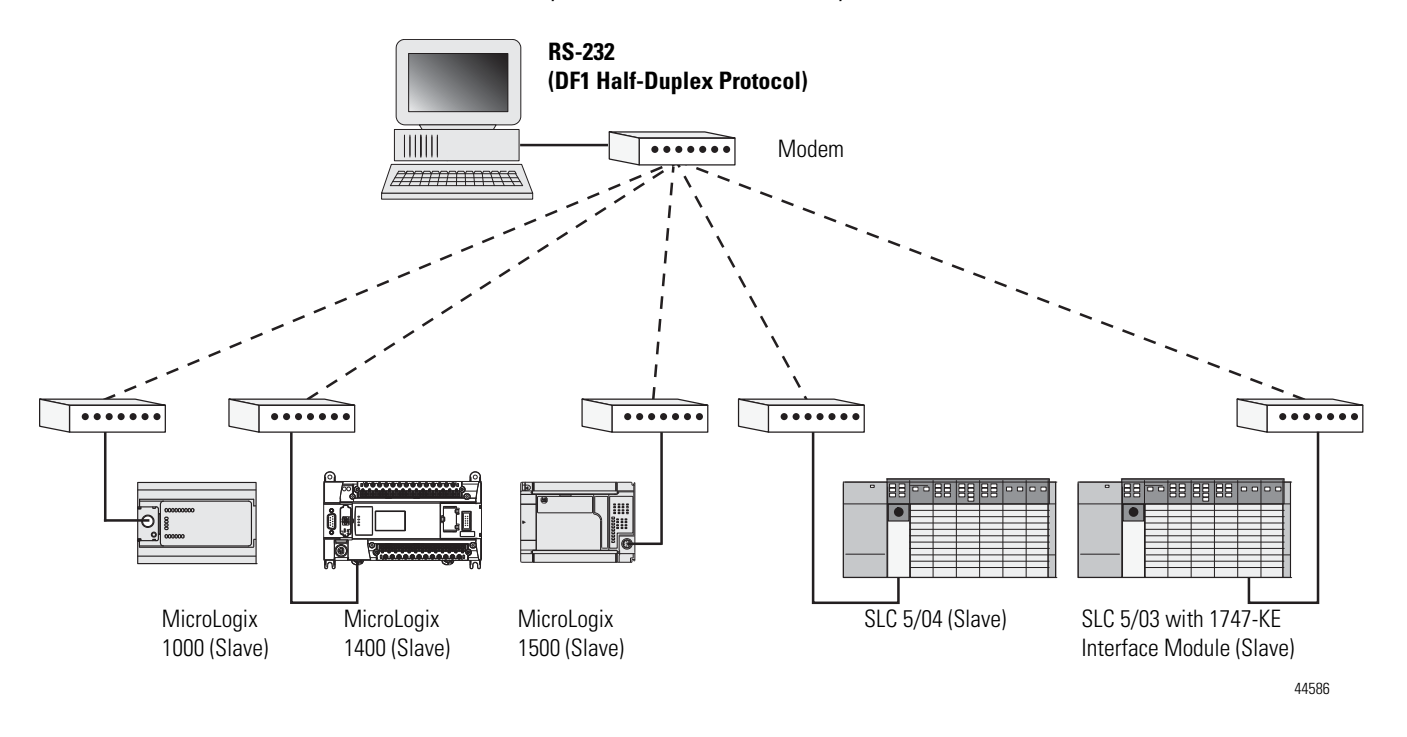

*Example 3 - Local DF1 Half-Duplex Network*

# <span id="page-380-0"></span>**Configuring a Local Message**

## **Message Setup Screen**

The rung below shows a MSG instruction preceded by conditional logic. Access the message setup screen by double-clicking Setup Screen.

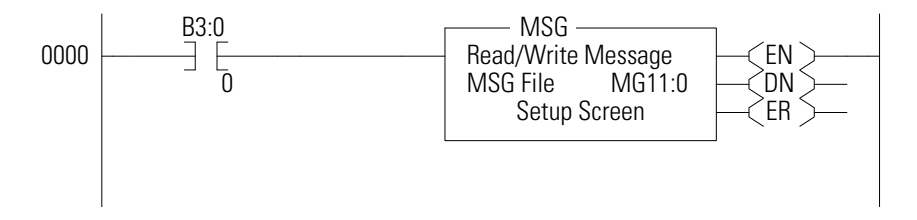

The RSLogix Message Setup Screen is shown below. This screen is used to setup "This Controller", "Target Device", and "Control Bits". Descriptions of each of the elements follow.

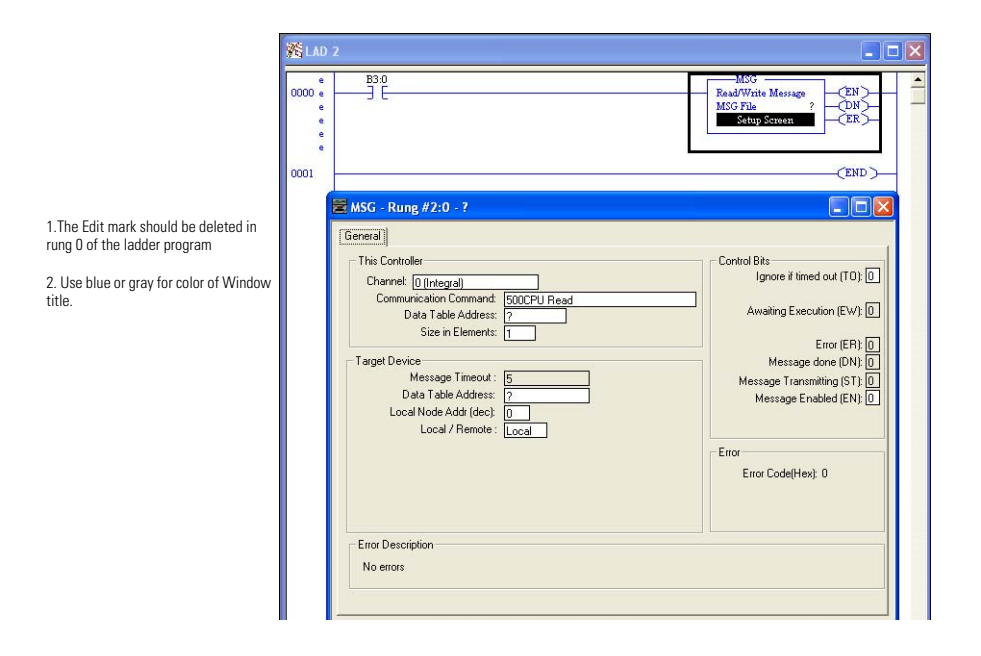

# **"This Controller" Parameters**

*Channel*

The MicroLogix 1400 supports messaging on all three channels. Channel 0 is the RS-232/RS-485 port, Channel 1 is the Ethernet port and Channel 2 is the RS-232 port.

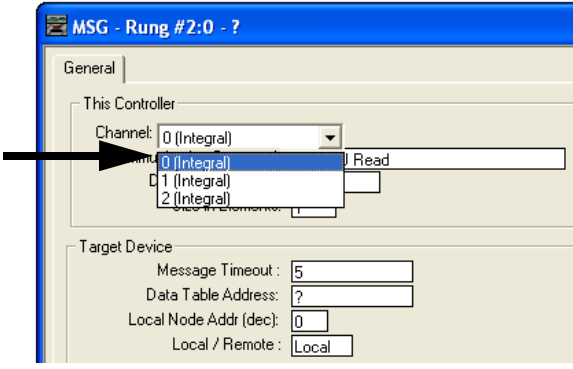

If either Channel 0 (Integral) or Channel 2 (Integral) is selected and that channel is already configured for Modbus RTU Master, or if Channel 1 (Integral, Modbus TCP) is selected, then the next line with display 'Modbus Command.

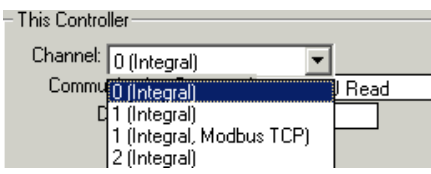

## *Communication Command*

 $\blacksquare$ 

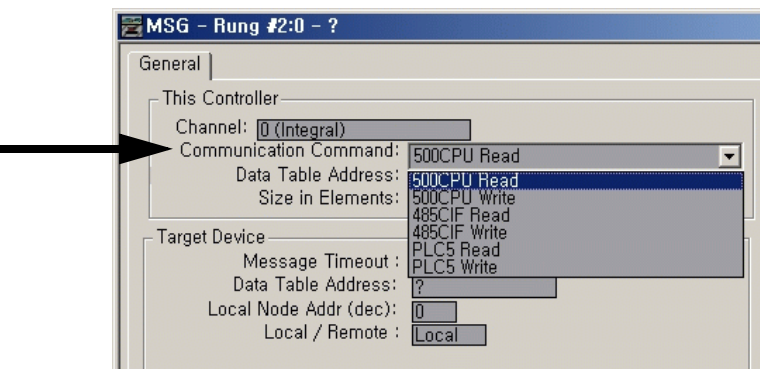

The controller supports six different types of communications commands. If the target device supports any of these command types, the controller should be capable of exchanging data with the device. Supported commands include:

## **Communication Command Types**

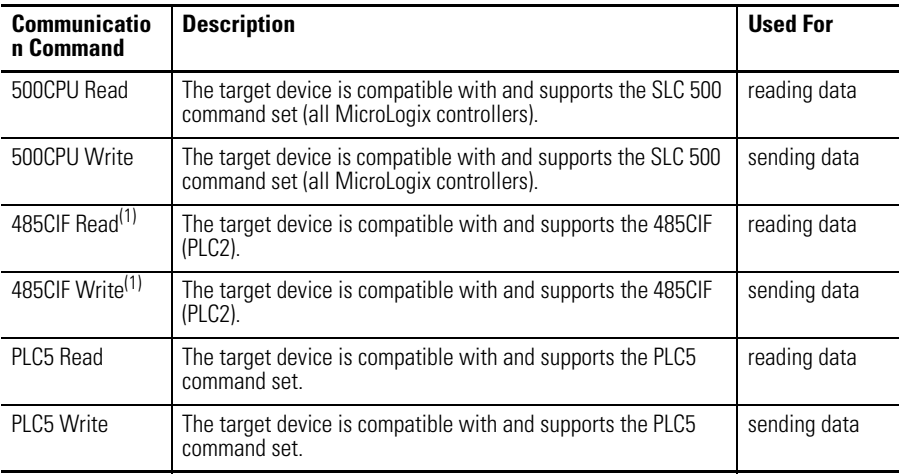

(1) See Important note below.

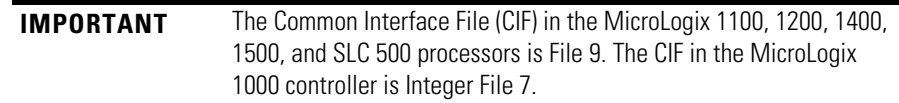

## *Modbus Command*

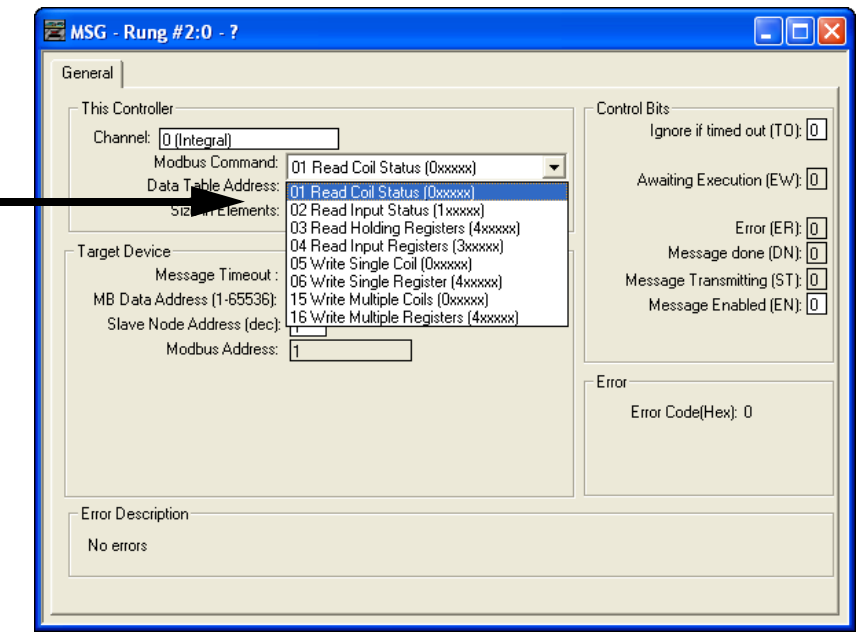

The controller supports eight Modbus commands. If the target device supports any of these Modbus command types, the controller should be capable of exchanging data with the device. Supported Modbus commands include:

### **Modbus Command Types**

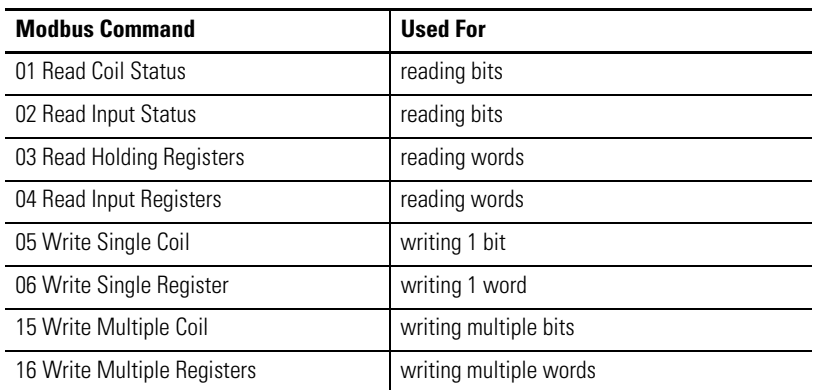

## *Data Table Address*

This variable defines the starting address in the local controller. Valid file types for the Data Table Address are shown below:

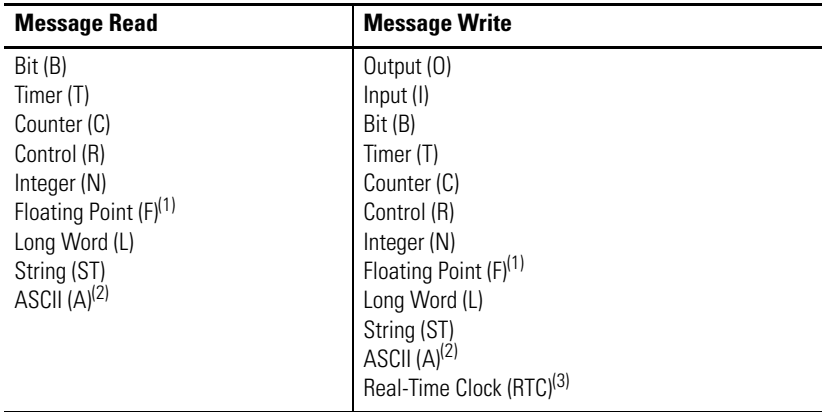

(1) Message Type must be 500CPU or PLC5. The Local File Type and Target File Type must both be Floating Point.

- <span id="page-384-0"></span>(2) ASCII type not supported by MicroLogix 1400 Series A.
- (3) 500CPU write RTC-to-Integer or RTC-to-RTC only.

**TIP** Only Bit (B) and Integer (N) file types are valid for Modbus Command messages. Modbus bit commands require a starting bit address for the Data Table Address.

> Floating Point (F) and Long (L) file types are valid for Modbus Command messages for Holding Registers (commands 03, 06 and 16) when Data is configured for 32 bit.

## *Size in Elements*

This variable defines the amount of data (in elements) to exchange with the target device.

The maximum amount of data that can be transferred via a MSG instruction is 103 words (120 words for Modbus commands) and is determined by the destination data type. The destination data type is defined by the type of message: read or write.

- For Read Messages: When a read message is used, the destination file is the data file in the local or originating processor.
	- **TIP** Input, output, string, and RTC file types are not valid for read messages.
- For Write Messages: When a write message is used, the destination file is the data file in the target processor.

The maximum number of elements that can be transmitted or received are shown in the following table. You cannot cross file types when sending messages. For example, you cannot read a timer into an integer file and you cannot write counters to a timer file. The only exceptions to this rule are that: •

long integer data can be read from or written to bit or integer files, and

RTC files can be written to integer files.

**TIP** The table below is not intended to illustrate file compatibility, only the maximum number of elements that can be exchanged in each case.

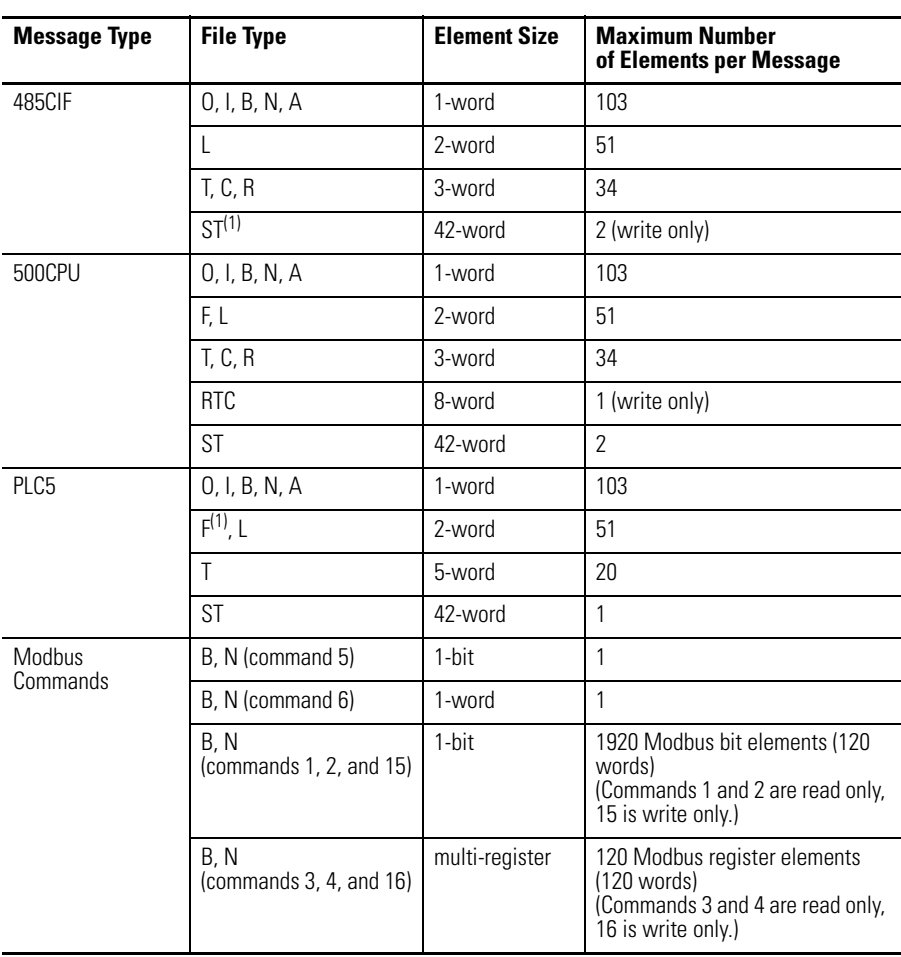

(1) Message Type must be 500CPU or PLC5. The Local File Type and Target File Type must both be Floating Point.

## **"Target Device" Parameters**

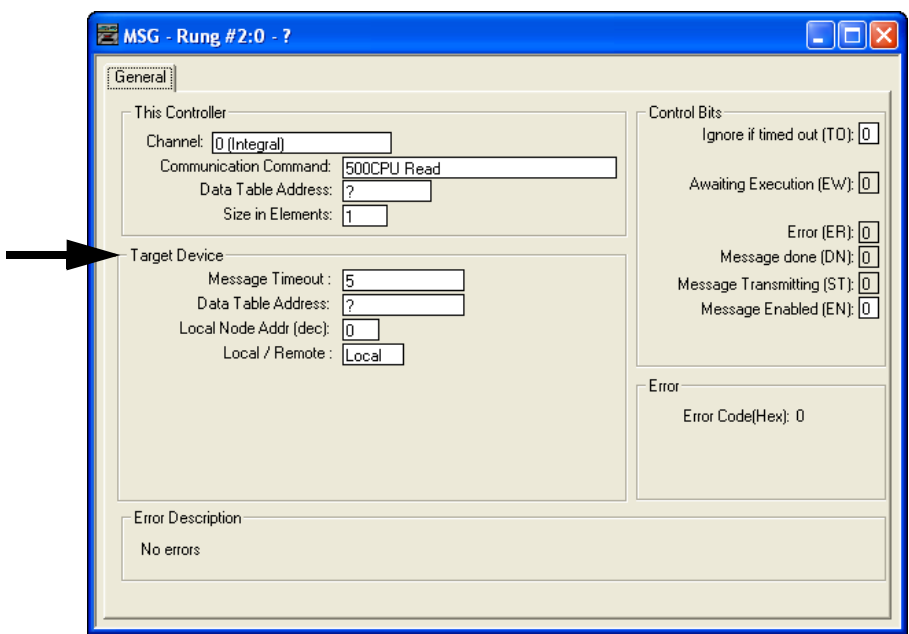

## <span id="page-386-0"></span>*Message Timeout*

This value defines how long, in seconds, the message instruction has to complete its operation once it has started. Timing begins when the false-to-true rung transition occurs, enabling the message. If the timeout period expires, the message errors out. The default value is 5 seconds (2 seconds for Modbus commands). The maximum timeout value is 255 seconds.

Message Timeout for any MicroLogix 1400 channel 1 MSG can not be modified in the Ethernet Message Setup dialog box. It is assigned by the processor and is determined by adding the Channel 1 MSG Connection Timeout to the MSG Reply Timeout, then adding 15 seconds. This value can be modified by changing one or both of the timeout values in the channel configuration screen for channel 1. The modified message timeout applies to all Ethernet MSG instructions.

MSG timeout for channel 1 = MSG Connection Timeout + MSG Reply Timeout + 15 (seconds)

If the message timeout is set to zero, the message instruction will never timeout. Set the Time Out bit  $(TO = 1)$  to flush a message instruction from its buffer if the destination device does not respond to the communications request.

### *Data Table Address/Offset*

This variable defines the starting address in the target controller. The data table address is used for a 500CPU and PLC5 type messages. A valid address is any valid, configured data file within the target device whose file type is recognized by the controller. Valid combinations are shown below:

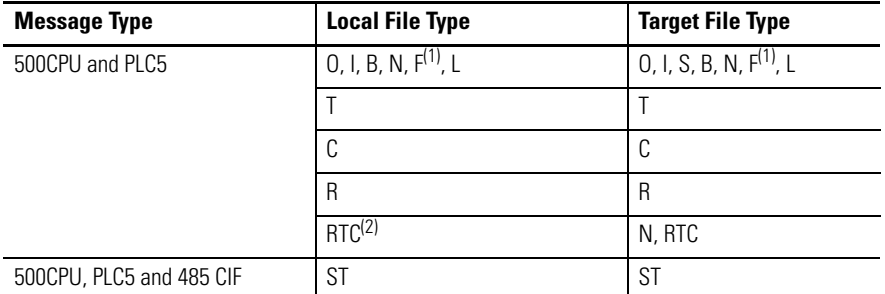

(1) Message Type must be 500CPU or PLC5. The Local File Type and Target File Type must both be Floating Point.

(2) 500CPU write RTC-to-Integer or RTC-to-RTC only.

The data table offset is used for 485CIF type messages. A valid offset is any value in the range 0…255 and indicates the word or byte offset into the target's Common Interface File (CIF). The type of device determines whether it is a word or byte offset. MicroLogix controllers and SLC processors use word offset; PLC-5 and Logix processors use byte offset.

### *Modbus - MB Data Address (1...65536)*

Modbus addressing is limited to 16 bits per memory group, each with a range of 1…65,536. There are four memory groups, one for each function: •

- coils (generally addressed as **0**xxxx) •
- contacts (**1**xxxx)
- input registers (3xxxx)
- holding registers (**4**xxxx)

Coils and contacts are addressed at the bit level. Coils are outputs and can be read and written. Contacts are inputs and are read-only.

Input registers and holding registers are addressed at the word level. Input registers are generally used for internally storing input values. They are read-only. Holding registers are general purpose and can be both read and written.

The most significant digit of the address is considered a prefix, and does not get entered into the MB Data Address field when configuring the message instruction.

When the message is sent, the address is decremented by 1 and converted into a 4-character hex number to be transmitted via the network (with a range of

0-FFFFh); the slave increments the address by 1, and selects the appropriate memory group based on the Modbus function.

**TIP** Modbus protocol may not be consistently implemented in all devices. The Modbus specification calls for the addressing range to start at 1; however, some devices start addressing at 0.

> The Modbus Data Address in the Message Setup Screen may need to be incremented by one to properly access a Modbus slave's memory, depending on that slave's implementation of memory addressing.

## *Local/Slave Node Address*

This is the destination device's node number if the devices are on a DH-485, DeviceNet (using 1761-NET-DNI), DF1, or Modbus network.

**TIP** To initiate a broadcast message on a DH-485, DF1 Half-Duplex, or DF1 Radio Modem network, set the local node address to -1.

> To initiate a broadcast message on a Modbus network, set the slave node address to 0. Do not initiate more than one Modbus broadcast message at a time. When sequentially triggering multiple Modbus broadcast messages, insert at least 10 msec. delay in between each message.

## *Local/Remote*

This variable defines the type of communications that is used. Always use local when you need point-to-point communications via DF1 Full-Duplex or network communications such as Ethernet/IP, DeviceNet (using 1761-NET-DNI), DF1 Half-Duplex, or DF1 Radio Modem. For DH-485, use local if the target node is on the same DH-485 network as this controller, or remote if the path to the target node goes through one or more communication bridges.

<span id="page-388-0"></span>**Local Messaging Examples** Five examples of local messaging are shown in this section:

- 500CPU message type •
- 485CIF message type •
- PLC5 message type
- Modbus RTU Message type
- EtherNet/IP Message type •
- Write Message type with ST data file

A summary of the message instruction configuration parameters is shown in the following table.

## **Message Instruction Configuration Parameters**

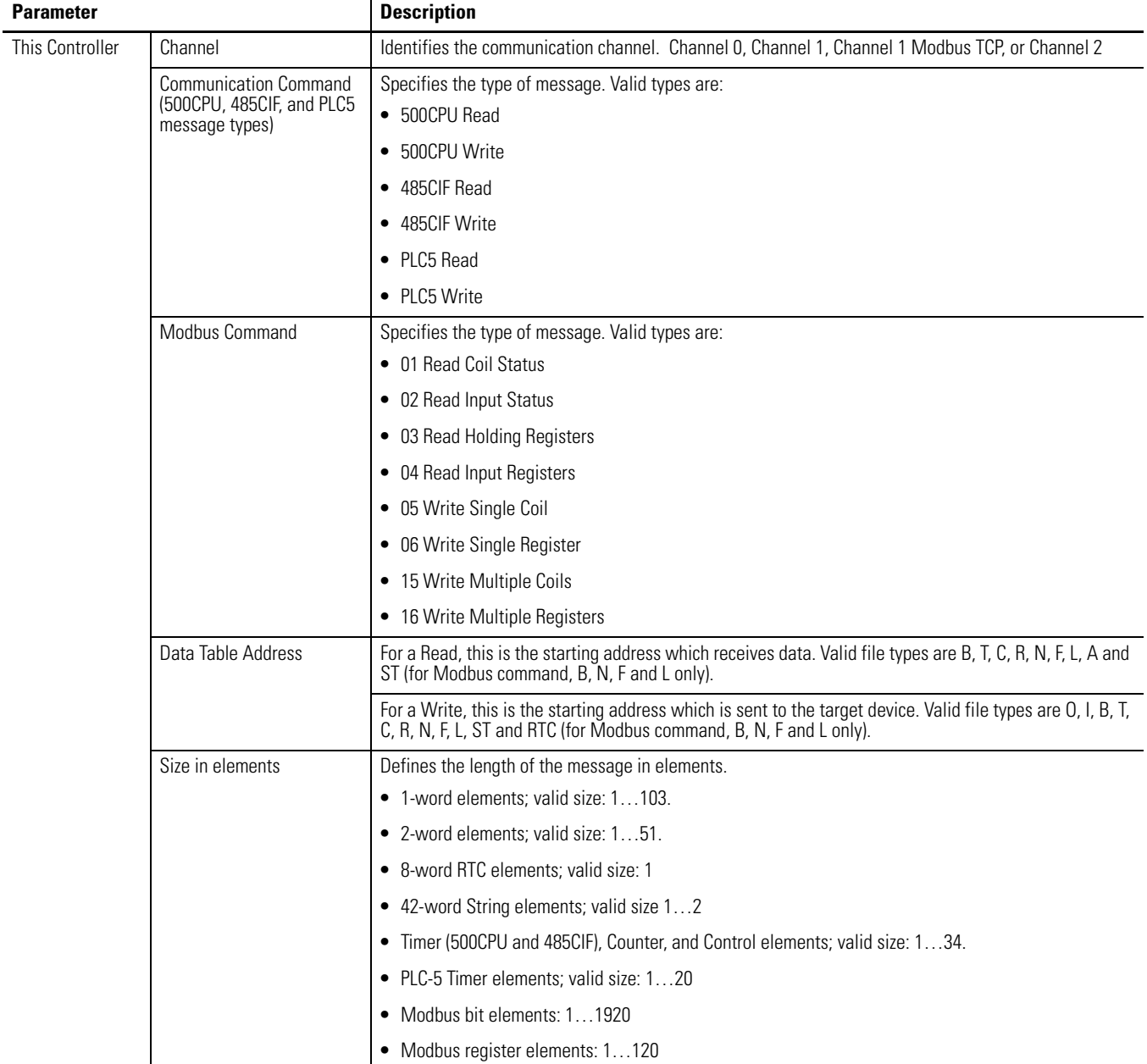

### **Message Instruction Configuration Parameters**

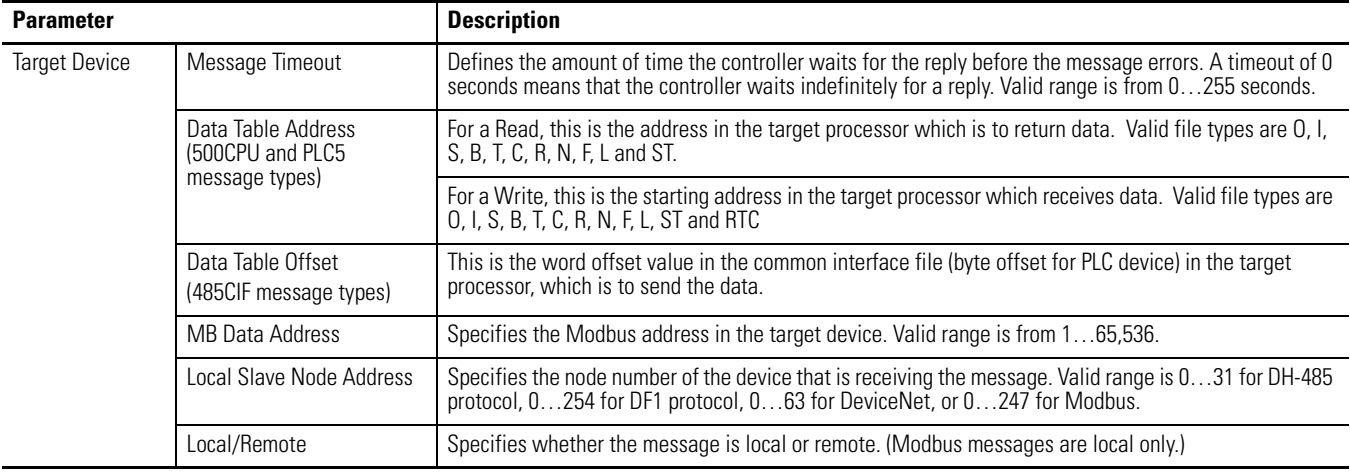

## **Example 1 - Local Read from a 500CPU**

*Message Instruction Setup* 

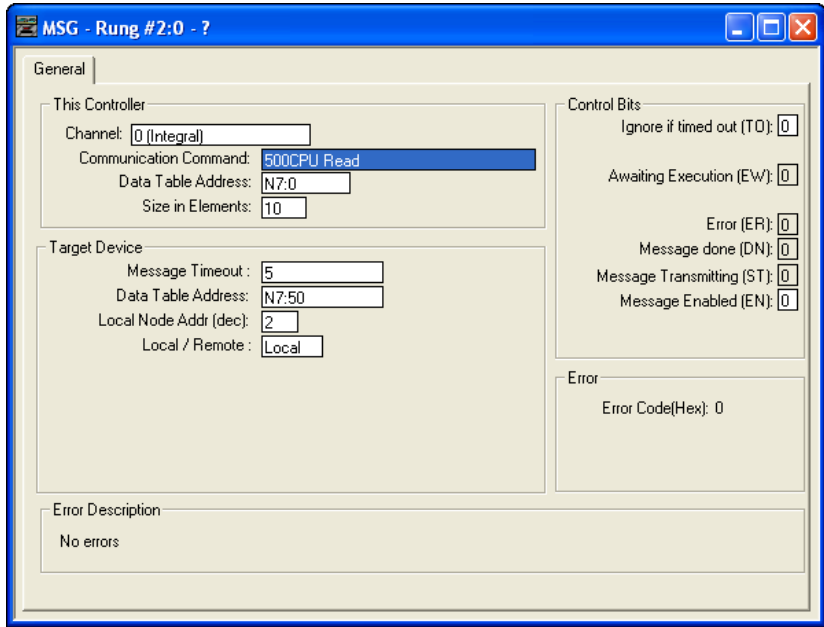

In this example, the controller reads 10 elements from the target's (Local Node 2) N7 file, starting at word N7:50. The 10 words are placed in the controller's integer file starting at word N7:0. If five seconds elapse before the message completes, error bit MG11:0/ER is set, indicating that the message timed out.

## *Valid File Type Combinations*

Valid transfers between file types are shown below for MicroLogix messaging:

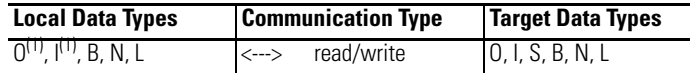

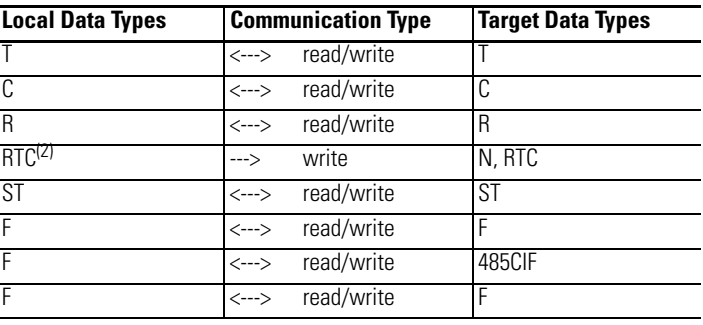

(1) Output and input data types are not valid local data types for read messages.

(2) 500CPU write RTC-to-Integer or RTC-to-RTC only.

## **Example 2 - Local Read from a 485CIF**

## *Message Instruction Setup*

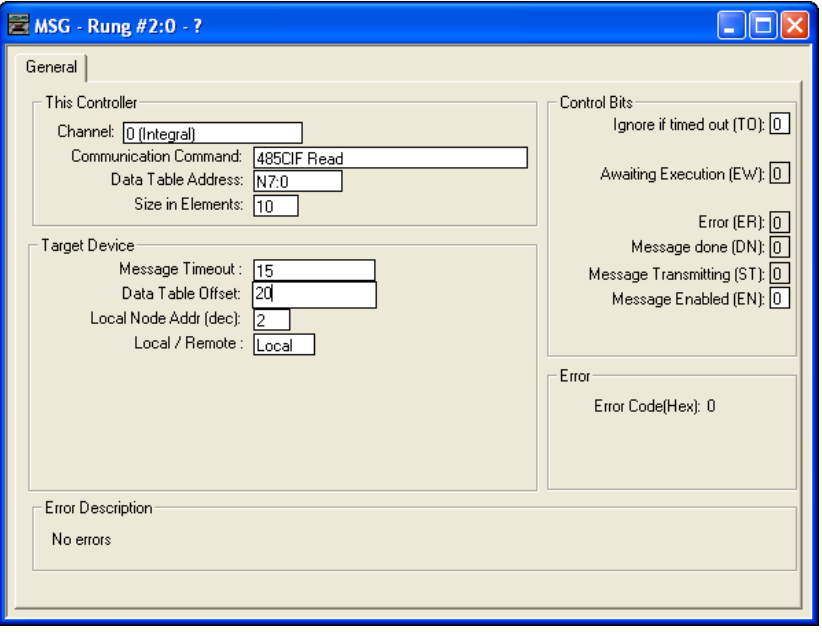

In this example, the controller reads five elements (words) from the target device's (Local Node 2) CIF file, starting at word 20 (or byte 20 for non-SLC 500 devices). The five elements are placed in the controller's integer file starting at word N7:0. If 15 seconds elapse before the message completes, error bit MG11:0/ ER is set, indicating that the message timed out.

## *Valid File Type Combinations*

Valid transfers between file types are shown below for MicroLogix messaging:

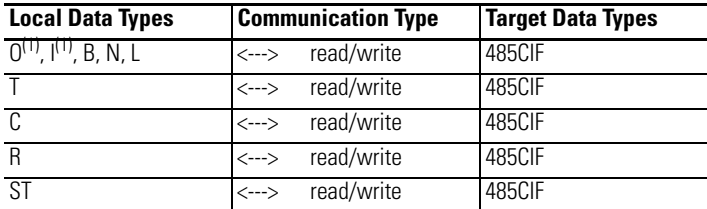

(1) Output and input data types are not valid local data types for read messages.

## **Example 3 - Local Read from a PLC-5**

## *Message Instruction Setup*

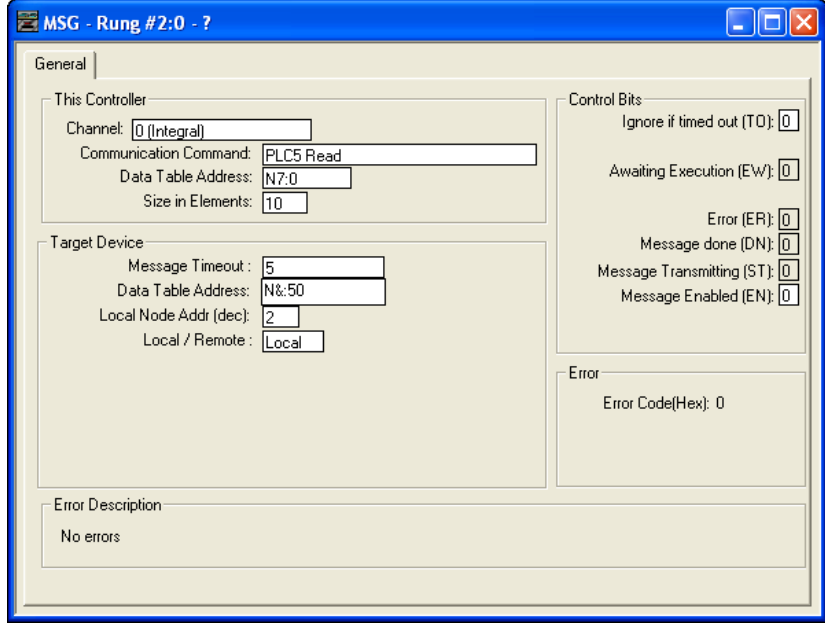

In this example, the controller reads 10 elements from the target device's (Local Node 2) N7 file, starting at word N7:50. The 10 words are placed in the controller's integer file starting at word N7:0. If five seconds elapse before the message completes, error bit MG11:0/ER is set, indicating that the message timed out.

## *Valid File Type Combinations*

Valid transfers between file types are shown below for MicroLogix messaging:

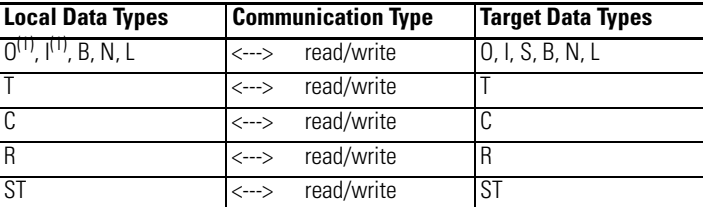

(1) Output and input data types are not valid local data types for read messages.

## **Example 4 - Configuring a Modbus Message for Channel 0 or Channel 2**

This section describes how to configure a local message using the Modbus communication commands. Since configuration options are dependent on which channel is selected, the programming software has been designed to only show the options available for the selected channel.

Before configuring the MSG instruction, open the Channel Configuration screen and set the Driver to Modbus RTU Master. For more information on Channel Configuration, see [Modbus RTU Master Configuration on page 556](#page-579-0).

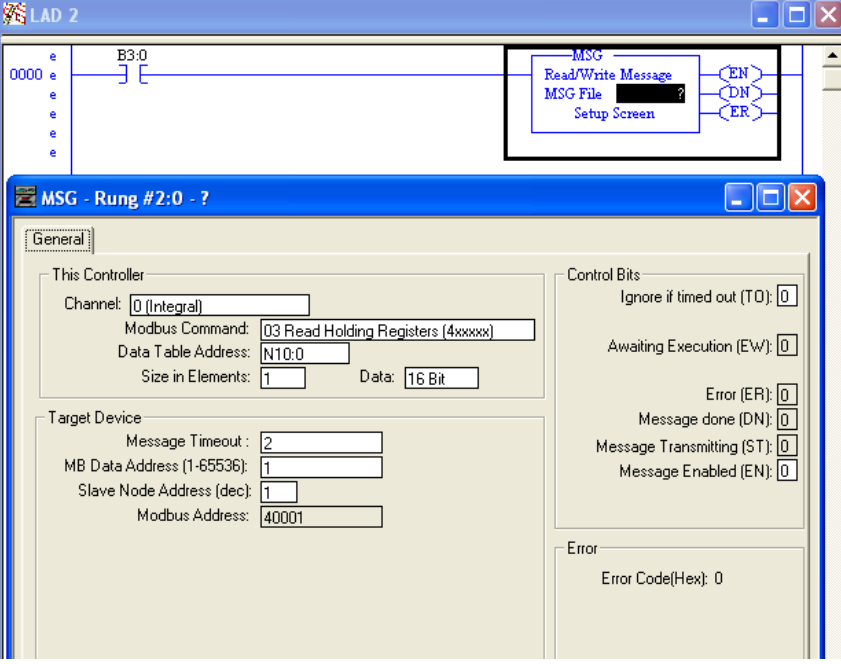

*Message Setup Screen*

Rung 0 shows a standard RSLogix 500/RSLogix Micro message (MSG) instruction preceded by conditional logic.

**1.** Access the message setup screen by double-clicking Setup Screen.

**2.** The RSLogix 500/RSLogix Micro Message Setup Screen appears. This screen is used to setup or monitor message parameters for "This Controller", "Target Device", and "Control Bits". Descriptions of each of these sections follow.

## *"This Controller" Parameters*

If a Channel configured for Modbus Master is selected in the Channel field of the Message Setup Screen, the following Modbus Command options will become available: •

- 01 Read Coil Status (0xxxx) •
- 02 Read Input Status (1xxxx) •
- 03 Read Holding Registers (4xxxx) •
- 04 Read Input Registers (3xxxx) •
- 05 Write Single Coil (0xxxx) •
- 06 Write Single Register (4xxxx) •
- 15 Write Multiple Coils (0xxxx) •
- 16 Write Multiple Registers (4xxxx)

### **Data Table Address**

Local file types must be Binary (B) or Integer (N) for Modbus commands. Starting data table address for coil/input bit commands (1, 2, 5 and 15) require a bit address. Starting data table addresses for register commands (3, 4, 6 and 16) require a word address.

### **Size in Elements**

Size in elements defaults to "1". For coil/input commands (1, 2, 5 and 15), elements are in bits. For register commands (3, 4, 6 and 10), elements are in words.

## *Target Device*

### **Message Timeout**

Message timeout is specified in seconds. If the target does not respond within this time period, the message instruction will generate a specific error (see [MSG](#page-427-0)  [Instruction Error Codes](#page-427-0) on page [404\)](#page-427-0). The amount of time that is acceptable should be based on application requirements and network capacity/loading. A 2-second message timeout is generally sufficient, as long as only one message is triggered at a time.

### **Modbus Data Address (decimal)**

The default Modbus Data Address is 1. The Range is 1…65,536.

### **Slave Node Address (decimal)**

The default Slave Node Address is 1. The Range is 0…247. Zero is the Modbus broadcast address and is only valid for Modbus write commands (5, 6, 15 and 16).
## **Example 5 - Configuring an Ethernet/IP Message**

This section describes how to configure a local message when you are use Ethernet communication channel 1 of the MicroLogix 1400.

*Message Setup Screen*

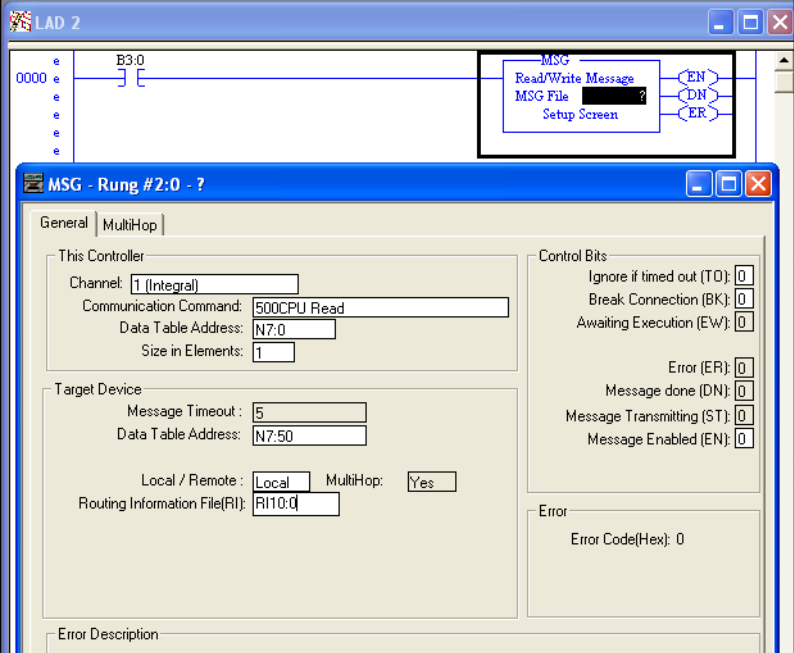

Rung 0 shows a standard RSLogix 500/RSLogix Micro message (MSG) instruction preceded by conditional logic.

- **1.** Access the message setup screen by double-clicking Setup Screen.
- **2.** The RSLogix 500/RSLogix Micro Message Setup Screen appears. This screen is used to setup or monitor message parameters for "This Controller", "Target Device", and "Control Bits". Descriptions of each of these sections follow.

### *"This Controller" Parameters*

#### **Channel**

You must select Channel 1 (Integral) to use Ethernet pathways for messaging.

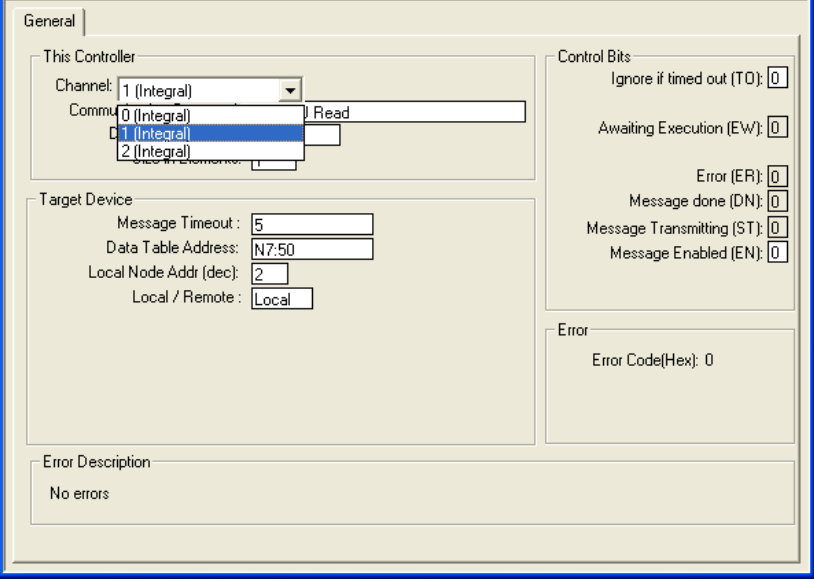

#### **Communication Command**

The controller supports seven different types of communication commands. If the target device supports any of these command types, the controller should be capable of exchange data with the device. You can use one of the seven kinds of message commands, 500CPU, 485CIF, PLC5 and CIP Generic[. Refer to the previous examples for the usage of each command.

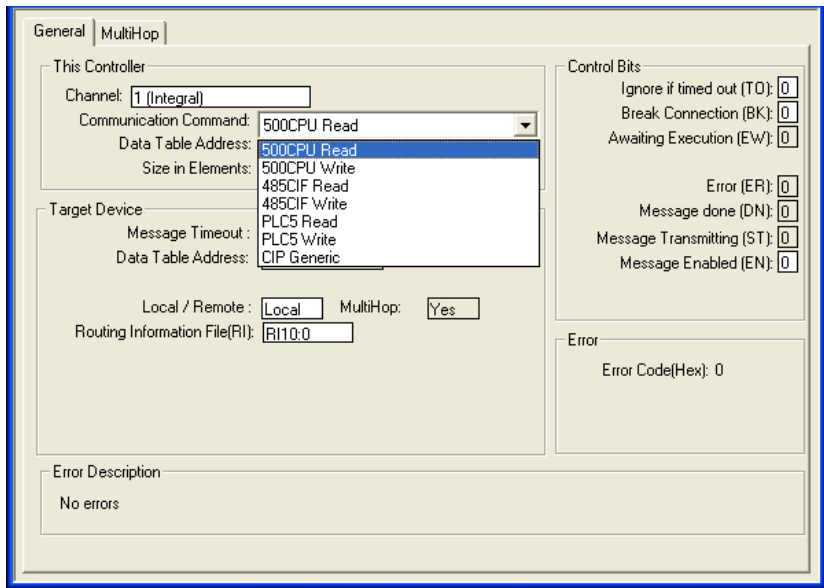

### *"Target Device" Parameters*

#### **Message Timeout**

Message Timeout for any MicroLogix 1400 channel 1 MSG cannot be modified in the Ethernet Message Setup dialog box. It is assigned by the processor and is determined by adding the Channel 1 MSG Connection Timeout to the MSG Reply Timeout, then adding 15 seconds. This value can be modified by changing one or both of the timeout values in the channel configuration screen for channel 1. The modified message timeout applies to all Ethernet MSG instructions.

#### **Routing Information File**

The Routing Information (RI) File stores the path for reaching the destination node. Each RI File Element consists of Sub-Elements 0 through 19 as shown in the following table.

To reach another MicroLogix 1400, an SLC 5/05, a PLC-5E or a controller connected to Ethernet via a 1761-NET-ENI, simply enter in the destination IP address.

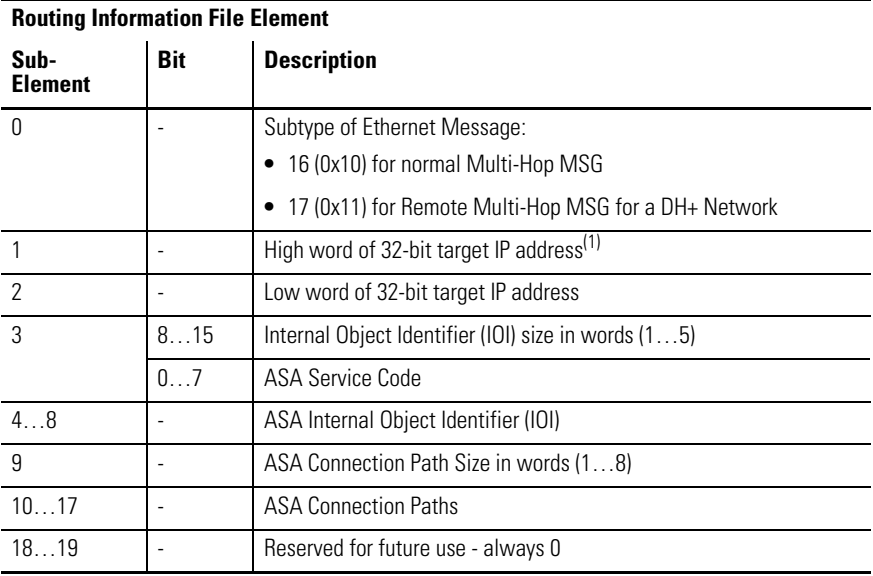

(1) IP address is stored in network byte order (big-endian order). For example, IP address 10.121.30.11 will be stored as 0x0a791e0b. Then the IP address will be stored as described in the table below.

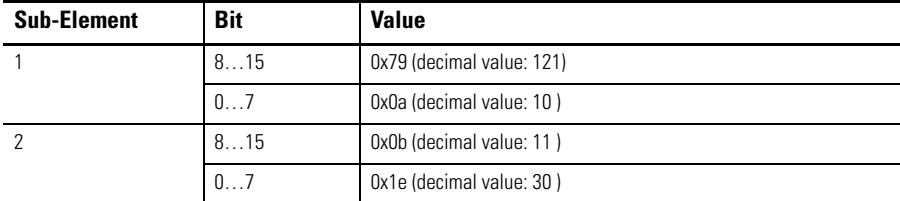

#### **Channel 1 Ethernet**

In each MSG instruction setup screen, enter in RIx:y for the Routing Information FIle, where x is an existing RI file number or an unused file number, and y is an unused RI element number. Each Channel 1 Ethernet MSG Instruction must have its own RIx:y. If the RIx:y entered in the MSG setup screen does not yet exist, then the programming software will automatically create it when the rung is verified.

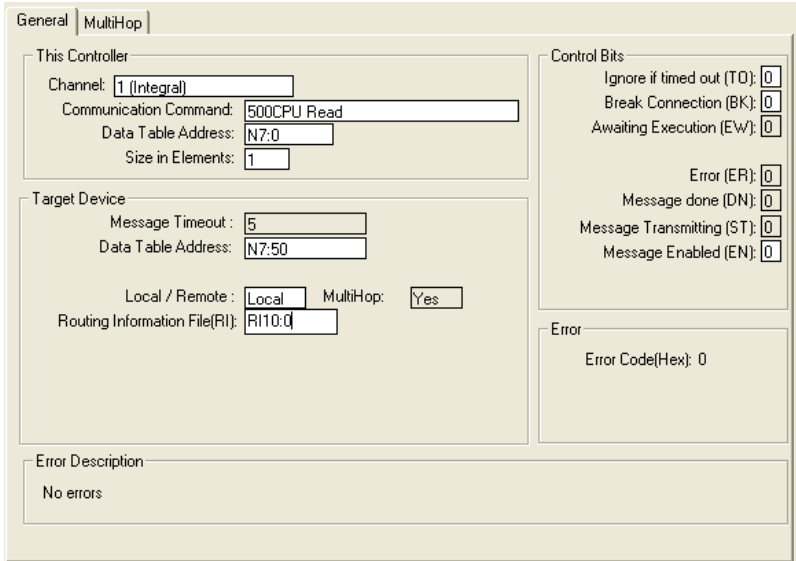

In this example, the controller reads 10 elements from the target's N7 file, starting at word N7:50 using 500CPU Read command. The 10 words are placed in the controller's integer file starting at word N7:0. If 33 seconds elapse before the message completes, error bit MG11:0/ER is set, indicating that the message timed out.

If the target device is another MicroLogix 1400, a SLC 5/05, a PLC-5E or a controller connected to Ethernet via a 1761-NET-ENI, then simply enter in the device's IP address in the "To Address" column as shown below under the MultiHop tab.

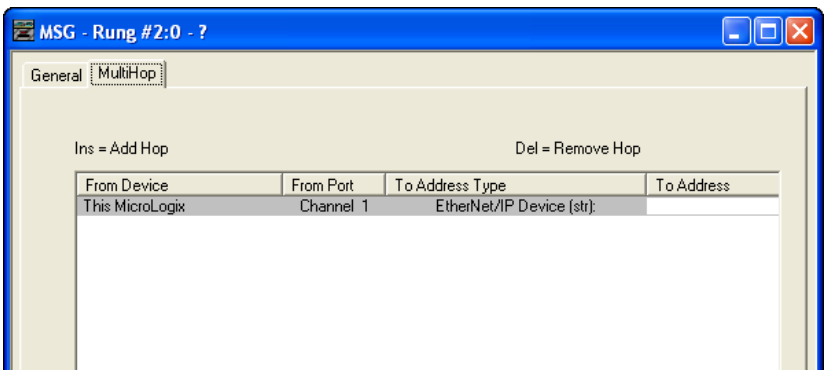

For more information on routing through a ControlLogix gateway, refer to [Configuring a Multi-hop Remote Message on EtherNet/IP Communication](#page-408-0)  [Channel on page 385.](#page-408-0)

If the target device is a ControlLogix, FlexLogix or CompactLogix controller with an Ethernet interface, then enter in the interface's IP address in the first row of the "To Address" column, press the computer's Insert key to add a hop. Select ControlLogix Backplane and enter in the backplane slot number for the controller (always 0 for FlexLogix and CompactLogix, 0-16 for ControlLogix) in the second row of the "To Address" column as shown below under the MultiHop tab.

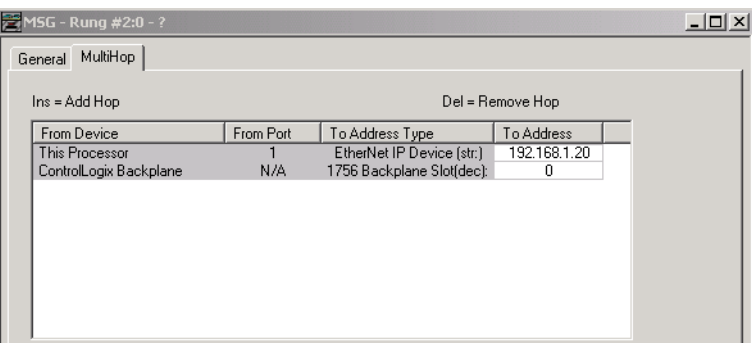

If the target device is a ControlLogix controller with an ControlNet interface, then enter in the interface's IP address of the 1756 ENET module in the first row of the "To Address" column, press the computer's Insert key to add a hop. Select ControlLogix Backplane and enter in the backplane slot number of the ControlNet Interface module (0-16 for ControlLogix) in the second row of the "To Address" column as shown below under the MultiHop tab. Double click on the From Device under the ControlLogix Backplane and select the 1756-ControlNet Interface. Enter the address of the ControlNet Interface using 1747-KFC15.

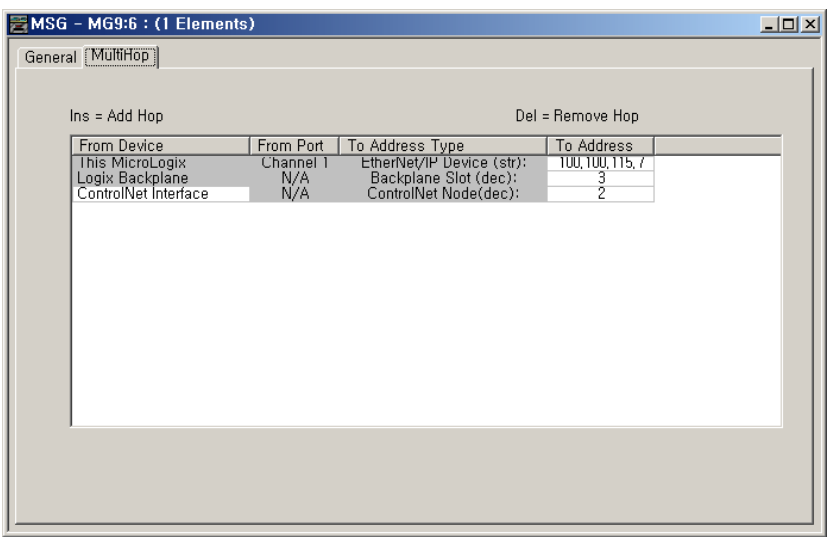

# **Example 6 - Configuring Local Write message with ST file**

The MicroLogix 1400 can use a message instruction to transfer string file data to target device (SLC5/0x, 1756-L1)

The following message setup screen is used to send local PLC5 write to the 1756-L1 via 1756-ENBT module. A message read will also work.

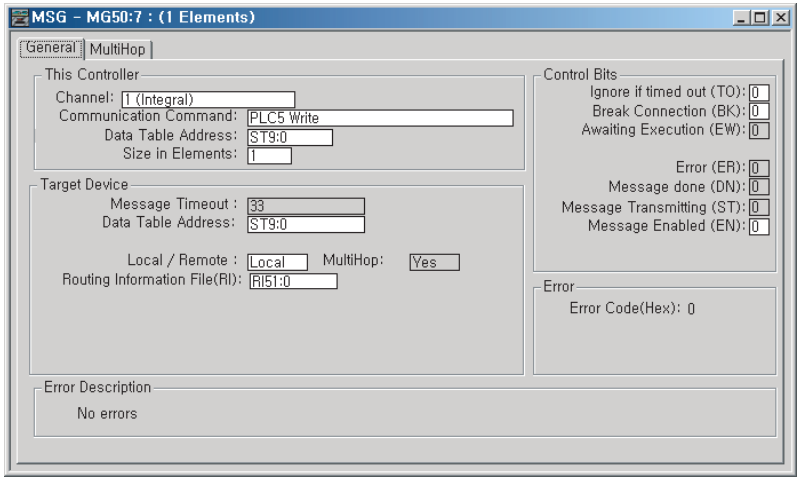

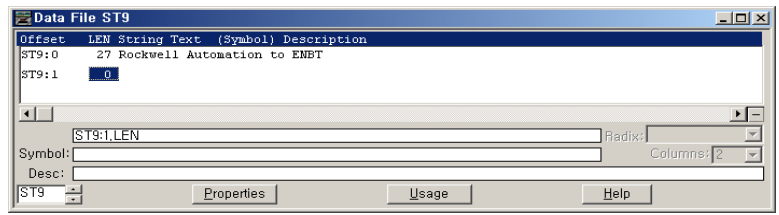

The "rcv\_string" tag on the ControlLogix controller is created as a string type and mapped PLC/SLC mapping table to allow the controller to accept those messages.

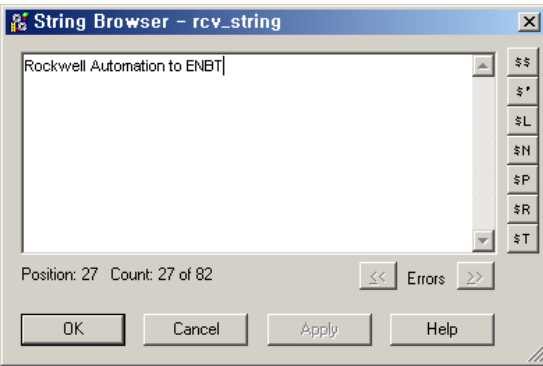

**Remote Messages** The controller is also capable of remote or off-link messaging. Remote messaging is the ability to exchange information with a device that is not connected to the local network. This type of connection requires a device on the local network to act as a bridge or gateway to the other network.

### **Remote Networks**

### *DH-485 and DH+ Networks*

The illustration below shows two networks, a DH-485 and a DH+ network. The SLC 5/04 processor at DH-485 node 17 is configured for passthru operation. Devices that are capable of remote messaging and are connected on either network can initiate read or write data exchanges with devices on the other network, based on each device's capabilities. In this example, node 12 on DH-485 is a MicroLogix 1400. The MicroLogix 1400 can respond to remote message requests from nodes 40 or 51 on the DH+ network and it can initiate a message to any node on the DH+ network.

**TIP** The MicroLogix 1000 can respond to remote message requests, but it cannot initiate them.

**TIP** The MicroLogix 1400 capabilities are the same as the MicroLogix 1200 or MicroLogix 1500 in this example.

This functionality is also available on Ethernet by replacing the SLC 5/04 at DH-485 node 17 with an SLC 5/05 processor.

#### **DH-485 and DH+ Networks**

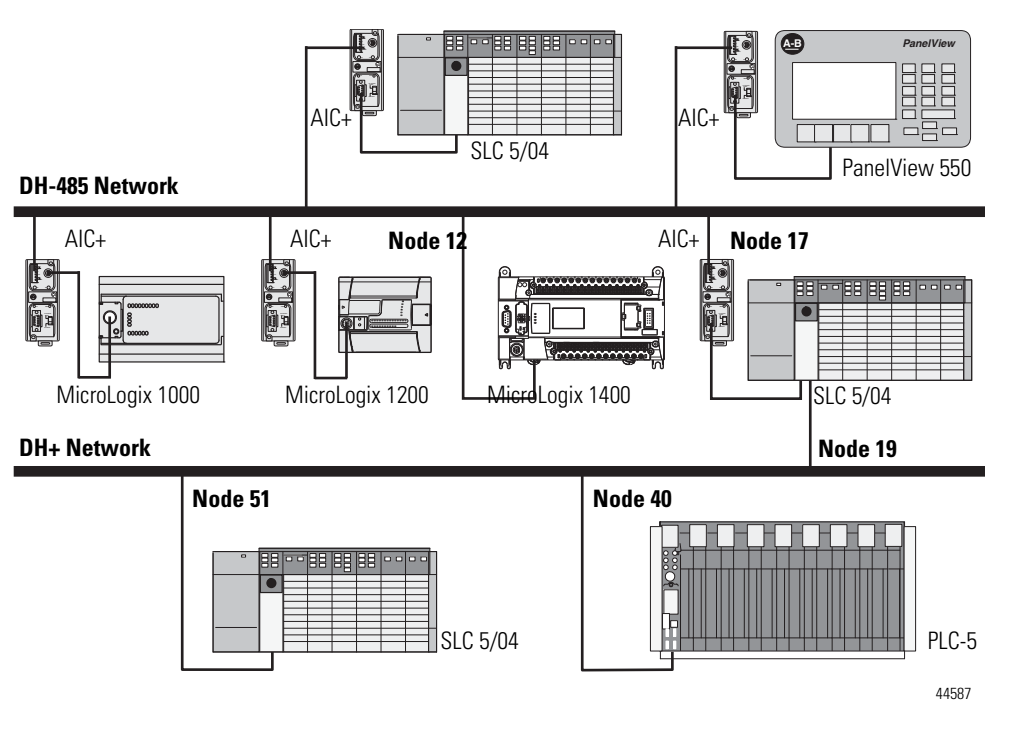

### *DeviceNet and Ethernet Networks*

The illustration below shows a DeviceNet network using DeviceNet Interfaces (1761-NET-DNI) connected to an Ethernet network using an SLC 5/05. In this configuration, controllers on the DeviceNet network can reply to requests from devices on the Ethernet network, but cannot initiate communications to devices on Ethernet.

### **DeviceNet and Ethernet Networks**

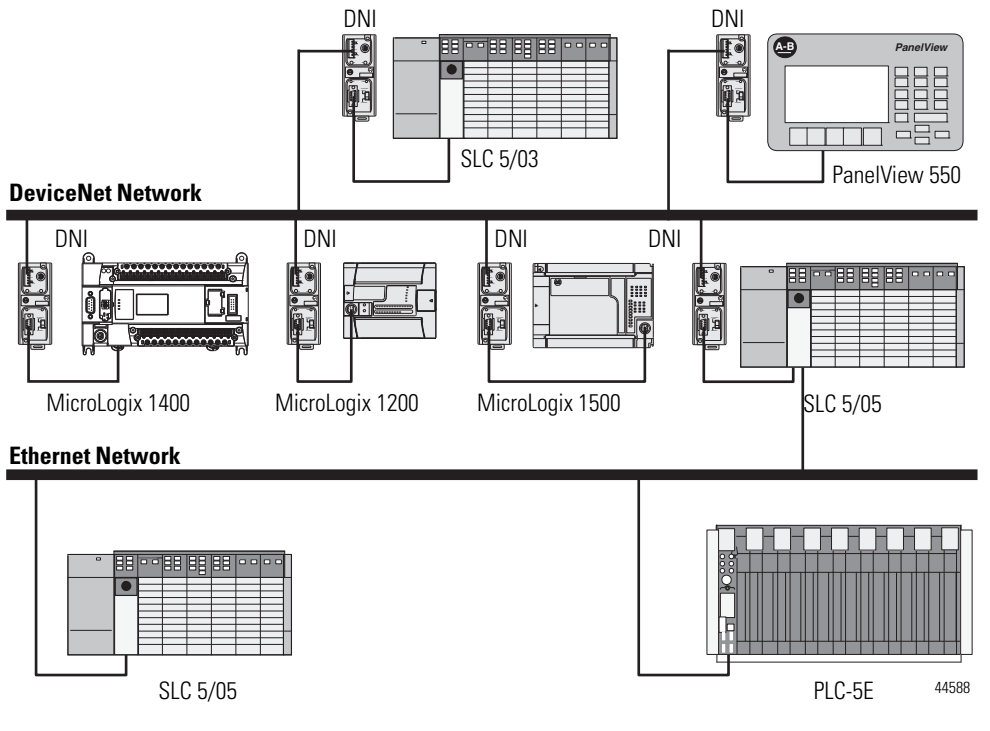

# **Configuring a Remote Message**

Remote capability is configured through the RSLogix 500/RSLogix Micro Message Setup screen.

### **Example Configuration Screen and Network**

The message configuration shown below is for the MicroLogix 1400 at node 12 on the DH-485 network. This message reads five elements of data from the SLC 5/04 (node 51 on the DH+ network) starting at address N:50:0. The SLC 5/04 at Node 23 of the DH+ network is configured for passthru operation.

**TIP** The MicroLogix 1400 capabilities are the same as the MicroLogix 1200 or MicroLogix 1500 in this example.

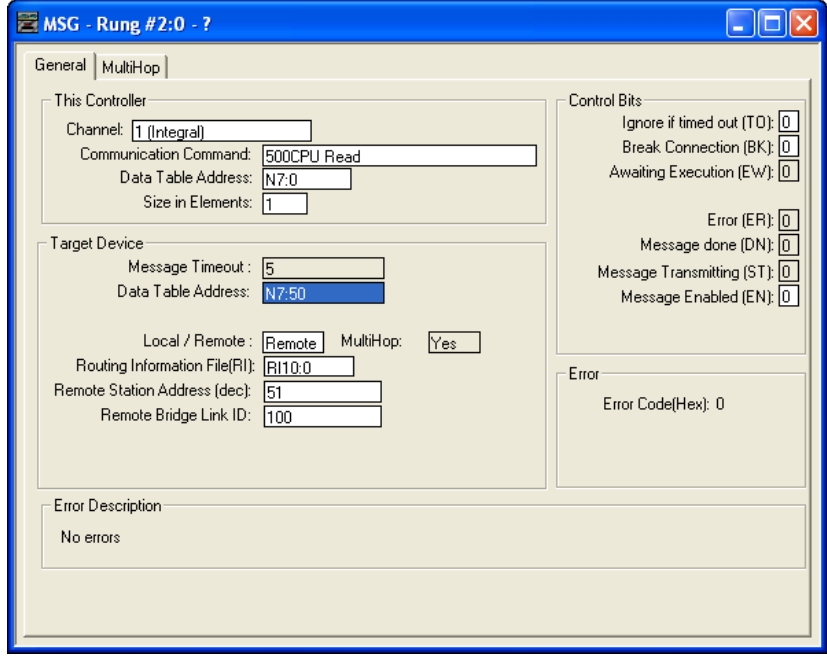

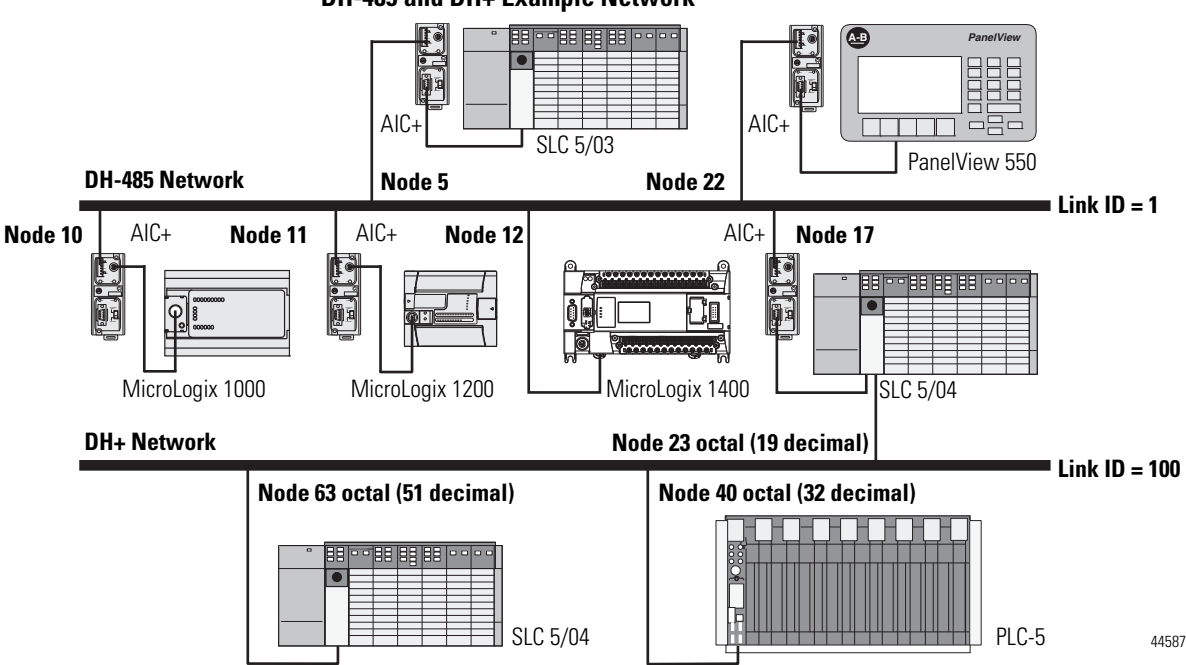

# **DH-485 and DH+ Example Network**

### **"This Controller" Parameters**

See ["Target Device" Parameters on page 363](#page-386-0).

# **"Control Bits" Parameters**

See ["Control Bits" Parameters on page 346.](#page-369-0)

# **"Target Device" Parameters**

### *Message Timeout*

See [Message Timeout on page 363.](#page-386-1)

*Data Table Address*

See [Data Table Address/Offset on page 363.](#page-386-2)

*Local Bridge Address*

This variable defines the bridge address on the local network. In the example, DH-485 node 12 (MicroLogix 1400 on Link ID 1) is writing data to node 51 (SLC 5/04 on Link ID 100). The SLC 5/04 at node 17 is the bridge device.

This variable sends the message to local node 17.

#### *Remote Bridge Address*

This variable defines the remote node address of the bridge device. In this example, the remote bridge address is set to zero, because the target device, SLC 5/04 at node 63 (octal) is a remote-capable device. If the target device is remote-capable, the remote bridge address is not required. If the target device is not remote-capable (SLC 500, SLC 5/01, SLC 5/02, and MicroLogix 1000 Series A, B and C), the remote bridge address is required.

### *Remote Station Address*

This variable is the final destination address of the message instruction. In this example, integer file 50 elements 0…4 of the SLC 5/04 on Link ID 100 at node 63 (octal) receives data from the MicroLogix 1400 controller at node 12 on Link ID 1.

### *Remote Bridge Link ID*

This variable is a user-assigned value that defines the remote network as a number. This number must be used by any device initiating remote messaging to that network. In the example, any controller on Link ID 1 sending data to a device on Link ID 100 must use the remote bridge link ID of the passthru device. In this example, the SLC 5/04 on Link ID1, node 17 is the passthru device.

### *Network Link ID*

Set the Network Link ID in the General tab on the Channel Configuration screen. The Link ID value is a user-defined number between 1 and 65,535. All

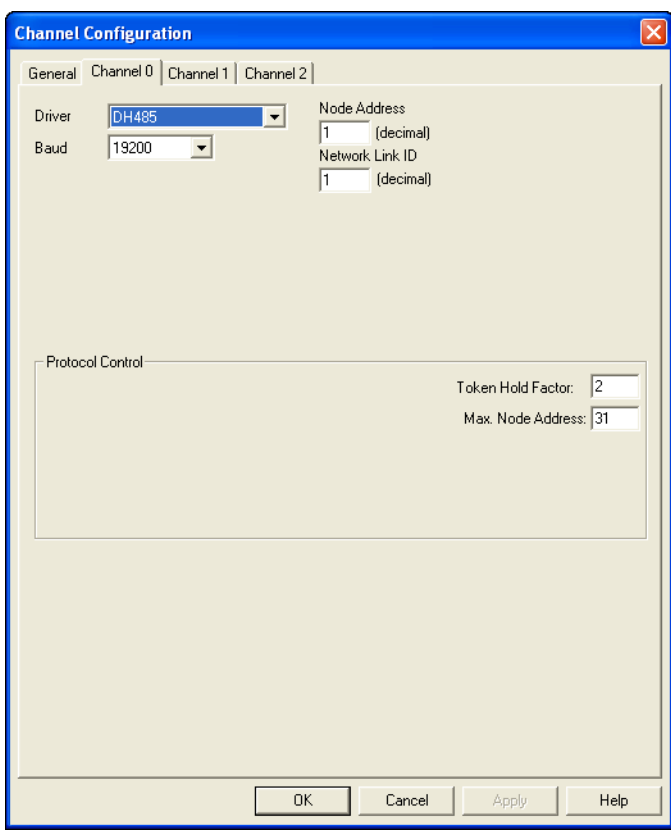

devices that can initiate remote messages and are connected to the local network must have the same number for this variable.

# <span id="page-408-0"></span>**Configuring a Multi-hop Remote Message on EtherNet/IP Communication Channel**

A user can configure a multi-hop remote message in the RSLogix500 Message Setup screen.

Three examples of EtherNet/IP messaging are shown in this section: •

- MicroLogix 1400 Ethernet to SLC5/04 DH+ via ENET & DHRIO. •
- MicroLogix 1400 Ethernet to SLC 5/03 DH485 via ENET, DHRIO and 1785-KA5 bridge device
- MicroLogix 1400 Unsolicited Write Message to RSLinx via Ethernet

### **Network Message Example 1:**

### **MicroLogix 1400 Ethernet to SLC5/04 DH+ via ENET & DHRIO**

The following illustrates the MicroLogix 1400 (CH1 Ethernet) sending a remote message to a SLC5/04 processor (DH+ Node 51). The remote message will s an ENET module, a ControlLogix chassis (Gateway) and a DHRIO module. In

order for the message to pass through the network, a MultiHop MSG must be setup and a DHRIO Routing table must exist.

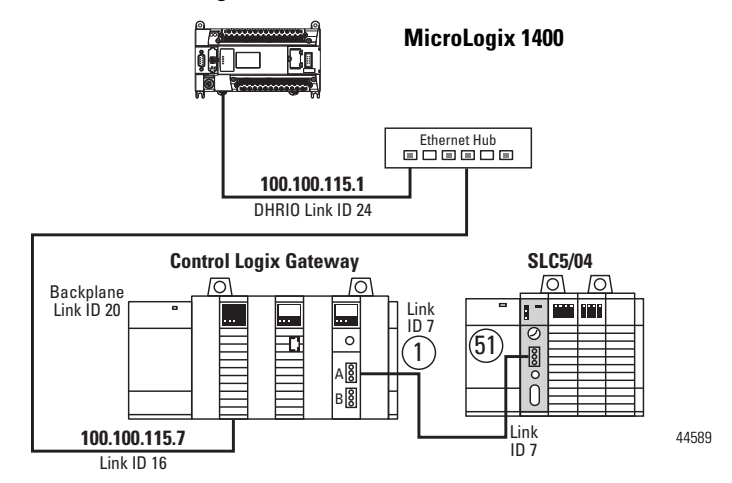

Belden 9463 "Blue Hose" cable is used to connect the DH+ devices on the network. Ethernet cable and an Ethernet hub are used to connect the ENET module and the MicroLogix 1400 CH1 Ethernet ports together.

MicroLogix 1400 CH1 Configuration

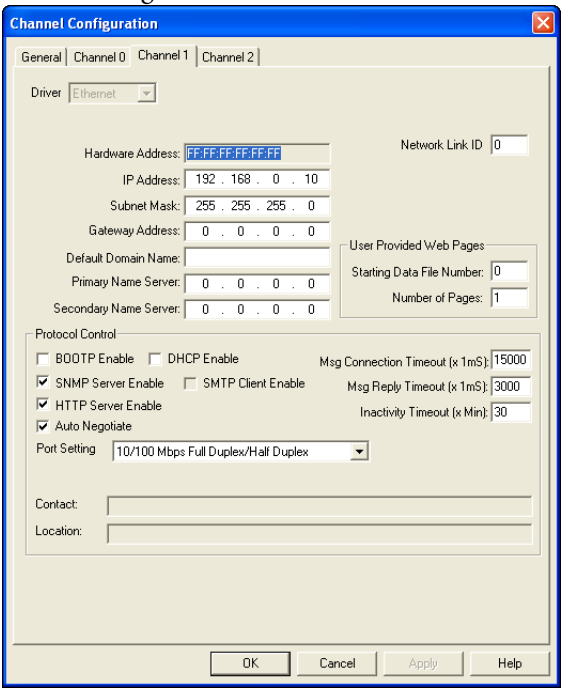

*DHRIO Routing table creation*

To create a DHRIO Routing table open up RSLinx and under Communication select RSWho.

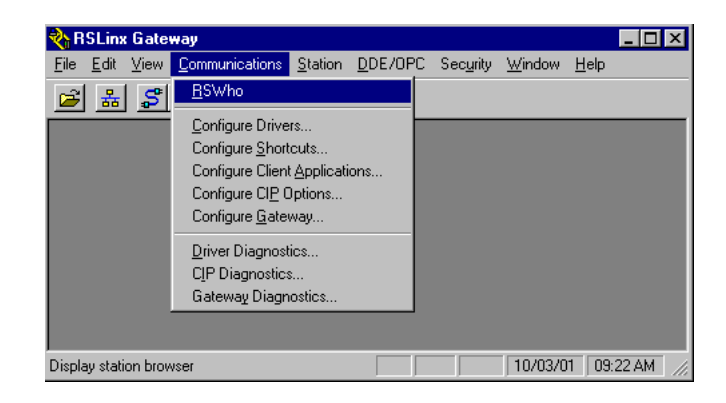

Select a driver that will allow you to see and connect up to the DHRIO module.

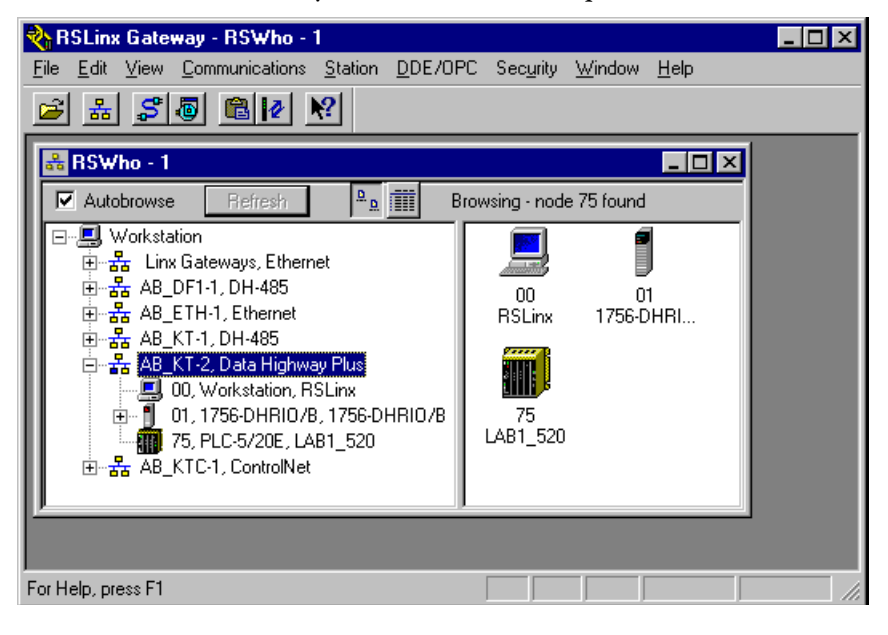

Right Click your mouse on top of the DHRIO module and a drop down box will open.

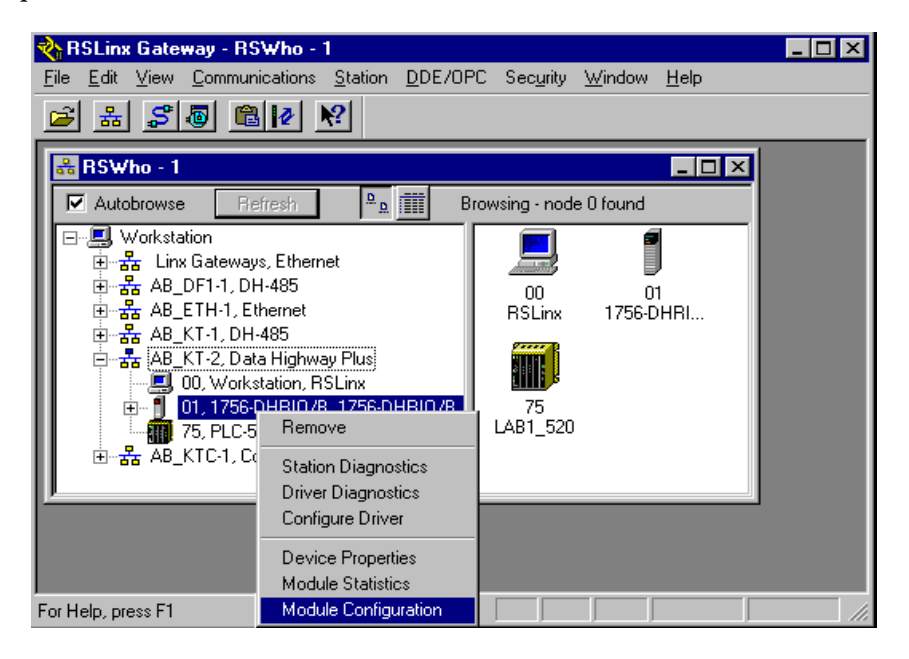

Select Module Configuration by clicking with the left mouse button.

Select DHRIO Routing Table tab. If no routing table has been created the following should appear.

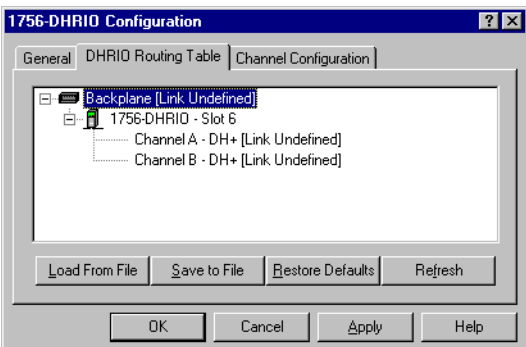

Right click on the Backplane and left click on Edit Module. Make sure that the Back plane Link ID is set to 20.

Right click on the 1756-DHRIO module and left click on Edit Module. Make sure that CH A's Link ID is set for 7 and CH B's Link ID is set for 2. Select OK. Channel B is actually not necessary.

Right click on the Backplane and left click on Add Module. Left click on 1756-ENET.

Enter the correct slot number 2 and Link ID 16 for the ENET module.

Right click on the 1756-ENET Link ID and left click on Add Module. Left click on AB PLC.

Enter the IP address (100.100.115.1) for the destination Ethernet processor and its Link ID (24).

The Configuration should now look like the following.

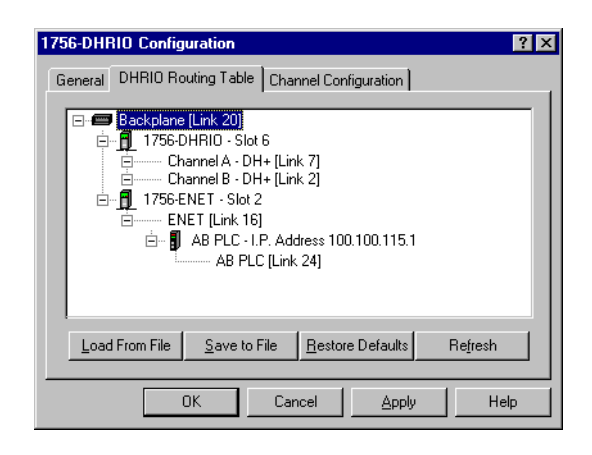

The following is the logic necessary for the MicroLogix 1400 processor.

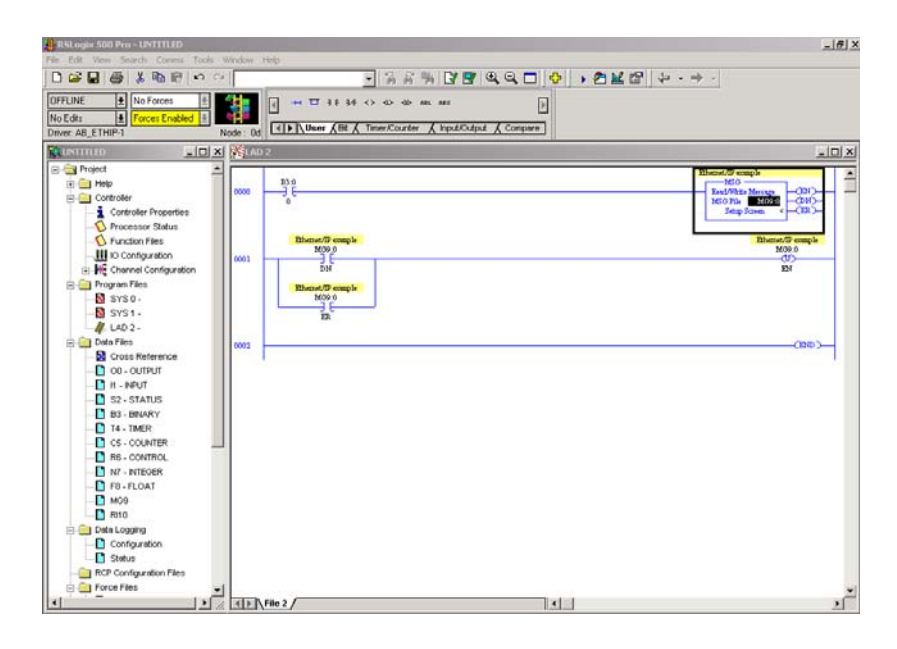

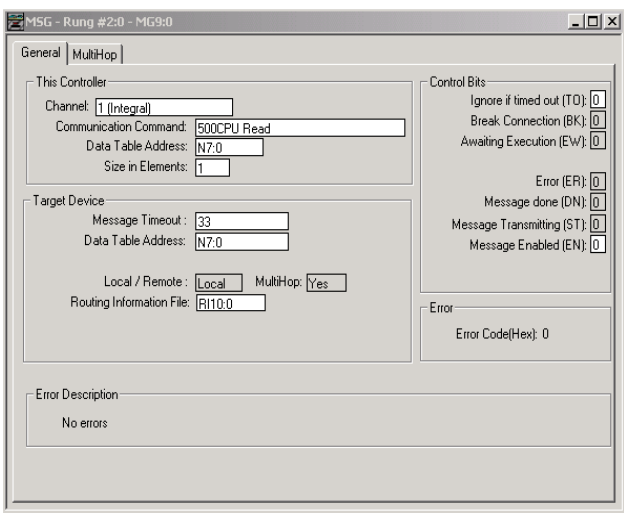

A MSG route must be configured in the MultiHop tab of the MSG Setup Screen.

Click on the MultiHop tab.

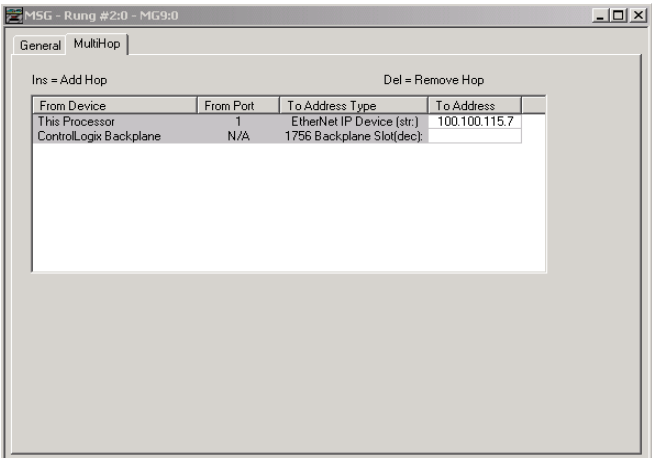

Enter in the IP address of the 1756 ENET module, select ControlLogix backplane, press the Insert key and enter in the backplane slot numbers of the DHRIO module (0-16) under the 'To Address' fields.

Click on the ControlLogix Backplane to highlight it and press the Insert key on your computer's keyboard to add another hop.

Double click on the From Device under the ControlLogix Backplane and select the 1756-DHRIO.

Make sure that the From Port for the DHRIO module is set for Channel A.

Enter in the destination node address (DH+ octal address of target processor) under the To Address.

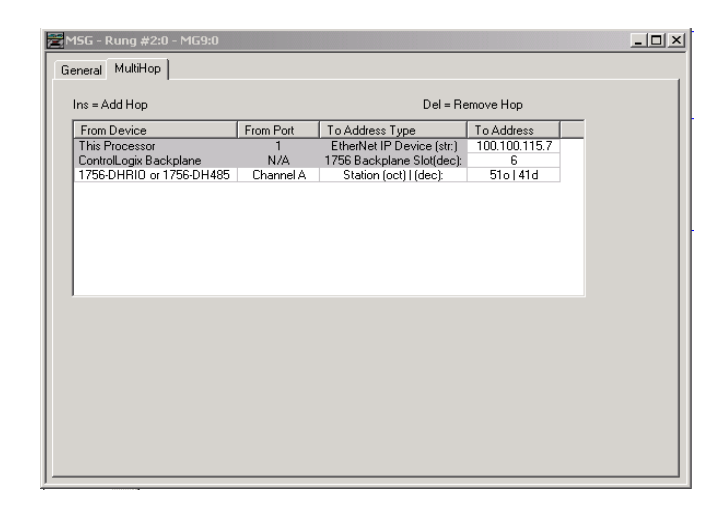

Note: Make sure that the Target Device Data Table Address exists in the target device.

### **Network Message Example 2:**

# **MicroLogix 1400 Ethernet to SLC 5/03 DH485 via ENET, DHRIO and 1785-KA5 bridge device**

The following illustrates the MicroLogix 1400 (CH1 Ethernet) sending a remote message to a SLC5/03 processor (DH+ Node 51). The remote message will passthru an ENET module, a ControlLogix chassis (Gateway), a DHRIO module and a 1785-KA5 bridge device. In order for the message to pass through the network, a multiHop MSG must be set up and a DHRIO Routing table must exist. It must route to a DHRIO module onto DH+ thru a 1785-KA5 bridge to DH485. Follow the example below for the configuration steps.

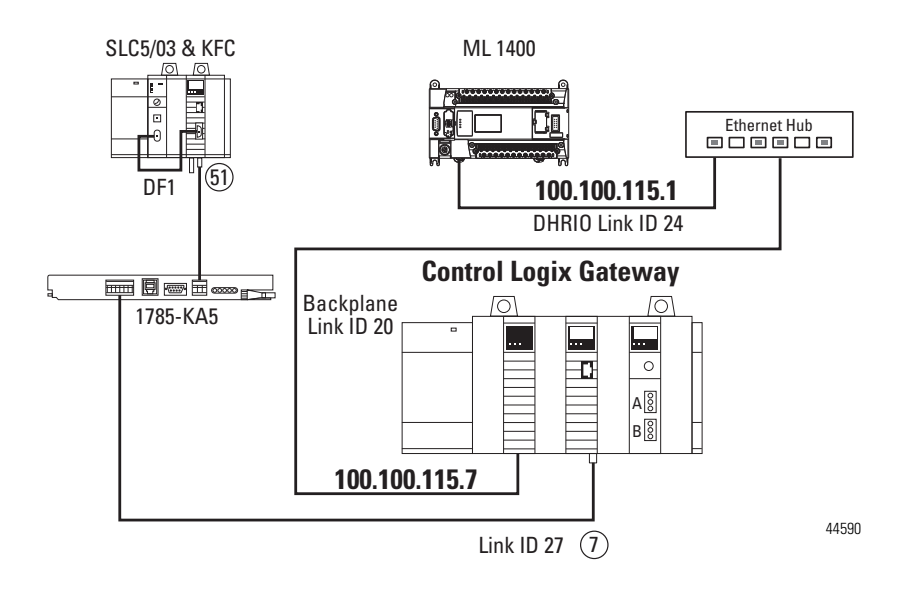

*Adding 1785-KA5 bridge module*

Routing to a DHRIO module onto DH+ thru a 1785KA5 bridge to DH485. In order for the RSLinx, RSWho window to browse the DH485 network you must configure the 1785KA5 bridge in the ControlLogix Gateway Configuration software (1756gtwy). Follow the example below for the configuration steps.

To go from a DHRIO module through a 1785-KA5 bridge device to a DH485 network, the DHRIO module must be configured using the ControlLogix Gateway Configuration tool. For example, if a 1785-KA5 bridge is on a DH+ network at node 37 and the DH485 LinkID is 13, complete the following:

*DHRIO Routing table creation*

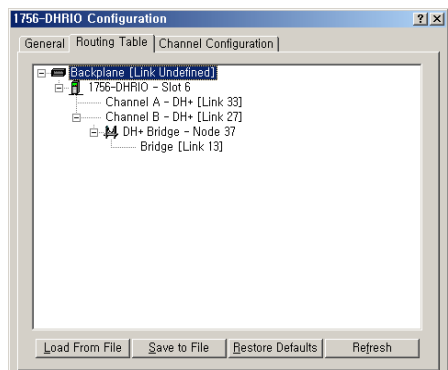

Go to the routing table configuration tab. Right-click on the DHRIO channel being used and select Add Module. Select the DH+ Bridge. Enter the DH+ node number of the KA5 (37 in this example), and the Link ID of the DH485 (13 in this example). Click Apply.

You can now browse through the KA5 module from RSWho.

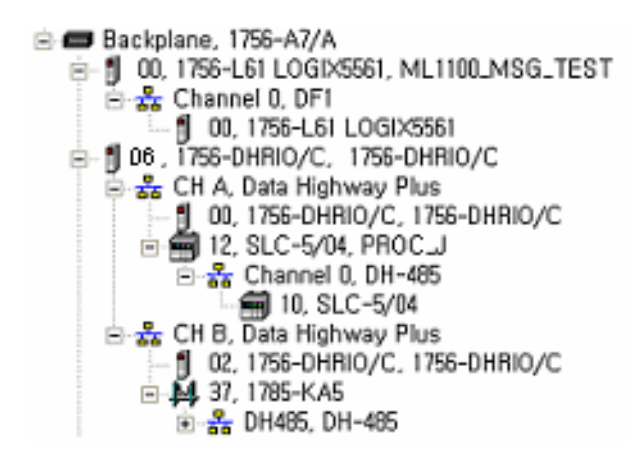

*ML1400 Channel1 Configuration*

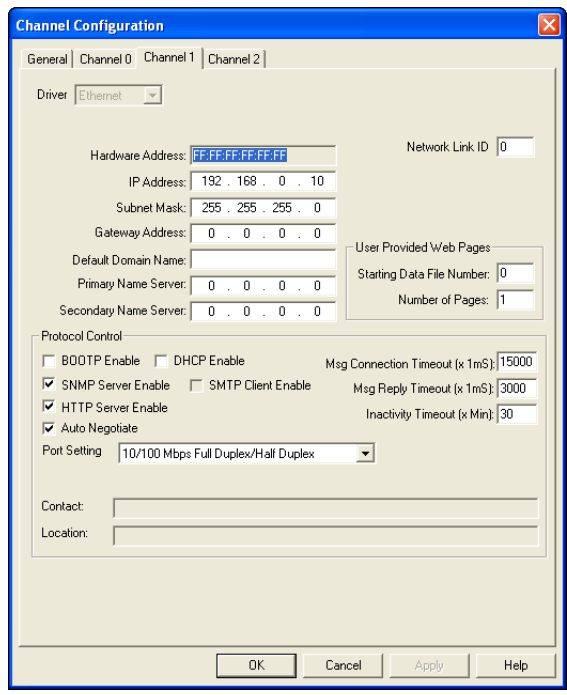

The following is the message setup screen for the MicroLogix 1400 controller.

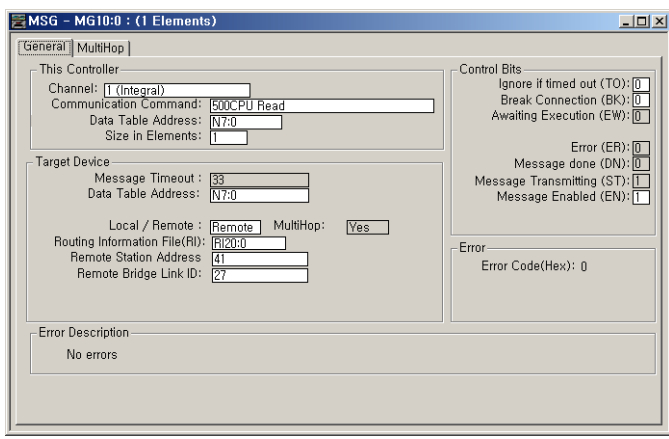

A MSG route must be configured in the MultiHop tab of the MSG Setup Screen. Click on the MultiHop tab.

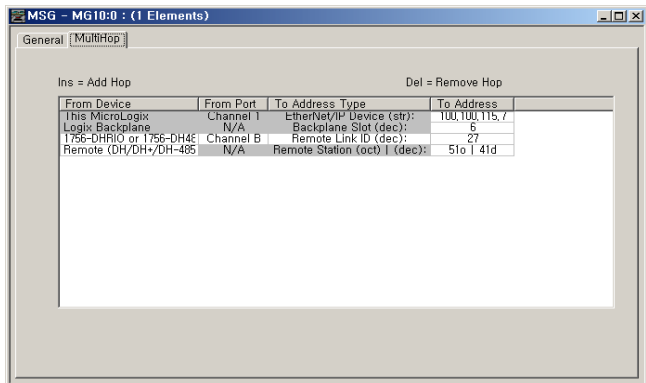

Enter in the IP address of the 1756 ENET module, select ControlLogix backplane, press the Insert key and enter in the backplane slot numbers of the DHRIO module (0-16) under the 'To Address' fields. Click on the ControlLogix backplane to highlight it and press the Insert key on your computer's keyboard to add another hop. Double click on the From Device under the ControlLogix backplane and select the 1756-DHRIO. Make sure that the From Port for the DHRIO module is set for Channel B.

Enter in the destination Link ID (DH+ address of target processor) under the To Address. Press the Insert key to add another hop. Double click on the From Device and select Remote(DH/DH+/DH-485). Enter in the destination node address (DH+ octal address of target processor) under the To Address.

Note: Make sure that the Target Device Data Table Address exists in the target device.

### **Network Message Example 3:**

### **MicroLogix 1400 Unsolicited Write Message to RSLinx via Ethernet**

Initiating an unsolicited write MSG to RSLinx via EtherNet/IP requires sending a remote format message that includes Source Link ID and address, as well as Destination Link ID and address.

The MicroLogix 1400 can send remote ethernet messages using EtherNet/IP messages. The local version of EtherNet/IP messages use the 0x4B Execute PCCC service code, whereas the remote version needs to use the 0x4C Execute DH+ service code.

The remote Ethernet message setup screen works the same as for a remote DH-485 message. Selecting remote in the selectable local/remote field shows two new fields: Remote Station Address and Remote Bridge Link ID

Also, following set up is needed in RSLinx side for MicroLogix 1400 unsolicited MSG communication with OPC client. •

- Remote Bridge Link ID 15 (dec) •
- Remote Station Address 63 (dec)
- Chan 1 Network Link ID 0
- Source Station Address 0 (always)

There are four steps required to send unsolicited message to RSLinx DDE/OPC client applications via EtherNet/IP •

- Configure a new DDE/OPC topic in RSLinx for unsolicited data. •
- Configure Remote Routing Configuration. •
- Configure the DDE topic and Item in RSLinx. •
- Configure the ML1400 MSG instruction
- **1.** Configure a new DDE/OPC topic in RSLinx for unsolicited data

In RSLinx, select DDE/OPC menu, then select Topic Configuration. Click new, enter a topic name, and click OK. The DDE/OPC Topic Configuration dialog will appear.

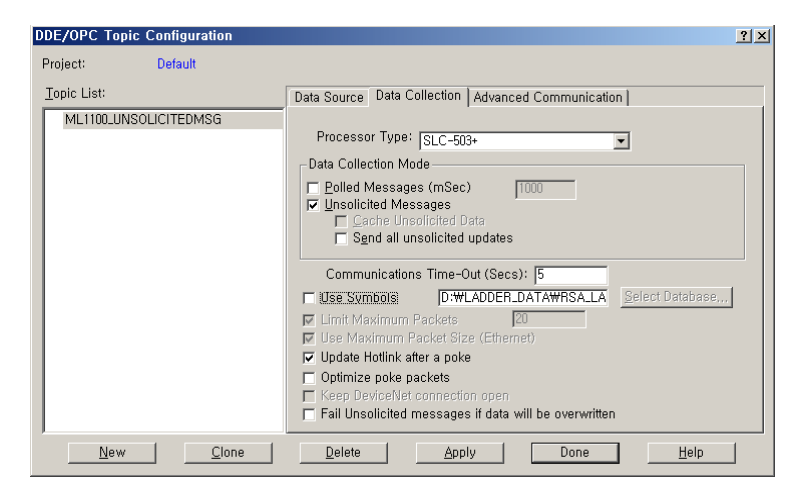

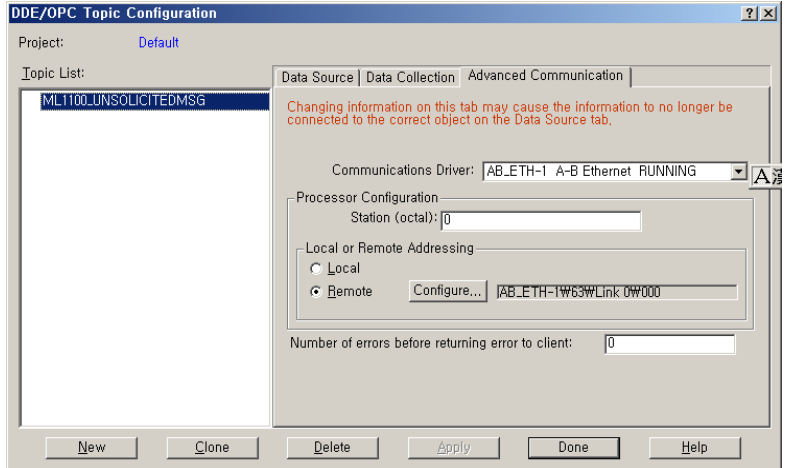

**2.** Configure Remote Routing Configuration After selecting Remote Addressing and clicking on the Configure button, select the 1785-KA5 Bridge/5130-KA for the Bridge Device. Select DH+ for the Remote Network Type and Local ID is set to 15(dec), Local KA5 is set to 63(dec). The Remote ID should match the Network Link ID of the initiating ML1400, and must be unique between controllers initiating unsolicited messages to RSLinx:

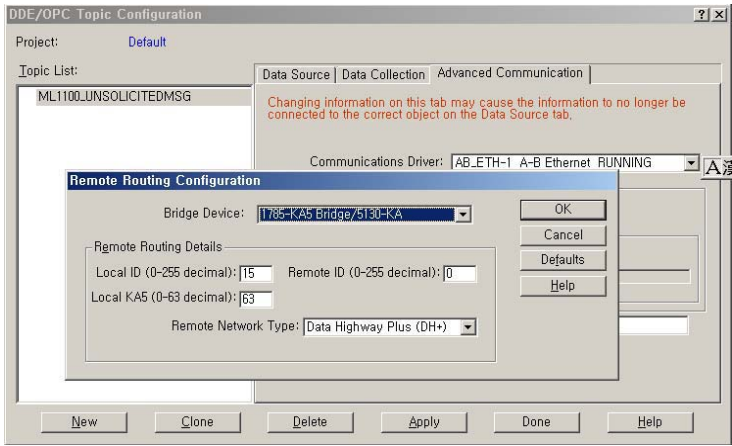

- **3.** Configure the DDE topic and Item in RSLinx
	- 1. Connect to the RSLinx OPC Server:

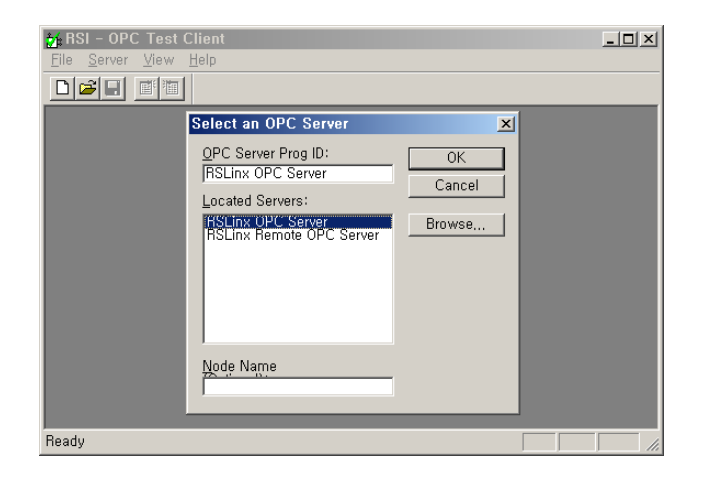

### 2. Add a new group:

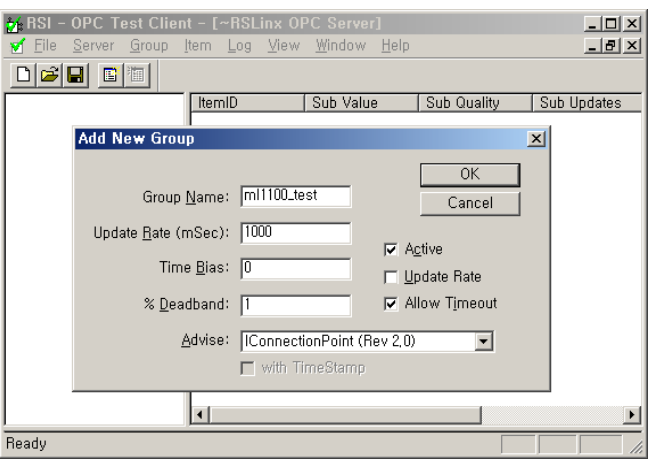

3. Add a new item:

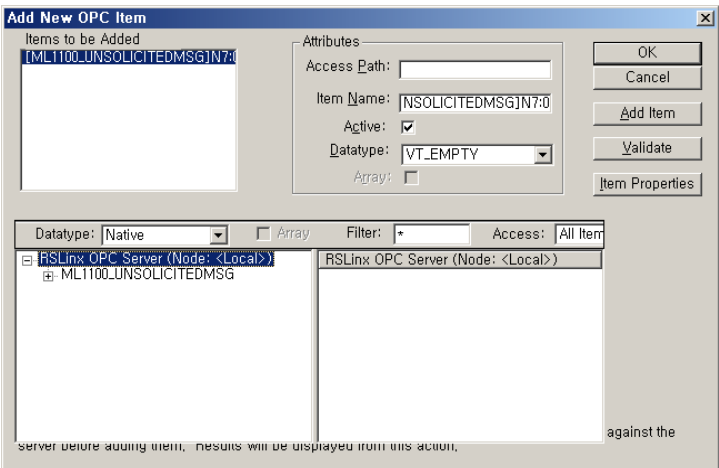

4. Note that the "Sub Quality" will be "Bad" until an unsolicited message is received:

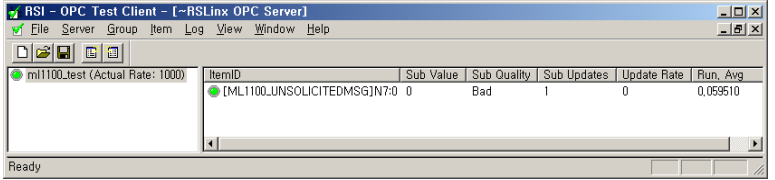

**4.** Configure the ML1400 MSG instruction

ML1400 Channel 1 Network Link ID must be matched with the DDE/ OPC Topic Remote ID configured in step #2 (0, in this example). Also configure a Remote Ethernet MSG in the ML1400 to Remote Station Address 63 and Remote Link ID 15:

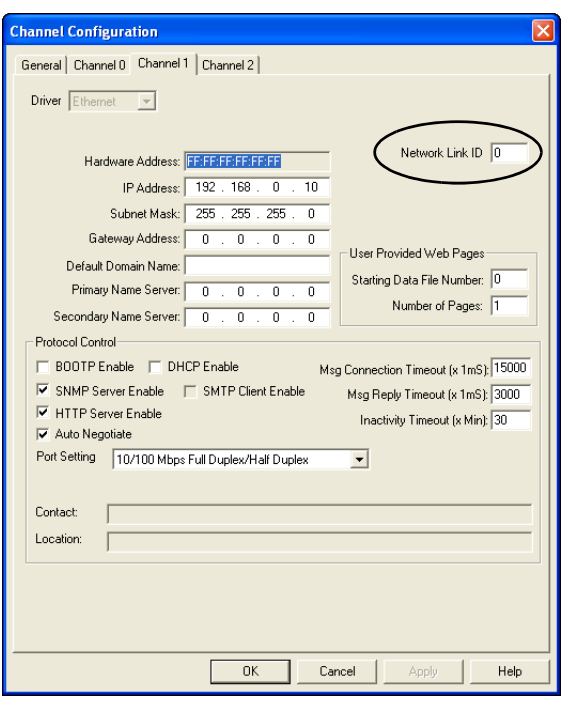

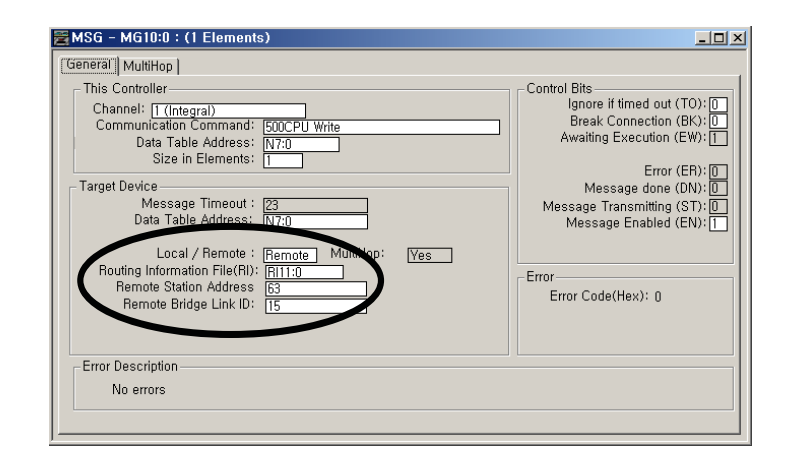

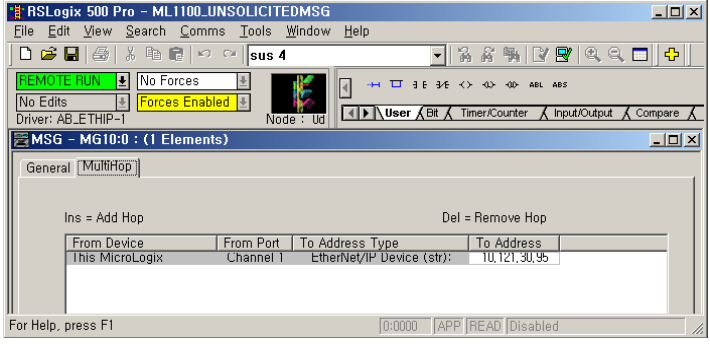

Trigger MSG instruction. It should complete done, and OPC Test Client should display the N7:0 data, as well as "Good" Sub Quality:

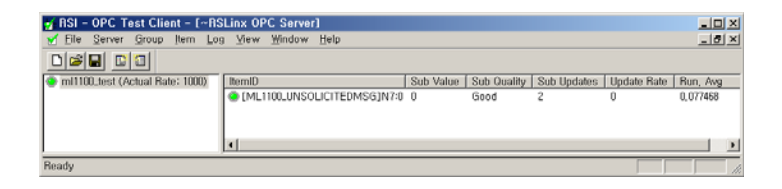

# **Configuring a MicroLogix 1400 CIP Generic Message via Ethernet**

The MicroLogix 1400 supports CIP Generic messages over ethernet port. This section describes how to configure a CIP Generic message when you are use Ethernet communication channel 1 of the MicroLogix 1400. The Network Configuration is shown below.

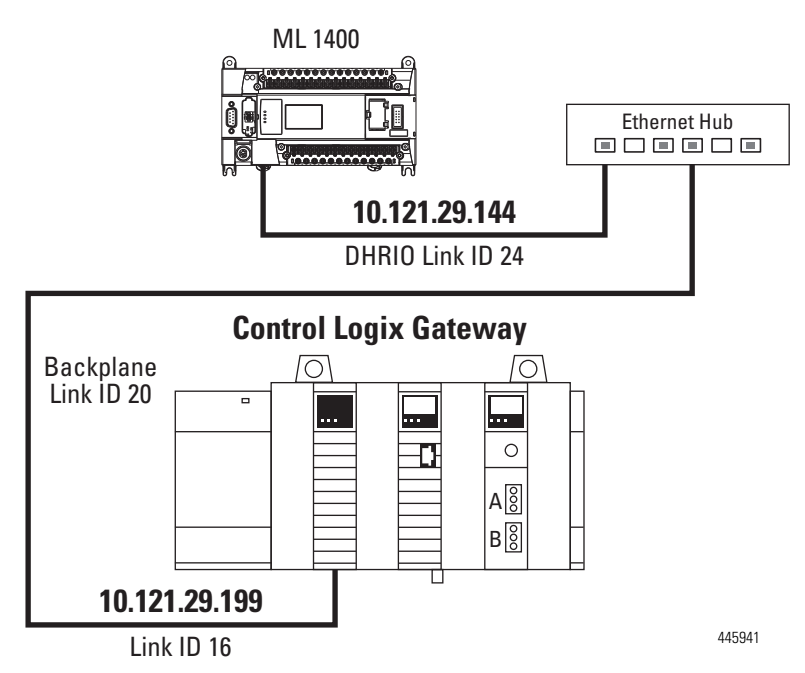

The RSLogix Message Setup Screen is shown below. This screen is used to setup "This Controller", "Target Device", and "Control Bits". Descriptions of each of the elements follow.

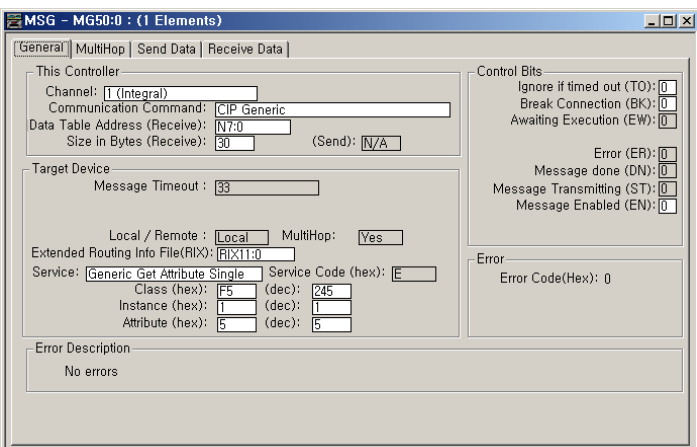

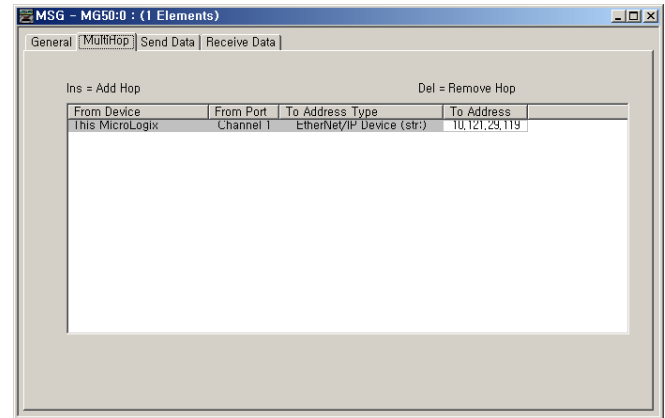

### *"This Controller" Parameters*

You must select CIP Generic in Communication Command field. Also the size of bytes(receive or send) is the length of service data to be sent or received in the message.

### *"Target Device" Parameters*

### **Extended Routing Information File**

The CIP generic communication command requires an extended routing information file type, RIX, to store the longer path information for CIP generic message types. Each RIX file Element consists of Sub-Elements 0 through 24 as shown in the following table. To reach another MicroLogix 1400, an SLC 5/05, a PLC-5E or a controller connected to Ethernet via 1761-ENI, simply enter in the destination IP address.

| Sub-<br><b>Element</b> | <b>Bit</b> | <b>Description</b>                                      |
|------------------------|------------|---------------------------------------------------------|
| Ω                      |            | Subtype of Ethernet Message:                            |
|                        |            | 19 (0x13) for CIP Generic MSG                           |
|                        |            | High word of 32-bit target IP address                   |
| 2                      |            | Low word of 32-bit target IP address                    |
| 3                      | 15 to 8    | <b>ASA Service</b>                                      |
|                        | 7 to 0     | Internal Object Identifier (IOI) size in words (1 to 5) |
| 4 to 8                 |            | ASA Internal Object Identifier (IOI)                    |
| 9                      |            | ASA Connection Path Size in words (1 to 15)             |
| 10 to 24               |            | <b>ASA Connection Paths</b>                             |

**Extended Routing Information File Element**

## **Service Type and Service Code**

The table below indicates the service (for example, Get Attribute Single or Set Attribute Single) that you want to perform. Available services depend on the class and instance that you are using. When the user clicks on the pull-down button on the right of the Service Type box, then a pull-down list window with Custom as the default will appear for the user to select one of these service types. Depending on which Service Type is selected, user must fill the Class, Instance, and Attribute field that is represented as '?' mark with an appropriate Hex value.

The Service Code is the code for the requested EtherNet/IP service. This value changes based on the Service type that has been selected. When user select a Service type other than Custom, this is a read-only box. If user select "Custom" in the Service type box, then user need to specify a service code in this box. Note that only the Service Code is filled in for the user. The Class, Instance, and Attribute must be filled in by the user just as the table below indicates with question marks in their corresponding columns.

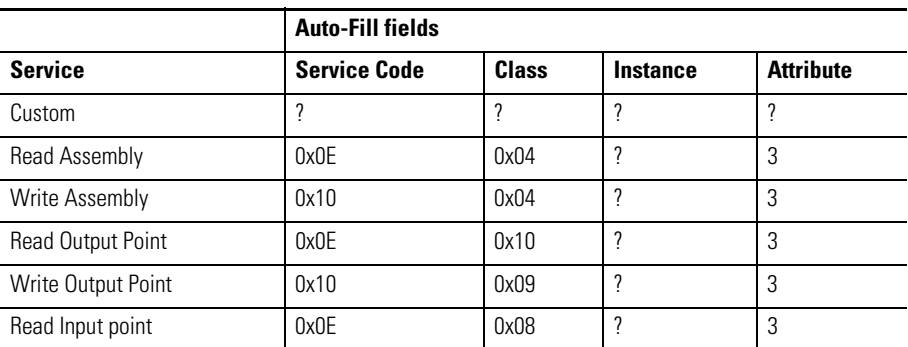

#### **Service Type Pull-Down List**

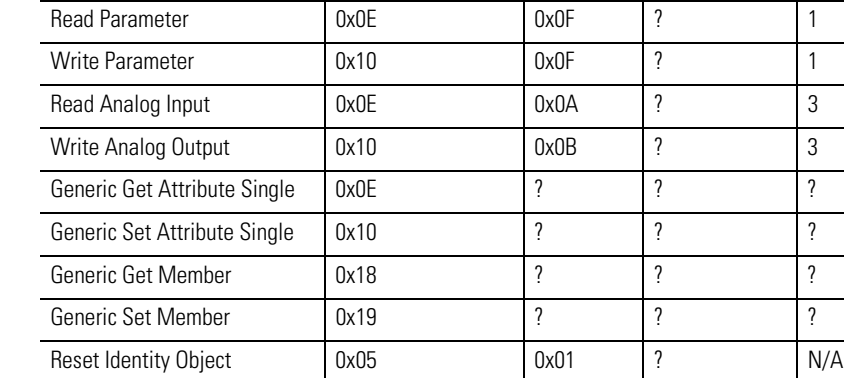

#### **Service Type Pull-Down List**

Note 1: Everywhere there is a question mark, this box is filled in by the user.

Note 2: Everywhere there is a value, that box also has user edits disabled.

Note 3: All other fields not mentioned here are unaffected by the Service Type.

In this example, a Get Attribute Single message reads a single attribute value. The Class Code 0xF5 indicates TCP/IP Interface Object. The TCP/IP Interface Object provides an attribute that identifies the link-specific object for the associated physical communications interface. Each device shall support exactly one instance of the TCP/IP Interface Object for each TCP/IP capable communications interface on the module. A request to access instance 1 of the TCP/IP Interface Object shall always refer to the instance associated with the interface over which the request was received.

The attribute ID 5 identifies TCP/IP network interface configuration parameters (consist of IP address, network mask, gateway address, DNS name)

The controller reads 30 elements for a single attribute value from the ControlLogix controller. The 30 bytes are placed in the controller's integer file starting at word N7:0

When the message is replied successfully, a user can check configuration parameters in Receive Data tab.

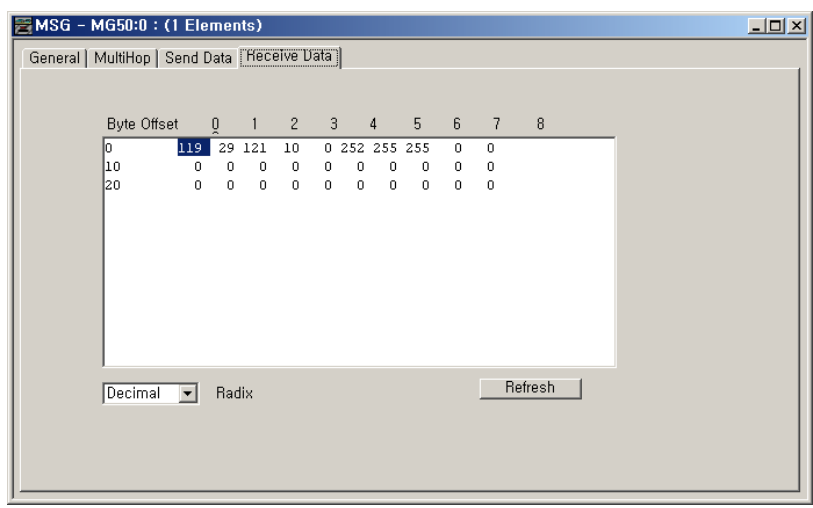

# **CIP Generic Error Codes/Internal Fail Codes**

When CIP Generic sub-system cannot send a message due to some reason or reply contains error code, error code is shown via MSG instruction. Error Code 0xE0 is stored in Word 18 of MG file. Internal Fail Code is stored in Word 22 of MG file. When messaging through CIP communication and the low byte is 0xE0, the high byte of this sub-element contains detailed Fail Code returned by the CIP sub-system.

Status Code Reference: CIP Common Specification Appendix B: Status Codes

# **MSG Instruction Error Codes**

When the processor detects an error during the transfer of message data, the processor sets the ER bit and enters an error code that you can monitor from your programming software.

### **MSG Instruction Error Codes**

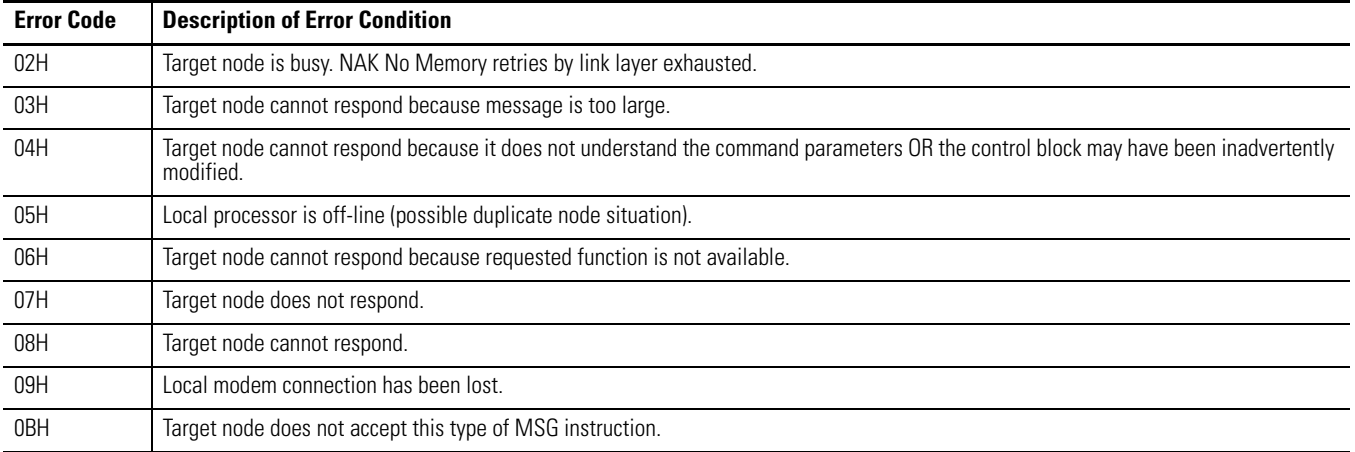

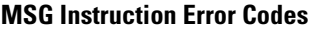

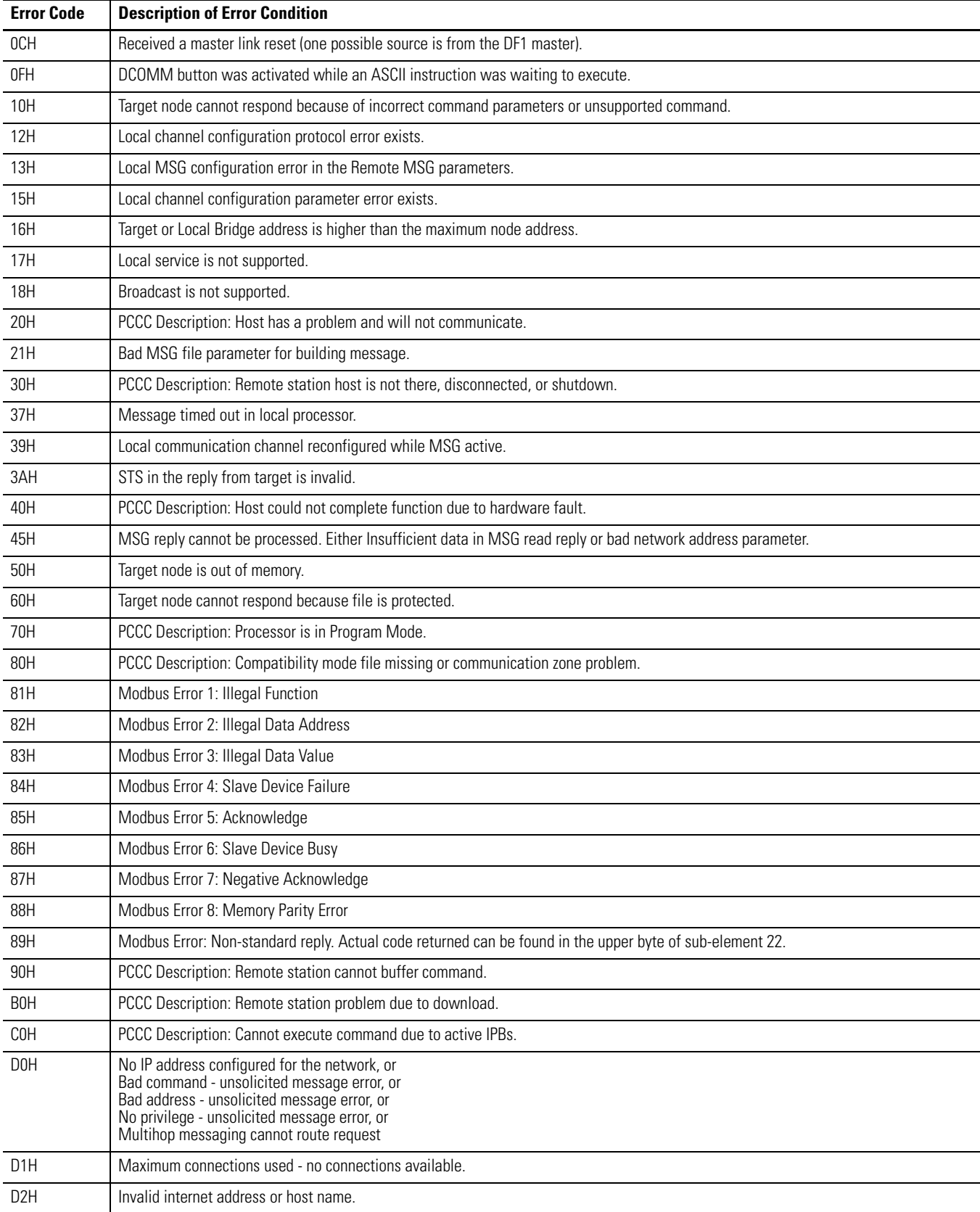

### **MSG Instruction Error Codes**

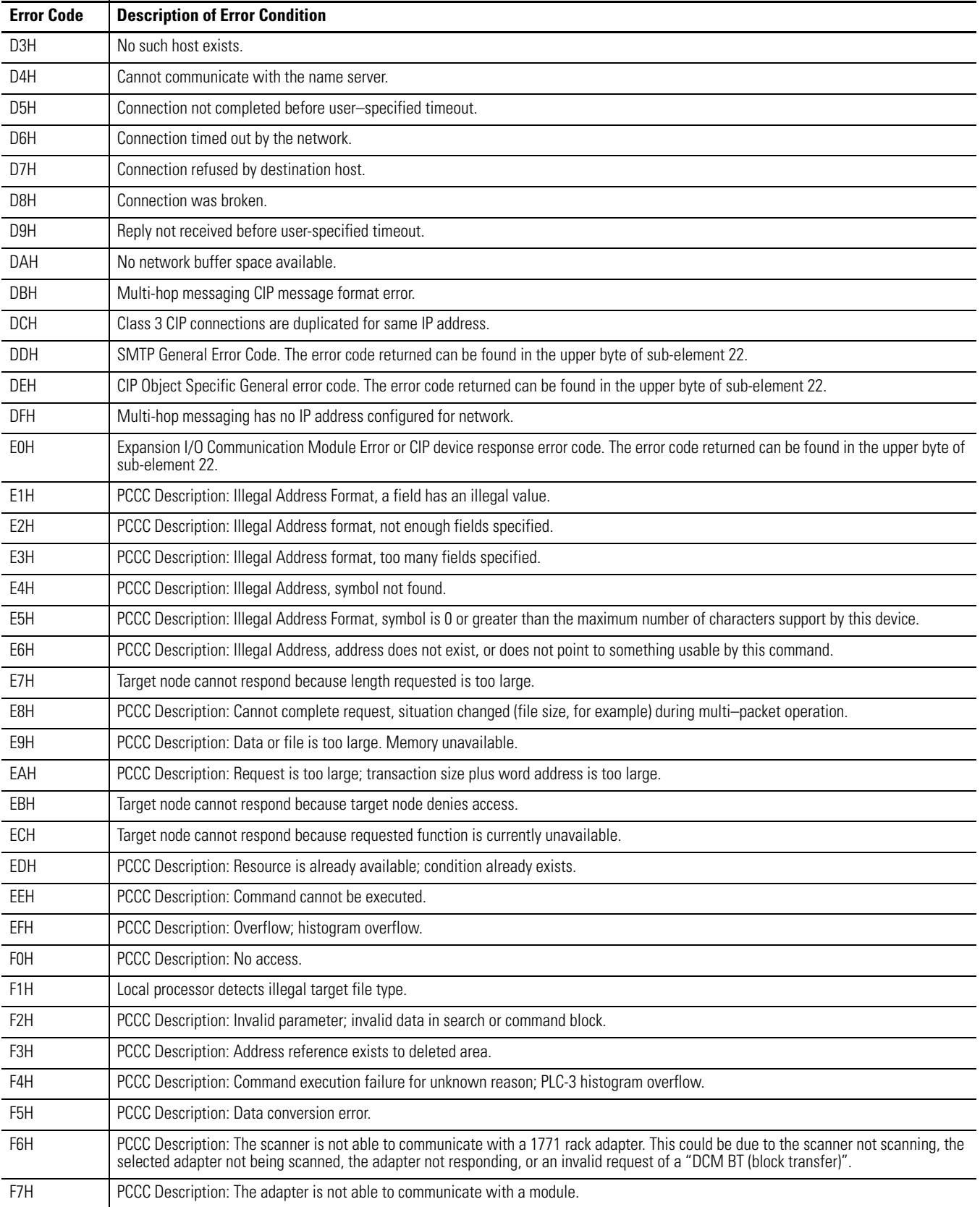

### **MSG Instruction Error Codes**

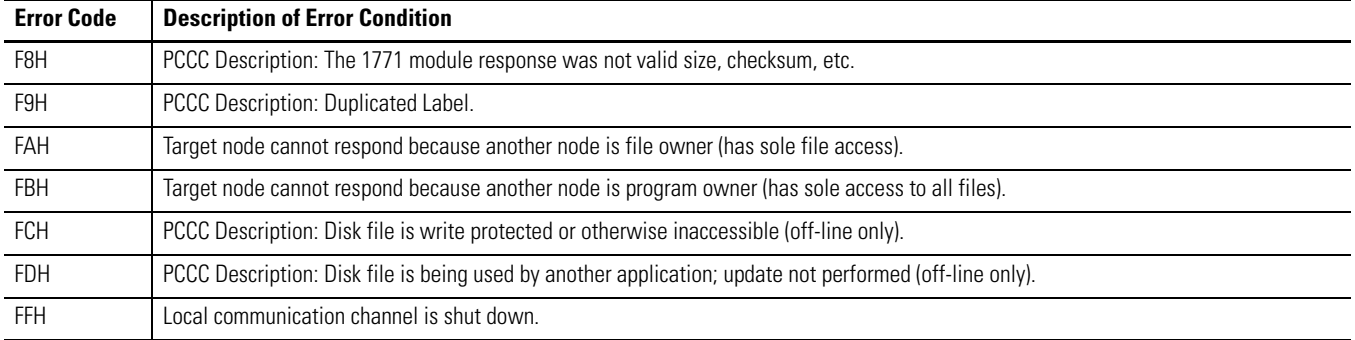

**TIP** For 1770-6.5.16 DF1 Protocol and Command Set Reference Manual users: The MSG error code reflects the STS field of the reply to your MSG instruction. ·

- Codes E0 to EF represent EXT STS codes 0 to F. ·
- Codes F0 to FC represent EXT STS codes 10 to 1C.

#### **Special Function with MSG instruction** MicroLogix 1400 supports the configuration of IP Address, Subnet Mask, Gateway Address, Default Domain Name, Primary Name Server, and Secondary Name Server in the Ethernet Channel Configuration File via Ethernet MSG instruction.

MicroLogix 1400 also supports SMTP Email. Using the SMTP Configuration in the Channel Configuration and MSG instruction, the MicroLogix 1400 can send SMTP messages to an Email Server. MicroLogix 1400 Series B controllers support the configuration of the SMTP Configuration File via the Ethernet MSG instruction.

These features are enabled by sending the 485CIF write Write message to the local IP Address with ST data file type.

### **Ethernet Channel Configuration Change Functionality**

You can use a MSG instruction to change the Ethernet Channel Configuration.

*Set up MSG for Changing Channel Configuration*

**General MSG Setup Screen to change IP Address** 

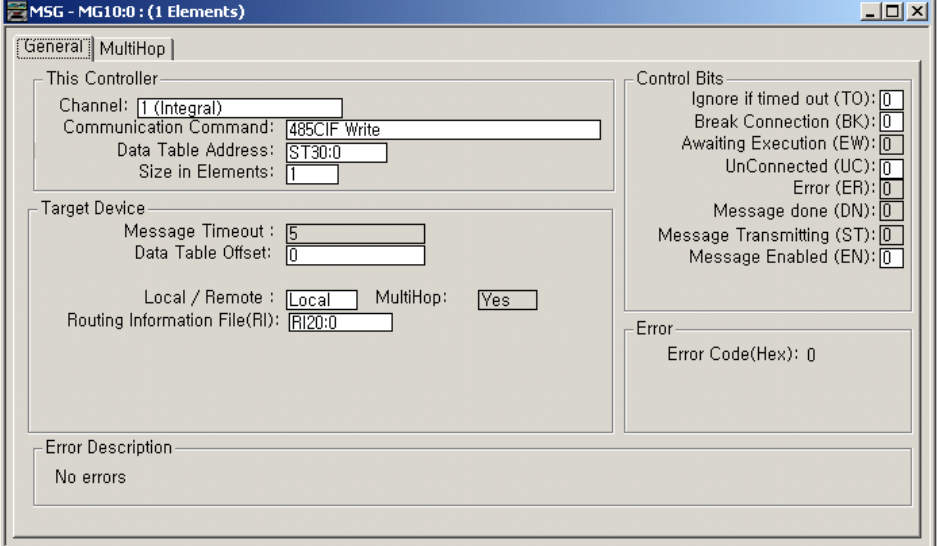

### **MultiHop Setup Screen to change IP Address**

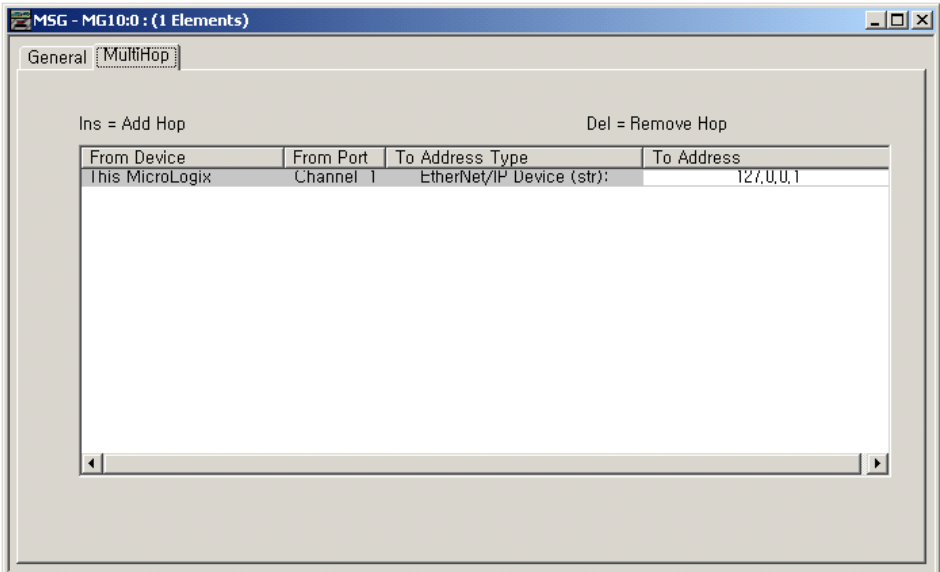

### **Setup String Data File**

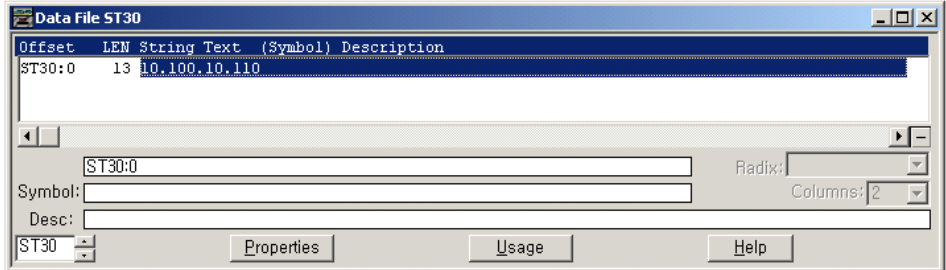
Parameters for configuration:

- **Channel** : Channel must be "1 (Integral)". •
- **Communication Command** : Communication Command must be "485 CIF Write".
- **Data Table Address** : Data Table Address must be a String file. To change Ethernet Channel Configuration, you must enter the characters for the configuration parameter.
- **Size in Elements** : Size in Element must be 1. •
- **Message Timeout** : Not editable. •
- **Data Table Offset** : Valid value is 0…5, 10, and 40 for Ethernet Channel Configuration. For Series B controllers, 50…53 and 60…69 for SMTP Configuration. Basically, "Data Table Offset" in MSG configuration setup screen is used to direct the "internal virtual offsets". You can configure the listed parameter by sending a String File Data to these offsets.

| <b>Data Table</b><br><b>Offset</b> | <b>Affect to: Description</b>                                                | <b>Comments</b>                                                                                                    |
|------------------------------------|------------------------------------------------------------------------------|----------------------------------------------------------------------------------------------------|
| $\mathbf{0}$                       | <b>Ethernet IP Addres</b>                                                    | Writable by an element of String File. Changes IP Address in Ethernet Communication File. Disables<br>BOOTP/DHCP flags in Ethernet Communication File. Power cycle is required.                                                                               |
| $\mathbf{1}$                       | <b>Ethernet Subnet Mask</b>                                                  | Writable by an element of String File. Changes Subnet Mask in Ethernet Communication File. Disables<br>BOOTP/DHCP flags in Ethernet Communication File. Power cycle is required.                                                                              |
| 2                                  | <b>Ethernet Gateway Address</b>                                              | Writable by an element of String File. Changes Default Gateway Address in Ethernet Communication File.<br>Disables BOOTP/DHCP flags in Ethernet Communication File. Power cycle is required.                                                                  |
| 3                                  | <b>Ethernet Default Domain</b><br>Name                                       | Writable by an element of String File. Used for DNS naming in SMTP subsystem.                                                                                                    |
| $\overline{4}$                     | <b>Ethernet Primary Name</b><br>Server                                       | Writable by an element of String File. Used for DNS naming in SMTP subsystem.                                                                                                    |
| 5                                  | <b>Ethernet Secondary Name</b><br>Server                                     | Writable by an element of String File. Used for DNS naming in SMTP subsystem.                                                                                                    |
| $\sim$                             |                                                                              |                                                                                                    |
| 10                                 | Apply IP Address, Subnet<br>Mask, and Default Gateway<br>Address right away. | Applies IP Address, Subnet Mask, and Default Gateway Address configured by Offset 0, 1, and 2 right<br>away. These parameters are updated to the Ethernet Status File also if they are applied.<br>String File configured in MSG instruction will be ignored. |
| 11                                 | <b>DNP3 Unsolicited Channel</b><br>Switching                                 | To change unsolicited channel, you must enter the characters 0, 1, or 2 (that is, $0 =$ Channel 0;<br>$1 =$ Channel 1; $2 =$ Channel 2) in string data file.                                                                                                  |
| $\sim$                             |                                                                              |                                                                                                    |
| 40                                 | Flush DNS Cache                                                              | Flushes all DNS names in DNS Cache before TTL (Time to Live) timeout.<br>String File configured in MSG instruction will be ignored.                                                                                                    |
|                                    |                                                                              |                                                                                                    |
| 50                                 | <b>Email Server</b>                                                          | Writable by an element of String File. Changes Email Server in the SMTP Configuration File.                                                                                                    |
| 51                                 | From Address                                                                 | Writable by an element of String File. Changes Email Server in the SMTP Configuration File.                                                                                                    |
|                                    | Authentication                                                               | To set Enable or Disable state for Authentication, change the Password. For more details, see Password<br>below.                                                                                                    |
| 52                                 | User Name                                                                    | Writable by an element of String File. Changes User Name in the SMTP Configuration File.                                                                                                    |

**Data Table Offset Addressing to change Channel Configuration parameters**

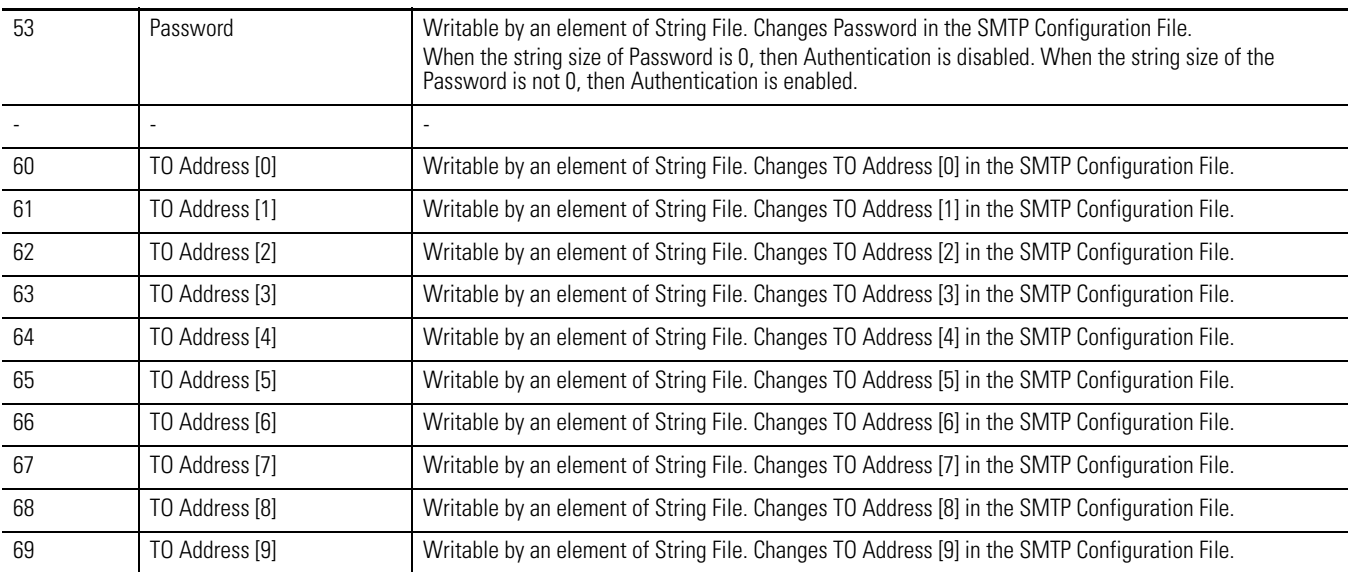

#### **Data Table Offset Addressing to change Channel Configuration parameters**

- **Local / Remote** : "Local / Remote" has no impact on the operation. •
- **MultiHop** : Cannot edit. •
- **Routing Information File** : Routing Information File must be RI data. •
- **Break Connection (BK)** : This bit has no impact on the operation. •
- **IP Address of MultiHop** : IP Address of MultiHop must be local IP Address (127.0.0.1 or its own IP Address).

*Considerations for Changing Ethernet Channel Configuration*

**TIP** If you sent a message with Data Table Offset 0, 1, or 3 to change IP Address, Subnet Mask, or Gateway Address respectably, these addresses will be applied after power-cycle. If you want to change IP Address, Subnet Mask, and Gateway Address right away, you must send another Ethernet message to the local IP Address with Data Table Offset 10.

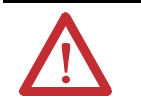

**ATTENTION:** If you sent an Ethernet message to the local IP Address with Data Table Offset 10 and the different IP Address has been configured, all the Ethernet connection is broken.

*Considerations for Changing SMTP Configuration*

The maximum string size in SMTP configuration file is 62 bytes. MSG returns an error if the string size exceeds 62bytes.

For the change of the Email Server, once an email is triggered, a TCP connection between Email Server and the controller is kept. In this case, although Email

Server in the SMTP configuration file was changed by MSGs, SMTP subsystem does not disconnect the TCP connection. So, newly configured Email Server is not applied immediately. In this case, you can use BK bit in the MSG instruction that triggers email so that the TCP connection is closed immediately after the completion of the SMTP message.

If a parameter in the SMTP configuration file needs to be changed, every MSG instruction must be triggered serially. This means that the next MSG with a parameter modification must not be triggered before the previous MSG e-mail is complete. This is because SMTP protocol sends several packets to send a single email.

For example, if you need two consecutive MSG instructions for sending emails after each MSG for changes to TO address offset 0, you might write ladder programs as below.

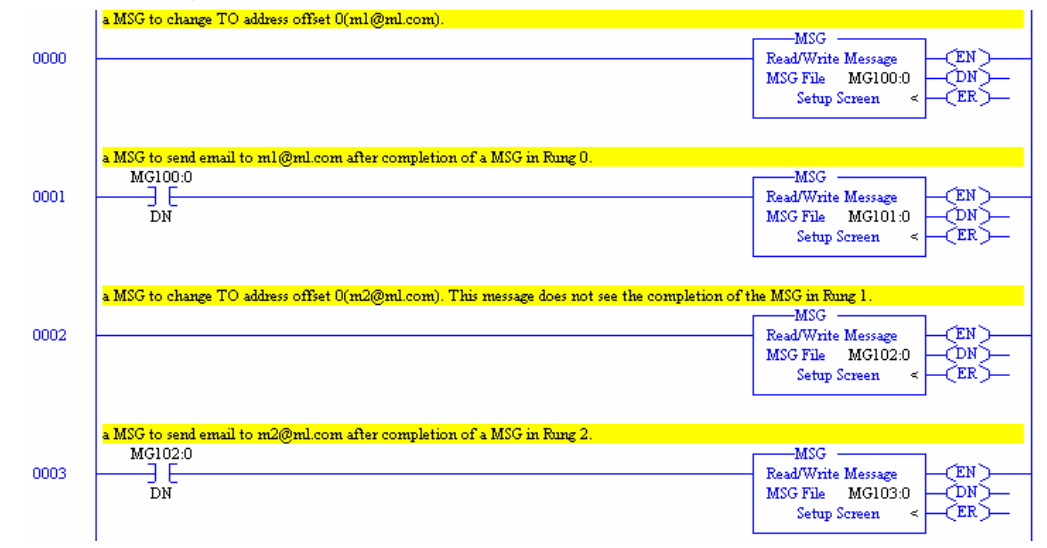

In this case, rung 0 and 2 are executed almost at the same time. And rung 1 may not be started or completed, since it needs several transactions between the Email Server and the controller to completely send a single email.

The MSG in rung 1 may send the email to the second address m2@ml.com. To avoid this situation, the MSG instruction in rung 2 must not be executed before the completion of the MSG in rung 1. The MSG in rung 2 must see the

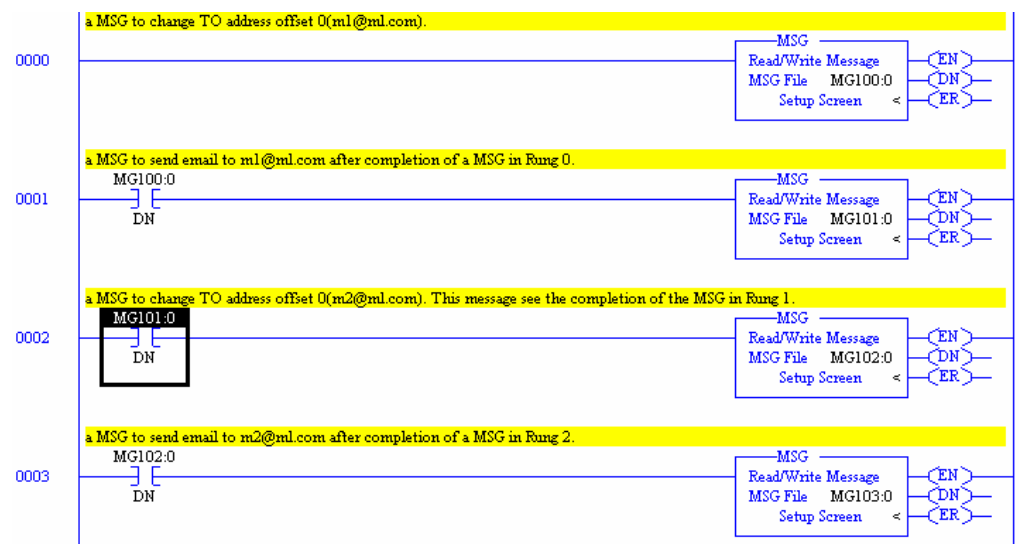

completion (DN bit set) of the MSG in rung 1. The following ladder program are more correct.

# **Email Functionality**

This section describes how to configure a SMTP email message when you use Ethernet communication channel 1 of the MicroLogix 1400.

#### *Setup SMTP Configuration File*

While the processor is selected to MicroLogix 1400, "SMTP Client Enable" check box is shown in the Ethernet Channel Configuration tab. If this check box is checked, SMTP configuration page appears. Otherwise, SMTP configuration page does not appear.

You must set up SMTP configuration before sending SMTP messages.

#### **SMTP Client Enable Bit Setup Screen**

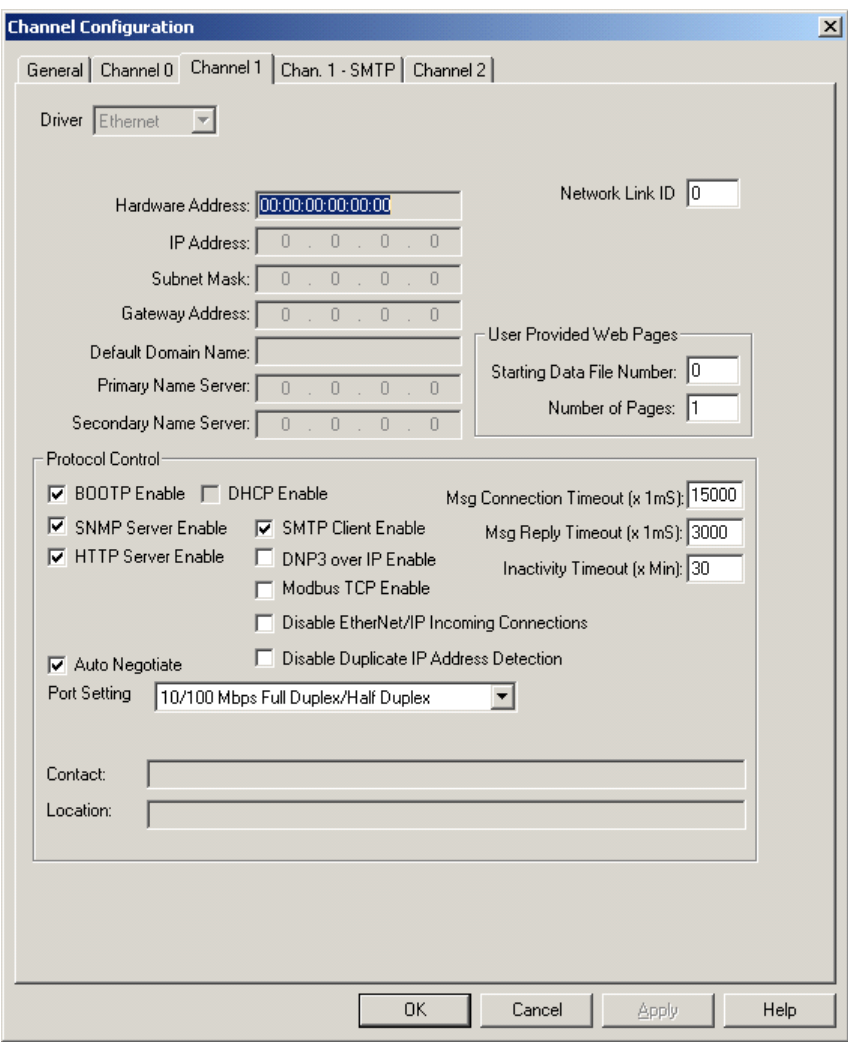

#### **SMTP Configuration Setup Screen**

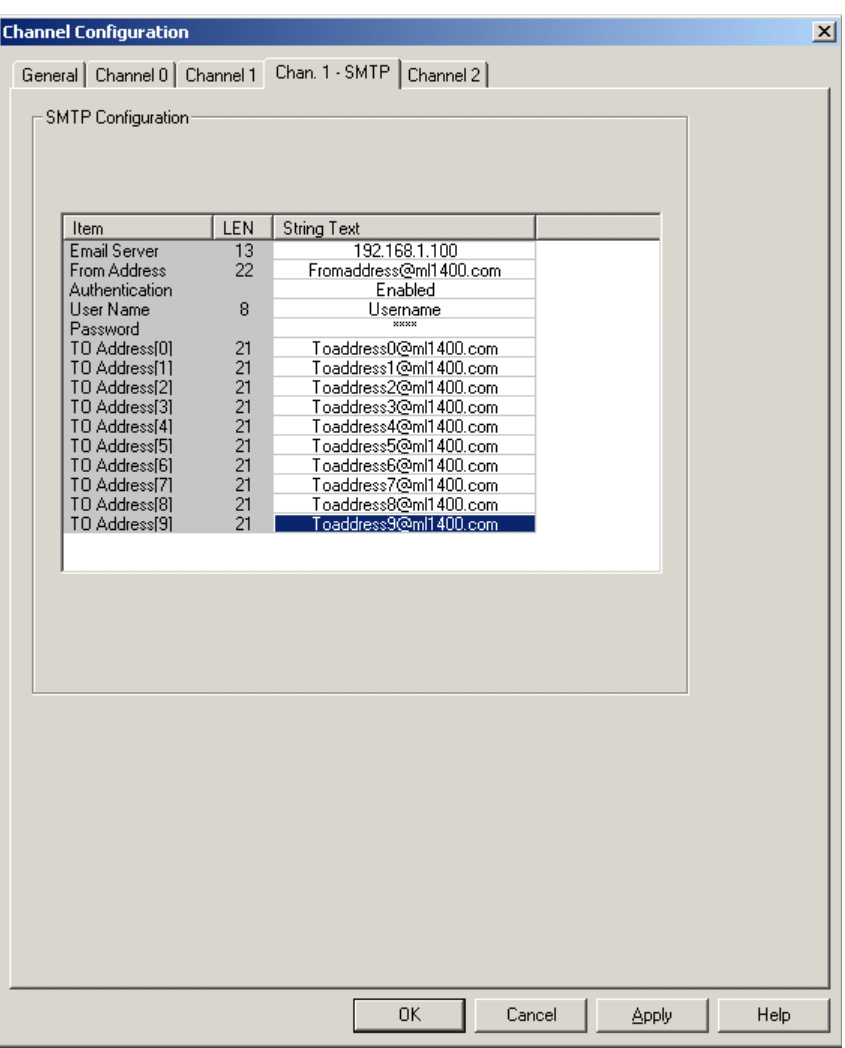

The following is an explanation of parameters to be configured: •

 **Email Server** : Email Server IP Address or DNS name. For input of the DNS name, make sure that the Default Domain Name has been configured in Ethernet Channel Configuration, where the DNS Sub-system will query total DNS name to DNS server. For example, if "dnsname" is entered, and "default.com" is configured in the Default Domain Name of the Ethernet Channel Configuration, the DNS sub-system will query "dnsname.default.com" to the DNS server. In the MicroLogix 1400 Series B controllers, the configuration for alternate SMTP Port number is supported. The default SMTP Port number in the MicroLogix 1400 is 25 in TCP. To specify the target IP address and port number in the Email Server configuration, you can enter them in the following format.

HOSTNAME> <IPADDR>

<HOSTNAME>?port=<xxx> <IPADDR>?port=<xxx>

For example:

REMOTE\_MOD: equivalent to REMOTE\_MOD?port=25 192.168.1.100: equivalent to 192.168.1.100?port=25 REMOTE\_MOD?port=28123 192.168.1.100?port=28123

- **FROM Address**: Email From Address. From Address must be written as an email style.
- **Authentication**: Disable or Enable. Disable is a default value. If this flag is disabled, "User Name" and "Password" tab is changed to non-editable.
- **User Name**: User Name registered in the SMTP server. According to the SMTP server, Username must be written as an email style.
- **Password**: Password registered in the SMTP server. •
- **TO Address [0]**: Email TO address [0]. To Address must be written as an email style.
- **TO Address [1]**: Email TO Address [1]. To Address must be written as an email style.
- **TO Address [2]**: Email TO Address [2]. To Address must be written as an email style.
- **TO Address [3]**: Email TO Address [3]. To Address must be written as an email style.
- **TO Address [4]**: Email TO Address [4]. To Address must be written as an email style.
- **TO Address [5]**: Email TO Address [5]. To Address must be written as an email style.
- **TO Address [6]**: Email TO Address [6]. To Address must be written as an email style.
- **TO Address [7]**: Email TO Address [7]. To Address must be written as an email style.
- **TO Address [8]**: Email TO Address [8]. To Address must be written as an email style.
- **TO Address [9]**: Email TO Address [9]. To Address must be written as an email style.

These parameters are non-editable in RUN mode. You can change them in offline or online PROGRAM mode. Maximum character length for the string parameters is 62 bytes. LEN (=Length) fields in the SMTP Configuration File are not editable. If String Text is entered, RSLogix500 updates the Length fields automatically.

# **Configure MSG Setup Screen to send SMTP message**

The picture below provides an example of how the MSG Instruction would be configured to be used to send SMTP message.

#### **General MSG Setup Screen for SMTP messaging**

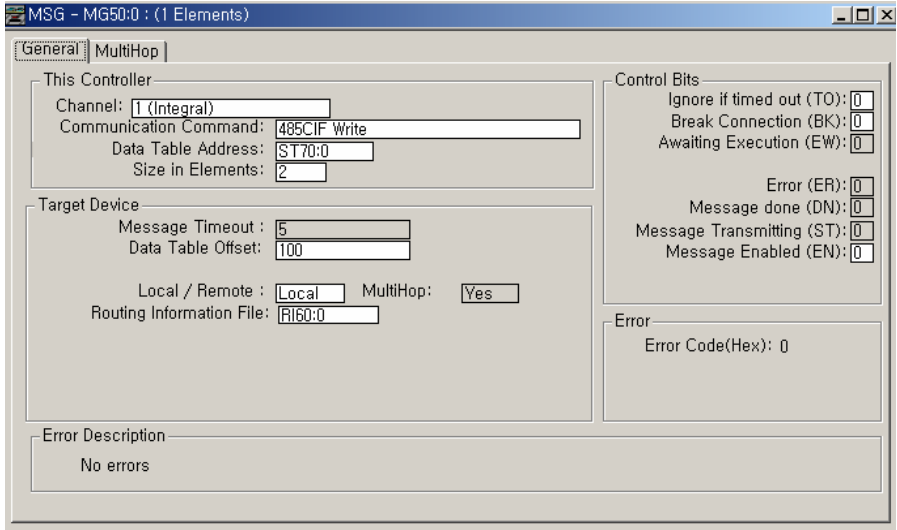

The picture below shows MultiHop setup screen and configured E-mail Subject and Body using an ST file.

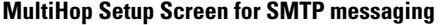

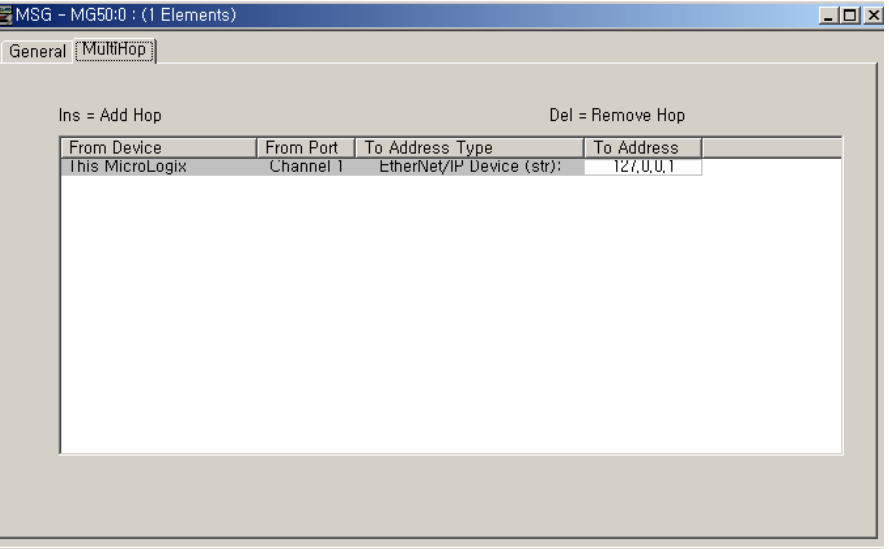

#### **Setup String Data File**

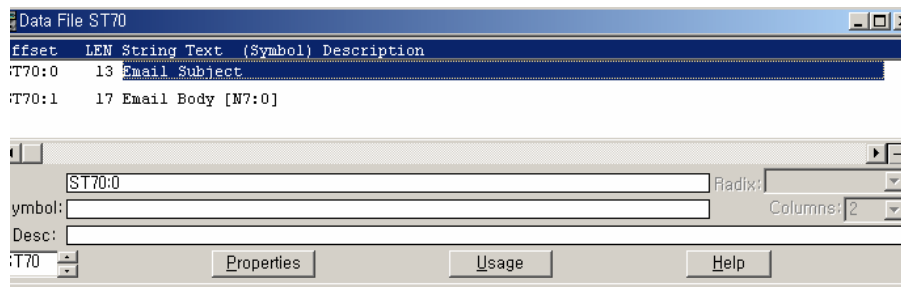

An explanation of the parameters is provided here.: •

- **Channel** : Channel must be "1 (Integral)". •
- **Communication Command** : Communication Command must be "485 CIF Write".
- **Data Table Address** : Data Table Address must be a String file and the String file must contain Email Subject and Email Body. If Data Table Address is not a String File, the contents of email subject are filled to "No Subject" and that of email body are filled to "No Body".
- **Size in Elements** : Size in Element must be 1 or 2. To send SMTP messages, Size in Elements must be 1 or 2. The first string element (Offset 0 of String File) is a subject and the second string element (Offset 1 of String File) is an email body. If Size in Element is 1, the contents of email body are filled to "No Body".
- **Message Timeout** :Not editable. •
- **Data Table Offset** : Valid value is 100…109 for SMTP messaging. Basically, "Data Table Offset" in MSG configuration setup screen is used to direct the "internal virtual offsets". You can configure the listed parameter setting by sending a String File Data to these offsets.

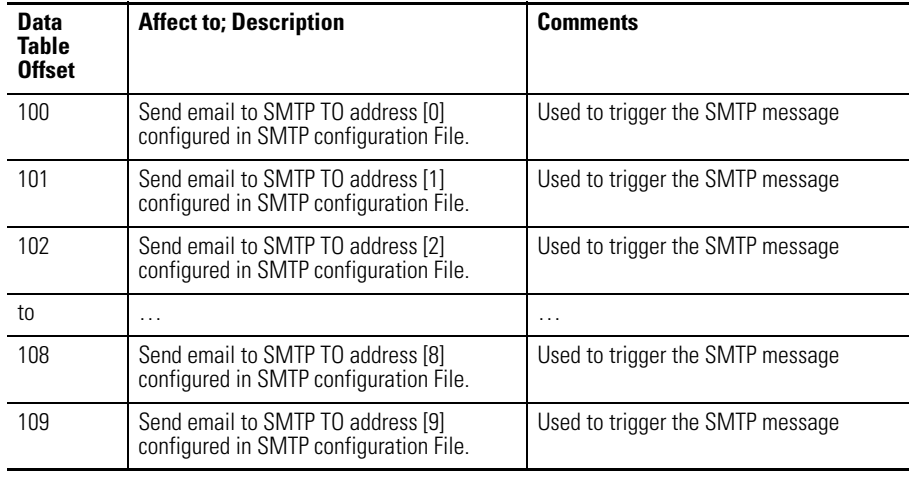

#### **Data Table Offset Addressing for SMTP messaging**

**Local / Remote** : "Local / Remote" has no impact on the operation.

- **MultiHop** : Not editable. •
- **Routing Information File** : Routing Information File must be RI data. •
- **Break Connection (BK)** : If this bit is cleared for SMTP messaging, the connection with the SMTP Server is not closed after the SMTP message is sent out to the SMTP Server. If this bit is set, the connection is closed.
- **IP Address of MultiHop** : IP Address of MultiHop must be local IP Address (127.0.0.1 or its own IP Address).

### **SMTP Error Codes/Internal Fail Codes**

When the SMTP subsystem cannot send an email, the error code is shown via MSG instruction. Error Code 0xDD is stored in Word 18 of the MG file (MGx:y.ERR). Internal Fail Code is stored in Word 22 of MG file (MGx:y.22). When messaging through SMTP communication and the low byte is 0xDD, the high byte of this sub-element contains detailed Fail Code returned by the SMTP subsystem.

The element values of Fail Codes are shown below.

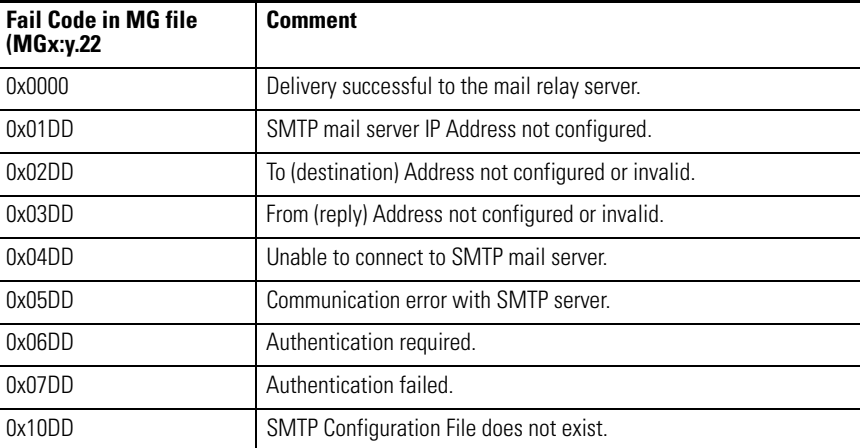

#### **Fail Codes in MG File**

*Inline Indirection in String File for Subject and Body*

For E-mail subject and body, Inline Indirection functionality can be used. In the previous General MSG setup screen, E-mail subject is ST70:0 and body is ST70:1. If "SMTP BODY 0 [N7:0]" is written in the String File, "[N7:0]" is replaced by a String of the value N7:0.

#### *SMTP Authentication Encoding*

If the SMTP Authentication Flag is enabled, MicroLogix 1400 sends encoded Username and Password. There are several Authentication methods; login, plain, cram-md5, and so on. However, MicroLogix 1400 supports only the login method. Base64 encoding is used to log into the SMTP server.

### *Sending email in User Fault Routine*

When the controller mode is changed to User Fault mode, the user fault routine must be defined in the word 29 (Fault Routine S2:29) of System Status File before e-mails can be sent. The SMTP MSG instruction must be used in the configured Fault Routine as well.

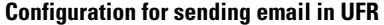

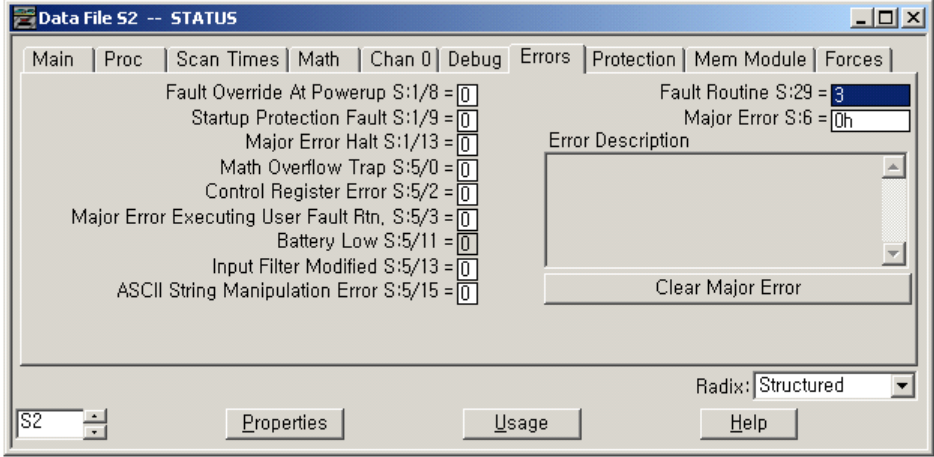

# **Notes:**

# **Modbus TCP**

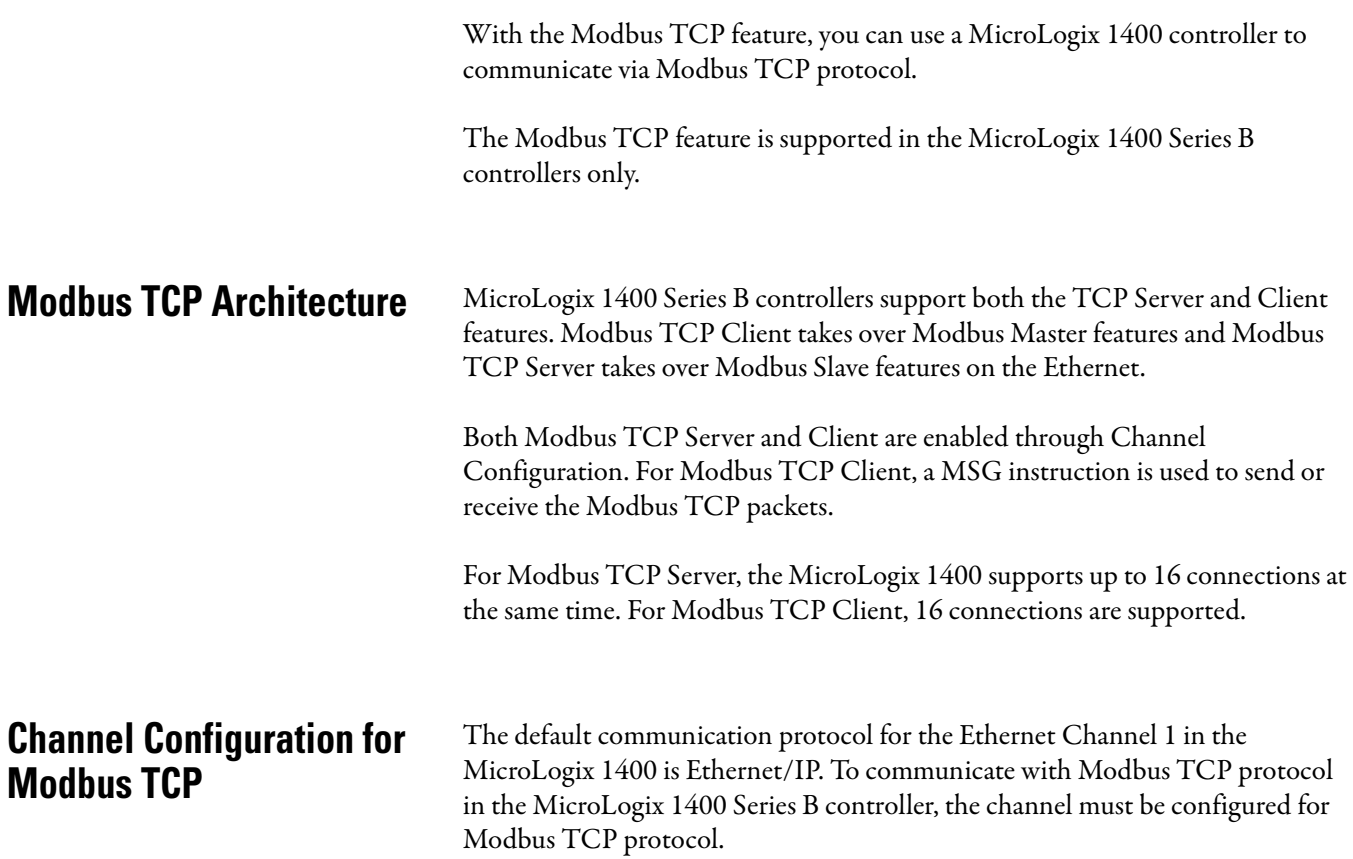

Programming the MicroLogix 1400 Series B controller is done using RSLogix 500/RSLogix Micro, version 8.30.00 or later. In RSLogix 500/RSLogix Micro, click the MicroLogix 1400 Series B project tree.

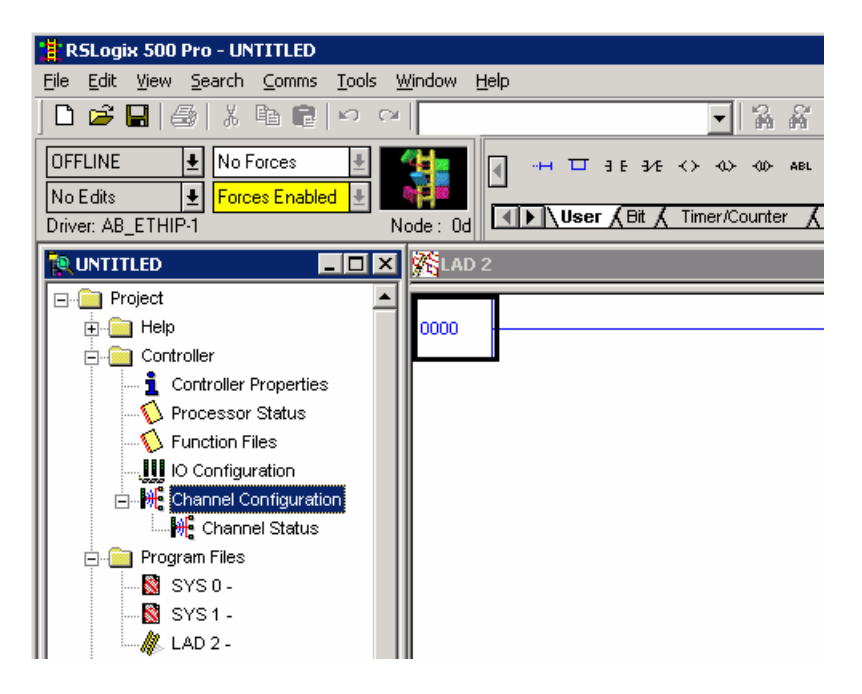

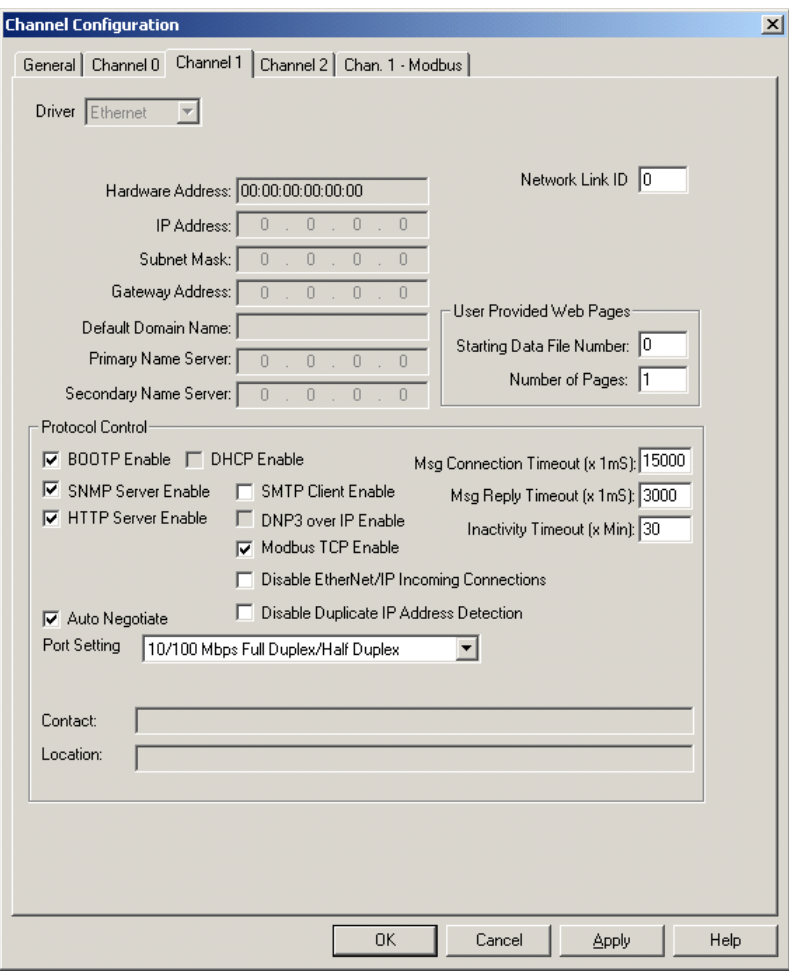

To enable Modbus TCP protocol, select Modbus TCP Enable in the Channel 1 configuration.

Unlike serial port configuration, you must cycle power to the controller after downloading the Ethernet port configuration to enable Modbus TCP.

# **Modbus TCP Server Configuration**

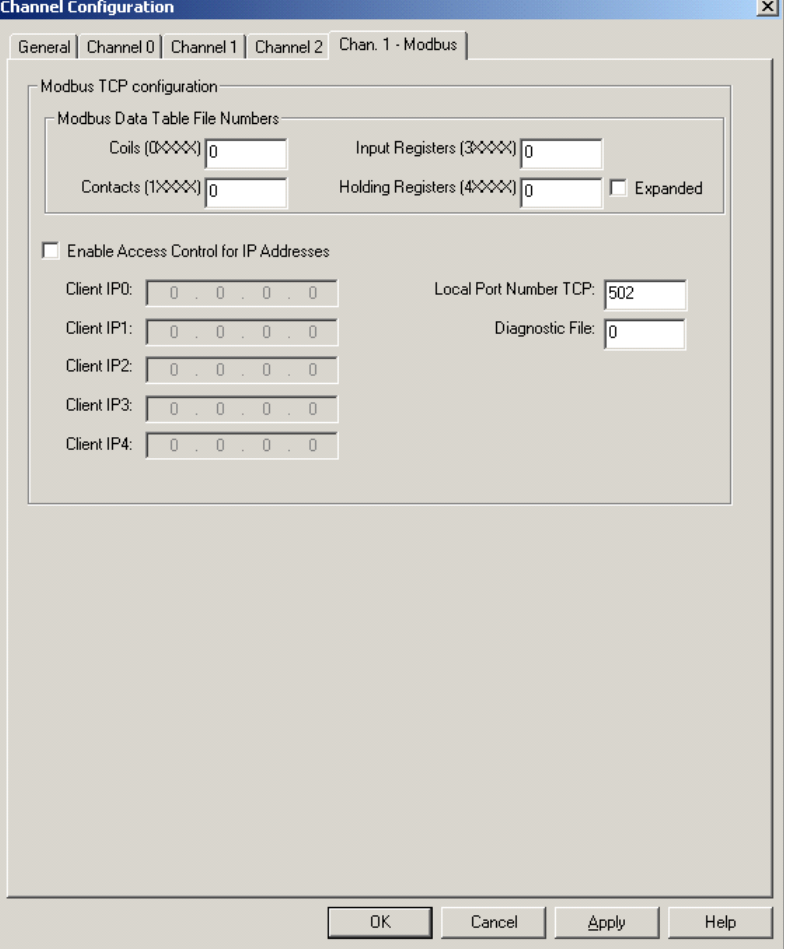

Modbus TCP Server configuration can be done in the Chan. 1 - Modbus tab.

# **Modbus TCP Server Configuration Parameters**

This configuration is for the Modbus TCP Server subsystem in MicroLogix 1400 controllers. The parameter Modbus TCP Enable is configured in the Channel 1 tab and other parameters are configured in the Chan. 1 - Modbus tab.

#### *Modbus TCP Enable*

The valid selections are Enabled (Checked) and Disabled (Unchecked). Default value is Disabled (Unchecked). A power cycle is required for changes to take effect.

#### *Modbus Data Table File Numbers*

The parameters File Numbers for Coils, Contacts, Input Registers and Holding Registers are configurable, with B or N files only. Valid range is 0, 3, 7, 9…255. Default value is 0.

[See Modbus Slave Memory Map on page 561](#page-584-0) for more details.

#### *Expanded for Holding Registers*

The valid selections are Enabled (Checked) and Disabled (Unchecked). Default value is Disabled (Unchecked).

When the selection is Disabled (Unchecked), a single file is allocated for the Holding Registers that are configured.

When the selection is Enabled(Checked), multiple files are allocated for the Holding Registers that are configured successively.

[See Modbus RTU Slave Configuration on page 559](#page-582-0) for more details.

#### *Enable Access Control for IP Addresses*

The valid selections are Enabled (Checked) and Disabled (Unchecked). Default value is Disabled (Unchecked).

When the selection is Disabled (Unchecked), MicroLogix 1400 accepts the requests from any Modbus TCP Client.

When the selection is Enabled (Checked), MicroLogix 1400 accepts the requests only from the Modbus TCP Client IP Address which is configured in the parameters Client IP Address0 to Client IP Address4. The maximum number of Client IP Address for Access Control is 5.

#### *Client IP Address0…Client IP Address4*

This value is used for validation of the Client IP address when the Enable Access Control for IP Addresses is Enabled (Checked). This value is only valid when the Enable Access Control for IP Addresses is Enabled (Checked).

The valid value is an IP address. Default value is 0.0.0.0.

#### *Local TCP Port Number*

This value is used to configure Local TCP Port Number, which is used for TCP socket listening.

The valid range is 0 to 65535. Default value is 502.

*Diagnostic File Number*

The diagnostic file number is used to store the diagnostics for troubleshooting the Modbus TCP Ethernet subsystem. The status of Modbus TCP Server and Client subsystem is stored in this data file.

The value of this parameter is N file only. Valid range is 0, 7, 9…255. Default value is 0.

See [Diagnostics for Modbus TCP on page 430](#page-453-0) for troubleshooting information.

# **Modbus TCP Client Configuration**

Modbus TCP Client configuration can be done in the Chan. 1 - Modbus tab.

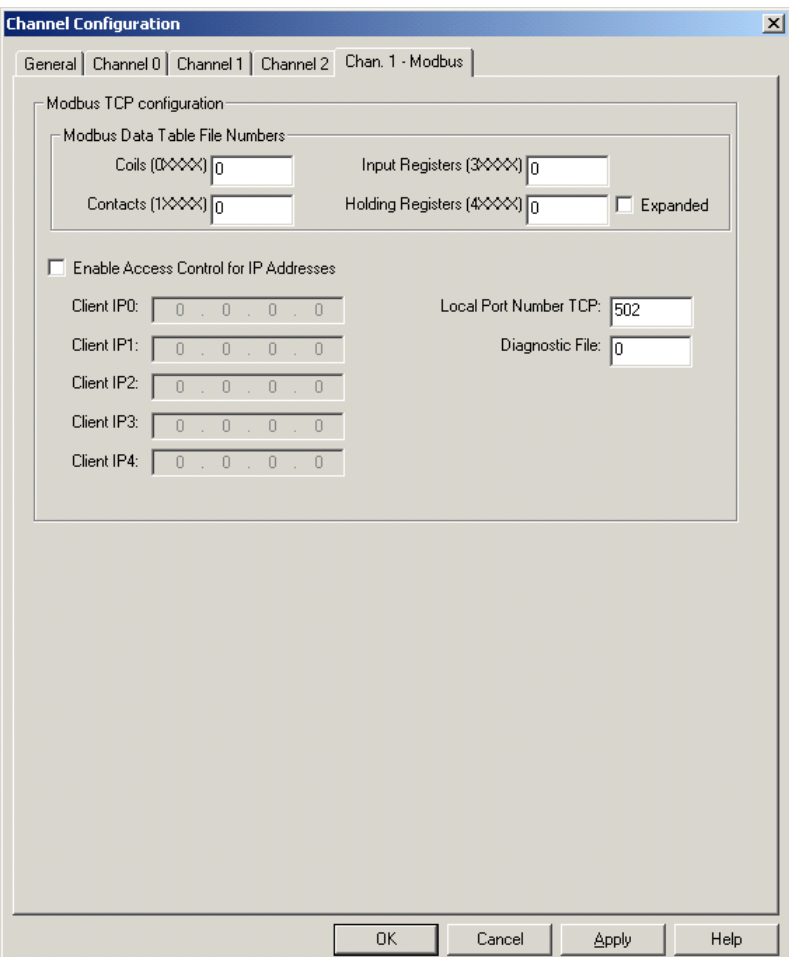

# **Modbus TCP Client Configuration Parameters**

This configuration is for Modbus TCP Client subsystem in MicroLogix 1400 controllers. The parameter Modbus TCP Enable is configured in the Channel 1 tab and other parameters are configured in the Chan. 1 - Modbus tab. The only parameter in the Chan. 1 - Modbus tab for Modbus TCP Client is the parameter Diagnostic File Number.

#### *Modbus TCP Enable*

The valid selections are Enabled (Checked) and Disabled (Unchecked). Default value is Disabled (Unchecked). A power cycle is required for changes to take effect.

#### *Diagnostic File Number*

The diagnostic file number is used to store the diagnostics for the troubleshooting of Modbus TCP Ethernet subsystem. The status of Modbus TCP Server and Client subsystem is stores to this data file.

The value of this parameter is N file only. Valid range is 0, 7, 9…255. Default value is 0.

See [Diagnostics for Modbus TCP on page 430](#page-453-0) for troubleshooting information

# **Messaging for Modbus TCP Client**

In MicroLogix 1400 controller ladder programs, use a MSG instruction to request or receive a Modbus TCP packet.

# **MSG Configuration Parameters**

**1.** In a new MSG instruction, double-click Setup Screen in the MSG instruction.

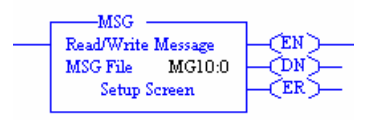

**2.** Select Integral, Modbus TCP from the Channel drop-down list.

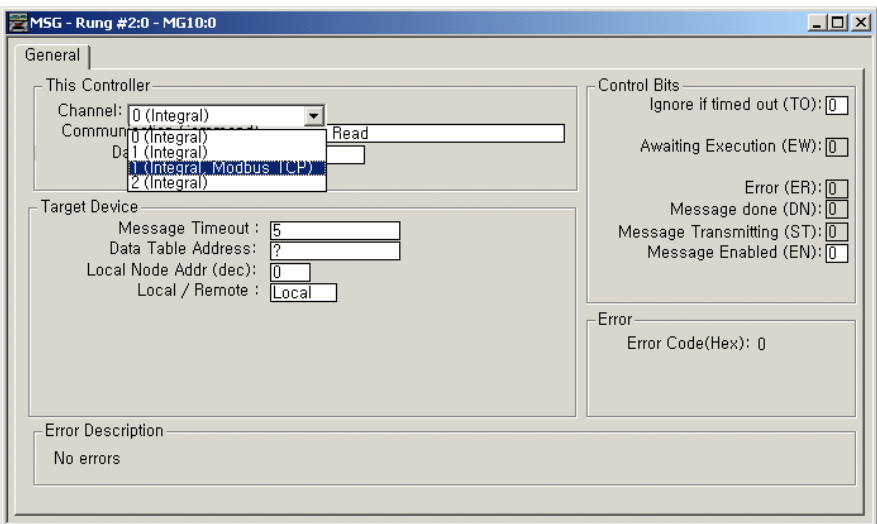

### The following window appears:

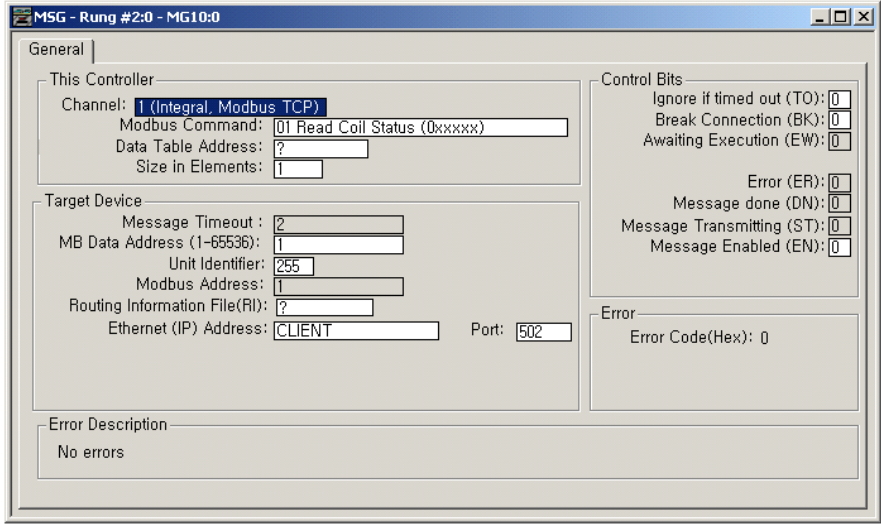

You can see configurable parameters that are similar to the ones for Modbus Master MSG instruction over Serial communication. These parameters are described in the following table.

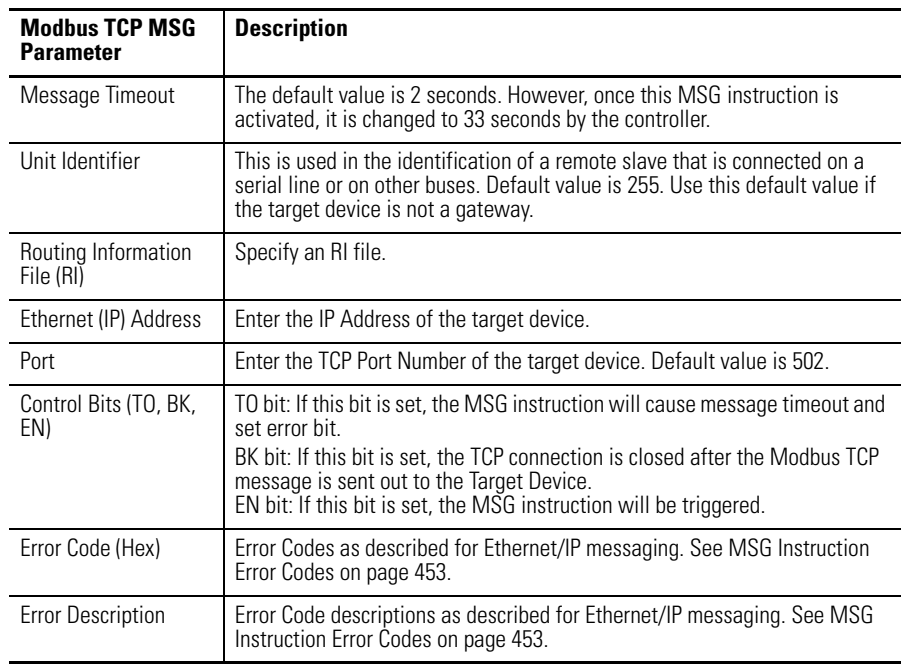

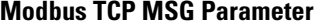

For more information, see:

- The Message Element on page 385 •
- [Modbus RTU Master on page 555](#page-578-0)

#### **Message Instruction Timeouts**

The default MSG instruction timeout is 33 seconds; the maximum MSG timeout is approximately 146 seconds. Specify the MSG instruction timeout by setting the appropriate configuration in Ethernet Channel Configuration: •

- Msg Connection Timeout : up to 65500 milliseconds. •
- Msg Reply Timeout : up to 65500 milliseconds.

The MSG timeout is determined by adding the Msg Connection Timeout, Msg Reply Timeout and Default addition time (15 seconds).

### **Change between Executing and Non-Executing Controller Modes**

Executing modes include Run, Remote Run, Test Continuous Scan, and Test Single Scan modes. All others are Non-Executing modes.

If the MicroLogix controller transitions from Executing to Non-Executing mode while Modbus TCP MSG requests are active, all connections are forced closed by the controller.

In the RSLogix 500/RSLogix Micro ladder program, you can also set the MGx:y.TO bit for any outstanding Modbus TCP MSG instructions. This causes the MSG instruction to timeout and set the MGx:y.ER bit.

# <span id="page-453-0"></span>**Diagnostics for Modbus TCP**

Diagnostic Counters and Errors in the Modbus TCP subsystem for the Ethernet channel are logged in the N Data File. The data file is configured with the parameter Diagnostic File Number. The following table shows the 80 words of the data file for troubleshooting.

| <b>Word</b><br><b>Offset</b> | <b>Description</b>                                                                                       | Category                                                                |
|------------------------------|----------------------------------------------------------------------------------------------------|-------------------------------------------------------------------------|
| $\theta$                     | <b>Counter for Commands Received</b>                                                                     | <b>TCP Server</b><br>- Link Layer Diagnostics for<br>Modbus TCP Server. |
|                              | Counter for Commands Received with Error                                                                 |                                                                         |
| $\overline{2}$               | <b>Counter for Replies Sent</b>                                                                          |                                                                         |
| 3                            | Counter for Replies Sent with Error                                                                      |                                                                         |
| 4                            | Reserved                                                                                                 |                                                                         |
| 5                            | Reserved                                                                                                 |                                                                         |
| 6                            | Error Count in sessions                                                                                  |                                                                         |
| $\overline{7}$               | Error Code in sessions. See Range of Error codes<br>for Modbus TCP Server and TCP Client on page<br>432. |                                                                         |
| 8                            | Incoming Message Connections                                                                             |                                                                         |
| 9                            | <b>Maximum Connections Allowed</b>                                                                       |                                                                         |
| 1019                         | Reserved                                                                                                 |                                                                         |

**Data File Words for Troubleshooting**

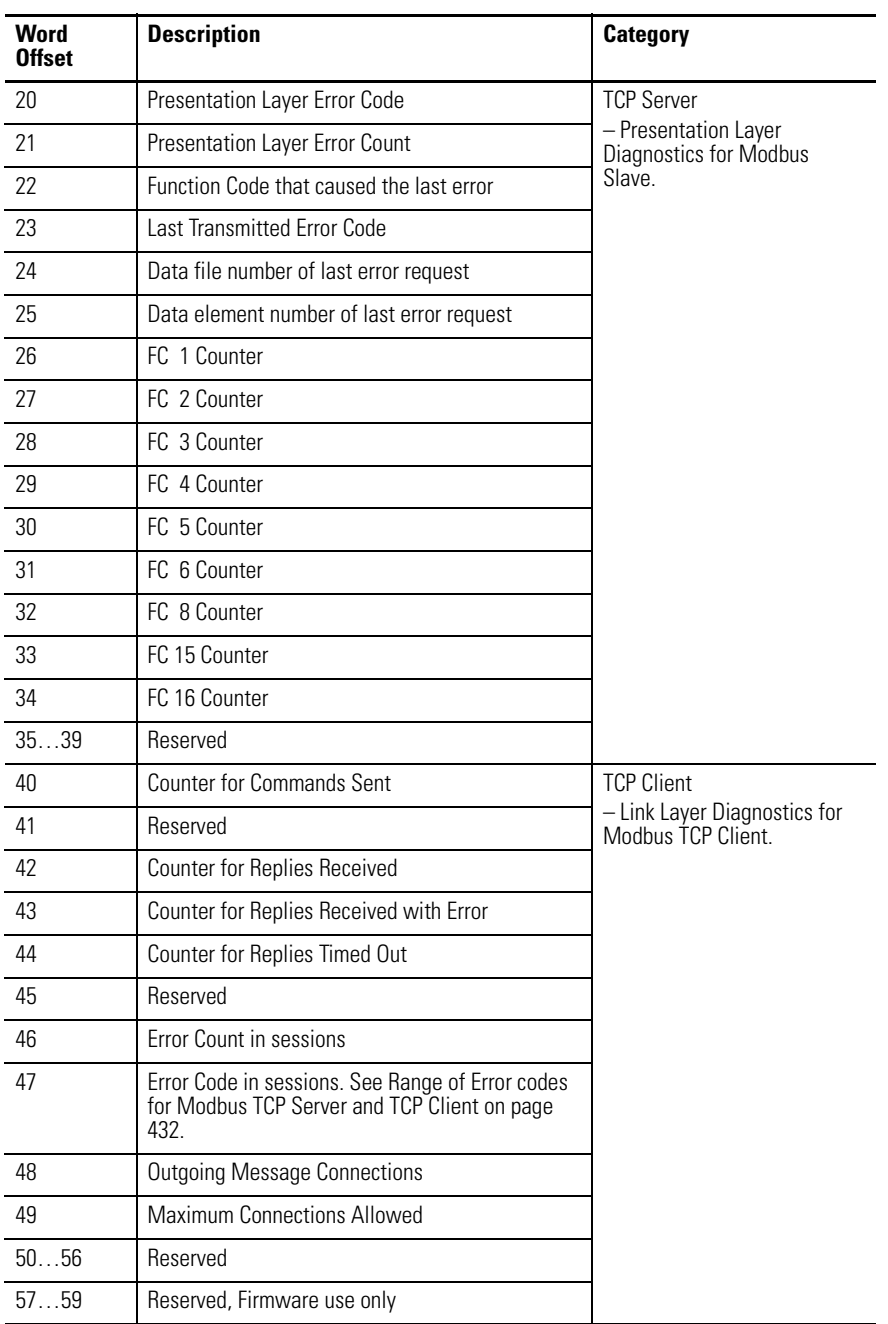

#### **Data File Words for Troubleshooting**

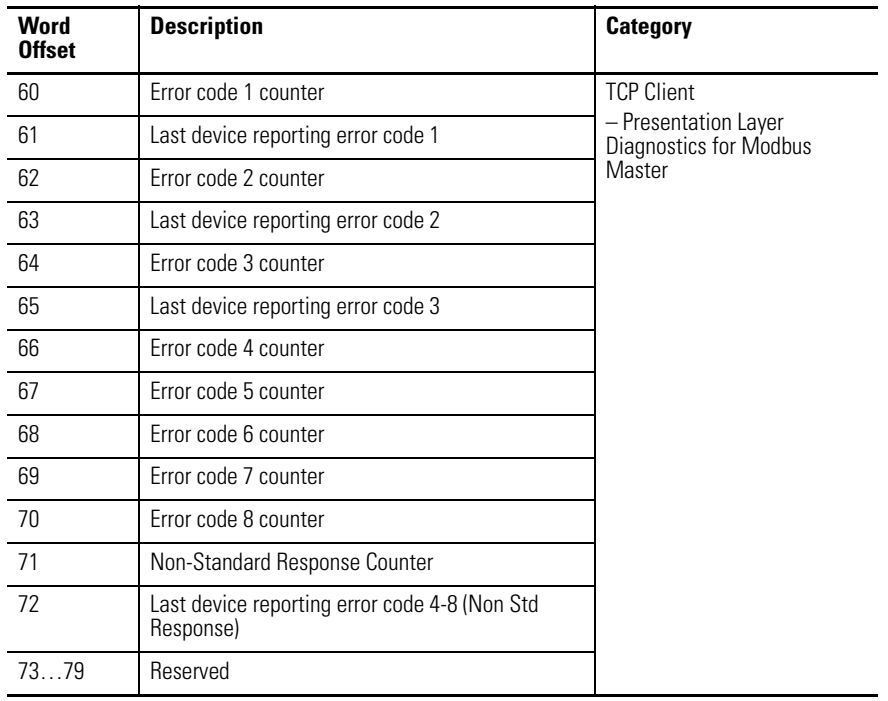

#### **Data File Words for Troubleshooting**

# <span id="page-455-0"></span>*Range of Error codes for Modbus TCP Server and TCP Client*

Word offsets 7 and 47 reflect the Error Codes in sessions for Modbus TCP Server and TCP Client respectively. The possible Error Codes are listed in the following table. Others that are not defined here are reserved.

| <b>Value (DEC)</b> | <b>Error Code</b>     | <b>Description</b>                       |
|--------------------|-----------------------|------------------------------------------|
| $\Omega$           | NO_ERROR              | No error found                           |
|                    | ERR SOCKET CREATE     | Socket error during Create operation     |
| $\overline{2}$     | ERR SOCKET LISTEN     | Socket error during Listen operation     |
| 3                  | ERR SOCKET BIND       | Socket error during Bind operation       |
| $\overline{4}$     | ERR SOCKET ACCEPT     | Socket error during Accept operation     |
| 5                  | ERR_SOCKET_CONNECT    | Socket error during Connect operation    |
| 6                  | ERR SOCKET SEND       | Socket error during Send operation       |
| $\overline{7}$     | ERR_SOCKET_RECEIVE    | Socket error during Receive operation    |
| 8                  | ERR_SOCKET_UNLISTEN   | Socket error during Unlisten operation   |
| 9                  | ERR SOCKET UNBIND     | Socket error during Unbind operation     |
| 10                 | ERR_SOCKET_UNACCEPT   | Socket error during Unaccept operation   |
| 11                 | ERR_SOCKET_DISCONNECT | Socket error during Disconnect operation |
| $12 \overline{ }$  | ERR_SOCKET_DELETE     | Socket error during Delete operation.    |
| 1314               | Reserved              |                                          |
| 15                 | ERR QUE FULL          | Firmware use only                        |

**Error Codes for Modbus TCP Server and TCP Client**

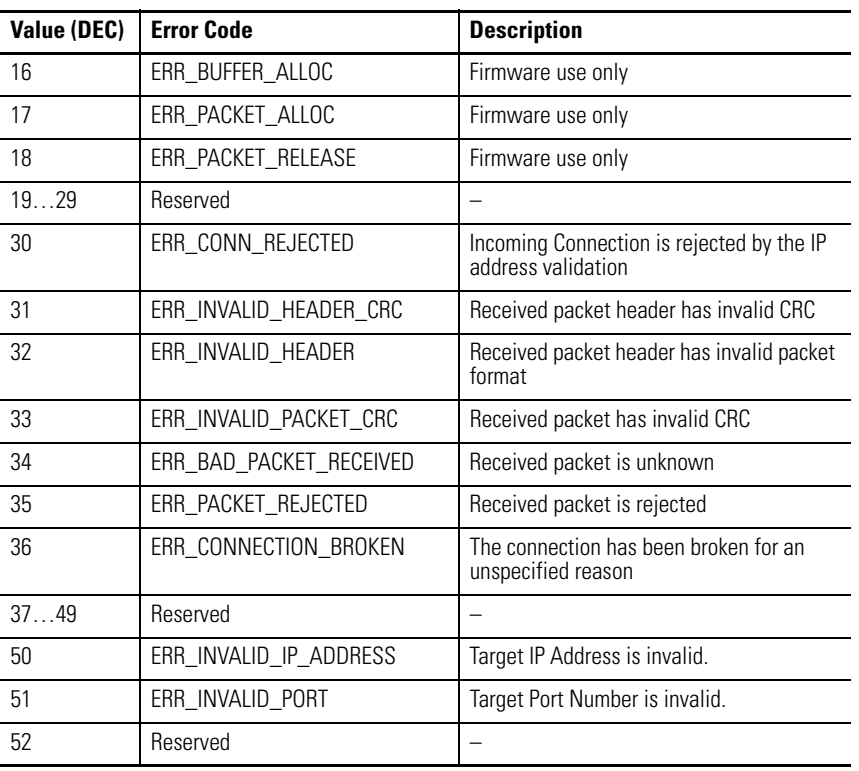

#### **Error Codes for Modbus TCP Server and TCP Client**

The Channel 1 - Modbus TCP tab of the Channel Status dialog allows you to see status and errors for Server Link Layer, Server Application, Client Link Layer and Client Application Layer.

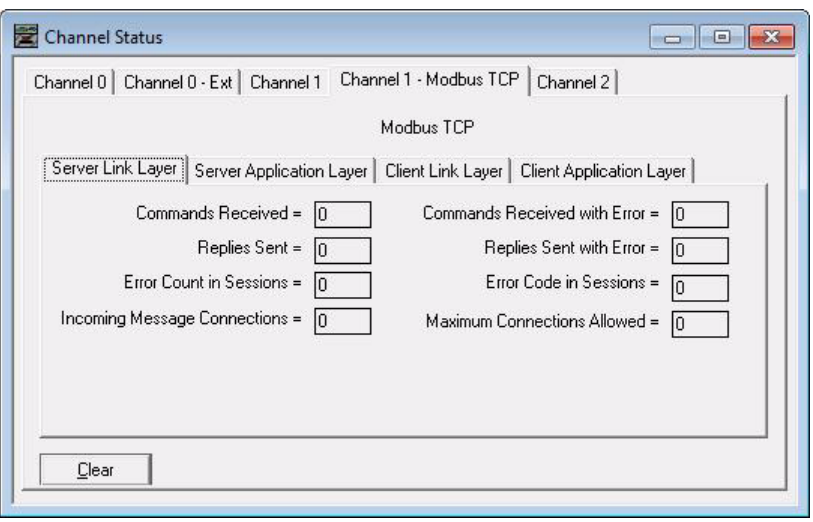

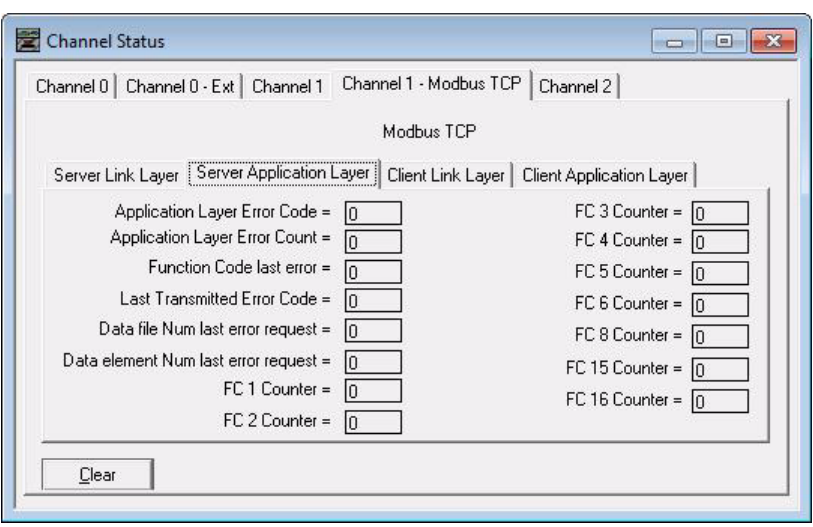

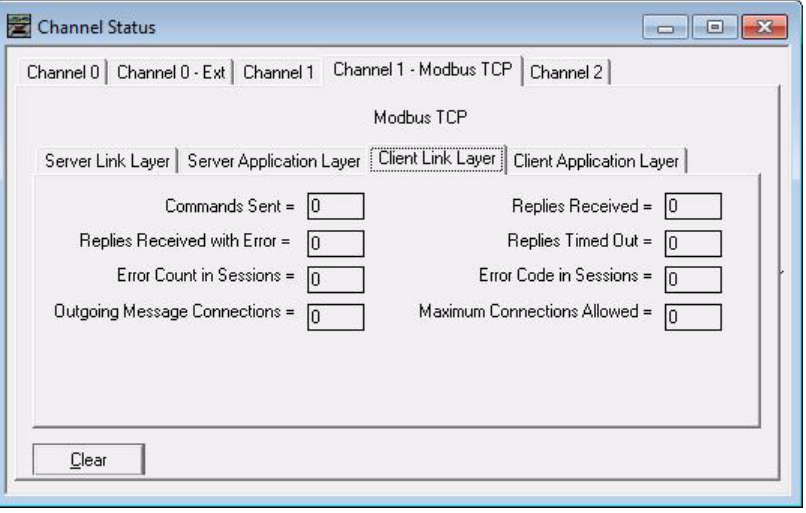

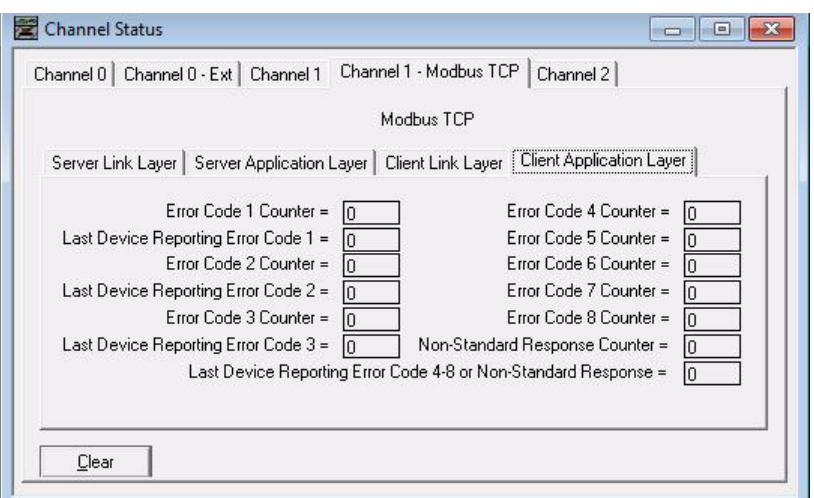

# **Socket Interface Using CIP Generic Messaging**

**Overview** The socket interface allows you use a MicroLogix controller to communicate, via the Ethernet Subsystem, with Ethernet devices that do not support the EtherNet/ IP application protocol, such as bar code scanners, RFID readers, or other standard Ethernet devices.

Before you use the socket interface, you should be familiar with the following:

- basic TCP/IP, UDP, and socket programming concepts.
- how to write socket programs in a programming language, such as C or Visual Basic.
- how to use diagnostic tools, such as a network sniffer.
- the application protocols of the devices and applications with which the MicroLogix controller will communicate.
- how to write ladder logic for a MicroLogix controller.

The socket interface is implemented via the Socket Object in the Ethernet Subsystem. MicroLogix controller programs communicate with the Socket Object via MSG instructions. MSG requests to the Socket Object are similar to socket API calls in most computer operating systems. The Socket Object services let you open connections, accept incoming connections, send data, and receive data.

To communicate with another device, you must understand the other device's application protocol. The Ethernet Subsystem has no application protocol knowledge — it simply makes the socket services available to programs in MicroLogix controllers.

# **Number and Type of Sockets**

You can create as many as 8 socket instances. Each socket instance can be one of these socket types:

- UDP socket (to send/receive UDP datagrams)
- TCP client socket (RSLogix500 initiates the connection)
- TCP server socket (another device initiates the connection to RSLogix500)

# **Socket Interface Architecture**

You can partition the 8 available socket instances between UDP and TCP sockets by:

- Using all 8 instances for client TCP connections.
- Using all 8 instances to listen for incoming TCP connections and then accept 8 connections from other device.
- Performing both TCP client and server operations.
- Performing both TCP and UDP operations.

When you use the socket instance as a TCP server type, you don't need to make a listen socket. Even if you would like to listen for incoming TCP connections to the same port, you should create a new socket instance. No listen socket instance is supported.

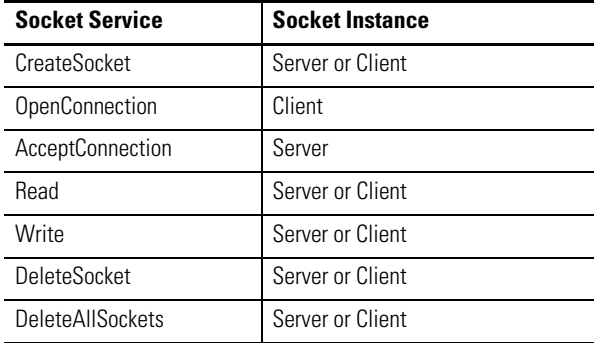

#### **Available Socket Services**

Once you open a connection on a client socket instance, you cannot use the same socket instance to accept incoming connections. Similarly, if you accept connections on a socket instance, you cannot then use the instance to open outgoing connections. This behavior is consistent with standard socket API behavior.

## **Typical Sequence of Transactions For a TCP Client**

The following diagram shows a typical sequence of socket interface transactions with the MicroLogix controller acting as a TCP client.

Here, the MicroLogix controller sends data to a device and then the device sends a response. This is a typical sequence of transactions. Depending on the application protocol, the device could initiate sending data to the MicroLogix controller once the connection is open.

Additionally, each Write does not require an application response or acknowledgement. The application protocol determines the exact sequence of application transactions.

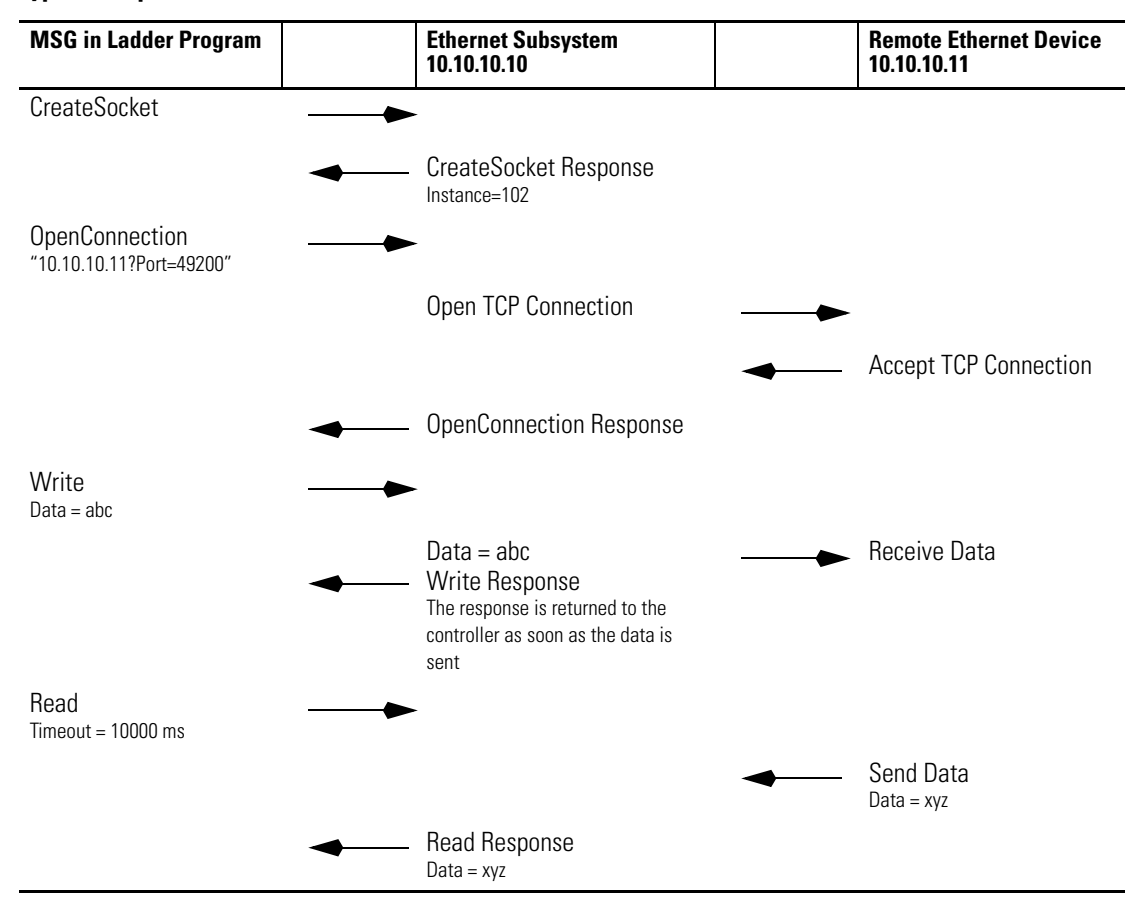

**Typical Sequence of Transactions for a TCP Client**

# **Typical Sequence of Transactions For a TCP Server**

The following diagram shows a typical sequence of socket interface transactions with the MicroLogix controller as a TCP server.

The exact sequence of sending and receiving data depends on the application protocol.

**Typical Sequence of Transactions for a TCP Server**

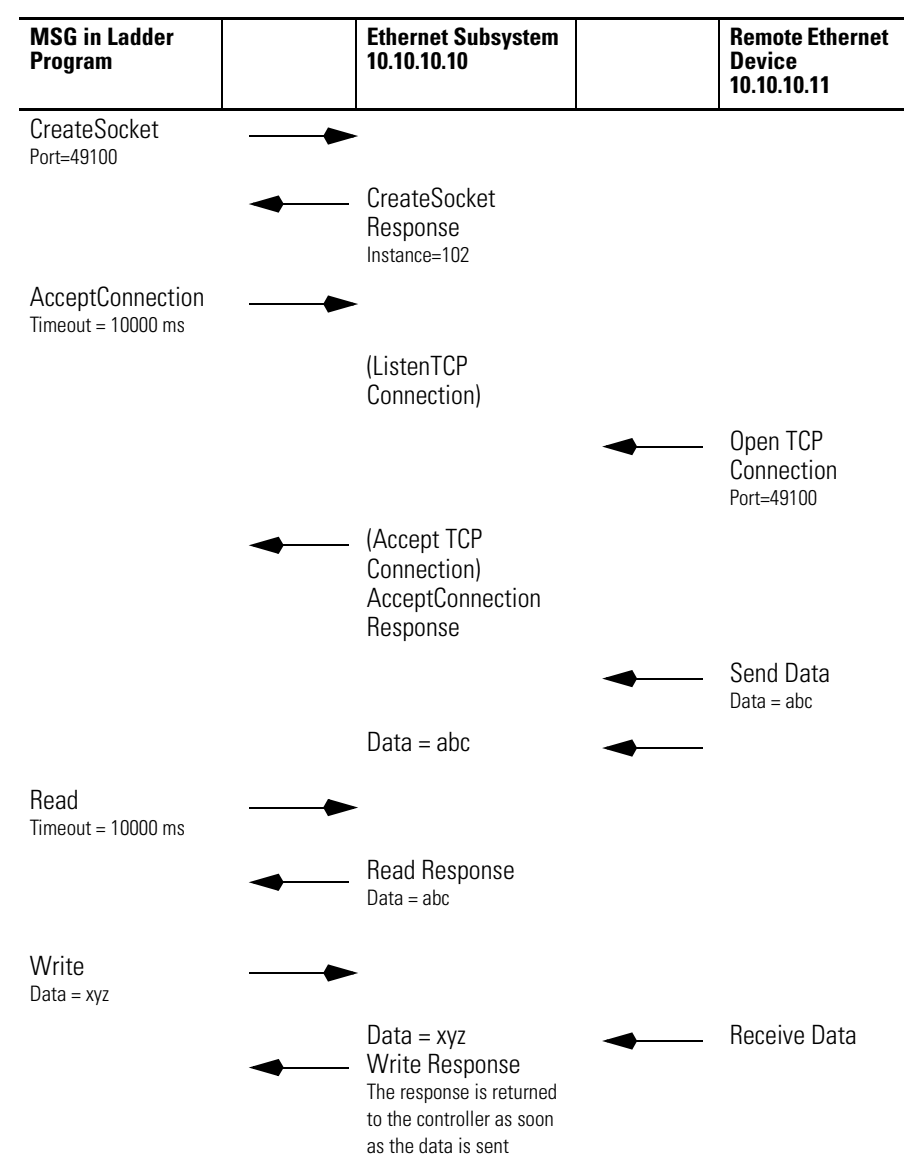

# **Typical Sequence of Transactions For UDP Without OpenConnection**

The following diagram shows a typical sequence of socket interface transactions for UDP communications without using the OpenConnection service to specify the destination address. In this case, the MicroLogix controller specifies the destination for each datagram and receives the sender's address along with each datagram it receives.

The example below shows the MicroLogix controller sending data to a device and then the device sending a response. This is a typical sequence of transactions. Depending on the application protocol, the device could instead initiate sending data to the MicroLogix controller. Additionally, each Write does not require an application response or acknowledgement. The application protocol determines the exact sequence of application transactions.

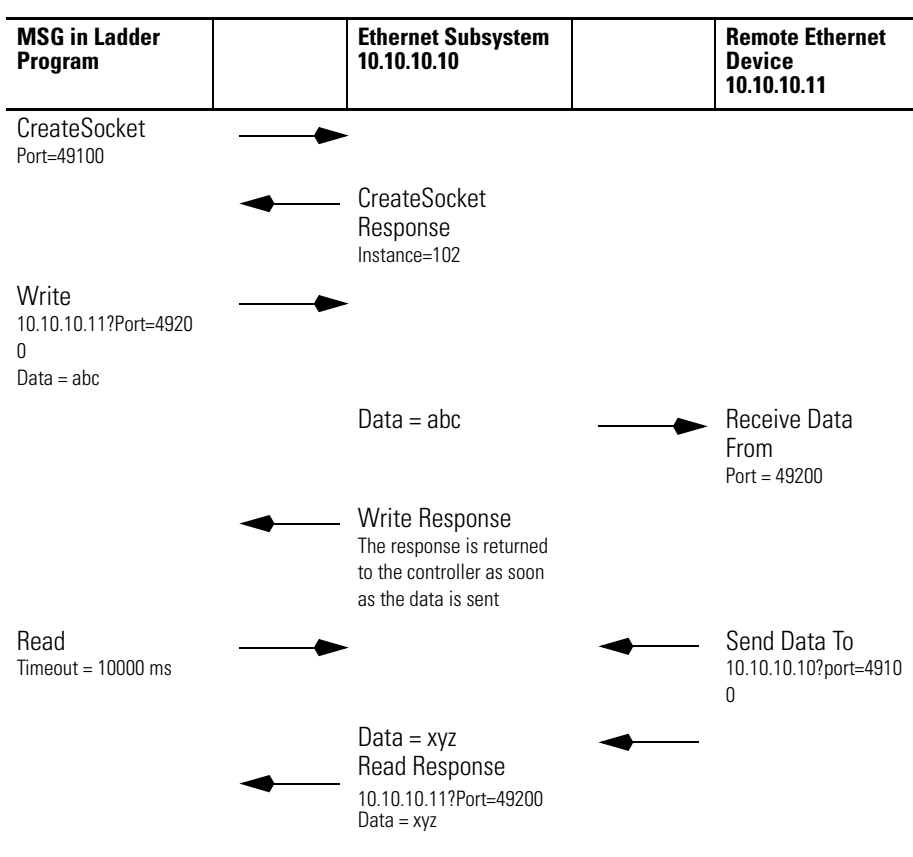

**Typical Sequence of Transactions for UDP Without OpenConnection**

# **Typical Sequence of Transactions For UDP With OpenConnection**

The following diagram shows a typical sequence of socket interface transactions for UDP communications when using the OpenConnection service to specify the destination address.

The exact sequence of sending and receiving data depends on the application protocol.

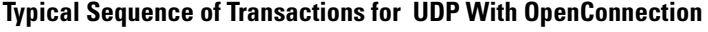

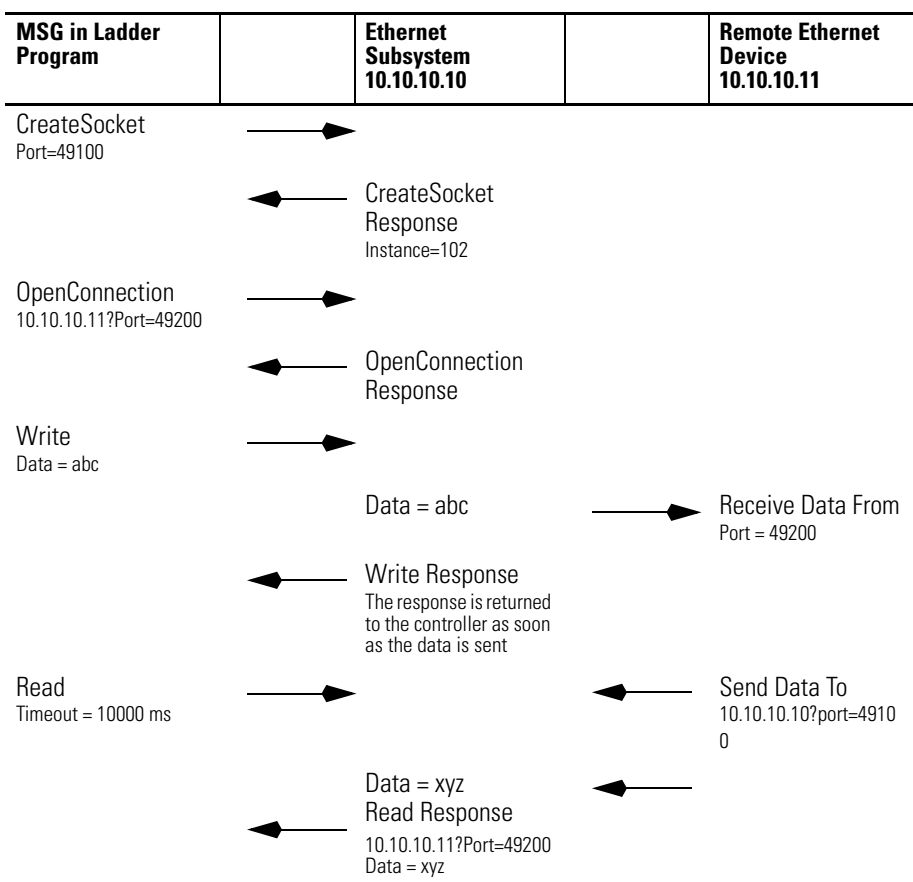

# **Communicate With the Socket Object Via a MSG Instruction**

In MicroLogix controller programs, you can use a CIP Generic MSG instruction to request socket services.

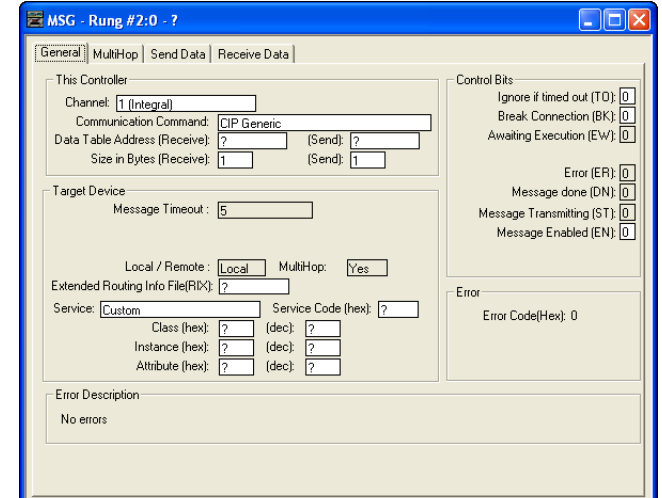

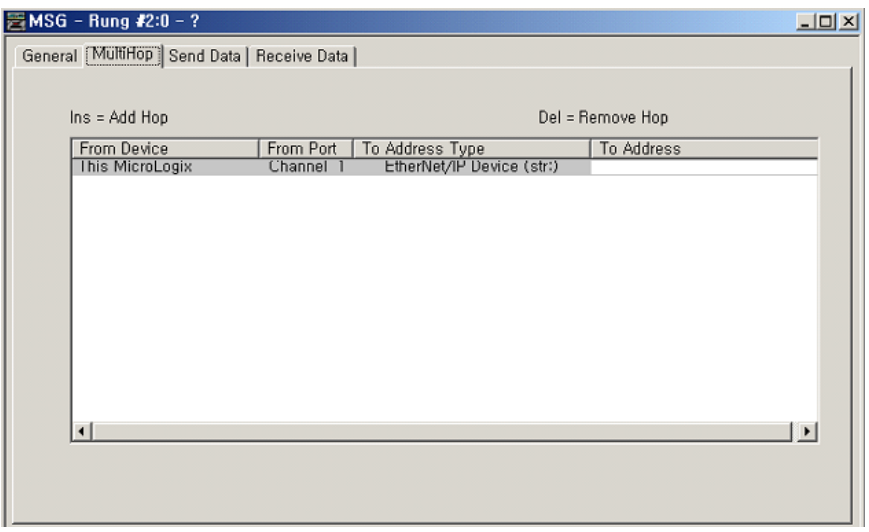

Configure the MSG with these values.

#### **Message Parameters**

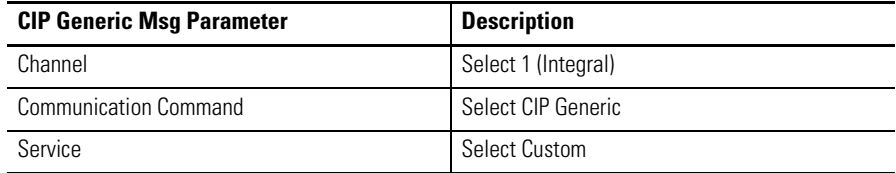

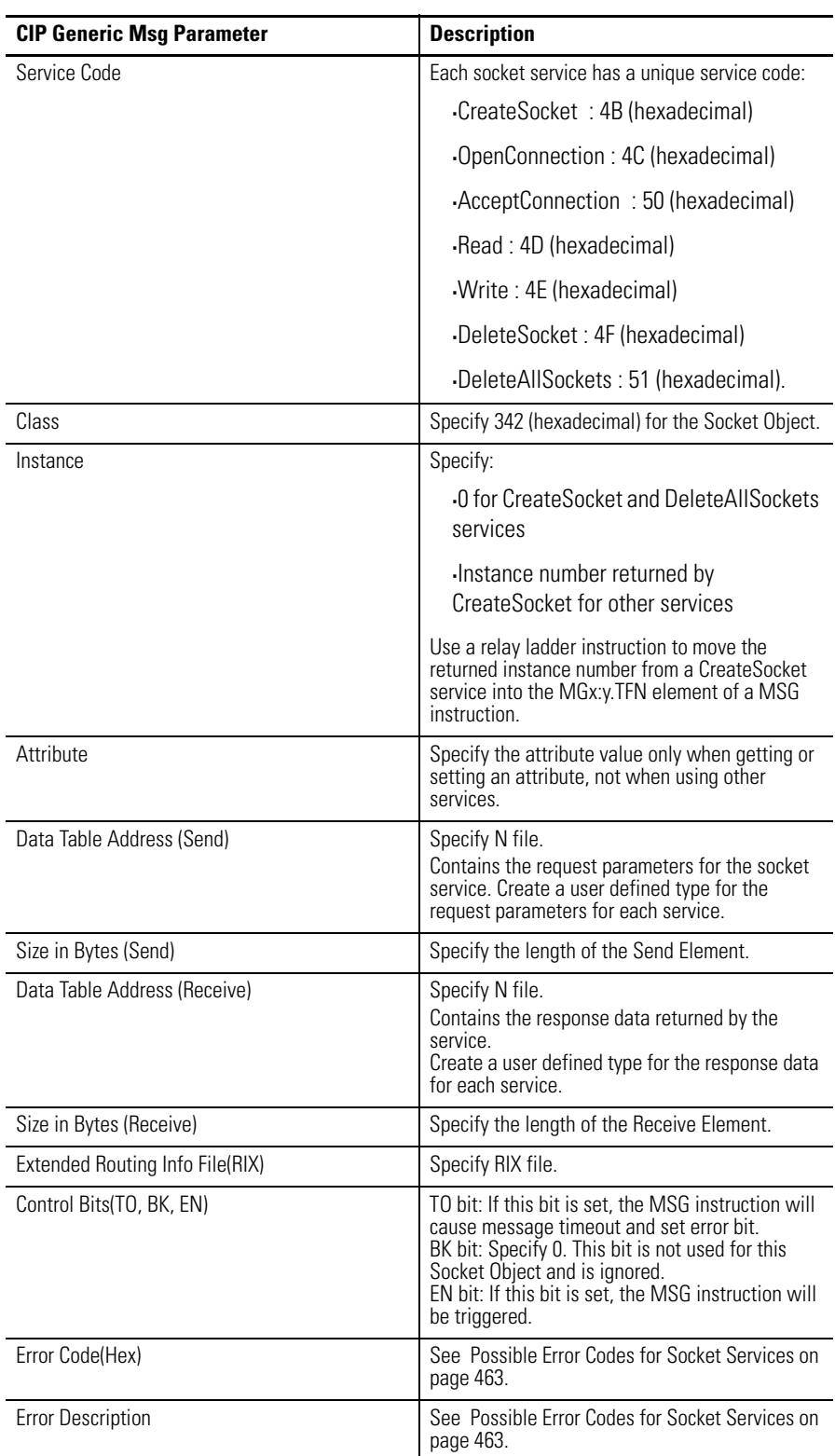

#### **Message Parameters**

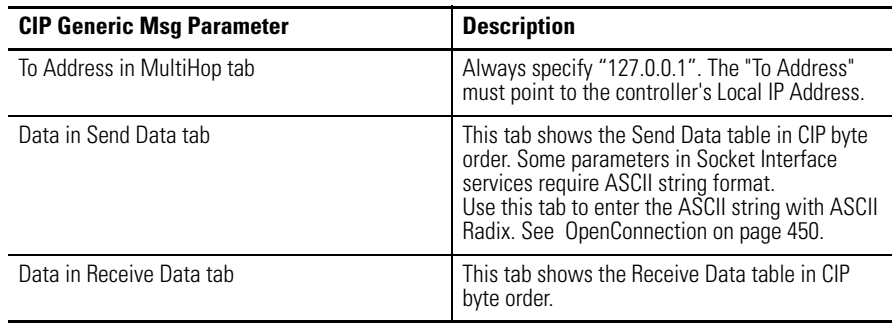

#### **Message Parameters**

For details on specific services, se[e Socket Object Services on page 447](#page-470-0).

### **Message Transfer Sizes**

The maximum amount of application data you can send or receive depends on whether you configure the MSG instruction as connected or unconnected. The size of the application data does not include the parameters in the Read and Write services.

#### **Message Transfer Sizes**

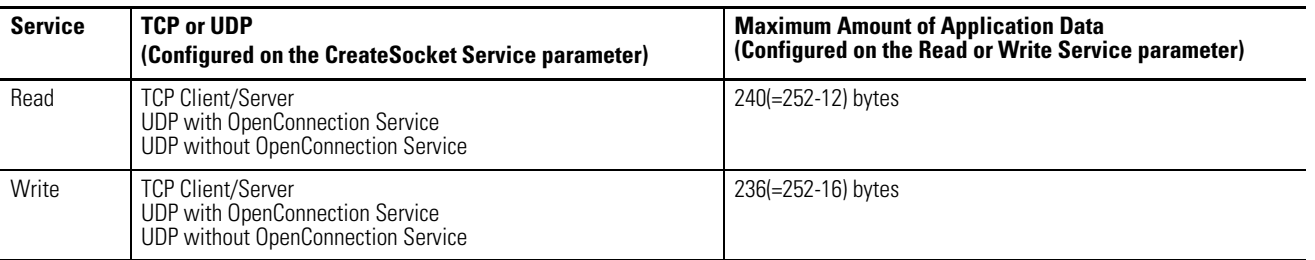

For Read/Write service from/to TCP sockets, if the application data is larger than the maximum size, you can issue multiple Reads or Writes to receive or send the entire application message.

For Read service from UDP sockets, if the application data is larger than the maximum size, you can issue multiple Reads to receive the entire application message.

For Write service to UDP sockets, the size application data cannot exceed the maximums listed for Read and Write services.

# **Service Timeouts**

You must specify a Timeout parameter (in milliseconds) for any service that might not complete immediately (OpenConnection, AcceptConnection, Read, and Write). The timeout tells the Socket Object the maximum amount of time it should wait when attempting to complete the service. While waiting for the service to complete, the MSG instruction is enabled.

If the requested service does not complete before the Timeout period expires, the Socket Object returns a response to the service request. See the service descriptions for the content of the response.

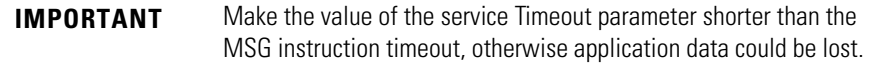

### **Message Instruction Timeouts**

The default MSG instruction timeout is 33 seconds; the maximum MSG timeout is approximately 146 seconds. Specify the MSG instruction timeout by setting the appropriate configuration of the Ethernet Channel Configuration:

- Msg Connection Timeout : up to 65500 milliseconds.
- Msg Reply Timeout : up to 65500 milliseconds.

The MSG timeout is determined by adding the Msg Connection Timeout, Msg Reply Timeout and Default addition time (15 seconds).

## **Socket Interface Timeouts**

Each socket instance has an Inactivity Timeout (default of 30 minutes). If a socket instance receives no service requests for the amount of time specified by the Inactivity Timeout, the socket instance is deleted. If you then try to use the socket instance, the MSG instruction may receive the error NO\_SOCKET or FORCE\_BUFFER\_RETURN.

If you put the controller in Program mode before existing socket instances time out, the controller will disconnect all the connections and delete all the socket instances.

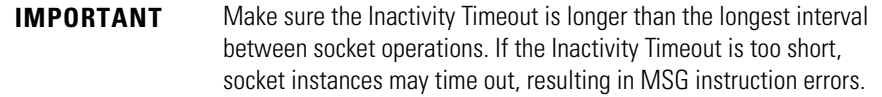

# **Programming Considerations**

You should observe the following programming considerations.
# **TCP Connection Loss**

Your application program may encounter conditions that result in TCP connection loss. For example, a network cable can be unplugged, or a target device can be turned off.

Your application program should detect the loss of TCP connections and handle those events appropriately. You can detect connection loss when a:

- Read service returns with an error
- Write service returns with an error. See [Possible Error Codes for Socket](#page-486-0)  [Services on page 463](#page-486-0).

Depending on the application, you might want to:

- fault the controller
- try to re-establish the connection (in the case of a client connection), or
- wait for another incoming connection to be established (in the case of a server connection).

If you want to re-establish communications with the other device, you must:

- delete the socket instance for the lost connection
- if the connection is a client connection, create a new socket instance and issue an OpenConnection service to the target device
- if the connection is a server connection, issue an AcceptConnection service to wait for another connection from the remote device.

### **Change Controller Mode Between Executing and Non-Executing**

Executing mode includes Run, Remote Run, Test Continuous Scan, and Test Single Scan modes. Any others are Non-Executing modes.

If the MicroLogix controller transitions from Executing to Non-executing mode while socket requests are active, all connections are closed and all instances are deleted. This is forced by the controller. You can experience the error code NO\_SOCKET from MSG instructions. See [Possible Error Codes for Socket](#page-486-0)  [Services on page 463](#page-486-0).

In RSLogix500, you can also set the MGx:y.TO bit for any outstanding socket-related MSG instruction. This causes the MSG instruction to timeout and set the MGx:y.ER bit.

# **Application Messages and TCP**

A TCP connection is a byte stream between two application entities. The application protocol determines the message formats. Messages can be fixed size or variable size.

If an application sends variable size messages, a common strategy is to first send a fixed size 'header' containing the size of the message, followed by the message. The receiving device can first issue a Read of the fixed size header to determine the remaining size, and then issue a subsequent Read to receive the remaining data.

# <span id="page-469-0"></span>**Partial Reads**

It is possible for a Read service to return a BufLen that is less than the requested amount of data. For example, your program may request 100 bytes of data. Because TCP is a byte stream and not a datagram protocol, you can receive less than 100 bytes when the Read service returns.

Depending on the application protocol, you can issue additional Read requests to receive all the data. If the application protocol dictates that all messages are 100 bytes, then you must issue additional Reads until you receive 100 bytes. If the application protocol uses variable size messages, your program needs additional logic to handle variable message sizes as defined by the application protocol.

When issuing multiple Read services, be careful to adjust the destination data table that receives the data so that data is not overwritten. This fragment of Structured Text logic shows an example of handling a partial Read service.

 $\prime^*$  copy the message we just read  $\prime$ CPW ( ReadResponse.Buf[0], ReadBuf[CurrentLen], ReadResponse.BufLen ); CurrentLen := CurrentLen + ReadResponse.BufLen;

 $\prime^*$  do we need to read more data get a complete message? \*/ if ( CurrentLen < ApplicationMsgLen ) then /\* issue another read \*/ ReadParams.BufLen := ApplicationMsgLen - CurrentLen; MSG ( ReadMSG0 ); end\_if;

**IMPORTANT** If you do not issue consecutive Read services, the rest of the application data will be lost. For example, if the application data size is 100 bytes and you issued a Read service with 50 bytes, you should read the rest of data 50 bytes with consecutive Read service. If you issued a Write service without consecutive Read service, the rest of data 50 bytes will be lost.

# **Partial Writes**

Your program may need to handle the situation, although uncommon, where the Write service is unable to send all the specified bytes. Such a situation can occur if the Write service is called multiple times before the target application can receive the data.

If the Write service is not able to send all of the requested data, your program should issue subsequent Writes to send the remaining data. Your program should also adjust the source data table, so that old data is not sent.

**Socket Object Services** The Socket Object supports the following services.

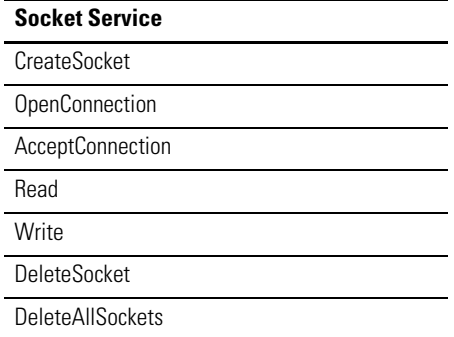

The MicroLogix controller assumes that the outgoing data is in CIP byte order except the application data(data in Buf ). The application data is sent out as it is.

The MicroLogix controller assumes that the incoming data is in CIP byte order except the application data. For example, if you issue a Write service with 2 bytes integer, that integer is sent over a TCP connection or in a UDP datagram in CIP byte order. If you issue a Read service and your destination data table (for the response) contains an integer, the MicroLogix controller assumes the incoming data is in CIP byte order.

Depending on the native byte order of the application you are communicating with, you may have to convert the byte order in RSLogix500 and/or in the application.

The following is an example for Write service:

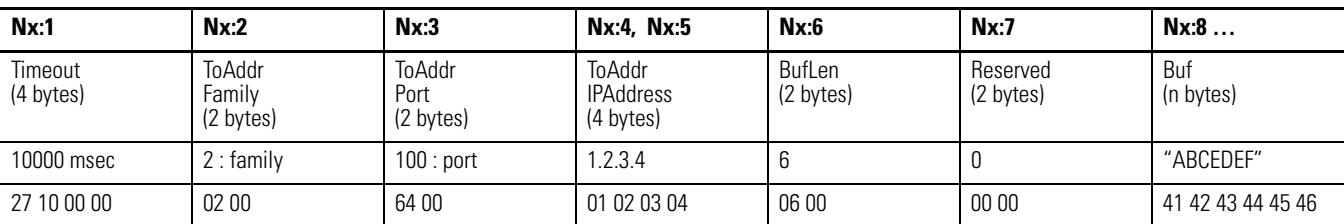

### **N file for sending contains: 22 bytes**

So, N file should contain the data in CIP byte order as shown below: 27 10 00 00 02 00 64 00 01 02 03 04 06 00 00 00 41 42 43 44 45 46

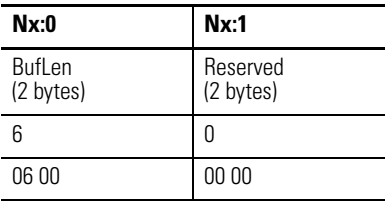

### **N file for receiving contains: 4 bytes**

So, N file will contain the data in CIP byte order as shown below: 06 00 00 00

# **CreateSocket**

The CreateSocket service creates an instance of the Socket object. The service returns an instance number that you use in the subsequent socket operations.

Call the CreateSocket service with instance 0 (Socket object class).

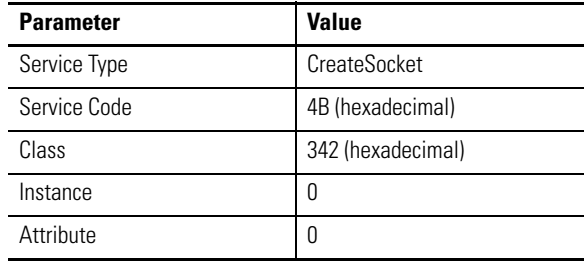

 $t = t + d$ 

## *MSG Configuration Parameters*

To call this service, click "Setup Screen" in the MSG instruction and enter the values displayed below.

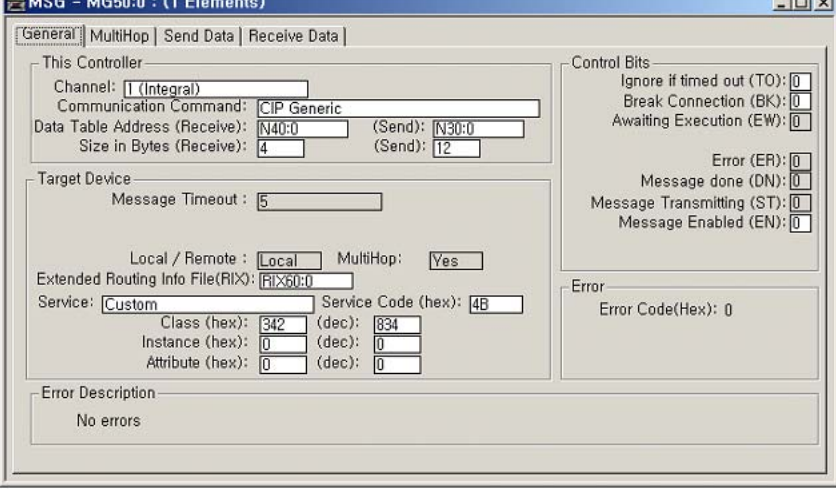

## Configure the MSG with these values:

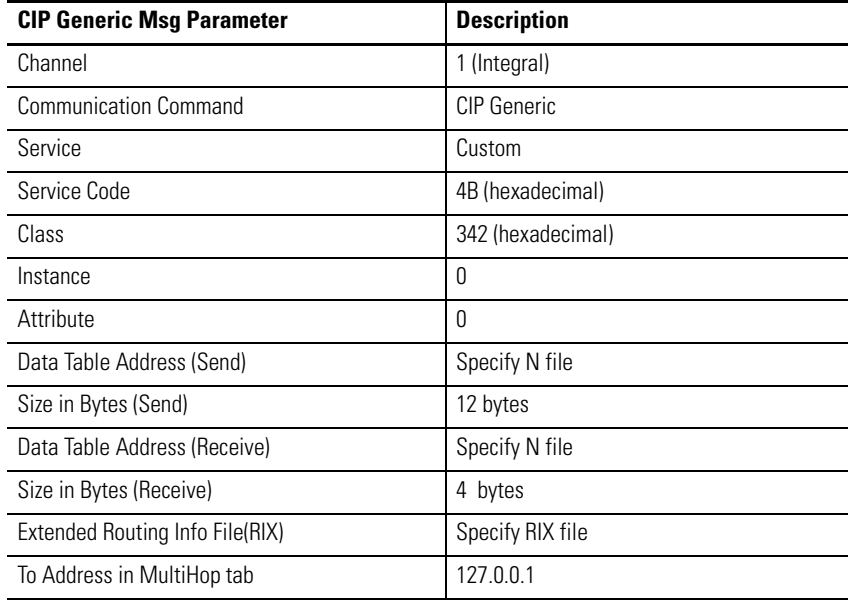

Considerations :

Use the instance returned by CreateSocket on subsequent service requests. Use a relay ladder instruction to move the returned instance number from a CreateSocket service into the MGx:y.TFN element of a MSG instruction.

| Nx:0                    | Nx:1                  | Nx:2                              | Nx:3                            | Nx:4, Nx:5                                   |  |  |  |
|-------------------------|-----------------------|-----------------------------------|---------------------------------|----------------------------------------------|--|--|--|
| SocketType<br>(2 bytes) | Reserved<br>(2 bytes) | SocketAddr<br>Family<br>(2 bytes) | SocketAddr<br>Port<br>(2 bytes) | SocketAddr<br><b>IP Address</b><br>(4 bytes) |  |  |  |

**N file for sending contains: 12 bytes**

- SocketType : Specify 1 for TCP, 2 for UDP. 0 or all others are reserved.
- Reserved : Specify 0.
- Structure of SocketAddr : •
	- Family : Specify the address family. Must be 2. •
	- Port : Specify a local port number, or set to 0 (the local port number will be chosen by Ethernet subsystem). For TCP client operations, specify 0 unless you want a specific local port number. For TCP server communications, specify the port number on which to accept incoming connection requests. For UDP, to receive datagrams on a specific port, you must specify a local port number.
	- IPAddr : Specify an IP address. Typically, set to 0 (any address).

### **N file for receiving contains: 4 bytes**

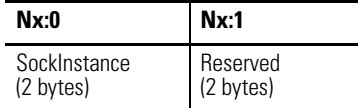

• SockInstance : Contains Instance number of the socket.

# **OpenConnection**

The OpenConnection service does one of the following:

- For TCP, opens a TCP connection with the specified destination address.
- For UDP, associates a destination IP address and port number with the specified socket.

### **Open Connection Parameter**

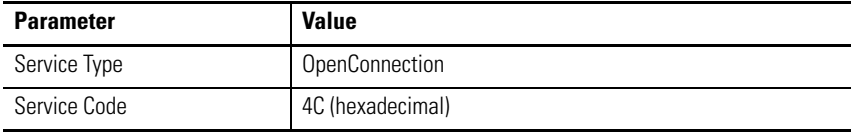

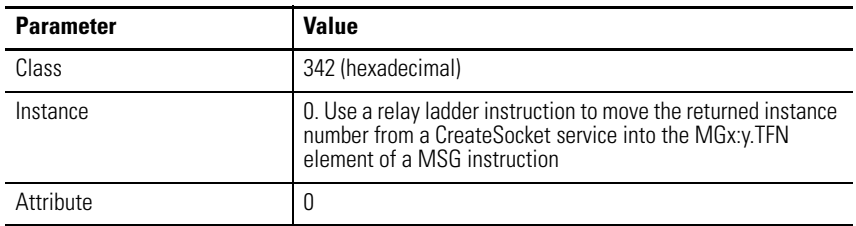

### **Open Connection Parameter**

# **MSG Configuration Parameters**

To call this service, click "Setup Screen" in the MSG instruction and enter the values displayed below.

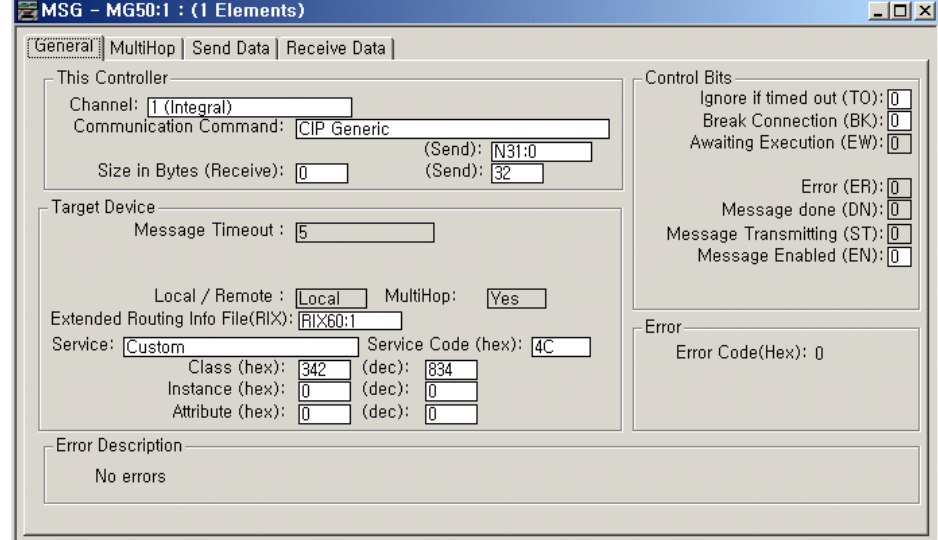

### Configure the MSG with these values:

### **CIP Generic Message Parameters**

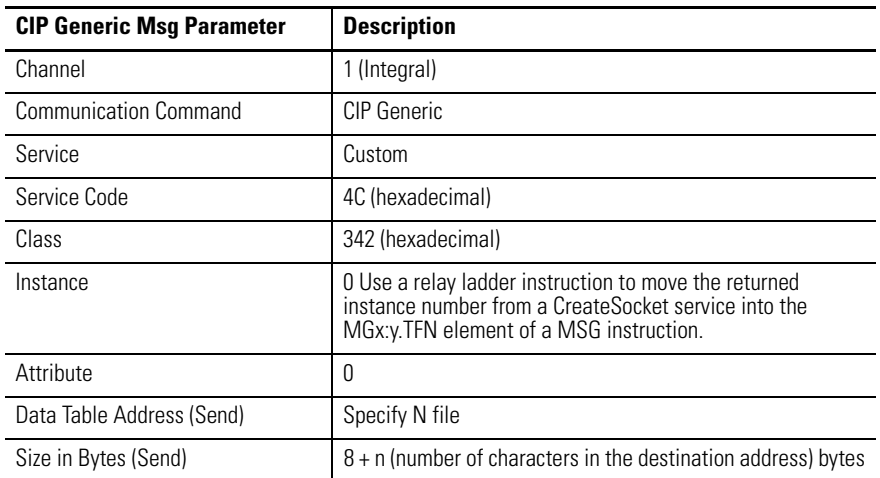

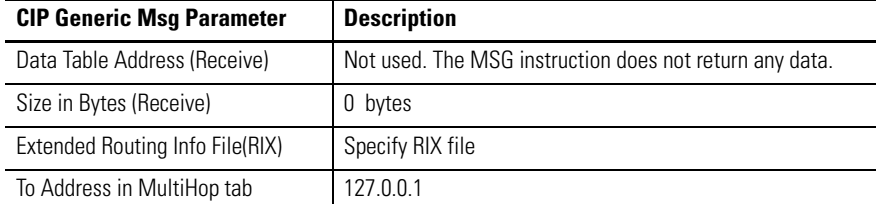

#### **CIP Generic Message Parameters**

Considerations :

In some cases, the OpenConnection service can return before the timeout period without creating a TCP connection. For example, if the destination device is running, but is not listening for connections on the specified port number, OpenConnection returns with an error before the timeout period.

For UDP, if you use OpenConnection, you do not have to specify the IP address and port number each time you send data. If you do not specify an IP address and port number, you can only receive data from the previously specified IP address and port number in the OpenConnection service.

For UDP, if you do not use OpenConnection, you must specify the destination address each time you call the Write service to send data. When you call the Read service, in addition to the data, you receive the address of the sender. You can then use the address of the sender to send a response via the Write service.

#### **N file for sending contains: 8 bytes + n bytes**

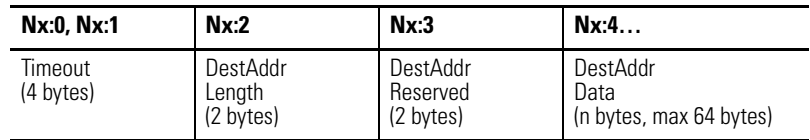

- Timeout : Specify the timeout in milliseconds.
- DestAddr Length : The length of the destination address.
- Reserved : Specify 0.
- DestAddr Data : Specify an array of characters (maximum of 64) to define the destination of the connection. Specify either of these: •
	- Hostname?port=xxx
	- IPAddr?port=xxx

For example, to specify an IP address, enter "10.88.81.10?port=2813". To specify a host name, enter "REMOTE\_MOD?port=2823".

N file for receiving contains : 0 bytes - NONE

### **AcceptConnection**

The AcceptConnection service accepts a TCP connection request from a remote destination. Before calling AcceptConnection, call CreateSocket and specify the local port number that will accept the connection. When AcceptConnection completes, it returns a socket instance that you use for sending and receiving data on the newly-created connection.

The AcceptConnection service is not valid for UDP sockets.

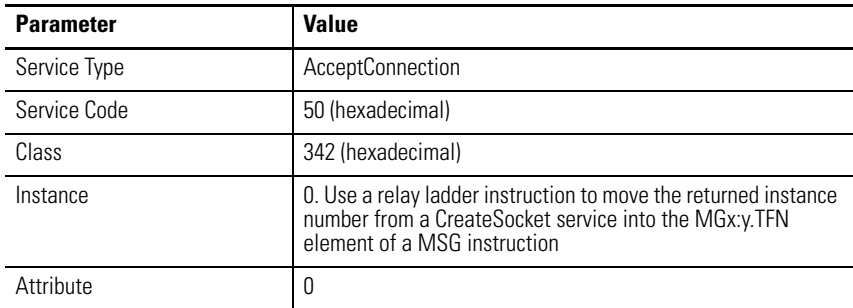

# *MSG Configuration Parameters*

To call this service, click "Setup Screen" in the MSG instruction and enter the values displayed below.

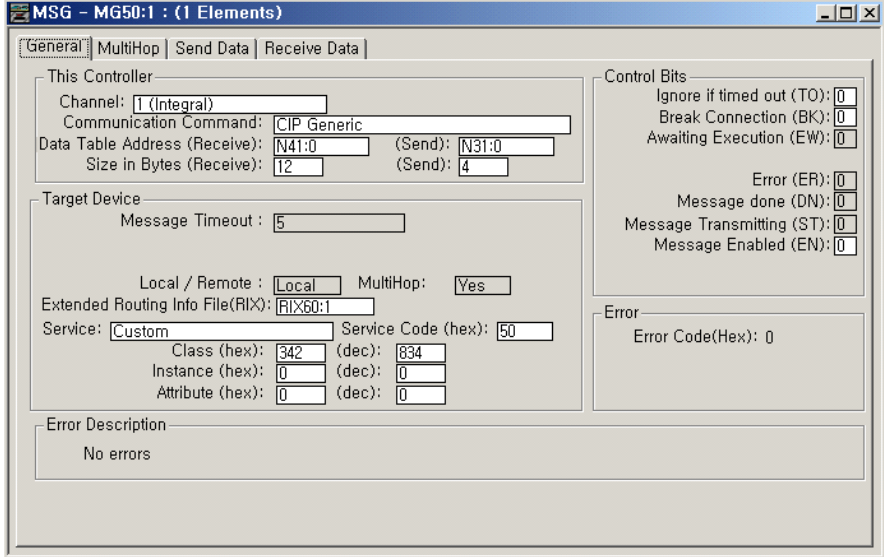

Configure the MSG with these values:

### **CIP Generic Message Paraneters**

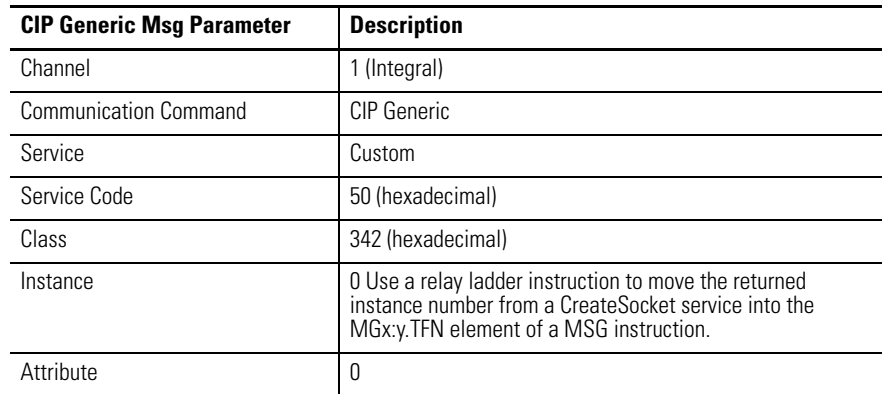

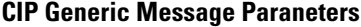

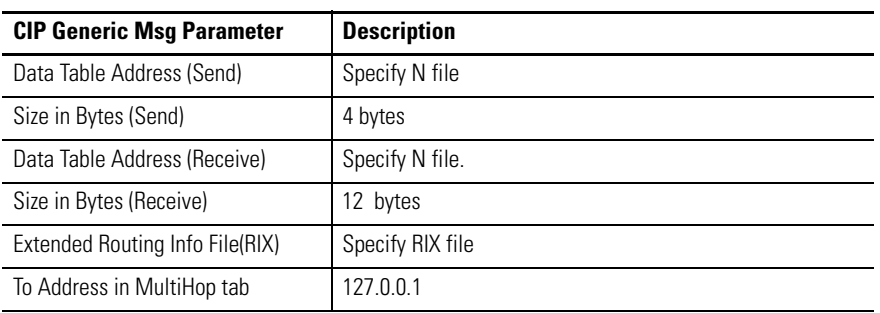

Considerations :

Create a separate socket instance (CreateSocket) for each port number that will accept connections. After you create a socket instances, call AcceptConnection to wait for an incoming connection request. You can accept connections on the same port number. Each call to AcceptConnection returns a different instance number to use when subsequently reading and writing data.

If you use a local port number that is already in use by Ethernet Subsystem other than Socket Interface subsystem, you may receive an ADDR\_IN\_USE error (see [Possible Error Codes for Socket](#page-486-0)  [Services on page 463](#page-486-0)). Ethernet Subsystem uses these port numbers:

- . 80 HTTP Server
- . 161 SNMP Server

. 2222 - EtherNet Server

. 44818 - EtherNet/IP Server

### **N file for sending contains: 4 bytes**

# **Nx:0, Nx:1**

**Timeout** (4 bytes)

• Timeout: Specify the timeout in milliseconds.

### **N file for receiving contains: 12 bytes**

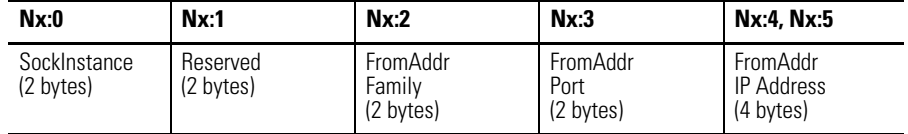

- SockInstance : Contains the instance for this service. Use this Instance on subsequent Read and Write services for this connection.
- Reserved : Specify 0.
- Structure of FromAddr : •
	- Family : Contains the address family. Must be 2. •
	- Port : Contains a remote port number.
	- Addr : Contains an remote IP address.

# **Read**

The Read service reads data on a socket. You can specify a number of bytes to receive. The Read service returns the number of bytes received.

For TCP, the Read service returns when any data is received, up to the requested number of bytes. The Read service can return fewer bytes than were requested. Your application might need to issue multiple Read requests to receive an entire application message.

For UDP, the Read service completes when a datagram is available

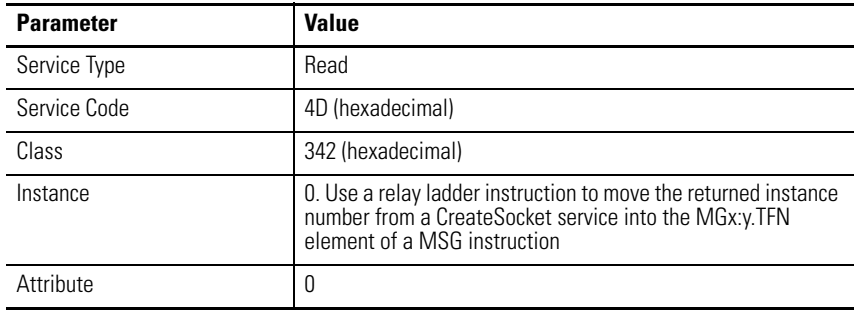

### *MSG Configuration Parameters*

To call this service, click "Setup Screen" in the MSG instruction and enter the values displayed below.

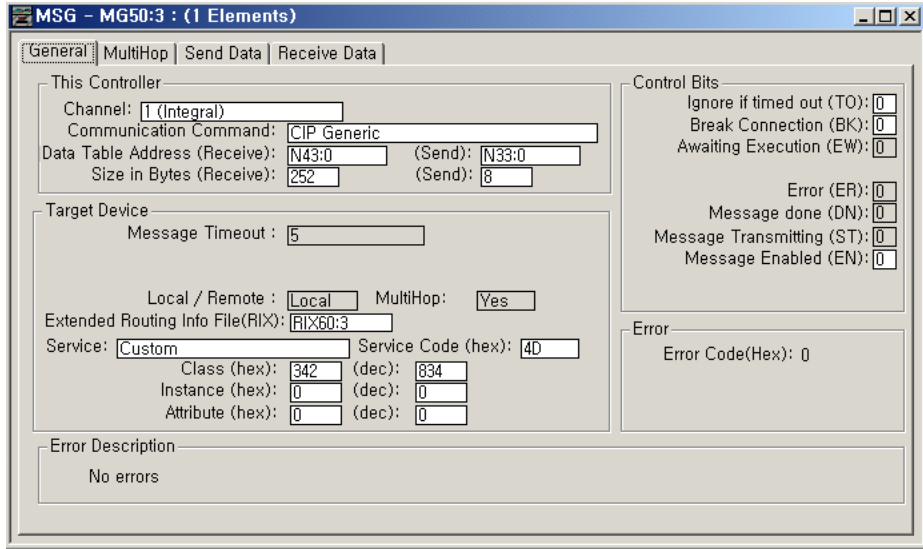

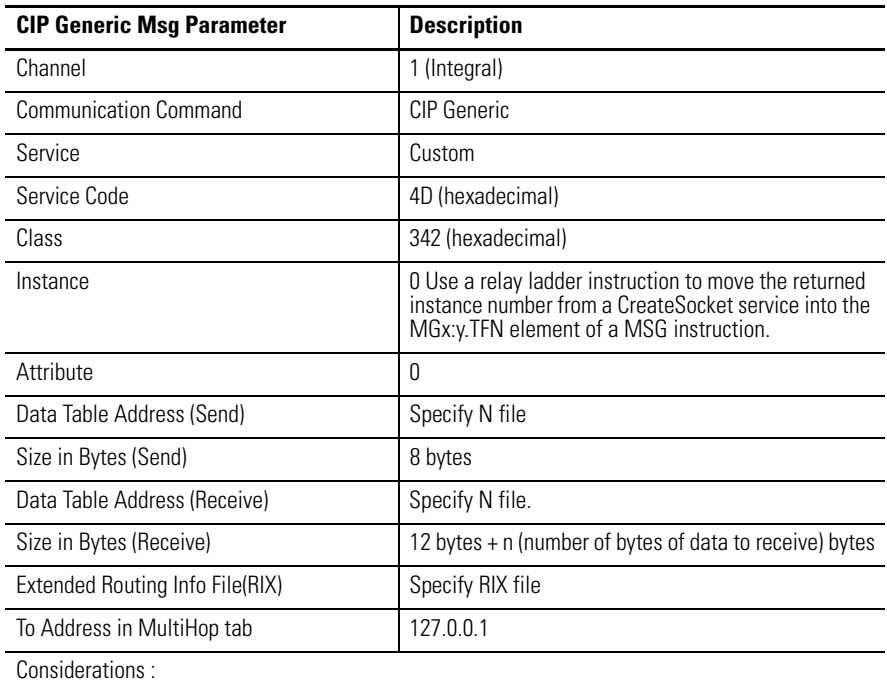

Configure the MSG with these values:

### **N file for sending contains: 8 bytes**

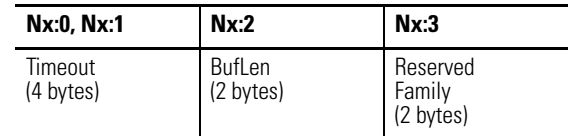

- Timeout : Specify the timeout in milliseconds.
- BufLen : Specify the number of bytes of data to receive. If configured BufLen is less than the actual received data length, the rest of the data can be read from the next read request service. If BufLen is larger than the actual received data length, all the received data will be stored to the Buf. For more detail, see [Partial Reads on page 446](#page-469-0).
- Reserved : Specify 0.

### **N file for receiving contains: 12 bytes + n bytes**

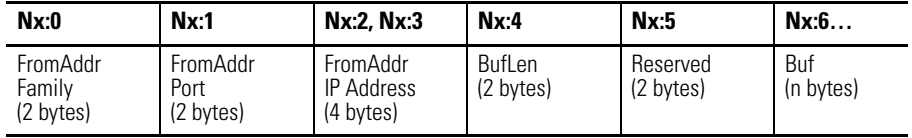

- Structure of FromAddr : •
	- Family : Contains the address family. Must be 2.
- Port : Contains a local port number. •
- Addr : Contains an IP address.
- BufLen : Contains the number of bytes of data received.
- Buf : Contains the data.

## **Write**

The Write service sends data on a socket. You can specify the number of bytes to send. The Write service attempts to send the requested number of bytes and returns the number of bytes sent.

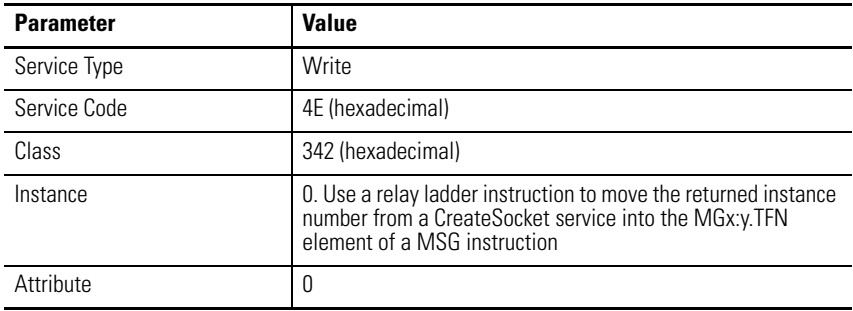

## *MSG Configuration Parameters*

To call this service, click "Setup Screen" in the MSG instruction and enter the values displayed below.

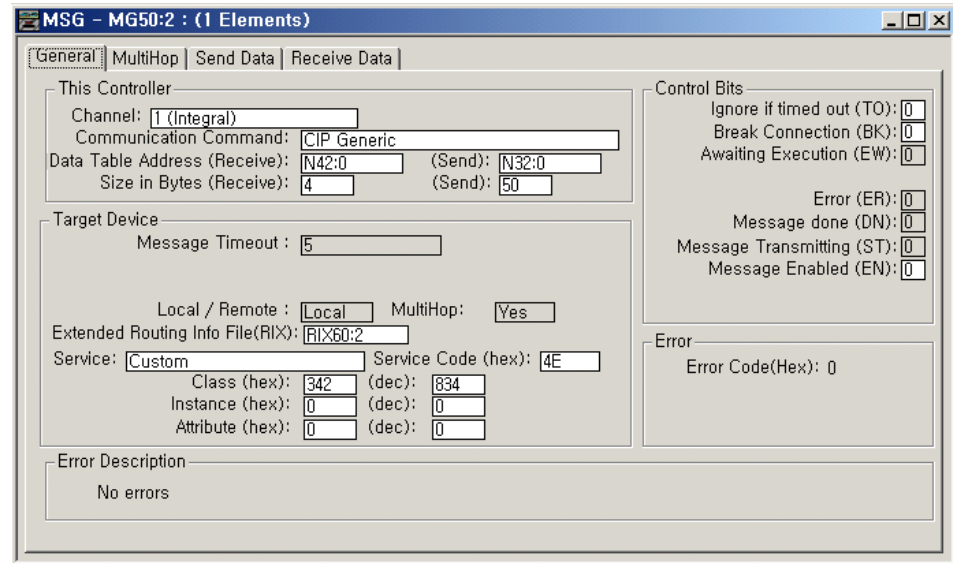

Configure the MSG with these values:

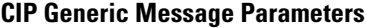

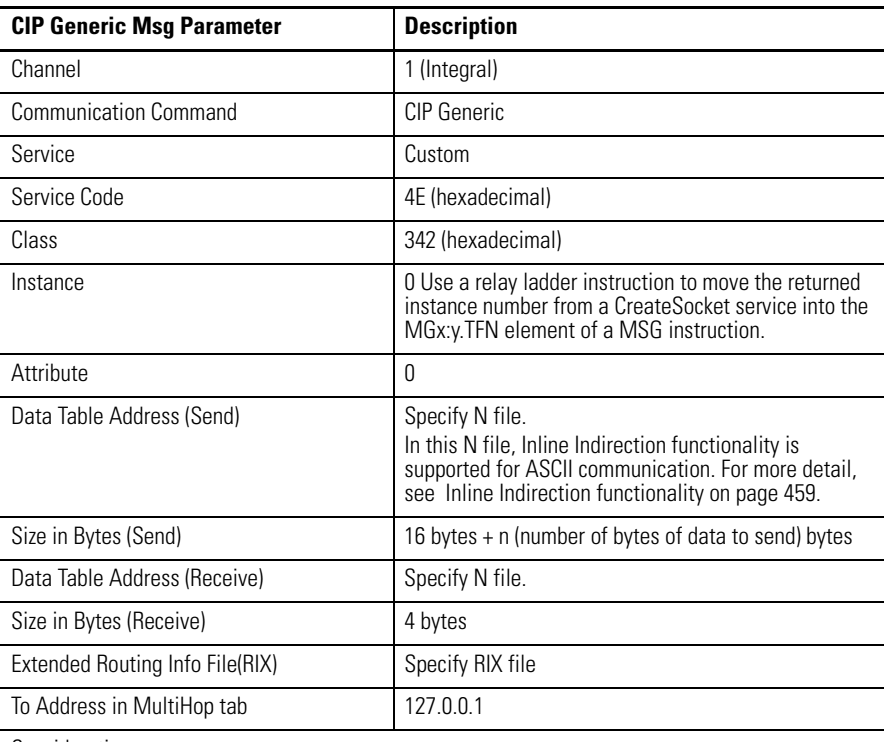

Considerations :

For TCP connections, ToAddr is ignored. Connectionless UDP messages may use the address stored in the open connection service.

### **N file for sending contains: 16 bytes + n bytes**

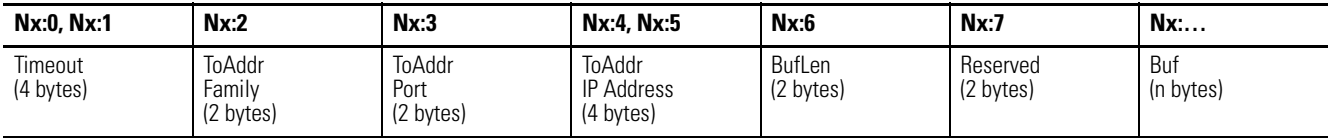

- Timeout : Specify the timeout in milliseconds.
- Structure of ToAddr : •
	- Family : Specify the address family. Must be 2. •
	- Port : Specify a local port number, or set to 0 (the local port number will be chosen by the Ethernet subsystem). For TCP client operations, specify 0 unless you want a specific local port number. For TCP server communications, specify the port number on which to accept incoming connection requests. For UDP, to receive datagrams on a specific port, you must specify a local port number.
	- Addr : Specify an IP address. Typically, set to 0 (any address).
- BufLen : Specify the number of bytes of data to write.
- Reserved : Specify 0.

• Buf : Specify the data to write.

### **N file for receiving contains: 4 bytes**

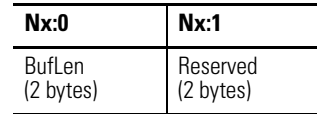

- BufLen : the number of bytes that were written.
- Reserved : Contains 0.

### <span id="page-482-0"></span>*Inline Indirection functionality*

You can use Inline Indirection functionality for N file in Write service.

If "SEND N7:2 =  $[N7:2]$ " is written in the Buf field of the N file, "[N7:2]" is replaced to a string of the value of N7:2. For example, if N7:2 contains a data 39, the string "SEND N7:2 =  $39$ " is sent out. If "SEND L9:3 =  $[L9:3]$ " is written in the Buf field of the N file, "[L9:3]" is replaced to a string of the value of L9:3. For example, if L9:3 contains a data 3456789, the string "SEND L9:3 = 3456789" is sent out.

The number of replaced characters may be smaller or larger than the number of Inline Indirection characters. If the number of replaced characters is smaller than the number of Inline Indirection characters, NULL will be filled in at the end of the buffer, as many as the difference between the numbers. If the number of replaced characters is larger than the number of Inline Indirection characters, the transmitted data is trimmed by as many characters as the difference between the numbers.

Inline Indirection can be supported for N file or L file only.

### **DeleteSocket**

The DeleteSocket service deletes a socket instance. For a TCP connection, the DeleteSocket service also closes the connection prior to deleting the instance.

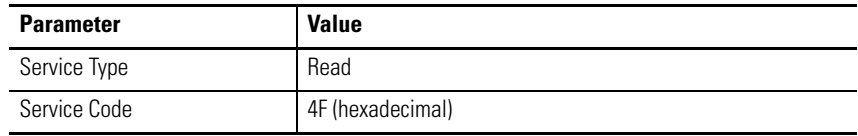

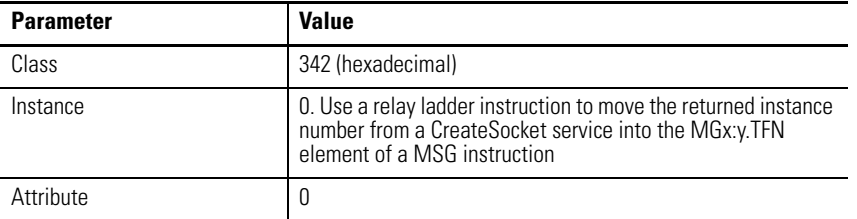

# *MSG Configuration Parameters*

To call this service, click "Setup Screen" in the MSG instruction and enter the values displayed below.

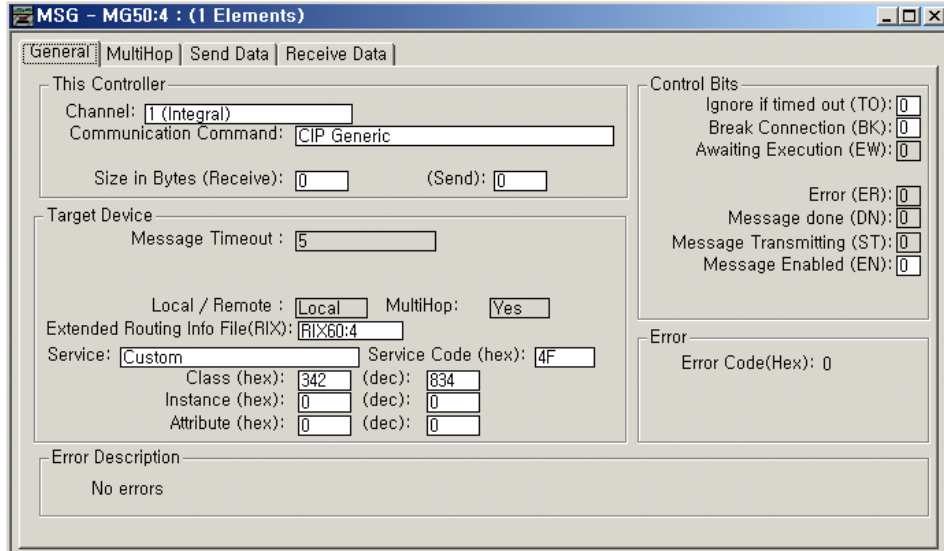

Configure the MSG with these values:

### **CIP Generic Message Parameters**

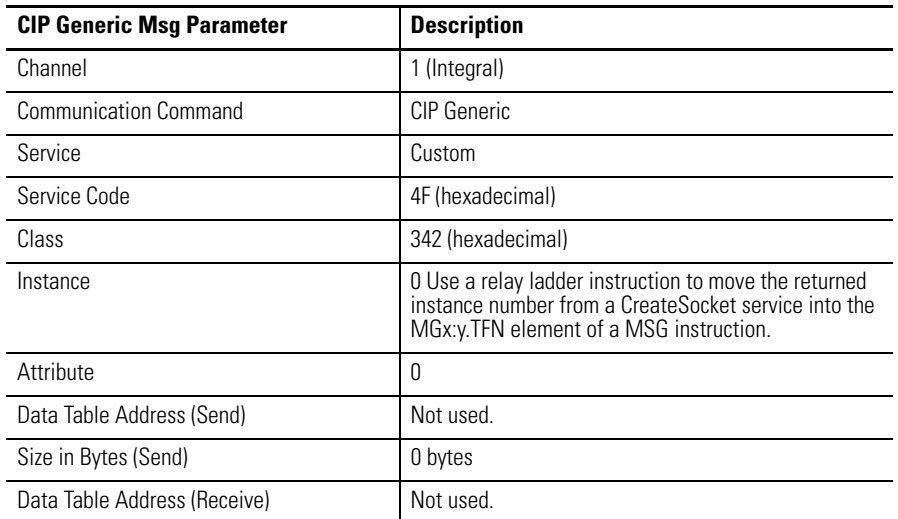

### **CIP Generic Message Parameters**

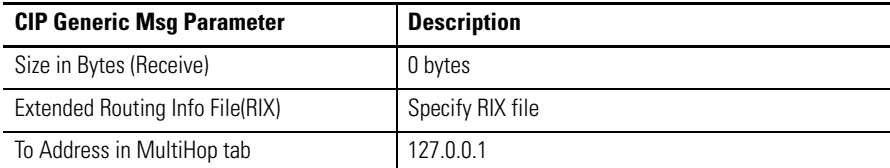

Considerations :

Delete a socket instance if it is no longer needed. If unused instances are not deleted and you continue to create additional instances, you can exceed the maximum number of instances.

N file for sending contains : 0 bytes - NONE

N file for receiving contains : 0 bytes - NONE

# **DeleteAllSockets**

The DeleteAllSockets service deletes all currently created socket instances. For TCP, the DeleteAllSockets service also closes all connections prior to deleting the instances.

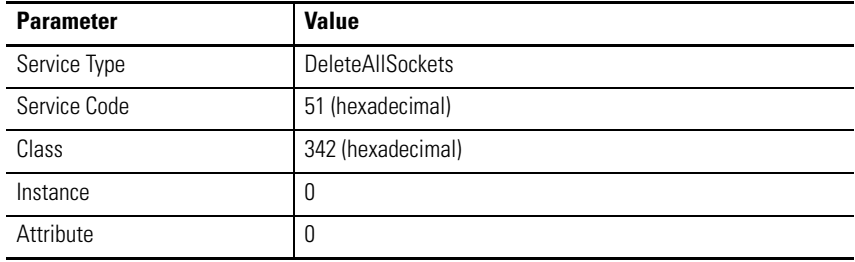

## *MSG Configuration Parameters*

To call this service, click "Setup Screen" in the MSG instruction and enter the values displayed below.

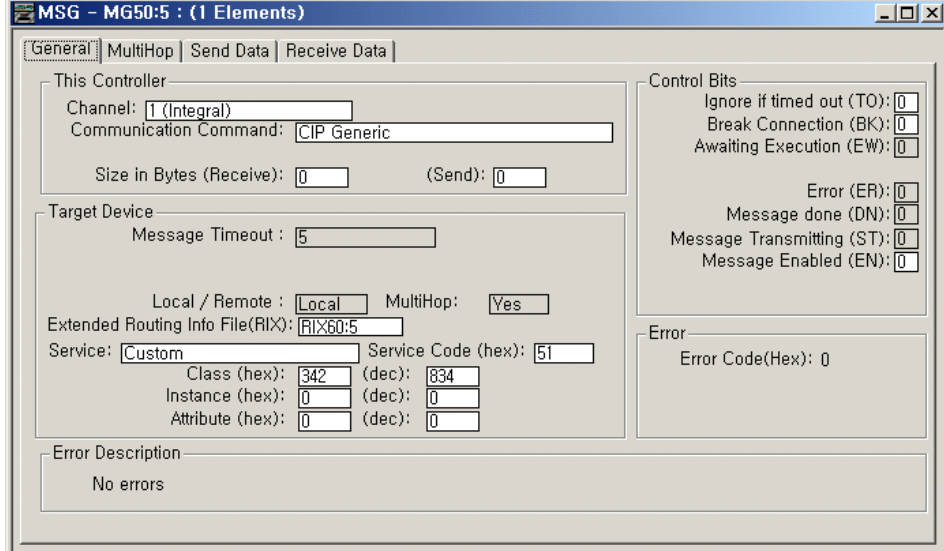

### Configure the MSG with these values:

### **CIP Generic Msg Parameters**

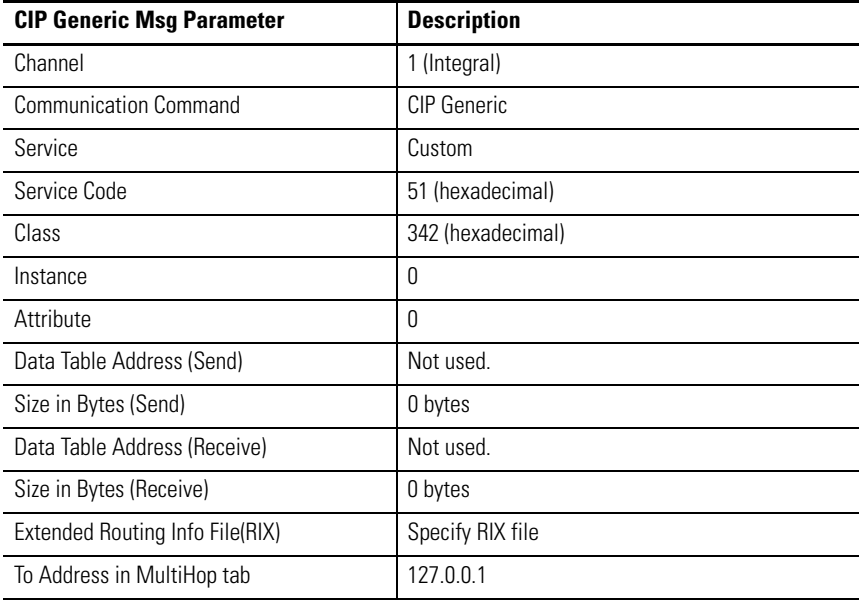

Considerations :

Call the DeleteAllSockets service with instance 0.

A typical use of DeleteAllSockets is when application development and debugging is complete.

N file for sending contains : 0 bytes - NONE

N file for receiving contains : 0 bytes - NONE

# <span id="page-486-0"></span>**Possible Error Codes for Socket Services**

If the Socket Object encounters an error with a service request, or while processing the service request:

- The Socket Object returns an error code.
- The MSG instruction sets the MGx:y/ER bit.
- The MSG instruction sets error codes in Word 18(MGx:y.ERR) of MG file. Low byte is error code 0xDE (Object Specific General Error) and high byte is 0.
- The MSG instruction sets internal fail code in Word 22(MGx:y.22) of MG file. Low byte is error code 0xDE (Object Specific General Error) and high byte of this sub-element contains detailed extended error code.

The values of the extended error code are as the following.

### **Socket Services Error Codes**

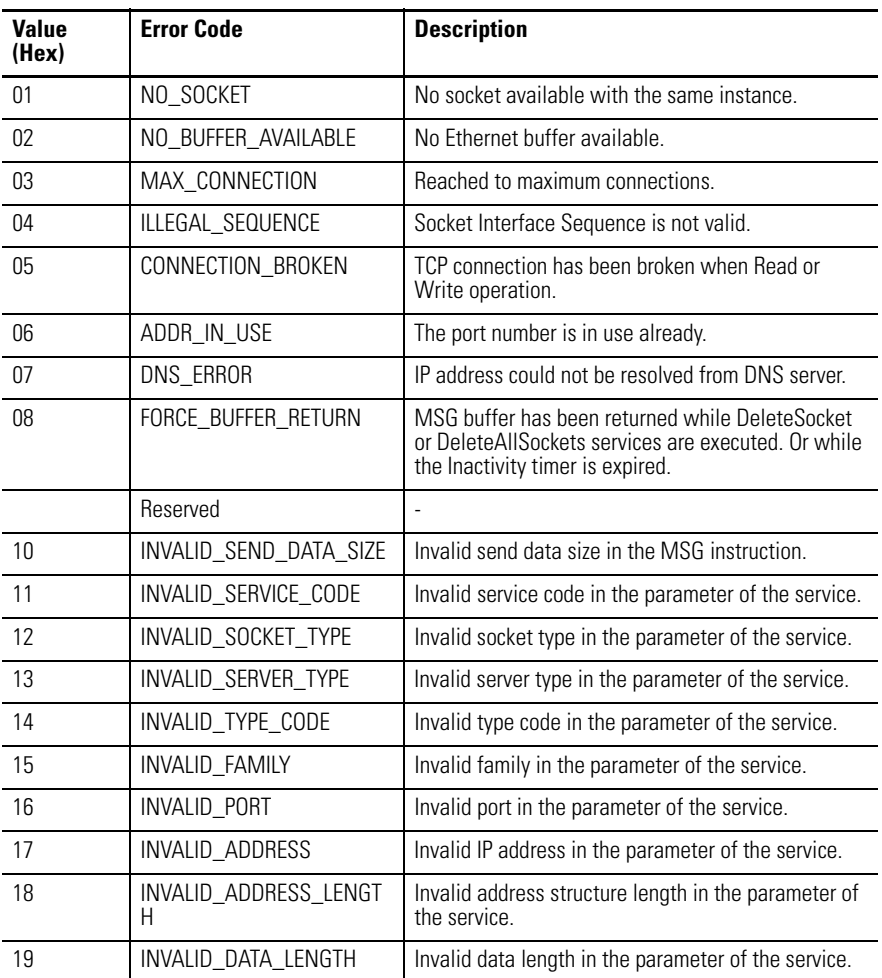

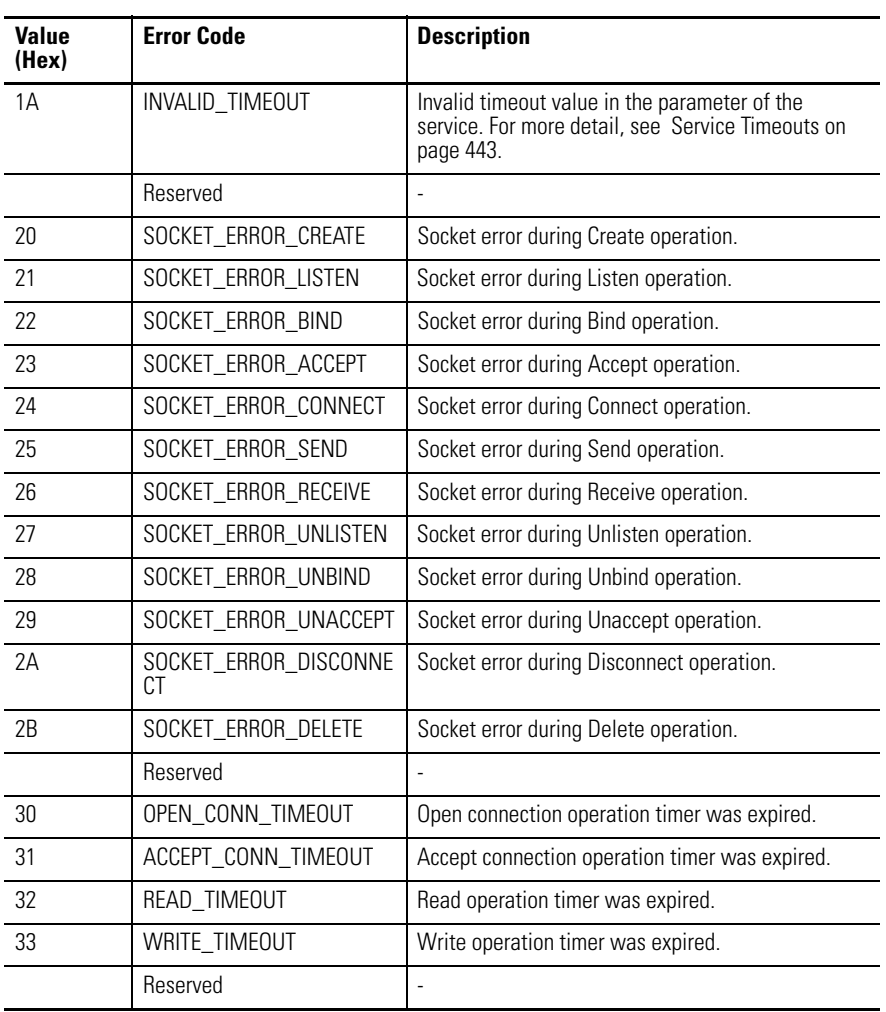

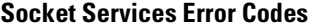

# **Recipe and Data Logging**

This chapter describes how to use the Recipe and Data Logging functions.

**RCP - Recipe Instruction Type: output** 

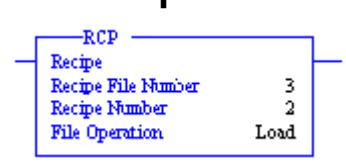

### **Execution Time for the RCP Instruction**

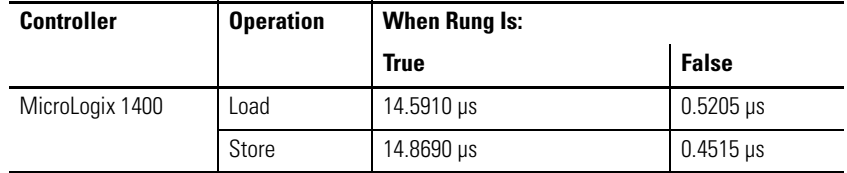

The RCP file allows you to save custom lists of data associated with a recipe. Using these files along with the RCP instruction lets you transfer a data set between the recipe database and a set of user-specified locations in the controller file system.

The recipe data is stored in Data Log Queue memory.

This section contains the following topics:

- • [Recipe File and Programming Example on page 467](#page-490-1)
- • [Example Queue 0 on page 472](#page-495-0)
- • [Example Queue 5 on page 473](#page-496-0)
- • [Example Maximum Record of String Data on page 475](#page-498-0)
- • [Retrieval Tools on page 481](#page-504-0)
- • [Information for Creating Your Own Application on page 481](#page-504-1)

The following reasons may help you choose which type of memory to use:

- All the recipe data is stored into the controller's memory module. Because the recipe data is stored in Data Log Queue memory, it does not consume user program space.
- If you are not using the data logging function, it allows you more memory (up to 64K bytes) for RCP files. You can use the Data Log Queue for data logging and recipe data, but the total cannot exceed 128K bytes.

See step [2,](#page-490-0) "Create a RCP File" on page [467](#page-490-0) for the recipe file procedure.

The RCP instruction uses the following parameters:

- Recipe File Number this is the file number that identifies the custom list of addresses associated with a recipe.
- Recipe Number specifies the number of the recipe to use. If the recipe number is invalid, a user fault (code 0042) is generated.
- File Operation identifies whether the operation is a Load from the database or a Store to the database.

When executed on a True rung, the RCP instruction transfers data between the recipe database and the specified data locations.

Addressing Modes and File Types are shown in the following table:

# **RCP Instruction Valid Addressing Modes and File Types** For definitions of the terms used in this table see Using the Instruction Descriptions on page 4-2.

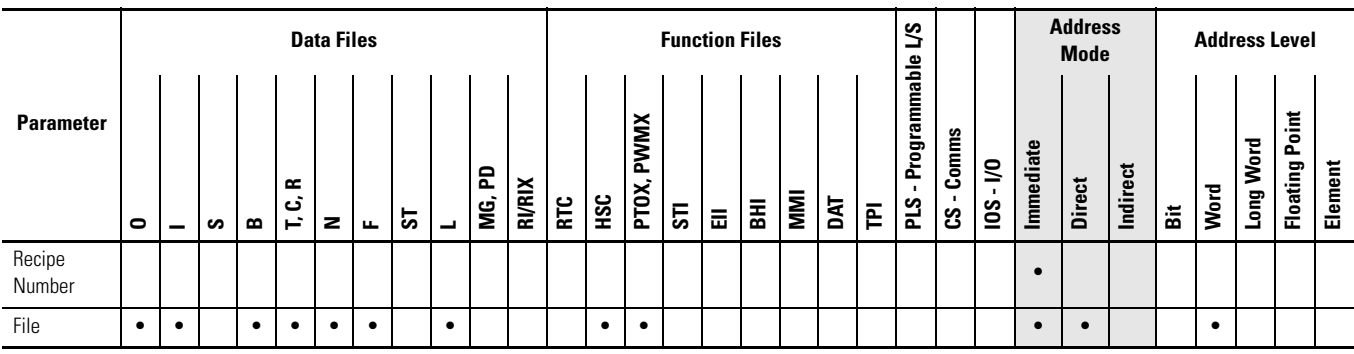

# <span id="page-490-1"></span>**Recipe File and Programming Example**

*Configuring the RCP file*

**1.** Using RSLogix 500/RSLogix Micro, locate and select RCP Configuration Files. Right-click and select New.

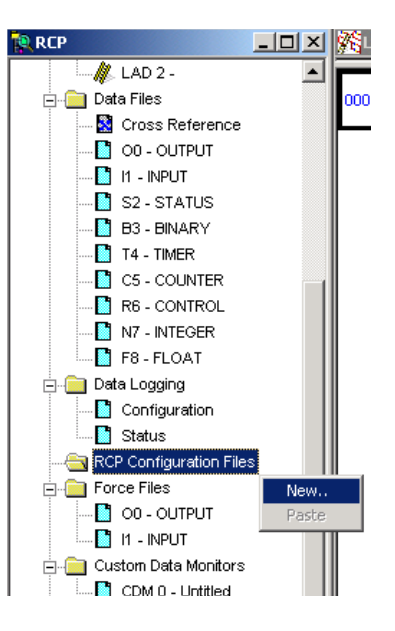

### <span id="page-490-0"></span>**2.** Create a RCP File.

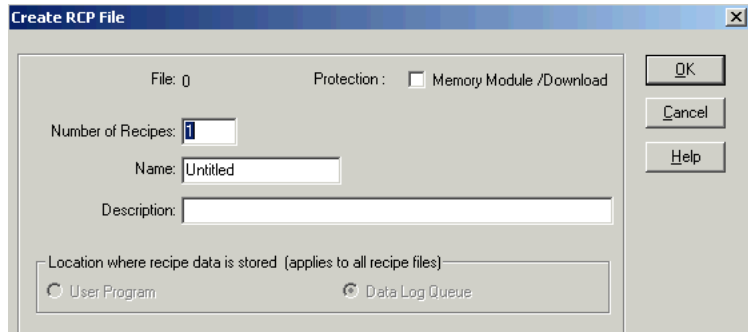

- File This is the number identifying the RCP file. It is the Recipe File Number used in the RCP instruction in your ladder program and identifies the recipe database.
- Number of Recipes This is the number of recipes contained in the RCP file. This can never be more than 256. This is the Recipe Number used in the RCP instruction in your ladder program.
- Name This is a descriptive name for the RCP file. Do not exceed 20 characters.
- Description This is the file description (optional).
- Location where recipe data is stored (applies to all recipe files) This allows you to designate a memory location for your RCP files.
- User Program Cannot be used.
- Data Log Queue Recipe data is stored in the data log memory space (max. 64K bytes).

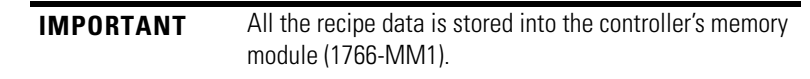

**3.** Enter the RCP file parameters as shown below. When finished click on OK.

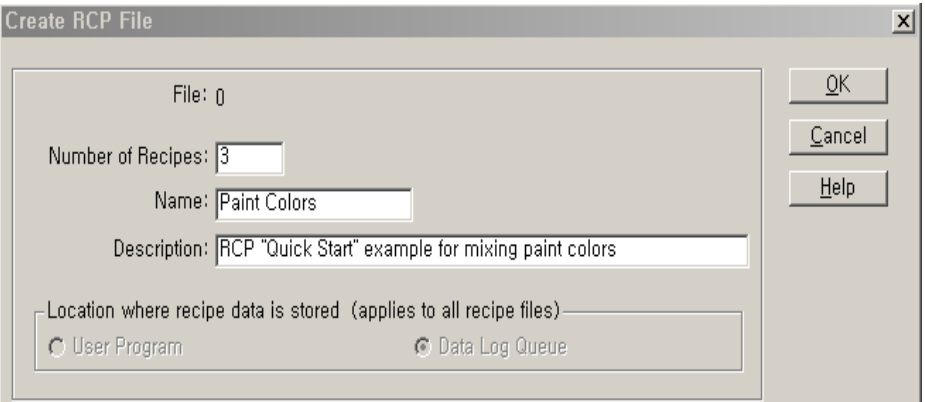

**4.** A new window will appear. In this window, enter the values as shown below.

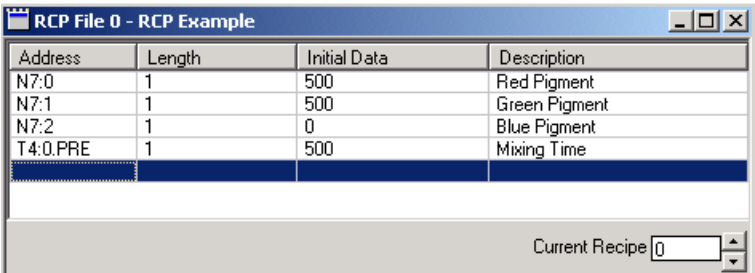

- **5.** Change the Current Recipe from 0 to 1. Notice the addresses were duplicated, but the data was not.
- **6.** Enter the data for Recipe 1 as shown below.

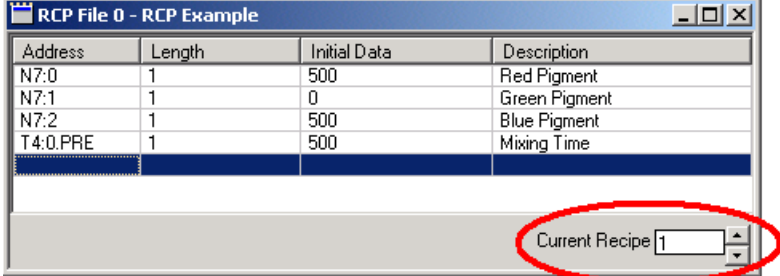

**7.** Change from Recipe 1 to Recipe 2 and enter the following data.

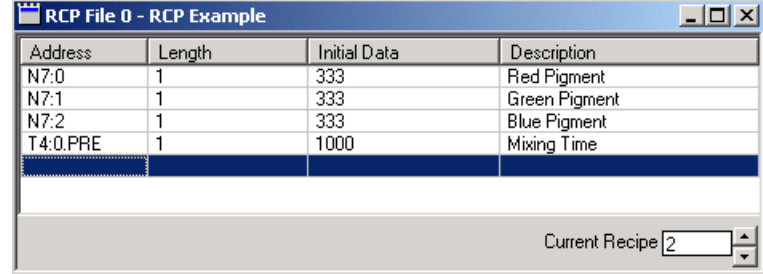

The Recipes are now configured.

**8.** Create the following ladder logic.

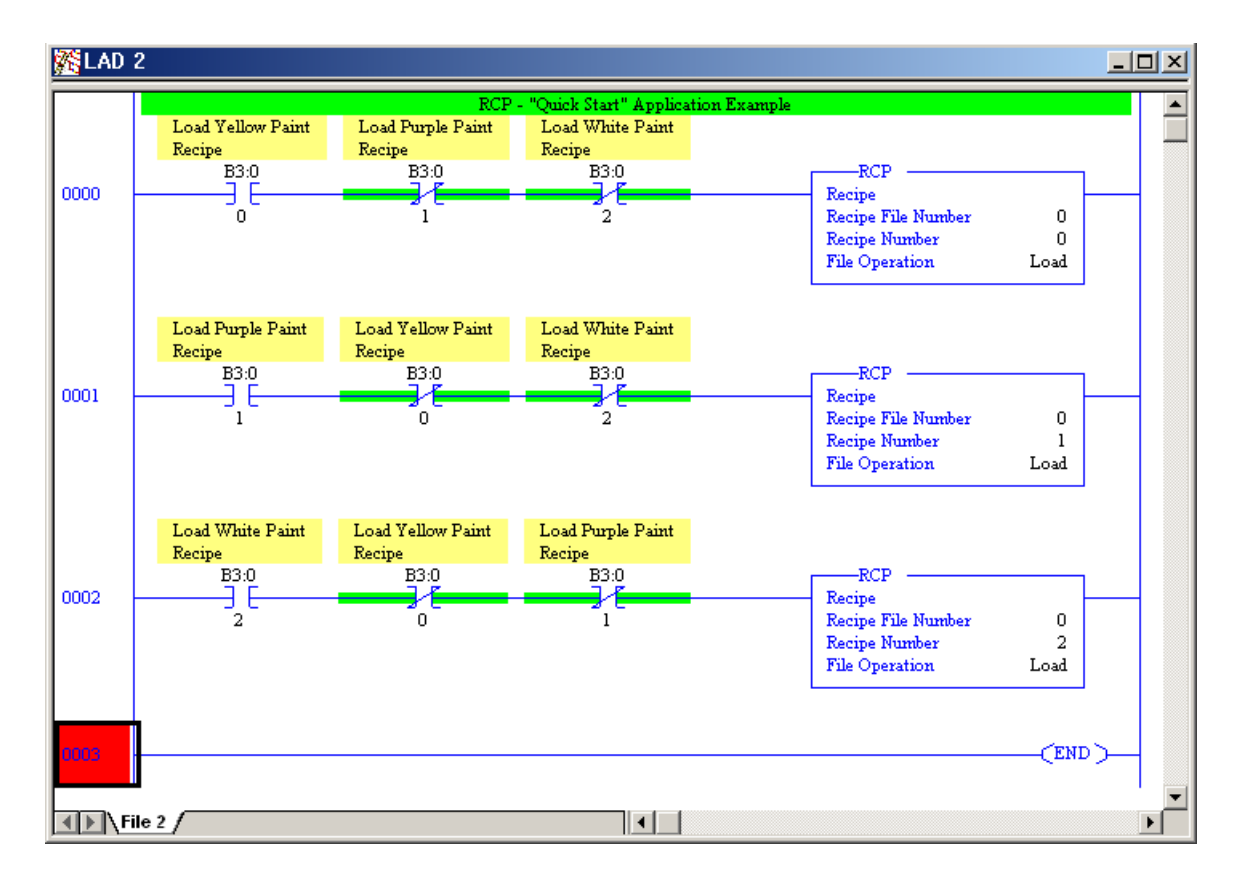

### *Application Explanation of Operation*

When B3:0/0 is energized and B3:0/1 and B3:0/2 are de-energized, Recipe File 0:Recipe number 0 is executed loading the following values to create Yellow paint.

- $N7:0 = 500$
- $N7:1 = 500$
- $N7:2 = 0$

•  $T4:0.PRE = 500$ 

When B3:0/1 is energized and B3:0/0 and B3:0/2 are de-energized, Recipe File 0:Recipe number 1 is executed loading the following values to create Purple paint.

- $N7:0 = 500$
- $N7:1 = 0$
- $N7:2 = 500$
- $T4:0.PRE = 500$

When B3:0/2 is energized and B3:0/0 and B3:0/1 are de-energized, Recipe File 0:Recipe number 2 is executed loading the following values to create White paint.

- $N7:0 = 333$
- $N7:1 = 333$
- $N7:2 = 333$
- $T4:0.PRE = 1000$

Monitor the N7 data file. Notice the values change after each bit is toggled.

This example describes loading values from a RCP file to data table addresses. However, note that by changing the RCP file operation from Load to Store, values can be loaded by ladder logic into the recipe database for each Recipe number.

### *Calculation of Consumed Memory*

The consumed memory in this example can be calculated by the following equation.

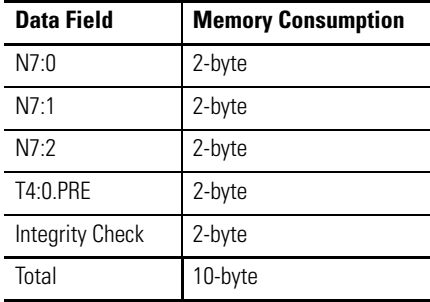

Consumed memory size for Recipe File 0

= Data Field per a recipe \* Number of Recipes

```
= 10 * 3 (bytes)
```

```
= 30 bytes
```
**Data Logging** Data Logging allows you to capture (store) application data as a record for retrieval at a later time. Each record is stored in a user-configured queue in battery backed memory (B-Ram). Records are retrieved from the MicroLogix 1400 processor via communications. This chapter explains how Data Logging is configured and used.

This section contains the following topics:

- • [Queues and Records on page 471](#page-494-0)
- • [Configuring Data Log Queues on page 476](#page-499-0)
- • [DLG Data Log Instruction on page 478](#page-501-0)
- • [Data Log Status File on page 479](#page-502-0)
- • [Retrieving \(Reading\) Records on page 481](#page-504-2)

<span id="page-494-0"></span>**Queues and Records** The MicroLogix 1400 processor has 128K bytes (128 x 1024) of additional memory for data logging purposes. Within this memory, you can define up to 256 (0…255) data logging queues. Each queue is configurable by size (maximum number of records stored), and by length (each record is 1…109 characters). The length and the maximum number of records determine how much memory is used by the queue. You can choose to have one large queue or multiple small queues.

> The memory used for data logging is independent of the rest of the processor memory and cannot be accessed by the User Program. Each record is stored as the instruction is executed and is non-volatile (battery-backed) to prevent loss during power-down.

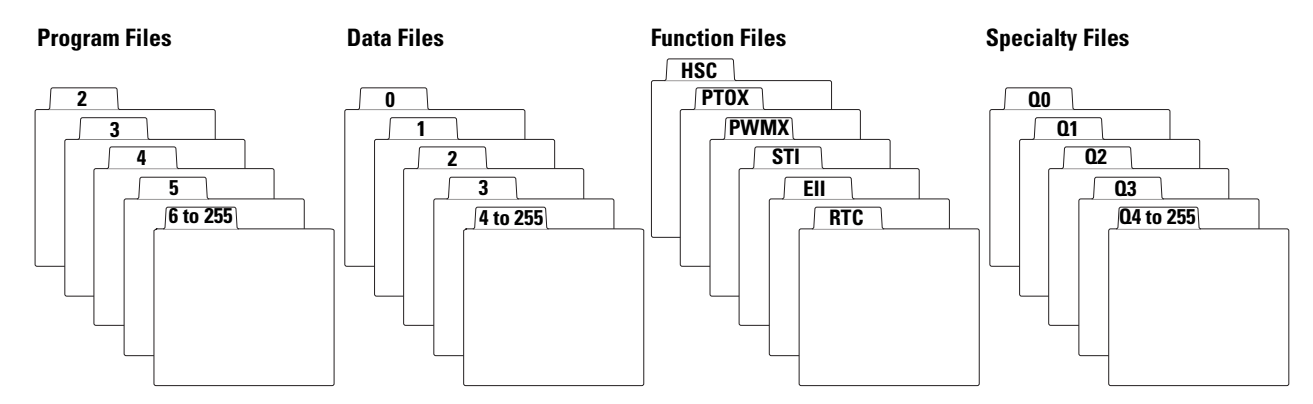

# <span id="page-495-0"></span>**Example Queue 0**

This queue is used to show how to calculate the string length of each record and maximum number of records.

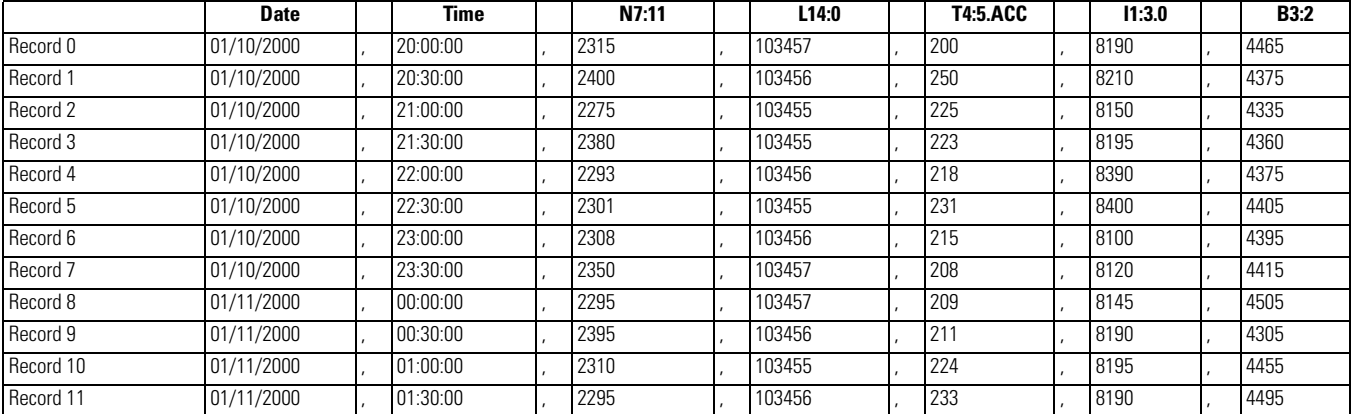

### **Queue 0 (Date =** ✔**, Time =** ✔**, Delimiter = ,)**

### *String Length of Record*

The size of a record is limited so that the length of the maximum formatted string does not exceed 109 characters. The following table can be used to determine the formatted string length.

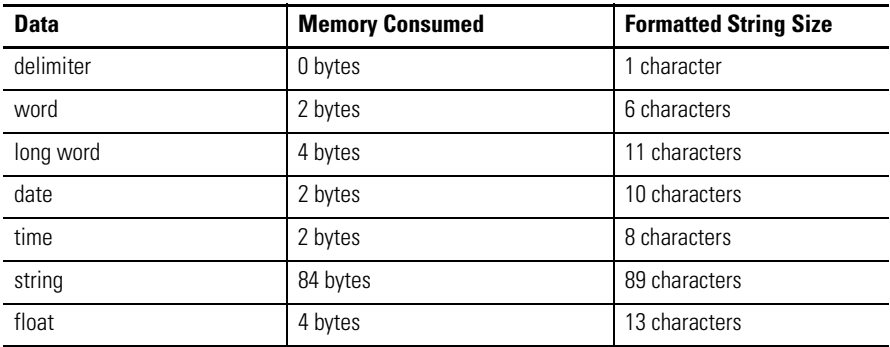

For queue 0, the formatted string length is 59 characters, as shown below:

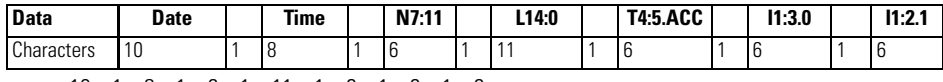

 $= 10 + 1 + 8 + 1 + 6 + 1 + 11 + 1 + 6 + 1 + 6 + 1 + 6$ = 59 characters

### *Number of Records*

Using Queue 0 as an example, each record consumes:

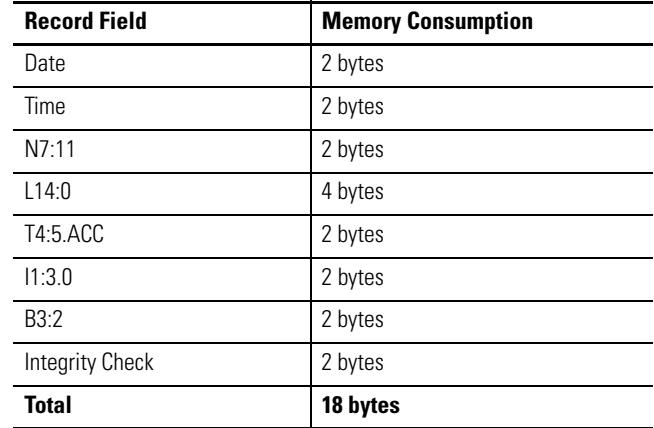

In this example, each record consumes 18 bytes. So if one queue was configured, the maximum number of records that could be stored would be 7281. The maximum number of records is calculated by:

Maximum Number of Records = Data Log File Size/Record Size = 128K bytes/18 bytes  $= (128)(1024)/18$ = 7281 records

# <span id="page-496-0"></span>**Example Queue 5**

### **Queue 5 (Time =** ✔**, Delimiter = TAB)**

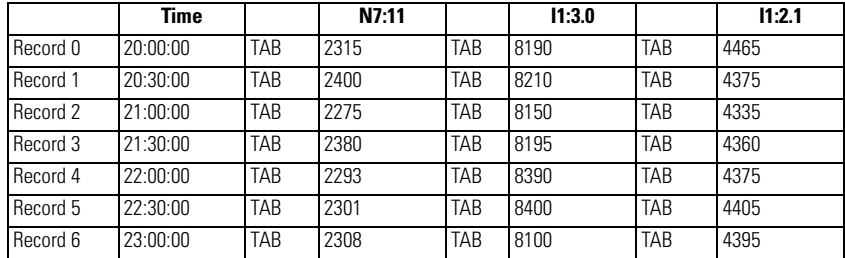

*String Length of Record*

The size of a record is limited so that the length of the maximum formatted string does not exceed 109 characters. The following table can be used to determine the formatted string length.

### **String of Length Record**

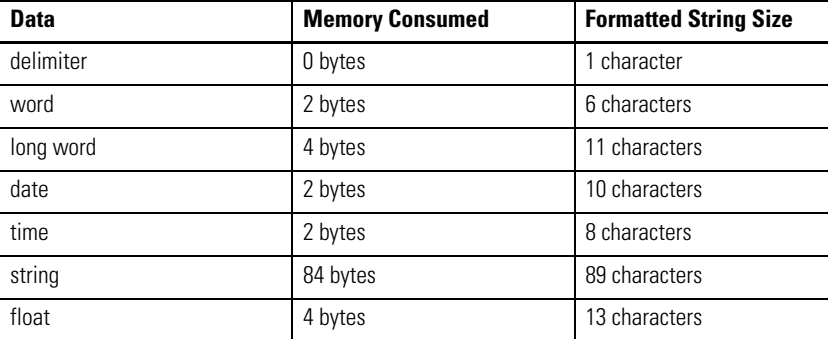

For queue 5, the formatted string length is 29 characters, as shown below:

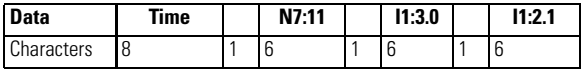

 $= 8 + 1 + 6 + 1 + 6 + 1 + 6 = 29$  characters

### *Number of Records*

Using Queue 5 as an example, each record consumes:

### **Record Memory Consumption**

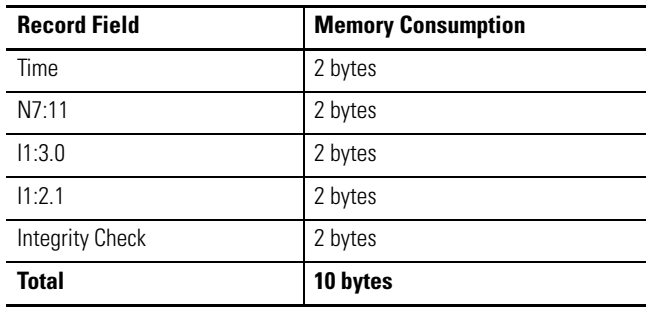

Each record consumes 10 bytes. So if only one queue was configured, the maximum number of records that could be stored would be 13107. The maximum number of records is calculated by:

Maximum Number of Records = Data Log File Size/Record Size

- = 128K bytes/10 bytes  $= (128)(1024)/10$
- $= 13107$  records

# <span id="page-498-0"></span>**Example Maximum Record of String Data**

### *String Length of Record*

The size of a record is limited so that the length of the maximum formatted string does not exceed 109 characters. The following table can be used to determine the formatted string length.

### **String Length of Record**

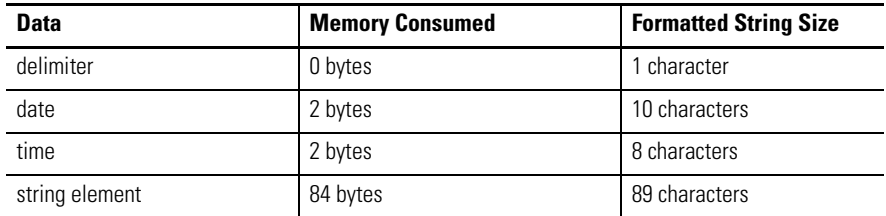

For queue 0, the formatted string length is 29 characters, as shown below:

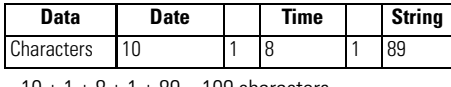

 $= 10 + 1 + 8 + 1 + 89 = 109$  characters

### *Number of Records*

Using Queue 0 as an example, each record consumes:

### **Record Memory Consumption**

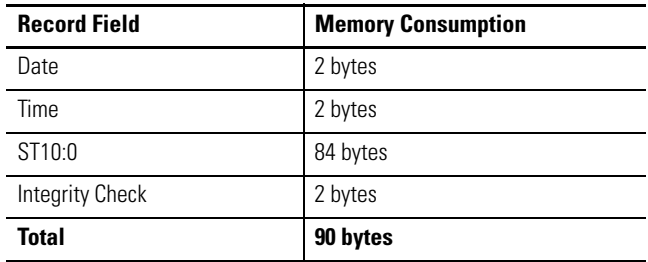

Each record consumes 90 bytes. So if only one queue was configured, the maximum number of records that could be stored would be 1456. The maximum number of records is calculated by:

Maximum Number of Records = Data Log File Size/Record Size

= 128K bytes/90 bytes

- $= (128)(1024)/90$
- $= 1456$  records

# <span id="page-499-0"></span>**Configuring Data Log Queues**

Data Logging is configured using RSLogix 500/RSLogix Micro programming software version V8.10.00 or later.

**1.** Open a MicroLogix 1400 application. The first step in using Data Logging is to configure the data log queue(s). Access to this function is provided via the RSLogix 500/RSLogix Micro Project tree:

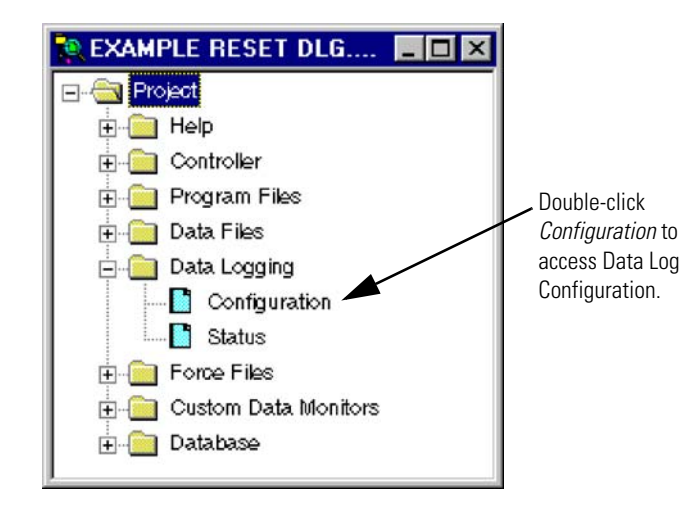

**2.** The Data Log Que window appears. Double-click on Data Log Configuration.

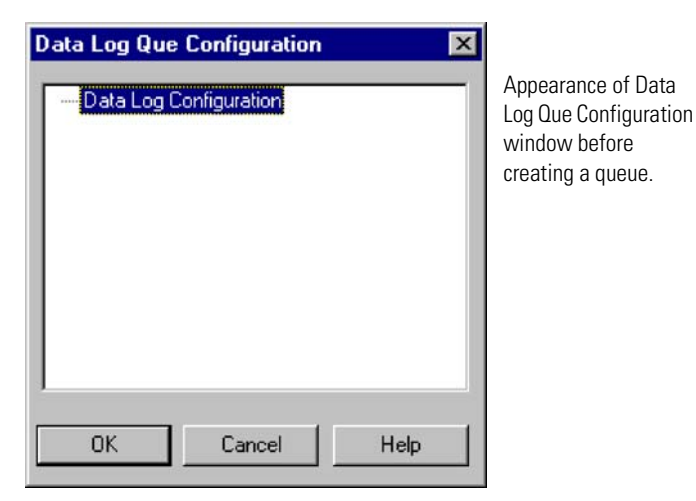

**3.** The Data Log Que dialog box appears as shown below. Use this dialog box to enter the queue information.

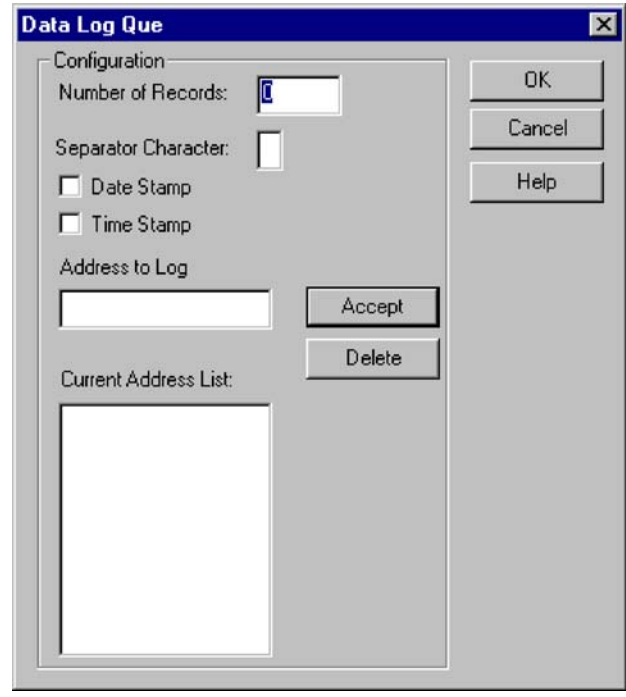

Enter the following information:

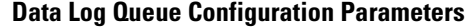

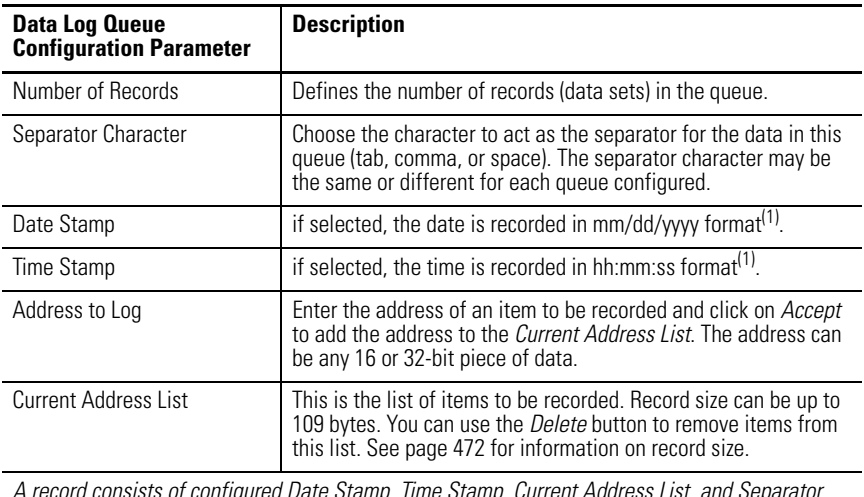

*A record consists of configured Date Stamp, Time Stamp, Current Address List, and Separator Characters.*

<span id="page-500-0"></span>(1) If the real-time clock is disabled and Date Stamp and Time Stamp are selected (enabled), the date is recorded as 00/00/0000 and the time as 00:00:00.

**4.** After entering all the information for the data log queue, click on OK. The queue is added to the Data Log Que window with a corresponding queue number. This is the queue number to use in the DLG instruction.

# <span id="page-501-0"></span>**DLG - Data Log Instruction** Instruction Type: output

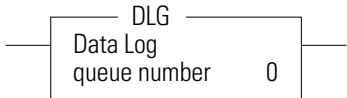

### **Execution Time for the DLG Instruction**

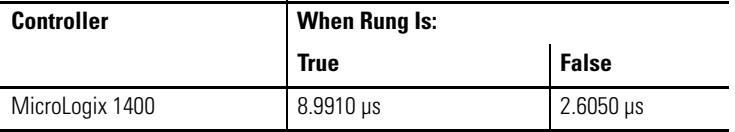

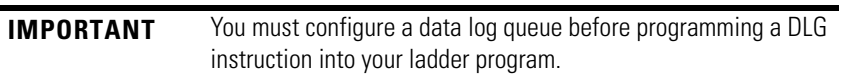

The DLG instruction triggers the saving of a record. The DLG instruction has one operand:

**Queue Number** - Specifies which data log queue captures a record.

The DLG instruction only captures data on a false-to-true rung transition. The DLG rung must be reset (scanned false) before it will capture data again. Never place the DLG instruction alone on a rung. It should always have preceding logic, as shown below:

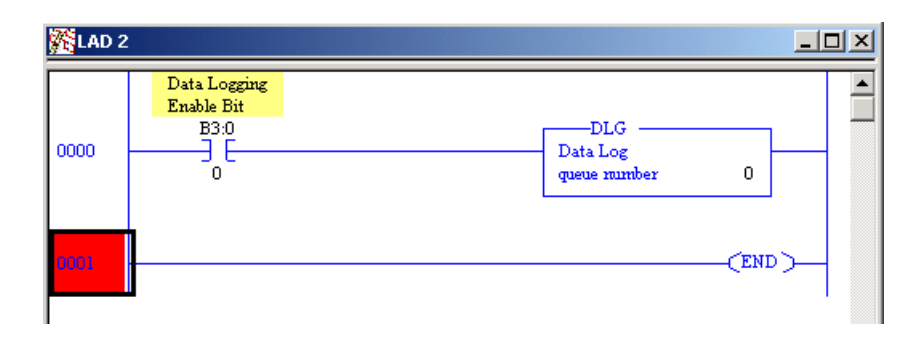

<span id="page-502-0"></span>**Data Log Status File** There is a Data Log Status (DLS) file element for each Data Log Queue. The DLS file does not exist until a data log queue has been configured.

> The Data Log Status file has 3-word elements. Word 0 is addressable by bit only through ladder logic. Words 1 and 2 are addressable by word and/or bit through ladder logic.

> The number of DLS file elements depends upon the number of queues specified in the application. The status bits and words are described below.

**Data Log Status (DLS) File Elements**

|                        |                                                   | <b>Control Element</b> |                 |            |                   |    |    |    |    |     |    |    |    |    |    |          |
|------------------------|---------------------------------------------------|------------------------|-----------------|------------|-------------------|----|----|----|----|-----|----|----|----|----|----|----------|
| <b>Word</b>            | 15                                                | 14                     | 13              | 12         | 11                | 10 | 09 | 08 | 07 | 06  | 05 | 04 | 03 | 02 |    | 00       |
| 0                      | $EN^{(1)}$                                        |                        | $\binom{DN}{2}$ | $0V^{(3)}$ | CO <sup>(4)</sup> |    |    | 0  | 0  | - U | U  | 0  | U  | U  | -0 | $\theta$ |
|                        | FSZ = File Size (number of records allocated)     |                        |                 |            |                   |    |    |    |    |     |    |    |    |    |    |          |
| $\mathcal{P}$          | RST = Records Stored (number of records recorded) |                        |                 |            |                   |    |    |    |    |     |    |    |    |    |    |          |
| $EN =$ Enable Bit      |                                                   |                        |                 |            |                   |    |    |    |    |     |    |    |    |    |    |          |
| $DN = Done Bit$<br>(2) |                                                   |                        |                 |            |                   |    |    |    |    |     |    |    |    |    |    |          |

(3) OV = Overflow Bit

(4) CQ = ClearQueue bit

*Data Logging Enable (EN)*

When the DLG instruction rung is true, the Data Logging Enable (EN) is set (1) and the DLG instruction records the defined data set. To address this bit in ladder logic, use the format: DLS0:Q/EN, where Q is the queue number.

### *Data Logging Done (DN)*

The Data Logging Done (DN) bit is used to indicate when the associated queue is full. This bit is set (1) by the DLG instruction when the queue becomes full. This bit is cleared when a record is retrieved from the queue. To address this bit in ladder logic, use the format: DLS0:Q/DN, were Q is the queue number.

### *Data Logging Overflow (OV)*

The Data Logging Overflow (OV) bit is used to indicate when a record gets overwritten in the associated queue. This bit is set (1) by the DLG instruction when a record is overwritten. Once set, the OV bit remains set until you clear (0) it. To address this bit in ladder logic, use the format: DLS0:Q/OV, where Q is the queue number.

### *Data Logging ClearQueue (CQ)*

The Data Logging ClearQueue(CQ) bit is used to clear the associated queue. This bit is set (1) by the user. This bit is cleared when all of the records in

associated queue are cleared from memory. To address this bit in ladder logic, use the format DLS0:Q/CQ, where Q is the queue number.

### *File Size (FSZ)*

File Size (FSZ) shows the number of records that are allocated for this queue. The number of records is set when the data log queue is configured. FSZ can be used with RST to determine how full the queue is. To address this word in ladder logic, use the format: DLS0:Q.FSZ, where Q is the queue number.

### *Records Stored (RST)*

Records Stored (RST) specifies how many data sets are in the queue. RST is decremented when a record is read from a communications device. To address this word in ladder logic, use the format: DLS0:Q.RST, where Q is the queue number.

**TIP** If a queue is full and another record is saved, the oldest record is over-written. Queue behavior is the same as a FIFO stack—first in, first out. If a queue is full and an additional record is saved, the "first" record is deleted.

DLS information can be used in the following types of instructions:

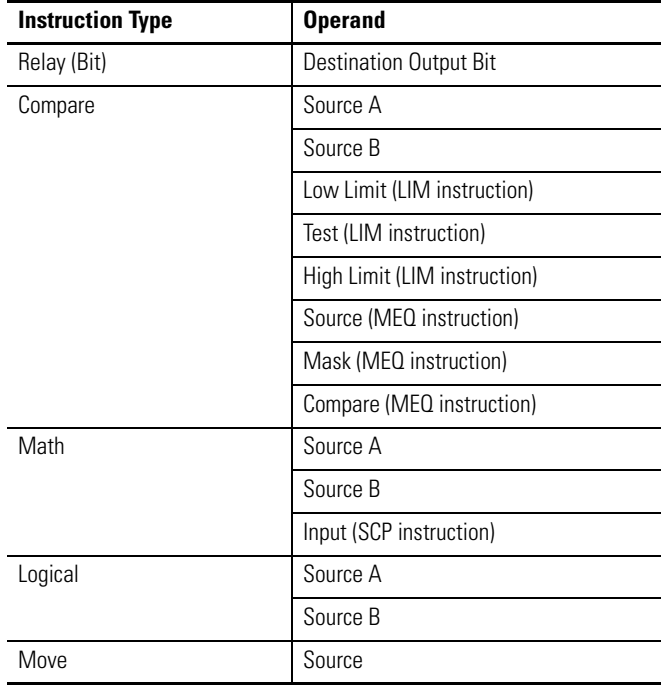

### **Instruction Types**
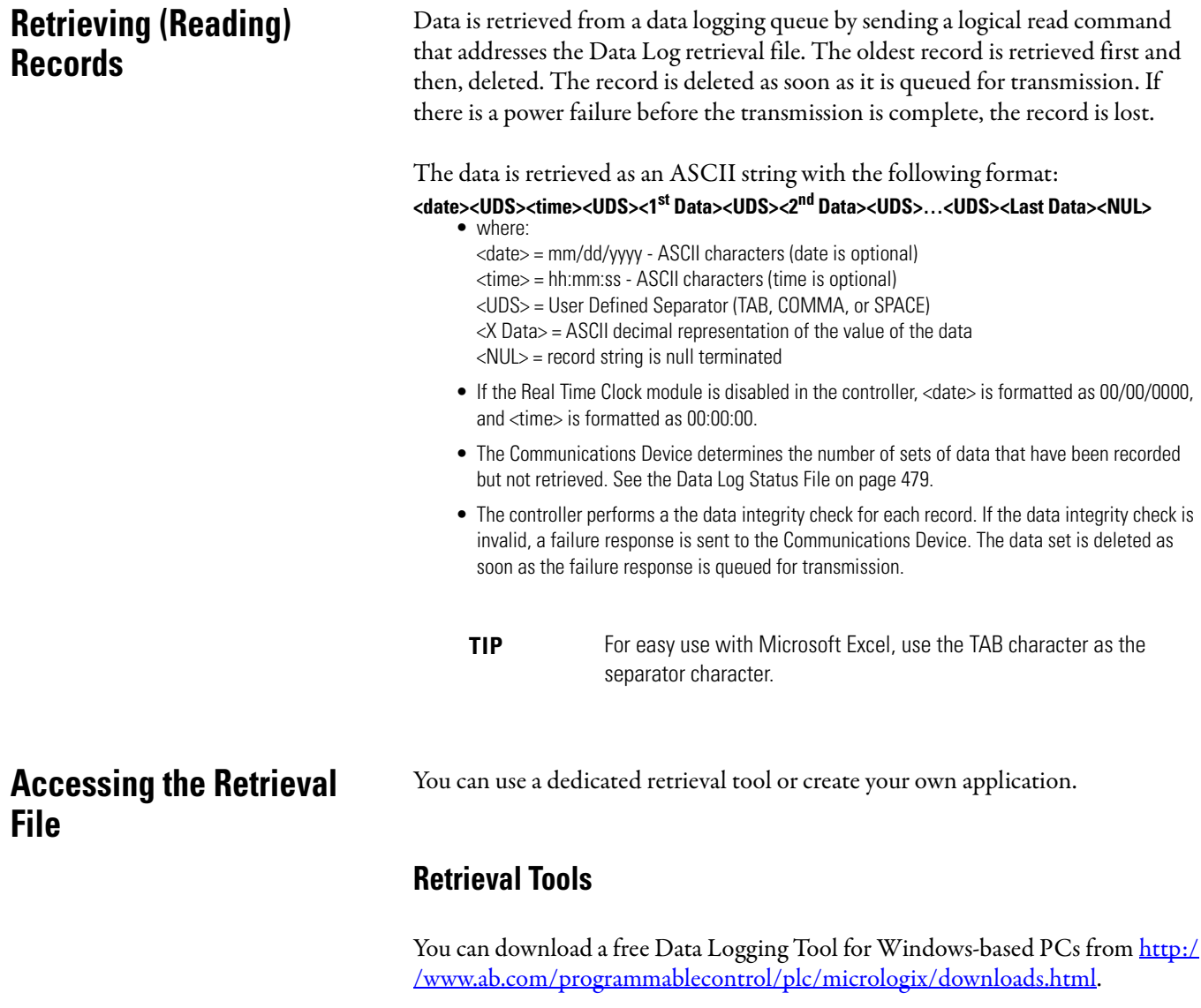

# **Information for Creating Your Own Application**

*Controller Receives Communications Packet*

## **Command Structure**

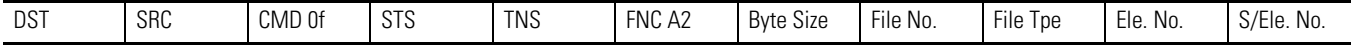

## **Application Fields**

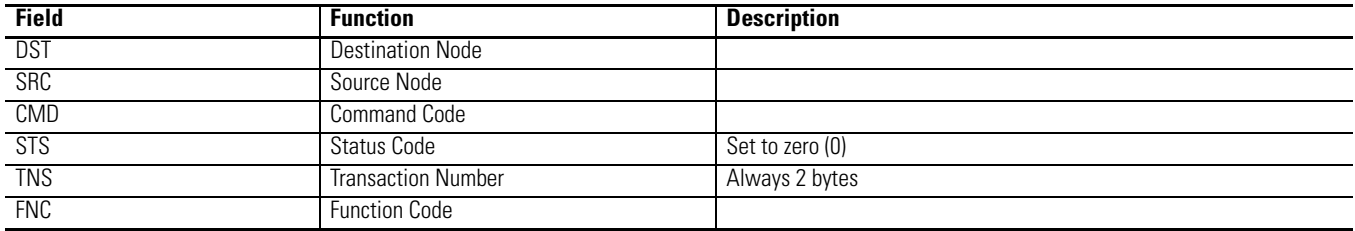

### **Application Fields**

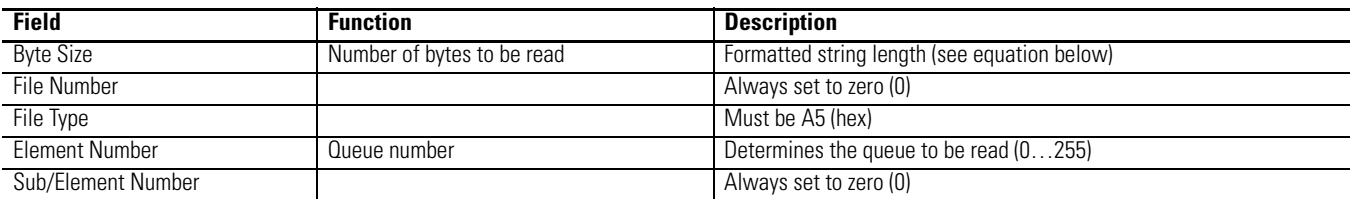

### **Equation**

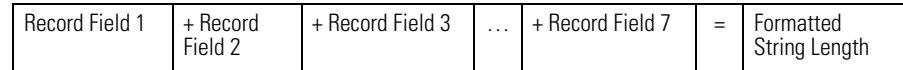

### **Record Field Sizes**

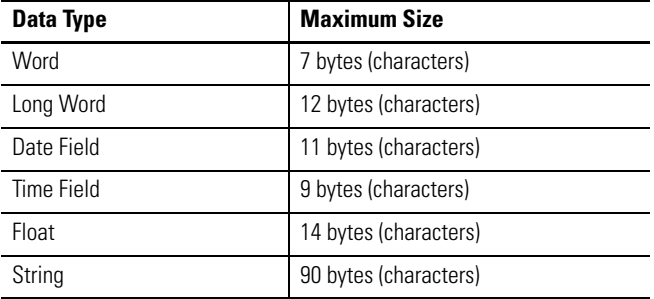

**TIP** The formatted string length cannot exceed 109 bytes in length.

**TIP** The last byte will be a zero value representing the terminator character.

# *Controller Responds with Reply*

### **Reply Structure**

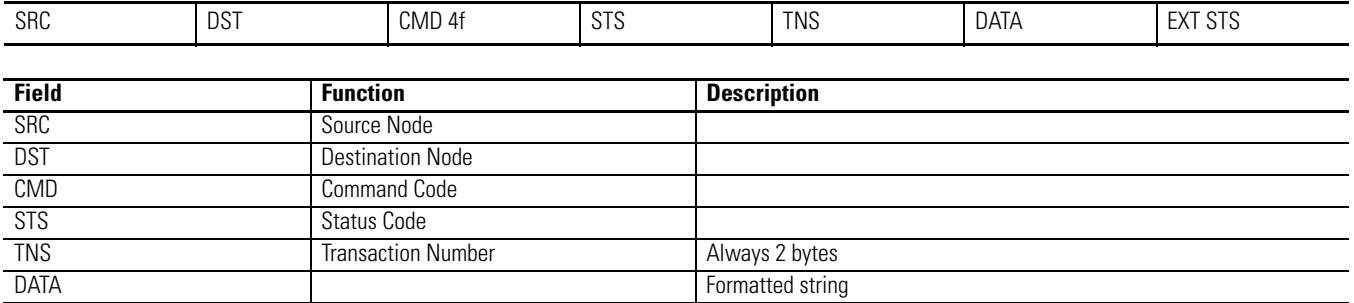

If the data integrity check fails, the record is deleted and an error is sent with STS of 0xF0 and ext STS of 0x0E.

For more information on writing a DF1 protocol, refer to Allen-Bradley publication [1770-6.5.16](http://literature.rockwellautomation.com/idc/groups/literature/documents/rm/1770-rm516_-en-p.pdf), DF1 Protocol and Command Set Reference Manual (available from [http://www.literature.rockwellautomation.com\)](http://www.literature.rockwellautomation.com).

# **Conditions that Will Erase the Data Retrieval File**

**IMPORTANT** The data in the retrieval file can only be read once. Then it is erased from the processor.

The following conditions will cause previously logged data to be lost:

- Program download from RSLogix 500/RSLogix Micro to controller.
- Memory Module transfer to controller except for Memory Module autoload of the same program.
- Full Queue when a queue is full, new records are recorded over the existing records, starting at the beginning of the file. You can put the following rung in your ladder program to prevent this from happening:

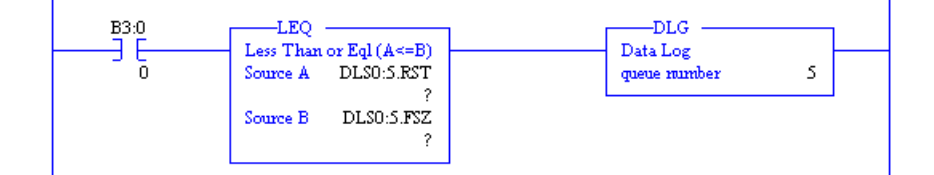

# **Notes:**

# **LCD - LCD Information**

This chapter describes how to use the LCD functions.

**LCD Overview** Through the embedded LCD, your MicroLogix 1400 lets you monitor bit, integer and long integer data within the controller, and optionally modify that data, to interact with your control program. Similarly to the optional 1764-DAT for the MicroLogix 1500 controllers, the embedded MicroLogix 1400 LCD allows users access to 256 bits, 256 integers and 256 long integers, each of which can be individually protected. If you need to know the speed of a conveyor, the status of a remote sensor, or how close your process is running relative to its optimal temperature, you can just monitor your LCD.

> You can manually start an operation, change a timing sequence, or make adjustments to a counter, and use the LCD to simulate pushbuttons or numeric entry devices. By simply moving or copying data in and out of the bit and integer files, you now can monitor and modify the parameters that your controller uses.

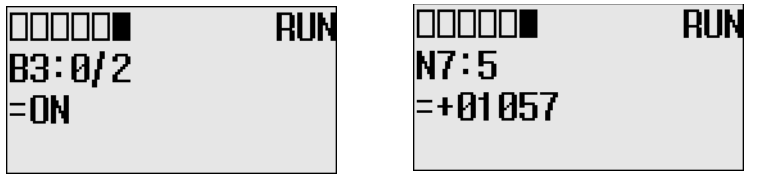

Making use of the new MicroLogix 1400 "LCD Instruction", your controller can directly interface with a local operator using your ladder logic. The LCD Instruction executes under two modes of operation, the first mode being ladder logic output to the display only (hereafter called "Display Only mode"). In this Display Only mode, up to three lines of data, with up to 16 characters per line, can be sent to the display from the ladder logic running in the controller. Think of this as messaging to the LCD. These lines can consist of combinations of Bits, Integers, Long Integers, Floating and String characters. So now the control program can send alert/alarm messages, I/O data values, simple text messages, or combinations of these messages to the operator. These messages can be triggered by events (input sensors, timer "done bits", message from another controller, etc.), or based on a scheduled action (using the embedded real time clock, or free running timers).

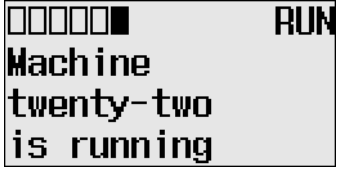

The second mode of operation again allows for output from the ladder logic to the display, but adds input from the operator back to the controller (hereafter called "Display With Input mode"). Up to two lines of up to 16 characters each can still be sent to the LCD for display, but the third line, in this mode, is used to obtain numeric input from the user. Bit, integer, or long integer file types can be used to provide this input.

The user can select "User Display" from the LCD menu. The User Display screen will show the specified output data when the LCD Instruction is energized.

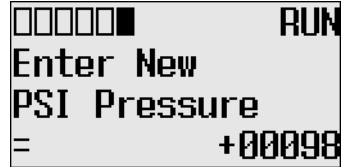

If "DISPLAY WITH INPUT" is set to "YES", the user can enter input using the LCD keypad to enter Bit, Integer, or Long Integer data.

**LCD Function File** Within the RSLogix 500/RSLogix Micro Function File Folder, you see a LCD Function File. This file provides access to LCD and Trimpot configuration data, and also allows the control program access to all information pertaining to LCD screen, keypad, Trimpot.

**TIP** If the controller is in the run mode, TUF, TMIN, TMAX may not be changing, those values can be available for changing only when program is downloaded.

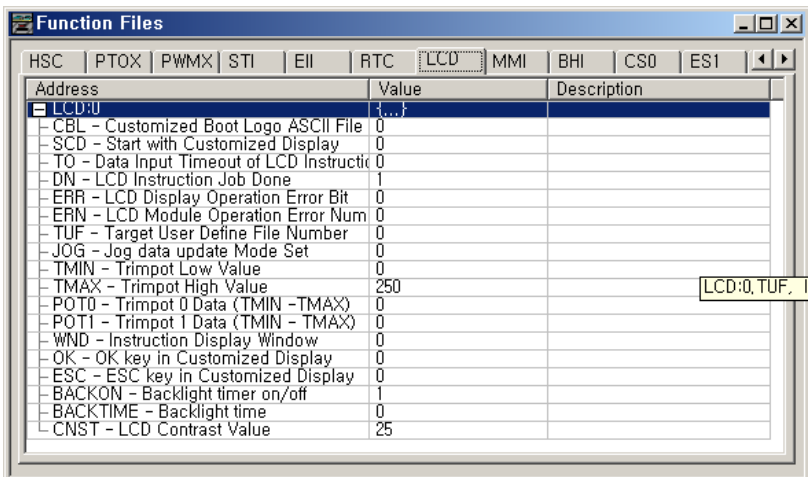

The LCD Function File contains status information and control configurations for LCD, Trimpot, and keypad, such as:

- Information about whether to use a customized display at power-up
- Keypad key-in mode and timeout settings
- Bit, Integer and Long Integer data files to monitor
- Current Trimpot values and Trimpot value range settings

# **LCD Function File Sub-Elements Summary**

LCD function file is comprised of 15 sub-elements. These sub-elements are either bit, word structures that are used to provide control over LCD, Keypad, Trimpot. A summary of the sub-element is provided in the following table.

### **LCD Function File**

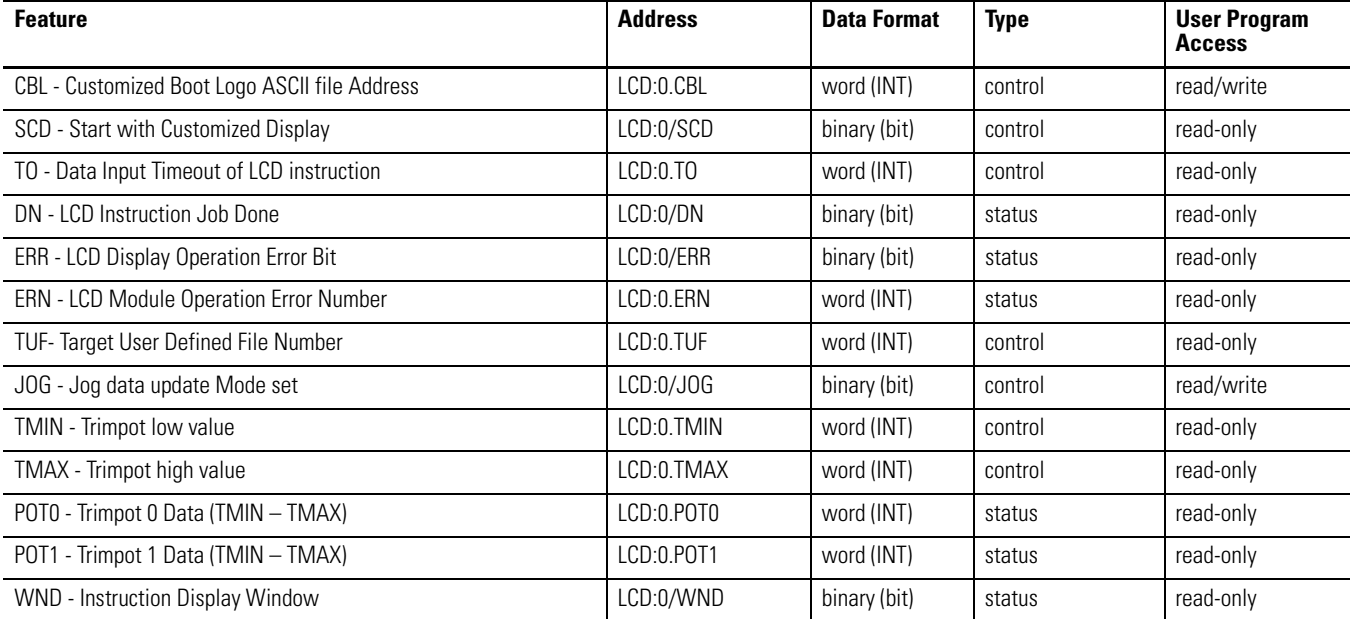

### **LCD Function File**

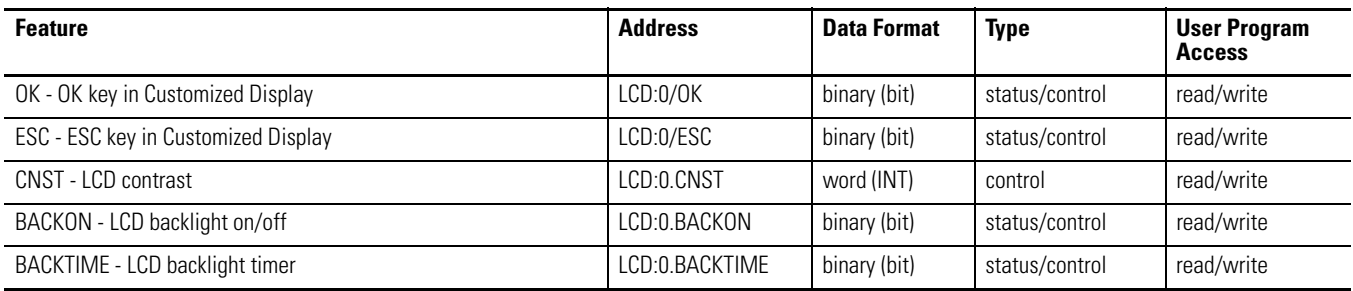

# **LCD Function File Sub-Elements**

## *Customized Boot Logo ASCII File Address Offset (CBL)*

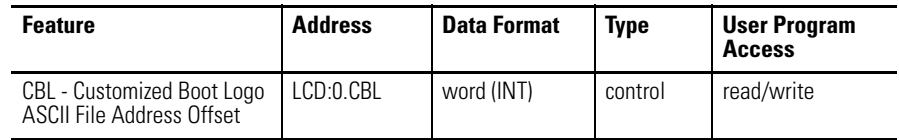

Customized Boot Logo ASCII File Address Offset (CBL) defines which ASCII file number is used for boot image. When the imported BMP file exists in an ASCII data file and a valid ASCII file is set, the controller checks the file type and file size in the BMP header. If there is a proper image in a ASCII file, the controller displays the BMP image in the whole window screen. If an ASCII file does not have enough space to display an image, or a data value is not valid, the controller displays the default logo image.

*Start with Customized Display (SCD)*

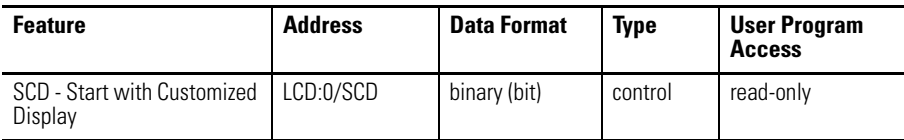

Start with Customized Display (SCD) specifies whether to display a customized LCD screen instead the default I/O Status screen at power-up. When this bit is set (1), the controllers enters the Customized Display mode at power-up, instead entering the default mode and displaying the I/O Status screen, and interfaces with LCD instructions in the ladder program. By setting this bit to ON (1), you can let your controller display LCD instructions or get keypad inputs from the user at power-up, without additional operations.

*Data Input Timeout of LCD instruction (TO)*

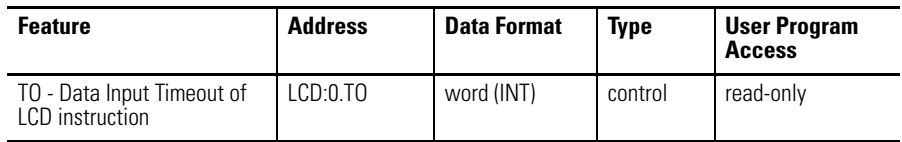

Data Input Timeout of LCD instruction (TO) specifies timeout period for data input when key inputs are obtained from the user using the LCD instruction in the ladder program. When this word is set to zero (0), it means no timeout is used. When set to a positive value, the LCD exits U-DISP mode and continues to the upper menu if there is no keypad input for more than the specified timeout period (in seconds).

*LCD Instruction Job Done (DN)*

| Feature                          | <b>Address</b> | <b>Data Format</b> | <b>Type</b> | User Program<br><b>Access</b> |
|----------------------------------|----------------|--------------------|-------------|-------------------------------|
| DN - LCD Instruction Job<br>Done | LCD:0/DN       | binary (bit)       | status      | read-only                     |

LCD Instruction Job Done (DN) is set (1) when an LCD instruction is completed. If the Display With Input bit of the LCD instruction is clear (0, No), DN bit is set (1) immediately after its execution result is displayed on the LCD. If the Display With Input bit is set (0, Yes), DN bit is set (1) when the OK or ESC key is pressed.

### *LCD Display Operation Error Bit (ERR)*

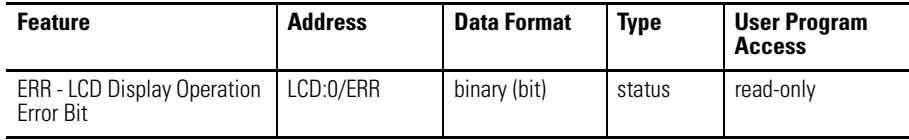

LCD Display Operation Error Bit (ERR) bit indicates whether there is a Trimpot range error at each program download. Whenever a program is downloaded, the controller compares the old Trimpot values (POT0 and POT1) with the new Trimpot range (TMIN to TMAX) and sets (1) ERR bit if an error is found and resets (0) if no error is found.

For example, if old POT0 =100, new TMIN=200 and TMAX=50, controller sets (1) ERR bit. This means a Trimpot range error has occurred at program download.

For more information about Trimpot functionality, refer to Using Trim Pots described in the MicroLogix 1400 Programmable Controllers User Manual, publication [1766-UM001.](http://literature.rockwellautomation.com/idc/groups/literature/documents/um/1766-um001_-en-p.pdf)

### *LCD Module Operation Error Number (ERN)*

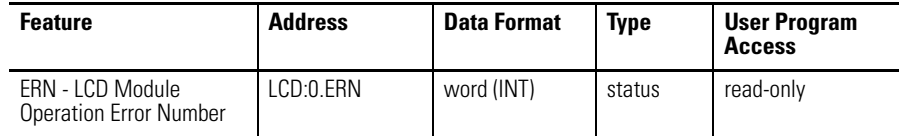

LCD Module Operation Error Number (ERN) shows the error code when an error occurs in LCD configurations and operation.

### **LCD Error Codes**

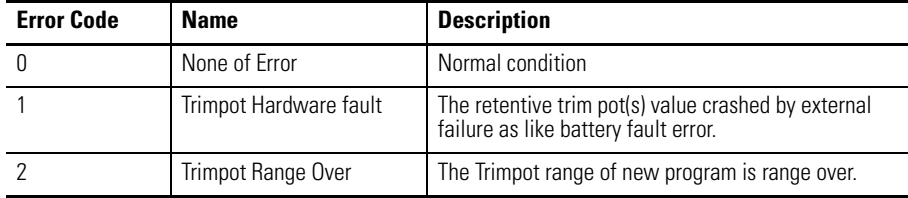

*Target User Defined File Number (TUF)*

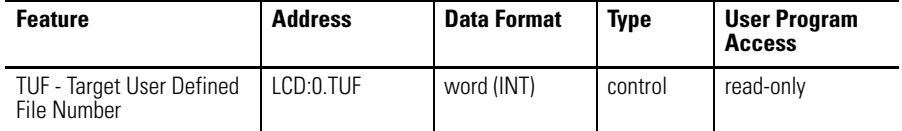

Target User Defined File Number (TUF) specifies the data file number to monitor on the LCD. If the data type to display is not System Status, Bit, Integer, Long Integer or Floating, the controller displays the "Not S/B/N/L/F" message. For more information, refer to Using Trim Pots described in the MicroLogix 1400 Programmable Controllers User Manual, publication [1766-UM001.](http://literature.rockwellautomation.com/idc/groups/literature/documents/um/1766-um001_-en-p.pdf)

*Jog data update Mode set (JOG)*

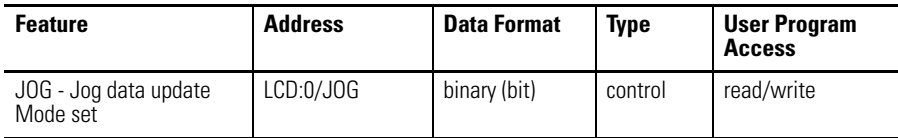

Jog data update Mode set ( JOG) determines how the value changes are applied when you press the Up and Down keys to change the data value for a trim pot. When this bit is set (1), the changes are applied immediately whenever you press the Up and Down keys. When it is clear (0), the changes are applied only when you press the OK key after you have changed the value using the Up and Down keys.

There are three ways to change JOG bit:

- Editing the LCD Function File with your RSLogix 500/RSLogix Micro programming tool
- Manipulating this bit using a ladder program
- Using the Advance Set and KeyIn Mode menus on the LCD

## *Trimpot 0 Data (TMIN – TMAX) (POT0), Trimpot 1 Data (TMIN – TMAX) (POT1)*

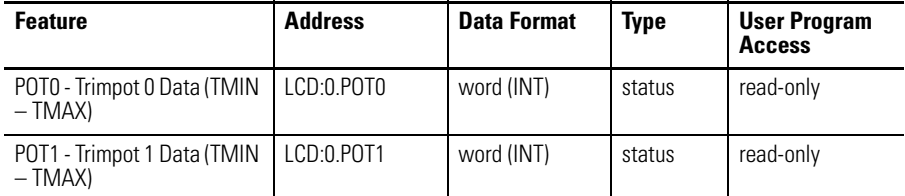

The Data resident in POT0 represents the position of trim pot 0. The Data resident in POT1 corresponds to the position of trim pot 1. Those valid data range for both is from TMIN to TMAX. POT0 and POT1 value is evaluated on valid value when a new program is downloaded. If the previous Trimpot value is out of the new Trimpot range, Trimpot value is changed to the nearest bound. For example, old POT0 =1000, new TMIN=0 and TMAX=250, controller changes the POT0 from 1000 to 250 after downloading program. You can check the ERR and ERN to see if the POT value is modified or not. The POT0 operation described above is identical to POT1.

## *Instruction Display Window (WND)*

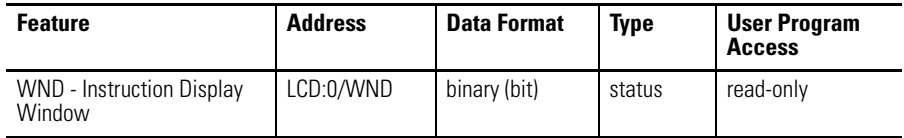

WND is set when LCD menu is in U-DISP. The controller also notifies this status to LCD screen as U-DISP status.

### *OK key in Customized Display (OK)*

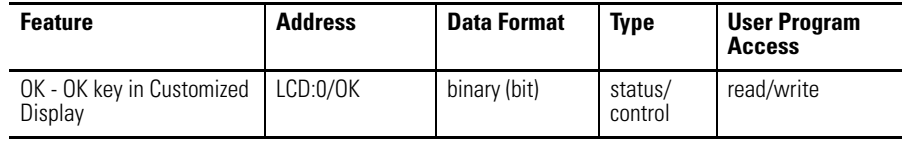

OK is set when OK key is pressed. This bit should be cleared so as to get the next key input. Because once OK key is pressed, this bit is set and latched until it is cleared by manually. This OK bit is very useful for LCD instruction. You can use this bit as any input of ladder logic when you program with several LCD instructions.

**TIP** OK bit is presented for handy interface to LCD instruction and keypad, so it is just updated in U-DISP screen.

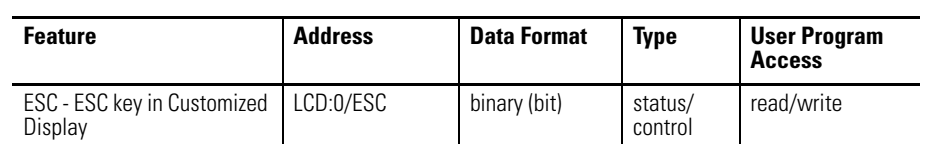

ESC is set when ESC key is pressed. This bit should be cleared so as to get the next key input. Because once ESC key is pressed, this bit is set and latched until it is cleared by manually. This ESC bit is very useful for LCD instruction. You can use this bit as any input of ladder logic when you program with several LCD instruction.

### **TIP** ESC bit is presented for handy interface to LCD instruction and keypad, so it is just updated in U-DISP screen.

### *LCD Backlight On/Off (BACKON)*

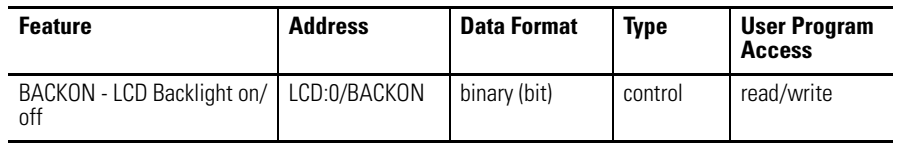

LCD Backlight On/Off (BACKON) specifies whether to turn the backlight on or off. When this bit is set (1), the LCD backlight turns on. Otherwise, the backlight always off.

### *LCD Backlight Time (BACKTIME)*

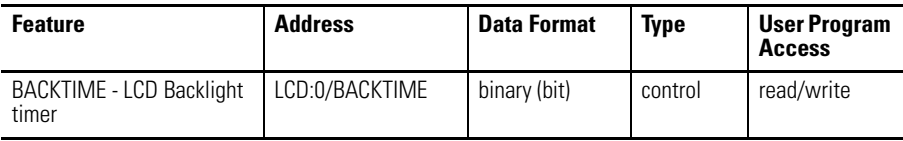

LCD Backlight Time (BACKTIME) specifies the backlight timer period. When this bit is set to zero (0), the default backlight timer period of 30 seconds applies. When set to (1), the backlight is always on.

## *LCD contrast (CNST)*

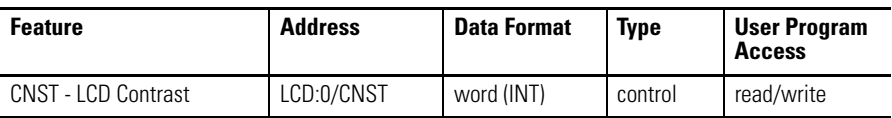

LCD contrast (CNST) sets the contrast of the LCD, with a range of 15…35. If the entered data is out of range, the contrast value is changed to the nearest bound value of range. When set to a positive value, the LCD continues to apply the specified contrast value.

## *ESC key in Customized Display (ESC)*

# **LCD - LCD Instruction Instruction Type: output**

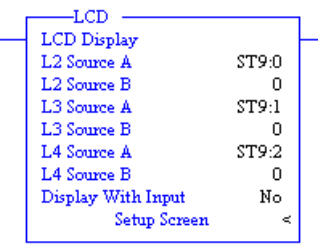

### **Execution Time for the LCD Instruction**

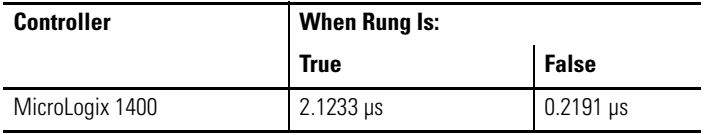

The LCD instruction is used to display string or number, get value with keypad.

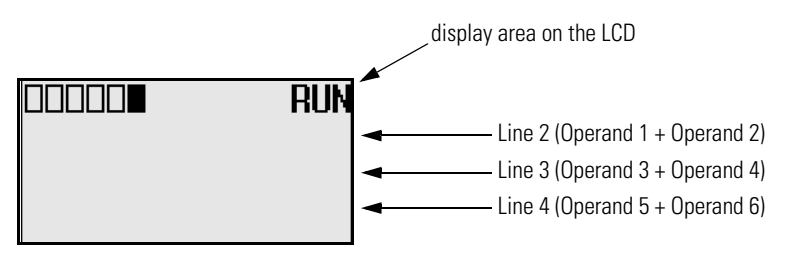

Addressing Modes and File Types can be used as shown in the following table:

### **LCD Instruction Valid Addressing Modes and File Types**

*For definitions of the terms used in this table see [Using the Instruction Descriptions on page 68](#page-91-0).*

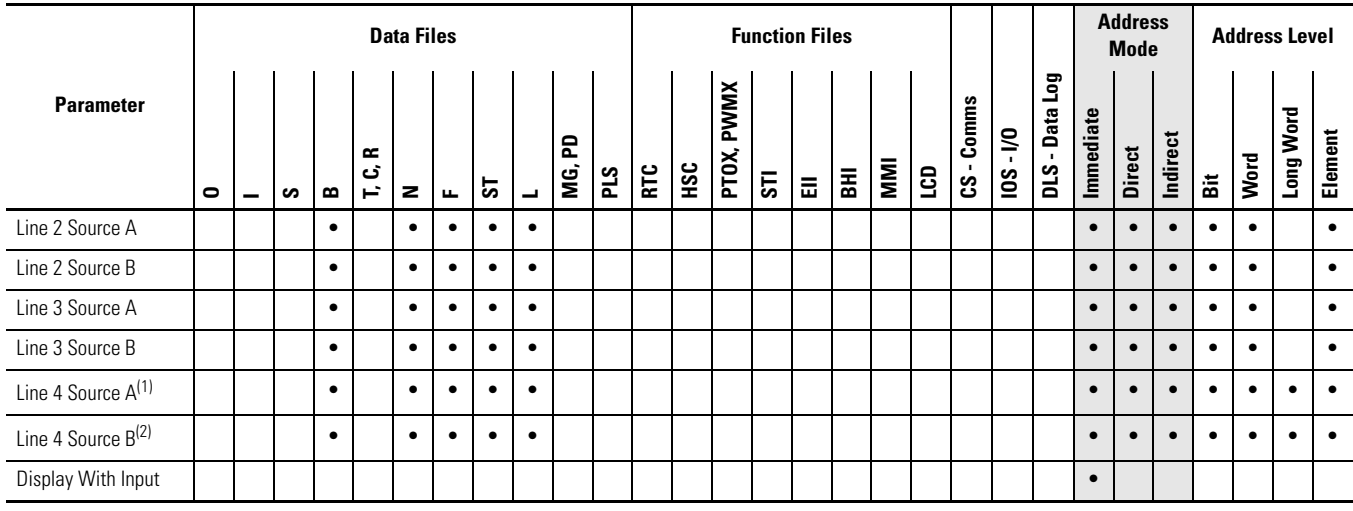

(1) L4 Source A "B, N, L" Data File is only available when Display With Input is set to 1.

(2) L4 Source B operand is not available when Display With Input is set to 1.

If Display With Input is set to 0 and the address mode of L2 Source A, L2 Source B, L3 Source A, L3 Source B, L4 Source A, L4 Source B are immediate mode, these value shall be 0.

Default Values:

- L2 Source A, L2 Source B, L3 Source A, L3 Source B, L4 Source A, L4 Source B: 0 (Zero means Address not assigned.)
- Display With Input: 0 (Zero means Display Only mode.)

On a true rung status, the LCD instruction operation depends on how to set the Display With Input operand value. If Display With Input operand is clear (0), LCD instruction mode is set to String or (and) number display. If Display With Input operand is set (1), LCD instruction mode is set to String or (and) number display and value input. User can use two operands per line message to display the two different data. If Bit or Integer or Long Integer or Floating data file is assigned to any operands (except the Display With Input operand), the number converted to signed range string automatically. If the value is less than zero, minus sign ("-") is attached to the head of converted string.

If you need to get long range data (-2,147,483,648  $\sim$  +2,147,483,647) from the keypad, use the L data file.

The largest string size of each line is 16 characters. If there are more than 16 characters in the string file, the remaining characters except the first sixteen are ignored. Special characters such as carriage return and new line are invalid and have no effect on the next line.

### *Getting Value with Keypad*

Your application program can get value from user's keypad inputs if Display With Input bit is set (1) in LCD instructions. User inputs can be obtained with arrow, ESC, and OK keys. In this case, Line 4 is used for user input. L4 Source A is used to specify the target file or element to store user input and the L4 Source B is not used. Where, the data value range for different file types are as follows:

- Integer file (word): -32,768...+32,767
- Bit file: 0 or 1
- Long file (double word): -2,147,483,648…+2,147,483,647

When rung conditions go true, the LCD instruction displays Line 2 and Line 3 strings and positions the cursor at Line 4. Then, the user can input a desired value using the LCD keypad. User input is applied when the OK key is pressed. If the ESC key is pressed, user input is cancelled and no operation is followed. During user's input with the LCD keypad, Line 2 and Line 3 displays are not updated.

### *Displaying Special Characters*

With the LCD instruction, the LCD screen can display the characters of A to Z, a to z, 0 to 9, and special characters in the range of ASCII 0x00…0x7F. If an Input character is in the range of ASCII 0x80…0xFF, a question mark (?) is displayed on the LCD.

Be careful that some special characters are substituted with the corresponding embedded characters in the LCD. The table below shows the available character set on the LCD. For information on how to manipulate a string file for display of special characters, refer to your RSLogix 500/RSLogix Micro Online Help.

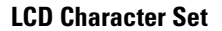

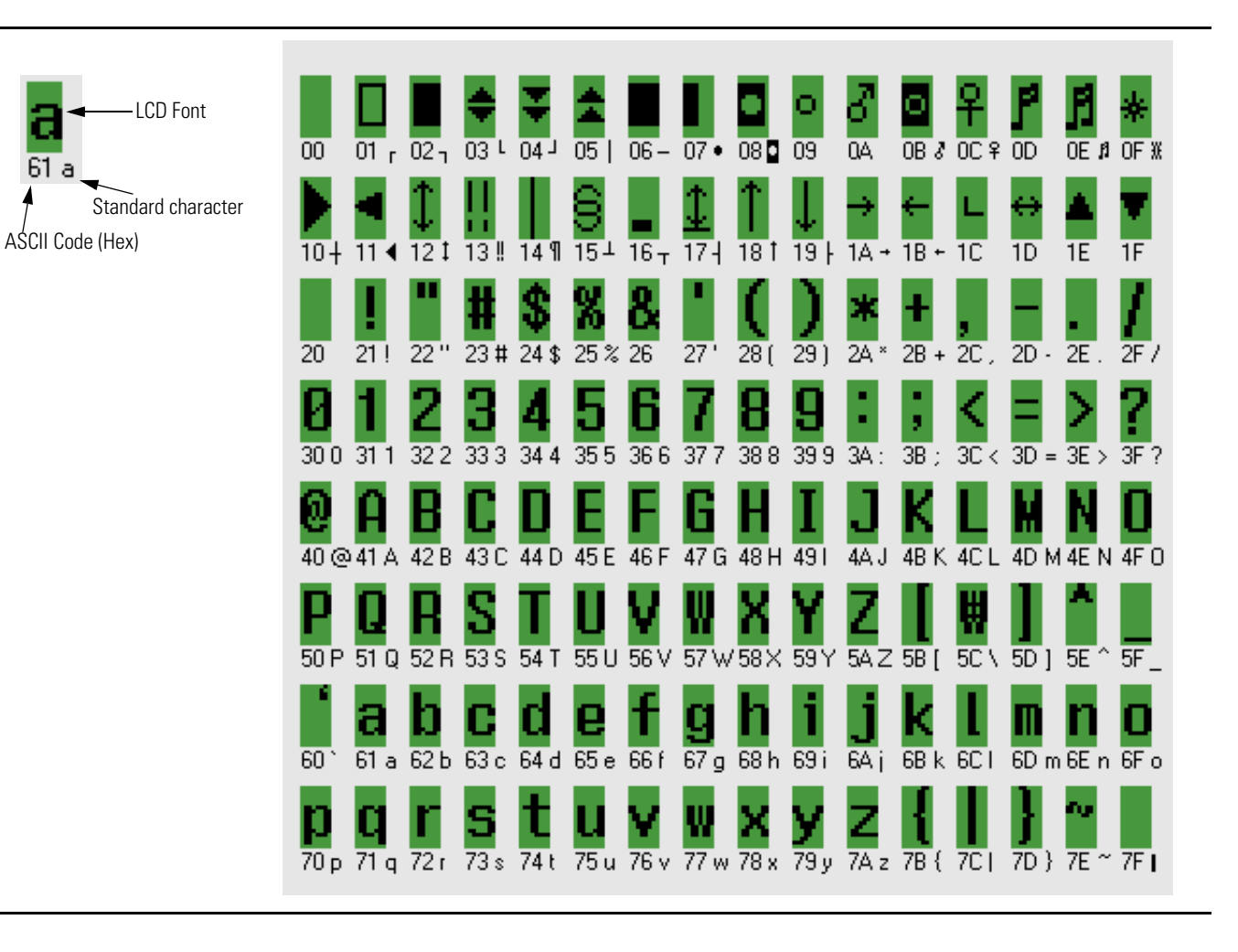

# **Notes:**

# **MicroLogix 1400 Memory Usage and Instruction Execution Time**

This appendix contains a complete list of the MicroLogix 1400 programming instructions. The list shows the memory usage and instruction execution time for each instruction. Execution times using indirect addressing and a scan time worksheet are also provided.

# **Programming Instructions Memory usage and Execution Time**

The tables below lists the execution times and memory usage for the programming instructions. These values depend on whether you are using word or long word as the data format.

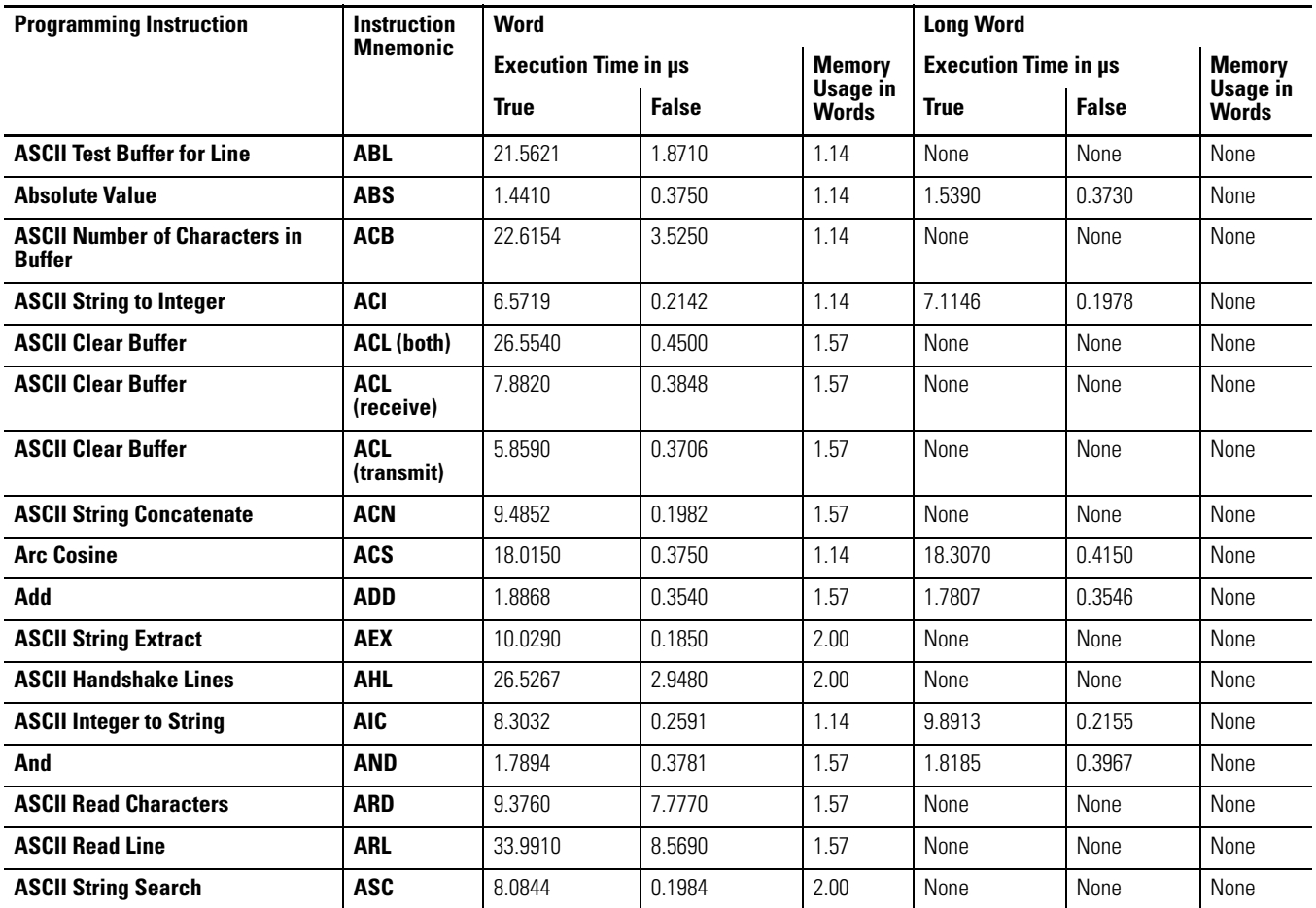

# **Arc Sine | ASN** | 42.4610 | 0.3870 | 1.14 | 43.1010 | 0.3790 | None **ASCII String Compare 4.85R** 4.8596 0.2016 1.14 None None None None **Arc Tangent ATN** 146.7510 0.3740 1.14 146.4885 0.4088 None **ASCII Write with Append AWA** 10.7810 9.0122 1.57 None None None **ASCII Write AWT** 13.6110 7.2706 1.57 None None None **Bit Shift Left BSL** 6.1018 5.8258 1.57 None None None **Bit Shift Right BSR** 6.0790 5.9942 1.57 None None None **Clear CLR** 2.0522 0.3714 0.71 2.0125 0.3691 None **File Copy COP** 2.5630 0.2034 1.57 None None None **Cosine COS** 112.7110 0.7686 1.14 19.8070 0.7694 None **Compute CPT** 4.8535 0.6610 0.14 None None None **Copy Word CPW** 2.5630 0.2034 1.57 None None None **Count Down CTD** 0.4350 0.3803 0.71 None None None **Count Up | CTU** | 0.4849 | 0.3812 | 0.71 | None | None | None **Decode 4-to-1 of 16 DCD** 4.6300 0.2720 1.14 None None None **Radians to Degrees DEG** 27.7310 0.4106 1.14 31.2470 0.4098 None **Divide DIV** 2.3124 0.3914 1.57 2.3636 0.3914 None **Data Log | DLG** | 8.9910 | 2.6050 | 0.71 | None | None | None **Encode 1-of-16 to 4 ENC** | 5.7230 | 0.3660 | 1.14 | None | None | None | None **End END** 1.2016 1.2032 0.14 None None None **Equal EQU** 1.0814 1.0854 1.29 1.0674 1.0828 None **FIFO Load FFL** 8.2970 6.1730 1.57 9.0910 7.4630 None **FIFO Unload FFU** 8.7180 6.6490 1.57 9.8890 7.2150 None **Fill File FLL** 3.1531 0.5290 1.57 3.2470 0.3918 None **Convert from BCD FRD** 5.4790 0.5151 0.71 None None None None **Gray Code GCD** 5.4970 0.5618 1.14 None None None **Greater Than or Equal To \begin{array}{|c|c|c|c|c|c|c|c|c|} \hline \textbf{Greater} & \textbf{Than or } \textbf{Equation} & \textbf{Equation} & \textbf{Equation Greater Than | GRT** | 1.0682 | 0.2414 | 1.29 | 1.0942 | 0.2212 | None **High-Speed Load 
HSL** 18.8260 0.2910 2.43 18.6510 0.4690 None **Immediate Input with Mask | IIM** | 10.9098 | 0.2064 | 1.57 | None | None | None | None **Interrupt Subroutine Computer Subroutine INT**  $0.5460$  0.5460 0.71 None None None None **Immediate Output with Mask | IOM** | 10.4010 | 0.3220 | 1.57 | None | None | None | None **Jump JMP** 0.3290 0.2320 0.71 None None None **Jump to Subroutine | JSR**  $\begin{array}{|c|c|c|c|c|c|c|c|} \hline \end{array}$  **J**  $\begin{array}{|c|c|c|c|c|c|c|c|c|c|} \hline \end{array}$  Alone  $\begin{array}{|c|c|c|c|c|c|c|c|c|} \hline \end{array}$  None  $\begin{array}{|c|c|c|c|c|c|c|c|c|} \hline \end{array}$  None  $\begin{array}{|c|c|c|c|c|c|c|c|c|c|c|c|$ **Label LBL** 0.2633 none 0.71 None None None **Programming Instruction | Instruction Mnemonic Word Long Word Execution Time in us | Memory Usage in Words Execution Time in µs Memory Usage in True False True False Words**

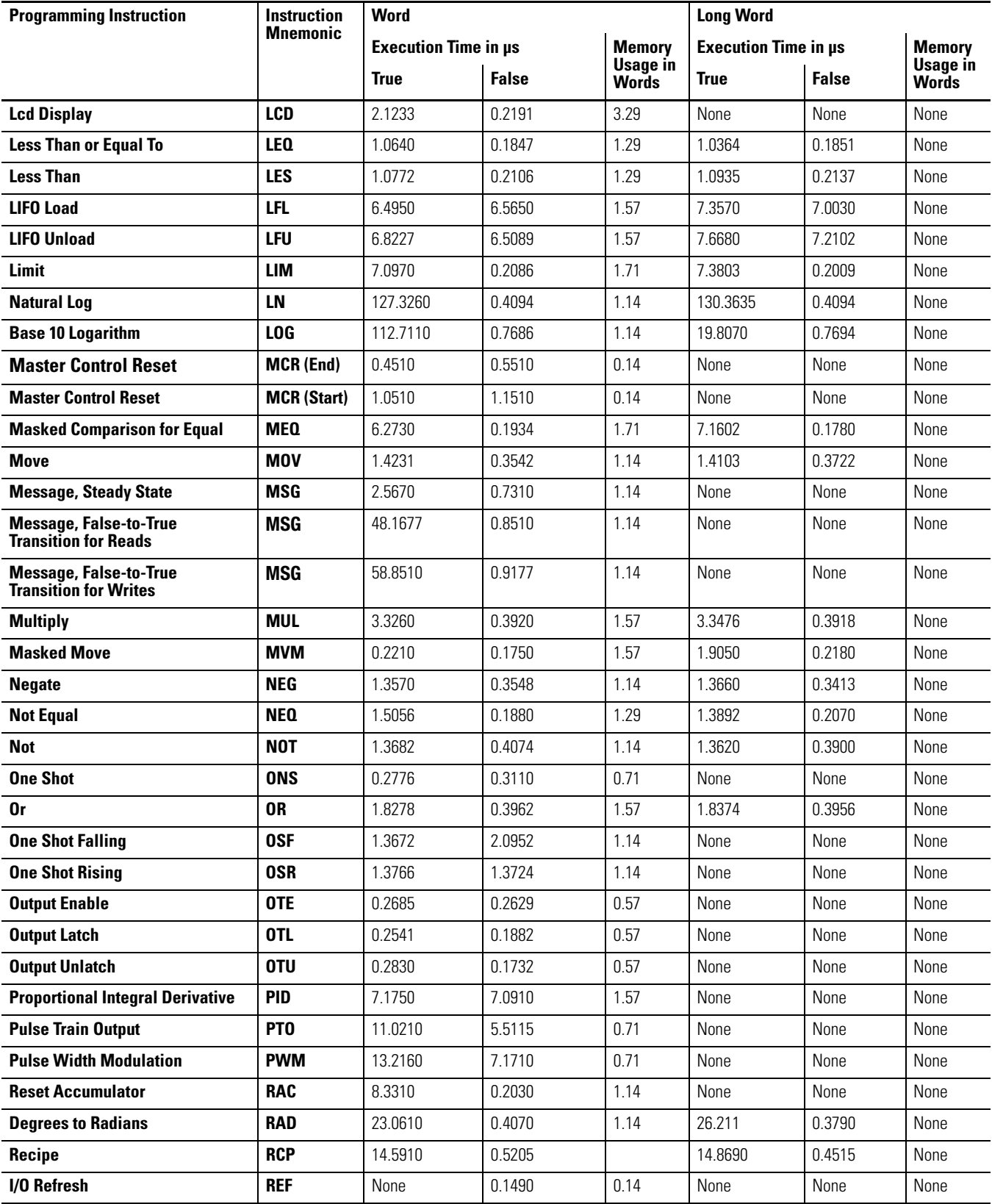

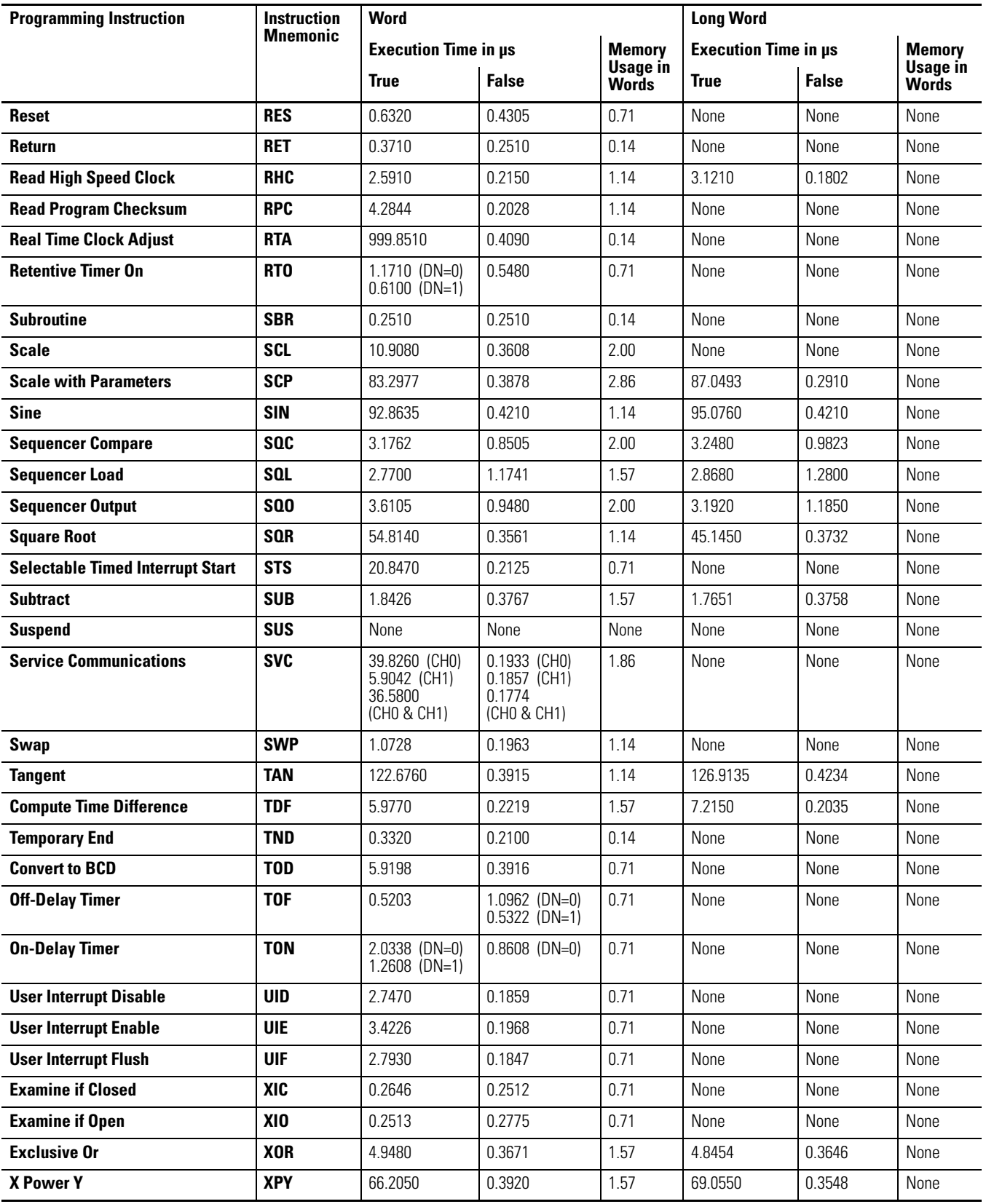

## **MicroLogix 1400 Indirect Addressing**

The following sections describe how indirect addressing affects the execution time of instructions in the MicroLogix 1400 processor. The timing for an indirect address is affected by the form of the indirect address.

For the address forms in the following table, you can interchange the following file types:

- Input  $(I)$  and Output  $(O)$
- Bit  $(B)$ , Integer  $(N)$
- Timer  $(T)$ , Counter  $(C)$ , and Control  $(R)$
- String(ST)

# **MicroLogix 1400 Scan Time Calculation**

The following is an example of how to calculate a typical scan time for a ladder program. In this example, a program scan time of 15.0 ms is assumed. The program scan time includes the system overhead time.

*Communication Channels Inactive*

Program scan time: 15 ms

System overhead: 3.35 ms (typically 20% of program scan time)

Ladder logic execution time: program scan time - system overhead = 15 - 3.35 = 11.65 ms

*One Or More Communication Channels Active*

When any of the channels are active, the following typical overheads should be taken into account:

- Channel 0 overhead: 0.8 ms
- Channel 1 overhead: 0.4 ms
- Channel 2 overhead: 0.7 ms

If Channel 1 is active and the other two channels are inactive, total program scan time is:

Program scan time (when no communication channels active) + Channel 1 overhead =  $15 \text{ ms} + 0.4 \text{ ms} = 15.4 \text{ ms}$ 

If all Channels are active, total program scan time is:

Program scan time (when no communication channels active) + Channel 0 overhead + Channel 1 overhead + Channel 2 overhead = 15 ms + 0.8 ms +  $0.4 \text{ ms} + 0.7 \text{ ms} = 16.9 \text{ ms}$ 

# **Notes:**

# **System Status File**

The status file lets you monitor how your controller works and lets you direct how you want it to work. This is done by using the status file to set up control bits and monitor both hardware and programming device faults and other status information.

**IMPORTANT** Do not write to reserved words in the status file. If you intend writing to status file data, it is imperative that you first understand the function fully.

**Status File Overview** The status file (S:) contains the following words:

### **Status File Words**

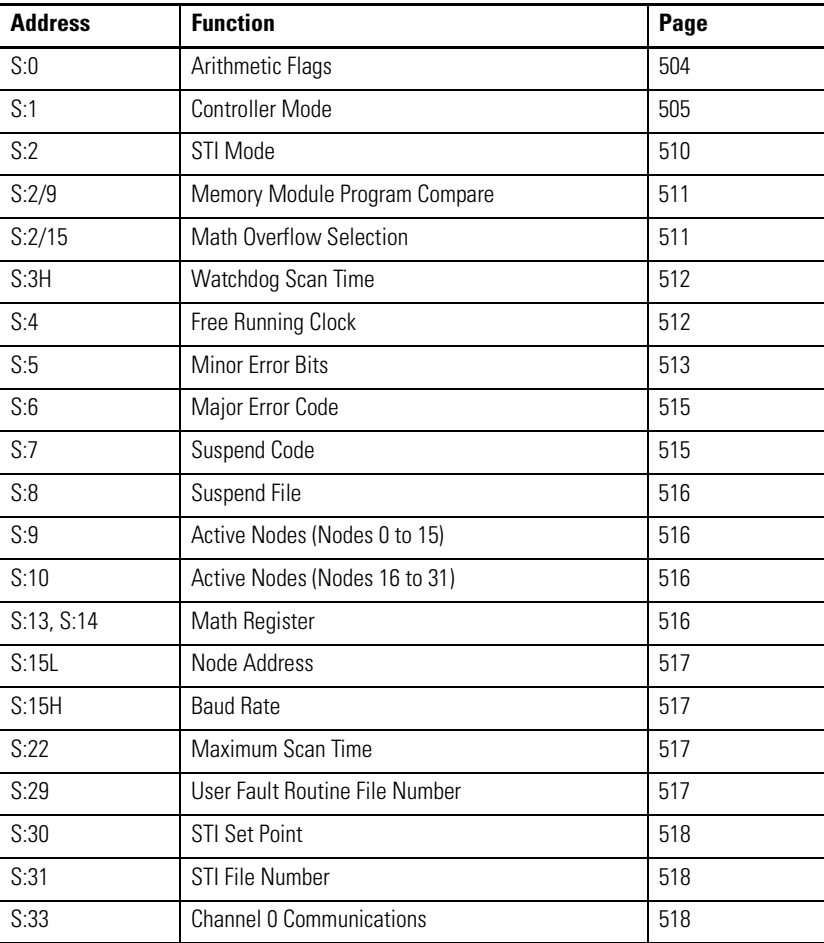

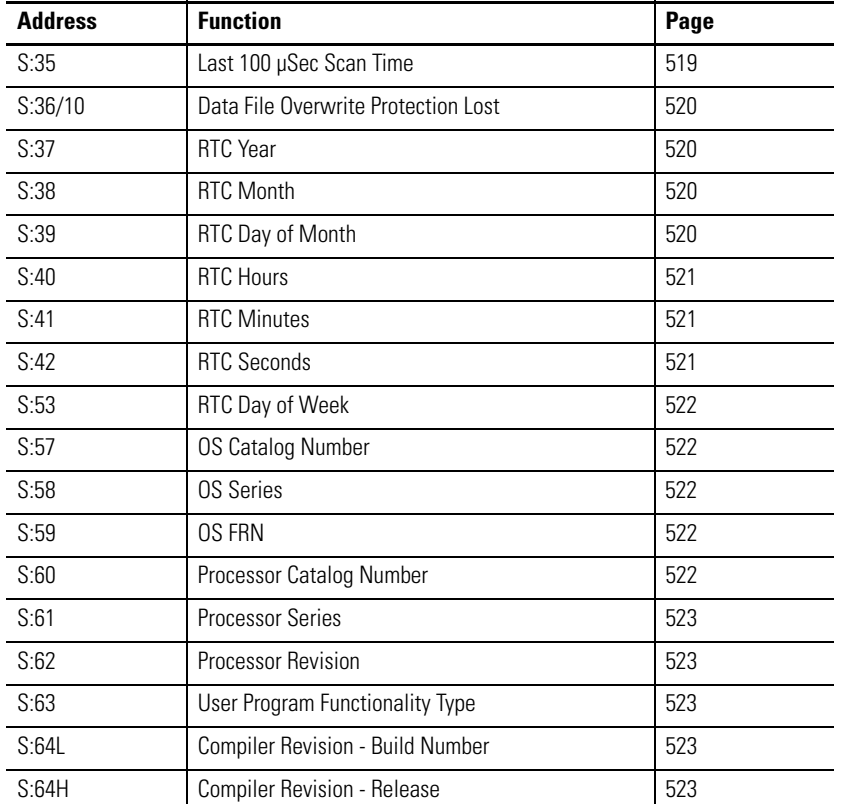

### **Status File Words**

# **Status File Details Arithmetic Flags**

<span id="page-527-0"></span>The arithmetic flags are assessed by the processor following the execution of any math, logical, or move instruction. The state of these bits remains in effect until the next math, logical, or move instruction in the program is executed.

### *Carry Flag*

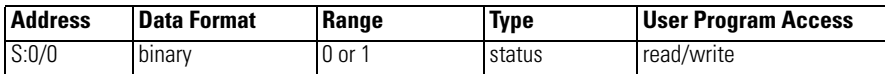

This bit is set (1) if a mathematical carry or borrow is generated. Otherwise the bit remains cleared (0). When a STI, High-Speed Counter, Event Interrupt, or User Fault Routine interrupts normal execution of your program, the original value of S:0/0 is restored when execution resumes.

### *OverFlow Flag*

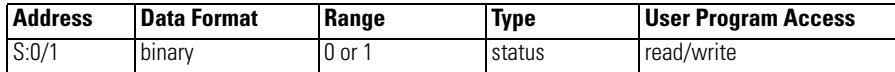

This bit is set (1) when the result of a mathematical operation does not fit in the destination. Otherwise the bit remains cleared (0). Whenever this bit is set (1),

the overflow trap bit S:5/0 is also set (1). When an STI, High-Speed Counter, Event Interrupt, or User Fault Routine interrupts normal execution of your program, the original value of S:0/1 is restored when execution resumes.

### *Zero Flag*

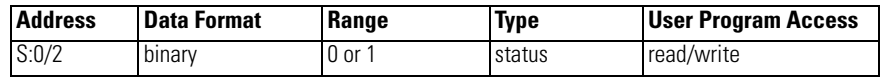

This bit is set (1) when the result of a mathematical operation or data handling instruction is zero. Otherwise the bit remains cleared (0). When an STI, High-Speed Counter, Event Interrupt, or User Fault Routine interrupts normal execution of your program, the original value of S:0/2 is restored when execution resumes.

### *Sign Flag*

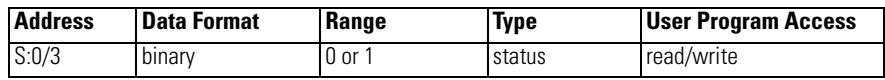

This bit is set (1) when the result of a mathematical operation or data handling instruction is negative. Otherwise the bit remains cleared (0). When a STI, High-Speed Counter, Event Interrupt, or User Fault Routine interrupts normal execution of your program, the original value of S:0/3 is restored when execution resumes.

# <span id="page-528-0"></span>**Controller Mode**

*User Application Mode*

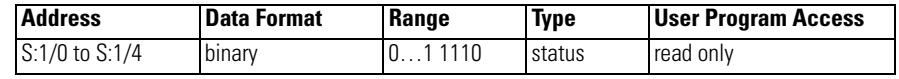

Bits 0...4 function as follows:

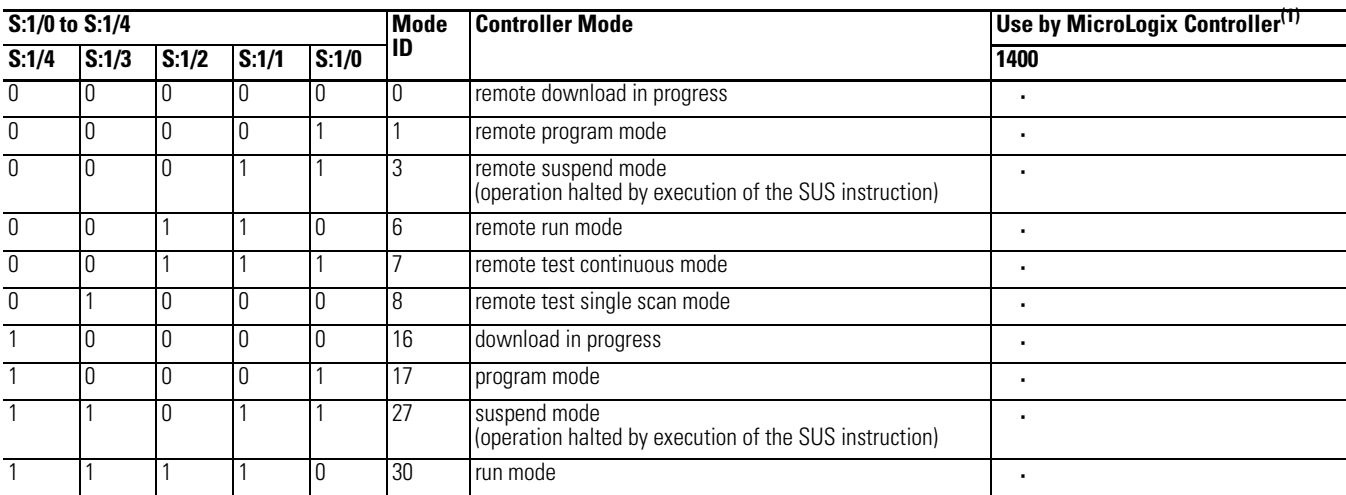

### (1) Valid modes are indicated by the (•) symbol. N/A indicates an invalid mode for that controller.

### *Forces Enabled*

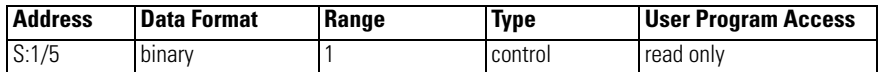

When user sets (1) this bit, I/O forcing is enabled. When the bit is reset (0), I/O forcing is disabled. Enabling I/O force means user can force I/O by writing I/O force files. When I/O force is disabled, whatever is written in the I/O force file does not affect physical output or input data file.

**TIP** This bit is can only be modified in offline mode. User must set/reset this bit first and then download the program in order for the change to take effect.

### *Forces Installed*

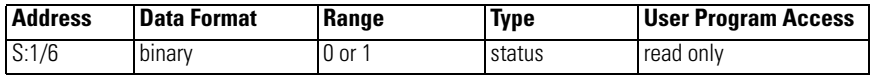

This bit is set (1) by the controller to indicate that 1 or more inputs or outputs are forced. When this bit is clear, a force condition is not present within the controller.

### *Fault Override At Power-Up*

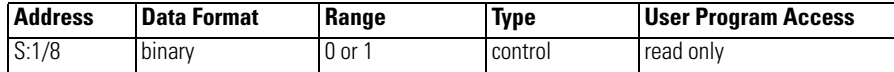

When set (1), causes the controller to clear the Major Error Halted bit (S:1/13) at power-up. The power-up mode is determined by the controller mode switch and the Power-Up Mode Behavior Selection bit (S:1/12).

See also[:FO - Fault Override on page 41.](#page-64-0)

### *Startup Protection Fault*

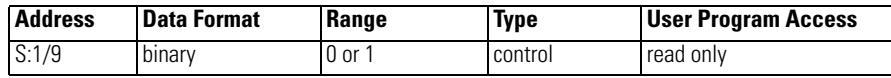

When set (1) and the controller powers up in the RUN or REM RUN mode, the controller executes the User Fault Routine prior to the execution of the first scan of your program. You have the option of clearing the Major Error Halted bit (S:1/ 13) to resume operation. If the User Fault Routine does not clear bit S:1/13, the controller faults and does not enter an executing mode. Program the User Fault Routine logic accordingly.

**TIP** When executing the startup protection fault routine, S:6 (major error fault code) contains the value 0016H.

| <b>Address</b> | l Data Format | Range | Type    | <b>User Program Access</b> |
|----------------|---------------|-------|---------|----------------------------|
| S:1/10         | binary        | J or  | control | <b>Tread only</b>          |

*Load Memory Module On Error Or Default Program*

For this option to work, you must set (1) this bit in the control program before downloading the program to a memory module. When this bit it set in the memory module and power is applied, the controller downloads the memory module program when the control program is corrupt or a default program exists in the controller.

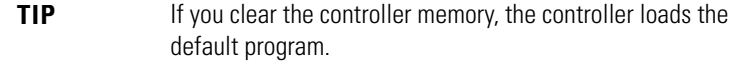

The mode of the controller after the transfer takes place is determined by the controller mode switch and the Power-Up Mode Behavior Selection bit (S:1/12).

See also:[LE - Load on Error on page 41](#page-64-1).

*Load Memory Module Always*

| <b>Address</b> | <b>Data Format</b> | Range | Type    | <b>User Program Access</b> |
|----------------|--------------------|-------|---------|----------------------------|
| S:1/11         | binary             | 0 or  | control | read only                  |

For this option to work, you must set (1) this bit in the control program before downloading the program to a memory module. When this bit is set in the memory module and power is applied, the controller downloads the memory module program.

The mode of the controller after the transfer takes place is determined by the controller mode switch and the Power-Up Mode Behavior Selection bit (S:1/12).

See also:[LA - Load Always on page 42.](#page-65-0)

*Power-Up Mode Behavior*

| <b>Address</b> | <b>Data Format</b> | Range | Type    | <b>User Program Access</b> |
|----------------|--------------------|-------|---------|----------------------------|
| S:1/12         | binary             | U or  | control | read only                  |

If Power-Up Mode Behavior is clear  $(0 = Last State)$ , the mode at power-up is dependent upon the:

- position of the mode switch
- state of the Major Error Halted flag (S:1/13)
- mode at the previous power down

If Power Up Mode Behavior is set  $(1 = Run)$ , the mode at power-up is dependent upon the:

- position of the mode switch
- state of the Major Error Halted flag (S:1/13)

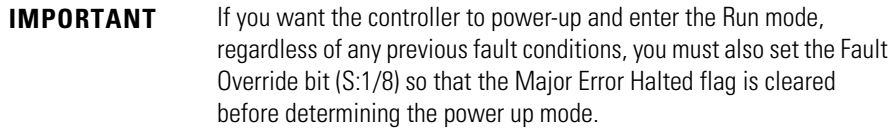

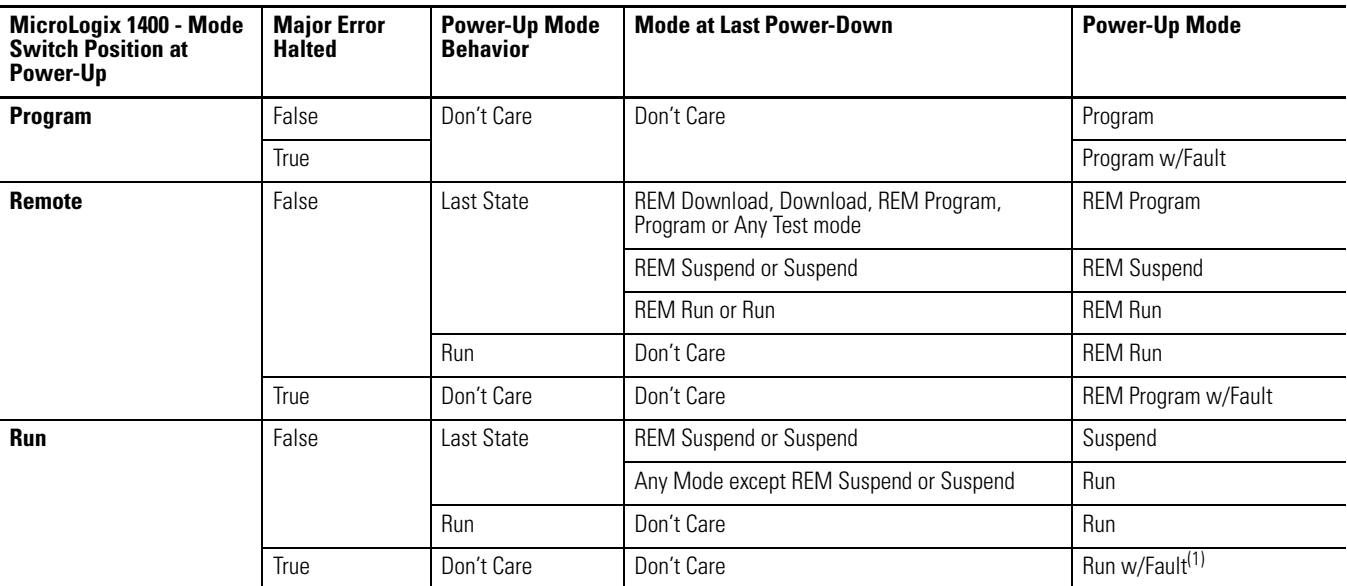

The following table shows the Power-Up Mode under various conditions

(1) Run w/Fault is a fault condition, just as if the controller were in the Program /w Fault mode (outputs are reset and the controller program is not being executed). However, the controller enters Run mode as soon as the Major Error Halted flag is cleared.

### See also:[MB - Mode Behavior on page 42.](#page-65-1)

### *Major Error Halted*

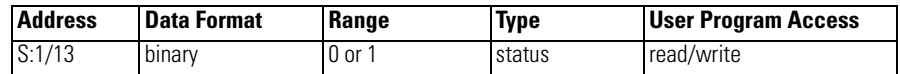

The controller sets (1) this bit when a major error is encountered. The controller enters a fault condition and word S:6 contains the Fault Code that can be used to diagnose the condition. Any time bit S:1/13 is set, the controller:

- turns all outputs off and flashes the FAULT LED,
- or, enters the User Fault Routine allowing the control program to attempt recovery from the fault condition. If the User Fault Routine is able to clear S:1/13 and the fault condition, the controller continues to execute the control program. If the fault cannot be cleared, the outputs are cleared and the controller exits its executing mode and the FAULT LED flashes.

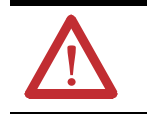

**ATTENTION:** If you clear the Major Error Halted bit (S:1/13) when the controller mode switch is in the RUN position, the controller immediately enters the RUN mode.

### *Future Access (OEM Lock)*

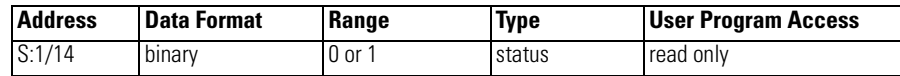

When this bit is set (1), it indicates that the programming device must have an exact copy of the controller program.

See [Allow Future Access Setting \(OEM Lock\) on page 32](#page-55-0) for more information.

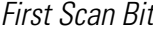

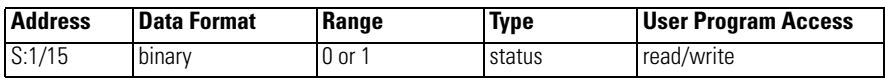

When the controller sets (1) this bit, it indicates that the first scan of the user program is in progress (following entry into an executing mode). The controller clears this bit after the first scan.

**TIP** The First Scan bit (S:1/15) is set during execution of the start-up protection fault routine. Refer to S:1/9 for more information.

# <span id="page-533-0"></span>**STI Mode**

### *STI Pending*

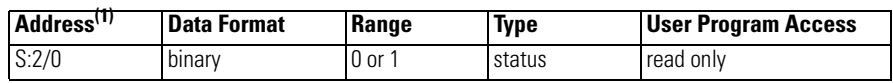

(1) This bit can only be accessed via ladder logic. It cannot be accessed via communications (such as a Message instruction from another device).

This address is duplicated at STI:0/UIP. See [Using the Selectable Timed](#page-295-0)  [Interrupt \(STI\) Function File on page 272](#page-295-0) for more information.

### *STI Enabled*

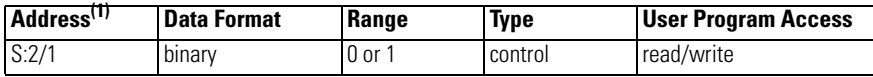

(1) This bit can only be accessed via ladder logic. It cannot be accessed via communications (such as a Message instruction from another device).

This address is duplicated at STI:0/TIE. See [Using the Selectable Timed](#page-295-0)  [Interrupt \(STI\) Function File on page 272](#page-295-0) for more information.

### *STI Executing*

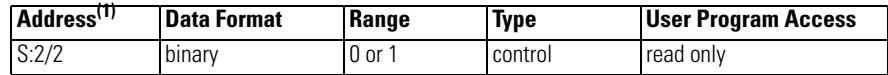

(1) This bit can only be accessed via ladder logic. It cannot be accessed via communications (such as a Message instruction from another device).

This address is duplicated at STI:0/UIX. See [Using the Selectable Timed](#page-295-0)  [Interrupt \(STI\) Function File on page 272](#page-295-0) for more information.

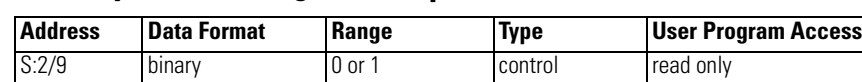

## <span id="page-534-0"></span>**Memory Module Program Compare**

When this bit is set (1) in the controller, its user program and the memory module user program must match for the controller to enter an executing mode.

If the user program does not match the memory module program, or if the memory module is not present, the controller faults with error code 0017H on any attempt to enter an executing mode.

See also:[LPC - Load Program Compare on page 41.](#page-64-2)

# <span id="page-534-1"></span>**Math Overflow Selection**

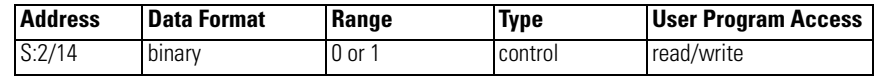

Set (1) this bit when you intend to use 32-bit addition and subtraction. When S:2/14 is set, and the result of an ADD, SUB, MUL, or DIV instruction cannot be represented in the destination address (underflow or overflow),

- the overflow bit S:0/1 is set,
- the overflow trap bit S:5/0 is set,
- and the destination address contains the unsigned truncated least significant 16 or 32 bits of the result.

The default condition of S:2/14 is cleared (0). When S:2/14 is cleared (0), and the result of an ADD, SUB, MUL, or DIV instruction cannot be represented in the destination address (underflow or overflow),

- the overflow bit  $S:0/1$  is set,
- the overflow trap bit S:5/0 is set,
- the destination address contains  $+32,767$  (word) or  $+2,147,483,647$  (long word) if the result is positive; or -32,768 (word) or -2,147,483,648 (long word) if the result is negative.

To provide protection from inadvertent alteration of your selection, program an unconditional OTL instruction at address S:2/14 to ensure the new math overflow operation. Program an unconditional OTU instruction at address S:2/ 14 to ensure the original math overflow operation.

### <span id="page-535-0"></span>**Watchdog Scan Time**

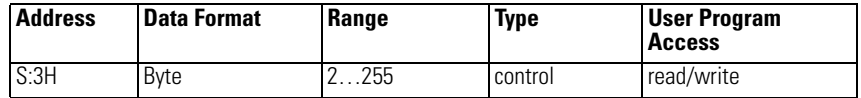

This byte value contains the number of 10 ms intervals allowed to occur during a program cycle. The timing accuracy is from -10 ms to +0 ms. This means that a value of 2 results in a timeout between 10 and 20 ms.

If the program scan time value equals the watchdog value, a watchdog major error is generated (code 0022H).

## <span id="page-535-1"></span>**Free Running Clock**

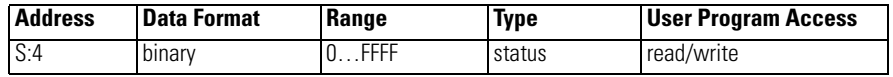

This register contains a free running counter. This word is cleared (0) upon entering an executing mode.

Bits in status word 4 can be monitored by the user program. The bits turn on and off at a particular rate (cycle time). The On/Off times are identical, and are added together to determine the cycle time.

*S:4 Free Running Clock Comparison for SLC 500 and MicroLogix Controllers*

The Free Running Clocks in the SLC 500 and MicroLogix controllers function the same, but have different resolutions. The resolution of the Free Running Clock depends upon which controller you are using.

- SLC 500 and MicroLogix 1000: 10 ms/bit (0.010 seconds/bit)
- MicroLogix 1100, MicroLogix 1200, MicroLogix 1400 and MicroLogix 1500: 100 μs/bit (0.0001 seconds/bit)

The following table illustrates the differences.

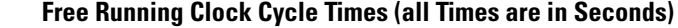

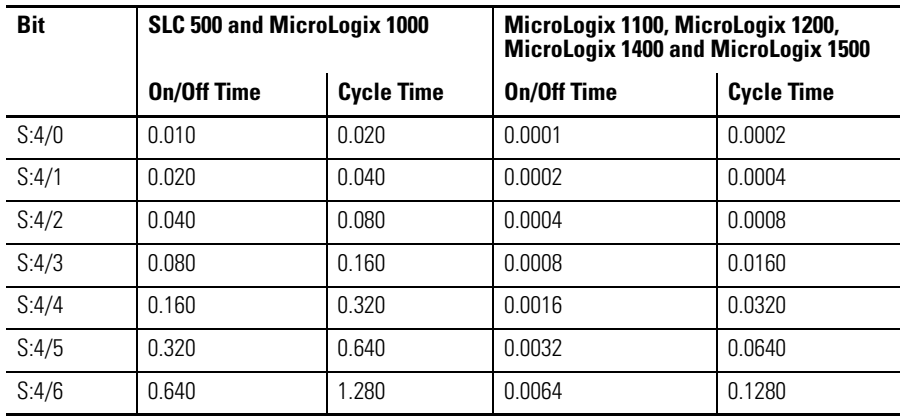

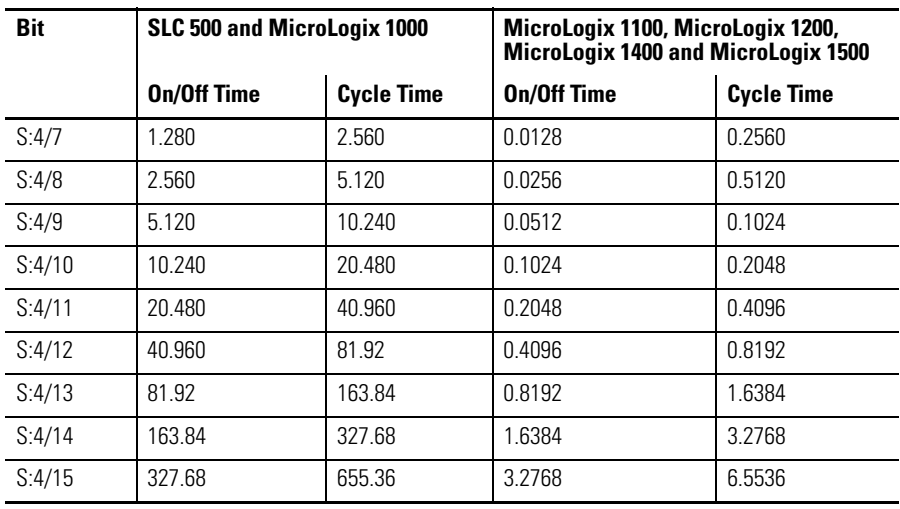

 **Free Running Clock Cycle Times (all Times are in Seconds)**

For example, if bit S:4/7 is monitored in an SLC 500, then that bit will be on for 1.28 seconds and off for 1.28 seconds for a total cycle time of 2.56 seconds. If bit S:4/7 is monitored in a MicroLogix 1400, then that bit will be on for 0.0128 seconds and off for 0.0128 seconds for a total cycle time of 0.0256 seconds.

# <span id="page-536-0"></span>**Minor Error Bits**

### *Overflow Trap Bit*

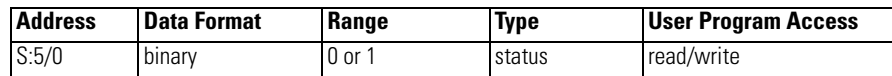

If this bit is ever set (1) upon execution of the END or TND instruction, a major error (0020H) is generated. To avoid this type of major error from occurring, examine the state of this bit following a math instruction (ADD, SUB, MUL, DIV, NEG, SCL, TOD, or FRD), take appropriate action, and then clear bit S:5/ 0 using an OTU instruction with S:5/0.

### *Control Register Error*

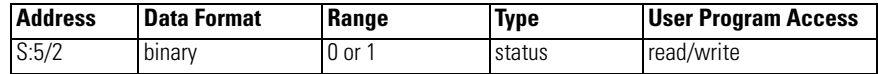

The LFU, LFL, FFU, FFL, BSL, BSR, SQO, SQC, and SQL instructions are capable of generating this error. When bit  $S:5/2$  is set  $(1)$ , it indicates that the error bit of a control word used by the instruction has been set.

If this bit is ever set upon execution of the END or TND instruction, major error (0020H) is generated. To avoid this type of major error from occurring, examine the state of this bit following a control register instruction, take appropriate action, and then clear bit S:5/2 using an OTU instruction with S:5/2.

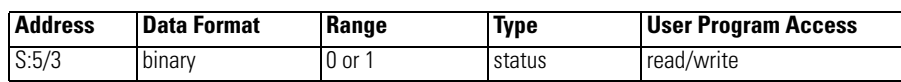

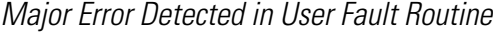

When set  $(1)$ , the major error code  $(S:6)$  represents the major error that occurred while processing the User Fault Routine due to another major error.

### *Memory Module Boot*

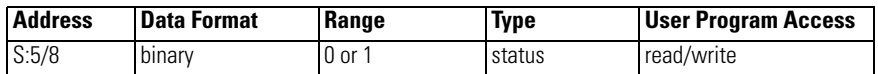

When this bit is set (1) by the controller, it indicates that a memory module program has been transferred due to S:1/10 (Load Memory Module on Error or Default Program) or S:1/11 (Load Memory Module Always) being set in an attached memory module user program. This bit is not cleared (0) by the controller.

Your program can examine the state of this bit on the first scan (using bit S:1/15) on entry into an Executing mode to determine if the memory module user program has been transferred after a power-up occurred. This information is useful when you have an application that contains retentive data and a memory module has bit S:1/10 or bit S:1/11 set.

*Memory Module Password Mismatch*

| <b>Address</b> | <b>Data Format</b> | Range            | Type   | <b>User Program</b><br><b>Access</b> |
|----------------|--------------------|------------------|--------|--------------------------------------|
| S:5/9          | binary             | $0$ or $\degree$ | status | read/write                           |

At power-up, if Load Always is set, and the controller and memory module passwords do not match, the Memory Module Password Mismatch bit is set (1).

See [Program Password Protection on page 30](#page-53-0) for more information.

### *STI Lost*

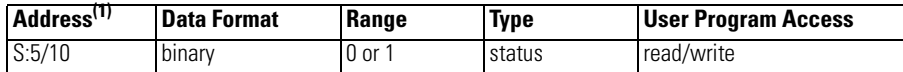

(1) This bit can only be accessed via ladder logic. It cannot be accessed via communications (such as a Message instruction from another device).

This address is duplicated at STI:0/UIL. See [Using the Selectable Timed](#page-295-0)  [Interrupt \(STI\) Function File on page 272](#page-295-0) for more information.

### *Processor Battery Low*

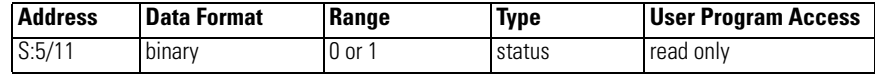

This bit is set (1) when the battery is low.

### **IMPORTANT** Install a replacement battery immediately. See your hardware manual for more information.

See also: [RTC Battery Operation on page 38.](#page-61-0)

*Input Filter Selection Modified*

| <b>Address</b> | Data Format | Range  | Type   | <b>User Program Access</b> |
|----------------|-------------|--------|--------|----------------------------|
| S:5/13         | binary      | $0$ or | status | read/write                 |

This bit is set (1) whenever the discrete input filter selection in the control program is not compatible with the hardware.

*ASCII String Manipulation Error*

| <b>Address</b> | <b>Data Format</b> | Range | <b>Type</b> | User Program<br>Access |
|----------------|--------------------|-------|-------------|------------------------|
| S:5/15         | binary             | 0 or  | status      | read                   |

This bit is set (1) whenever an invalid string length occurs. When S:5/15 is set, the Invalid String Length Error (1F39H) is written to the Major Error Fault Code word (S:6).

# <span id="page-538-0"></span>**Major Error Code**

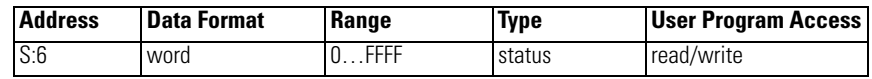

This register displays a value which can be used to determine what caused a fault to occur. See [Identifying Controller Faults on page 525](#page-548-0) to learn more about troubleshooting faults.

# <span id="page-538-1"></span>**Suspend Code**

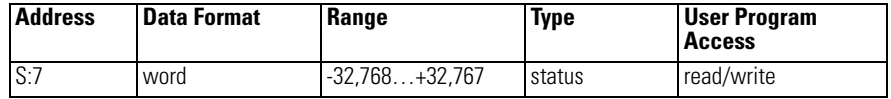

When the controller executes an Suspend (SUS) instruction, the SUS code is written to this location, S:7. This pinpoints the conditions in the application that caused the Suspend mode. The controller does not clear this value.

Use the SUS instruction with startup troubleshooting, or as runtime diagnostics for detection of system errors.

## <span id="page-539-0"></span>**Suspend File**

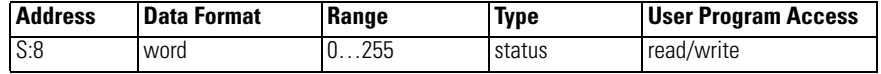

When the controller executes an Suspend (SUS) instruction, the SUS file is written to this location, S:8. This pinpoints the conditions in the application that caused the Suspend mode. The controller does not clear this value.

Use the SUS instruction with startup troubleshooting, or as runtime diagnostics for detection of system errors.

## <span id="page-539-1"></span>**Active Nodes (Nodes 0 to 15)**

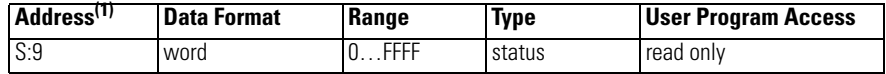

(1) This bit can only be accessed via ladder logic. It cannot be accessed via communications (such as a Message instruction from another device).

This address is duplicated in the Communications Status File (CSx:0.27). See [Active Node Table Block on page 57](#page-80-0) for more information.

## <span id="page-539-2"></span>**Active Nodes (Nodes 16 to 31)**

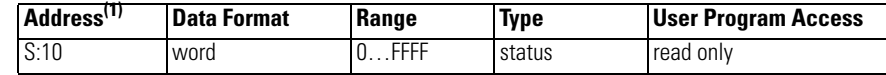

(1) This bit can only be accessed via ladder logic. It cannot be accessed via communications (such as a Message instruction from another device).

This address is duplicated in the Communications Status File (CSx:0.28). See [Active Node Table Block on page 57](#page-80-0) for more information.

## <span id="page-539-3"></span>**Math Register**

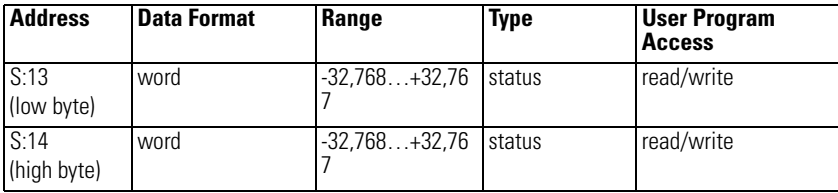

These two words are used in conjunction with the MUL, DIV, FRD, and TOD math instructions. The math register value is assessed upon execution of the instruction and remains valid until the next MUL, DIV, FRD, or TOD instruction is executed in the user program.
## **Node Address**

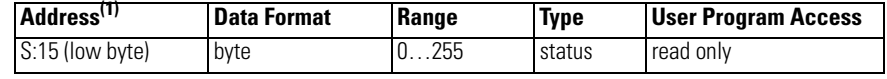

(1) This byte can only be accessed via ladder logic. It cannot be accessed via communications (such as a Message instruction from another device).

This address is duplicated in the Communications Status File (CSx:0.5/0 through CSx:0.5/7). See [General Channel Status Block on page 43](#page-66-0) for more information.

# **Baud Rate**

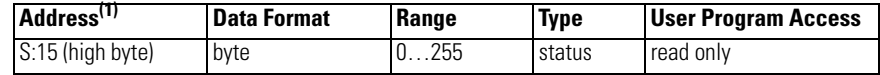

(1) This byte can only be accessed via ladder logic. It cannot be accessed via communications (such as a Message instruction from another device).

This address is duplicated in the Communications Status File (CSx:0.5/8 through CSx:0.5/15). See [General Channel Status Block on page 43](#page-66-0) for more information.

# **Maximum Scan Time**

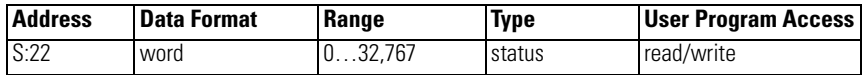

This word indicates the maximum observed interval between consecutive program scans.

The controller compares each scan value to the value contained in S:22. If a scan value is larger than the previous, the larger value is stored in S:22.

This value indicates, in 100 us increments, the time elapsed in the longest program cycle of the controller. Resolution is -100  $\mu$ s to +0  $\mu$ s. For example, the value 9 indicates that 800 to 900 us was observed as the longest program cycle.

# **User Fault Routine File Number**

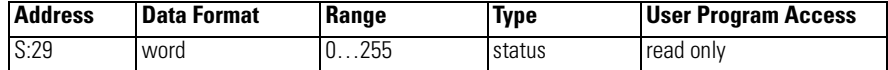

This register is used to control which subroutine executes when a User Fault is generated.

# **STI Set Point**

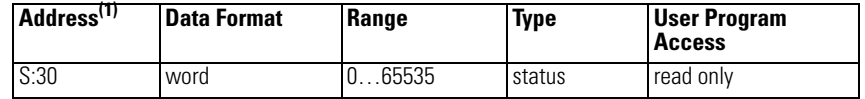

(1) This bit can only be accessed via ladder logic. It cannot be accessed via communications (such as a Message instruction from another device).

This address is duplicated at STI:0/SPM. See [Using the Selectable Timed](#page-295-0)  [Interrupt \(STI\) Function File on page 272](#page-295-0) for more information.

# **STI File Number**

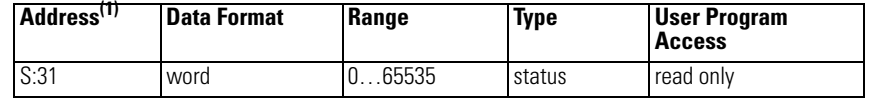

(1) This bit can only be accessed via ladder logic. It cannot be accessed via communications (such as a Message instruction from another device).

This address is duplicated at STI:0/PFN. See [Using the Selectable Timed](#page-295-0)  [Interrupt \(STI\) Function File on page 272](#page-295-0) for more information.

# **Channel 0 Communications**

### *Incoming Command Pending*

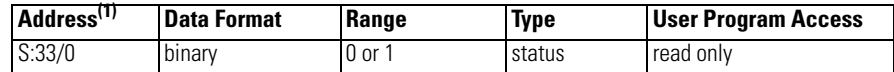

(1) This bit can only be accessed via ladder logic. It cannot be accessed via communications (such as a Message instruction from another device).

This address is duplicated in the Communications Status File at CS0:0.4/0. See [General Channel Status Block on page 43](#page-66-0) for more information.

### *Message Reply Pending*

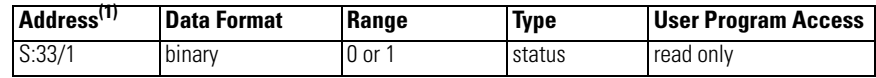

(1) This bit can only be accessed via ladder logic. It cannot be accessed via communications (such as a Message instruction from another device).

This address is duplicated in the Communications Status File at CS0:0.4/1. See [General Channel Status Block on page 43](#page-66-0) for more information.

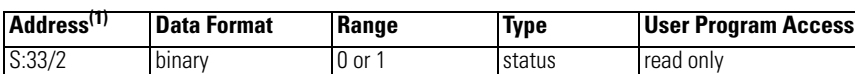

### *Outgoing Message Command Pending*

(1) This bit can only be accessed via ladder logic. It cannot be accessed via communications (such as a Message instruction from another device).

This address is duplicated in the Communications Status File at CS0:0.4/2. See [General Channel Status Block on page 43](#page-66-0) for more information.

### *Communications Mode Selection*

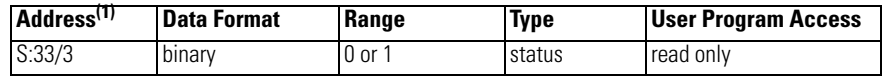

(1) This bit can only be accessed via ladder logic. It cannot be accessed via communications (such as a Message instruction from another device).

This address is duplicated in the Communications Status File at CS0:0.4/3. See [General Channel Status Block on page 43](#page-66-0) for more information.

### *Communications Active*

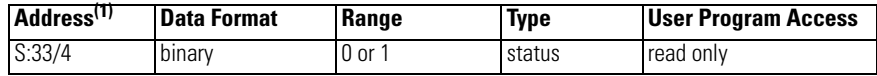

(1) This bit can only be accessed via ladder logic. It cannot be accessed via communications (such as a Message instruction from another device).

This address is duplicated in the Communications Status File at CS0:0.4/4. See [General Channel Status Block on page 43](#page-66-0) for more information.

### *Scan Toggle Bit*

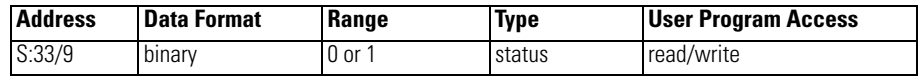

The controller changes the status of this bit at the end of each scan. It is reset upon entry into an executing mode.

# **Last 100 µSec Scan Time**

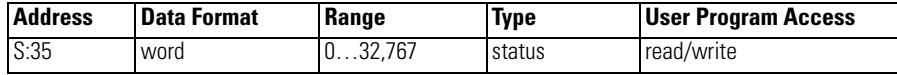

This register indicates the elapsed time for the last program cycle of the controller (in 100 μs increments).

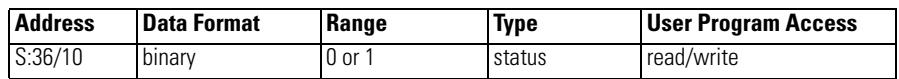

## **Data File Overwrite Protection Lost**

When clear (0), this bit indicates that at the time of the last program transfer to the controller, protected data files in the controller were not overwritten, or there were no protected data files in the program being downloaded.

When set (1), this bit indicates that data has been overwritten. See [User Program](#page-50-0)  [Transfer Requirements on page 27](#page-50-0) for more information.

See [Setting Download File Protection on page 27](#page-50-1) for more information.

# **RTC Year**

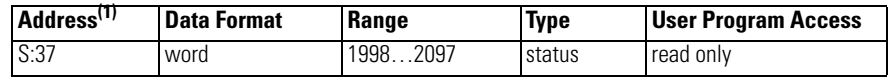

(1) This bit can only be accessed via ladder logic. It cannot be accessed via communications (such as a Message instruction from another device).

This address is duplicated in the Real-Time Clock Function File at RTC:0.YR. See [Real-Time Clock Function File on page 36](#page-59-0) for more information. **Note:** This value will not update while viewing online in RSLogix 500/RSLogix Micro/ RSLogix Micro. Monitor address in function file to see online values.

# **RTC Month**

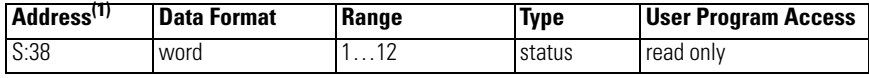

(1) This bit can only be accessed via ladder logic. It cannot be accessed via communications (such as a Message instruction from another device).

This address is duplicated in the Real-Time Clock Function File at RTC:0.MON. See [Real-Time Clock Function File on page 36](#page-59-0) for more information. **Note:** This value will not update while viewing online in RSLogix 500/RSLogix Micro. Monitor address in function file to see online values.

### **RTC Day of Month**

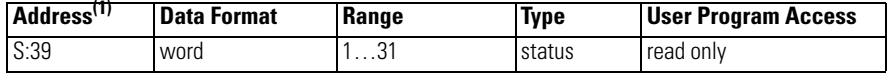

(1) This bit can only be accessed via ladder logic. It cannot be accessed via communications (such as a Message instruction from another device).

This address is duplicated in the Real-Time Clock Function File at RTC:0.DAY. See [Real-Time Clock Function File on page 36](#page-59-0) for more information. **Note:** This value will not update while viewing online in RSLogix 500/RSLogix Micro. Monitor address in function file to see online values.

# **RTC Hours**

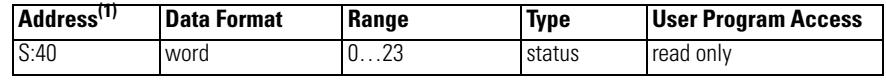

(1) This word can only be accessed via ladder logic. It cannot be accessed via communications (such as a Message instruction from another device).

This address is duplicated in the Real-Time Clock Function File at RTC:0.HR. See [Real-Time Clock Function File on page 36](#page-59-0) for more information. **Note:** This value will not update while viewing online in RSLogix 500/RSLogix Micro. Monitor address in function file to see online values.

# **RTC Minutes**

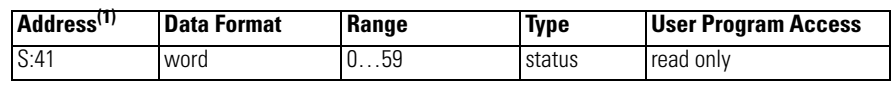

(1) This word can only be accessed via ladder logic. It cannot be accessed via communications (such as a Message instruction from another device).

This address is duplicated in the Real-Time Clock Function File at RTC:0.MIN. See [Real-Time Clock Function File on page 36](#page-59-0) for more information. **Note:** This value will not update while viewing online in RSLogix 500/RSLogix Micro. Monitor address in function file to see online values.

# **RTC Seconds**

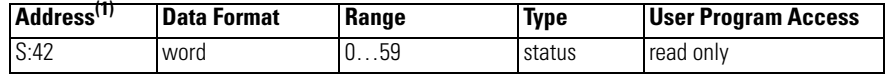

(1) This word can only be accessed via ladder logic. It cannot be accessed via communications (such as a Message instruction from another device).

This address is duplicated in the Real-Time Clock Function File at RTC:0.SEC. See [Real-Time Clock Function File on page 36](#page-59-0) for more information. **Note:** This value will not update while viewing online in RSLogix 500/RSLogix Micro. Monitor address in function file to see online values.

# **RTC Day of Week**

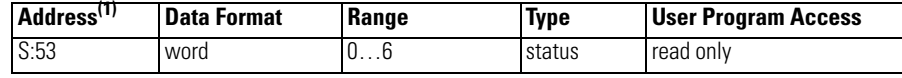

(1) This word can only be accessed via ladder logic. It cannot be accessed via communications (such as a Message instruction from another device).

This address is duplicated in the Real-Time Clock Function File at RTC:0.DOW. See [Real-Time Clock Function File on page 36](#page-59-0) for more information. **Note:** This value will not update while viewing online in RSLogix 500/RSLogix Micro. Monitor address in function file to see online values.

## **OS Catalog Number**

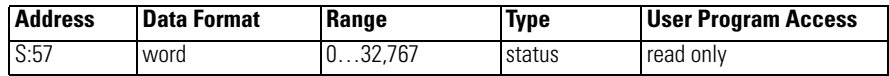

This register identifies the Catalog Number for the Operating System in the controller.

# **OS Series**

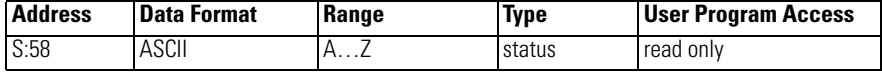

This register identifies the Series letter for the Operating System in the controller.

### **OS FRN**

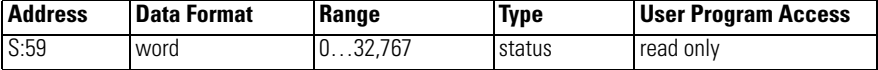

This register identifies the FRN of the Operating System in the controller.

# **Processor Catalog Number**

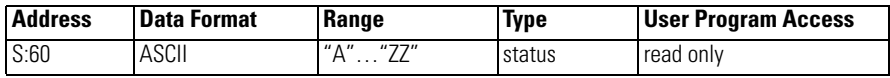

This register identifies the Catalog Number for the processor.

# **Processor Series**

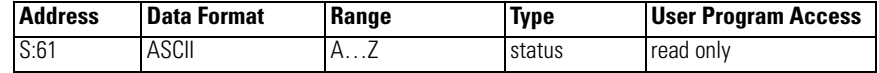

This register identifies the Series of the processor.

### **Processor Revision**

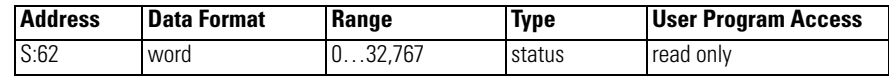

This register identifies the revision (Boot FRN) of the processor.

# **User Program Functionality Type**

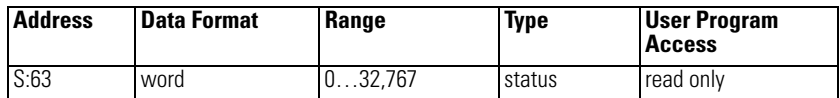

This register identifies the level of functionality of the user program in the controller.

# **Compiler Revision - Build Number**

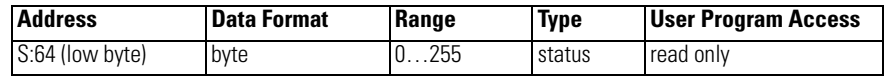

This register identifies the Build Number of the compiler which created the program in the controller.

## **Compiler Revision - Release**

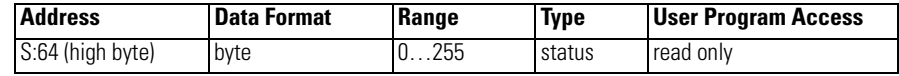

This register identifies the Release of the compiler which created the program in the controller.

# **Notes:**

# **Fault Messages and Error Codes**

This chapter describes how to troubleshoot your controller. Topics include:

- identifying controller faults
- contacting Rockwell Automation for assistance

**Identifying Controller Faults** While a program is executing, a fault may occur within the operating system or your program. When a fault occurs, you have various options to determine what the fault is and how to correct it. This section describes how to clear faults and provides a list of possible advisory messages with recommended corrective actions.

# **Automatically Clearing Faults**

You can automatically clear a fault by cycling power to the controller when the Fault Override at Power-Up bit (S:1/8) is set in the status file.

You can also configure the controller to clear faults and go to RUN every time the controller is power cycled. This is a feature that OEMs can build into their equipment to allow end users to reset the controller. If the controller faults, it can be reset by simply cycling power to the machine. To accomplish this, set the following bits in the status file:

- S2:1/8 Fault Override at Power-up
- S2:1/12 Mode Behavior

If the fault condition still exists after cycling power, the controller re-enters the fault mode. For more information on status bits, see [System Status File on page](#page-526-0)  [503](#page-526-0).

**TIP** You can declare your own application-specific major fault by writing your own unique value to S:6 and then setting bit S:1/13 to prevent reusing system defined codes. The recommended values for user-defined faults are FF00 to FF0F.

# **Manually Clearing Faults Using the Fault Routine**

The occurrence of recoverable or non-recoverable user faults can cause the user fault subroutine to be executed. If the fault is recoverable, the subroutine can be used to correct the problem and clear the fault bit S:1/13. The controller then continues in the Run or test mode.

The subroutine does not execute for non-user faults. See [User Fault Routine on](#page-288-0)  [page 265](#page-288-0) for information on creating a user fault subroutine.

# **Fault Messages**

This section contains fault messages that can occur during operation of the MicroLogix 1400 programmable controller. Each table lists the error code description, the probable cause, and the recommended corrective action.

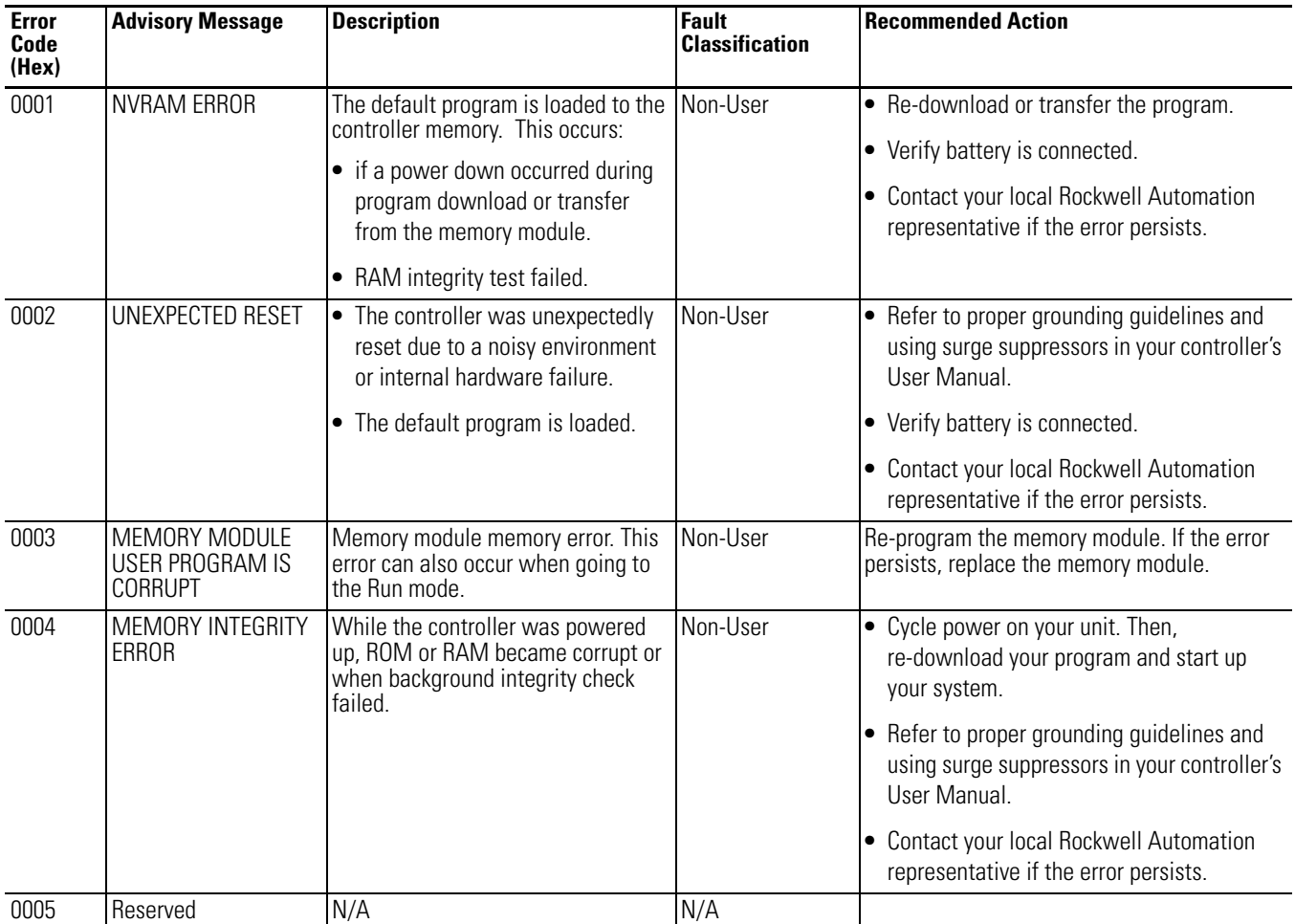

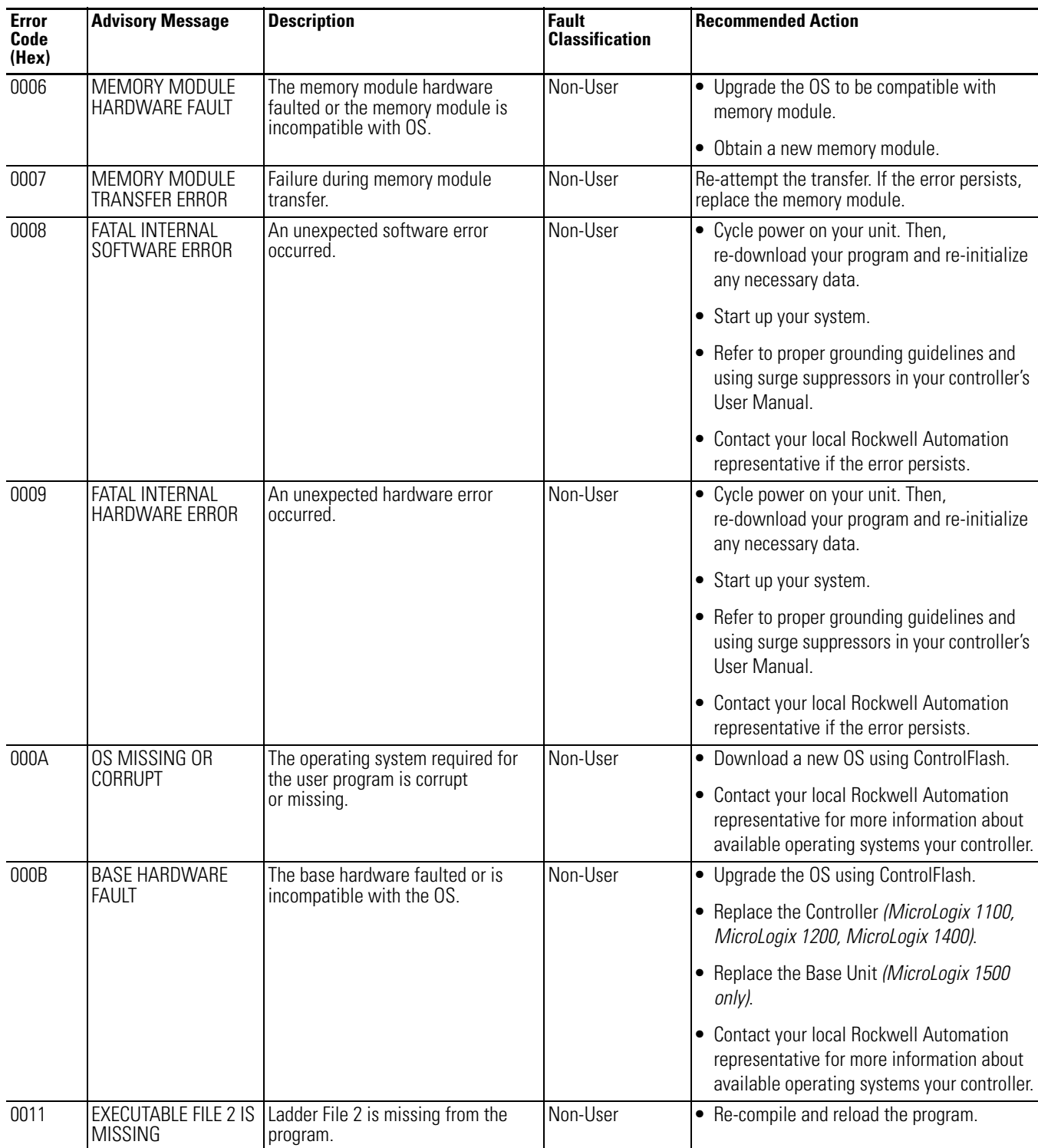

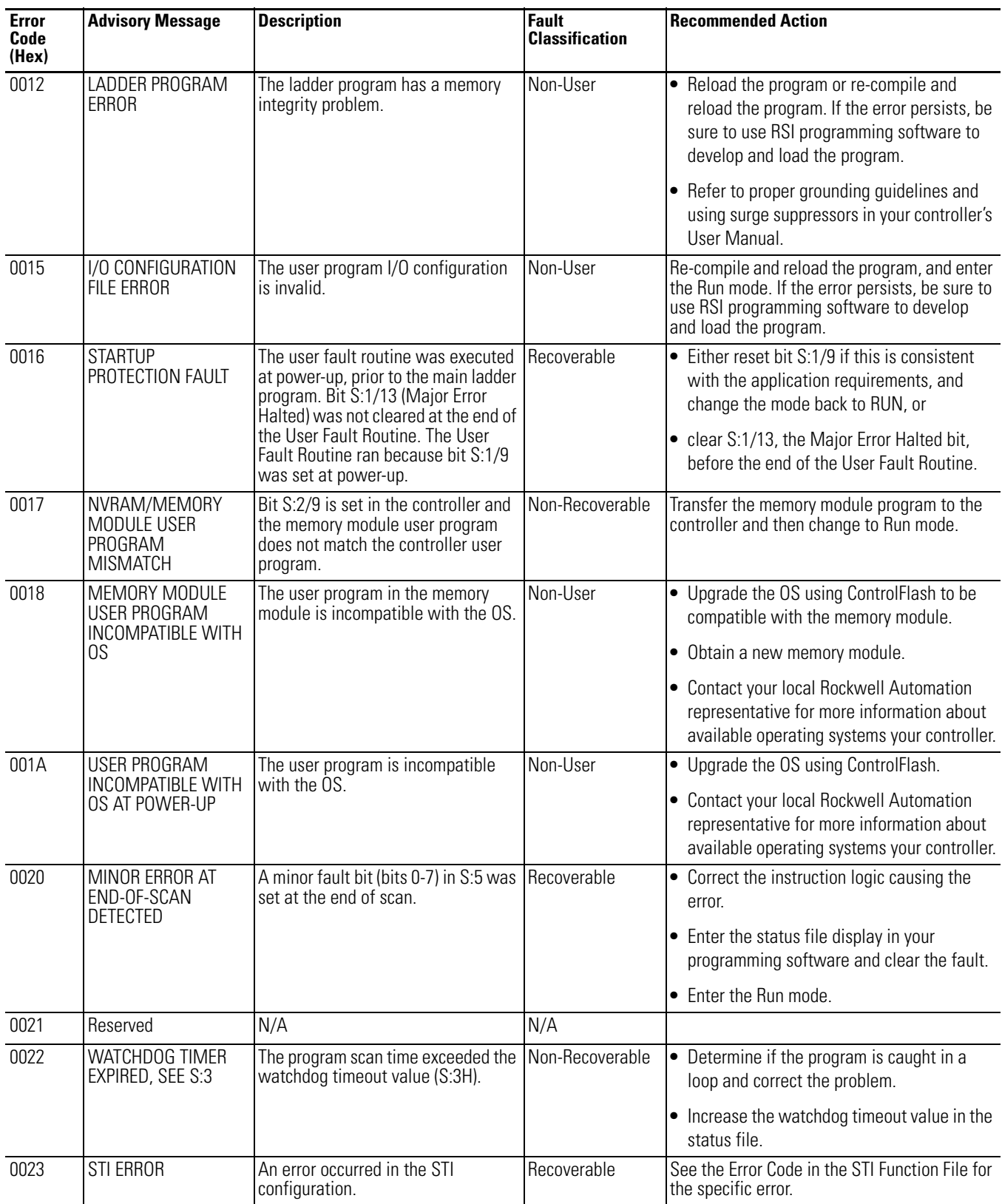

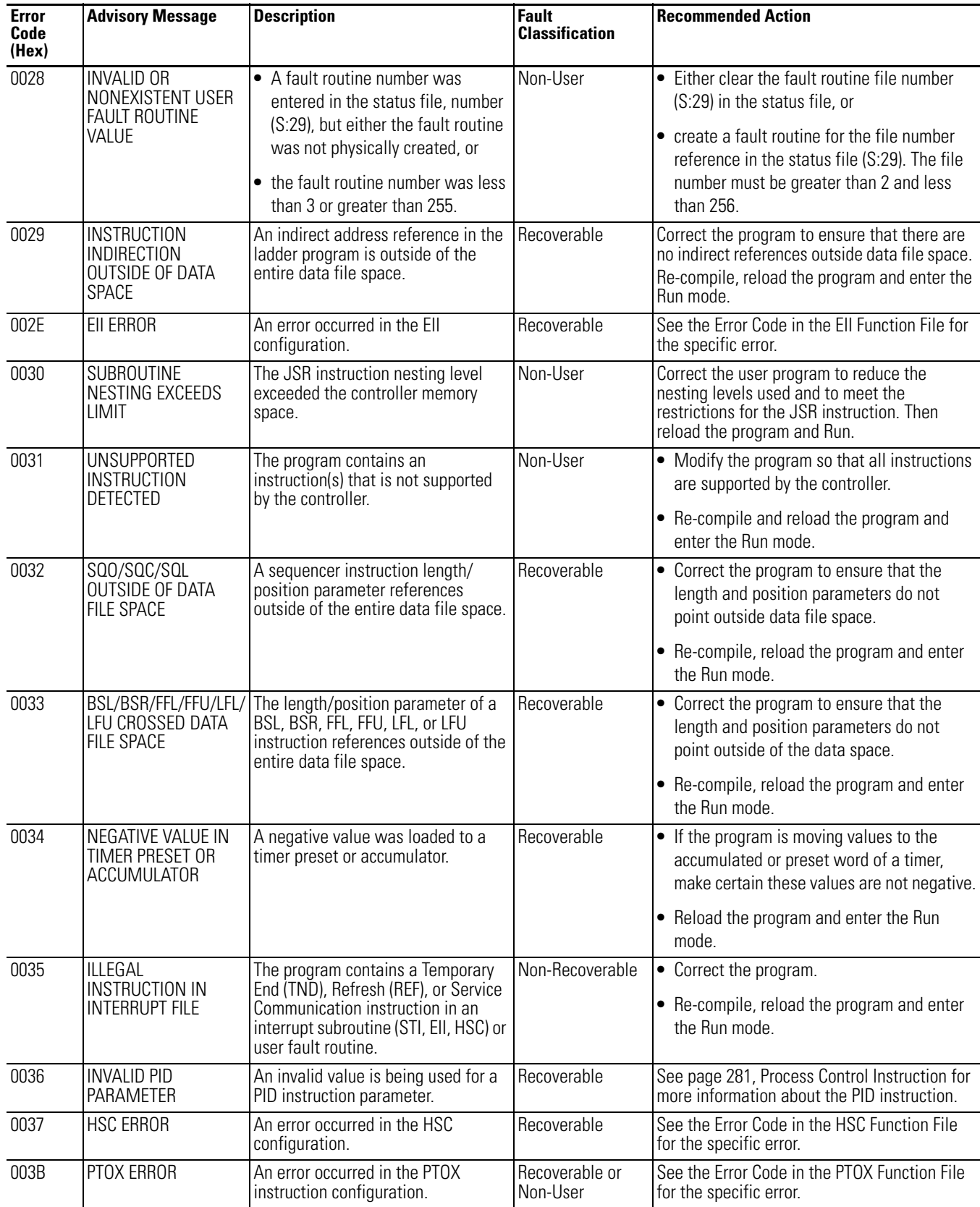

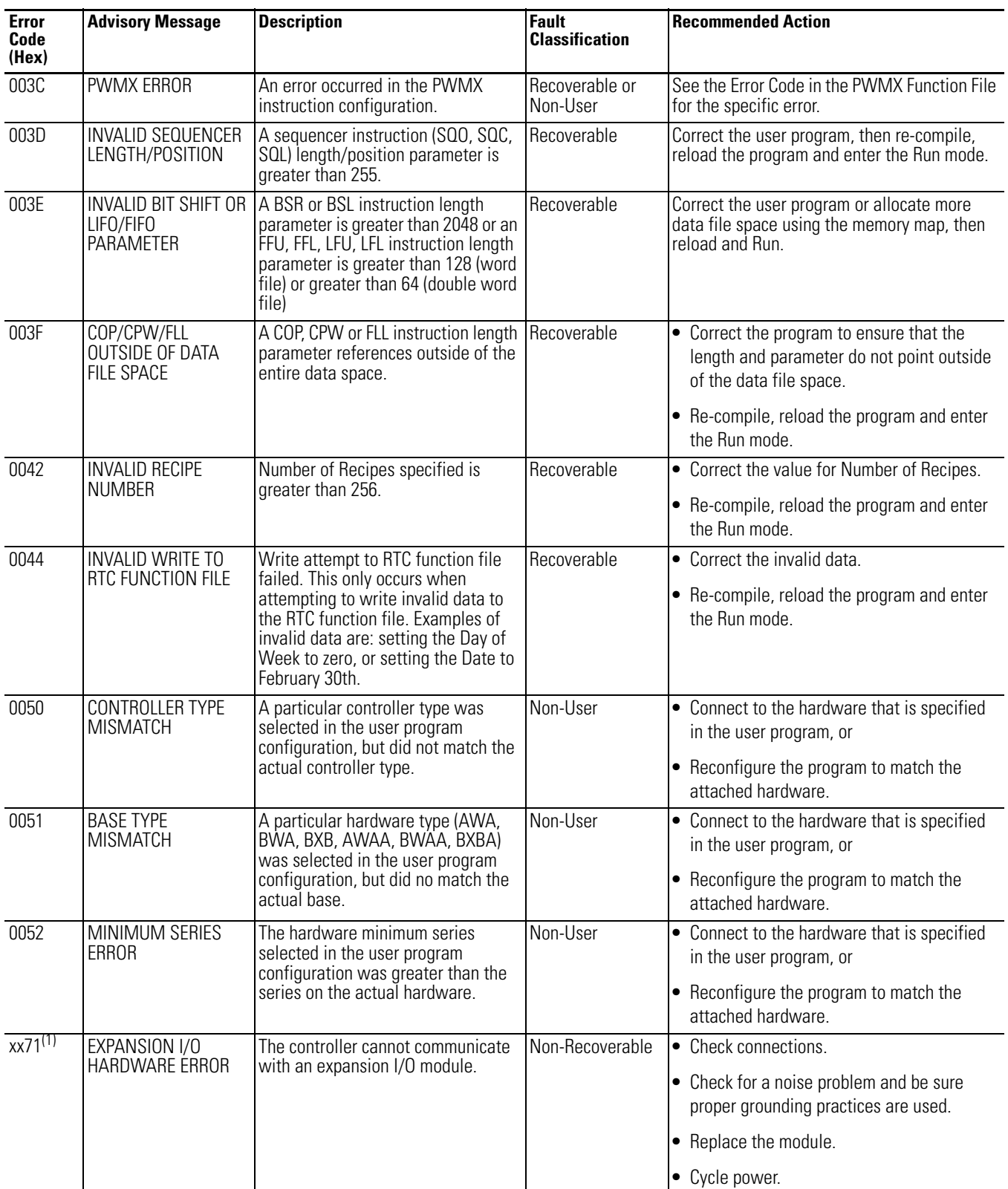

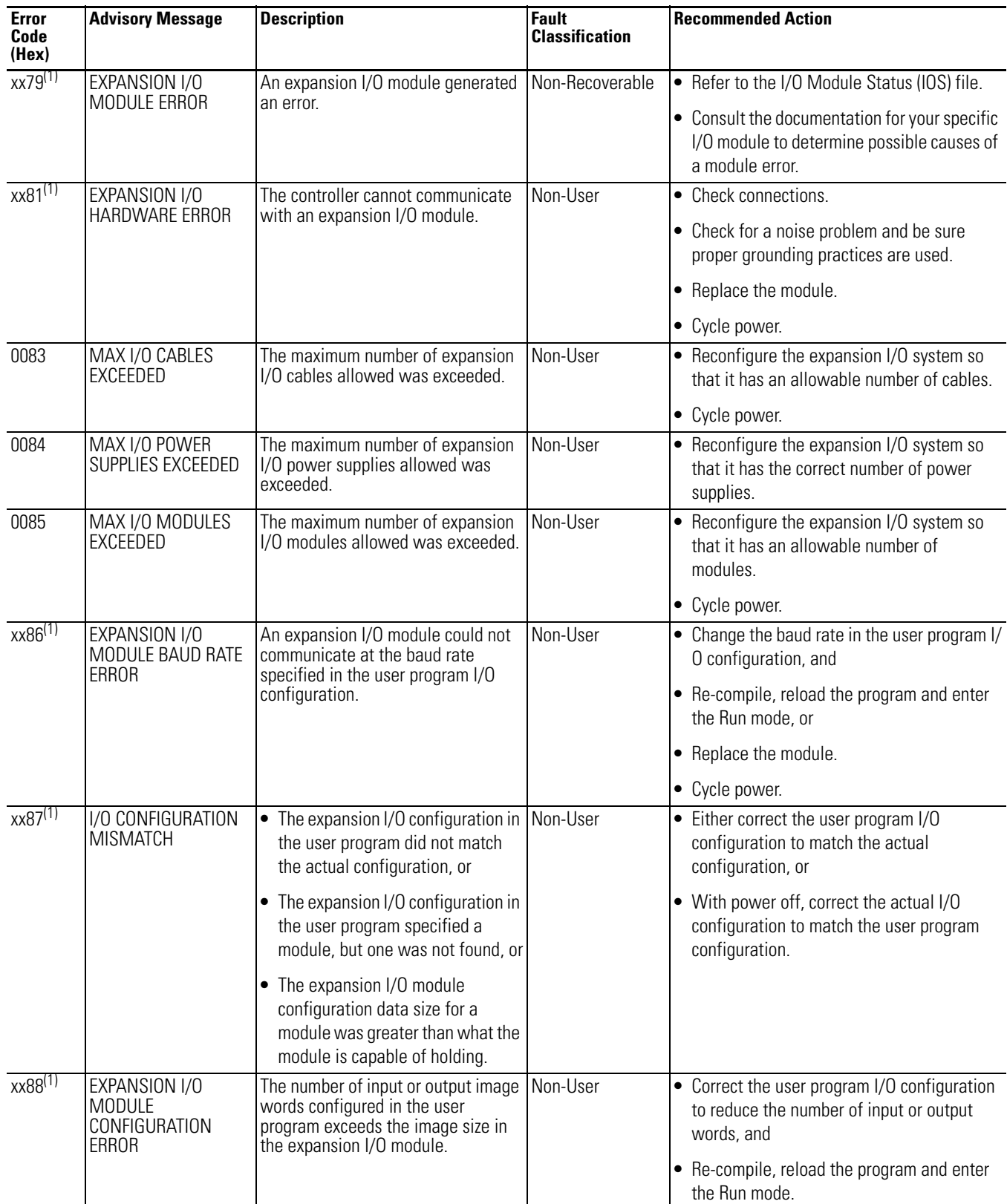

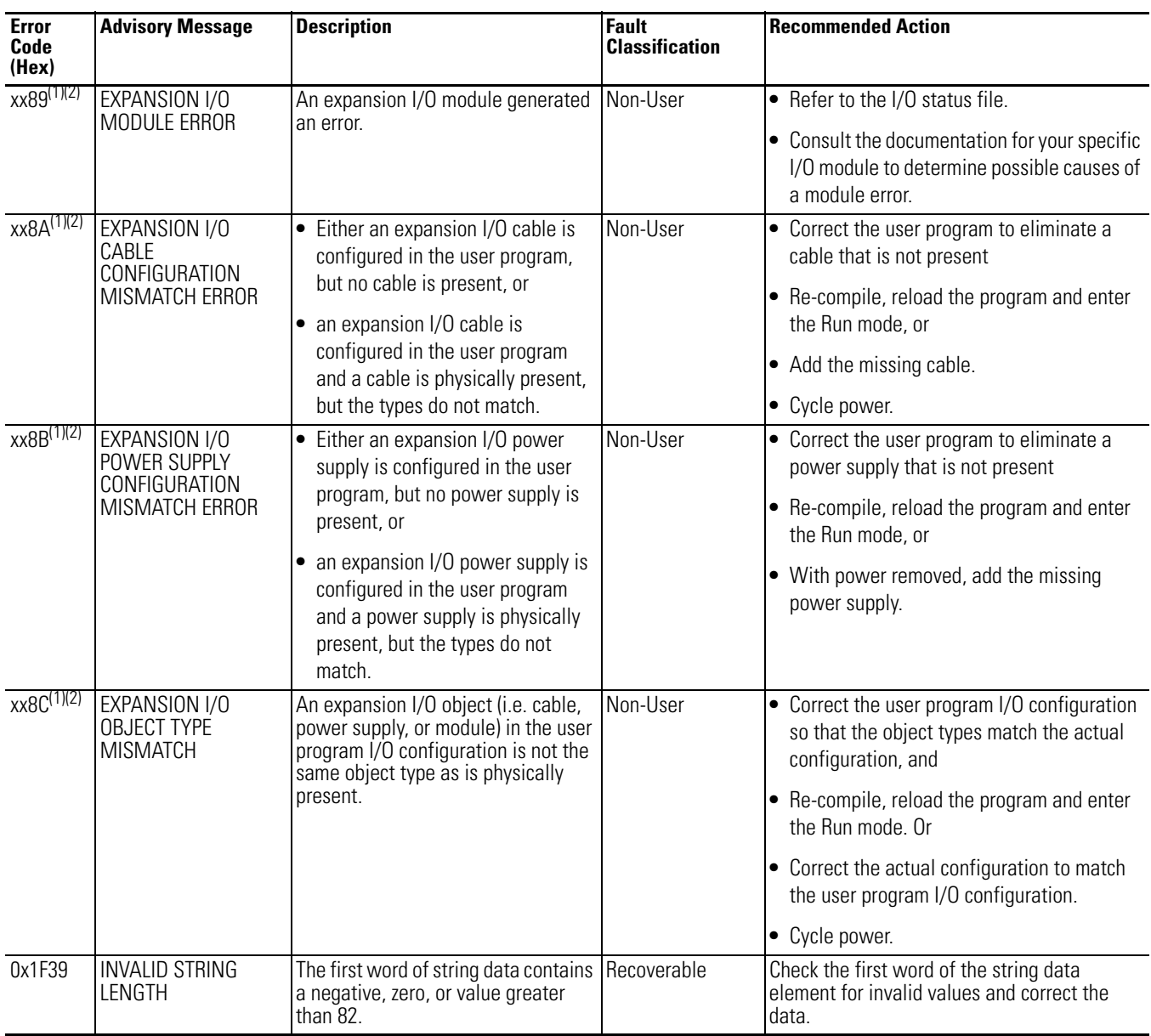

<span id="page-555-0"></span>(1)  $xx$  indicates module number. If  $xx = 0$ , problem cannot be traced to a specific module.

<span id="page-555-1"></span>(2) The xx in this error code means that the error occurs at the location of the last properly configured Expansion I/O module +1. You should use this information in conjunction with the specific error code to determine the source of the problem.

# **Contacting Rockwell Automation for Assistance**

If you need to contact Rockwell Automation or local distributor for assistance, it is helpful to obtain the following information ready:

- controller type, series letter, and revision letter of the base unit
- series letter, revision letter, and firmware (FRN) number of the processor (on bottom side of processor unit)
	- **TIP** You can also check the FRN by looking at word S:59 (Operating System FRN) in the Status File.
- controller LED status
- controller error codes (found in S2:6 of status file) or LCD screen.

Rockwell Automation phone numbers are listed on the back cover of this manual.

To contact us via the Internet, go to <http://www.rockwellautomation.com>.

# **Notes:**

# **Protocol Configuration**

Use the information in this appendix for configuring communication protocols. The following protocols are supported from any RS-232 communication channel:

- DH-485
- DF1 Full-Duplex
- DF1 Half-Duplex
- DF1 Radio Modem
- Modbus RTU
- ASCII
- DNP3 Slave

This appendix is organized into the following sections:

- [DH-485 Communication Protocol on page 536](#page-559-0)
- [DF1 Full-Duplex Protocol on page 539](#page-562-0)
- [DF1 Half-Duplex Protocol on page 540](#page-563-0)
- [DF1 Radio Modem Protocol on page 549](#page-572-0)
- [Modbus RTU Protocol on page 555](#page-578-0)
- [ASCII Driver on page 566](#page-589-0)
- [Ethernet Driver on page 567](#page-590-0)

See your controller's User Manual, [1766-UM001](http://literature.rockwellautomation.com/idc/groups/literature/documents/um/1766-um001_-en-p.pdf) for information about required network devices and accessories.

See Appendix F in your controller's User Manual, [1766-UM001](http://literature.rockwellautomation.com/idc/groups/literature/documents/um/1766-um001_-en-p.pdf) for more information about configuring serial channel(s) for DNP3 Slave.

# <span id="page-559-0"></span>**DH-485 Communication Protocol**

The information in this section describes the DH-485 network functions, network architecture, and performance characteristics. It also helps you plan and operate the controller on a DH-485 network.

# **DH-485 Network Description**

The DH-485 protocol defines the communication between multiple devices that coexist on a single pair of wires. DH-485 protocol uses RS-485 Half-Duplex as its physical interface. (RS-485 is a definition of electrical characteristics; it is not a protocol.) RS-485 uses devices that are capable of co-existing on a common data circuit, thus allowing data to be easily shared between devices.

The DH-485 network offers:

- interconnection of 32 devices
- multi-master capability
- token passing access control
- the ability to add or remove nodes without disrupting the network
- maximum network length of 1219 m (4000 ft.)

The DH-485 protocol supports two classes of devices: initiators and responders. All initiators on the network get a chance to initiate message transfers. To determine which initiator has the right to transmit, a token passing algorithm is used.

The following section describes the protocol used to control message transfers on the DH-485 network.

# **DH-485 Token Rotation**

A node holding the token can send a message onto the network. Each node is allowed a fixed number of transmissions (based on the Token Hold Factor) each time it receives the token. After a node sends a message, it passes the token to the next device.

The allowable range of node addresses is 0…31. There must be at least one initiator on the network (such as a MicroLogix controller, or an SLC 5/02 or higher processor).

### **DH-485 Broadcast Messages**

A broadcast write command is sent as a DH-485 Send Data No Acknowledgement (SDN) packet. No acknowledgement or reply is returned.

# **DH-485 Configuration Parameters**

When communications are configured for DH-485, the following parameters can be changed:

**DH-485 Configuration Parameters**

| <b>Parameter</b>  | <b>Options</b> | <b>Programming Software Default</b> |
|-------------------|----------------|-------------------------------------|
| Baud Rate         | 9600, 19.2K    | 19 2K                               |
| Node Address      | $131$ decimal  |                                     |
| Token Hold Factor | 14             |                                     |
| Max Node Address  | 131            | 31                                  |

The major software issues you need to resolve before installing a network are discussed in the following sections.

# **Software Considerations**

Software considerations include the configuration of the network and the parameters that can be set to the specific requirements of the network. The following are major configuration factors that have a significant effect on network performance:

- number of nodes on the network
- addresses of those nodes
- baud rate

The following sections explain network considerations and describe ways to select parameters for optimum network performance (speed). Refer to your programming software's documentation for more information.

### *Number of Nodes*

The number of nodes on the network directly affects the data transfer time between nodes. Unnecessary nodes (such as a second programming terminal that is not being used) slow the data transfer rate. The maximum number of nodes on the network is 32.

### *Setting Node Addresses*

The best network performance occurs when node addresses are assigned in sequential order. Initiators, such as personal computers, should be assigned the lowest numbered addresses to minimize the time required to initialize the network. The valid range for the MicroLogix controllers is 1…31 (controllers cannot be node 0). The default setting is 1. The node address is stored in the controller Communications Status file (CS0:5/0…CS0:5/7). Configure the node address via Channel Configuration using RSLogix 500/RSLogix Micro. Select the Channel 0 tab.

### *Setting Controller Baud Rate*

The best network performance occurs at the highest baud rate, which is 19200. This is the default baud rate for a MicroLogix devices on the DH-485 network. All devices must be at the same baud rate. This rate is stored in the controller Communications Status file (CS0:5/8…CS0:5/15). Configure the baud rate via Channel Configuration using RSLogix 500/RSLogix Micro. Select the Channel 0 tab.

### *Setting Maximum Node Address*

Once you have an established network set up, and are confident that you will not be adding more devices, you may enhance performance by adjusting the maximum node address of your controllers. It should be set to the highest node address being used.

**IMPORTANT** All devices should be set to the same maximum node address.

### *MicroLogix 1400 Remote Packet Support*

These controllers can respond and initiate with device's communications (or commands) that do not originate on the local DH-485 network. This is useful in installations where communication is needed between the DH-485 and DH+ networks.

<span id="page-562-0"></span>**DF1 Full-Duplex Protocol** DF1 Full-Duplex protocol provides a point-to-point connection between two devices. DF1 Full-Duplex protocol combines data transparency (American National Standards Institute ANSI - X3.28-1976 specification subcategory D1) and 2-way simultaneous transmission with embedded responses (subcategory F1).

> The MicroLogix controllers support the DF1 Full-Duplex protocol via RS-232 connection to external devices, such as computers, or other controllers that support DF1 Full-Duplex.

DF1 is an open protocol. Refer to DF1 Protocol and Command Set Reference Manual, Allen-Bradley publication 1770-6.5.16, for more information.

# **DF1 Full-Duplex Operation**

DF1 Full-Duplex protocol (also referred to as DF1 point-to-point protocol) is useful where RS-232 point-to-point communication is required. This type of protocol supports simultaneous transmissions between two devices in both directions. DF1 protocol controls message flow, detects and signals errors, and retries if errors are detected.

When the system driver is DF1 Full-Duplex, the following parameters can be changed:

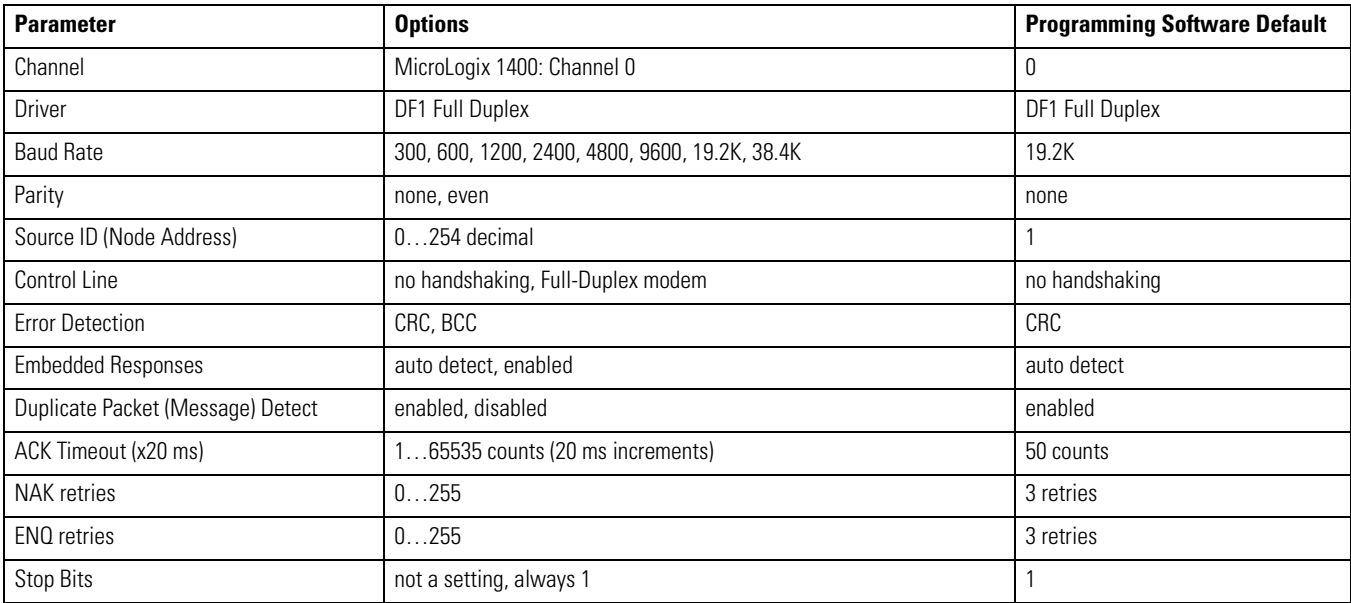

<span id="page-563-0"></span>**DF1 Half-Duplex Protocol** DF1 Half-Duplex protocol provides a multi-drop single master/multiple slave network. In contrast to the DF1 Full-Duplex protocol, communication takes place in one direction at a time. You can use the RS-232 port on the MicroLogix controller as both a Half-Duplex programming port, and a Half-Duplex peer-to-peer messaging port.

> MicroLogix 1400controller supports Half-Duplex modems using RTS/CTS hardware handshaking.

DF1 Half-Duplex supports up to 255 devices (addresses 0…254, with address 255 reserved for master broadcasts). Note: When configuring a message instruction, set the target node address to -1 for broadcast messages.

Broadcast messages are handled as follows:

### *DF1 Half-Duplex Master Driver Broadcast Messages*

A broadcast write command initiated by the DF1 half-duplex master is received and executed by all DF1 half-duplex slaves. A broadcast write command received by the DF1 half-duplex master after polling a DF1 half-duplex slave is received, acknowledged and re-broadcast without being executed by the DF1 half-duplex master. It is treated like any other slave-to-slave command, except that no acknowledgement is expected after re-broadcast.

### *DF1 Half-Duplex Slave Driver Broadcast Messages*

When a broadcast write command is initiated by a DF1 half-duplex slave, it is queued up just like any other MSG command until it receives a poll from the DF1 half-duplex master. After transmitting the broadcast write command, the DF1 half-duplex slave receives an acknowledgement that the DF1 half-duplex master received the packet without error. When the DF1 half-duplex master re-broadcasts the broadcast write command, the initiating DF1 half-duplex slave receives and executes the command along with all of the other slave nodes receiving the broadcast packet. No acknowledgement or reply is returned.

### **Choosing a Polling Mode for DF1 Half-Duplex Master**

A master station can be configured to communicate with slave stations in either Message-based polling mode or Standard polling mode. The pros and cons of each polling mode are described below.

### *Message-Based Polling Mode*

Message-based polling mode is best used in networks when communication with the slave stations is not time critical and where the user needs to be able to limit when and how often the master station communicates with each slave station. It is *not* recommended for larger systems that require time critical communication

between the master and all the slave stations, or for systems where slave station-initiated messages are going to be used.

With Message-Based polling mode, the only time a master station communicates with a slave station is when a message (MSG) instruction in ladder logic is triggered to that particular slave station's address. This polling mode gives the user complete control (through ladder logic) over when and how often to communicate with each slave station.

If multiple MSG instructions are triggered "simultaneously," they will be executed in order, one at a time, to completion (i.e., the first MSG queued up will be transmitted and completed to done or error before the next queued up MSG is transmitted). Any time a message is triggered to a slave station that cannot respond (for instance, if its modem fails), the message will go through retries and time-outs that will slow down the execution of all the other queued up messages. The minimum time to message to every responding slave station increases linearly with the number of slave stations that cannot respond.

If the Message-based selection is "*allow* slaves to initiate messages," a slave station can initiate a message to the master station (polled report by exception messaging) or to another slave station *(slave-to-slave messaging)*. The MSG command packet will remain in that slave station's transmit queue until the master station triggers its own MSG command packet to it (which could be seconds, minutes or hours later, depending on the master's ladder logic).

If the Message-based selection is "*don't allow* slaves to initiate messages," then even if a slave station triggers and queues up a MSG instruction in its ladder logic, the master station will not process it.

### *Standard Polling Mode*

Standard polling mode is *strongly* recommended for larger systems that require time critical communication between the master and all the slave stations, or for any system where slave station-initiated messages are going to be used (this includes slave programming over the network, since this uses the same mechanism that slave-to-slave messaging uses). The Active Node Table "automatically" keeps track of which slaves are (and are not) communicating. Standard polling mode should *not* be used in cases where the user needs to be able to limit when and how often the master station communicates with each slave station.

Standard polling mode causes the master station to continuously send one or more 4-byte poll packets to each slave station address configured by the user in the poll list(s) in round robin fashion – as soon as the end of the polling list is reached, the master station immediately goes back and starts polling slave stations from the top of the polling list over again. This is independent and asynchronous to any MSG instructions that might be triggered in the master station ladder logic. In fact, this polling continues even while the master station is in program mode!

When a MSG instruction is triggered while the master station is in run mode, the master station will transmit the message packet just after it finishes polling the current slave station in the poll list and before it starts polling the next slave station in the poll list (no matter where it currently is in the poll list). If multiple MSG instructions have been triggered "simultaneously," at least four message packets may be sent out between two slave station polls. Each of these messages will have an opportunity to complete when the master polls the slave station that was addressed in the message packet as it comes to it in the poll list.

If each of the transmitted message packets is addressed to a different slave station, the order of completion will be based upon which slave station address comes up next in the poll list, not the order in which the MSG instructions were executed and transmitted.

When a slave station receives a poll packet from the master station, if it has one or more message packets queued up to transmit (either replies to a command received earlier or MSG commands triggered locally in ladder logic), the slave station will transmit the first message packet in the transmit queue.

If the standard mode selection is "single message per poll scan," then the master station will then go to the next station in the poll list. If the standard mode selection is "*multiple* messages per poll scan," the master station will continue to poll this slave station until its transmit queue is empty.

The master station "knows" the slave station has no message packets queued up to transmit when the slave station responds to the master poll packet with a 2-byte poll response.

Every time a slave station responds or fails to respond to its poll packet, the master station "automatically" updates its Active Node Table (again, even if it's in program mode). In this list, one bit is assigned to each possible slave station address (0…254). If a slave station does not respond when it is polled, its Active Node Table bit is cleared. If it does respond when it is polled, its Active Node Table bit is set. Besides being an excellent online troubleshooting tool, two common uses of the Active Node Table are to report good/bad communication status for all slave stations to an operator interface connected to the master station for monitoring, alarming and logging purposes, and to precondition MSG instructions to each particular slave.

This second use is based on the supposition that if a slave station did not respond the last time it was polled, it may not be able to receive and respond to a MSG instruction now, and so it would most likely process the maximum number of retries and time-outs before completing in error. This slows down both the poll scan and any other messaging going on. Using this technique, the minimum time to message to every responding slave station actually *decreases* as the number of slave stations that can't respond increases.

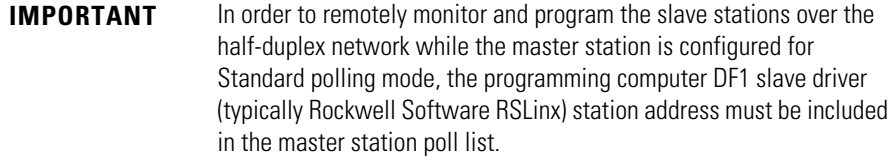

### *About Polled Report-by-Exception*

Polled report-by-exception lets a slave station initiate data transfer to its master station, freeing the master station from having to constantly read blocks of data from each slave station to determine if any slave input or data changes have occurred. Instead, through user programming, the slave station monitors its own inputs for a change of state or data, which triggers a block of data to be written to the master station when the master station polls the slave.

### *About Slave-to-Slave Messaging*

If one slave station has a message to send to another, it simply includes the destination slave station's address in the message instruction's destination field in place of the master station's address when responding to a poll. The master station checks the destination station address in every packet header it receives from any slave station. If the address does not match the slave's own station address, the entire message is forwarded back onto the telemetry network to the appropriate slave station, without any further processing.

### *Addressing Tips*

Each station on the network, including the master station, must have a unique address. The address range is 0…254, so you can have a maximum of 255 stations on a single telemetry network. Station address 255 is the broadcast address, which you cannot select as a station's individual address.

# **DF1 Half-Duplex Master Standard Polling Mode**

With standard polling mode, the master device initiates all communication by polling each slave address configured in the priority and normal polling ranges. The slave device may only transmit message packets when it is polled by the master. Based on a slave's inclusion in the priority and/or normal poll ranges, the master polls each slave on a regular and sequential basis to allow slave devices an opportunity to communicate. During a polling sequence, the master polls a slave either repeatedly until the slave indicates that it has no more message packets to transmit ("standard polling mode, multiple messages per scan") or just one time per polling sequence ("standard polling mode, single message per scan"), depending on how the master is configured.

The polling algorithm polls all of the priority slave addresses each poll scan (priority low to priority high) and a subset of the normal slave address range. The number of normal slave addresses to poll each poll scan is determined by the Normal Poll Group Size configuration parameter. In order to poll all of the slave addresses each poll scan with equal priority, you may define the entire slave address range in either the Priority Poll Range or the Normal Poll Range, and leave the other range disabled. The Polling Range is disabled by defining the low address as 255.

An additional feature of the DF1 Half-Duplex protocol in Standard Polling Mode operation is that it is possible for a slave device to enable a MSG instruction in its ladder program to send or request data to/from the master or another slave. When the initiating slave is polled, the message command is sent to the master. If the message is addressed to the master, then the master replies to the message. If the master recognizes that the message is not intended for it, but for another slave, the master immediately re-broadcasts the message so that it can be received by the intended slave. This slave-to-slave transfer is a built-in function of the master device and can also be used by programming software to upload and download programs to processors on the DF1 Half-Duplex link.

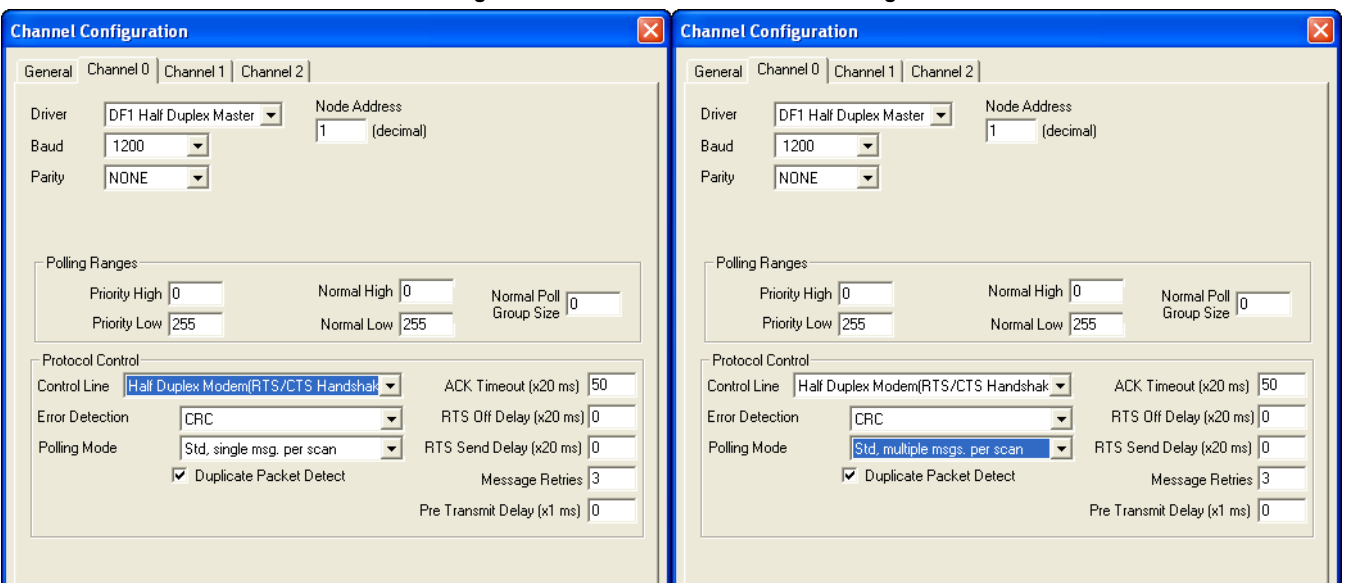

### **Figure 1 - Standard Mode Channel Configuration**

### **DF1 Half-Duplex Master MSG-based Polling Mode Operation**

With MSG-based Polling Mode, the master device only initiates communication with a slave when a MSG instruction to that slave is triggered in ladder logic. Once the read or write command has been transmitted, the master waits the Reply MSG Timeout period and then polls that slave for a reply to its command. The master can be configured either to ignore ("MSG-based Polling, don't allow slaves to initiate") or to accept ("MSG-based Polling, allow slaves to initiate") MSGs that may have been triggered and queued up in the slave.

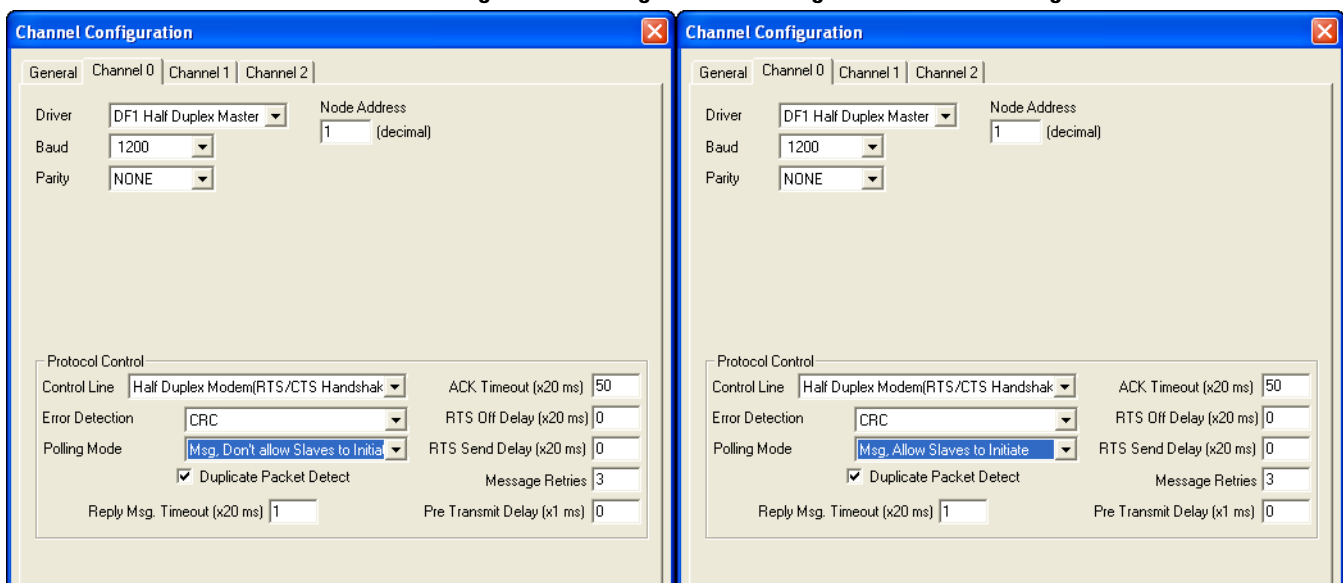

**Figure 2 - Message-Based Polling Mode Channel Configuration**

When the system driver is DF1 Half-Duplex Master, the following parameters can be changed:

### **DF1 Half-Duplex Master Configuration Parameters**

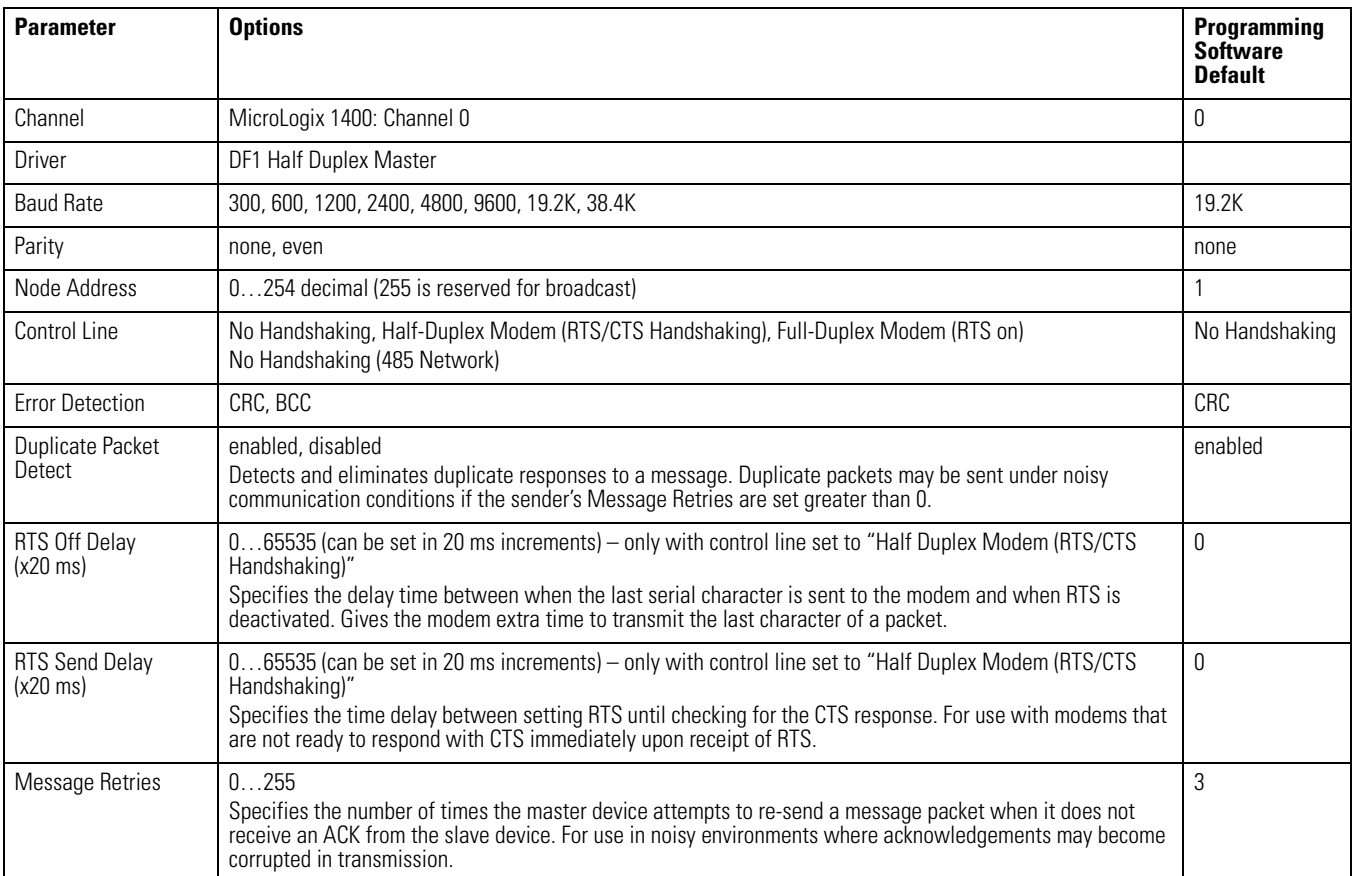

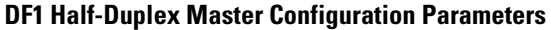

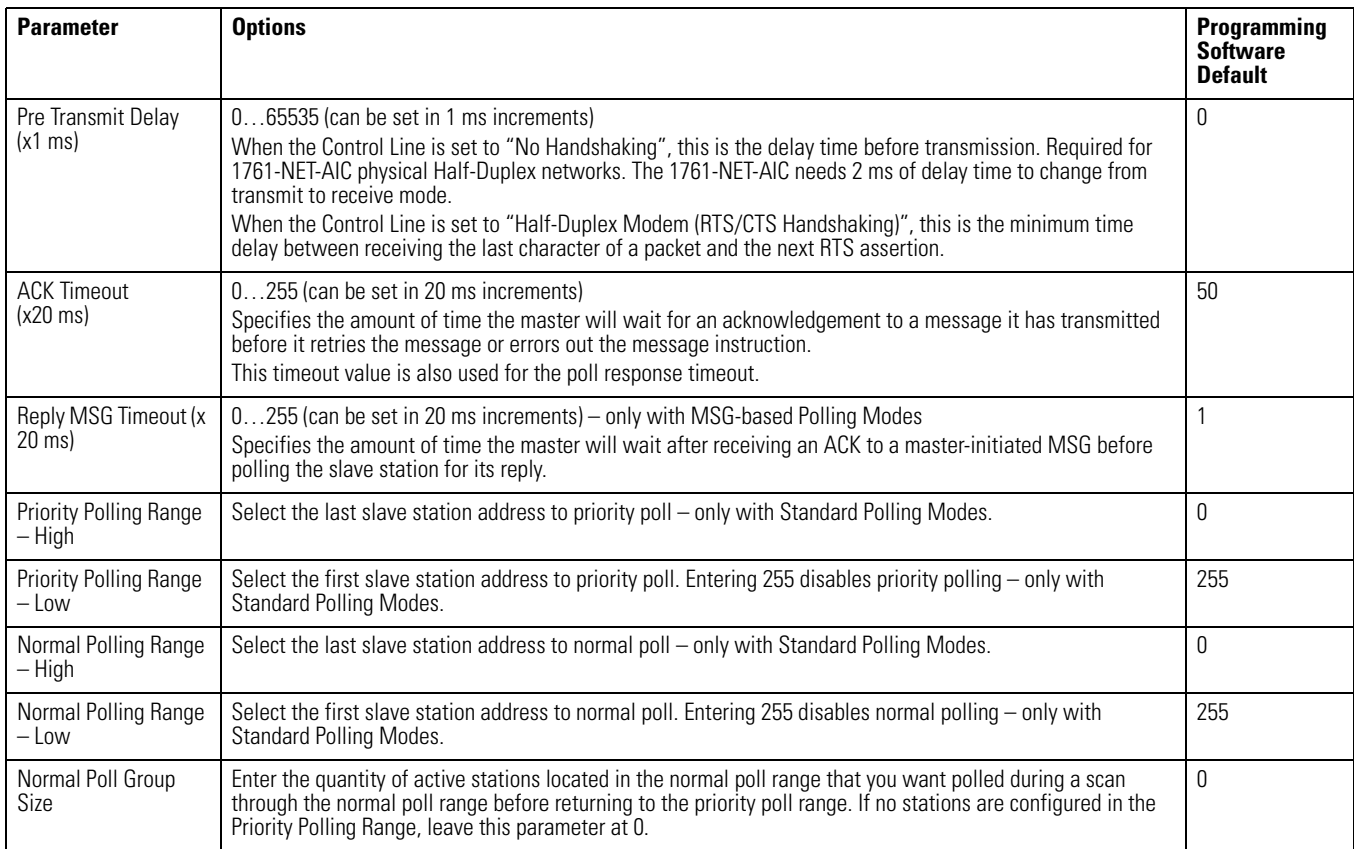

# **DF1 Half-Duplex Master Channel Status**

Channel Status data is stored in the Communication Status Function File.

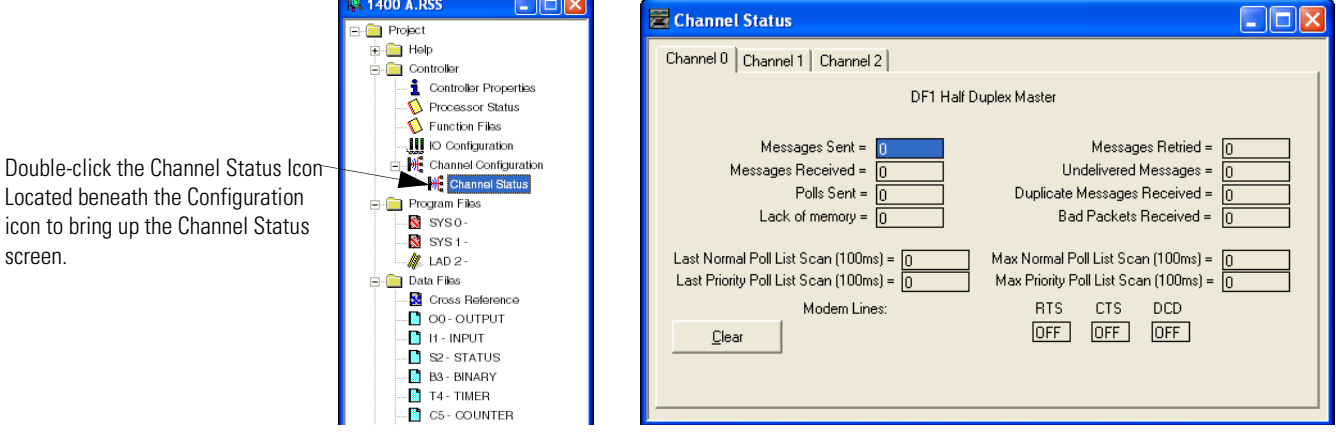

**Figure 3 - Viewing Channel Status Data for DF1 Half-Duplex Master**

screen.

| <b>Status Field</b>              | Status File Location <sup>(1)</sup> | <b>Definition</b>                                                                                         |
|----------------------------------|-------------------------------------|----------------------------------------------------------------------------------------------------|
| Messages Sent                    | CSx:10                              | The total number of DF1 messages sent by the processor<br>(including message retries)                     |
| Messages Received                | CSx:11                              | The number of messages received with no errors                                                            |
| Polls Sent                       | CSx:15                              | The number of poll packets sent by the processor                                                          |
| Lack of Memory                   | CSx:17                              | The number of times the processor could not receive a message because it did<br>not have available memory |
| Last Normal Poll List Scan       | CSx:19                              | Time in 100 ms increments of last scan through Normal Poll List                                           |
| Last Priority Poll List Scan     | CSx:21                              | Time in 100 ms increments of last scan through Priority Poll List                                         |
| Message Retry                    | CSx:13                              | The number of message retries sent by the processor                                                       |
| <b>Undelivered Messages</b>      | CSx:12                              | The number of messages that were sent by the processor but not acknowledged<br>by the destination device  |
| Duplicate Messages Received      | CSx:18                              | The number of times the processor received a message packet identical to the<br>previous message packet   |
| <b>Bad Packets Received</b>      | CSx:16                              | The number of incorrect data packets received by the processor for which no ACK<br>was returned           |
| Max Normal Poll List Scan        | CSx:20                              | Maximum time in 100 ms increments to scan the Normal Poll List                                            |
| Max Priority Poll List Scan      | CSx:22                              | Maximum time in 100 ms increments to scan the Priority Poll List                                          |
| RTS (Request to Send)            | CSx:9/1                             | The status of the RTS handshaking line (asserted by the processor)                                        |
| CTS (Clear to Send)              | CSx:9/0                             | The status of the CTS handshaking line (received by the processor)                                        |
| <b>DCD</b> (Data Carrier Detect) | CSx:9/3                             | Reserved                                                                                                  |

 **Communication Status Function DF1 Half-Duplex Master Channel Status**

(1) x equals the Channel number.

# **Monitor Active Stations**

To see which slave stations are active when the channel is configured for Standard Polling Mode (either single or multiple message per scan), view the DF1 Half-Duplex Master Active Node Table. The table is stored in the Communications Status Function File, words CSx:27…CSx:42, where x is the channel number ( $x = 0$  for MicroLogix 1400). Each bit in the table represents a station on the link, from 0…254, starting with CSx:27/0 for address 0 and CSx:42/14 for address 254. The bit for address 255 (CSx:42/15) is never set, since it is the broadcast address, which never gets polled.

When valid Normal and/or Priority Poll Ranges are defined:

- if a slave responded the last time it was polled by the master, the bit corresponding to its address is set  $(1 = active)$ .
- if a slave didn't respond the last time it was polled by the master, the bit corresponding to its address is cleared  $(0 = inactive)$ .

**TIP** The bit corresponding to the address configured for the DF1 Master is always cleared because the master address never gets polled.

If you are using RSLogix 500/RSLogix Micro version 7.00.00 or higher, you can view the active node table by clicking on "Processor Status" and then selecting the tab for the DF1 Master channel.

**Figure 4 - Example Active Node Table** 

|                                          |        |      |  | Data File S2 -- STATUS |                           |    |  |                     |                           |        |                   |                                   |  |
|------------------------------------------|--------|------|--|------------------------|---------------------------|----|--|---------------------|---------------------------|--------|-------------------|-----------------------------------|--|
| Main                                     |        | Proc |  | Scan Times   Math      |                           |    |  | Chan 0   Ch 0 Nodes | Debug                     | Errors | Protection        | $Merr$ $\leftarrow$ $\rightarrow$ |  |
| DF1 Half Duplex Master Active Node Table |        |      |  |                        |                           |    |  |                     |                           |        |                   |                                   |  |
|                                          | Node 0 |      |  |                        |                           | 16 |  |                     |                           |        |                   |                                   |  |
|                                          | n      |      |  |                        | $0000 - 0000 - 0000 - 00$ |    |  |                     | 0000-0000-0000-00         |        |                   |                                   |  |
|                                          | 32.    |      |  |                        | $0000 - 0000 - 0000 - 00$ |    |  |                     | $0000 - 0000 - 0000 - 00$ |        |                   |                                   |  |
|                                          | 64     |      |  |                        | $0000 - 0000 - 0000 - 00$ |    |  |                     | $0000 - 0000 - 0000 - 00$ |        |                   |                                   |  |
|                                          | 96     |      |  |                        | $0000 - 0000 - 0000 - 00$ |    |  |                     | $0000 - 0000 - 0000 - 00$ |        |                   |                                   |  |
|                                          | 128    |      |  |                        | $0000 - 0000 - 0000 - 00$ |    |  |                     | $0000 - 0000 - 0000 - 00$ |        |                   |                                   |  |
|                                          | 160    |      |  |                        | $0000 - 0000 - 0000 - 00$ |    |  |                     | $0000 - 0000 - 0000 - 00$ |        |                   |                                   |  |
|                                          | 192    |      |  |                        | $0000 - 0000 - 0000 - 00$ |    |  |                     | 0000-0000-0000-00         |        |                   |                                   |  |
|                                          | 224    |      |  |                        | $0000 - 0000 - 0000 - 00$ |    |  |                     | 0000-0000-0000-00         |        |                   |                                   |  |
|                                          |        |      |  |                        |                           |    |  |                     |                           |        |                   |                                   |  |
|                                          |        |      |  |                        |                           |    |  |                     |                           |        | Radix: Structured |                                   |  |
| S <sub>2</sub>                           |        |      |  | Properties             |                           |    |  | Usage               |                           |        | Help              |                                   |  |

At power-up or after reconfiguration, the master station assumes that all slave stations are inactive. A station is shown active only after it responds to a poll packet.

# **DF1 Half-Duplex Slave Configuration**

When the system driver is DF1 Half-Duplex Slave, the following parameters can be changed:

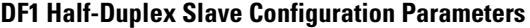

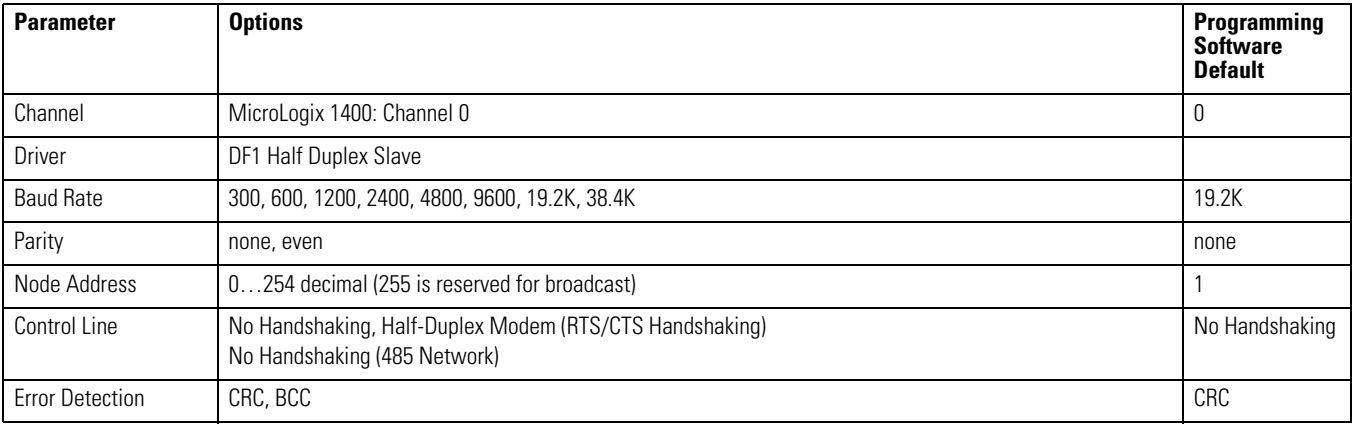

### **DF1 Half-Duplex Slave Configuration Parameters**

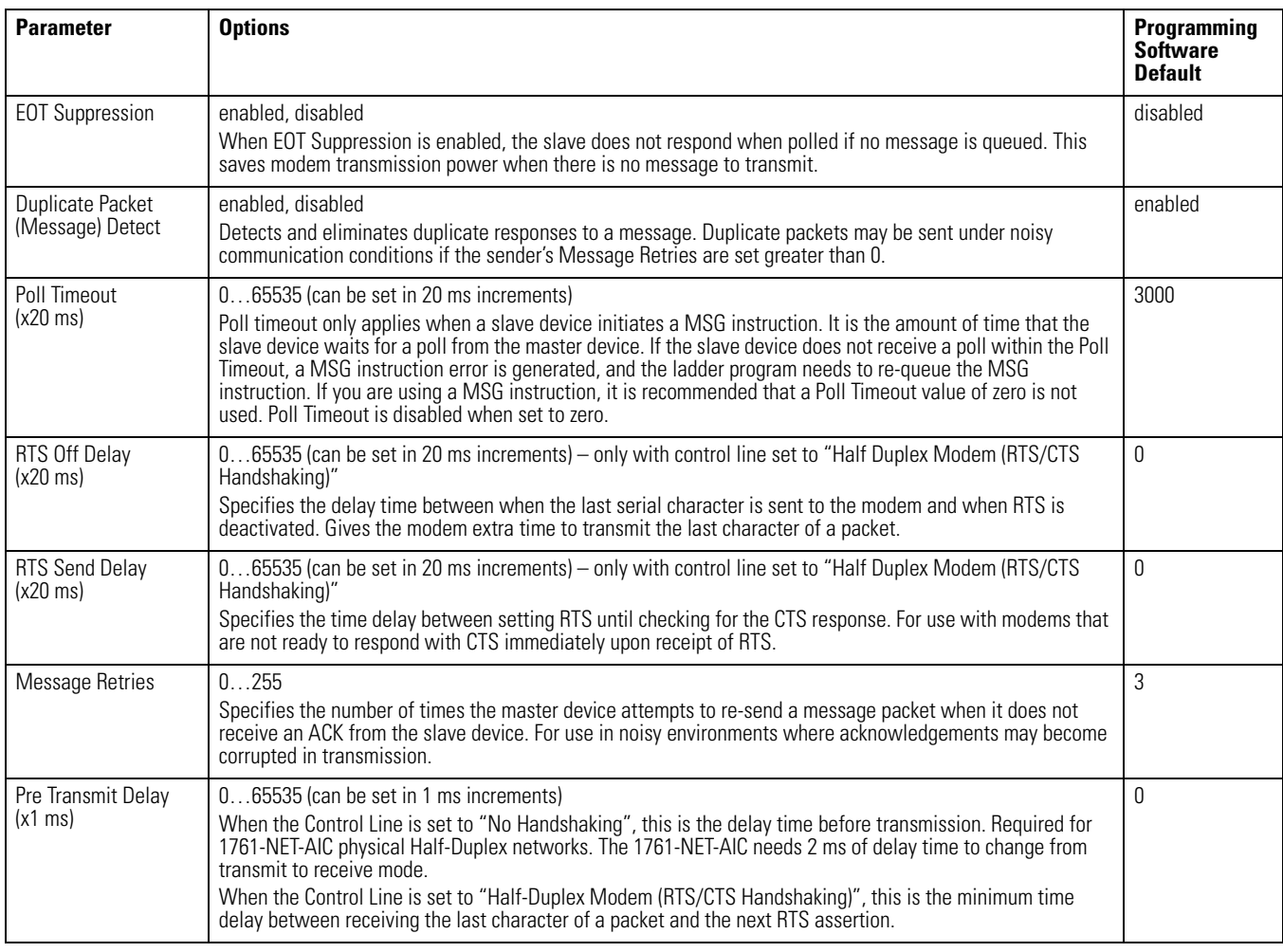

<span id="page-572-0"></span>**DF1 Radio Modem Protocol** This driver implements a protocol, optimized for use with radio modem networks, that is a hybrid between DF1 Full-Duplex and DF1 Half-Duplex protocols and is not compatible with either protocol.

> The primary advantage of using DF1 Radio Modem protocol for radio modem networks is in transmission efficiency. Each read/write transaction (command and reply) requires only one transmission by the initiator (to send the command) and one transmission by the responder (to return the reply). This minimizes the number of times the radios need to "key-up" to transmit, which maximizes radio life and minimizes radio power consumption. It also maximizes communication throughput. In contrast, DF1 Half-Duplex protocol requires five transmissions for the DF1 Master to complete a read/write transaction with a DF1 Slave – three by the master and two by the slave.

**IMPORTANT** The DF1 Radio Modem driver should only be used among devices that support and are configured for the DF1 Radio Modem protocol. DF1 Radio Modem protocol is currently supported by SLC 5/03, 5/04 and 5/ 05 controllers; MicroLogix 1400, 1200 and 1500 controllers; and Logix controllers at Version 16.1 firmware or higher.

Like DF1 Full-Duplex protocol, DF1 Radio Modem allows any node to initiate to any other node at any time (if the radio modem network supports full-duplex data port buffering and radio transmission collision avoidance). Like DF1 Half-Duplex protocol, up to 255 devices are supported, with unique addresses from 0…254. A node ignores any packets received that have a destination address other than its own, with the exception of broadcast packets. A broadcast write command initiated by any DF1 radio modem node is executed by all of the other DF1 radio modem nodes that receive it. No acknowledgement or reply is returned.

Unlike either DF1 Full-Duplex or DF1 Half-Duplex protocols, DF1 Radio Modem protocol does not include ACKs, NAKs, ENQs, or poll packets. Data integrity is ensured by the CRC checksum.

## **Using the DF1 Radio Modem**

Using RSLogix 500/RSLogix Micro version 7.00.00 or higher, the DF1 Radio Modem driver can be configured as the system mode driver for Channel 0 in MicroLogix 1400.

Channel configuration appears as follows. Figure [5](#page-573-0) shows Channel 0 configuration.

### <span id="page-573-0"></span>**Figure 5 - DF1 Radio Modem Channel 0 Configuration (MicroLogix 1400)**

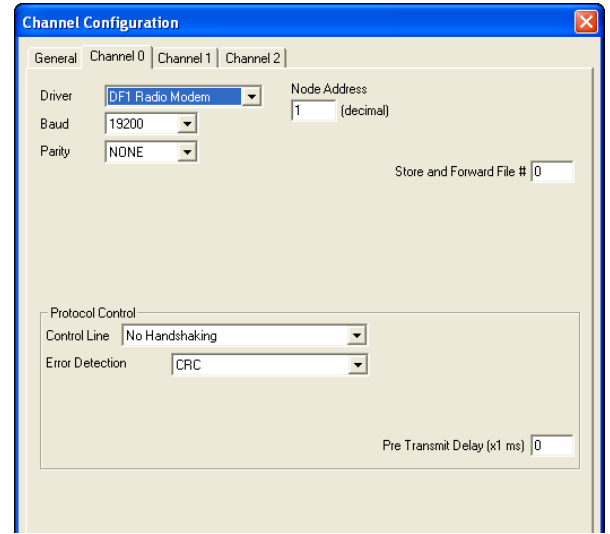

When the system driver is DF1 Radio Modem, the following parameters can be changed for Channel 0.

### **DF1 Radio Modem Channel 0 Configuration Parameters**

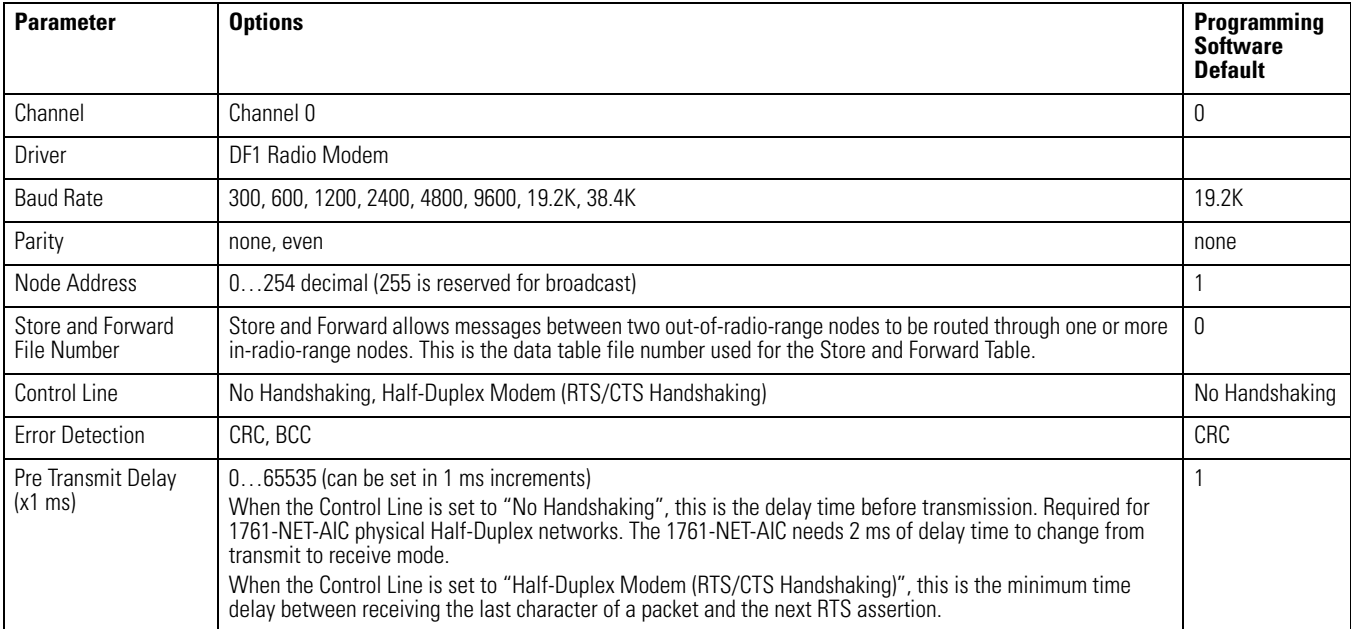

The DF1 Radio Modem driver can be used in a "pseudo" Master/Slave mode with any radio modems, as long as the designated "Master" node is the only node initiating MSG instructions, and as long as only one MSG instruction is triggered at a time.

For modern serial radio modems that support full-duplex data port buffering and radio transmission collision avoidance, the DF1 Radio Modem driver can be used to set up a "Masterless" peer-to-peer radio network, where any node can initiate communications to any other node at any time, as long as all of the nodes are within radio range so that they receive each other's transmissions.

# **Using Store and Forward Capability**

DF1 Radio Modem also supports Store and Forward capability in order to forward packets between nodes that are outside of radio range of each other. Each node that is enabled for Store and Forward has a user-configured Store and Forward Table to indicate which received packets it should re-broadcast, based on the packet's source and destination addresses.

# **Configuring the Store and Forward Table**

The Store and Forward Table can be configured to use any valid binary data table file (B3, B9…B255) of length 16 words. Each bit in the file corresponds to a DF1 Radio Modem node address. In order to configure a MicroLogix to Store and Forward message packets between two other nodes, the bits corresponding to the addresses of those two other nodes must be set. For instance, if node 2 is used to Store and Forward message packets between nodes 1 and 3, then both bits Bx/1 and Bx/3 (where x is the configured data table file number) would have to be set in the Store and Forward Table file (see Figure 7). You can set bit 255 to enable Store and Forward of broadcast packets, as well.

**IMPORTANT** Once Store and Forward is enabled, duplicate packet detection is also automatically enabled. Whenever Store and Forward is used within a radio modem network, every node should have a Store and Forward Table file configured, even if all of the bits in the file are cleared, so that duplicate packets will be ignored.

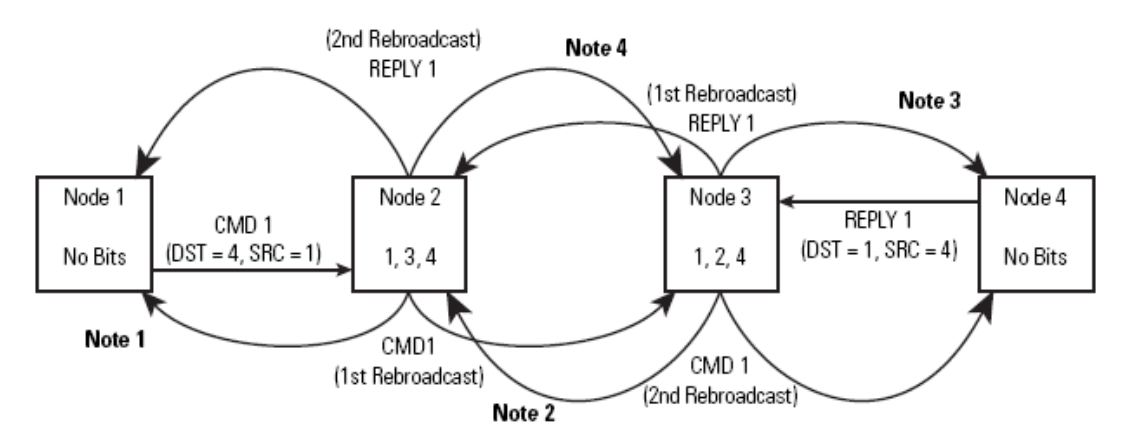

### **Figure 6 - Applying DF1 Radio Modem Protocol**

**Note 1** – The link layer of Node 1 blocks the re-transmission of a packet that is received with the SRC byte equal to the receiving node's station address. Packets received that originate from the receiving node should never be re-transmitted. **Note 2** – To prevent Node 2 from re-transmitting a duplicate packet, the link layer of Node 2 updates the duplicate packet table with the last 20 packets received.

**Note 3** – The link layer of Node 4 blocks the re-transmission of a packet that is received with the SRC byte equal to the receiving node's station address. Packets received that originate from the receiving node should never be re-transmitted. **Note 4** – To prevent Node 3 from re-transmitting a duplicate packet, the link layer of Node 3 updates the duplicate packet table with the last 20 packets received.

> If you are using RSLogix 500/RSLogix Micro version 7.00.00 or higher, you can view the store and forward table by clicking on "Processor Status" and then selecting the tab for the DF1 Master channel.
#### **Figure 7 - Example Store and Forward Table**

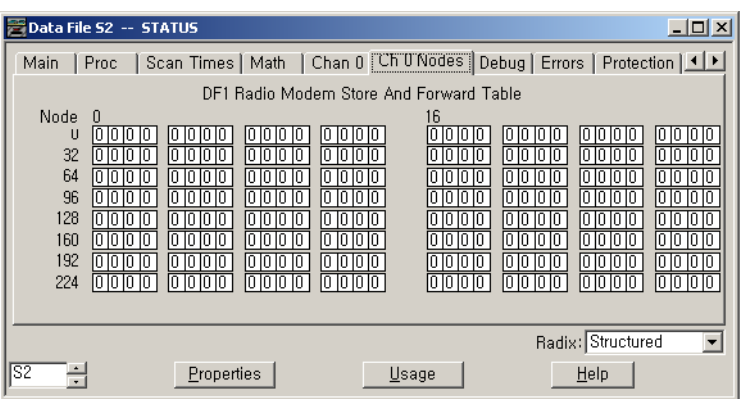

# **DF1 Radio Modem Channel Status**

Channel Status data is stored in the Communication Status Function File.

**Figure 8 - Viewing Channel Status for DF1 Radio Modem**

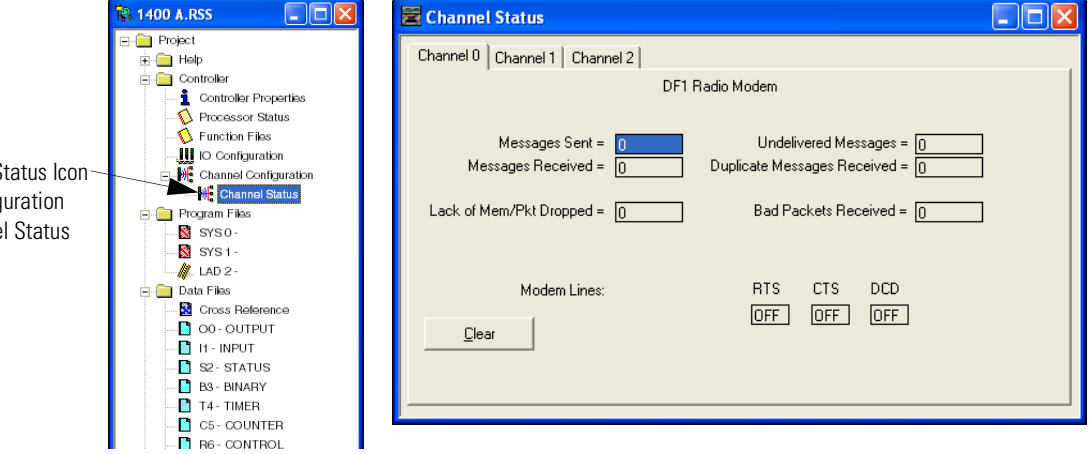

 **Communication Status Function DF1 Radio Modem Channel Status**

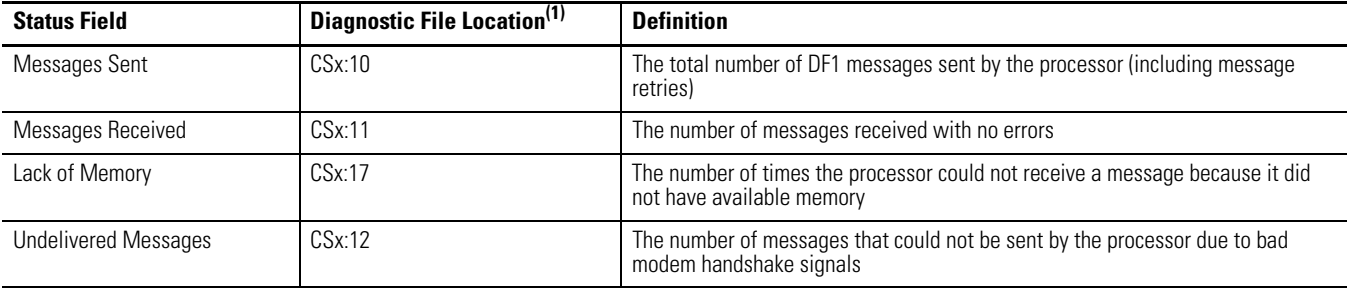

Double-click the Channel Status Located beneath the Config icon to bring up the Channe screen.

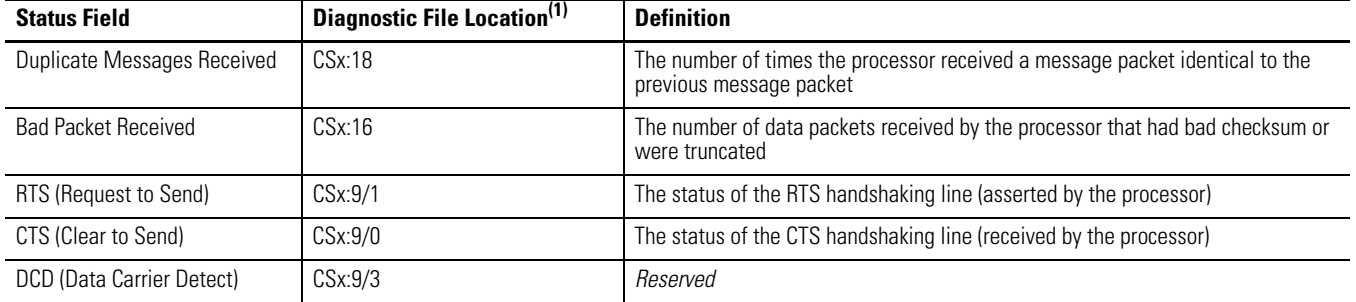

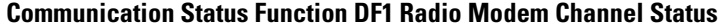

(1) x equals Channel number

### **DF1 Radio Modem System Limitations**

The following questions need to be answered in order to determine if you can implement the new DF1 Radio Modem driver in your radio modem network:

**1.** Do all of the devices support DF1 Radio Modem protocol?

In order to be configured with the DF1 Radio Modem driver, using RSLogix 6.0 or higher, MicroLogix 1200 controllers must be at FRN 7 or higher and MicroLogix 1500 controllers must be at FRN 8 or higher.

SLC 5/03, 5/04 or 5/05 processors must all be at FRN C/6 or higher in order to be configured with the DF1 Radio Modem driver using RSLogix 500/RSLogix Micro version 5.50 or higher.

All MicroLogix 1400 controllers support DF1 Radio Modem protocol. RSLogix 500/RSLogix Micro version 7.0 or higher is required to configure the MicroLogix 1400.

Starting with Version 16.1, all Logix controllers can be configured for DF1 Radio Modem protocol.

**2.** Does each node receive the radio transmissions of every other node, being both within radio transmission/reception range and on a common receiving frequency (either via a "Simplex" radio mode or via a single, common, full-duplex repeater)?

If so, then go to question #3 to see if you can use the DF1 Radio Modem driver to set up a peer-to-peer radio network. If not, then you may still be able to use the DF1 Radio Modem driver, by configuring intermediary nodes as Store and Forward nodes.

**3.** Do the radio modems handle full-duplex data port buffering and radio transmission collision avoidance?

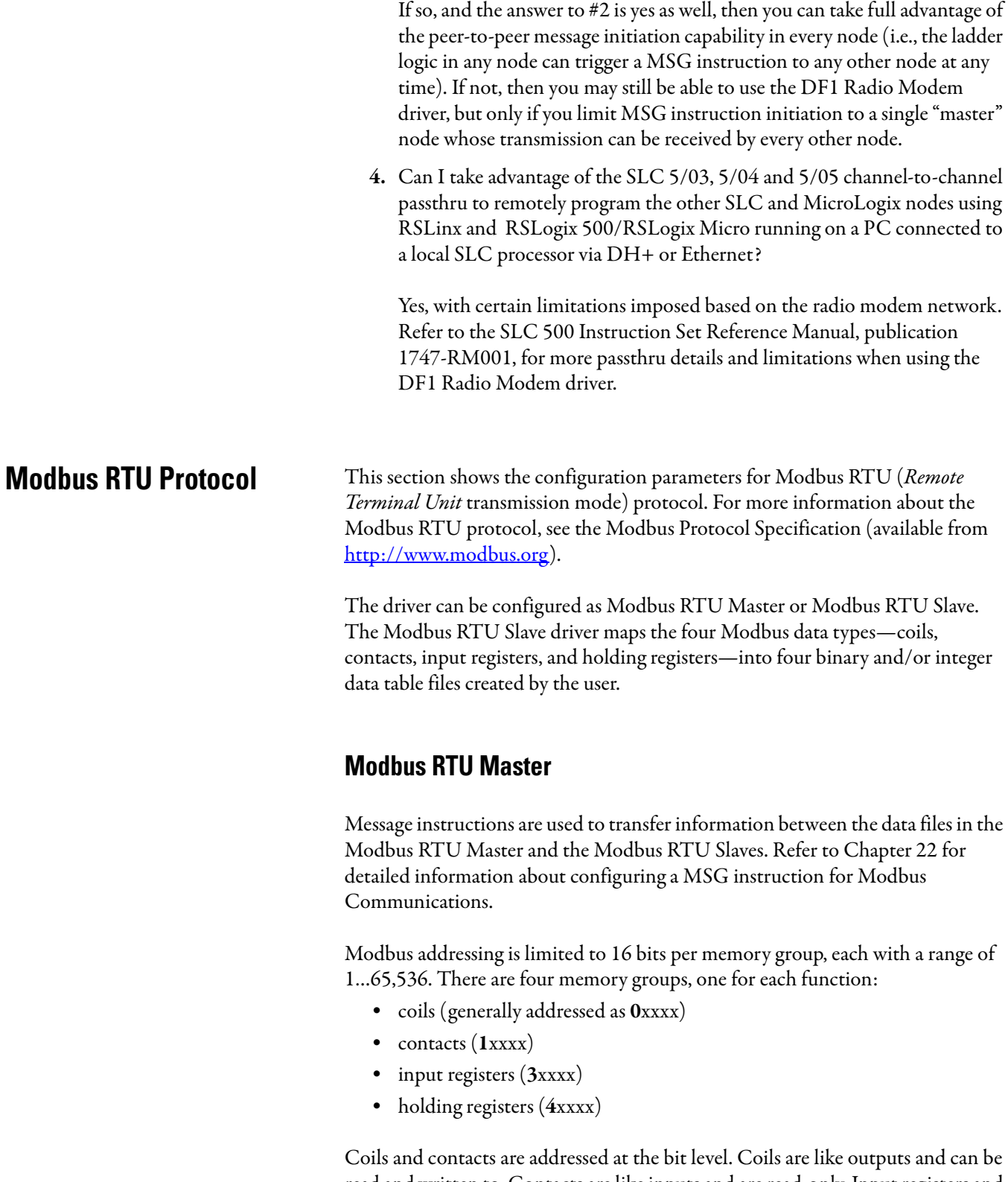

read and written to. Contacts are like inputs and are read-only. Input registers and holding registers are addressed at the word level. Input registers are generally used for internally storing input values. They are read-only. Holding registers are general purpose and can be both read and written to.

The most significant digit of the address is considered a prefix, and does not get entered into the Modbus Data Address field when configuring the message instruction.

When the message is sent, the address is decremented by 1 and converted into a 4-character hex number to be transmitted via the network (with a range of 0-FFFFh); the slave increments the address by 1, and selects the appropriate memory group based on the Modbus function.

**TIP** Modbus protocol may not be consistently implemented in the field. The Modbus specification calls for the addressing range to start at 1; however, some devices start addressing at 0.

> The Modbus Data Address in the Message Setup Screen may need to be incremented by one to properly access a Modbus slave's memory, depending on that slave's implementation of memory addressing.

## **Modbus RTU Slave**

The coil and contact files can contain up to 4096 coils or contacts in each register when the data table file is configured for a maximum size of 256 words. Each input register and holding register file can contain up to 256 registers when the data table file is configured for a maximum size of 256 words. With the "Expanded" box checked, the controllers can be specifically configured to use up to six 256-word data table files for a total of 1536 Modbus Holding registers.

**TIP** A request to access a group of holding registers that span across two files is permitted. Note that the maximum number of registers in a command does not allow for more than two files to be accessed during a single Modbus command.

## **Modbus RTU Master Configuration**

Select the Modbus RTU Master from the Channel Configuration menu as shown below.

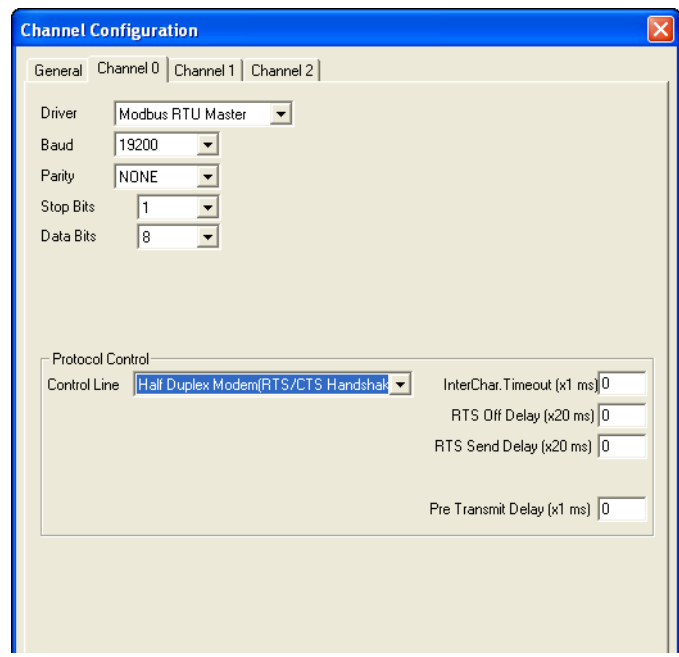

The Baud defaults to 19200.

The Control Line can be configured as:

- No Handshaking
- Full-Duplex Modem (RTS on)
- Half-Duplex Modem (RTS/CTS handshaking).
- No Handshaking (485 Network)
- 

**TIP** In order to connect directly to an RS-485 Modbus network, use a 1763-NC01 cable and configure the Control Line setting for No Handshaking (485 network).

The Protocol Control defaults are:

- No Handshaking
- InterChar. Timeout  $= 0$
- Pre Transmit Delay  $= 0$ .

When the system driver is Modbus RTU Master, the following communication port parameters can be changed:

### **Port Parameters for the Modbus RTU Master**

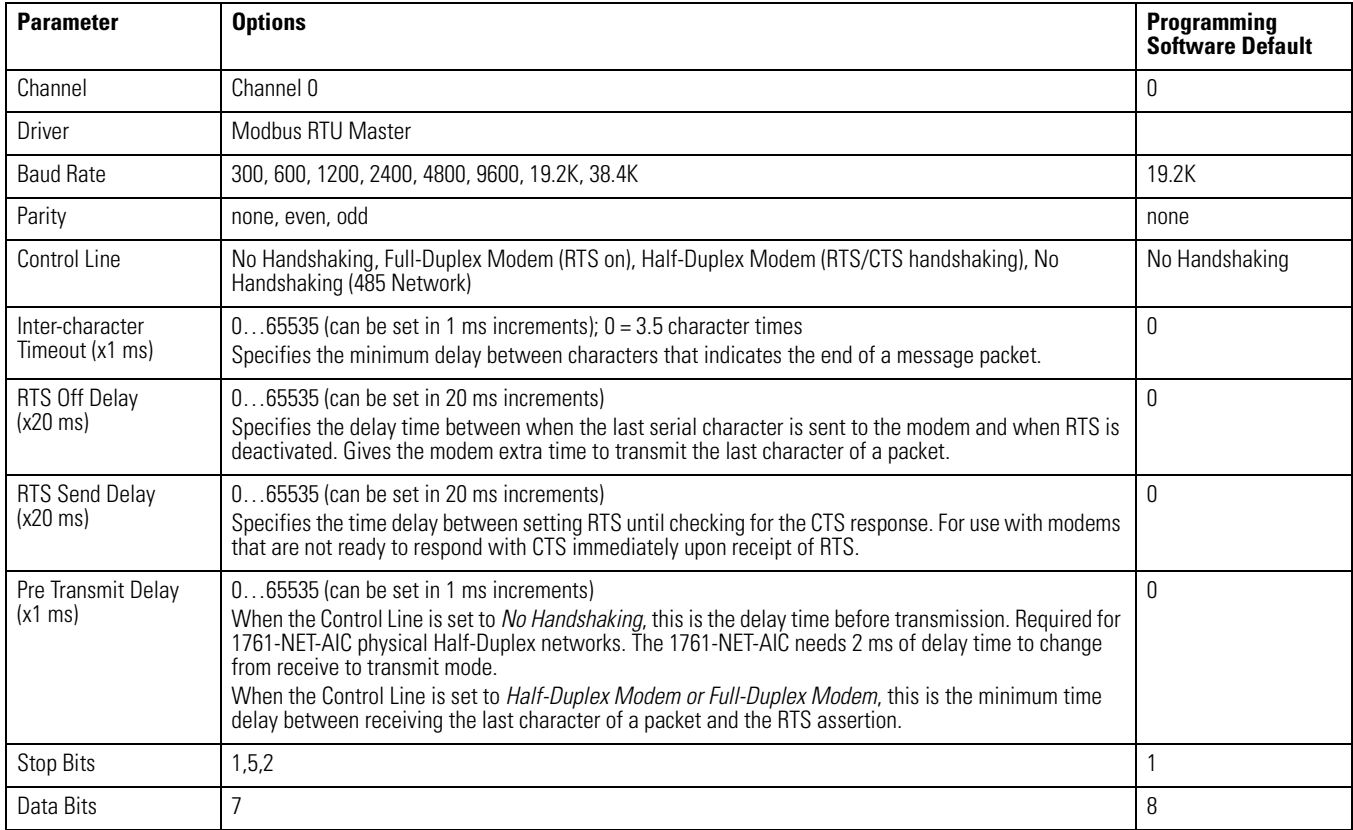

# **Modbus RTU Slave Configuration**

The Modbus configuration screen and configuration procedure are shown below:

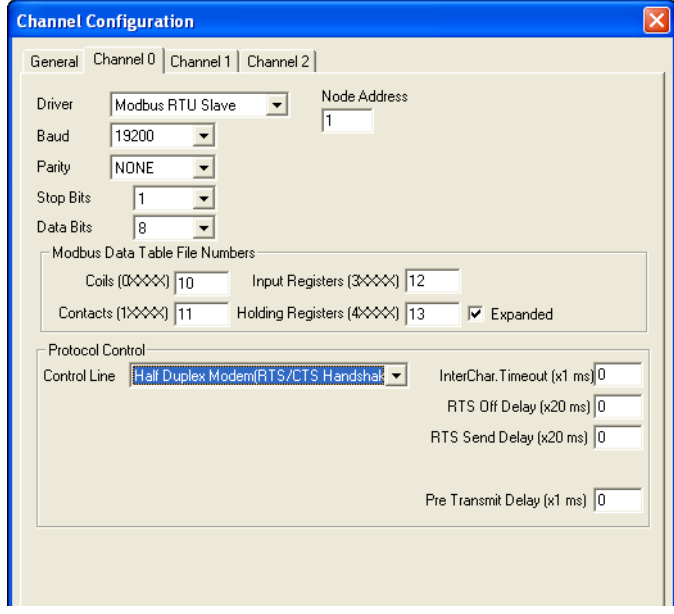

- **1.** To set up Channel 0 and data files for Modbus communication, select the Channel 0 Configuration tab.
- **2.** Choose "Modbus RTU Slave" driver and assign driver characteristics.
- **3.** Enter Modbus Data Table File Numbers. Select the Expansion check box to utilize multiple holding register data files.
	- **TIP** The controller default is one data file of 256 registers. The Expansion check box enables an additional five files and 1280 holding registers.

The five additional tables do not need to be individually defined, but sequentially follow the first integer or bit file. For example, if the first file is N10 (or B10), then the additional five files will be N11 (or B11), N12 (or B12), N13 (or B13), N14 (or B14), and N15 (or B15).

**4.** Enter the data table size and type for each required file. The data table file(s) (not including the five additional tables if Expanded is checked) will be created automatically.

When the system driver is Modbus RTU Slave, the following communication port parameters can be changed:

#### **Port Parameters for the Modbus RTU Slave**

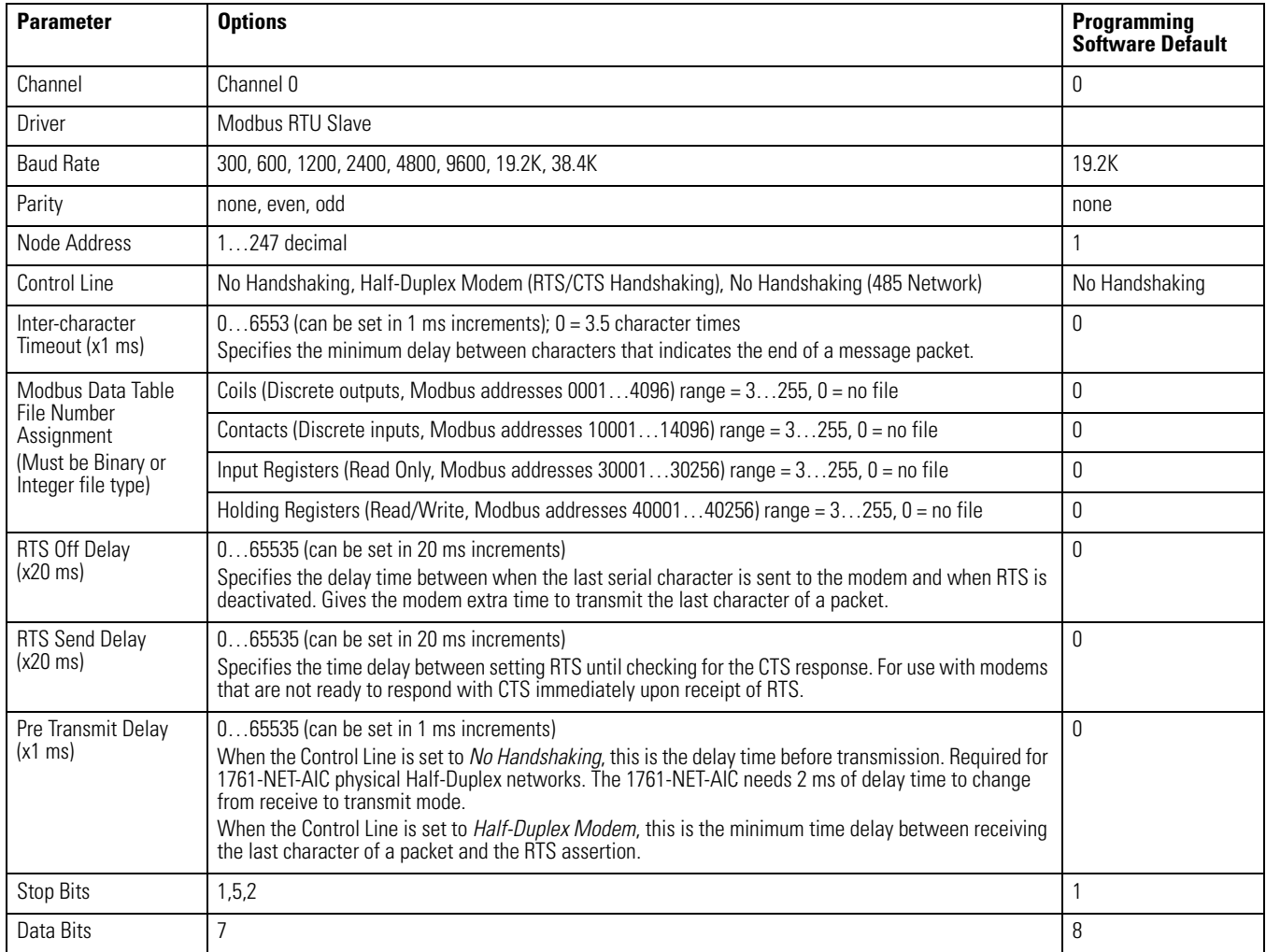

# **Modbus Slave Memory Map**

The modbus Memory map is summarized in and detailed in :

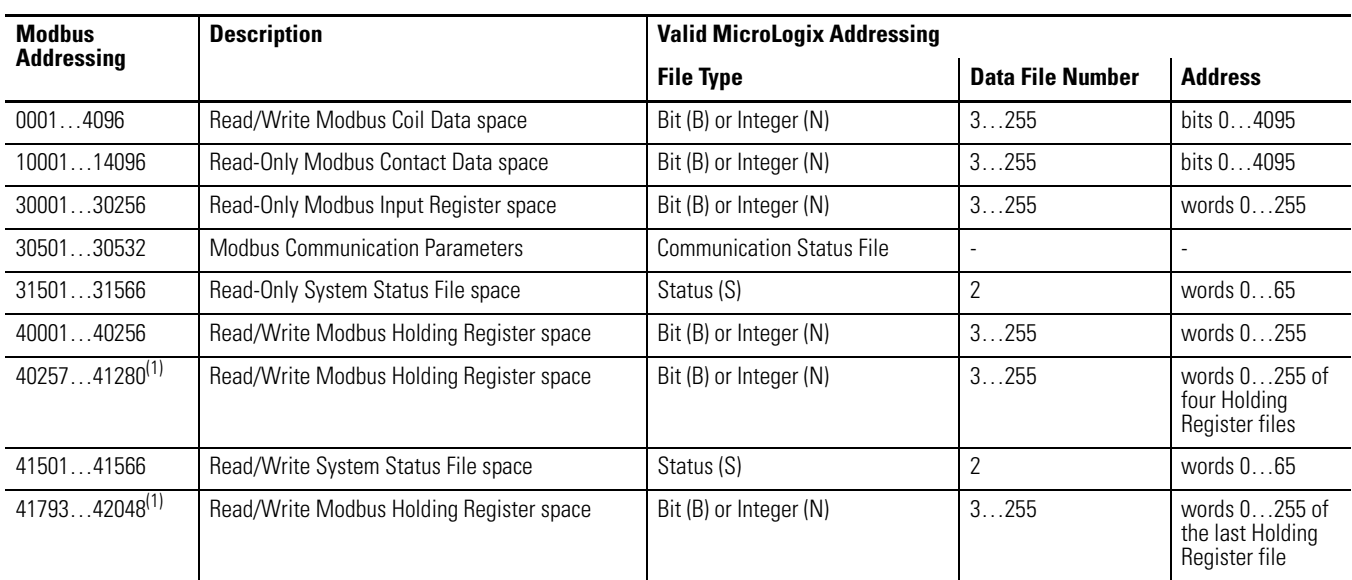

#### <span id="page-584-1"></span>**Modbus to MicroLogix Memory Map - Summary**

<span id="page-584-0"></span>(1) These addresses only become active when specially configured for expanded holding registers.

#### **Modbus Slave to MicroLogix Memory Map - Detail**

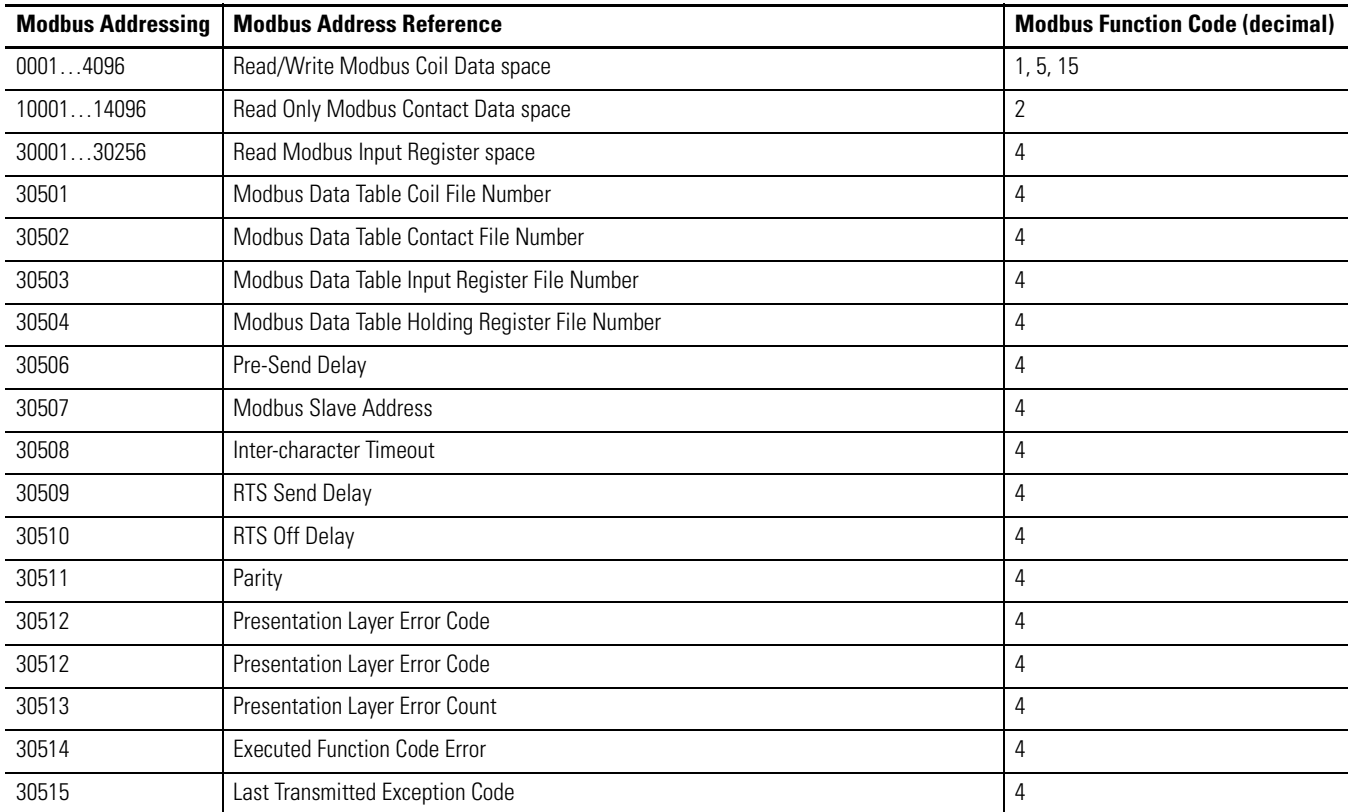

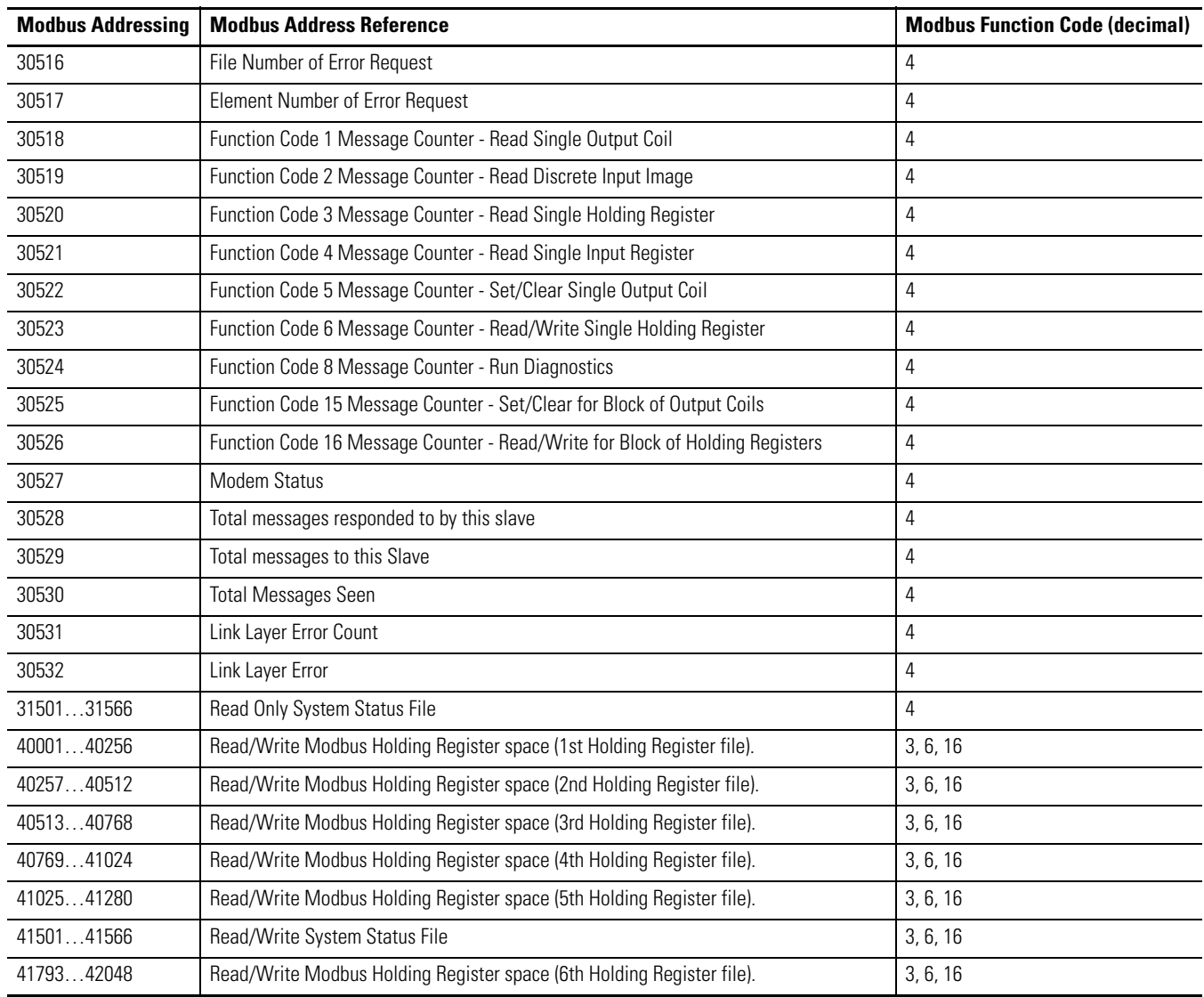

#### **Modbus Slave to MicroLogix Memory Map - Detail**

# **Modbus Commands**

The controller configured for Modbus RTU Slave responds to the Modbus command function codes listed in below:

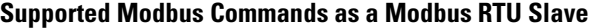

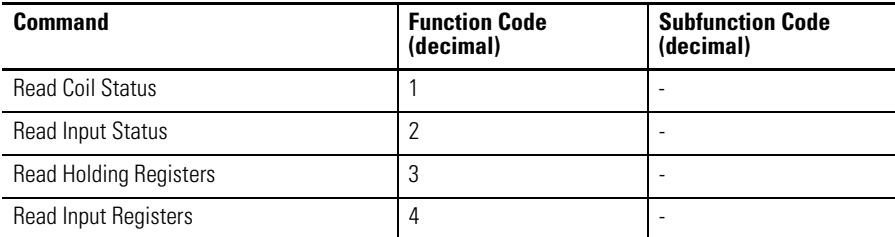

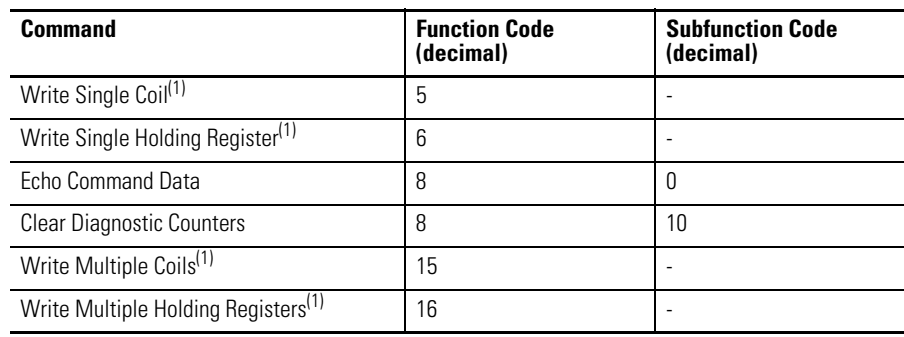

### **Supported Modbus Commands as a Modbus RTU Slave**

<span id="page-586-0"></span>(1) Broadcast is supported for this command.

### **Supported Modbus Commands as a Modbus RTU Master**

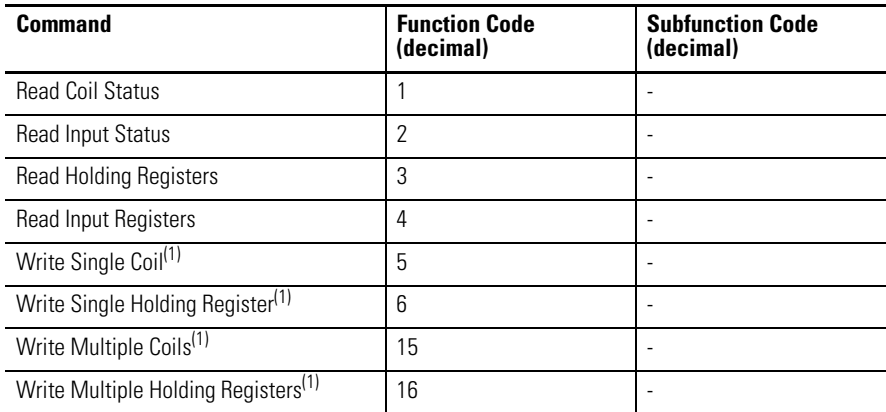

(1) Broadcast is supported for this command.

# **Modbus Error Codes**

Upon receiving a Modbus command that is not supported or improperly formatted, the controller configured for Modbus RTU Slave will respond with one of the exception codes listed inbelow:

| <b>Error</b><br>Code | <b>Error</b>                           | <b>Description</b>                                                         | <b>Transmitted</b><br><b>Exception Code<sup>(2)</sup></b> |
|----------------------|----------------------------------------|----------------------------------------------------------------------------|-----------------------------------------------------------|
| $\Omega$             | No error.                              |                                                                            | none                                                      |
|                      | <b>Function Code cannot Broadcast.</b> | The function does not support Broadcast.                                   | nothing transmitted                                       |
|                      | Function Code not supported.           | The controller does not support this Modbus function or subfunction.       |                                                           |
| 3                    | Bad Command Length.                    | The Modbus Command is the wrong size.                                      | 3                                                         |
|                      | Bad Length.                            | The function attempted to read/write past the end of a data file.          | 3                                                         |
| 5                    | Bad parameter                          | The function cannot be executed with these parameters.                     |                                                           |
| 6                    | Bad File Type                          | The file number being referenced is not the proper file type.              | 2                                                         |
|                      | <b>Bad File Number</b>                 | The file number does not exist                                             | 2                                                         |
| 8                    | <b>Bad Modbus Address</b>              | The function attempted to access an invalid Modbus address. <sup>(1)</sup> | 3                                                         |
| 9                    | Table Write protected                  | The function attempted to write to a read-only file.                       | 3                                                         |
| 10                   | File Access Denied                     | Access to this file is not granted.                                        | 2                                                         |
| 11                   | File Already Owned                     | Data file is already owned by another process.                             | 2                                                         |

<span id="page-587-0"></span>**Modbus Error Codes Returned by Modbus RTU Slave**

(1) [See on page 561](#page-584-1) for valid Modbus memory mapping.

(2) If Modbus Command is sent with a valid Broadcast address, then no exception reply will be sent for Error Codes 2…11.

The following table lists the possible error codes and error descriptions for the Modbus RTU Master MSG Instruction.

#### **Modbus Error Codes in Modbus RTU Master MSG Instruction**

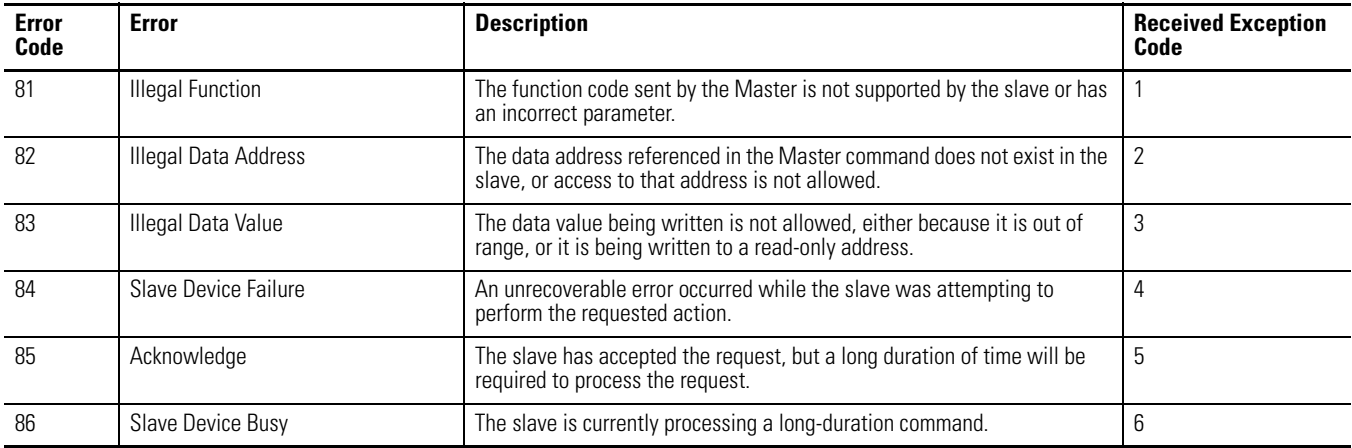

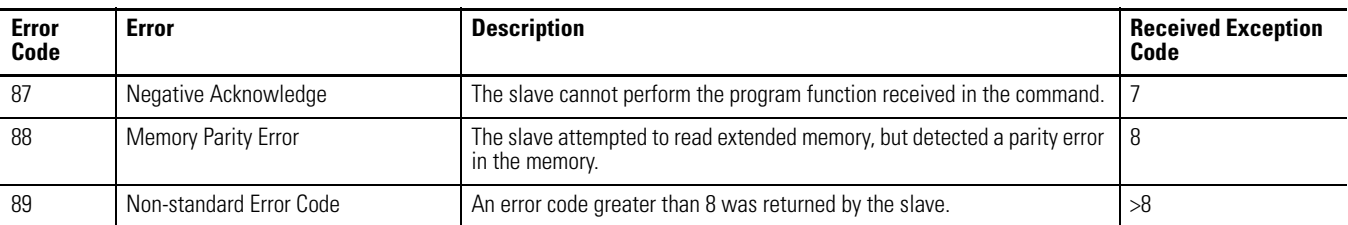

#### **Modbus Error Codes in Modbus RTU Master MSG Instruction**

When Channel 0 or Channel 2 is configured for Modbus RTU Master or Modbus RTU Slave, the associated Channel Status screen displays a Link Layer Error Count and a Link Layer Error Code. Use the table below to interpret the Link Layer Error Code being displayed.

#### **Modbus RTU Link Layer Error Codes**

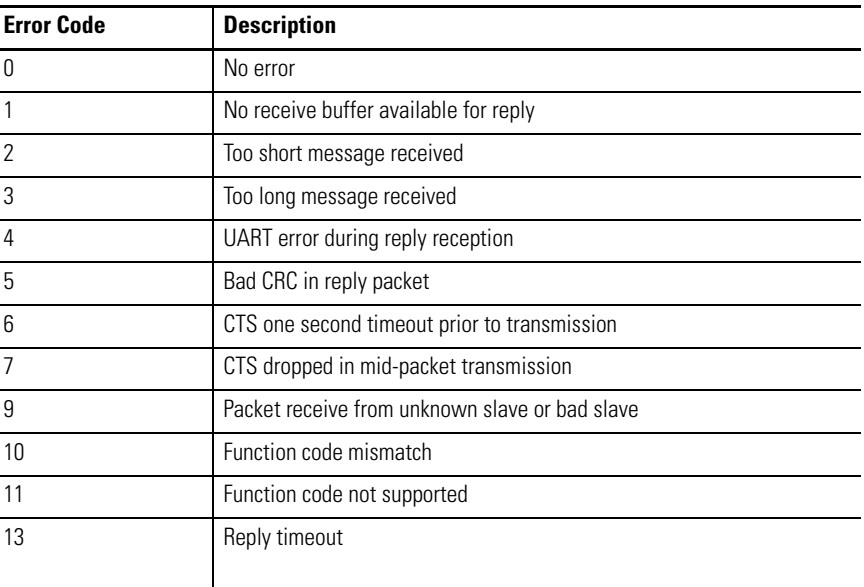

**ASCII Driver** The ASCII driver provides connection to other ASCII devices, such as bar code readers, weigh scales, serial printers, and other intelligent devices.

> You can use ASCII by configuring the RS-232 port, channel 0 for ASCII driver. When configured for ASCII, all received data is placed in a buffer. To access the data, use the ASCII instructions in your ladder program. See [ASCII Instructions](#page-332-0)  [on page 309](#page-332-0) for information on using the ASCII instructions. You can also send ASCII string data to most attached devices that accept ASCII data/characters.

**TIP** Only ASCII instructions can be used when a channel is configured for ASCII. If you use a Message (MSG) instruction that references the channel, an error occurs.

The channel configuration screen is shown below:

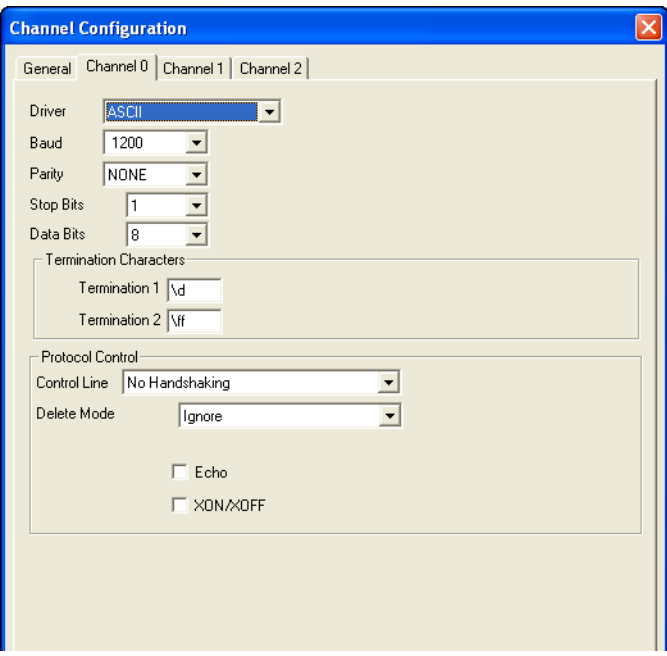

The controller updates changes to the channel configuration at the next execution of a Service Communications (SVC) instruction, I/O Refresh (REF) instruction, or when it performs Communications Servicing, whichever comes first.

When the driver is set to ASCII, the following parameters can be changed:

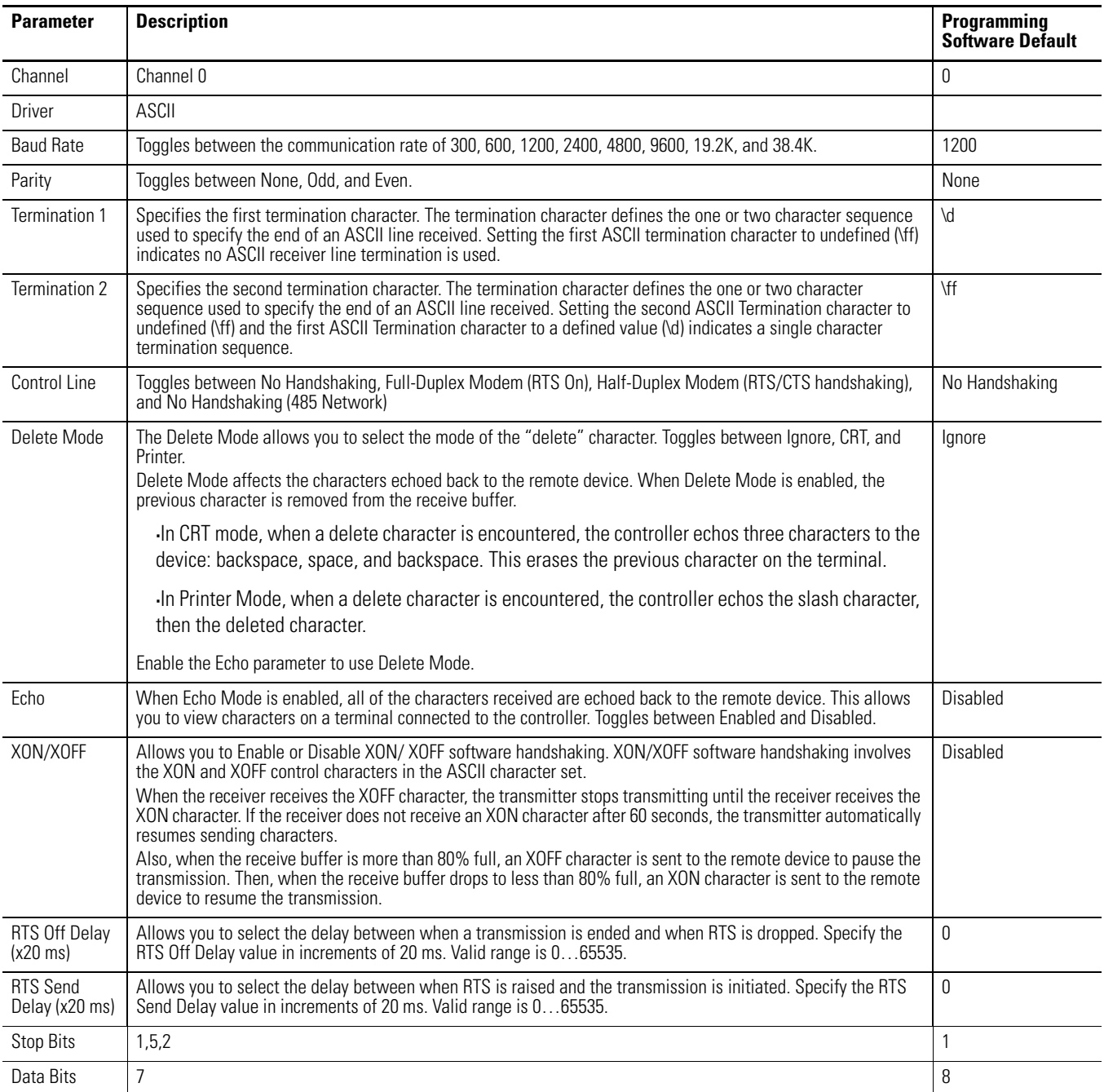

#### **ASCII Channel Configuration Parameters**

**Ethernet Driver** The MicroLogix1400 supports Ethernet communication via the Ethernet communication channel 1. Ethernet is a local area network that provides communication between a variety of network devices at 10/100 Mbps.

TCP/IP is the mechanism used to transport Ethernet messages. The MicroLogix1400 processor uses TCP/IP to establish sessions and to send MSG commands. Connections can be initiated by either a client program (INTERCHANGE or RSLinx application) or a processor. Refer to Communications Instructions on page 379 for the MSG instruction operation to see how connections are established using the MSG instruction. The MicroLogix1400 Ethernet connector conforms to ISO/IEC 8802-3 STD 802.3 and utilizes 10/100Base-T media. Connections are made directly from the MicroLogix1400 to an Ethernet hub or switch. The network setup is simple and cost-effective.

There are two ways to configure the MicroLogix1400 Ethernet channel 1. The configuration can be done via a BOOTP or DHCP request at processor power up, or by manually setting the configuration parameters using RSLogix 500/ RSLogix Micro Programming Software (refer to Example 5 - Configuring an Ethernet/IP Message on page 420).

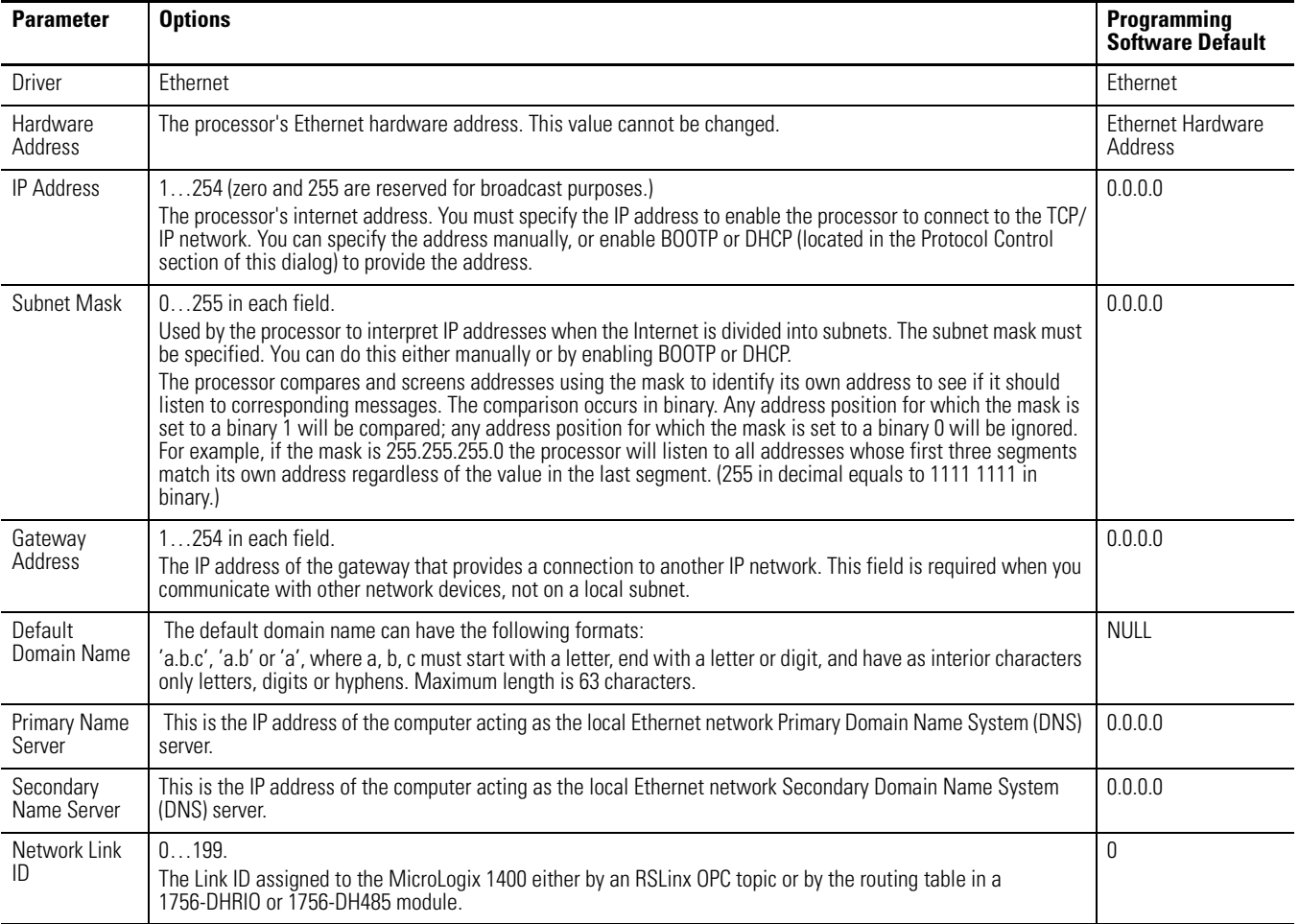

#### **Ethernet Configuration Parameters**

#### **Ethernet Configuration Parameters**

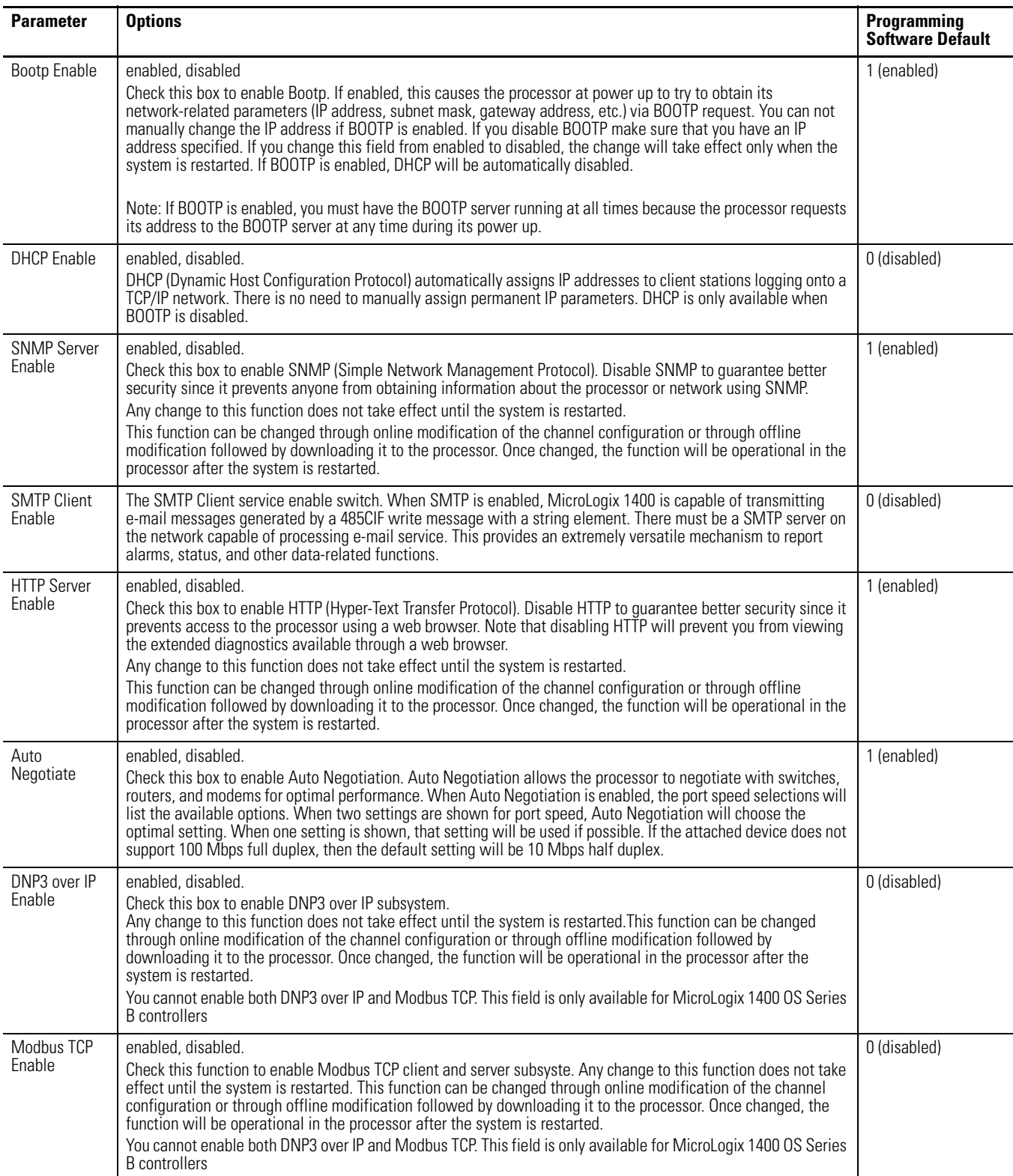

#### **Ethernet Configuration Parameters**

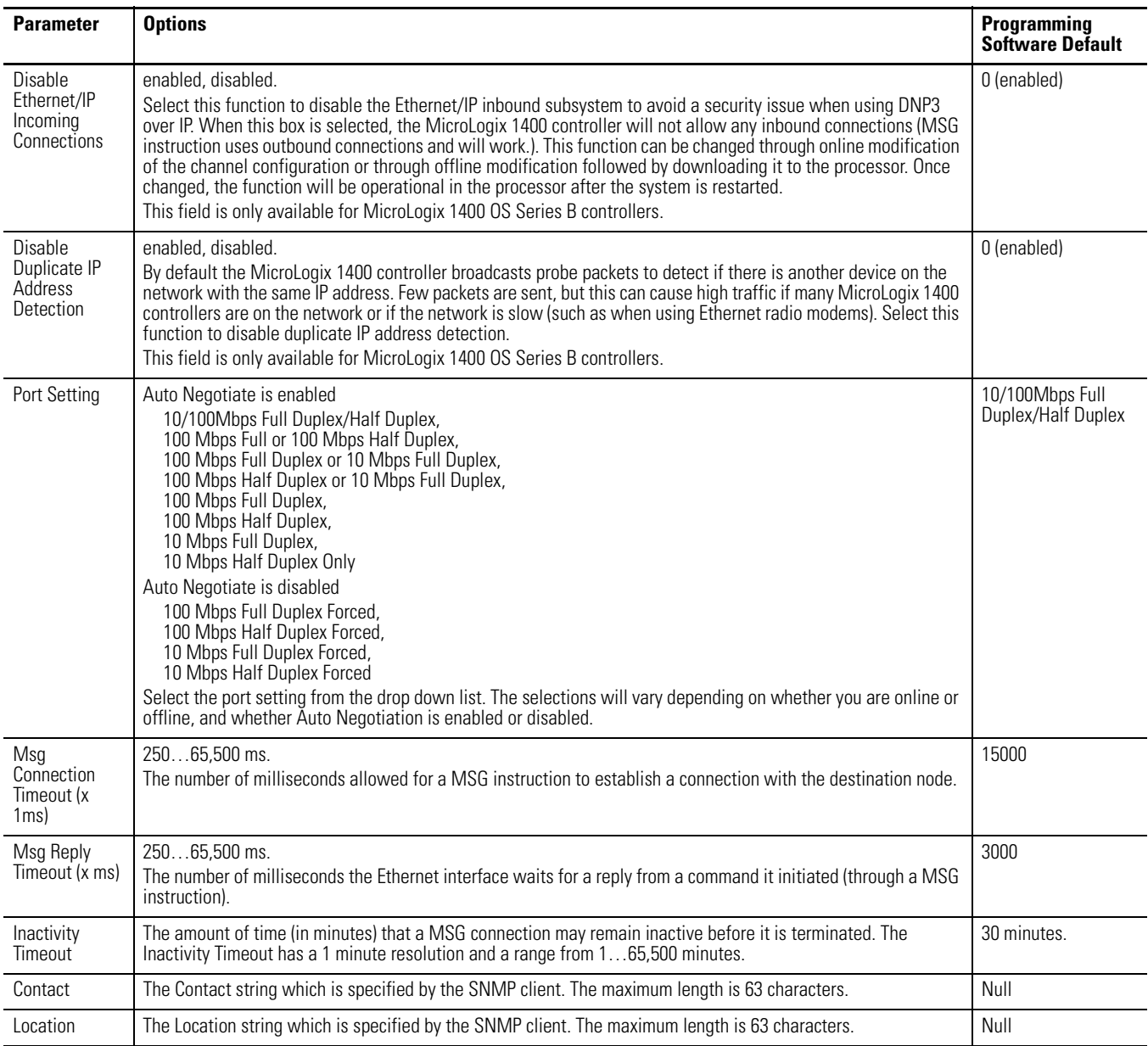

## **SNMP MIB II Data Groups**

Simple Network Management Protocol (SNMP) specifies the diagnostic data that a host computer must maintain for a network management software to access. Hosts typically keep:

- statistics on the status of their network interfaces.
- incoming and outgoing traffic.
- dropped datagrams.
- error messages.

Network management protocols let network management software access these statistics.

Management Information Base II is the SNMP standard for the management of network data. The following table lists the MIB II data items and their descriptions available from the MicroLogix 1400 controller when SNMP Server is enabled within the Channel 1 configuration. (MIBs sysContact and sysLocation are read/write – all other MIBs are read-only.)

MicroLogix 1400 supports SNMP version SNMPv2c.

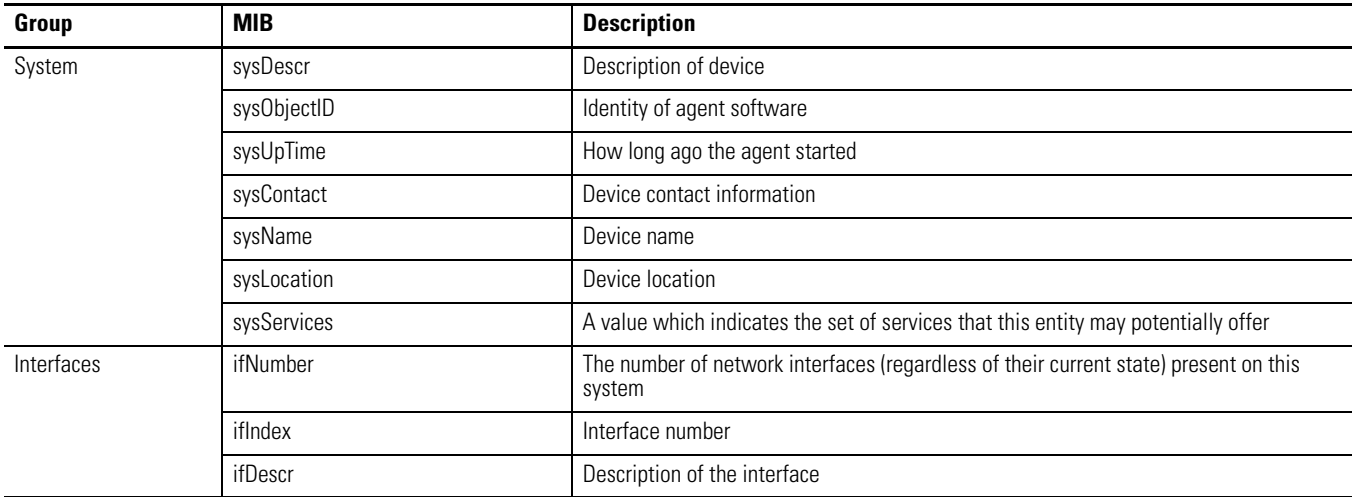

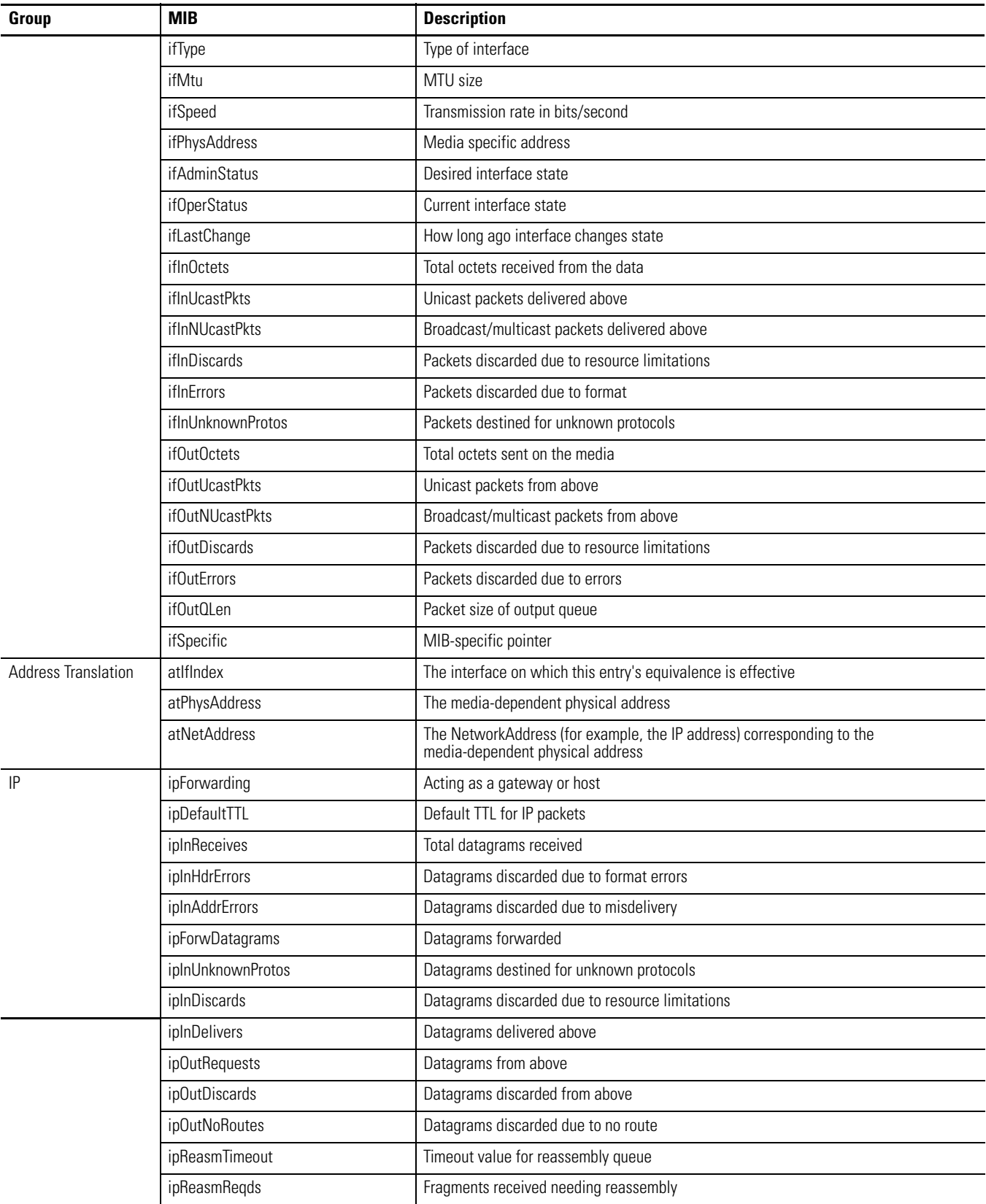

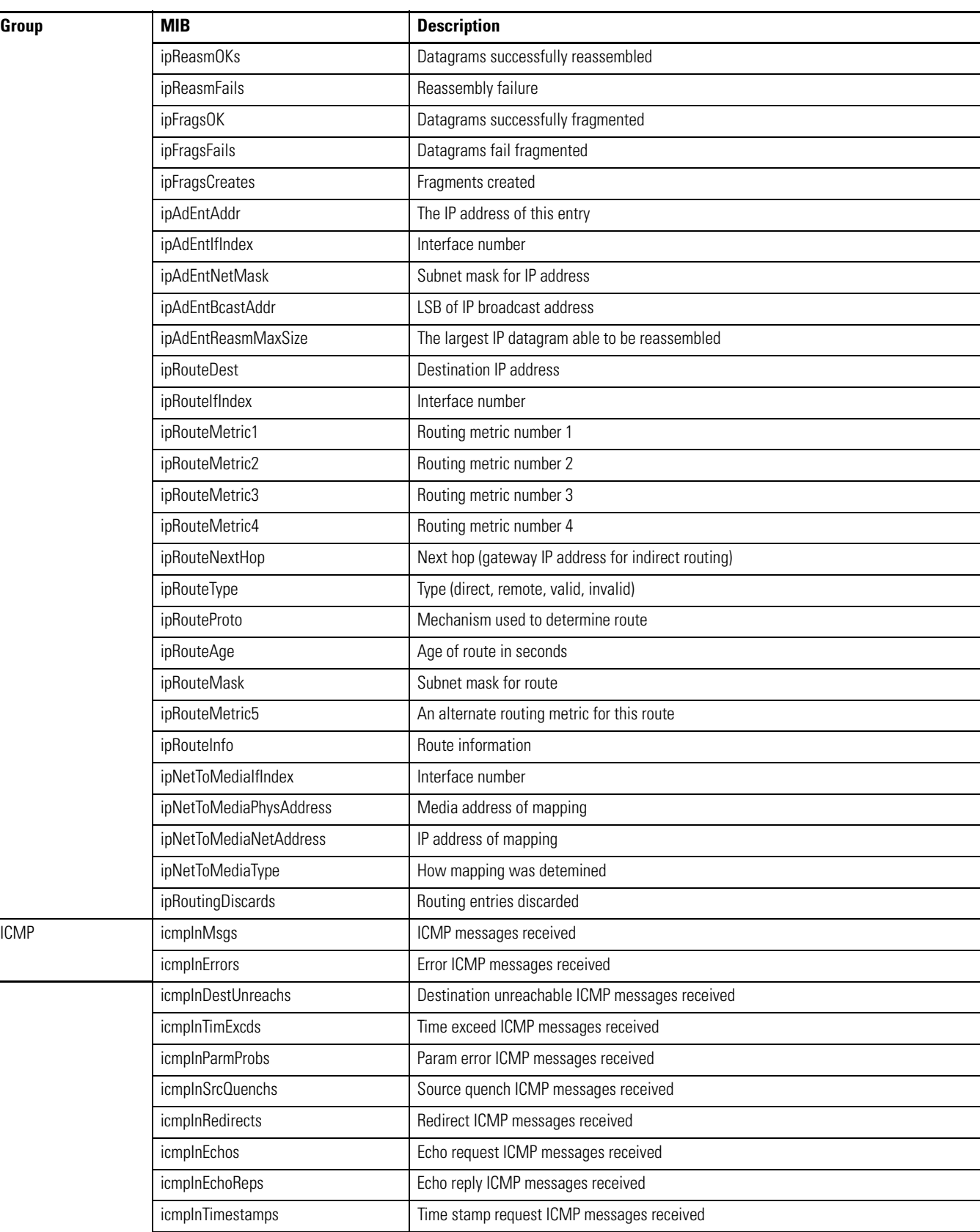

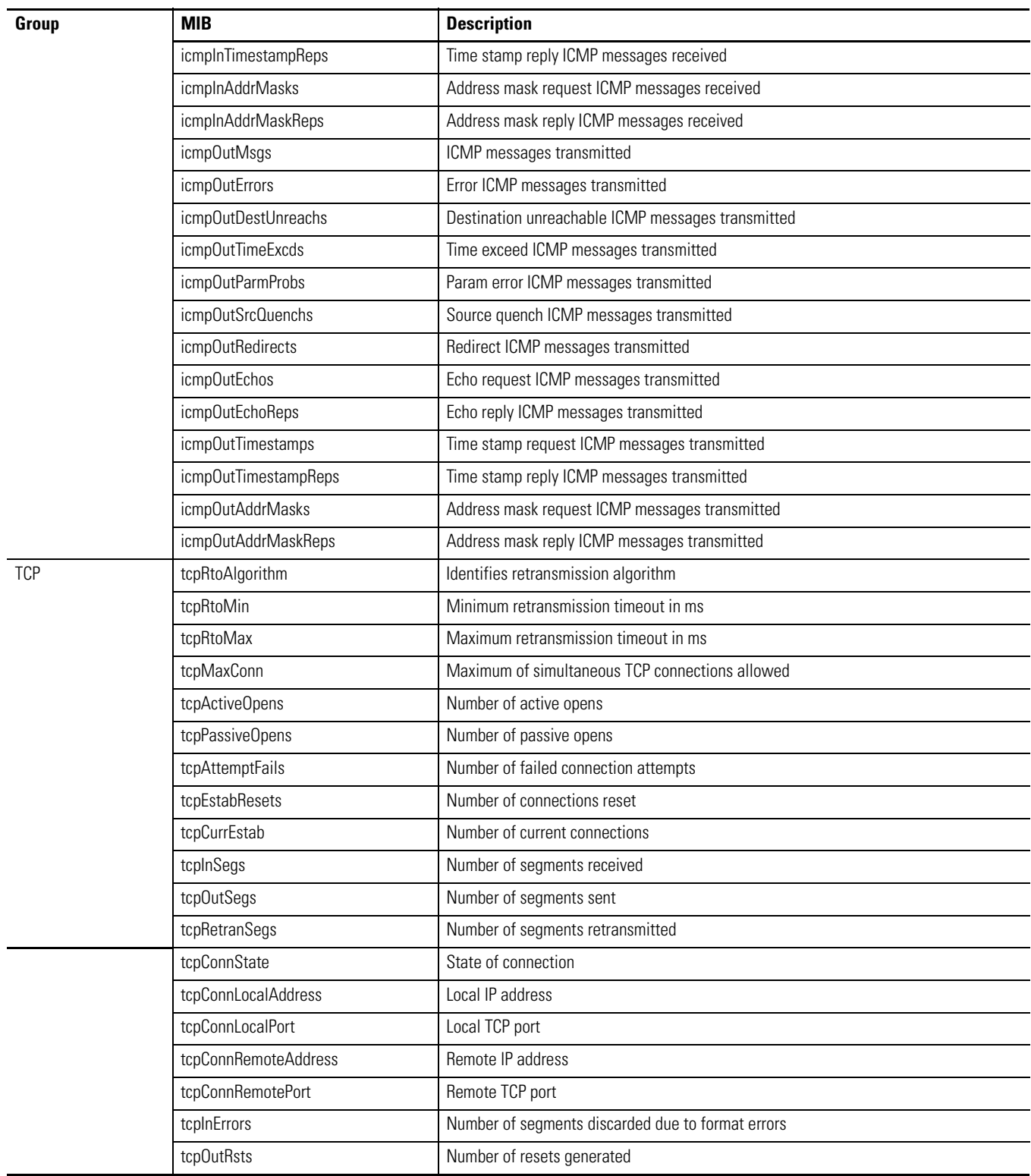

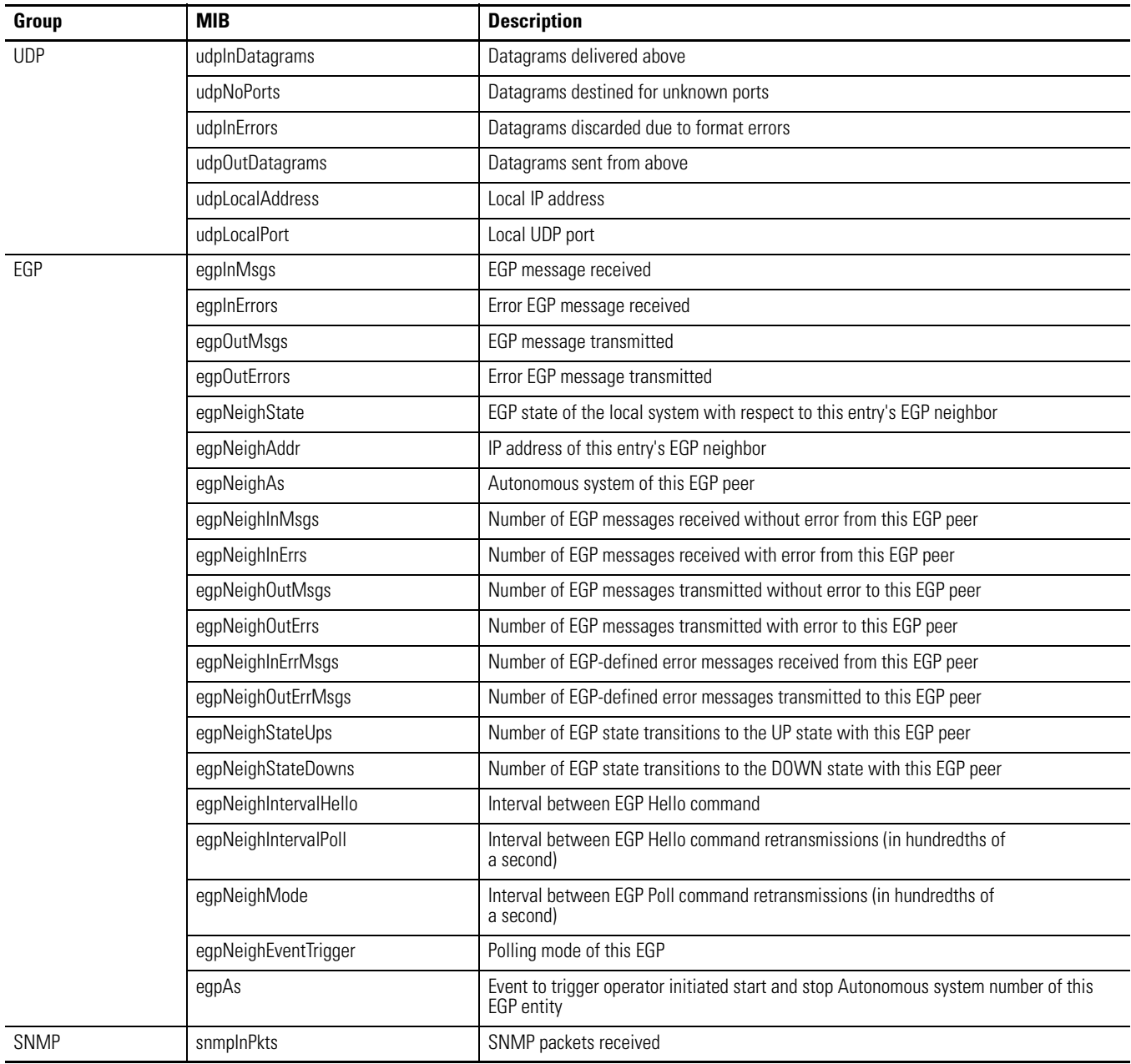

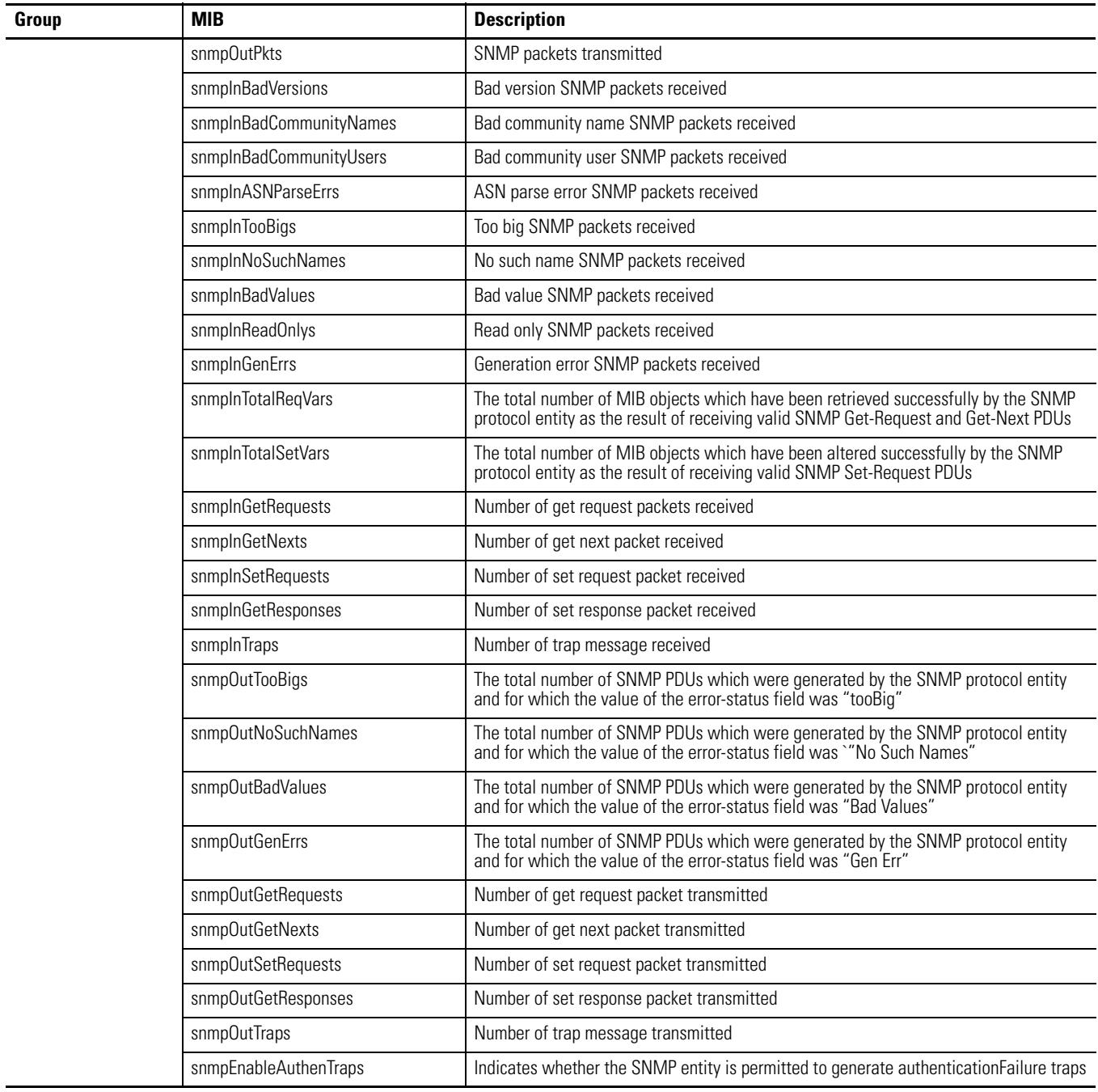

# **Knowledgebase Quick Starts**

The following Quick Start topics are included:

- • [# 17444 Pulse Train Output \(PTOX\) Quick Start](#page-600-0) on page [577](#page-600-0)
- • [# 17446 Pulse Width Modulation \(PWMX\) Quick Start](#page-603-0) on page [580](#page-603-0)
- • [# 17447 High Speed Counter \(HSC\) Quick Start](#page-605-0) on page [582](#page-605-0)
- • [# 17465 Message \(MSG\) Quick Start](#page-609-0) on page [586](#page-609-0)
- • [# 17501 Selectable Timed Interrupt \(STI\) Quick Start](#page-613-0) on page [590](#page-613-0)
- • [# 17503 Real Time Clock \(RTC\) Quick Start](#page-615-0) on page [592](#page-615-0)
- • [# 17558 User Interrupt Disable \(UID\) Quick Start](#page-616-0) on page [593](#page-616-0)
- • [# 18465 RTC Synchronization Between Controllers Quick Start](#page-617-0) on page [594](#page-617-0)
- • [# 18498 Data Logging \(DLG\) Quick Start](#page-620-0) on page [597](#page-620-0)

# <span id="page-600-0"></span>**# 17444 Pulse Train Output (PTOX) Quick Start**

The PTOX and PWMX functions are only available when using the BXB or BXBA models of the MicroLogix 1400.

Locate the Function Files under Controller in RSLogix 500/RSLogix Micro v8.10.00 or later and select the PTOX tab, then click the  $[+]$  sign next to PTOX:0. See screencap below.

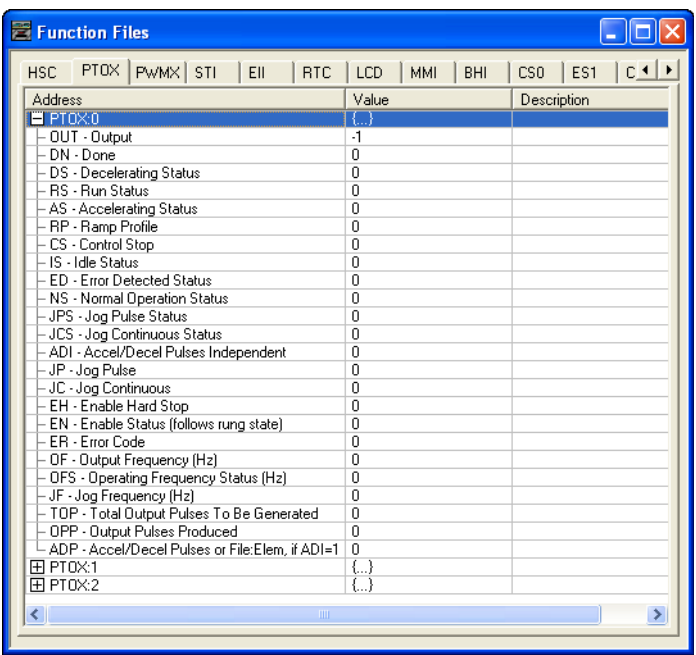

Enter the following parameters as the "Minimum Configuration" required for the PTOX to generate pulses.

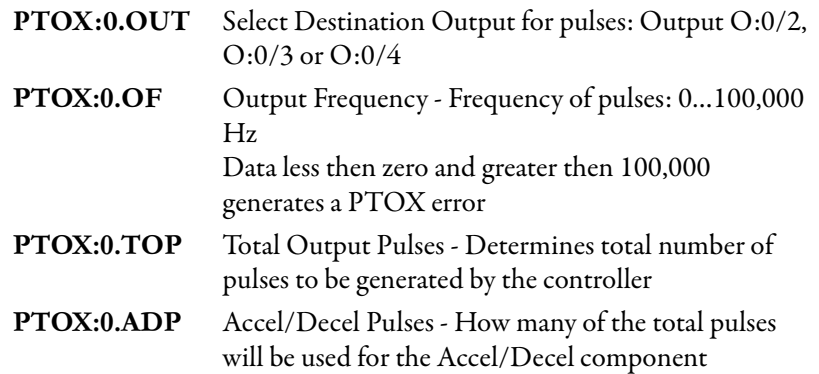

# **Example**

The following example will generate 10,000 pulses on Output O:0/2 at a frequency of 500Hz and 100 pulses will be used for Accelerating and 100 pulses will be used for decelerating.

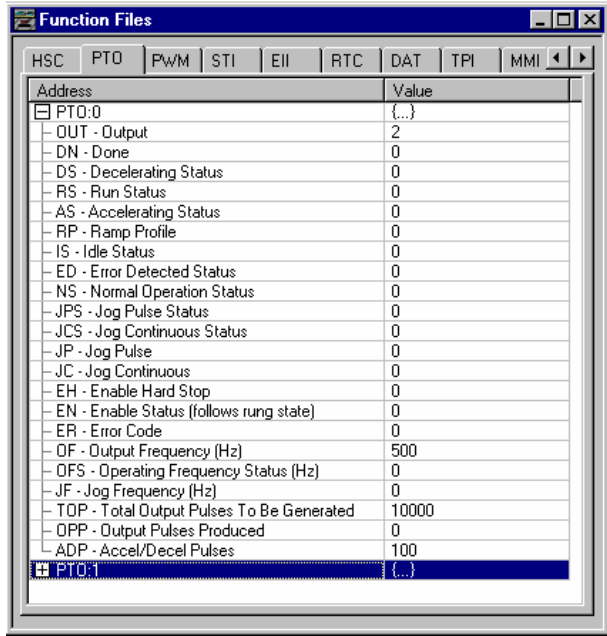

The following ladder logic will need to be entered into File #2

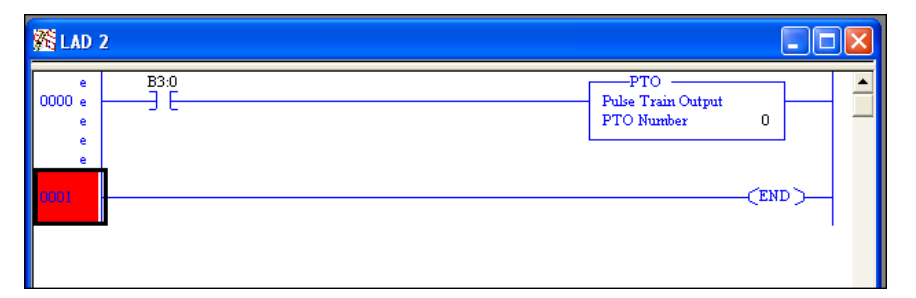

By toggling Bit B3/0 the PTOX can be activated. On execution, the PTOX instruction generates the number of pulses entered into the PTOX:0.TOP long word and then stop. To restart, toggle B3/0.

### **General Information on the PTO**

Once running, the PTOX instruction continuously generates pulses until all pulses have been generated or the PTOX:0/EH (Enable Hard Stop) bit has been activated.

Once the EH bit is set the instruction will generate a PTOX error of 1 (hard stop detected). In order to clear this error the PTOX instruction must be scanned on a false rung of logic, and the EH bit must be off.

To change the Total Output Pulses Generated in a working program a new value can be moved into PTOX:0.TOP by using the MOV command.

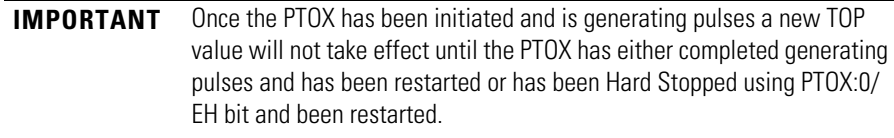

# <span id="page-603-0"></span>**# 17446 Pulse Width Modulation (PWMX) Quick Start**

**IMPORTANT** The PTOX and PWMX functions are only available when using the BXB or BXBA models of the MicroLogix 1400.

Locate the Function Files under Controller in RSLogix 500/RSLogix Micro v8.10.00 or later and select the PWMX tab, then click the [+] sign next to PWMX:0 as shown below.

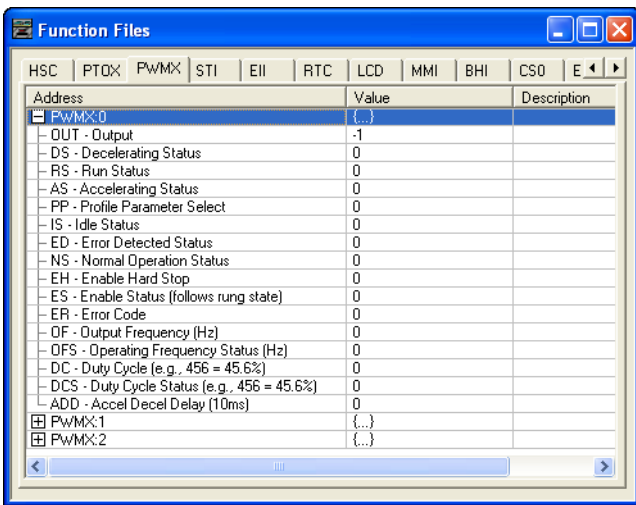

Enter the following parameters as the "Minimum Configuration" required for the PWMX to generate a waveform at the specified frequency.

PWMX:0.OUT Select Destination Output for pulses: Output O:0/2, O:0/3 or O:0/4 PWMX:0.OFS Output Frequency - Frequency of the PWM: 0…40,000 Hz PWMX:0.DC PWMX Duty Cycle - Controls the output signal of the PWM: 1…1000 DC = 1000 100% Output **ON** (Constant no waveform) DC = 0750 075% Output **ON** 025% Output **OFF** DC = 0500 050% Output **ON** 050% Output **OFF**

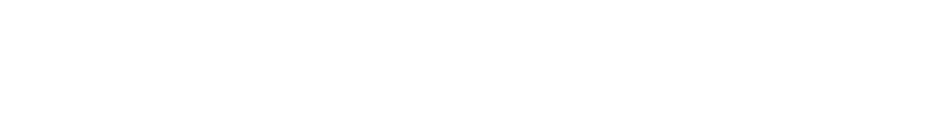

DC = 0250 025% Output **ON** 075% Output **OFF** DC = 0000 000% Output **OFF** (Constant no waveform)

# **Example**

The following example generates a waveform on Output O:0/2 at a frequency of 250 Hz and a 50% Duty Cycle.

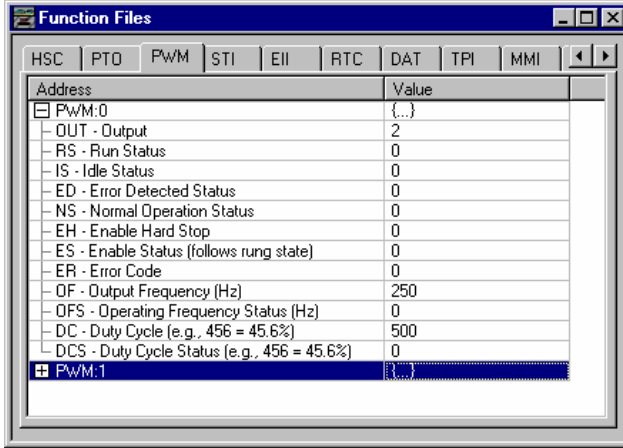

The following ladder logic will need to be entered into file #2.

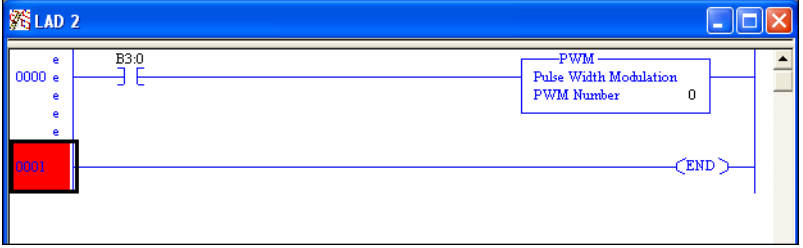

By toggling Bit B3/0 the PWMX instruction can be activated.

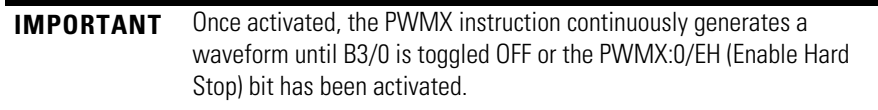

# <span id="page-605-0"></span>**# 17447 High Speed Counter (HSC) Quick Start**

## **General Information**

The MicroLogix 1400 has six 100KHz high-speed counters. There are three main high-speed counters (counters 0, 1, and 2) and three sub-high speed counters (counters 3, 4, and 5).

Each main high-speed counter has four dedicated inputs and each sub high-speed counter has two dedicated inputs.

HSC0 utilizes inputs 0…3, HSC1 utilizes inputs 4…7, HSC2 utilizes inputs 8…11, HSC3 utilizes inputs 2 and 3, HSC4 utilizes inputs 6 and 7 and HSC5 utilizes inputs 10 and 11.

In some cases, a sub-counter can be disabled by master counter mode. Refer to [HSC Mode \(MOD\) on page 89.](#page-112-0) Input device connection depends on the counter mode selected. The MicroLogix 1400 uses a 32-bit signed integer for the HSC this allows for a count range of  $(+/-)$  2,147,483,647.

# **Getting Started**

Locate the Function Files under Controller in RSLogix 500/RSLogix Micro and select the HSC tab, then select the [+] sign next to HSC:0 as shown below.

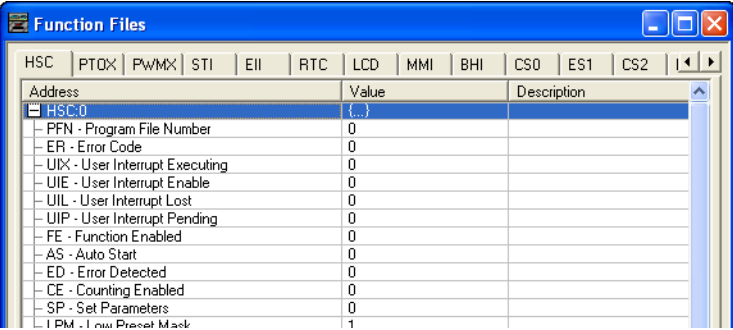

Enter the following parameters for the "Minimum Configuration" required for the HSC to count pulses.

**IMPORTANT** There is no additional ladder logic required to enable the High Speed Counter. In other words there is no HSC instruction needed for the ladder logic program.

HSC:0.PFN Program File Number defines which subroutine is executed when the HSC:0 accumulated count equals the High or Low preset or passes through Overflow or Underflow. The Integer number entered must be a valid sub-routine program file (3…255).

- HSC:0/AS Auto-Start defines if the HSC function will automatically start when the MicroLogix controller enters run or test.
- HSC:0/CE Counting Enabled control bit is used to enable or disable the HSC.
- HSC:0.HIP High Preset is the upper set point (in counts) that defines when the HSC will generate an interrupt and execute the PFN sub-routine.

### **Example**

The following example uses the HSC in **Mode 0** - "Up Counter". The **"Up Counter"** clears the accumulated value (0) when it reaches the High Preset (HIP). This mode configures I1:0.0/0 (I:0/0) as the HSC:0 input.

**IMPORTANT** Each mode for the HSC will configure the inputs for different functionality.

In this example, the HSC will count input pulses coming into I:0/0, when the total number of pulses counted equals the High Preset (HIP) the HSC will jump to subroutine file #3.

The HIP is set for 5000 pulses in this example. Also, once the HIP is reached the HSC will then reset HSC:0.ACC to zero (0) and start counting again.

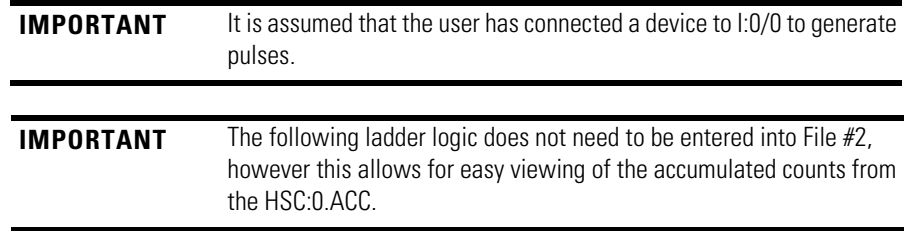

**IMPORTANT** Ladder Logic Subroutine file #3 must be created in order for this example to work. If the subroutine is not created the CPU will fault due to an HSC Error Code 1 - Invalid File Number for PFN has been entered.

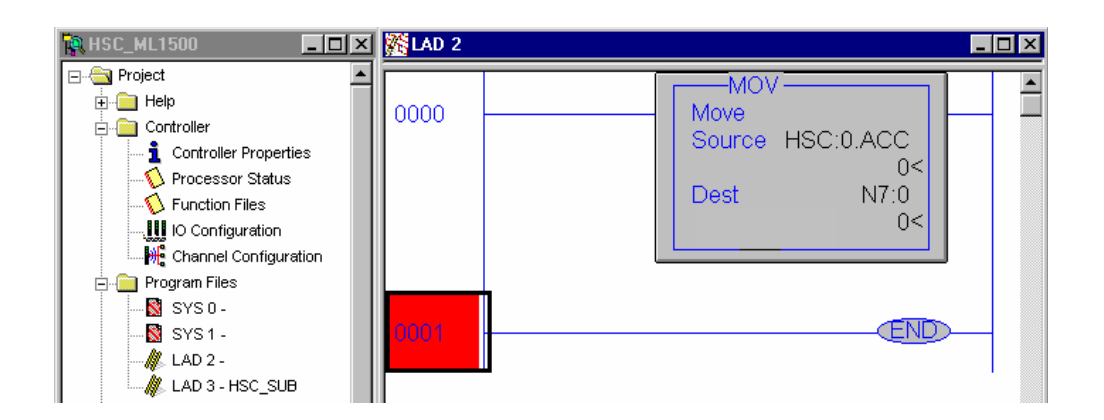

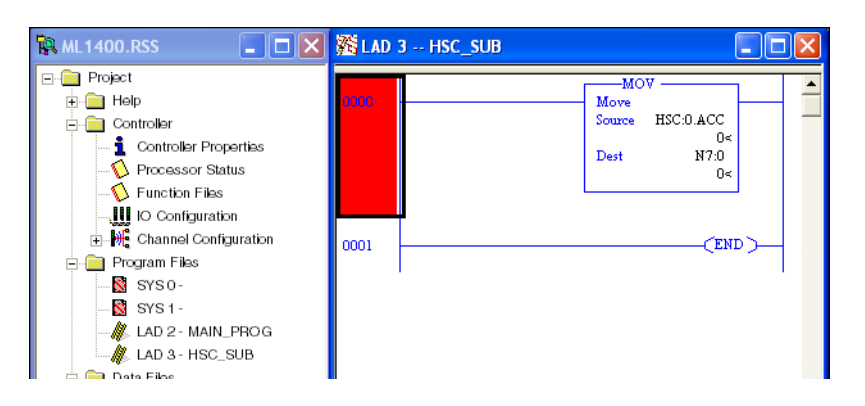

Proper wiring of a single ended encoder (Typical Allen-Bradley 845TK) when configuring HSC.MOD for Mode 6 (Quadrature Counter).

The following diagram shows an encoder connected to the MicroLogix 1400 controller.

The minimum configuration required for Mode 6 operation is to enter a file number for the PFN parameter, set the AS and CE bits to a (1) and enter a (6) for the MOD parameter.

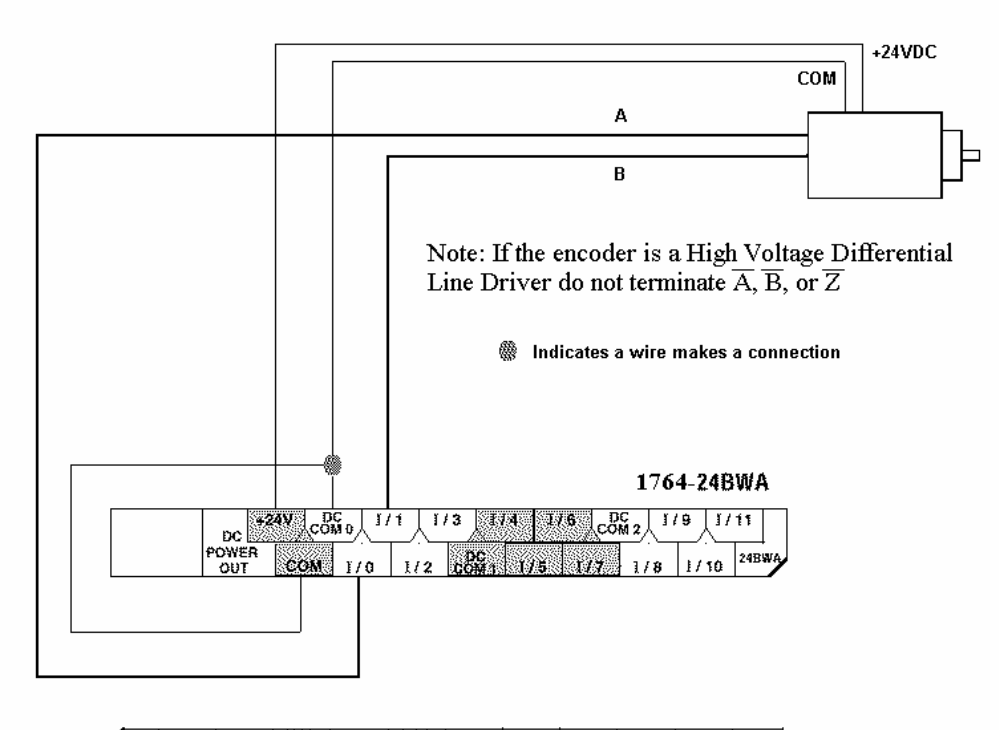

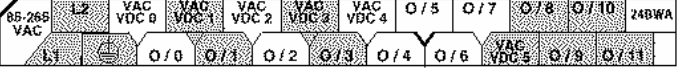

**Troubleshooting Problem #1:** The input display on the MicroLogix LCD screen turns on and off, but no counts are seen in the HSC accumulator.

> **Solution:** The input filter frequency may need to be adjusted in order to capture the input pulses.

Follow the steps below.

- **1.** Select "I/O Configuration".
- **2.** Highlight the "MicroLogix 1400".
- **3.** Select "Adv Config".
- **4.** Select the "Embedded I/O Configuration" tab.
- **5.** Adjust Input filters as needed.

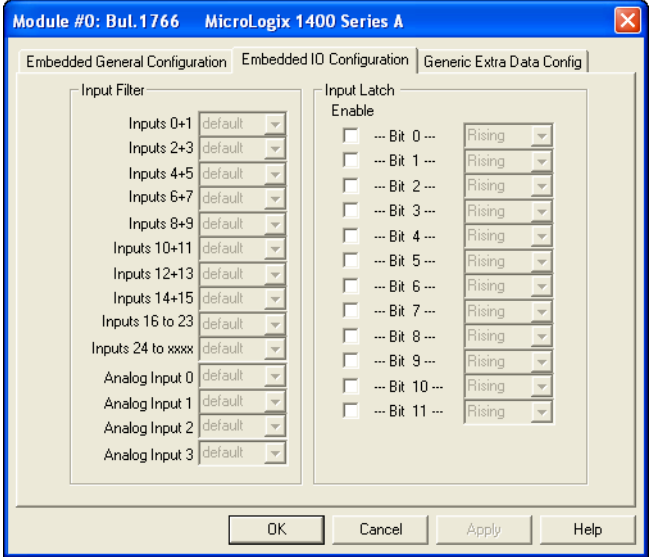

**Problem #2:** The HSC instruction does not accumulate counts and the Error Code (ER) shows a value of (1).

Solution: A file number was entered into (PFN) but the value entered was less than (3) or greater then (255) or the file number entered was correct, however the file does not exist.

Create the NEW program file. Right-click Program Files.

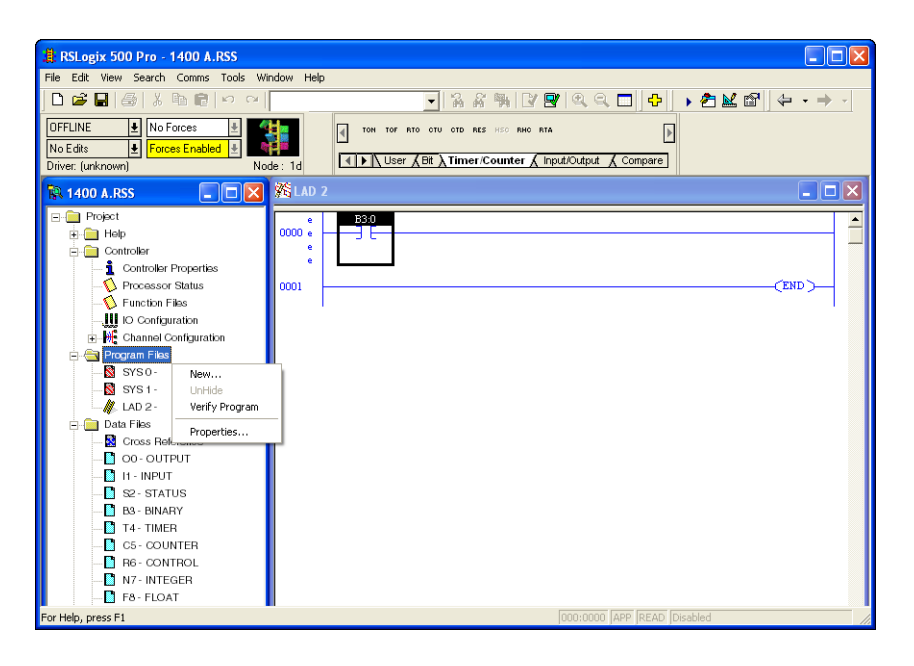

**Problem #3:** Some of my outputs does not turn On or Off when the ladder logic appears to indicate that they should.

**Solution: OMB (Output Mask Bits)** - Verify what the OMB has been configured for in the HSC function file. If an output has been assigned to the HSC for control, then the output will not be controlled anywhere else in the ladder program. Only the HSC will have control over these outputs.

# <span id="page-609-0"></span>**# 17465 Message (MSG) Quick Start**

## **Communications Specifications**

The MicroLogix 1400 processors contain a total of (12) Message Buffers.

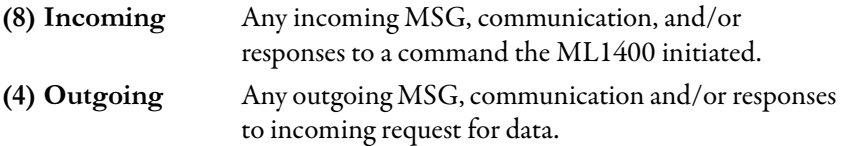

The Outgoing queue also supports unlimited queuing. This means that even if a buffer is not available the MSG will simply wait until one of the outgoing buffers becomes available and then transmit.

**IMPORTANT** If a message has been waiting in the queue, at the moment of buffer availability, the most current data will be sent, not the data that was available at the time the message instruction was first scanned true.

How quickly a message is actually sent or received to/by a destination device depends on a number of factors, including the selected channels communication

protocol, baud rate of the communications port, number of retries, destination devices readiness to receive, ladder logic scan time, and so on.

## **Message (MSG) instruction**

The message instruction (MSG) is an output instruction which, when configured correctly, allows data to be sent or received to other compatible devices.

The MSG instruction in the MicroLogix 1400 controller uses a Data File MG to process the message instruction. All message elements are accessed using the MG prefix (example: MSG done bit = MG11:0/DN).

### **Continuous Message Example**

The following example illustrates how, by using the MSG Done (DN) and Error (ER) bits to unlatch the Enable (EN) bit the MSG instruction can be configured for continuous execution.

This example uses MG11:0 for the MSG file and will require two MicroLogix controllers one a ML1400 and the other either a ML1000 or ML1400. The ML1400 will need to be configured as Node 1 and the other processor as node 4.

The processor at node 1 will contain the ladder logic below and transfer data from it's N7:0 Integer file to the processor at node 4's N7:0 Integer file. Since N7:0 is the source file for this example, data must be entered into this register for node 1. For this example Locate N7:0 in the ML1400 (Node 1) and enter the value 63.

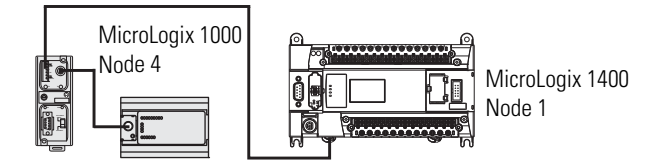

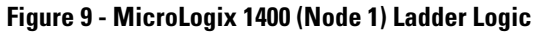

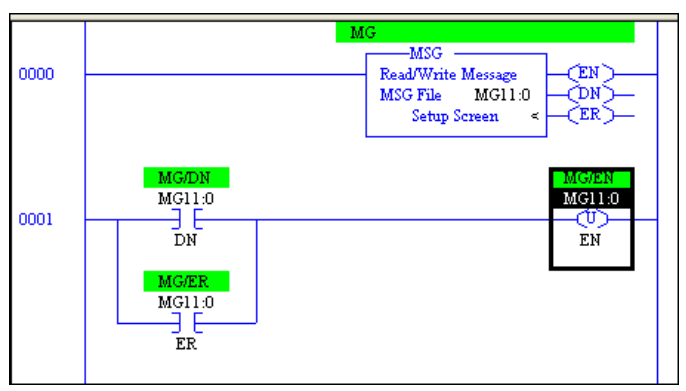

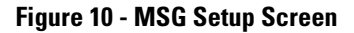

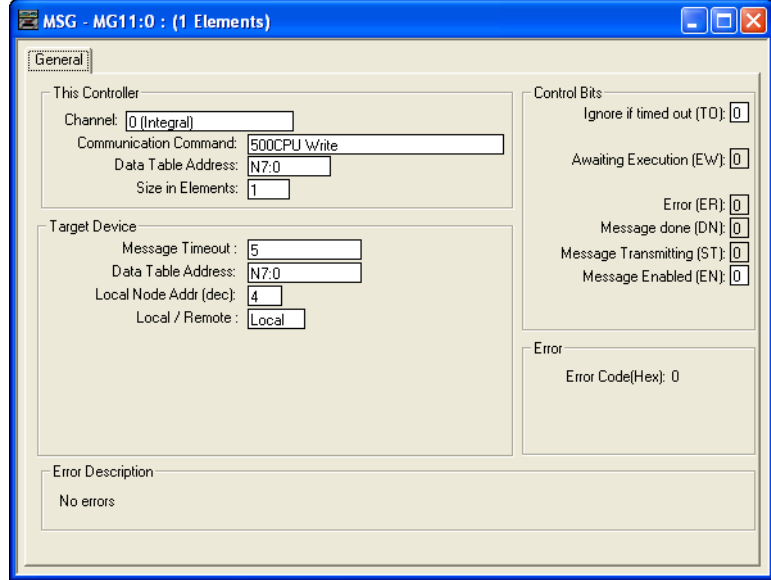

*Micrologix 1000 (Node 4) Ladder Logic*

No ladder logic is required in the destination processor, however, the communications channel must be configured to match the source processor. Since the default settings for the ML1400 communications channel is DF1 protocol, 19,200 Kbaud the ML1000 must be configured to match.

#### **Figure 11 - MicroLogix 1000 Channel Configuration**

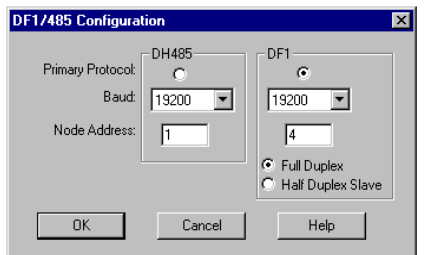
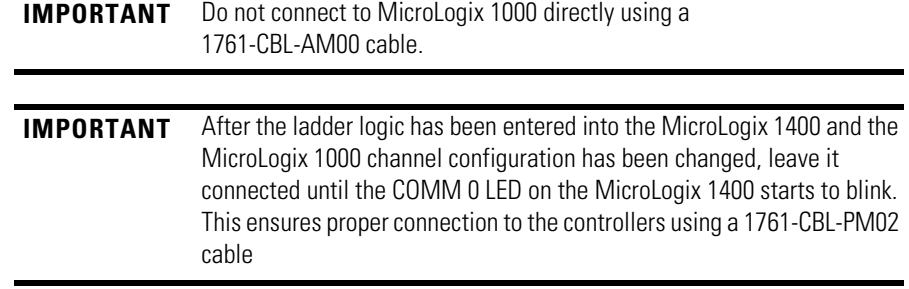

#### *Verify Data Sending*

To verify the data has been sent to node 4, disconnect the PM02 cable and connect the PC running RSLogix 500/RSLogix Micro to the ML1000 (Node 4). Go to N7:0 and view the data, this should match the data in N7:0 of node 1.

Another way to verify the data has been sent to node 4 is to replace the Target Device Data Table Address with an output modules address. In this example, the output module is a MicroLogix 1000, the address is O:0.0 This displays on the output LEDs, whatever number (in binary format) was entered into N7:0 of the ML1400.

**IMPORTANT** By addressing 0:0.0 the outputs of the destination processor will be energized upon successful transmission of data. Verify that nothing is connected to the outputs to ensure safe operation of the controller.

If a 16-point MicroLogix 1000 is being used as the destination processor (Node 1), and the number 63 is entered into the above example, all the outputs will be energized. If the number entered is greater than 63, then a fault may occur with an error stating that the extended I/O bit (S:0/8) was not set. In this case, clear the fault, go offline, set bit (S:0/8) and re-download the ladder program.

The above example uses the DF1 Full Duplex protocol. This is a point-to-point or One Device to One Device protocol, using this protocol no other devices can be connected. To create a network of multiple processors or devices use the DH485 protocol and 1761-NET-AIC devices.

**IMPORTANT** This example was written using a MicroLogix 1400 communicating with a MicroLogix 1000. However any DF1 or DH485 device may substitute MicroLogix 1000 (such as MicroLogix 1200, MicroLogix1500, SLC 5/03, 5/04, 5/05, PLC-5, Bar Code Scanners, and so on).

# **# 17501 Selectable Timed Interrupt (STI) Quick Start**

# <span id="page-613-0"></span>**What is an Interrupt?**

An interrupt is an event that causes the processor to suspend the task that it is currently performing, perform a different task, and then return to the suspended task at the point where it suspended.

## **Selectable Timed Interrupt**

STI provides a mechanism to solve time-critical control requirements. The STI is a trigger mechanism that allows you to scan or solve control program logic that is time sensitive.

*Example of application*: A block of logic that needs to be scanned more often than the rest of the ladder program.

# **Getting Started**

Locate the Function Files under Controller in RSLogix 500/RSLogix Micro v8.10.00 or later and select the STI tab as shown below.

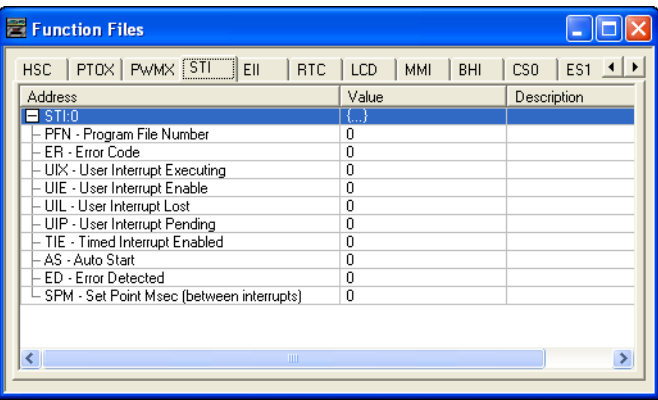

Enter the following parameters as the Minimum Configuration required for the STI.

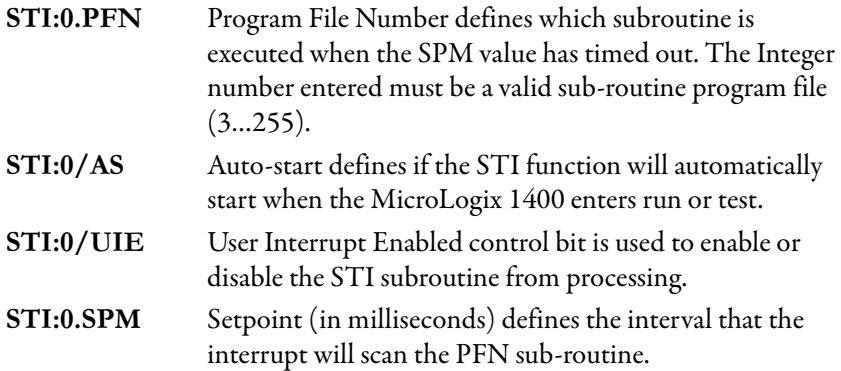

# **Example**

The following example configures the STI to execute sub-routine file #3 (PFN=3) every 2 seconds (SPM=2000). In the subroutine file there is an ADD instruction that simply adds the value of 1 to N7:0 each time the sub-routine is scanned.

This example also sets the User Interrupt Enable bit and the Auto Start bit allowing the STI to execute.

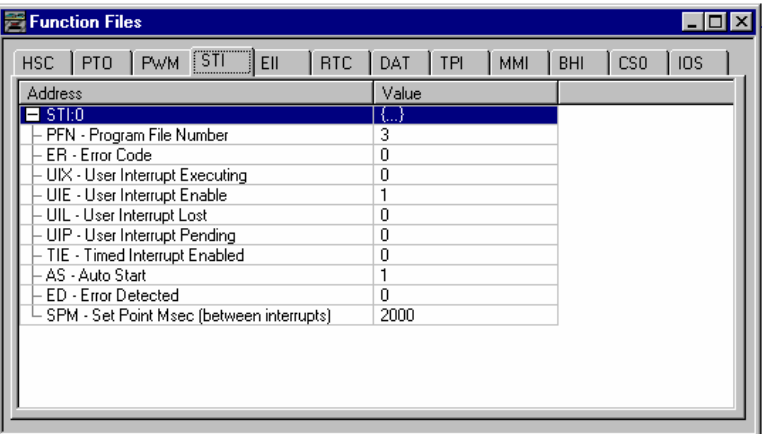

**IMPORTANT** Ladder Logic Subroutine file #3 must be created in order for this example to work. If the subroutine is not created the CPU will fault due to a STI Error Code 1 - Invalid File Number for PFN has been entered.

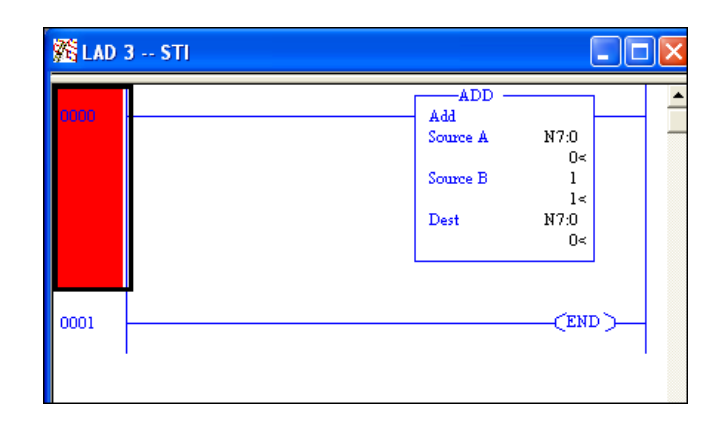

*Some Guidelines on Using Interrupt bits*

If the Auto Start bit (AS) is set, this starts the interrupt upon power up and sets the Timed Interrupt Enabled bit (TIE) automatically, allowing the interrupt to execute as shown in the above example.

If the AS bit is not set, then the TIE bit must be set through the ladder logic in order for the interrupt to execute.

The User Interrupt Enable bit (UIE) determines if the interrupt executes or not.

# **# 17503 Real Time Clock (RTC) Quick Start**

## <span id="page-615-0"></span>**General Information**

The RTC instruction provides Year, Month, Day, Day of Month, Day of Week, Hour, Minute, and Second information to the RTC Function file in the controller.

The MicroLogix 1400 controller has a built-in real time clock.

# **Getting Started**

Locate the Function Files under Controller in RSLogix 500/RSLogix Micro v8.10.00 or later and select the RTC tab as shown below.

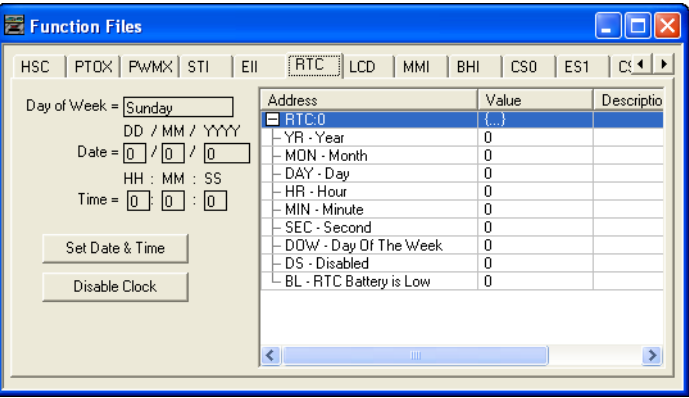

Values can be entered for the Year, Month, Day, Hour, Minute, and Seconds offline, once downloaded, the values will take effect immediately.

Note: The Day of the week is calculated by the RTC Online.

Press the **button** to set the MicroLogix 1400 clock to the same Date and Time as the computer connected online.

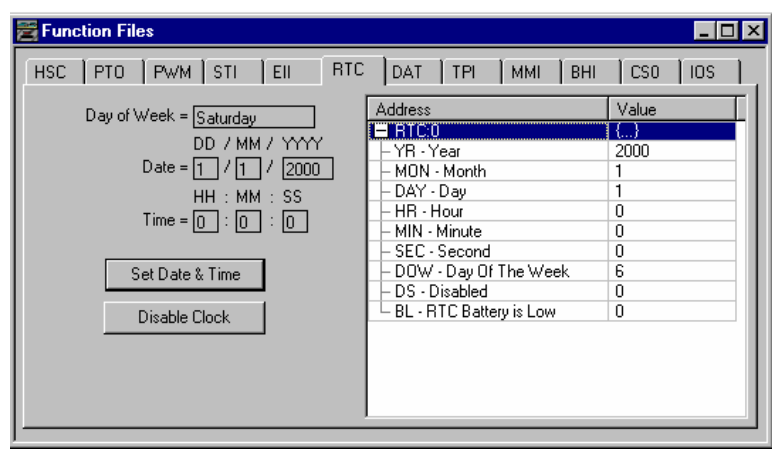

Press the **button to disable the RTC** from functioning and decrease the drain on the battery during storage.

RTC:0/ BL The Battery Low bit will be set (1) when the battery is low. This means that the battery will fail in less than 14 Days after which the RTC data may become invalid. At this time, replace battery. The RTC uses the same battery that the controller uses.

# **# 17558 User Interrupt Disable (UID) Quick Start**

<span id="page-616-0"></span>The UID instruction can be used as an output instruction to disable selected user interrupts.

Once a user interrupt is disabled, the User Interrupt Enable bit (UIE) for the selected interrupt is cleared or resets to zero (0). This stops the interrupt from executing.

To re-enable an interrupt, the UIE bit must be set to a one (1), or a UIE instruction must be used.

The following table indicates the types of interrupts disabled by the UID.

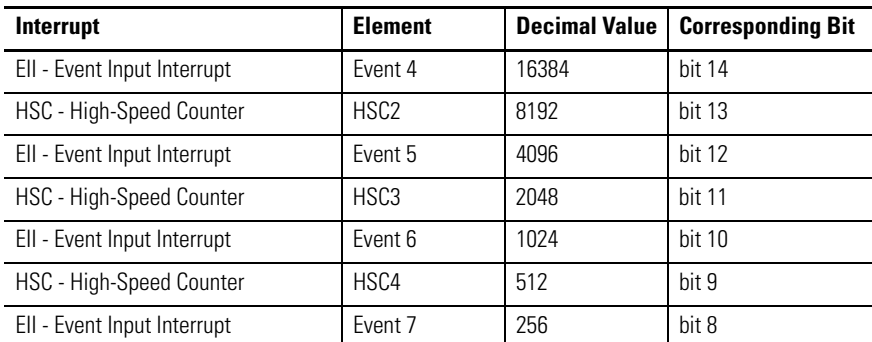

#### **Types of Interrupt Disabled by the UID**

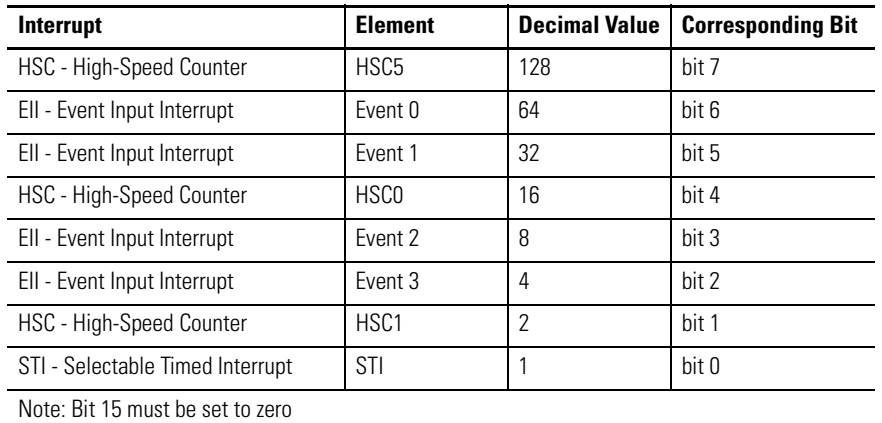

#### **Types of Interrupt Disabled by the UID**

To disable interrupt(s) follow these steps.

- **1.** Select which Interrupt(s) to disable from the above table.
- **2.** Locate the decimal value for each Interrupt(s).
- **3.** Add the decimal values together if more then one Interrupt was selected.
- **4.** Enter the sum into the UID instruction. For example, to disable EII Event 1 and EII Event 3: EII Event  $1 = 32$  EII Event  $3 = 04$  $32 + 04 = 36$  (Enter this value in the UID instruction)

*Some Guidelines on Using Interrupt bits*

The setting of the Auto Start bit (AS) starts the interrupt on power up and sets the Timed Interrupt Enabled bit (TIE) automatically, allowing the interrupt to execute.

If the AS bit is not set then the TIE bit must be set through the ladder logic in order for the interrupt to execute.

The User Interrupt Enable bit (UIE) determines if the interrupt executes or not.

<span id="page-617-0"></span>The following example illustrates a message write from an SLC 5/03 or higher processor to a Micrologix 1400 processor with RTC enabled.

This example can also be applied for messaging between MicroLogix 1100, 1200, 1400, and 1500 controllers. When messaging from a MicroLogix 1100/1200/ 1400/1500 controller to MicroLogix 1100/1200/1400/1500 controller it is recommended that RTC:0 be used as the source instead of (S:37 - S:42).

#### *Minimum Hardware/Software Requirements*

• All MicroLogix 1400

# **# 18465 RTC Synchronization Between Controllers Quick Start**

- MicroLogix 1200 Series B FRN 2
- MicroLogix 1500 Series B FRN 4
- RSLogix 500/RSLogix Micro v8.10.00
- All MicroLogix 1100

# **Example**

The example shows network connections using DH-485, however DF1 Full or Half Duplex Ethernet/IP will also work.

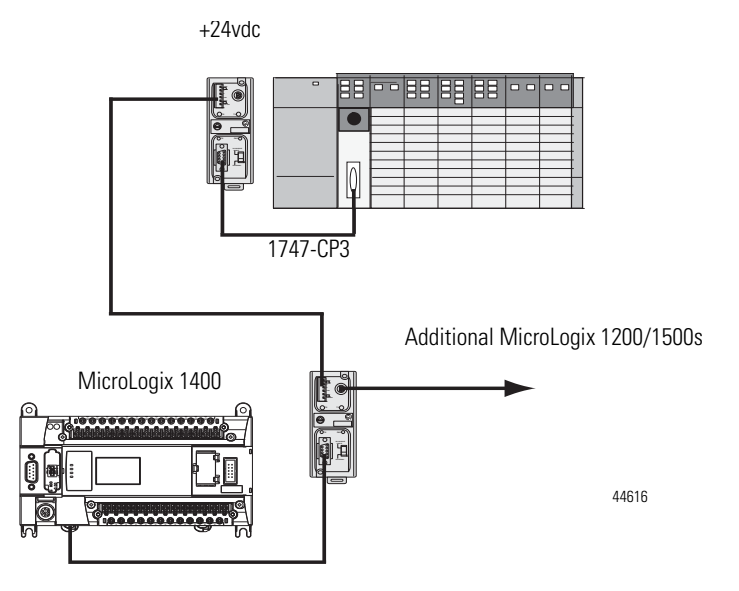

- **1.** Configure the SLC Channel 0 port for DH-485 protocol.
- **2.** Enter the following ladder logic into the SLC processor.

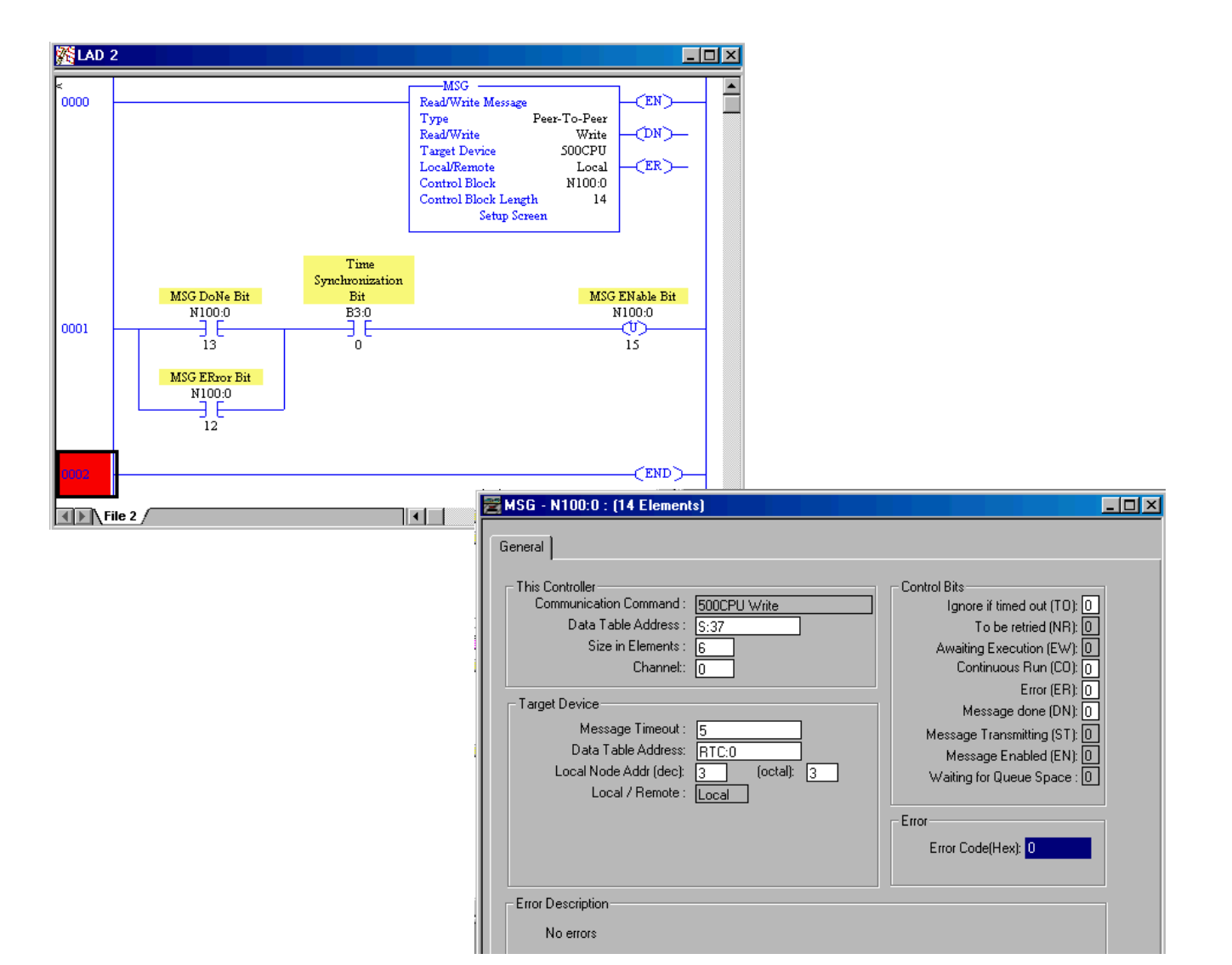

The example above messages the SLC 500 Date and Time data (S:37 - S:42)to the MicroLogix 1400 RTC each time the SLC processor is powered up and placed into the RUN mode or each time the Time Synchronization Bit (B3:0/0) is enabled.

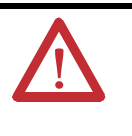

**ATTENTION:** Valid years for the MicroLogix 1400 begin with 1998. Any date/time/year values, prior to 1998, that are sent to a MicroLogix controller generates MSG Error Code 10h.

For each processor that requires its RTC to be synchronized, a MSG write will be required. This is done simply by duplicating the above ladder logic, referencing a different Control Block (that is, N100:0 = MSG1 | N100:20 = MSG2 | N100:40 = MSG3, and so on.) and specifying a different node address in the MSG set-up screen.

<span id="page-620-0"></span>**# 18498 Data Logging (DLG) Quick Start**

# **General Information**

The Data Logging feature allows the creation of memory queues to capture or store application data as a record for later retrieval. Each record is stored in a user-configured battery backed queue. The size of memory where queues are stored is 128K bytes, this is independent of the rest of the processor memory.

The Data Logging feature allows the capture or storage of application data as a record for later retrieval. Each record is stored in a user-configured battery backed queue. The size of the queue is 128K bytes, independent of the rest of the processor memory.

# **Configure the DLG Instruction in MicroLogix 1400**

- **1.** Create a new RSLogix 500/RSLogix Micro project for the MicroLogix 1400 controller.
- **2.** Create a new rung of ladder logic in File 2 as shown below.

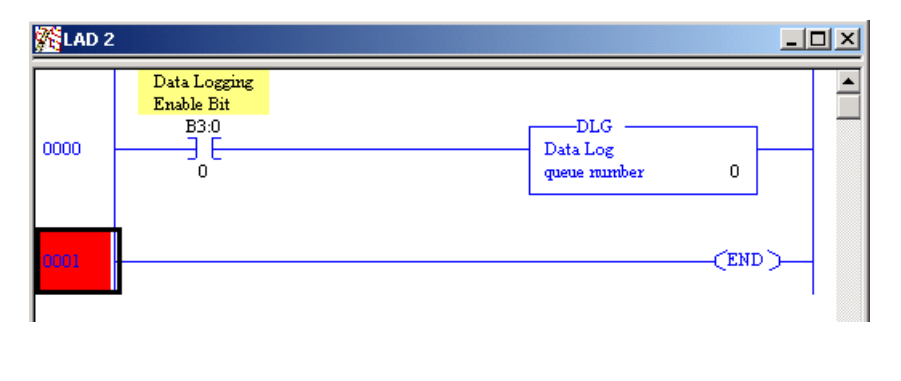

**IMPORTANT** The DLG instruction ONLY captures data on a false-to-true rung transition.

**3.** Double Click *Data Logging* - *Configuration* in the controller organizer to access the Data Log Queue Configuration window

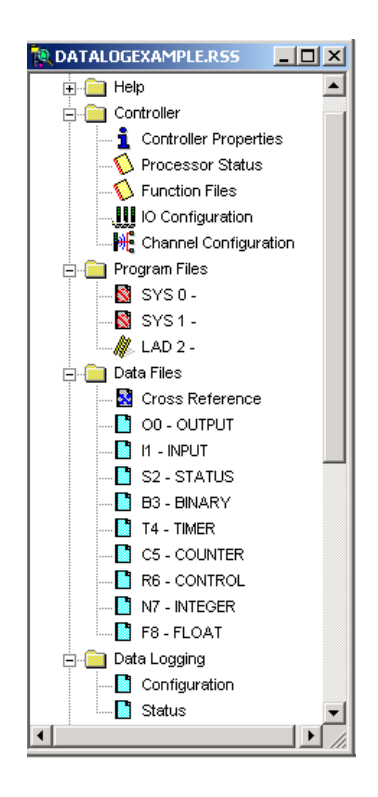

**IMPORTANT** Every time Configuration above is double-clicked a new queue is added. To delete queues, simply select the queue with the mouse and press the <delete> key on the keyboard.

**4.** Double-Click Data Log configuration to open the Configuration window*.*

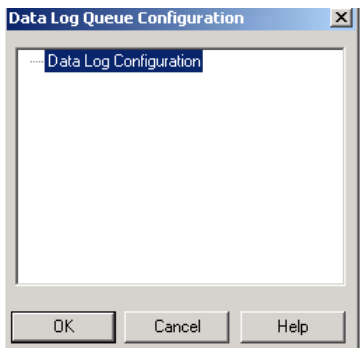

**5.** Complete the Data Log Queue as shown below. The number of records and addresses selected are arbitrary for this example.

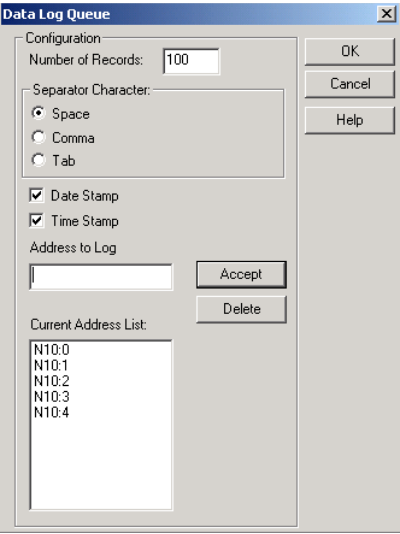

**IMPORTANT** Integer file N10 must be created with a length of 5 or the software will not compile the ladder program. Also, an embedded RTC must be enabled and configured if the Date and Time stamp are to be used. If an RTC module is disabled the data for these fields will contain zeros.

- **6.** Click OK when completed.
- **7.** Click OK and accept the Data Log Queue window.
- **8.** Once the N10 file has been created enter the following values for each.

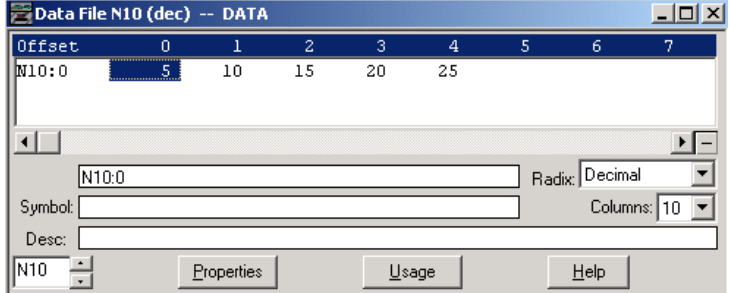

- **9.** Download the program to your MicroLogix 1400 controller.
- **10.** Go online.
- **11.** Toggle the Data Logging Enable(B3:0/0) bit Off to On a total of 5 times.

# **Use the Data Logging Utility**

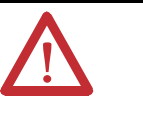

**ATTENTION:** If any other software package, such as RSLinx has control of the computers communication port or if the wrong COM port is selected or a processor other then the MicroLogix 1400 is connected to the computer you will not be able to continue.

The Data Logging utility is the only supported method for retrieving data, that has been stored in the processor.

- **1.** Install the DLOG utility (found at <http://www.ab.com/plclogic/micrologix/>)
- **2.** Launch DLCA1764.EXE.
- **3.** Configure Port, Baud Rate, and DF1 Node as shown below.

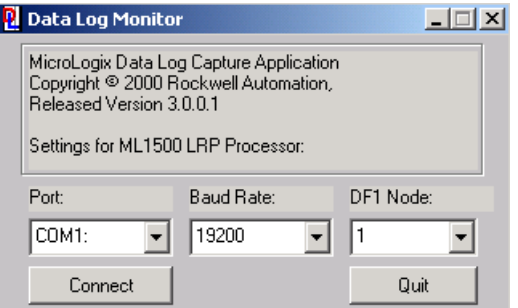

**4.** Click "Connect".

**IMPORTANT** By default the MicroLogix 1400 communications are configured for 19200 baud If using defaults select 19200 above, otherwise, select the baud rate configured in the MicroLogix Channel Configuration Screen.

If a correct configuration has been selected, the utility software will indicate that it has connected to the processor as shown below.

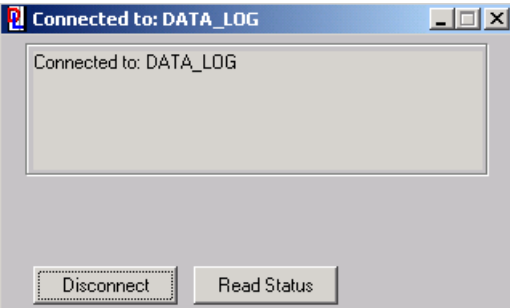

**5.** Click Read Status once a valid connection is established

The DLOG utility will now retrieve the status information from the MicroLogix 1400 controller.

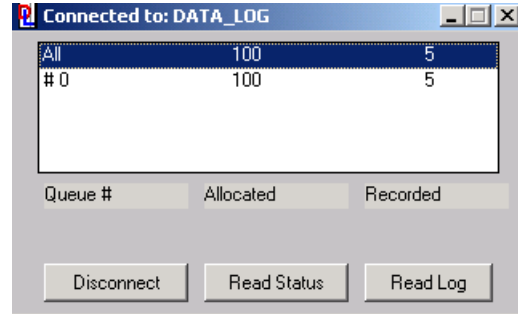

In this example you can see that Queue #0 has 100 records allocated and 5 recorded.

**IMPORTANT** If you do not see five records verify your Data Logging Enable bit was toggled 5 times causing the 5 entries to be recorded in the Queue.

**6.** Select Read Log. This retrieves the data from the MicroLogix 1400 controller.

 Once the Read Log has completed the following screen appears confirming the number of records that have been read from the Queue(s)

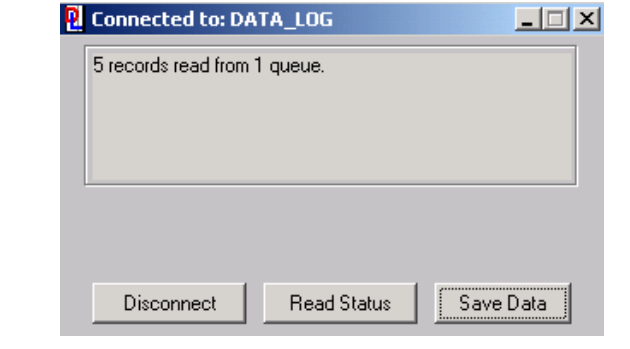

**IMPORTANT** Remember that once the data records have been read from the MicroLogix controller, the queue is automatically cleared.

- **7.** Click Save Data.
- **8.** Enter a file name. In our example "My\_DLG\_Data" was used.

Make note of the filename used and the directory where it was saved for future reference.

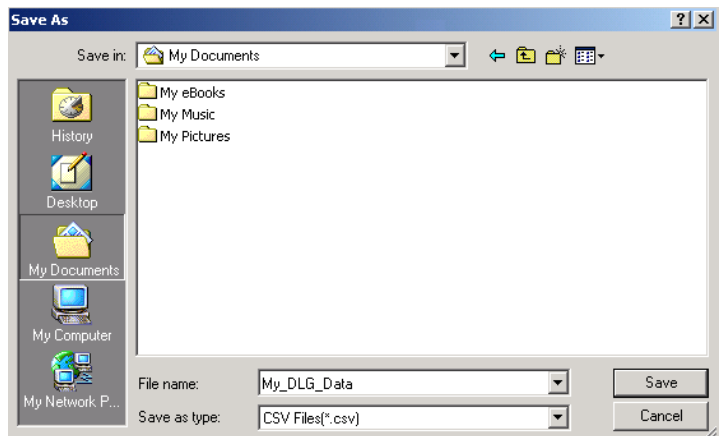

**9.** Open the data file that was created using Microsoft Excel.

**IMPORTANT** If you are unable to locate your file in Excel, remember "Files of type" must be changed to "Text Files" or "All files (\*.\*)" in order to locate your saved file.

The headings for each column are not stored in the data file these were added for readability.

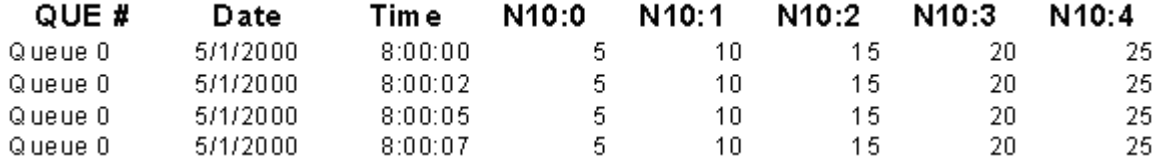

Each time the DLG instruction receives a false-to-true transition, another entry is saved in the Data Logging queue. The above data reflects that the DLG instruction was executed 5 times. The above data also reflects that no data points had changed during each DLG execution.

### **Frequently Asked Questions**

Question 1: Can I write my own software application to retrieve the data stored in the Data Logging queue?

Answer 1: Yes. In the MicroLogix 1400 Instruction Set Reference manual, under the Data Logging chapter, all the information necessary to create your own software application, for retrieving the data stored in the processors Data Logging queue, is shown. See [Recipe and Data Logging on page 465.](#page-488-0)

Question 2: Can the MicroLogix 1400 controller automatically send the information stored in the Data Logging queue directly to a printer?

Answer 2: No. To retrieve data, use either the free Data Logging Utility or a custom application must be created by the user. If the data does not need to be stored in the processor, but sent directly to a printer, then use the ASCII instructions of the MicroLogix processor to send out the data.

# **Using the Datalog Utility**

This utility allows retrieval of data remotely through a Remote Access Modem Kit (RAD).

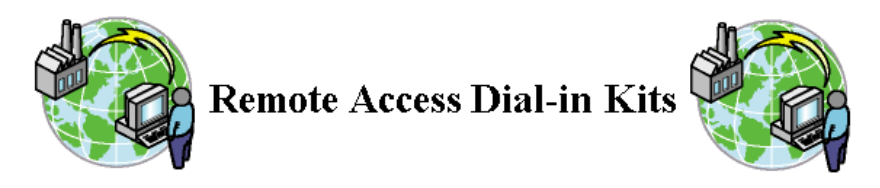

For more information on Remote Access Modem Kits visit http:// support.rockwellautomation.com/modem/modem\_Main.asp

The following outlines the configuration and steps that can be used to read data log records from an MicroLogix 1400 controller remotely through a 1747CH0RAD (Remote Access Modem Kit).

This example assumes that the programmer has configured the DLG instruction in the ML1400 to log data and that HyperTerminal is installed, configured and the user is familiar with its use.

#### *Establish Connections*

- **1.** Connect the modem to Channel 0 of the MicroLogix 1400.
- **2.** Configure Channel 1 (9-Pin) for DF1 Full Duplex, 9600 baud, no parity, and full duplex modem handshaking. This setting is critical, as the system will not communicate if *full duplex modem* handshaking is not applied to the Comms Channel connected to the modem.
- **3.** Configure HyperTerminal for direct connection to the PC COMM port the modem is connected to. Make sure the HyperTerminal connection is configured for 9600 baud.
- **4.** Save configuration as "DataLog".
- **5.** Send the following dial-out string using HyperTerminal to dial the modem and establish the connection:

#### **AT&C1DT(Phone number of destination Modem)** then press enter

your modem will respond: **CONNECT 9600**

Once the connection is established, exit HyperTerminal by selecting File/ Exit from the pull-down menu. When asked "Do you want to close connection" select Yes. This will only close the connection from HyperTerminal to the RS-232 port. The connection will remain active.

**IMPORTANT** It will appear as though HyperTerminal has disconnected. It has not; the connection is still established, only HyperTerminal is no longer running.

- **6.** Open the Data Logging Utility.
- **7.** Select in the DLG Utility the COMM port that the PC modem is configured for.
- **8.** Click Connect.

### *Disconnect the Modem*

- **1.** Ensure the DLG Utility has been shut down.
- **2.** Start HyperTerminal. Do not re-connect.
- **3.** Open the previously configured "Datalog".
- **4.** Type "**+++"** to place modem in command mode,

#### **Do not press the ENTER KEY**!

Your modem will respond: **OK**

- **5.** Type **"ATH**".
- **6.** Press Enter to send the Disconnect command to modem.

# **Number Systems**

This appendix: •

- covers binary and hexadecimal numbers. •
- explains the use of a hex mask to filter data in certain programming instructions.

**Binary Numbers** The processor memory stores 16-bit binary numbers. As indicated in the following figure, each position in the number has a decimal value, beginning at the right with  $2^0$  and ending at the left with  $2^{15}$ .

> Each position can be 0 or 1 in the processor memory. A 0 indicates a value of 0; a 1 indicates the decimal value of the position. The equivalent decimal value of the binary number is the sum of the position values.

# **Positive Decimal Values**

The far left position will always be 0 for positive values. As indicated in the figure, this limits the maximum positive decimal value to 32767. All positions are 1 except the far left position.

#### Other examples:

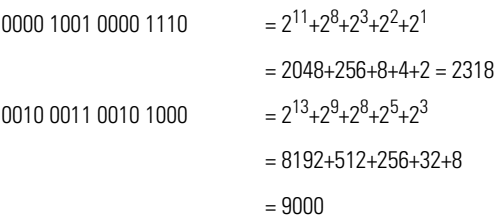

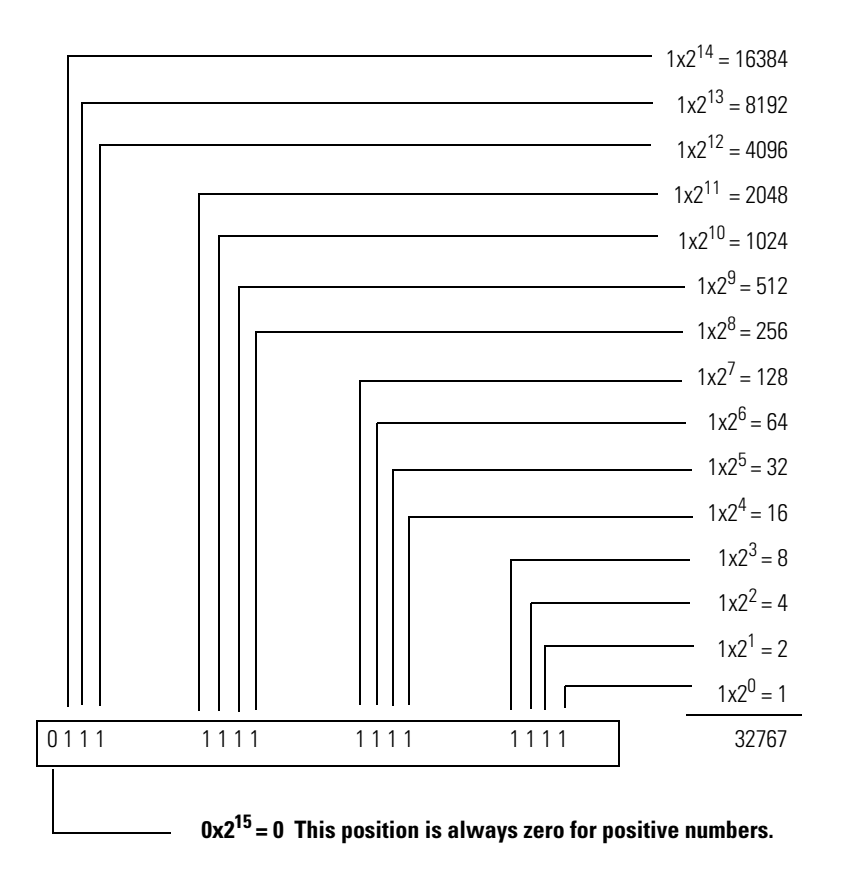

# **Negative Decimal Values**

The 2s complement notation is used. The far left position is always 1 for negative values. The equivalent decimal value of the binary number is obtained by subtracting the value of the far left position, 32768, from the sum of the values of the other positions. In the following figure, the value is 32767 - 32768 = -1. All positions are 1.

Another example:

 $1111 1000 0010 0011 =$  $(2^{14}+2^{13}+2^{12}+2^{11}+2^5+2^1+2^0)$  - 215 =  $(16384+8192+4096+2048+32+2+1) - 32768 =$  $30755 - 32768 = -2013.$ 

An often easier way to calculate a value is to locate the last 1 in the string of 1s beginning at the left, and subtract its value from the total value of positions to the right of that position. For example,

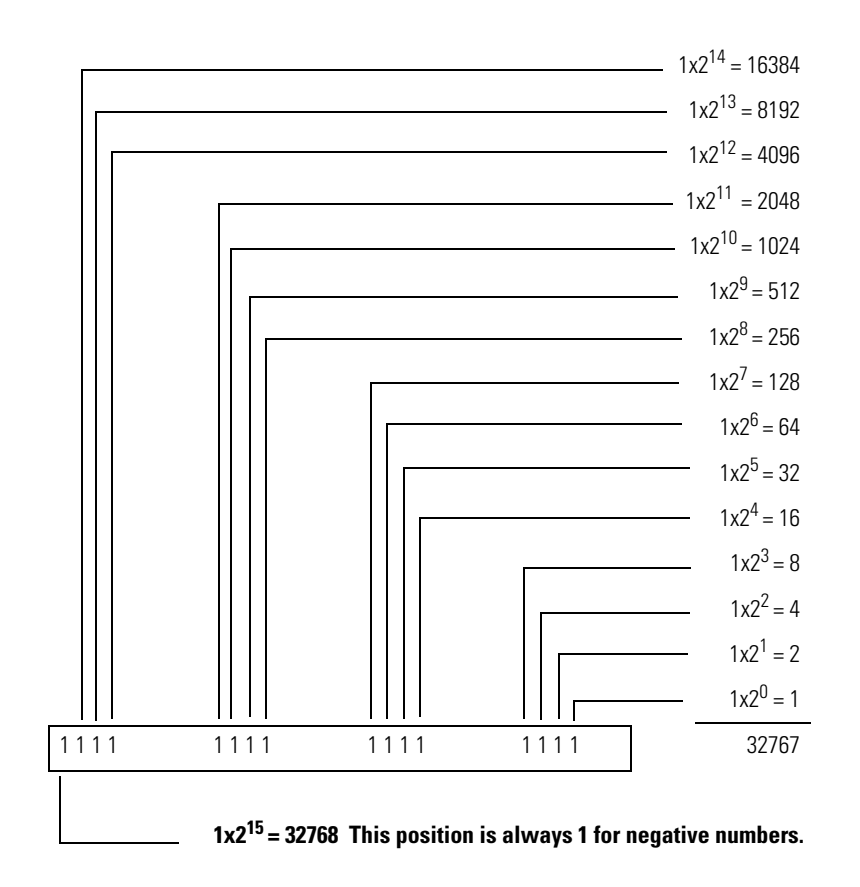

1111 1111 0001 1010 =  $(24+23+21) - 28 = (16+8+2) - 256 = -230$ .

**Hexadecimal Numbers** Hexadecimal numbers use single characters with equivalent decimal values ranging from 0…15.

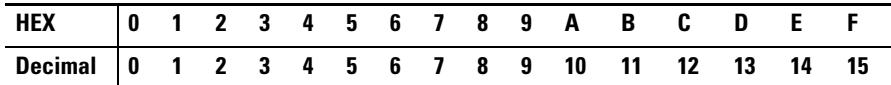

The position values of hexadecimal numbers are powers of 16, beginning with  $16^0$  at the right:

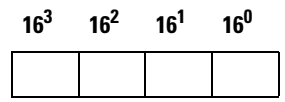

*Example*

Hexadecimal number 218A has a decimal equivalent value of 8586.

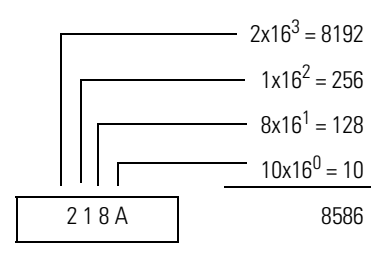

Hexadecimal and binary numbers have the following equivalence.

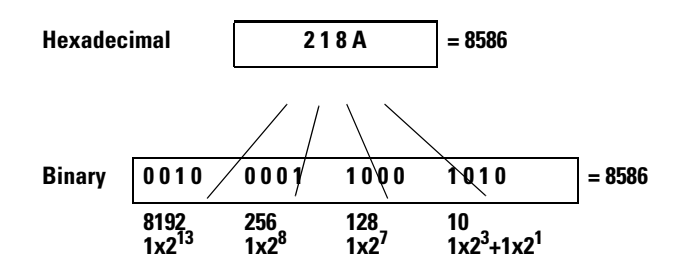

#### *Example*

Decimal number -8586 in equivalent binary and hexadecimal form.

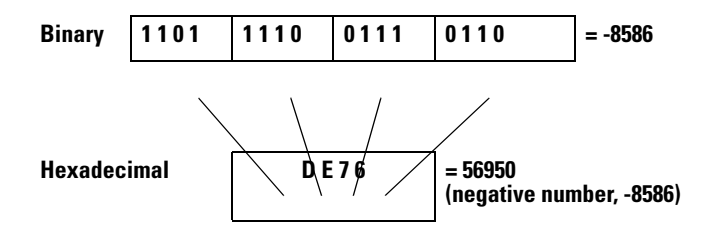

Hexadecimal number DE76 =  $13x16^3 + 14x16^2 + 7x16^1 + 6x16^0 = 56950$ . We know this is a negative number because it exceeds the maximum positive value of 32767. To calculate its value, subtract 16 $^4$  (the next higher power of 16) from 56950:  $56950 - 65536 = -8586$ .

**Hex Mask** This is a 4-character code, entered as a parameter in SQO, SQC, and other instructions to exclude selected bits of a word from being operated on by the instruction. The hexadecimal values are used in their binary equivalent form, as

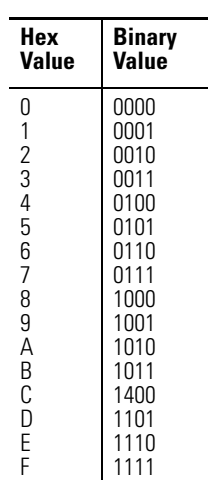

indicated in the figure below. The figure also shows an example of a hexadecimal code and the corresponding mask word.

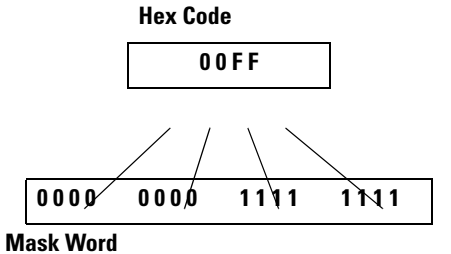

Bits of the mask word that are set (1) will pass data from a source to a destination. Reset bits (0) will not. In the example below, data in bits 0-7 of the source word is passed to the destination word. Data in bits 8-15 of the source word is not passed to the destination word.

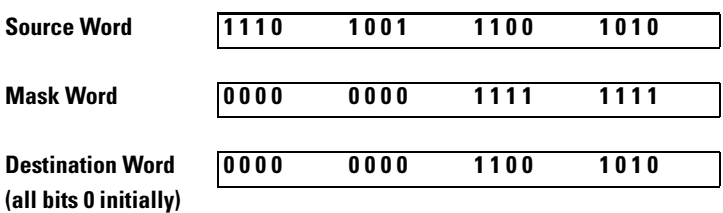

Rockwell Automation Publication 1766-RM001F-EN-P - May 2014 **609**

# **Notes:**

The following terms are used throughout this manual. Refer to the Allen-Bradley Industrial Automation Glossary, publication AG-7.1, for a complete guide to Allen-Bradley technical terms.

#### <span id="page-634-0"></span>address

A character string that uniquely identifies a memory location. For example, I:1/0 is the memory address for data located in Input file word 1, bit 0.

#### <span id="page-634-1"></span>AIC+ Advanced Interface Converter

A device that provides RS-232 isolation to an RS-485 Half-Duplex communication link. (Catalog Number 1761-NET-AIC.)

#### <span id="page-634-2"></span>application

1) A machine or process monitored and controlled by a controller. 2) The use of computer- or processor-based routines for specific purposes.

#### <span id="page-634-3"></span>ASCII

American Standard Code for Information Interchange. A standard for defining codes for information exchange between equipment produced by different manufacturers. The basis of character sets used in most microcomputers; a string of 7 binary digits represents each character.

#### <span id="page-634-4"></span>baud rate

The speed of communication between devices. Baud rate is typically displayed in  $K$  baud. For example, 19.2K baud = 19,200 bits per second.

#### <span id="page-634-5"></span>bit

The smallest unit of memory used in discrete or binary logic, where the value 1 represents ON and 0 represents OFF.

#### <span id="page-634-6"></span>block diagrams

A method used to illustrate logic components or a sequence of events.

#### <span id="page-634-7"></span>Boolean operators

Logical operators such as AND, OR, NAND, NOR, NOT, and Exclusive-OR that can be used singularly or in combination to form logic statements or circuits. Can have an output response of T or F.

#### <span id="page-635-0"></span>branch

A parallel logic path within a rung of a ladder program. Its primary use is to build OR logic.

#### <span id="page-635-1"></span>communication scan

A part of the controller's operating cycle. Communication with devices (such as other controllers and operator interface devices) takes place during this period.

#### <span id="page-635-3"></span>control program

User logic (the application) that defines the controller's operation.

#### <span id="page-635-4"></span>controller

A device, such as a programmable controller, used to control output devices.

#### <span id="page-635-5"></span>controller overhead

A portion of the operating cycle used for housekeeping purposes (memory checks, tests, communications, etc.).

#### <span id="page-635-2"></span>control profile

The means by which a controller determines which outputs turn on under what conditions.

#### <span id="page-635-6"></span>counter

A device that counts the occurrence of some event.

#### <span id="page-635-7"></span>CPU (Central Processing Unit)

The decision-making and data storage section of a programmable controller.

#### <span id="page-635-8"></span>data table

The part of processor memory that contains I/O status and files where user data (such as bit, integer, timers, and counters) is monitored, manipulated, and changed for control purposes.

#### <span id="page-635-9"></span>DIN rail

Manufactured according to Deutsche Industrie Normenausshus (DIN) standards, a metal railing designed to ease installation and mounting of your devices.

#### <span id="page-636-0"></span>download

The transfer of program or data files to a device.

#### <span id="page-636-1"></span>**DTE**

Data Terminal Equipment

#### <span id="page-636-2"></span>EMI

Electromagnetic interference.

#### embedded I/O

Embedded I/O is the controller's on-board I/O. For MicroLogix controllers, embedded I/O is all I/O residing at slot 0.

#### expansion I/O

Expansion I/O is I/O that is connected to the controller via a bus or cable. MicroLogix 1100, 1200 and 1400 controllers use Bulletin 1762 expansion I/O. MicroLogix 1500 controllers use Bulletin 1769 expansion I/O. For MicroLogix controllers, embedded I/O is all I/O residing at slot 1 and higher.

#### <span id="page-636-3"></span>encoder

A device that detects position, and transmits a signal representing that position.

#### <span id="page-636-4"></span>executing mode

Any run or test mode.

#### <span id="page-636-5"></span>false

The status of an instruction that does not provide a continuous logical path on a ladder rung.

#### <span id="page-636-6"></span>**FET**

Field Effect Transistor. DC output capable of high-speed operation.

#### <span id="page-636-7"></span>FIFO (First-In-First-Out)

The order that data is stored and retrieved from a file.

#### <span id="page-636-8"></span>file

A collection of data or logic organized into groups.

#### <span id="page-637-0"></span>full-duplex

A mode of communication where data may be transmitted and received simultaneously (contrast with half-duplex).

#### <span id="page-637-1"></span>half-duplex

A mode of communication where data transmission is limited to one direction at a time.

#### <span id="page-637-2"></span>hard disk

A storage device in a personal computer.

#### <span id="page-637-3"></span>high byte

Bits 8 to 15 of a word.

#### <span id="page-637-4"></span>housekeeping

The portion of the scan when the controller performs internal checks and services communications.

#### <span id="page-637-5"></span>input device

A device, such as a push button or a switch, that supplies an electrical signal to the controller.

#### <span id="page-637-6"></span>input scan

The controller reads all input devices connected to the input terminals.

#### <span id="page-637-7"></span>inrush current

The temporary surge of current produced when a device or circuit is initially energized.

#### <span id="page-637-8"></span>instruction

A mnemonic defining an operation to be performed by the processor. A rung in a program consists of a set of input and output instructions. The input instructions are evaluated by the controller as being true or false. In turn, the controller sets the output instructions to true or false.

#### <span id="page-637-9"></span>instruction set

The set of instructions available within a controller.

### <span id="page-638-0"></span>I/O

Input and Output

#### <span id="page-638-1"></span>jump

Changes the normal sequence of program execution. In ladder programs a JUMP ( JMP) instruction causes execution to jump to a specific rung in the user program.

#### <span id="page-638-2"></span>ladder logic

A graphical programming format resembling a ladder-like diagram. The ladder logic programing language is the most common programmable controller language.

#### least significant bit (LSB)

The element (or bit) in a binary word that carries the smallest value of weight.

#### LED (Light Emitting Diode)

Used as status indicator for processor functions and inputs and outputs.

#### LIFO (Last-In-First-Out)

The order that data is stored and retrieved from a file.

#### low byte

Bits 0 to 7 of a word.

#### logic

A general term for digital circuits or programmed instructions to perform required decision making and computational functions.

#### Master Control Relay (MCR)

A hard-wired relay that can be de-energized by any series-connected emergency stop switch.

#### mnemonic

A simple and easy to remember term that is used to represent a complex or lengthy set of information.

#### Modbus RTU Slave

A half-duplex serial communication protocol.

#### modem

Modulator/demodulator. Equipment that connects data terminal equipment to a communication line.

#### modes

Selected methods of operation. Example: run, test, or program.

#### negative logic

The use of binary logic in such a way that "0" represents the desired voltage level.

#### network

A series of stations (nodes) connected by some type of communication medium. A network may be made up of a single link or multiple links.

#### nominal input current

The typical amount of current seen at nominal input voltage.

#### normally closed

Contacts on a relay or switch that are closed when the relay is de-energized or deactivated. They are open when the relay is energized or the switch is activated.

#### normally open

Contacts on a relay or switch that are open when the relay is de-energized or the switch is deactivated. They are closed when the relay is energized or the switch is activated.

#### off-delay time

The OFF delay time is a measure of the time required for the controller logic to recognize that a signal has been removed from the input terminal of the controller. The time is determined by circuit component delays and by any applied filter.

#### offline

When a device is not scanning/controlling or when a programming device is not communicating with the controller.

#### offset

A continuous deviation of a controlled variable from a fixed point.

#### off-state leakage current

When a mechanical switch is opened (off-state), no current flows through the switch. Semiconductor switches and transient suppression components which are sometimes used to protect switches, have a small current flow when they are in the off state. This current is referred to as the off-state leakage current. To ensure reliable operation, the off-state leakage current rating must be less than the minimum operating current rating of the device that is connected.

#### on-delay time

The ON delay time is a measure of the time required for the controller logic to recognize that a signal has been presented at the input terminal of the controller.

#### one shot

A programming technique that sets a bit ON or OFF for one program scan.

#### online

When a device is scanning/controlling or when a programming device is communicating with the controller.

#### operating voltage

For inputs, the voltage range needed for the input to be in the On state. For outputs, the allowable range of user-supplied voltage.

#### output device

A device, such as a pilot light or a motor starter coil, that receives a signal or command from the controller.

#### output scan

The controller turns on, off, or modifies the devices connected to the output terminals.

#### **PCCC**

Programmable Controller Communications Commands

#### processor

A Central Processing Unit. (See CPU.)

#### processor files

The set of program and data files resident in the controller.

#### program file

Areas within a processor that contain the logic programs. MicroLogix controllers support multiple program files.

#### program mode

When the controller is not scanning the control program.

#### program scan

A part of the controller's operating cycle. During the program scan, the logic program is processed and the Output Image is updated.

#### programming device

Programming package used to develop ladder logic diagrams.

#### protocol

The rules of data exchange via communications.

#### read

To acquire data. For example, the processor reads information from other devices via a read message.

#### relay

An electrically operated device that mechanically switches electrical circuits.

#### relay logic

A representation of binary or discrete logic.

#### restore

To transfer a program from a device to a controller.

#### reserved bit

A location reserved for internal use.

#### retentive data

Information (data) that is preserved through power cycles.

#### RS-232

An EIA standard that specifies electrical, mechanical, and functional characteristics for serial binary communication circuits.

#### run mode

An executing mode during which the controller scans or executes the logic program.

#### rung

A rung contains input and output instructions. During Run mode, the inputs on a rung are evaluated to be true or false. If a path of true logic exists, the outputs are made true (energized). If all paths are false, the outputs are made false (de-energized).

#### RTU

Remote Terminal Unit

#### save

To save a program to a computer hard disk.

#### scan

The scan is made up of four elements: input scan, program scan, output scan, and housekeeping.

#### scan time

The time required for the controller to complete one scan.

#### sinking

A term used to describe current flow between two devices. A sinking device provides a direct path to ground.

#### sourcing

A term used to describe current flow between two devices. A sourcing device or circuit provides a power.

#### status

The condition of a circuit or system.

#### terminal

A point on an I/O module that external devices, such as a push button or pilot light, are wired to.

#### throughput

The time between when an input turns on and a corresponding output turns on or off. Throughput consists of input delays, program scan, output delays, and overhead.

#### true

The status of an instruction that provides a continuous logical path on a ladder rung.

#### upload

Data is transferred from the controller to a programming or storage device.

#### watchdog timer

A timer that monitors a cyclical process and is cleared at the conclusion of each cycle. If the watchdog runs past its programmed time period, it causes a fault.

#### write

To send data to another device. For example, the processor writes data to another device with a message write instruction.

# **A**

ABL instruction *[321](#page-344-0)* ABS instruction *[167](#page-190-0)* absolute value instruction *[167](#page-190-0)* ACB instruction *[322](#page-345-0)* accuracy, timer *[144](#page-167-0)* ACI instruction *[323](#page-346-0)* ACL instruction *[314](#page-337-0)* ACN instruction *[325](#page-348-0)* active nodes status *[516](#page-539-0)* ADD instruction *[165](#page-188-0)* address *[611](#page-634-0)* Addressing considerations *[543](#page-566-0)* addressing direct addressing *[69](#page-92-0)* immediate addressing *[69](#page-92-1)* indirect addressing *[70](#page-93-0)* indirect addressing of a bit *[71](#page-94-0)* indirect addressing of a file *[70](#page-93-1)* indirect addressing of a word *[70](#page-93-2)* modes *[69](#page-92-2)* using in-line indirection *[334](#page-357-0)* AEX instruction *[326](#page-349-0)* AHL instruction *[327](#page-350-0)* AIC instruction *[316](#page-339-0)* AIC+ Advanced Interface Converter *[611](#page-634-1)* Allen-Bradley contacting for assistance *[532](#page-555-0)* allow future access setting *[32](#page-55-0)* AND instruction *[216](#page-239-0)* application *[611](#page-634-2)* ARD instruction *[328](#page-351-0)* arithmetic flags *[504](#page-527-0)* ARL instruction *[330](#page-353-0)* ASC instruction *[331](#page-354-0)* ASCII definition *[611](#page-634-3)* ASCII character set *[336](#page-359-0)* ASCII clear buffers instruction *[314](#page-337-0)* ASCII control data file *[313](#page-336-0)* ASCII file *[312](#page-335-0)* ASCII handshake lines instruction *[327](#page-350-0)* ASCII instruction error codes *[335](#page-358-0)* ASCII instructions *[309](#page-332-0)* error codes *[335](#page-358-1)* status bits *[312](#page-335-1)*, *[313](#page-336-1)* timing diagram *[334](#page-357-1)*

ASCII integer to string instruction *[316](#page-339-0)* ASCII number of characters in buffer instruction *[322](#page-345-0)* ASCII protocol parameters *[311](#page-334-0)* ASCII read characters instruction *[328](#page-351-0)* ASCII read line instruction *[330](#page-353-0)* ASCII string compare instruction *[333](#page-356-0)* ASCII string concatenate *[325](#page-348-0)* ASCII string extract *[326](#page-349-0)* ascii string manipulation error *[515](#page-538-0)* ASCII string search instruction *[331](#page-354-0)* ASCII string to integer instruction *[323](#page-346-0)* ASCII test buffer for line instruction *[321](#page-344-0)* ASCII timing diagram *[334](#page-357-1)* ASCII write instruction *[319](#page-342-0)* ASCII write with append instruction *[316](#page-339-1)* ASR instruction *[333](#page-356-0)* AWA and AWT timing diagram *[334](#page-357-2)* AWA instruction *[316](#page-339-1)* AWT instruction *[319](#page-342-0)*

# **B**

base hardware information file *[42](#page-65-0)* battery operation *[38](#page-61-0)* battery low status bit *[514](#page-537-0)* baud rate *[611](#page-634-4)* baud rate status *[517](#page-540-0)* BHI Function File *[42](#page-65-0)* bit *[611](#page-634-5)* bit instructions *[135](#page-158-0)* bit shift left instruction *[229](#page-252-0)* bit shift right instruction *[231](#page-254-0)* bit-wise AND instruction *[216](#page-239-0)* block diagrams *[611](#page-634-6)* Boolean operators *[611](#page-634-7)* branch *[612](#page-635-0)* BSL instruction *[229](#page-252-0)* BSR instruction *[231](#page-254-0)*

# **C**

carry flag *[504](#page-527-1)* catalog number status *[522](#page-545-0)* channel 0 communications status *[518](#page-541-0)* CS0 communications status file *[43](#page-66-0)* channel configuration DF1 full-duplex parameters *[539](#page-562-0)* DF1 half-duplex parameters *[545](#page-568-0)*, *[548](#page-571-0)*

DF1 radio modem parameters *[551](#page-574-0)* DH485 parameters *[537](#page-560-0)* Modbus RTU Slave parameters *[559](#page-582-0)* clear instruction *[166](#page-189-0)* clearing controller faults *[525](#page-548-0)* controller memory *[32](#page-55-1)* clock, free running *[512](#page-535-0)* CLR instruction *[166](#page-189-0)* common techniques used in this manual *[37](#page-22-0)* communication instructions *[337](#page-360-0)* communication protocols DF1 full-duplex *[539](#page-562-1)* DF1 half-duplex *[540](#page-563-0)* DH485 *[536](#page-559-0)* Modbus Slave RTU *[555](#page-578-0)* communication scan *[612](#page-635-1)* communications active status bit *[519](#page-542-0)* channel 0 status *[518](#page-541-0)* mode selection status bit *[519](#page-542-1)* status file *[43](#page-66-1)*, *[58](#page-81-0)* compare instructions *[153](#page-176-0)* compiler revision build number status *[523](#page-546-0)* release status *[523](#page-546-1)* contacting Rockwell Automation for assistance *[532](#page-555-1)* control profile *[612](#page-635-2)* control program *[612](#page-635-3)* control register error status bit *[513](#page-536-0)* controller definition *[612](#page-635-4)* fault messages *[526](#page-549-0)* mode *[509](#page-532-0)* mode status *[505](#page-528-0)* overhead *[612](#page-635-5)* status file *[503](#page-526-0)* controller properties *[25](#page-48-0)* conversion instructions *[205](#page-228-0)* convert from binary coded decimal (BCD) instruction *[208](#page-231-0)* convert to binary coded decimal (BCD) instruction *[211](#page-234-0)* COP instruction *[226](#page-249-0)* copy file instruction *[226](#page-249-0)* copy word instruction *[225](#page-248-0)* count down instruction *[151](#page-174-0)* count up instruction *[151](#page-174-1)* counters counter file *[149](#page-172-0)* counter file and status bits *[150](#page-173-0)*

definition *[612](#page-635-6)* how counters work *[149](#page-172-1)* CPU (central processing unit), definition *[612](#page-635-7)* CPW instruction *[225](#page-248-0)* CS function file *[43](#page-66-1)*, *[58](#page-81-0)* CTD instruction *[151](#page-174-0)* CTU instruction *[151](#page-174-1)*

### **D**

data file download protection *[26](#page-49-0)* data file overwrite protection lost status bit *[520](#page-543-0)* data files *[21](#page-44-0)*, *[26](#page-49-1)* bit (B) *[26](#page-49-2)* control (R) *[26](#page-49-3)* counter (C) *[149](#page-172-0)* floating point (F) *[26](#page-49-4)*, *[162](#page-185-0)* I/O images for expansion modules (MicroLogix 1200) *[3](#page-26-0)* input (I) *[26](#page-49-5)* input and output addressing examples *[12](#page-35-0)* integer (N) *[26](#page-49-6)* long word (L) *[26](#page-49-7)* message (MG) file *[342](#page-365-0)* organization and addressing *[312](#page-335-0)* output (O) *[26](#page-49-8)* PID (PD) *[282](#page-305-0)* programmable limit switch (PLS) *[103](#page-126-0)* protecting data files *[26](#page-49-9)* status (S) file *[503](#page-526-1)* string (ST) file *[312](#page-335-0)* timer (T) *[143](#page-166-0)* data logging *[471](#page-494-0)*, *[479](#page-502-0)* Quick Start example *[597](#page-620-0)* data table *[612](#page-635-8)* DCD instruction *[206](#page-229-0)* decode 4 to 1-of-16 instruction *[206](#page-229-0)* DF1 full-duplex protocol *[539](#page-562-2)* configuration parameters *[539](#page-562-0)* description *[539](#page-562-1)* DF1 half-duplex protocol *[540](#page-563-1)* configuration parameters *[545](#page-568-1)*, *[548](#page-571-1)* description *[540](#page-563-0)* DH485 communication protocol *[536](#page-559-1)* configuration parameters *[537](#page-560-1)* DH485 network configuration parameters *[537](#page-560-2)* description *[536](#page-559-2)* protocol *[536](#page-559-3)* token rotation *[536](#page-559-4)* DIN rail *[612](#page-635-9)*

DIV instruction *[166](#page-189-1)* divide instruction *[166](#page-189-1)*  $DIG$ Quick Start example *[597](#page-620-0)* DLG Instruction *[478](#page-501-0)* download *[613](#page-636-0)* DTE, definition *[613](#page-636-1)*

# **E**

EII function file *[276](#page-299-0)* embedded I/O *[2](#page-25-0)* EMI *[613](#page-636-2)* ENC instruction *[206](#page-229-1)* encode 1-of-16 to 4 instruction *[206](#page-229-1)* encoder definition *[613](#page-636-3)* quadrature *[94](#page-117-0)* END instruction *[256](#page-279-0)* EQU instruction *[154](#page-177-0)* equal instruction *[154](#page-177-0)* error codes *[525](#page-548-1)*, *[526](#page-549-1)* ASCII instruction error codes *[335](#page-358-1)* fault messages and error codes *[525](#page-548-1)* HSC error codes *[79](#page-102-0)* major error code status *[515](#page-538-1)* math overflow trap bit *[162](#page-185-1)* math status bits *[161](#page-184-0)* MSG instruction error codes *[404](#page-427-0)* PID runtime errors *[297](#page-320-0)* PTOX error codes *[125](#page-148-0)* PWMX error codes *[133](#page-156-0)* STI error code *[273](#page-296-0)* troubleshooting guide *[526](#page-549-2)* errors, identifying *[525](#page-548-2)* Ethernet Configuring an Ethernet/IP Message *[373](#page-396-0)* DeviceNet and Ethernet Networks *[381](#page-404-0)* Driver *[567](#page-590-0)* Multi-hop Remote Message *[385](#page-408-0)* event input interrupt (EII) function file *[276](#page-299-0)* examine if closed instruction *[135](#page-158-1)* examine if open instruction *[135](#page-158-2)* example active station file *[57](#page-80-0)*, *[548](#page-571-2)* DLG Quick Start *[597](#page-620-0)* HSC Quick Start *[582](#page-605-0)* MSG Quick Start *[586](#page-609-0)* PTOX Quick Start *[577](#page-600-0)* PWMX Quick Start *[580](#page-603-0)*

RTC Quick Start *[592](#page-615-0)* RTC Synchronization Quick Start *[594](#page-617-0)* STI Quick Start *[590](#page-613-0)* user interrupt disable (UID) Quick Start *[593](#page-616-0)* exclusive OR instruction *[217](#page-240-0)* executing mode *[613](#page-636-4)* execution time MicroLogix 1500 instructions *[497](#page-520-0)* expansion I/O *[2](#page-25-1)* analog I/O configuration *[6](#page-29-0)* discrete I/O configuration *[3](#page-26-1)*

# **F**

false *[613](#page-636-5)* fault messages *[525](#page-548-1)*, *[526](#page-549-3)* fault override at power-up bit *[506](#page-529-0)* fault recovery procedure *[526](#page-549-4)* fault routine description of operation *[265](#page-288-0)* file number status *[517](#page-540-1)* manually clearing faults *[526](#page-549-4)* operation in relation to main control program *[263](#page-286-0)* priority of interrupts *[265](#page-288-1)* faults automatically clearing *[525](#page-548-3)* identifying *[525](#page-548-4)* manually clearing using the fault routine *[526](#page-549-5)* recoverable and non-recoverable *[265](#page-288-0)* FET *[613](#page-636-6)* FFL instruction *[233](#page-256-0)* FFU instruction *[235](#page-258-0)* FIFO (First-In-First-Out) *[613](#page-636-7)* FIFO load instruction *[233](#page-256-0)* FIFO unload instruction *[235](#page-258-0)* file *[613](#page-636-8)* file instructions *[225](#page-248-1)* fill file instruction *[228](#page-251-0)* filtering, inputs *[13](#page-36-0)* first scan status bit *[510](#page-533-0)* FLL instruction *[228](#page-251-0)* forces enabled status bit *[506](#page-529-1)* forces installed status bit *[506](#page-529-2)* forcing, inputs and outputs *[12](#page-35-1)* FRD example *[209](#page-232-0)* instruction *[208](#page-231-0)* free running clock *[512](#page-535-0)* free running clock status *[512](#page-535-0)* full-duplex *[614](#page-637-0)*

function files *[35](#page-58-0)* base hardware information (BHI) *[42](#page-65-0)* communications status (CS) file *[43](#page-66-1)*, *[58](#page-81-0)* event input interrupt (EII) *[276](#page-299-0)* high-speed counter (HSC) *[76](#page-99-0)* input/output status file (IOS) *[65](#page-88-0)* memory module information (MMI) *[40](#page-63-0)* pulse train output (PTO) *[113](#page-136-0)* pulse width modulation (PWM) *[127](#page-150-0)* real-time clock (RTC) *[36](#page-59-0)* selectable timed interrupt (STI) *[272](#page-295-0)* future access status bit *[509](#page-532-1)*

# **G**

GCD instruction *[213](#page-236-0)* GEQ instruction *[155](#page-178-0)* Gray code instruction *[213](#page-236-0)* greater than instruction *[155](#page-178-1)* greater than or equal to instruction *[155](#page-178-0)* GRT instruction *[155](#page-178-1)*

# **H**

half-duplex *[543](#page-566-1)*, *[614](#page-637-1)* hard disk *[614](#page-637-2)* high byte *[614](#page-637-3)* high-speed counter Quick Start example *[582](#page-605-0)* high-speed counter function file *[76](#page-99-0)* high-speed counter load instruction *[101](#page-124-0)* high-speed outputs *[109](#page-132-0)* housekeeping *[614](#page-637-4)* HSC Quick Start example *[582](#page-605-0)* HSC function file *[76](#page-99-0)* HSL instruction *[101](#page-124-0)*

# **I**

I/O *[615](#page-638-0)* I/O configuration *[1](#page-24-0)* I/O forcing *[12](#page-35-1)* I/O refresh instruction *[261](#page-284-0)* identifying controller faults *[525](#page-548-5)* IIM instruction *[259](#page-282-0)* immediate input with mask instruction *[259](#page-282-0)* immediate output with mask instruction *[260](#page-283-0)* in-line indirection *[334](#page-357-0)* input and output instructions *[259](#page-282-1)* input device *[614](#page-637-5)*

input filter selection modified status bit *[515](#page-538-2)* input filtering *[13](#page-36-0)* input scan *[614](#page-637-6)* input/output status file *[65](#page-88-0)* inrush current *[614](#page-637-7)* instruction *[614](#page-637-8)* instruction execution time *[497](#page-520-0)* instruction set definition *[614](#page-637-9)* MicroLogix 1500 execution times *[497](#page-520-0)* overview *[67](#page-90-0)* INT instruction *[267](#page-290-0)* interrupt subroutine instruction *[267](#page-290-0)* interrupts interrupt instructions *[267](#page-290-1)* interrupt subroutine (INT) instruction *[267](#page-290-2)* overview *[263](#page-286-1)* selectable timed start (STS) instruction *[267](#page-290-3)* user fault routine *[265](#page-288-0)* user interrupt disable (UID) instruction *[268](#page-291-0)* user interrupt enable (UIE) instruction *[269](#page-292-0)* user interrupt flush (UIF) instruction *[270](#page-293-0)* IOM instruction *[260](#page-283-0)* IOS function file *[65](#page-88-0)*

# **J**

JMP instruction *[253](#page-276-0)* JSR instruction *[254](#page-277-0)* jump *[615](#page-638-1)* jump to label instruction *[253](#page-276-0)* jump to subroutine instruction *[254](#page-277-0)*

# **L**

label instruction *[254](#page-277-1)* ladder logic [615](#page-638-2) last 100 µSec scan time status *[519](#page-542-2)* latching inputs *[15](#page-38-0)* LBL instruction *[254](#page-277-1)* LCD Function File *[485](#page-508-0)*, *[486](#page-509-0)* BACKON *[492](#page-515-0)* BACKTIME *[492](#page-515-1)* CBL *[488](#page-511-0)* CNST *[492](#page-515-2)* DN *[489](#page-512-0)* ERN *[489](#page-512-1)* ERR *[489](#page-512-2)* ESC *[492](#page-515-3)* JOG *[490](#page-513-0)*
OK *[491](#page-514-0)* POT0 *[491](#page-514-1)* POT1 *[491](#page-514-2)* SCD *[488](#page-511-0)* Sub-Elements *[487](#page-510-0)*, *[488](#page-511-1)* TIF *[490](#page-513-0)* TO *[488](#page-511-2)* WND *[491](#page-514-3)* LCD Instruction *[493](#page-516-0)* Addressing Modes and File Types *[493](#page-516-1)* Default Values *[493](#page-516-2)* Displaying Special Characters *[494](#page-517-0)* Getting Value with Keypad *[494](#page-517-1)* Use *[493](#page-516-3)* LCD Overview *[485](#page-508-0)* least significant bit (LSB) *[615](#page-638-0)* LED (light emitting diode) *[615](#page-638-1)* LEQ instruction *[155](#page-178-0)* LES instruction *[155](#page-178-1)* less than instruction *[155](#page-178-1)* less than or equal to instruction *[155](#page-178-0)* LFL instruction *[237](#page-260-0)* LFU instruction *[239](#page-262-0)* LIFO (Last-In-First-Out) *[615](#page-638-2)* LIFO load instruction *[237](#page-260-0)* LIFO unload instruction *[239](#page-262-0)* LIM instruction *[157](#page-180-0)* limit instruction *[157](#page-180-0)* LN Insrtuction *[187](#page-210-0)* load memory module always bit *[507](#page-530-0)* load memory module on error or default program bit *[507](#page-530-1)* local messages *[355](#page-378-0)* LOG Insrtuction *[188](#page-211-0)* logic *[615](#page-638-3)* logical instructions *[215](#page-238-0)* logical NOT instruction *[218](#page-241-0)* logical OR instruction *[217](#page-240-0)* low byte *[615](#page-638-4)*

## **M**

major error code status *[515](#page-538-0)* major error detected in user fault routine status bit *[514](#page-537-0)* major error halted status bit *[509](#page-532-0)* manuals, related *[38](#page-23-0)* mask compare for equal instruction *[156](#page-179-0)* masked move instruction *[221](#page-244-0)* master control relay (MCR) *[615](#page-638-5)* master control reset instruction *[256](#page-279-0)* math instructions *[159](#page-182-0)*, *[199](#page-222-0)*

math overflow selection bit *[511](#page-534-0)* math register status *[516](#page-539-0)* maximum scan time status *[517](#page-540-0)* MCR instruction *[256](#page-279-0)* memory *[21](#page-44-0)* clearing controller memory *[32](#page-55-0)* memory mapping MicroLogix 1200 I/O *[3](#page-26-0)* memory module boot status bit *[514](#page-537-1)* memory module compare bit *[511](#page-534-1)* memory module information function file *[40](#page-63-0)* fault override *[41](#page-64-0)* functionality type *[40](#page-63-1)* load always *[42](#page-65-0)* load on error *[41](#page-64-1)* mode behavior *[42](#page-65-1)* module present *[40](#page-63-2)* program compare *[41](#page-64-2)* write protect *[41](#page-64-3)* memory module password mismatch status bit *[514](#page-537-2)* memory usage checking controller memory usage *[25](#page-48-0)* MicroLogix 1500 instructions *[497](#page-520-0)* MEQ *[156](#page-179-0)* MEQ instruction *[156](#page-179-0)* message Quick Start example *[586](#page-609-0)* message (MG) file *[342](#page-365-0)* message errors *[404](#page-427-0)* message instruction *[341](#page-364-0)* message reply pending status bit *[518](#page-541-0)* messages local *[355](#page-378-0)* local messaging examples *[365](#page-388-0)* remote *[379](#page-402-0)* messaging remote station-to-remote station *[543](#page-566-0)* messaging overview *[337](#page-360-0)* MicroLogix 1400 scan time example *[501](#page-524-0)* minor error bits *[513](#page-536-0)* MMI function file *[40](#page-63-0)* mnemonic *[615](#page-638-6)* Modbus definition *[616](#page-639-0)* Modbus RTU protocol *[555](#page-578-0)* Modbus TCP *[421](#page-444-0)* Modbus to MicroLogix memory map *[561](#page-584-0)*, *[562](#page-585-0)*, *[563](#page-586-0)*, *[564](#page-587-0)* mode behavior *[509](#page-532-1)* mode status *[505](#page-528-0)* modem *[616](#page-639-1)*

modes *[616](#page-639-2)* monitoring controller operation, fault recovery procedure *[526](#page-549-0)* MOV instruction *[219](#page-242-0)* move instructions *[219](#page-242-1)* MSG Quick Start example *[586](#page-609-0)* MSG instruction *[341](#page-364-0)* error codes *[404](#page-427-0)* ladder logic *[353](#page-376-0)* local messaing examples *[365](#page-388-0)* timing diagram *[348](#page-371-0)* MUL instruction *[166](#page-189-0)* multiply instruction *[166](#page-189-0)* MVM instruction *[221](#page-244-0)*

## **N**

NEG instruction *[166](#page-189-1)* negate instruction *[166](#page-189-1)* negative logic *[616](#page-639-3)* NEQ instruction *[154](#page-177-0)* network *[616](#page-639-4)* node address status *[517](#page-540-1)* nominal input current *[616](#page-639-5)* normally closed *[616](#page-639-6)* normally open *[616](#page-639-7)* not equal instruction *[154](#page-177-0)* NOT instruction *[218](#page-241-0)* number systems binary numbers *[605](#page-628-0)* hex mask *[609](#page-632-0)* hexadecimal numbers *[607](#page-630-0)*

# **O**

OEM lock *[32](#page-55-1)* OEM lock status bit *[509](#page-532-2)* offline *[616](#page-639-8)* offset *[617](#page-640-0)* off-state leakage current *[617](#page-640-1)* one shot *[617](#page-640-2)* one shot falling instruction *[140](#page-163-0)* one shot instruction *[139](#page-162-0)* one shot rising instruction *[140](#page-163-1)* online *[617](#page-640-3)* ONS instruction *[139](#page-162-1)* operating system catalog number status *[522](#page-545-0)* FRN status *[522](#page-545-1)* series letter status *[522](#page-545-2)*

operating voltage *[617](#page-640-4)* OR instruction *[217](#page-240-0)* OSF instruction *[140](#page-163-0)* OSR instruction *[140](#page-163-1)* OTE instruction *[137](#page-160-0)* OTL instruction *[138](#page-161-0)* OTU instruction *[138](#page-161-1)* outgoing message command pending status bit *[519](#page-542-0)* output device *[617](#page-640-5)* output instruction *[137](#page-160-0)* output latch instruction *[138](#page-161-0)* output scan *[617](#page-640-6)* output unlatch instruction *[138](#page-161-1)* overflow flag *[504](#page-527-0)* overflow trap status bit *[513](#page-536-1)*

## **P**

PCCC *[617](#page-640-7)* PD data file *[282](#page-305-0)* PID analog I/O scaling *[298](#page-321-0)* application examples *[303](#page-326-0)* application notes *[299](#page-322-0)* errors *[297](#page-320-0)* PID concept *[281](#page-304-0)* PID equation *[282](#page-305-1)* PID instruction *[283](#page-306-0)* tuning parameters *[288](#page-311-0)* PLS file *[103](#page-126-0)* Polled report-by-exception, defined *[543](#page-566-1)* power-up mode behavior bit *[507](#page-530-2)* process control instruction *[281](#page-304-1)* processor *[617](#page-640-8)* processor battery low status bit *[514](#page-537-3)* processor catalog number status *[522](#page-545-3)* processor files *[618](#page-641-0)* processor revision status *[523](#page-546-0)* processor series status *[523](#page-546-1)* program control instructions *[253](#page-276-0)* program end instruction *[256](#page-279-1)* program file definition *[618](#page-641-1)* program mode *[618](#page-641-2)* program scan definition *[618](#page-641-3)* MicroLogix 1500 scan time worksheet *[501](#page-524-0)* programmable limit switch *[75](#page-98-0)*, *[103](#page-126-0)* programmable limit switch file *[103](#page-126-0)* programming device *[618](#page-641-4)*

programming instructions *[67](#page-90-0)* proportional integral derivative application notes *[299](#page-322-1)* PID instruction *[283](#page-306-0)* PID tuning *[303](#page-326-1)* runtime errors *[297](#page-320-1)* the PID concept *[281](#page-304-2)* the PID equation *[282](#page-305-2)* protocol *[618](#page-641-5)* DF1 full-duplex *[539](#page-562-0)* DF1 half-duplex *[540](#page-563-0)* DF1 radio modem *[549](#page-572-0)* DH485 communication *[536](#page-559-0)* Modbus RTU *[555](#page-578-0)* protocol configuration *[535](#page-558-0)*, *[577](#page-600-0)* PTO function file *[113](#page-136-0)* instruction *[109](#page-132-0)* Quick Start example *[577](#page-600-1)* publications, related *[38](#page-23-0)* pulse train output function file *[113](#page-136-0)* instruction *[109](#page-132-0)* Quick Start example *[577](#page-600-1)* pulse width modulation function file *[127](#page-150-0)* instruction *[126](#page-149-0)* Quick Start example *[580](#page-603-0)* Purpose of this Manual *[37](#page-22-0)* PWM function file *[127](#page-150-0)* instruction *[126](#page-149-0)* Quick Start example *[580](#page-603-0)*

## **Q**

quadrature encoder *[94](#page-117-0)* queue *[465](#page-488-0)*

## **R**

RAC instruction *[102](#page-125-0)* RAD instruction *[185](#page-208-0)* RCP instruction *[465](#page-488-1)* read *[618](#page-641-6)* real time clock accuracy *[38](#page-61-0)* battery low indicator bit *[38](#page-61-1)* disabling *[37](#page-60-0)* function file *[36](#page-59-0)*

real-time clock Quick Start example *[592](#page-615-0)* real-time clock adjust instruction *[40](#page-63-0)* recipe *[465](#page-488-2)* recipe instruction *[465](#page-488-1)* REF instruction *[261](#page-284-0)* refresh instruction *[261](#page-284-0)* related publications *[38](#page-23-0)* relay *[618](#page-641-7)* relay logic *[618](#page-641-8)* relay-type instructions *[135](#page-158-0)* remote messages *[379](#page-402-0)* remote packet support *[538](#page-561-0)* RES instruction *[152](#page-175-0)* reserved bit *[618](#page-641-9)* reset accumulated value instruction *[102](#page-125-0)* reset instruction *[152](#page-175-0)* restore *[618](#page-641-10)* RET instruction *[255](#page-278-0)* retentive data *[619](#page-642-0)* retentive data lost status bit *[514](#page-537-3)* retentive timer on-delay instruction *[148](#page-171-0)* return from subroutine instruction *[255](#page-278-0)* RS-232, definition *[619](#page-642-1)* RTA instruction *[38](#page-61-2)* RTC day of month status *[520](#page-543-0)* day of week status *[522](#page-545-4)* function file *[36](#page-59-1)* hours status *[521](#page-544-0)* minutes status *[521](#page-544-1)* month status *[520](#page-543-1)* Quick Start example *[592](#page-615-1)* seconds status *[521](#page-544-2)* year status *[520](#page-543-2)* RTC Synchronization Quick Start example *[594](#page-617-0)* RTC synchronization Quick Start example *[594](#page-617-0)* RTO instruction *[148](#page-171-0)* RTU, definition *[619](#page-642-2)* run mode *[619](#page-642-3)* rung *[619](#page-642-4)*

## **S**

save *[619](#page-642-5)* SBR instruction *[254](#page-277-0)* scale instruction *[168](#page-191-0)* scale with parameters instruction *[169](#page-192-0)* scan *[619](#page-642-6)* scan time *[619](#page-642-7)* last 100 µSec scan time status *[519](#page-542-1)* maximum scan time status *[517](#page-540-0)* scan toggle status bit *[519](#page-542-2)* SCL instruction *[168](#page-191-0)* SCP instruction *[169](#page-192-0)* selectable timed interrupt Quick Start example *[590](#page-613-0)* selectable timed interrupt (STI) function file *[272](#page-295-0)* selectable timed start instruction *[267](#page-290-0)* sequencer compare instruction *[243](#page-266-0)* sequencer instructions *[243](#page-266-1)* sequencer load instruction *[249](#page-272-0)* sequencer output instruction *[246](#page-269-0)* service communications instruction *[339](#page-362-0)* sign flag *[505](#page-528-1)* SIN instruction *[171](#page-194-0)* sinking *[619](#page-642-8)* SLC 5/03,5/04, and 5/05 Active stations, monitoring *[547](#page-570-0)* Channel Status *[546](#page-569-0)* sourcing *[619](#page-642-9)* SQC instruction *[243](#page-266-0)* SQL instruction *[249](#page-272-0)* SQO instruction *[246](#page-269-0)* SQR instruction *[171](#page-194-1)* square root instruction *[171](#page-194-1)* startup protection fault bit *[506](#page-529-0)* static file protection *[28](#page-51-0)* Station addresses defining *[543](#page-566-2)* Station list viewing *[547](#page-570-1)* status *[620](#page-643-0)* status file *[503](#page-526-0)* STI enabled bit *[510](#page-533-0)* executing bit *[510](#page-533-1)* file number status *[518](#page-541-1)* function file *[272](#page-295-0)* lost status bit *[514](#page-537-4)* mode status *[510](#page-533-2)* pending status bit *[510](#page-533-3)* Quick Start example *[590](#page-613-0)* set point status *[518](#page-541-2)* string data file *[312](#page-335-0)* STS instruction *[267](#page-290-0)* SUB instruction *[165](#page-188-0)*

subroutine label instruction *[254](#page-277-0)* subtract instruction *[165](#page-188-0)* SUS instruction *[255](#page-278-1)* suspend code status *[515](#page-538-1)* suspend file status *[516](#page-539-1)* suspend instruction *[255](#page-278-1)* SVC instruction *[339](#page-362-0)* swap instruction *[241](#page-264-0)* SWP instruction *[241](#page-264-0)*

## **T**

TAN instruction *[175](#page-198-0)* temporary end instruction *[255](#page-278-2)* terminal *[620](#page-643-1)* throughput *[620](#page-643-2)* timer accuracy *[144](#page-167-0)* timer and counter instructions *[143](#page-166-0)* timer files *[143](#page-166-1)* timer off-delay instruction *[147](#page-170-0)* timer on-delay instruction *[146](#page-169-0)* timing diagrams ASCII *[334](#page-357-0)* AWA and AWT instructions *[334](#page-357-1)* latching inputs *[15](#page-38-0)* MSG instruction *[348](#page-371-0)* PTOX relative timing *[111](#page-134-0)* quadrature encoder *[94](#page-117-0)* TND instruction *[255](#page-278-2)* TOD instruction *[211](#page-234-0)* changes to the math register *[212](#page-235-0)* example *[212](#page-235-1)* TOF instruction *[147](#page-170-0)* TON instruction *[146](#page-169-0)* troubleshooting *[526](#page-549-1)*, *[532](#page-555-0)* automatically clearing faults *[525](#page-548-0)* contacting Allen-Bradley for assistance *[532](#page-555-1)* identifying controller faults *[525](#page-548-1)* manually clearing faults *[526](#page-549-0)* using the fault routine *[526](#page-549-0)* true *[620](#page-643-3)*

## **U**

UID Quick Start example *[593](#page-616-0)* UID instruction *[268](#page-291-0)* UIE instruction *[269](#page-292-0)* UIF instruction *[270](#page-293-0)* upload *[620](#page-643-4)*

user application mode status *[505](#page-528-2)* user fault routine creating a user fault routine *[266](#page-289-0)* file number status *[517](#page-540-2)* major error detected status bit *[514](#page-537-0)* recoverable and non-recoverable faults *[265](#page-288-0)* user interrupt disable instruction *[268](#page-291-0)* user interrupt enable instruction *[269](#page-292-0)* user interrupt flush instruction *[270](#page-293-0)* user memory *[23](#page-46-0)* user program functionality type status *[523](#page-546-2)*

### **W**

watchdog scan time *[512](#page-535-0)* write *[620](#page-643-5)*

## **X**

XIC instruction *[135](#page-158-1)* XIO instruction *[135](#page-158-2)* XOR instruction *[217](#page-240-1)* XPY instruction *[191](#page-214-0)*

## **Z**

zero flag *[505](#page-528-3)*

# *MicroLogix 1400 List of Instructions and Function Files*

### **Instruction List**

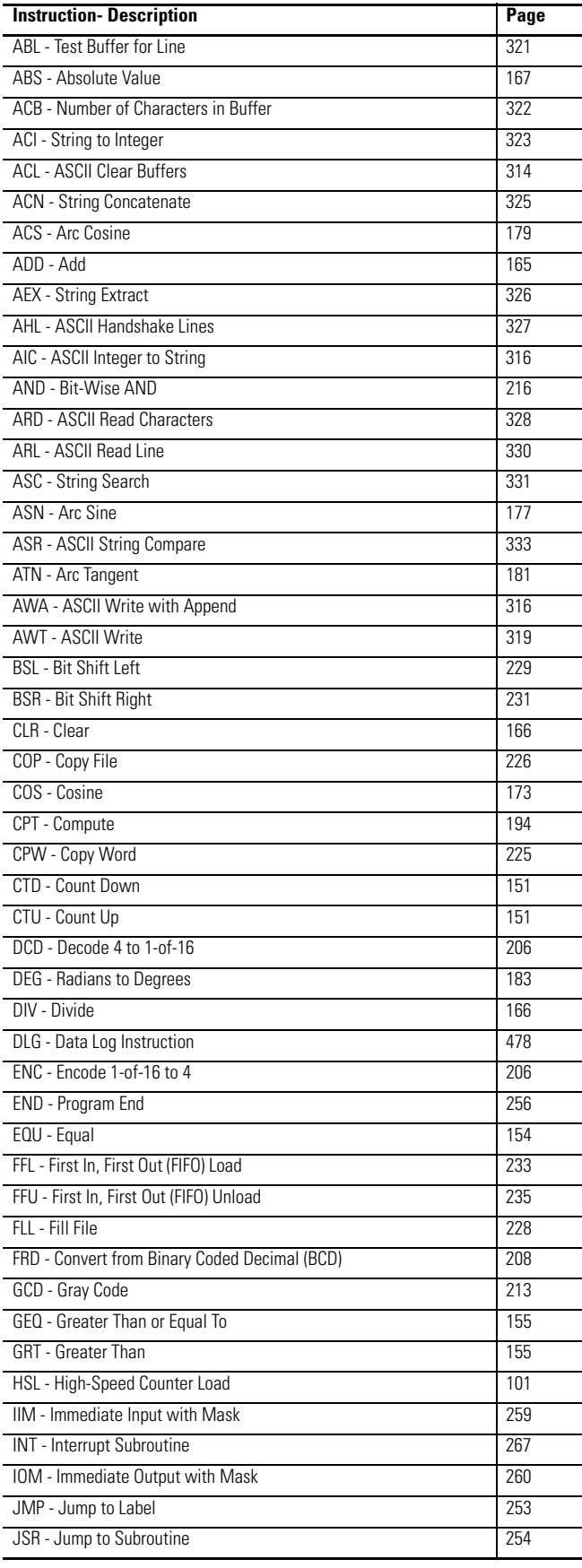

### **Instruction List**

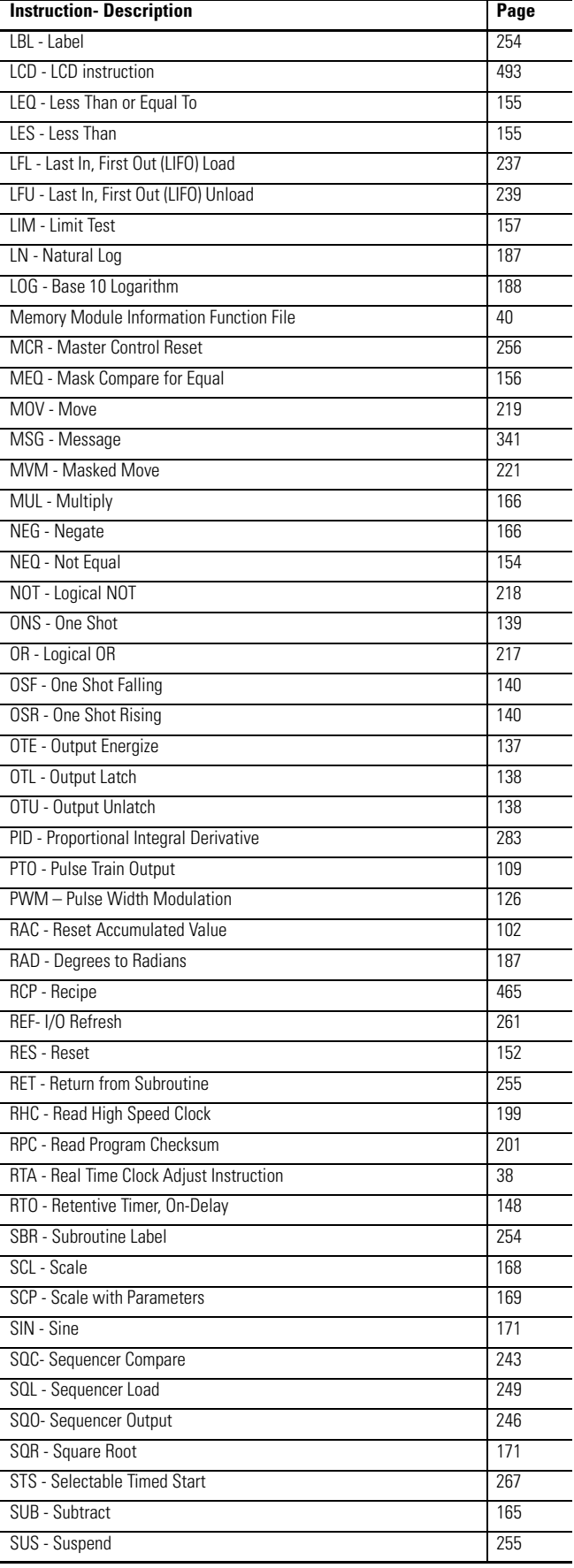

### **Instruction List**

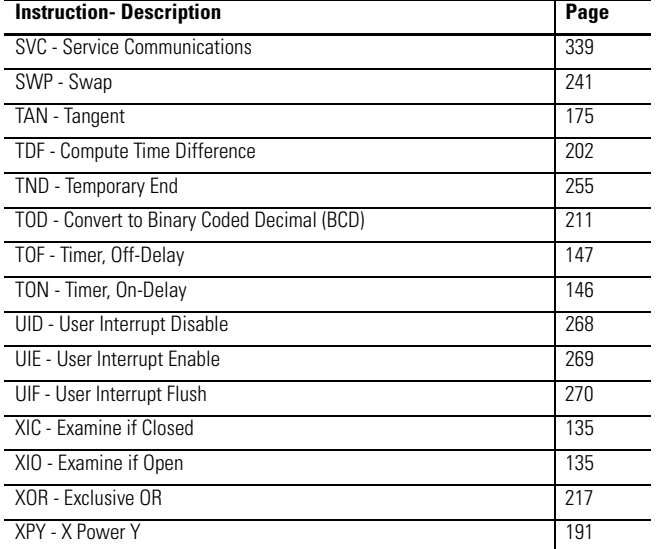

### **Function File List**

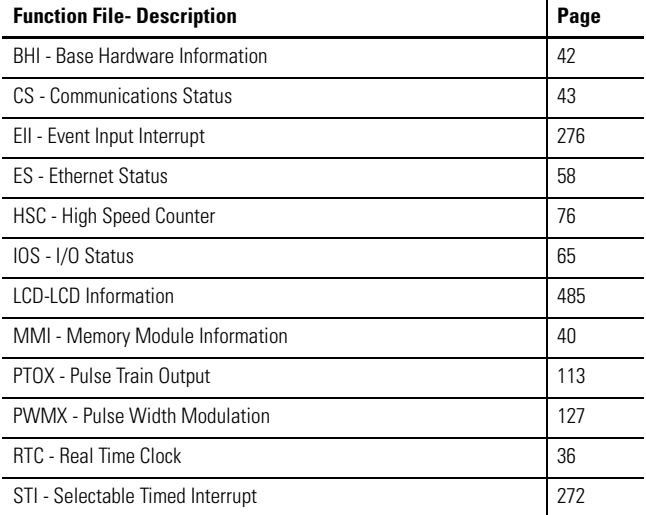

# **Rockwell Automation Support**

Rockwell Automation provides technical information on the Web to assist you in using its products. At<http://www.rockwellautomation.com/support/>, you can find technical manuals, a knowledge base of FAQs, technical and application notes, sample code and links to software service packs, and a MySupport feature that you can customize to make the best use of these tools.

For an additional level of technical phone support for installation, configuration, and troubleshooting, we offer TechConnect support programs. For more information, contact your local distributor or Rockwell Automation representative, or visit <http://www.rockwellautomation.com/support/>.

## **Installation Assistance**

If you experience a problem within the first 24 hours of installation, review the information that is contained in this manual. You can contact Customer Support for initial help in getting your product up and running.

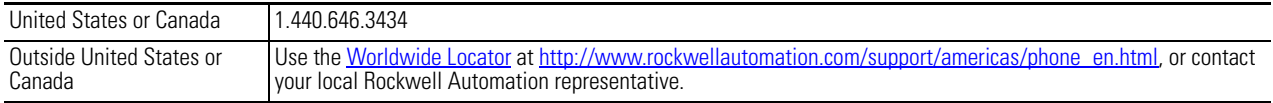

## **New Product Satisfaction Return**

Rockwell Automation tests all of its products to ensure that they are fully operational when shipped from the manufacturing facility. However, if your product is not functioning and needs to be returned, follow these procedures.

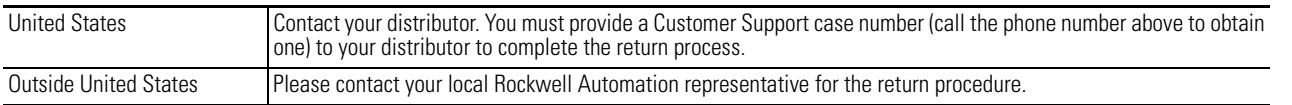

# **Documentation Feedback**

Your comments will help us serve your documentation needs better. If you have any suggestions on how to improve this document, complete this form, publication [RA-DU002](http://literature.rockwellautomation.com/idc/groups/literature/documents/du/ra-du002_-en-e.pdf), available at <http://www.rockwellautomation.com/literature/>.

Rockwell Otomasyon Ticaret A.Ş., Kar Plaza İş Merkezi E Blok Kat:6 34752 İçerenköy, İstanbul, Tel: +90 (216) 5698400

### www.rockwellautomation.com

#### Power, Control and Information Solutions Headquarters

Americas: Rockwell Automation, 1201 South Second Street, Milwaukee, WI 53204-2496 USA, Tel: (1) 414.382.2000, Fax: (1) 414.382.4444 Europe/Middle East/Africa: Rockwell Automation NV, Pegasus Park, De Kleetlaan 12a, 1831 Diegem, Belgium, Tel: (32) 2 663 0600, Fax: (32) 2 663 0640 Asia Pacific: Rockwell Automation, Level 14, Core F, Cyberport 3, 100 Cyberport Road, Hong Kong, Tel: (852) 2887 4788, Fax: (852) 2508 1846